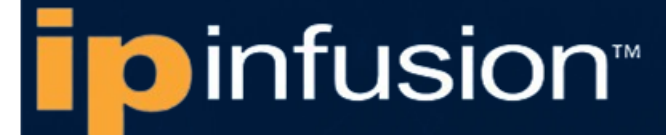

# **OCNOS® Open Compute Network Operating System for Service Providers Version 6.5.2**

# System Management Guide August 2024

IP Infusion Inc. Proprietary

#### © 2024 IP Infusion Inc. All Rights Reserved.

This documentation is subject to change without notice. The software described in this document and this documentation are furnished under a license agreement or nondisclosure agreement. The software and documentation may be used or copied only in accordance with the terms of the applicable agreement. No part of this publication may be reproduced, stored in a retrieval system, or transmitted in any form or any means electronic or mechanical, including photocopying and recording for any purpose other than the purchaser's internal use without the written permission of IP Infusion Inc.

IP Infusion Inc. 3965 Freedom Circle, Suite 200 Santa Clara, CA 95054 +1 408-400-1900 <http://www.ipinfusion.com/>

For support, questions, or comments via E-mail, contact: [support@ipinfusion.com](mailto://support@ipinfusion.com)

#### Trademarks:

IP Infusion and OcNOS are trademarks or registered trademarks of IP Infusion. All other trademarks, service marks, registered trademarks, or registered service marks are the property of their respective owners.

Use of certain software included in this equipment is subject to the IP Infusion, Inc. End User License Agreement at http:// www.ipinfusion.com/license</u>. By using the equipment, you accept the terms of the End User License Agreement.

# **Contents**

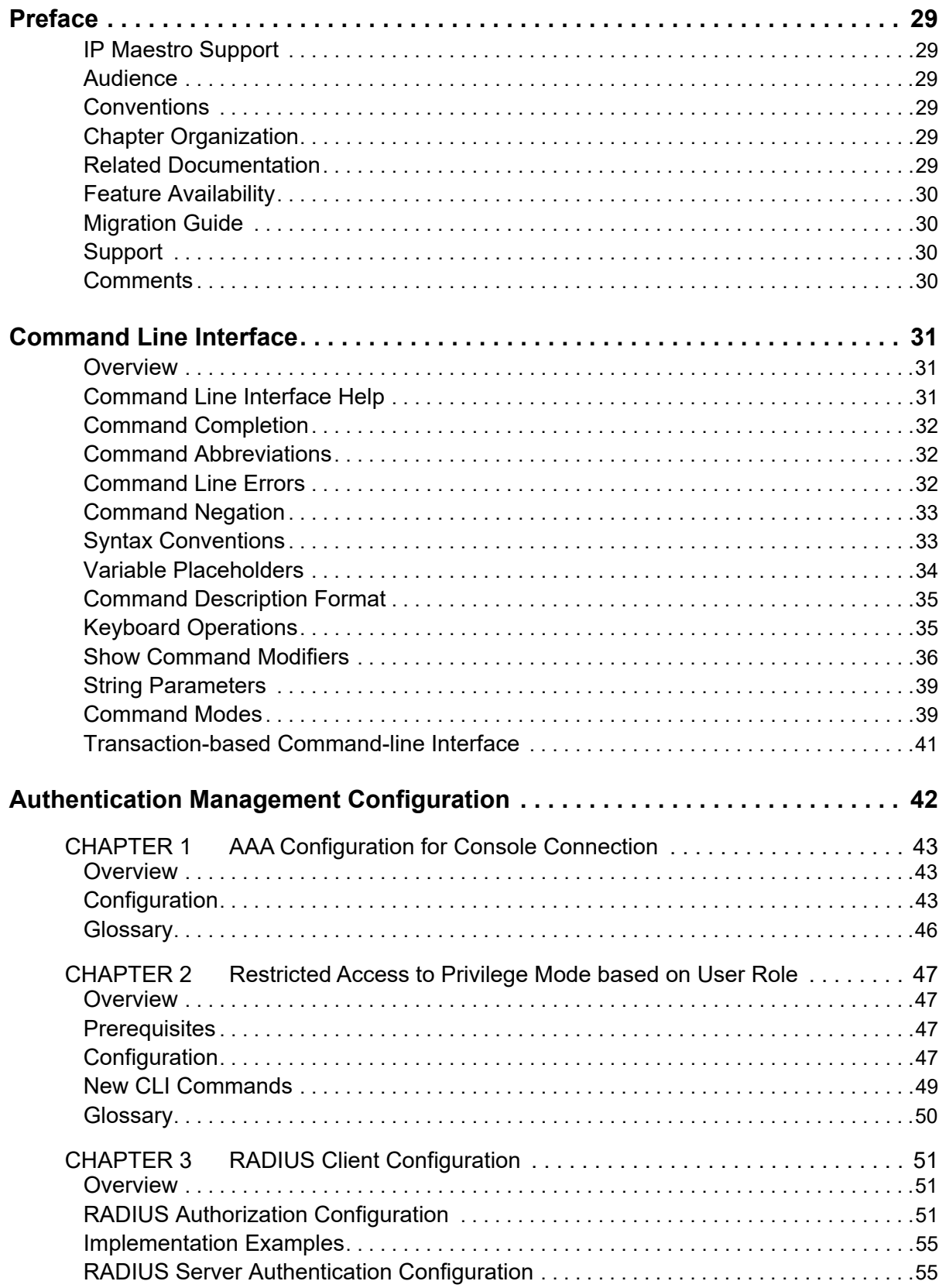

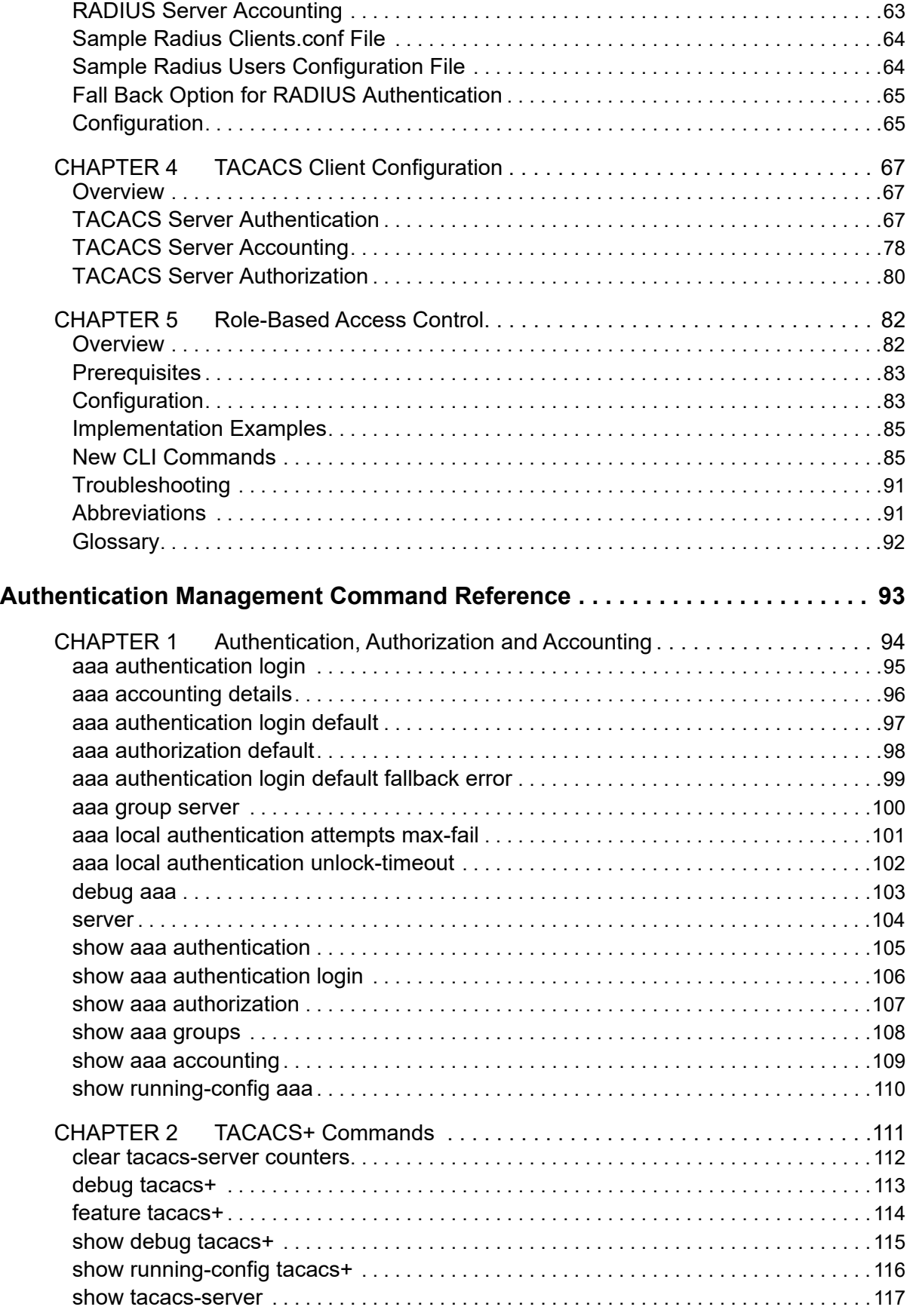

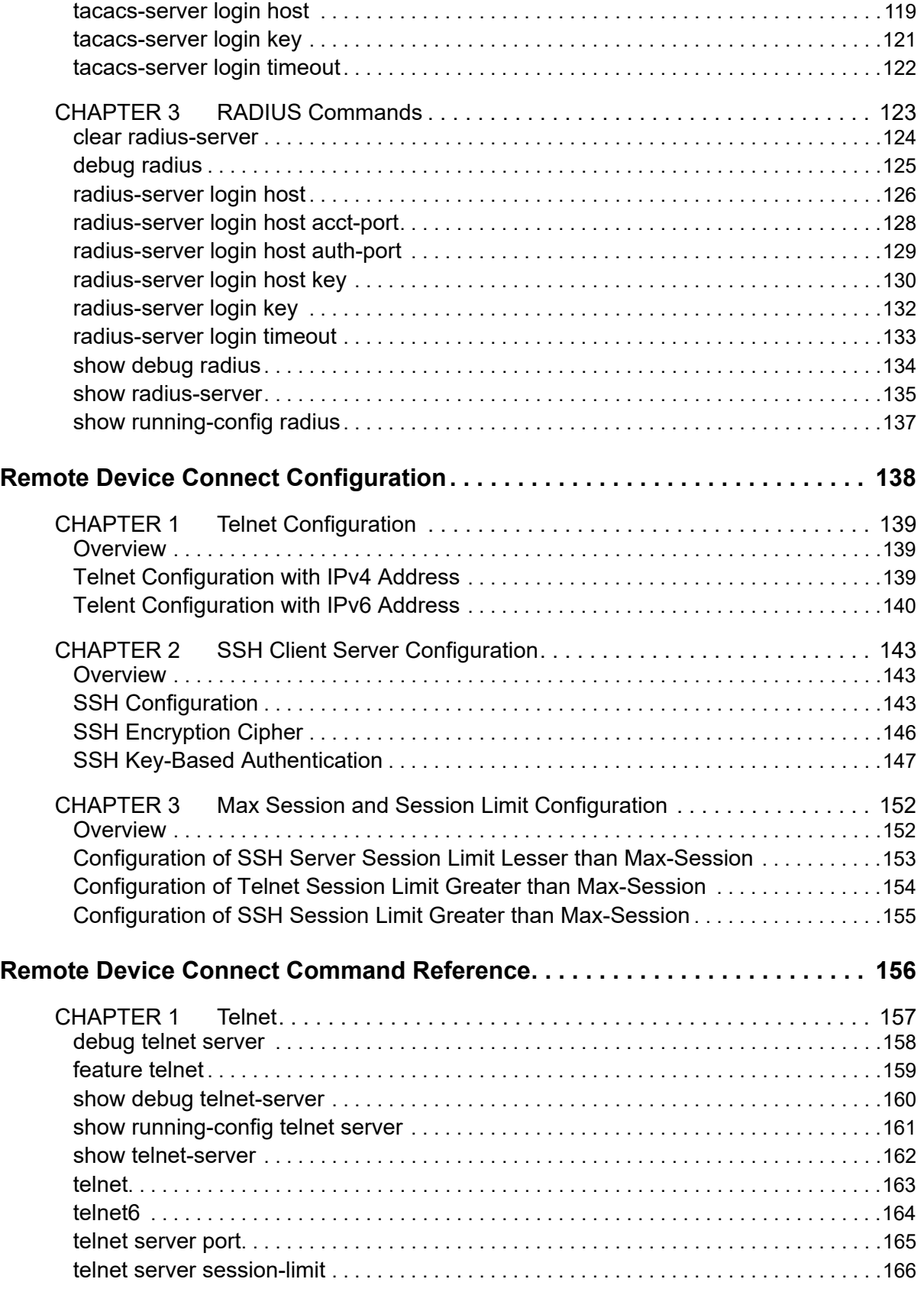

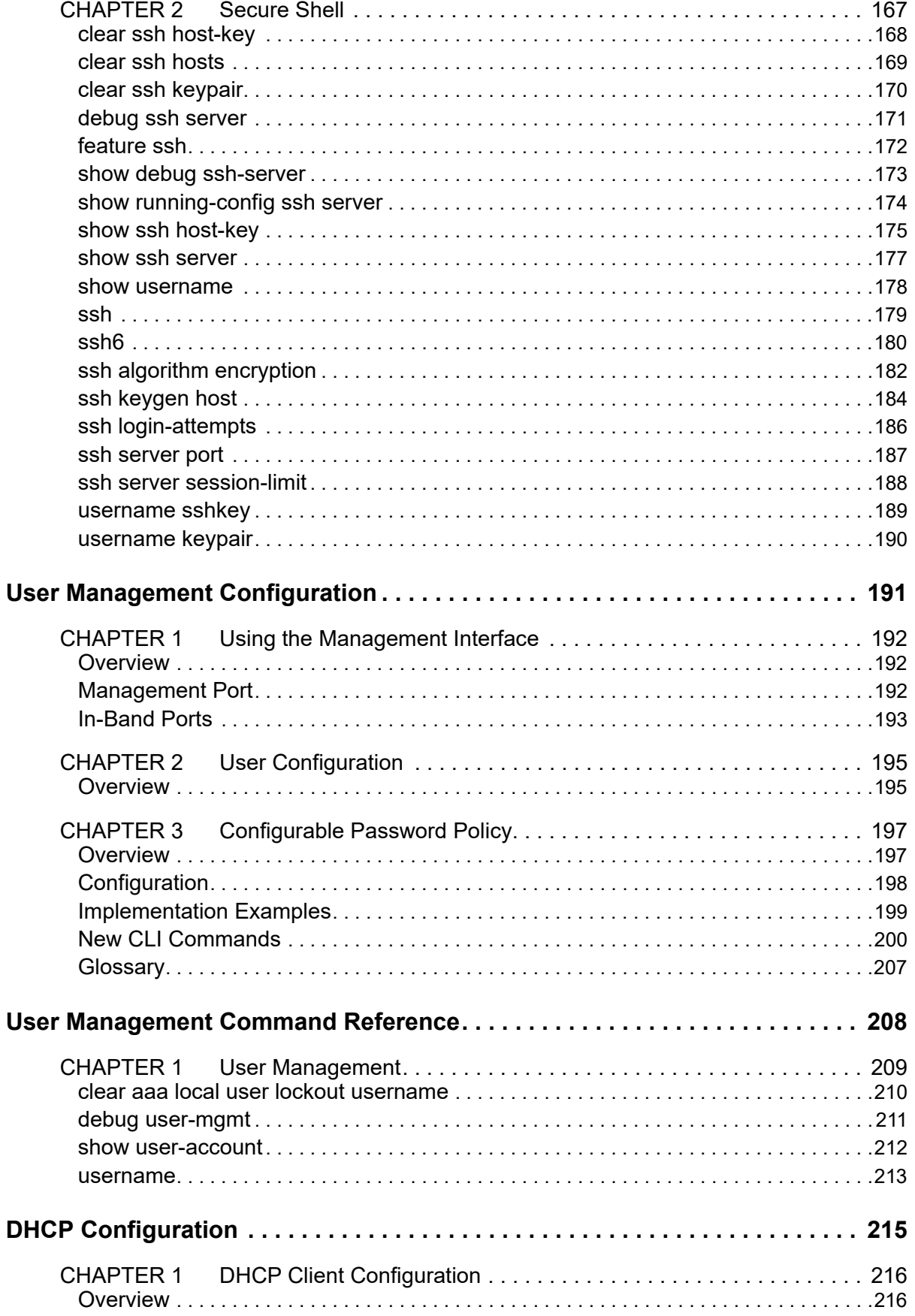

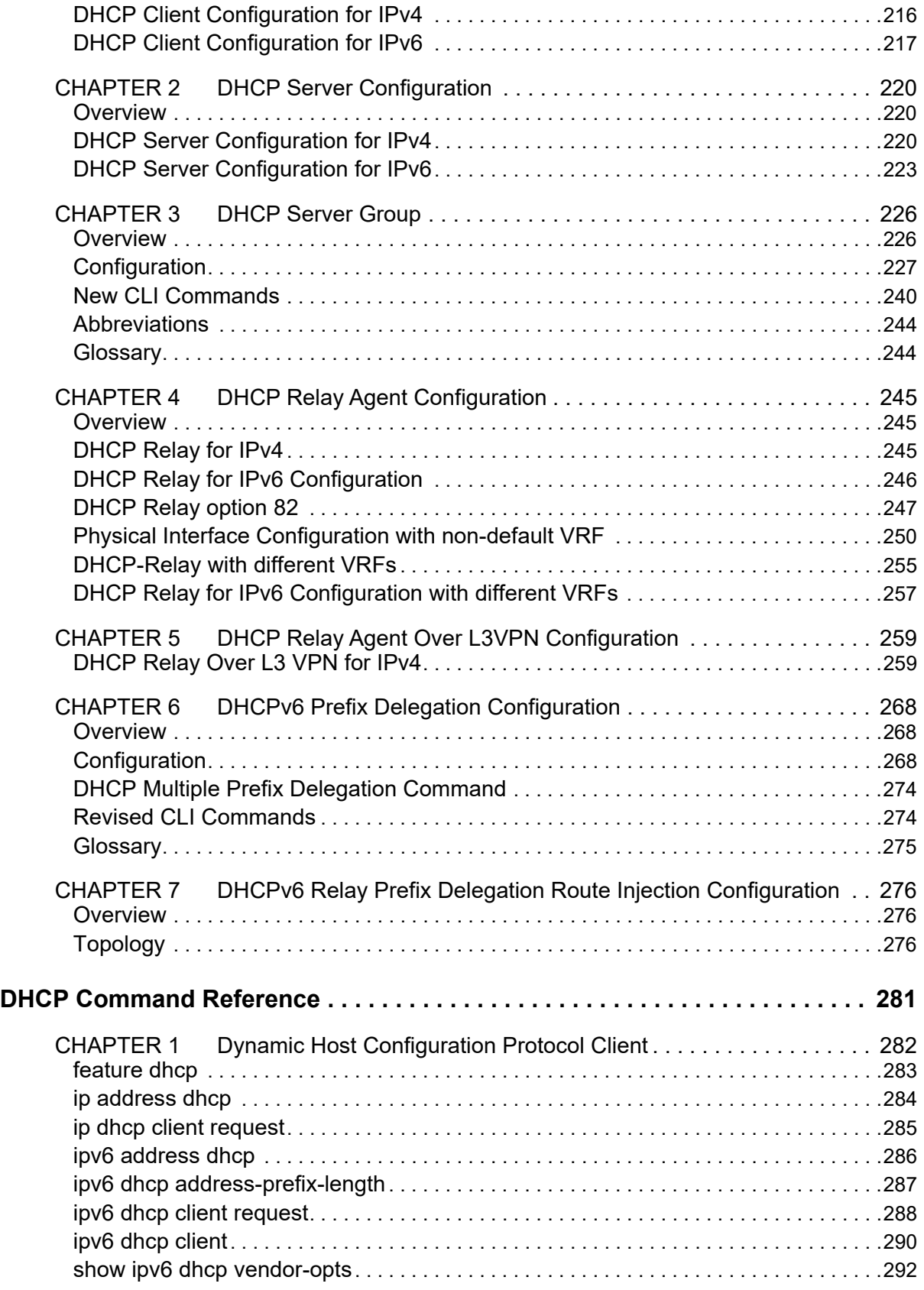

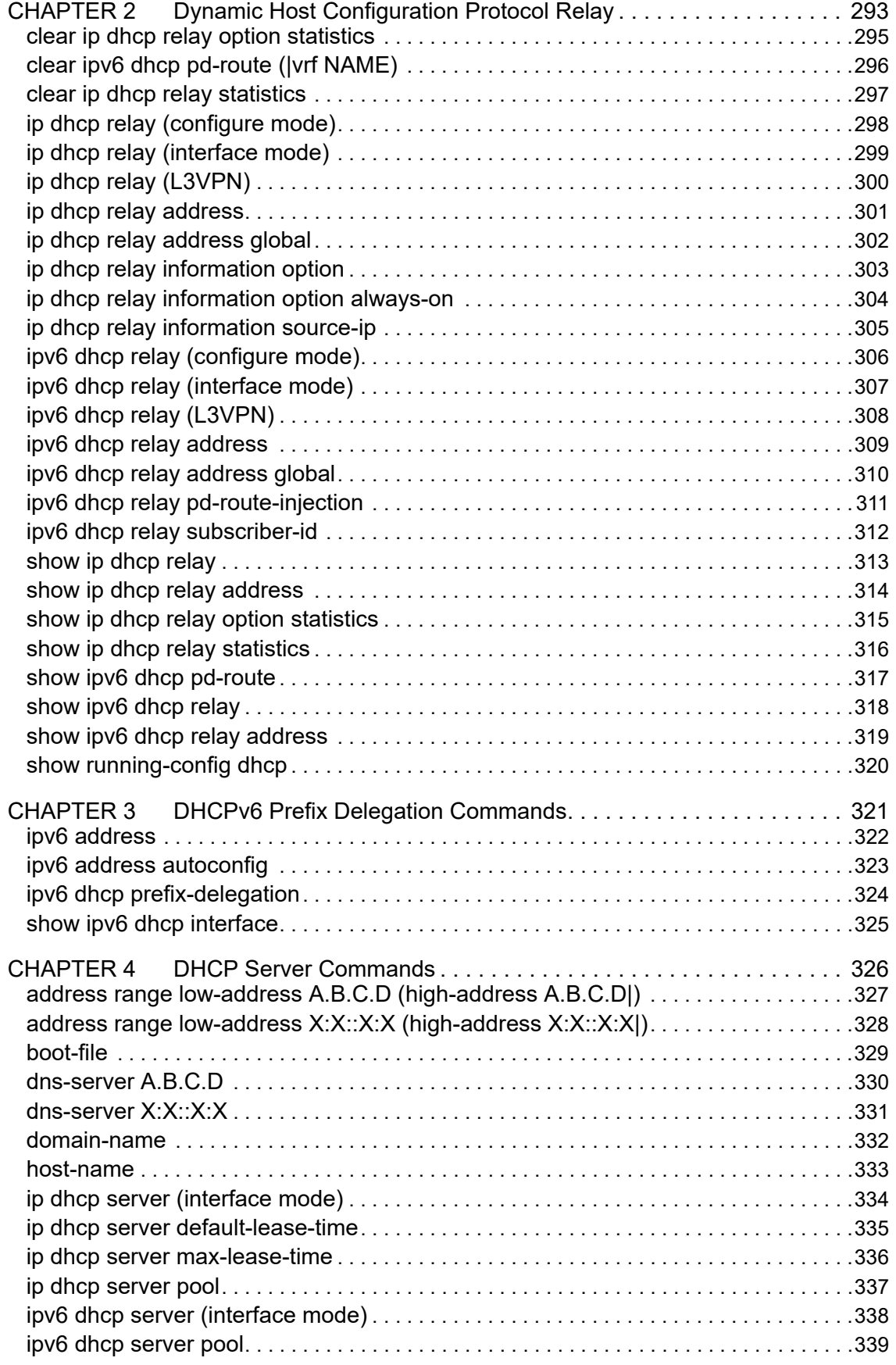

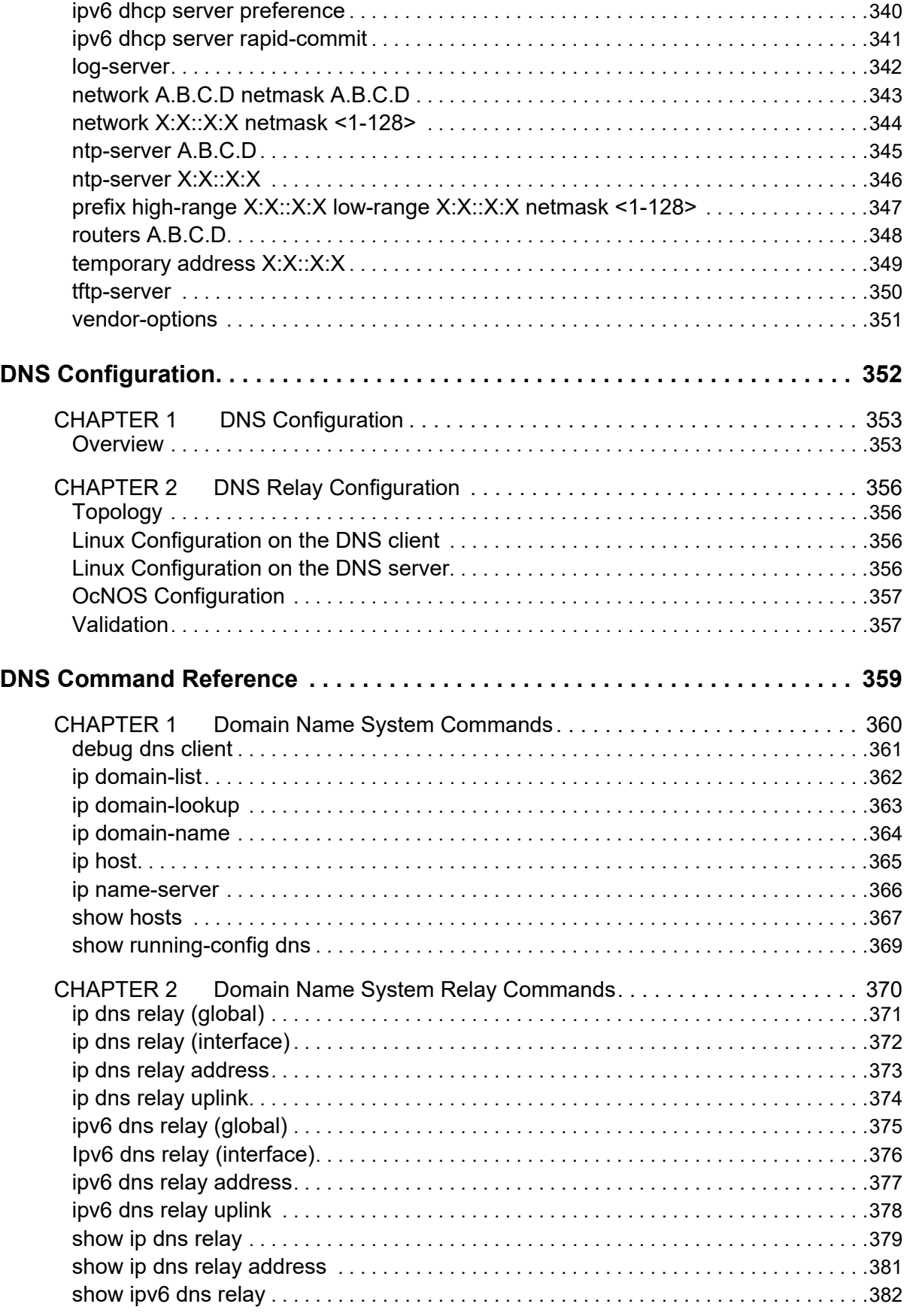

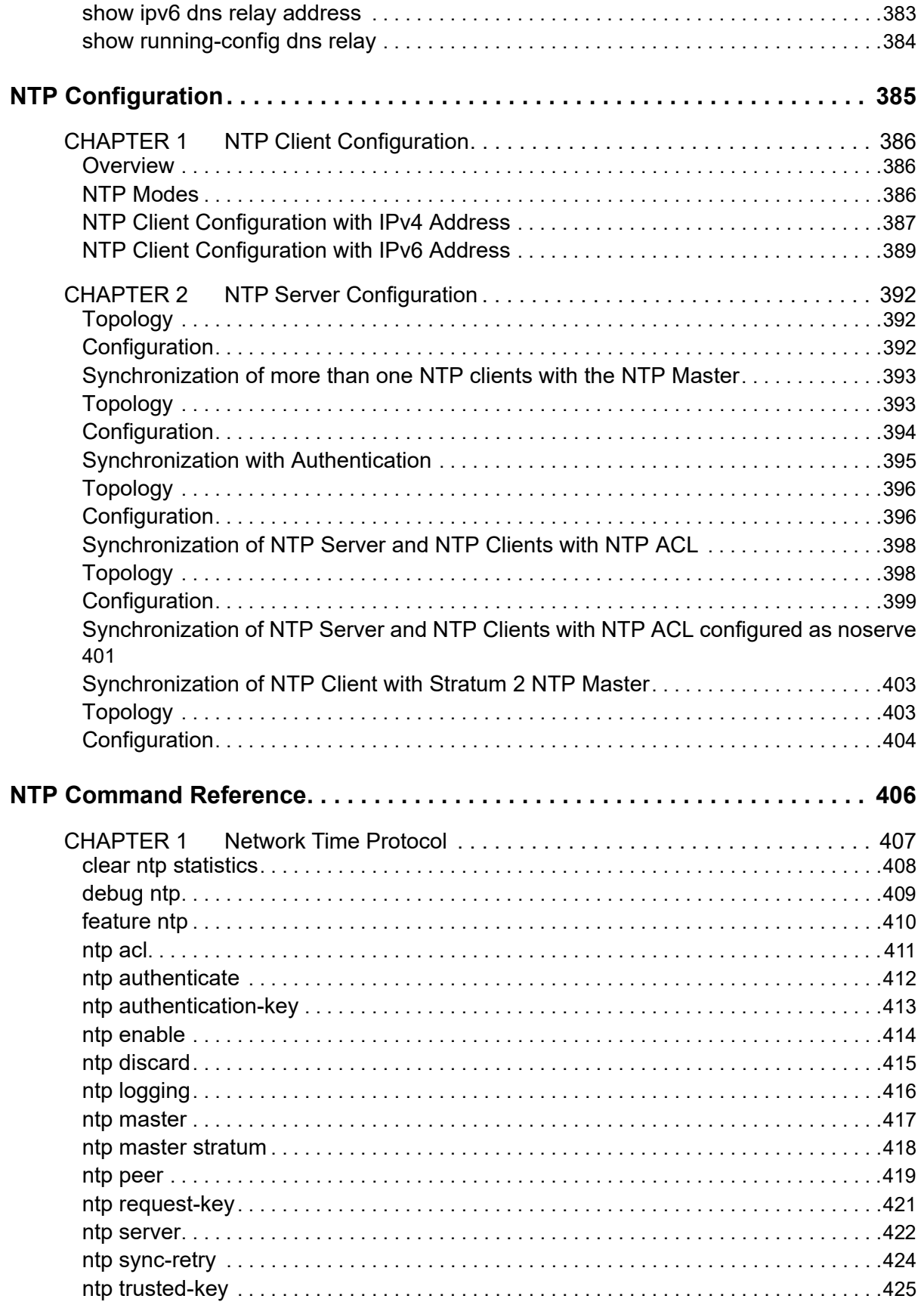

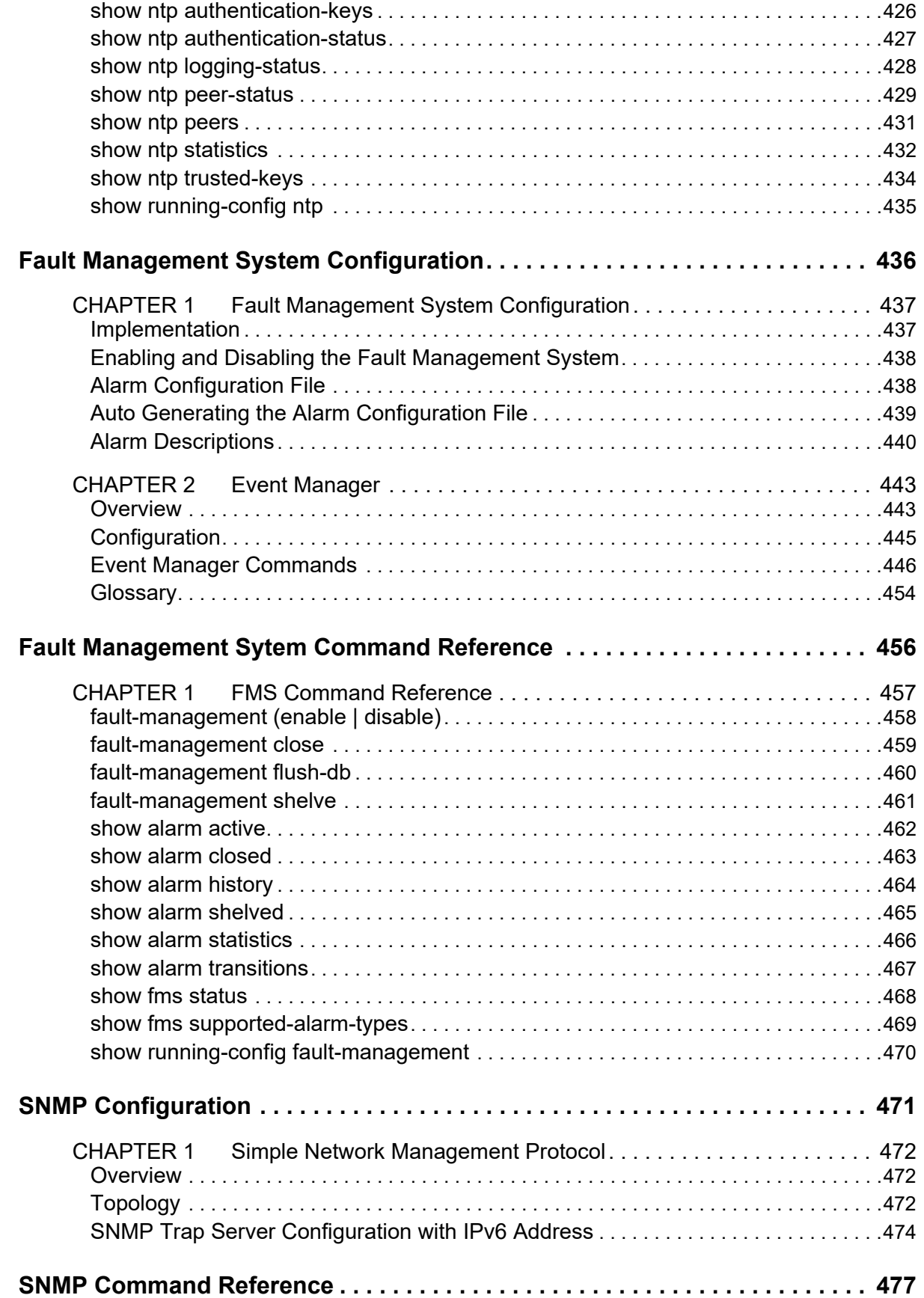

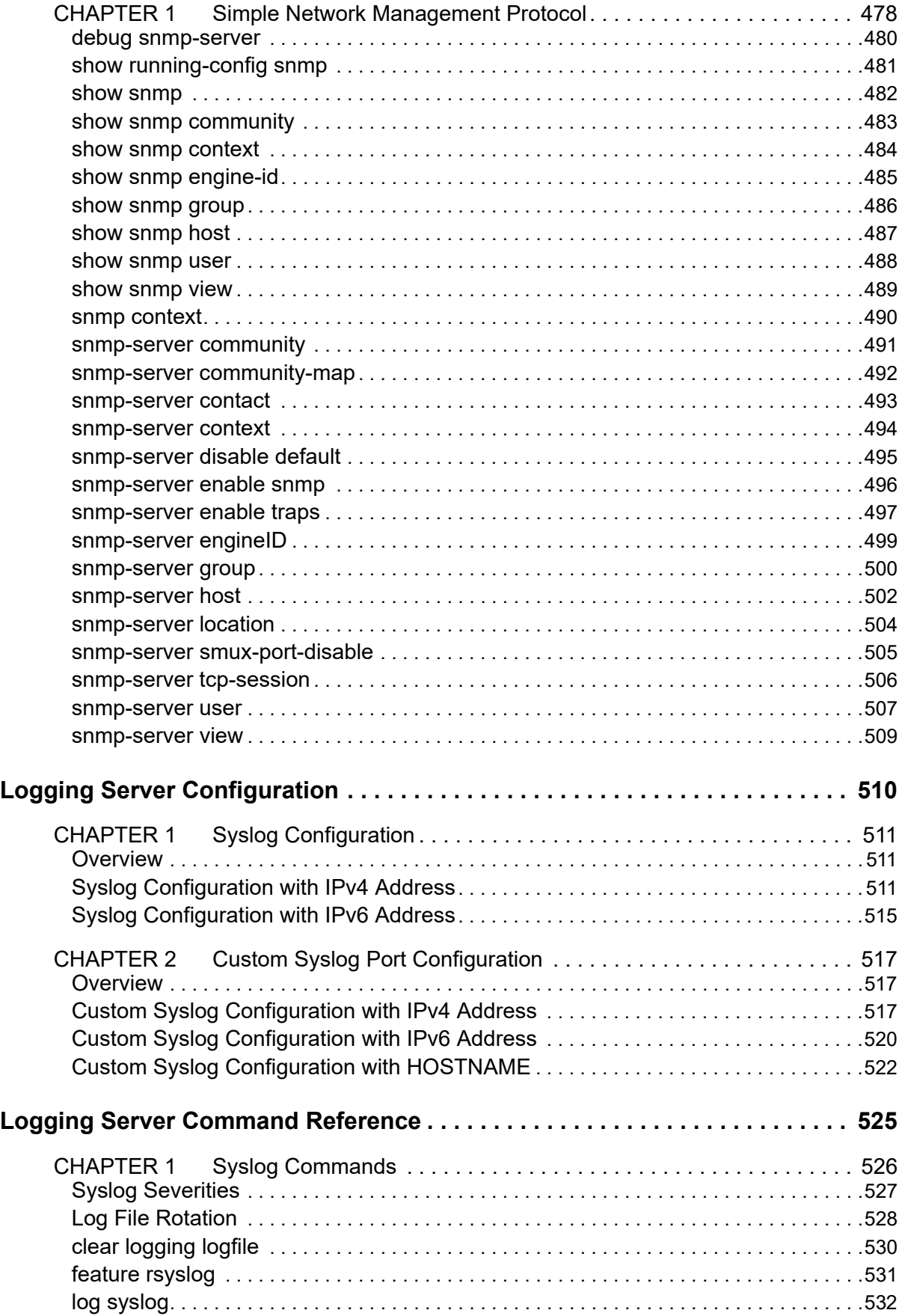

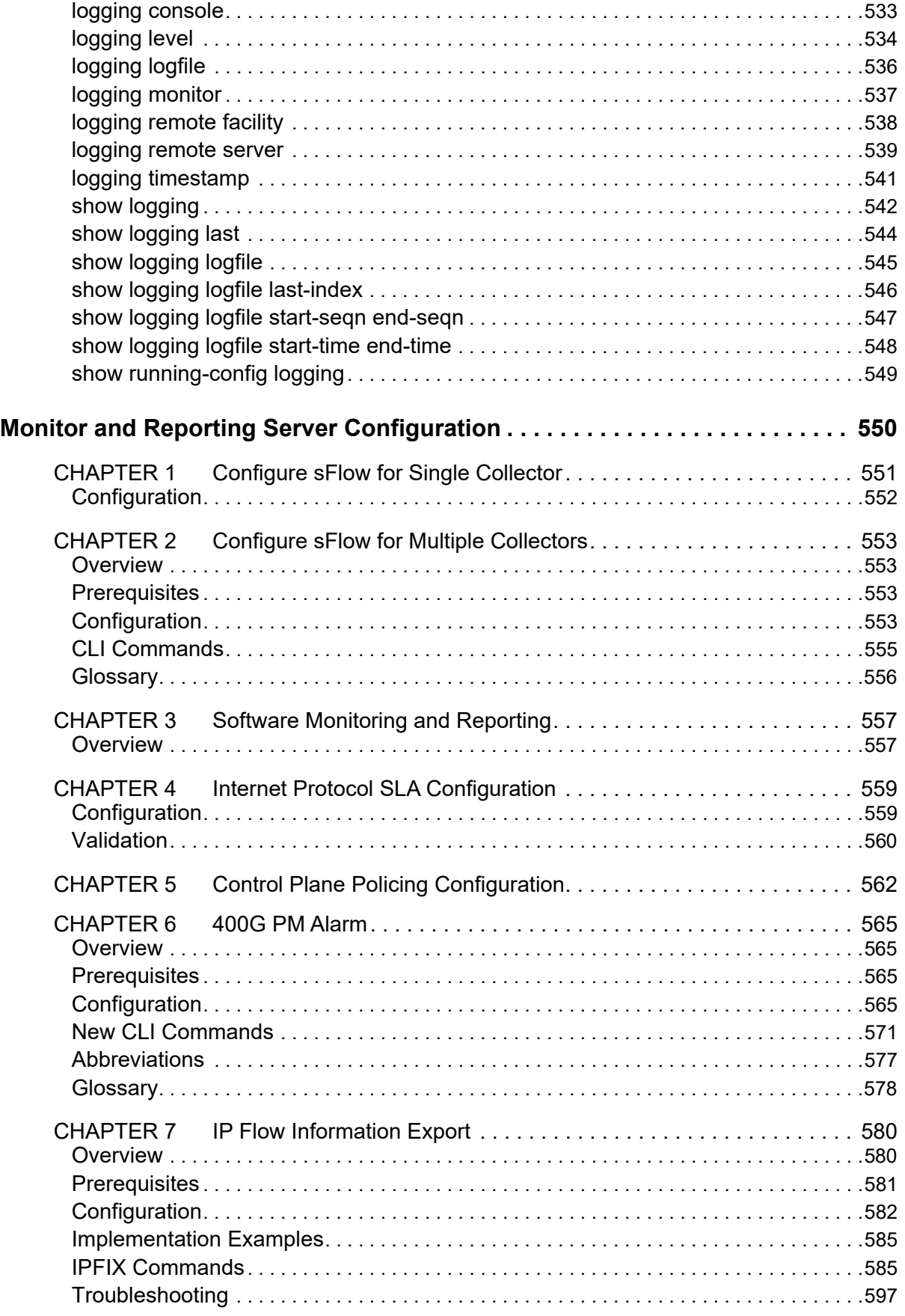

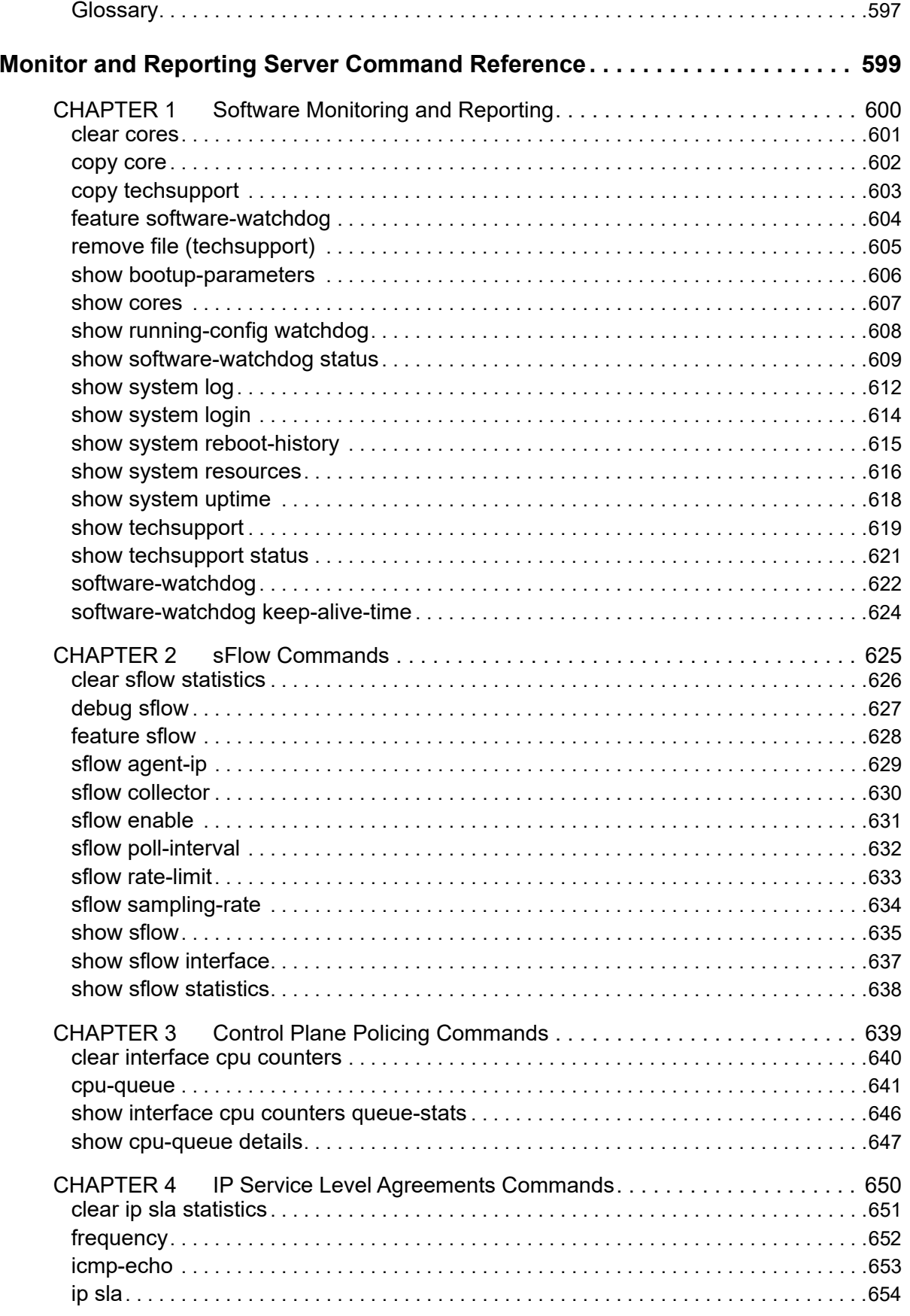

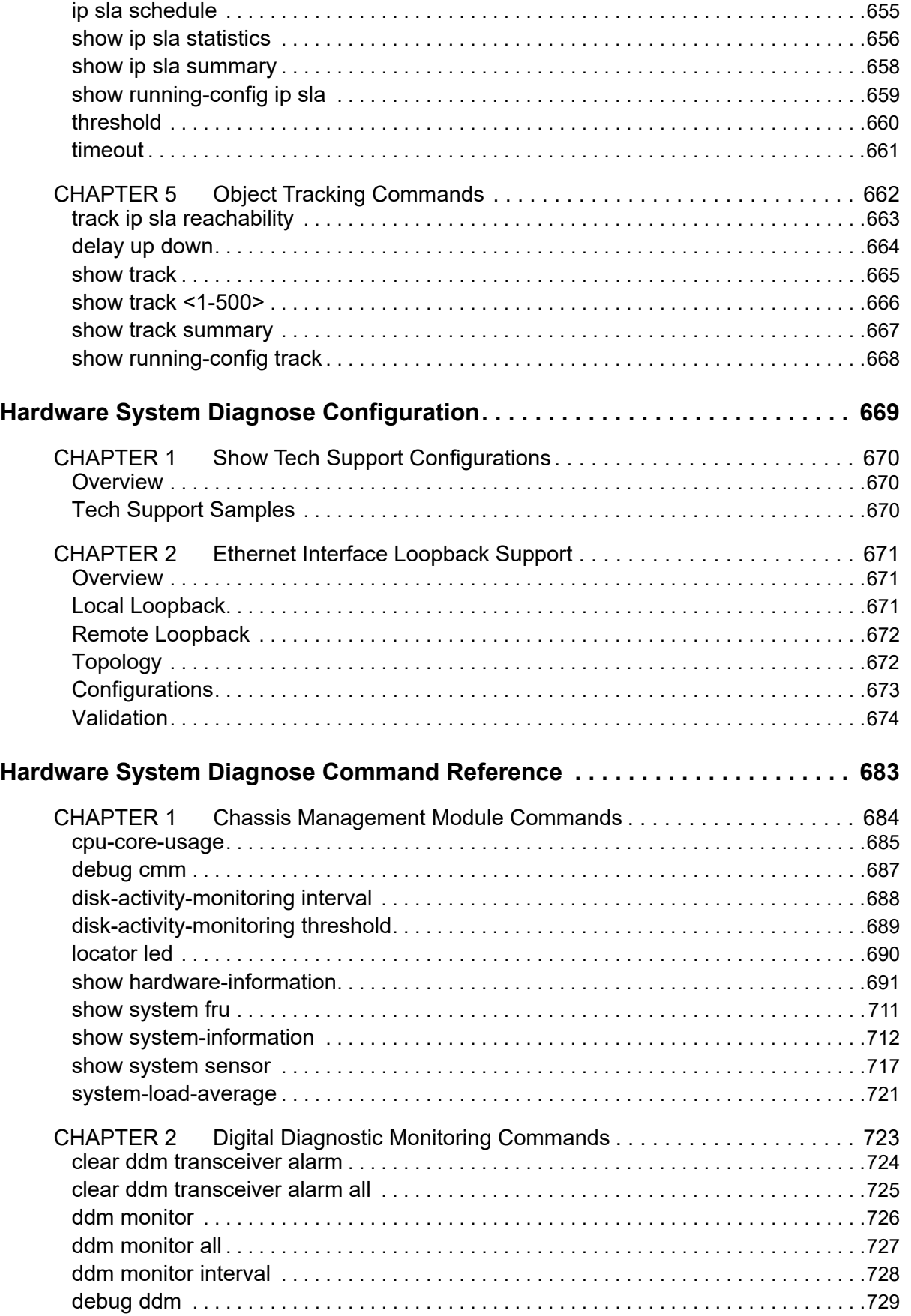

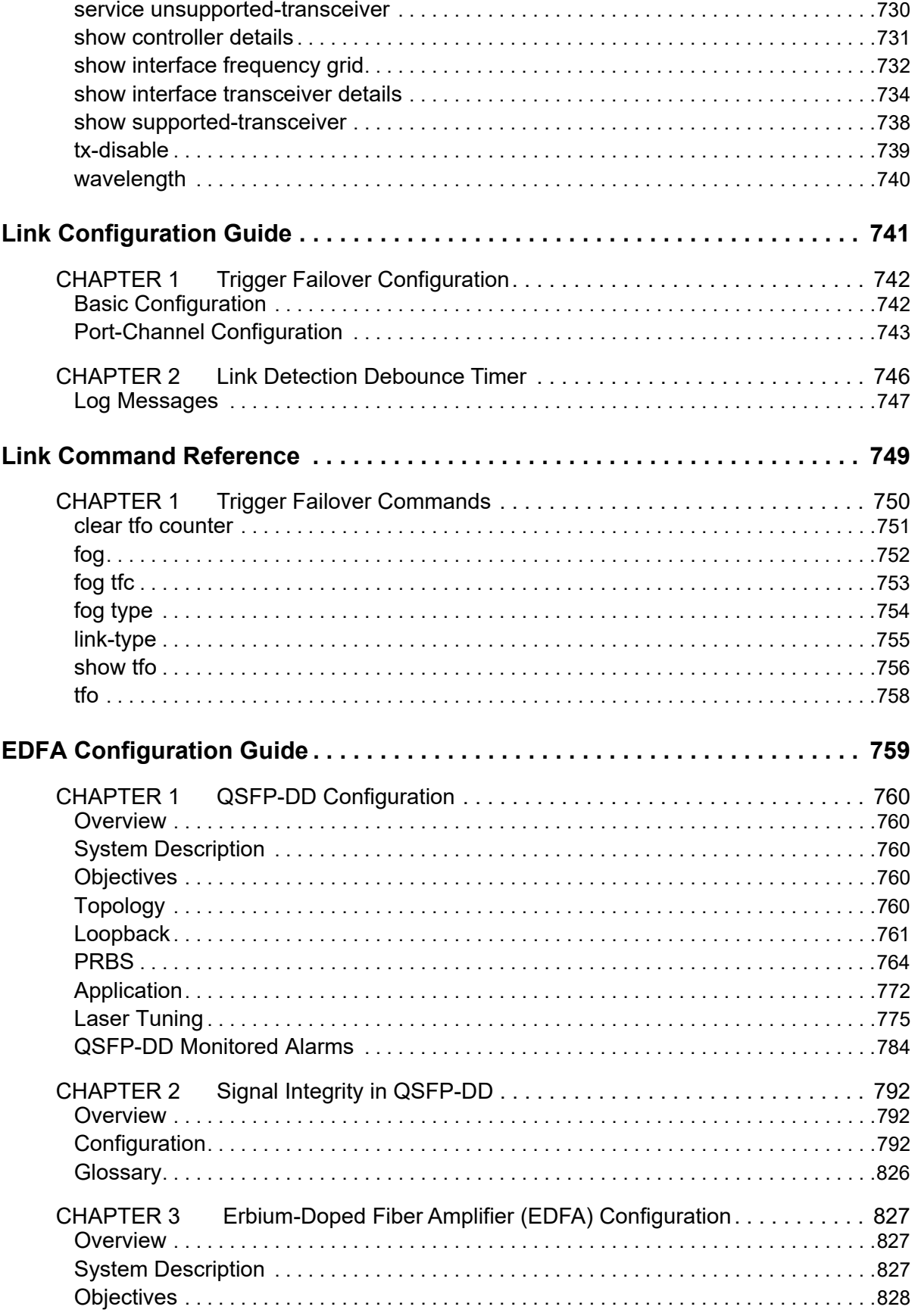

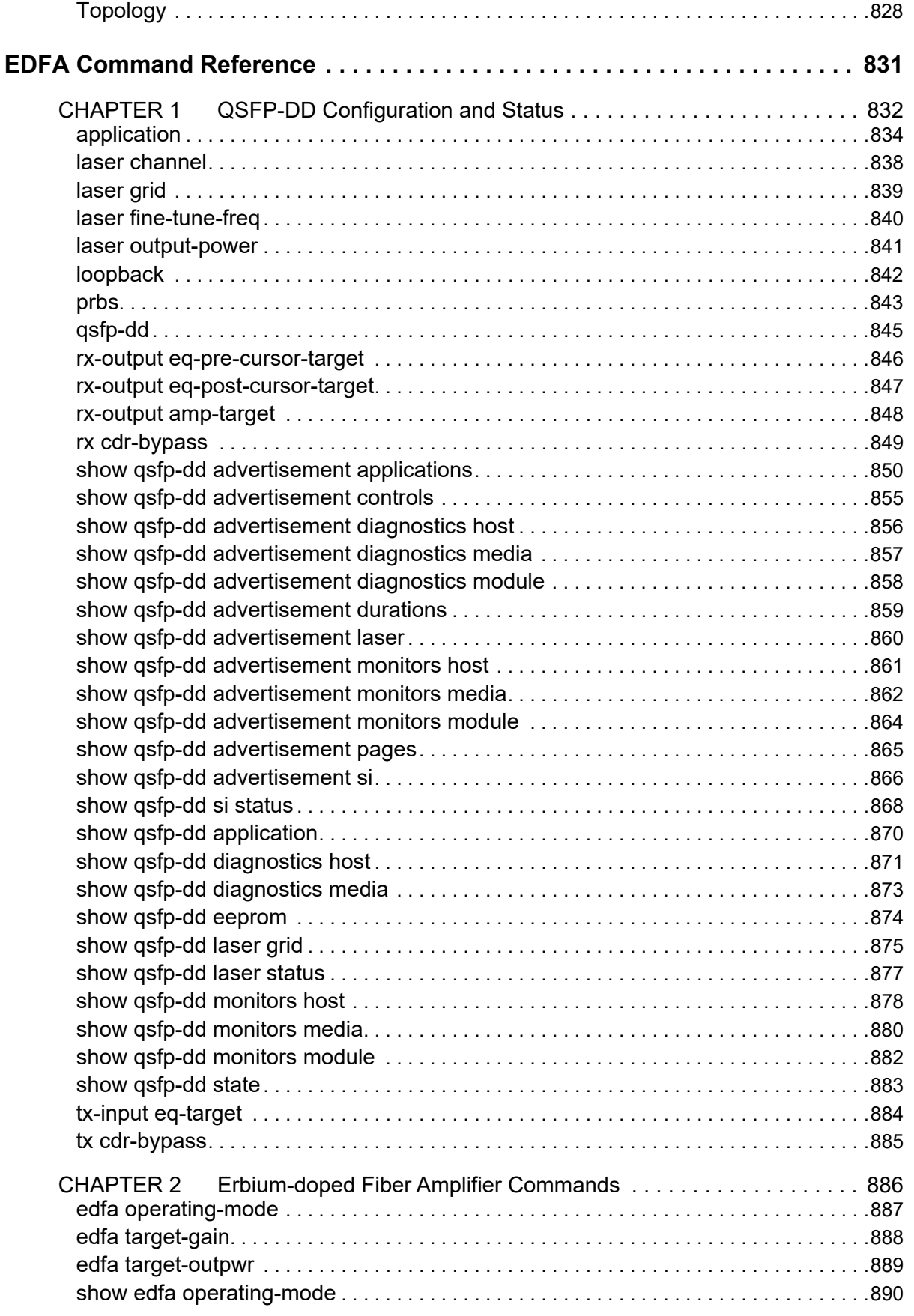

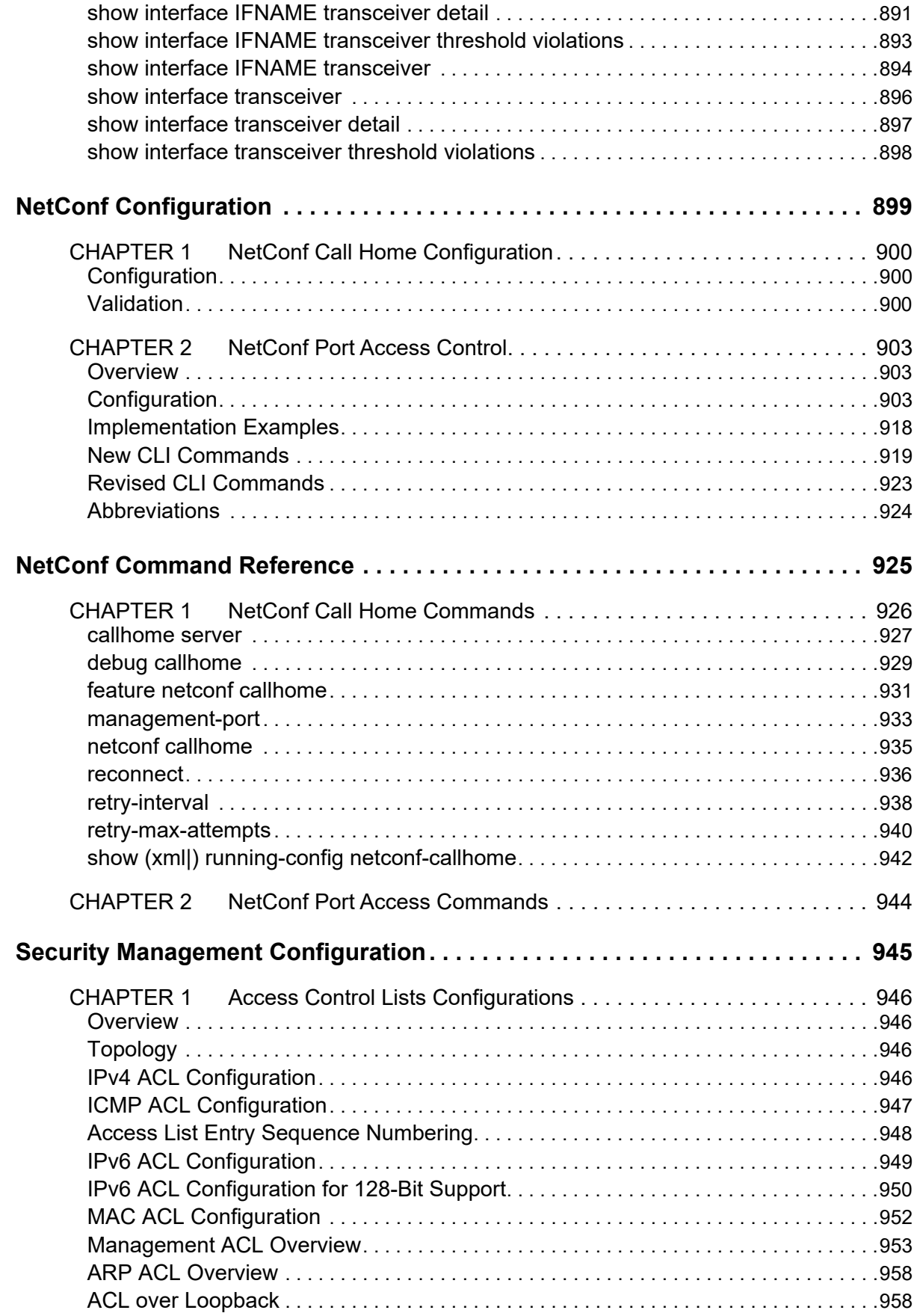

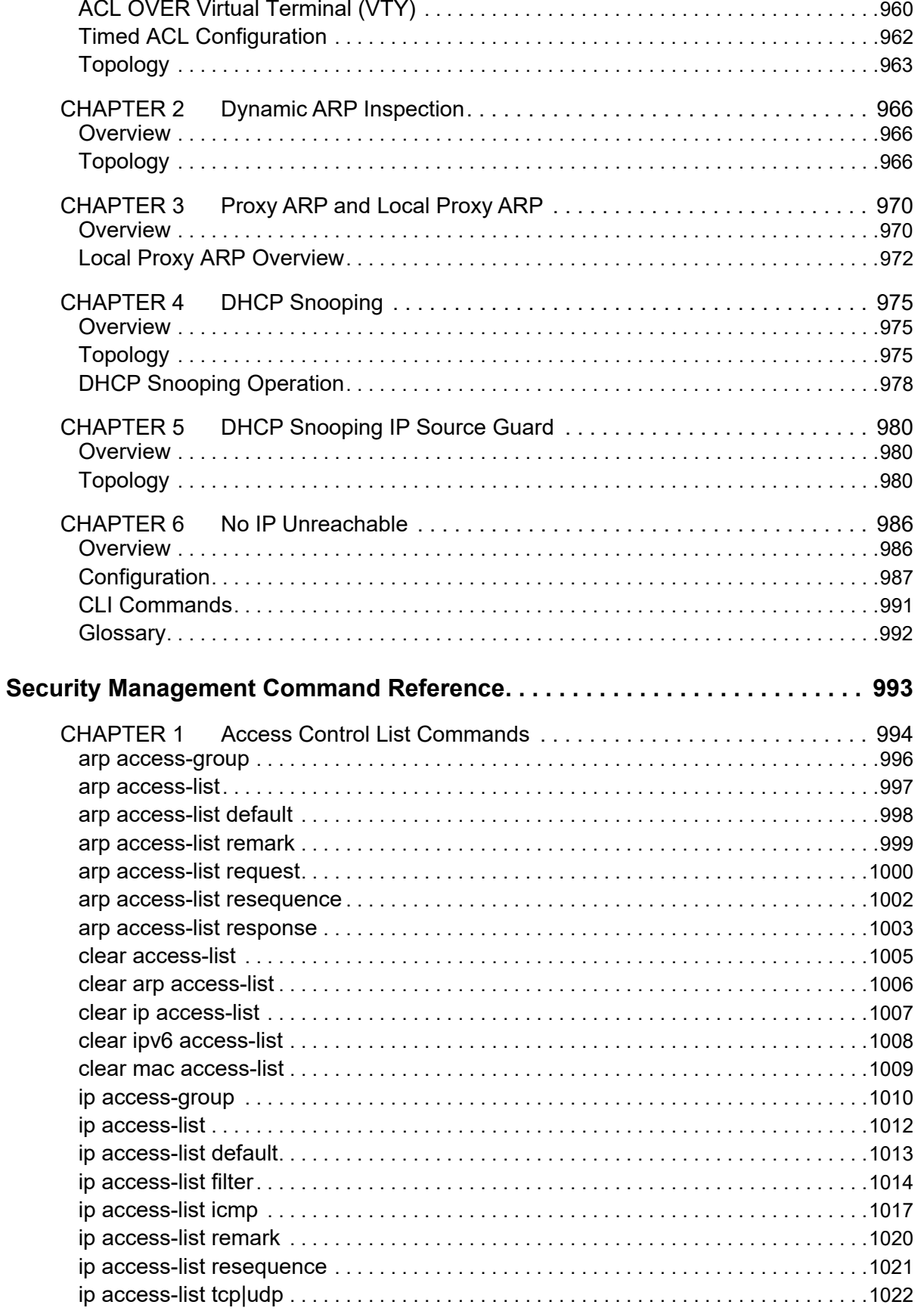

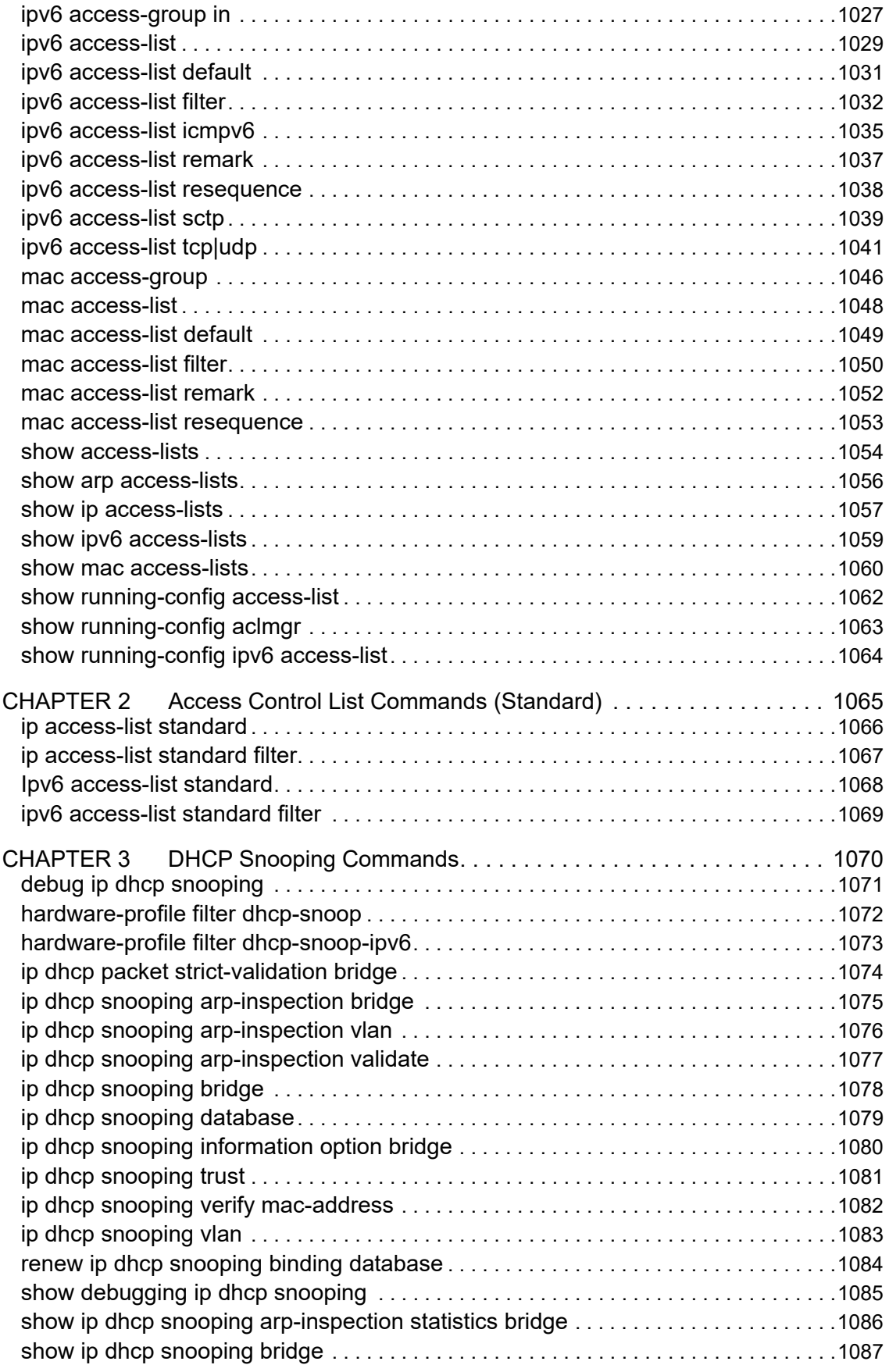

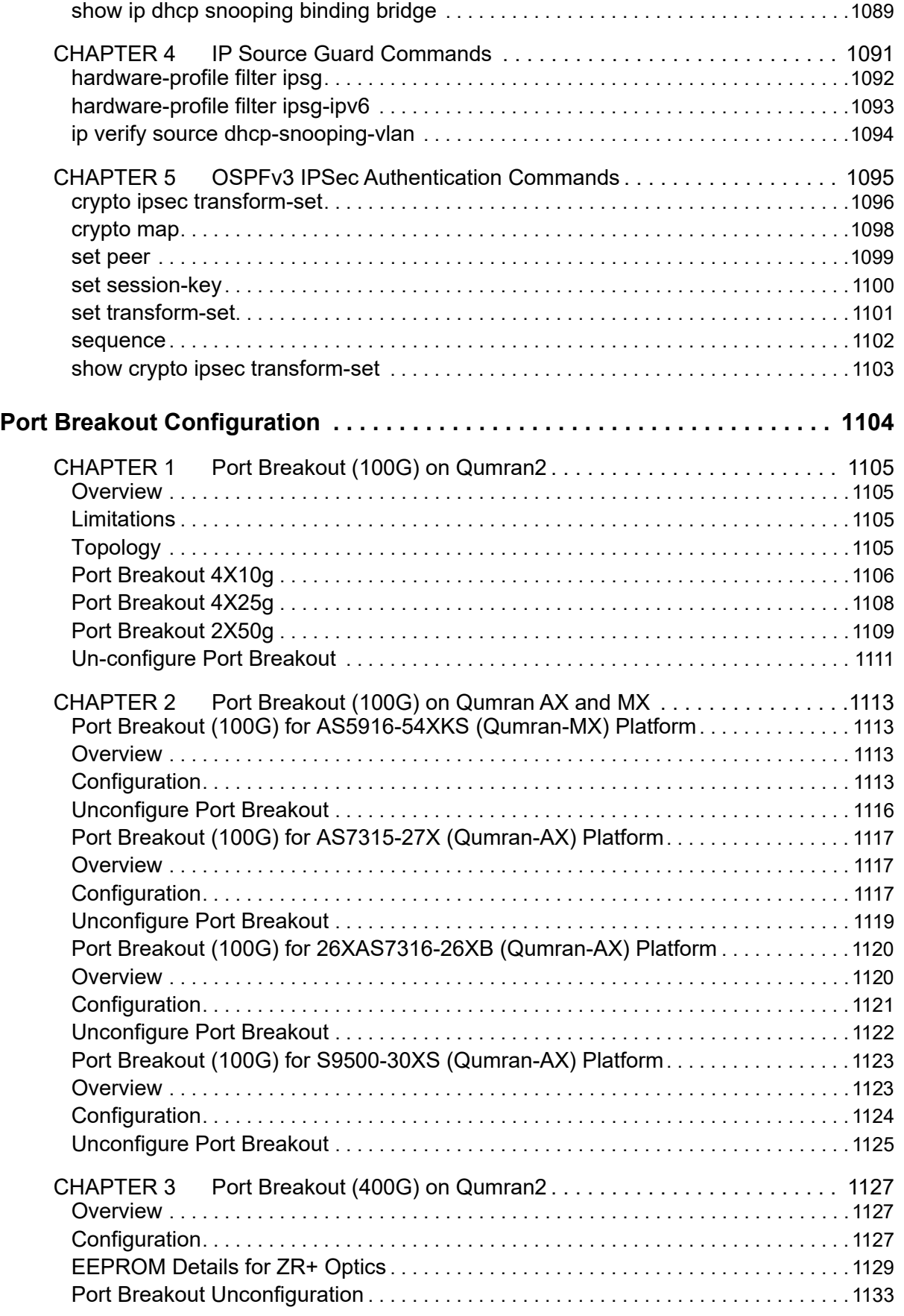

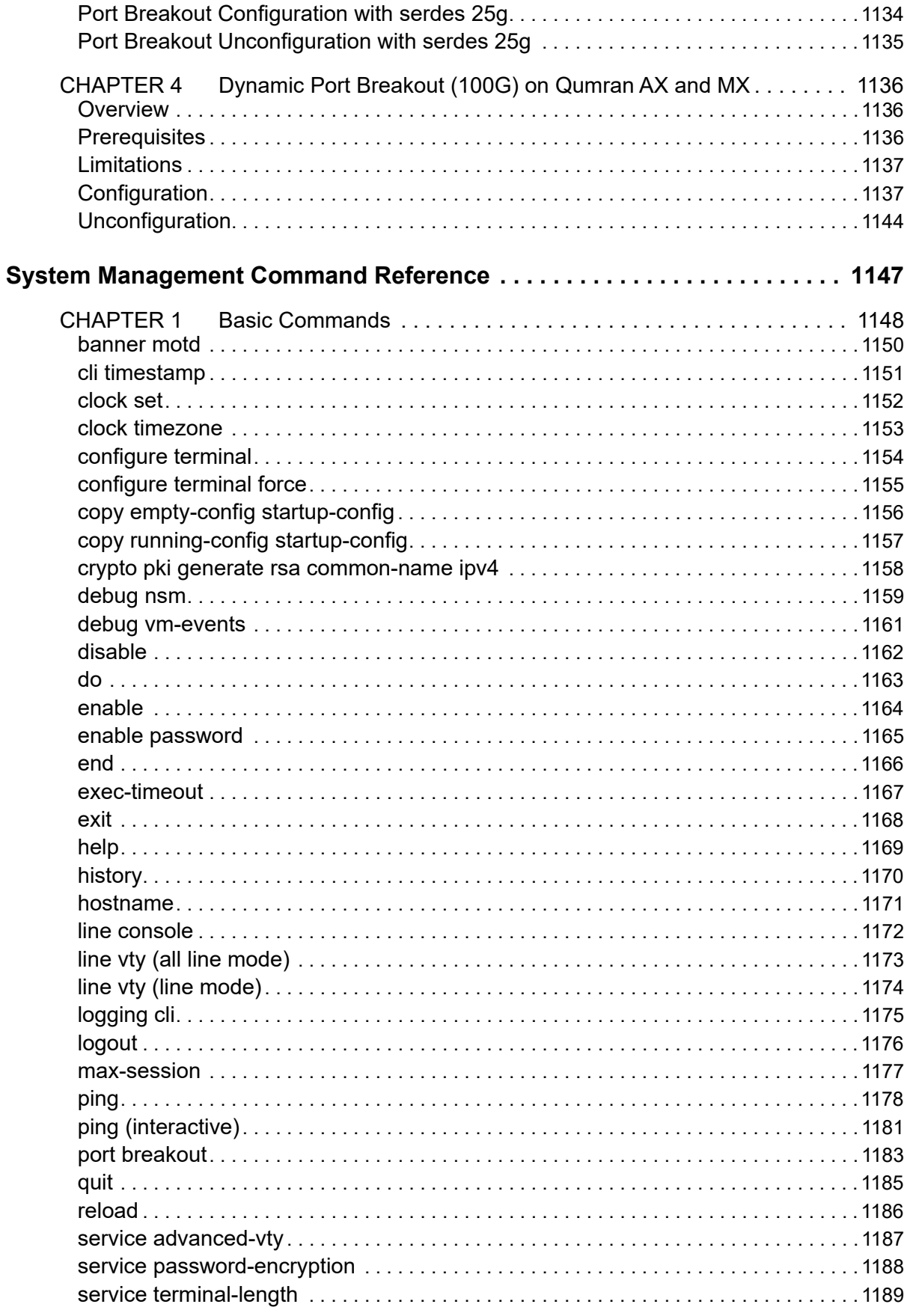

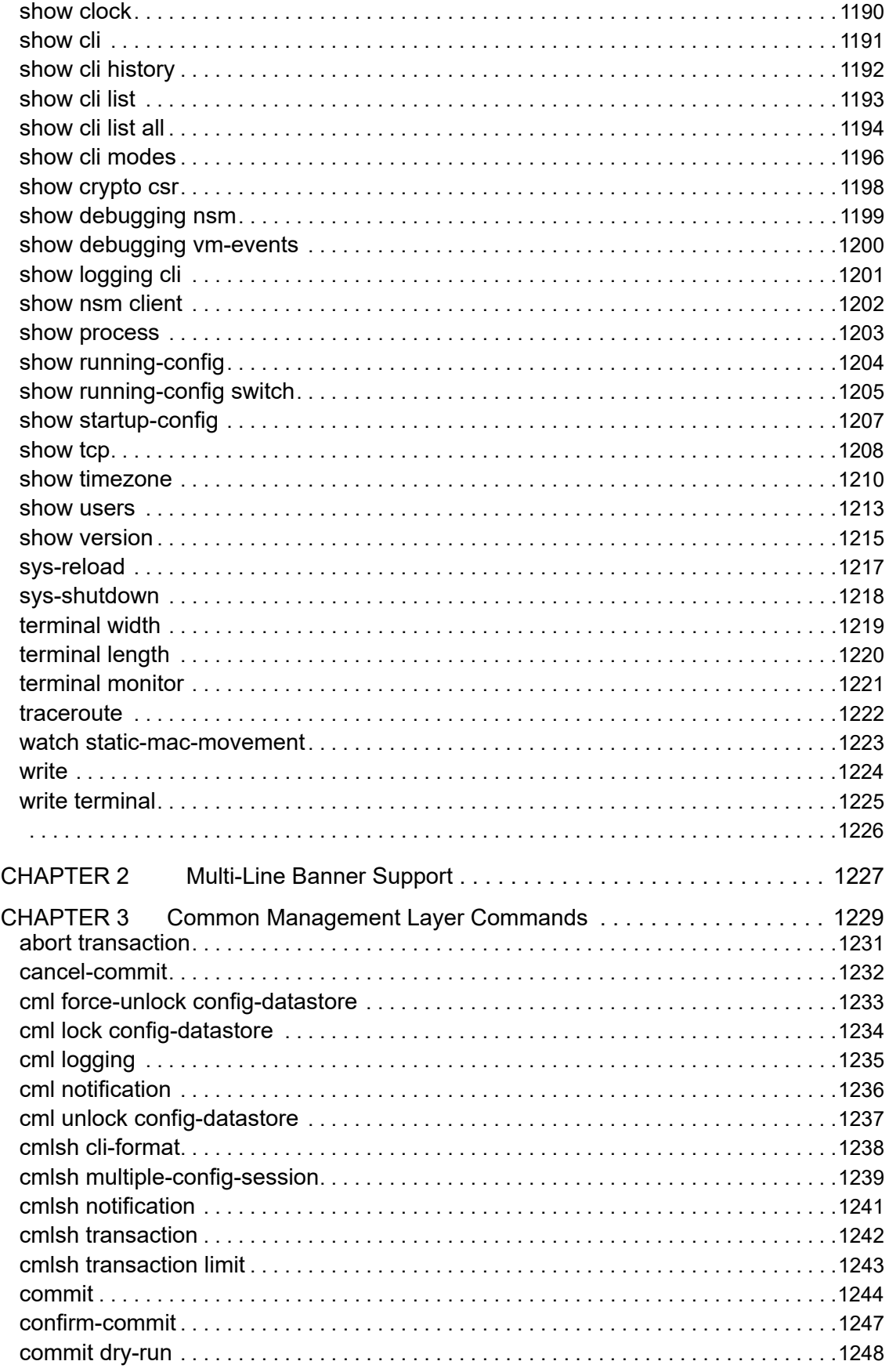

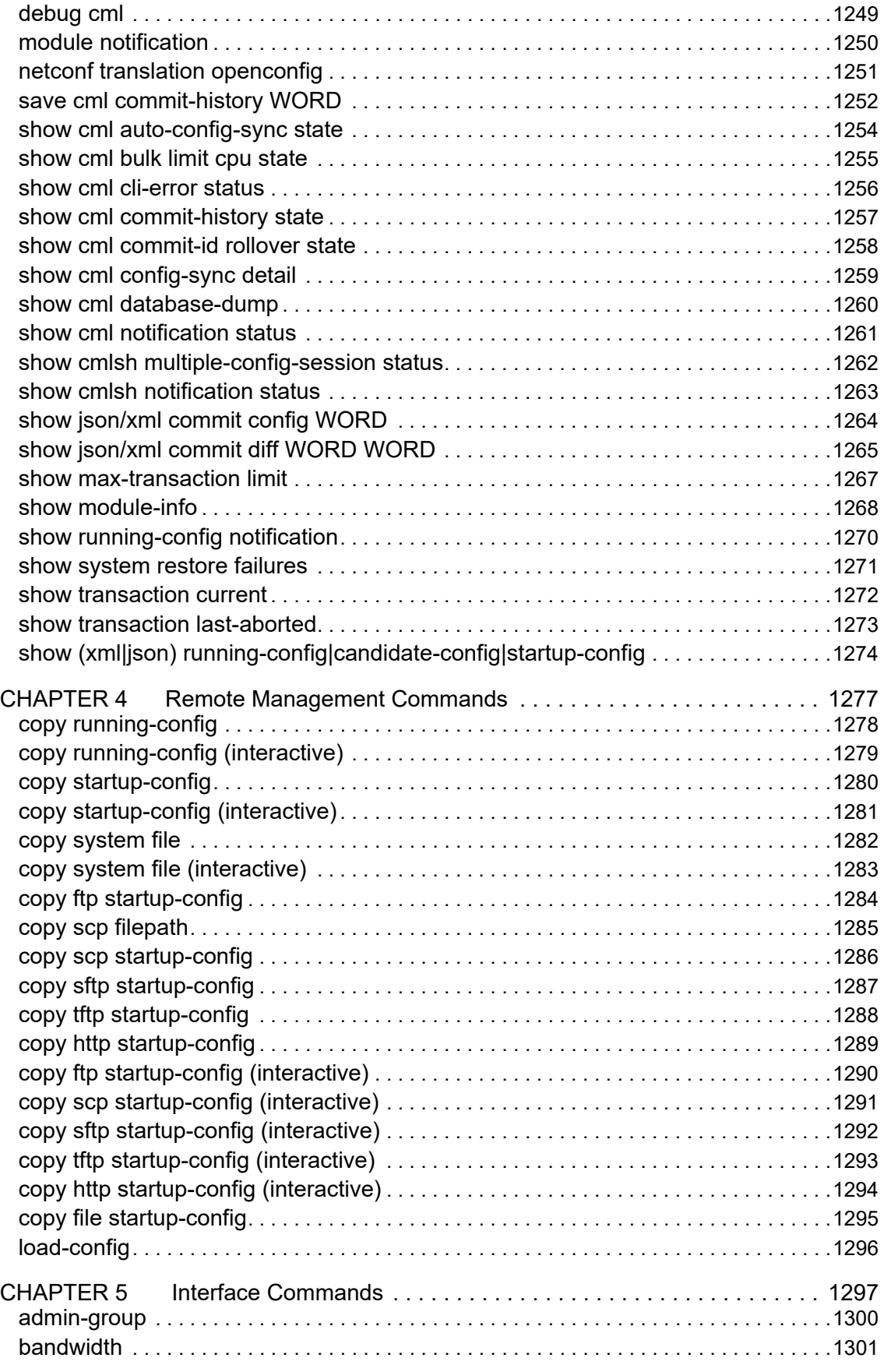

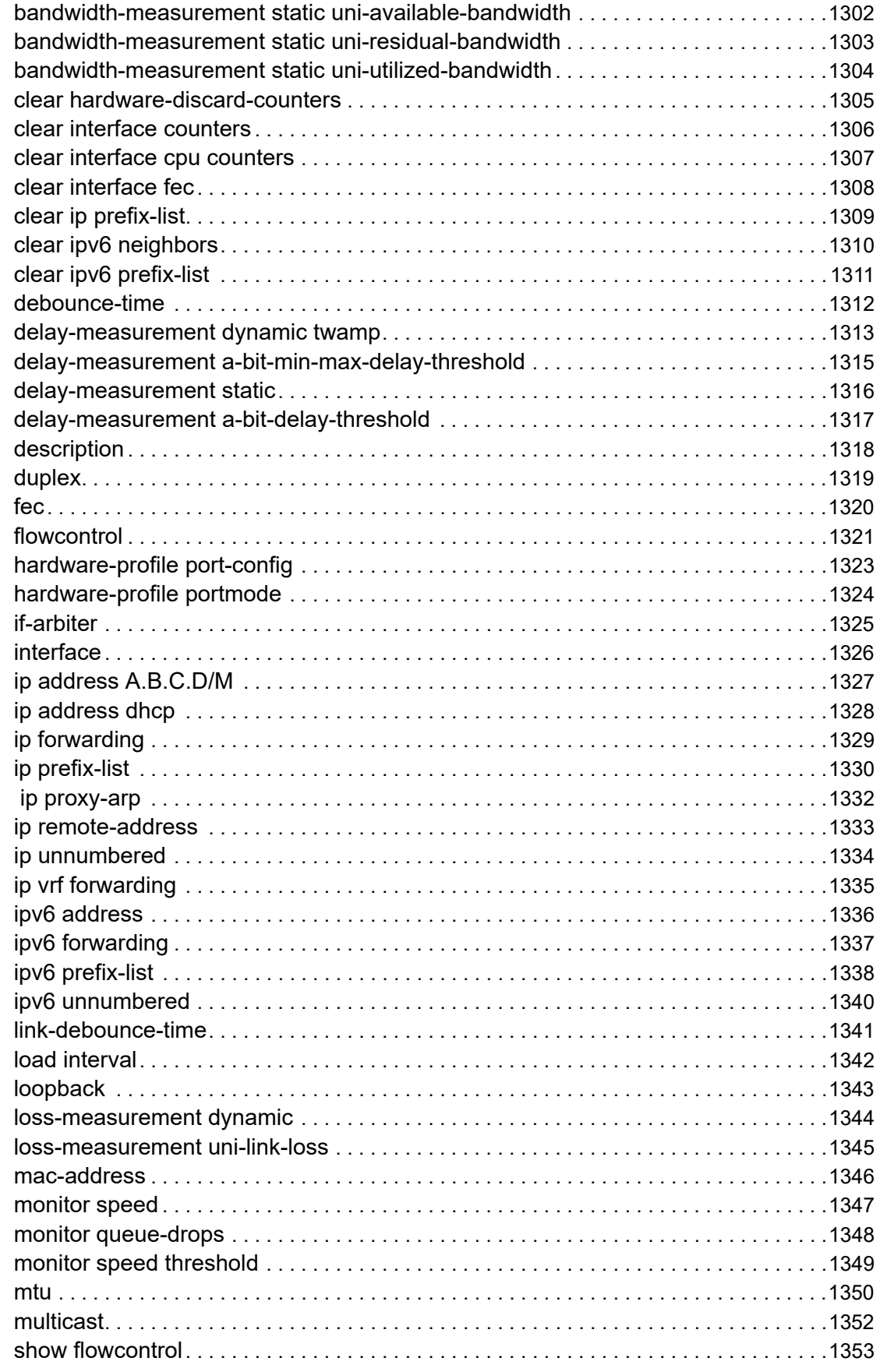

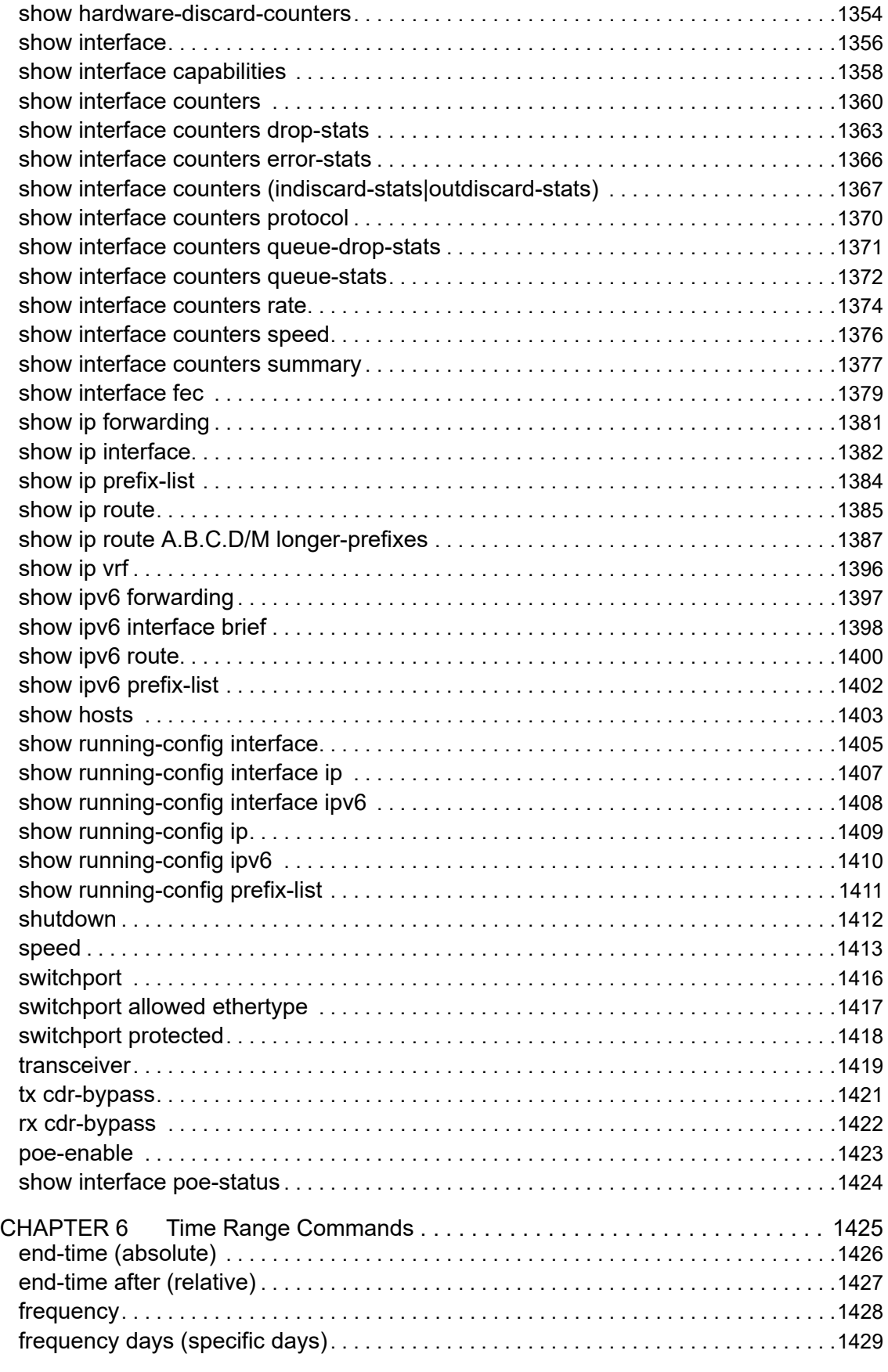

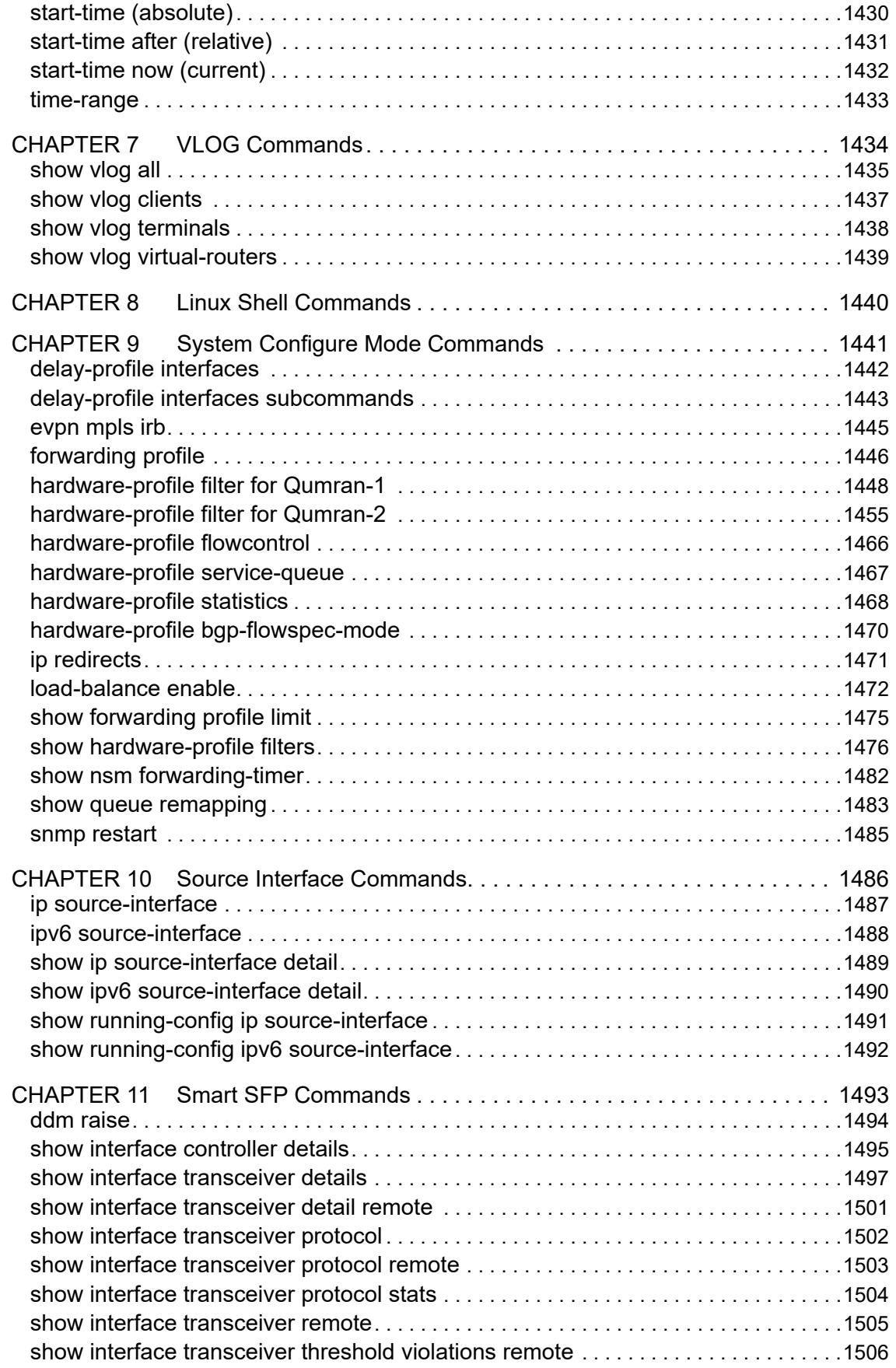

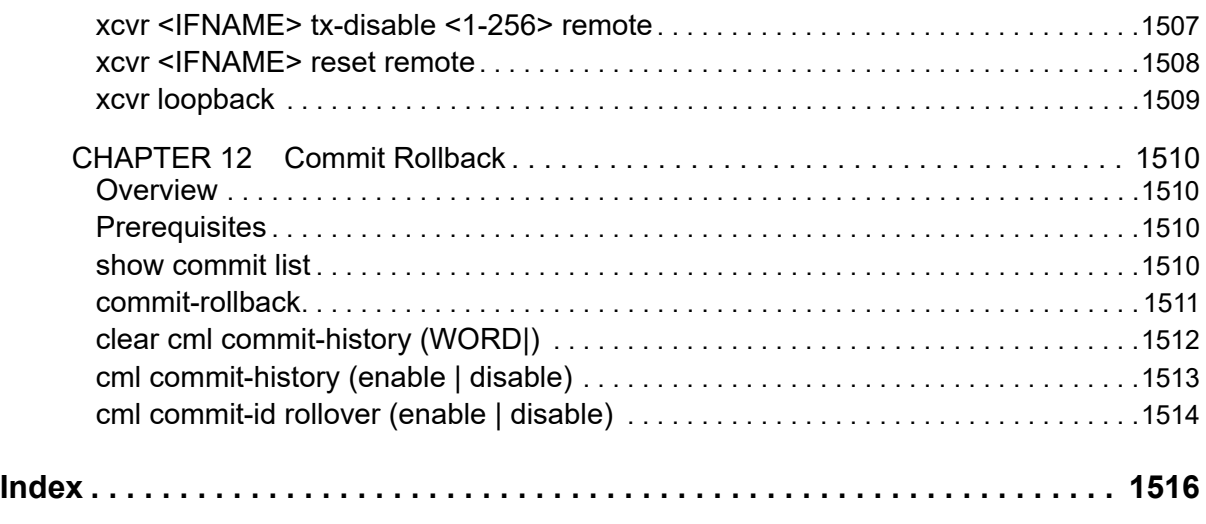

# <span id="page-28-0"></span>Preface

This guide describes how to configure OcNOS.

# <span id="page-28-1"></span>**IP Maestro Support**

Monitor devices running OcNOS Release 6.3.4-70 and above using IP Maestro software.

# <span id="page-28-2"></span>**Audience**

This guide is intended for network administrators and other engineering professionals who configure OcNOS.

### <span id="page-28-3"></span>**Conventions**

[Table P-1](#page-28-6) shows the conventions used in this guide.

#### **Table P-1: Conventions**

<span id="page-28-6"></span>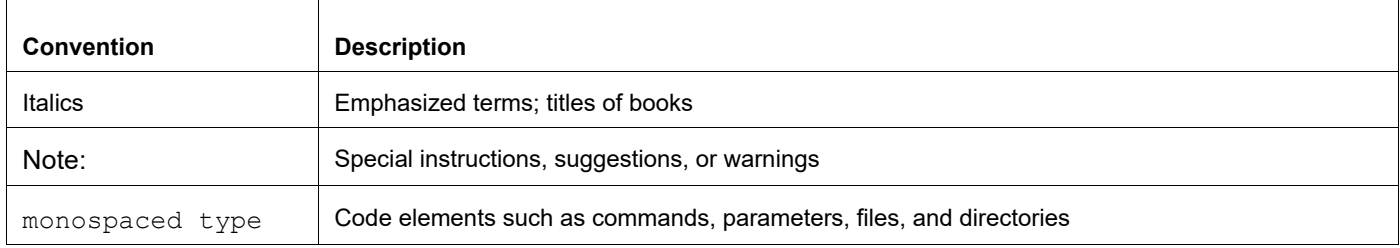

### <span id="page-28-4"></span>**Chapter Organization**

The chapters in command references are organized as described in [Command Description Format](#page-34-2).

The chapters in configuration guides are organized into these major sections:

- An overview that explains a configuration in words
- Topology with a diagram that shows the devices and connections used in the configuration
- Configuration steps in a table for each device where the left-hand side shows the commands you enter and the right-hand side explains the actions that the commands perform
- Validation which shows commands and their output that verify the configuration

### <span id="page-28-5"></span>**Related Documentation**

For information about installing OcNOS, see the *Installation Guide* for your platform.

### <span id="page-29-0"></span>**Feature Availability**

The features described in this document that are available depend upon the OcNOS SKU that you purchased. See the *Feature Matrix* for a description of the OcNOS SKUs.

### <span id="page-29-1"></span>**Migration Guide**

Check the *Migration Guide* for configuration changes to make when migrating from one version of OcNOS to another.

# <span id="page-29-2"></span>**Support**

For support-related questions, contact support@ipinfusion.com.

# <span id="page-29-3"></span>**Comments**

If you have comments, or need to report a problem with the content, contact techpubs@ipinfusion.com.

# <span id="page-30-0"></span>Command Line Interface

This chapter introduces the OcNOS Command Line Interface (CLI) and how to use its features.

### <span id="page-30-1"></span>**Overview**

You use the CLI to configure, monitor, and maintain OcNOS devices. The CLI is text-based and each command is usually associated with a specific task.

You can give the commands described in this manual locally from the console of a device running OcNOS or remotely from a terminal emulator such as  $putby$  or  $x$ term. You can also use the commands in scripts to automate configuration tasks.

### <span id="page-30-2"></span>**Command Line Interface Help**

You access the CLI help by entering a full or partial command string and a question mark "?". The CLI displays the command keywords or parameters along with a short description. For example, at the CLI command prompt, type:

> show ?

The CLI displays this keyword list with short descriptions for each keyword:

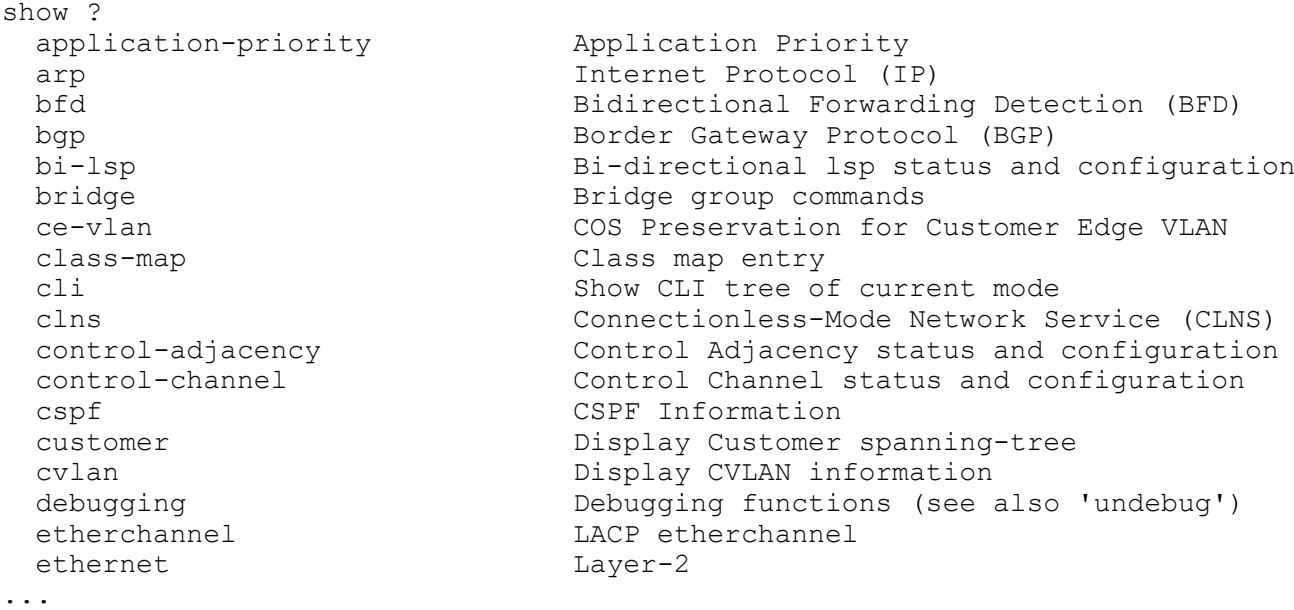

If you type the ? in the middle of a keyword, the CLI displays help for that keyword only.

> show de? debugging Debugging functions (see also 'undebug')

If you type the ? in the middle of a keyword, but the incomplete keyword matches several other keywords, OcNOS displays help for all matching keywords.

```
> show i? (CLI does not display the question mark).
interface Interface status and configuration
ip IP information
isis ISIS information
```
#### <span id="page-31-0"></span>**Command Completion**

The CLI can complete the spelling of a command or a parameter. Begin typing the command or parameter and then press the tab key. For example, at the CLI command prompt type sh:

> sh

Press the tab key. The CLI displays:

```
> show
```
If the spelling of a command or parameter is ambiguous, the CLI displays the choices that match the abbreviation. Type show i and press the tab key. The CLI displays:

```
> show i
  interface ip ipv6 isis
> show i
```
The CLI displays the interface and ip keywords. Type n to select interface and press the tab key. The CLI displays:

```
> show in
> show interface
```
Type ? and the CLI displays the list of parameters for the show interface command.

```
> show interface
  IFNAME Interface name
   | Output modifiers
  > Output redirection
 <cr>
```
The CLI displays the only parameter associated with this command, the IFNAME parameter.

#### <span id="page-31-1"></span>**Command Abbreviations**

The CLI accepts abbreviations that uniquely identify a keyword in commands. For example:

```
> sh int xe0
```
is an abbreviation for:

```
> show interface xe0
```
#### <span id="page-31-2"></span>**Command Line Errors**

Any unknown spelling causes the CLI to display the error Unrecognized command in response to the ?. The CLI displays the command again as last entered.

```
> show dd?
% Unrecognized command
> show dd
```
When you press the Enter key after typing an invalid command, the CLI displays:

```
(config)#router ospf here
\mathcal{L}^{\mathcal{L}}
```

```
% Invalid input detected at '^' marker.
```
where the  $\wedge$  points to the first character in error in the command.

If a command is incomplete, the CLI displays the following message:

```
> show
% Incomplete command.
```
Some commands are too long for the display line and can wrap mid-parameter or mid-keyword, as shown below. This does *not* cause an error and the command performs as expected:

```
area 10.10.0.18 virtual-link 10.10.0.19 authent
ication-key 57393
```
#### <span id="page-32-0"></span>**Command Negation**

Many commands have a no form that resets a feature to its default value or disables the feature. For example:

- The ip address command assigns an IPv4 address to an interface
- The no ip address command removes an IPv4 address from an interface

#### <span id="page-32-1"></span>**Syntax Conventions**

[Table P-2](#page-32-2) describes the conventions used to represent command syntax in this reference.

<span id="page-32-2"></span>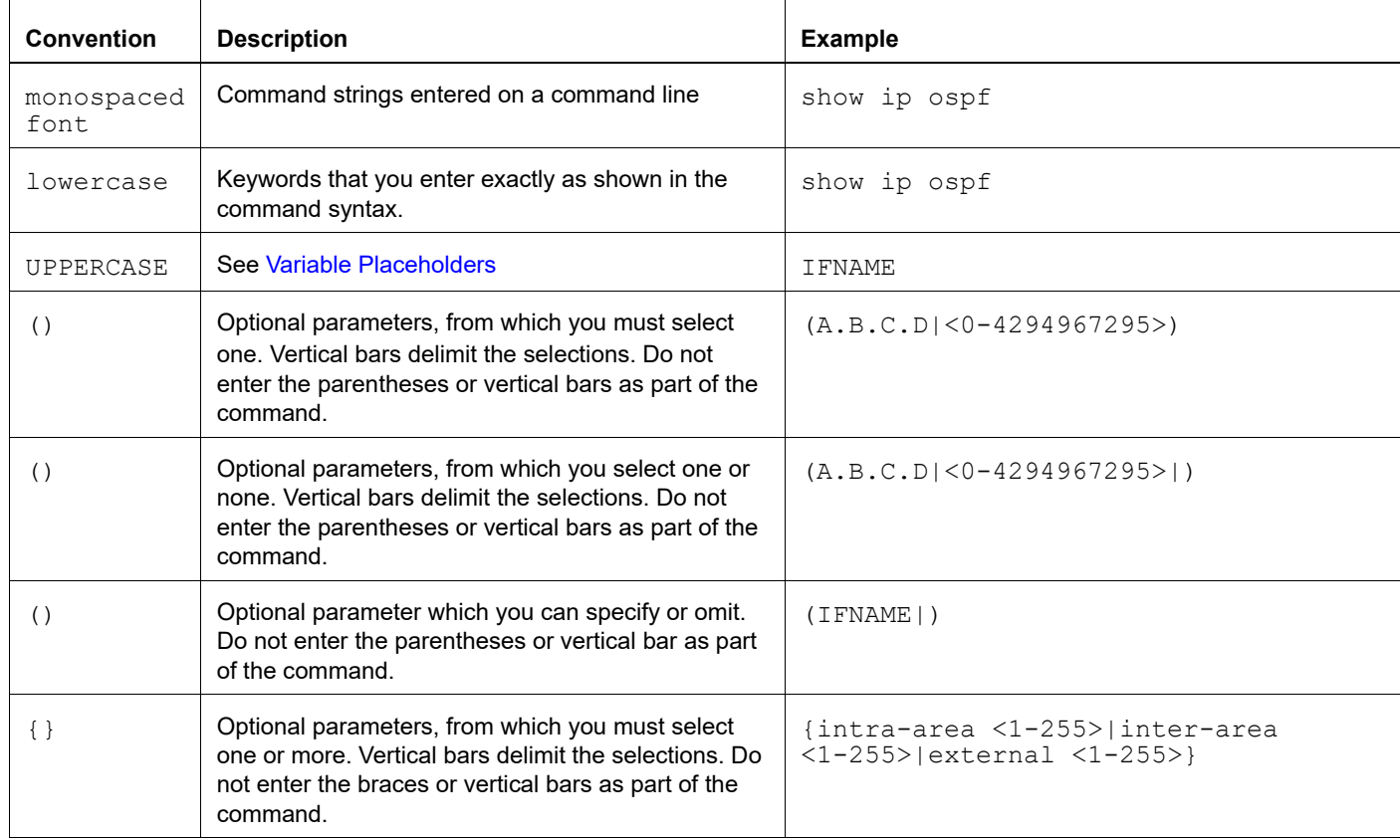

#### **Table P-2: Syntax conventions**

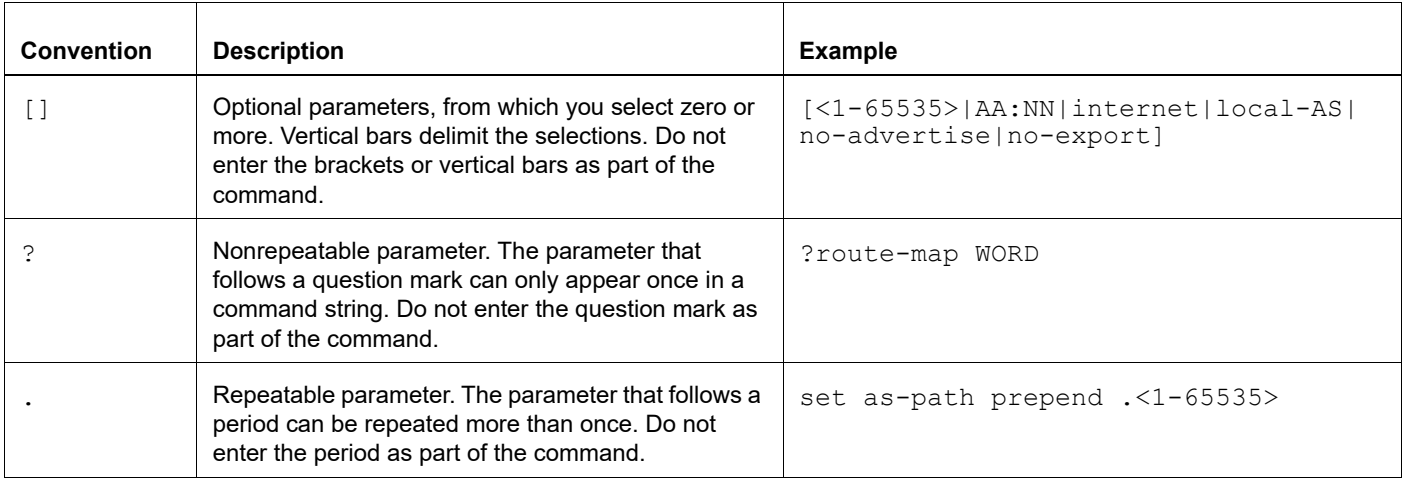

#### **Table P-2: Syntax conventions (Continued)**

#### <span id="page-33-0"></span>**Variable Placeholders**

[Table P-3](#page-33-1) shows the tokens used in command syntax use to represent variables for which you supply a value.

<span id="page-33-1"></span>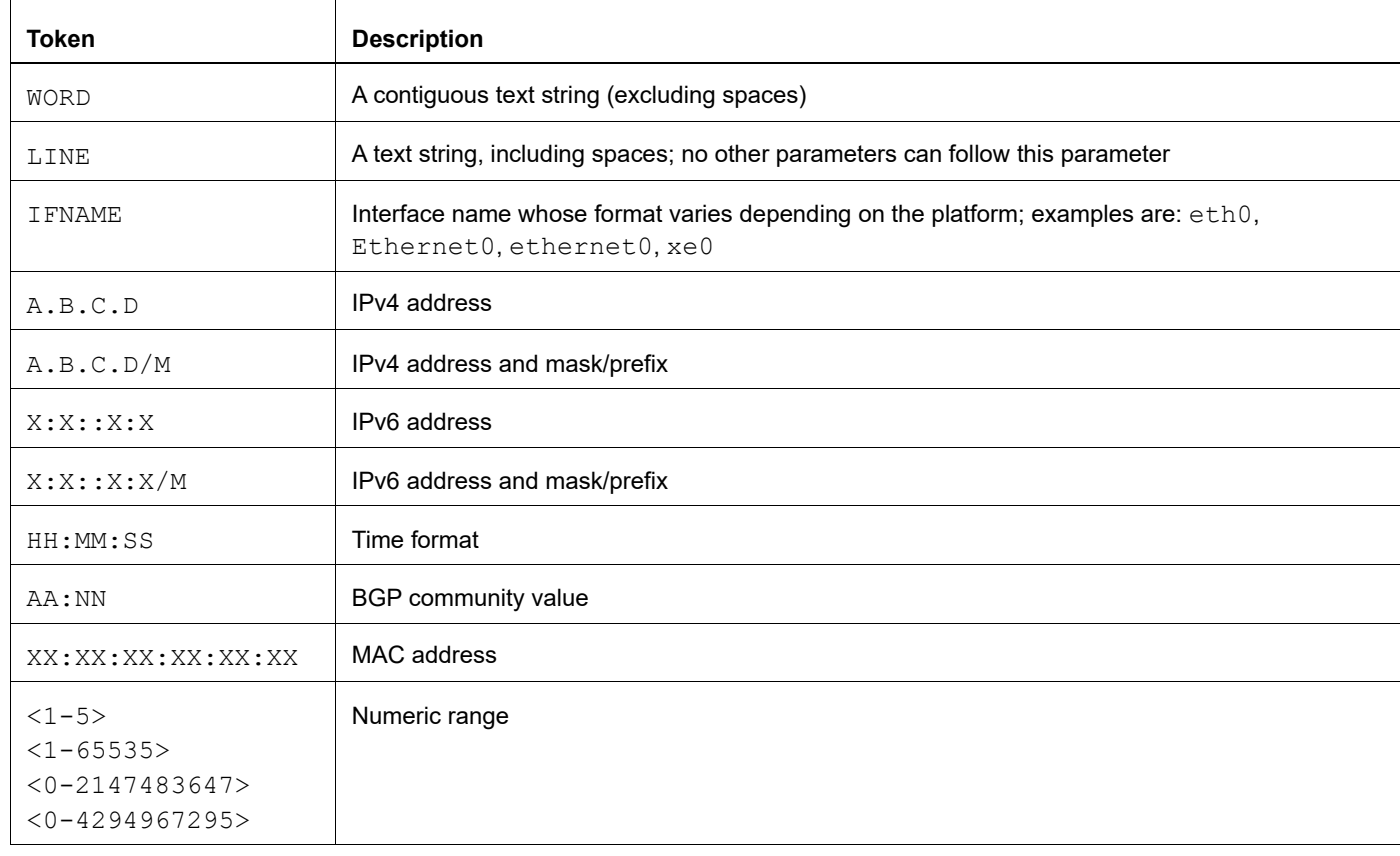

#### **Table P-3: Variable placeholders**

# <span id="page-34-2"></span><span id="page-34-0"></span>**Command Description Format**

[Table P-4](#page-34-4) explains the sections used to describe each command in this reference.

<span id="page-34-4"></span>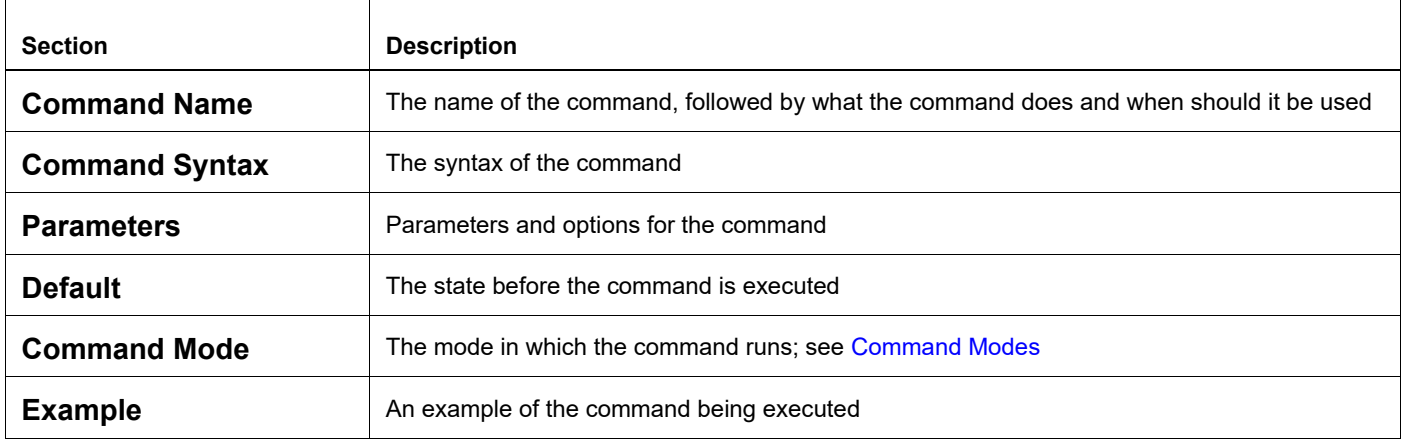

#### **Table P-4: Command descriptions**

### <span id="page-34-1"></span>**Keyboard Operations**

[Table P-5](#page-34-3) lists the operations you can perform from the keyboard.

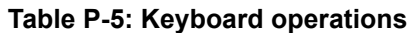

<span id="page-34-3"></span>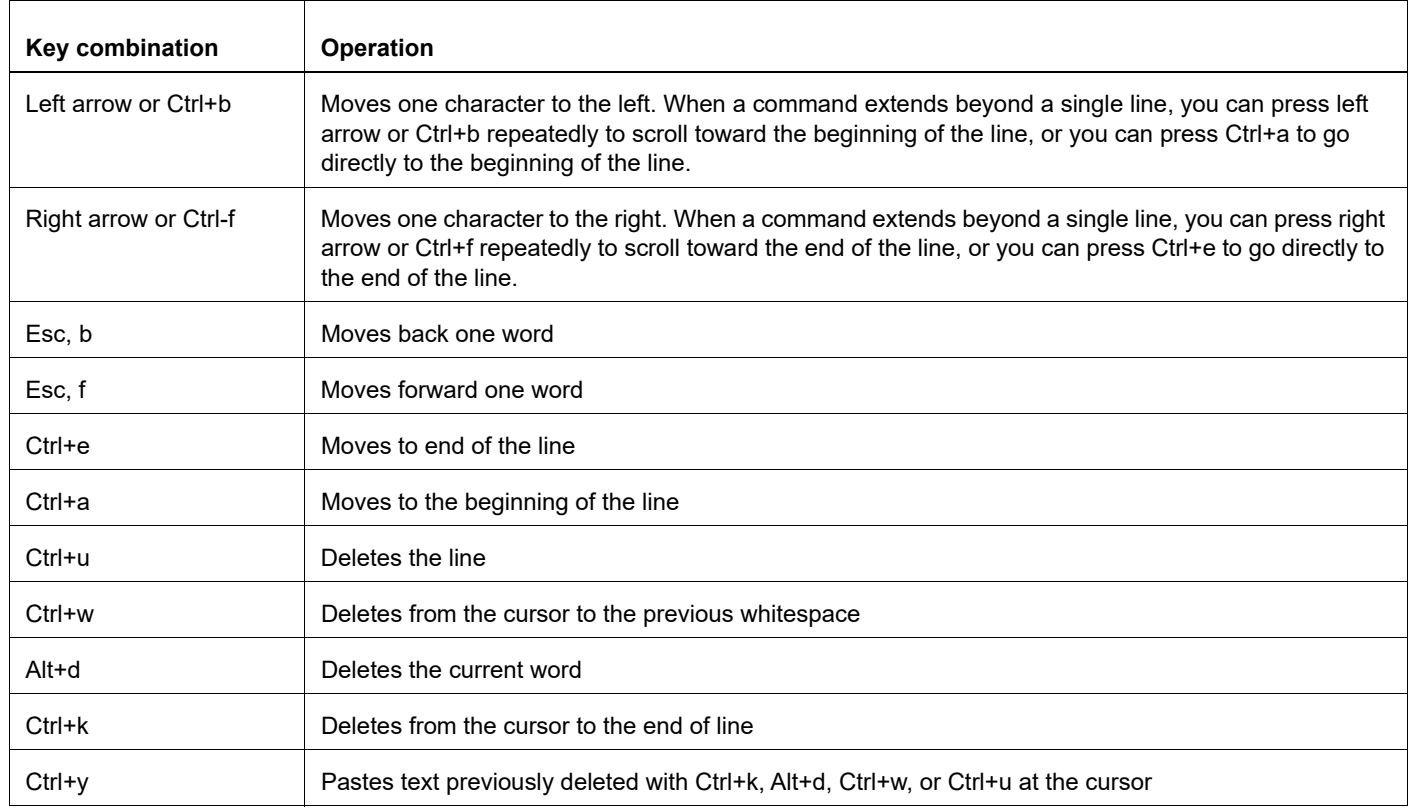

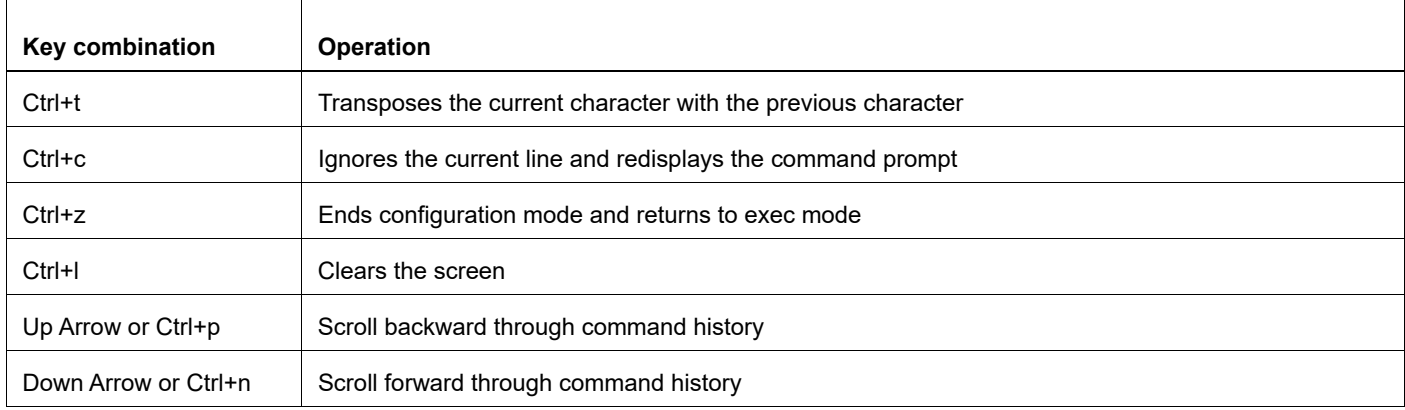

#### **Table P-5: Keyboard operations (Continued)**

#### <span id="page-35-0"></span>**Show Command Modifiers**

You can use two tokens to modify the output of a show command. Enter a question mark to display these tokens:

```
# show users ?
```
- | Output modifiers
- > Output redirection

You can type the | (vertical bar character) to use output modifiers. For example:

```
> show rsvp | ?
  begin Begin with the line that matches
  exclude Exclude lines that match
  include Include lines that match
  last Last few lines
  redirect Redirect output
```
#### **Begin Modifier**

The begin modifier displays the output beginning with the first line that contains the input string (everything typed after the begin keyword). For example:

```
# show running-config | begin xe1
...skipping
interface xe1
 ipv6 address fe80::204:75ff:fee6:5393/64
!
interface xe2
 ipv6 address fe80::20d:56ff:fe96:725a/64
!
line con 0
  login
!
end
```
You can specify a regular expression after the begin keyword, This example begins the output at a line with either "xe2" or "xe4":

```
# show running-config | begin xe[2-4]
...skipping
```
```
interface xe2
  shutdown
!
interface xe4
  shutdown
!
interface svlan0.1
 no shutdown
!
route-map myroute permit 2
!
route-map mymap1 permit 10
!
route-map rmap1 permit 2
!
line con 0
 login
line vty 0 4
 login
!
end
```
### **Include Modifier**

The include modifier includes only those lines of output that contain the input string. In the output below, all lines containing the word "input" are included:

```
# show interface xe1 | include input
     input packets 80434552, bytes 2147483647, dropped 0, multicast packets 0
    input errors 0, length 0, overrun 0, CRC 0, frame 0, fifo 1, missed 0
```
You can specify a regular expression after the include keyword. This examples includes all lines with "input" or "output":

```
#show interface xe0 | include (in|out)put
     input packets 597058, bytes 338081476, dropped 0, multicast packets 0
     input errors 0, length 0, overrun 0, CRC 0, frame 0, fifo 0, missed 0
     output packets 613147, bytes 126055987, dropped 0
     output errors 0, aborted 0, carrier 0, fifo 0, heartbeat 0, window 0
```
## **Exclude Modifier**

The  $\epsilon$  actude modifier excludes all lines of output that contain the input string. In the following output example, all lines containing the word "input" are excluded:

```
# show interface xe1 | exclude input
Interface xe1
  Scope: both
  Hardware is Ethernet, address is 0004.75e6.5393
  index 3 metric 1 mtu 1500 <UP,BROADCAST,RUNNING,MULTICAST>
  VRF Binding: Not bound
  Administrative Group(s): None
  DSTE Bandwidth Constraint Mode is MAM
  inet6 fe80::204:75ff:fee6:5393/64
     output packets 4438, bytes 394940, dropped 0
     output errors 0, aborted 0, carrier 0, fifo 0, heartbeat 0, window 0
     collisions 0
```
You can specify a regular expression after the exclude keyword. This example excludes lines with "output" or "input":

```
# show interface xe0 | exclude (in|out)put
Interface xe0
  Scope: both
  Hardware is Ethernet Current HW addr: 001b.2139.6c4a
  Physical:001b.2139.6c4a Logical:(not set)
  index 2 metric 1 mtu 1500 duplex-full arp ageing timeout 3000
  <UP,BROADCAST,RUNNING,MULTICAST>
  VRF Binding: Not bound
  Bandwidth 100m
  DHCP client is disabled.
  inet 10.1.2.173/24 broadcast 10.1.2.255
  VRRP Master of : VRRP is not configured on this interface.
  inet6 fe80::21b:21ff:fe39:6c4a/64
    collisions 0
```
### **Redirect Modifier**

The redirect modifier writes the output into a file. The output is not displayed.

# show cli history | redirect /var/frame.txt The output redirection token (>) does the same thing:

# show cli history >/var/frame.txt

## **Last Modifier**

The last modifier displays the output of last few number of lines (As per the user input). The last number ranges from 1 to 9999.

For example:

```
#show running-config | last 10
```
# **String Parameters**

The restrictions in [Table P-6](#page-38-1) apply for all string parameters used in OcNOS commands, unless some other restrictions are noted for a particular command.

<span id="page-38-1"></span>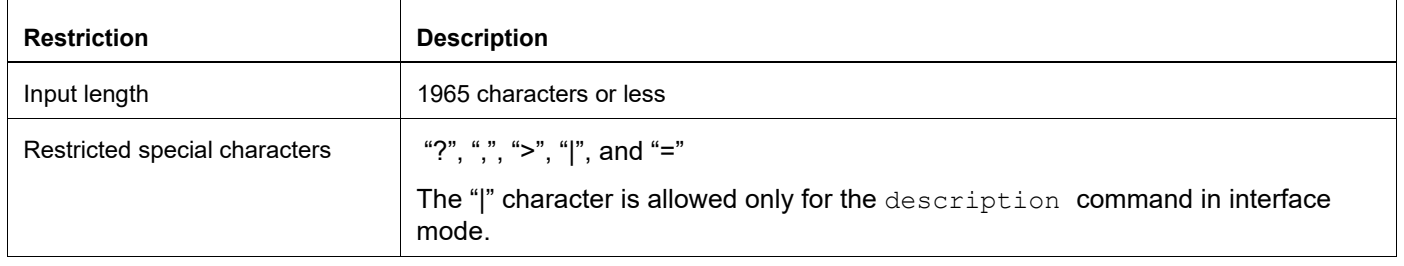

#### **Table P-6: String parameter restrictions**

## **Command Modes**

Commands are grouped into modes arranged in a hierarchy. Each mode has its own set of commands. [Table P-7](#page-38-0) lists the command modes common to all protocols.

<span id="page-38-0"></span>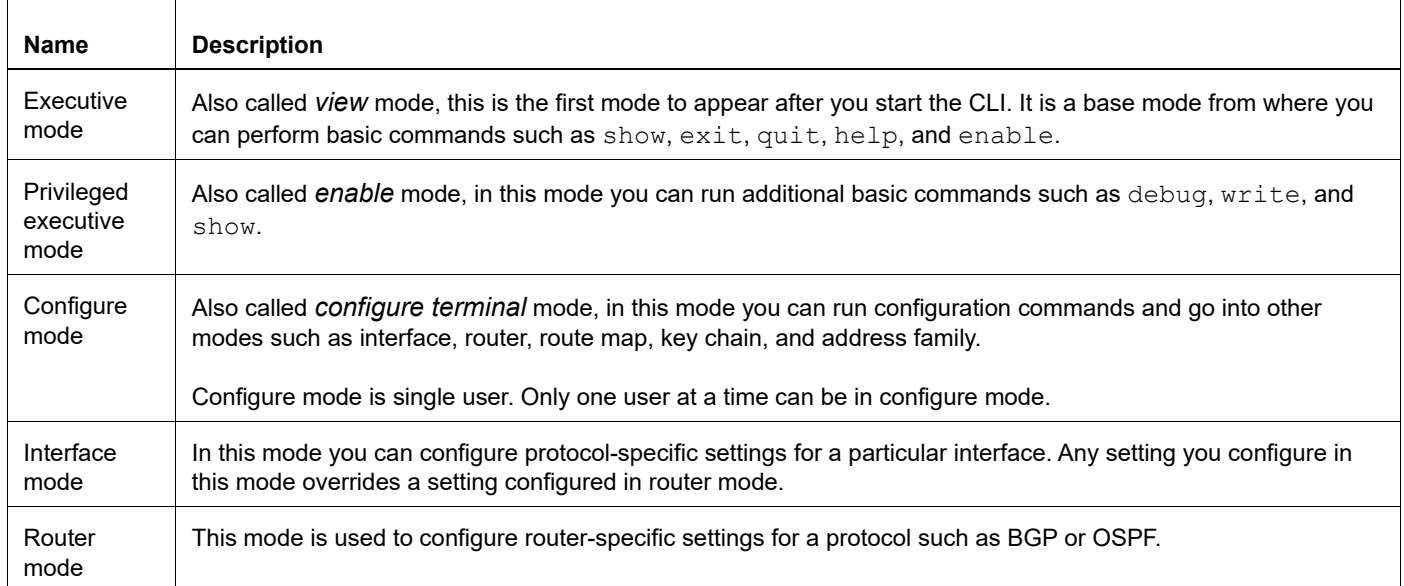

#### **Table P-7: Common command modes**

## **Command Mode Tree**

The diagram below shows the common command mode hierarchy.

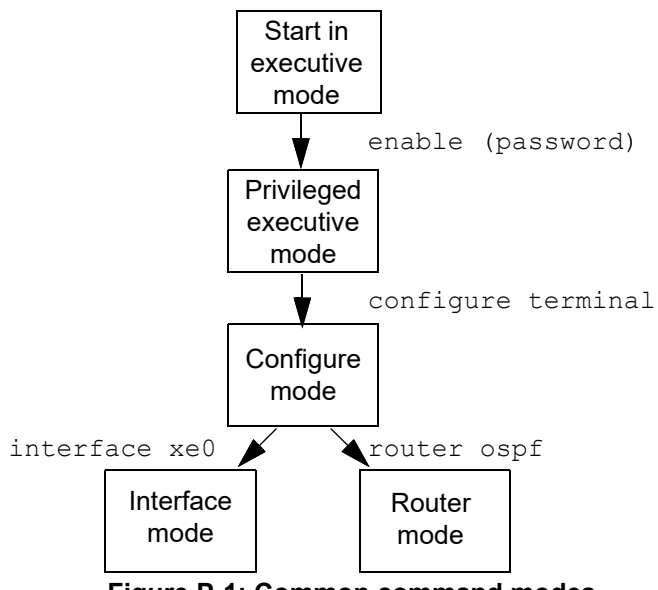

**Figure P-1: Common command modes**

To change modes:

- 1. Enter privileged executive mode by entering enable in Executive mode.
- 2. Enter configure mode by entering configure terminal in Privileged Executive mode.

The example below shows moving from executive mode to privileged executive mode to configure mode and finally to router mode:

```
> enable mypassword
# configure terminal
Enter configuration commands, one per line. End with CNTL/Z.
(config)# router ospf
(config-router)#
```
Note: Each protocol can have modes in addition to the common command modes. See the command reference for the respective protocol for details.

# **Transaction-based Command-line Interface**

The OcNOS command line interface is transaction based:

- Any changes done in configure mode are stored in a separate *candidate* configuration that you can view with the [show transaction current](#page-1271-0) command.
- When a configuration is complete, apply the candidate configuration to the running configuration with the [commit](#page-1243-0) command.
- If a [commit](#page-1243-0) fails, no configuration is applied as the entire transaction is considered failed. You can continue to change the candidate configuration and then retry the [commit](#page-1243-0).
- Discard the candidate configuration with the [abort transaction](#page-1230-0) command.
- Check the last aborted transaction with the [show transaction last-aborted](#page-1272-0) command.
- Multiple configurations cannot be removed with a single [commit](#page-1243-0). You must remove each configuration followed by a [commit](#page-1243-0).
- Note: All commands MUST be executed only in the default CML shell (cmlsh). If you log in as root and start imish, then the system configurations will go out of sync. The imish shell is not supported and should not be started manually.

# Authentication Management Configuration

# CHAPTER 1 AAA Configuration for Console Connection

# **Overview**

OcNOS uses the Accounting, Authentication, Authorization (AAA) protocol to authenticate the user through RADIUS or TACACS+ remote servers or Local authentication server to gives access to the device. The console port of the OcNOS is accessible (ssh or Telnet) only through the default VRF or VRF management port only. If the user attempts to access the device using the non VRF interface the access is denied.

The AAA authentication from console port via default VRF or VRF management is enhanced to reach the remote authentication servers through the non VRF interface.

## **Feature Characteristics**

TACACS/RADIUS client can reach the OcNOS in both default and management VRF or non VRF interface for authentication.

Following are the features supported:

- Default VRF to reach the remote authentication (TACACS/RADIUS) server in Management VRF
- Management VRF to reach the loopback interface in Default VRF
- The AAA using servers are defined in default and management VRF
- When AAA server is not reachable, the authentication, authorization and accounting is performed via the local authentication server.
- AAA solution is performed based on the configuration only, not on the source of VRF

# **Configuration**

The following configuration uses the TACACS+ remote server for authentication. The same configurations are holds good for RADIUS authentication server.

Perform the following configurations on host.

- 1. Configure TACACS client using the configuration provided in [TACACS Client Configuration](#page-66-0) or [RADIUS Client](#page-50-0)  [Configuration](#page-50-0) section.
- 2. In the above configuration, configure the TACACS or RADIUS server in both management and default VRF. A sample configuration is provided below:

```
feature tacacs+ vrf management
      tacacs-server login host 10.12.97.208 vrf management seq-num 1 key 7 
0x67efdb4ad9d771c3ed8312b2bc74cedb
      feature tacacs+
      tacacs-server login host 40.40.40.1 seq-num 1 key 7 
0x67efdb4ad9d771c3ed8312b2bc74cedb
      tacacs-server login host 30.30.30.1 seq-num 2 key 7 
0x67efdb4ad9d771c3ed8312b2bc74cedb
```
3. Create server group for management VRF using the following CLI. This command changes the configure mode to server group (config-tacacs)#.

aaa group server tacacs+ TACACS VRF MGMT vrf management

- Note: An AAA server group name configured in a VRF cannot be used to configure another VRF. For example, if the TACACS VRF MGMT server group is configured in the VRF management, you cannot configure an AAA server with the same name in any other VRFs.
- 4. Make the TACAC+S server 10.12.30.86 part of the group TACACS VRF\_MGMT for default VRF.

server 10.12.30.86

5. Configure the authentication behavior for TACACS+ server with default VRF management, non VRF and fall-back to local authentication server if none configured for management VRF.

```
aaa authentication login default vrf management group TACACS VRF MGMT
TACACS_NON_VRF_MGMT local
```
6. Configure AAA behavior for management VRF using the following CLIs.

aaa accounting default vrf management group TACACS VRF MGMT TACACS NON VRF MGMT local

```
aaa authorization default vrf management group TACACS VRF MGMT
```
TACACS\_NON\_VRF\_MGMT local

```
aaa authentication login default fallback error local non-existent-user vrf 
management
```
7. Create a server group for non VRF management using the following CLI. This command changes the configure mode to server group (config-tacacs)#.

```
aaa group server tacacs+ TACACS NON VRF MGMT
  server 40.40.40.1
  server 30.30.30.1
```
- 8. Configure the authentication behavior for TACACS+ server with console VRF management, non VRF and fall-back to local authentication server if none configured for management VRF.
- 9. Configure AAA behavior for non management VRF using the following CLIs.

```
aaa authentication login console group TACACS_VRF_MGMT TACACS_NON_VRF_MGMT local
aaa accounting console group TACACS VRF MGMT TACACS NON VRF MGMT local
aaa authorization console group TACACS_VRF_MGMT TACACS_NON_VRF_MGMT local
aaa authentication login console fallback error local non-existent-user
```
Note: If both management and default VRF is configured, then the default VRF is used to reach the TACACS/ RADIUS server. If it is not reachable, then the management VRF is used.

### **Validation**

Following is the sample validation show output for TACACS server with default management VRF and non VRF interface.

Following output shows the interface configured for server group.

```
OcNOS# sh tacacs-server groups
         VRF: default
         group tacacs+:
                 server: all configured tacacs servers
        group TACACS_NON_VRF_MGMT:
                 server 40.40.40.1
```

```
 seq-num 1
 port is 49
 key is ********
 server 30.30.30.1
 seq-num 2
 port is 49
 key is ********
```
Following output shows the TACACS+ server configurations:

```
OcNOS#sh tacacs-server vrf management
        VRF: management
total number of servers:1
Tacacs+ Server : 10.12.97.208/49
         Sequence Number : 1
     Failed Auth Attempts : 0
    Success Auth Attempts : 0
  Failed Connect Attempts : 0
 Last Successful authentication:
(*) indicates last active.
OcNOS#sh tacacs-server
        VRF: default
total number of servers:2
Tacacs+ Server : 40.40.40.1/49
          Sequence Number : 1
     Failed Auth Attempts : 0
    Success Auth Attempts : 0
  Failed Connect Attempts : 0
  Last Successful authentication:
Tacacs+ Server : 30.30.30.1/49
          Sequence Number : 2
     Failed Auth Attempts : 0
    Success Auth Attempts : 0
  Failed Connect Attempts : 0
 Last Successful authentication:
(*) indicates last active.
OcNOS#
OcNOS#show running-config tacacs+
feature tacacs+ vrf management
tacacs-server login host 10.12.97.208 vrf management seq-num 1 key 7 
0x67efdb4ad9d771c3ed8312b2bc74cedb
```
feature tacacs+

tacacs-server login host 40.40.40.1 seq-num 1 key 7 0x67efdb4ad9d771c3ed8312b2bc74cedb tacacs-server login host 30.30.30.1 seq-num 2 key 7 0x67efdb4ad9d771c3ed8312b2bc74cedb Following output shows the AAA configurations:

```
OcNOS#show running-config aaa
aaa group server tacacs+ TACACS VRF MGMT vrf management
     server 10.12.97.208
aaa authentication login default vrf management group TACACS_VRF_MGMT 
TACACS_NON_VRF_MGMT local
aaa accounting default vrf management group TACACS VRF MGMT TACACS NON VRF MGMT local
aaa authorization default vrf management group TACACS VRF MGMT TACACS NON VRF MGMT
local
aaa authentication login default fallback error local non-existent-user vrf management
aaa group server tacacs+ TACACS_NON_VRF_MGMT
    server 40.40.40.1
    server 30.30.30.1
aaa authentication login console group TACACS_VRF_MGMT TACACS_NON_VRF_MGMT local
aaa accounting console group TACACS_VRF_MGMT TACACS_NON_VRF_MGMT local
aaa authorization console group TACACS_VRF_MGMT TACACS_NON_VRF_MGMT local
aaa authentication login console fallback error local non-existent-user
```
# **Glossary**

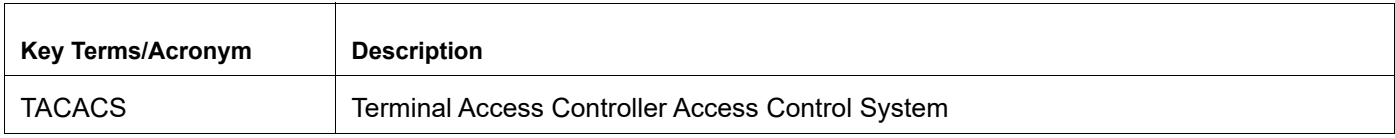

# CHAPTER 2 Restricted Access to Privilege Mode based on User Role

# **Overview**

The Remote Authentication server is enhanced to provide access to execute mode or privilege level execute mode based on the network user's role. The authentication server can be Remote Authentication Dial-In User Service (RADIUS) or the Terminal Access Controller Access Control System (TACACS) server.

This authorization behavior is enhanced to enable privilege level mode based on the user role specified in the RADIUS/ TACACS server. A new CLI disable default auto-enable is introduced to implement it. Executing this CLI removes the default access to the privilege execute mode to any user.

## **Feature Characteristics**

Removed the default login behavior of network-admin role and authenticate the user based on difference privilege level defined in the remote authentication

The authentications assumes the following:.

- If no privilege-level is specified in the authentication server, the default user role is "network-user".
- All the user logged into the privilege exec mode by default.
- Executing the disable default auto-enable CLI decides the execution mode only for "network-user" role based on the privilege level.
- The user role is determined based on privilege level specified in server configuration user file.

# **Prerequisites**

The following is mandatory before issuing the disable default auto-enable CLI:

• Specify the RADIUS/TACACS server to authenticate the remote user login and enable the RADIUS/TACACS authentication.

```
radius-server login host 1.2.7.4 vrf management seq-num 1 key 7 0x67efdb4ad9
d771c3ed8312b2bc74cedb
aaa authentication login default vrf management group radius
```
# **Configuration**

Perform the following configurations on host to disable the privilege execute mode based the user role.

- 1. Configure RADIUS/TACACS server using the configuration provided in [RADIUS Authorization Configuration](#page-50-1) or [TACACS Server Authentication](#page-66-1) section.
- 2. In the above configuration after enabling the authentication, execute disable default auto-enable CLI to get into network user executive mode based on user role.

```
(config)#radius-server login host 10.12.97.42 vrf management seq-num 1 key 0 
testing123
```

```
OcNOS(config)#aaa authentication login default vrf management group radius
OcNOS(config)#disable default auto-enable
```
Note: By default this command is disabled.

#### **Validation**

Without configuring the disable default auto-enable CLI, if you login as remote user, user will be entered into privileged exec-mode.

```
radius-server login host 10.12.97.42 vrf management seq-num 1 key 7 0x67efdb4ad9
d771c3ed8312b2bc74cedb
```
root@instance-00000759:/home/ZebOS8NG# ssh ipi1@10.12.159.128 ipi1@10.12.159.128's password: Linux OcNOS 4.19.91-ga6f5ae56f #1 SMP Sun Feb 11 13:19:33 UTC 2024 x86\_64 Last login: Thu Feb 14 11:43:28 2019 from 10.12.43.197 OcNOS version UFI\_S9500-30XS-XP-6.5.0 02/28/2024 07:28:24

```
OcNOS#sh users
```
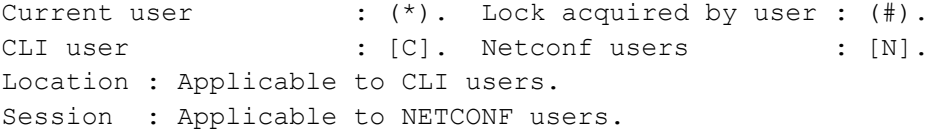

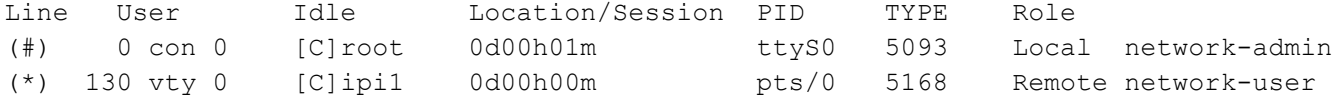

After configuring the disable default auto-enable CLI, if you login as remote user with privilege level 0, user will be entered into exec-mode.

root@instance-00000759:/home/ZebOS8NG# ssh ipi1@10.12.159.128 ipi1@10.12.159.128's password: Linux OcNOS 4.19.91-ga6f5ae56f #1 SMP Sun Feb 11 13:19:33 UTC 2024 x86\_64 Last login: Thu Feb 14 14:02:48 2019 from 10.12.43.197

OcNOS version UFI\_S9500-30XS-XP-6.5.0 02/28/2024 07:28:24

```
OcNOS>en
```
**OcNOS#sh users**

Current user :  $(*)$ . Lock acquired by user :  $(*)$ . CLI user : [C]. Netconf users : [N]. Location : Applicable to CLI users. Session : Applicable to NETCONF users.

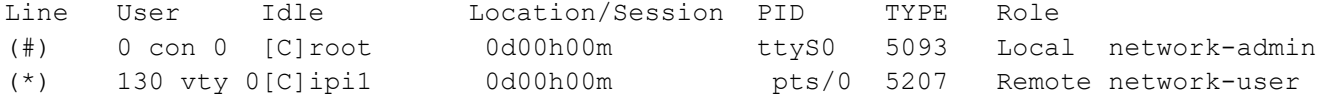

After configuring the disable default auto-enable CLI, if you login as remote user with privilege level 1-15, the user will be entered into privileged execution mode.

root@instance-00000759:/home/ZebOS8NG# ssh ipi@10.12.159.128 ipi@10.12.159.128's password: Linux OcNOS 4.19.91-ga6f5ae56f #1 SMP Sun Feb 11 13:19:33 UTC 2024 x86\_64 OcNOS version UFI\_S9500-30XS-XP-6.5.0 02/28/2024 07:28:24 **OcNOS#sh users** Current user : (\*). Lock acquired by user : (#). CLI user  $\qquad \qquad : \qquad \text{[C]}$ . Netconf users  $\qquad \qquad : \qquad \text{[N]}$ . Location : Applicable to CLI users. Session : Applicable to NETCONF users. Line User Idle Location/Session PID TYPE Role (#) 0 con 0 [C]root 0d00h01m ttyS0 5093 Local network-admin (\*) 130 vty 0 [C]ipi 0d00h00m pts/0 5239 Remote network-engineer

## **New CLI Commands**

The RADIUS authentication introduces the following configuration commands.

### **disable default auto-enable**

Use this command to disable auto-enable feature in remote authentication for user role "network-user".

Use no parameter of this command to enable auto-enable feature.

#### **Command Syntax**

 disable default auto-enable no disable default auto-enable

#### **Parameters**

None

#### **Default**

Disable

#### **Command Mode**

Configuration Mode

#### **Applicability**

This command was introduced in the OcNOS version 6.5.1.

#### **Example**

The following CLI disable auto-enable feature for user role "network-user" in remote authentication.

```
OcNOS(config)#disable default auto-enable
OcNOS(config)#commit
OcNOS(config)#exit
```
# **Glossary**

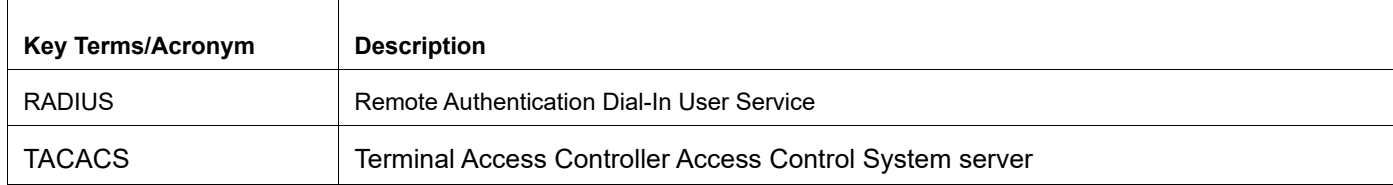

# <span id="page-50-0"></span>CHAPTER 3 RADIUS Client Configuration

# **Overview**

Remote Authentication Dial In User Service (RADIUS) is a remote authentication protocol that is used to communicate with an authentication server. A RADIUS server is responsible for receiving user connection requests, authenticating the user, and then returning all configuration information necessary for the client to deliver service to the user.

The OcNOS device, acting as a RADIUS client, sends the user's credentials to the RADIUS server requesting authentication. The RADIUS server validates the received user's credentials and authenticates it. After the authentication, it authorizes the user's privilege level and shares it with the OcNOS. Thus, the user role is decided based on the received privilege level.

The key points for RADIUS authentication are:

- Transactions between client and server are authenticated through the use of a shared key and this key is never sent over the network.
- The password is encrypted before sending it over the network.
- A maximum of eight RADIUS servers can be configured.

#### **Limitation:**

- If the privilege level is not specified in the radius server's user config file, the default role is considered "networkuser."
- By default, the Privileged Exec mode is given to all the users

In OcNOS version 6.4.1, the RADIUS is not present on radius server or authentication fails from RADIUS server

To implement the above requirements, the existing CLI [aaa authentication login default fallback error](#page-98-0) is used to enable fallback to local authentication server. This is disabled by default.

By default, the fallback to local authentication is applied when the Radius server is unreachable. For other scenarios, enable the fallback using the CLI.

- Note: For invalid secret key there is no fallback local authentication. Console authentication is not supported for Radius.
- In OcNOS version 6.4.2, the RADIUS Authorization is supported.

# <span id="page-50-1"></span>**RADIUS Authorization Configuration**

## **Benefits**

Based on the privilege level received from the RADIUS server user role is determined.

## **Prerequisites**

RADIUS server process must be up and running.

# **Configuration**

## **Topology**

Following is the RADIUS client and server network topology.

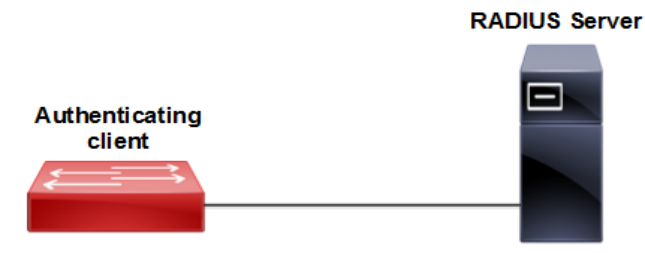

#### **Figure 3-1: RADIUS Server Client Configuration**

## **IPv4 Address**

RADIUS server address is configured in IPv4 address format.

### **RADIUS Client (Host)**

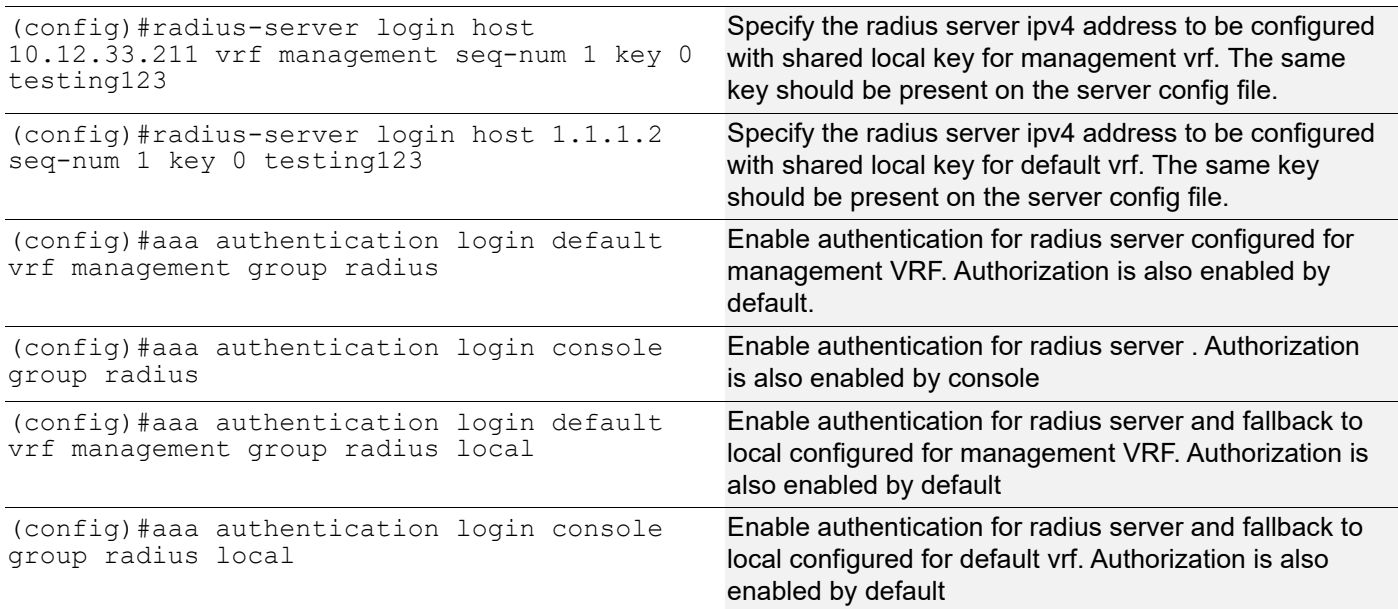

Specifies privilege level in radius server configuration file. The RADIUS client fetch the network operator privilege level from this file. The Privilege level range is between 0-15.

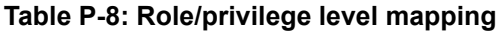

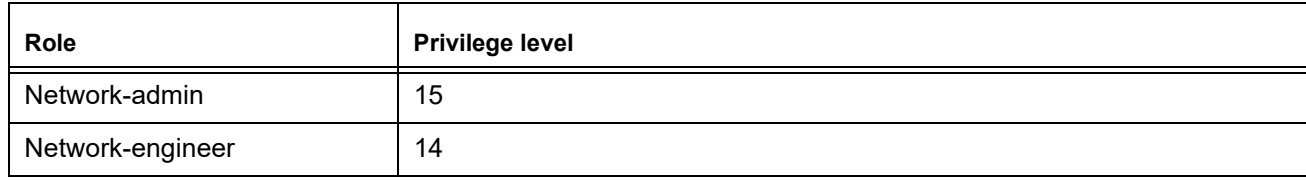

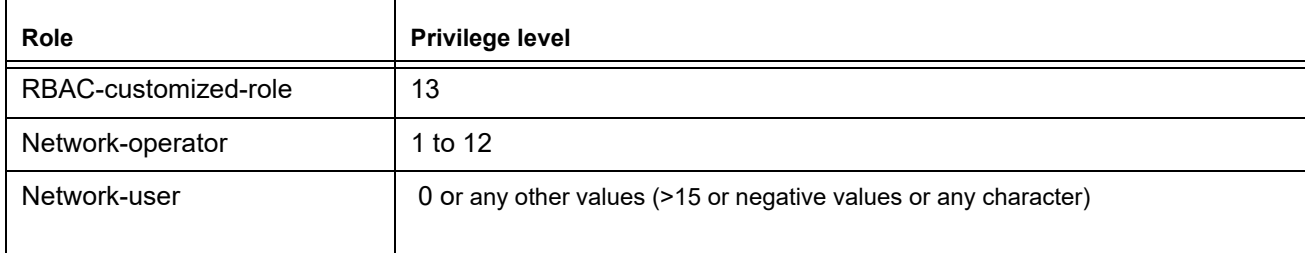

#### **Table P-8: Role/privilege level mapping**

#### **Validation**

To verify the RADIUS authorization process, login from the host machine to Host IP with the authenticating user credentials and provide a RADIUS server password.

Execute following show commands to verify the Radius authorization status.

```
OcNOS#sh running-config aaa
aaa authentication login default vrf management group radius
aaa authentication login console group radius
aaa authentication login default vrf management group radius local
aaa authentication login console group radius local
OcNOS#sh running-config radius
radius-server login host 10.12.33.211 vrf management seq-num 1 key 7 
0x67efdb4ad9d771c3ed8312b2bc74cedb
radius-server login host 1.1.1.1 seq-num 1 key 7 0x67efdb4ad9d771c3ed8312b2bc74cedb
OcNOS#sh radius-server vrf management
timeout value: 5
Total number of servers:1
VRF: management
Following RADIUS servers are configured:
Radius Server : 10.12.33.211 (*)
  Sequence Number : 1
   available for authentication on port : 1812
  available for accounting on port : 1813
  RADIUS shared secret : ********
  Failed Authentication count : 3
  Successful Authentication count : 13
  Failed Connection Request : 3
  Last Successful authentication : 2023 November 30, 06:25:07
OcNOS#sh radius-server vrf management
timeout value: 5
Total number of servers:1
```

```
VRF: management
Following RADIUS servers are configured:
Radius Server : 1.1.1.1 (*)
  Sequence Number : 1
   available for authentication on port : 1812
  available for accounting on port : 1813
  RADIUS shared secret : ********
  Failed Authentication count : 3
  Successful Authentication count : 10
  Failed Connection Request : 0
  Last Successful authentication : 2023 November 30, 06:28:07
OcNOS#sh users
Current user : (*). Lock acquired by user : (#).
CLI user : [C]. Netconf users : [N].
Location : Applicable to CLI users.
Session : Applicable to NETCONF users.
Line User Idle Location/Session PID TYPE Role
(*) 0 con 0 [C]ocnos 0d00h00m ttyS0 5251 Local network-admin
130 vty 0 [C]ocnos 0d00h00m pts/0 5288 Remote network-user
131 vty 1 [C]abc 0d00h00m pts/1 5340 Remote network-engineer
132 vty 2 [C]ipi 0d00h00m pts/2 5350 Remote network-operator
```
## **IPv6 Address**

RADIUS server address is configured in IPv6 address.

#### **RADIUS Client (Host)**

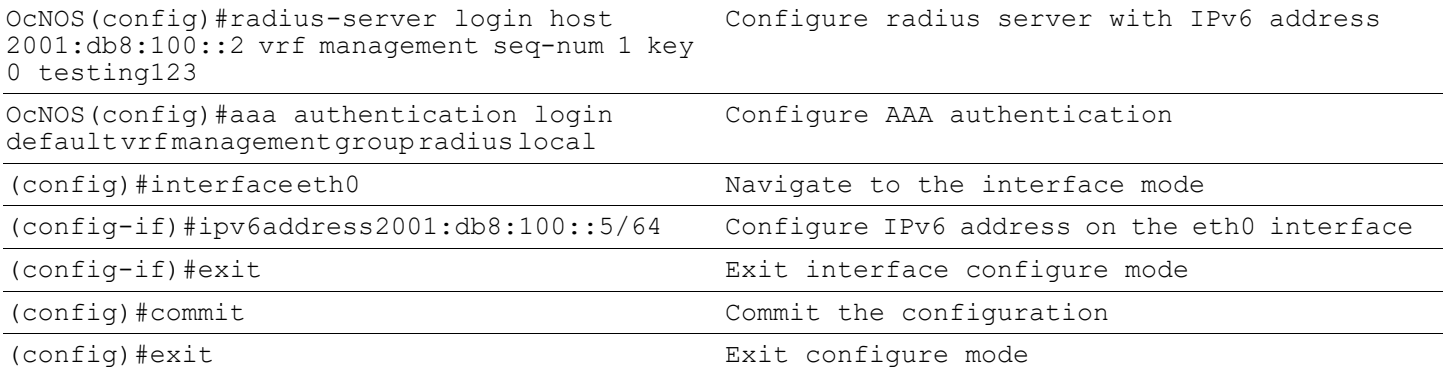

#### **Validation**

To verify the RADIUS authorization process, login from the host machine to Host IP with the authenticating user credentials and provide a RADIUS server password.

Execute following show commands to verify the Radius authorization status.

#show running-config radius

```
radius-server login host 2001:db8:100::2 vrf management seq-num 1 key 7 
0x67efdb4ad9d771c3ed8312b2bc74cedb
#show running-config aaa
aaa authentication login default vrf management group radius
#show ipv6 interface eth0 brief
Interface IPv6-Address and IPv6-Address and IPv6-Address and IPv6-Address and IPv6-Address and IPv6-Address and IPv6-Address and IPv6-Address and IPv6-Address and IPv6-Address and IPv6-Address and IPv6-Address and IPv6-Add
eth0 2001:db8:100::5fe80::218:23ff:fe30:e6ba [up/up]
```
## **Implementation Examples**

Following is an example for radius-server configuration file:

```
ipi Cleartext-Password := "ipi123"
     Management-Privilege-Level := 12
ocnos Cleartext-Password := "ocnos"
      Management-Privilege-Level := 0
abc Cleartext-password :="AC123"
     Management-Privilege-Level := 14
```
# **RADIUS Server Authentication Configuration**

## **IPv4 Address**

Radius server address is configured as IPv4 address.

#### **Topology**

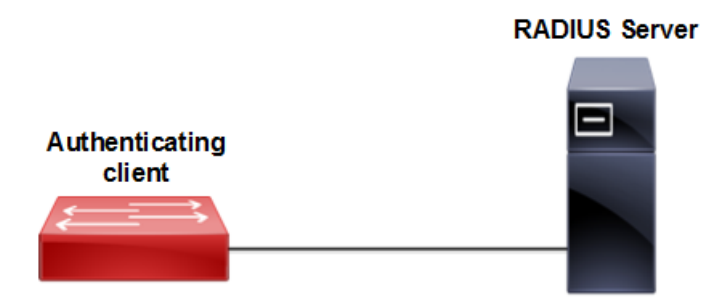

**Figure 3-2: RADIUS Server Host Configuration**

Host

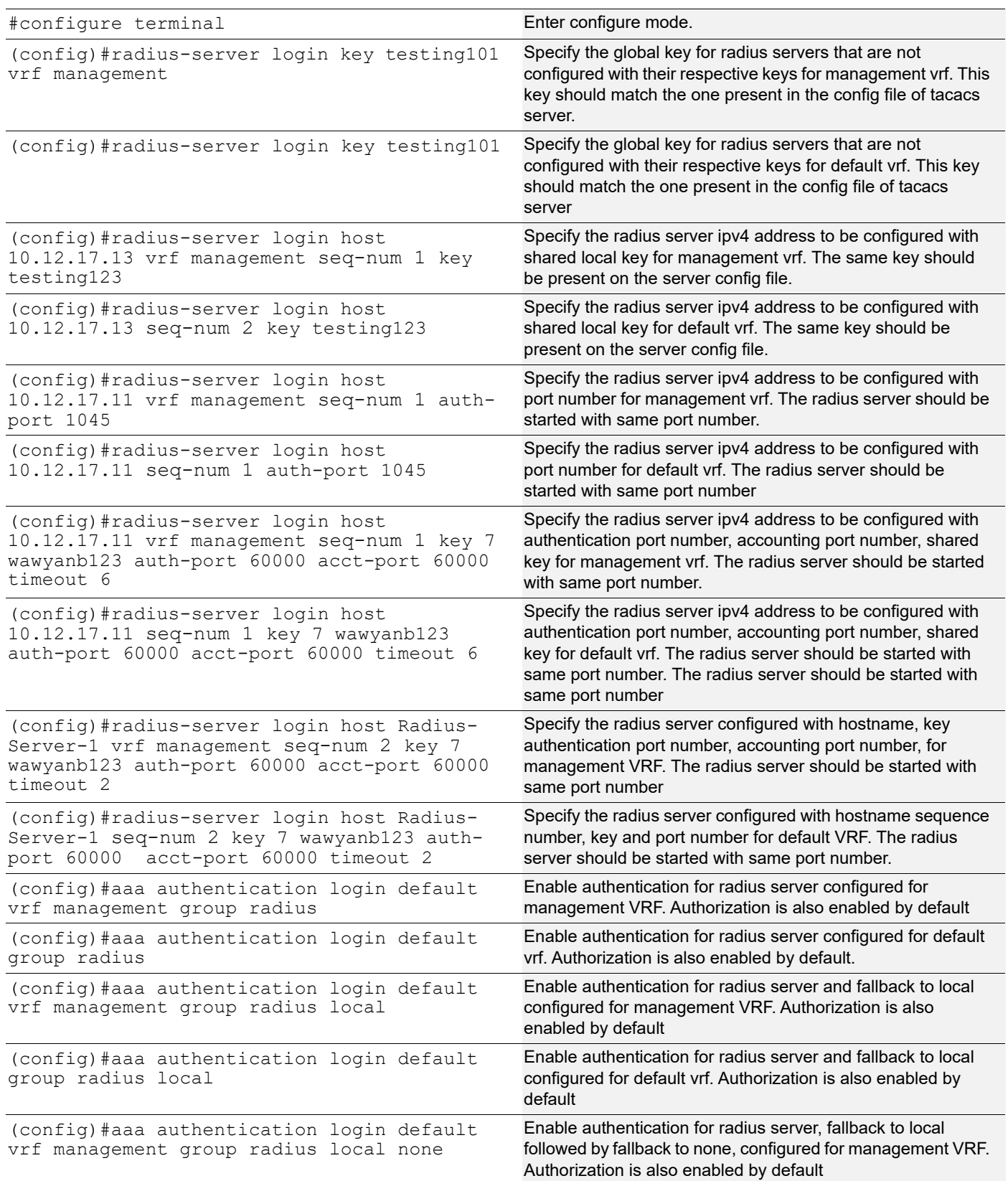

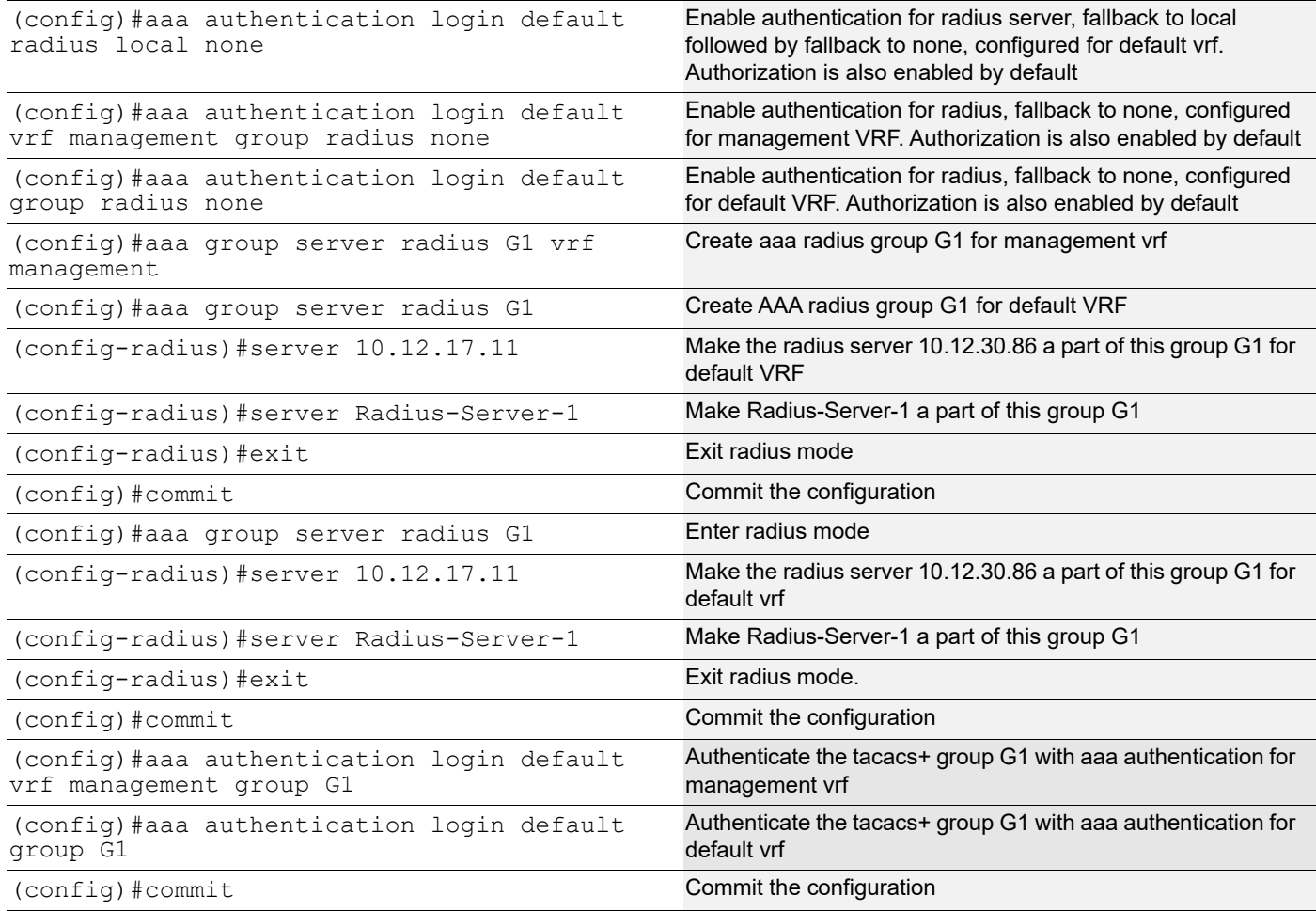

#### **Validation**

To verify the RADIUS authentication process, use SSH or Telnet from the host machine to Host IP with the authenticating user created, and provide a RADIUS server password and check whether the client validates the user with the corresponding username and password.

```
#show radius-server vrf management
        VRF: management
timeout value: 5
Total number of servers:2
Following RADIUS servers are configured:
Radius Server : 10.12.17.13
  Sequence Number : 1
   available for authentication on port : 60000
  available for accounting on port : 60000<br>timeout : 2
  timeout : 2<br>RADIUS shared secret : ********
  RADIUS shared secret : *<br>Failed Authentication count : 0
  Failed Authentication count
  Successful Authentication count : 2<br>Failed Connection Request : 2
  Failed Connection Request : 2<br>
Last Successful authentication : 2000 January 05, 20:55:44
  Last Successful authentication
Radius Server : 10.12.17.11 (*)
  Sequence Number : 2
```
 available for authentication on port : 60000 available for accounting on port : 60000<br>timeout : 2 timeout : 2 RADIUS shared secret : \*\*<br>Failed Authentication count : 1 Failed Authentication count Successful Authentication count : 1 Failed Connection Request : 0 Last Successful authentication : 2000 January 05, 20:58:33 #show radius-server VRF: default timeout value: 5 Total number of servers:4 Following RADIUS servers are configured: Radius Server : 192.168.1.1 Sequence Number : 1 available for authentication on port : 60000 available for accounting on port : 60000 timeout : 2 RADIUS shared secret : \*<br>Failed Authentication count : 0 Failed Authentication count successful Authentication count : 1 Failed Connection Request : 2 Last Successful authentication : 2000 January 05, 20:45:09 Radius Server : 100.0.0.1 (\*) Sequence Number : 2 available for authentication on port : 60000 available for accounting on port : 60000 timeout : 2 Radius Server : 100.0.0.1 (\*) Sequence Number : 2 available for authentication on port : 60000 available for accounting on port : 60000<br>timeout : 2 timeout : 2<br>RADIUS shared secret : \*\*\*\*\*\*\*\* RADIUS shared secret : \*<br>Failed Authentication count : 1 Failed Authentication count : 1<br>Successful Authentication count : 1 Successful Authentication count Failed Connection Request : 0 Last Successful authentication : 2000 January 05, 20:46:36 #show radius-server vrf management VRF: management timeout value: 5 Total number of servers:2 Following RADIUS servers are configured: Radius Server : 10.12.17.13 Sequence Number : 1 available for authentication on port : 60000 available for accounting on port : 60000 timeout : 2<br>RADIUS shared secret : \*\*\*\*\*\*\*\*\* RADIUS shared secret

Failed Authentication count : 0 Successful Authentication count : 2 Failed Connection Request : 2 Last Successful authentication : 2000 January 05, 20:55:44 Radius Server : 10.12.17.11 (\*) Sequence Number : 2 available for authentication on port : 60000 available for accounting on port : 60000 timeout : 2 RADIUS shared secret : \*<br>Failed Authentication count : 1 Failed Authentication count Successful Authentication count : 1 Failed Connection Request : 0 Last Successful authentication : 2000 January 05, 20:58:33 #show radius-server VRF: default timeout value: 5 Total number of servers:4 Following RADIUS servers are configured: Radius Server : 192.168.1.1 Sequence Number : 1 available for authentication on port : 60000 available for accounting on port : 60000<br>timeout : 2 timeout : 2 RADIUS shared secret : \*<br>Failed Authentication count : 0 Failed Authentication count : 0 Successful Authentication count : 1 Failed Connection Request : 2 Last Successful authentication : 2000 January 05, 20:45:09 Radius Server : 100.0.0.1 (\*) Sequence Number : 2 available for authentication on port : 60000 available for accounting on port : 60000 timeout : 2 Radius Server : 100.0.0.1 (\*) Sequence Number : 2 available for authentication on port : 60000 available for accounting on port : 60000<br>timeout : 2 timeout : 2<br>RADIUS shared secret : \*\*\*\*\*\*\*\*\* RADIUS shared secret : \*<br>Failed Authentication count : 1 Failed Authentication count Successful Authentication count : 1 Failed Connection Request : 0 Last Successful authentication : 2000 January 05, 20:46:36 #show radius-server vrf all VRF: management timeout value: 5 Total number of servers:2 Following RADIUS servers are configured:

Radius Server : 10.12.17.13 Sequence Number : 1 available for authentication on port : 60000 available for accounting on port : 60000 timeout : 2 RADIUS shared secret Failed Authentication count : 0 Successful Authentication count : 2<br>Failed Connection Request : 2 Failed Connection Request Last Successful authentication : 2000 January 05, 20:55:44 Radius Server : 10.12.17.11 (\*) Sequence Number : 2 available for authentication on port : 60000 available for accounting on port : 60000<br>timeout : 2 timeout : 2 RADIUS shared secret : \*<br>Failed Authentication count : 1 Failed Authentication count Successful Authentication count : 1 Failed Connection Request : 0 Last Successful authentication : 2000 January 05, 20:58:33 VRF: default timeout value: 5 Total number of servers:4 Following RADIUS servers are configured:<br>Radius Server  $: 192.168.1.1$ Sequence Number : 1 available for authentication on port : 60000 available for accounting on port : 60000 timeout : 2<br>RADIUS shared secret : \*\*\*\*\*\*\*\*\* RADIUS shared secret : \*<br>Failed Authentication count : 0 Failed Authentication count Successful Authentication count : 1 Failed Connection Request : 2 Last Successful authentication : 2000 January 05, 20:45:09 Radius Server : 100.0.0.1 (\*) Sequence Number : 2 available for authentication on port : 60000 available for accounting on port : 60000 timeout : 2<br>RADIUS shared secret : \*\*\*\*\*\*\*\*\* RADIUS shared secret : \*<br>Failed Authentication count : 1 Failed Authentication count Successful Authentication count : 1 Failed Connection Request : 0 Last Successful authentication : 0<br>Last Successful authentication : 2000 January 05, 20:46:36 #show running-config radius radius-server login key 7 0x6f32ba3f9e05a3db vrf management radius-server login host 10.12.17.13 vrf management seq-num 1 key 7 0x67efdb4ad9d771c3ed8312b2bc74cedb #show running-config aaa aaa authentication login default vrf management group radius aaa group server radius rad1 vrf management

```
 server Radius-Server-1 vrf management
     server 100.0.0.1 vrf management
aaa authentication login default group radius
aaa group server radius rad1
     server Radius-Server-1
     server 100.0.0.1
#show running-config aaa all
aaa authentication login default vrf management group radius
aaa authentication login console local
aaa accounting default vrf management local
no aaa authentication login default fallback error local vrf management
no aaa authentication login console fallback error local
no aaa authentication login error-enable vrf management
aaa local authentication attempts max-fail 3
aaa local authentication unlock-timeout 1200
aaa group server radius rad1 vrf management
     server Radius-Server-1 vrf management
     server 100.0.0.1 vrf management
aaa authentication login default group radius
aaa authentication login console local
aaa accounting default local
no aaa authentication login default fallback error local
no aaa authentication login console fallback error local
no aaa authentication login error-enable
aaa local authentication attempts max-fail 3
aaa local authentication unlock-timeout 1200
aaa group server radius rad1
     server Radius-Server-1
     server 100.0.0.1
```
## **IPv6 Address**

Radius server address is configured as IPv6 address. Authentication messages are transmitted to radius server from the Router using IPv6 address.

#### **Topology**

[Figure 3-3](#page-61-0) shows the sample configuration of Radius server.

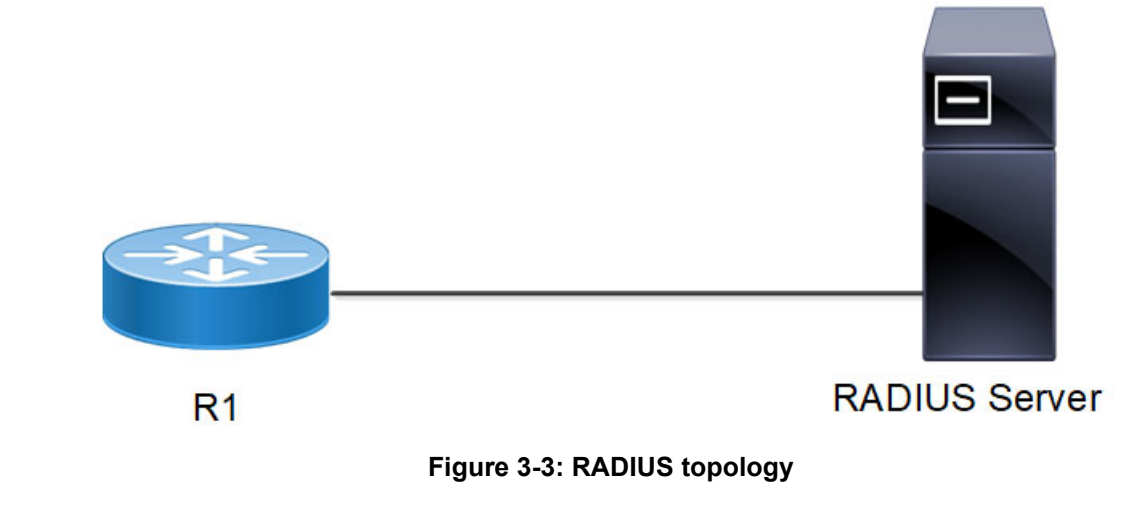

#### <span id="page-61-0"></span>R1

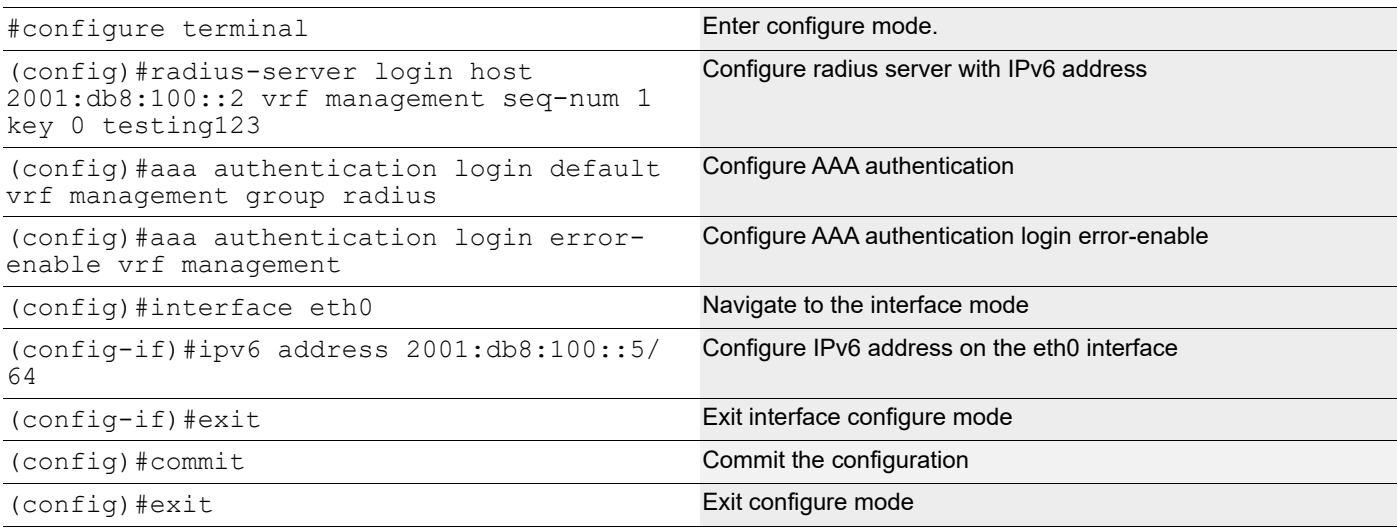

#### **Validation**

Perform TELNET to the Router R1. Provide the username mentioned in the radius server "users" file as telnet username. Check that R1 sends radius request to the radius server using IPv6 address.

```
#show running-config radius
radius-server login host 2001:db8:100::2 vrf management seq-num 1 key 7 
0x67efdb
4ad9d771c3ed8312b2bc74cedb
#show running-config aaa
aaa authentication login default vrf management group radius
aaa authentication login error-enable vrf management
#show ipv6 interface eth0 brief
                  Interface IPv6-Address Admin-
Sta
tus
eth0 2001:db8:100::5
                   fe80::218:23ff:fe30:e6ba [up/up]
```
# **RADIUS Server Accounting**

You can configure accounting to measure the resources that another user consumes during access.

## **User**

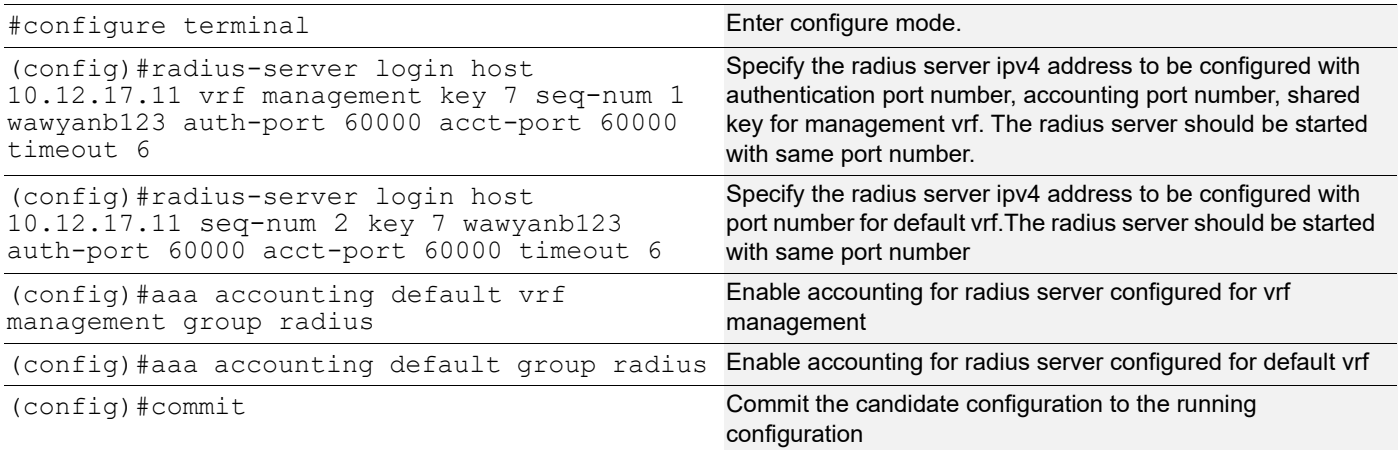

## **Validation**

#show aaa accounting vrf management VRF: management default: group radius #show aaa accounting vrf all VRF: management default: group radius VRF: default default: group radius #show aaa accounting VRF: default default: group radius # #show running-config aaa aaa authentication login default vrf management group radius aaa accounting default vrf management group radius aaa group server radius rad1 vrf management server Radius-Server-1 vrf management server 100.0.0.1 vrf management aaa authentication login default group radius aaa accounting default group radius aaa group server radius rad1 server Radius-Server-1

server 100.0.0.1

# **Sample Radius Clients.conf File**

```
client 10.12.58.20 {
 secret = testing123
  shortname = localhost
}
client 192.168.1.2 {
 secret = testing123 shortname = localhost
}
client 10.12.37.196 {
 secret = testing123
}
client 100.0.0.2 {
 secret = testing123
  shortname = localhost
}
# IPv6 Client
#client ::1 {
# secret = testing123
# shortname = localhost
#}
#
# All IPv6 Site-local clients
#client fe80::/16 {
# secret = testing123
# shortname = localhost
```
# **Sample Radius Users Configuration File**

```
#
#DEFAULT
# Service-Type = Login-User,
# Login-Service = Rlogin,
# Login-IP-Host = shellbox.ispdomain.com
# #
# # Last default: shell on the local terminal server.
# #
# DEFAULT
# Service-Type = Administrative-User
# On no match, the user is denied access.
selftest Cleartext-Password := "password"
```

```
testuser1 Cleartext-Password := "user1@101"
testuser2 Cleartext-Password := "user2@202"
testuser3 Cleartext-Password := "user3@303"
```
## **Fall Back Option for RADIUS Authentication**

Currently, the Remote Authentication Dial-In User Service (RADIUS) server authentication fallback to the local authentication server only when the RADIUS server is not reachable.

This behavior is modified to forward the authentication request to the local authentication server when the RADIUS authentication is failed or not reachable.

### **Feature Characteristics**

The RADIUS authentication mechanism is enhanced to fallback to local authentication server when the user

- is not present on RADIUS server or
- authentication fails from RADIUS server

To implement the above requirements, the existing CLI aaa authentication login default fallback error local non-existent-user vrf management is used to enable fallback to local authentication server. This is disabled by default.

Note: For invalid secret key there is no fallback local authentication. Console authentication is not supported for RADIUS.

## **Benefits**

By default, the fallback to local authentication is applied when the RADIUS server is unreachable. For other scenarios, enable the fallback using the CLI.

# **Configuration**

Below is the existing CLI used to enable the fallback local authentication server.

```
aaa authentication login default fallback error local non-existent-user vrf 
 management
```
Refer to Chapter 1, *[Authentication, Authorization and Accounting](#page-93-0)* section in the OcNOS System Management Configuration Guide.

## **Validation**

Configure aaa authentication console and verify console authentication:

```
OcNOS#con t
Enter configuration commands, one per line. End with CNTL/Z.
OcNOS(config)#radius-server login host 1.1.1.2 seq-num 1 key 0 kumar
OcNOS(config)#commit
OcNOS(config)#aaa authentication login console group radius
```
OcNOS(config)#commit OcNOS(config)#exit OcNOS#exit OcNOS#show users Current user : (\*). Lock acquired by user : (#). CLI user : [C]. Netconf users : [N]. Location : Applicable to CLI users. Session : Applicable to NETCONF users.

Line User Idle Location/Session PID TYPE Role<br>(\*) 0 con 0 [C]ocnos 0d00h00m ttyS0 5531 Remote netwo 0d00h00m ttyS0 5531 Remote network-admin

Enabled RADIUS local fallback and verify the authentication:

```
OcNOS(config)#aaa authentication login console group radius local
OcNOS(config)#commit
OcNOS(config)#exit
OcNOS#exit
OcNOS>exit
OcNOS>enable
OcNOS#show users
Current user : (*). Lock acquired by user : (#).
CLI user : [C]. Netconf users : [N].
Location : Applicable to CLI users.
Session : Applicable to NETCONF users.
Line User Idle Location/Session PID TYPE Role
```
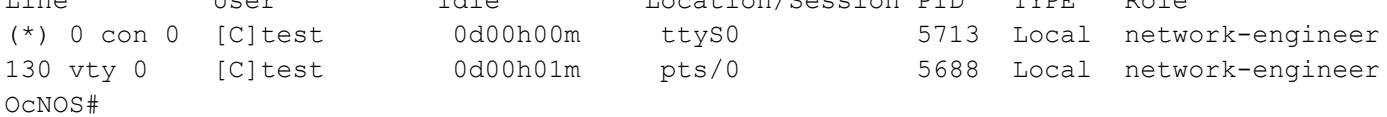

# <span id="page-66-0"></span>CHAPTER 4 TACACS Client Configuration

# **Overview**

Terminal Access Controller Access Control System (TACACS) is a remote authentication protocol that is used to communicate with an authentication server. With TACACS, a network device communicates to an authentication server to determine whether a particular user should be allowed access to the device. TACACS+ listens at port 49.

# <span id="page-66-1"></span>**TACACS Server Authentication**

## **IPv4 Address Configuration**

This section shows a TACACS+ server is configured with an IPv4 address. Authentication messages are transmitted to TACACS+ server from the device using an IPv4 address.

#### **Topology**

[Figure 4-4](#page-66-2) shows the sample configuration of TACACS+ server.

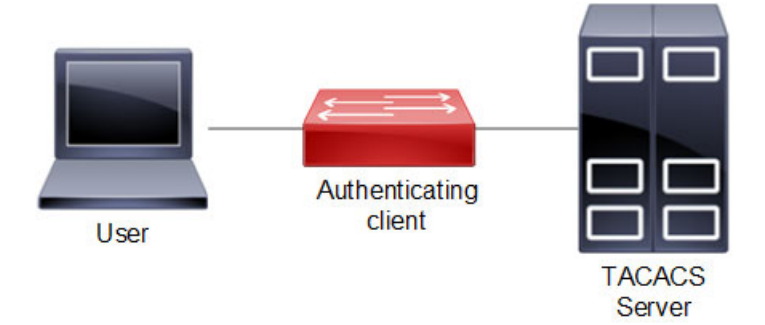

**Figure 4-4: TACACS Server Host Configuration**

### <span id="page-66-2"></span>**Authenticating Client**

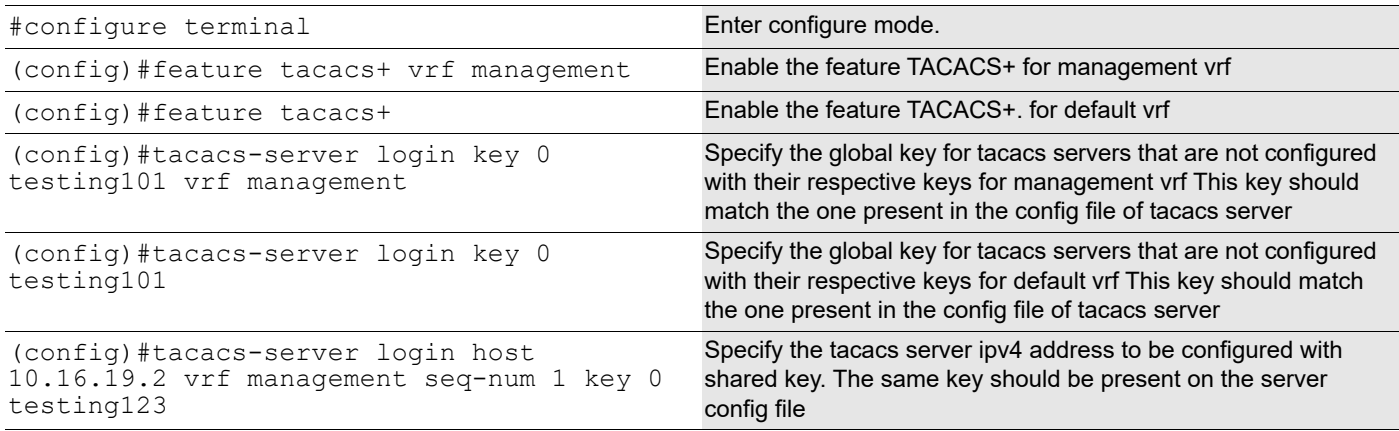

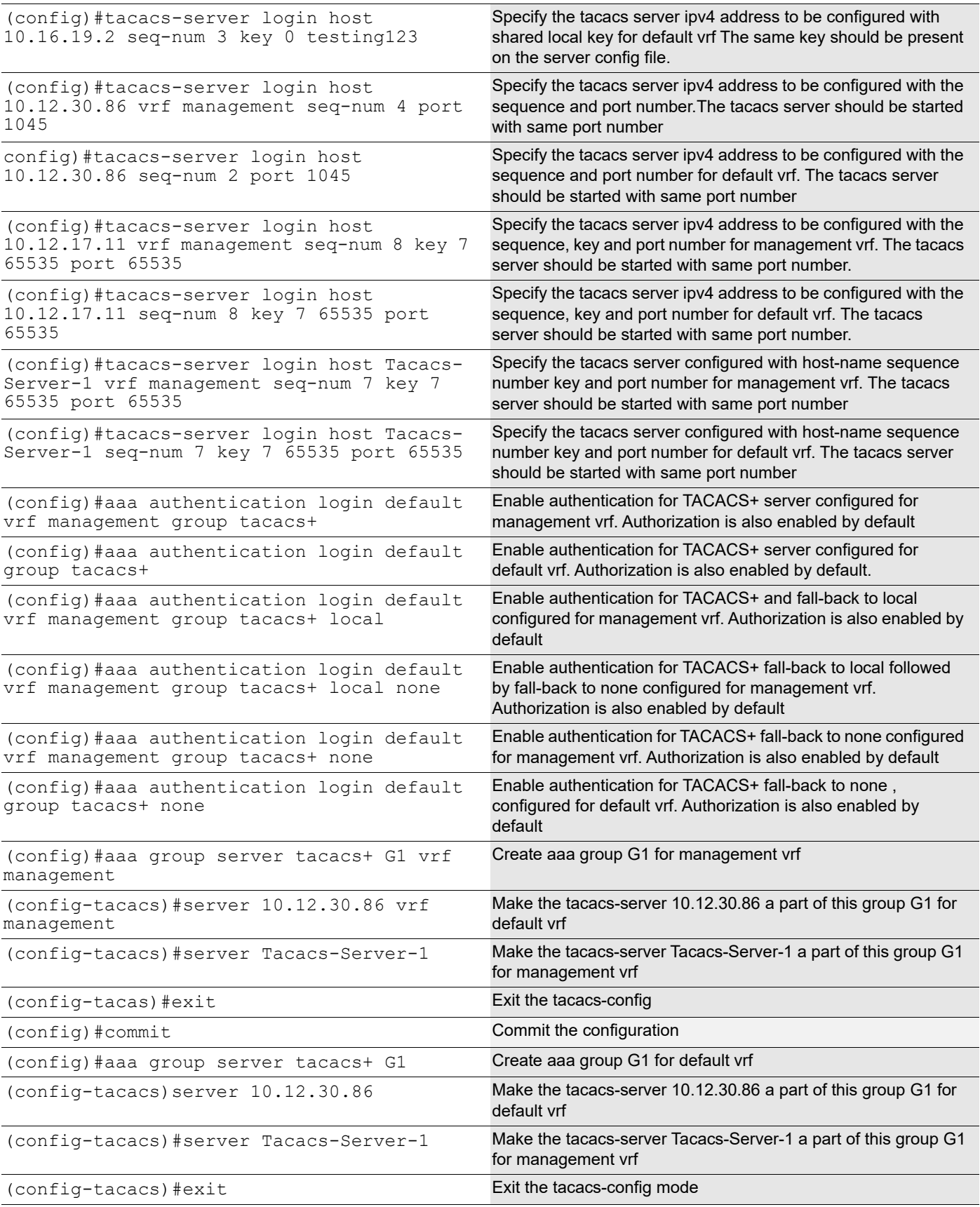

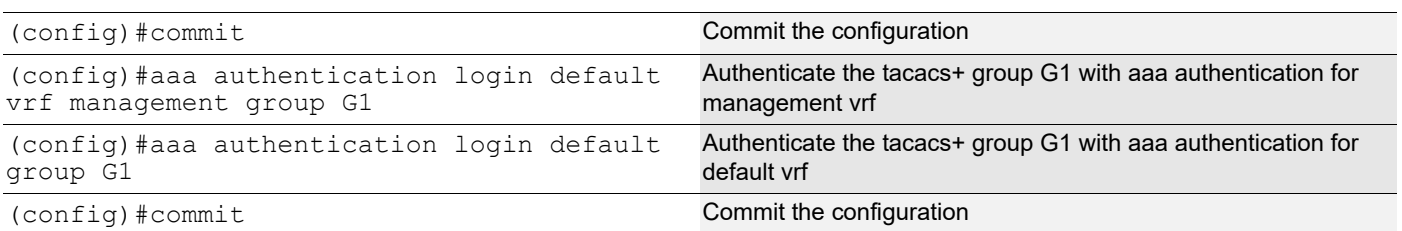

Users are mapped as shown as shown in [Table 4-1](#page-68-0):

#### **Table 4-1: Role/privilege level mapping**

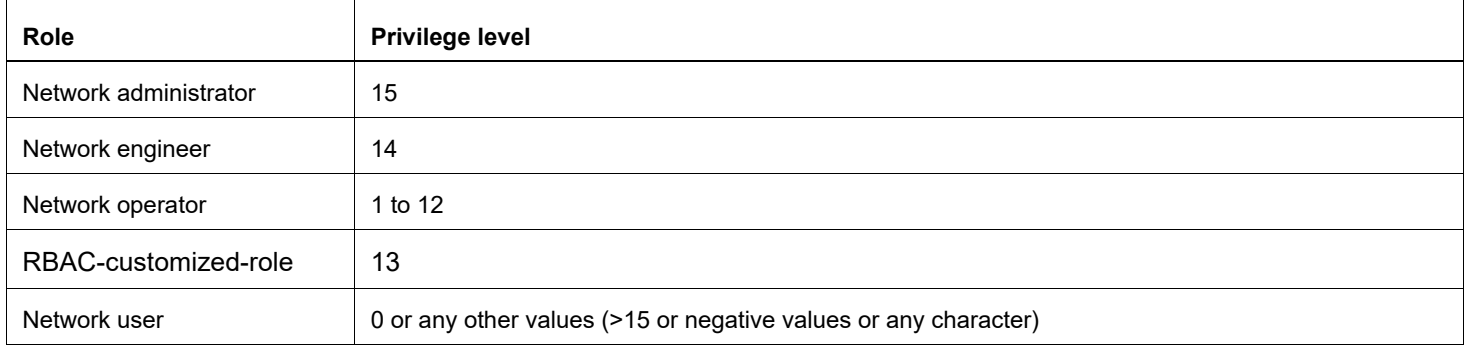

#### **Validation**

<span id="page-68-0"></span> $\overline{r}$ 

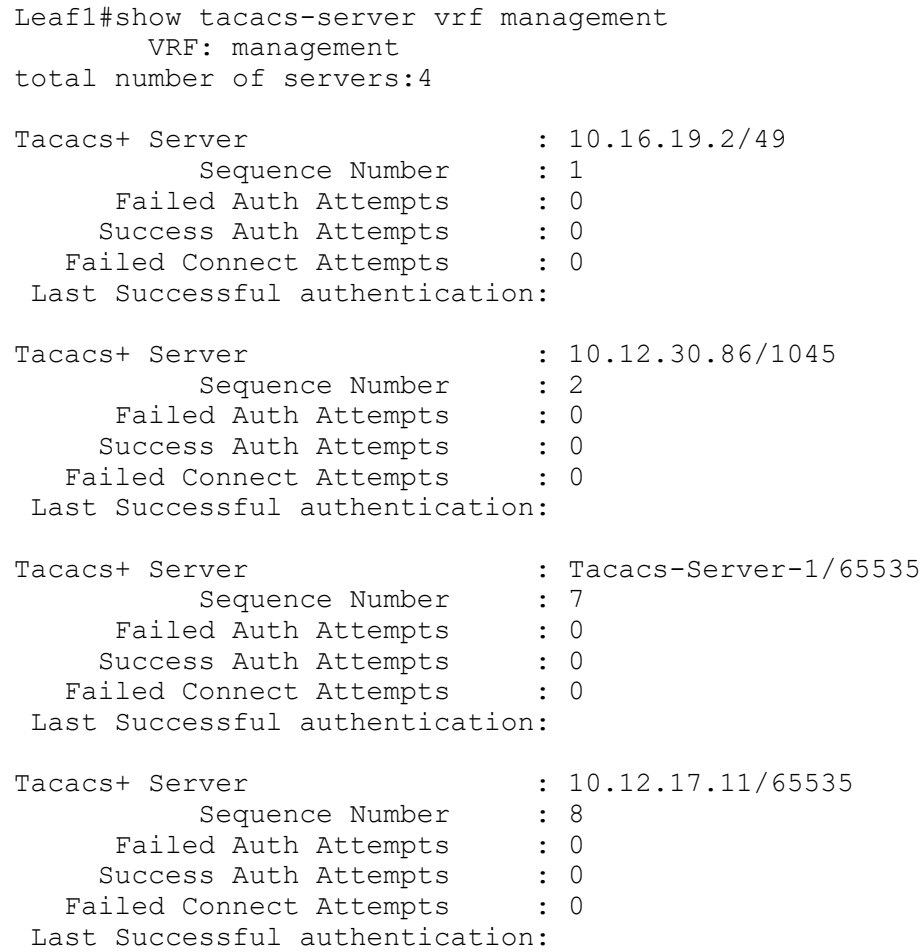

Leaf1#show tacacs-server VRF: default total number of servers:4 Tacacs+ Server : 10.16.19.2/49<br>Sequence Number : 1 Sequence Number Failed Auth Attempts : 0 Success Auth Attempts : 0 Failed Connect Attempts : 0 Last Successful authentication: Tacacs+ Server : 10.12.30.86/1045 Sequence Number : 2<br>ed Auth Attempts : 0 Failed Auth Attempts : 0<br>Success Auth Attempts : 0 Success Auth Attempts Failed Connect Attempts : 0 Last Successful authentication: Tacacs+ Server : Tacacs-Server-1/65535<br>Sequence Number : 7 Sequence Number Failed Auth Attempts : 0 Success Auth Attempts : 0 Failed Connect Attempts : 0 Last Successful authentication: Tacacs+ Server : 10.12.17.11/65535<br>Sequence Number : 8 Sequence Number Failed Auth Attempts : 0 Success Auth Attempts : 0 Failed Connect Attempts : 0 Last Successful authentication: (\*) indicates last active. #show tacacs-server vrf all VRF: management total number of servers:2 Tacacs+ Server : Tacacs-Server-1/65535(\*) Sequence Number : 7 Failed Auth Attempts : 0 Success Auth Attempts : 1<br>iled Connect Attempts : 0 Failed Connect Attempts Last Successful authentication: 2018 October 30, 10:10:22 Tacacs+ Server : 10.12.17.11/65535 Sequence Number : 8 Failed Auth Attempts : 0 Success Auth Attempts : 0 Failed Connect Attempts : 0 Last Successful authentication: VRF: default total number of servers:2 Tacacs+ Server : Tacacs-Server-1/2222 Sequence Number : 7

Failed Auth Attempts : 0 Success Auth Attempts : 0 Failed Connect Attempts : 0 Last Successful authentication: Tacacs+ Server : 100.0.0.1/2222 Sequence Number : 8 Failed Auth Attempts : 0<br>Success Auth Attempts : 0 Success Auth Attempts Failed Connect Attempts : 0 Last Successful authentication: (\*) indicates last active. #show tacacs-server VRF: default total number of servers:2 Tacacs+ Server : Tacacs-Server-1/2222<br>Sequence Number : 7 Sequence Number Failed Auth Attempts : 0 Success Auth Attempts : 0 Failed Connect Attempts : 0 Last Successful authentication: Tacacs+ Server : 100.0.0.1/2222<br>Sequence Number : 8 Sequence Number Failed Auth Attempts : 0 Success Auth Attempts : 0 Failed Connect Attempts : 0 Last Successful authentication: (\*) indicates last active. #show tacacs-server vrf management groups G1 VRF: management group G1: server Tacacs-Server-1: seq-num 7 port is 65535 key is \*\*\*\*\*\*\*\* server 10.12.17.11: seq-num 8 port is 65535 key is \*\*\*\*\*\*\*\* #show tacacs-server vrf all groups G1 VRF: management group G1: server Tacacs-Server-1: seq-num 7 port is 65535 key is \*\*\*\*\*\*\*\*

```
 server 10.12.17.11:
                 seq-num 8
                 port is 65535
                 key is ********
         VRF: default
         group G1:
                 server Tacacs-Server-1:
                 seq-num 7
                 port is 2222
                 key is ********
                 server 100.0.0.1:
                 seq-num 8
                 port is 2222
                 key is ********
#show tacacs-server groups G1
         VRF: default
group G1:
                 server Tacacs-Server-1:
                 seq-num 7
                 port is 2222
                 key is ********
                 server 100.0.0.1:
                 seq-num 8
                 port is 2222
                 key is ********
#show tacacs vrf management
        VRF: management
total number of servers:2
Tacacs+ Server : Tacacs-Server-1/65535(*)<br>Sequence Number : 7
           Sequence Number
      Failed Auth Attempts : 0<br>Success Auth Attempts : 1
     Success Auth Attempts
   Failed Connect Attempts : 0
 Last Successful authentication: 2018 October 30, 10:10:22
Tacacs+ Server : 10.12.17.11/65535
           Sequence Number : 8
      Failed Auth Attempts : 0
     Success Auth Attempts : 0
   Failed Connect Attempts : 0
 Last Successful authentication:
(*) indicates last active.
#show tacacs vrf all
        VRF: management
total number of servers:2
Tacacs+ Server : Tacacs-Server-1/65535(*)
```
Sequence Number : 7 Failed Auth Attempts : 0<br>Success Auth Attempts : 1 Success Auth Attempts Failed Connect Attempts : 0 Last Successful authentication: 2018 October 30, 10:10:22 Tacacs+ Server : 10.12.17.11/65535 Sequence Number : 8<br>ed Auth Attempts : 0 Failed Auth Attempts Success Auth Attempts : 0 Failed Connect Attempts : 0 Last Successful authentication: VRF: default total number of servers:2 Tacacs+ Server : Tacacs-Server-1/2222(\*) Sequence Number : 7<br>ed Auth Attempts : 0 Failed Auth Attempts Success Auth Attempts : 1 Failed Connect Attempts : 0 Last Successful authentication: 2018 October 30, 10:32:52 Tacacs+ Server : 100.0.0.1/2222<br>Sequence Number : 8 Sequence Number Failed Auth Attempts : 0 Success Auth Attempts : 0 Failed Connect Attempts : 0 Last Successful authentication: (\*) indicates last active. #show tacacs VRF: default total number of servers:2 Tacacs+ Server : Tacacs-Server-1/2222(\*)<br>Sequence Number : 7 Sequence Number Failed Auth Attempts : 0<br>Success Auth Attempts : 1 Success Auth Attempts Failed Connect Attempts : 0 Last Successful authentication: 2018 October 30, 10:32:52 Tacacs+ Server : 100.0.0.1/2222 Sequence Number : 8 Failed Auth Attempts : 0 Success Auth Attempts : 0<br>iled Connect Attempts : 0 Failed Connect Attempts Last Successful authentication: (\*) indicates last active. #show tacacs vrf management VRF: management total number of servers:2

Tacacs+ Server : Tacacs-Server-1/65535(\*) Sequence Number : 7 Failed Auth Attempts : 0 Success Auth Attempts : 1 Failed Connect Attempts : 0 Last Successful authentication: 2018 October 30, 10:10:22 Tacacs+ Server : 10.12.17.11/65535 Sequence Number : 8 Failed Auth Attempts : 0 Success Auth Attempts : 0 Failed Connect Attempts : 0 Last Successful authentication: (\*) indicates last active. #show tacacs vrf all VRF: management total number of servers:2 Tacacs+ Server : Tacacs-Server-1/65535(\*) Sequence Number : 7 Failed Auth Attempts : 0 Success Auth Attempts : 1 Failed Connect Attempts : 0 Last Successful authentication: 2018 October 30, 10:10:22 Tacacs+ Server : 10.12.17.11/65535 Sequence Number : 8<br>ed Auth Attempts : 0 Failed Auth Attempts Success Auth Attempts : 0 Failed Connect Attempts : 0 Last Successful authentication: VRF: default total number of servers:2 Tacacs+ Server : Tacacs-Server-1/2222(\*)<br>Sequence Number : 7 Sequence Number Failed Auth Attempts : 0 Success Auth Attempts : 1 Failed Connect Attempts : 0 Last Successful authentication: 2018 October 30, 10:32:52 Tacacs+ Server : 100.0.0.1/2222<br>Sequence Number : 8 Sequence Number Failed Auth Attempts : 0 Success Auth Attempts : 0 Failed Connect Attempts : 0 Last Successful authentication: (\*) indicates last active. #show tacacs

```
 VRF: default
total number of servers:2
Tacacs+ Server : Tacacs-Server-1/2222(*)
Sequence Number : 7
     Failed Auth Attempts : 0
    Success Auth Attempts : 1
  Failed Connect Attempts : 0
 Last Successful authentication: 2018 October 30, 10:32:52
Tacacs+ Server : 100.0.0.1/2222
          Sequence Number : 8
     Failed Auth Attempts : 0<br>Success Auth Attempts : 0
    Success Auth Attempts
  Failed Connect Attempts : 0
 Last Successful authentication:
(*) indicates last active.
#show aaa authentication vrf management
                VRF: management
  default: group G1
   console: local
#show aaa authentication vrf all
                VRF: management
   default: group G1
   console: local
                VRF: default
   default: group tacacs+
   console: local
#show aaa authentication
               VRF: default
  default: group tacacs+
  console: local
# show aaa groups vrf management
                VRF: management
radius
tacacs+
G1# show aaa groups vrf all
                VRF: management
radius
tacacs+
G1
               VRF: default
radius
tacacs+
G1#show aaa groups
                VRF: default
```

```
radius
tacacs+
G<sub>1</sub>#show running-config tacacs+
feature tacacs+ vrf management
tacacs-server login host Tacacs-Server-1 vrf management seq-num 7 key 7 65535 
po
rt 65535
tacacs-server login host 10.12.17.11 vrf management seq-num 8 key 7 65535 port 
6
5535
feature tacacs+
tacacs-server login host Tacacs-Server-1 seq-num 7 key 7 65535 port 2222
tacacs-server login host 100.0.0.1 seq-num 8 key 7 65535 port 2222
#show running-config aaa
aaa authentication login default vrf management group G1
aaa group server tacacs+ G1 vrf management
     server Tacacs-Server-1 vrf management
     server 10.12.17.11 vrf management
aaa authentication login default group tacacs+
aaa group server tacacs+ G1
     server Tacacs-Server-1
     server 100.0.0.1
#show running-config aaa all
aaa authentication login default vrf management group G1
aaa authentication login console local
aaa accounting default vrf management local
no aaa authentication login default fallback error local vrf management
no aaa authentication login console fallback error local
no aaa authentication login error-enable vrf management
aaa local authentication attempts max-fail 3
aaa local authentication unlock-timeout 1200
aaa group server tacacs+ G1 vrf management
     server Tacacs-Server-1 vrf management
     server 10.12.17.11 vrf management
aaa authentication login default group tacacs+
aaa authentication login console local
aaa accounting default local
no aaa authentication login default fallback error local
no aaa authentication login console fallback error local
no aaa authentication login error-enable
aaa local authentication attempts max-fail 3
aaa local authentication unlock-timeout 1200
aaa group server tacacs+ G1
     server Tacacs-Server-1
     server 100.0.0.1
```
# **IPv6 Address Configuration**

This section shows a TACACS+ server is configured with an IPv6 address. Authentication messages are transmitted to TACACS+ server from the device using an IPv6 address.

# **Topology**

Figure 4-5 shows the sample configuration of TACACS+ server.

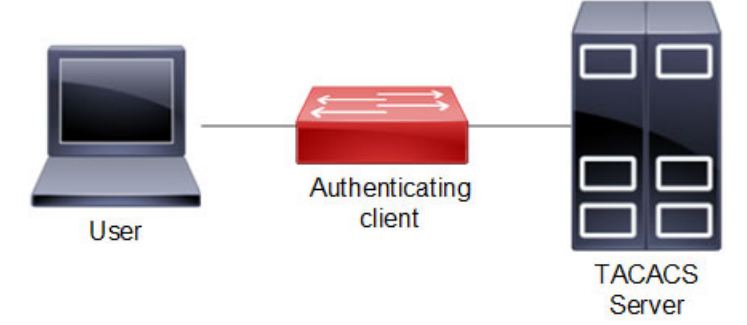

**Figure 4-5: TACACS+ server topology**

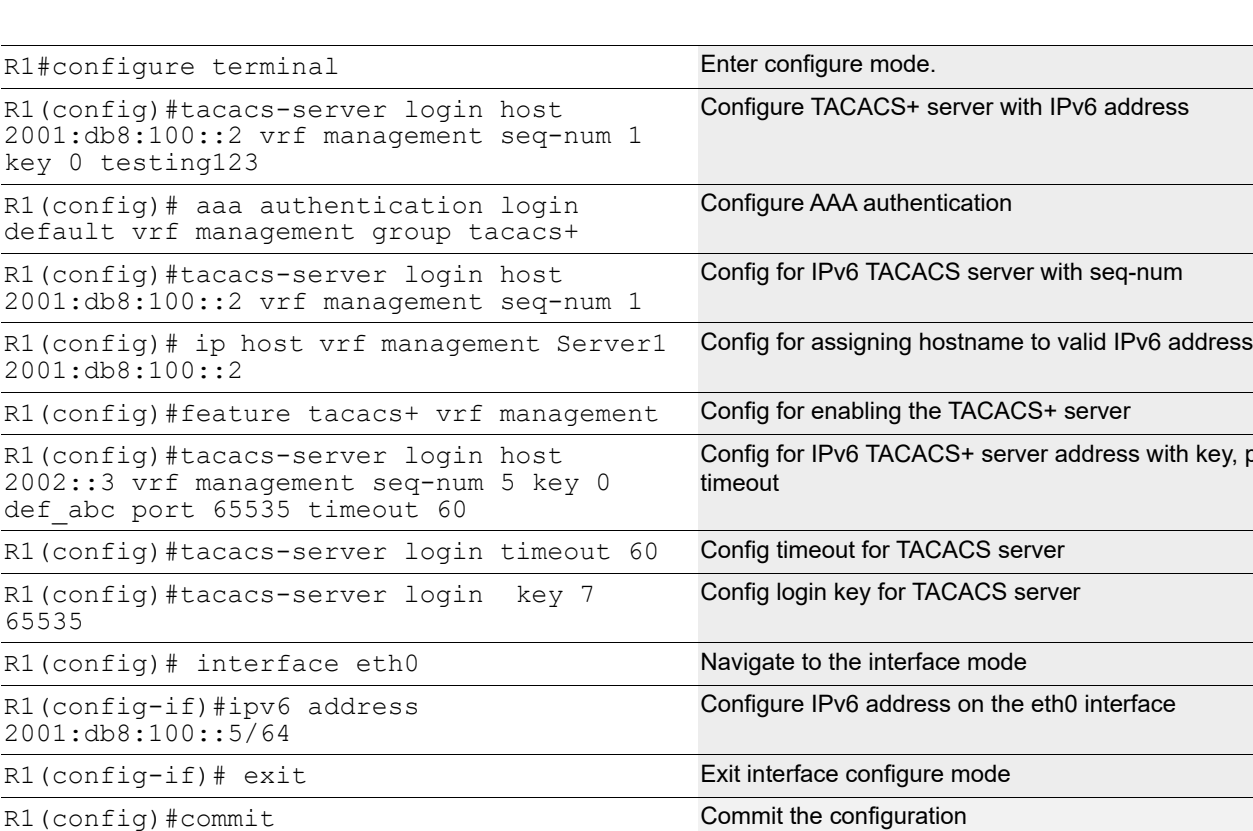

### **Authenticating Client**

# **Validation**

Perform TELNET to the Router. Provide the username mentioned in the TACACS+ server "users" file as telnet username. Check that Router sends TACACS request to the TACACS server using IPv6 address.

R1(config)# exit **Exit configure mode** 

port and

```
#show running-config tacacas+
tacacs-server login host 2002::3 seq-num 1 key 7 0x6f32ba3f9e05a3db
#sh tacacs-server
       VRF: default
total number of servers:1
Tacacs+ Server : 2002::3/49
         Sequence Number : 1
     Failed Auth Attempts : 0
    Success Auth Attempts : 0
  Failed Connect Attempts : 0
 Last Successful authentication:
(*) indicates last active.
#show running-config aaa
aaa authentication login default vrf management group tacacs+
aaa authentication login error-enable vrf management
#show ipv6 interface eth0 brief
Interface TPv6-Address and IPv6-Address Admin-Sta
tus
eth0 2001:db8:100::5
                  fe80::218:23ff:fe30:e6ba [up/up]
```
# **TACACS Server Accounting**

After authentication, the user can configure accounting to measure the resources that the user consumes during access.

# **Authenticating Device**

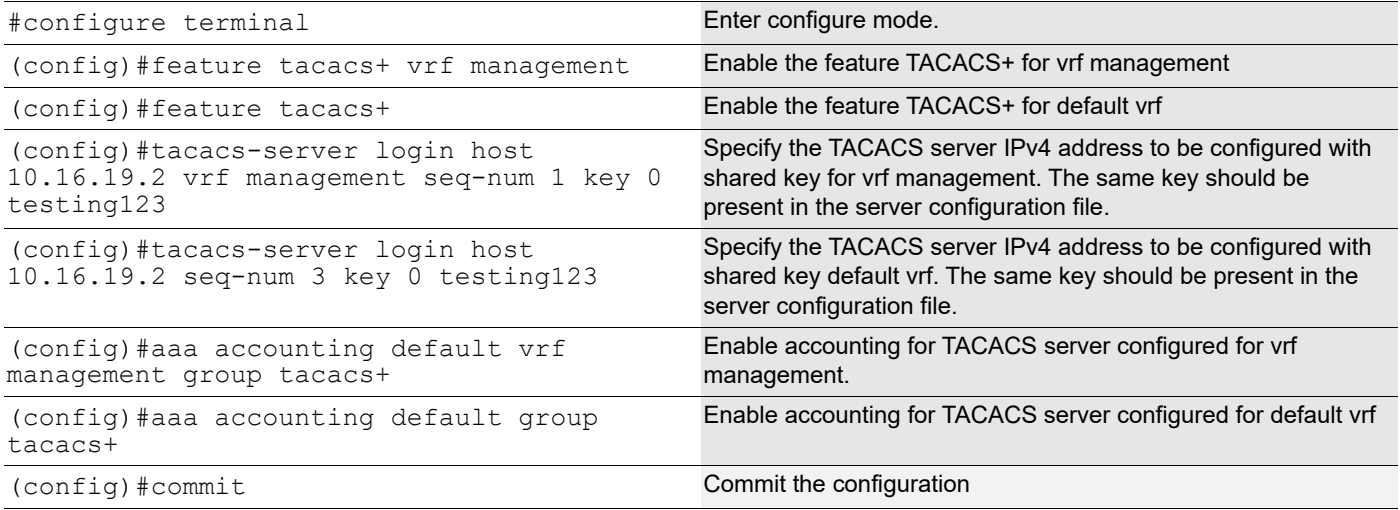

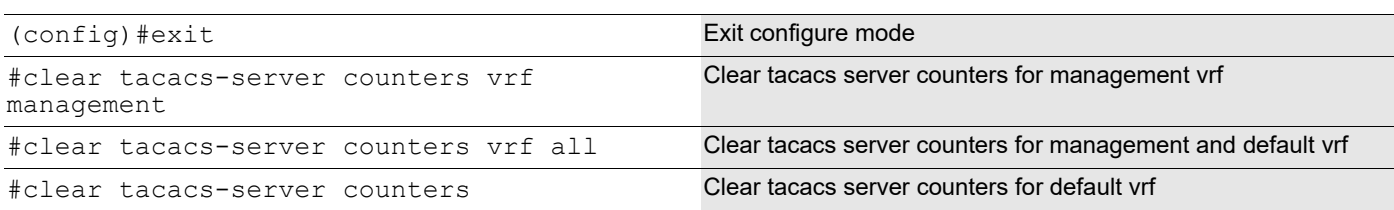

To verify the TACACS accounting process, connect using SSH or Telnet from the host to the client with the user created and provided TACACS server password, and check whether the client validates the user with corresponding username and password.

# **Validation Commands**

show tacacs-server, show aaa accounting, show aaa accounting

```
#show aaa accounting vrf management
                     VRF: management
           default: group tacacs+
#
#show aaa accounting vrf all
                     VRF: management
           default: group tacacs+
                     VRF: default
           default: group tacacs+
#show aaa accounting
                     VRF: default
           default: group tacacs+
     #
#show running-config aaa
    aaa authentication login default vrf management group G1
    aaa accounting default vrf management group tacacs+
    aaa group server tacacs+ G1 vrf management
         server Tacacs-Server-1 vrf management
         server 10.12.17.11 vrf management
    aaa authentication login default group tacacs+
    aaa accounting default group tacacs+
    aaa group server tacacs+ G1
         server Tacacs-Server-1
         server 100.0.0.1
```
#### **Sample TACACS Config File Contents**

```
#tacacs configuration file
#set the key
    key = "testing123"accounting file = /var/log/tac acc.log
    user = test1 {
             default service = permit
             login = cleartext "12345"
```

```
}
group = netadmin {
         service = ppp protocol = ip {
         priv-lvl = 1
 }
}
user = test2 {
         default service = permit
         login = cleartext "12345"
         member = netadmin
}
user = test3 {
         default service = permit
         login = cleartext "12345"
        service = ppp protocol = ip {
         priv-lvl = 15
}
}
```
# **TACACS Server Authorization**

Authorization is realized by mapping the authenticated users to one of the existing predefined roles as shown in [Table 4-1.](#page-68-0)

The privilege information from the TACACS+ server is retrieved for the authenticated users and is mapped onto one of the roles as shown in [Table 4-1](#page-68-0).

Each authenticated user is mapped to one of the pre-defined privilege level.

Users with priv-level <=0 and priv-level > 15 are treated as read-only user mapped onto the pre-defined network-user role.

There is no command to enable authorization. Authorization functionality is enabled by default when remote authentication is enabled with TACACS+.

Authorization is "auto-enabled". After successful authentication, a user can enter into privilege exec mode, irrespective of its privilege level and such user is not prompted with enable mode password, if configured. However based on their role, commands are rejected if not allowed to perform certain operations.

# **Example**

A network-user has read-only access and can only execute show commands. A network-user cannot enter configure mode. An error message is displayed upon executing any command which is not allowed.

```
#write
% Access restricted for user %
#configure terminal 
% Access restricted for user %
```
The following attribute value pair in TACACS+ server is used to fetch user privilege information.

```
service = ppp protocol = ip {
        priv-1vl = <0...15>}
```
# **Sample TACACS+ Configuration File**

```
#tacacs configuration file from "tac_plus version F4.0.3.alpha "
#set the key
key = "testing123"
accounting file = /var/log/tac acc.log#Read only user "test1", without any priv-lvl, mapped to role "network-user"
user = test1 {
default service = permit
login = cleartext "12345"
}
#We can create a group of users mapped to a privilege 
group = netadmin {
service = ppp protocol = ip {
priv-lvl = 15
}
}
#User "test2" with highest priv-lvl=15, mapped to role "network-admin"
user = test2 \{default service = permit
login = cleartext "12345"
member = netadmin}
#User "test3" with priv-lvl= 1…13, mapped to role "network-operator"
user = test3 {
default service = permit
login = cleartext "12345"
service = ppp protocol = ip {
priv-lvl = 10
}
}
#User "test4" with priv-lvl=14, mapped to role "network-engineer" user = test4 { 
default service = permit 
login = cleartext "12345" 
service = ppp protocol = ip { 
priv-1vl = 14}
}
```
# CHAPTER 5 Role-Based Access Control

# **Overview**

The Role-Based Access Control (RBAC) feature in OcNOS allows the creation of custom user roles locally. This provides administrators with the flexibility to define specific groups of commands that can be allowed or denied for each role. Users can then be assigned to these user roles on a per-switch basis or by utilizing a TACACS+ server.

# **Feature Characteristics**

RBAC offers the capability to restrict or permit users from executing CLI commands in OcNOS and command authorization is entirely handled within OcNOS. With Role-Based Command Authorization, administrators can create the following entities:

- Policy
- User Role
- User Name

# **Policy**

A policy is a collection of rules that determine which commands are permitted or denied. The maximum number of policies that can be configured is 20.

### **User Role**

User roles group users together, allowing restrictions to be applied based on the policies associated with the role. When creating a User Role, a default policy should be specified. This default policy determines whether all commands are permitted or denied by default. One or more policies can be attached to a User Role. The maximum number of roles that can be configured is 14.

# **User Name**

Users can be assigned to predefined user roles or customized roles. Some predefined roles include:

- Network-Administrator
- Network-Operator
- Network-Engineer
- Network-User

Multiple users can be assigned the same User Role.

RBAC user accounts will not be deleted when a corresponding RBAC-role is deleted or when the dynamic-RBAC feature is disabled. If an RBAC-user is authenticated but the associated role is not present, the user privilege will default to network-user privilege, and the role will be displayed as RBAC-customized-role in the show users command.

# **Benefits**

RBAC ensures secure and controlled access to CLI commands, streamlining network management.

# **Prerequisites**

Ensure there is a supported OcNOS router with management interface access.

# **Configuration**

Here is the example configurations for the RBAC feature. For TACACS+ configurations, see the TACACS Client [Configuration](#page-66-0) chapter in the System Management guide.

Note: When implemented, users will have visibility into the imposed restrictions through the show runningconfig command. Additionally, both the configured policy and role specifics can be observed using the show running-config command.

#### Example 1:

In the provided example, RBAC is employed to define user roles and policies that restrict command access for enhanced security and control. Here is the configuration steps:

```
OcNOS#show running-config rbac
feature dynamic-rbac
policy p1
permit "enable"
 permit "configure terminal"
 Permit "snmp-server .*"
role custom
default deny-all
add policy p1
OcNOS#configure terminal
Enter configuration commands, one per line. End with CNTL/Z.
OcNOS(config)#username test password Test@123
OcNOS(config)#username test role custom
OcNOS(config)#commit
OcNOS#sh user-account
User:ocnos
                 roles: network-admin
```
User:**test roles: custom**

- The RBAC feature is enabled with the feature dynamic-rbac command.
- A policy named  $p1$  is created, allowing specific commands such as enable, configure terminal, and SNMPrelated commands.
- A custom role called custom is established, with a default action to deny all commands (default deny-all). The previously defined policy  $p1$  is added to this role.
- A new user account named test is created with the password Test@123, and the role custom is assigned to this user.
- The configuration changes are committed using the commit command. The output indicates that the user test has the custom role, granting specific permissions.

```
root@debian:~# ssh test@10.12.29.130
test@10.12.29.130's password:
Last login: Tue Aug 23 01:06:31 2022 from 10.12.17.153
OcNOS version DELL_S3048-ON-OcNOS-1.3.9.364-ENT_IPBASE-S0-P0 01/21/2022 
15:03:56
```

```
OcNOS>en
OcNOS#conf t
Enter configuration commands, one per line. End with CNTL/Z.
OcNOS(config)#snmp-server community test vrf management -->Allowed
OcNOS(config)#ntp server 1.1.1.1 vrf management -->Not Allowed
% Access restricted for user %
```
- The user test logs into the system via SSH and demonstrates RBAC enforcement by successfully executing permitted SNMP-related commands but encountering an access restriction when attempting an unauthorized command (ntp server).
- This example showcases RBAC in action, illustrating how user roles and policies can control command access based on predefined configurations.

#### Example 2:

In the below example, the user  $test1$  establishes an SSH connection and demonstrates the RBAC setup. As the default action permits all commands except SNMP-related ones, the user is able to execute various configurations, except for snmp-server configurations:

```
OcNOS#show running-config rbac
feature dynamic-rbac
policy p1
 permit "enable"
  permit "configure terminal"
  permit "snmp-server .*" mode config
policy p2
  permit "enable"
  permit "configure terminal"
 deny "snmp-server .*"
role custom-snmp
 default permit-all
 add policy p2
OcNOS#configure terminal
Enter configuration commands, one per line. End with CNTL/Z.
OcNOS(config)#username test1 password Test@1234
OcNOS(config)#username test1 role custom-snmp
OcNOS(config)#commit
OcNOS#sh user-account
User:ocnos
                  roles: network-admin
User:test1
                  roles: custom-snmp
root@debian:~# ssh test1@10.12.29.130
test1@10.12.29.130's password:
OcNOS version DELL_S3048-ON-OcNOS-1.3.9.364-ENT_IPBASE-S0-P0 01/21/2022 
15:03:56
OcNOS>enable
OcNOS#configure terminal
Enter configuration commands, one per line. End with CNTL/Z.<br>OcNOS(config)#ntp server 1.1.1.1 vrf management --> Allowed
OcNOS(config)#ntp server 1.1.1.1 vrf management
OcNOS(config)#snmp-server community test vrf management -->Not Allowed
% Access restricted for user %
```
# **Implementation Examples**

RBAC provides a structured and efficient approach to managing and controlling user access to various resources and functionalities within a system. RBAC is particularly beneficial in scenarios with multiple users with varying levels of permissions and responsibilities. Some common use cases for RBAC include:

**Network Security:** RBAC enhances network security by restricting users to only the resources and commands they need for their roles, reducing the risk of unauthorized access and potential breaches.

**Administrative Efficiency:** RBAC simplifies user management by categorizing users into predefined roles and streamlining tasks such as provisioning, access updates, and permissions adjustments.

**Regulatory Compliance:** RBAC ensures compliance with regulations by enforcing proper access controls and maintaining audit trails, helping organizations meet required standards for data security and privacy.

**Reduced Human Error:** RBAC minimizes the chance of human errors that could lead to network disruptions or security incidents, as users are limited to the specific commands relevant to their roles.

**Access Segmentation:** In multi-tenant or multi-customer environments, RBAC facilitates access segmentation, ensuring that different groups can only interact with their designated resources, enhancing isolation and privacy.

# **New CLI Commands**

Here is the compilation of the new commands for configuring RBAC feature. For TACACS+ commands, see the [TACACS+ Commands](#page-110-0) chapter in the System Management guide.

# **add policy**

Use this command to add a policy to a TACACS+ role-based authorization (RBAC) role.

Use the no form of this command to remove a policy from an RBAC role.

#### **Command Syntax**

add policy POLICY-NAME no add policy POLICY-NAME

#### **Parameters**

POLICY-NAME Name of the policy

#### **Default**

None

#### **Command Mode**

RBAC role mode

#### **Applicability**

This command was introduced in OcNOS version 6.4.1.

#### **Examples**

The following examples demonstrate the configuration of a role named  $myRo \leq e$ , defining its default permissions, adding 'myPolicy1' to the role, and subsequently removing 'myPolicy2' from it.

```
OcNOS(config)#role myRole
OcNOS(config-role)#default permit-all
OcNOS(config-role)#add policy myPolicy1
OcNOS(config-role)#no add policy myPolicy2
OcNOS(config-role)#exit
```
# **default**

Use this command to set the default rule for a TACACS+ role-based authorization (RBAC) role.

Use the  $no$  parameter with this command to remove the default rule for a TACACS+ role-based authorization (RBAC) role.

#### **Command Syntax**

```
default (permit-all | deny-all)
no default
```
#### **Parameters**

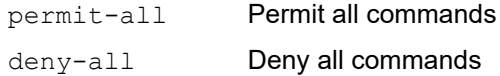

#### **Default**

Unless this command is explicitly configured, the default rule for a role is  $deny-all$ .

#### **Command Mode**

RBAC role mode

#### **Applicability**

This command was introduced in OcNOS version 6.4.1.

#### **Examples**

The below example illustrates the configuration of a role named  $myRoole'$  in OcNOS, and specifying its default permission.

```
OcNOS(config)#role myRole
OcNOS(config-role)#default permit-all
OcNOS(config-role)#exit
```
# **deny**

Use this command to add a deny rule to a TACACS+ role-based authorization (RBAC) policy.

Use the no form of this command to remove a deny rule from an RBAC policy.

#### **Command Syntax**

```
deny RULE-STRING (mode MODE-NAME |)
```

```
no deny RULE-STRING (mode MODE-NAME |)
```
#### **Parameters**

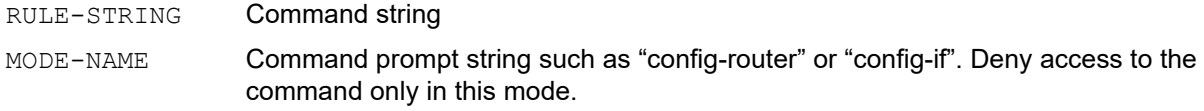

# **Default**

None

#### **Command Mode**

RBAC policy mode

### **Applicability**

This command was introduced in OcNOS version 6.4.1.

#### **Examples**

The example below illustrates the configuration of a policy named ' $mp$ olicy' in OcNOS. It includes a deny rule that restricts access to the 'ip address' command, specifically within the configuration interface mode (config-if).

```
OcNOS#configure terminal
OcNOS(config)#policy myPolicy
OcNOS(config-policy)#deny "ip address" mode config-if
OcNOS(config-policy)#end
```
# **feature dynamic-rbac**

Use this command to enable the TACACS+ role-based authorization (RBAC) feature.

Use the no form of this command to disable the RBAC feature.

#### **Command Syntax**

feature dynamic-rbac no feature dynamic-rbac

#### **Parameters**

None

#### **Default**

By default, feature TACACS+ RBAC is disabled.

#### **Command Mode**

Configure mode

#### **Applicability**

This command was introduced in OcNOS version 6.4.1.

#### **Examples**

The example below illustrates the configuration of enabling the TACACS+ RBAC feature.

```
OcNOS#configure terminal
OcNOS(config)#feature dynamic-rbac
```
### **permit**

Use this command to add a permit rule to a TACACS+ role-based authorization (RBAC) policy.

Use the  $n \circ$  form of this command to remove a permit rule in an RBAC policy.

#### **Command Syntax**

```
permit RULE-STRING (mode MODE-NAME |)
no permit RULE-STRING (mode MODE-NAME |)
```
#### **Parameters**

RULE-STRING Command string MODE-NAME Command prompt string such as "config-router" or "config-if". Permit access to the command only in this mode.

#### **Default**

None

#### **Command Mode**

RBAC policy mode

#### **Applicability**

This command was introduced in OcNOS version 6.4.1.

#### **Examples**

The following examples demonstrate the configuration of a policy named ' $mp$ olicy', permitting access to the 'ip address' command specifically in the configuration interface mode.

```
OcNOS#configure terminal
OcNOS(config)#policy myPolicy
OcNOS(config-policy)#permit "ip address" mode config-if
```
# **policy**

Use this command to create a TACACS+ role-based authorization (RBAC) policy and enter RBAC policy mode.

Use the no form of this command to remove an RBAC policy.

#### **Command Syntax**

```
policy POLICY-NAME
no policy POLICY-NAME
```
#### **Parameters**

POLICY-NAME Policy name

### **Default**

None

### **Command Mode**

Configure mode

# **Applicability**

This command was introduced in OcNOS version 6.4.1.

### **Examples**

The following examples demonstrate the configuration of creating the RBAC policy named myPolicy, and the command prompt enters the policy configuration mode.

```
OcNOS#configure terminal
OcNOS(config)#policy myPolicy
OcNOS(config-policy)#exit
```
# **role**

Use this command to create a TACACS+ role-based authorization (RBAC) role and enter RBAC role mode.

Use the no form of this command to remove an RBAC role.

#### **Command Syntax**

role ROLE-NAME no role ROLE-NAME

#### **Parameters**

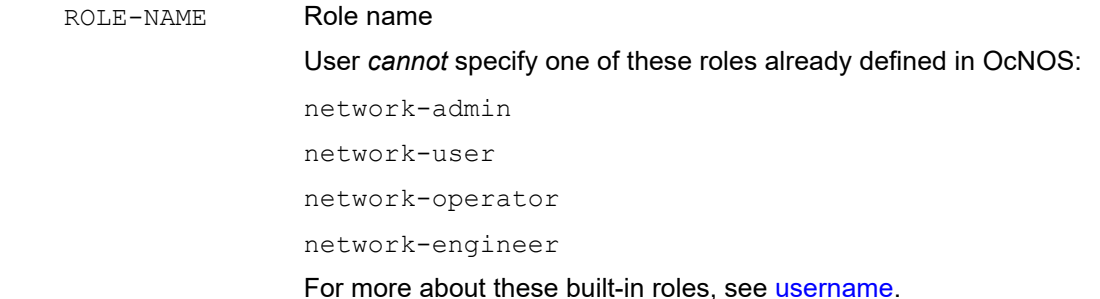

#### **Default**

None

#### **Command Mode**

Configure mode

#### **Applicability**

This command was introduced in OcNOS version 6.4.1.

#### **Examples**

The following examples demonstrate the configuration of creating the RBAC role named 'myRole,' with the command prompt entering the role configuration mode.

```
OcNOS#configure terminal
OcNOS(config)#role myRole
OcNOS(config-role)#exit
```
# **show rbac-policy**

Use this command to display TACACS+ role-based authorization (RBAC) policies.

#### **Command Syntax**

show rbac-policy (POLICY-NAME |)

#### **Parameters**

POLICY-NAME Policy name

#### **Default**

None

#### **Command Mode**

Exec and privileged exec mode

#### **Applicability**

This command was introduced in OcNOS version 6.4.1.

#### **Examples**

The following examples display the show output of the RBAC policy named ' $myPolicy'$  and its associated configurations.

```
OcNOS#show rbac-policy myPolicy
---------------------------------------------------------------------- 
Policy Name : myPolicy
permit "ip address" mode config-if
```
# **show rbac-role**

Use this command to display information about TACACS+ role-based authorization (RBAC) roles.

#### **Command Syntax**

```
show rbac-role (ROLE-NAME |)
```
#### **Parameters**

ROLE-NAME Role name

# **Default**

None

### **Command Mode**

Exec and privileged exec mode

### **Applicability**

This command was introduced in OcNOS version 6.4.1.

#### **Examples**

The following examples display the show output of the RBAC role named 'myRole' and its associated configurations.

```
OcNOS#show rbac-role myRole
----------------------------------------------------------------------
Role Name : myRole
Default rule : permit-all
Attached Policies : myPolicy1
                  : myPolicy2
```
Table P-5-2 explains the output fields.

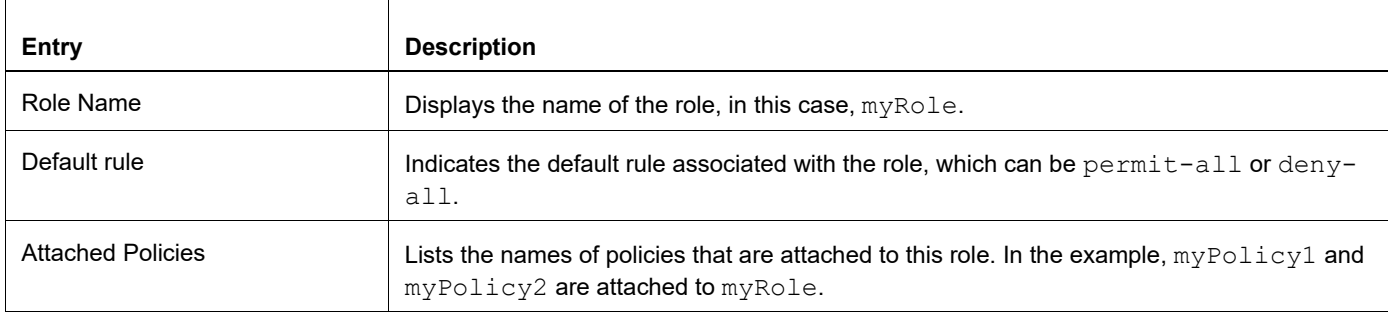

#### **Table 5-2: show rbac-role fields**

----------------------------------------------------------------------

# **Troubleshooting**

For smooth operation, verify accurate sensor path configuration, check encoding method compatibility, and ensure proper router-management system connectivity.

# **Abbreviations**

The following are some key abbreviations and their meanings relevant to this document:

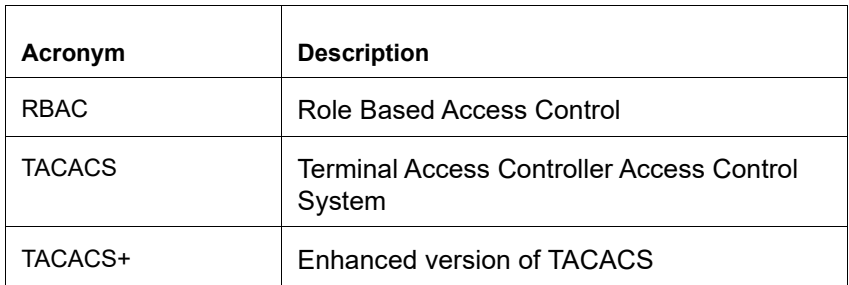

# **Glossary**

The following provides definitions for key terms used throughout this document.

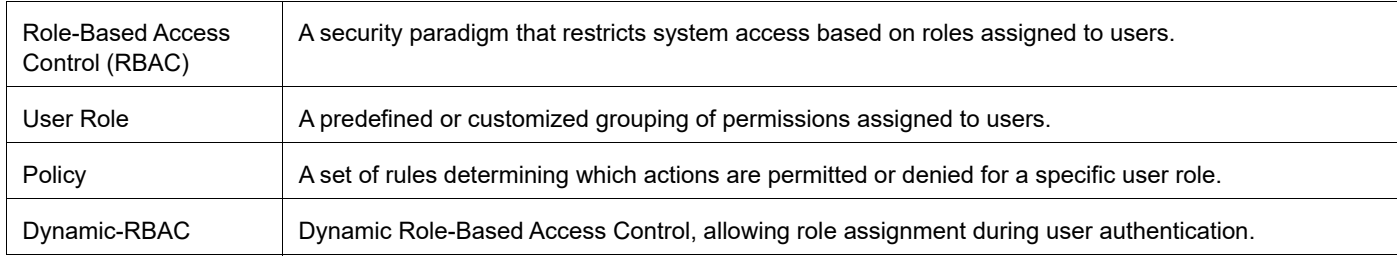

# Authentication Management Command **Reference**

# CHAPTER 1 Authentication, Authorization and Accounting

This chapter is a reference for the authentication:

- Authentication identifies users by challenging them to provide a user name and password. This information can be encrypted if required, depending on the underlying protocol.
- Authorization provides a method of authorizing commands and services on a per user profile basis.

Note: Authorization will be auto-enabled if user enables the Authentication.

• Accounting collects detailed system and command information and stores it on a central server where it can be used for security and quality assurance purposes.

The authentication feature allows you to verify the identity and, grant access to managing devices. The authentication feature works with the access control protocols as described in these chapters:

- Chapter 3, *[RADIUS Commands](#page-122-0)*
- Chapter 2, *[TACACS+ Commands](#page-110-0)*

Note: Only network administrators can execute these commands. For more, see the [username](#page-212-0) command.

Note: The commands below are supported only on the "management" VRF.

Note: Per-command authorization needs to be enabled explicitly by the user whereas Session based authorization will be implicitly enabled when user enables authentication.

This chapter describes these commands:

- [aaa authentication login](#page-94-0)
- [aaa accounting details](#page-95-0)
- [aaa authentication login default](#page-96-0)
- [aaa authorization default](#page-97-0)
- [aaa authentication login default fallback error](#page-98-0)
- [aaa group server](#page-99-0)
- [aaa local authentication attempts max-fail](#page-100-0)
- [aaa local authentication unlock-timeout](#page-101-0)
- [debug aaa](#page-102-0)
- [disable default auto-enable](#page-48-0)
- **[server](#page-103-0)**
- [show aaa authentication](#page-104-0)
- [show aaa authentication login](#page-105-0)
- [show aaa authorization](#page-106-0)
- [show aaa groups](#page-107-0)
- [show aaa accounting](#page-108-0)
- [show running-config aaa](#page-109-0)

# <span id="page-94-0"></span>**aaa authentication login**

Use this command to set login authentication behavior.

Use the no form of this command to disable either authentication behavior.

#### **Command Syntax**

```
aaa authentication login error-enable (vrf management|)
no aaa authentication login error-enable (vrf management|)
```
#### **Parameters**

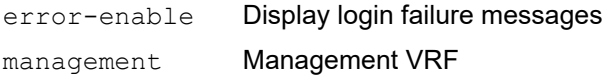

#### **Default**

By default, aaa authentication login is local

#### **Command Mode**

Configure mode

#### **Applicability**

This command was introduced before OcNOS version 1.3.

```
#configure terminal
(config)#aaa authentication login error-enable vrf management
```
# <span id="page-95-0"></span>**aaa accounting details**

Use this command to set a list of server groups to which to redirect accounting logs.

Use the no form of this command to only log locally.

#### **Command Syntax**

```
aaa accounting default (vrf management|) ((group LINE)|local) 
no aaa accounting default (vrf management|) ((group)|local)
```
#### **Parameters**

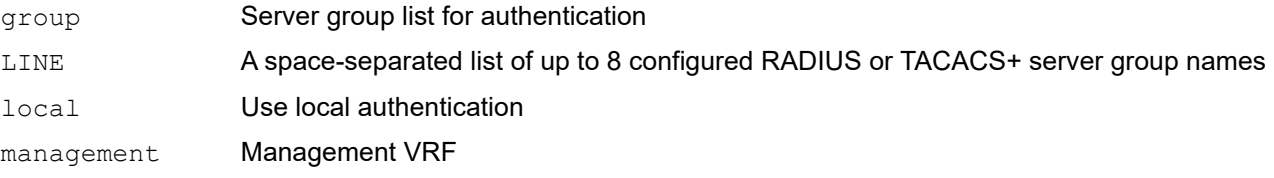

#### **Default**

Default AAA method is local

Default groups: RADIUS or TACACS+

### **Command Mode**

Configure mode

# **Applicability**

This command was introduced before OcNOS version 1.3.

```
#configure terminal
(config)#aaa accounting default vrf management group radius
```
# <span id="page-96-0"></span>**aaa authentication login default**

Use this command to set the AAA authentication methods.

Use the  $n \circ$  form of this command to set the default AAA authentication method (local).

#### **Command Syntax**

```
aaa authentication login default (vrf management|) ((group LINE) | (local (|none)) 
  | (none))
no aaa authentication login default (vrf management|) ((group) | (local (|none)) | 
  (none))
```
#### **Parameters**

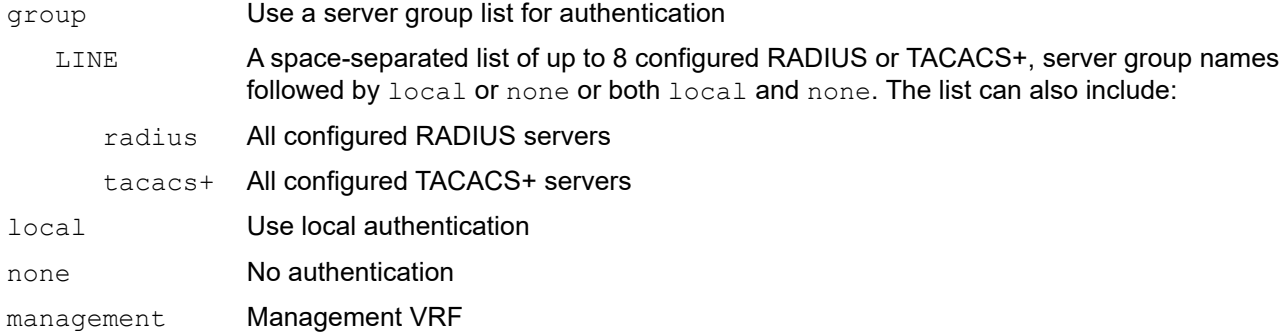

### **Default**

By default, AAA authentication method is local

By default, groups: RADIUS or TACACS+

#### **Command Mode**

Configure mode

# **Applicability**

This command was introduced before OcNOS version 1.3.

```
#configure terminal
(config)#aaa authentication login default vrf management group radius
```
# <span id="page-97-0"></span>**aaa authorization default**

Use this command to enable per-command authorization. By enabling this user should be able to authorize every command executed via configured server.

This authorization will work only when authentication is successful.

Use the no form of this command to disable authorization.

### **Command Syntax**

aaa authorization default (vrf management|) ((group LINE)|local) no aaa authorization default (vrf management|) ((group LINE)|local)

#### **Parameters**

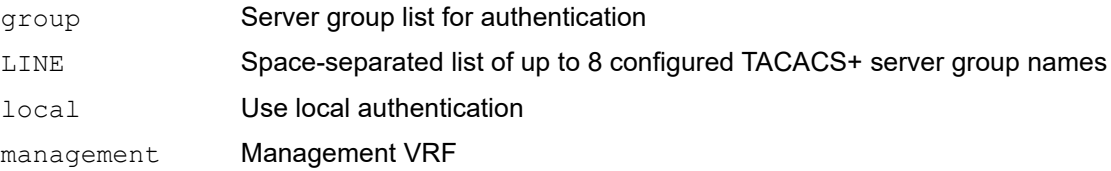

#### **Default**

Default AAA method is local

Default groups: TACACS+

#### **Command Mode**

Configure mode

#### **Applicability**

This command is introduced in OcNOS version 6.1.0

```
#configure terminal
(config)#aaa authorization default vrf management group tacacs+
```
# <span id="page-98-0"></span>**aaa authentication login default fallback error**

Use this command to enable fallback to local authentication for the default login if remote authentication is configured and all AAA servers are unreachable.

Use the no form of this command to disable fallback to local authentication.

#### **Command Syntax**

aaa authentication login default fallback error local (vrf management|) no aaa authentication login default fallback error local (vrf management|)

#### **Parameters**

management Management VRF

#### **Default**

By default, AAA authentication is local.

#### **Command Mode**

Configure mode

#### **Applicability**

This command was introduced before OcNOS version 1.3.

```
#configure terminal
(config)#aaa authentication login default fallback error local vrf management
```
# <span id="page-99-0"></span>**aaa group server**

Use this command to create a server group and enter server group configure mode.

Use the no form of this command to remove a server group.

### **Command Syntax**

```
aaa group server (radius|tacacs+) WORD (vrf management|)
no aaa group server (radius|tacacs+) WORD (vrf management|)
```
#### **Parameters**

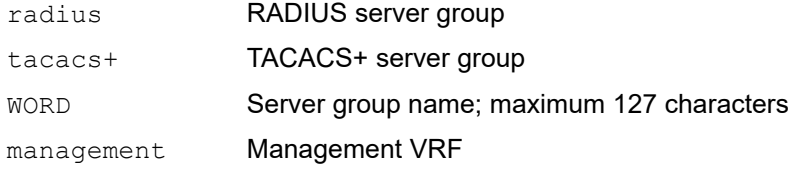

### **Default**

By default, the AAA group server option is disabled.

### **Command Mode**

Configure mode

# **Applicability**

This command was introduced before OcNOS version 1.3.

```
#configure terminal
(config)#aaa group server radius maxsmart
(config-radius)#
```
# <span id="page-100-0"></span>**aaa local authentication attempts max-fail**

Use this command to set the number of unsuccessful authentication attempts before a user is locked out.

Use the no form of this command to disable the lockout feature.

### **Command Syntax**

```
aaa local authentication attempts max-fail <1-25>
no aaa local authentication attempts max-fail
```
### **Parameters**

<1-25> Number of unsuccessful authentication attempts

### **Default**

By default, the maximum number of unsuccessful authentication attempts before a user is locked out is 3.

# **Command Mode**

Configure mode

# **Applicability**

This command was introduced before OcNOS version 1.3.

```
#configure terminal
(config)#aaa local authentication attempts max-fail 2
```
# <span id="page-101-0"></span>**aaa local authentication unlock-timeout**

Use this command to set timeout value in seconds to unlock local user-account.

Use the no form of this command to set default timeout value in seconds.

Note: This command is applicable only to local user but not for user/s present at the server end to authenticate using TACACS+ or RADIUS.

### **Command Syntax**

```
aaa local authentication unlock-timeout <1-3600>
no aaa local authentication unlock-timeout
```
#### **Parameters**

<1-3600> Timeout in seconds to unlock local user-account. Default value is 1200.

#### **Default**

By default, the unlock timeout is 1200 seconds.

#### **Command Mode**

Configure mode

### **Applicability**

This command was introduced before OcNOS version 1.3.

```
#configure terminal
(config)#aaa local authentication unlock-timeout 1800
```
# <span id="page-102-0"></span>**debug aaa**

Use this command to display AAA debugging information.

Use the no form of this command to stop displaying AAA debugging information.

# **Command Syntax**

debug aaa no debug aaa

### **Parameters**

None

# **Command Mode**

Executive mode and configure mode

# **Applicability**

This command was introduced before OcNOS version 1.3.

### **Examples**

#debug aaa

# <span id="page-103-0"></span>**server**

Use this command to add a server to a server group.

Use the no form of this command to remove from a server group.

### **Command Syntax**

server (A.B.C.D | X:X::X:X | HOSTNAME) no server (A.B.C.D | X:X::X:X | HOSTNAME)

#### **Parameters**

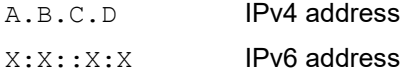

#### **Default**

None

### **Command Modes**

RADlUS server group configure mode

TACACS+ server group configure mode

# **Applicability**

This command was introduced before OcNOS version 1.3.

```
#configure terminal
(config)#feature tacacs+
(config)#aaa group server tacacs+ TacacsGroup4
(config-tacacs)#server 203.0.113.127
```
# <span id="page-104-0"></span>**show aaa authentication**

Use this command to display AAA authentication configuration.

# **Command Syntax**

show aaa authentication (|vrf(management|all))

#### **Parameters**

None

#### **Command Modes**

Executive mode

# **Applicability**

This command was introduced before OcNOS version 1.3.

#### **Examples**

```
#show aaa authentication
                  VRF: default
   default: local
   console: local
```
Table 1-3 explains the output fields.

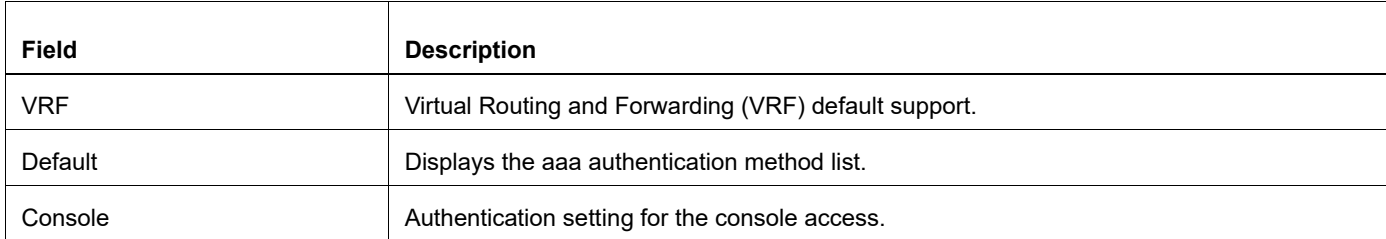

#### **Table 1-3: show aaa authentication fields**

# <span id="page-105-0"></span>**show aaa authentication login**

Use this command to display AAA authentication configuration for login default and login console.

# **Command Syntax**

show aaa authentication login error-enable (|vrf management|all))

### **Parameters**

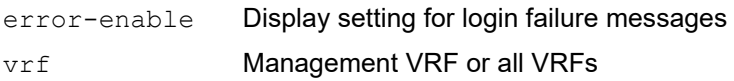

# **Command Modes**

Executive mode

# **Applicability**

This command was introduced before OcNOS version 1.3.

### **Examples**

```
#show aaa authentication login error-enable
                VRF: default
```
disabled

[Table 1-4](#page-105-1) explains the output fields.

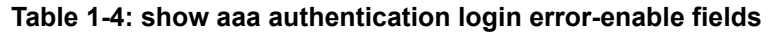

<span id="page-105-1"></span>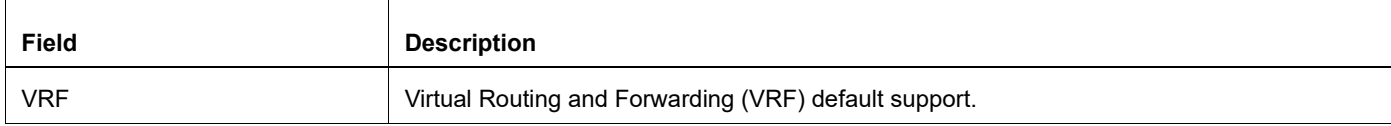

# <span id="page-106-0"></span>**show aaa authorization**

Use this command to display AAA authorization configuration.

# **Command Syntax**

```
show aaa authorization (|vrf(management|all))
```
#### **Parameters**

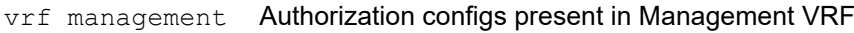

vrf all **Authorization configs present in all VRFs** 

### **Command Modes**

Executive mode

# **Applicability**

This command is introduced in OcNOS version 6.1.0.

```
#show aaa authorization
 VRF: default
default: group tacacs+
```
# <span id="page-107-0"></span>**show aaa groups**

Use this command to display AAA group configuration.

# **Command Syntax**

show aaa groups (vrf (management|all)|)

### **Parameters**

vrf Management VRF or all VRFs

### **Command Modes**

Executive mode

# **Applicability**

This command was introduced before OcNOS version 1.3.

# **Examples**

#show aaa groups VRF: default radius

[Table 1-5](#page-107-1) explains the output fields.

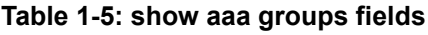

<span id="page-107-1"></span>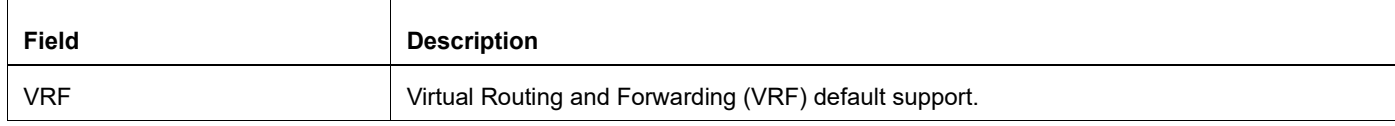
## **show aaa accounting**

Use this command to display AAA accounting configuration.

### **Command Syntax**

```
show aaa accounting (vrf (management|all)|)
```
### **Parameters**

vrf Management VRF or all VRFs

### **Command Modes**

Executive mode

### **Applicability**

This command was introduced before OcNOS version 1.3.

### **Examples**

#show aaa accounting VRF: default

[Table 1-6](#page-108-0) explains the output fields.

### **Table 1-6: show aaa accounting fields**

<span id="page-108-0"></span>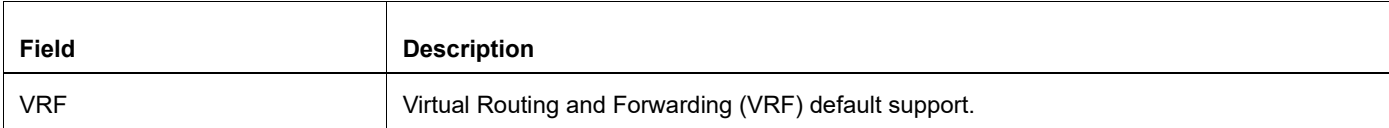

## **show running-config aaa**

Use this command to display AAA settings in the running configuration.

### **Command Syntax**

```
show running-config aaa (vrf(management|all)|)
```
### **Parameters**

vrf Management VRF or all VRFs

### **Command Modes**

Executive mode

### **Applicability**

This command was introduced before OcNOS version 1.3.

### **Examples**

```
#show aaa accounting
                 VRF: default
  default: local
```
Table 1-7 explains the output fields.

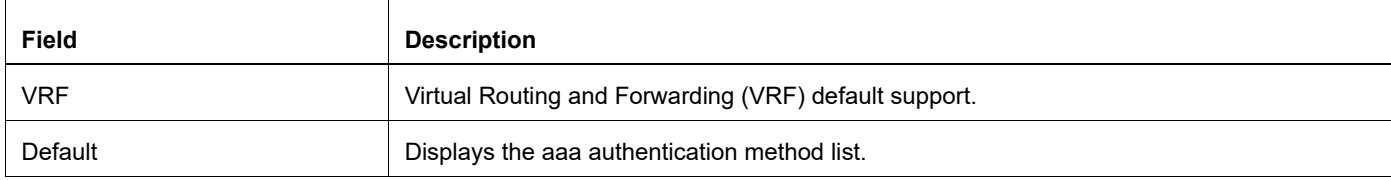

### **Table 1-7: show aaa accounting fields**

# CHAPTER 2 TACACS+ Commands

Terminal Access Controller Access-Control System Plus (TACACS+, usually pronounced like tack-axe) is an access control network protocol for network devices.

The differences between RADIUS and TACACS+ can be summarized as follows:

- RADIUS combines authentication and authorization in a user profile, while TACACS+ provides separate authentication.
- RADIUS encrypts only the password in the access-request packet sent from the client to the server. The remainder of the packet is unencrypted. TACACS+ encrypts the entire body of the packet but leaves a standard TACACS+ header.
- RADIUS uses UDP, while TACACS+ uses TCP.
- RADIUS is based on an open standard (RFC 2865). TACACS+ is proprietary to Cisco, although it is an open, publicly documented protocol (there is no RFC protocol specification for TACACS+).

Note: Only network administrators can execute these commands. For more, see the [username](#page-212-0) command.

Note: The commands below are supported only on the "management" VRF.

This chapter contains these commands:

- [add policy](#page-84-0)
- [clear tacacs-server counters](#page-111-0)
- [debug tacacs+](#page-112-0)
- [default](#page-85-0)
- [deny](#page-85-1)
- [feature dynamic-rbac](#page-86-0)
- [feature tacacs+](#page-113-0)
- [permit](#page-87-0)
- [policy](#page-87-1)
- [role](#page-88-0)
- [show debug tacacs+](#page-114-0)
- [show rbac-policy](#page-89-0)
- [show rbac-role](#page-89-1)
- [show running-config tacacs+](#page-115-0)
- [show tacacs-server](#page-116-0)
- [tacacs-server login host](#page-118-0)
- [tacacs-server login key](#page-120-0)
- [tacacs-server login timeout](#page-121-0)

## <span id="page-111-0"></span>**clear tacacs-server counters**

Use this command to clear the counter on a specified TACACS server.

### **Syntax**

```
clear tacacs-server ((HOSTNAME | X:X::X:X | A.B.C.D)|) counters (vrf (management |
 all)
```
### **Parameters**

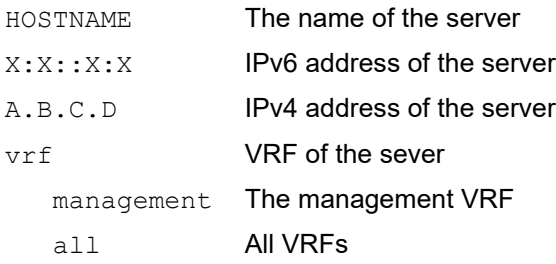

### **Default**

NA

### **Command Mode**

Executive mode

### **Applicability**

This command was introduced before OcNOS version 1.3.

### **Example**

#clear tacacs-server 10.1.1.1 counters

## <span id="page-112-0"></span>**debug tacacs+**

Use this command to display TACACS+ debugging information.

Use the no form of this command stop displaying TACACS+ debugging information.

### **Command Syntax**

debug tacacs+ no debug tacacs+

### **Parameters**

None

### **Default**

Disabled.

### **Command Mode**

Executive mode and configure mode.

### **Applicability**

This command was introduced before OcNOS version 1.3.

### **Examples**

#debug tacacs+

## <span id="page-113-0"></span>**feature tacacs+**

Use this command to enable the TACACS+ feature.

Use the no form of this command to disable the TACACS+ feature.

### **Command Syntax**

```
feature tacacs+ (vrf management|) 
no feature tacacs+ (vrf management|)
```
### **Parameters**

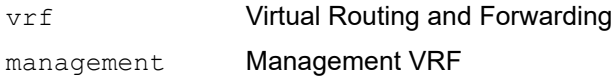

### **Default**

By default, feature tacacs+ is disabled.

### **Command Mode**

Configure mode

### **Applicability**

This command was introduced before OcNOS version 1.3.

```
#configure terminal
(config)#feature tacacs+ vrf management
```
## <span id="page-114-0"></span>**show debug tacacs+**

Use this command to display whether TACACS+ debugging is enabled.

### **Command Syntax**

show debug tacacs+

### **Parameters**

None

### **Command Mode**

Exec mode

### **Applicability**

This command was introduced before OcNOS version 1.3.

```
#show debug tacacs+
TACACS client debugging is on
```
## <span id="page-115-0"></span>**show running-config tacacs+**

Use this command to display TACACS+ settings in the running configuration.

### **Command Syntax**

show running-config tacacs+

### **Parameters**

None

### **Command Mode**

Exec mode

### **Applicability**

This command was introduced before OcNOS version 1.3.

### **Examples**

```
#show running-config tacacs+
feature tacacs+ vrf management
tacacs-server login host 10.16.19.2 vrf management seq-num 1 key 7 
0x9f4a8983e0216052
```
Table 2-8 explains the output fields.

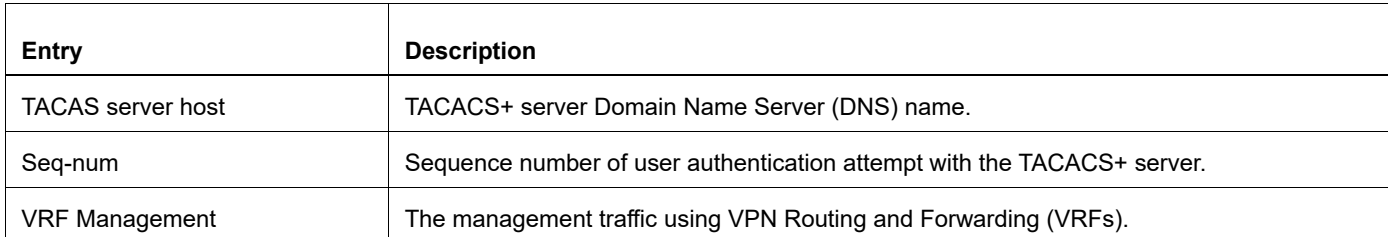

### **Table 2-8: show running-config fields**

## <span id="page-116-0"></span>**show tacacs-server**

Use this command to display the TACACS+ server configuration.

### **Command Syntax**

```
show tacacs-server (|vrf (management|all))((WORD)|(groups (GROUP|)|)|(sorted)
```
### **Parameters**

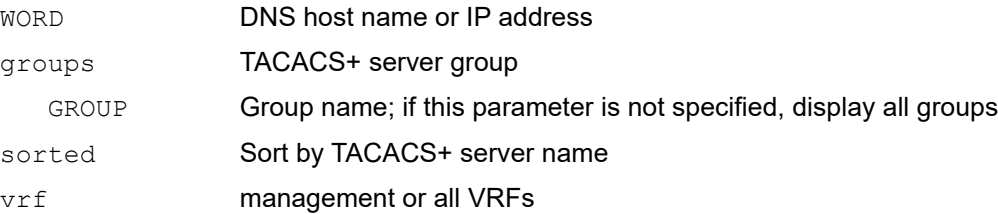

### **Command Mode**

Executive mode

### **Applicability**

This command was introduced before OcNOS version 1.3.

### **Examples**

```
#show tacacs-server
total number of servers:1
Tacacs+ Server : 192.168.10.215/49(*)
Sequence Number : 1
Failed Auth Attempts : 0
    Success Auth Attempts : 14
  Failed Connect Attempts : 0
 Last Successful authentication: 2017 December 18, 12:27:13
```
(\*) indicates last active.

#### <span id="page-116-1"></span>[Table 2-9](#page-116-1) explains the output fields.

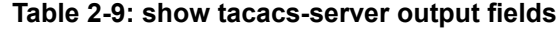

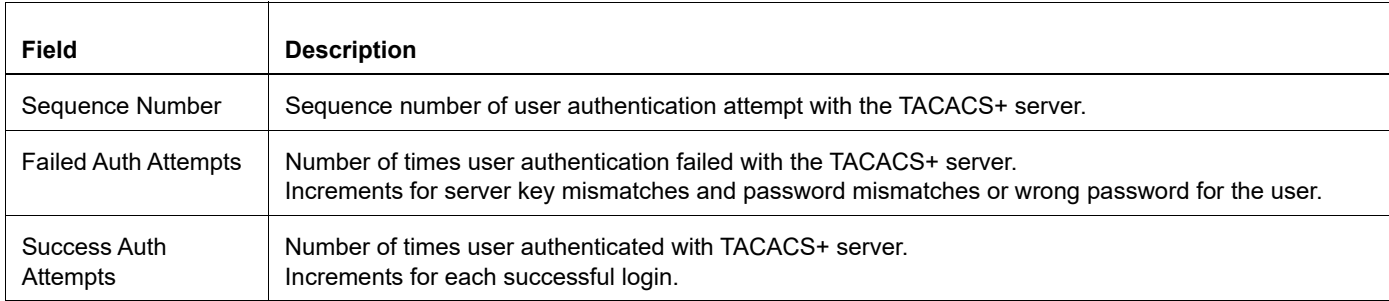

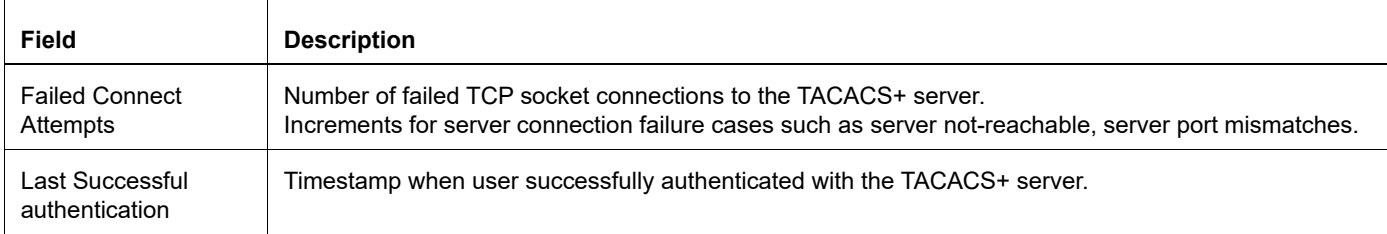

### **Table 2-9: show tacacs-server output fields**

## <span id="page-118-0"></span>**tacacs-server login host**

Use this command to set the TACACS+ server host name or IP address.

Use the no form of this command to remove an TACACS+ server (if only a host name or IP address is specified as parameter) or to remove all of a TACACS+ server's configuration settings (if any other parameters are also specified).

### **Command Syntax**

```
tacacs-server login host (HOSTNAME | X:X::X:X | A.B.C.D) (vrf management|) (seq-num 
 <1-8> |) (key ((0 WORD) | (7 WORD) | (WORD))|) (port <1025-65535> |) (timeout <1-
  60 > |)no tacacs-server login host (HOSTNAME | A.B.C.D | X:X::X:X) (vrf management|)
no tacacs-server login host (HOSTNAME | X:X::X:X | A.B.C.D) (vrf management|) (key 
  ((0 WORD) | (7 WORD) | (WORD))|) (port <1025-65535> |) (timeout <1-60> |)
```
### **Parameters**

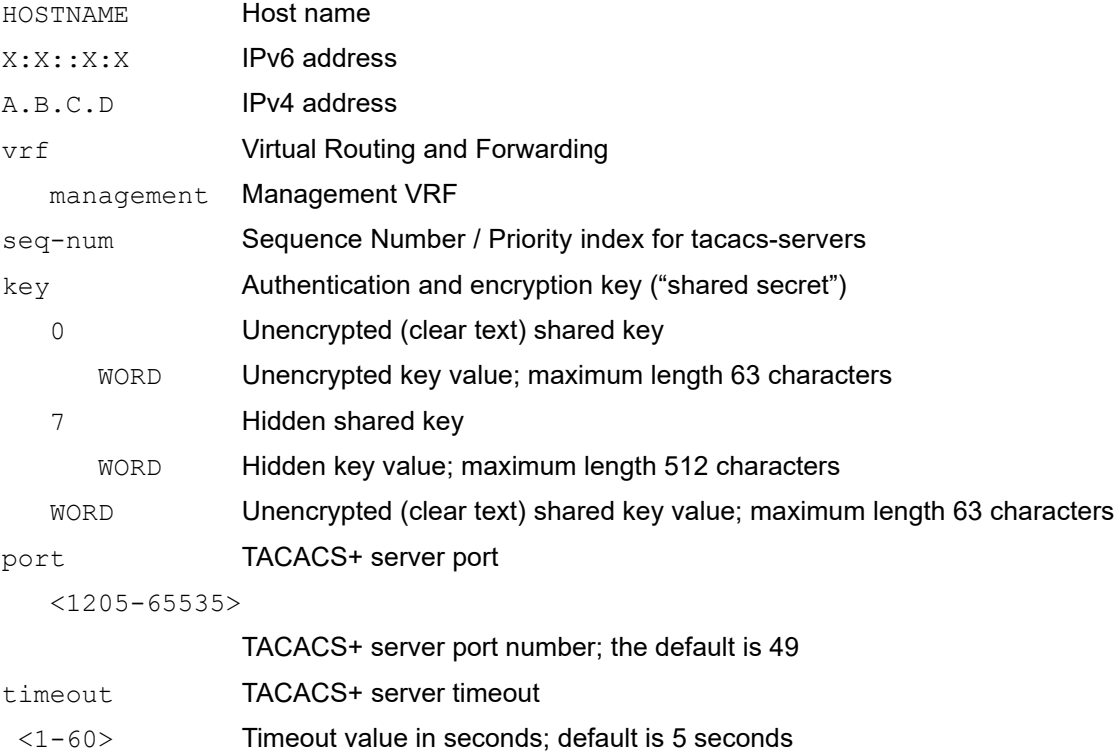

### **Default**

Enable authentication for TACACS+ server configured. Authorization is also enabled by default. The default server port is 49.The default timeout value is 5 seconds.

There is  $no$  command to enable authorization. Authorization functionality is enabled by default when remote. authentication is enabled with TACACS+.

### **Command Mode**

Configure mode

### **Applicability**

This command was introduced before OcNOS version 1.3.

```
#configure terminal
(config)#tacacs-server login host 203.0.113.31 vrf management
```
## <span id="page-120-0"></span>**tacacs-server login key**

Use this command to set a global preshared key ("shared secret") which is a text string shared between the device and TACACS+ servers.

Use the no form of this command to remove a global preshared key.

### **Command Syntax**

tacacs-server login key ((0 WORD) | (7 WORD) | (WORD)) (vrf management|) no tacacs-server login key ((0 WORD) | (7 WORD) | (WORD)) (vrf management|)

#### **Parameters**

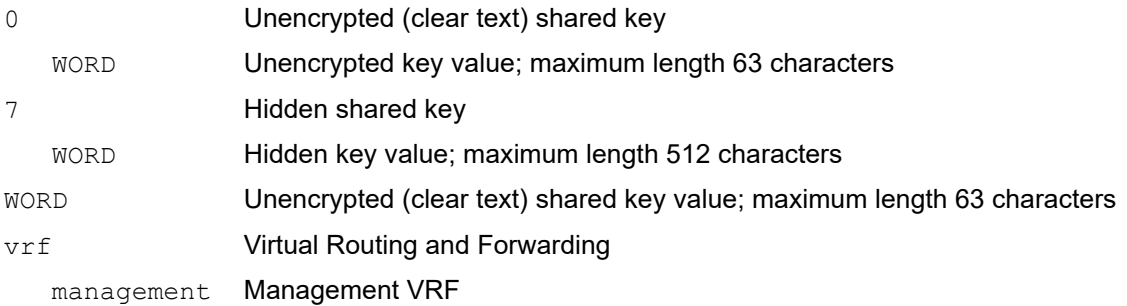

### **Default**

Disabled

### **Command Mode**

Configure mode

### **Applicability**

This command was introduced before OcNOS version 1.3.

```
#configure terminal
(config)#tacacs-server login key 7 jvn05mlQH1 vrf management
```
## <span id="page-121-0"></span>**tacacs-server login timeout**

Use this command to set the period to wait for a response from the server before the client declares a timeout failure. The default timeout value is 5 seconds.

You can only give this command when the TACACS+ feature is enabled.

Use the  $p_0$  form of this command to set the timeout value to its default value (5 seconds).

Note: TELNET client session's default timeout is 60 seconds, so configuring timeout of 60 seconds timeout impacts TELNET client applications, because it cannot be fallback to use the other configured server/group. Hence it is recommended to configure 57 seconds or lesser timeout while using TELNET. This timeout doesn't have an impact on SSH connections.

### **Command Syntax**

```
tacacs-server login timeout <1-60> (vrf management|)
no tacacs-server login timeout (vrf management|)
```
### **Parameters**

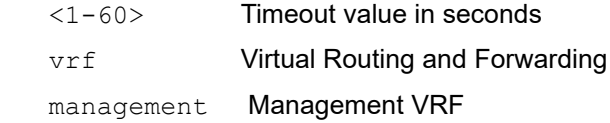

### **Default**

Disabled

### **Command Mode**

Configure mode

### **Applicability**

This command is introduced in OcNOS version 1.3.9

```
#configure terminal
(config)#tacacs-server login timeout 35 vrf management
```
# CHAPTER 3 RADIUS Commands

This chapter is a reference for Remote Authentication Dial In User Service (RADIUS) commands, RADIUS provides centralized Authentication, Authorization management for users that connect to and use a network service. RADIUS is specified in RFC 2865.

Note: Only network administrators can execute these commands. For more, see the [username](#page-212-0) command.

Note: The commands below are supported only on the "management" VRF.

- [clear radius-server](#page-123-0)
- [debug radius](#page-124-0)
- [radius-server login host](#page-125-0)
- [radius-server login host acct-port](#page-127-0)
- [radius-server login host auth-port](#page-128-0)
- [radius-server login host key](#page-129-0)
- [radius-server login key](#page-131-0)
- [radius-server login timeout](#page-132-0)
- [show debug radius](#page-133-0)
- [show radius-server](#page-134-0)
- [show running-config radius](#page-136-0)

## <span id="page-123-0"></span>**clear radius-server**

Use this command to clear Radius Server statistics.

### **Command Syntax**

```
clear radius-server ((HOSTNAME | X:X::X:X | A.B.C.D)|) counters (vrf (management | 
 all)
```
### **Parameters**

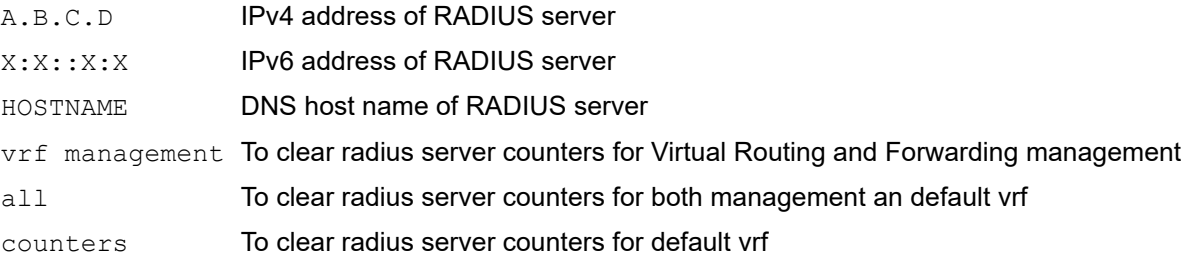

### **Default**

No default value is specified

### **Command Mode**

Executive mode

### **Applicability**

This command was introduced in OcNOS version 1.3.

```
#clear radius-server counters vrf management
```
## <span id="page-124-0"></span>**debug radius**

Use this command to display RADIUS debugging information.

Use the no form of this command stop displaying RADIUS debugging information.

### **Command Syntax**

debug radius no debug radius

### **Parameters**

None

### **Command Mode**

Executive mode and configure mode

### **Applicability**

This command was introduced before OcNOS version 1.3.

### **Examples**

#debug radius

### <span id="page-125-0"></span>**radius-server login host**

Use this command to configure a RADIUS server for both accounting and authentication.

Use the no form of this command to remove a RADIUS server.

#### **Command Syntax**

```
radius-server login host (A.B.C.D | X:X::X:X | HOSTNAME) (vrf management|) seq-num 
  (<1-8>)
radius-server login host (A.B.C.D | X:X::X:X | HOSTNAME) (vrf management|) seq-num 
  (<1-8>) timeout <1-60>
radius-server login host (A.B.C.D | X:X::X:X | HOSTNAME) (vrf management|) seq-num 
  (<1-8>)(acct-port <0-65535> |) | timeout <1-60> |)
radius-server login host (A.B.C.D | X:X::X:X | HOSTNAME) (vrf management|) seq-num 
  (<1-8>)(|(auth-port <0-65535> (|(acct-port <0-65535> (|(timeout <1-60>))))))
radius-server login host (A.B.C.D | X:X::X:X | HOSTNAME) (vrf management|) seq-num 
  (<1-8>)(|(key ((0 WORD) | (7 WORD)) (|(auth-port <0-65535> (|(acctport <0-65535> 
  (|(timeout <1-60>))))))))))
```

```
no radius-server login host (A.B.C.D | X:X::X:X | HOSTNAME) (vrf management|) (seq-
 num \ (21-8)]
```

```
no radius-server login host (A.B.C.D | X:X::X:X | HOSTNAME) (vrf management|) (seq-
 num (<1-8>)|) timeout
```
### **Parameters**

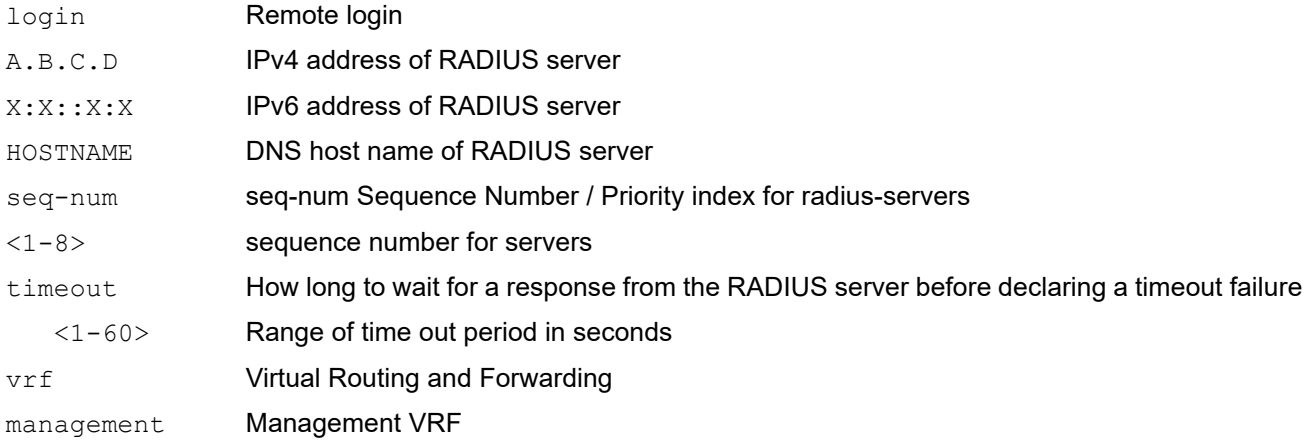

### **Default**

No default value is specified

### **Command Mode**

Configure mode

### **Applicability**

This command was introduced before OcNOS version 1.3.

```
#configure terminal
(config)#radius-server login host 203.0.113.15 vrf management seq-num 1
```
## <span id="page-127-0"></span>**radius-server login host acct-port**

Use this command to configure a RADIUS server and specify a UDP port to use for RADIUS accounting messages. Use the no form of this command to remove a RADIUS server.

### **Command Syntax**

```
radius-server login host (A.B.C.D | X:X::X:X | HOSTNAME) (vrf management|) (seq-num 
  (<1-8>)|) acct-port <0-65535> |) | timeout <1-60> |)
no radius-server login host (A.B.C.D | X:X::X:X | HOSTNAME) (vrf management|) (seq-
  num (<1-8>)|) acct-port |) | timeout <1-60> |)
```
### **Parameters**

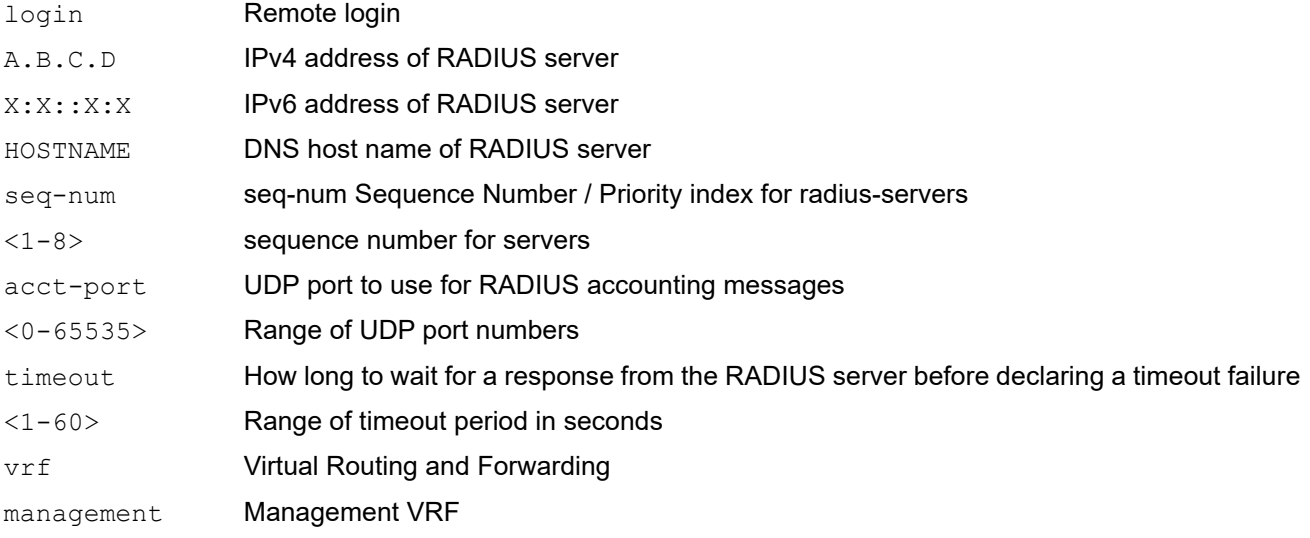

### **Default**

By default, Radius-server login host acct-port is 1813

### **Command Mode**

Configure mode

### **Applicability**

This command was introduced before OcNOS version 1.3.

```
#configure terminal
(config)#radius-server login host 192.168.2.3 vrf management seq-num 2 acct-
port 23255
```
## <span id="page-128-0"></span>**radius-server login host auth-port**

Use this command to configure a RADIUS server and specify a UDP port to use for RADIUS authentication messages. Use the no form of this command to remove a RADIUS server.

### **Command Syntax**

```
radius-server login host (A.B.C.D | X:X::X:X | HOSTNAME) (vrf management|) (seq-num 
  (<1-8>)|) (|(auth-port <0-65535> (|(acct-port <0-65535> (|(timeout <1-60>))))))
no radius-server login host (A.B.C.D | X:X::X:X | HOSTNAME) (vrf management|) (seq-
  num (<1-8>)|) (auth-port (|(acct-port (|timeout))))
```
### **Parameters**

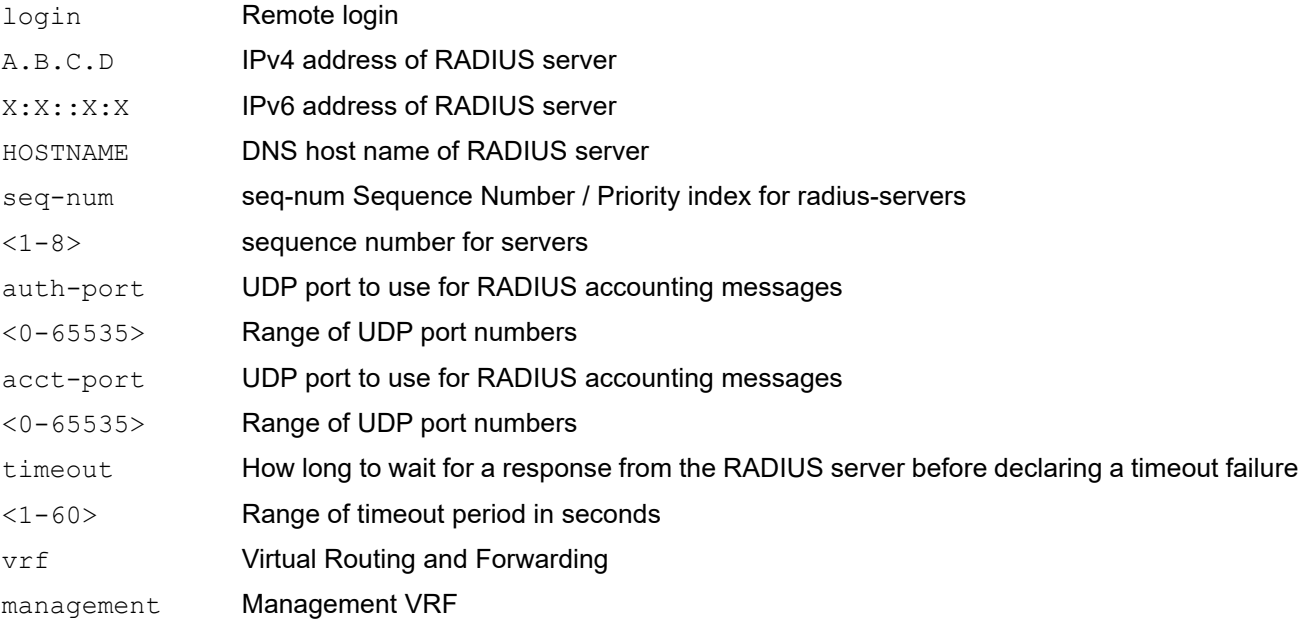

### **Default**

By default, Radius-server login host acct-port is 1812

### **Command Mode**

Configure mode

### **Applicability**

This command was introduced before OcNOS version 1.3.

```
#configure terminal
(config)#radius-server login host 203.0.113.15 vrf management seq-num 1 auth-
port 23255
```
## <span id="page-129-0"></span>**radius-server login host key**

Use this command to set per-server shared key ("shared secret") which is a text string shared between the device and RADIUS servers.

Use the no form of this command to remove a server shared key.

### **Command Syntax**

```
radius-server login host (A.B.C.D | X:X::X:X | HOSTNAME) (vrf management|) (seq-num 
  (<1-8>)|) (|(key ((0 WORD) | (7 WORD)) (|(auth-port <0-65535> (|(acct-port <0-
  65535> (|(timeout <1-60>))))))))
```

```
no radius-server login host (A.B.C.D | X:X::X:X | HOSTNAME) (vrf management|) (seq-
 num (<1-8>)|) (key ((0 WORD) | (7 WORD) ) (|(auth-port <0-65535> (|(acct-port 
  (|(timeout))))))
```
### **Parameters**

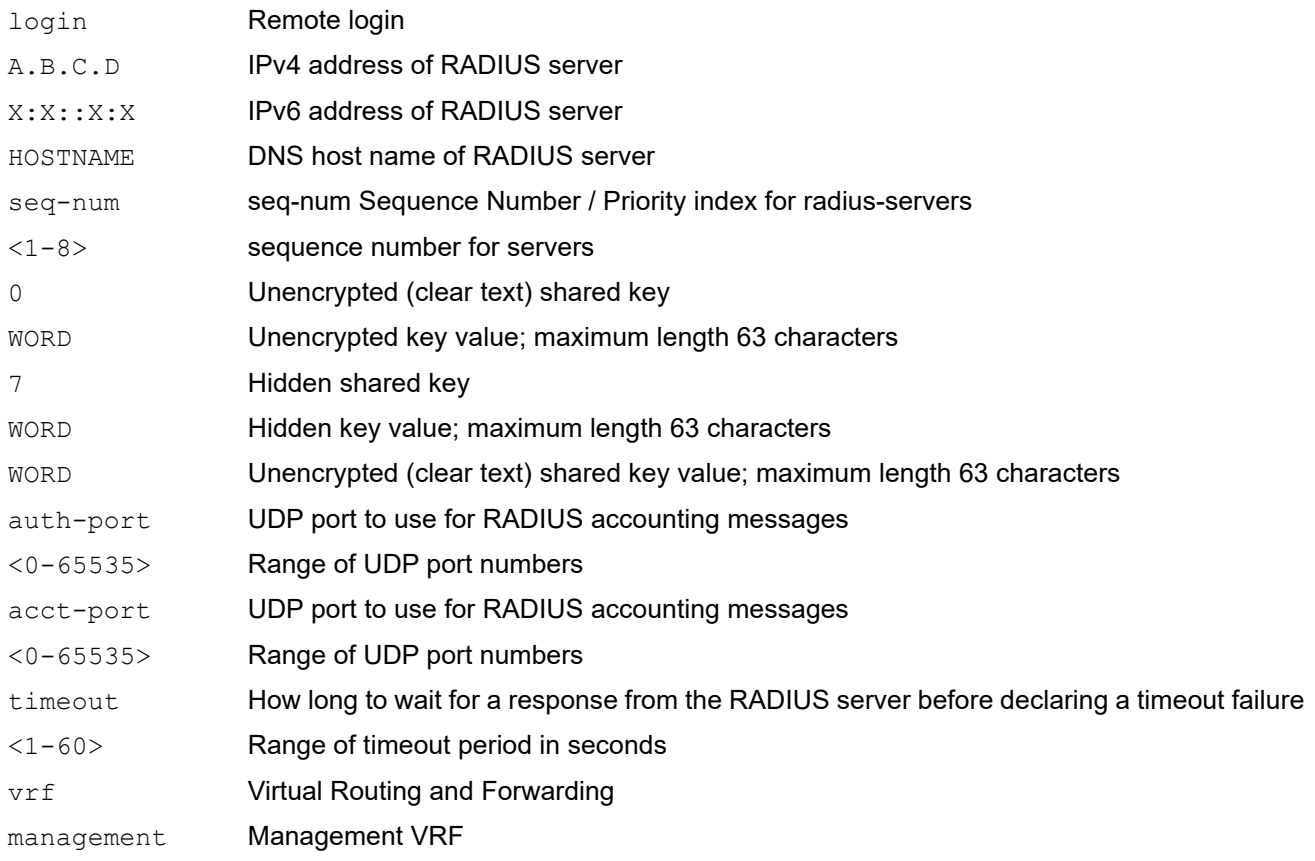

### **Default**

No default value is specified

### **Command Mode**

Configure mode

### **Applicability**

This command was introduced before OcNOS version 1.3.

```
#configure terminal
(config)#radius-server login host 203.0.113.15 vrf management seq-num 1 key 0 
testing auth-port 23255
```
## <span id="page-131-0"></span>**radius-server login key**

Use this command to set a global preshared key ("shared secret") which is a text string shared between the device and RADIUS servers.

Use the no form of this command to remove a global preshared key.

### **Command Syntax**

```
radius-server login key ((0 WORD) | (7 WORD)) (vrf management|)
radius-server login host (A.B.C.D | X:X::X:X | HOSTNAME) (vrf management|) (seq-num
(<1-8>)|) (|(key ((0 WORD) | (7 WORD)) (|(auth-port <0-65535> (|(acctport <0-65535> 
  (|(timeout <1-60>))))))))))
no radius-server login key ((0 WORD) | (7 WORD)) (vrf management|)
no radius-server login host (A.B.C.D | X:X::X:X | HOSTNAME)(vrf 
 management))(seqnum(\langle 1-8 \rangle)) (key ((0 WORD) | (7 WORD)) (|(auth-port \langle 0-65535 \rangle(|(acctport(|(timeout)))))))
```
### **Parameters**

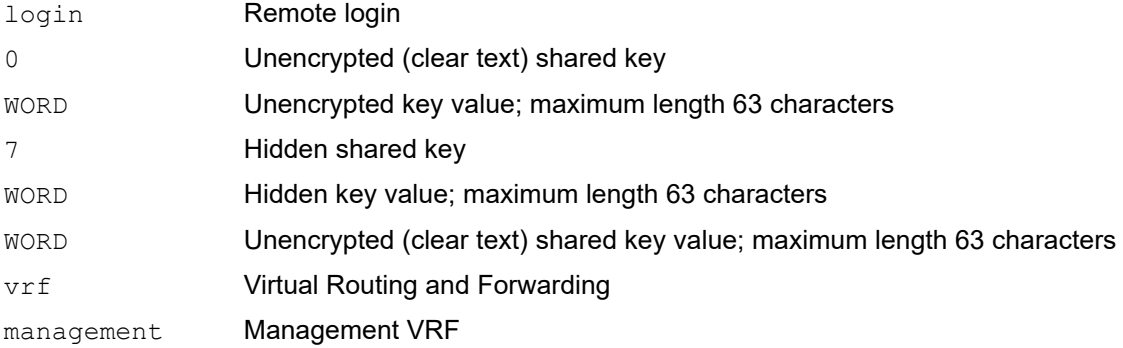

### **Default**

No default value is specified

### **Command Mode**

Configure mode

### **Applicability**

This command was introduced before OcNOS version 1.3.

```
#configure terminal
(config)#radius-server login key 7 p2AcxlQA vrf management
#configure terminal
(config)#no radius-server login key 7 p2AcxlQA vrf management
```
## <span id="page-132-0"></span>**radius-server login timeout**

Use this command to set the global timeout which is how long the device waits for a response from a RADIUS server before declaring a timeout failure.

Use the no form of this command to set the global timeout to its default (1 second).

Note: TELNET client session's default timeout is 60 seconds, so configuring timeout of 60 seconds timeout impacts TELNET client applications, because it cannot be fallback to use the other configured server/group. Hence it is recommended to configure 57 seconds or lesser timeout while using TELNET. This timeout doesn't have an impact on SSH connections.

#### **Command Syntax**

radius-server login timeout <1-60> (vrf management|) no radius-server login timeout (vrf management|)

#### **Parameters**

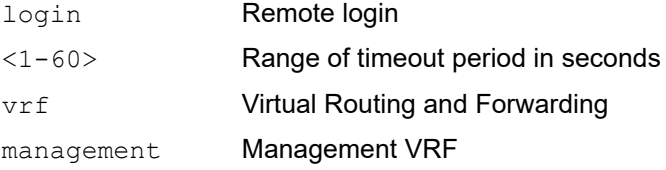

Note: The system takes minimum 3 secs to timeout even though the configured timeout value is less than 3 seconds. Hence do not configure timeout value less than 3 secs. The timeout range value is mentioned as 1-60 secs for backward compatibility.

### **Default**

By default, radius-server login timeout is 5 seconds

#### **Command Mode**

Configure mode

### **Applicability**

This command was introduced before OcNOS version 1.3.

```
#configure terminal
(config)#radius-server login timeout 15 vrf management
```

```
#configure terminal
(config)#no radius-server login timeout 15 vrf management
```
## <span id="page-133-0"></span>**show debug radius**

Use this command to display debugging information.

### **Command Syntax**

show debug radius

### **Parameters**

None

### **Command Mode**

Executive mode

### **Applicability**

This command was introduced before OcNOS version 1.3.

```
#show debug radius
RADIUS client debugging is on
```
## <span id="page-134-0"></span>**show radius-server**

Use this command to display the RADIUS server configuration.

### **Command Syntax**

show radius-server (|vrf(management|all))((WORD)|(groups (GROUP|)|)|sorted

### **Parameters**

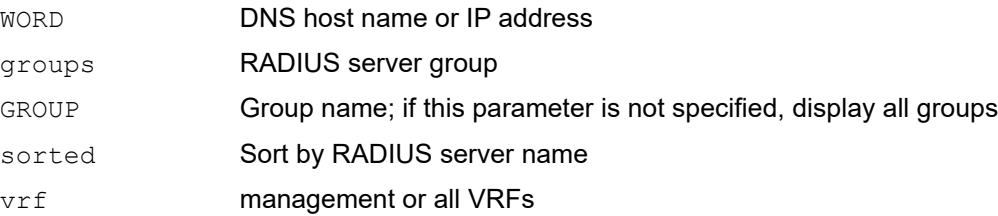

### **Command Mode**

Executive mode

### **Applicability**

This command was introduced before OcNOS version 1.3.

### **Examples**

```
#show radius-server vrf management
      VRF: management
timeout value: 5
Total number of servers:2
Following RADIUS servers are configured:
Radius Server : 10.12.12.39
  Sequence Number : 1
   available for authentication on port : 1812
  available for accounting on port : 1813<br>RADIUS shared secret : ********
RADIUS shared secret : *********
Failed Authentication count : 0
  Successful Authentication count : 0
  Failed Connection Request : 0
  Last Successful authentication :
Radius Server : 1.1.1.1
  Sequence Number : 2
   available for authentication on port : 1234
  available for accounting on port : 1234<br>timeout : 5
timeout : 5
Failed Authentication count : 0
  Successful Authentication count : 0<br>Failed Connection Request : 0
  Failed Connection Request
  Last Successful authentication :
```
Table 3-10 explains the output fields.

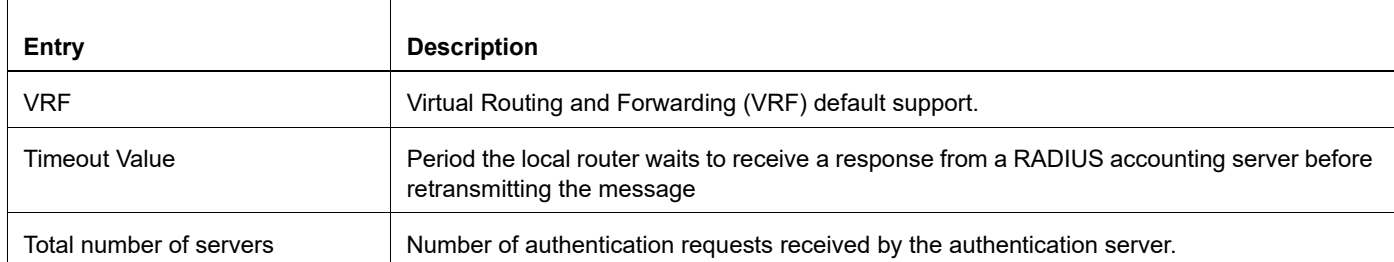

### **Table 3-10: show radius-server fields**

## <span id="page-136-0"></span>**show running-config radius**

Use this command to display RADIUS configuration settings in the running configuration.

### **Command Syntax**

show running-config radius

### **Parameters**

None

### **Command Mode**

Executive mode

### **Applicability**

This command was introduced before OcNOS version 1.3.

### **Examples**

#show running-config radius 10.12.12.39 vrf management seq-num 1 key 7 wawyanb123 1.1.1.1 vrf management seq-num 2 auth-port 1234 acct-po rt 1234 radius-server login key 7 wawyanb123

# Remote Device Connect Configuration

# CHAPTER 1 Telnet Configuration

## **Overview**

Telnet is a TCP/IP protocol used on the Internet and local area networks to provide a bidirectional interactive textoriented communications facility using a virtual terminal connection. The Telnet program runs, connects it to a server on the network. A user can then enter commands through the Telnet program and they will be executed as if the user were entering them directly on the server console.Telnet enables users to control the server and communicate with other servers on the network. The default port number for Telnet protocol is 23.Telnet offers users the capability of running programs remotely and facilitates remote administration.

## **Support for In-band Management Over Default VRF**

OcNOS supports Telnet over the default and management VRFs via in-band management interface and OOB management interface, respectively.

By default, Telnet runs on the management VRF.

## **Telnet Configuration with IPv4 Address**

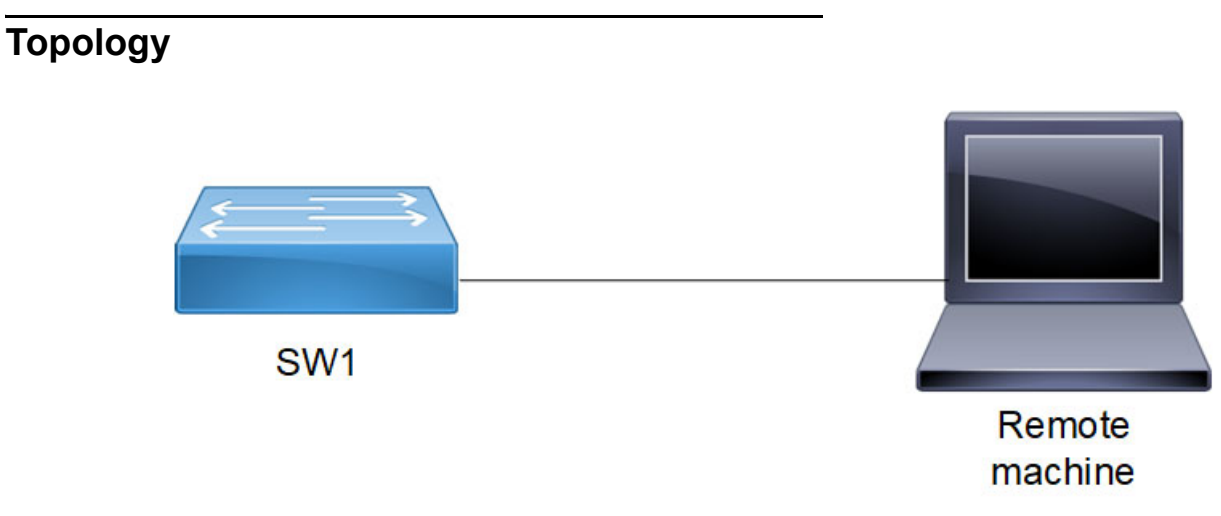

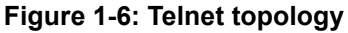

### **Enable and Disable the Telnet Server**

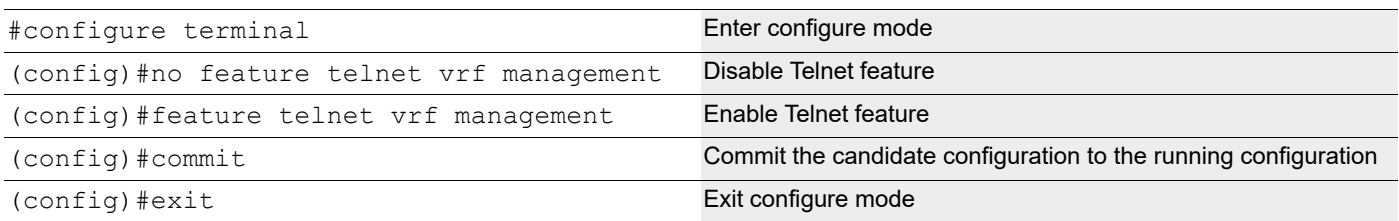

## **Configure the Telnet Server Port**

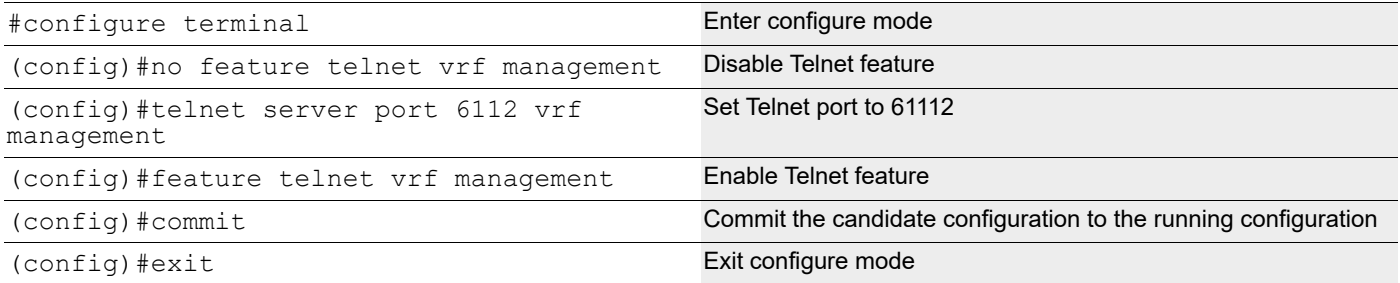

## **Telnet Client Session**

#telnet 10.10.10.1 vrf management Log into remote machine using IPv4 address

### **Validation**

#show telnet server

VRF MANAGEMENT telnet server enabled port: 23 VRF DEFAULT: telnet server enabled port: 6112

#show running-config telnet server

feature telnet vrf management no feature telnet

## **Telent Configuration with IPv6 Address**

Telnet is performed with IPv6 IP and verified by logging on remote PC.

## **Topology**

Figure 1-7 shows the sample configuration of Telent.

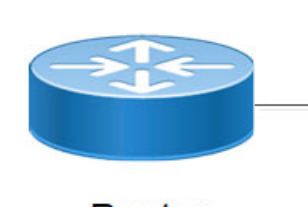

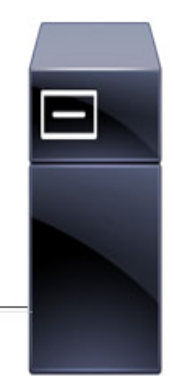

Router

Remote machine

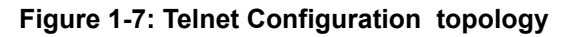

## **Basic Configuration**

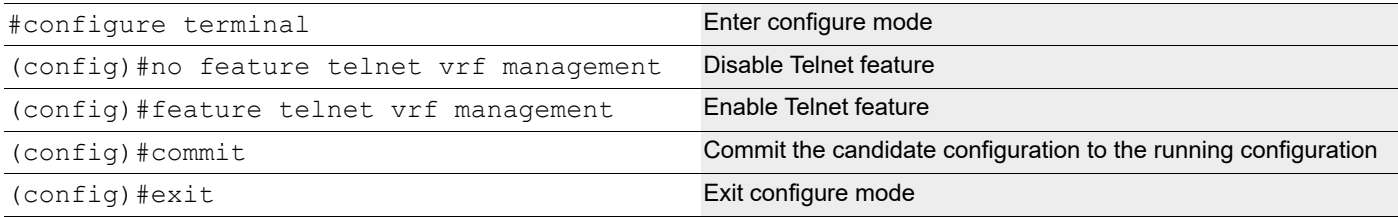

## **Configure the Telnet Server Port**

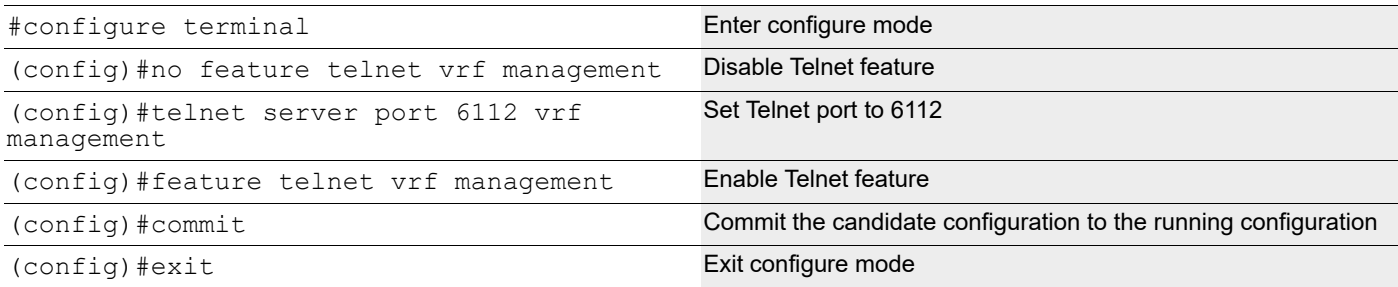

## **Telnet Client Session**

#telnet 2001::1 vrf management Log into remote machine using IPv6 address

### **Validation**

##show telnet server

VRF MANAGEMENT telnet server enabled port: 23 VRF DEFAULT: telnet server enabled port: 6112

#show running-config telnet server

feature telnet vrf management no feature telnet

# CHAPTER 2 SSH Client Server Configuration

## **Overview**

SSH is a network protocol that allows data to be exchanged using a secure channel between two networked devices. SSH was designed as a replacement for Telnet and other insecure remote shells, which send information, notably passwords, in plain text, rendering them susceptible to packet analysis.[2] The encryption used by SSH is intended to provide confidentiality and integrity of data over an unsecured network, such as the Internet. SSH uses public-key cryptography to authenticate the remote computer and allow the remote computer to authenticate the user.

SSH is typically used to log into a remote machine and execute commands, but it also supports tunneling, forwarding TCP ports and X11 connections; it can transfer files using the associated SFTP or SCP protocols. SSH uses the clientserver model

TCP port 22 is assigned for contacting SSH servers. This document covers the SSH server configuration to enable SSH service and key generation and SSH client configuration for remote login to server.

## **In-band Management over Default VRF**

OcNOS supports SSH over the default and management VRFs via the in-band management interface and out-of-band management interfaces, respectively.

SSH can run on the default and management VRFs simultaneously. By default, it runs on the management VRF.

## **SSH Configuration**

SSH is performed with IPv4 and IPv6 addresses.

### **IPv4 Address Configuration**

**Topology**

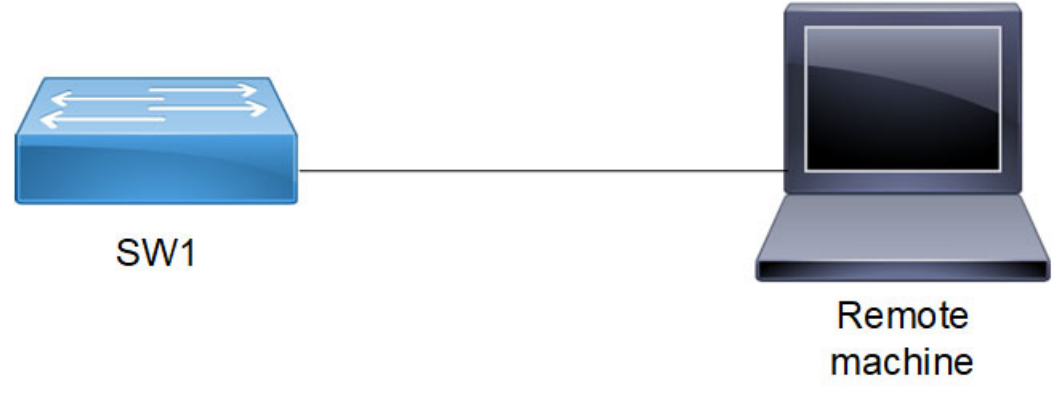

**Figure 2-8: SSH sample topology**

### **Basic Configuration**

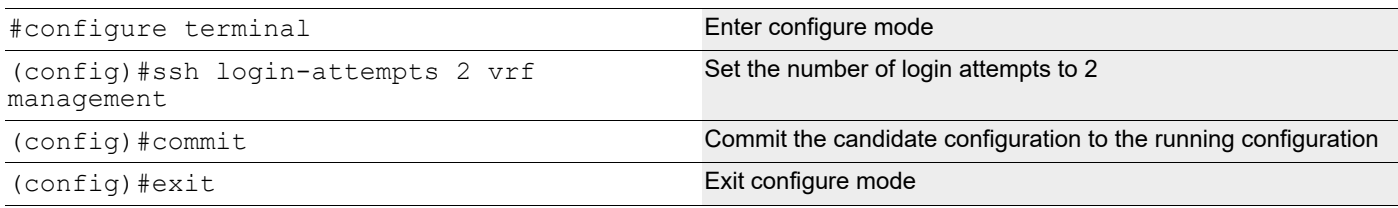

### **Validation**

```
#show ssh server
ssh server enabled port: 22
authentication-retries 2
#show running-config ssh server
feature ssh vrf management
ssh login-attempts 2 vrf management
```
### **SSH Client Session**

When the device acts as an SSH client, it supports both SSH IPv4 sessions to log into the remote machine.

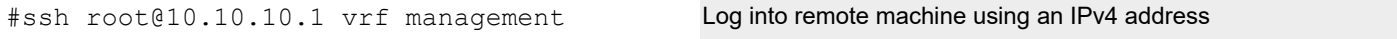

### **SSH Keys**

Use the ssh key command to generate new RSA/DSA keys for the SSH server. By default, the system has RSA/DSA public/private key pair placed in /etc/ssh/. If you want to regenerate RSA keys, you must specify the force option.

#### Configuration

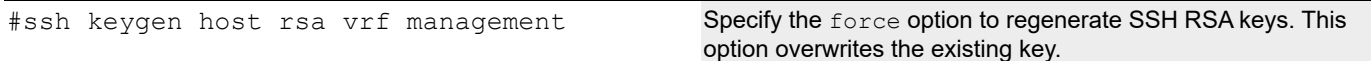

### **Validation**

```
#sh ssh key
****************RSA KEY********************
ssh-rsa AAAAB3NzaC1yc2EAAAADAQABAAABAQDMuVc0jpNgMyNzaqzIELX6LlsaK/
1q7pBixmwHAGDsZm/
dClTLb18AIB27W68YD8k0+Yw0LR0rHuPtNeSFMEsMaQxsaLkSi7yg86xSJaqgLQTyOUTS/
OC9hreXkJ73ay
n0yXa8+bre0oyJq1NWxAI9B1jEhfSSAipoDSp/
dmc93VJyV+3hgy1FMTAheyebQaUVeLBEMH7siRlSfyo7OHsBYSF6GzAmSuCm6PAelpHm/
3L4gChcnPL+0outQOifCSLdUOXEZhTFXrzC61l+14LGt8pR6YN+2uEnU6kq1i
aDLEffIWK4dWCp67JUIef1BTOvxRurpssuRdslhJQXDFaj
bitcount: 2048 fingerprint: a4:23:5d:8a:5a:54:8b:3e:0b:38:06:79:82:e9:83:48
**************************************
****************DSA KEY********************
ssh-dsa AAAAB3NzaC1kc3MAAACBALpY6MFhFPYI+VcAHzHppnwVnNXv9oR/
EGHUM50BBqdQE1Qi1mlt1rft4oa4tYR46P4gazKnnNfVE/
97FwEbCZaXaz9Wzfcfa3ALtsvGdyNQQk2BebYiRnmeWnS3wGV0M/D64bAiV0
2p/LyF6D0ygMnZ3up3ttTN5QfHeyYQtwyzAAAAFQD+k6wQyr51IhXIQSsQD8by8qxjUwAAAIB0LxP3ljn
fzxEXyEkNNzlxCcJ7ZZkFYUmtDJxRZlDceuSf4QipMrQVrdrgdqZNhrUiDWM/
HaCMO9LdEQxfPh5TaIwPyccngn
```
VUS83Tx577ofBW6hellTey3B3/3I+FfiGKUXS/ mZSyf5FW3swwyZwMkF0mV0SRCYTprnFt5qx8awAAAIEAjDNqMkyxUvB6JBqfo7zbGqXjBQmJ+dE8fG jI2znlgq4lhYcMZJVNwTiydDIgMVNFfKc1dAT3zr6qMZfGv56EbK 1qUu103K5CF44XfVkYNcHJV+/ fcfAJasGU8W6oSbU5Q08abyMsIGRYTurOMkRhvif6sxvieEpVnVK2/nPVVXA= bitcount: 1024 fingerprint: d9:7a:80:e0:76:48:20:72:a6:5b:1c:67:da:91:9f:52 \*\*\*\*\*\*\*\*\*\*\*\*\*\*\*\*\*\*\*\*\*\*\*\*\*\*\*\*\*\*\*\*\*\*\*\*\*\*

Note: The newly created rsa/dsa key can be verified by logging into the device from a remote machine and checking whether the newly created key's fingerprint matches with the logging session fingerprint.

### **IPv6 Address Configuration**

SSH is performed with IPv6 IP and verified by logging in on remote PC.

#### **Topology**

[Figure 2-9](#page-144-0) shows the sample configuration of SSH.

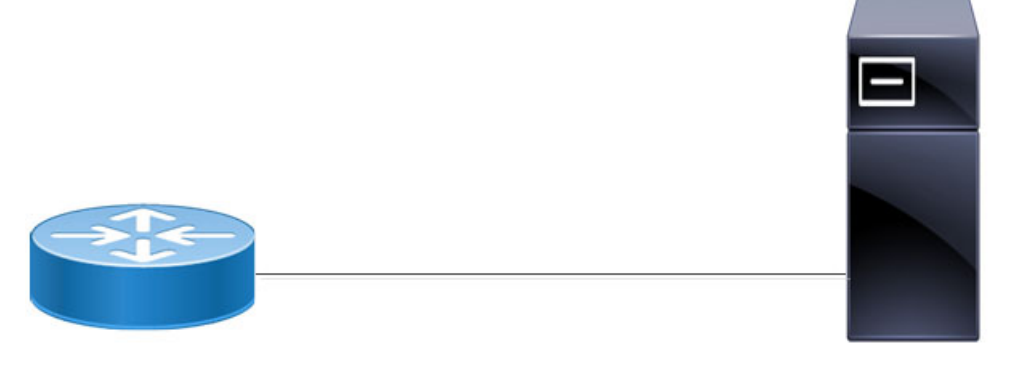

Router

Remote machine

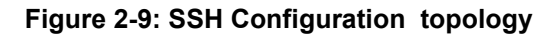

#### <span id="page-144-0"></span>DUT

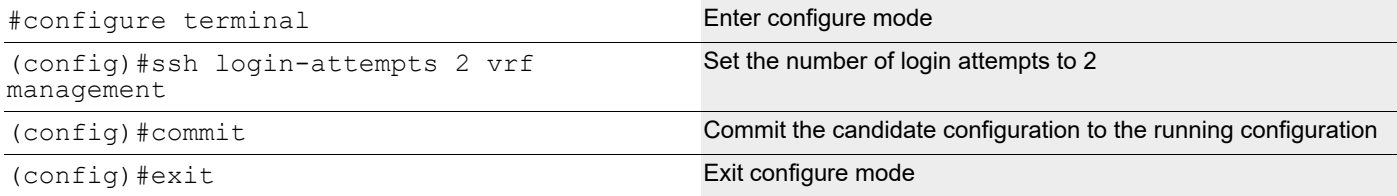

#### **Validation**

```
#show ssh server ssh server 
ssh server enabled port: 22 
authentication-retries 2
```
#show running-config ssh server feature ssh vrf management ssh login-attempts 2 vrf management

#### **SSH Client Session**

When the device acts as an SSH client, it supports both SSH IPv6 sessions to log into the remote machine.

```
#ssh root@2001::1 vrf management Log into remote machine using an IPv6 address
```
#### **SSH Keys**

Use the SSH key command to generate new RSA/DSA keys for the SSH server. By default, the system has RSA/DSA public/private key pair placed in /etc/ssh/. If you want to regenerate RSA keys, you must specify the force option.

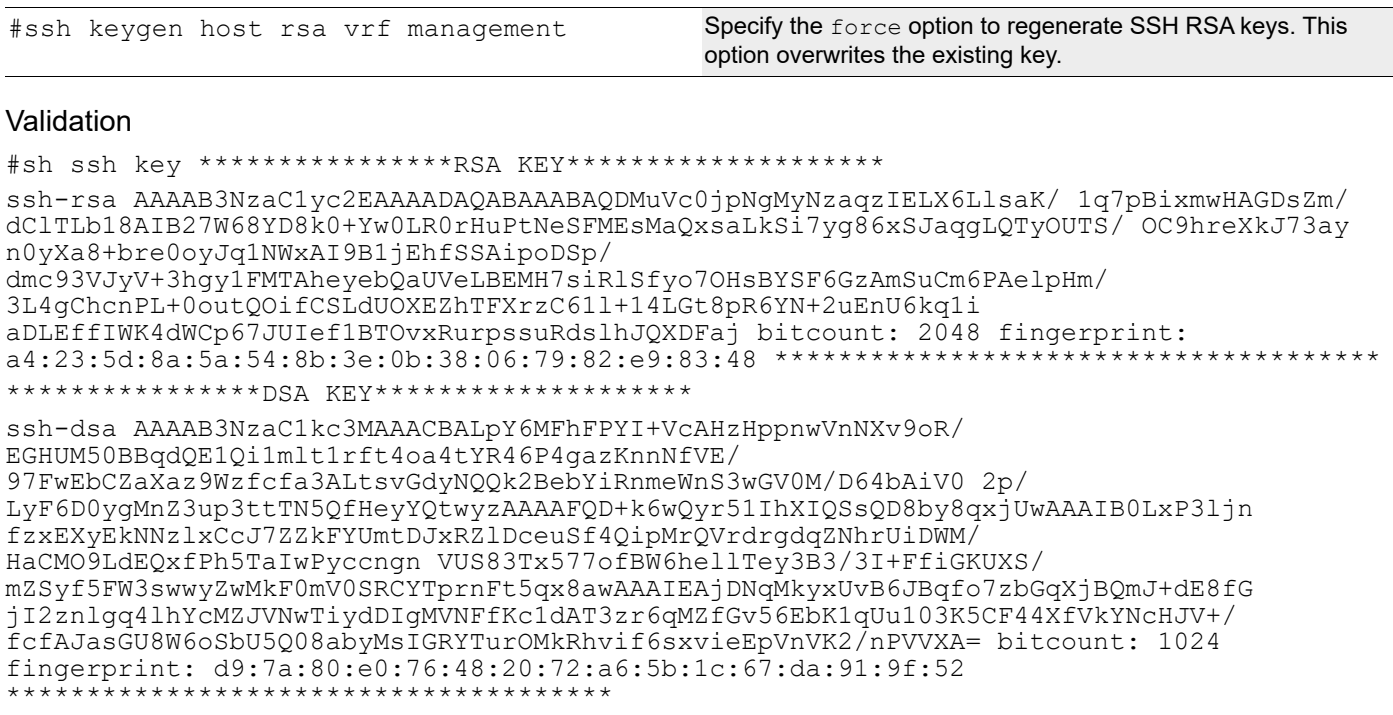

# **SSH Encryption Cipher**

Specify an SSH cipher to encrypt an SSH session. By default, all the ciphers are supported for a new SSH client to connect to the SSH server.

SSH supports these encryption algorithms:

- Advanced Encryption Standard Counter:
	- aes128-ctr
	- aes192-ctr
	- aes256-ctr
	- aes128-cbc
- Advanced Encryption Standard Cipher Block Chaining:
	- aes192-cbc
	- aes256-cbc
- Triple Data Encryption Standard Cipher Block Chaining:

• 3des-cbc

### **Configuration**

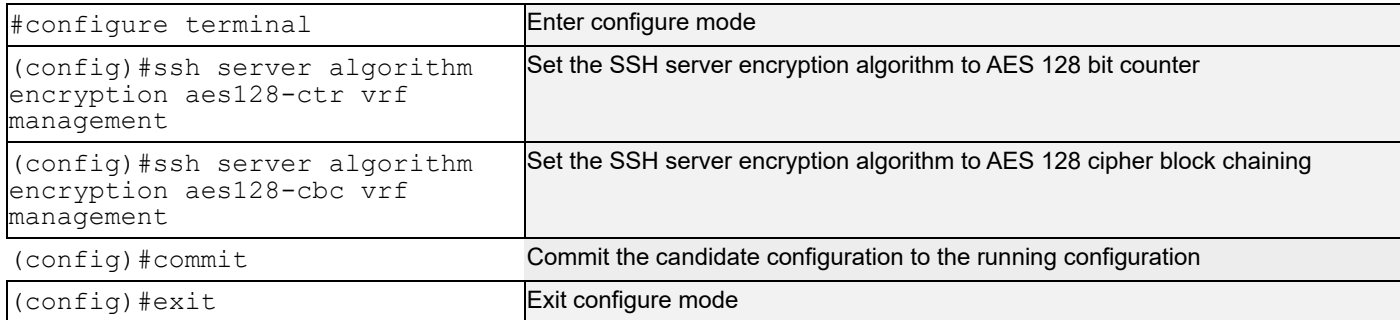

### **Validation**

The new cipher encryption algorithm takes effect for a new incoming ssh client connection.

```
#show running-config ssh server
feature ssh vrf management
ssh server algorithm encryption aes128-ctr aes128-cbc vrf management
```
### **SSH Client Session**

#ssh cipher aes128-ctr root@1.1.1.1 vrf management Specify AES 128-bit counter encryption to establish an SSH connection to a remote machine using an IPv4 address

# **SSH Key-Based Authentication**

Enable OcNOS device SSH server to perform public key based SSH authentication, to enable machine to machine communication possible without requiring password. Public key based authentication increases the trust between two Linux servers for easy file synchronization or transfer. Public-key authentication with SSH is more secure than password authentication, as it provides much stronger identity checking through keys.

### **Topology**

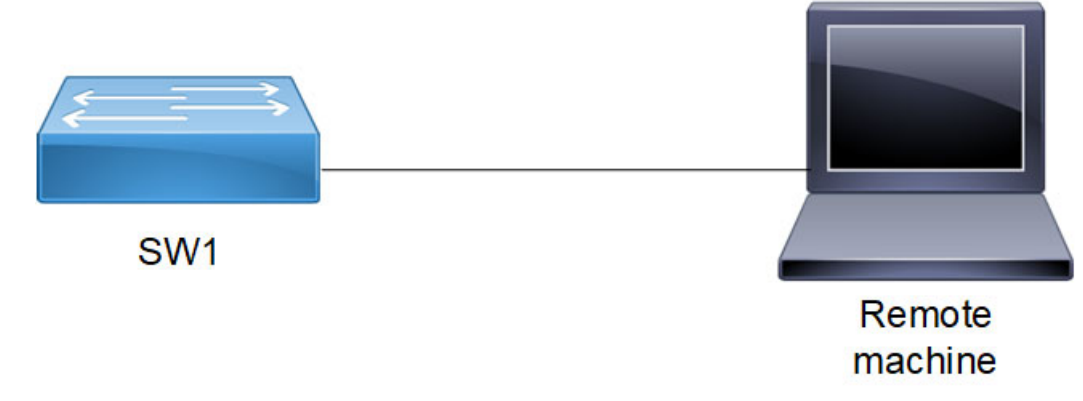

#### **Figure 2-10: SSH Key-based authentication**

### **Public Key Authentication Method**

The server has the public key of the user stored; using this the server creates a random value, encrypts it with the public key and sends it to the user. If the user is who is supposed to be, he can decrypt the challenge using the private key and send it back to the server, server uses the public key again to decrypt received message to confirm the identity of the user. SSH is supported in-band (default VRF) and out of band (management VRF). Installed keys are stored in the ~/.ssh/authorized keys file.

SSH key based authentication steps:

- 1. Login to remote machine Linux desktop (ssh client) and generate the key pair using the  $\text{ssh-keygen}$  command.
- 2. Create the username in OcNOS device (ssh server).
- 3. Install the public key of remote Linux ssh client in the OcNOS device.
- 4. Display the installed key in the OcNOS device using the show running-config command.
- 5. Log in from the remote Linux ssh client to the OcNOS device without providing a password.

### **Useful Commands on Remote Desktop Client**

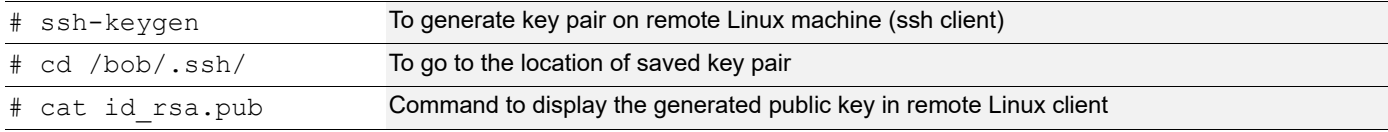

### **Configuration commands in OcNOS**

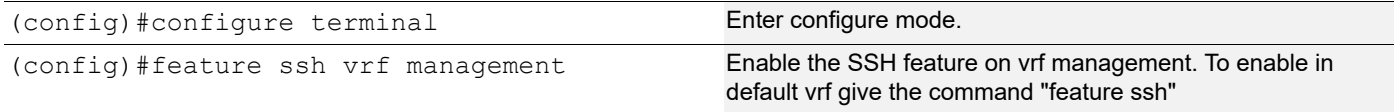

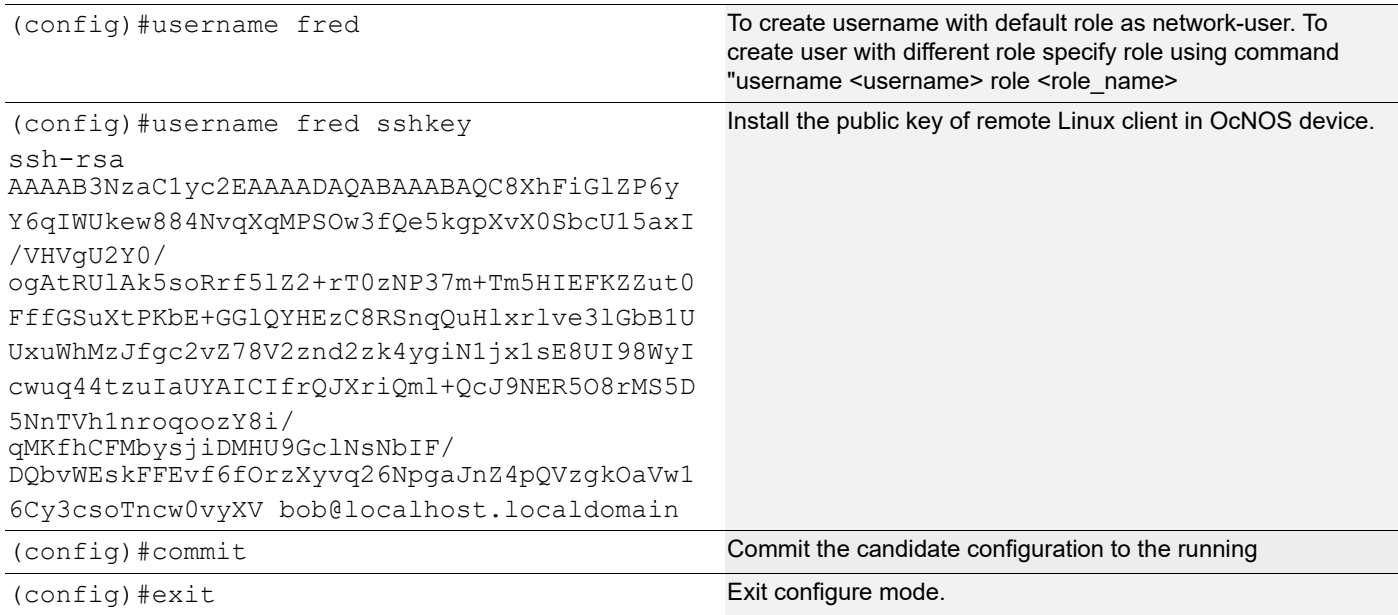

## **Validation**

The new cipher encryption algorithm takes effect for a new incoming ssh client connection.

```
#show running-config
```

```
<skipped other content>
feature ssh vrf management
username fred role network-user
username fred sshkey
ssh-rsa
AAAAB3NzaC1yc2EAAAADAQABAAABAQC8XhFiGlZP6yY6qIWUkew884NvqXqMPSOw3fQe5kgpXvX0SbcU15axI/
VHVgU2Y0/
ogAtRUlAk5soRrf5lZ2+rT0zNP37m+Tm5HIEFKZZut0FffGSuXtPKbE+GGlQYHEzC8RSnqQuHlxrlve3lGbB1UU
xuWhMzJfgc2vZ78V2znd2zk4ygiN1jx1sE8UI98WyIcwuq44tzuIaUYAICIfrQJXriQml+QcJ9NER5O8rMS5D5N
nTVh1nroqoozY8i/qMKfhCFMbysjiDMHU9GclNsNbIF/
DQbvWEskFFEvf6fOrzXyvq26NpgaJnZ4pQVzgkOaVw16Cy3csoTncw0vyXV bob@localhost.localdomain
<skipped other content>
#show running-config ssh server
feature ssh vrf management
```
### **SSH Key-based Client Session**

#ssh fred@10.10.26.186 Specify user name and ip address to access the device. Supports IPv4 and IPv6.User should be able to access without password and through key based authentication

### **Restrictions**

- Key generation or installation are not supported for "root" user account in OcNOS device.
- Third party SSH utilities cannot be used for key installation, rather OcNOS CLI is the only way to install public keys.

### **Sample Use Case**

```
1. Login to remote machine linux desktop (ssh client) and generate the key pair using the ssh-keygen command.
```

```
[bob@localhost ~]# ssh-keygen
Generating public/private rsa key pair.
Enter file in which to save the key (/bob/.ssh/id rsa):
/bob/.ssh/id_rsa already exists.
Overwrite (y/n)? y
Enter passphrase (empty for no passphrase):
Enter same passphrase again:
Your identification has been saved in /bob/.ssh/id rsa.
Your public key has been saved in /bob/.ssh/id rsa.pub.
The key fingerprint is:
b2:d0:cc:d2:dd:db:3d:05:c1:33:fc:4a:df:8e:85:af bob@localhost.localdomain
The key's randomart image is:
+--[ RSA 2048]----+
| o. |
               =. |. +  |
     | = . . ...|
     0 * S . . . +00 0 0 .0.+| . . . o= |
               | ..o|
               E.+-----------------+
[bob@localhost ~]# cd /bob/.ssh/
[bob@localhost .ssh]# cat id_rsa.pub
ssh-rsa 
AAAAB3NzaC1yc2EAAAADAQABAAABAQC8XhFiGlZP6yY6qIWUkew884NvqXqMPSOw3fQe5kgpXvX0SbcU15axI/
VHVgU2Y0/
ogAtRUlAk5soRrf5lZ2+rT0zNP37m+Tm5HIEFKZZut0FffGSuXtPKbE+GGlQYHEzC8RSnqQuHlxrlve3lGbB1UU
xuWhMzJfgc2vZ78V2znd2zk4ygiN1jx1sE8UI98WyIcwuq44tzuIaUYAICIfrQJXriQml+QcJ9NER5O8rMS5D5N
nTVh1nroqoozY8i/qMKfhCFMbysjiDMHU9GclNsNbIF/
DQbvWEskFFEvf6fOrzXyvq26NpgaJnZ4pQVzgkOaVw16Cy3csoTncw0vyXV bob@localhost.localdomain
[bob@localhost .ssh]#
2. Create username in OcNOS switch device (ssh server)
```
(config)#username fred

Note: By default, the user role is network-user.

#### 3. Install the public key of remote Linux ssh client in OcNOS device.

(config)#username fred sshkey

```
ssh-rsa
```
AAAAB3NzaC1yc2EAAAADAQABAAABAQC8XhFiGlZP6yY6qIWUkew884NvqXqMPSOw3fQe5kgpXvX0SbcU15axI/ VHVgU2Y0/

ogAtRUlAk5soRrf5lZ2+rT0zNP37m+Tm5HIEFKZZut0FffGSuXtPKbE+GGlQYHEzC8RSnqQuHlxrlve3lGbB1UU xuWhMzJfgc2vZ78V2znd2zk4ygiN1jx1sE8UI98WyIcwuq44tzuIaUYAICIfrQJXriQml+QcJ9NER5O8rMS5D5N nTVh1nroqoozY8i/qMKfhCFMbysjiDMHU9GclNsNbIF/

DQbvWEskFFEvf6fOrzXyvq26NpgaJnZ4pQVzgkOaVw16Cy3csoTncw0vyXV bob@localhost.localdomain

4. Display the installed key in OcNOS device using the show running-config command.

#show running-config

<skipped other content> username fred role network-user username fred sshkey ssh-rsa AAAAB3NzaC1yc2EAAAADAQABAAABAQC8XhFiGlZP6yY6qIWUkew884NvqXqMPSOw3fQe5kgpXvX0SbcU15axI/ VHVgU2Y0/ ogAtRUlAk5soRrf5lZ2+rT0zNP37m+Tm5HIEFKZZut0FffGSuXtPKbE+GGlQYHEzC8RSnqQuHlxrlve3lGbB1UU xuWhMzJfgc2vZ78V2znd2zk4ygiN1jx1sE8UI98WyIcwuq44tzuIaUYAICIfrQJXriQml+QcJ9NER5O8rMS5D5N nTVh1nroqoozY8i/qMKfhCFMbysjiDMHU9GclNsNbIF/ DQbvWEskFFEvf6fOrzXyvq26NpgaJnZ4pQVzgkOaVw16Cy3csoTncw0vyXV bob@localhost.localdomain

<skipped other content>

#### 5. Login from remote Linux ssh client to OcNOS device without providing password

[bob@localhost .ssh]# ssh fred@10.10.26.186

# CHAPTER 3 Max Session and Session Limit Configuration

# **Overview**

User can configure session-limit for Telnet and SSH sessions separately but this max-session parameter value takes the precedence to restrict the maximum number of sessions. If user configured this max-session to be 4, then the device would allow only maximum of 4 SSH and Telnet sessions collectively irrespective of the individual SSH and Telnet max-session configuration. Active sessions won't be disturbed even if the configured max-session limit is lesser than the current active sessions. Default value for max-session value is 40 in line mode. There is no default value for the telnet-server-limit and ssh-server-limit.

After configuring max-session parameter if user tries to configure SSH/Telnet sessions then the total value of Telnet and SSH session limit should be lesser than the max-session value otherwise error will be thrown.

If already Telnet and SSH session-limits configured, now if user is configuring max-session then there won't be any error but maximum number of sessions will be limited to max-session value.

### **Topology**

The procedures in this section use the topology as mentioned below. Setup consists of one node acting as Telnet server.

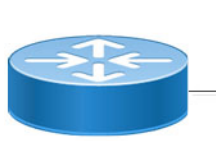

Router

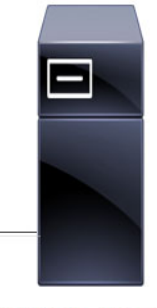

Remote machine

#### **Figure 3-11: Telnet topology**

#### **Configuration of Telnet Session Limit Lesser than Max-Session**

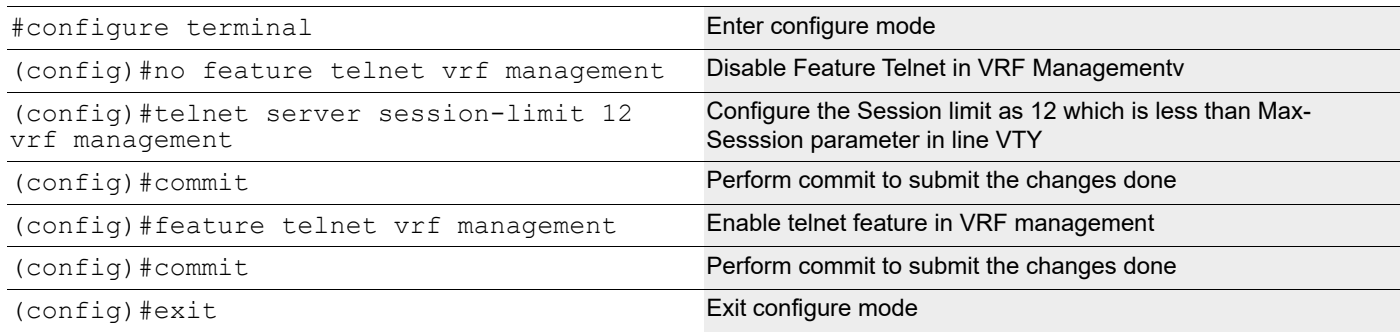

#### **Validation**

Check that the maximum telnet session possible are 12 which is lesser than Max-Session limit parameter value in line VTY.

```
#show running-config telnet server
telnet server session-limit 12 vrf management
feature telnet vrf management
no feature telnet
```
# **Configuration of SSH Server Session Limit Lesser than Max-Session**

Configure SSH Server Session limit to be lesser than Max-Session.

### **Topology**

Setup consists of one node acting as SSH server.

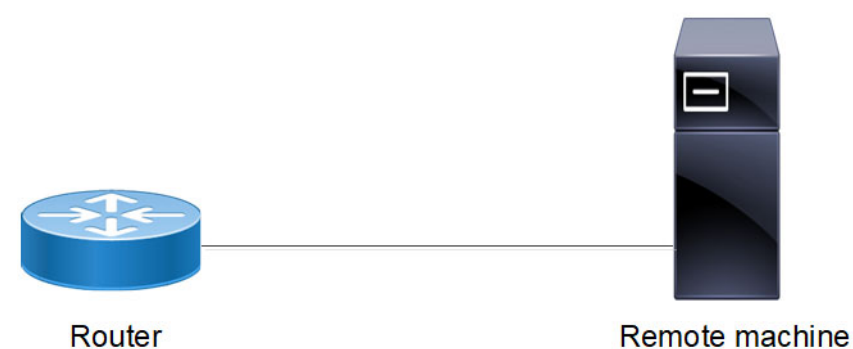

**Figure 3-12: SSH Server topology**

# **Configuration of SSH Server Session Limit Lesser than Max-Session**

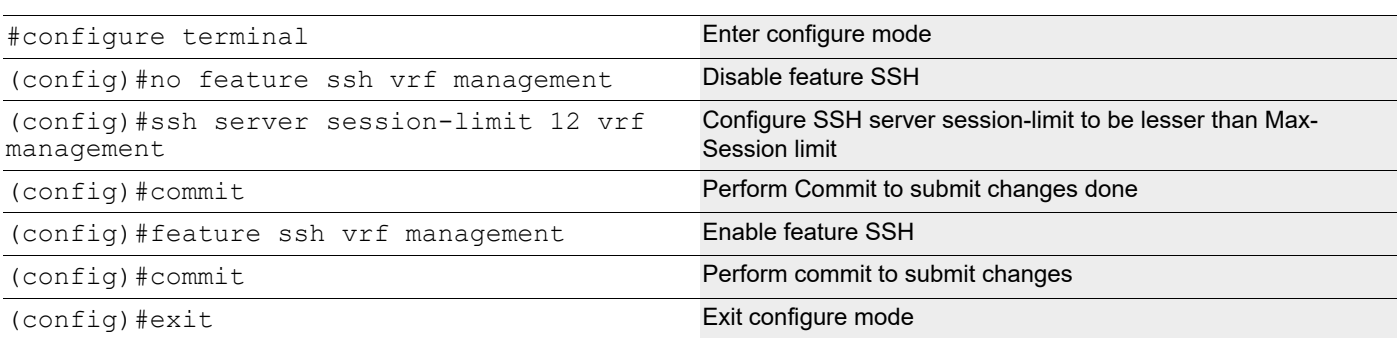

#### **Validation**

Check that the maximum SSH session possible are 12 which is lesser than Max-Session limit parameter value in line VTY.

```
#show running-config ssh server
feature ssh vrf management
ssh server session-limit 12 vrf management
```
no feature ssh

### **Configuration of Telnet Session Limit Greater than Max-Session**

In the below section, configure Telnet Session limit to be greater than Max-Session limit.

### **Topology**

Setup consists of one node acting as Telnet server.

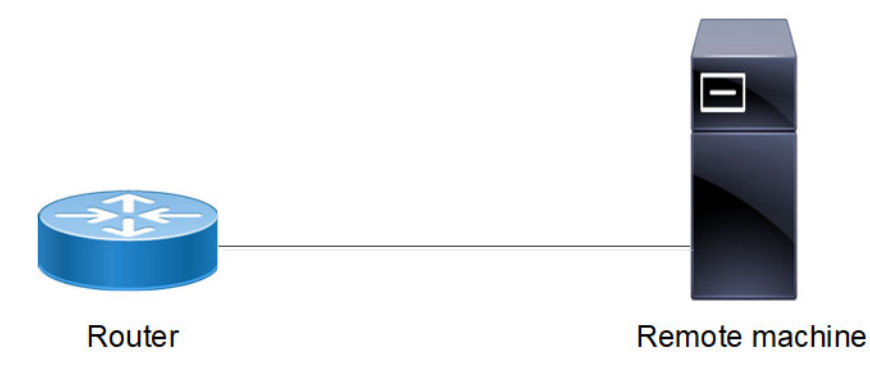

**Figure 3-13: Telnet Session Topology**

#### **Configuration of Telnet server Session-Limit to be greater than line-VTY max-session**

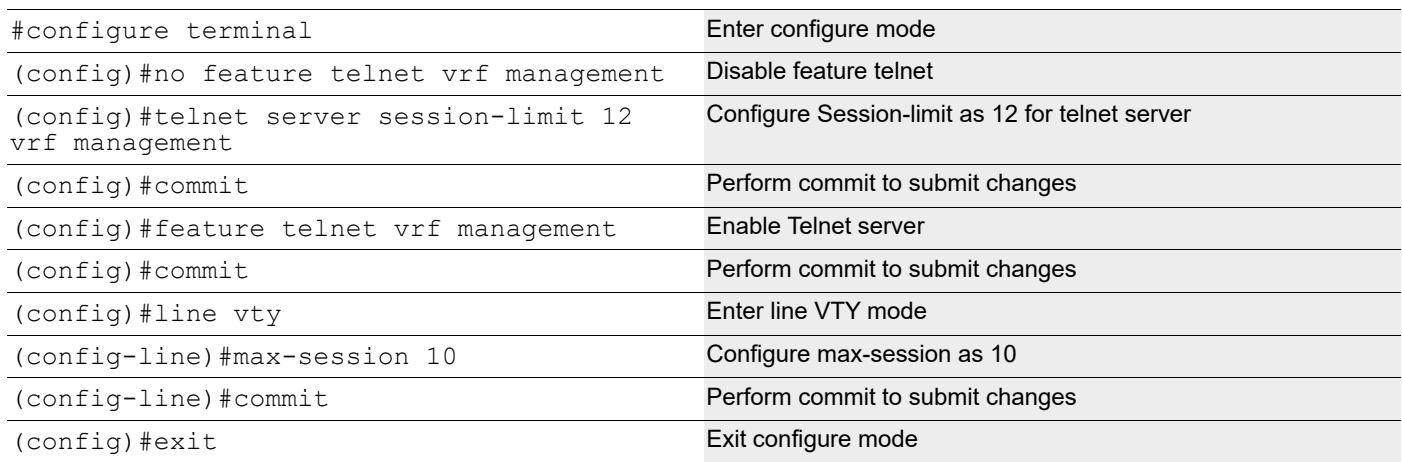

#### **Validation**

Check that the total telnet sessions possible is 10 even though telnet server session limit is configured as 12.

```
#show running-config telnet server
telnet server session-limit 12 vrf management
feature telnet vrf management
no feature telnet
#show running-config | grep max-session
 max-session 10
```
# **Configuration of SSH Session Limit Greater than Max-Session**

In the below section, configure SSH Session limit to be greater than Max-Session limit.

### **Topology**

Setup consists of one node acting as SSH server.

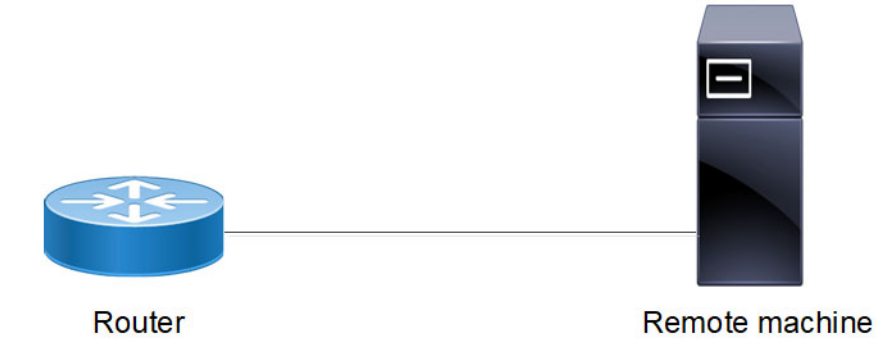

#### **Configuration of SSH server Session-Limit to be greater than line-vty max-session**

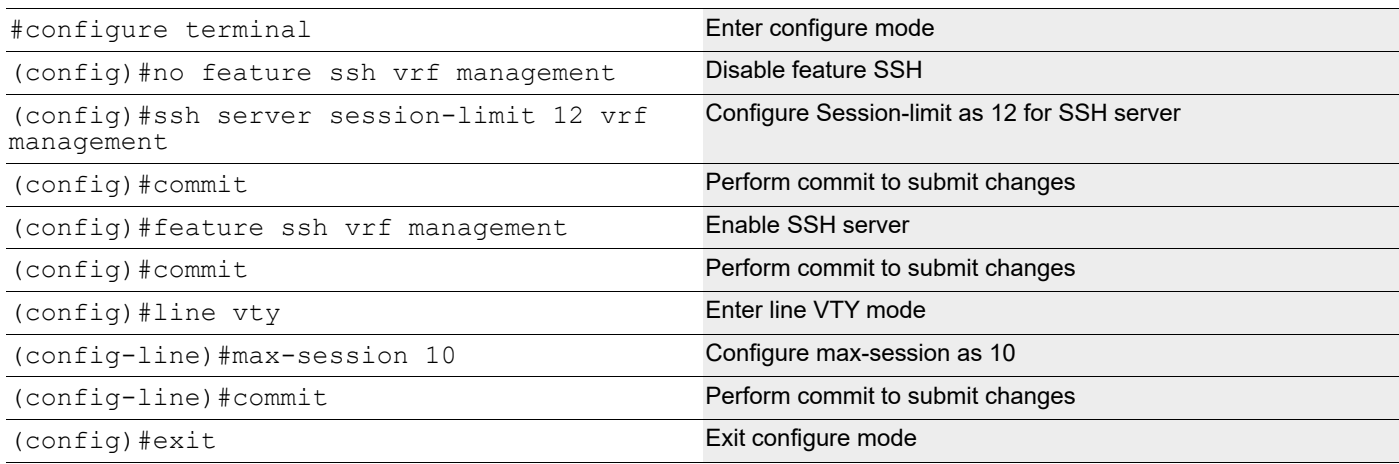

#### **Validation**

Check that the total SSH sessions possible is 10 even though SSH server session limit is configured as 12.

```
#show running-config ssh server
feature ssh vrf management
ssh server session-limit 12 vrf management
no feature ssh
#show running-config | grep max-session
 max-session 10
```
# Remote Device Connect Command Reference

# CHAPTER 1 Telnet

This chapter describes telnet commands.

Telnet is a client/server protocol that establishes a session between a user terminal and a remote host:

- The telnet client software takes input from the user and sends it to the server's operating system
- The telnet server takes output from the host and sends it to the client to display to the user

While telnet is most often used to implement remote login capability, the protocol is general enough to allow it to be used for a variety of functions.

Note: In OcNOS, the default Linux terminal type is "export TERM=xterm"

Note: The commands below are supported only on the "management" VRF.

This chapter contains these commands:

- [debug telnet server](#page-157-0)
- [feature telnet](#page-158-0)
- [show debug telnet-server](#page-159-0)
- [show running-config telnet server](#page-160-0)
- [show telnet-server](#page-161-0)
- **[telnet](#page-162-0)**
- [telnet6](#page-163-0)
- [telnet server port](#page-164-0)
- [telnet server session-limit](#page-165-0)

# <span id="page-157-0"></span>**debug telnet server**

Use this command to display telnet debugging information.

Use the no form of this command to stop displaying telnet debugging information.

#### **Command Syntax**

debug telnet server no debug telnet server

#### **Parameters**

None

### **Default**

By default, disabled.

#### **Command Mode**

Executive mode and configure mode

#### **Applicability**

This command was introduced before OcNOS version 1.3.

```
#show debug telnet-server
telnet server debugging is on
#
```
# <span id="page-158-0"></span>**feature telnet**

Use this command to enable the telnet server.

Use the no form of this command to disable the telnet server.

Note: Executing no form command closes the active telnet session.

#### **Command Syntax**

```
feature telnet (vrf management|)
no feature telnet (vrf management|)
```
#### **Parameters**

management Virtual Routing and Forwarding name

#### **Default**

By default, feature telnet is disabled.

#### **Command Mode**

Configure mode

#### **Applicability**

This command was introduced before OcNOS version 1.3.

```
#configure terminal
(config)#feature telnet vrf management
```
# <span id="page-159-0"></span>**show debug telnet-server**

Use this command to display whether telnet debugging is enabled.

#### **Command Syntax**

show debug telnet-server

#### **Parameters**

None

#### **Command Mode**

Exec mode

#### **Applicability**

This command was introduced before OcNOS version 1.3.

```
#show debug telnet-server
telnet server debugging is on
```
# <span id="page-160-0"></span>**show running-config telnet server**

Use this command to display telnet settings in the running configuration.

#### **Command Syntax**

show running-config telnet server

#### **Parameters**

None

#### **Command Mode**

Exec mode

#### **Applicability**

This command was introduced before OcNOS version 1.3.

#### **Examples**

#show running-config telnet server

feature telnet vrf management no feature telnet

### <span id="page-161-0"></span>**show telnet-server**

Use this command to display the telnet server status.

#### **Command Syntax**

show telnet server

#### **Parameters**

None

#### **Command Mode**

Exec mode

#### **Applicability**

This command was introduced before OcNOS version 1.3.

#### **Examples**

#show telnet server

VRF MANAGEMENT telnet server enabled port: 23

VRF DEFAULT: telnet server disabled port: 23

### <span id="page-162-0"></span>**telnet**

Use this command to open a telnet session to an ipv4 address or host name resolved to ipv4 address.

#### **Command Syntax**

 telnet (A.B.C.D | HOSTNAME) (vrf (NAME|management)) telnet (A.B.C.D | HOSTNAME) (<1-65535>) (vrf (NAME|management))

#### **Parameters**

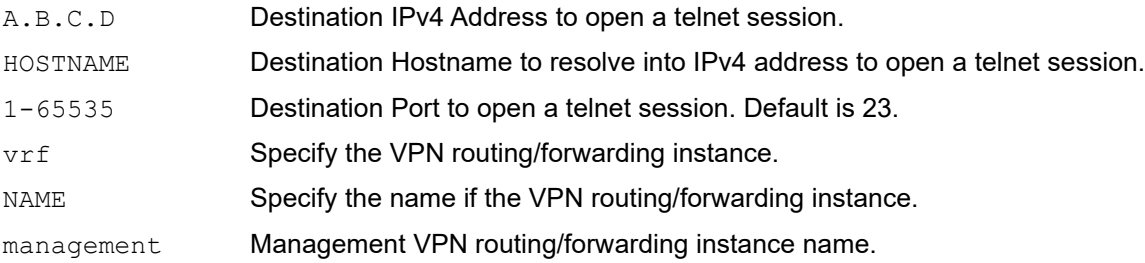

### **Default**

By default, telnet is 23

### **Command Mode**

Privileged Exec mode

### **Applicability**

This command was introduced before OcNOS version 1.3.

```
 #telnet 10.12.16.17 2543 vrf management
 Trying 10.12.16.17...
```
# <span id="page-163-0"></span>**telnet6**

Use this command to open a telnet session to an ipv6 address or host name resolved to ipv6 address.

#### **Command Syntax**

telnet6 (X:X::X:X| HOSTNAME) (vrf (NAME|management)) telnet6 (X:X::X:X | HOSTNAME) (<1-65535>) (vrf (NAME|management))

#### **Parameters**

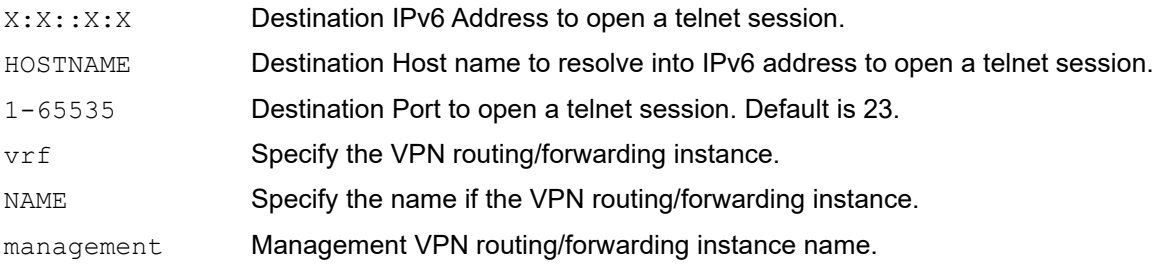

### **Default**

By default, telnet is 23.

### **Command Mode**

Privileged Exec mode

### **Applicability**

This command was introduced before OcNOS version 1.3.

```
#telnet6 2:2::2:2 2543 vrf management
 Trying 2:2::2:2...
```
# <span id="page-164-0"></span>**telnet server port**

Use this command to set the port number on which the telnet server listens for connections. The default port on which the telnet server listens is 23.

You can only give this command when the telnet server is disabled. See the [feature telnet](#page-158-0) command.

Use the no form of this command to set the default port number (23).

#### **Command Syntax**

```
telnet server (port <1024-65535>) (vrf management|)
no telnet server port (vrf management|)
```
#### **Parameters**

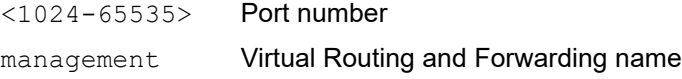

#### **Default**

By default, telnet server port number is 23

#### **Command Mode**

Configure mode

#### **Applicability**

This command was introduced before OcNOS version 1.3.

```
#configure terminal
(config)#telnet server port 1157 vrf management
```
# <span id="page-165-0"></span>**telnet server session-limit**

Use this command to limit number of Telnet sessions. Only 40 sessions allowed including Telnet and SSH. User can only give this command when the telnet server is disabled. See the [feature telnet](#page-158-0) command.

Use no form of this command to set to default value.

#### **Command Syntax**

telnet server session-limit <1-40> (vrf management|) no telnet server session-limit (vrf management|)

#### **Parameters**

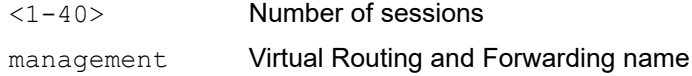

#### **Default**

By default, 40 sessions are allowed.

#### **Command Mode**

Configure mode

#### **Applicability**

This command was introduced in OcNOS version 4.2

```
#configure terminal
(config)#telnet server session-limit 4 vrf management
```
# CHAPTER 2 Secure Shell

This chapter describes Secure Shell (SSH) commands.

SSH is a cryptographic protocol for secure data communication, remote login, remote command execution, and other secure network services between two networked computers.

Note: In OcNOS, the default Linux terminal type is "export TERM=xterm"

Note: The commands below are supported only on the "management" VRF.

This chapter contains these commands:

- [clear ssh host-key](#page-167-0)
- [clear ssh hosts](#page-168-0)
- [clear ssh keypair](#page-169-0)
- [debug ssh server](#page-170-0)
- [feature ssh](#page-171-0)
- [show debug ssh-server](#page-172-0)
- [show running-config ssh server](#page-173-0)
- [show ssh host-key](#page-174-0)
- [show ssh server](#page-176-0)
- [show username](#page-177-0)
- [ssh](#page-178-0)
- [ssh6](#page-179-0)
- [ssh algorithm encryption](#page-181-0)
- [ssh keygen host](#page-183-0)
- [ssh login-attempts](#page-185-0)
- [ssh server port](#page-186-0)
- [ssh server session-limit](#page-187-0)
- [username sshkey](#page-188-0)
- [username keypair](#page-189-0)

# <span id="page-167-0"></span>**clear ssh host-key**

Use this command to clear the host keys.

#### **Command syntax**

clear ssh host-key ((dsa|rsa|ecdsa|ed25519)|) (vrf management|)

#### **Parameters**

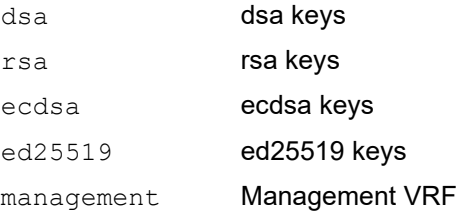

#### **Default**

None

#### **Command Mode**

Privilege exec mode

#### **Applicability**

This command was introduced in OcNOS version 5.0

#### **Examples**

OcNOS#clear ssh host-key

# <span id="page-168-0"></span>**clear ssh hosts**

Use this command to clear the known hosts file.

This command clears all trusted relationships established with SSH servers during previous connections. When a client downloads a file from an external server the first time, the client stores the server keys in the known hosts file. After that, other connections to the same server will use the server keys stored in the known hosts file. In other words, a trusted relationship is created when a client accepts the server keys the first time.

An example of when you need to clear a trusted relationship is when SSH server keys are changed.

#### **Command Syntax**

clear ssh hosts

#### **Parameters**

None

#### **Command Mode**

Exec mode

#### **Applicability**

This command was introduced before OcNOS version 1.3.

#### **Examples**

#clear ssh hosts

# <span id="page-169-0"></span>**clear ssh keypair**

Use this command to clear RSA/DSA keypair generated for an user. This command can be executed only by networkadmin.

#### **Command Syntax**

clear ssh keypair user USERNAME

#### **Parameters**

None

#### **Command Mode**

Exec mode

#### **Applicability**

This command was introduced before OcNOS version 4.1.

#### **Examples**

#clear ssh keypair user test

# <span id="page-170-0"></span>**debug ssh server**

Use this command to display SSH server debugging information.

Use the no form of this command to stop displaying SSH server debugging information.

#### **Command Syntax**

debug ssh server no debug ssh server

#### **Parameters**

None

#### **Default**

By default, disabled.

#### **Command Mode**

Executive mode and configure mode

#### **Applicability**

This command was introduced before OcNOS version 1.3.

#### **Examples**

#debug ssh server

# <span id="page-171-0"></span>**feature ssh**

Use this command to enable the SSH server.

Use the no form of this command to disable the SSH server.

#### **Command Syntax**

```
feature ssh (vrf management|)
no feature ssh (vrf management|)
```
#### **Parameters**

management Virtual Routing and Forwarding name

#### **Default**

No default value is specified

#### **Command Mode**

Configure mode

#### **Applicability**

This command was introduced before OcNOS version 1.3.

#### **Examples**

#configure terminal (config)#feature ssh

# <span id="page-172-0"></span>**show debug ssh-server**

Use this command to display whether SSH debugging is enabled.

#### **Command Syntax**

show debug ssh-server

#### **Parameters**

None

#### **Command Mode**

Exec mode

#### **Applicability**

This command was introduced before OcNOS version 1.3.

```
#show debug ssh-server
ssh server debugging is on
```
# <span id="page-173-0"></span>**show running-config ssh server**

Use this command to display SSH settings in the running configuration.

#### **Command Syntax**

show running-config ssh server

#### **Parameters**

None

#### **Command Mode**

Exec mode

#### **Applicability**

This command was introduced before OcNOS version 1.3.

#### **Examples**

#show running-config ssh server feature ssh vrf management ssh server port 1024 vrf management ssh login-attempts 2 vrf management ssh server algorithm encryption 3des-cbc

### <span id="page-174-0"></span>**show ssh host-key**

Use this command to display the SSH server key.

By default, ssh feature is enabled in "management" vrf. Until and unless the same feature is explicitly enabled in "default" vrf, respective show command output will be empty.

#### **Command syntax**

show ssh host-key ((dsa|rsa|ecdsa|ed25519)|) (vrf management|)

#### **Parameters**

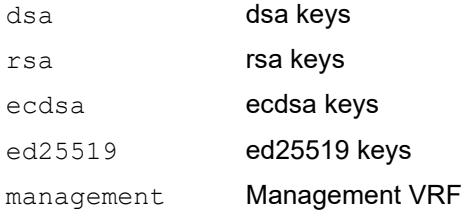

#### **Default**

If no keys are specified, all host keys will be displayed

#### **Command Mode**

Exec mode

#### **Applicability**

This command was introduced in OcNOS version 5.0

```
#sh ssh host-key
**************************************************
dsa public key :
ssh-dss AAAAB3NzaC1kc3MAAACBANgq+TZPkmKOn7ot7PBO9TOCV/
+GPyHCz9Wq39+6veigQ2CWmLNo
uqZb1B05LfeU2MuRz4rtO6mcX81nAygqDLNZaRsirYdWTsJ40HAOZYr9765w+M8TAcKmBYbuWSIkqn
YQ
J1h5bj6UrJ7dW4LgaSxmVmrkXoYrr5gnxfEVgw8HAAAAFQC//
BVHnTWh8Iizbk0mvOyNzqtfMwAAAIBQ
Ca9X0qbL66Js0ul+7LMmLvWkC4Fy1Y/3igZORZ+NsNP4CJIJ1JCLwj7nj/NeUfUuyG1/
dnDVdki4FngL
LjbVa5XrK5VbsEj4sZBfebkLVZKd8h880FqNhfc3iZjCGqdYrWWlRYdNqNvq7zVa6YC7Vvo0sEC5/
rDm
aNygbx0iCAAAAIEAoZHk+5cqaYptqYBPGPMRynpWyWJPJQjoiy+p1BRNk7E/kwInQaqmtFQuM/
YaTOoN
nz5skwQ1dJmdJGq+h7bfmab0atzaaVjkcTjz0rtSBO3JID2G6KqG55yhr03bC8BY+A6g9Qm8TuWZU6
8D
NIZGj28GZSbkIpQgqSD9VUAxEHs=
dsa fingerprint :
```

```
1024 SHA256:Qzd8n4RjsxeW9+AnUP+zc59oPRTl2FBwdwDfVBq0DdQ
**************************************************
**************************************************
rsa public key :
ssh-rsa AAAAB3NzaC1yc2EAAAADAQABAAABAQC706mz0GQvdEaqK/2zUUtCOh/
kEUkZpQ7d8gie4jf1
yV4nV2g1u7oIbdnoBBI0a5bIwbUGDHPUvfTpoJntpryY7G/
QIWuBJVDiu6QteoB4u5byNVbSqA3fljbF
MISYfLxK3i3S07htadDfUIpYTyx/
D5PCf8DDxmdf7UkhOM4Quj8GgGW3PacE2YyJASBq5x7MaWEUiStu
NgtemWqR/DTw+OO8l3gZzHhWBcmHLzo3jdkH/
8ffLGEWqEb78wR4lxckVlja4suFB0GEa7vFLucYO3Tp
GzZARf7iY5A0bB0fi7Zi1yQ3RN7+di28lSNWsFCzZm8vWS7GyLUFn1xttlqJ
rsa fingerprint :
2048 SHA256:YVX+zlrDk8bqzF+HPKpFW0BttbLoiQ5IBDVI/VMYhbs
**************************************************
**************************************************
ecdsa public key :
ecdsa-sha2-nistp256 AAAAE2VjZHNhLXNoYTItbmlzdHAyNTYAAAAIbmlzdHAyNTYAAABBBBCN/
XoG
uZGwNfKCE+cuQOULrSHomRSmkDp0u6MsoNIVLhtRe9+r8Ak7G8taE55D7NgugnEDzdLKBmeCZWcww6
4=ecdsa fingerprint :
256 SHA256:T7KOgXyrU/38EvO6z/apgYDANf+q9YhqCiYoocD5Ajg
**************************************************
**************************************************
ed25519 public key :
ssh-ed25519 AAAAC3NzaC1lZDI1NTE5AAAAII/jNFIYKbUk/ePbp4wu/
AjhP5gERqn6F+4tH39idbh7
ed25519 fingerprint :
256 SHA256:1MU6iy03eEQBj099GERLjkMCPDoUwkdCwGh8bgYZbeo
**************************************************
#
```
### <span id="page-176-0"></span>**show ssh server**

Use this command to display the SSH server status.

#### **Command Syntax**

show ssh server

#### **Parameters**

None

#### **Command Mode**

Exec mode

#### **Applicability**

This command was introduced before OcNOS version 1.3.

```
#show ssh server
VRF MANAGEMENT:
ssh server enabled port: 22
authentication-retries 3
VRF DEFAULT:
ssh server enabled port: 22
authentication-retries 3
#
```
### <span id="page-177-0"></span>**show username**

Use this command to display the RSA or DSA key pair for a user.

#### **Command Syntax**

show username USERNAME keypair

#### **Parameters**

USERNAME User identifier

#### **Command Mode**

Exec mode

#### **Applicability**

This command was introduced before OcNOS version 1.3.

```
#show username OcNOS keypair
***************RSA KEY*******************
ssh-rsa AAAAB3NzaC1yc2EAAAADAQABAAABAQDCnWo/3Y7LlVkw/Z43dbVIm+I3o25JlgUTmwa9ll
T35+2gNvDbIPfYAqUKYgrmXKDc9vg7f4SAsmXS+4ZwrrQSTTsHk8PNLA+4lEcufFNl3jpfXTuhphN9
N9
i+uFHGYIIviWZksiRqpMZmDlALyzAIOzyCfG44hlRm3/
pYfhBNhHruvxYVhbP4wHsmrWfcFb+HZCWQGM
CJupxu8bouGd2UW5/BlVy1yuYNIhdo2NHjUI+ameETV+Wroki8+OLVA6eXp5/
KY3Bj9x2+AxOCiKcpU0
axwFSoCbP3+29wrp4JJhl4ssSqM+19+VbUtpuXAM0cR7VQ7mJ0JDZ9tBvK4l8/
bitcount: 2048 fingerprint: 2b:ac:17:a4:ef:1d:79:4e:2d:17:af:72:4c:c7:e4:2f
**************************************
***************DSA KEY*******************
ssh-dss AAAAB3NzaC1kc3MAAACBAP0npAm+Pw8t7OpO+KQ0Vx3ayXavHHVPPAKOo8RTmquE8zUSjn
/XiZ+vP2343RpXu9/
jLwAcCUMfNBZyE8NbmGKxMMk2PqMz10VtfvDOn5LSNurXL4lypZLG2hR2PNva4w
6b4Adpd+E1fEoUncIgOun2i4SO8N5TCMYVyusKjYzDAAAAFQCWeAzeahZeoIzBlnSo87madxfL3QAA
A<sub>T</sub>
EA4b86l/
nHoWobRoYBrkeOGtjyWLRKk1P2T+rGH+j0rqqJiD0sh2PVfppylliNvqLtYSmXyMCxzEEeFd
HH1cVXgrgQjtUOeCPhF+2We2ummmlCwg4v71Z358FRjsi9VgJ/vQUpOq1hRDhwjJHtEHSA+NkX/
ccW9J
ww8YOoNhCI7DcAAACANuYiP6tKGSU9LeClF1F65Tq1blVHfLp3TSeZYPldqonDoZ1qo3NNvOOH5KN8
Lj
MRtTCN1GaXow1QccS941XFy3efuWXxC00HZ64FhmjCyOYYv2Wsvn4UGCAG3ikiu6M1xjOLl6b53H4m
B3
w7O6bkcjH1GnytwrgR0D/nlsZ/9fs=
bitcount: 1024 fingerprint: c1:0a:e5:e1:a1:78:ae:c2:4a:07:4a:50:07:4b:d5:84
**************************************
```
### <span id="page-178-0"></span>**ssh**

Use this command to open an ssh session to a ipv4 address or host name resolved to an ipv4 address.

#### **Command Syntax**

ssh WORD (vrf (NAME | management)) ssh WORD <1-65535> (vrf (NAME | management)) ssh (cipher (aes128-ctr | aes192-ctr | aes256-ctr | aes128-cbc |aes192-cbc| aes256 cbc | 3des-cbc)) WORD (vrf (NAME | management)) ssh (cipher (aes128-ctr | aes192-ctr | aes256-ctr | aes128-cbc |aes192-cbc | aes256-cbc | 3des-cbc)) WORD <1-65535> (vrf (NAME | management))

#### **Parameters**

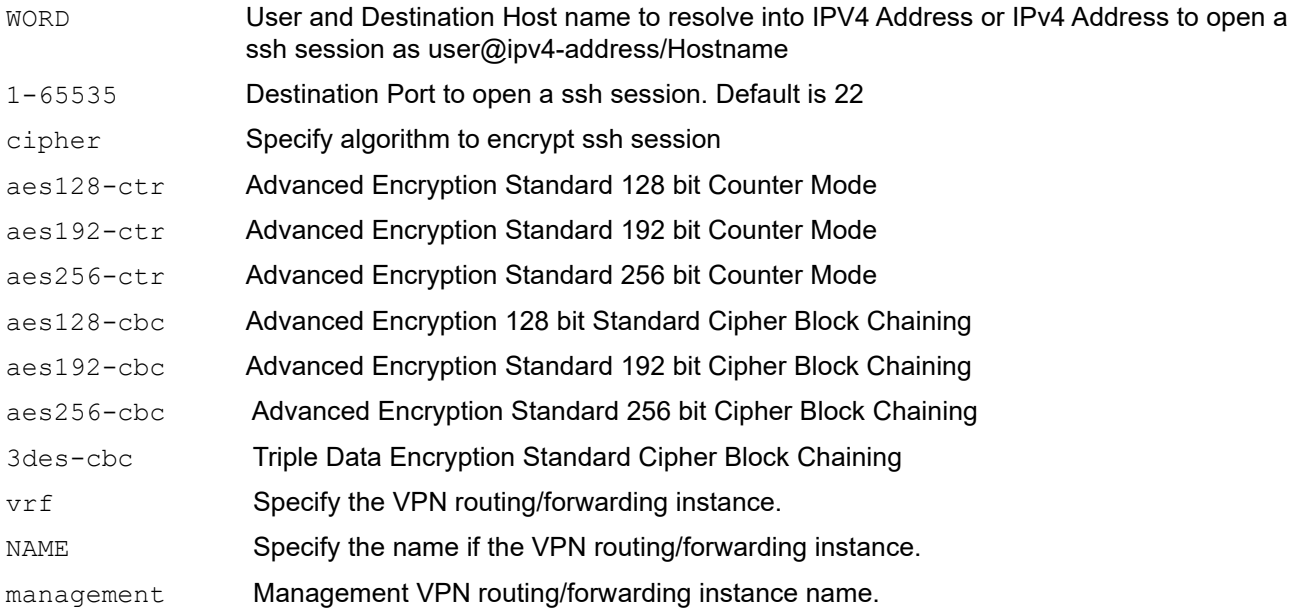

#### **Default**

By default, ssh WORD option is 22

#### **Command Mode**

Privileged Exec mode

#### **Applicability**

This command was introduced before OcNOS version 1.3.

```
 #ssh cipher aes128-ctr 10.12.16.17 22 vrf management
 The authenticity of host '10.12.16.17 (10.12.16.17)' can't be established.
 RSA key fingerprint is 93:82:98:ce:b7:20:1a:85:a5:9a:2e:93:13:84:ea:9e.
 Are you sure you want to continue connecting (yes/no)?
```
### <span id="page-179-0"></span>**ssh6**

Use this command to open an ssh session to an ipv6 address or host name resolved to an ipv6 address.

#### **Command Syntax**

ssh6 (X:X::X:X | HOSTNAME) (vrf (NAME | management)) ssh6 (X:X::X:X | HOSTNAME) <1-65535> (vrf (NAME | management)) ssh6 (cipher (aes128-ctr | aes192-ctr | aes256-ctr | aes128-cbc | aes192-cbc | aes256-cbc | 3des-cbc)) (X:X::X:X | HOSTNAME) (vrf (NAME | management)) ssh6 (cipher (aes128-ctr | aes192-ctr | aes256-ctr | aes128-cbc | aes192-cbc | aes256-cbc | 3des-cbc)) (X:X::X:X | HOSTNAME) <1-65535> (vrf (NAME | management))

#### **Parameters**

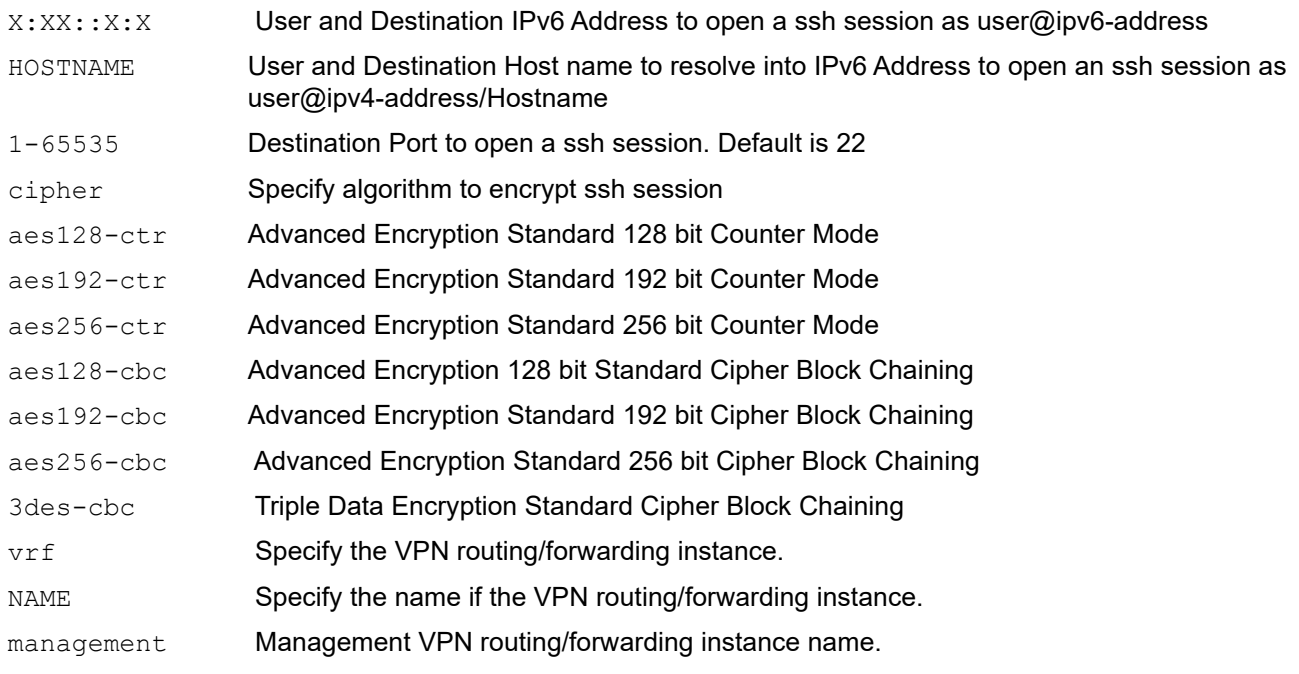

#### **Default**

No default value is specified.

#### **Command Mode**

Privileged Exec mode

#### **Applicability**

This command was introduced before OcNOS version 1.3.

```
 #ssh6 cipher aes128-ctr 2:2::2:2 22 vrf management
The authenticity of host '2:2::2:2 (2:2::2:2)' can't be established.
 RSA key fingerprint is 93:82:98:ce:b7:20:1a:85:a5:9a:2e:93:13:84:ea:9e.
```
Are you sure you want to continue connecting (yes/no)?

# **ssh algorithm encryption**

SSH server authorizes connection of only those algorithms that are configured from the list below. If a client tries establishing a connection to the server with the algorithm encryption that are not part of the list, the connection will not established.

SSH server supports the encryption algorithms Advanced Encryption Standard Counter Mode [AES-CTR], Advanced Encryption Standard Cipher Block Chaining [AES-CBC], and Triple Data Encryption Standard [3DES].

and they are as follows:

- 1. aes128-ctr
- 2. aes192-ctr
- 3. aes256-ctr
- 4. aes128-cbc
- 5. 3des-cbc
- 6. aes192-cbc
- 7. aes256-cbc

Use this command to set an algorithm encryption to establish ssh session.

Use the no form of this command to remove an algorithm encryption.

#### **Command Syntax:**

```
ssh server algorithm encryption {aes128-ctr | aes192-ctr | aes256-ctr | aes128-cbc 
 |aes192-cbc | aes256-cbc | 3des-cbc} (vrf management|)
```

```
no ssh server algorithm encryption {aes128-ctr | aes192-ctr | aes256-ctr | aes128-
  cbc |aes192-cbc | aes256-cbc | 3des-cbc} (vrf management|)
```
#### **Parameters**

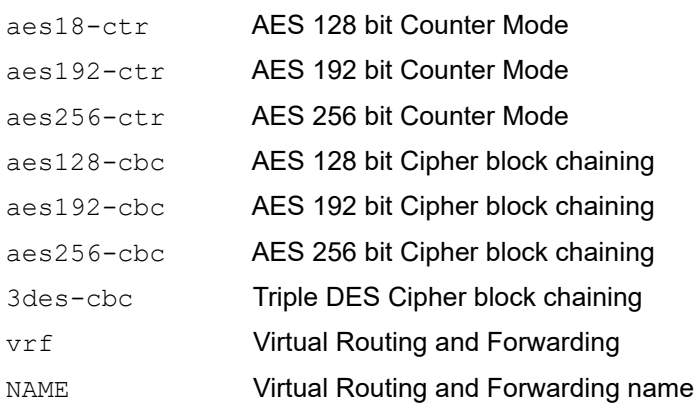

#### **Default**

No default value is specified.

By default, all the ciphers are supported for a new ssh client to connect to the ssh server.

#### **Command Mode**

Configure mode

### **Applicability**

This command was introduced before OcNOS version 1.3.

```
 #configure terminal
 (config)#ssh server algorithm encryption aes128-ctr
```
## **ssh keygen host**

Use these commands to create SSH server host, and public keys. These host keys are added in the SSH clients known\_hosts file after user's acceptance.

Once entry is added in known hosts, for the subsequent attempt login to the server will be validated against the host key and if there is key mismatch user will be prompted about the change in server identity.

#### **Command syntax**

```
ssh keygen host dsa (vrf management|) (force|)
ssh keygen host rsa (length <1024-4096>|) (vrf management|) (force|)
ssh keygen host ecdsa (length (256|384|521)|) (vrf management|) (force|)
ssh keygen host ed25519 (vrf management|) (force|)
```
#### **Parameters**

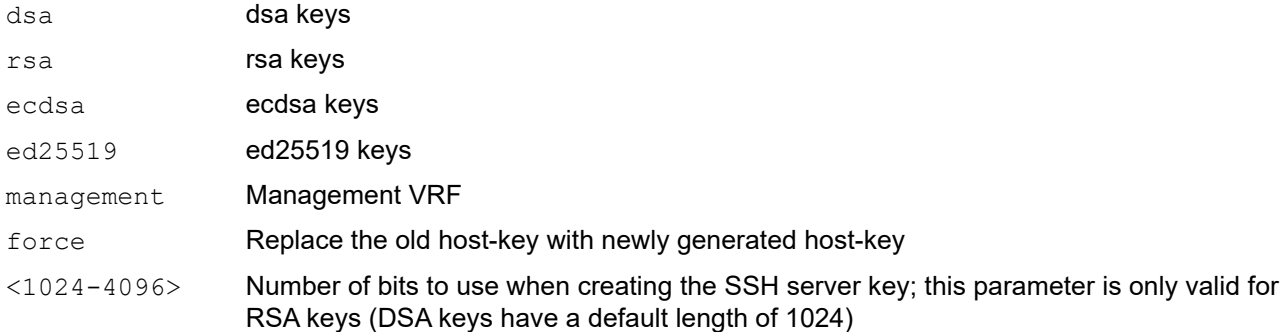

#### **Default**

DSA key has length of 1024 bits RSA key has default length of 2048 bits ECDSA key has default length of 521 bits ED25519 key has length of 256 bits

#### **Command Mode**

Privilege exec mode

#### **Applicability**

This command was introduced in OcNOS version 5.0

```
OcNOS#ssh keygen host rsa vrf management
OcNOS#
OcNOS#ssh keygen host ecdsa vrf management
OcNOS#
OcNOS#ssh keygen host ecdsa
%% ssh host key exists, use force option to overwrite
OcNOS#
OcNOS#ssh keygen host ecdsa force
```
OcNOS#

# **ssh login-attempts**

Use this command to set the number of times SSH client would try to authenticate to establish the SSH session.

Use the  $n \circ$  form of this command to set the number of authentication attempts to its default (3).

Note: By default, SSH clients may send the keys to authenticate, such a implicit authentication failures would also decrease authentication attempt count. Hence the configured value is not directly proportional to the user's password based authentication attempt.

#### **Command Syntax**

```
ssh login-attempts <1-3> (vrf management|)
no ssh login-attempts (vrf management|)
```
#### **Parameters**

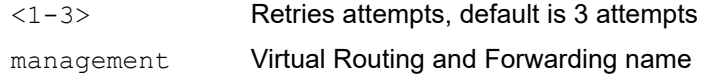

#### **Default**

By default, the device attempts to negotiate a connection with the connecting host three times.

#### **Command Mode**

Configure mode

#### **Applicability**

This command was introduced before OcNOS version 1.3.

```
#configure terminal
(config)#ssh login-attempts 3
```
# **ssh server port**

Use this command to set the port number on which the SSH server listens for connections. The default port on which the SSH server listens is 22.

Use the no form of this command to set the default port number (22).

#### **Command Syntax**

ssh server port <1024-65535> (vrf management|) no ssh server port (vrf management|)

#### **Parameters**

<1024-65535> Port number management Virtual Routing and Forwarding name

#### **Default**

By default, SSH server port is 22.

#### **Command Mode**

Configure mode

#### **Applicability**

This command was introduced before OcNOS version 1.3.

```
#configure terminal
(config)#ssh server port 1720
```
# **ssh server session-limit**

Use this command to limit number of SSH sessions. Only 40 sessions allowed including Telnet and SSH.

Use no form of this command to set to default value.

Note: Few Terminal application (Ex: Mobaxterm) where user run SSH Client has limits to use this SSH session limit option.

#### **Command Syntax**

```
ssh server session-limit <1-40> (vrf management|)
no ssh server session-limit (vrf management|)
```
#### **Parameters**

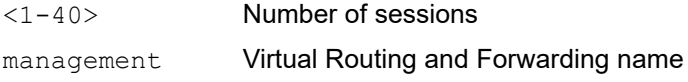

#### **Default**

By default, 40 sessions are allowed.

#### **Command Mode**

Configure mode

#### **Applicability**

This command was introduced in OcNOS version 4.2

```
#configure terminal
(config)#ssh server session-limit 4 vrf management
```
## **username sshkey**

Use this command to add public key of the ssh clients to perform pasword-less login into the switch.

#### **Command Syntax**

username USERNAME sshkey LINE

#### **Parameters**

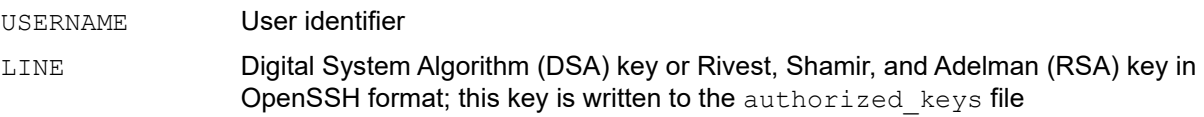

#### **Default**

By default, SSHKEY is 1024.

#### **Command Mode**

Configure mode

#### **Applicability**

This command was introduced before OcNOS version 1.3.

```
#configure terminal
(config)#username fred
(config)#username fred sshkey 
ssh-rsa AAAAB3NzaC1kc3MAAAEBAIirweZzCdyITqbMWB8Wly9ivGxY1JBVnWTVtcWKi6uc
CPZyw3I6J6/+69LEkPUSAyO+SK8zj0NF2f25FFc2YDMh1KKHi5gK7iXF3/ran54j
nP2byyLeo8rnuVqfEDLaBI1qQaWBcDQvsZc14t5SEJfsOQSfR03PDqPYAisrZRvM
5pWfzo486Rh33J3+17OuARQtZFDP4wA5zZoFxhl4U3RK42JzKNUiYBDrH3lSgfkv
XLWLXz9WcxY6zuKvXFwUpOA9PRXwUsKQqWuyywZQLNavENqFyoQ8oZnNKLCYE0h8
QnUe62NGxb3jQXKLflOL04JFNiii9sACG1Y/ut4ANysAAAAVAJbM7Z4chRgiVahN
iwXFJNkBmWGZAAABAAuF1FlI6xy0L/pBaIlFw34uUL/mh4SR2Di2X52eK70VNj+m
y5eQdRC6cxpaVqpS3Q4xTN+W/kaBbIlX40xJP5lcjMvfn/nqiuIeEodmVIJMWxOD
fh3egeGuSW614Vzd1RGrxpYInIOygMULRcxhmbX+rPliuUIvhg36iH0UR7XBln6h
uyKFvEmaL7bGlRvELjqaj0y6iiCfP1yGBc5vavH5X+jOWqdsJHsCgcIzPF5D1Ybp
w0nZmGsqO+P55mjMuj0O2uI7Ns1sxyirbnGhd+ZZ1u03QDy6MBcUspai8U5CIe6X
WqvXY+yJjpuvlW9GTHowCcGd6Z/e9IC6VE/kNEAAAAEAFIe6kLGTALR0F3AfapYY
/M+bvkmkkhOJUZVdLiwMjcvtJb9fQpPxqXElS3ZvUNIEElUPS/V7KgSsj8eg3FKN
iUGICkTwHIK7RTLC8k4IE6U3V3866JtxW+Znv1DB7uwnbZgoIZuVt3r1+h8O0ah8
UKwDUMJT0fwu9cuuS3G8Ss/gKi1HgByrcxXoK51/r4Bc4QmR2VQ8sXOREv/SHJeY
JGbEX3OxjRgXC7GlpbrdPiL8zs0dPiZ0ovAswsBOYlKYhd7JvfCcvWRjgP5h55aw
GNSmNs3STKufbIqYGeDAISYNYY4F2JzR593KIBnWgyhokyYybyEBh8NwTTO4J5rT
ZA ==
```
## **username keypair**

Use this command to generate the key for users.

#### **Command Syntax**

username USERNAME keypair rsa username USERNAME keypair dsa username USERNAME keypair rsa length <1024-4096> username USERNAME keypair rsa length <1024-4096> force username USERNAME keypair rsa force username USERNAME keypair dsa force

#### **Parameters**

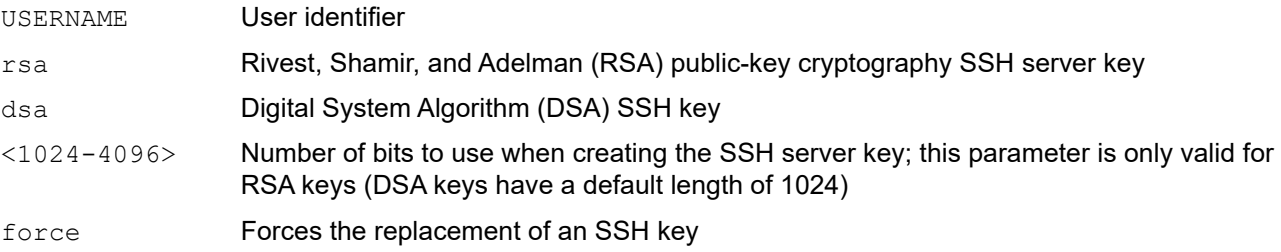

#### **Default**

DSA keys have a default value of 1024.

RSA keys have a minimum key length of 1024 bits and the default length is 4096.

By default the system has RSA/DSA public/private key pair placed in /etc/ssh/. The force option is used if the user wants to regenerate the ssh rsa keys. The same thing applies for dsa also.

#### **Command Mode**

Execute mode

#### **Applicability**

This command was introduced before OcNOS version 1.3.

```
#configure terminal
(config)#username fred keypair rsa
```
# User Management Configuration

# CHAPTER 1 Using the Management Interface

# <span id="page-191-0"></span>**Overview**

OcNOS provides support for different types of Management Interfaces. The management interface can be the standard out of band (OOB) port, or any in-band port.

To provide segregation between management traffic and data traffic, OcNOS provides a Management VRF. The Management VRF is created by default when OcNOS boots. This VRF cannot be deleted. All ports used as Management Interface needs to be in Management VRF. The management VRF is used for all types of Management applications listed below

- Remote access to router (SSH/Telnet)
- File transfer applications (SFTP/SCP)
- Login Authentication via Radius/Tacacs
- Network management protocols (SNMP, Netconf)

Apart from this, DHCP, DNS, NTP, Syslog, sFlow, and license/software upgrade also uses ports mapped to the management VRF for their operations. Also LLDP can run on any ports mapped to the management VRF.

Note: If the management interface flaps, the device becomes unreachable.

# **Management Port**

The Out of Band (OOB) Management Port in OcNOS is identified as "eth0." This port is automatically mapped to the Management VRF when OcNOS boots, and will remain in same VRF throughout. It cannot be moved out of this VRF.

The IP address of the management port can be configured statically or via DHCP.

## **Static IP Configuration**

A static IP can be configured on the management port during ONIE installation itself, or after installation using the OcNOS CLIs commands. To configure a static IP during ONIE installation, do the following

```
#onie-stop
#ifconfig eth0 <ip address> netmask <subnet mask> up
```
Please check the Install Guide for details.

The IP address configured during ONIE installation will be applied to the management port and the same will be retained when OcNOS boot up, and the port becomes part of Management VRF.

```
#show running-config interface eth0
!
interface eth0
  ip vrf forwarding management
  ip address 10.12.44.109/24
```
After getting the OcNOS prompt, this IP address can be changed from the CLI.

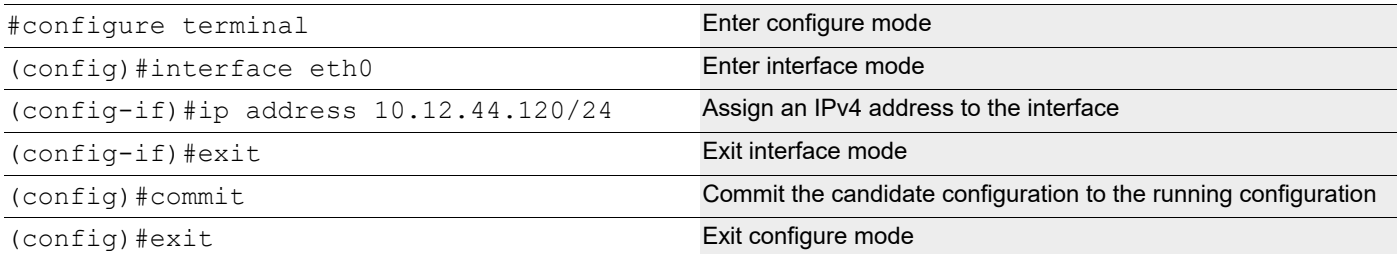

If a static IP is not configured during ONIE installation the same can be configured via CLI by following the above steps. Using the OcNOS CLI, DHCP can also be enabled on the Management port.

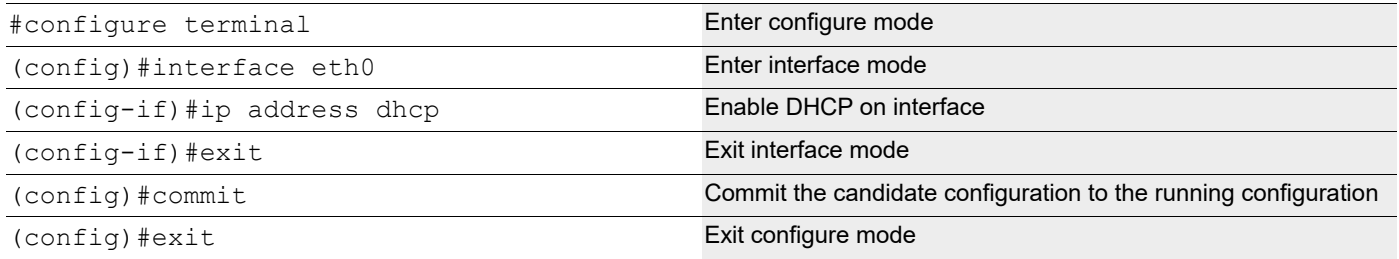

## **Obtaining IP Address via DHCP**

During onie installation, the management port attempts to acquire IP address via DHCP automatically unless stopped explicitly using the onie-stop command. So, if management port is getting IP via DHCP, after OcNOS boots, the management port will continue to use DHCP, even when it is part of the Management VRF.

```
#show running-config interface eth0
!
interface eth0
 ip vrf forwarding management
 ip address dhcp
```
After OcNOS boots, the IP address can be changed to any static IP from the command line as shown earlier.

# **In-Band Ports**

Any front-end ports of the device (in-band ports) can be made part of the management VRF. Once they are part of the management VRF they can also support all management applications such as SSH/Telnet and others as listed in [Overview](#page-191-0).

Once the ports are part of the management VRF, they should not be used for data traffic and routing or switching purposes. In-band ports can be added or removed from Management VRF as and when required.

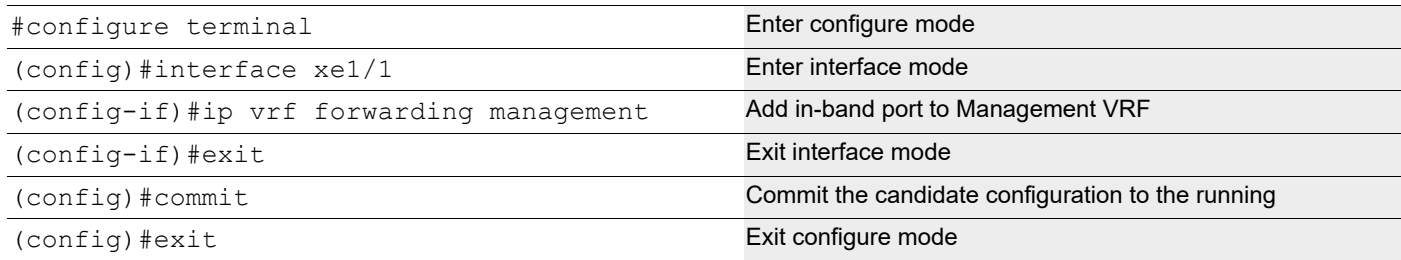

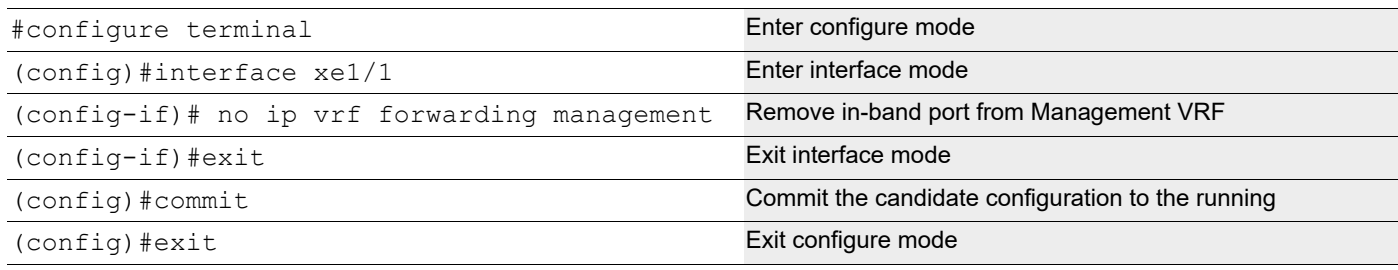

## **Using Ping in Management VRF**

To check reachability to any node in the management network, you need to explicitly mention the VRF name as "management."

In the following example, Node-1 has management interface eth0 and Node-2 has management interfaces eth0 and xe3/1. In order to reach the network 20.20.20.40/24 from Node-1 a static route needs to added.

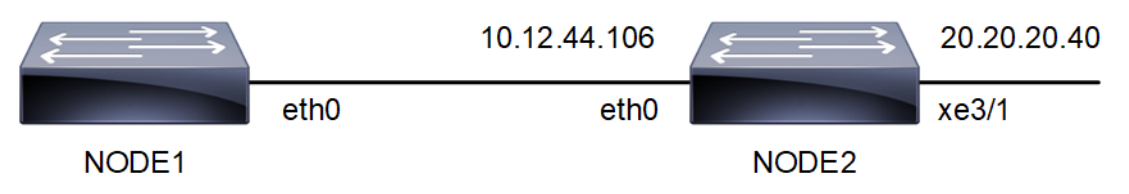

**Figure 1-14: Ping in Management VRF topology**

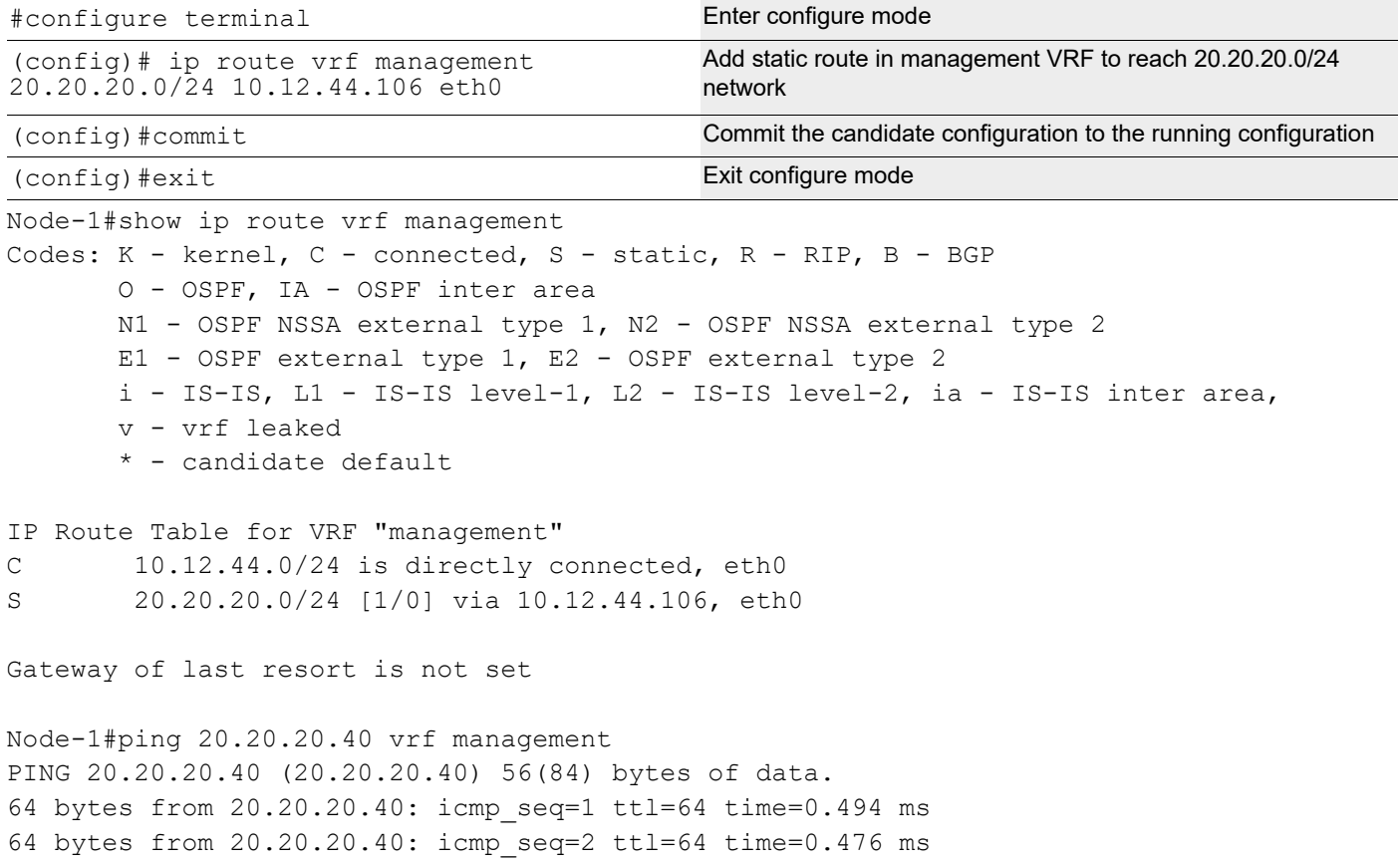

# CHAPTER 2 User Configuration

# **Overview**

User management is an authentication feature that provides administrators with the ability to identify and control the users who log into the network.

OcNOS provides 4 different roles for users.

- Network Administrator: can make permanent changes to switch configuration. Changes are persistent across reset/reboot of switch.
- Network Engineer: can make permanent changes to switch configuration. Changes are persistent across reset/ reboot of switch.
- Network Operator: can make permanent changes to switch configuration. Changes are not persistent across reset/ reboot of switch.
- Network User: displays information; cannot modify configuration.

## **User Configuration**

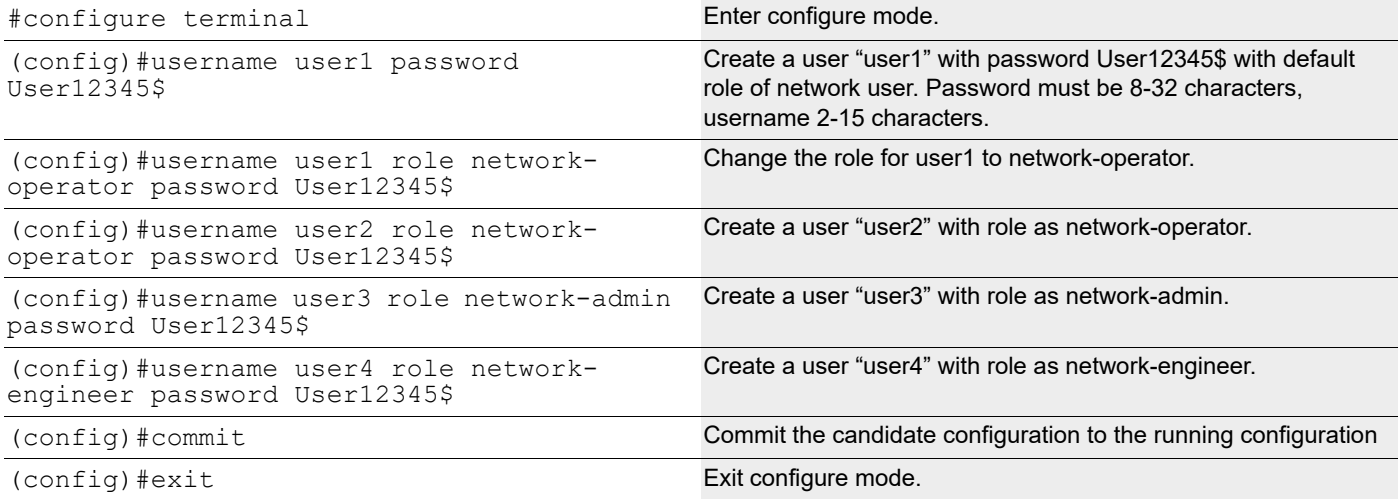

## **Validation**

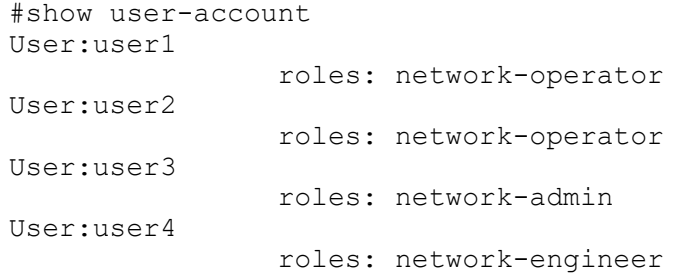

#show role

Role Name **Info** ----------------------------------------------------------------------- network-admin Network Administrator - Have all permissions network-engineer Network Engineer - Can save configuration network-operator Network Operator - Can not save configuration network-user Network User - Can not change configuration rbac-customized-role RBAC User - Can change only permitted configuration

#show user-account user1 User:user1

roles: network-operator

# CHAPTER 3 Configurable Password Policy

# **Overview**

A password is a sequence of characters utilized to confirm a user's identity in the authentication procedure. A strong password helps to protect user accounts and prevents unauthorized access. Strong passwords are the first defense against cyberattacks. Hackers commonly use automated tools to crack passwords. Weak passwords are easily guessed or cracked. Every organization encourages its users to use long passwords combining alphanumeric and special characters. A lengthy password is more complex for hackers, who also need to invest a lot of time to hack the system.

OcNOS manages the user account and its password in its OcNOS configuration, then their password is reflected to LINUX standard user management db,/etc/passwd and /etc/shadow.

The password expiration settings in OcNOS and in the standard user management system in LINUX are not always identical. Since the operation of the OcNOS shell is not the same as that of standard shells like bash, similar mechanisms must be implemented in the OcNOS shell to enforce default password changes and set expiration dates.

## **Feature Characteristics**

Setting up strong passwords safeguards sensitive data associated with user accounts, including those of employees and customers, against unauthorized access.

#### **Integrating PAM to OcNOS**

Privileged Access Management (PAM) is a third party pluggable security tool that protects organizations from cyberthreats by overseeing, detecting, and thwarting unauthorized privileged access to vital resources.

To satisfy customer requirements, use  $pam$  pwquality or pam\_history, standard PAM modules in LINUX. These are more optimal than implementing a custom password-strength verification system within this system.

When a user sets a password in plain text, it is immediately hashed, and from then on, this hashed password is used for internal management to save settings. The plain text password is not stored anywhere. However, the verification of password strength through PAM is only possible with the plain text password, hence verification can only be conducted while the plain text password is available.

In OcNOS, an actual password change is not performed while the plain text password is held. When a 'commit' operation is executed, it is saved until 'write' operation is executed. However, since PAM cannot verify the strength of a password without setting it, OcNOS temporarily sets the password and while holdd the plain text password to check if the new password meets the password policy and can be changed. If it meets the policy and the password is changed, a process is necessary to revert to the original password.

PAM modules are configured in /etc/security/pwquality.conf and /etc/pam.d/common password. This system internally holds default values based on customer requirements and sets them in these files at system startup. These files are updated if the corresponding configuration values are changed through the CLI and prompts user to update the default password.

To update these default passwords, check if the encrypted password calculated by its username and then prompt the user to update the password. Since the user 'OcNOS' shell is 'cmlsh' and the 'root' shell is 'bash', this code is developed independently. For the OcNOS user, it is implemented in cmlsh\_start() in cmlsh\_main. For the root user, it is done in /root/.bash

## **Benefits**

- Strong passwords protect user accounts and devices from unauthorized access and safeguard sensitive information.
- If the passwords are complex, data is safe from cyber threats and hackers.

# **Configuration**

The OcNOS configuration triggers all user management or password updates including LINUX accounts.

The below configurations allow the user to authenticate the password policy.

# **Topology**

Use the OcNOS interface to configure user accounts, such as creating, disabling passwords and maintain user accounts information.

The image illustrates a method for authenticating and authorizing user account passwords.

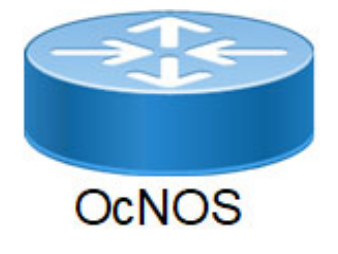

**Figure 3-15: OcNOS** 

#### **OcNOS Device**

1. Enable the aaa local authentication password-policy

```
OcNOS#configure terminal
OcNOS(config)#aaa local authentication password-policy
OcNOS(config)#commit
```
2. Configure the aaa local authentication password-policy parameter to perform the below actions.

```
OcNOS(config)#aaa local authentication password-policy disable-usercheck
OcNOS(config)#aaa local authentication password-policy history 10
OcNOS(config)#aaa local authentication password-policy lowercase-count 3
OcNOS(config)#aaa local authentication password-policy maxrepeat 2
OcNOS(config)#aaa local authentication password-policy maxsequence 3
OcNOS(config)#aaa local authentication password-policy min-length 10
OcNOS(config)#aaa local authentication password-policy numeric-count 3
OcNOS(config)#aaa local authentication password-policy special-count 3
OcNOS(config)#aaa local authentication password-policy uppercase-count 2
```
## **Validation 1**

Before enabling the local authentication password-policy.

```
# show aaa authentication password-policy 
    Password policy parameter: 
    Password policy feature: Disabled 
    Minimum number of digit: 1 
    Minimum number of uppercase character: 1 
    Minimum number of lowercase character: 1 
    Minimum number of special character: 1 
    Allowed the number of monotonic character sequences: 5 
    Username check: Enabled 
    Allowed the number of same consecutive characters: 1 
    Minimum length of password: 8 
    Number of remembered passwords: 5 
After enabling the local authentication password-policy.
```
#show running-config aaa local authentication password-policy #show aaa authentication password-policy Password policy parameter: Password policy feature: Enabled Minimum number of digit: 1 Minimum number of uppercase character: 1 Minimum number of lowercase character: 1 Minimum number of special character: 1 Allowed the number of monotonic character sequences: 5 Username check: Enabled Allowed the number of same consecutive characters: 1 Minimum length of password: 8 Number of remembered passwords: 5

## **Validation 2**

#show aaa authentication password-policy

```
Password policy parameter: 
Password policy feature: Enabled 
Minimum number of digit: 3 
Minimum number of uppercase character: 2 
Minimum number of lowercase character: 3 
Minimum number of special character: 3 
Allowed the number of monotonic character sequences: 3 
Username check: Disabled 
Allowed the number of same consecutive characters: 2 
Minimum length of password: 10 
Number of remembered passwords: 10
```
## **Implementation Examples**

Set own password policy parameter and enter the password not as per the password-policy.

OcNOS(config)#username OcNOS role network-admin password Testing@123

BAD PASSWORD: The password contains less than 2 uppercase letters.

%% The password is too weak.

Password-policy logs.

```
OcNOS(config)#username OcNOS role network-admin password T3$$Ting@123 
OcNOS(config)#commit 
OcNOS(config)#
```
Based on the above configuration set the password in the below format:

- Uppercase characters: 2
- Lowercase characters:3
- Special characters:3
- Numerical characters: 3
- Total Password length: 12

## **New CLI Commands**

The configurable password policy introduces the following configuration commands.

## **aaa authentication password-policy**

Use this command to verify the output for password-policy.

#### **Command Syntax**

show aaa authentication password-policy

#### **Parameters**

None

#### **Default**

None

**Command Mode**

Privilege mode

#### **Applicability**

Introduced in OcNOS version 6.5.1.

#### **Example**

OcNOS# show aaa authentication password-policy

Password policy parameter:

Password policy feature: Enabled Minimum number of digit: 1 Minimum number of uppercase character: 1 Minimum number of lowercase character: 1 Minimum number of special character: 1 Allowed the number of monotonic character sequences: 5 Username check: Enabled Allowed the number of same consecutive characters: 1 Minimum length of password: 8 Number of remembered passwords: 5

### **aaa local authentication password-policy**

Use this command to enable/disable the password-policy.

Use no parameter of this command to disable.

#### **Command Syntax**

aaa local authentication password-policy no aaa local authentication password-policy

#### **Parameters**

None

#### **Default**

The aaa local authentication password-policy is disabled under authentication password policy.

#### **Command Mode**

Configure mode

#### **Applicability**

Introduced in OcNOS version 6.5.1.

#### **Example**

```
OcNOS#configure terminal 
Ocnos(config)#aaa local authentication password-policy 
Ocnos(config)#commit
```
## **aaa local authentication password-policy numeric-count**

Use this command to set the minimum number of digits.

Use no parameter of this command to get the default value.

#### **Command Syntax**

```
aaa local authentication password-policy numeric-count <1-32> 
no aaa local authentication password-policy numeric-count <1-32>
```
#### **Parameters**

<1-32> Specifies the numeric count range.

#### **Default**

The aaa local authentication password-policy numeric-count value is 1.

#### **Command Mode**

Configure mode

#### **Applicability**

Introduced in OcNOS version 6.5.1.

#### **Example**

```
#configure terminal 
config)#aaa local authentication password-policy numeric-count 2 
config)#commit 
#show aaa authentication password-policy 
config)# no aaa local authentication password-policy numeric-count
config)# commit 
#show aaa authentication password-policy
```
### **aaa local authentication password-policy uppercase-count**

Use this command to set the minimum number of uppercase characters.

Use no parameter of this command to get the default value.

#### **Command Syntax**

```
aaa local authentication password-policy uppercase-count <1-32>
```
#### **Parameters**

<1-32> Specifies the uppercase characters count range.

#### **Default**

The aaa local authentication password-policy uppercase-count value is 1.

#### **Command Mode**

Configure mode

#### **Applicability**

Introduced in OcNOS version 6.5.1.

```
#configure terminal 
config)#aaa local authentication password-policy uppercase-count 2 
config)#commit 
#show aaa authentication password-policy 
config)# no aaa local authentication password-policy uppercase-count 
config)# commit 
#show aaa authentication password-policy
```
## **aaa local authentication password-policy lowercase-count**

Use this command to set the minimum number of lowercase character.

Use no parameter of this command to get the default value.

#### **Command Syntax**

```
aaa local authentication password-policy lowercase-count <1-32>
```
#### **Parameters**

<1-32> Specifies the minimum number of uppercase characters range.

#### **Default**

The aaa local authentication password-policy uppercase-count value is 1.

#### **Command Mode**

Configure mode

#### **Applicability**

Introduced in OcNOS version 6.5.1.

#### **Example**

```
#configure terminal 
(config)#aaa local authentication password-policy lowercase-count 2 
(config)#commit 
#show aaa authentication password-policy 
(config)# no aaa local authentication password-policy lowercase-count 
(config)# commit 
#show aaa authentication password-policy
```
### **aaa local authentication password-policy special-count**

Use this command to set the minimum number of special character.

Use no parameter of this command to get the default value.

#### **Command Syntax**

aaa local authentication password-policy special-count <1-32>

#### **Parameters**

<1-32> Specifies the minimum number of special characters range.

#### **Default**

The aaa local authentication password-policy special-count value is 1.

#### **Command Mode**

Configure mode

### **Applicability**

Introduced in OcNOS version 6.5.1.

#### **Example**

```
#configure terminal 
(config)#aaa local authentication password-policy special-count 2 
(config)#commit 
#show aaa authentication password-policy 
(config)# no aaa local authentication password-policy special-count 
(config)# commit 
#show aaa authentication password-policy
```
## **aaa local authentication password-policy maxsequence**

Use this command to set the number of monotonic character sequence.

Use no parameter of this command to get the default value.

#### **Command Syntax**

aaa local authentication password-policy maxsequence <1-32>

#### **Parameters**

<1-32> Specifies the monotonic character sequences characters range.

#### **Default**

The aaa local authentication password-policy maxsequence value is 5.

#### **Command Mode**

Configure mode

#### **Applicability**

Introduced in OcNOS version 6.5.1.

#### **Example**

```
#configure terminal 
(config)#aaa local authentication password-policy maxsequence 7 
(config)#commit 
#show aaa authentication password-policy 
(config)# no aaa local authentication password-policy maxsequence 
(config)# commit 
#show aaa authentication password-policy
```
## **aaa local authentication password-policy maxrepeat**

Use this command to set the same consecutive character.

Use no parameter of this command to get the default value.

#### **Command Syntax**

aaa local authentication password-policy maxrepeat <1-32>

#### **Parameters**

<1-32> Specifies the same consecutive character range.

#### **Default**

The aaa local authentication password-policy maxrepeat value is 1.

#### **Command Mode**

Configure mode

#### **Applicability**

Introduced in OcNOS version 6.5.1.

#### **Example**

```
#configure terminal 
(config)#aaa local authentication password-policy maxrepeat 2 
(config)#commit 
#show aaa authentication password-policy 
(config)# no aaa local authentication password-policy maxrepeat 
(config)# commit 
#show aaa authentication password-policy
```
## **aaa local authentication password-policy min-length**

Use this command to set the minimum length of password.

Use no parameter of this command to get the default value.

#### **Command Syntax**

```
aaa local authentication password-policy min-length <8-32>
```
#### **Parameters**

<8-32> Specifies the minimum password length range.

#### **Default**

The aaa local authentication password-policy min-length value is 8.

#### **Command Mode**

Configure mode

#### **Applicability**

Introduced in OcNOS version 6.5.1.

#### **Example**

#configure terminal

```
(config)#aaa local authentication password-policy min-length 10 
(config)#commit 
#show aaa authentication password-policy 
(config)# no aaa local authentication password-policy min-length 
(config)# commit 
Ocnos#show aaa authentication password-policy
```
## **aaa local authentication password-policy history**

Use this command to set the remembered password.

Use no parameter of this command to get the default value.

#### **Command Syntax**

aaa local authentication password-policy history <1-400>

#### **Parameters**

<1-400> Specifies the password history range

#### **Default**

The aaa local authentication password-policy history value is 5.

#### **Command Mode**

Configure mode

#### **Applicability**

Introduced in OcNOS version 6.5.1.

#### **Example**

```
#configure terminal 
(config)#aaa local authentication password-policy history 10 
(config)#commit 
#show aaa authentication password-policy 
(config)# no aaa local authentication password-policy history 
(config)# commit 
#show aaa authentication password-policy
```
### **aaa local authentication password-policy disable-usercheck**

Use this command to set the enable/disable the username check .

Use no parameter of this command to get the default value.

#### **Command Syntax**

aaa local authentication password-policy disable-usercheck

#### **Parameters**

<1-400> Specifies the password disable range

#### **Default**

The aaa local authentication password-policy usercheck is enabled under authentication passwordpolicy.

#### **Command Mode**

Configure mode

#### **Applicability**

Introduced in OcNOS version 6.5.1.

#### **Example**

```
#configure terminal 
(config)#aaa local authentication password-policy disable-usercheck 
(config)#commit 
#show aaa authentication password-policy 
(config)# no aaa local authentication password-policy disable-usercheck 
(config)# commit 
#show aaa authentication password-policy
```
# **Glossary**

The following glossary provides definitions for key terms or abbreviations and their meanings used throughout this document:

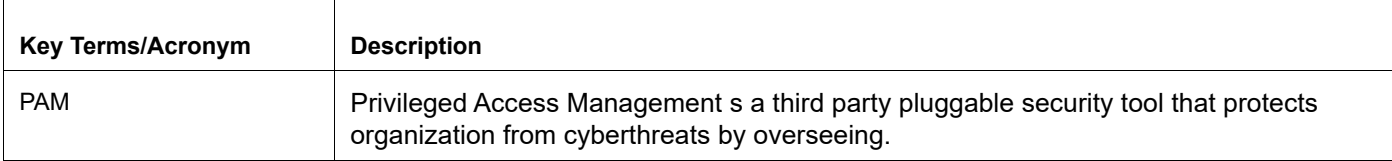

# User Management Command Reference

# CHAPTER 1 User Management

This chapter is a reference for user management commands.

This chapter includes these commands:

- [clear aaa local user lockout username](#page-209-0)
- [debug user-mgmt](#page-210-0)
- [show user-account](#page-211-0)
- [username](#page-212-0)

# <span id="page-209-0"></span>**clear aaa local user lockout username**

Use this command to unlock the locked user due to three times wrong password login attempt.

#### **Command Syntax**

clear aaa local user lockout username USERNAME

#### **Parameters**

USERNAME User name; length 2-15 characters

#### **Command Mode**

Exec mode

#### **Applicability**

This command was introduced before OcNOS version 1.3.

#### **Example**

#clear aaa local user lockout username testuser

# <span id="page-210-0"></span>**debug user-mgmt**

Use this command to display user management debugging information.

Use the no form of this command stop displaying user management debugging information.

#### **Command Syntax**

debug user-mgmt no debug user-mgmt

#### **Parameters**

None

#### **Default**

By default, disabled.

#### **Command Mode**

Exec mode and Configure mode

#### **Applicability**

This command was introduced before OcNOS version 1.3.

#### **Example**

#debug user-mgmt

```
#config t
(config)#debug user-mgmt
```
# <span id="page-211-0"></span>**show user-account**

Use this command to display information about all users or a given user.

#### **Command Syntax**

show user-account (WORD|)

#### **Parameters**

WORD User name

#### **Command Mode**

Privileged Exec mode

#### **Applicability**

This command was introduced before OcNOS version 1.3.

#### **Example**

#show user-account User:user1 roles: network-operator User:user2 roles: network-operator User:user3 roles: network-operator

### <span id="page-212-0"></span>**username**

Use this command to add a user or to change a user password.

<span id="page-212-1"></span>The role parameter maps to privilege levels in the TACACS+ server as shown in [Table 1-11](#page-212-1)

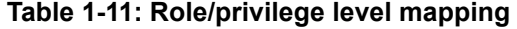

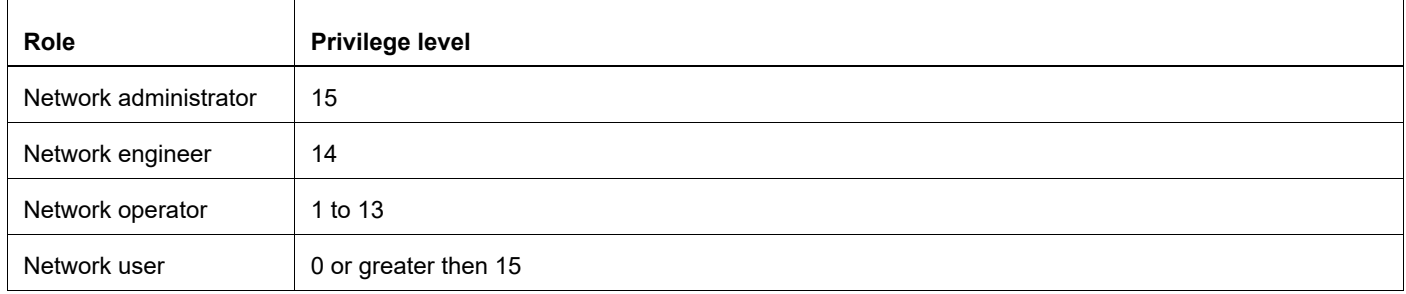

Use the no form of this command to remove a user.

#### **Command Syntax**

username USERNAME username USERNAME password (encrypted|) PASSWORD username USERNAME role (network-admin|network-engineer|network-operator|networkuser) username USERNAME role (network-admin|network-engineer|network-operator|networkuser) password (encrypted|) PASSWORD username disable-default no username disable-default no username USERNAME

#### **Parameters**

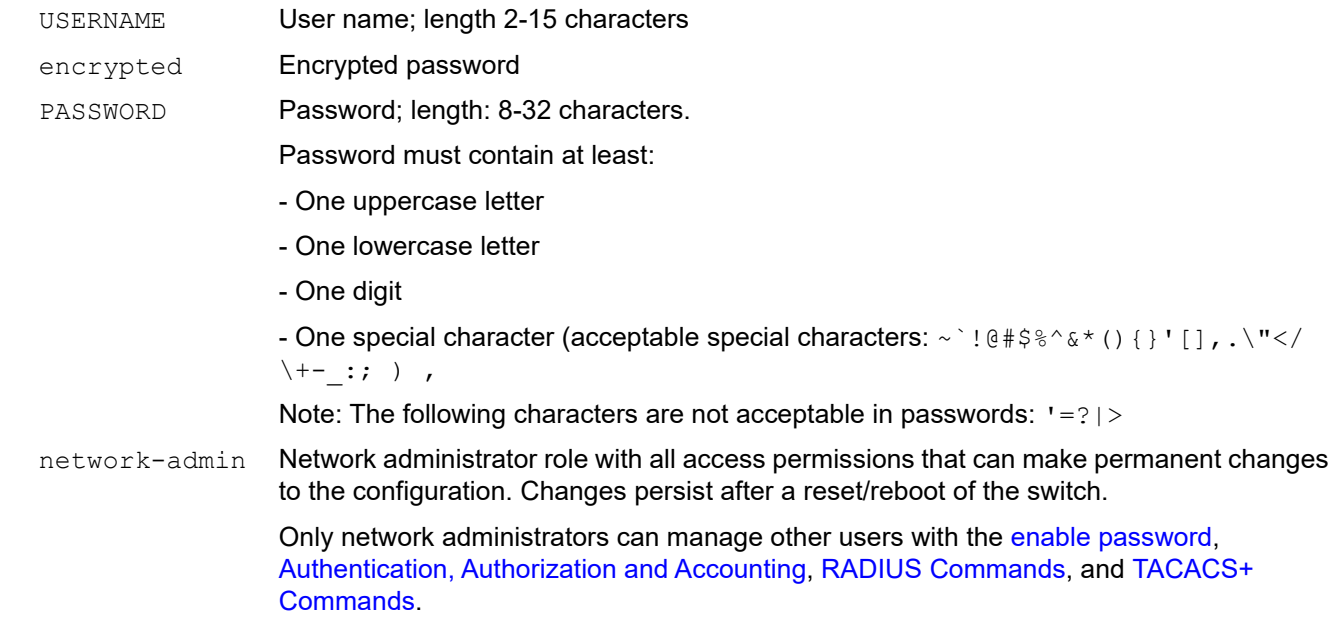

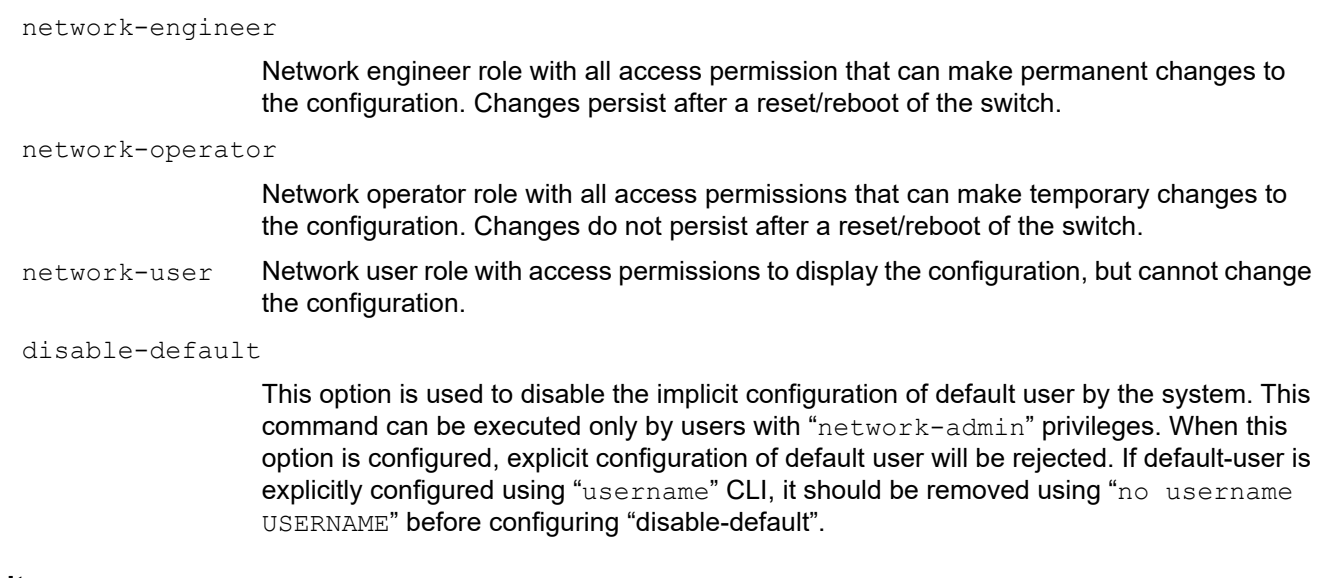

#### **Default**

By default, user name is disabled.

#### **Command Mode**

Configure mode

### **Applicability**

This command was introduced before OcNOS version 1.3.

```
#configure terminal
(config)#username fred_smith password Fred123$
```
# DHCP Configuration

# CHAPTER 1 DHCP Client Configuration

# **Overview**

Dynamic Host Configuration Protocol (DHCP) protocol is used for assigning dynamic IP addresses to systems on a network. Dynamic addressing allows a system to have an IP address each time it connects to the network. DHCP makes network administration easier by removing the need to manually assign a unique IP address every time a new system is added to the network. It is especially useful to manage mobile users. Once a system is configured to use DHCP, it can be automatically configured on any network that has a DHCP server.

DHCP uses a client-server model, in which the DHCP server centrally manages the IP addresses used in the network. DHCP clients obtain an IP address on lease from the DHCP server.

# **DHCP Client Configuration for IPv4**

Before configuring the DHCP in client, make sure that DHCP server is ready and also dhcpd is running on the server machine.

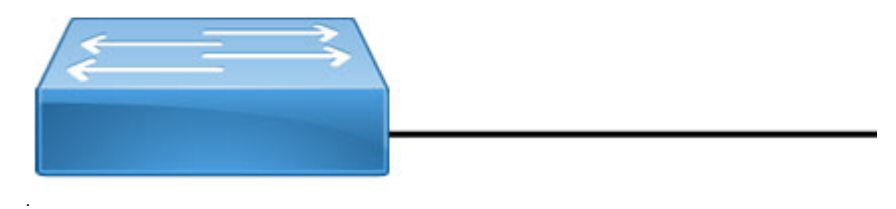

**Figure 1-16: DHCP sample topology**

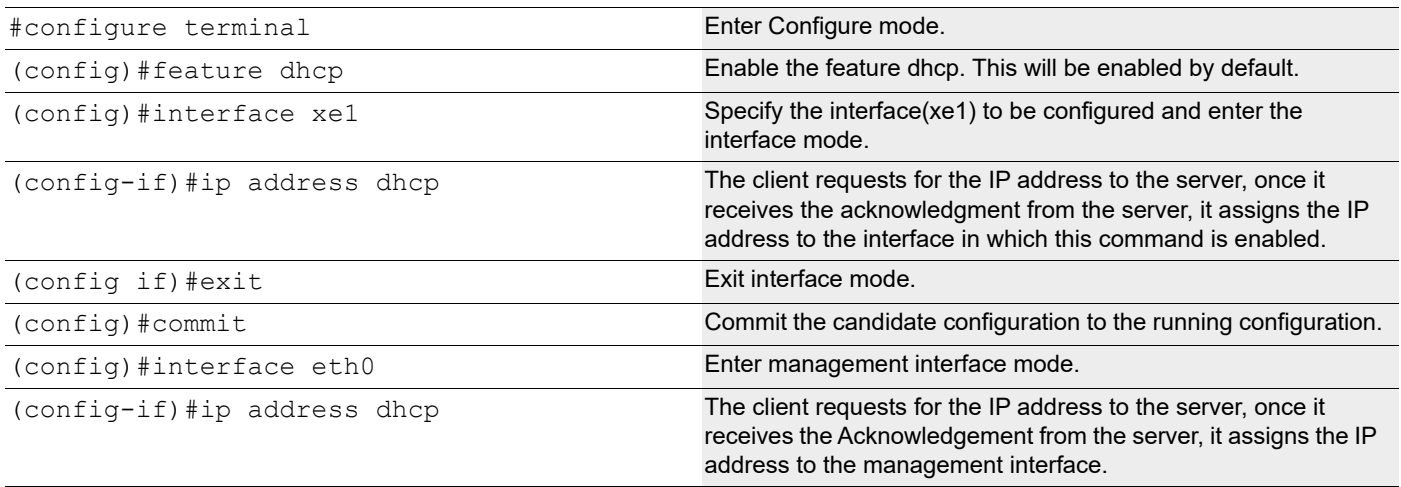
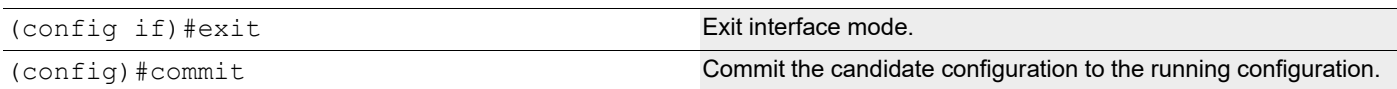

### **Validation Commands**

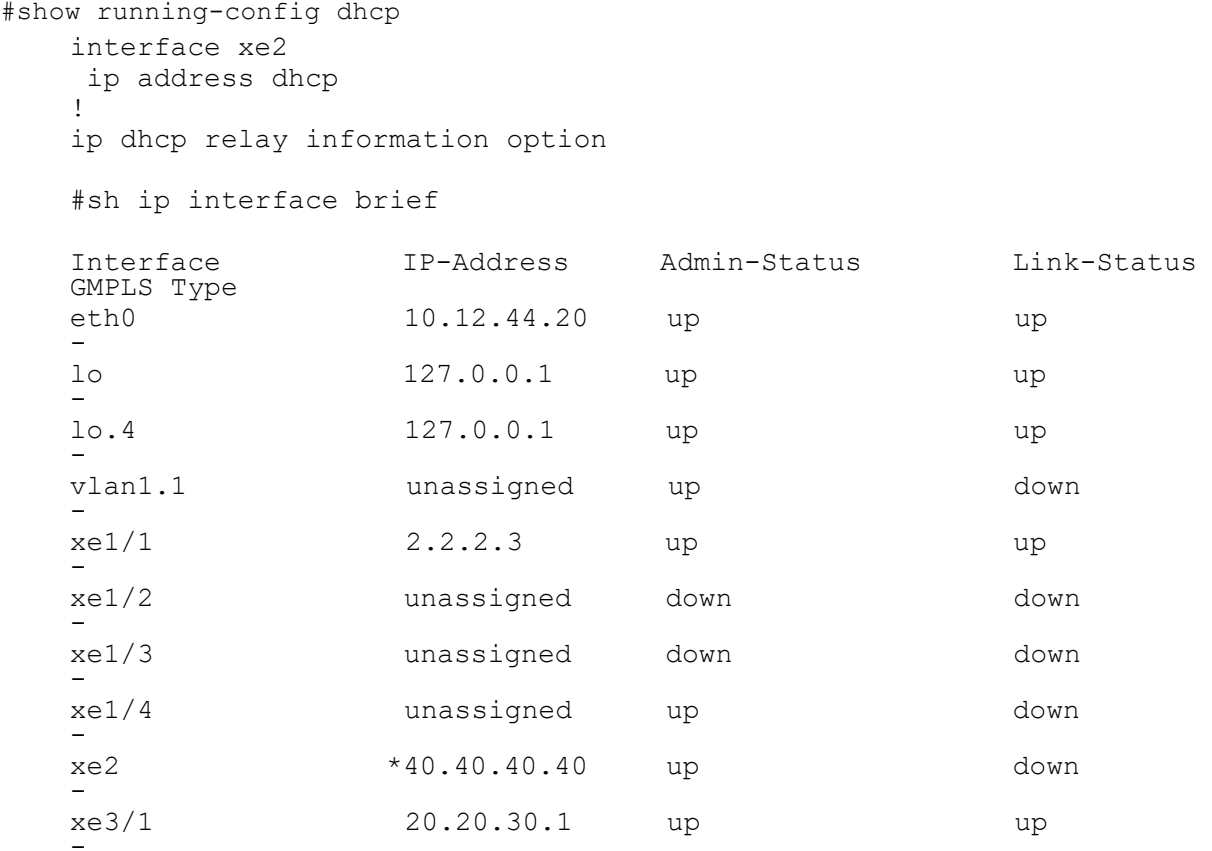

## **DHCP Client Configuration for IPv6**

Before configuring the DHCP in client, make sure that DHCP server is ready and also dhcpd is running on the server machine.

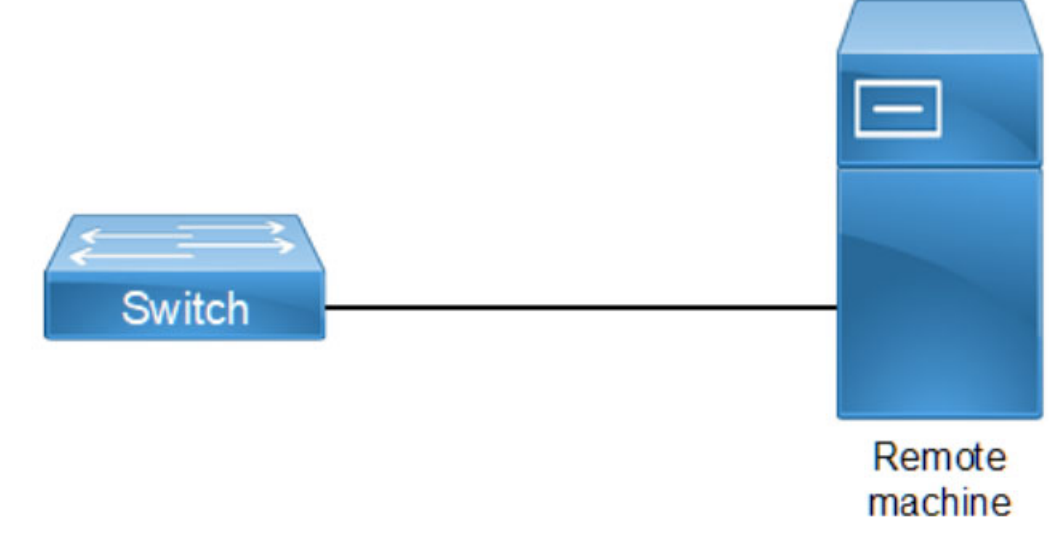

### **Figure 1-17: DHCP sample topology**

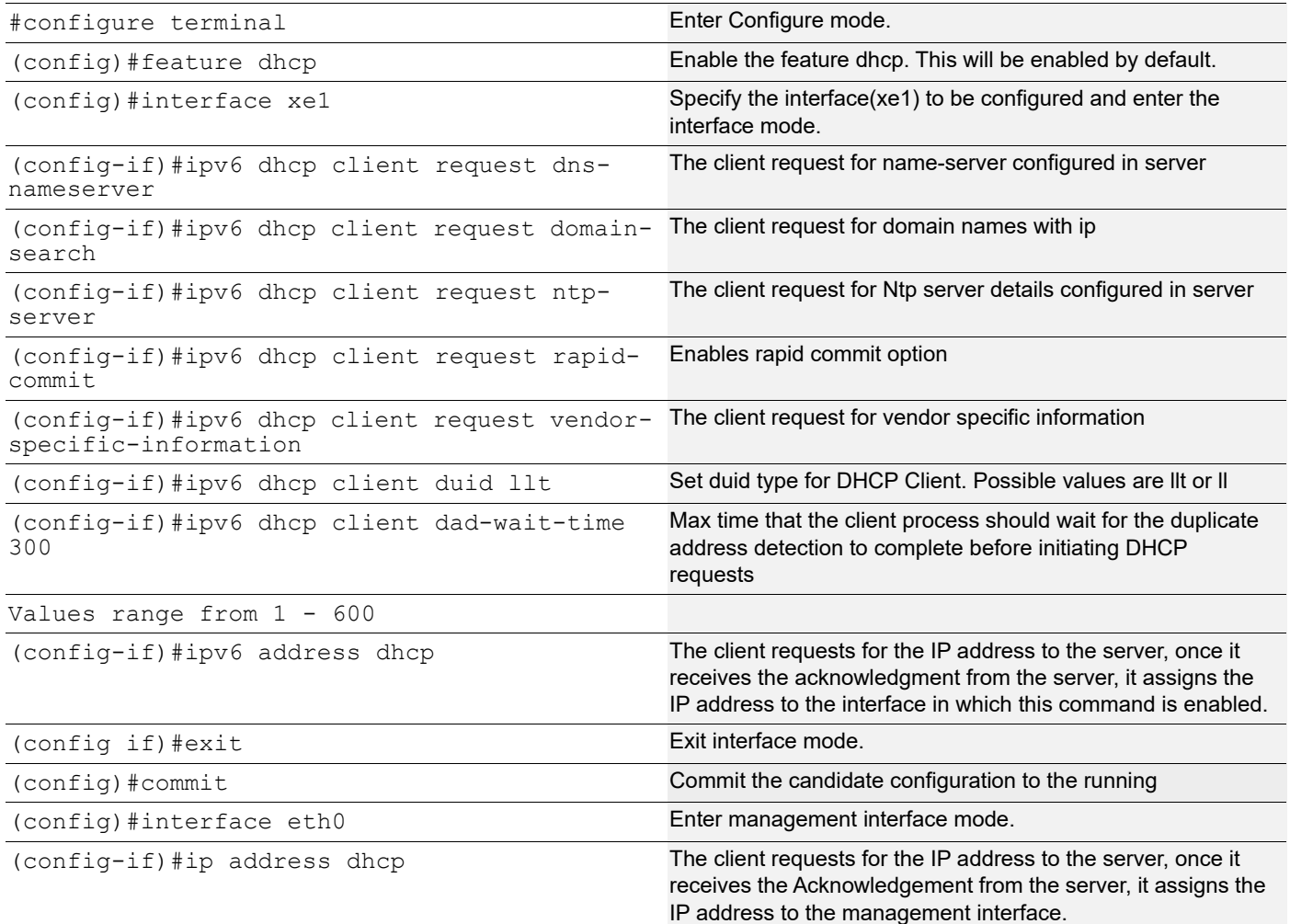

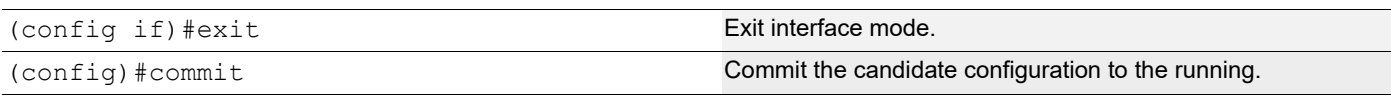

## **Validation Commands**

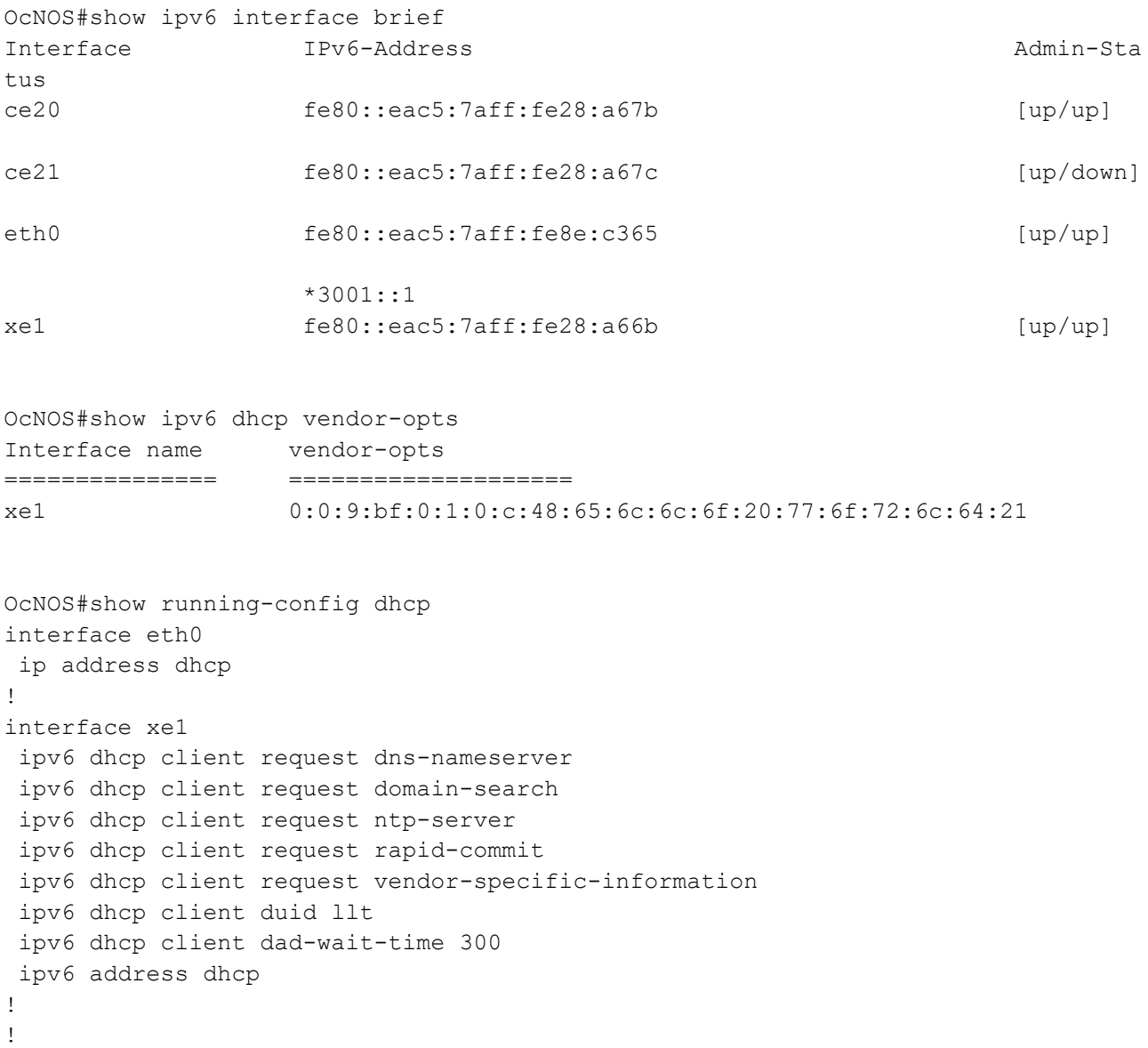

# CHAPTER 2 DHCP Server Configuration

## **Overview**

A DHCP Server is a network server that automatically provides and assigns IP addresses, default gateways and other network parameters to client devices. It relies on the standard protocol known as Dynamic Host Configuration Protocol or DHCP to respond to broadcast queries by clients.

## **DHCP Server Configuration for IPv4**

Before configuring make sure that DHCP server is ready.

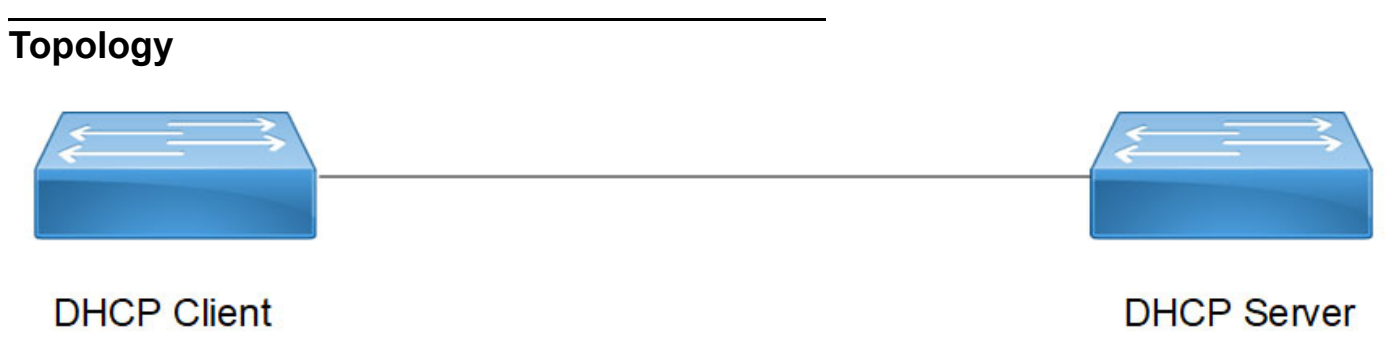

#### **Figure 2-18: DHCP IPv4 topology**

### **Configuration**

#### **DHCP IPv4 Client Interface**

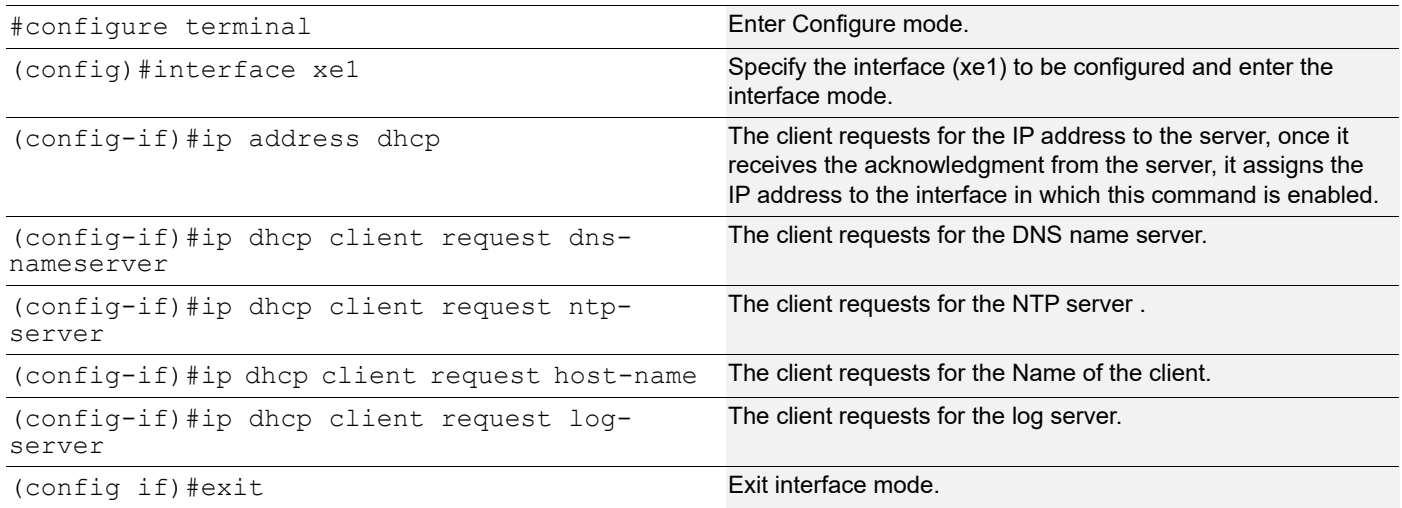

### **DHCP IPv4 Server Interface**

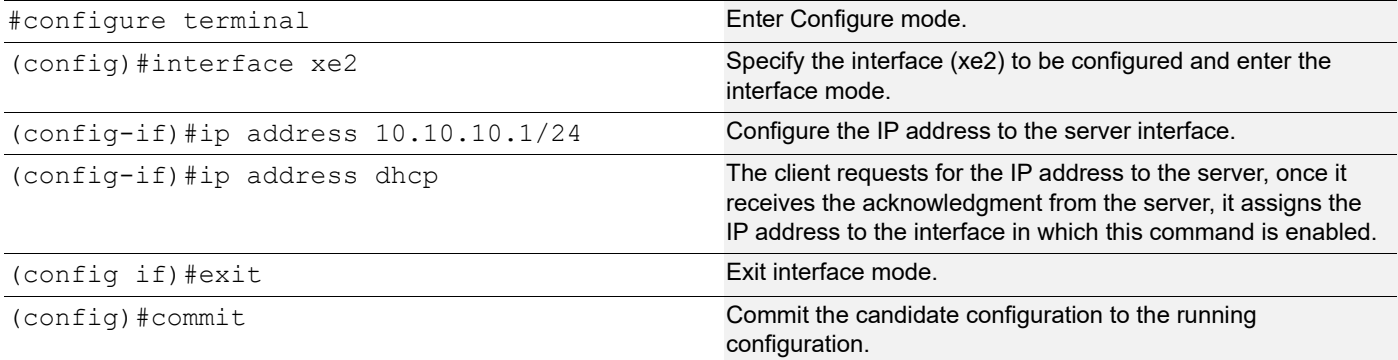

#### **DHCP IPv4 Server Feature**

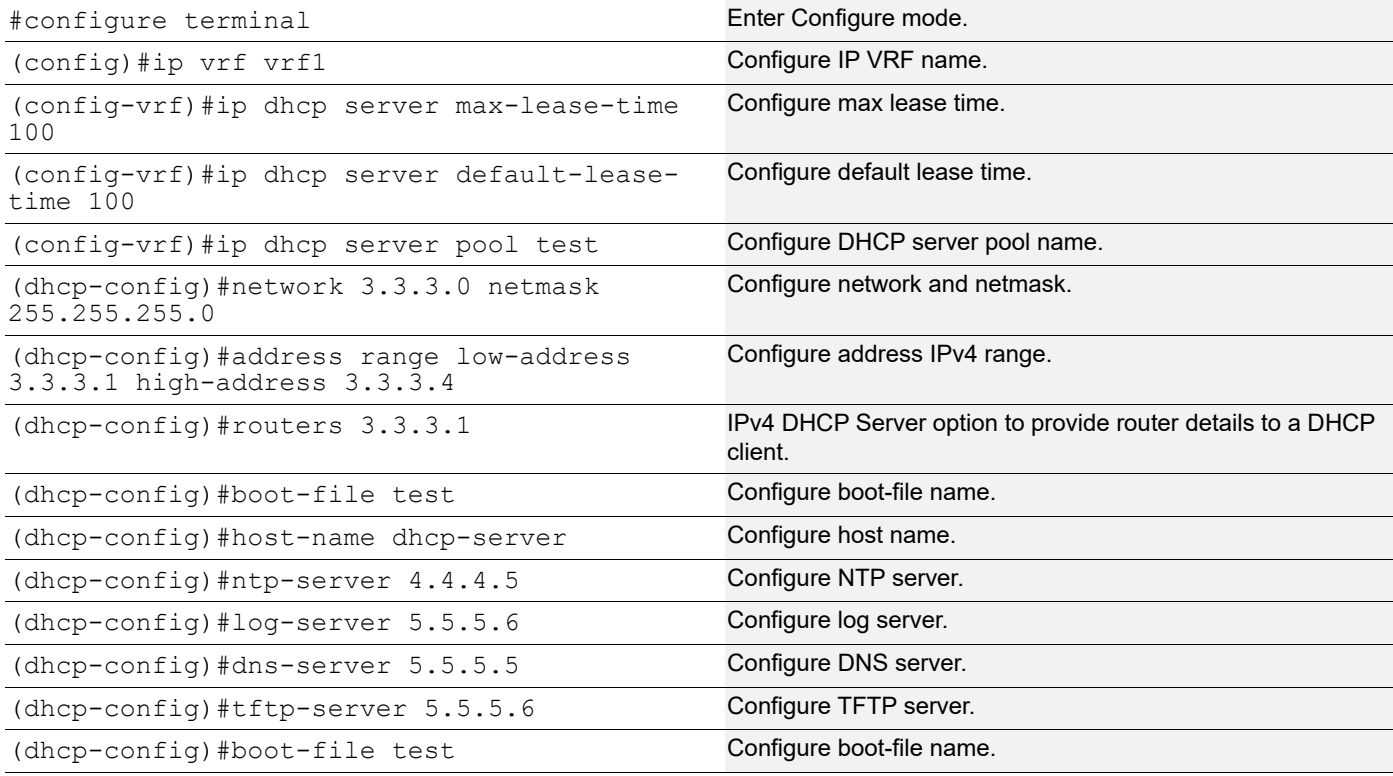

## **Validation**

#### **Client**

```
OcNOS#show running-config dhcp
interface eth0
  ip address dhcp
!
interface xe47
  ip address dhcp
ip dhcp client request dns-nameserver
```

```
ip dhcp client request host-name 
ip dhcp client request log-server 
ip dhcp client request ntp-server
!
!
OcNOS#show ip int br
'*' - address is assigned by dhcp client
Interface IP-Address Admin-Status Link-Status
ce54 unassigned up down
eth0 *10.12.122.114 up up
lo 127.0.0.1 up up
lo.management 127.0.0.1 up up
xe47 *10.10.10.2 up up
xe48 unassigned up down
OcNOS#conf t
Enter configuration commands, one per line. End with CNTL/Z.
OcNOS(config)#int xe6
OcNOS(config-if)#ip dhcp client request host-name
OcNOS(config-if)#commit
OcNOS(config-if)#
OcNOS(config-if)#
OcNOS(config-if)#end
dhcp-client#
dhcp-client#
dhcp-client#
dhcp-client#sh hostname
*dhcp-client
* - Hostname learnt by DHCP Client.
dhcp-client#
Server
OcNOS#show run dhcp
interface eth0
 ip address dhcp
!
!
ip dhcp server max-lease-time 100
ip dhcp server default-lease-time 100
ip dhcp server pool test
 network 10.10.10.0 netmask 255.255.255.0
 address range low-address 10.10.10.1 high-address 10.10.10.5
 host-name dhcp-client
 boot-file test
 tftp-server 5.5.5.6
```
**DHCP Server** 

```
 ntp-server 4.4.4.5
  log-server 5.5.5.6
 dns-server 5.5.5.5
interface ge5
  ip dhcp server
```
## **DHCP Server Configuration for IPv6**

Before configuring make sure that DHCP server is ready.

### **Topology**

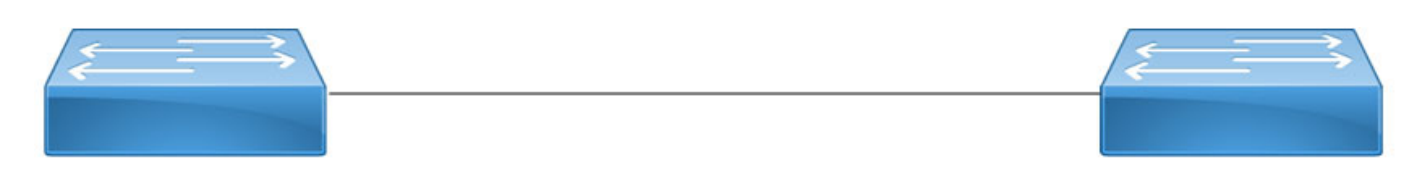

**DHCP Client** 

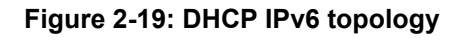

## **Configuration**

### **DHCP IPv6 Client Interface**

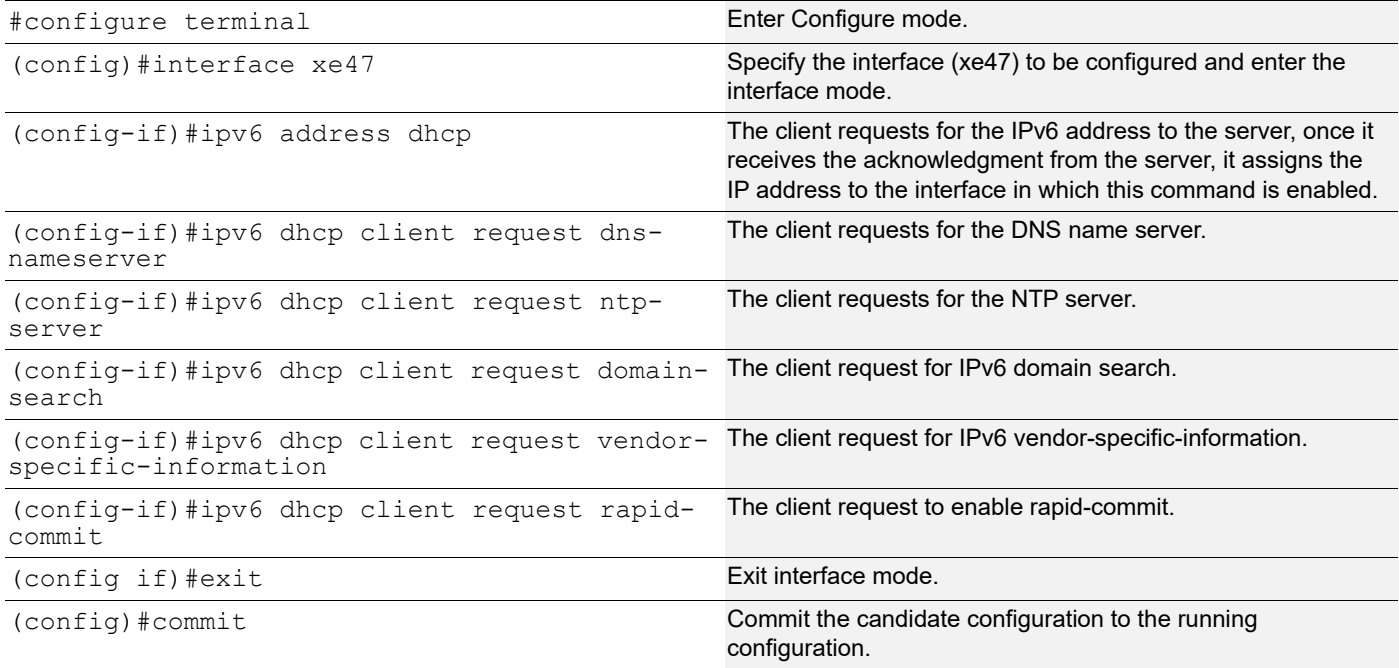

### **DHCP IPv6 Server Interface**

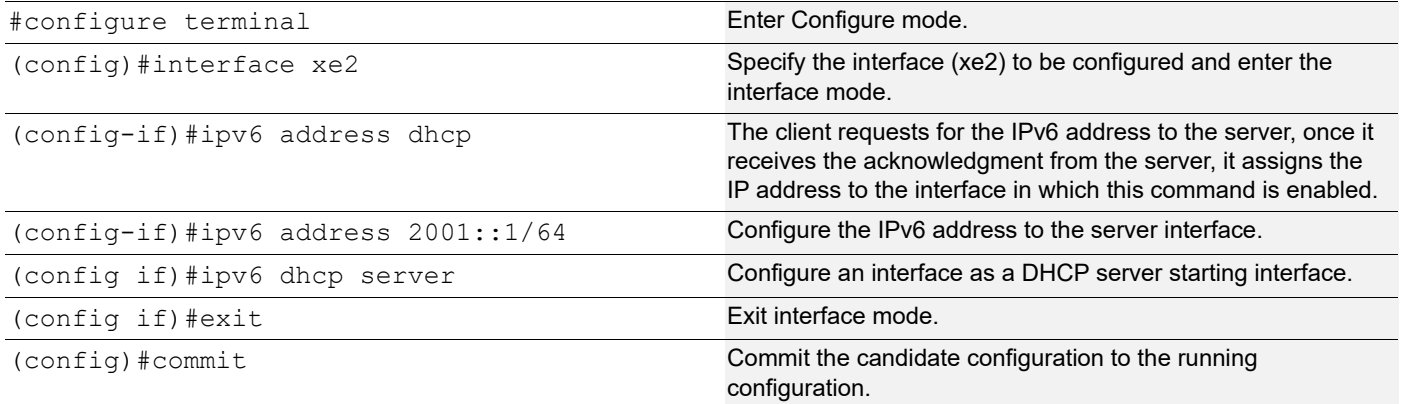

#### **DHCP IPv6 Server Feature**

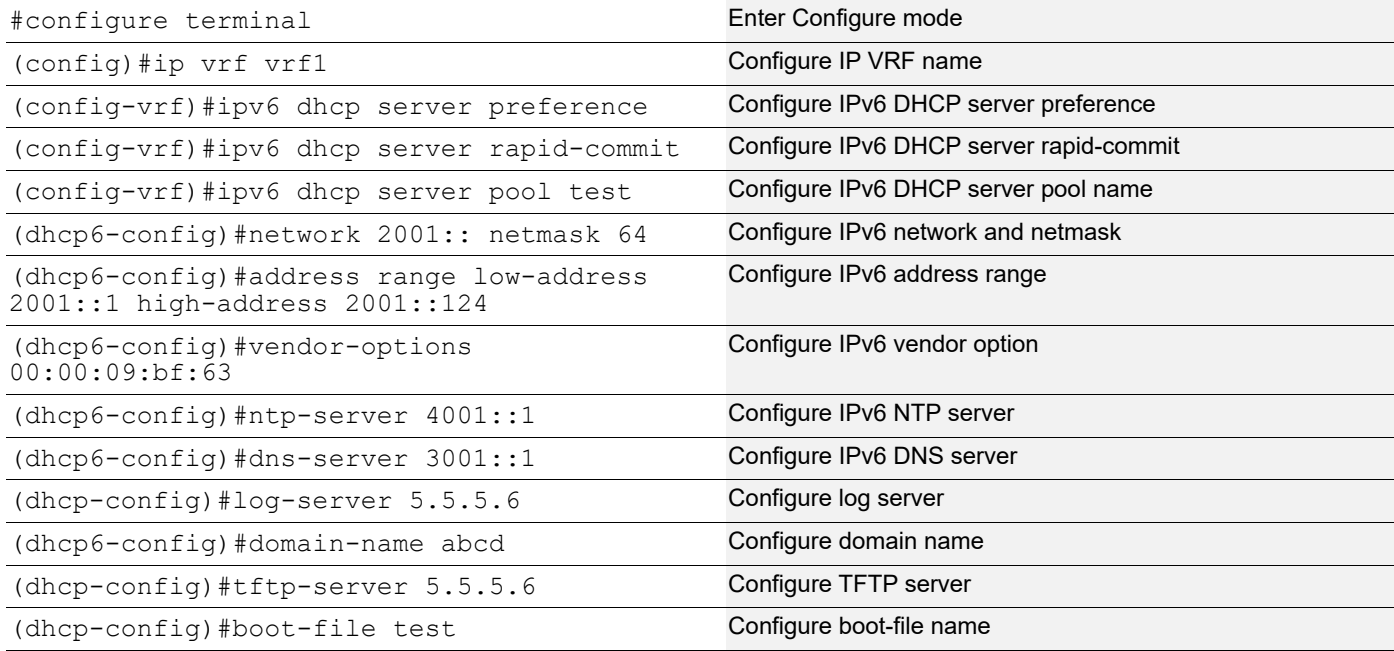

## **Validation**

### **Client**

```
OcNOS#sh running-config dhcp
interface eth0
  ip address dhcp
!
interface xe2
  ipv6 dhcp client request dns-nameserver
  ipv6 dhcp client request domain-search
  ipv6 dhcp client request ntp-server
  ipv6 dhcp client request rapid-commit
```

```
 ipv6 dhcp client request vendor-specific-information
 ipv6 address dhcp
!
OcNOS#show ipv6 int br
Interface IPv6-Address Admin-Sta
tus
ce49 unassigned ce49 [up/down]
eth0 fe80::e69d:73ff:fe05:8100 [up/up]
lo ::1 [up/up]
lo.management ::1 [up/up]
xe45 unassigned [up/down]
xe46 unassigned [up/down]
xe47 *2001::124
          fe80::e69d:73ff:fe84:8137 [up/up]
xe48 unassigned [up/down]
```
### **Server**

```
OcNOS#show running-config dhcp
interface eth0
 ip address dhcp
!
!
ipv6 dhcp server rapid-commit
ipv6 dhcp server preference
ipv6 dhcp server pool test
 network 2001:: netmask 64
 address range low-address 2001::1 high-address 2001::124
 vendor-options 00:00:09:bf:63
 ntp-server 4001::1
 dns-server 3001::1
 domain-name abcd
interface xe2
 ipv6 dhcp server
!
```
# CHAPTER 3 DHCP Server Group

## **Overview**

Dynamic Host Control Protocol (DHCP) Group provides the capability to specify multiple DHCP servers as a group on the DHCP relay agent and to correlate a relay agent interface with the server group. When the interface receives request messages from clients, the relay agent forwards the message to all the DHCP servers of the group. One or multiple DHCP servers in the group process the request and respond with an offer to the client. The client reviews the offer and sends the request message to the chosen server to obtain the network configuration that includes an IP address. The illustration below shows a DHCP client sending a request message to a DHCP relay agent that forwards the message to the three servers in the DHCP server group to get their network configuration. The DHCP client and DHCP relay agent run OcNOS, but the DHCP servers can be OcNOS or Linux devices.

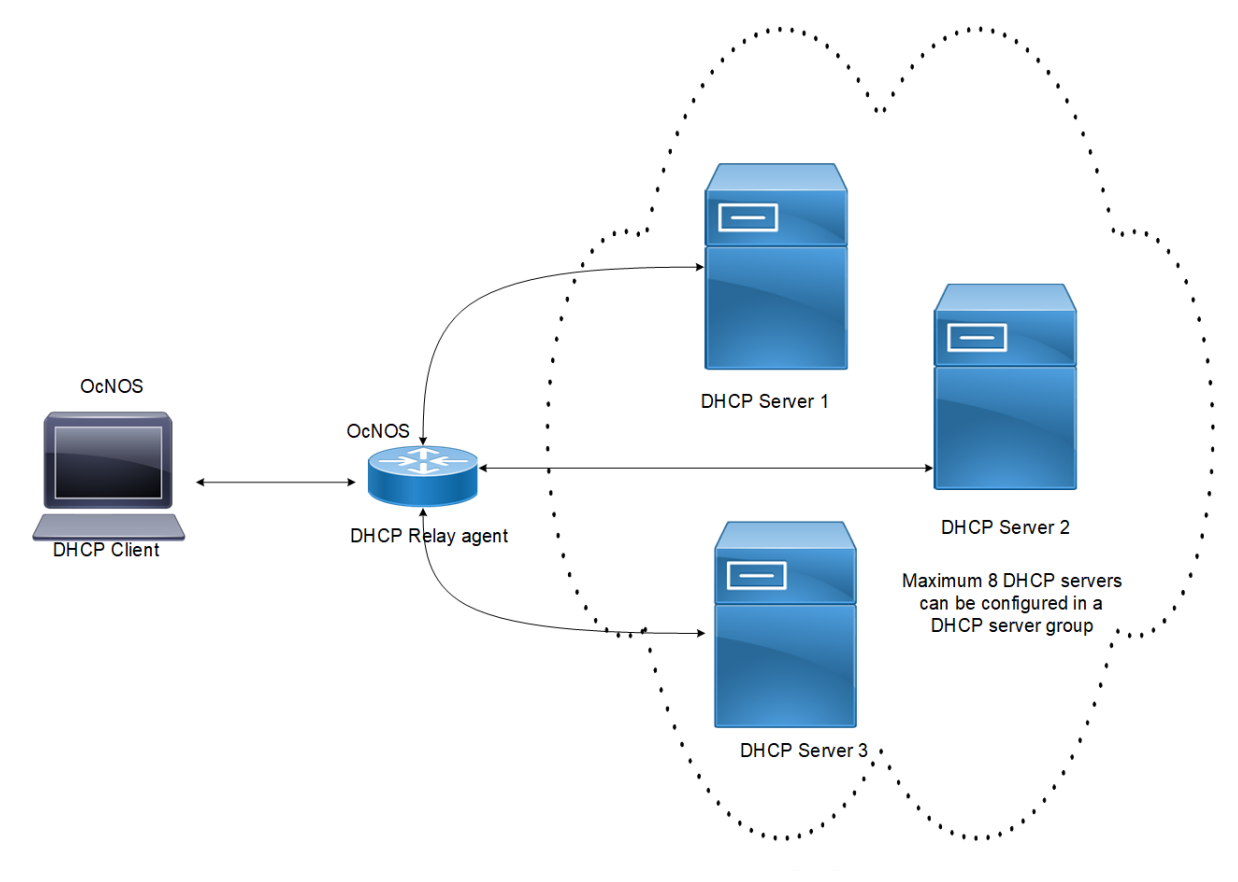

**Figure 3-1: DHCP server group**

### **Feature Characteristics**

This feature enables the configuration of the DHCP server group and attaches it to a DHCP relay agent through the CLI and the NetConf interface. A DHCP server group can be attached with multiple DHCP relay uplink interfaces, but at a given time, a single DHCP relay uplink interface is allowed to be attached with a single DHCP server group. The attachment of the DHCP relay uplink interface to another DHCP server group dissociates its attachment with the earlier attached DHCP server group.

This feature helps to configure DHCP IPv4 and IPv6 groups and attach server IP addresses to the group. Creating a maximum of 32 IPv4 and 32 IPv6 groups per VRF is allowed, and configuring 8 DHCP servers is permitted for each DHCP server group.

## **Benefits**

The DHCP relay agent forwards the request message from the DHCP client to multiple DHCP servers in the group. Forwarding the request message to multiple DHCP servers increases the reliability of obtaining the network configuration.

## **Configuration**

Before configuring the DHCP client and the DHCP relay agent, make sure that DHCP server is configured and the dhcpd service is running in the DHCP server.

## **Topology**

In the below example, DHCP server1 and DHCP server2 (OcNOS or Linux devices) are connected to the DHCP relay agent (an OcNOS device), and the DHCP relay is connected to a DHCP client (an OcNOS device). The DHCP client sends discover message to the DHCP servers through the DHCP relay agent.

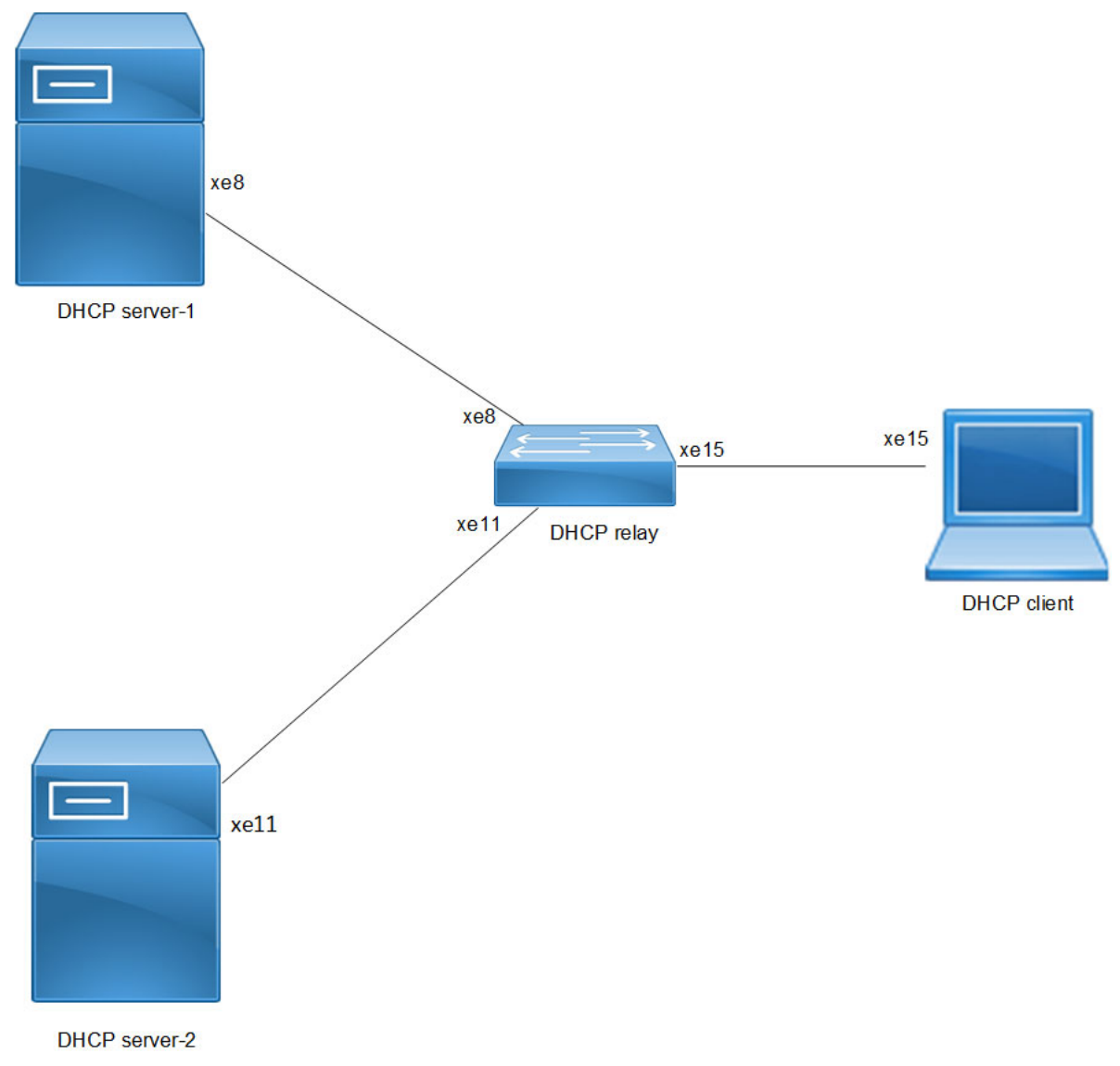

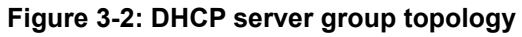

## **DHCP Server-1 Configuration for IPv4**

This section shows how to configure the DHCPv4 Server-1.

### **DHCPv4 Server-1**

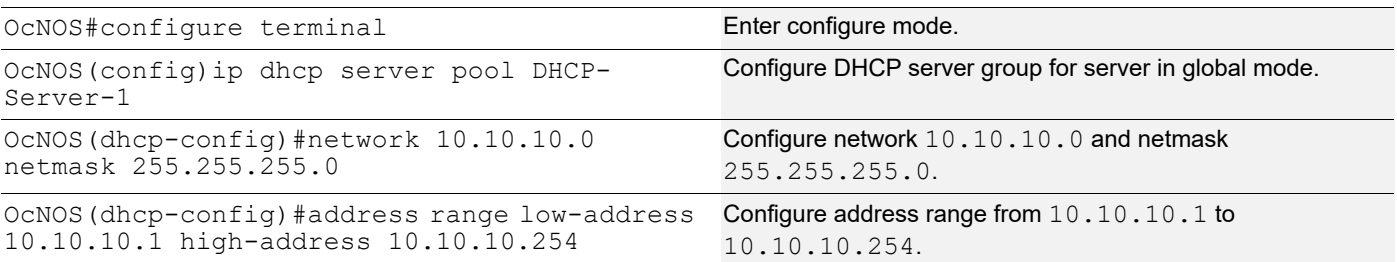

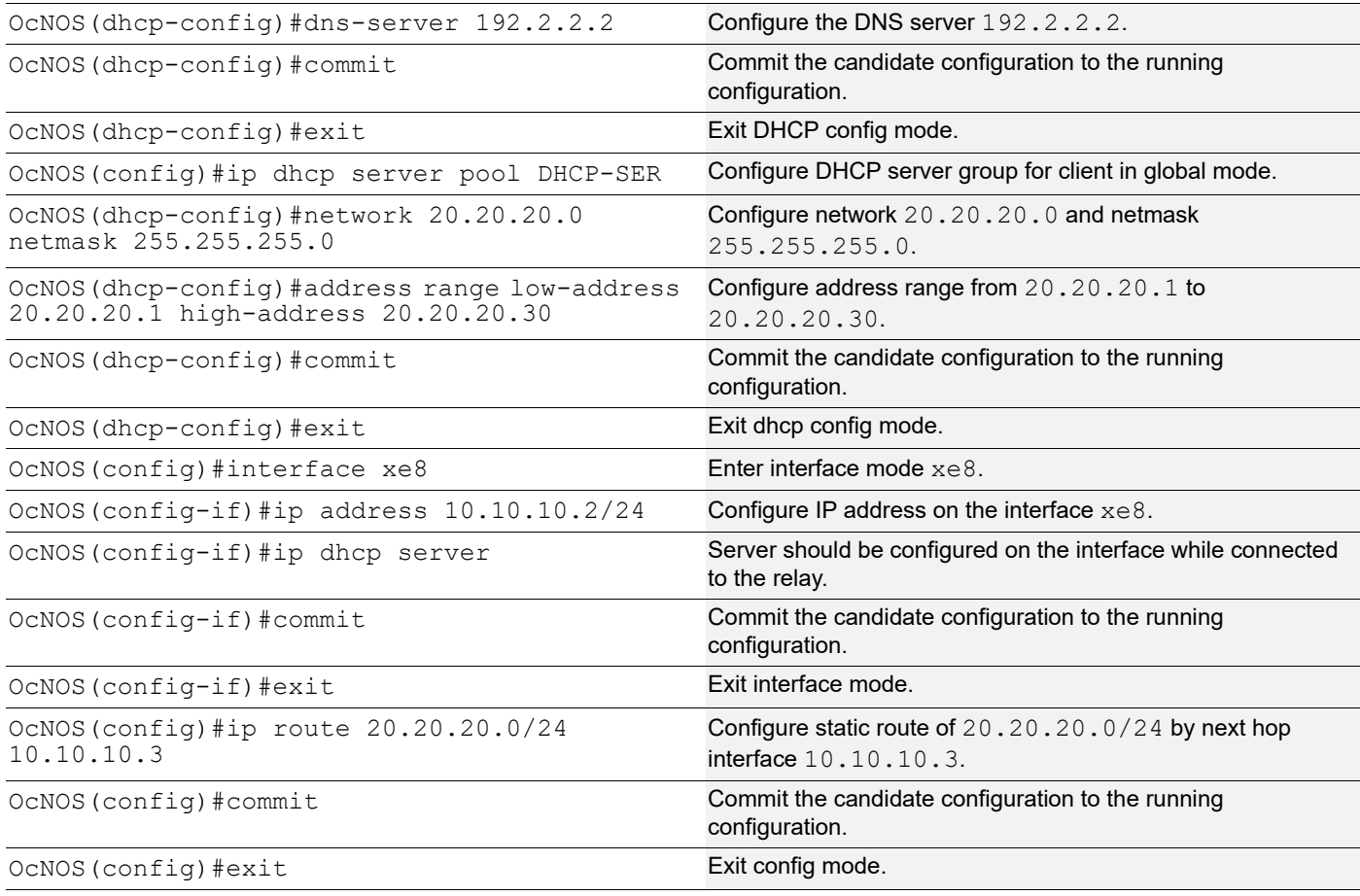

The below shows the running configuration of the DHCPv4 Server-1 node:

```
OcNOS#show running-config dhcp
interface eth0
 ip address dhcp
!
!
ip dhcp server pool DHCP-Server-1
 network 10.10.10.0 netmask 255.255.255.0
 address range low-address 10.10.10.1 high-address 10.10.10.254
 dns-server 192.2.2.2
ip dhcp server pool DHCP-SER
 network 20.20.20.0 netmask 255.255.255.0
 address range low-address 20.20.20.1 high-address 20.20.20.30
interface xe8
 ip dhcp server
!
OcNOS#
```
### **DHCP Server-2 Configuration for IPv4**

This section shows how to configure the DHCPv4 Server-2.

#### **DHCPv4 Server-2**

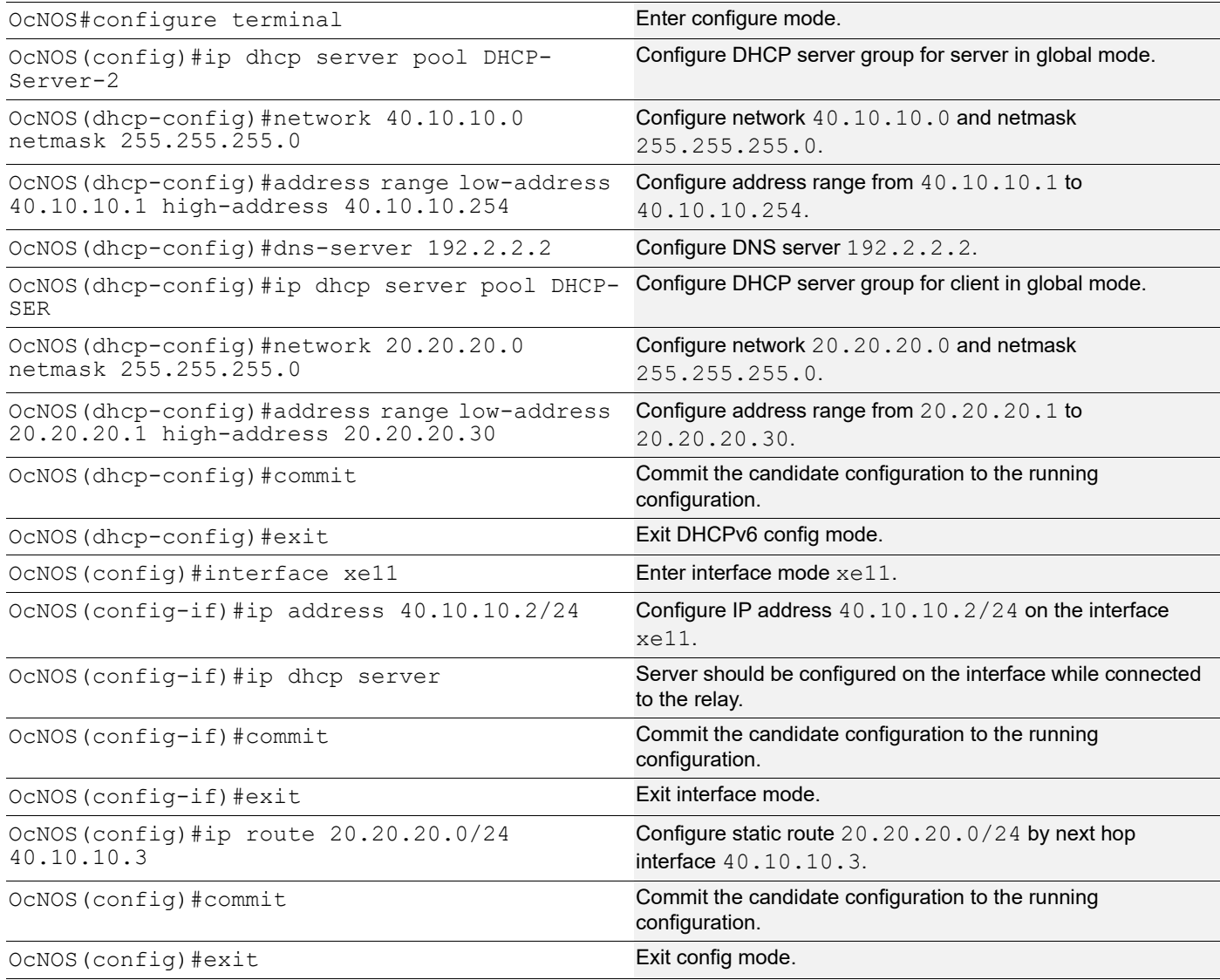

## **Validation**

The below shows the running configuration of the DHCPv4 Server-2 node:

```
OcNOS#show running-config dhcp
interface eth0
 ip address dhcp
!
!
ip dhcp server pool DHCP-Server-2
 network 40.10.10.0 netmask 255.255.255.0
 address range low-address 40.10.10.1 high-address 40.10.10.254
 dns-server 192.2.2.2
ip dhcp server pool DHCP-SER
 network 20.20.20.0 netmask 255.255.255.0
```

```
 address range low-address 20.20.20.1 high-address 20.20.20.30
interface xe11
 ip dhcp server
!
OcNOS#
```
## **DHCP Relay Agent Configuration for IPv4**

This section shows how to configure the DHCPv4 relay agent.

### **DHCPv4 Relay Agent**

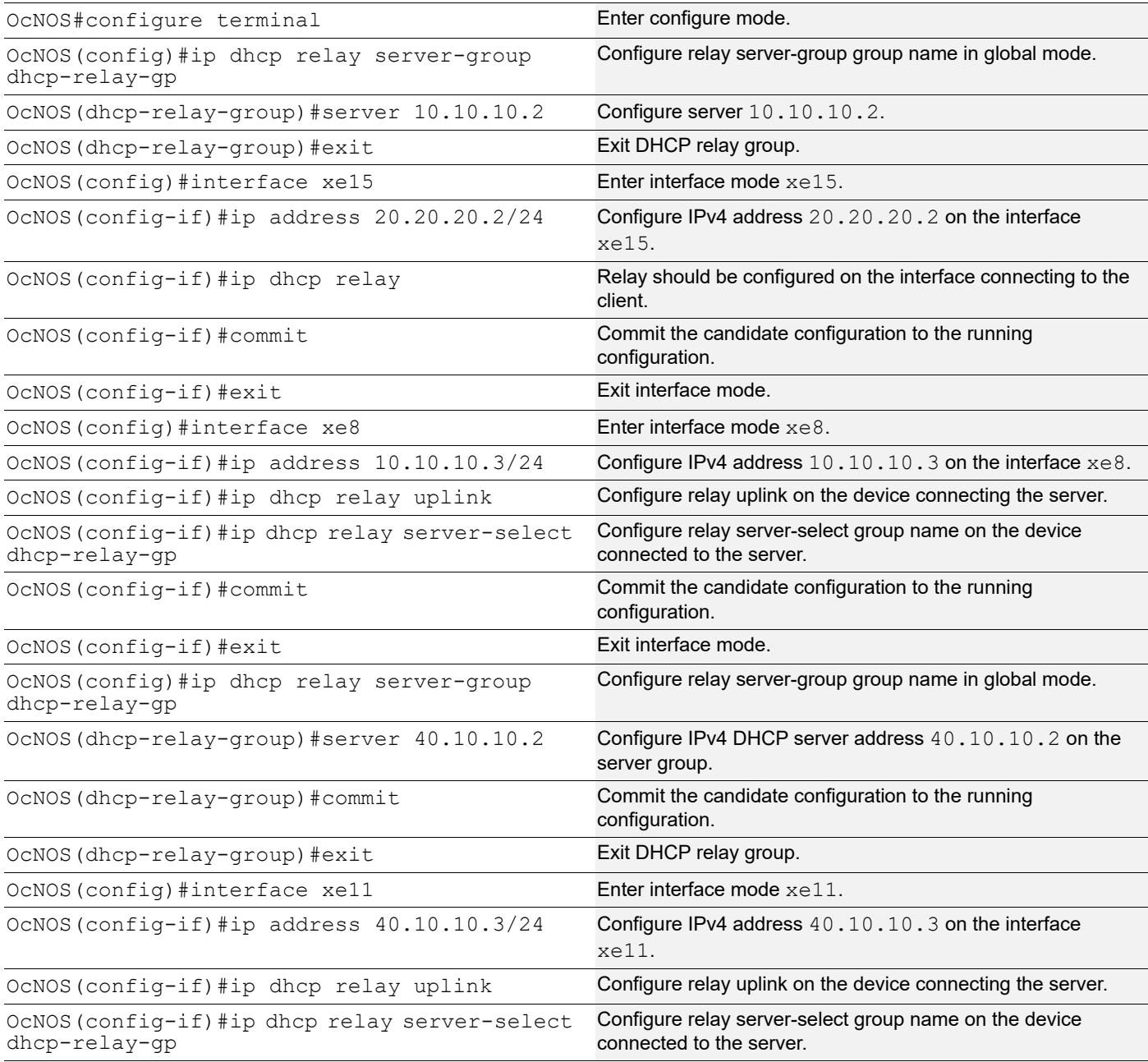

OcNOS (config-if) #commit Commit Commit the candidate configuration to the running configuration. OcNOS(config-if)#exit exit exiterface mode.

## **Validation**

The below shows the running configuration of the DHCPv4 relay agent node:

```
OcNOS#show running-config dhcp
interface eth0
 ip address dhcp
!
!
ip dhcp relay server-group dhcp-relay-gp
 server 10.10.10.2
 server 40.10.10.2
interface xe8
 ip dhcp relay uplink
 ip dhcp relay server-select dhcp-relay-gp
!
interface xe11
 ip dhcp relay uplink
 ip dhcp relay server-select dhcp-relay-gp
!
interface xe15
 ip dhcp relay
!
OcNOS#
OcNOS#
OcNOS#show ip dhcp relay
DHCP relay service is Enabled.
VRF Name: default
  Option 82: Disabled
 Interface Uplink/Downlink
  --------- -------------
  xe8 Uplink
  xe11 Uplink
  xe15 Downlink
  Interface Group-Name Server
  --------- ------------- ------
  xe11 dhcp-relay-gp 10.10.10.2,40.10.10.2
Incoming DHCPv4 packets which already contain relay agent option are FORWARDED 
11nchanged.
OcNOS#
```
### **DHCP Client Configuration for IPv4**

This section shows how to configure the DHCPv4 Client.

#### **DHCPv4 Client**

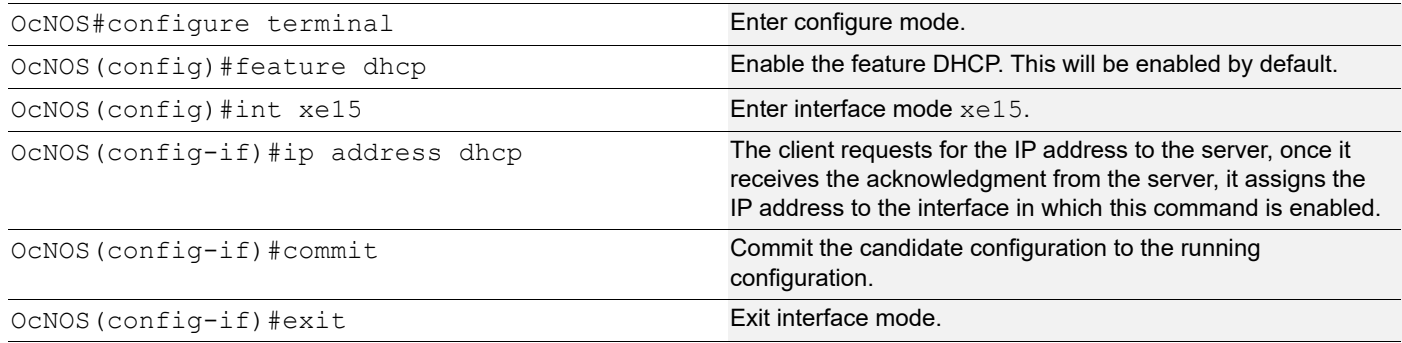

### **Validation**

The below shows the running configuration of the DHCPv4 client node:

```
OcNOS#show running-config dhcp
interface eth0
 ip address dhcp
!
interface xe15
 ip address dhcp
OcNOS#show ip interface brief
'*' - address is assigned by dhcp client
Interface IP-Address Admin-Status Link-Status<br>cd1 up unassigned up down
cd1 unassigned up down
            unassigned up down
ce0 unassigned up down
ce2 unassigned up down
eth0 *10.12.121.156 up up
lo 127.0.0.1 up up up up 10.management 127.0.0.1 up up up
lo.management 127.0.0.1 up up up<br>
xe4 unassigned up down
xe4 unassigned up
xe5 unassigned up down<br>xe6 unassigned up down
xe6 unassigned up
xe7 unassigned up down
xe8 unassigned up down
xe9 unassigned up down
xe10 unassigned up down
xe11 unassigned up down
xe12 unassigned up down
xe13 unassigned up down
xe14 unassigned up<br>xe15 *20.20.20.1 up
           *20.20.20.1 up up up
xe16 unassigned up down<br>xe17 unassigned up down
xe17 unassigned up down<br>xe18 unassigned up down
            unassigned up down
xe19 unassigned up down
xe20 unassigned up down
xe21 unassigned up down
xe22 unassigned up down
```
xe23 unassigned up down<br>xe24 unassigned up down xe24 unassigned up down<br>xe25 unassigned up down xe25 unassigned up<br>xe26 unassigned up down xe26 unassigned up down<br>xe27 unassigned up down unassigned up OcNOS#-- OcNOS# OcNOS#show ip int xe15 br '\*' - address is assigned by dhcp client Interface IP-Address Admin-Status Link-Status \*20.20.20.1 up up up OcNOS#

## **DHCP Server-1 Configuration for IPv6**

This section shows how to configure the DHCPv6 Server-1.

#### **DHCPv6 Server-1**

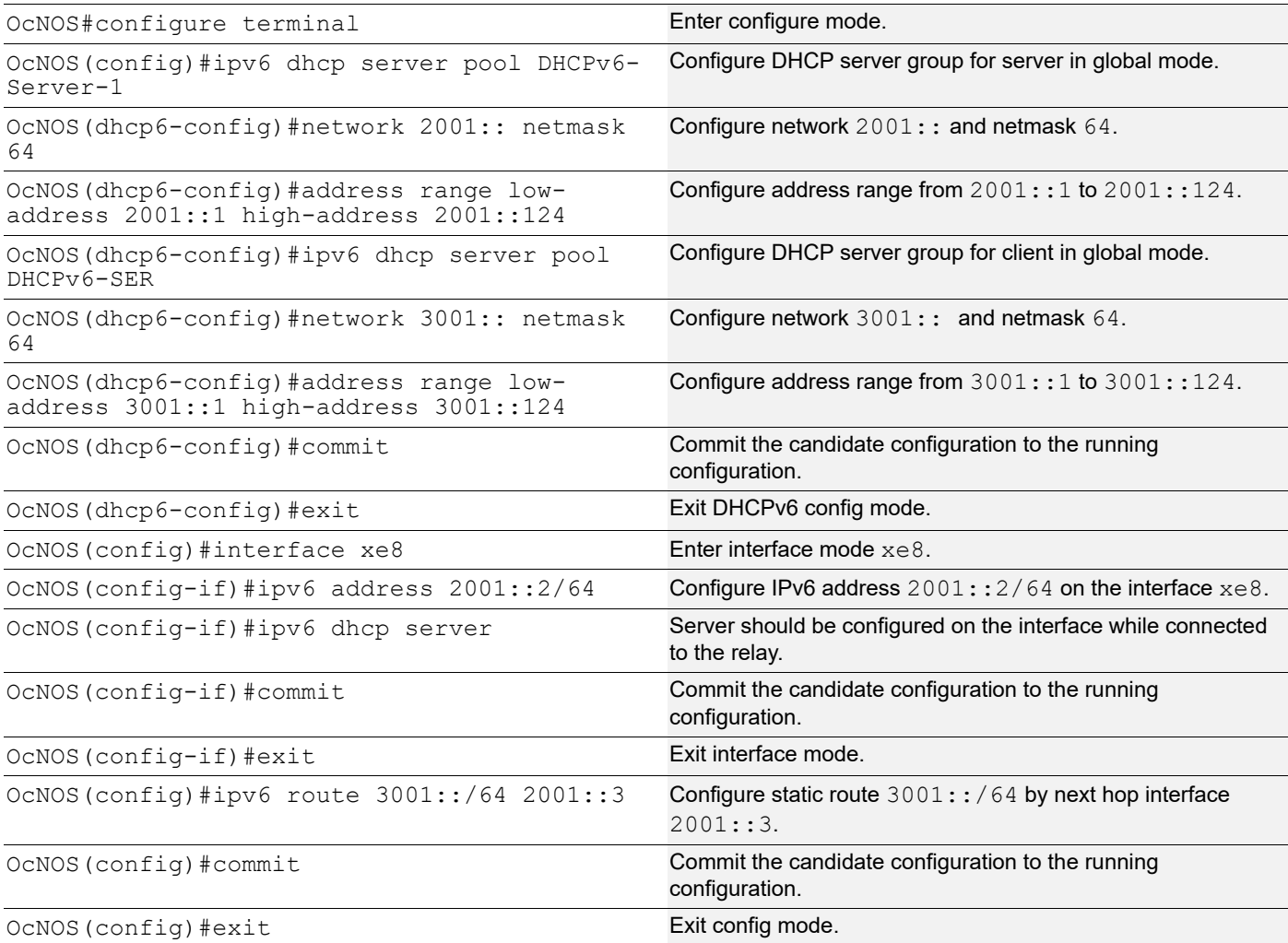

The below shows the running configuration of the DHCPv6 Server-1 node:

```
OcNOS#show running-config dhcp
interface eth0
  ip address dhcp
!
!
ipv6 dhcp server pool DHCPv6-Server-1
 network 2001:: netmask 64
  address range low-address 2001::1 high-address 2001::124
ipv6 dhcp server pool DHCPv6-SER
  network 3001:: netmask 64
  address range low-address 3001::1 high-address 3001::124
interface xe8
  ipv6 dhcp server
!
OcNOS#
```
## **DHCP Server-2 Configuration for IPv6**

This section shows how to configure the DHCPv6 Server-2.

### **DHCPv6 Server-2**

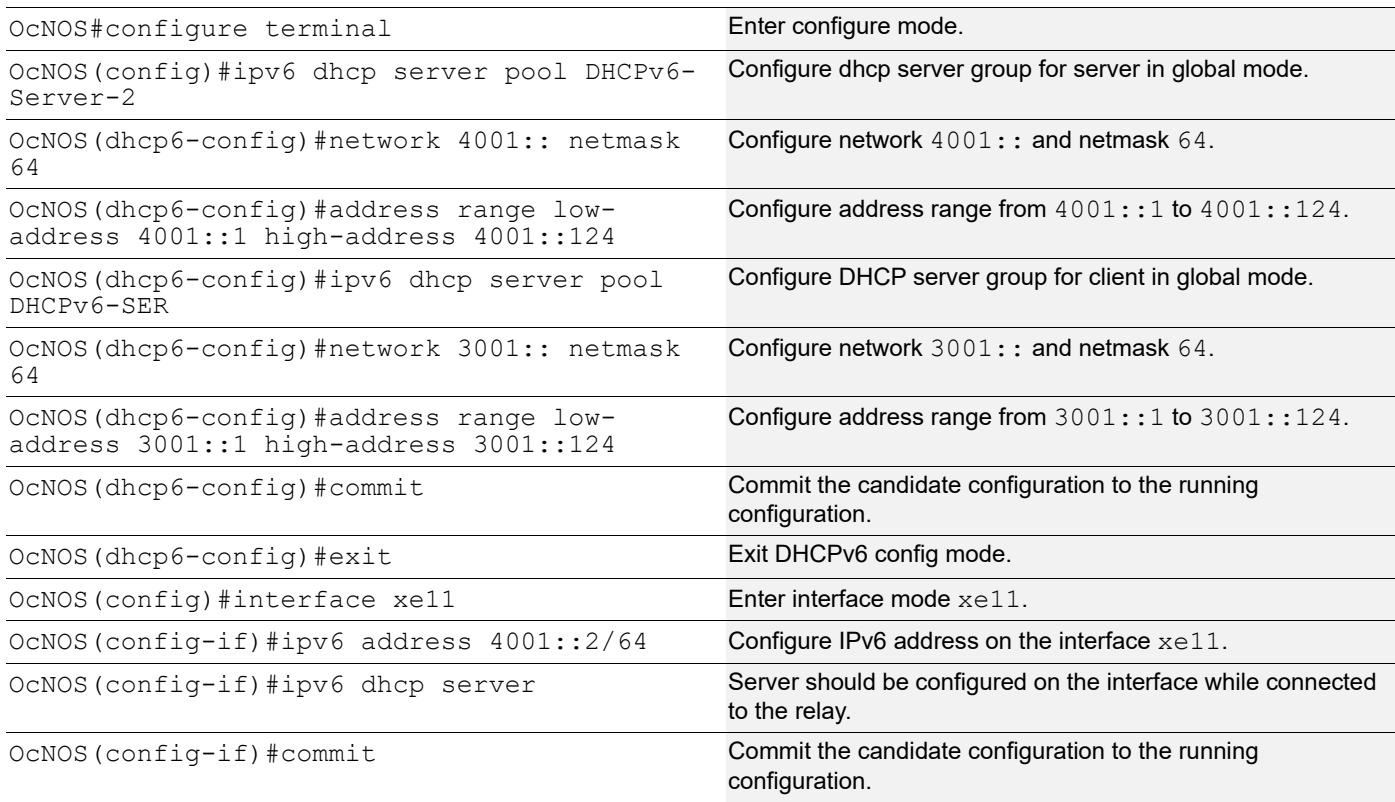

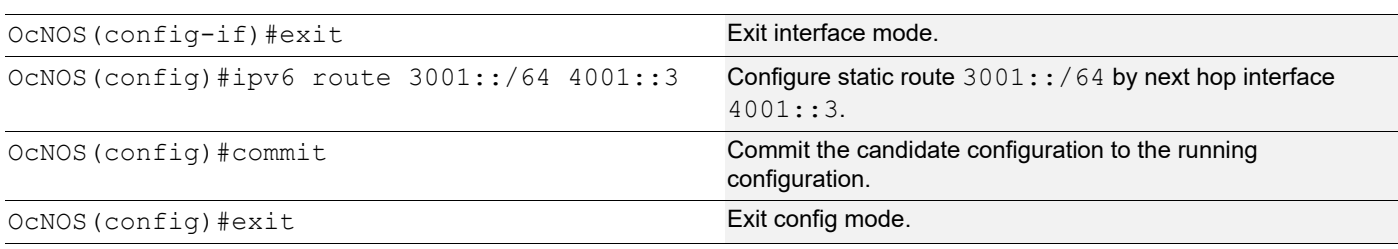

The below shows the running configuration of the DHCPv6 Server-2 node:

```
OcNOS#show running-config dhcp
interface eth0
  ip address dhcp
!
!
ipv6 dhcp server pool DHCPv6-Server-2
 network 4001:: netmask 64
  address range low-address 4001::1 high-address 4001::124
ipv6 dhcp server pool DHCPv6-SER
  network 3001:: netmask 64
 address range low-address 3001::1 high-address 3001::124
interface xe11
  ipv6 dhcp server
!
OcNOS#
```
### **DHCP Relay Agent Configuration for IPv6**

This section shows how to configure the DHCPv6 relay agent.

#### **DHCPv6 Relay Agent**

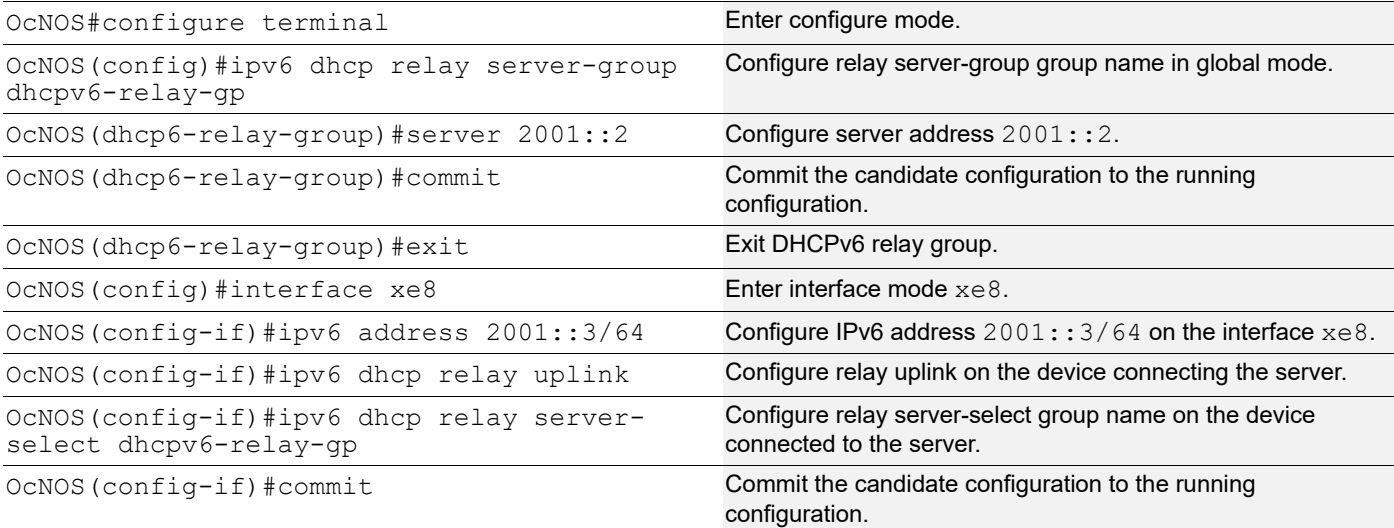

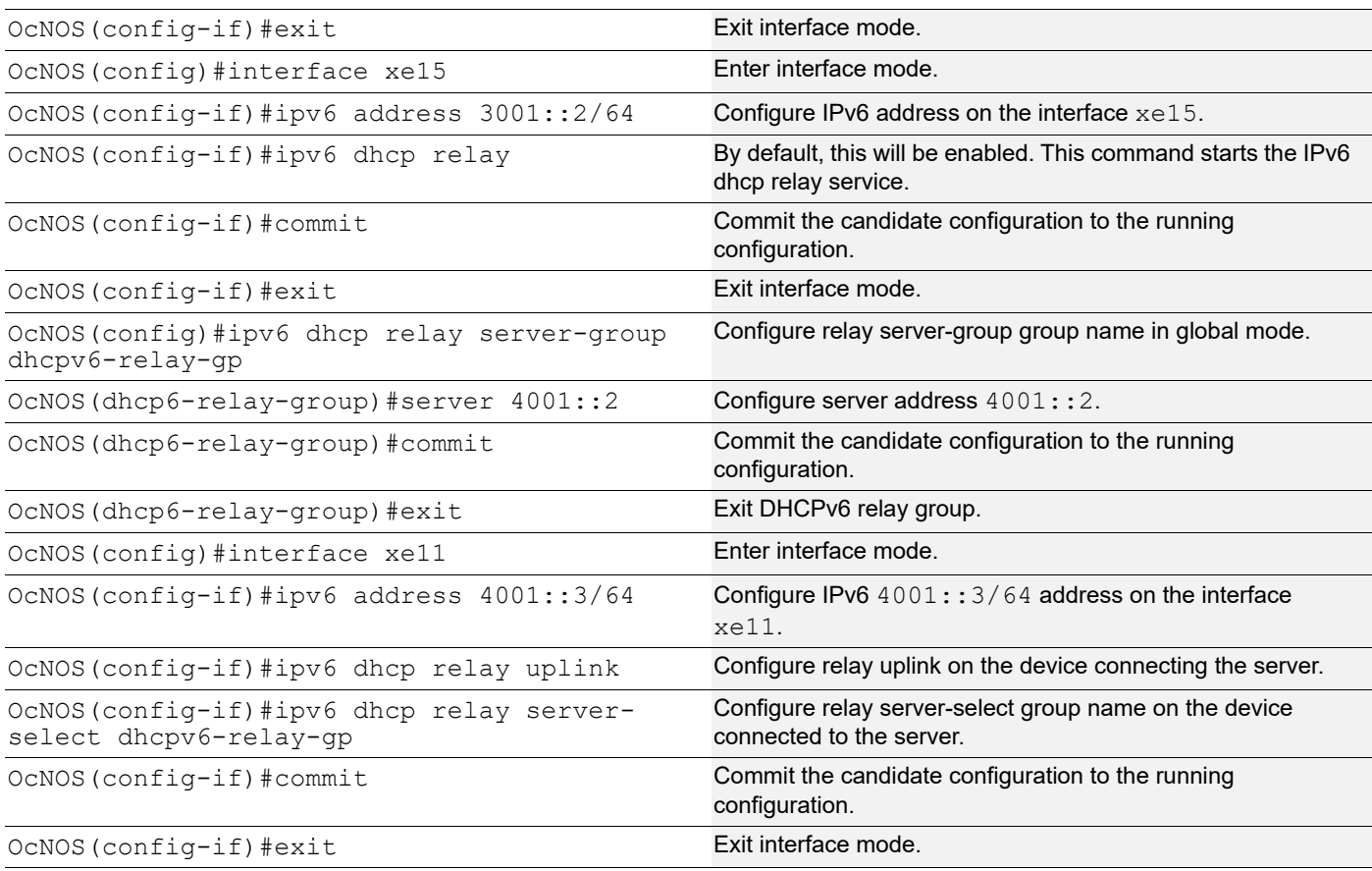

The below shows the running configuration of the DHCPv6 relay agent node:

```
OcNOS#show running-config dhcp
interface eth0
  ip address dhcp
!
!
ipv6 dhcp relay server-group dhcpv6-relay-gp
 server 2001::2
  server 4001::2
interface xe8
  ipv6 dhcp relay uplink
  ipv6 dhcp relay server-select dhcpv6-relay-gp
!
interface xe11
  ipv6 dhcp relay uplink
 ipv6 dhcp relay server-select dhcpv6-relay-gp
!
interface xe15
  ipv6 dhcp relay
OcNOS#show ipv6 dhcp relay
```

```
IPv6 DHCP relay service is Enabled.
VRF Name: default
 DHCPv6 IA PD Route injection: Disabled
 Interface Uplink/Downlink
  --------- -------------
  xe8 Uplink
  xe11 Uplink
  xe15 Downlink
 Interface Group-Name Server
  --------- ------------- ------
  xe11 dhcpv6-relay-gp 2001::2,4001::2
OcNOS#
```
## **DHCP Client Configuration for IPv6**

This section shows how to configure the DHCPv6 client.

#### **DHCPv6 client**

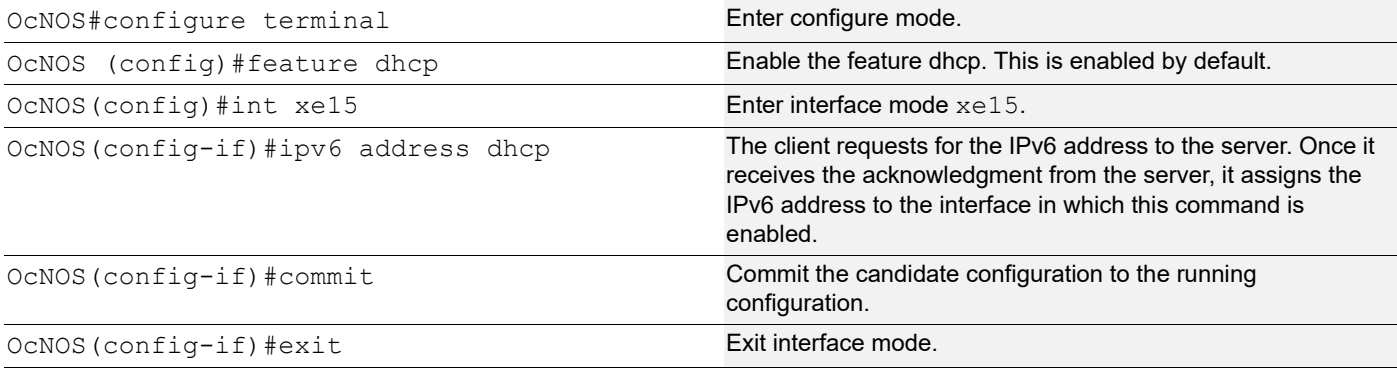

## **Validation**

The below shows the running configuration of the DHCPv6 client node:

```
OcNOS#show running-config dhcp
interface eth0
 ip address dhcp
!
interface xe15
 ipv6 address dhcp
OcNOS#show ipv6 int br
Interface TPv6-Address and IPv6-Address Admin-Sta
tus
cd1 unassigned [up/down]
cd3 unassigned [up/down]
ce0 unassigned [up/down]
```
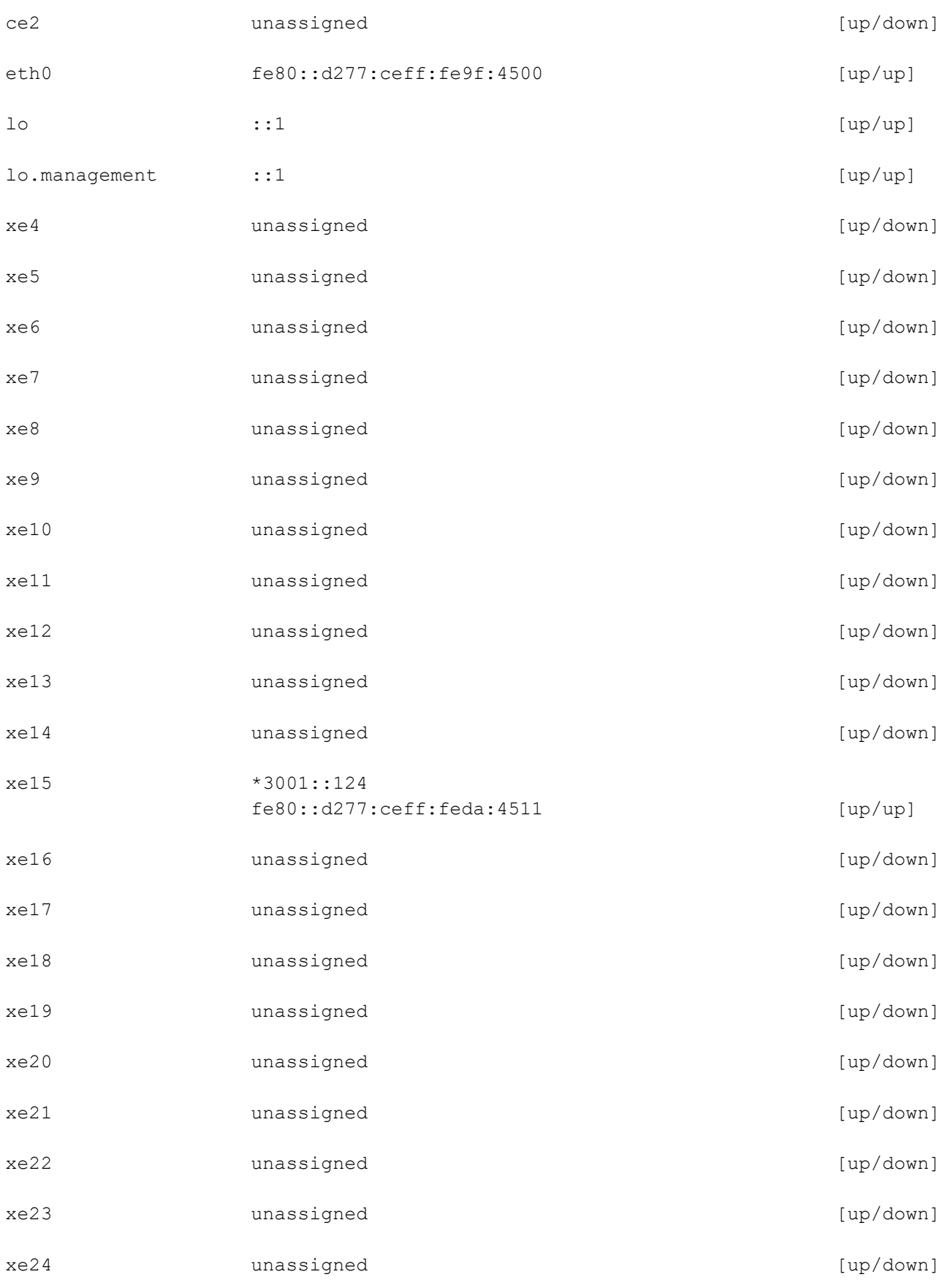

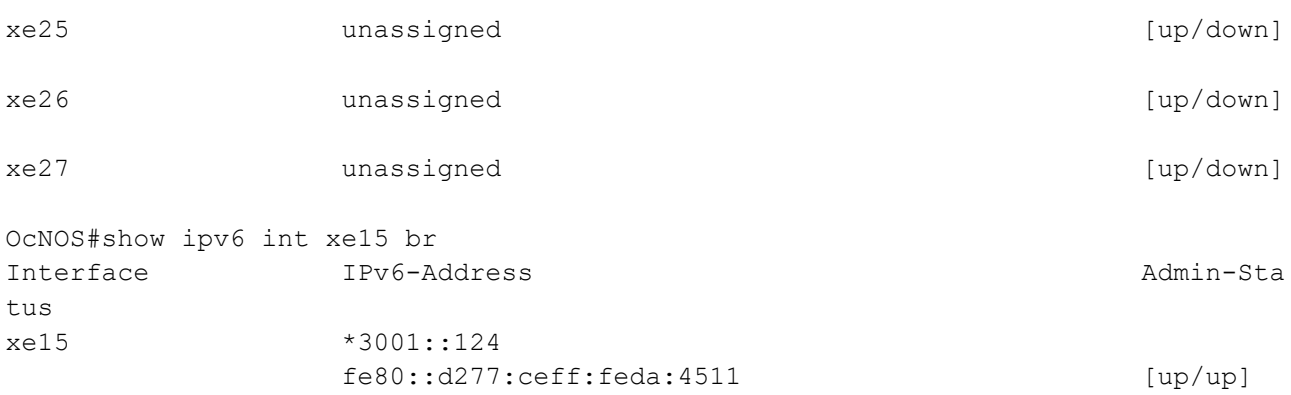

## **New CLI Commands**

### **ip dhcp relay server-group**

Use this command to create the DHCP IPv4 server group. This group lists the servers to which DHCP Relay forwards the DHCP client requests.

Use the no form of this command to unconfigure the DHCP IPv4 server group.

#### **Command Syntax**

ip dhcp relay server-group GROUP\_NAME no ip dhcp relay server-group GROUP\_NAME

#### **Parameters**

GROUP\_NAME Name of the DHCP server group (specify a maximum 63 alphanumeric characters).

#### **Command Mode**

Configure mode and VRF mode. In the configure mode, the DHCP IPv4 server group is created in the default VRF. In the configure-vrf mode, the DHCP IPv4 server group is created in the user-defined VRF.

#### **Applicability**

This command was introduced in OcNOS version 6.4.1.

#### **Examples**

The example below shows the creation of DHCP IPv4 server groups.

```
OcNOS(config)#ip vrf vrf1
OcNOS(config-vrf)#ip dhcp relay server-group Group1
OcNOS(dhcp-relay-group)#end
OcNOS#configure terminal
OcNOS(config)#ip dhcp relay server-group Group2
```
### **ip dhcp relay server-select**

Use this command to attach the DHCP IPv4 server group to the DHCP relay uplink interface.

Use the  $no$  form of this command to remove the DHCP IPv4 server group attached to the DHCP relay interface.

Note: Attach the groups only to the DHCP relay uplink interfaces.

#### **Command Syntax**

ip dhcp relay server-select GROUP\_NAME no ip dhcp relay server-select

#### **Parameters**

GROUP\_NAME Name of the DHCP server group (specify a maximum 63 alphanumeric characters).

#### **Command Mode**

Interface mode.

#### **Applicability**

This command was introduced in OcNOS version 6.4.1.

#### **Examples**

The below example shows attaching the DHCP IPv4 server group to the DHCP relay uplink interface:

```
OcNOS#configure terminal
OcNOS(config)#interface xe1
OcNOS(config-if)#ip dhcp relay server-select group1
```
### **ipv6 dhcp relay server-group**

Use this command to create the DHCP IPv6 server group. This group lists the servers to which DHCP relay forwards the DHCP client requests.

Use the no form of this command to unconfigure the DHCP IPv6 server group.

#### **Command Syntax**

```
ipv6 dhcp relay server-group GROUP_NAME
no ipv6 dhcp relay server-group GROUP_NAME
```
#### **Parameters**

GROUP\_NAME Name of the DHCP server group (specify a maximum of 63 alphanumeric characters).

#### **Command Mode**

Configure mode and VRF mode. In the configure mode, the DHCP IPv6 server group is created in the default VRF. In the configure-vrf mode, the DHCP IPv6 server group is created in the user-defined VRF.

#### **Applicability**

This command was introduced in OcNOS version 6.4.1.

#### **Examples**

The example below shows the creation of DHCP IPv6 server groups:

```
OcNOS#configure terminal
OcNOS(config)#ip vrf vrf1
```

```
OcNOS(config-vrf)#ipv6 dhcp relay server-group Group1
OcNOS(dhcp relay server-group)#end
OcNOS#configure terminal
OcNOS(config)#ipv6 dhcp relay server-group Group2
```
### **ipv6 dhcp relay server-select**

Use this command to attach the DHCP IPv6 group to the DHCP relay uplink interface.

Use the  $n \circ$  form of this command to remove the DHCP IPv6 group attached to the interface.

Note: Attach the groups only to the DHCP relay uplink interfaces.

#### **Command Syntax**

```
ipv6 dhcp relay server-select GROUP_NAME
no ipv6 dhcp relay server-select
```
#### **Parameters**

GROUP\_NAME Name of the DHCP server group (specify a maximum of 63 alphanumeric characters).

#### **Command Mode**

Interface mode.

#### **Applicability**

This command was introduced in OcNOS version 6.4.1.

#### **Examples**

The below example shows how to attach the DHCP IPv6 server group to the DHCP relay uplink interface:

```
#configure terminal
(config)#interface xe1
(config-if)#ipv6 dhcp relay server-select group1
```
### **server A.B.C.D**

Use this command to add the DHCP IPv4 servers to the DHCP server group.

Use the  $n \circ$  form of this command to remove the DHCP IPv4 servers from the DHCP server Group.

Note: A maximum of eight servers can be added to a DHCP group.

#### **Command Syntax**

```
server A.B.C.D
no server A.B.C.D
```
#### **Parameters**

A.B.C.D DHCP IPv4 Relay group server address to be added in the DHCP server group.

### **Command Mode**

DHCP Relay Group Mode.

#### **Applicability**

This command was introduced in OcNOS version 6.4.1.

#### **Examples**

The below example shows the addition of DHCP IPv4 servers to a DHCP server group:

```
OcNOS#configure terminal
OcNOS(config)#ip vrf vrf1
OcNOS(config-vrf)#ip dhcp relay server-group group
OcNOS(dhcp-relay-group)#server 10.12.23.205
OcNOS(dhcp-relay-group)#end
OcNOS#configure terminal
OcNOS(config)#ip dhcp relay server-group group1
OcNOS(dhcp-relay-group)#server 10.12.33.204
```
### **server X:X::X:X**

Use this command to add the DHCP IPv6 servers to the DHCP server group.

Use the  $no$  form of this command to remove the DHCP IPv6 servers from the DHCP server group.

Note: A maximum of eight servers can be added to a DHCP group.

#### **Command Syntax**

server X:X::X:X no server X:X::X:X

#### **Parameters**

X:X::X:X DHCP IPv6 Relay Group server address to be added in the DHCP server group.

#### **Command Mode**

DHCPv6 Relay Group Mode.

#### **Applicability**

This command was introduced in OcNOS version 6.4.1.

#### **Examples**

The below example shows the addition of DHCP IPv6 servers to a DHCP server group:

```
OcNOS#configure terminal
OcNOS(config)#ip vrf vrf1
OcNOS(config-vrf)#ipv6 dhcp relay server-group group
OcNOS(dhcp6-relay-group)#server 2003::1
OcNOS(dhcp6-relay-group)#end
```

```
OcNOS#configure terminal
OcNOS(config)#ipv6 dhcp relay server-group group1
OcNOS(dhcp-relay-group)#server 2001::1
OcNOS(dhcp6-relay-group)end
```
## **Abbreviations**

The following are some key abbreviations and their meanings relevant to this document:

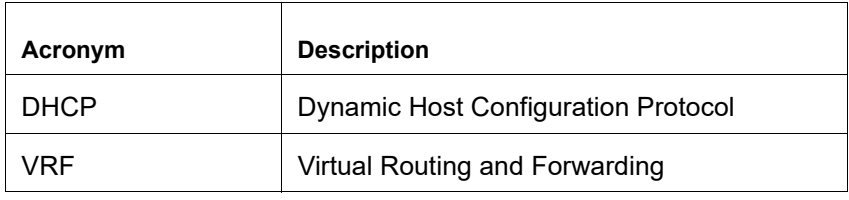

## **Glossary**

The following provides definitions for key terms used throughout this document:

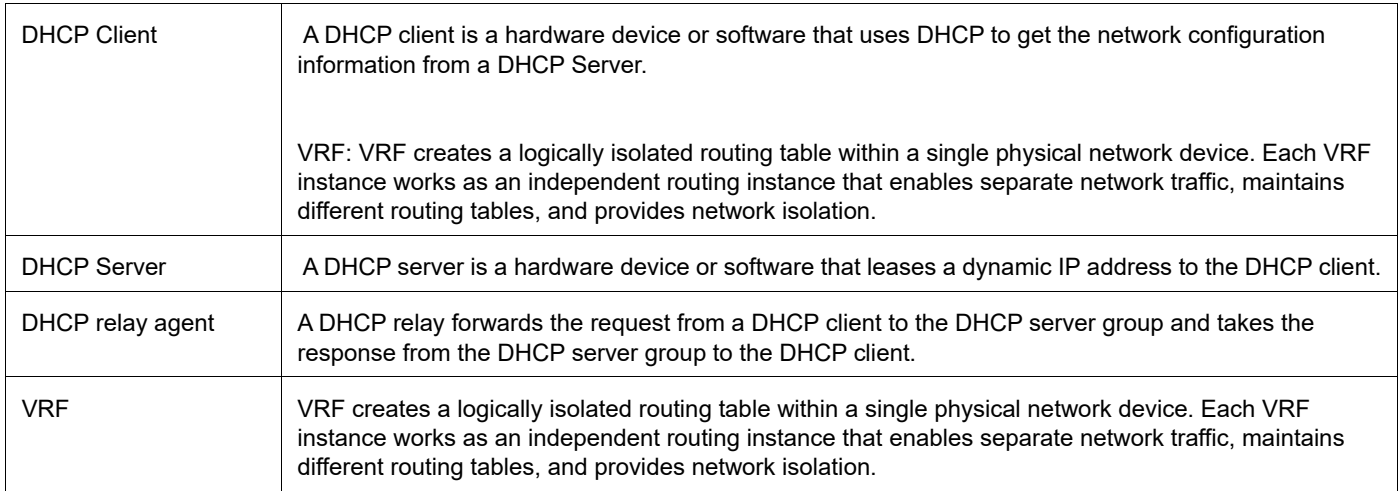

# CHAPTER 4 DHCP Relay Agent Configuration

## **Overview**

The DHCP Relay feature was designed to forward DHCP broadcast requests as unicast packets to a configured DHCP server or servers for redundancy.

## **DHCP Relay for IPv4**

.

Before configuring DHCP Relay, make sure DHCP server and client configurations are done.

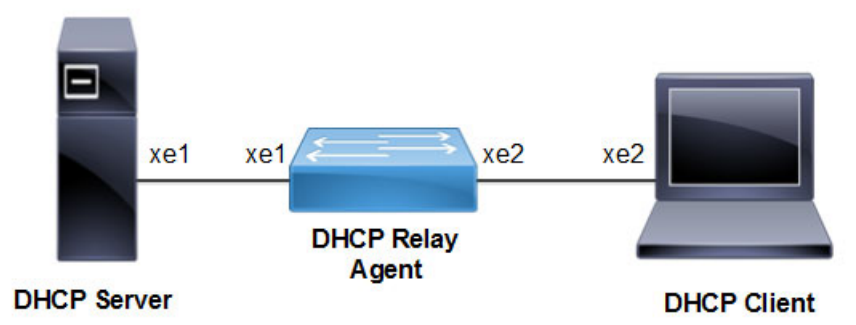

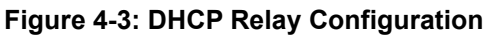

### **DHCP Agent**

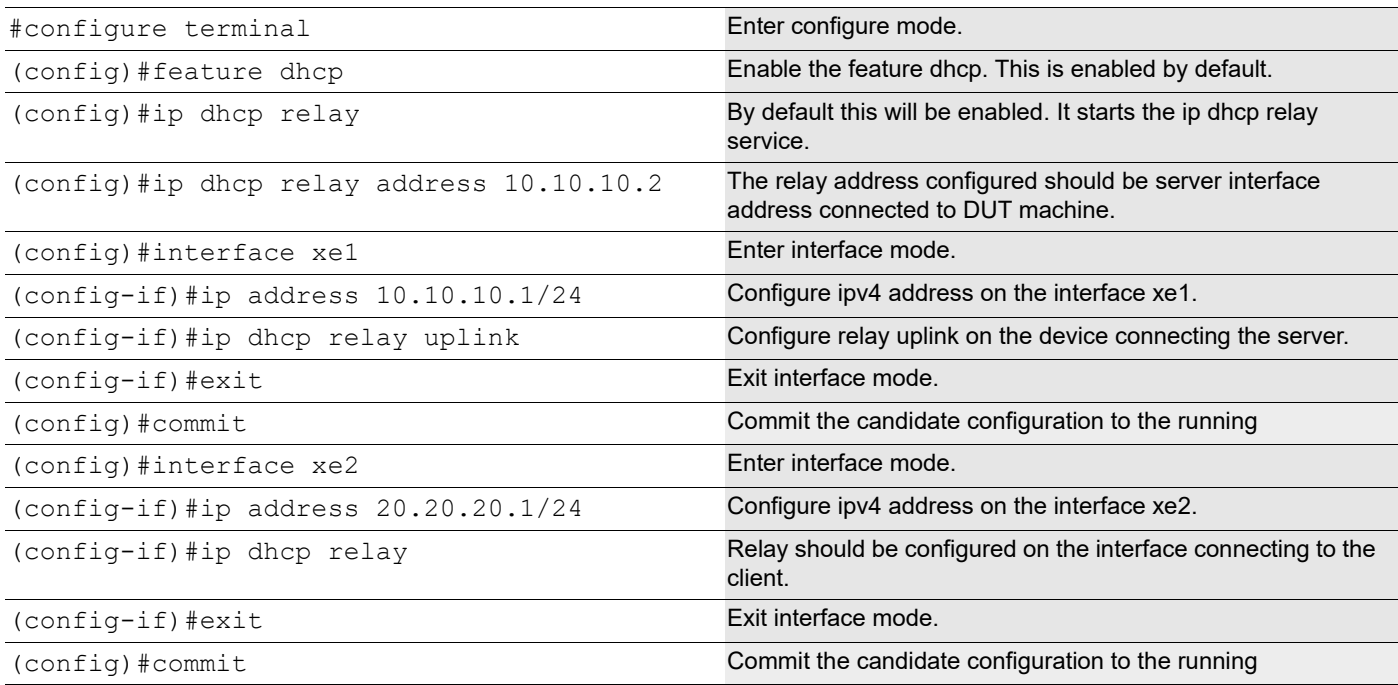

#### **Validation Commands**

```
#show running-config dhcp
ip dhcp relay address 10.10.10.2
interface xe2
 ip dhcp relay
!
interface xe1
 ip dhcp relay uplink
!
#show ip dhcp relay
DHCP relay service is Enabled.
VRF Name: default
  Option 82: Disabled
  DHCP Servers configured: 10.10.10.2
 Interface Uplink/Downlink
   --------- -------------
  xe2 Downlink
  xe1 Uplink
#show ip dhcp relay address
 VRF Name: default
  DHCP Servers configured: 10.10.10.2
```
## **DHCP Relay for IPv6 Configuration**

#### **DHCP Agent**

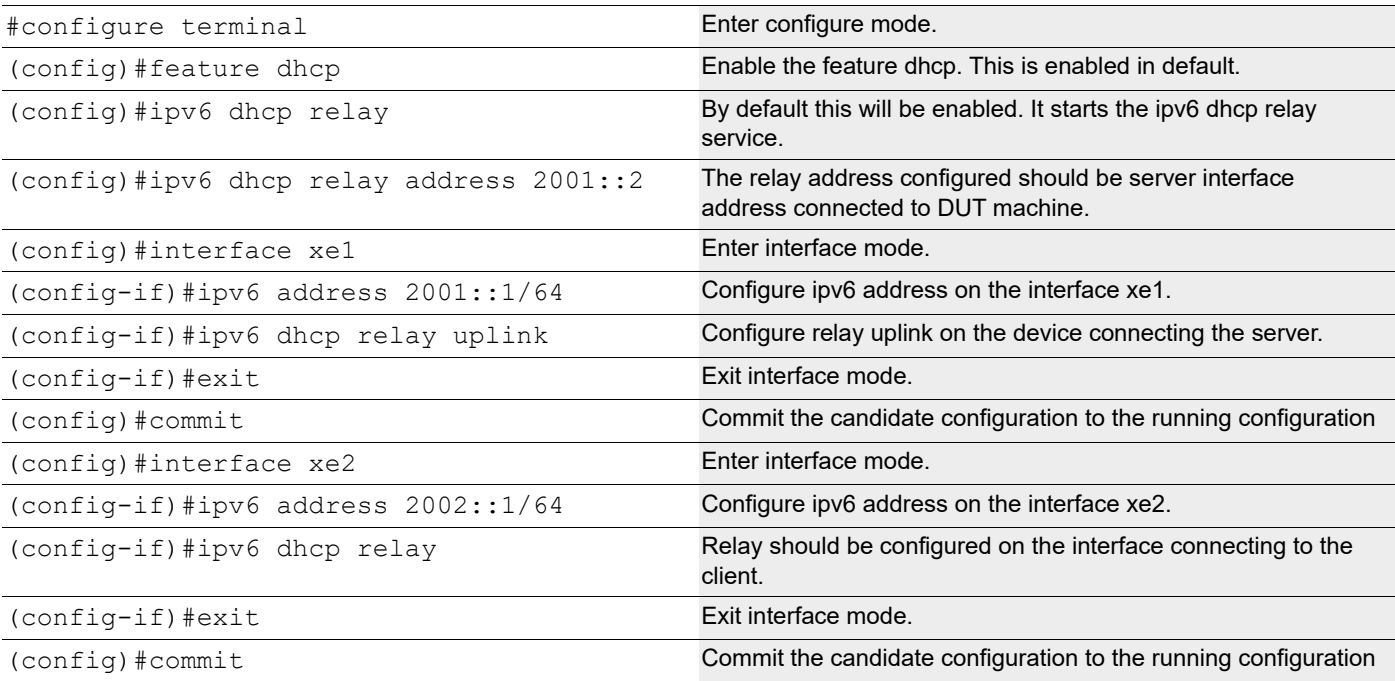

#### **Validation Commands**

```
#sh ipv6 dhcp relay address
VRF Name: default
   DHCPv6 Servers configured: 2001::2
#show running-config dhcp
Ipv6 dhcp relay address 2001::2
  interface xe2
  ipv6 dhcp relay
!
interface xe1
  ipv6 dhcp relay uplink
!
```
## **DHCP Relay option 82**

This section contains examples of DHCP Relay option-82 configuration. DHCP option 82 (Agent Information Option) provides additional security when DHCP is used to allocate network addresses. It enables the DHCP relay agent to prevent DHCP client requests from untrusted sources. Service Providers use remote identifier (option 82 sub option 2) for troubleshooting, authentication, and accounting. The DHCP Option 82 Remote ID Format feature adds support for the interpretation of **remote-IDs** that are inserted by end users. On the relay agent, you can configure information option to add option 82 information to DHCP requests from the clients before forwarding the requests to the DHCP server. When configured with option 82 and remote-id, the server will receive the DHCP request packet with Agent Circuit ID and remote-id.

The two examples below, show how to configure the DHCP Relay option 82:

- Configuration of DHCP Relay option 82 on a physical interface with Agent information and remote-id.
- Configuration of DHCP Relay option 82 on a VLAN interface with Agent information and remote-id.

### **Topology**

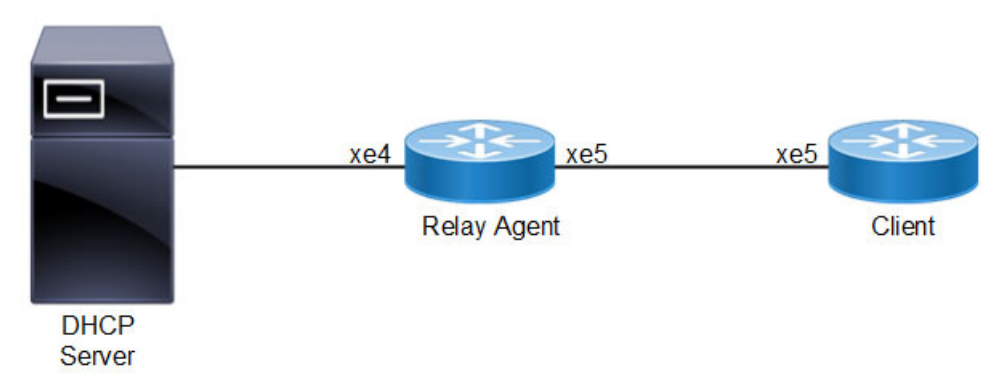

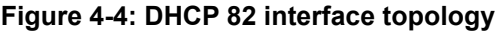

### **Physical Interface Configuration**

Here, the DHCP Server is running with IP 192.168.1.2 with another pool of subnet 10.10.20.0 configured in the server. Configure a static route to 10.10.20.0 network for DHCP OFFER packets to reach the Relay Agent.

### **Relay agent**

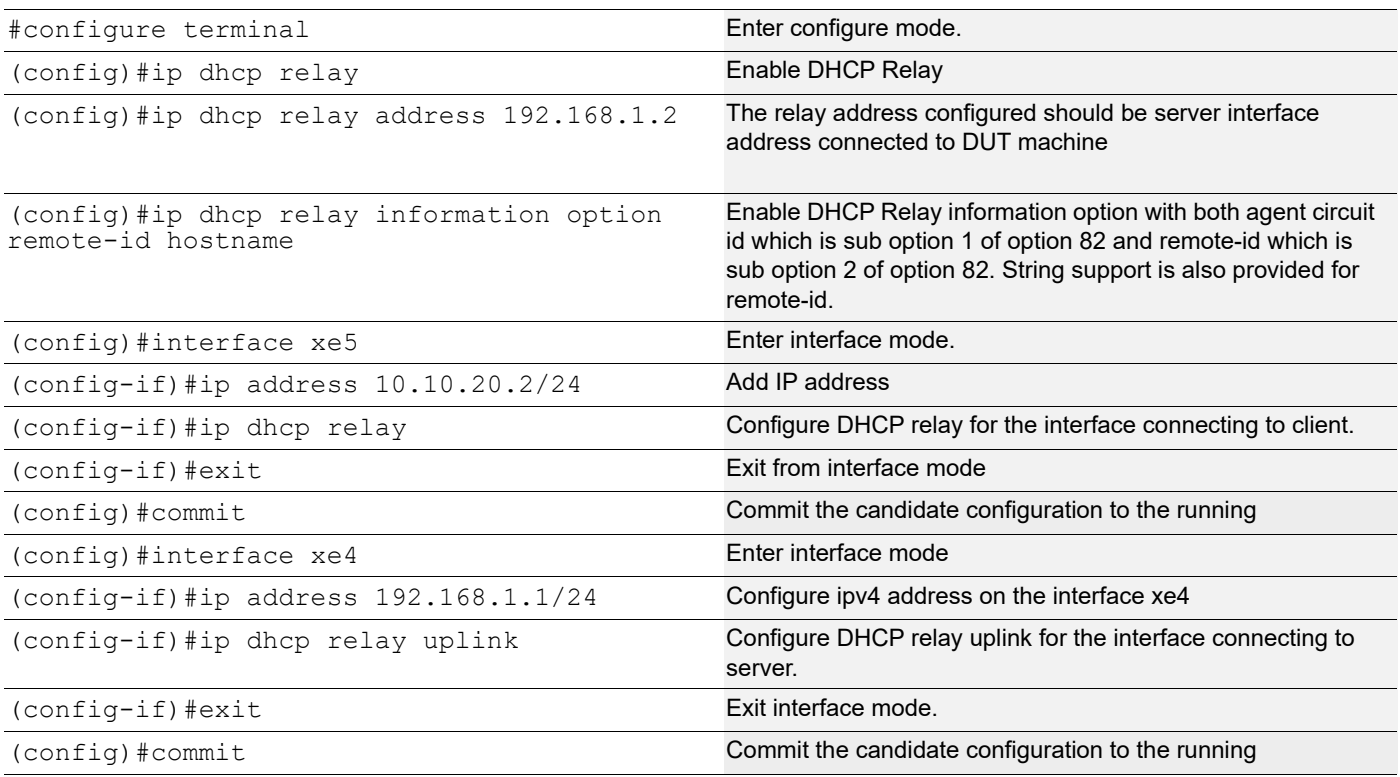

#### **Client**

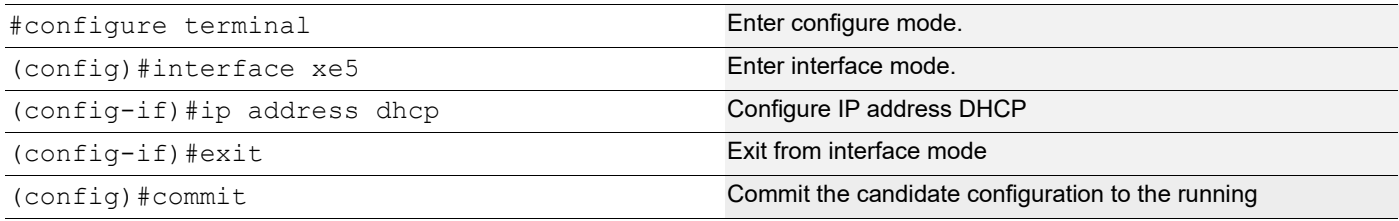

### **Validation**

### **Relay Agent**

```
#show running-config dhcp
!
ip dhcp relay information option remote-id hostname
ip dhcp relay address 192.168.1.2
interface xe5
 ip dhcp relay
!
interface xe4
 ip dhcp relay uplink
!
#show ip dhcp relay
DHCP relay service is Enabled.
VRF Name: default
```
 Option 82: Enabled Remote Id: OcNOS DHCP Servers configured: 192.168.1.2 Interface Uplink/Downlink --------- ------------ xe5 Downlink xe4 Uplink

#### **Client**

#show ip interface brief | include xe5 xe5  $*10.10.20.10$  up up up Packet captured at DHCP Server Bootstrap Protocol (Discover) Message type: Boot Request (1) Hardware type: Ethernet (0x01) Hardware address length: 6 Hops: 1 Transaction ID: 0x4e61176c Seconds elapsed: 0 Bootp flags: 0x0000 (Unicast)  $0...$  .... .... .... = Broadcast flag: Unicast .000 0000 0000 0000 = Reserved flags: 0x0000 Client IP address: 0.0.0.0 (0.0.0.0) Your (client) IP address: 0.0.0.0 (0.0.0.0) Next server IP address: 0.0.0.0 (0.0.0.0) Relay agent IP address: 10.10.20.2 (10.10.20.2) Client MAC address: b8:6a:97:35:d7:9d (b8:6a:97:35:d7:9d) Client hardware address padding: 00000000000000000000 Server host name not given Boot file name not given Magic cookie: DHCP Option: (53) DHCP Message Type (Discover) Length: 1 DHCP: Discover (1) Option: (55) Parameter Request List Length: 3 Parameter Request List Item: (1) Subnet Mask Parameter Request List Item: (28) Broadcast Address Parameter Request List Item: (3) Router Option: (60) Vendor class identifier Length: 39 Vendor class identifier: onie vendor:x86\_64-accton\_as7326\_56x-r0 Option: (82) Agent Information Option Length: 12 Option 82 Suboption: (1) Agent Circuit ID Length: 3 Agent Circuit ID: 786535 Option 82 Suboption: (2) Agent Remote ID Length: 5 Agent Remote ID: 4f634e4f53 Option: (255) End Option End: 255 Padding

## **Physical Interface Configuration with non-default VRF**

Here, the DHCP Server is running with IP 192.168.1.2 with another pool of subnet 10.10.20.0 configured in the server. Configure a static route to 10.10.20.0 network for DHCP OFFER packets to reach the Relay Agent.

#### **Relay agent**

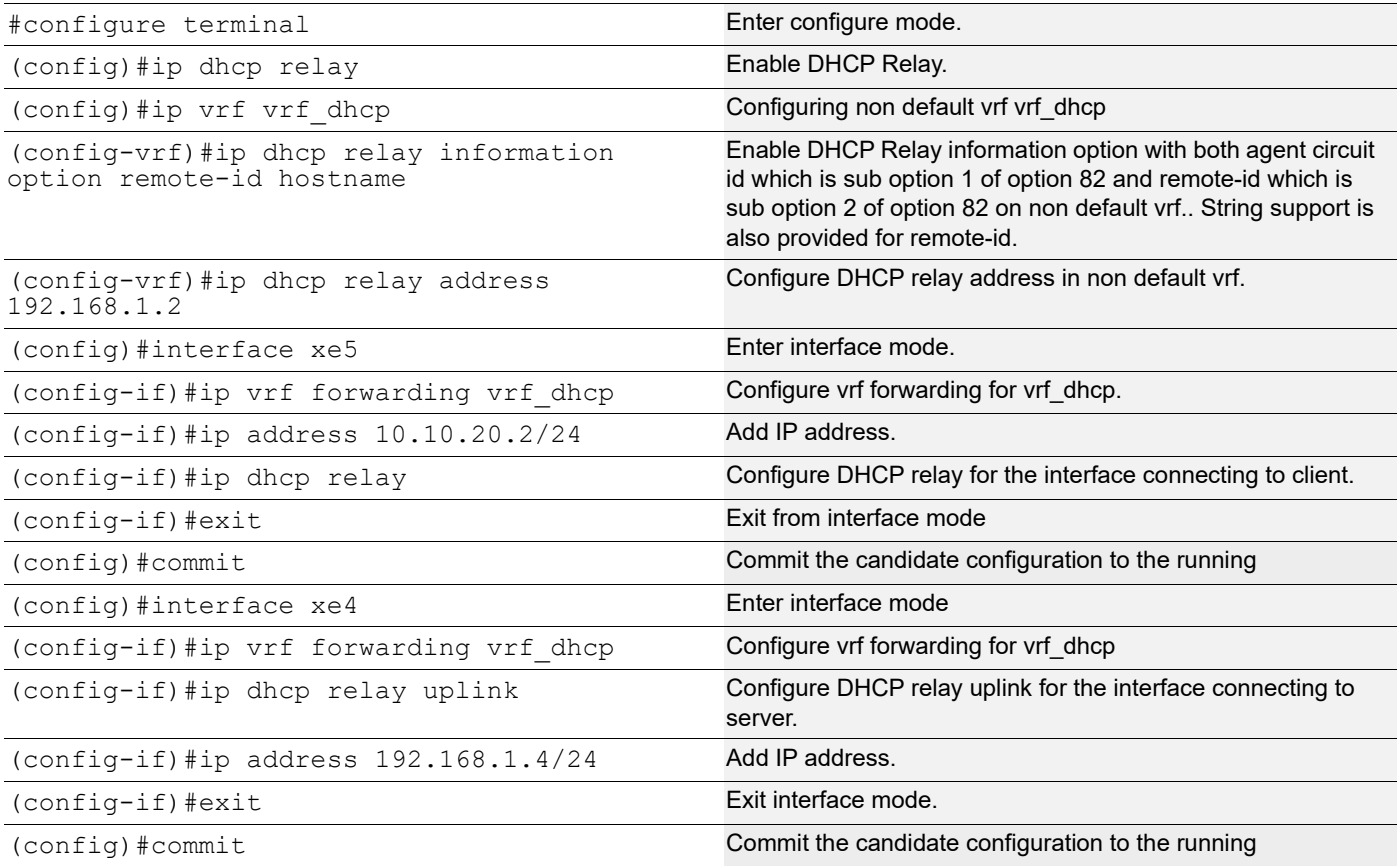

### **Client**

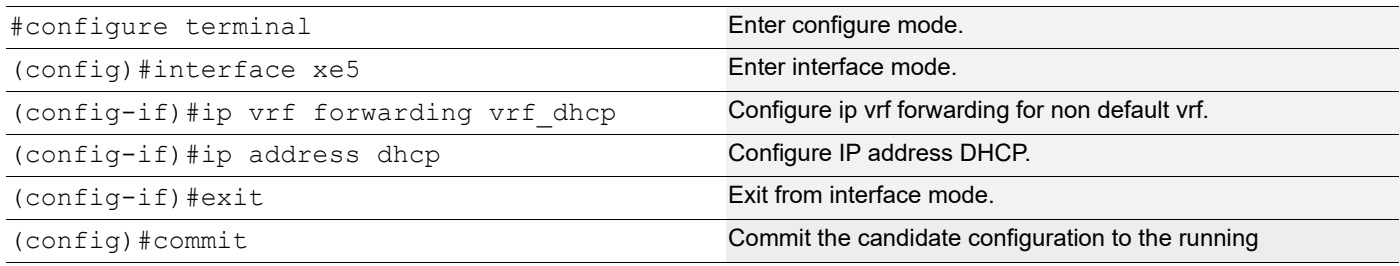

### **Validation**

#### **Relay Agent**

#show running-config dhcp

```
!
    ip vrf vrf_dhcp
     ip dhcp relay information option remote-id hostname
     ip dhcp relay address 192.168.1.2
    interface xe5
     ip dhcp relay
    !
    interface xe4
      ip dhcp relay uplink
    !
    #show ip dhcp relay
    DHCP relay service is Enabled.
   VRF Name: vrf_dhcp
      Option 82: Enabled
      Remote Id: OcNOS
      DHCP Servers configured: 192.168.1.2
     Interface Uplink/Downlink
       --------- -------------
      xe5 Downlink
      xe4 Uplink
Client
    #show ip interface brief | include xe5
   xe5 *10.10.20.10 up up
    Packet captured at DHCP Server
   Bootstrap Protocol (Discover)
        Message type: Boot Request (1)
        Hardware type: Ethernet (0x01)
        Hardware address length: 6
        Hops: 1
        Transaction ID: 0x4e61176c
        Seconds elapsed: 0
        Bootp flags: 0x0000 (Unicast)
           0... .... .... .... = Broadcast flag: Unicast
            .000 0000 0000 0000 = Reserved flags: 0x0000
        Client IP address: 0.0.0.0 (0.0.0.0)
        Your (client) IP address: 0.0.0.0 (0.0.0.0)
        Next server IP address: 0.0.0.0 (0.0.0.0)
        Relay agent IP address: 10.10.20.2 (10.10.20.2)
        Client MAC address: b8:6a:97:35:d7:9d (b8:6a:97:35:d7:9d)
        Client hardware address padding: 00000000000000000000
        Server host name not given
        Boot file name not given
        Magic cookie: DHCP
        Option: (53) DHCP Message Type (Discover)
            Length: 1
            DHCP: Discover (1)
         Option: (55) Parameter Request List
            Length: 3
            Parameter Request List Item: (1) Subnet Mask
            Parameter Request List Item: (28) Broadcast Address
            Parameter Request List Item: (3) Router
         Option: (60) Vendor class identifier
```

```
 Length: 39
        Vendor class identifier: onie_vendor:x86_64-accton_as7326_56x-r0
    Option: (82) Agent Information Option
        Length: 12
        Option 82 Suboption: (1) Agent Circuit ID
           Length: 3
           Agent Circuit ID: 786535
         Option 82 Suboption: (2) Agent Remote ID
           Length: 5
           Agent Remote ID: 4f634e4f53
    Option: (255) End
        Option End: 255
    Padding
Sample DHCP configuration for using Remote-id
class "remote-id" {
        match if option agent.remote-id = OcNOS
} # remote-id
subnet 10.10.20.0 netmask 255.255.255.0 {
        pool {
              allow members of "remote-id";
              default-lease-time 600;
              max-lease-time 7200;
              range 10.10.20.3 10.10.10.100;
               option routers 10.10.20.2;
               option broadcast-address 10.10.20.255;
               option subnet-mask 255.255.255.0;
               option domain-name-servers 4.2.2.2;
}
```
## **VLAN Interface Configuration**

#### **Topology**

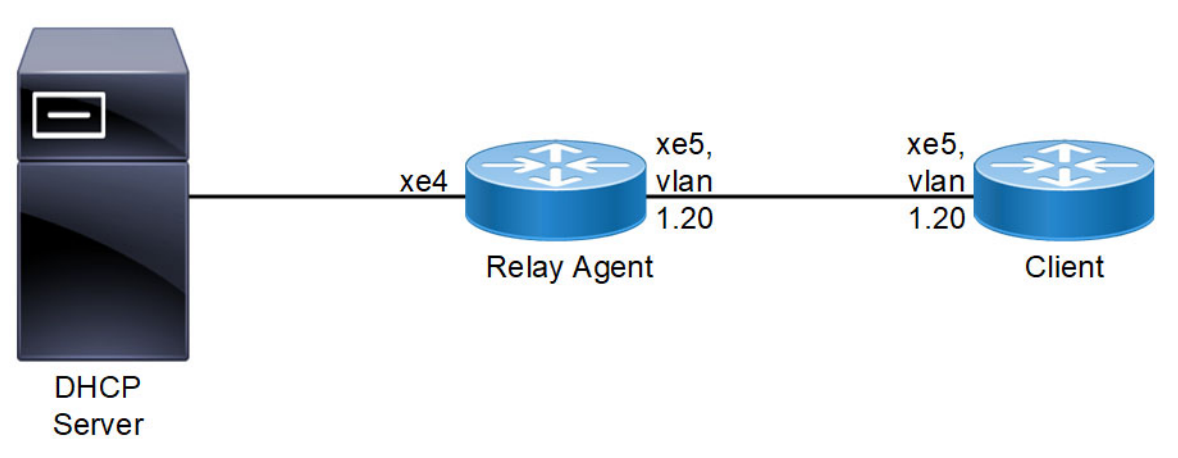

#### **Figure 4-5: DHCP 82 vlan topology**

Here, the DHCP Server is running with IP 192.168.1.2 with another pool of subnets 10.10.20.0 configured in the server. Configure a static route to 10.10.20.0 network for DHCP OFFER packets to reach the Relay Agent. In the above topology, vlan 20 is part of interface xe5 in relay Agent and xe5 in Client.
#### **Relay Agent**

t

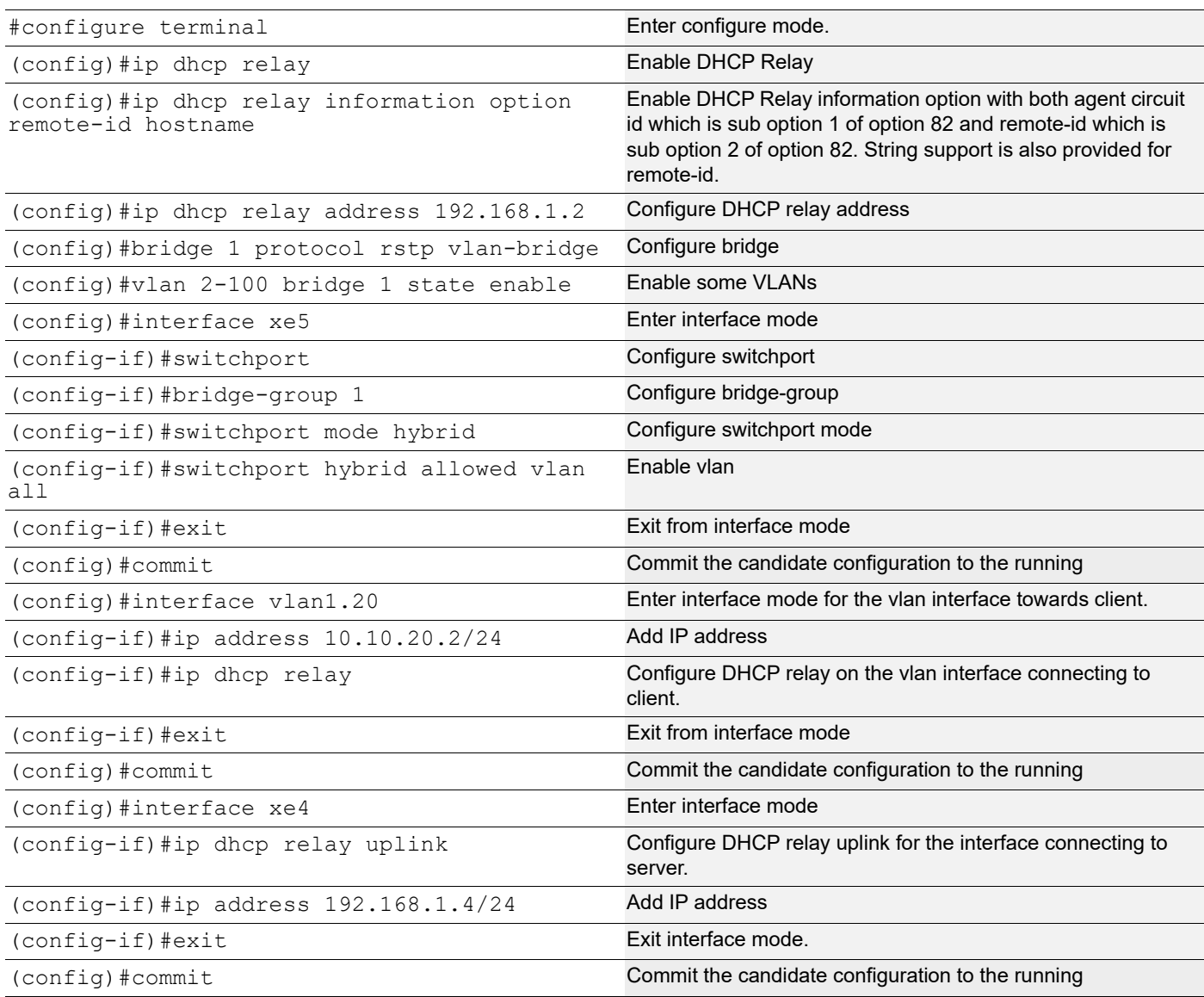

#### **Client**

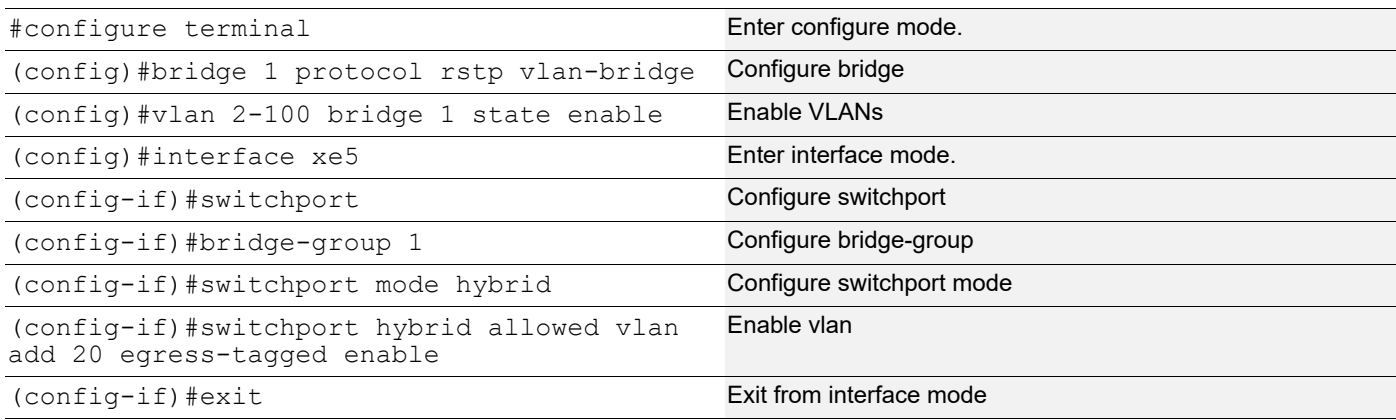

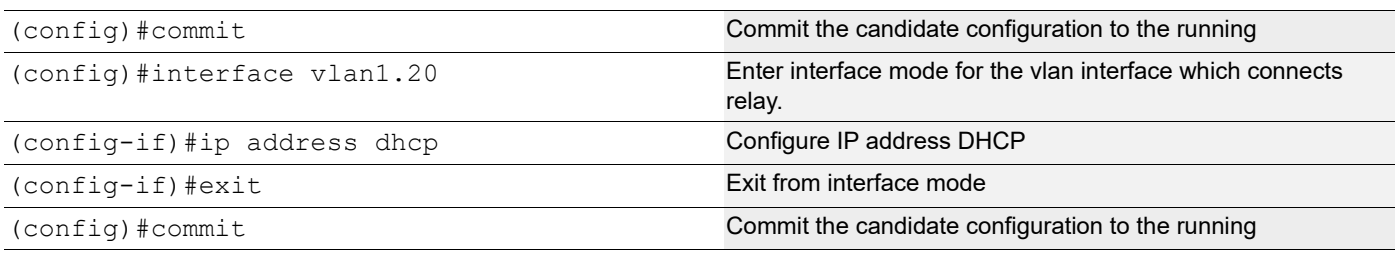

#### **Validation**

#### **Relay Agent**

```
#show running-config dhcp
!
ip dhcp relay information option remote-id hostname
ip dhcp relay address 192.168.1.2
!
interface vlan1.20
 ip dhcp relay
!
interface xe4
 ip dhcp relay uplink
! 
#show ip dhcp relay
DHCP relay service is Enabled.
VRF Name: default
  Option 82: Enabled
  Remote Id: ocnos
  DHCP Servers configured: 192.168.1.2
 Interface Uplink/Downlink
  --------- -------------
  Vlan1.20 Downlink
  xe4 Uplink
```
#### **Client**

#show ip interface brief |include vlan1.20 vlan1.20 \*10.10.20.10 up up

Packet captured at DHCP Server

```
Bootstrap Protocol (Discover)
     Message type: Boot Request (1)
     Hardware type: Ethernet (0x01)
     Hardware address length: 6
     Hops: 1
     Transaction ID: 0x59591459
     Seconds elapsed: 0
     Bootp flags: 0x0000 (Unicast)
        0... .... .... .... = Broadcast flag: Unicast
         .000 0000 0000 0000 = Reserved flags: 0x0000
     Client IP address: 0.0.0.0 (0.0.0.0)
     Your (client) IP address: 0.0.0.0 (0.0.0.0)
```

```
 Next server IP address: 0.0.0.0 (0.0.0.0)
  Relay agent IP address: 10.10.20.2 (10.10.20.2)
  Client MAC address: b8:6a:97:35:d7:9d (b8:6a:97:35:d7:9d)
  Client hardware address padding: 00000000000000000000
  Server host name not given
  Boot file name not given
 Magic cookie: DHCP
  Option: (53) DHCP Message Type (Discover)
      Length: 1
      DHCP: Discover (1)
  Option: (55) Parameter Request List
      Length: 3
      Parameter Request List Item: (1) Subnet Mask
      Parameter Request List Item: (28) Broadcast Address
      Parameter Request List Item: (3) Router
  Option: (60) Vendor class identifier
      Length: 39
     Vendor class identifier: onie vendor:x86_64-accton_as7326_56x-r0
  Option: (82) Agent Information Option
      Length: 17
      Option 82 Suboption: (1) Agent Circuit ID
          Length: 8
          Agent Circuit ID: 766c616e312e3230
      Option 82 Suboption: (2) Agent Remote ID
          Length: 5
          Agent Remote ID: 4f634e4f53
 Option: (255) End
      Option End: 255
```
## **DHCP-Relay with different VRFs**

This chapter explains about DHCP Relay package to make Relay talk to different VRFs when Client and Server are running in different VRFs.

## **DHCP Relay for IPv4 with different VRFs**

Before configuring DHCP Relay, make sure DHCP server and client configurations are done.

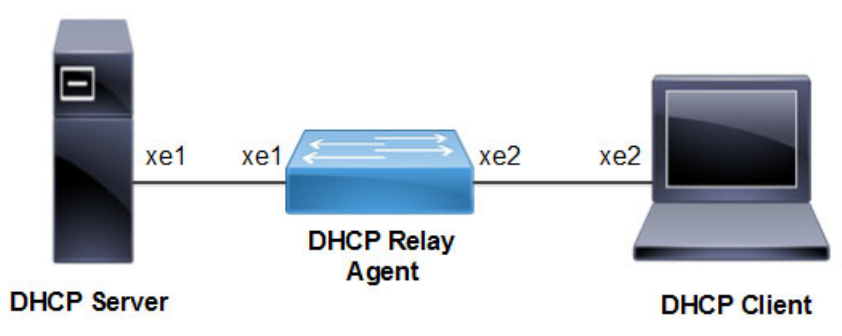

**Figure 4-6: DHCP Relay Configuration**

#### **DHCP Agent**

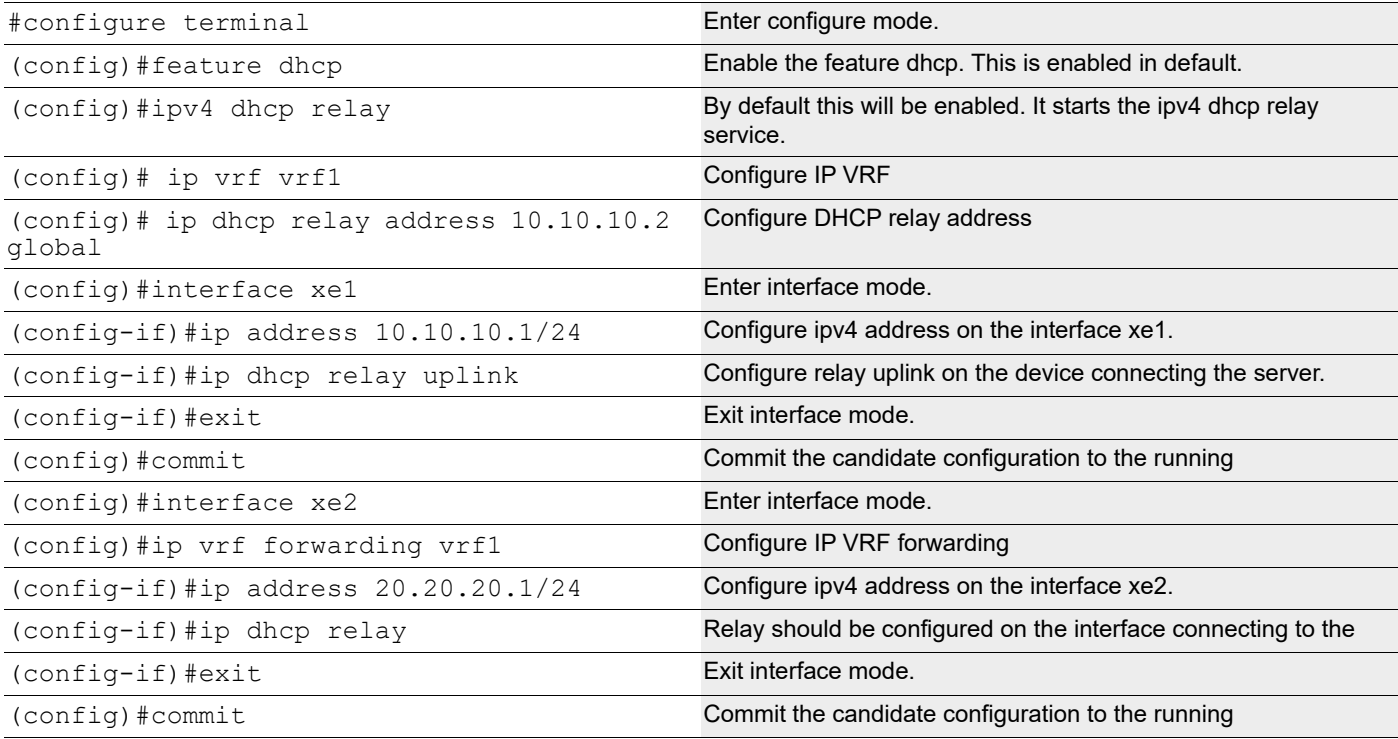

#### **Validation Commands**

```
#show running-config dhcp
       interface eth0
 ip address dhcp
! 
ip vrf vrf1
ip dhcp relay address 10.10.10.2 global
! 
interface xe2
ip dhcp relay
!
interface xe1
ip dhcp relay uplink
!
#show ip dhcp relay
DHCP relay service is Enabled. VRF Name: vrf1
Option 82: Disabled
DHCP Servers configured: 
10.10.10.2 default
InterfaceUplink/Downlink
```

```
xe2 Downlink
VRF Name: default 
InterfaceUplink/Downlink
```
xe1 Uplink

Incoming DHCPv4 packets which already contain relay agent option are FORWARDED unchanged. #show ip dhcp relay address VRF Name: vrf1 DHCP Servers configured: 10.10.10.2 default Incoming DHCPv4 packets which already contain relay agent option are FORWARDED unchanged.

## **DHCP Relay for IPv6 Configuration with different VRFs**

#### **DHCP Agent**

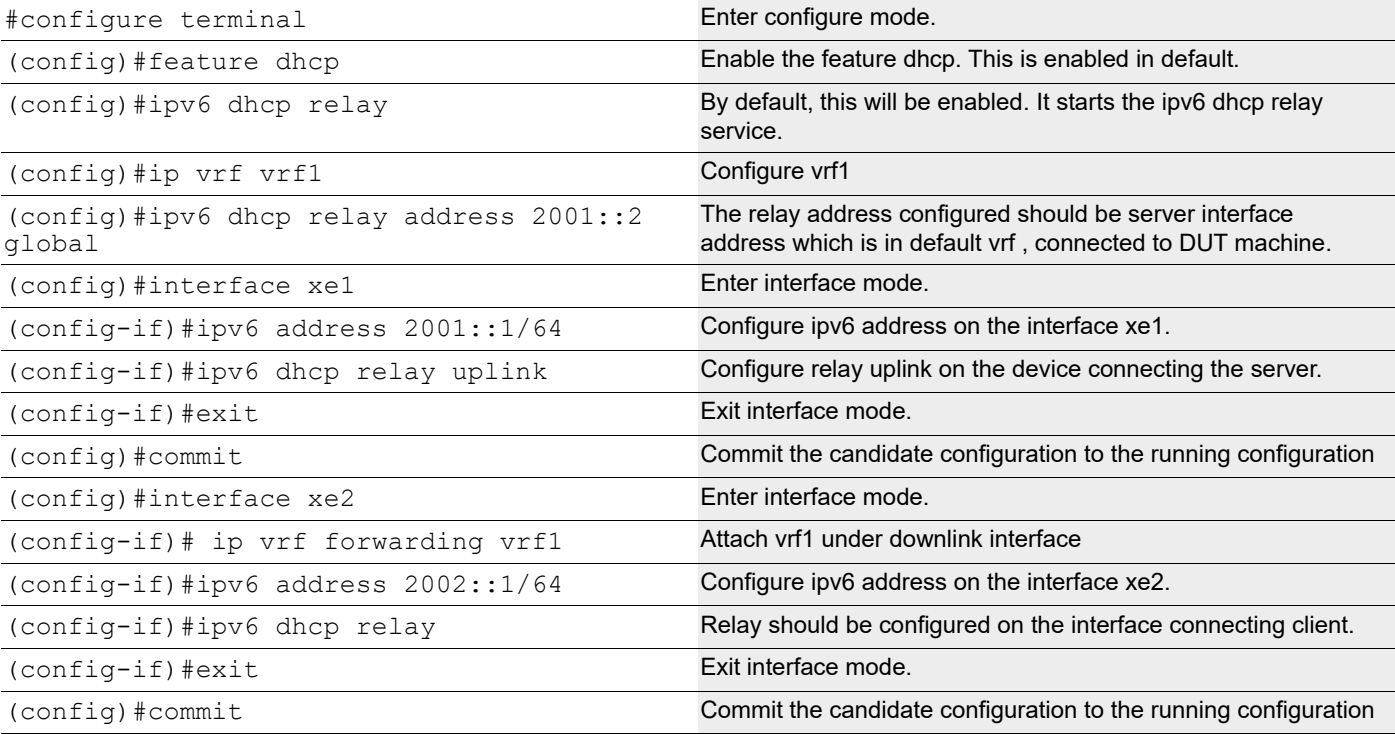

#### **Validation Commands**

```
#show ipv6 dhcp relay address
VRF Name: vrf1
   DHCPv6 Servers configured:
   2001::2 default
#show running-config dhcp
interface eth0
  ip address dhcp
!
ip vrf vrf1
ipv6 dhcp relay address 2001::1 global
```

```
interface xe2
ipv6 dhcp relay
!
interface xe1
ipv6 dhcp relay uplink
!
#show ipv6 dhcp relay
IPv6 DHCP relay service is Enabled.
VRF Name: vrf1
  DHCPv6 Servers configured:
  2001::2 default
 DHCPv6 IA PD Route injection: Disabled
 Interface Uplink/Downlink
  --------- -------------
  Xe2 Downlink
 DHCPv6 IA PD Route injection: Disabled
  Interface Uplink/Downlink
  --------- -------------
  Xe1 Uplink
```
# CHAPTER 5 DHCP Relay Agent Over L3VPN Configuration

The DHCP Relay feature was designed to forward DHCP broadcast requests as unicast packets to a configured DHCP server or servers for redundancy. In the L3VPN case, there is a special tunnel which gets created through which all the communication happens. In OcNOS, the interface created is named as tunmpls. This tunnel name is not exposed to the OcNOS control plane.This interface is directly created in the kernel.

## **DHCP Relay Over L3 VPN for IPv4**

Before configuring DHCP Relay, make sure DHCP server and client configurations are done.

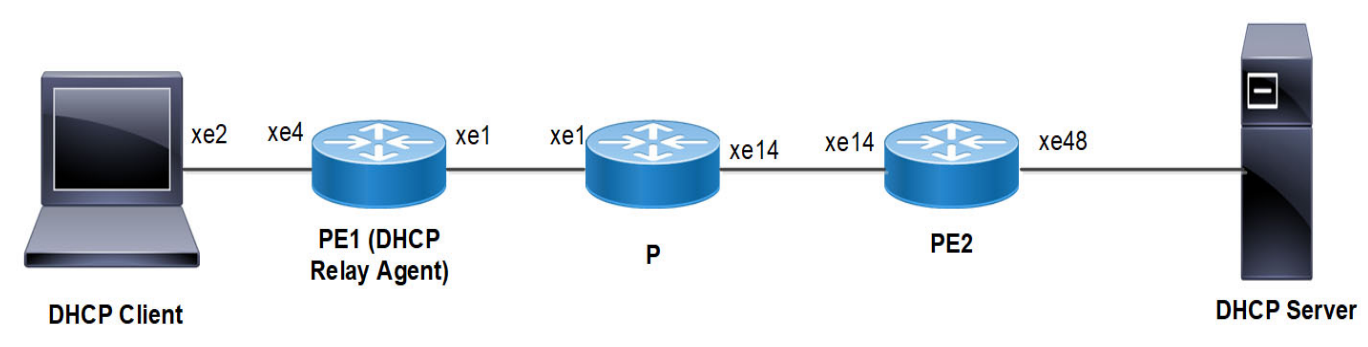

**Figure 5-7: DHCP Relay Over L3 VPN Configuration**

#### **DHCP Client**

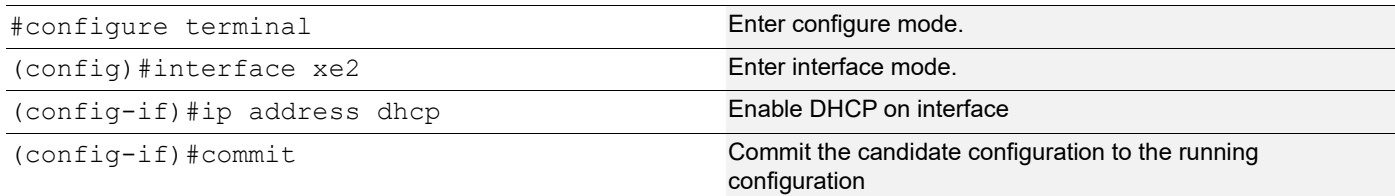

#### **PE1 (DHCP Relay Agent)**

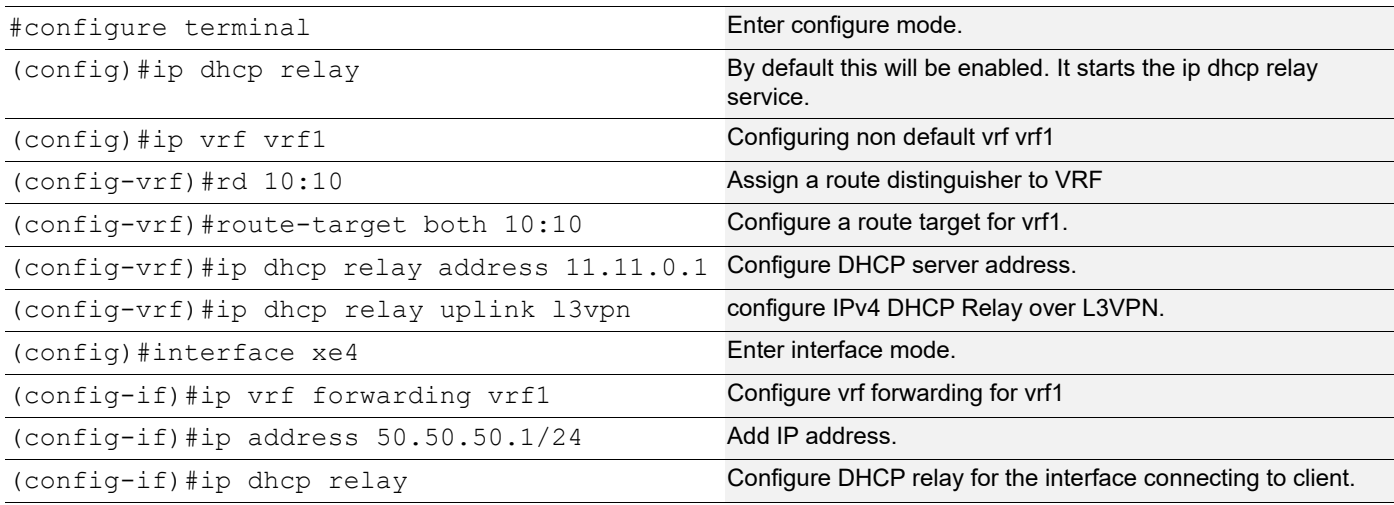

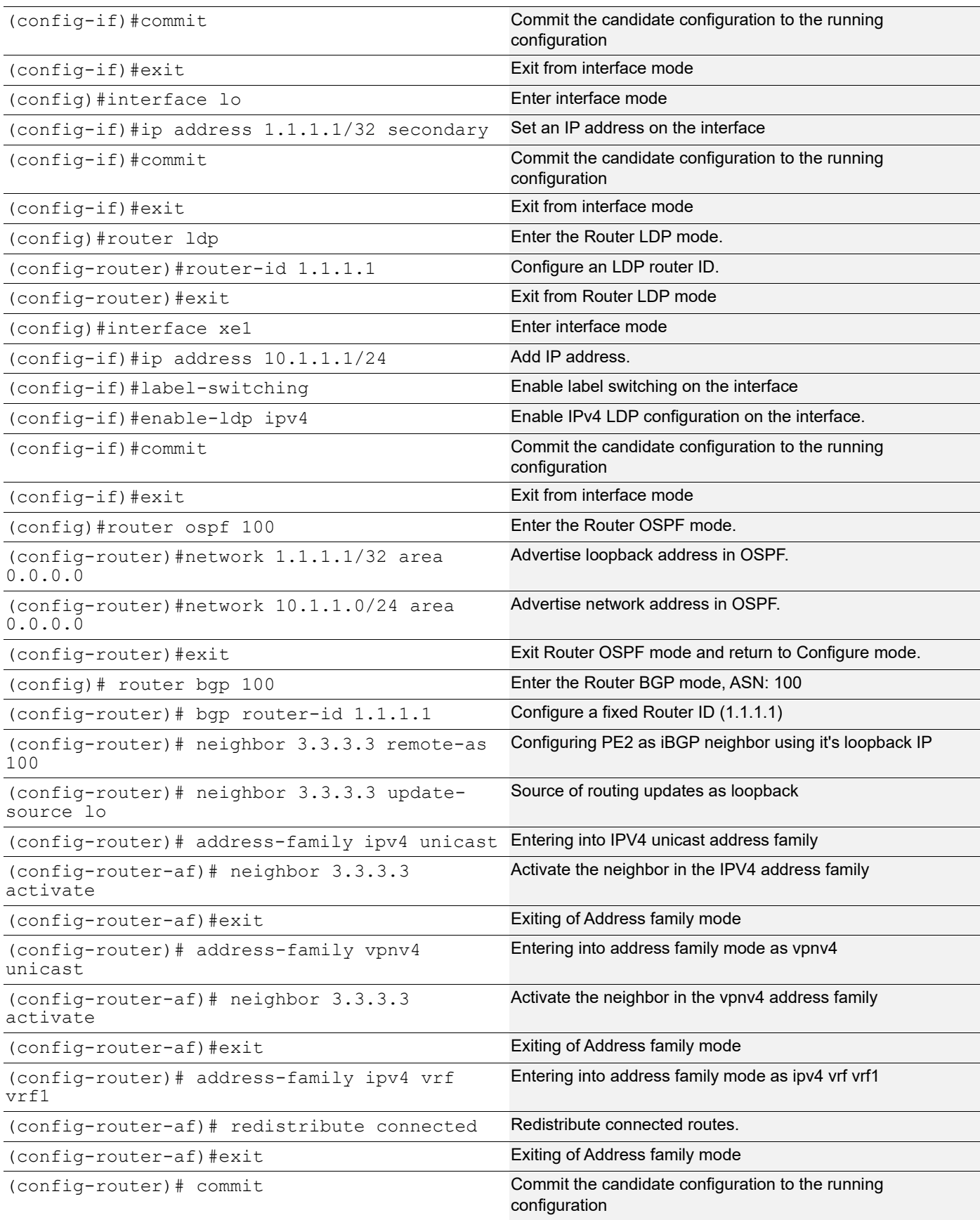

**P**

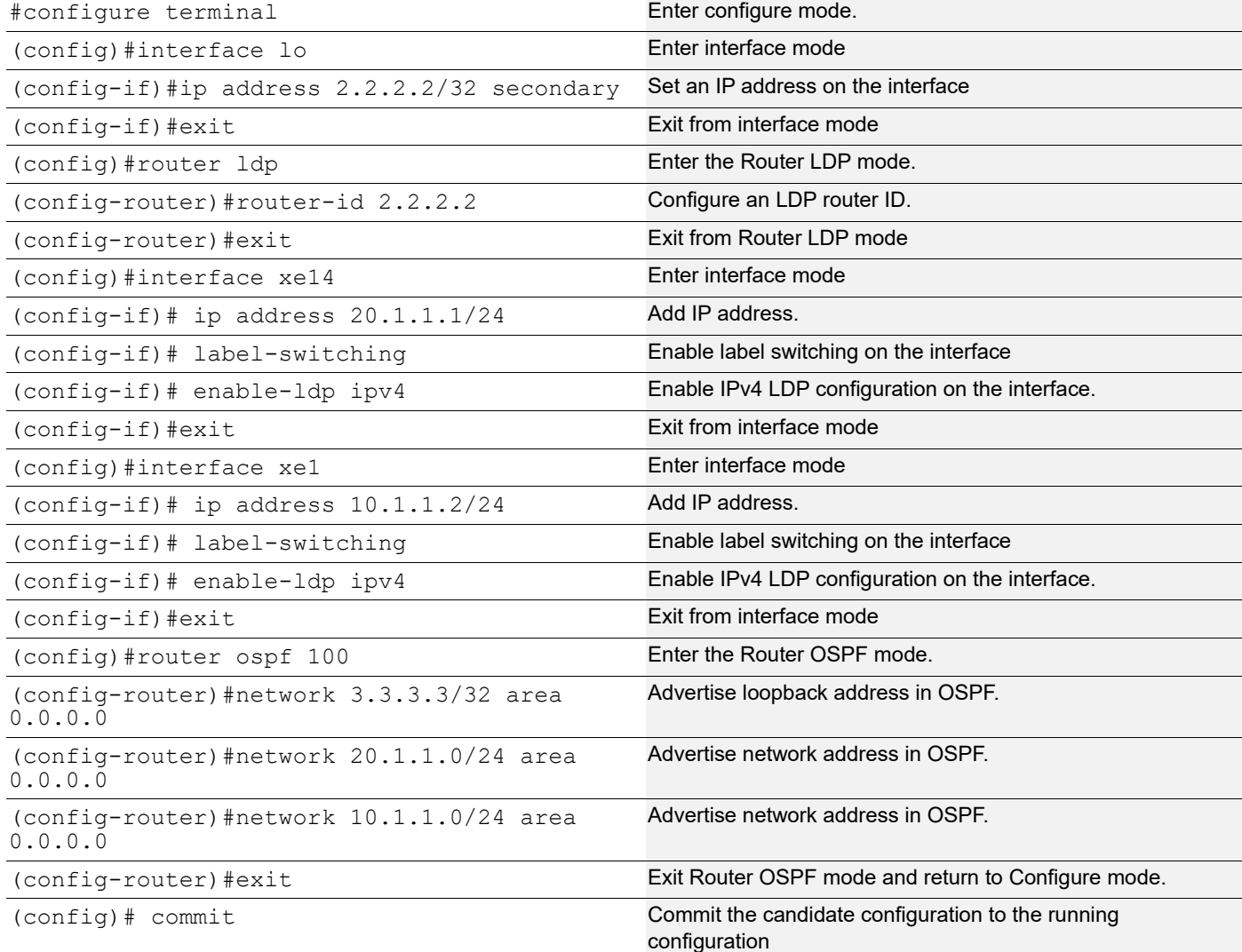

#### **PE2**

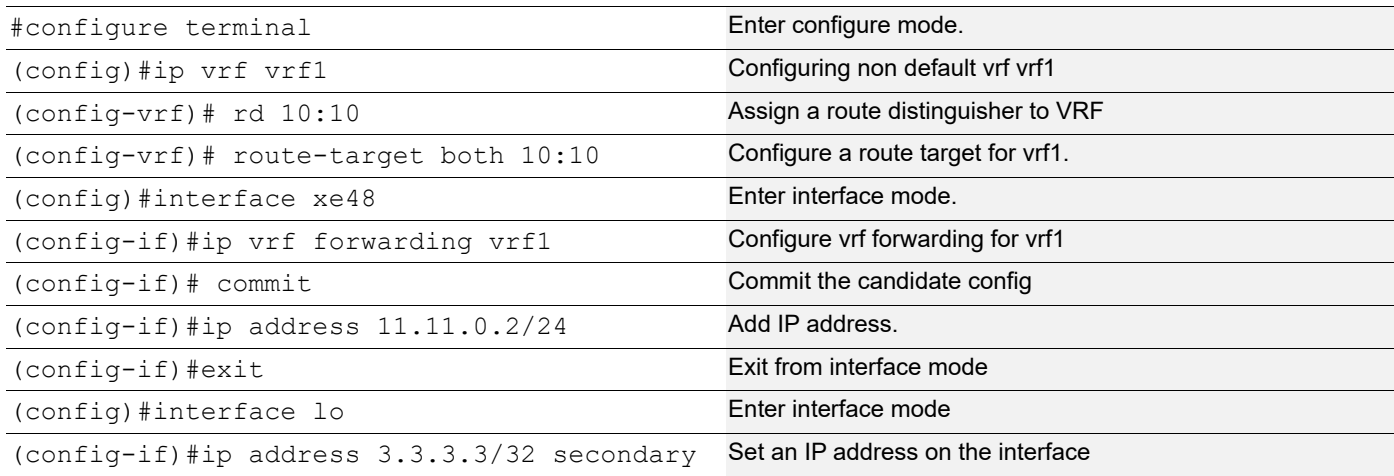

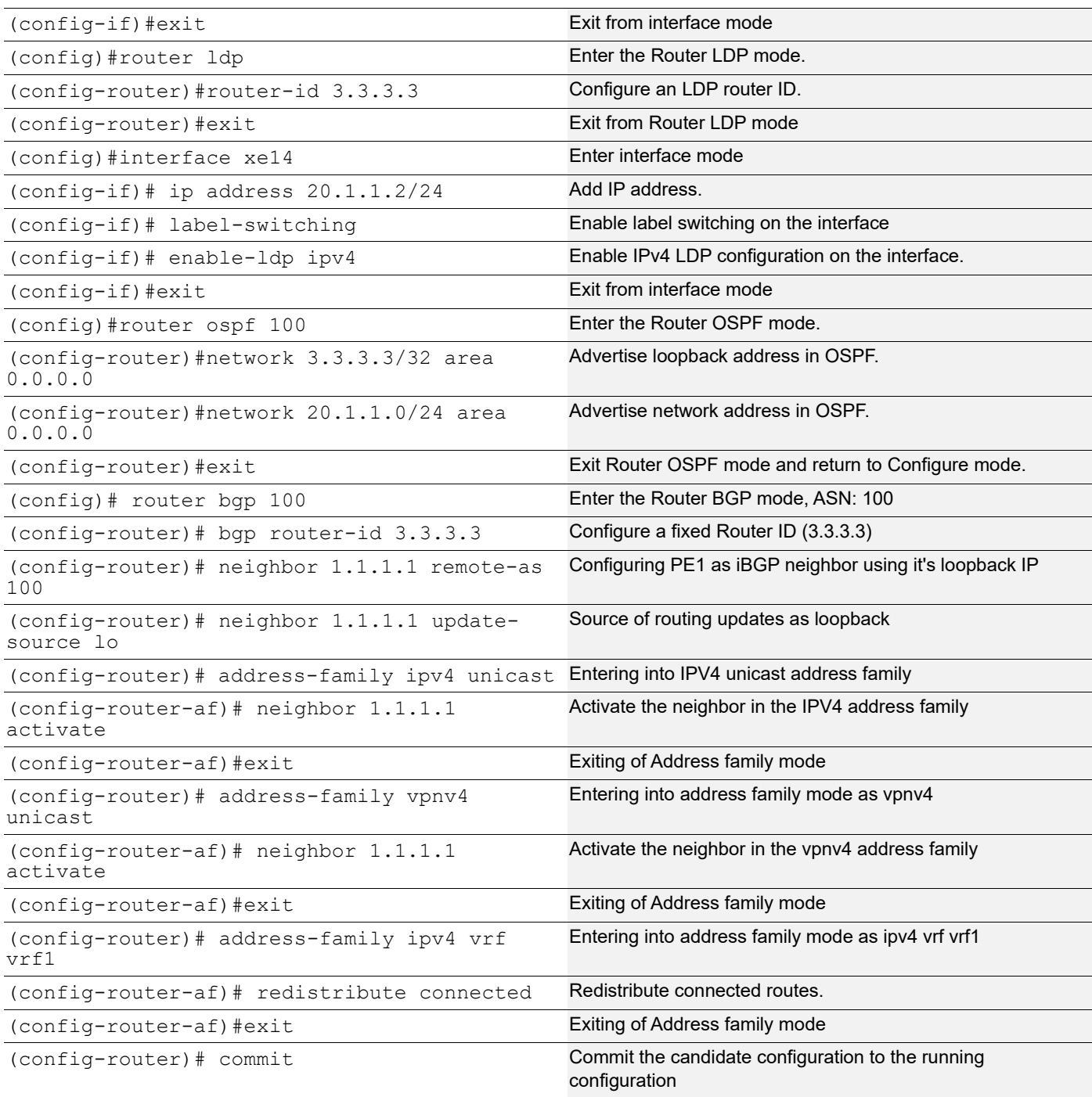

## **Validation**

#### **PE1 (DHCP Relay Agent)**

```
PE1#show running-config dhcp
ip vrf vrf1
 ip dhcp relay address 11.11.0.1
 ip dhcp relay uplink l3vpn
interface xe4
```

```
 ip dhcp relay
PE1#show ip dhcp relay
DHCP relay service is Enabled.
VRF Name: vrf1
  Option 82: Disabled
  DHCP Servers configured: 11.11.0.1
 Interface Uplink/Downlink
  --------- -------------
  xe4 Downlink
  l3vpn uplink
```
Incoming DHCPv4 packets which already contain relay agent option are FORWARDED and changed.

```
PE1#show ip dhcp relay address
VRF Name: vrf1
   DHCP Servers configured: 11.11.0.1
```
Incoming DHCPv4 packets which already contain relay agent option are FORWARDED and changed.

#### **DHCP Client**

```
#show ip interface brief | include xe2
  xe5 *50.50.50.2 up up
```
#### **DHCP Relay Over L3 VPN for IPv6**

Before configuring DHCP Relay, make sure DHCP server and client configurations are done.

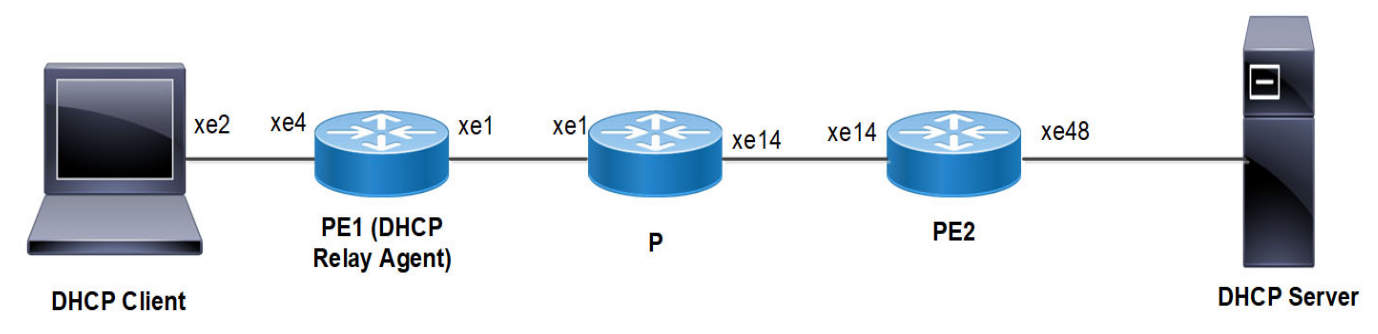

#### **Figure 5-8: DHCP Relay Over L3 VPN Configuration**

#### **DHCP Client**

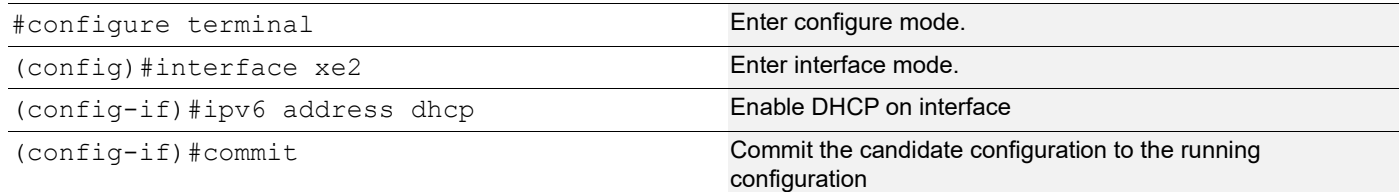

## **PE1 (DHCP Relay Agent)**

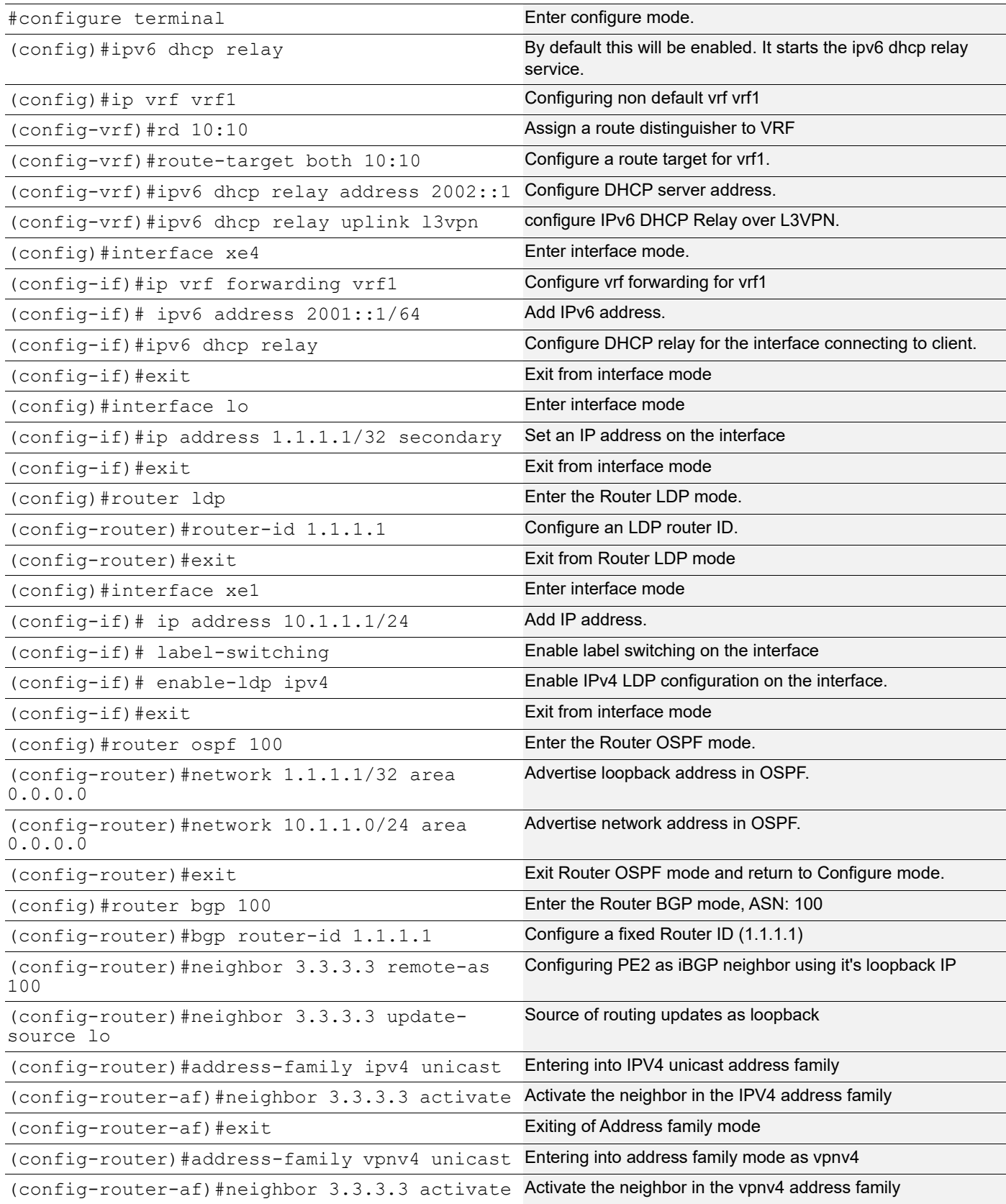

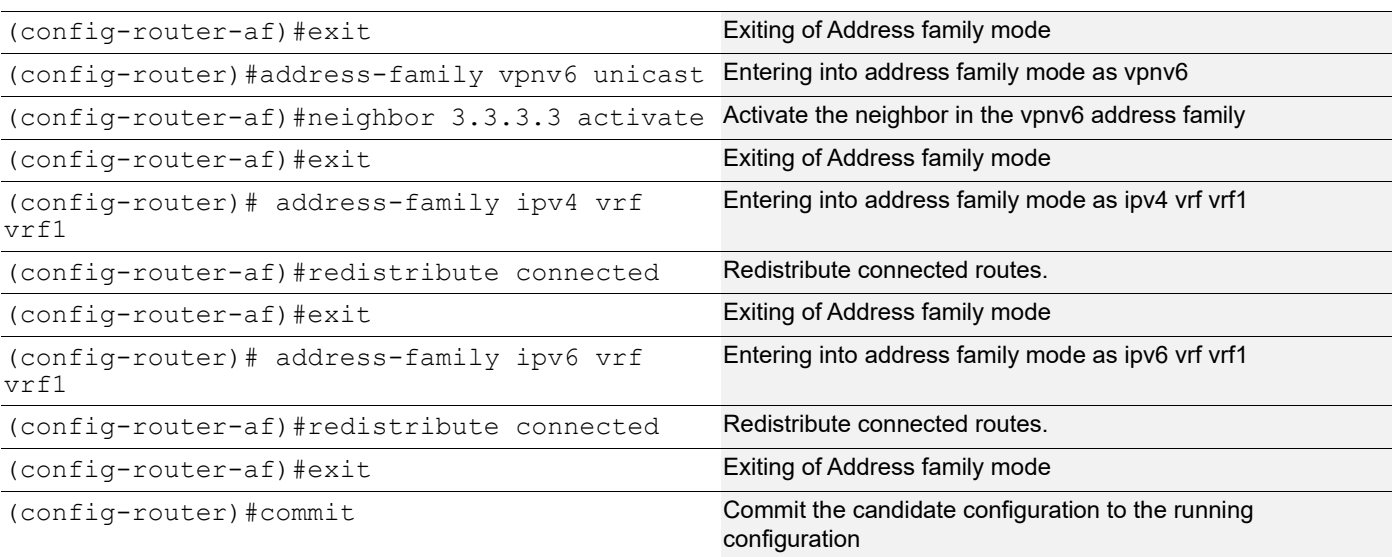

#### **P**

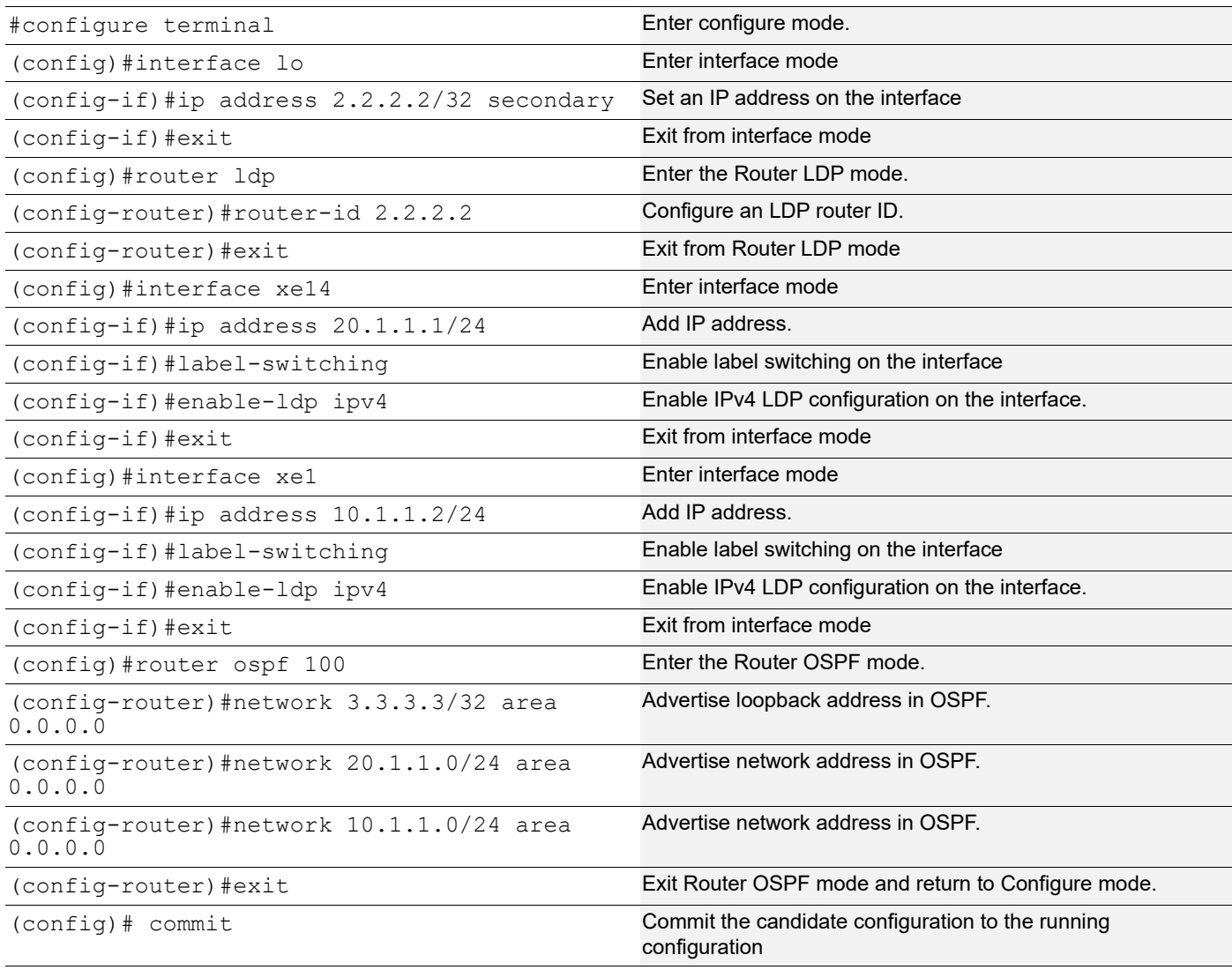

#### **PE2**

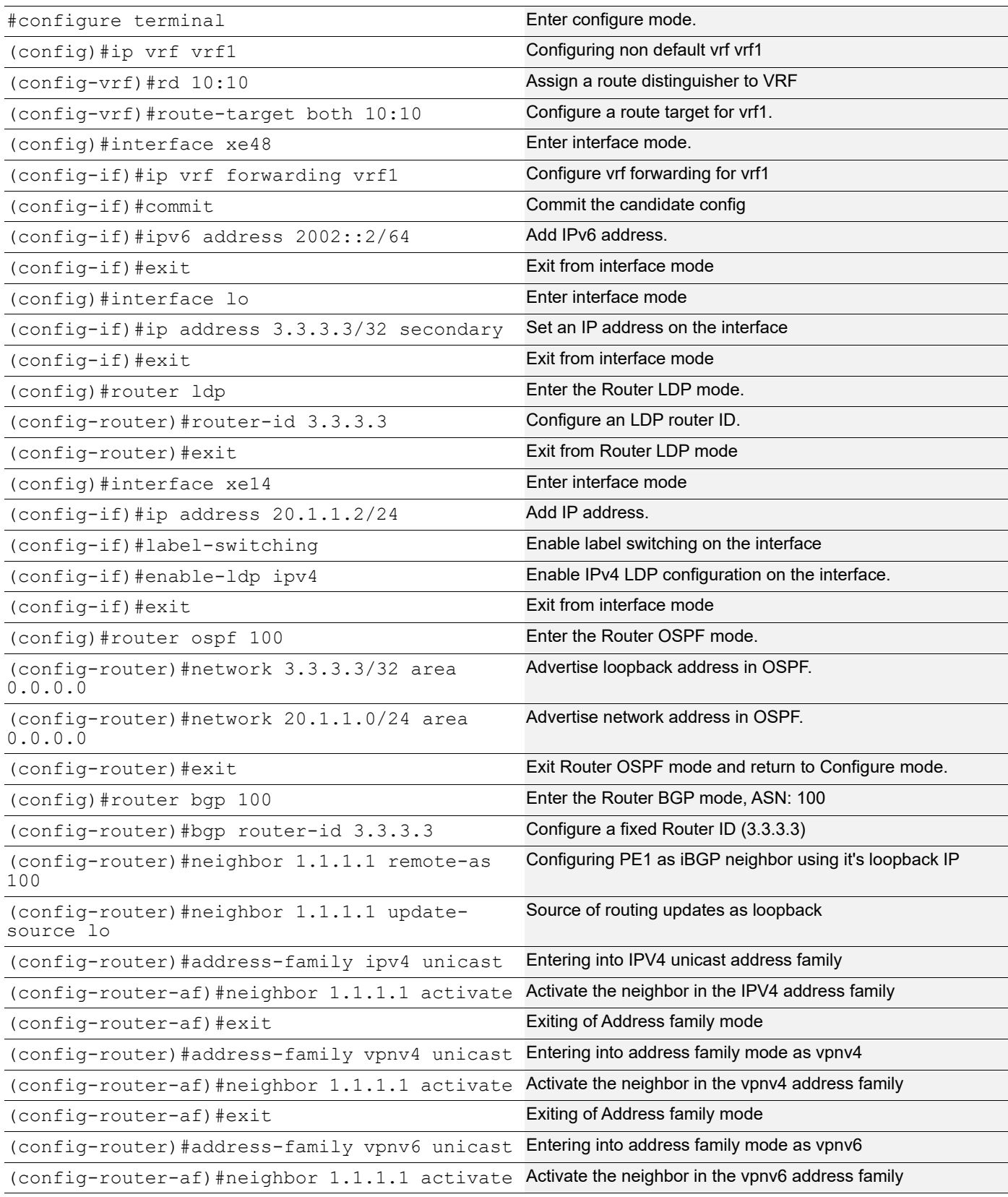

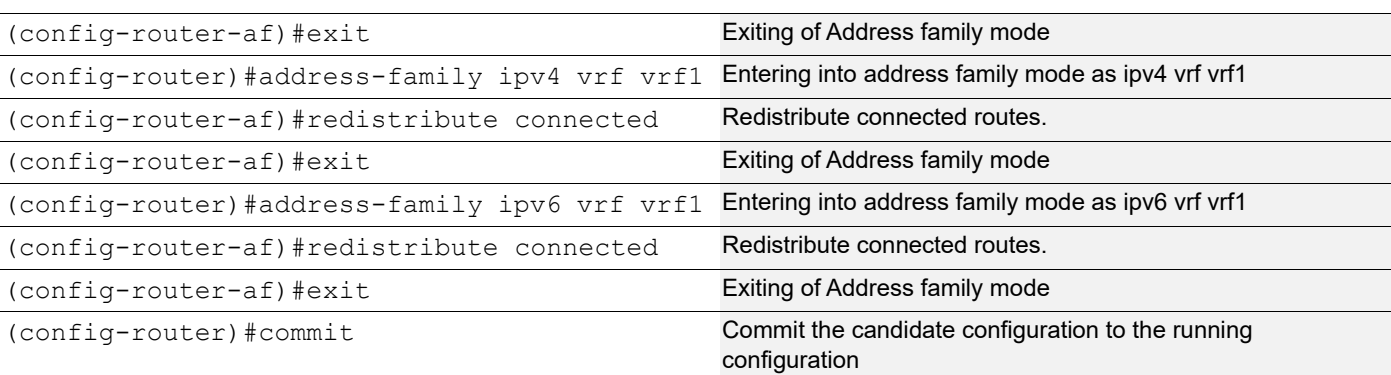

## **Validation**

#### **PE1 (DHCP Relay Agent)**

```
PE1#show running-config dhcp
ip vrf vrf1
 ipv6 dhcp relay address 2002::1
 ipv6 dhcp relay uplink l3vpn
interface xe4
 ipv6 dhcp relay
PE1#show ipv6 dhcp relay
IPv6 DHCP relay service is Enabled.
VRF Name: vrf1
  Option 82: Enabled
  DHCPv6 Servers configured: 2002::1
 DHCPv6 IA PD Route injection: Disabled
 Interface Uplink/Downlink
  --------- -------------
  xe4 Downlink
  l3vpn uplink
PE1#show ip dhcp relay address
VRF Name: vrf1
  DHCPv6 Servers configured: 2002::1
```
#### **DHCP Client**

#show ipv6 interface brief | include xe2 xe5 \*2001::200 up up

# CHAPTER 6 DHCPv6 Prefix Delegation Configuration

## **Overview**

The prefix delegation feature facilitates the Dynamic Host Control Protocol (DHCP) server capable of assigning prefixes to DHCP clients from a global pool, enabling the Customer Premise Equipment (CPE) to learn the prefix. This feature also supports the DHCP server in assigning multiple prefixes to a single client. The user configures the IPv6 address using the learned prefix on its Local Area Network (LAN) interface with the subnet prefix. The LAN hosts are learning the subnetted prefix through Router Advertisement (RA) messages, an important Neighbor Discovery Protocol (NDP) component, enabling the device to auto-configure the number of IPv6 addresses from 1 to 64.

This feature would enable service providers to assign IP for the CPE that is acting as a router between the service providers' core network and the subscribers' internal network.

## **Feature Characteristics**

- DHCPv6 Identity association for non-temporary addresses (IA\_NA) assigns a global IPv6 address on the Wide Area Network (WAN) link. The address comes from a local pool specified in the DHCP Server.
- The Requesting Router (RR) uses the delegated prefix to define the subnet for the LAN based on the prefix received from the DHCP Server.
- The Requesting Router uses the delegated prefix to assign addresses to the LAN devices. The RR can send a Router Advertisement or the devices shall send a Router solicitation.

#### **Benefits**

The key benefits are as follows:

- This feature helps the Internet Service Providers (ISPs) to assign the dynamic IPv6 addresses to their customers automatically instead of statically assigning the address.
- This feature adds the capability to get the multiple DHCPv6 prefixes as per the customer requirement.
- This feature allows the centralized management of the IPv6 addresses.

## **Configuration**

This section shows the configuration of the DHCPv6 prefix delegation.

## **Topology**

The requesting router sends the prefix request to the delegating router, which sends the request to the DHCP server. The DHCP server sends the prefix to the requesting router through the delegating router. The IPv6 address is created in the requesting router by combining the prefix learned from the server and the user-defined suffix. The host receives the IPv6 address from the requesting router.

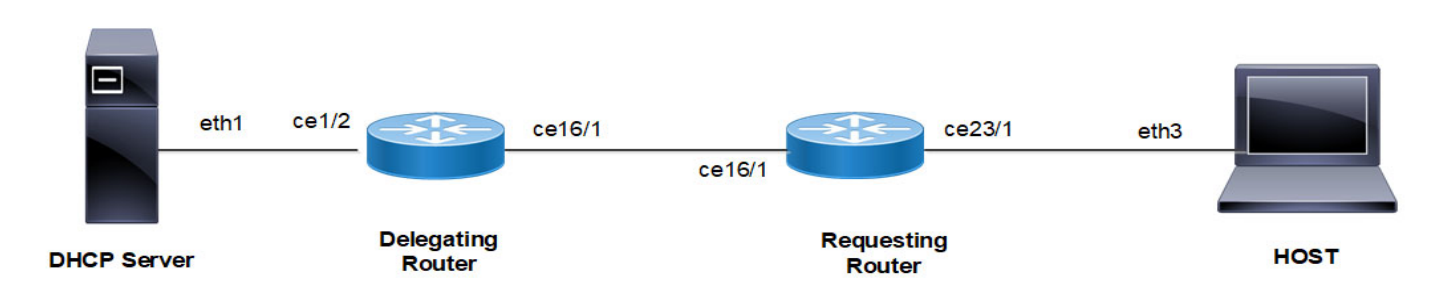

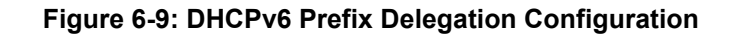

### **Configuring DHCP prefixes**

Follow the steps to configure the DHCPv6 prefix delegation.

#### **Configure the Delegating Router:**

1. Specify the server interface address connected to the delegating router.

```
(config)#ipv6 dhcp relay address 2001:101:0:1::131
```
2. Configure the DHCPv6 up-link interface from the delegating router to the DHCPv6 server using  $ipv6$  dhcp relay uplink command.

```
(config)#interface ce1/2
(config-if)#ipv6 address 2001:101:0:1::130/64
(config-if)#ipv6 dhcp relay uplink
```
3. Configure the DHCPv6 down-link interface from the delegating router to the requesting router using  $ipv6$  dhcp relay command.

```
(config)#interface ce16/1
(config-if)#ipv6 address 3001:101:0:1::135/64
(config-if)#ipv6 dhcp relay
```
4. Add a static route on the delegating router to reach the host device.

(config)#ipv6 route ::/0 3001:101:0:1::

#### **Configure the Requesting Router device:**

- 1. In the WAN interface, configure the address prefix length option (64). Get the IPv6 address from the server using ipv6 address dhcp command. Enable the requesting router to request the prefix by using ipv6 dhcp prefix-delegation and configure the number of prefixes using ipv6 dhcp client max-delegatedprefixes.
	- Note: The default value of simultaneous prefixes delegated to a single client is 8.The minimum of simultaneous prefixes delegated to a single client is 1 and the maximum is 64.
	- Note: If the configured max-delegated-prefix count is greater than 30, then configure the lease times greater than 180 seconds.

```
(config)#interface ce16/1
(config-if)#ipv6 dhcp address-prefix-len 64 
(config-if)#ipv6 address dhcp
(config-if)#ipv6 dhcp prefix-delegation PREFIX_FROM_SERVER 
(config-if)#ipv6 dhcp client max-delegated-prefixes 10
```
2. In the LAN interface, configure the command  $ipv6$  address to create the IPv6 address by using the DHCP prefix learned from the server and user defined suffix.

```
(config)#interface ce23/1
(config-if)#ipv6 address PREFIX_FROM_SERVER ::1:0:0:0:1/64
```
3. Add a static route on the requesting router to reach the host device.

(config)#ipv6 route 2001:101:0:1::/64 3001:101:0:1::135

#### **Configure the HOST:**

1. In the LAN interface, configure the auto-configuration to get the dynamic IPv6 address from the server.

```
(config)#interface eth3
(config-if)#ipv6 address autoconfig max-address 10
(config if)#exit
(config)#commit
```
2. Add a static route on the host to reach the server.

(config)#ipv6 route 2001:101:0:1::/64 3001:101:0:1::135

#### **Running configurations**

The running configuration for the Delegating Router is as follows:

```
#show running-config
!
ipv6 dhcp relay address 2001:101:0:1::131
!
interface ce1/2
  ipv6 address 2001:101:0:1::130/64
 ipv6 dhcp relay uplink
!
interface ce16/1
  ipv6 address 3001:101:0:1::135/64
  ipv6 dhcp relay
  commit
  end
!
```
The running configuration for the Requesting Router is as follows:

```
#show running-config
!
interface ce16/1
  ipv6 dhcp client max-delegated-prefixes 10
 ipv6 address dhcp
 ipv6 dhcp address-prefix-len 64
 ipv6 dhcp prefix-delegation PREFIX_FROM_SERVER
!
interface ce23/1
  ipv6 address PREFIX_FROM_SERVER ::1:0:0:0:1/64
 commit
 end
!
```
The running configuration for the HOST is as follows:

```
#show running-config
!
interface eth3
```

```
 ipv6 address autoconfig max-address 10
 commit
 end
!
```
#### **Validation**

Validate the show output after configuration as shown below.

#### Delegating Router:

```
#show ipv6 route
IPv6 Routing Table
Codes: K - kernel route, C - connected, S - static, D- DHCP, R - RIP,
        O - OSPF, IA - OSPF inter area, E1 - OSPF external type 1,
        E2 - OSPF external type 2, E - EVPN N1 - OSPF NSSA external type 1,
        N2 - OSPF NSSA external type 2, i - IS-IS, B - BGP,
        v - vrf leaked
Timers: Uptime
IP Route Table for VRF "default"
C ::1/128 via ::, lo, 00:03:20
C 2001:101:0:1::/64 via ::, ce1/2, 00:02:58
D 2001:db9:c0f::/48 [80/0] via fe80::eac5:7aff:fe51:723b, ce16/1, 00:00:44
C 3001:101:0:1::/64 via ::, ce16/1, 00:00:50
C fe80::/64 via ::, ce16/1, 00:00:50
#show ipv6 dhcp pd-route
VRF : default
   2001:db9:c0a::/48 via 2001:db9:c0b::, ce16/1, (2024-03-07 06:20:43 - 2024-03-07 
06:22:13)
   2001:db9:c0b::/48 via 2001:db9:c09::, ce16/1, (2024-03-07 06:20:42 - 2024-03-07 
06:22:12)
   2001:db9:c0c::/48 via 2001:db9:c0d::, ce16/1, (2024-03-07 06:20:39 - 2024-03-07 
06:22:09)
   2001:db9:c0d::/48 via 2001:db9:c0e::, ce16/1, (2024-03-07 06:20:38 - 2024-03-07 
06.22.08 2001:db9:c0e::/48 via 2001:db9:c0f::, ce16/1, (2024-03-07 06:20:37 - 2024-03-07 
06:22:07)
   2001:db9:c0f::/48 via fe80::eac5:7aff:fe51:723b, ce16/1, (2024-03-07 06:20:36 - 2024-
03-07 06:22:06)
   2001:db9:c05::/48 via 2001:db9:c06::, ce16/1, (2024-03-07 06:20:45 - 2024-03-07 
06:22:15)
   2001:db9:c06::/48 via 2001:db9:c0a::, ce16/1, (2024-03-07 06:20:44 - 2024-03-07 
06:22:14)
   2001:db9:c08::/48 via 2001:db9:c0c::, ce16/1, (2024-03-07 06:20:40 - 2024-03-07 
06:22:10)
   2001:db9:c09::/48 via 2001:db9:c08::, ce16/1, (2024-03-07 06:20:41 - 2024-03-07 
06:22:11)
#show ipv6 dhcp relay
IPv6 DHCP relay service is Enabled.
VRF Name: default
   DHCPv6 Servers configured:
   2001:101:0:1::131
```
DHCPv6 IA PD Route injection: Enabled DHCPv6 Duplicate Clients detection: Disabled Interface Uplink/Downlink --------- ------------ ce16/1 Downlink ce1/2 Uplink

#### Requesting Router:

#show ipv6 dhcp interface

```
ce16/1 is in client mode
         prefix name: PREFIX_FROM_SERVER
         learned prefix: 2001:db9:c05::/48
         preferred lifetime 0, valid lifetime 60
         interfaces using the learned prefix
                 ce23/1 2001:db9:c0f:1::1
                 ce23/1 2001:db9:c0e:1::1
                 ce23/1 2001:db9:c0d:1::1
                 ce23/1 2001:db9:c0c:1::1
                 ce23/1 2001:db9:c08:1::1
                 ce23/1 2001:db9:c09:1::1
                 ce23/1 2001:db9:c0b:1::1
                 ce23/1 2001:db9:c0a:1::1
                 ce23/1 2001:db9:c06:1::1
                 ce23/1 2001:db9:c05:1::1
#show interface ce23/1
Interface ce23/1
   Flexport: Non Control Port (Active)
  Hardware is ETH Current HW addr: e8c5.7a51.722e
   Physical:e8c5.7a51.722e Logical:(not set)
   Forward Error Correction (FEC) configured is Auto (default)
   FEC status is N/A
  Port Mode is Router
   Protected Mode is Promiscuous
   Interface index: 10017
  Metric 1 mtu 1500 duplex-full link-speed 10g
  Debounce timer: disable
  ARP ageing timeout 1500
  <UP,BROADCAST,RUNNING,ALLMULTI,MULTICAST>
  VRF Binding: Not bound
  Label switching is disabled
  No Virtual Circuit configured
  Administrative Group(s): None
  Bandwidth 10g
  Maximum reservable bandwidth 10g
    Available b/w at priority 0 is 10g
    Available b/w at priority 1 is 10g
    Available b/w at priority 2 is 10g
    Available b/w at priority 3 is 10g
```

```
 Available b/w at priority 4 is 10g
    Available b/w at priority 5 is 10g
    Available b/w at priority 6 is 10g
    Available b/w at priority 7 is 10g
   DHCP client is disabled.
  Last Flapped: Never
   Statistics last cleared: Never
 inet6 2001:db9:c05:1::1/64
   inet6 2001:db9:c06:1::1/64
   inet6 2001:db9:c08:1::1/64
   inet6 2001:db9:c09:1::1/64
   inet6 2001:db9:c0a:1::1/64
   inet6 2001:db9:c0b:1::1/64
   inet6 2001:db9:c0c:1::1/64
   inet6 2001:db9:c0d:1::1/64
   inet6 2001:db9:c0e:1::1/64
   inet6 2001:db9:c0f:1::1/64
   inet6 fe80::eac5:7aff:fe51:722e/64
  ND router advertisements are sent approximately every 561 seconds
  ND next router advertisement due in 517 seconds.
  ND router advertisements live for 1800 seconds
  Hosts use stateless autoconfig for addresses.
   5 minute input rate 82 bits/sec, 0 packets/sec
   5 minute output rate 191 bits/sec, 0 packets/sec
  RX
     unicast packets 0 multicast packets 25 broadcast packets 0
     input packets 25 bytes 2862
     jumbo packets 0
     undersize 0 oversize 0 CRC 0 fragments 0 jabbers 0
     input error 0
     input with dribble 0 input discard 0
     Rx pause 0
   TX
     unicast packets 0 multicast packets 38 broadcast packets 0
     output packets 38 bytes 5540
     jumbo packets 0
     output errors 0 collision 0 deferred 0 late collision 0
     output discard 0
     Tx pause 0
HOST:
```

```
#show ipv6 interface eth3 brief
Interface IPv6-Address Admin-Status
eth3 2001:db9:c05:1:923c:b3ff:fe90:9fa9
                  2001:db9:c06:1:923c:b3ff:fe90:9fa9
                  2001:db9:c08:1:923c:b3ff:fe90:9fa9
                  2001:db9:c09:1:923c:b3ff:fe90:9fa9
                  2001:db9:c0a:1:923c:b3ff:fe90:9fa9
                  2001:db9:c0b:1:923c:b3ff:fe90:9fa9
                  2001:db9:c0c:1:923c:b3ff:fe90:9fa9
```
 2001:db9:c0d:1:923c:b3ff:fe90:9fa9 2001:db9:c0e:1:923c:b3ff:fe90:9fa9 2001:db9:c0f:1:923c:b3ff:fe90:9fa9 fe80::923c:b3ff:fe90:9fa9 [up/up]

## **DHCP Multiple Prefix Delegation Command**

The DHCPv6 Prefix Delegation introduces the following configuration command.

#### **ipv6 dhcp client max-delegated-prefixes**

Use this command to configure multiple DHCPv6 prefix delegation for a single client.

#### **Command Syntax**

```
ipv6 dhcp client max-delegated-prefixes <1-64>
```
#### **Parameters**

```
max-
delegated-
prefixes <1-
64>
                     Specifies the number of prefixes need for a DHCP client. Default number of DHCP prefixes 
                     are 8.
```
#### **Default**

None

#### **Command Mode**

Interface mode

#### **Applicability**

Introduced in OcNOS version 6.5.1.

#### **Example**

This example shows how to configure multiple DHCPv6 prefix delegation for a single client:

```
RR#configure terminal
RR#(config)#interface ce16/1
RR#(config-if)#ipv6 dhcp address-prefix-len 64
RR#(config-if)#ipv6 address dhcp
RR#(config-if)#ipv6 dhcp prefix-delegation PREFIX_FROM_SERVER 
RR#(config-if)#ipv6 dhcp client max-delegated-prefixes 10 
RR#(config-if)#exit
RR#(config)#commit
```
## **Revised CLI Commands**

The following command is revised:

## **ipv6 address autoconfig**

The existing syntax now includes the newly added parameter (max-address <1-64>|). For more details, refer to [ipv6 address autoconfig](#page-322-0) command in the [DHCPv6 Prefix Delegation Commands](#page-320-0) chapter in the *System Management Guide*.

## **Glossary**

The following provides definitions for key terms or abbreviations and their meanings used throughout this document:

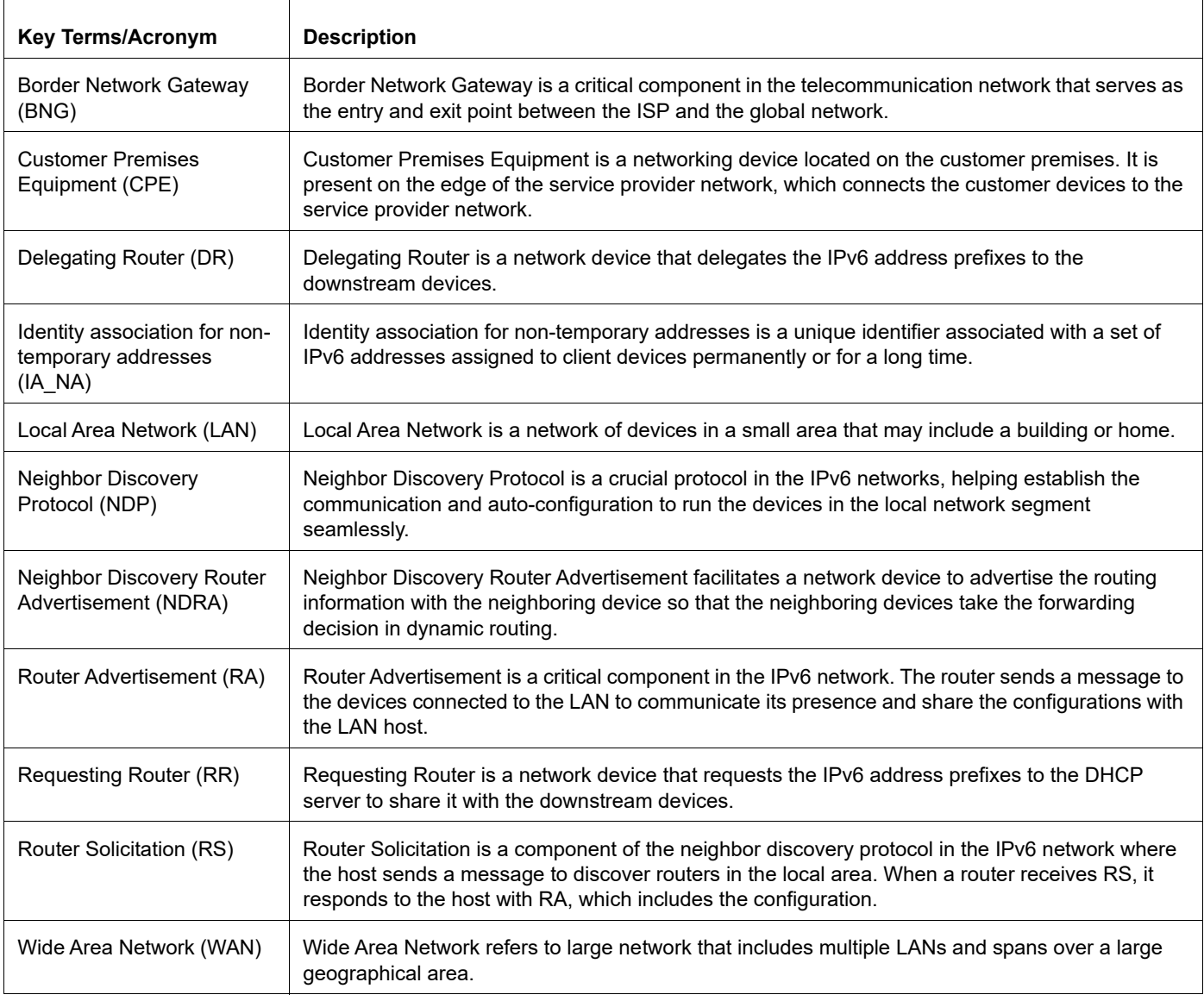

## CHAPTER 7 DHCPv6 Relay Prefix Delegation Route Injection Configuration

## **Overview**

The prefix delegation feature lets a DHCP server assign prefixes chosen from a global pool to DHCP clients. The DHCP client can then configure an IPv6 address on its LAN interface using the prefix it received. It will then send router advertisements including the prefix, allowing other devices to auto-configure their own IPv6 addresses.

If the network topology where Prefix Delegation is running has a Relay agent, then a route needs to be injected in Delegating Router, so that the traffic from the DHCP server-side shall be forwarded towards the Requesting Router.

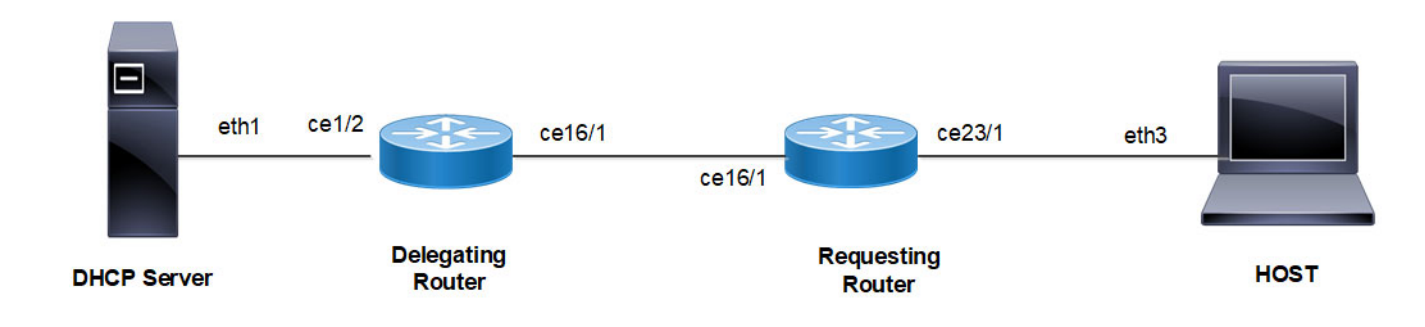

## **Topology**

.

#### **Figure 7-10: DHCPv6 Relay Delegating Configuration**

#### **DHCP Relay - Delegating Router (DR)**

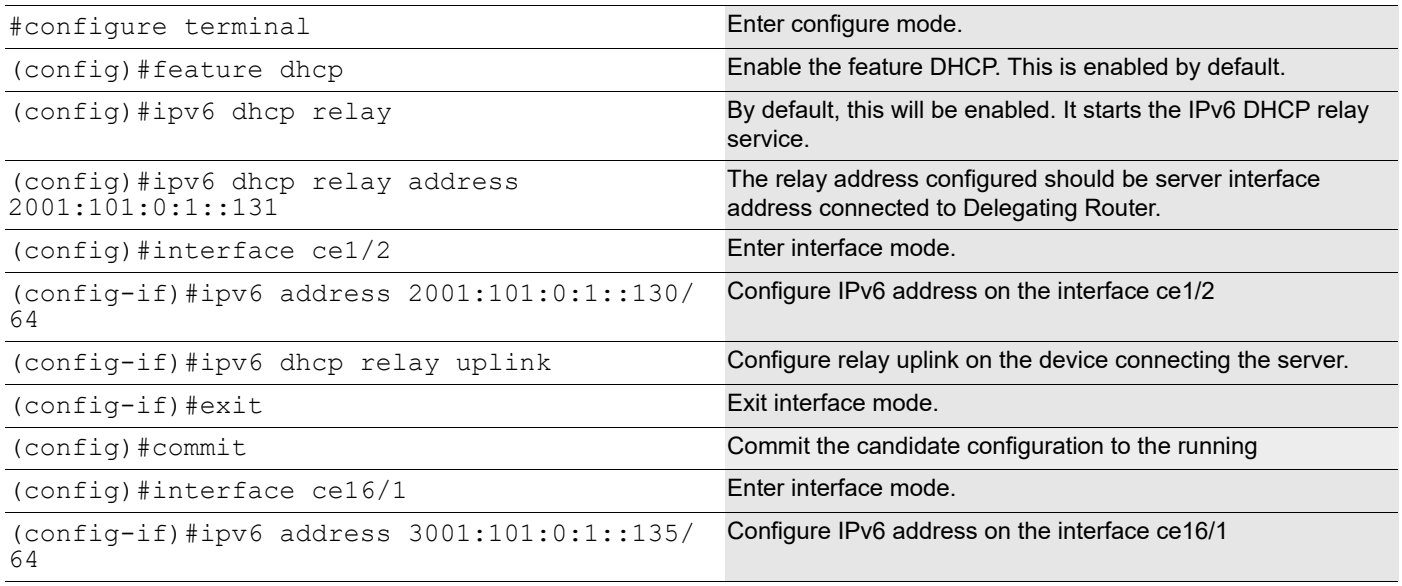

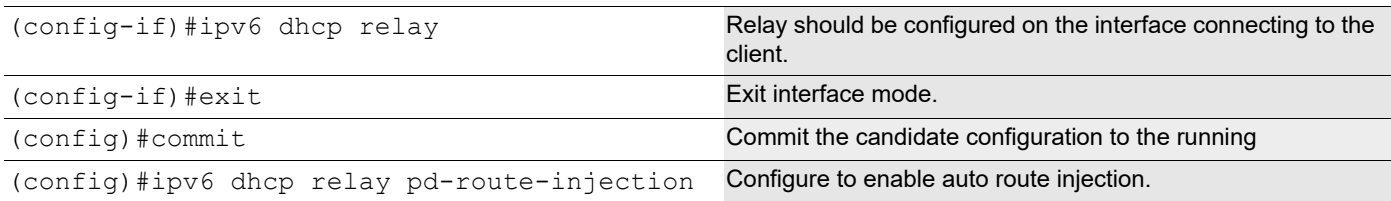

#### **Requesting Router (RR)**

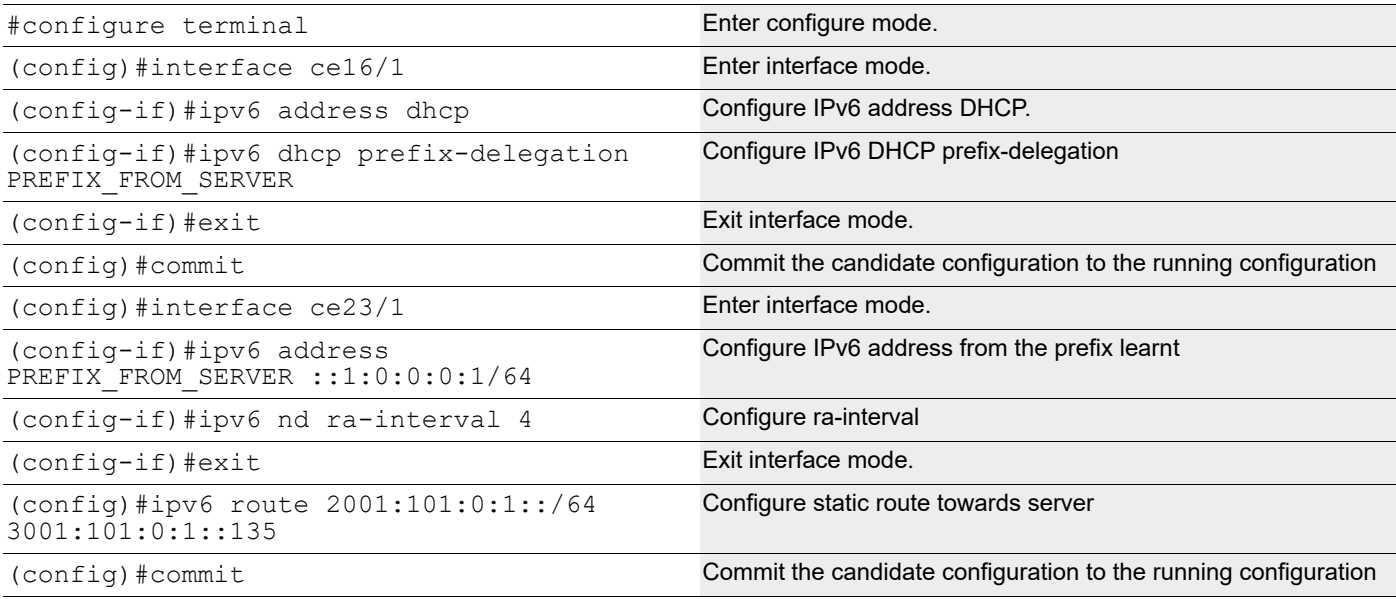

#### **HOST**

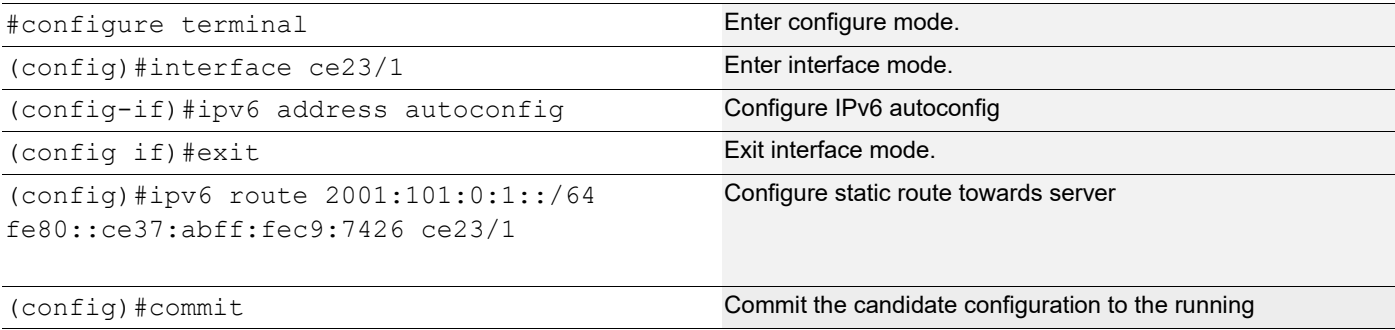

#### **Linux Host**

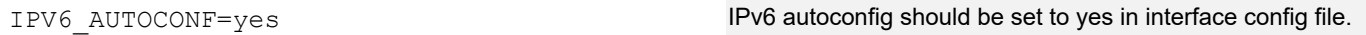

#### **DHCP Server**

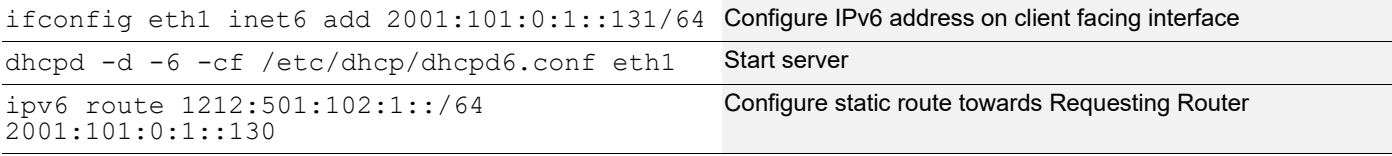

#### **Sample dhcpd6.conf file**

```
#
#DHCPv6 Server Configuration file.
#see /usr/share/doc/dhcp*/dhcpd6.conf.sample
#see dhcpd.conf(5) man page
#
preferred-lifetime 400;
default-lease-time 600;
subnet6 2001:101:0:1::/64 {
range6 2001:101:0:1::129 2001:101:0:1::254;
}
subnet6 3001:101:0:1::/64 {
range6 3001:101:0:1::129 3001:101:0:1::254;
prefix6 1212:501:101:: 1212:501:102:: /48;
option dhcp6.name-servers fec0:0:0:1::1;
option dhcp6.domain-search "domain.example";
}
```
#### **Validation**

#### Delegation Router (DR)

```
DR#sh ipv6 dhcp relay
IPv6 DHCP relay service is Enabled.
VRF Name: default
  DHCPv6 Servers configured: 2001:101:0:1::131
 DHCPv6 IA PD Route injection: Enabled
 Interface Uplink/Downlink
  --------- -------------
  ce1/2 Downlink
  ce16/1 Uplink
DR#sh ipv6 route
IPv6 Routing Table
Codes: K - kernel route, C - connected, S - static, D- DHCP, R - RIP,
       O - OSPF, IA - OSPF inter area, E1 - OSPF external type 1,
       E2 - OSPF external type 2, E - EVPN N1 - OSPF NSSA external type 1,
       N2 - OSPF NSSA external type 2, i - IS-IS, B - BGP
Timers: Uptime
IP Route Table for VRF "default"
C ::1/128 via ::, lo, 19:24:04
D 1212:501:102::/48 [80/0] via fe80::eac5:7aff:fe64:4a20, ce16/1, 00:00:01
C 2001:101:0:1::/64 via ::, xe4, 03:42:58
C 3001:101:0:1::/64 via ::, xe2, 02:51:04
C 4001:101:0:1::/64 via ::, xe5, 03:14:41
C fe80::/64 via ::, xe9, 00:41:39
#sh ipv6 dhcp pd-route
VRF : default
```
Admin-Status

 1212:501:102::/48 via fe80::eac5:7aff:fe64:4a20, ce16/1, (2019-05-30 14:02:50 - 2 019-05-30 14:04:50)

#### Requesting Router (RR)

RR#show ipv6 dhcp interface

ce16/1 is in client mode prefix name: PREFIX\_FROM\_SERVER1 learned prefix: 1212:501:102::/48 preferred lifetime 600, valid lifetime 600 interfaces using the learned prefix ce23/1 1212:501:102:1::1

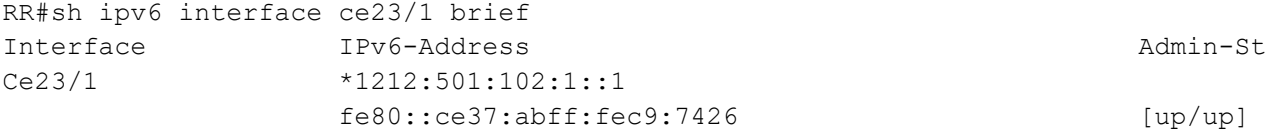

RR#show int ce23/1 Interface ce23/1 Scope: both Flexport: Breakout Control Port (Active): Break Out Enabled Hardware is ETH Current HW addr: cc37.abc9.7426 Physical:cc37.abc9.743f Logical:(not set) Port Mode is Router Interface index: 10025 Metric 1 mtu 1500 duplex-full link-speed 1g Debounce timer: disable <UP,BROADCAST,RUNNING,MULTICAST> VRF Binding: Not bound DHCP client is disabled. Last Flapped: 2021 Mar 02 09:44:05 (00:03:55 ago) Statistics last cleared: 2021 Mar 02 09:44:05 (00:03:55 ago) inet6 1212:501:102:1::1/64 inet6 fe80::ce37:abff:fec9:7426/64 ND router advertisements are sent approximately every 571 seconds ND next router advertisement due in 434 seconds. ND router advertisements live for 1800 seconds Hosts use stateless autoconfig for addresses. 5 minute input rate 2 bits/sec, 0 packets/sec 5 minute output rate 23 bits/sec, 0 packets/sec

#### HOST

[root@localhost ~]#ifconfig -a eth3 Link encap:Ethernet HWaddr 00:07:E9:A5:23:4C inet6 addr: 1212:501:102:1:207:e9ff:fea5:234c/64 Scope:Global inet6 addr: fe80::207:e9ff:fea5:234c/64 Scope:Link UP BROADCAST RUNNING MULTICAST MTU:1500 Metric:1 RX packets:196985 errors:0 dropped:0 overruns:0 frame:0

TX packets:5733 errors:0 dropped:0 overruns:0 carrier:0 collisions:0 txqueuelen:1000 RX bytes:23542362 (22.4 MiB) TX bytes:710558 (693.9 KiB) N4#show ipv6 interface xe7 brief Interface 1Pv6-Address and 1Pv6-Address and 1900 and 1900 and 1900 and 1900 and 1900 and 1900 and 1900 and 190 ce23/1 \*1212:501:102:1:6821:5fff:fe55:4a27 fe80::6a21:5fff:fe55:4a27 [up/up]

# DHCP Command Reference

# CHAPTER 1 Dynamic Host Configuration Protocol Client

This chapter describes the Dynamic Host Configuration Protocol (DHCP) client commands.

DHCP is used to configure devices that are connected to a network so they can communicate on that network using the Internet Protocol (IP). DHCP is implemented in a client-server model where DHCP clients request configuration data, such as an IP address, a default route, or DNS server addresses from a DHCP server.

This chapter contains these commands:

- [feature dhcp](#page-282-0)
- [ip address dhcp](#page-283-0)
- [ip dhcp client request](#page-284-0)
- [ipv6 address dhcp](#page-285-0)
- [ipv6 dhcp address-prefix-length](#page-286-0)
- [ipv6 dhcp client request](#page-287-0)
- [ipv6 dhcp client](#page-289-0)
- [show ipv6 dhcp vendor-opts](#page-291-0)

## <span id="page-282-0"></span>**feature dhcp**

Use this command to enable the DHCP client and DHCP relay on the device.

Use the no form of this command to disable the DHCP client and DHCP relay and delete any DHCP-related configuration.

#### **Command Syntax**

feature dhcp no feature dhcp

#### **Parameters**

None

#### **Default**

By default, feature dhcp is disabled

#### **Command Mode**

Configure mode

#### **Applicability**

This command was introduced before OcNOS version 1.3.

```
#configure terminal
(config)#feature dhcp
```
## <span id="page-283-0"></span>**ip address dhcp**

Use this command to get an IP address from a DHCP server for this interface.

Use the no form of this command to disable the DHCP client for this interface.

You can give the [ip dhcp client request](#page-284-0) command before giving this command to request additional options.

#### **Command Syntax**

ip address dhcp

no ip address dhcp

#### **Parameters**

None

#### **Default**

No default value is specified.

#### **Command Mode**

Interface mode

#### **Applicability**

This command was introduced before OcNOS version 1.3.

```
#configure terminal
(config)#interface eth0
(config-if)#ip address dhcp
(config-if)#
```
## <span id="page-284-0"></span>**ip dhcp client request**

Use this command to add an option to a DHCP request.

Use the no form of this command to remove an option from a DHCP request.

#### **Command Syntax**

```
ip dhcp client request dns-nameserver
ip dhcp client request host-name
ip dhcp client request log-server
ip dhcp client request ntp-server
no ip dhcp client request dns-nameserver
no ip dhcp client request host-name
no ip dhcp client request log-server
no ip dhcp client request ntp-server
```
#### **Parameters**

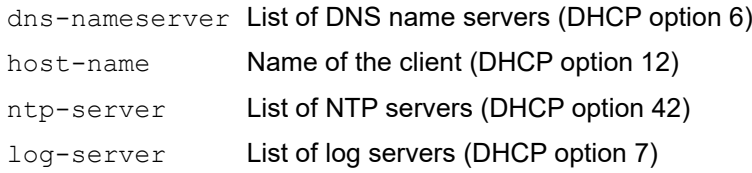

#### **Default**

By default, ip dhcp client request is enabled

#### **Command Mode**

Interface mode

#### **Applicability**

This command was introduced before OcNOS version 1.3.

```
#configure terminal
(config)#interface eth0
(config-if)#ip dhcp client request ntp-server
```
## <span id="page-285-0"></span>**ipv6 address dhcp**

Use this command to get an IPV6 address from a DHCP server for this interface.

Use the no form of this command to disable the DHCP client for this interface.

You can give the ipv6 dhcp client request command before giving this command to request additional options.

#### **Command Syntax**

```
ipv6 address dhcp
no ipv6 address dhcp
```
#### **Parameters**

None

#### **Default**

No default value is specified.

#### **Command Mode**

Interface mode

#### **Applicability**

This command was introduced before OcNOS version 1.3.

```
#configure terminal
(config)#interface eth0
(config-if)#ipv6 address dhcp
(config-if)#
```
## <span id="page-286-0"></span>**ipv6 dhcp address-prefix-length**

Use this command to configure the prefix-length for dynamically allocated ipv6 address.

Use the no form of this command to unconfigure the prefix-length.

#### **Command Syntax**

```
ipv6 dhcp address-prefix-length <1-128>
no ipv6 dhcp address-prefix-length
```
#### **Parameters**

<1-128> IPv6 address prefix length

#### **Default**

Default ipv6 address prefix length is 128

#### **Command Mode**

Interface mode

#### **Applicability**

This command was introduced before OcNOS version 4.2.

```
#configure terminal
(config)#interface xe1
(config-if)#ipv6 dhcp address-prefix-length 64
(config-if)
```
## <span id="page-287-0"></span>**ipv6 dhcp client request**

Use this command to add an option to a DHCPv6 request.

Use the  $no$  form of this command to remove an option from a DHCPv6 request.

Note:

- Vendor-specific options allow a specific vendor to define a set of DHCP options that really make sense for their device or operating system.
- By default DHCPv6 uses four messages exchange (Solicit, Advertise, Request, and Reply) to obtain configuration parameters from a server. But when rapid-commit is specified, dhcp6-client will include a rapid-commit option in solicit messages and wait for an immediate reply instead of advertisements.The Rapid Commit option is used to signal the use of the two message exchange for address assignment.

#### **Command Syntax**

ipv6 dhcp client request dns-nameserver ipv6 dhcp client request ntp-server ipv6 dhcp client request domain-search ipv6 dhcp client request vendor-specific-information ipv6 dhcp client request rapid-commit no ipv6 dhcp client request rapid-commit no ipv6 dhcp client request vendor-specific-information no ipv6 dhcp client request domain-search no ipv6 dhcp client request ntp-server no ipv6 dhcp client request dns-nameserver

#### **Parameters**

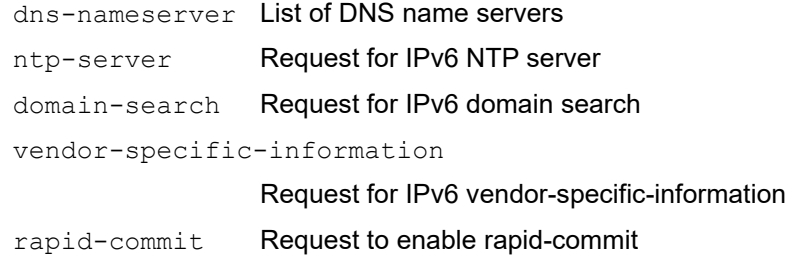

#### **Default**

No default value is specified.

#### **Command Mode**

Interface mode

#### **Applicability**

This command was introduced before OcNOS version 1.3 and modified in OcNOS version 5.0
#### **Examples**

(config-if)#exit

```
#configure terminal
(config)#interface eth0
(config-if)#ipv6 dhcp client request dns-nameserver
(config-if)#
(config)#interface eth0
(config-if)#ipv6 dhcp client request ntp-server
(config-if)#exit
(config)#interface eth0
(config-if)#ipv6 dhcp client request domain-search
(config-if)#exit
(config)#interface eth0
(config-if)#ipv6 dhcp client request vendor-specific-information
(config-if)#exit
(config)#interface eth0
(config-if)#ipv6 dhcp client request rapid-commit
```
### **ipv6 dhcp client**

Use this command to configure DHCP client options to a DHCPv6 request.

Use the  $no$  form of this command to remove client options from a DHCPv6 request.

Note:

- ipv6 dhcp client information-request is used to get only stateless configuration parameters (i.e., without address).
- DAD-wait-time value is the maximum time (in seconds) that the client should wait for the duplicate address detection (DAD) to complete on an interface.
- DUID option override the default when selecting the type of DUID to use. By default, DHCPv6 dhclient creates an identifier based on the link-layer address (DUID-LL) if it is running in stateless mode (with -S, not requesting an address), or it creates an identifier based on the link-layer address plus a timestamp (DUID-LLT) if it is running in stateful mode (without -S, requesting an address).

#### **Command Syntax**

```
ipv6 dhcp client information-request
ipv6 dhcp client dad-wait-time <1-600>
ipv6 dhcp client duid (ll | llt)
no ipv6 dhcp client duid
no ipv6 dhcp client dad-wait-time
no ipv6 dhcp client information-request
```
#### **Parameters**

information-request

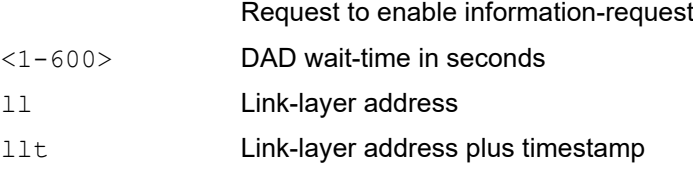

#### **Default**

No default value is specified.

#### **Command Mode**

Interface mode

#### **Applicability**

This command was introduced before OcNOS version 1.3 and modified in OcNOS version 5.0

```
#configure terminal
(config)#interface eth0
(config-if)#ipv6 dhcp client information-request
(config-if)#exit
```

```
(config)#interface eth0
(config-if)#ipv6 dhcp client dad-wait-time 20
(config-if)#exit
(config)#interface eth0
(config-if)#ipv6 dhcp client duid ll
(config-if)#exit
```
### **show ipv6 dhcp vendor-opts**

Use this command to display vendor-specific-information option value given by DHCP server.

#### **Command Syntax**

show ipv6 dhcp vendor-opts

#### **Parameters**

None

#### **Command Mode**

Executive mode

#### **Applicability**

This command is introduced in OcNOS version 5.0

#### **Examples**

#sh ipv6 dhcp vendor-opts ifName vendor-opts ========== ==================== IP Infusion Inc #

# CHAPTER 2 Dynamic Host Configuration Protocol Relay

This chapter describes the Dynamic Host Configuration Protocol (DHCP) relay commands.

In small networks with only one IP subnet, DHCP clients communicate directly with DHCP servers. When DHCP clients and associated servers do not reside on the same subnet, a DHCP relay agent can be used to forward DHCP client messages to DHCP server.

The DHCP client broadcasts on the local link, the relay agents receives the broadcast DHCP messages, and then generate a new DHCP message to send out on another interface.

The relay agent sets the gateway IP address (giaddr field of the DHCP packet) and, if configured, adds the relay agent information option (option 82) in the packet and forwards it to the DHCP server. The DHCP server replies to the client and the relay agent then retransmits the response on the local network.

This chapter contains these commands:

- [clear ip dhcp relay option statistics](#page-294-0)
- [clear ipv6 dhcp pd-route \(|vrf NAME\)](#page-295-0)
- [clear ip dhcp relay statistics](#page-296-0)
- [ip dhcp relay \(configure mode\)](#page-297-0)
- [ip dhcp relay \(interface mode\)](#page-298-0)
- [ip dhcp relay \(L3VPN\)](#page-299-0)
- [ip dhcp relay address](#page-300-0)
- [ip dhcp relay address global](#page-301-0)
- [ip dhcp relay information option](#page-302-0)
- [ip dhcp relay information option always-on](#page-303-0)
- [ip dhcp relay information source-ip](#page-304-0)
- [ip dhcp relay server-group](#page-239-0)
- [ip dhcp relay server-select](#page-239-1)
- [ipv6 dhcp relay \(configure mode\)](#page-305-0)
- [ipv6 dhcp relay \(interface mode\)](#page-306-0)
- [ipv6 dhcp relay \(L3VPN\)](#page-307-0)
- [ipv6 dhcp relay address](#page-308-0)
- [ipv6 dhcp relay address global](#page-309-0)
- [ipv6 dhcp relay pd-route-injection](#page-310-0)
- [ipv6 dhcp relay server-group](#page-240-0)
- [ipv6 dhcp relay server-select](#page-241-0)
- [ipv6 dhcp relay subscriber-id](#page-311-0)
- [ipv6 dhcp relay \(L3VPN\)](#page-307-0)
- [server A.B.C.D](#page-241-1)
- [server X:X::X:X](#page-242-0)
- [show ip dhcp relay](#page-312-0)
- [show ip dhcp relay address](#page-313-0)
- [show ip dhcp relay option statistics](#page-314-0)
- [show ip dhcp relay statistics](#page-315-0)
- [show ipv6 dhcp pd-route](#page-316-0)
- [show ipv6 dhcp relay](#page-317-0)
- [show ipv6 dhcp relay address](#page-318-0)
- [show running-config dhcp](#page-319-0)

### <span id="page-294-0"></span>**clear ip dhcp relay option statistics**

Use this command to clear ipv4 relay option statistics.

#### **command syntax**

clear ip dhcp relay option statistics

#### **Parameters**

None

#### **Command Mode**

Executive mode

#### **Applicability**

This command was introduced in OcNOS version 1.3.9.

#### **Examples**

#clear ip dhcp relay option statistics

### <span id="page-295-0"></span>**clear ipv6 dhcp pd-route (|vrf NAME)**

Use this command to clear the routes in RIBD module learnt as part of Route injection feature.

#### **Command Syntax**

clear ipv6 dhcp pd-route (|vrf NAME)

#### **Parameters**

NAME **Name of the VRF** 

**Default**

No default value

#### **Command Mode**

Executive mode

#### **Applicability**

This command was introduced in OcNOS version 4.2.

#### **Examples**

#clear ipv6 dhcp pd-route vrf vrf1

### <span id="page-296-0"></span>**clear ip dhcp relay statistics**

Use this command to clear ipv4 relay statistics.

#### **Command syntax**

clear ip dhcp relay statistics

#### **Parameters**

None

#### **Command Mode**

Executive mode

#### **Applicability**

This command was introduced in OcNOS version 1.3.9.

#### **Examples**

#clear ip dhcp relay statistics

### <span id="page-297-0"></span>**ip dhcp relay (configure mode)**

Use this command to enable the DHCP relay agent. The DHCP relay starts forwarding packets to the DHCP server address once configured.

Use the no form of this command to disable the DHCP relay agent.

#### **Command Syntax**

```
ip dhcp relay
no ip dhcp relay
```
#### **Parameters**

None

#### **Default**

By default, this feature is enabled.

#### **Command Mode**

Configure mode

#### **Applicability**

This command was introduced before OcNOS version 1.3.

#### **Examples**

```
#configure terminal
(config)#ip dhcp relay
```
#configure terminal (config)#no ip dhcp relay

### <span id="page-298-0"></span>**ip dhcp relay (interface mode)**

Use this command to configure an interface as a DHCP client-facing port.

Use the  $n \circ$  form of this command to remove an interface as a DHCP client-facing port.

#### **Command Syntax**

ip dhcp relay no ip dhcp relay

#### **Parameters**

None

#### **Default**

No default value is specified.

#### **Command Mode**

Interface mode

#### **Applicability**

This command was introduced in OcNOS version 1.3.8.

```
#configure terminal
(config)#interface eth2
(config-if)#ip dhcp relay
```
### <span id="page-299-0"></span>**ip dhcp relay (L3VPN)**

Use this command to specify IPv4 DHCP relay to use tunnel interfaces as Uplink/Downlink.

Use the  $no$  form of this command to remove the usage of tunnel interfaces in IPv4 DHCP relay.

#### **Command Syntax**

```
ip dhcp relay (uplink|downlink) (l3vpn)
no ip dhcp relay (uplink|downlink) (l3vpn)
```
#### **Parameters**

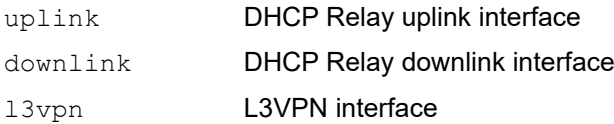

#### **Default**

No default value is specified.

#### **Command Mode**

Configure and VRF mode

#### **Applicability**

This command was introduced in OcNOS version 5.0.

#### **Examples**

```
#configure terminal
(config)#ip vrf vrf1
(config-vrf)#ip dhcp relay uplink l3vpn
(config-vrf)#end
```
#configure terminal (config)#ip dhcp relay uplink l3vpn

### <span id="page-300-0"></span>**ip dhcp relay address**

Use this command to set an IPv4 address of a DHCP server to which a DHCP relay agent forwards client requests.

Use the no form of this command to remove the IP address of a DHCP server.

User must enable the DHCP relay feature with the [ip dhcp relay \(configure mode\)](#page-297-0) command to configure server address.

#### **Command Syntax**

```
ip dhcp relay address A.B.C.D 
no ip dhcp relay address A.B.C.D
```
#### **Parameters**

A.B.C.D **IPv4 address of the DHCP server** 

#### **Default**

No default value is specified

#### **Command Mode**

Configure mode

VRF mode

### **Applicability**

This command was introduced before OcNOS version 1.3 and was changed in OcNOS version 1.3.8.

```
#configure terminal
(config)#ip vrf vrf1
(config-vrf)#ip dhcp relay address 198.51.100.127
#configure terminal
(config)#ip dhcp relay address 198.51.100.127
```
### <span id="page-301-0"></span>**ip dhcp relay address global**

When the IPv4 DHCP server resides in a different VPN or global space that is different from the VPN, then use this command to specify the name of the VRF or global space in which the DHCP server resides.

Use the no form of this command to remove the VRF in which IPv4 DHCP server resides.

#### **Command Syntax**

ip dhcp relay address A.B.C.D global (|VRF-NAME) no ip dhcp relay address A.B.C.D global

#### **Parameters**

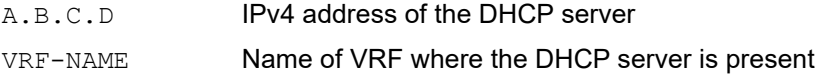

#### **Default**

If no input given, default VRF is the default Value.

#### **Command Mode**

Configure mode VRF mode

#### **Applicability**

This command was introduced in OcNOS version 5.1.

```
#configure terminal
(config)#ip vrf vrf1
(config-vrf)#ip dhcp relay address 198.51.100.127 global
#configure terminal
(config)#ip dhcp relay address 198.51.100.127 global vrf1
```
### <span id="page-302-0"></span>**ip dhcp relay information option**

Use this command to enable the device to insert and remove option 82 information in DHCP packets forwarded by the relay agent.

The option 82 suboption remote-id can be configured either as hostname or any string provided by the User.

Use the  $p_0$  form of this command to disable inserting and removing option-82 information.

#### **Command Syntax**

```
ip dhcp relay information option (|remote-id (hostname|WORD))
no ip dhcp relay information option (|remote-id)
```
#### **Parameters**

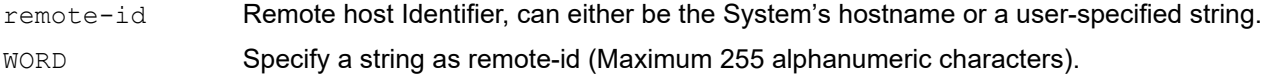

#### **Default**

No default value is specified

#### **Command Mode**

Configure mode

VRF mode

#### **Applicability**

This command was introduced before OcNOS version 1.3 and was changed in OcNOS version 1.3.8.

```
#configure terminal
(config)#ip vrf vrf1
(config-vrf)#ip dhcp relay information option remote-id hostname
#configure terminal
(config)#ip dhcp relay information option
```

```
#configure terminal
(config)#no ip dhcp relay information option
```
### <span id="page-303-0"></span>**ip dhcp relay information option always-on**

Use this command to enable the device to insert options 82 information in DHCP packets forwarded by the relay-agent and keep them while forwarding to client.

Use the no form of this command to disable the option-82 always-on information.

#### **Command Syntax**

ip dhcp relay information option always-on

no ip dhcp relay information option always-on

#### **Parameters**

None

#### **Default**

No default value is specified

#### **Command Mode**

Configure mode

VRF mode

#### **Applicability**

This command was introduced before OcNOS version 1.3 and was changed in OcNOS version 6.2.0.

```
#configure terminal
(config)#ip vrf vrf1
(config-vrf)#ip dhcp relay information option always-on
#configure terminal
(config)#ip dhcp relay information option always-on
#configure terminal
(config)#no ip dhcp relay information option always-on
```
### <span id="page-304-0"></span>**ip dhcp relay information source-ip**

Use this command to enable DHCP relay option 82 link selection.

Use the no form of this command to disable DHCP relay option 82 link selection.

#### **Command Syntax**

```
ip dhcp relay information source-ip A.B.C.D
no ip dhcp relay information source-ip
```
#### **Parameters**

A.B.C.D IPv4 address

#### **Default**

No default value is specified.

#### **Command Mode**

Configure mode

VRF mode

#### **Applicability**

This command was introduced before OcNOS version 1.3.6.

```
#configure terminal
(config)#ip vrf vrf1
(config-vrf)#ip dhcp relay information option source-ip 2.2.2.2
```

```
#configure terminal
(config)#ip dhcp relay information option source-ip 3.3.3.3
```
## <span id="page-305-0"></span>**ipv6 dhcp relay (configure mode)**

Use this command to enable the DHCP IPv6 relay agent.

Use the no form of this command to disable the DHCP IPv6 relay agent.

#### **Command Syntax**

```
ipv6 dhcp relay
no ipv6 dhcp relay
```
#### **Parameters**

None

#### **Default**

No default value is specified

#### **Command Mode**

Configure mode

### **Applicability**

This command was introduced before OcNOS version 1.3.

#### **Examples**

#configure terminal (config)#ipv6 dhcp relay

#configure terminal (config)#no ipv6 dhcp relay

### <span id="page-306-0"></span>**ipv6 dhcp relay (interface mode)**

Use this command to configure an interface as a DHCPv6 client-facing port.

Use the  $n \circ$  form of this command to remove an interface as a DHCPv6 client-facing port.

#### **Command Syntax**

```
ipv6 dhcp relay
no ipv6 dhcp relay
```
#### **Parameters**

None

#### **Default**

No default value is specified

#### **Command Mode**

Interface mode

#### **Applicability**

This command was introduced in OcNOS version 1.3.8.

```
#configure terminal
(config)#interface eth1
(config-if)#ipv6 dhcp relay
```
### <span id="page-307-0"></span>**ipv6 dhcp relay (L3VPN)**

Use this command to specify IPv6 DHCP relay to use tunnel interfaces as Uplink/Downlink.

Use the  $n \circ$  form of this command to remove the usage of tunnel interfaces in IPv6 DHCP relay.

#### **Command Syntax**

```
ipv6 dhcp relay (uplink|downlink) (l3vpn)
no ipv6 dhcp relay (uplink|downlink) (l3vpn)
```
#### **Parameters**

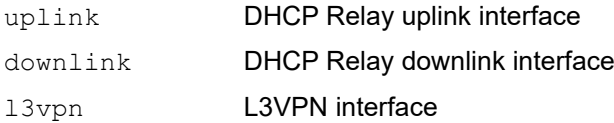

#### **Default**

No default value is specified.

#### **Command Mode**

Configure and VRF mode

#### **Applicability**

This command was introduced in OcNOS version 5.0.

```
#configure terminal
(config)#ip vrf vrf1
(config-vrf)#ipv6 dhcp relay uplink l3vpn
(config-vrf)#end
```

```
#configure terminal
(config)#ipv6 dhcp relay uplink l3vpn
```
### <span id="page-308-0"></span>**ipv6 dhcp relay address**

Use this command to set an IPv6 address of a DHCP server to which a DHCP relay agent forwards client requests.

Use the no form of this command to remove an IPv6 address of a DHCP server.

User must enable the IPv6 DHCP relay feature with the [ipv6 dhcp relay \(configure mode\)](#page-305-0) command to configure server address.

#### **Command Syntax**

ipv6 dhcp relay address X:X::X:X no ipv6 dhcp relay address X:X::X:X

#### **Parameters**

 $X: X: X: X$  IPv6 address of the DHCP server

#### **Default**

No default value is specified

#### **Command Mode**

Configure mode

VRF mode

#### **Applicability**

This command was introduced before OcNOS version 1.3 and was changed in OcNOS version 1.3.8.

```
#configure terminal
(config)#ip vrf vrf1
(config-vrf)#ipv6 dhcp relay address 2001:db8::7F
#configure terminal
(config)#ipv6 dhcp relay address 2001:db8::7F
```
### <span id="page-309-0"></span>**ipv6 dhcp relay address global**

When the IPv6 DHCP server resides in a different VPN or global space that is different from the VPN, then use this command to specify the name of the VRF or global space in which the DHCP server resides.

Use the no form of this command to remove the VRF in which IPv6 DHCP server resides.

#### **Command Syntax**

ipv6 dhcp relay address X:X::X:X global (|VRF-NAME) no ipv6 dhcp relay address X:X::X:X global

#### **Parameters**

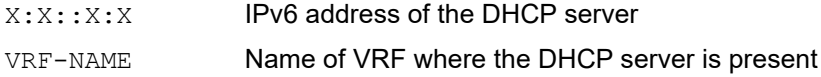

#### **Default**

If no input given, default VRF is the default Value.

#### **Command Mode**

Configure mode VRF mode

#### **Applicability**

This command was introduced in OcNOS version 5.1.

```
#configure terminal
(config)#ip vrf vrf1
(config-vrf)#ipv6 dhcp relay address 2001:db8::7F global
#configure terminal
(config)#ipv6 dhcp relay address 2001:db8::7F global vrf1
```
### <span id="page-310-0"></span>**ipv6 dhcp relay pd-route-injection**

Use this command to enable the Route Injection of the delegated prefixes in DHCP Relay.

Use the no form of this command to disable Route Injection.

#### **Command Syntax**

```
ipv6 dhcp relay pd-route-injection
no ipv6 dhcp relay pd-route-injection
```
#### **Parameters**

None

#### **Default**

By default this feature is disabled.

#### **Command Mode**

Configure mode

VRF mode

#### **Applicability**

This command was introduced in OcNOS version 4.2.

```
#configure terminal
(config)# ip vrf vrf1
(config-vrf)# ipv6 dhcp relay pd-route-injection
```

```
#configure terminal
(config)#ipv6 dhcp relay pd-route-injection
```
### <span id="page-311-0"></span>**ipv6 dhcp relay subscriber-id**

Use this command to configure subscriber-ID for IPv6 DHCP relay.

Use no form of this command to disable subscriber-id.

#### **Command Syntax**

ipv6 dhcp relay information option subscriber-id WORD no ipv6 dhcp relay information option subscriber-id

#### **Parameters**

WORD Subscriber ID

#### **Default**

No default value is specified.

#### **Command Mode**

Configuration mode and VRF mode

#### **Applicability**

This command is introduced in OcNOS version 5.0

```
#configure terminal
(config)#ipv6 dhcp relay information option subscriber-id test
(config)#exit
```
### <span id="page-312-0"></span>**show ip dhcp relay**

Use this command to display DHCP relay status including DHCP server addresses configured on interfaces.

#### **Command Syntax**

show ip dhcp relay

#### **Parameters**

None

#### **Command Mode**

Executive mode

#### **Applicability**

This command was introduced before OcNOS version 1.3 and changed in OcNOS version 1.3.8.

```
#show ip dhcp relay
DHCP relay service is Enabled.
VRF Name: vrf1
  Option 82: Enabled
  Remote Id: ocnos-device
  Link selection Source-IP: 1.4.5.6
  DHCP Servers configured: 9.9.9.9 8.8.8.8
  Interface Uplink/Downlink
  --------- -------------
                      Uplink
  ge28 Downlink
VRF Name: default
  Option 82: Enabled
  Remote Id: OcNOS
  Link selection Source-IP: 1.2.3.4
  DHCP Servers configured: 1.1.1.1 2.2.2.2
  Interface Uplink/Downlink
  --------- -------------
  ge11 Uplink
  ge27 Downlink
```
### <span id="page-313-0"></span>**show ip dhcp relay address**

Use this command to display DHCP relay addresses.

#### **Command Syntax**

show ip dhcp relay address

#### **Parameters**

None

#### **Command Mode**

Executive mode

### **Applicability**

This command was introduced before OcNOS version 1.3 and changed in OcNOS version 1.3.8.

```
#show ip dhcp relay address
VRF Name: vrf1
   DHCP Servers configured: 9.9.9.9 8.8.8.8
VRF Name: default
   DHCP Servers configured: 1.1.1.1 2.2.2.2
```
### <span id="page-314-0"></span>**show ip dhcp relay option statistics**

Use this command to display IPv4 DHCP Relay Agent Option(Option82) packet statistics

#### **command syntax**

show ip dhcp relay option statistics

#### **Parameters**

None

#### **Command Mode**

Executive mode

#### **Applicability**

This command was introduced in OcNOS version 1.3.9.

```
#sh ip dhcp relay option statistics
VRF Name: default
Remote ID : OcNOS
Circuit ID : ge5
Number of packets forwarded without agent options : 0
Dropped pkts due to bad relay agent information option : 0
Dropped pkts due to no RAI option match found : 0
Circuit ID option is not matching with known circuit ID : 0
Circuit ID option in matching RAI option was missing : 0
#
```
### <span id="page-315-0"></span>**show ip dhcp relay statistics**

Use this command to display IPv4 DHCP relayed packet statistics.

Note: DHCPv6 relay statistics is not supported

#### **command syntax**

show ip dhcp relay statistics

#### **Parameters**

None

#### **Command Mode**

Executive mode

#### **Applicability**

This command was introduced in OcNOS version 1.3.9.

```
#sh ip dhcp relay statistics
VRF Name: default
Packets sent with a bogus giaddr : 0
Packets relayed from client to server : 12
Errors sending packets to servers : 0
Packets relayed from server to client : 1
Errors sending packets to clients : 0
#
```
### <span id="page-316-0"></span>**show ipv6 dhcp pd-route**

Use this command to display the routes and their properties installed as part of the Route Injection feature

#### **Command Syntax**

show ipv6 dhcp pd-route

#### **Parameters**

None

#### **Command Mode**

Executive mode

#### **Applicability**

This command was introduced in OcNOS version 4.2.

```
#show ipv6 dhcp pd-route
VRF : vrf1
   4002:db8:1bff::/48 via xe9 (2019-02-14 10:50:18 - 2019-02-14 10:51:58)
```
### <span id="page-317-0"></span>**show ipv6 dhcp relay**

Use this command to display DHCP IPv6 relay status including DHCP IPv6 server addresses configured on interfaces.

#### **Command Syntax**

show ipv6 dhcp relay

#### **Parameters**

None

#### **Command Mode**

Executive mode

### **Applicability**

This command was introduced before OcNOS version 1.3 and changed in OcNOS version 1.3.8.

```
#show ipv6 dhcp relay
IPv6 DHCP relay service is Enabled.
VRF Name: vrf1
  DHCPv6 Servers configured: 2001::1
  Interface Uplink/Downlink
  --------- -------------
  ge35 Uplink
  xe50 Downlink
VRF Name: default
 DHCPv6 Servers configured: 3001::1<br>Interface Uplink/Do
                       Uplink/Downlink
  --------- -------------
 ge34 Uplink<br>xe49 Downli
                       Downlink
```
### <span id="page-318-0"></span>**show ipv6 dhcp relay address**

Use this command to display DHCP IPv6 relay addresses.

#### **Command Syntax**

show ipv6 dhcp relay address

#### **Parameters**

None

#### **Command Mode**

Executive mode

### **Applicability**

This command was introduced before OcNOS version 1.3 and changed in OcNOS version 1.3.8.

```
#show ipv6 dhcp relay address
VRF Name: vrf1
   DHCPv6 Servers configured: 2001::1
VRF Name: default
   DHCPv6 Servers configured: 3001::1
```
### <span id="page-319-0"></span>**show running-config dhcp**

Use this command to display DHCP settings in the running configuration.

#### **Command Syntax**

show running-config dhcp

#### **Parameters**

None

#### **Command Mode**

Executive mode

#### **Applicability**

This command was introduced before OcNOS version 1.3 and changed in OcNOS version 1.3.8.

```
#show running-config dhcp
ip vrf vrf1
 ip dhcp relay information option remote-id hostname
 ip dhcp relay address 1.1.1.2
ip dhcp relay information option remote-id hostname
ip dhcp relay information source-ip 5.4.3.2
ip dhcp relay address 1.1.1.1
```
# CHAPTER 3 DHCPv6 Prefix Delegation Commands

This chapter describes the Dynamic Host Configuration Protocol (DHCP) v6 Prefix delegation commands.

The prefix delegation feature lets a DHCP server assign prefixes chosen from a global pool to DHCP clients. The DHCP client can configure an IPv6 address on its LAN interface using the prefix it received. Then it send router advertisements including the prefix, allowing other devices to auto configure their own IPv6 addresses.

Enable OcNOS device DHCP Client to receive the prefixes from external DHCP Server and enable IPv6 address autoconfiguration of LAN interfaces and the respective host machines.

This feature enables the service providers to assign IP for the Customer Premise Equipment acting as a router between the service providers core network and subscribers internal network.

This chapter contains these commands:

- [ipv6 address](#page-321-0)
- [ipv6 address autoconfig](#page-322-0)
- [ipv6 dhcp client max-delegated-prefixes](#page-273-0)
- [ipv6 dhcp prefix-delegation](#page-323-0)
- [show ipv6 dhcp interface](#page-324-0)

### <span id="page-321-0"></span>**ipv6 address**

Use this command to configure the global IPv6 address using the learned prefix and user provided suffix.

Use the no form of this command to remove the configuration.

#### **Command Syntax**

ipv6 address PREFIX-NAME X:X::X:X/M no ipv6 address PREFIX-NAME X:X::X:X/M

#### **Parameters**

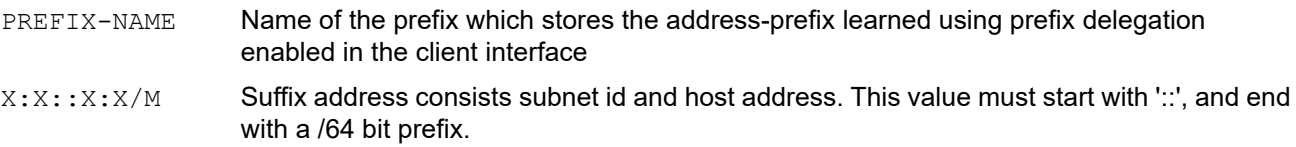

#### **Default**

DHCPv6 IA\_PD option is not requested by default.

#### **Command Mode**

Interface mode

### **Applicability**

This command was introduced in OcNOS version 4.2.

```
#configure terminal
(config)#interface xe1
(config-if)#ipv6 address dhcp
(config-if)#ipv6 dhcp prefix-delegation prefix_xe1
(config-if)#
(config)#interface xe3
(config-if)#ipv6 address prefix_xe1 ::1:0:0:0:1/64
(config-if)#
```
### <span id="page-322-0"></span>**ipv6 address autoconfig**

Use this command to enable autoconfiguration of IPv6 address in host interface. IPv6 address are formed using the Prefix learned from RA and suffix formed using EUI-64 method.

Autoconfiguration of IPv6 address is successful when the received prefix length is 64.

Use the command  $ipv6$  address autoconfig max-address  $\langle 1-64 \rangle$  to configure the max-address that can be autoconfigured on an interface.

Use the no form of ipv6 address autoconfig command to disable the IPv6 address autoconfiguration and maxaddress if configured.

Use the no form of ipv6 address autoconfig  $max-address < 1-64>$  to unconfigure the max-address configured on an interface and set the max-address to its default value of 15, but the autoconfig configuration remains enabled.

#### **Command Syntax**

```
ipv6 address autoconfig (max-address <1-64>|)
no ipv6 address autoconfig (max-address <1-64>|)
```
#### **Parameters**

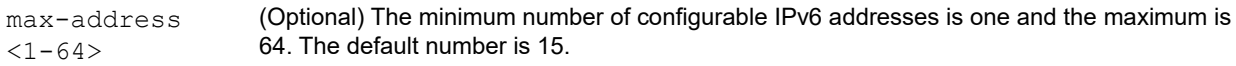

#### **Default**

None

#### **Command Mode**

Interface mode

#### **Applicability**

This command was introduced in OcNOS version 4.2 and  $_{\text{max}-\text{address}}$  <1-64> option is introduced in OcNOS version 6.5.1.

#### **Examples**

The below configuration shows how to configure the autoconfig:

```
OcNOS#configure terminal
OcNOS(config)#interface eth0
OcNOS(config-if)#ipv6 address autoconfig
```
The below configuration shows how to configure the number of IPv6 addresses with autoconfig:

```
OcNOS#configure terminal
OcNOS(config)#interface xe1
OcNOS(config-if)#ipv6 address autoconfig max-address 64
OcNOS(config-if)#commit
OcNOS(config-if)#end
```
### <span id="page-323-0"></span>**ipv6 dhcp prefix-delegation**

Use this command to enable the DHCPv6 client to request the prefix (IA\_PD) for the interface.

Prefixes delegated by the DHCP server are stored in the general prefix called PREFIX-NAME.

Use the no form of command to remove the IA\_PD option from the DHCPv6 client request. This command also deletes the learned prefix if it exists.

#### **Command Syntax**

```
ipv6 dhcp prefix-delegation PREFIX-NAME
no ipv6 dhcp prefix-delegation
```
#### **Parameters**

PREFIX-NAME Name of the learned prefix (maximum length 255 characters).

#### **Default**

DHCPv6 Prefix delegation client is not enabled by default.

#### **Command Mode**

Interface mode

### **Applicability**

This command was introduced in OcNOS version 4.2.

```
#configure terminal
(config)#interface xe1
(config-if)#ipv6 dhcp prefix-delegation prefix_xe1
(config-if)#
```
### **show ipv6 dhcp interface**

Use this command to display the DHCPv6 prefix delegation information in the Requesting Router device.

#### **Command Syntax**

show ipv6 dhcp interface

#### **Parameters**

None

#### **Command Mode**

Executive mode

#### **Applicability**

This command was introduced in OcNOS version 4.2.

#### **Examples**

#show ipv6 dhcp interface xe1 is in client mode prefix name: prefix\_xe1 learned prefix: 1212:501:102::/48 preferred lifetime 600, valid lifetime 600 interfaces using the learned prefix xe3 1212:501:102:1::1

## CHAPTER 4 DHCP Server Commands

This chapter describes the Dynamic Host Configuration Protocol (DHCP) server commands.

A DHCP server is a network server that automatically provides and assigns IP addresses, default gateways, and other network parameters to client devices. A DHCP server relies on the standard protocol known as Dynamic Host Configuration Protocol or DHCP to respond to broadcast queries by clients.

This chapter contains these commands:

- [address range low-address A.B.C.D \(high-address A.B.C.D|\)](#page-326-0)
- [address range low-address X:X::X:X \(high-address X:X::X:X|\)](#page-327-0)
- [boot-file](#page-328-0)
- [dns-server A.B.C.D](#page-329-0)
- [dns-server X:X::X:X](#page-330-0)
- [domain-name](#page-331-0)
- [host-name](#page-332-0)
- [ip dhcp server \(interface mode\)](#page-333-0)
- [ip dhcp server default-lease-time](#page-334-0)
- [ip dhcp server max-lease-time](#page-335-0)
- [ip dhcp server pool](#page-336-0)
- [ipv6 dhcp server \(interface mode\)](#page-337-0)
- [ipv6 dhcp server pool](#page-338-0)
- [ipv6 dhcp server preference](#page-339-0)
- [ipv6 dhcp server rapid-commit](#page-340-0)
- [log-server](#page-341-0)
- [network A.B.C.D netmask A.B.C.D](#page-342-0)
- [network X:X::X:X netmask <1-128>](#page-343-0)
- [ntp-server A.B.C.D](#page-344-0)
- [ntp-server X:X::X:X](#page-345-0)
- [prefix high-range X:X::X:X low-range X:X::X:X netmask <1-128>](#page-346-0)
- [routers A.B.C.D](#page-347-0)
- [temporary address X:X::X:X](#page-348-0)
- [tftp-server](#page-349-0)
- [vendor-options](#page-350-0)

### <span id="page-326-0"></span>**address range low-address A.B.C.D (high-address A.B.C.D|)**

Use this command to create an address-range in the IPv4 DHCP server pool.

Use the no form of this command to delete an address-range from the IPv4 DHCP server pool.

#### **Command Syntax**

```
address range low-address A.B.C.D (high-address A.B.C.D|)
no address range low-address A.B.C.D (high-address A.B.C.D|)
```
#### **Parameters**

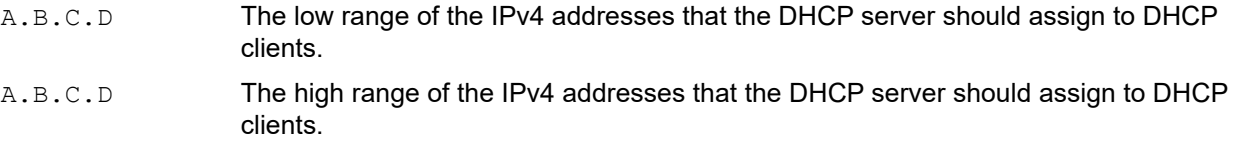

#### **Default**

No default value is specified

#### **Command Mode**

DHCP configure mode

#### **Applicability**

This command was introduced in OcNOS version 6.1.0.

#### **Examples**

```
#configure terminal
(config)#ip dhcp server pool test-pool
(dhcp-config)#address range low-address 3.3.3.1 high-address 3.3.3.4
```
#configure terminal (config)#ip vrf vrf1 (config-vrf)#ip dhcp server pool test-pool (dhcp-config)#address range low-address 3.3.3.1 high-address 3.3.3.4

### <span id="page-327-0"></span>**address range low-address X:X::X:X (high-address X:X::X:X|)**

Use this command to create an address-range in the IPv6 DHCP server pool.

Use the  $n \circ$  form of this command to delete an address-range from the IPv6 DHCP server pool.

#### **Command Syntax**

```
address range low-address X:X::X:X (high-address X:X::X:X|)
no address range low-address X:X::X:X (high-address X:X::X:X|)
```
#### **Parameters**

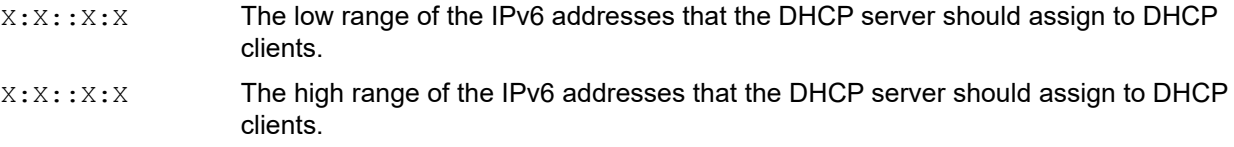

#### **Default**

No default value is specified

#### **Command Mode**

DHCP6 configure mode

#### **Applicability**

This command was introduced in OcNOS version 6.1.0.

#### **Examples**

```
#configure terminal
(config)#ipv6 dhcp server pool ipv6_pool
(dhcp6-config)#address range low-address 2001::1 high-address 2001::124
```
#configure terminal (config)#ip vrf vrf1 (config-vrf)#ipv6 dhcp server pool ipv6\_pool (dhcp6-config)#address range low-address 2001::1 high-address 2001::124

### <span id="page-328-0"></span>**boot-file**

Use this command to specify a boot file in the IPv4 DHCP server pool.

Use the no form of this command to delete a boot file from the IPv4 DHCP server pool.

#### **Command Syntax**

```
boot-file BOOTFILE
no boot-file BOOTFILE
```
#### **Parameters**

BOOTFILE Name of the boot file (maximum 63 alphanumeric characters)

#### **Default**

No default Value is specified

#### **Command Mode**

DHCP configure mode

#### **Applicability**

This command was introduced in OcNOS version 6.1.0.

```
#configure terminal
(config)#ip dhcp server pool test-pool
(dhcp-config)#boot-file ocnos-boot-file
```

```
#configure terminal
(config)#ip vrf vrf1 
(config-vrf)#ip dhcp server pool test-pool
(dhcp-config)#boot-file ocnos-boot-file
```
### <span id="page-329-0"></span>**dns-server A.B.C.D**

Use this command to specify a DNS name server in the IPv4 DHCP server pool. Multiple name servers can be added to the pool.

Use the no form of this command to delete a DNS name server details from the IPv4 DHCP server pool.

#### **Command Syntax**

dns-server A.B.C.D no dns-server A.B.C.D

#### **Parameters**

A.B.C.D IPv4 DNS name server address

#### **Default**

No default value is specified

#### **Command Mode**

DHCP configure mode

#### **Applicability**

This command was introduced in OcNOS version 6.1.0.

#### **Examples**

#configure terminal (config)#ip dhcp server pool test-pool (dhcp-config)#dns-server 10.12.3.23

#configure terminal (config)#ip vrf vrf1 (config-vrf)#ip dhcp server pool test-pool (dhcp-config)#dns-server 10.12.3.23

### <span id="page-330-0"></span>**dns-server X:X::X:X**

Use this command to specify a DNS name server in the IPv6 DHCP server pool. Multiple DNS name servers can be added to the pool.

Use the no form of this command to delete a DNS name server from the IPv6 DHCP server pool.

#### **Command Syntax**

dns-server X:X::X:X no dns-server X:X::X:X

#### **Parameters**

X:X::X:X DNS IPv6 name server address

#### **Default**

No default value is specified

#### **Command Mode**

DHCP6 configure mode

#### **Applicability**

This command was introduced in OcNOS version 6.1.0.

#### **Examples**

#configure terminal (config)#ipv6 dhcp server pool ipv6\_pool (dhcp6-config)#dns-server 2001::2

#configure terminal (config)#ip vrf vrf1 (config-vrf)#ipv6 dhcp server pool ipv6\_pool (dhcp6-config)#dns-server 2001::2

### <span id="page-331-0"></span>**domain-name**

Use this command to set the domain name in the IPv6 DHCP server pool.

Use the no form of this command to delete the domain name from the IPv6 DHCP server pool.

#### **Command Syntax**

domain-name NAME no domain-name NAME

#### **Parameters**

NAME Name of the domain (maximum 63 alphanumeric characters)

#### **Default**

No default Value is specified

#### **Command Mode**

DHCP6 configure mode

#### **Applicability**

This command was introduced in OcNOS version 6.1.0.

```
#configure terminal
(config)#ipv6 dhcp server pool ipv6_pool
(dhcp6-config)#domain-name ipinfusion.com
```

```
#configure terminal
(config)#ip vrf vrf1 
(config-vrf)#ipv6 dhcp server pool ipv6_pool
(dhcp6-config)#domain-name ipinfusion.com
```
### <span id="page-332-0"></span>**host-name**

Use this command to set a host name in the IPv4 DHCP server pool.

Use the  $n \circ$  form of this command to delete the host name from the IPv4 DHCP server pool.

#### **Command Syntax**

host-name NAME no host-name NAME

#### **Parameters**

NAME Name of the host (maximum 63 alphanumeric characters)

#### **Default**

No default value is specified

#### **Command Mode**

DHCP configure mode

#### **Applicability**

This command was introduced in OcNOS version 6.1.0.

#### **Examples**

#configure terminal (config)#ip dhcp server pool test-pool (dhcp-config)#host-name dhcp-server

#configure terminal (config)#ip vrf vrf1 (config-vrf)#ip dhcp server pool test-pool (dhcp-config)#host-name dhcp-server

### <span id="page-333-0"></span>**ip dhcp server (interface mode)**

Use this command to configure an interface as a DHCP server starting interface.

Use the  $n \circ$  form of this command to remove an interface as a DHCP server starting interface.

#### **Command Syntax**

ip dhcp server no ip dhcp server

#### **Parameters**

None

#### **Default**

No default value is specified

#### **Command Mode**

Interface mode

#### **Applicability**

This command was introduced in OcNOS version 6.1.0.

#### **Examples**

#configure terminal (config)#interface eth2 (config-if)#ip dhcp server

### <span id="page-334-0"></span>**ip dhcp server default-lease-time**

Use this command to set the default lease time for the DHCP server to be shared with the DHCP client.

Use the no form of this command to delete the IPv4 default lease time configuration.

#### **Command Syntax**

ip dhcp server default-lease-time SECONDS no ip dhcp server default-lease-time

#### **Parameters**

SECONDS Default lease time in seconds. Default is 86400 seconds.

#### **Default**

Default value is 86400 seconds

#### **Command Mode**

Configure mode

VRF mode

#### **Applicability**

This command was introduced in OcNOS version 6.1.0.

```
#configure terminal
(config)#ip dhcp server default-lease-time 500
```

```
#configure terminal
(config)#ip vrf vrf1 
(config-vrf)#ip dhcp server default-lease-time 400
```
### <span id="page-335-0"></span>**ip dhcp server max-lease-time**

Use this command to set the maximum lease time for the DHCP server to be shared with the DHCP client.

Use the  $n \circ$  form of this command to delete the IPv4 maximum lease time configuration.

#### **Command Syntax**

ip dhcp server max-lease-time SECONDS no ip dhcp server max-lease-time

#### **Parameters**

SECONDS Maximum lease time in seconds. Default is 86400 seconds.

#### **Default**

Default value is 86400 seconds

#### **Command Mode**

Configure mode

VRF mode

#### **Applicability**

This command was introduced in OcNOS version 6.1.0.

#### **Examples**

#configure terminal (config)#ip dhcp server max-lease-time 500

```
#configure terminal
(config)#ip vrf vrf1 
(config-vrf)#ip dhcp server max-lease-time 400
```
### <span id="page-336-0"></span>**ip dhcp server pool**

Use this command to create a IPv4 DHCP server pool.

Use the no form of this command to delete a IPv4 DHCP server pool.

#### **Command Syntax**

ip dhcp server pool NAME no ip dhcp server pool NAME

#### **Parameters**

NAME Name of the pool (maximum 63 alphanumeric characters)

#### **Default**

No default value is specified

#### **Command Mode**

Configure mode

VRF mode

#### **Applicability**

This command was introduced in OcNOS version 6.1.0.

#### **Examples**

#configure terminal (config)#ip dhcp server pool test-pool

```
#configure terminal
(config)#ip vrf vrf1 
(config-vrf)#ip dhcp server pool test-pool
```
### <span id="page-337-0"></span>**ipv6 dhcp server (interface mode)**

Use this command to set an interface as a DHCPv6 server starting interface.

Use the  $n \circ$  form of this command to remove an interface as a DHCPv6 server starting interface.

#### **Command Syntax**

ipv6 dhcp server no ipv6 dhcp server

#### **Parameters**

None

#### **Default**

No default value is specified

#### **Command Mode**

Interface mode

#### **Applicability**

This command was introduced in OcNOS version 6.1.0.

#### **Examples**

#configure terminal (config)#interface eth2 (config-if)#ipv6 dhcp server

### <span id="page-338-0"></span>**ipv6 dhcp server pool**

Use this command to create a IPv6 DHCP server pool.

Use the no form of this command to delete a IPv6 DHCP server pool.

#### **Command Syntax**

ipv6 dhcp server pool NAME no ipv6 dhcp server pool NAME

#### **Parameters**

NAME Name of the pool (maximum 63 alphanumeric characters)

#### **Default**

No default value is specified

#### **Command Mode**

Configure mode

VRF mode

#### **Applicability**

This command was introduced in OcNOS version 6.1.0.

#### **Examples**

#configure terminal (config)#ipv6 dhcp server pool test-pool

```
#configure terminal
(config)#ip vrf vrf1 
(config-vrf)#ipv6 dhcp server pool test-pool
```
### <span id="page-339-0"></span>**ipv6 dhcp server preference**

Use this command to make a DHCPv6 server preferred.

Use the no form of this command to disable a server preference.

#### **Command Syntax**

ipv6 dhcp server preference no ipv6 dhcp server preference

#### **Parameters**

None

**Default**

No default value is specified

#### **Command Mode**

Configure mode

VRF mode

#### **Applicability**

This command was introduced in OcNOS version 6.1.0.

#### **Examples**

#configure terminal (config)#ipv6 dhcp server preference

```
#configure terminal
(config)#ip vrf vrf1 
(config-vrf)#ipv6 dhcp server preference
```
### <span id="page-340-0"></span>**ipv6 dhcp server rapid-commit**

Use this command to enable the DHCP client to obtain configuration parameters from the server through a rapid two message exchange (solicit and reply).

Use the no form of this command to disable the IPv6 DHCP server rapid-commit option.

#### **Command Syntax**

ipv6 dhcp server rapid-commit no ipv6 dhcp server rapid-commit

#### **Parameters**

None

#### **Default**

No default value is specified

#### **Command Mode**

Configure mode

VRF mode

#### **Applicability**

This command was introduced in OcNOS version 6.1.0.

```
#configure terminal
(config)#ipv6 dhcp server rapid-commit
```

```
#configure terminal
(config)#ip vrf vrf1 
(config-vrf)#ipv6 dhcp server rapid-commit
```
### <span id="page-341-0"></span>**log-server**

Use this command to specify a log server in the IPv4 DHCP server pool. Multiple log servers can be added to the pool. Use the  $n \circ$  form of this command to delete a log server from the IPv4 DHCP server pool.

#### **Command Syntax**

```
log-server A.B.C.D
no log-server A.B.C.D
```
#### **Parameters**

A.B.C.D IPv4 log server address

#### **Default**

No default value is specified

#### **Command Mode**

DHCP configure mode

#### **Applicability**

This command was introduced in OcNOS version 6.1.0.

#### **Examples**

#configure terminal (config)#ip dhcp server pool test-pool (dhcp-config)#log-server 10.12.43.97

#configure terminal (config)#ip vrf vrf1 (config-vrf)#ip dhcp server pool test-pool (dhcp-config)#log-server 10.12.43.97

### <span id="page-342-0"></span>**network A.B.C.D netmask A.B.C.D**

Use this command to specify a network and netmask in the IPv4 DHCP server pool.

Use the no form of this command to delete the network and netmask from the IPv4 DHCP server pool.

#### **Command Syntax**

```
network A.B.C.D netmask A.B.C.D
no network A.B.C.D netmask A.B.C.D
```
#### **Parameters**

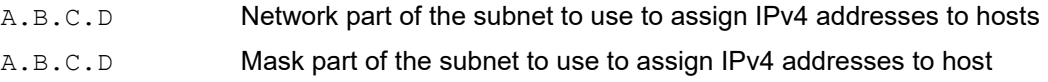

#### **Default**

No default value is specified

#### **Command Mode**

DHCP configure mode

#### **Applicability**

This command was introduced in OcNOS version 6.1.0.

```
#configure terminal
(config)#ip dhcp server pool test-pool
(dhcp-config)#network 3.3.3.0 netmask 255.255.255.0
```

```
#configure terminal
(config)#ip vrf vrf1 
(config-vrf)#ip dhcp server pool test-pool
(dhcp-config)#network 3.3.3.0 netmask 255.255.255.0
```
### <span id="page-343-0"></span>**network X:X::X:X netmask <1-128>**

Use this command to specify a network and netmask in the IPv6 DHCP server pool.

Use the no form of this command to delete the network and netmask from the IPv6 DHCP server pool.

#### **Command Syntax**

```
network X:X::X:X netmask <1-128>
no network X:X::X:X netmask <1-128>
```
#### **Parameters**

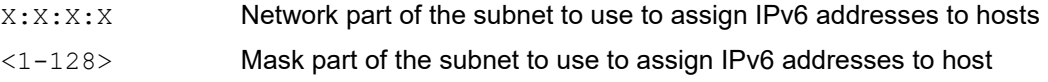

#### **Default**

No default value is specified

#### **Command Mode**

DHCP6 configure mode

#### **Applicability**

This command was introduced in OcNOS version 6.1.0.

```
#configure terminal
(config)#ipv6 dhcp server pool ipv6_pool
(dhcp6-config)#network 2001:: netmask 64
```

```
#configure terminal
(config)#ip vrf vrf1 
(config-vrf)#ipv6 dhcp server pool ipv6_pool
(dhcp6-config)#network 2001:: netmask 64
```
### <span id="page-344-0"></span>**ntp-server A.B.C.D**

Use this command to specify an NTP server in the IPv4 DHCP server pool. Multiple NTP servers can be added to the pool.

Use the no form of this command to delete an NTP server from the IPv4 DHCP server pool.

#### **Command Syntax**

ntp-server A.B.C.D no ntp-server A.B.C.D

#### **Parameters**

A.B.C.D NTP IPv4 server address

#### **Default**

No default Value is specified

#### **Command Mode**

DHCP configure mode

#### **Applicability**

This command was introduced in OcNOS version 6.1.0.

#### **Examples**

#configure terminal (config)#ip dhcp server pool test-pool (dhcp-config)#ntp-server 10.12.43.97

#configure terminal (config)#ip vrf vrf1 (config-vrf)#ip dhcp server pool test-pool (dhcp-config)#ntp-server 10.12.43.97

### <span id="page-345-0"></span>**ntp-server X:X::X:X**

Use this command to specify an NTP server in the IPv6 DHCP server pool. Multiple NTP servers can be added to the pool.

Use the no form of this command to delete an NTP server from the IPv6 DHCP server pool.

#### **Command Syntax**

```
ntp-server X:X::X:X
no ntp-server X:X::X:X
```
#### **Parameters**

X:X::X:X NTP IPv6 server address

#### **Default**

No default Value is specified

#### **Command Mode**

DHCP6 configure mode

#### **Applicability**

This command was introduced in OcNOS version 6.1.0.

#### **Examples**

#configure terminal (config)#ipv6 dhcp server pool ipv6\_pool (dhcp6-config)#ntp-server 2001::2

```
#configure terminal
(config)#ip vrf vrf1 
(config-vrf)#ipv6 dhcp server pool ipv6_pool
(dhcp6-config)#ntp-server 2001::2
```
### <span id="page-346-0"></span>**prefix high-range X:X::X:X low-range X:X::X:X netmask <1-128>**

Use this command to add the DHCPv6 prefix range in the IPv6 DHCP server pool used for prefix delegation. Use the no form of this command to delete the prefix-range from the IPv6 DHCP server pool.

#### **Command Syntax**

```
prefix high-range X:X::X:X low-range X:X::X:X netmask <1-128>
no prefix high-range X:X::X:X low-range X:X::X:X netmask <1-128>
```
#### **Parameters**

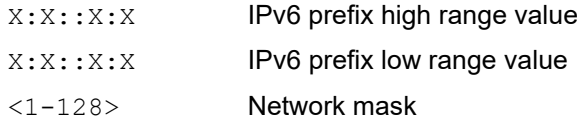

#### **Default**

No default value is specified

#### **Command Mode**

Configure mode

VRF mode

#### **Applicability**

This command was introduced in OcNOS version 6.1.0.

```
#configure terminal
(config)#ipv6 dhcp server pool ipv6_pool
(dhcp6-config)#prefix high-range 3001:db8:1234:: low-range 3001:db8:1c0f:: netmask 48
```

```
#configure terminal
(config)#ip vrf vrf1 
(config-vrf)#ipv6 dhcp server pool ipv6_pool
(dhcp6-config)#prefix high-range 3001:db8:1234:: low-range 3001:db8:1c0f:: netmask 48
```
### <span id="page-347-0"></span>**routers A.B.C.D**

Use this command to specify the routers in the IPv4 DHCP server pool.

Use the no form of this command to delete an routers from the IPv4 DHCP server pool.

#### **Command Syntax**

routers A.B.C.D no routers A.B.C.D

#### **Parameters**

A.B.C.D NTP IPv4 server address

#### **Default**

None

#### **Command Mode**

DHCP configure mode

#### **Applicability**

This command was introduced in OcNOS version 6.1.0.

```
#configure terminal
(config)#ip dhcp server pool test-pool
(dhcp-config)#routers 10.12.43.97
```

```
#configure terminal
(config)#ip vrf vrf1
(config-vrf)#ip dhcp server pool test--pool
(dhcp-config)#routers 10.12.43.97
```
### <span id="page-348-0"></span>**temporary address X:X::X:X**

Use this command to add an IPv6 temporary address to the IPv6 DHCP server pool.

Use the no form of this command to delete an IPv6 temporary address from the IPv6 DHCP server pool.

#### **Command Syntax**

```
temporary address X:X::X:X
no temporary address
```
#### **Parameters**

X:X::X:X IPv6 DHCP Temporary address

#### **Default**

No default value is specified

#### **Command Mode**

DHCP6 configure mode

#### **Applicability**

This command was introduced in OcNOS version 6.1.0.

```
#configure terminal
(config)#ipv6 dhcp server pool ipv6_pool
(dhcp6-config)#temporary address 2001::
```

```
#configure terminal
(config)#ip vrf vrf1 
(config-vrf)#ipv6 dhcp server pool ipv6_pool
(dhcp6-config)#temporary address 2001::
```
### <span id="page-349-0"></span>**tftp-server**

Use this command to specify a TFTP server in the IPv4 DHCP server pool.

Use the no form of this command to delete a TFTP server from the IPv4 DHCP server pool.

#### **Command Syntax**

```
tftp-server A.B.C.D
no tftp-server A.B.C.D
```
#### **Parameters**

A.B.C.D TFTP IPv4 server address

#### **Default**

No default Value is specified

#### **Command Mode**

DHCP configure mode

#### **Applicability**

This command was introduced in OcNOS version 6.1.0.

#### **Examples**

#configure terminal (config)#ip dhcp server pool test-pool (dhcp-config)#tftp-server 10.12.43.97

#configure terminal (config)#ip vrf vrf1 (config-vrf)#ip dhcp server pool test-pool (dhcp-config)#tftp-server 10.12.43.97

### <span id="page-350-0"></span>**vendor-options**

Use this command to specify vendor options in the IPv6 DHCP server pool.

Use the  $n \circ$  form of this command to delete the vendor options from the IPv6 DHCP server pool.

#### **Command Syntax**

vendor-options VENDOR-OPTS no vendor-options VENDOR-OPTS

#### **Parameters**

VENDOR-OPTS Vendor option details

#### **Default**

No default Value is specified

#### **Command Mode**

DHCP6 configure mode

#### **Applicability**

This command was introduced in OcNOS version 6.1.0.

#### **Examples**

```
#configure terminal
(config)#ipv6 dhcp server pool ipv6_pool
(dhcp6-config)#vendor-options 00:00:09:bf:63
```
#configure terminal (config)#ip vrf vrf1 (config-vrf)#ipv6 dhcp server pool ipv6\_pool (dhcp6-config)#vendor-options 00:00:09:bf:63

# DNS Configuration

## CHAPTER 1 DNS Configuration

### **Overview**

The Domain Name System (DNS) is an Internet service that translates domain names into IP addresses. When a domain name is used, DNS service translates the name into the corresponding IP address. If one DNS server does not know how to translate a particular domain name, it gathers information from other Domain Name Systems to obtain the correct IP address.

### **Support for In-band Management over default VRF**

OcNOS offers support for DNS over default and management VRFs via in-band management interface & OOB management interface, respectively.

The feature can be enabled to run on default and management VRF simultaneously. By default, it runs on management VRF.

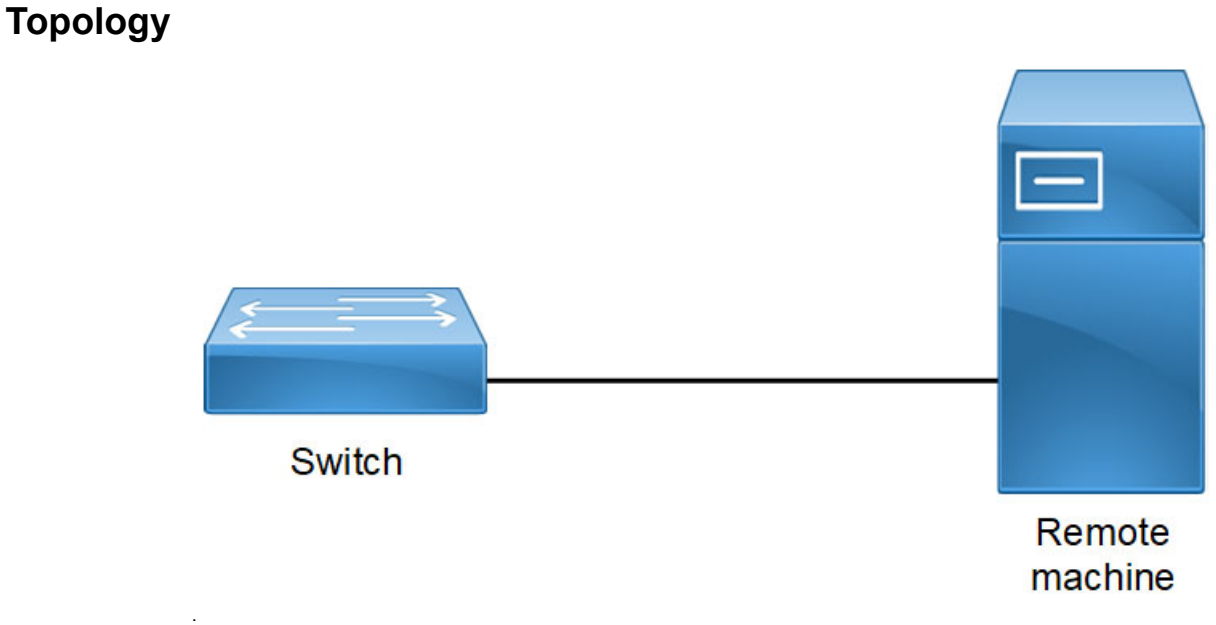

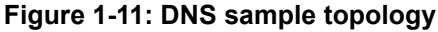

### **Configuration**

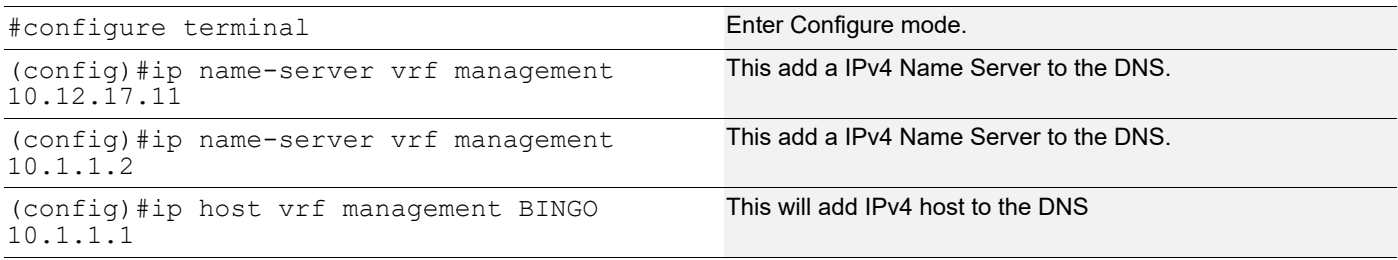

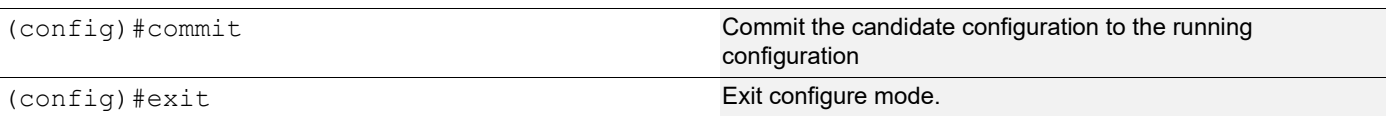

### **Validation Commands**

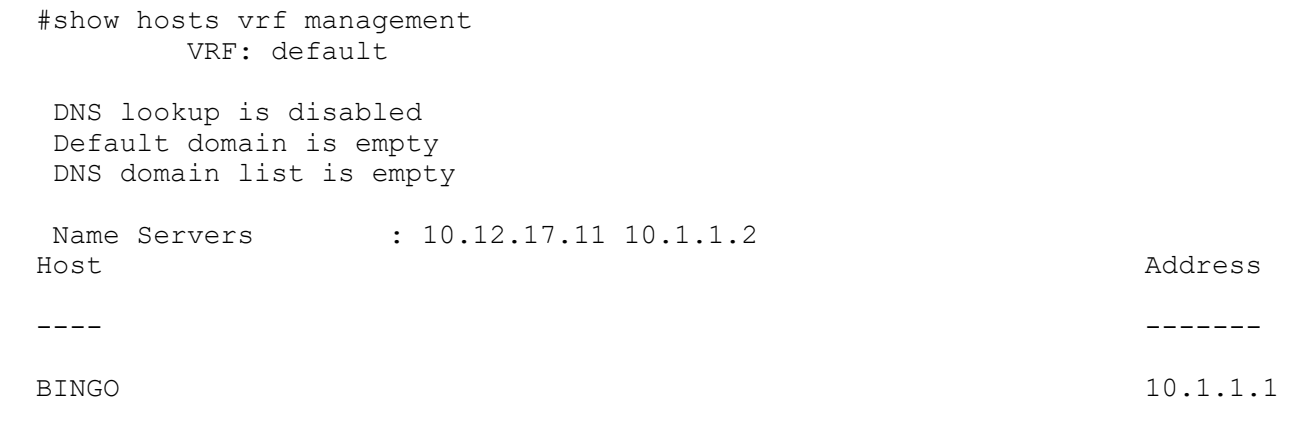

\* - Values assigned by DHCP Client.

### **Configuration**

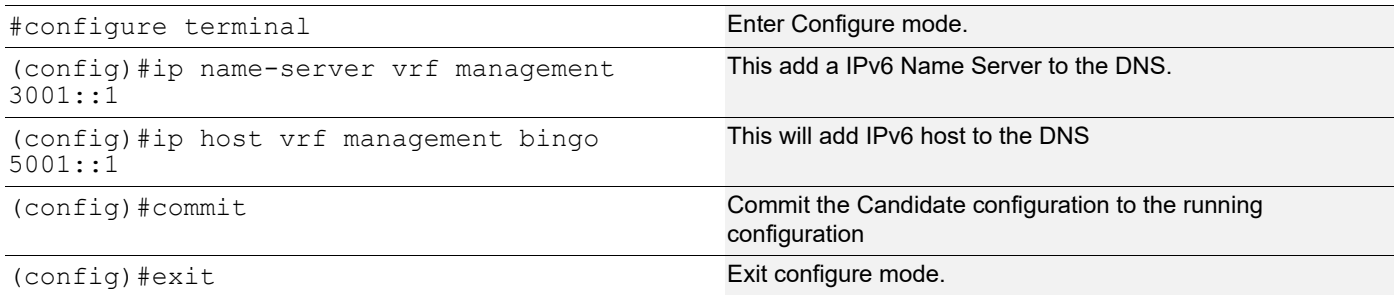

### **Validation Commands**

```
OcNOS#show hosts vrf management
    VRF: management
DNS lookup is enabled
 Default domain is empty
 DNS domain list is empty
Name Servers : 3001::1<br>Host
Host Address
---- -------
bingo 5001:1 * - Values assigned by DHCP Client.
OcNOS#
```
## CHAPTER 2 DNS Relay Configuration

DNS relay is used to forward DNS request and reply packets between the DNS client and DNS server. In the network where DNS relay is used, the DNS client sends DNS request packets to the DNS relay. The DNS relay forwards request packets to the DNS server and sends reply packets to the DNS client, and domain resolution is realized.

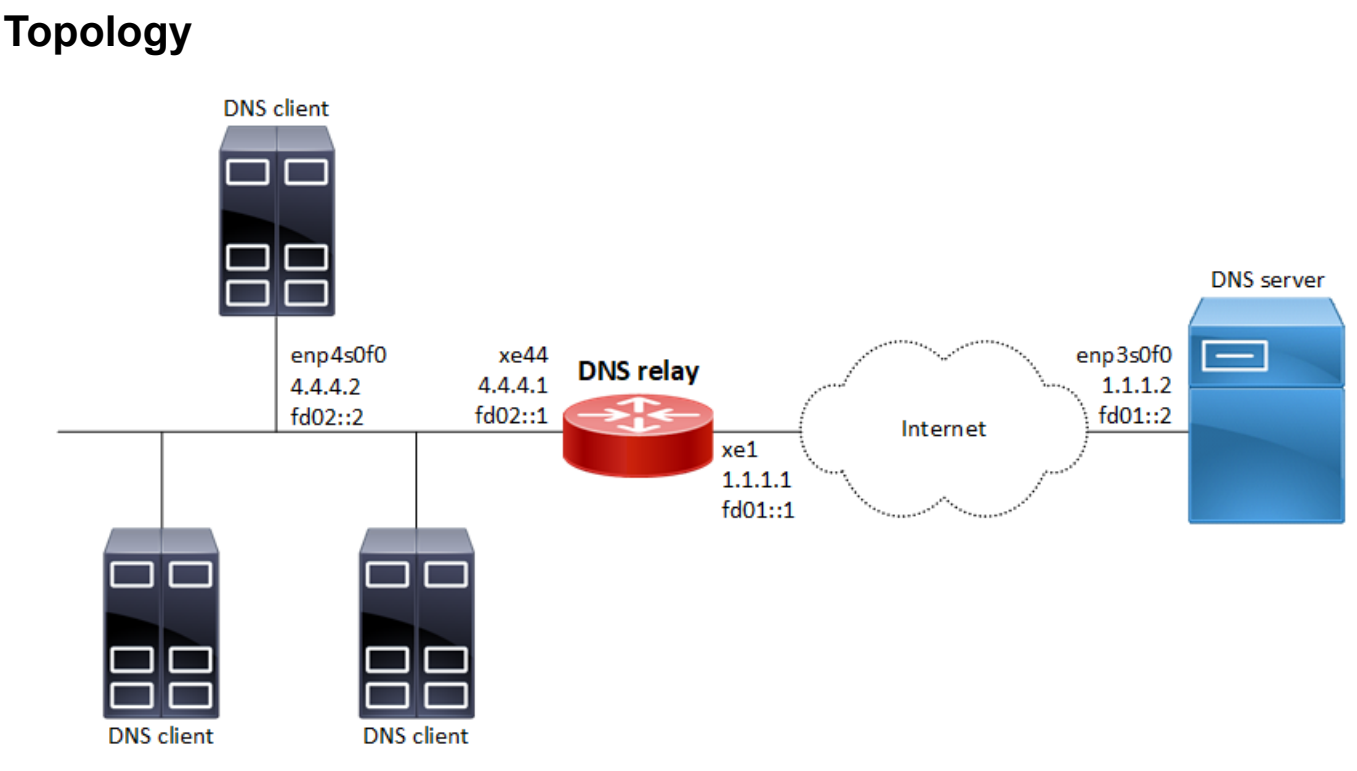

**Figure 2-12: DNS relay configuration**

### **Linux Configuration on the DNS client**

- 1. sudo ifconfig enp4s0f0 4.4.4.2/24
- 2. sudo ifconfig enp4s0f0 inet6 add fd02::2/16
- 3. echo nameserver fd02::1 >> /etc/resolv.conf
- 4. echo nameserver 4.4.4.1 >> /etc/resolv.conf

### **Linux Configuration on the DNS server**

- 1. sudo ifconfig enp3s0f0 1.1.1.2/24
- 2. sudo ifconfig enp3s0f0 inet6 add fd01::2/16
- 3. Install and configure BIND9:
- a. apt-get -y update && apt install -y bind9
- b. Configure 'forwarders' section in the /etc/bind/named.conf.options file like this: forwarders { 8.8.8.8; 2001:4860:4860::8888; };

### **OcNOS Configuration**

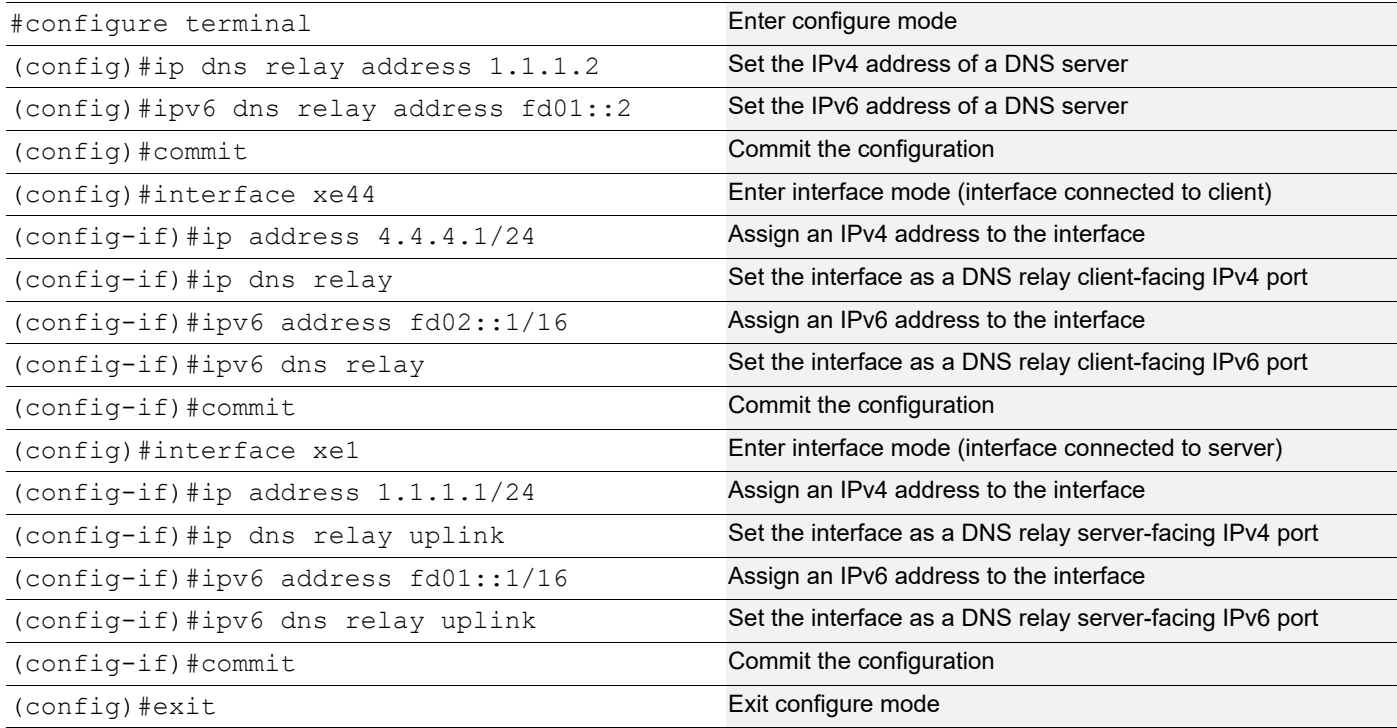

### **Validation**

```
#sh run dns relay
!
ip dns relay address 1.1.1.2
!
ipv6 dns relay address fd01::2
!
interface xe1
 ip dns relay uplink
 ipv6 dns relay uplink
!
interface xe44
 ip dns relay
 ipv6 dns relay
!
#show running-config interface xe1
!
interface xe1
```

```
 ip address 1.1.1.1/24
 ipv6 address fd01::1/16
 ip dns relay uplink
 ipv6 dns relay uplink
!
#show running-config interface xe44
!
interface xe44
 ip address 4.4.4.1/24
 ipv6 address fd02::1/16
 ip dns relay
 ipv6 dns relay
!
```
Verify DNS Query result on DNS client machine:

```
[root@localhost ~]# host google.com
google.com has address 172.217.160.238
google.com has IPv6 address 2404:6800:4002:804::200e
google.com mail is handled by 40 alt3.aspmx.l.google.com.
google.com mail is handled by 10 aspmx.l.google.com.
google.com mail is handled by 50 alt4.aspmx.l.google.com.
google.com mail is handled by 30 alt2.aspmx.l.google.com.
google.com mail is handled by 20 alt1.aspmx.l.google.com.
```
## DNS Command Reference

## CHAPTER 1 Domain Name System Commands

This chapter describes Domain Name System (DNS) commands. DNS translates easily-to-remember domain names into numeric IP addresses needed to locate computer services and devices. By providing a worldwide, distributed keyword-based redirection service, DNS is an essential component of the Internet.

The DNS database is hierarchical. When a client such as a Web browser gives a request that specifies a host name, the DNS resolver on the client first contacts a DNS server to determine the server's IP address. If the DNS server does not contain the needed mapping, it forwards the request to a different DNS server at the next higher level in the hierarchy. After potentially several forwarding and delegation messages are sent within the DNS hierarchy, the IP address for the given host eventually arrives at the resolver, that in turn completes the request over Internet Protocol (IP).

Note: The commands below are supported only on the "management" VRF.

The chapter contains these commands:

- [debug dns client](#page-360-0)
- [ip domain-list](#page-361-0)
- [ip domain-lookup](#page-362-0)
- [ip domain-name](#page-363-0)
- [ip host](#page-364-0)
- [ip name-server](#page-365-0)
- [show hosts](#page-366-0)
- [show running-config dns](#page-368-0)
# **debug dns client**

Use this command to display DNS debugging messages.

Use the no form of this command to stop displaying DNS debugging messages.

#### **Command Syntax**

debug dns client no debug dns client

#### **Parameters**

None

**Default**

By default, disabled.

#### **Command Mode**

Exec mode, Privileged Exec mode, and Configure mode

#### **Applicability**

This command was introduced before OcNOS version 1.3.

#### **Examples**

#configure terminal (config)#debug dns client

# <span id="page-361-0"></span>**ip domain-list**

Use this command to define a list of default domain names used to complete unqualified host names. Each domain in the list is to be tried in turn.

The ip domain-list command is similar to the [ip domain-name](#page-363-0) command, except that with the ip domain-list command you can define a list of domains, each to be tried in turn.

If there is no domain list, the default domain name specified with the ip domain-name command is used. If there is a domain list, the default domain name is not used.

Use the no form of this command to remove a domain.

#### **Command Syntax**

```
ip domain-list (vrf management|) DOMAIN-NAME
no ip domain-list (vrf management|) DOMAIN-NAME
```
#### **Parameters**

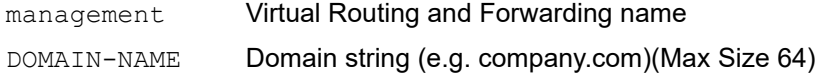

#### **Default**

No default is specified.

#### **Command Mode**

Configure mode

#### **Applicability**

This command was introduced before OcNOS version 1.3.

```
#configure terminal
(config)#ip domain-list mySite.com
```
# **ip domain-lookup**

Use this command to enable DNS host name-to-address translation.

Use the no form of this command to disable DNS.

#### **Command Syntax**

```
ip domain-lookup (vrf management|)
no ip domain-lookup (vrf management|)
```
#### **Parameters**

management Virtual Routing and Forwarding name

#### **Default**

No default is specified.

#### **Command Mode**

Configure mode

#### **Applicability**

This command was introduced before OcNOS version 1.3.

```
#configure terminal
(config)#ip domain-lookup
```
# <span id="page-363-0"></span>**ip domain-name**

Use this command to set the default domain name used to complete unqualified host names (names without a dotteddecimal domain name).

The [ip domain-list](#page-361-0) command is similar to the ip domain-name command, except that with the ip domain-list command you can define a list of domains, each to be tried in turn.

If a domain list has been created with [ip domain-list](#page-361-0), the default domain name is not used. If there is no domain list, the default domain name is used.

Use the no form of this command to disable DNS.

#### **Command Syntax**

```
ip domain-name (vrf management|) DOMAIN-NAME
no ip domain-name (vrf management|) DOMAIN-NAME
```
#### **Parameters**

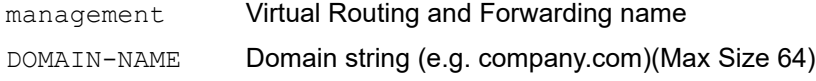

#### **Default**

No default is specified.

#### **Command Mode**

Configure mode

#### **Applicability**

This command was introduced before OcNOS version 1.3.

```
#configure terminal
(config)#ip domain-name company.com
```
# **ip host**

Use this command to define static a hostname-to-address mapping in DNS. You can specify one mapping in a command.

Use the no form of this command remove a hostname-to-address mapping.

#### **Command Syntax**

ip host (vrf management|) WORD (X:X::X:X | A.B.C.D) no ip host (vrf management|) WORD (X:X::X:X | A.B.C.D)

#### **Parameters**

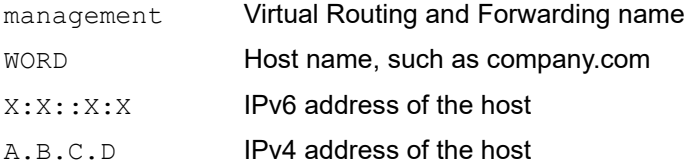

#### **Default**

No default is specified.

#### **Command Mode**

Configure mode

#### **Applicability**

This command was introduced before OcNOS version 1.3.

```
#configure terminal
(config)#ip host company.com 192.0.2.1
```
# **ip name-server**

Use this command to add a DNS server address that is used to translate hostnames to IP addresses.

Use the no form of this command to remove a DNS server address.

#### **Command Syntax**

```
ip name-server (vrf management|) (X:X::X:X | A.B.C.D)
no ip name-server (vrf management|) (X:X::X:X | A.B.C.D)
```
#### **Parameters**

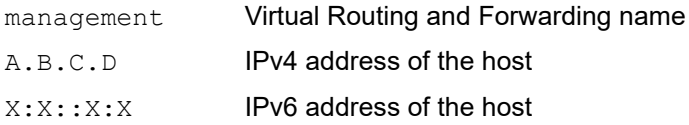

#### **Default**

No default is specified.

#### **Command Mode**

Configure mode

#### **Applicability**

This command was introduced before OcNOS version 1.3.

```
#configure terminal
(config)#ip name-server 123.70.0.23
```
# **show hosts**

Use this command to display the DNS name servers and domain names.

#### **Command Syntax**

```
show hosts (vrf management|all)
```
#### **Parameters**

vrf management or all VRFs

#### **Command Mode**

Exec mode and Privileged Exec mode

#### **Applicability**

This command was introduced before OcNOS version 1.3.

#### **Example**

The following is a sample output of this command displaying two name servers: 10.10.0.2 and 10.10.0.88.

```
#show hosts
   VRF: management
DNS lookup is enabled
Default domain : . com
 Additional Domain : .in .ac
Name Servers : 10.12.3.23
Host Address
---- -------
test 10.12.12.67
test 10::23
```
\* - Values assigned by DHCP Client.

Table 1-1 explains the output fields.

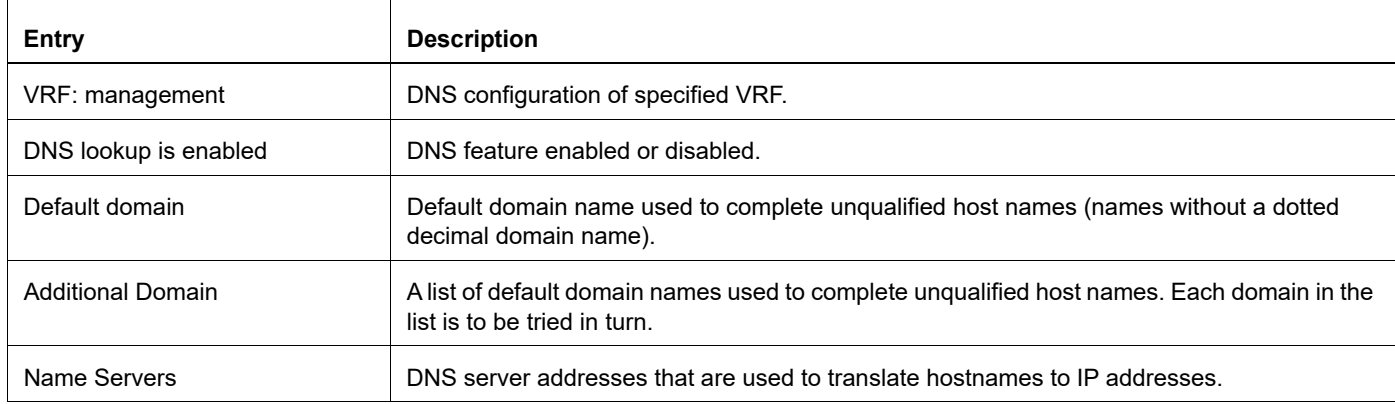

#### **Table 1-1: show hosts fields**

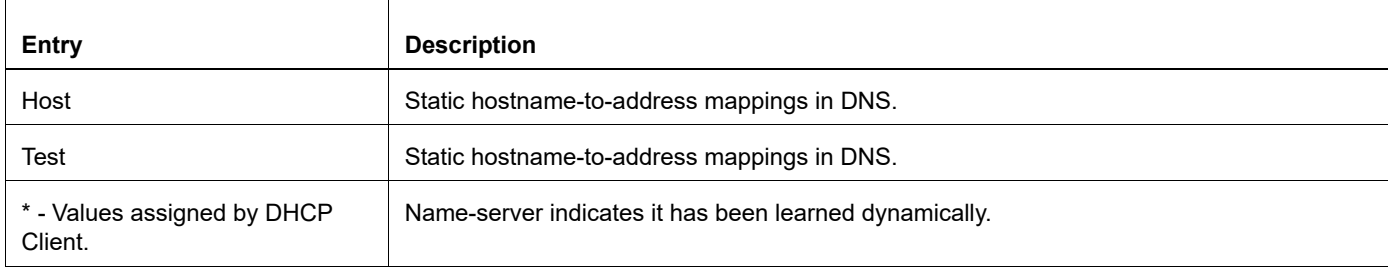

#### **Table 1-1: show hosts fields**

# **show running-config dns**

Use this command to show the DNS settings of the running configuration.

#### **Command Syntax**

show running-config dns (vrf management|)

#### **Parameters**

vrf management

#### **Command Mode**

Exec mode and Privileged Exec mode

#### **Applicability**

This command was introduced before OcNOS version 1.3.

#### **Example**

#show running-config dns ip domain-lookup vrf management ip domain-name vrf management .com ip domain-list vrf management .in ip domain-list vrf management .ac ip name-server vrf management 10.12.3.23 ip host vrf management test 10.12.12.67 10::23

# CHAPTER 2 Domain Name System Relay Commands

This chapter describes the DNS relay commands:

- [ip dns relay \(global\)](#page-370-0)
- [ip dns relay \(interface\)](#page-371-0)
- [ip dns relay address](#page-372-0)
- [ip dns relay uplink](#page-373-0)
- [ipv6 dns relay \(global\)](#page-374-0)
- [Ipv6 dns relay \(interface\)](#page-375-0)
- [ipv6 dns relay address](#page-376-0)
- [ipv6 dns relay uplink](#page-377-0)
- [show ip dns relay](#page-378-0)
- [show ip dns relay address](#page-380-0)
- [show ipv6 dns relay](#page-381-0)
- [show ipv6 dns relay address](#page-382-0)
- [show running-config dns relay](#page-383-0)

# <span id="page-370-0"></span>**ip dns relay (global)**

Use this command to globally enable the IPv4 DNS relay agent.

Use the no form of this command to globally disable the IPv4 DNS relay agent.

#### **Command Syntax**

ip dns relay no ip dns relay

#### **Parameters**

None

#### **Default**

By default, IPv4 DNS relay agent is enabled.

#### **Command Mode**

Configure mode

#### **Applicability**

This command was introduced in OcNOS version 5.0.

#### **Example**

#configure terminal (config)#ip dns relay

(config)#no ip dns relay

# <span id="page-371-0"></span>**ip dns relay (interface)**

Use this command to configure an IPv4 interface as a DNS relay client-facing port.

Use the  $n \circ$  form of this command to remove an IPv4 interface as a DNS relay client-facing port.

#### **Command Syntax**

ip dns relay no ip dns relay

#### **Parameters**

None

#### **Default**

N/A

#### **Command Mode**

Interface mode

#### **Applicability**

This command was introduced in OcNOS version 5.0.

```
#configure terminal
(config)#int xe44
(config-if)#ip address 4.4.4.1/24
(config-if)#ip dns relay
```

```
(config)#int xe44
(config-if)#ip vrf forwarding vrf1
(config-if)#ip address 4.4.4.1/24
(config-if)#ip dns relay
```
# <span id="page-372-0"></span>**ip dns relay address**

Use this command to set the IP address of a DNS server.

Use the no form of this command to remove the IP address of a DNS server.

#### **Command Syntax**

ip dns relay address A.B.C.D no ip dns relay address A.B.C.D

#### **Parameters**

A.B.C.D IPv4 address of the DNS server

#### **Default**

N/A

#### **Command Mode**

Configure mode VRF mode

#### **Applicability**

This command was introduced in OcNOS version 5.0.

```
#configure terminal
(config)#ip dns relay address 1.1.1.2
#
(config)#ip vrf vrf1
(config-vrf)#ip dns relay address 1.1.1.2
```
# <span id="page-373-0"></span>**ip dns relay uplink**

Use this command to configure an IPv4 interface as a DNS relay server-facing port.

Use the no form of this command to remove an IPv4 interface as a DNS relay server-facing port.

#### **Command Syntax**

```
ip dns relay uplink
no ip dns relay uplink
```
#### **Parameters**

None

#### **Default**

N/A

#### **Command Mode**

Interface mode

#### **Applicability**

This command was introduced in OcNOS version 5.0.

```
#configure terminal
(config)#int xe44
(config-if)#ip address 4.4.4.1/24
(config-if)#ip dns relay uplink
```
# <span id="page-374-0"></span>**ipv6 dns relay (global)**

Use this command to globally enable the IPv6 DNS relay agent.

Use the no form of this command to globally disable the IPv6 DNS relay agent.

#### **Command Syntax**

ipv6 dns relay no ipv6 dns relay

#### **Parameters**

None

#### **Default**

By default, the IPv6 DNS relay agent is enabled.

#### **Command Mode**

Configure mode

#### **Applicability**

This command was introduced in OcNOS version 5.0.

#### **Example**

#configure terminal (config)#ipv6 dns relay

#(config)#no ipv6 dns relay

# <span id="page-375-0"></span>**Ipv6 dns relay (interface)**

Use this command to configure an IPv6 interface as a DNS relay client-facing port.

Use the  $n \circ$  form of this command to remove an IPv6 interface as a DNS relay client-facing port.

#### **Command Syntax**

ipv6 dns relay no ipv6 dns relay

#### **Parameters**

None

#### **Default**

N/A

#### **Command Mode**

Interface mode

#### **Applicability**

This command was introduced in OcNOS version 5.0.

```
#configure terminal
(config)#int xe44
(config-if)#ipv6 address fd02::1/16
(config-if)#ipv6 dns relay
```

```
(config)#int xe44
(config-if)#ip vrf forwarding vrf1
(config-if)#ipv6 address fd02::1/16
(config-if)#ipv6 dns relay
```
# <span id="page-376-0"></span>**ipv6 dns relay address**

Use this command to set the IPv6 address of a DNS server.

Use the no form of this command to remove the IPv6 address of a DNS server.

#### **Command Syntax**

ipv6 dns relay address X:X::X:X no ipv6 dns relay address X:X::X:X

#### **Parameters**

X:X::X:X IPv6 address of the DNS server

#### **Default**

N/A

#### **Command Mode**

Configure mode VRF mode

#### **Applicability**

This command was introduced in OcNOS version 5.0.

#### **Example**

#configure terminal (config)#ipv6 dns relay address 2001:4860:4860::8888

(config)#ip vrf vrf1 (config-vrf)#ip dns relay address 2001:4860:4860::8888

# <span id="page-377-0"></span>**ipv6 dns relay uplink**

Use this command to configure an IPv6 interface as a DNS relay server-facing port.

Use the no form of this command to remove an IPv6 interface as a DNS relay server-facing port.

#### **Command Syntax**

ipv6 dns relay uplink no ipv6 dns relay uplink

#### **Parameters**

None

#### **Default**

N/A

#### **Command Mode**

Interface mode

#### **Applicability**

This command was introduced in OcNOS version 5.0.

```
#configure terminal
(config)#int xe44
(config-if)#ipv6 address fd02::1/16
(config-if)#ipv6 dns relay uplink
```
# <span id="page-378-0"></span>**show ip dns relay**

Use this command to display the IPv4 DNS relay configuration including VRF name, DNS servers, and client/user facing interfaces.

#### **Command Syntax**

show ip dns relay

#### **Parameters**

None

#### **Command Mode**

Exec mode

#### **Applicability**

This command was introduced in OcNOS version 5.0.

#### **Example**

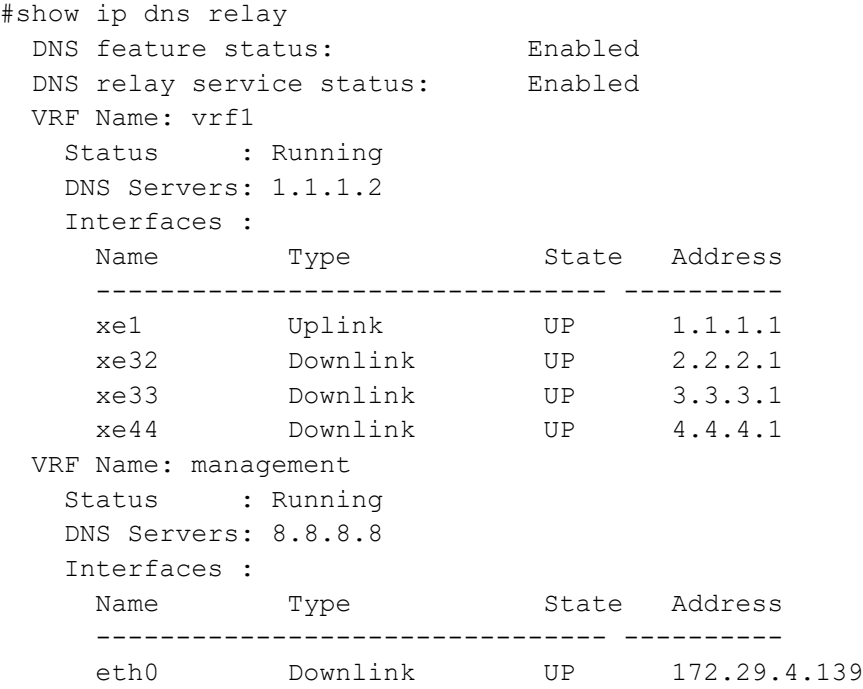

<span id="page-378-1"></span>[Table 2-2](#page-378-1) explains the fields in the output.

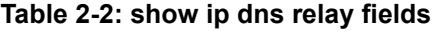

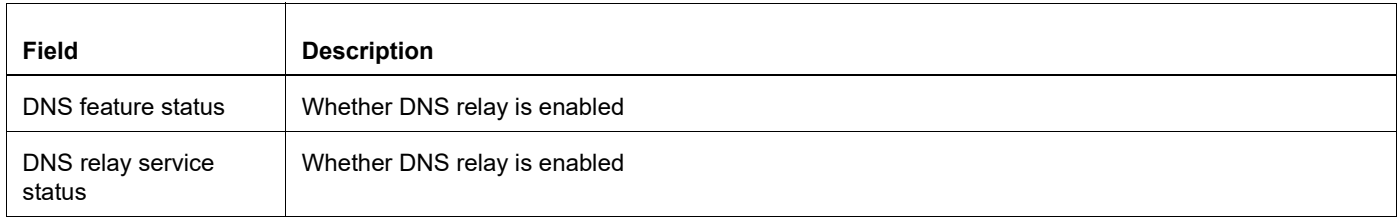

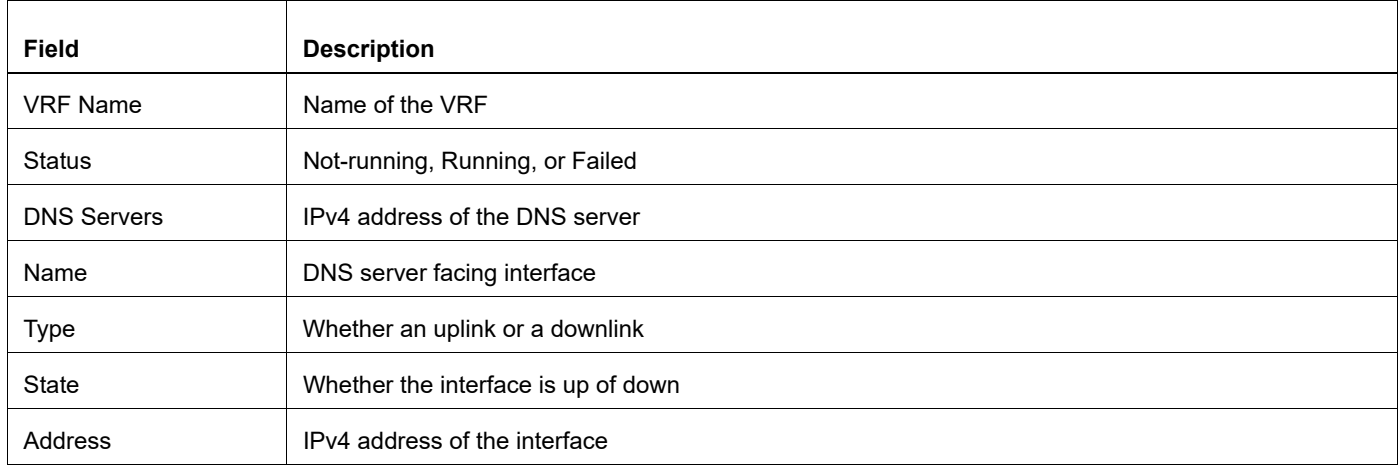

#### **Table 2-2: show ip dns relay fields (Continued)**

# <span id="page-380-0"></span>**show ip dns relay address**

Use this command to display the IPv4 DNS relay configuration including VRF name and DNS servers.

#### **Command Syntax**

show ip dns relay address

#### **Parameters**

None

#### **Command Mode**

Exec mode

#### **Applicability**

This command was introduced in OcNOS version 5.0.

#### **Example**

```
#show ip dns relay address
  DNS feature status: Enabled
  DNS relay service status: Enabled
  VRF Name: vrf1
    Status : Running
    DNS Servers: 1.1.1.2
  VRF Name: management
    Status : Running
    DNS Servers: 8.8.8.8
```
<span id="page-380-1"></span>[Table 2-3](#page-380-1) explains the fields in the output.

#### **Table 2-3: show ip dns relay address fields**

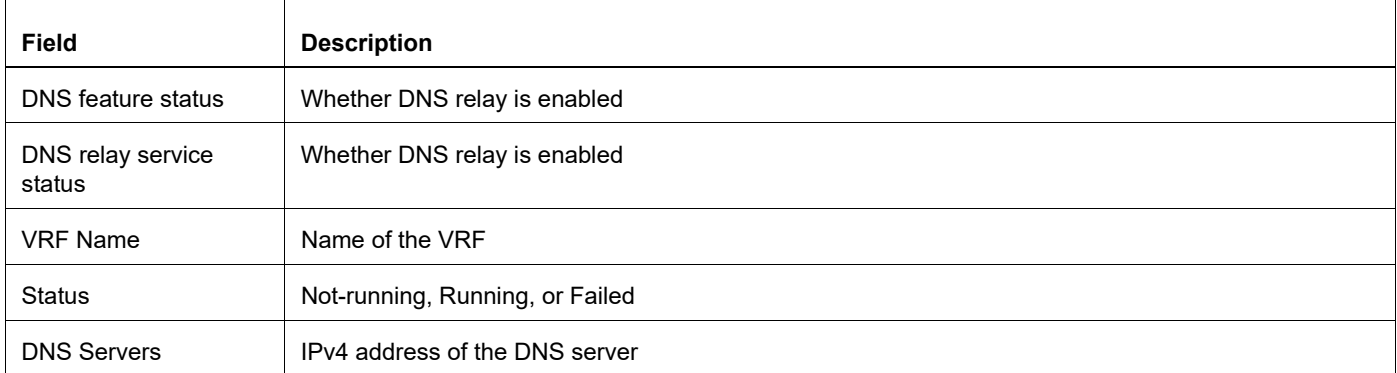

# <span id="page-381-0"></span>**show ipv6 dns relay**

Use this command to display IPv6 DNS relay configuration including VRF name, DNS servers, and client/user facing interfaces.

#### **Command Syntax**

show ipv6 dns relay

#### **Parameters**

None

#### **Command Mode**

Exec mode

#### **Applicability**

This command was introduced in OcNOS version 5.0.

#### **Example**

```
#show ipv6 dns relay
  DNS feature status: Enabled
  DNS relay IPv6 service status: Enabled
  VRF Name: vrf1
    Status : Not-running
    DNS Servers: fd01::2
    Interfaces :
    Name Type State Address
     -------------------------------- ----------
     xe44 Downlink UP fd02::1
```
<span id="page-381-1"></span>[Table 2-4](#page-381-1) explains the fields in the output.

#### **Table 2-4: show ipv6 dns relay fields**

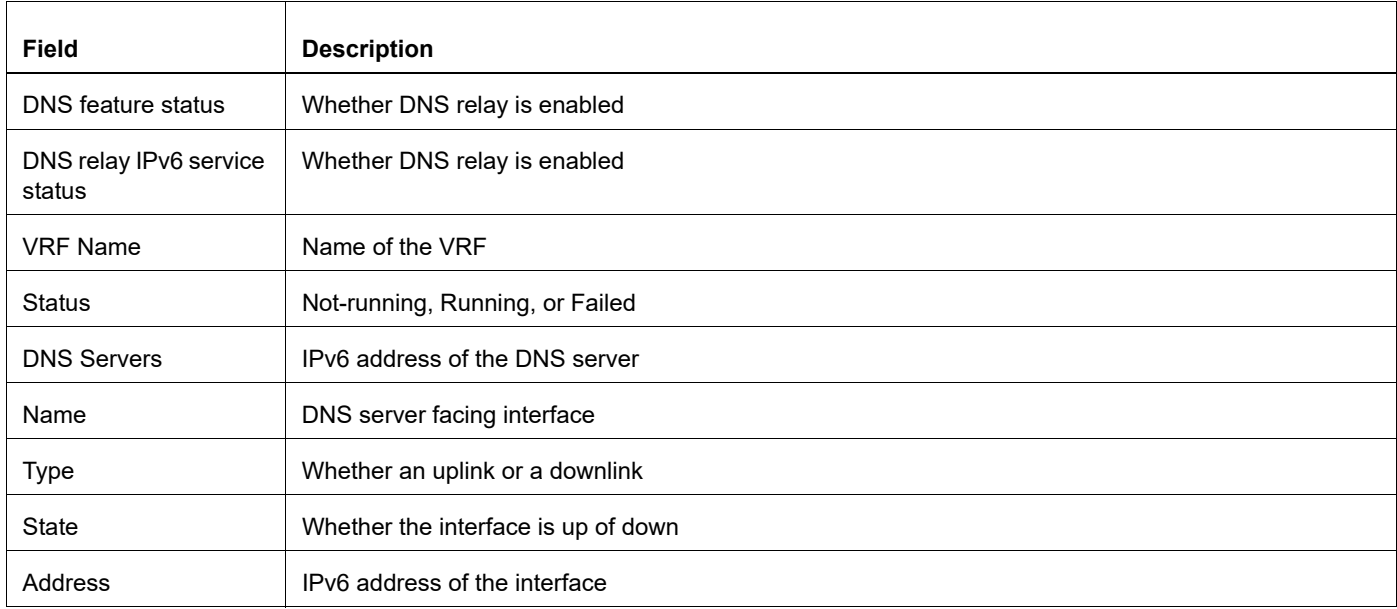

# <span id="page-382-0"></span>**show ipv6 dns relay address**

Use this command to display the IPv6 DNS relay configuration including the VRF name and DNS servers.

#### **Command Syntax**

show ipv6 dns relay address

#### **Parameters**

None

#### **Command Mode**

Exec mode

#### **Applicability**

This command was introduced in OcNOS version 5.0.

#### **Example**

```
#show ipv6 dns relay
  DNS feature status: Enabled
  DNS relay IPv6 service status: Enabled
  VRF Name: vrf1
    Status : Not-running
    DNS Servers: fd01::2
```
<span id="page-382-1"></span>[Table 2-5](#page-382-1) explains the fields in the output.

#### **Table 2-5: show ipv6 dns relay address fields**

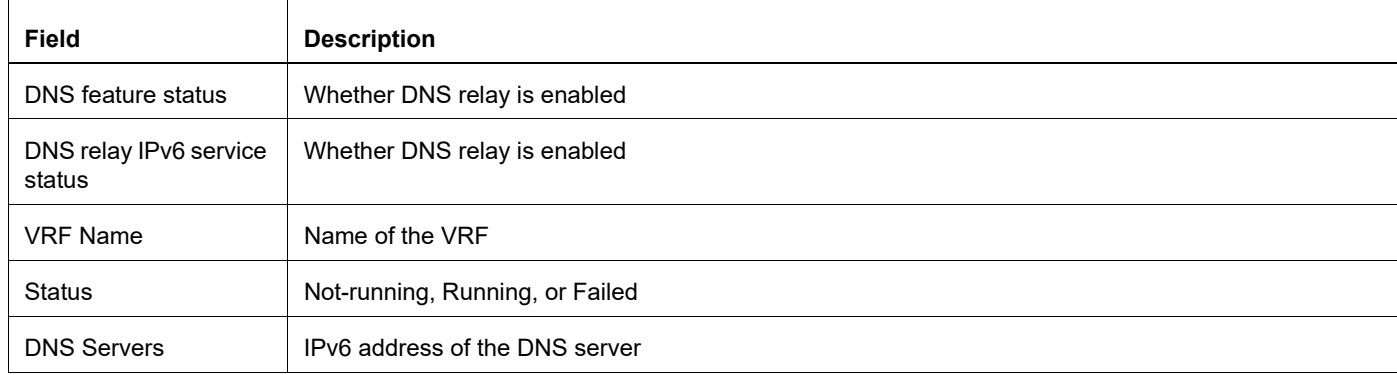

# <span id="page-383-0"></span>**show running-config dns relay**

Use this command to display DNS relay settings in the running configuration.

#### **Command Syntax**

show running-config dns relay

#### **Parameters**

None

#### **Command Mode**

Exec mode

#### **Applicability**

This command was introduced in OcNOS version 5.0.

```
#show running-config dns relay
no ipv6 dns relay
!
ip vrf vrf1
 ip dns relay address 1.1.1.2
 ipv6 dns relay address fd01::2
!
ip vrf management
 ip dns relay address 8.8.8.8
!
interface eth0
 ip dns relay
!
interface xe1
 ip dns relay uplink
!
interface xe32
 ip dns relay
!
interface xe33
 ip dns relay
!
interface xe44
 ip dns relay
 ipv6 dns relay
!
```
# NTP Configuration

# CHAPTER 1 NTP Client Configuration

# **Overview**

NTP modes differ based on how NTP allows communication between systems. NTP communication consists of time requests and control queries. Time requests provide the standard client/server relationship in which a client requests time synchronization from an NTP server. Control queries provide ways for remote systems to get configuration information and reconfigure NTP servers.

## **Support for Default VRF via In-band Management**

OcNOS now offers support for NTP over default and management VRFs via in-band management interface & OOB management interface, respectively.

The feature can either be running on the default or management VRF. By default, it runs on the management VRF.

# **NTP Modes**

The following describes the various NTP node types.

## **Client**

An NTP client is configured to let its clock be set and synchronized by an external NTP timeserver. NTP clients can be configured to use multiple servers to set their local time and are able to give preference to the most accurate time sources. They do not, however, provide synchronization services to any other devices.

#### **Server**

An NTP server is configured to synchronize NTP clients. Servers can be configured to synchronize any client or only specific clients. NTP servers, however, will accept no synchronization information from their clients and therefore will not let clients update or affect the server's time settings.

#### **Peer**

With NTP peers, one NTP-enabled device does not have authority over the other. With the peering model, each device shares its time information with the others, and each device can also provide time synchronization to the others.

# **Authentication**

For additional security, you can configure your NTP servers and clients to use authentication. Routers support MD5 authentication for NTP. To enable a router to do NTP authentication:

- 1. Enable NTP authentication with the ntp authenticate command.
- 2. Define an NTP authentication key with the ntp authentication-key vrf management command. A unique number identifies each NTP key. This number is the first argument to the ntp authentication-key vrf management command.

3. 3.Use the ntp trusted-key vrf management command to tell the router which keys are valid for authentication. If a key is trusted, the system will be ready to synchronize to a system that uses this key in its NTP packets. The trusted key should already be configured and authenticated.

# **NTP Client Configuration with IPv4 Address**

NTP client, user can configure an association with a remote server. In this mode the client clock can synchronize to the remote server

After configuring the NTP servers, wait a few minutes before you verify that clock synchronization is successful. When the clock synchronization has actually happened, there will be an '\*' symbol along with the interface while you give the "show ntp peers" command.

# **Topology SNTP Server SNTP Client**

**Figure 1-13: SNTP Client and Server**

#### **NTP Client**

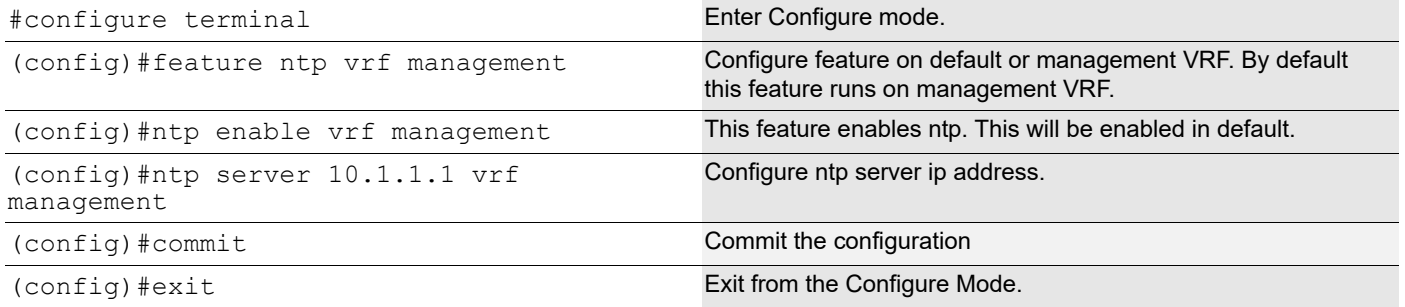

#### **Validation**

```
#show ntp peers
    -----------------------------------------------------------
    Peer IP Address Serv/Peer
         -----------------------------------------------------------
    10.1.1.1 Server (configured)
    #show ntp peer-status
    Total peers : 1
    * - selected for sync, + - peer mode(active),
```
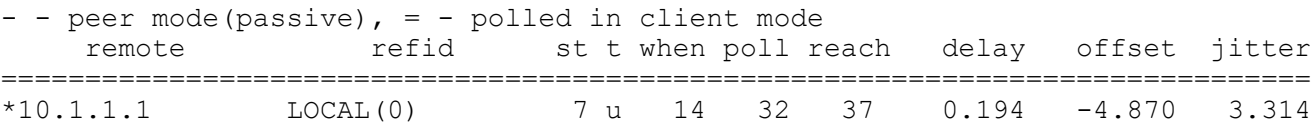

#### **Maxpoll and Minpoll Configuration**

The maximum poll interval are specified in defaults to 6 (64 seconds), but can be increased by the  $maxpol1$  option to an upper limit of 16 (18.2 hours). The minimum poll interval defaults to 4 (16 seconds), and this is also the minimum value of the minpoll option.

The client will retry between  $\text{minpol1}$  and  $\text{maxpol1}$  range configured for synchronization with the server.

#### **Client**

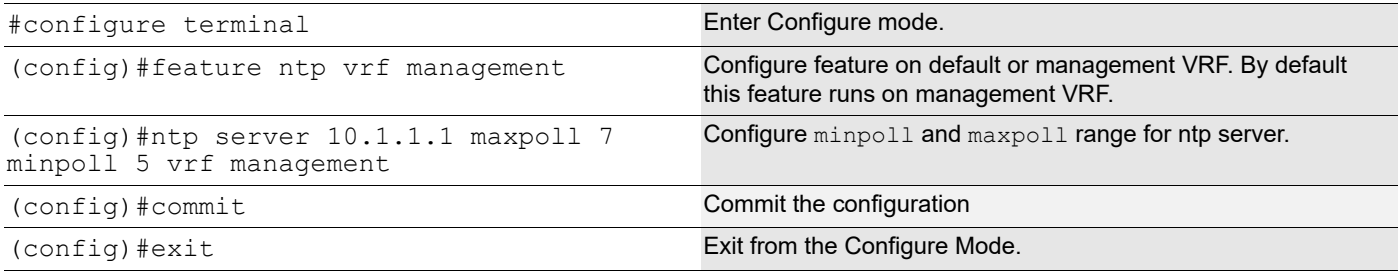

#### **Validation**

```
#show ntp peers
   -----------------------------------------------------------
   Peer IP Address Serv/Peer
   -----------------------------------------------------------
   10.1.1.1 Server (configured)
#show ntp peer-status
   Total peers : 1
   * - selected for sync, + - peer mode(active),
   - - peer mode(passive), = - polled in client mode
         remote refid st t when poll reach delay offset jitter
   ==============================================================================
   *10.1.1.1 LOCAL(0) 7 u 14 32 37 0.194 -4.870 3.314
```
#### **NTP Authentication**

When you enable NTP authentication, the device synchronizes to a time source only if the source carries the authentication keys specified with the source by key identifier. The device drops any packets that fail the authentication check, and prevents them from updating the local clock.

#### **Client**

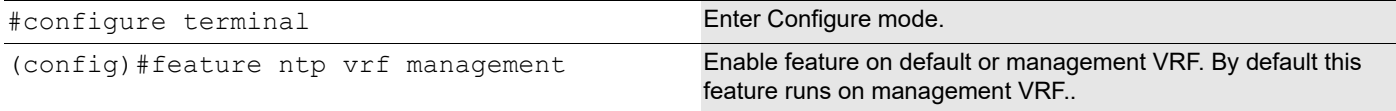

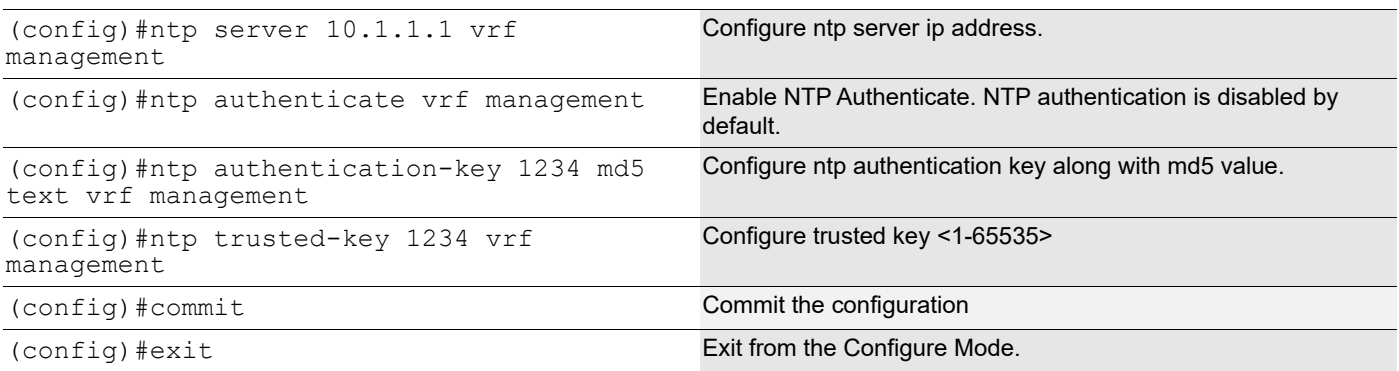

#### **Validation**

```
#show ntp authentication-status
   Authentication enabled
```

```
#show ntp authentication-keys
```
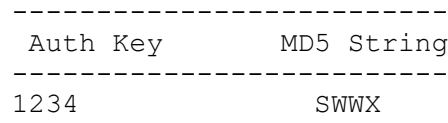

#show ntp trusted-keys Trusted Keys: 1234

# **NTP Client Configuration with IPv6 Address**

NTP client, user can configure an association with a remote server. In this mode the client clock can synchronize to the remote server.

## **Topology**

Figure 1-14 shows the sample configuration of NTP Client.

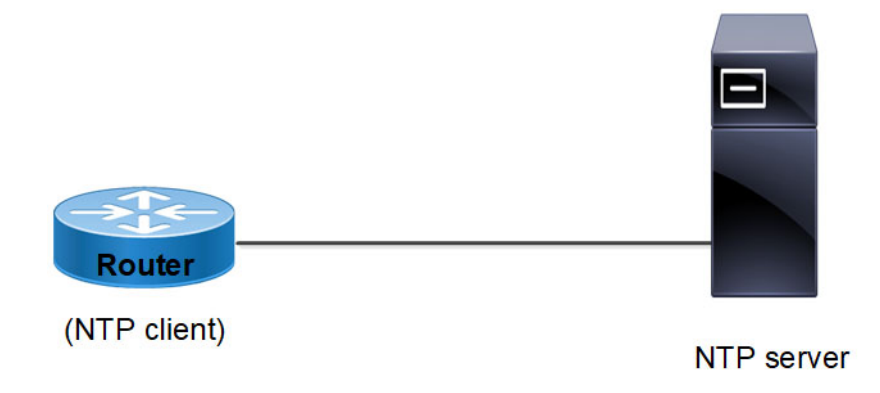

**Figure 1-14: NTP Client topology**

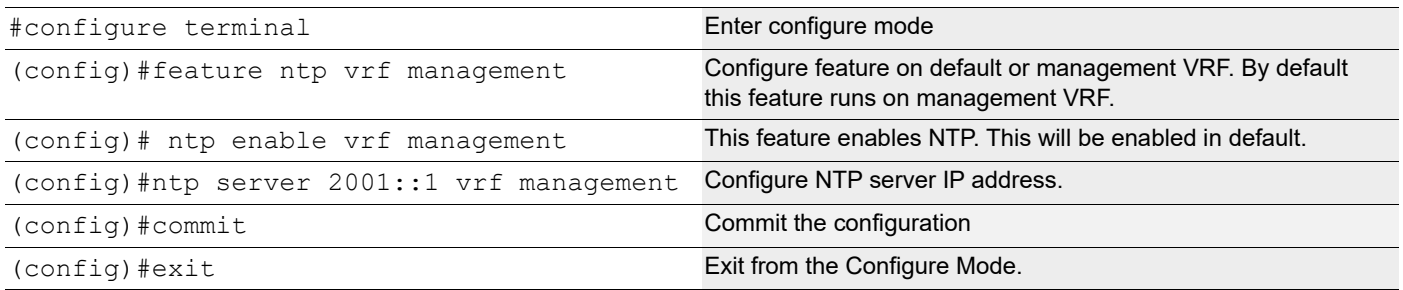

#### **Validation**

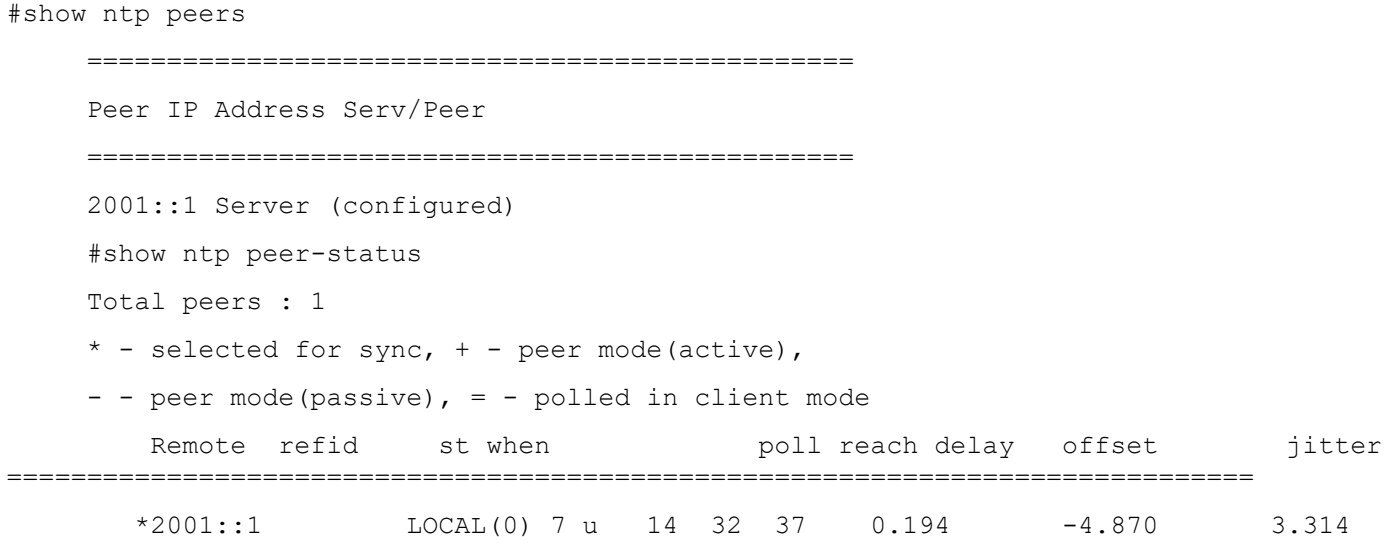

# **Maxpoll and Minpoll Configuration**

The maximum poll interval are specified in defaults to 6 (64 seconds), but can be increased by the maxpoll option to an upper limit of 16 (18.2 hours). The minimum poll interval defaults to 4 (16 seconds), and this is also the minimum value of the minpoll option. The client will retry between minpoll and maxpoll range configured for synchronization with the server.

#### **Client**

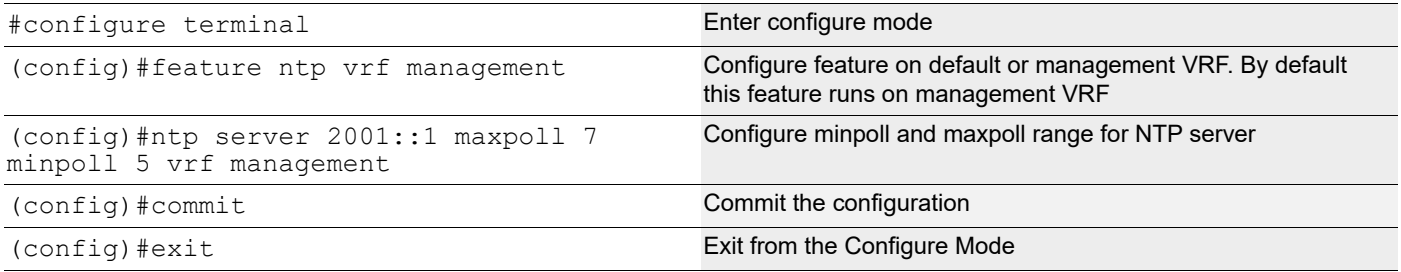

#### **Validation**

```
#show ntp peers
      ================================================
```

```
 Peer IP Address Serv/Peer
     ================================================
     2001::1 Server (configured)
     #show ntp peer-status
     Total peers : 1 
    * - selected for sync, + - peer mode(active),
    - - peer mode(passive), = - polled in client mode
       Remote refid st when poll reach delay offset jitter
============================================================================== 
       *2001::1 LOCAL(0) 7 u 14 32 37 0.194 -4.870 3.314
```
#### **NTP Authentication**

When you enable NTP authentication, the device synchronizes to a time source only if the source carries the authentication keys specified with the source by key identifier. The device drops any packets that fail the authentication check, and prevents them from updating the local clock.

#### **Client**

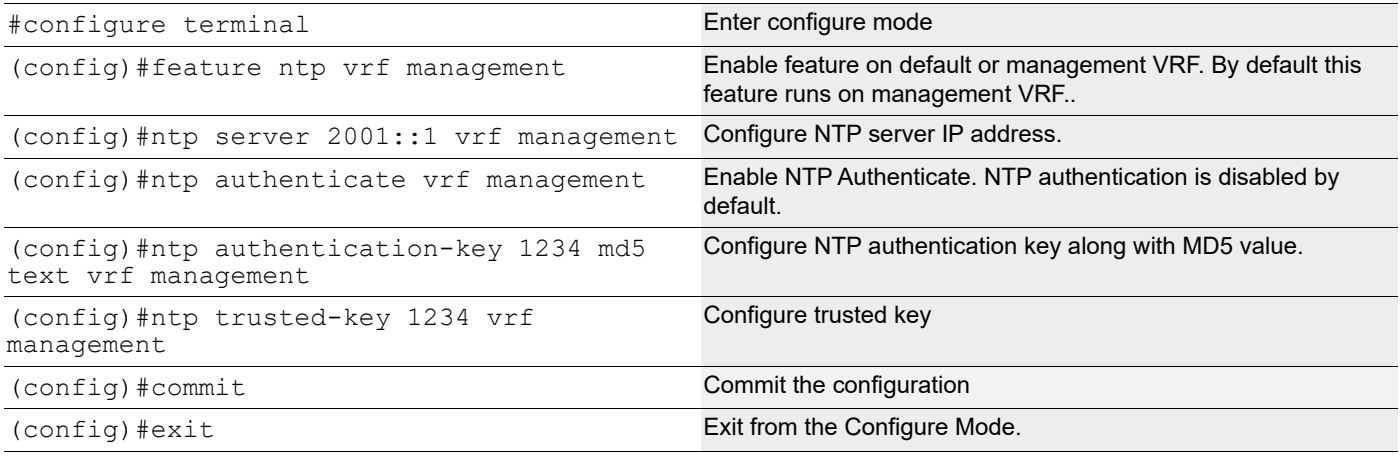

#### **Validation**

#show ntp authentication-status Authentication enabled

#show ntp authentication-keys ------------------------- Auth Key MD5 String ---------------------------1234 SWWX

 #show ntp trusted-keys Trusted Keys: 1234

# CHAPTER 2 NTP Server Configuration

The Network Time Protocol (NTP) synchronizes the time of day among a set of distributed time servers and clients so that you can correlate events when you receive system logs and other time-specific events from multiple network devices. NTP uses the User Datagram Protocol (UDP) as its transport protocol. All NTP communications use Coordinated Universal Time (UTC).

An NTP server usually receives its time from an authoritative time source, such as a radio clock or an atomic clock attached to a time server, and then distributes this time across the network.

Above explained NTP Server and Client functionality will be supported in OcNOS. NTP Access restrictions can be configured to allow Client devices to access NTP Server.

# **Topology**

The procedures in this section use the topology as mentioned below :

Setup consists of two nodes. One node acting as NTP Master and the other node acting as NTP Client.

# **Time Synchronized**

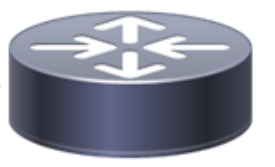

**NTP Master** 

**NTP Client** 

**Figure 2-15: Synchronization of NTP Master and NTP Client**

# **Configuration**

#### **NTP Master**

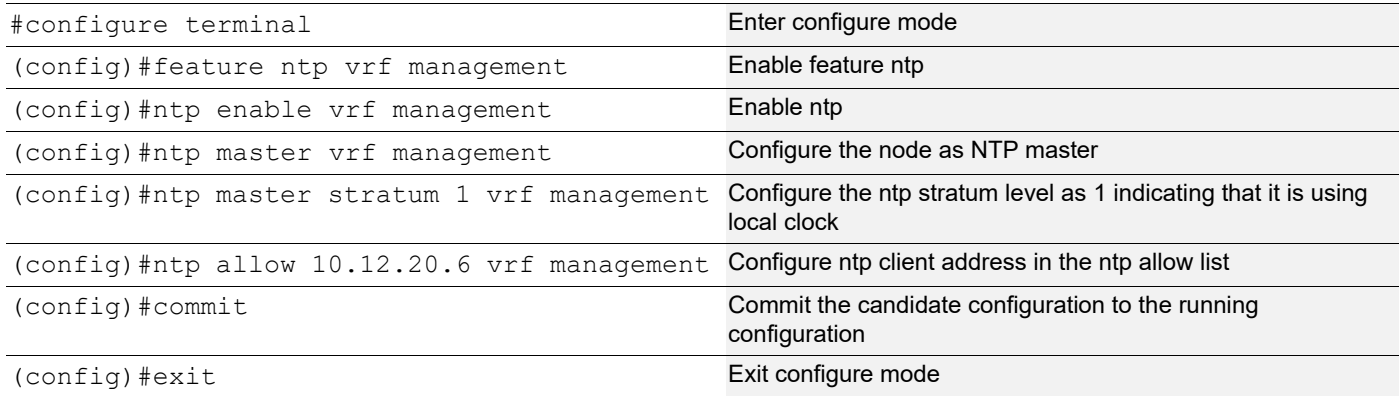

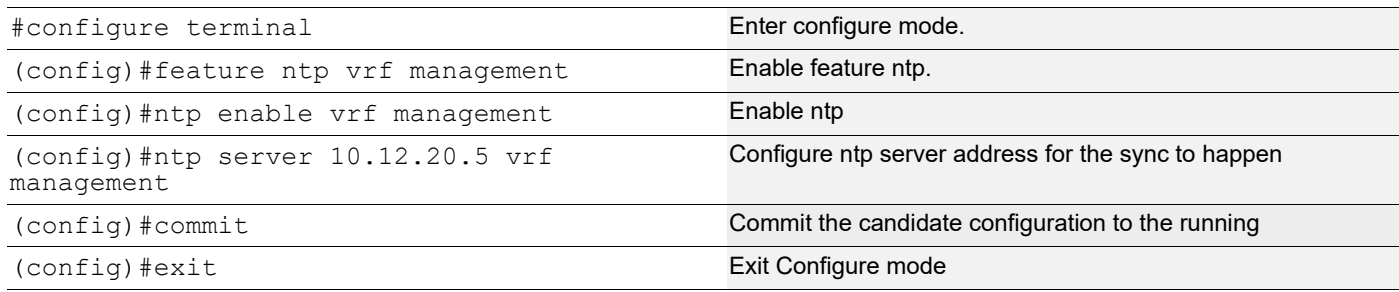

## **Validation**

Check the local clock synchronization in the NTP Master as mentioned below:

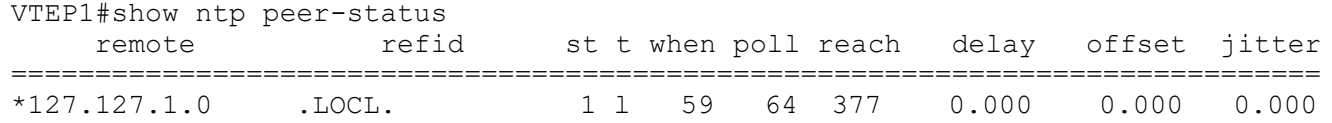

Check the ntp client synchronization status as mentioned below:

```
#show ntp peer-status
Total peers : 1
* - selected for sync, + - peer mode(active),
- - peer mode(passive), = - polled in client mode,
x - source false ticker
     remote refid st t when poll reach delay offset jitter
==============================================================================
              LOCAL(0) 2 u 4 16 377 0.137 -0.030 0.004
```
# **Synchronization of more than one NTP clients with the NTP Master**

In the below section, check the Synchronization of more than one NTP clients with the NTP Master using Subnet defintion on the NTP Master.

# **Topology**

The procedures in this section use the topology as mentioned below:

Setup consists of three nodes. One node acting as NTP Master and the other two nodes acting as NTP Clients.

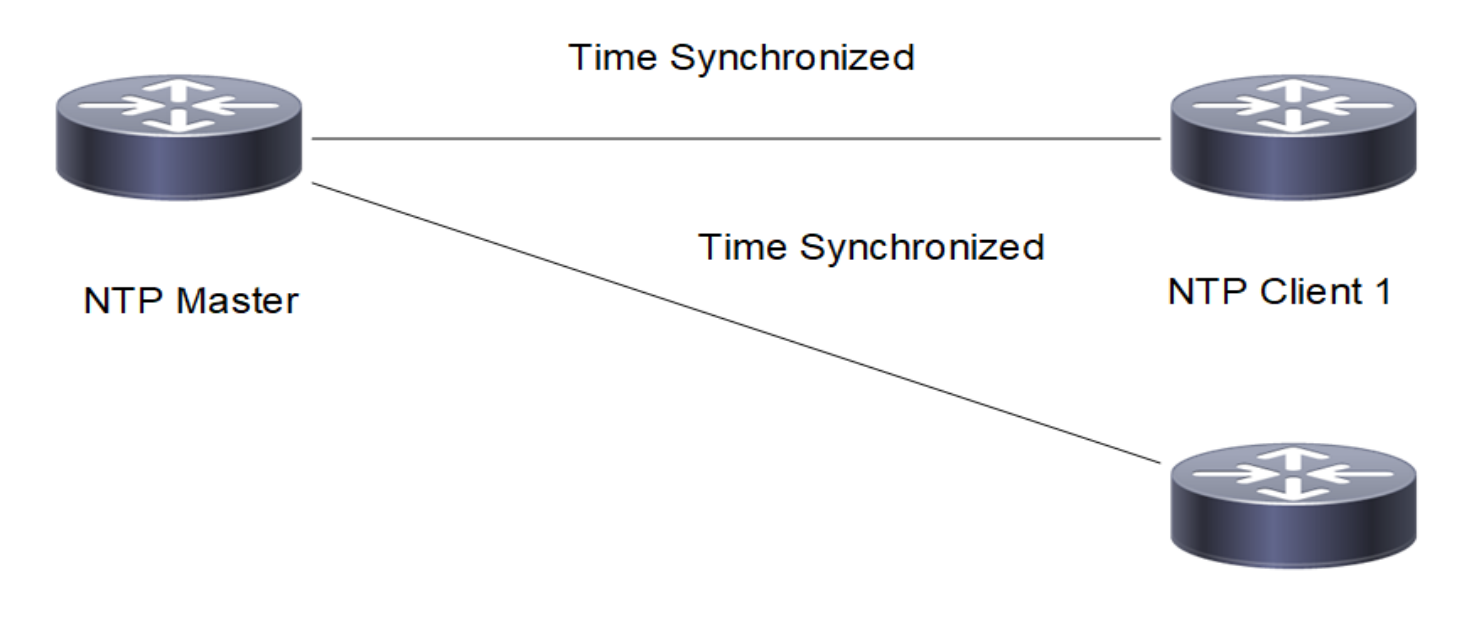

**Figure 2-16: Synchronization of more than one NTP clients with NTP Master using subnet definition**

# **Configuration**

#### **NTP Master**

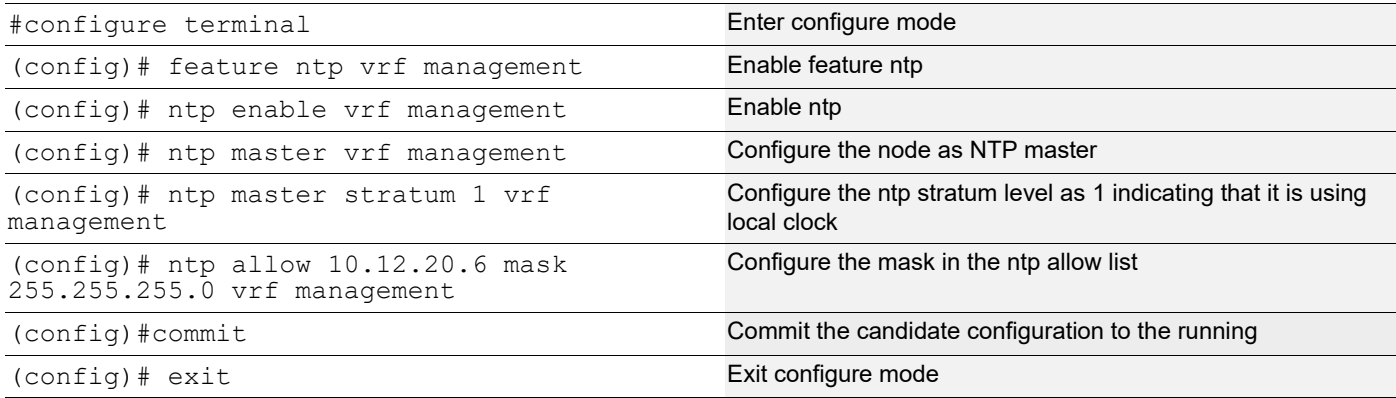

#### **NTP Client1**

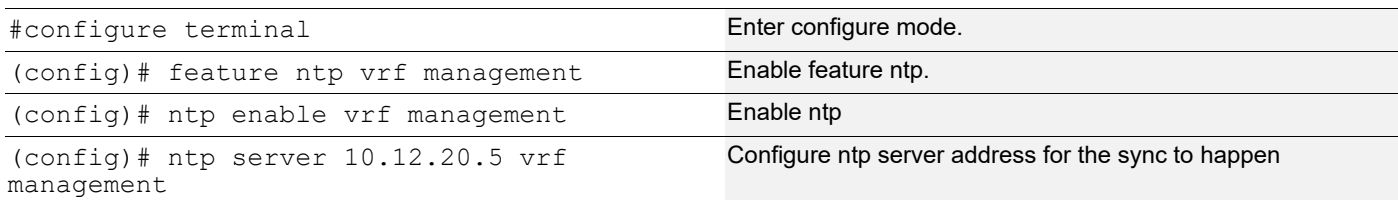

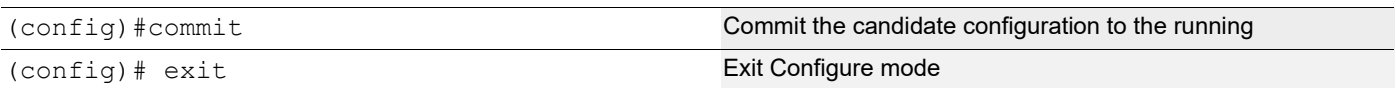

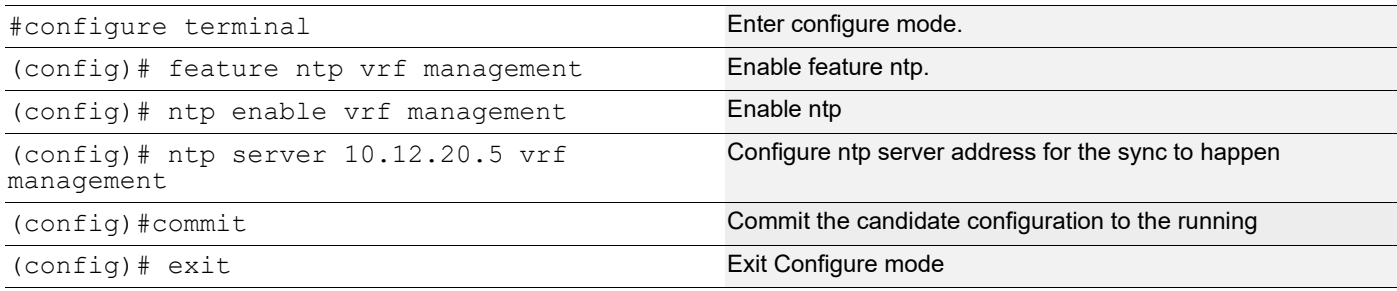

### **Validation**

Check the local clock synchronization in the NTP Master as mentioned below:

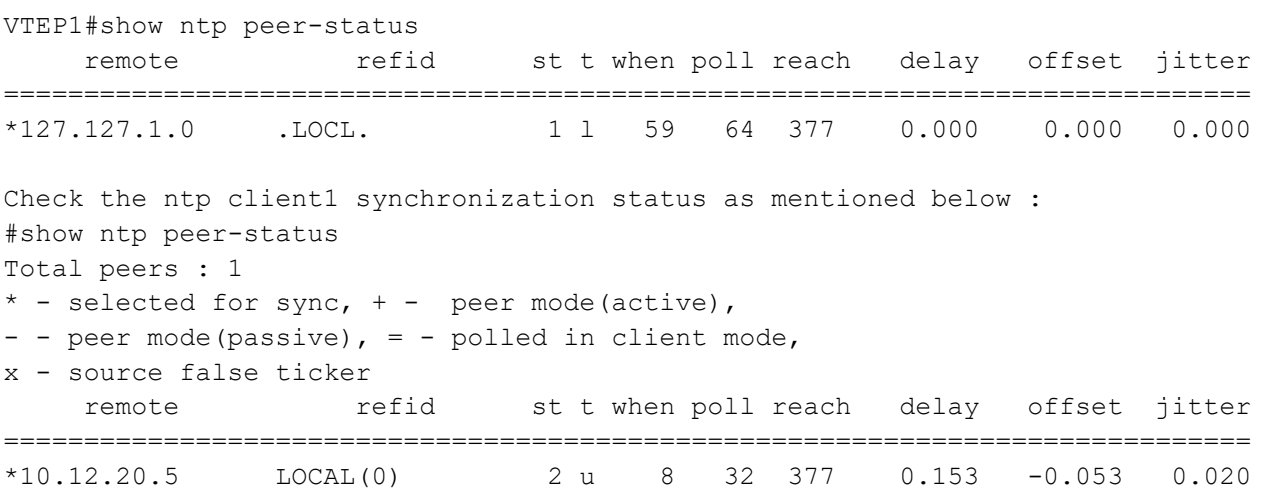

Check the ntp client2 synchronization status as mentioned below:

```
VTEP2#show ntp peer-status
Total peers : 1
* - selected for sync, + - peer mode(active),
- - peer mode(passive), = - polled in client mode,
x - source false ticker
     remote refid st t when poll reach delay offset jitter
==============================================================================
*10.12.20.5 LOCAL(0) 2 u 14 16 377 0.150 -0.686 0.034
```
# **Synchronization with Authentication**

In the below section, check the synchronization of NTP Master and NTP Client with Authentication.

# **Topology**

The procedures in this section use the topology as mentioned below:

Setup consists of three nodes. One node acting as NTP Master and the other two nodes acting as NTP Clients.

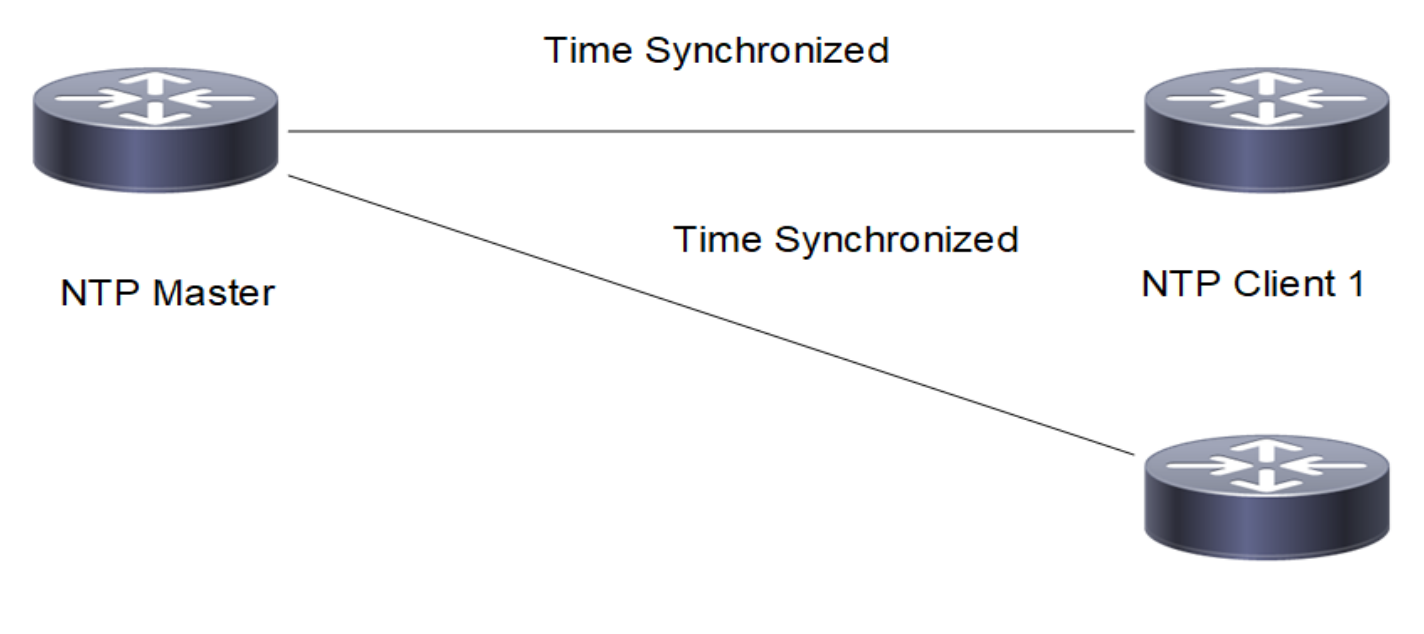

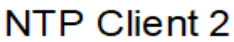

#### **Figure 2-17: Synchronization of NTP Master and NTP Clients using authentication**

# **Configuration**

#### **NTP Master**

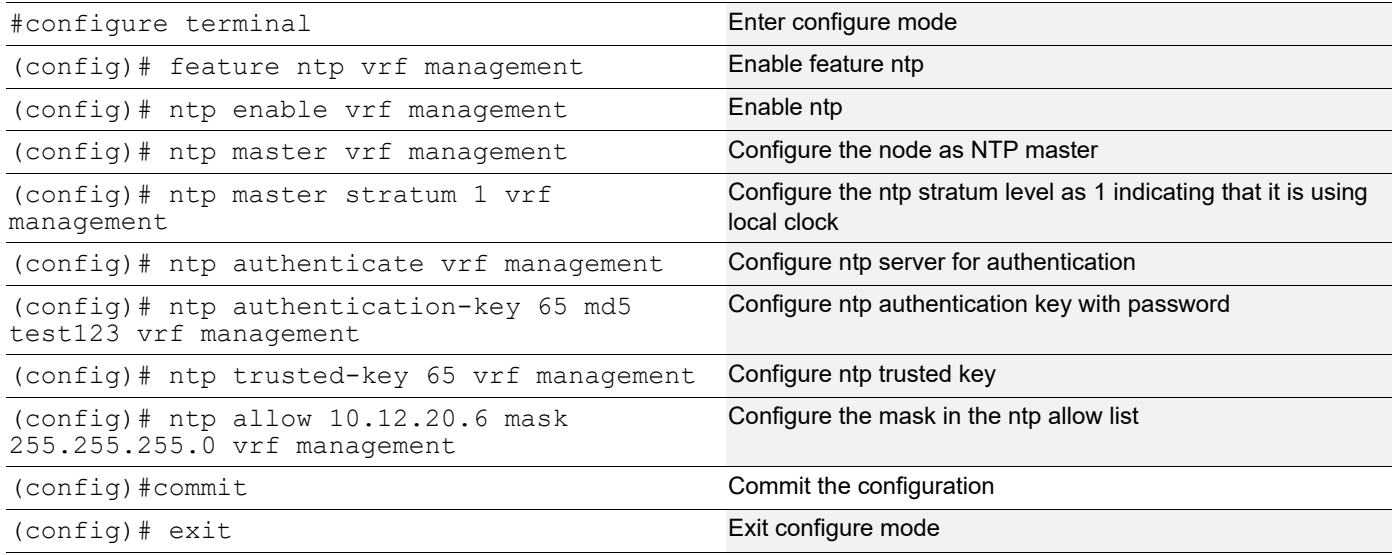
# **NTP Client1**

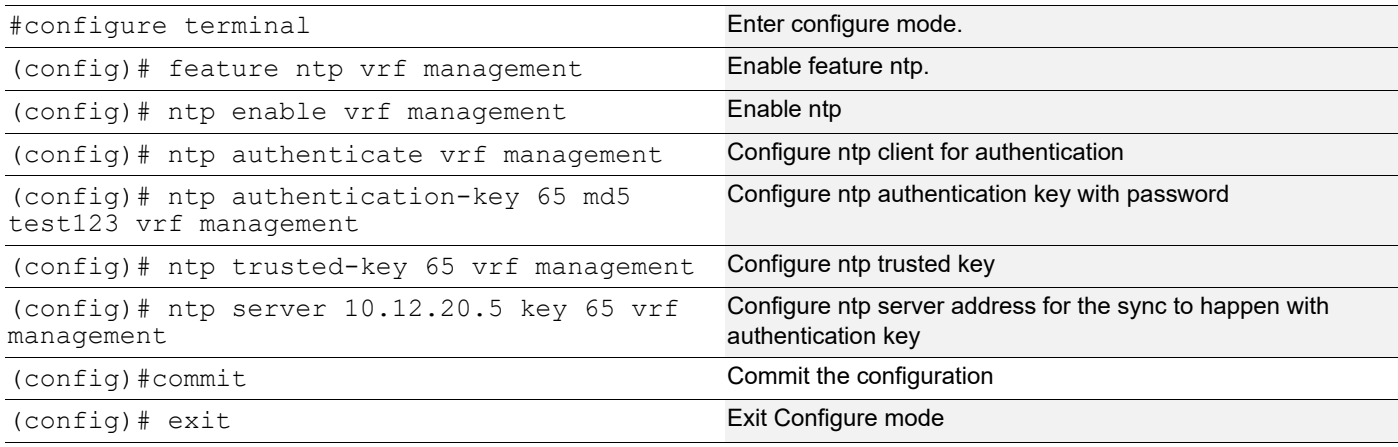

# **NTP Client2**

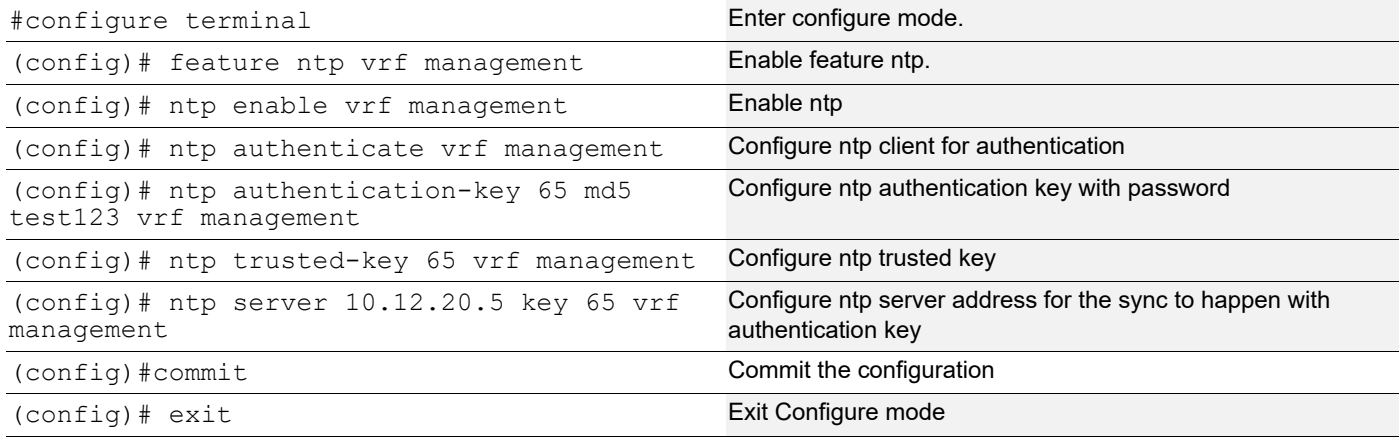

# **Validation**

Check the local clock synchronization in the NTP Master as mentioned below:

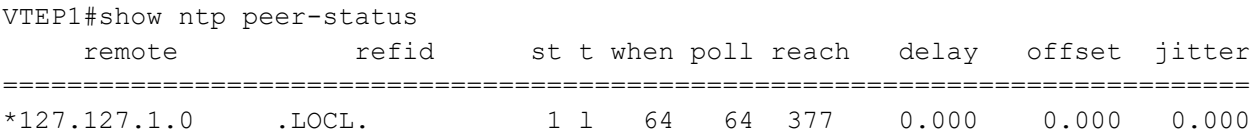

# Check the ntp client1 synchronization status as mentioned below:

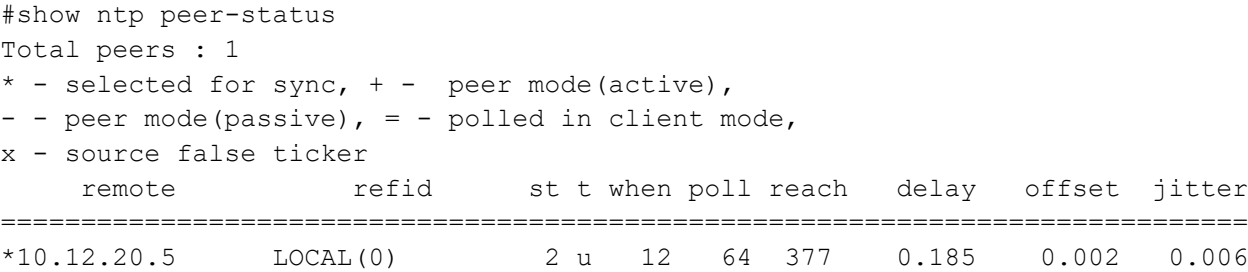

```
Check the ntp client2 synchronization status as mentioned below :
VTEP2#show ntp peer-status
Total peers : 1
* - selected for sync, + - peer mode(active),
- - peer mode(passive), = - polled in client mode,
x - source false ticker
     remote refid st t when poll reach delay offset jitter
==============================================================================
*10.12.20.5 LOCAL(0) 2 u 16 32 377 0.175 -0.360 0.226
```
# **Synchronization of NTP Server and NTP Clients with NTP ACL**

The command nomodify ntp acl signifies NTP Clients must be denied ntpq(1) and ntpdc(1) queries which attempt to modify the state of the server (i.e., run time reconfiguration).Queries which return information shall be permitted.

The command noquery ntp acl signifies Deny ntpq(1) and ntpdc(1) queries by NTP Clients. But Time service shall not be affected.

The command nopeer ntp acl signifies NTP Clients shall be denied access if unauthenticated packets which would result in mobilizing a new association is sent.

The command notrap ntp acl signifies NTP Clients shall be declined to provide mode 6 control message trap service to matching hosts. The trap service is a sub-system of the ntpq(1) control message protocol which is intended for use by remote event logging programs.

The command  $K \circ D$  ntp acl signifies When an access violation happens by NTP Clients, the server must send the KoD (kiss-o'-death) packets. KoD packets are rate limited to no more than one per second. If another KoD packet occurs within one second after the last one, the packet is dropped.

# **Topology**

The procedures in this section use the topology as mentioned below:

Setup consists of three nodes. One node acting as NTP Master and the other two nodes acting as NTP Clients.

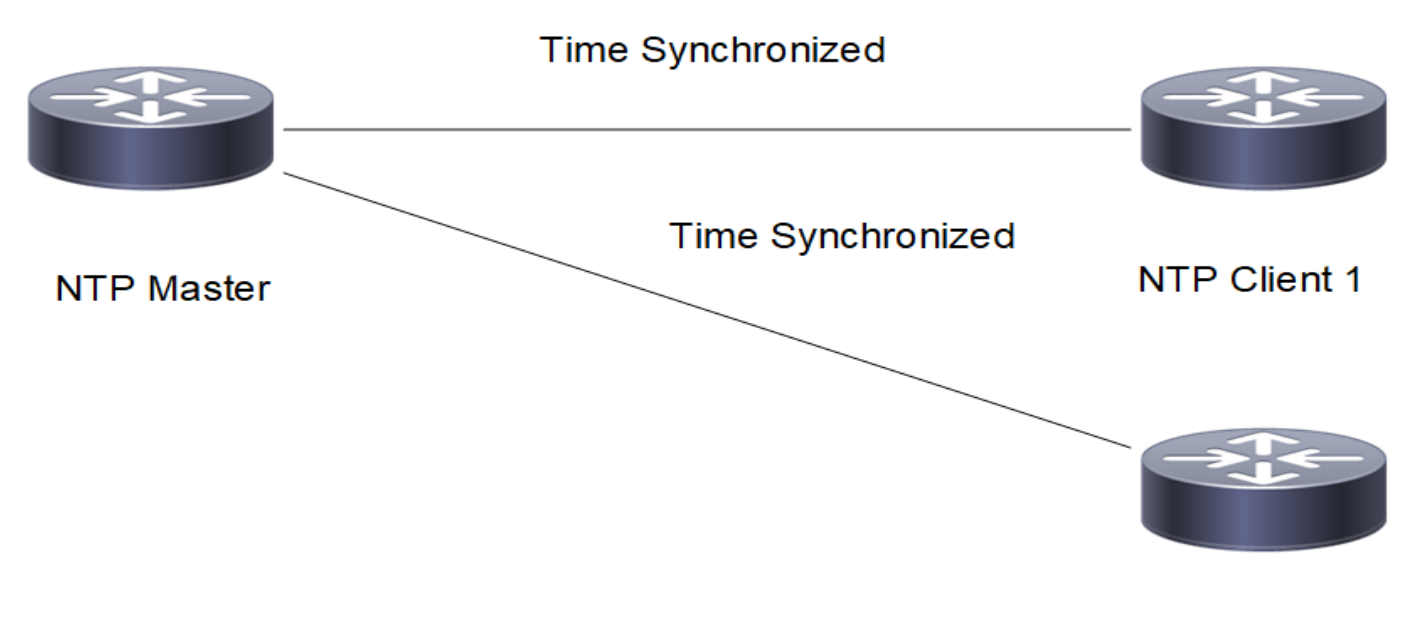

NTP Client 2

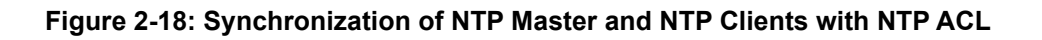

# **Configuration**

# **NTP Master**

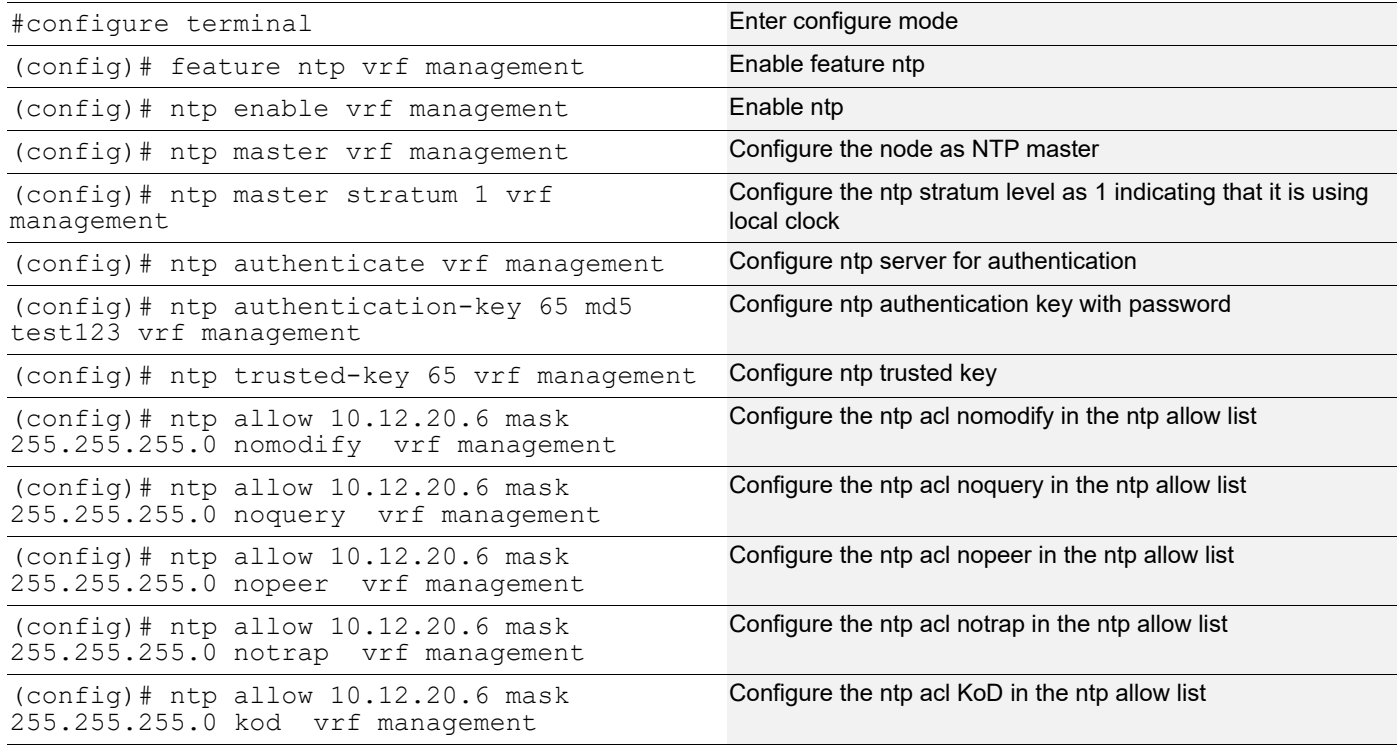

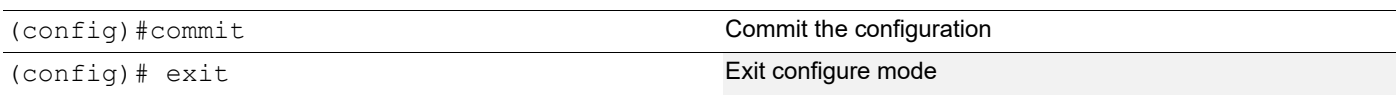

# **NTP Client1**

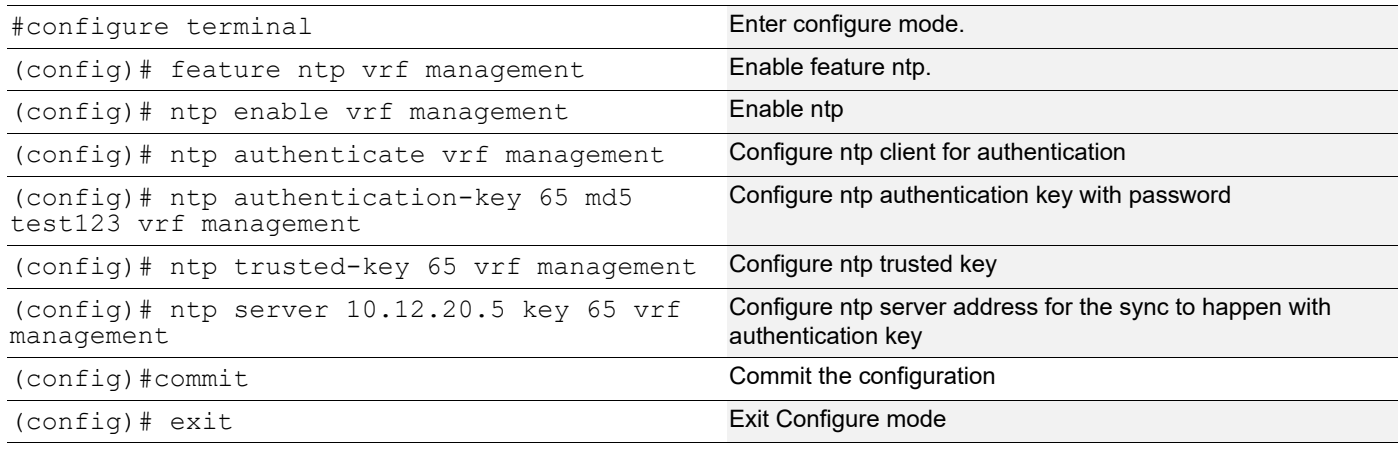

# **NTP Client2**

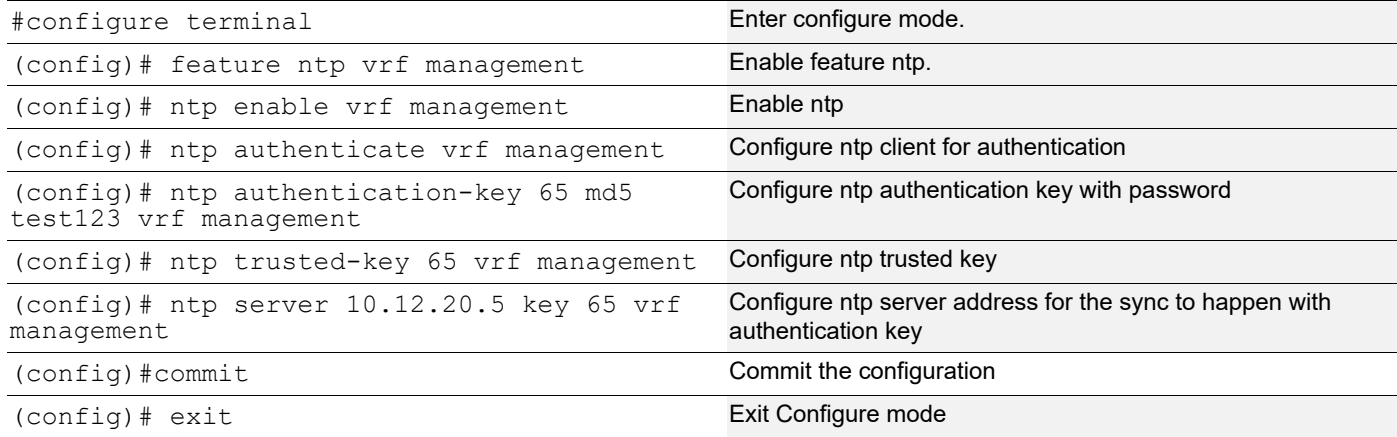

# **Validation**

Normal Time synchronization is not affected.

Check the local clock synchronization in the NTP Master as mentioned below:

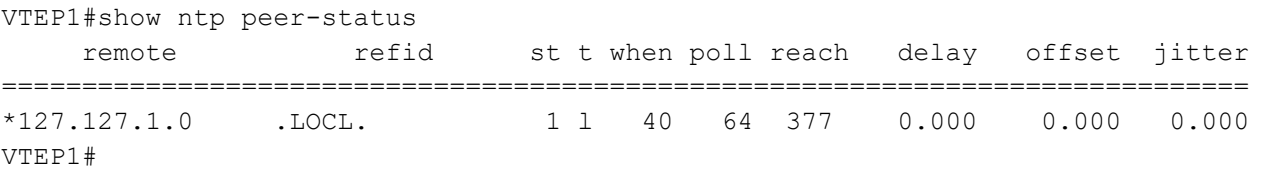

Check the ntp client1 synchronization status as mentioned below:

```
#show ntp peer-status
Total peers : 1
* - selected for sync, + - peer mode(active),
```

```
- - peer mode(passive), = - polled in client mode,
x - source false ticker
     remote refid st t when poll reach delay offset jitter
==============================================================================
*10.12.20.5 LOCAL(0) 2 u 13 16 377 0.180 0.019 0.013
```
Check the ntp client2 synchronization status as mentioned below:

```
VTEP2#show ntp peer-status
Total peers : 1
* - selected for sync, + - peer mode(active),
- - peer mode(passive), = - polled in client mode,
x - source false ticker
     remote refid st t when poll reach delay offset jitter
==============================================================================
*10.12.20.5 LOCAL(0) 2 u 15 16 377 0.185 -0.018 0.017
```
# **Synchronization of NTP Server and NTP Clients with NTP ACL configured as noserve**

The command noserve ntp acl signifies NTP Clients shall be denied all packets except ntpq(1) and ntpdc(1) queries.

# **Topology**

The procedures in this section use the topology as mentioned below:

Setup consists of three nodes. One node acting as NTP Master and the other two nodes acting as NTP Clients.

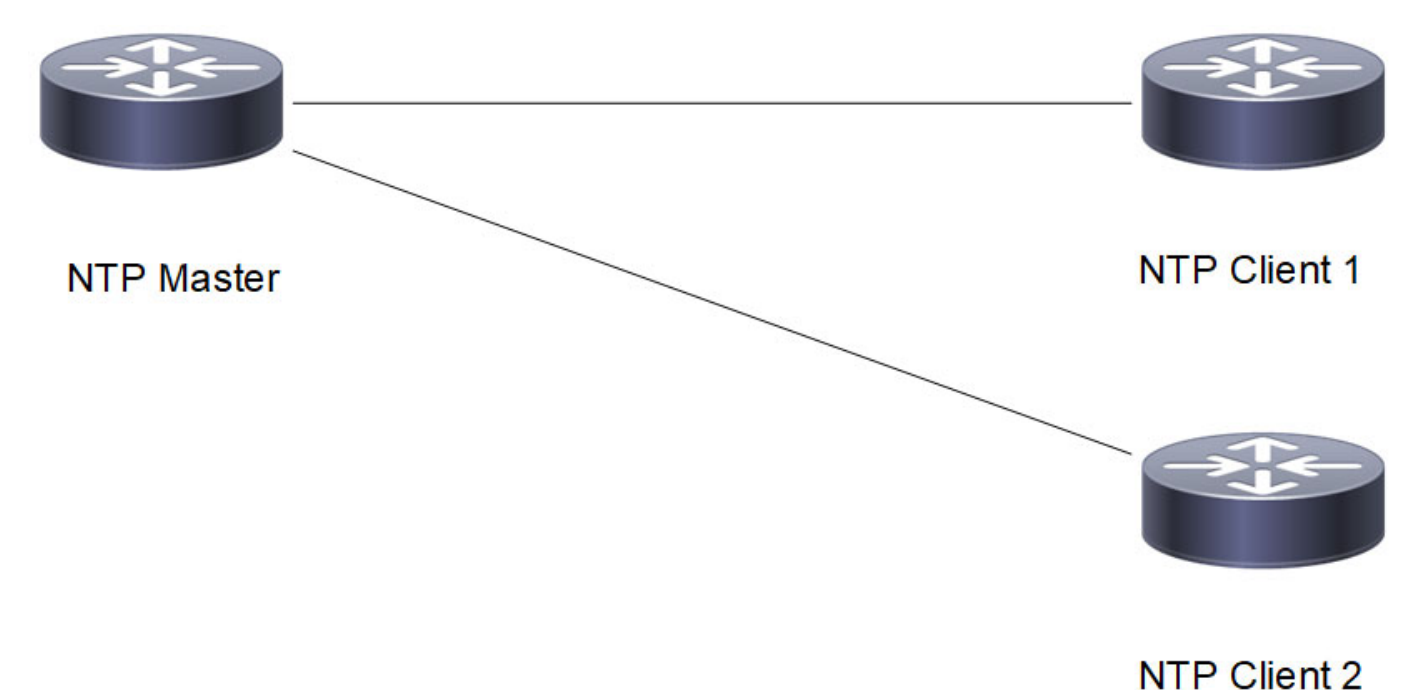

#### **Figure 2-19: Synchronization of NTP Master and NTP Clients with NTP ACL as noserve**

# **NTP Master**

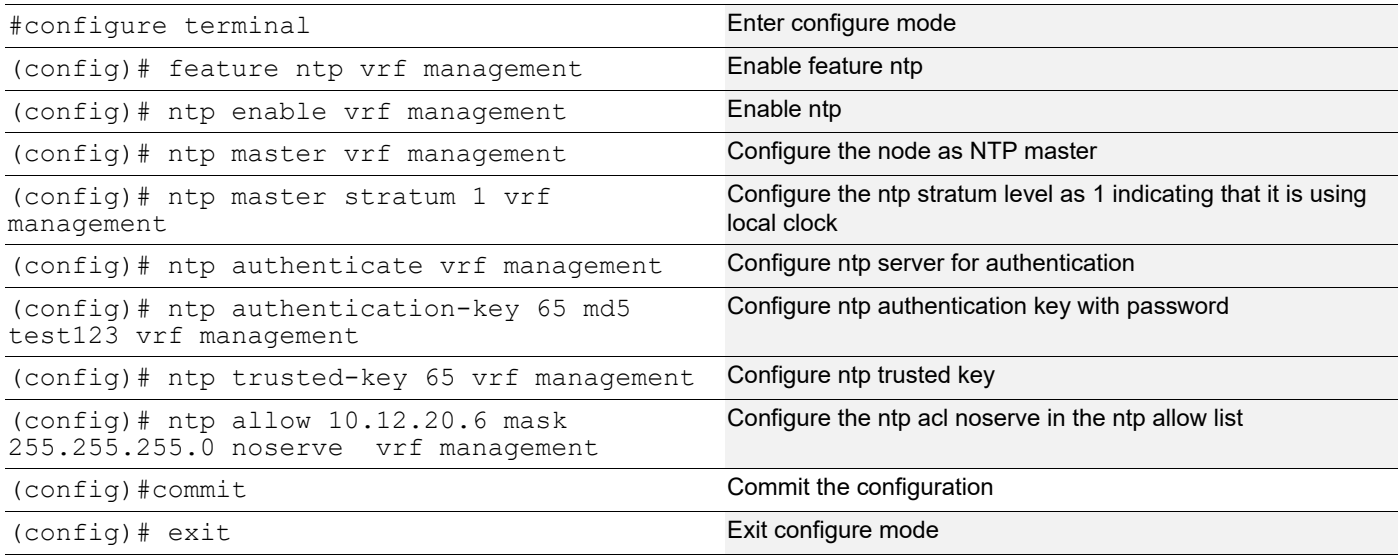

# **NTP Client1**

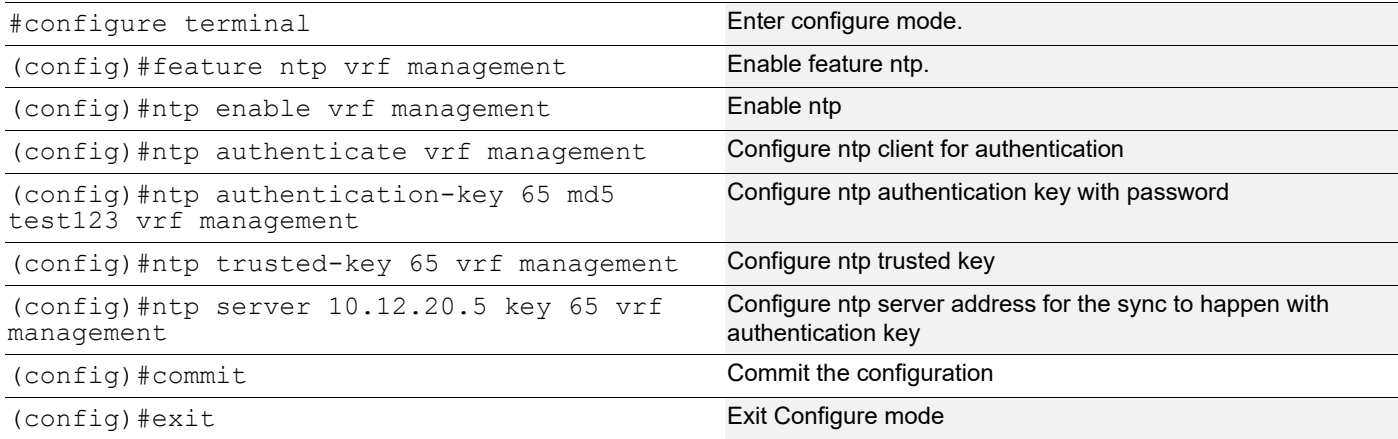

# **NTP Client2**

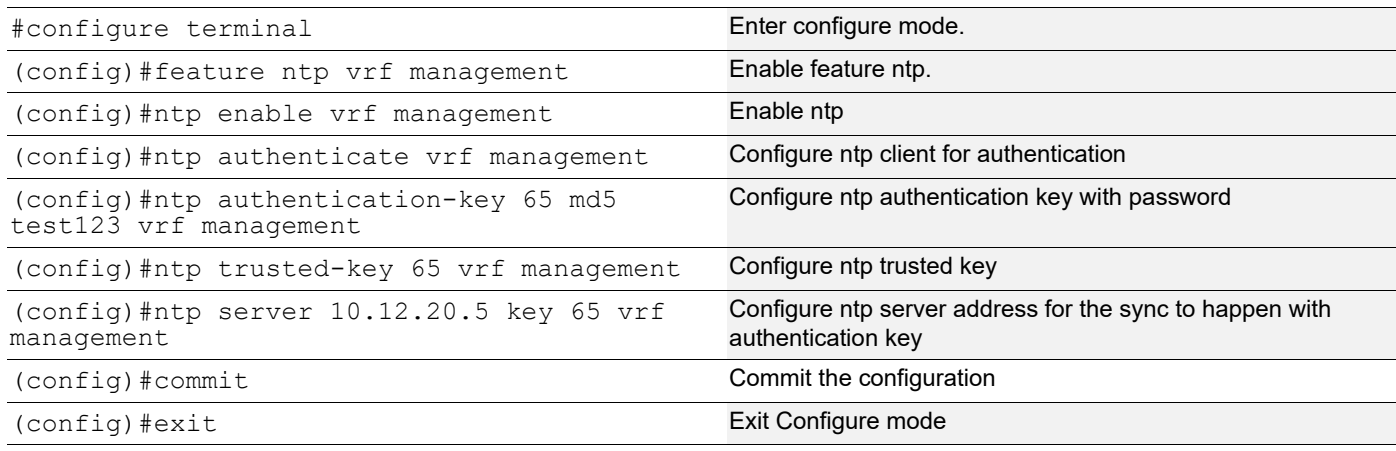

# **Validation**

Check that with NTP acl configured as noserve, Normal Time synchronization is affected and there is no synchronization.

Check the local clock synchronization in the NTP Master as mentioned below:

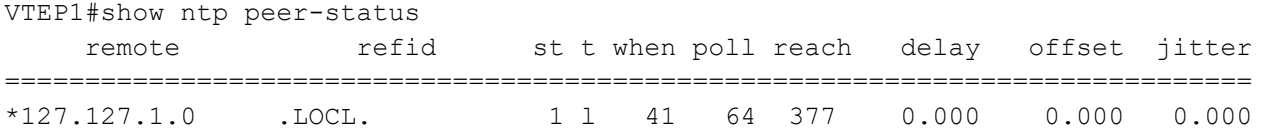

Check the ntp client1 synchronization status as mentioned below:

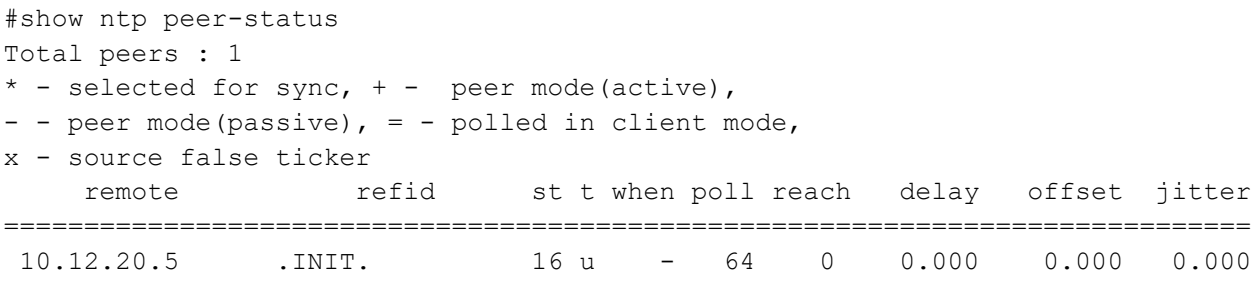

Check the ntp client2 synchronization status as mentioned below:

```
VTEP2#show ntp peer-status
Total peers : 1
* - selected for sync, + - peer mode(active),
- - peer mode(passive), = - polled in client mode,
x - source false ticker
     remote refid st t when poll reach delay offset jitter
==============================================================================
  10.12.20.5 .INIT. 16 u - 64 0 0.000 0.000 0.000
```
# **Synchronization of NTP Client with Stratum 2 NTP Master**

In the below section, check Synchronization of NTP Client with Stratum 2 NTP Master.

# **Topology**

The procedures in this section use the topology as mentioned below:

Setup consists of three nodes. First node acting as Stratum 1 NTP Master, Second node acting as Stratum 2 NTP master and the third node acting as NTP client.

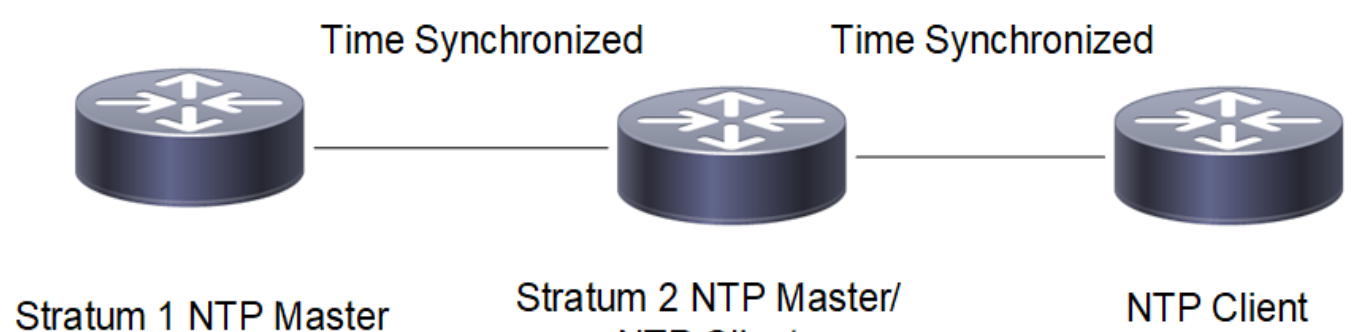

**NTP Client** 

**NTP Client** 

**Figure 2-20: Synchronization of Stadium 2 NTP Master with NTP Client**

# **Configuration**

# **Stratum 1 NTP Master**

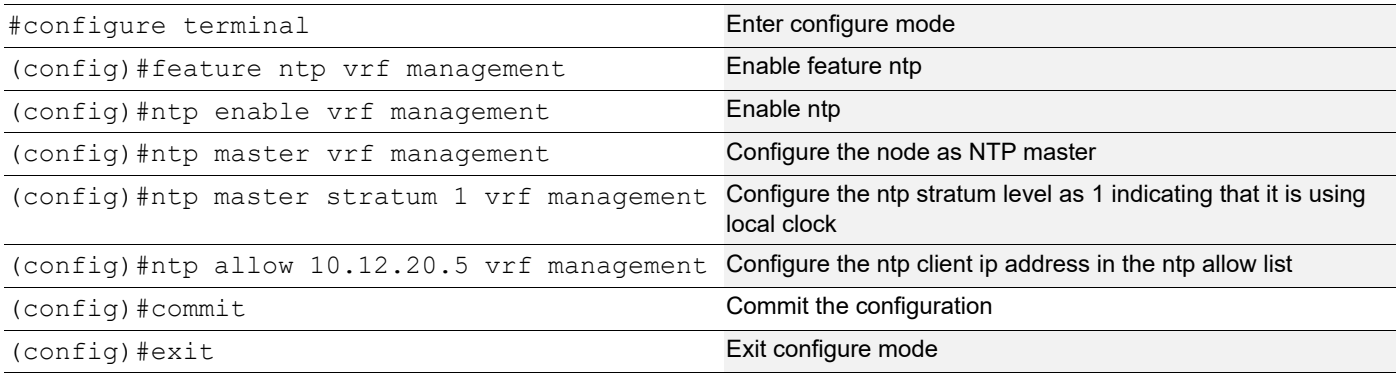

# **Stratum 2 NTP Server/NTP Client**

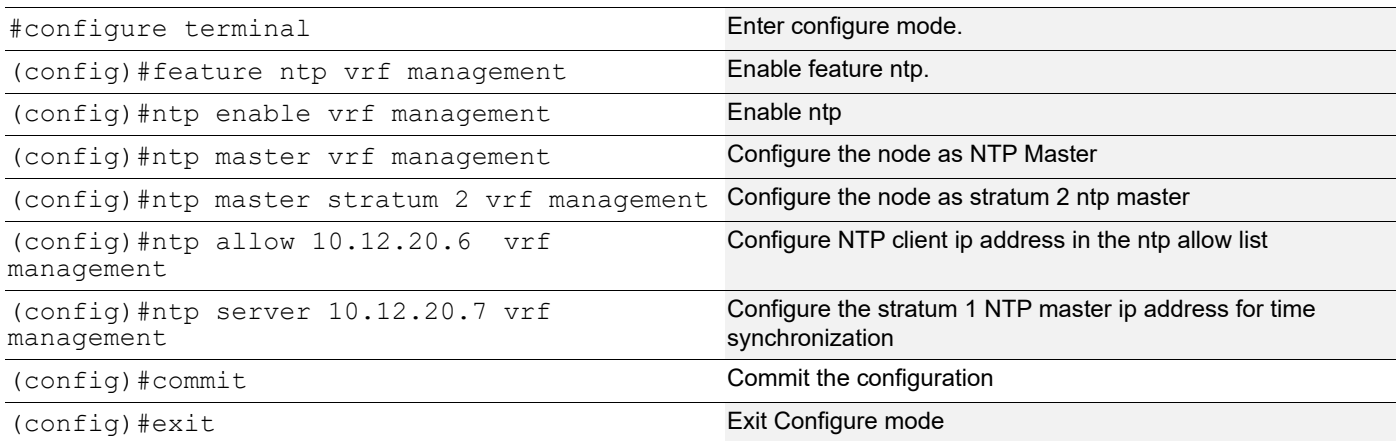

# **NTP Client**

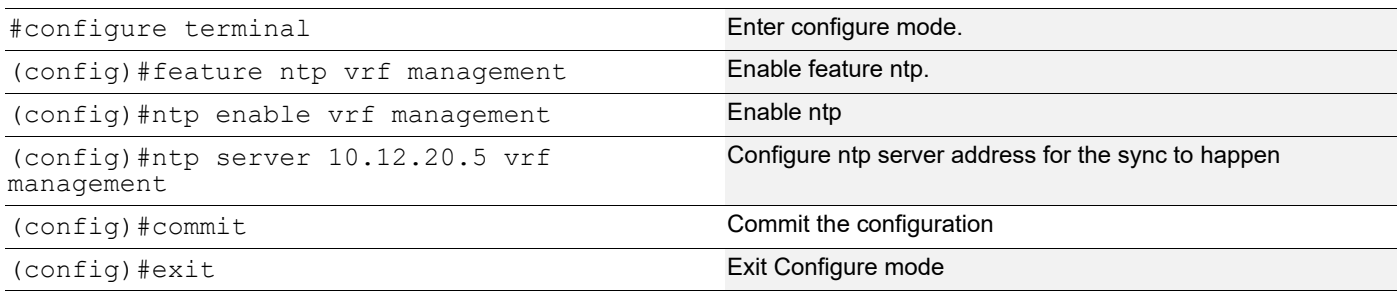

# **Validation**

Check that NTP Client successfully synchronizes the time with stratum 2 NTP Master.

Check the local clock synchronization in the Stratum 1 NTP Master as mentioned below:

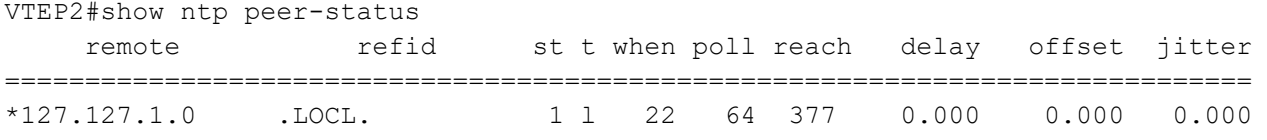

#### Check the Stratum 2 NTP Master/NTP client synchronization status as mentioned below:

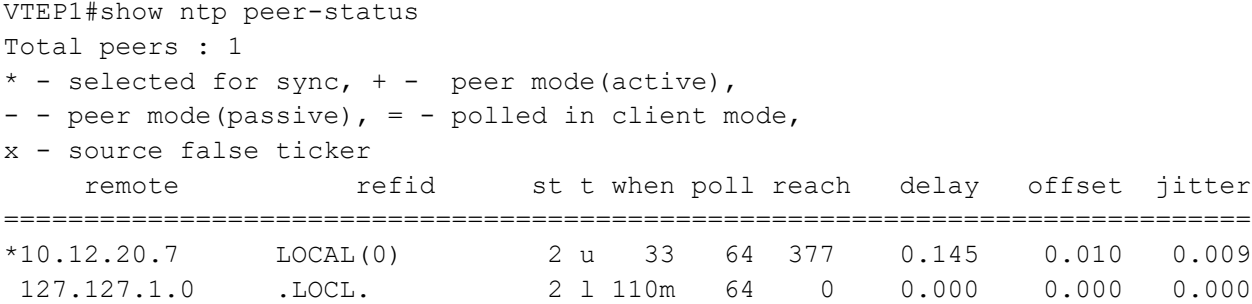

#### Check the NTP Client synchronization status as mentioned below:

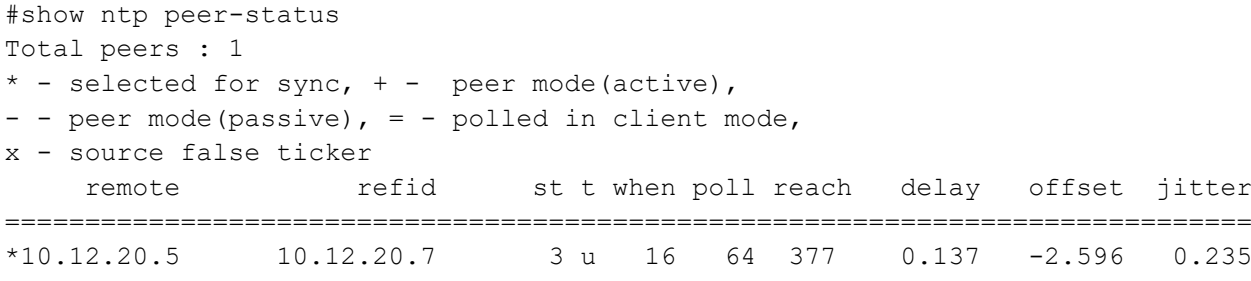

# NTP Command Reference

# CHAPTER 1 Network Time Protocol

This chapter is a reference for Network Time Protocol (NTP) commands.

NTP synchronizes clocks between computer systems over packet-switched networks. NTP can synchronize all participating computers to within a few milliseconds of Coordinated Universal Time (UTC).

NTP uses a hierarchical, layered system of time sources. Each level of this hierarchy is called a "stratum" and is assigned a number starting with zero at the top. The number represents the distance from the reference clock and is used to prevent cyclical dependencies in the hierarchy.

Note: The default time-to-live value for the unicast packets is 64.

This chapter contains these commands:

- [clear ntp statistics](#page-407-0)
- [debug ntp](#page-408-0)
- [feature ntp](#page-409-0)
- [ntp acl](#page-410-0)
- [ntp authenticate](#page-411-0)
- [ntp authentication-key](#page-412-0)
- [ntp enable](#page-413-0)
- [ntp discard](#page-414-0)
- [ntp logging](#page-415-0)
- [ntp master](#page-416-0)
- [ntp master stratum](#page-417-0)
- [ntp peer](#page-418-0)
- [ntp request-key](#page-420-0)
- [ntp server](#page-421-0)
- [ntp sync-retry](#page-423-0)
- [ntp trusted-key](#page-424-0)
- [show ntp authentication-keys](#page-425-0)
- [show ntp authentication-status](#page-426-0)
- [show ntp logging-status](#page-427-0)
- [show ntp peer-status](#page-428-0)
- [show ntp peers](#page-430-0)
- [show ntp statistics](#page-431-0)
- [show ntp trusted-keys](#page-433-0)
- [show running-config ntp](#page-434-0)

# <span id="page-407-0"></span>**clear ntp statistics**

Use this command to reset NTP statistics.

# **Command Syntax**

```
clear ntp statistics (all-peers | io | local | memory)
```
#### **Parameters**

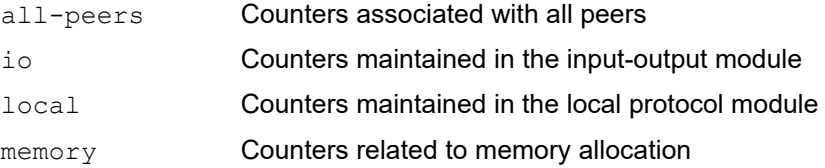

### **Command Mode**

Exec mode and Privileged Exec mode

# **Applicability**

This command was introduced before OcNOS version 1.3.

```
#clear ntp statistics all-peers
```
# <span id="page-408-0"></span>**debug ntp**

Use this command to display NTP debugging messages.

Use the no form of this command to stop displaying NTP debugging messages.

# **Command Syntax**

debug ntp no debug ntp

# **Parameters**

None

# **Command Mode**

Exec mode and Configure mode

# **Applicability**

This command was introduced before OcNOS version 1.3.

# **Examples**

```
#configure terminal
(config)#debug ntp
```
(config)#no debug ntp

# <span id="page-409-0"></span>**feature ntp**

Use this command to enable to NTP feature.

Use the no form of this command to disable NTP feature and delete all the NTP related configurations.

# **Command Syntax**

```
feature ntp (vrf management|)
no feature ntp (vrf management|)
```
### **Parameters**

management Virtual Routing and Forwarding name

### **Default**

By default, feature ntp is enabled.

# **Command Mode**

Configure mode

# **Applicability**

This command was introduced before OcNOS version 1.3.

### **Examples**

#configure terminal (config)#feature ntp vrf management

(config)#no feature ntp vrf management

# <span id="page-410-0"></span>**ntp acl**

Use this command to allow paticular client to communicate with NTP server.

Use the no form of this command to remove the particular client from NTP server.

Note: [ntp discard](#page-414-0) option and limited rate flag are required for sending the KOD packet.

#### **Command Syntax**

```
ntp allow (A.B.C.D | X:X::X:X) (mask (A.B.C.D | <1-128>)( ))
({nopeer|noserve|noquery|nomodify|kod|limited|notrap}|) (vrf management|)
no ntp allow (A.B.C.D | X:X::X:X) (mask (A.B.C.D| <1-128>)|) 
({nopeer|noserve|noquery|nomodify|kod|limited|notrap}|) (vrf management|)
```
#### **Parameters**

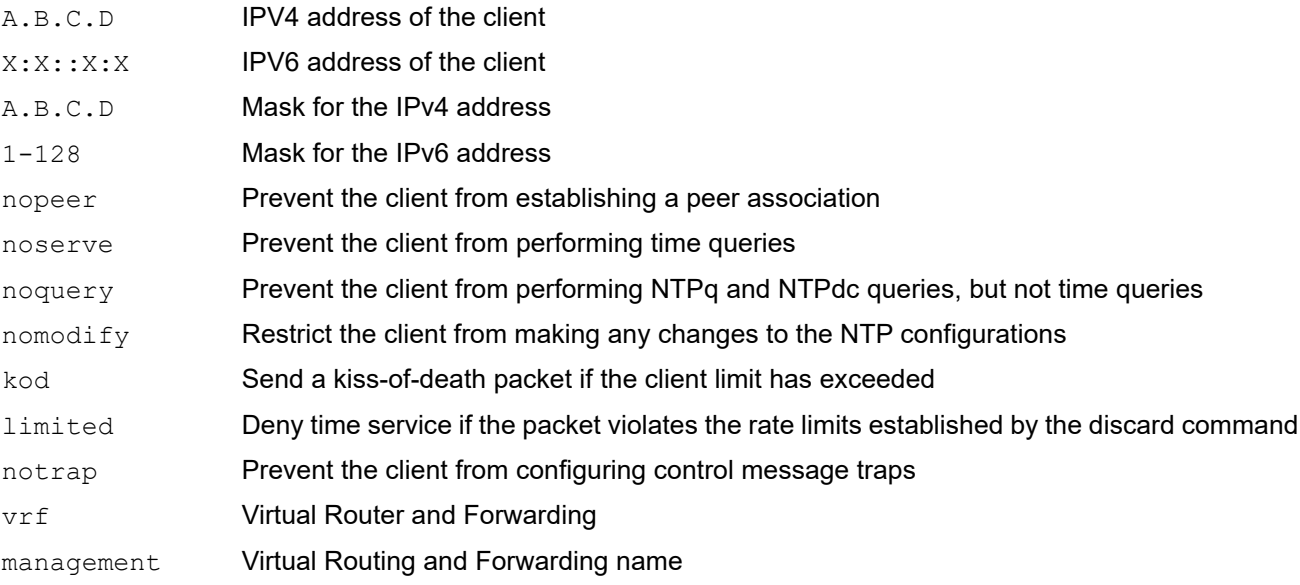

### **Default**

By default, only local host is permitted.

### **Command Mode**

Configure mode

### **Applicability**

This command is introduced in OcNOS version 4.1.

```
#configure terminal
(config)#ntp allow 1.1.1.1 mask 255.255.255.0 nopeer kod notrap noserve vrf 
management
```
# <span id="page-411-0"></span>**ntp authenticate**

Use this command to enable NTP authentication.

Use the no form of this command to disable authentication.

# **Command Syntax**

ntp authenticate (vrf management|) no ntp authenticate (vrf management|)

### **Parameters**

management Virtual Routing and Forwarding name

### **Default**

By default, ntp authenticate is disabled

# **Command Mode**

Configure mode

# **Applicability**

This command was introduced before OcNOS version 1.3.

```
#configure terminal
(config)#ntp authenticate vrf management
```
# <span id="page-412-0"></span>**ntp authentication-key**

Use this command to set an NTP Message Digest Algorithm 5 (MD5) authentication key. Use the no form of this command to delete an authentication key.

### **Command Syntax**

```
ntp authentication-key <1-65534> md5 WORD (vrf management|)
ntp authentication-key <1-65534> md5 WORD 7 (vrf management|)
no ntp authentication-key <1-65534> md5 WORD (vrf management|)
```
### **Parameters**

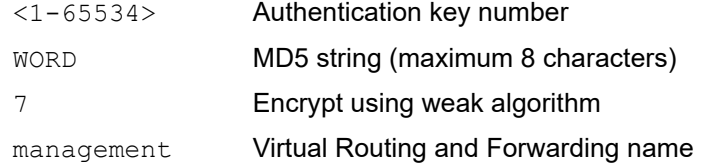

### **Default**

No default value is specified

# **Command Mode**

Configure mode

# **Applicability**

This command was introduced before OcNOS version 1.3.

```
#configure terminal
(config)#ntp authentication-key 535 md5 J@u-b;l2 vrf management
```
# <span id="page-413-0"></span>**ntp enable**

Use this command to enable NTP feature and start the NTP service.

Use the no form of this command to stop the NTP service.

# **Command Syntax**

```
ntp enable (vrf management|)
no ntp enable (vrf management|)
```
### **Parameters**

management Virtual Routing and Forwarding name

### **Default**

By default, ntp is enabled.

# **Command Mode**

Configure mode

# **Applicability**

This command was introduced before OcNOS version 1.3.

```
#configure terminal
(config)#ntp enable vrf management
```
# <span id="page-414-0"></span>**ntp discard**

Use this command to enable rate limiting access to the NTP service running on a system.

Use the no form of this command to disable rate limiting access to the NTP service running on a system.

This NTP discard option and limited rate flag are required for sending the KOD packet. KOD (Kiss of Death) packets have the leap bits set unsynchronized and stratum set to zero and the reference identifier field set to a four-byte ASCII code. If the noserve or notrust flag of the matching restrict list entry is set, the code is "DENY"; if the limited flag is set and the rate limit is exceeded, the code is "RATE".

### **Command Syntax**

```
ntp discard minimum <1-65535> (vrf management|)
no ntp discard minimum (vrf management|)
```
#### **Parameters**

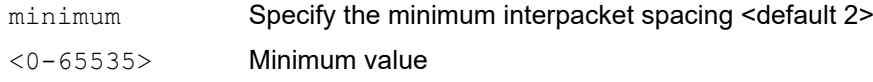

# **Default**

By default, the minimum value is 2.

### **Command Mode**

Configure mode

# **Applicability**

This command is introduced in OcNOS version 4.2.

```
#configure terminal
(config)#ntp discard minimum 50 vrf management
```
# <span id="page-415-0"></span>**ntp logging**

Use this command to log NTP events.

Use the no form of this command to disable NTP logging.

# **Command Syntax**

```
ntp logging (vrf management|)
no ntp logging (vrf management|)
```
### **Parameters**

management Virtual Routing and Forwarding name

### **Default**

By default, ntp logging message is disabled

# **Command Mode**

Configure mode

# **Applicability**

This command was introduced before OcNOS version 1.3.

```
#configure terminal
(config)#ntp logging vrf management
```
# <span id="page-416-0"></span>**ntp master**

Use this command to run a device as an NTP server.

Use the no command to disable the NTP server.

# **Command Syntax**

```
ntp master (vrf management|)
no ntp master (vrf management|)
```
#### **Parameters**

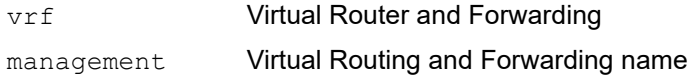

### **Default**

By default, NTP master is disabled

### **Command Mode**

Configure mode

### **Applicability**

This command is introduced in OcNOS version 4.1.

#### **Example**

#configure terminal (config)#ntp master vrf management

# <span id="page-417-0"></span>**ntp master stratum**

Use this command to set stratum value for NTP server.

Use the no command to remove stratum value.

The NTP Stratum model is a representation of the hierarchy of time servers in an NTP network, where the Stratum level (0-15) indicates the device's distance to the reference clock.

# **Command Syntax**

```
ntp master stratum <1-15> (vrf management|)
no ntp master stratum (vrf management|)
```
#### **Parameters**

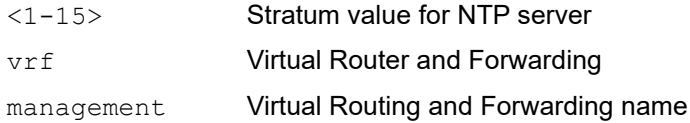

### **Default**

By default, NTP startum value is 16.

### **Command Mode**

Configure mode

### **Applicability**

This command is introduced in OcNOS version 4.1.

```
#configure terminal
(config)#ntp master stratum 2 vrf management
```
# <span id="page-418-0"></span>**ntp peer**

Use this command to configure a peer association. In a peer association, this system can synchronize with the other system or the other system can synchronize with this system.

Use the no command to remove a peer association.

#### **Command Syntax**

```
ntp peer (A.B.C.D | HOSTNAME) ({prefer|key <1-65534>|minpoll <4-16>|maxpoll <4-
 16>}|) (vrf management|)
ntp peer (A.B.C.D | X:X::X:X | HOSTNAME) ({prefer|key <1-65534>|minpoll <4-
  16>|maxpoll <4-16>}|) (vrf management|)
no ntp peer (A.B.C.D | HOSTNAME) ({prefer|key <1-65534>|minpoll <4-16>|maxpoll <4-
  16>}|) (vrf management|)
no ntp peer (A.B.C.D | HOSTNAME) ({prefer|key|minpoll|maxpoll}|) (vrf management|) 
no ntp peer (A.B.C.D | X:X::X:X | HOSTNAME) ({prefer|key <1-65534>|minpoll <4-
 16>|maxpoll <4-16>}|) (vrf management|)
no ntp peer (A.B.C.D | X:X::X:X | HOSTNAME) ({prefer|key|minpoll|maxpoll}|) (vrf 
 management|)
```
#### **Parameters**

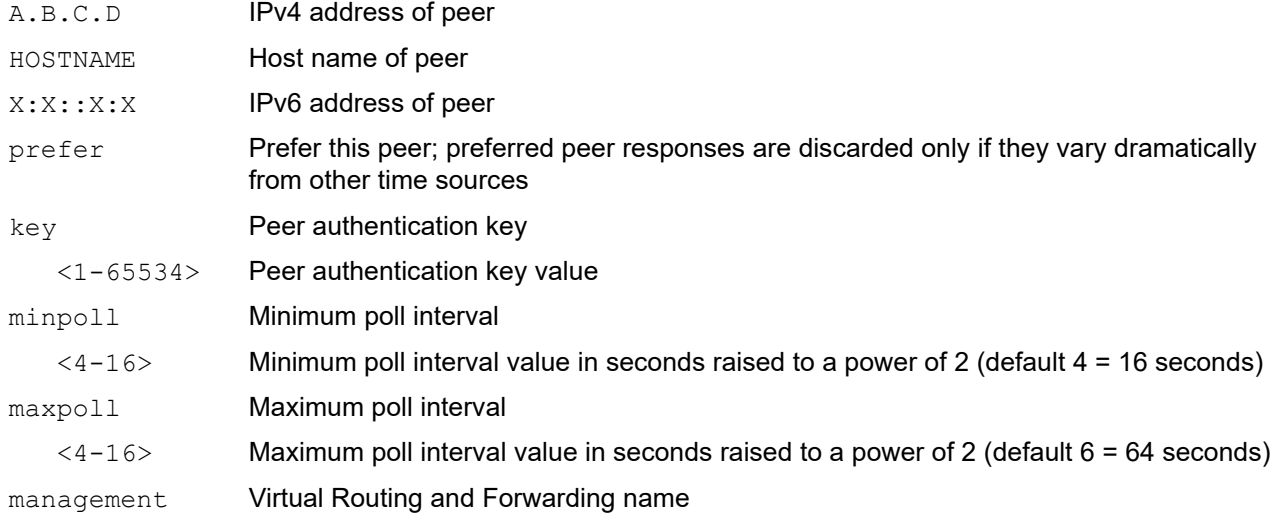

#### **Default**

By default, value of minpoll is 4 and maxpoll is 6.

### **Command Mode**

Configure mode

### **Applicability**

This command was introduced before OcNOS version 1.3.

# **Examples**

#configure terminal (config)#ntp peer 10.10.0.23 vrf management (config)#ntp peer 10.10.0.23 prefer key 12345 vrf management (config)#no ntp peer 10.10.0.23 vrf management

# <span id="page-420-0"></span>**ntp request-key**

Use this command to define NTP request-key which is used by the NTPDC utility program. NTP client should be able to modify NTP server configuration by using this request-key. Request key must be a trusted key.

Use no form of this command to remove a request key.

# **Command Syntax**

ntp request-key <1-65534> (vrf management|) no ntp request-key <1-65534> (vrf management|)

#### **Parameter**

<1-65534> Request key number vrf management Virtual Routing and Forwarding name

#### **Default**

No default value

#### **Command Mode**

Configure mode

### **Applicability**

This command is introduced in OcNOS version 5.1 MR.

```
#configure terminal
(config)#ntp request-key 123 vrf management
```
# <span id="page-421-0"></span>**ntp server**

Use this command to configure an NTP server so that this system synchronizes with the server, but not vice versa. Use the no option with this command to remove an NTP server.

# **Command Syntax**

```
ntp server (A.B.C.D | HOSTNAME) ({prefer|key <1-65534>|minpoll <4-16>|maxpoll <4-
  16>}|) (vrf management|)
ntp server (A.B.C.D | X:X::X:X | HOSTNAME) ({prefer|key <1-65534>|minpoll <4-
 16>|maxpoll <4-16>}|) (vrf management|)
no ntp server (A.B.C.D | HOSTNAME) ({prefer|key <1-65534>|minpoll <4-16>|maxpoll 
 <4-16>}|) (vrf management|)
no ntp server (A.B.C.D | HOSTNAME) ({prefer|key|minpoll|maxpoll}|) (vrf 
 management|) 
no ntp server (A.B.C.D | X:X::X:X | HOSTNAME) ({prefer|key <1-65534>|minpoll <4-
 16>|maxpoll <4-16>}|) (vrf management|)
no ntp server (A.B.C.D | HOSTNAME) ({prefer|key|minpoll|maxpoll}|) (vrf 
 management|)
```
# **Parameters**

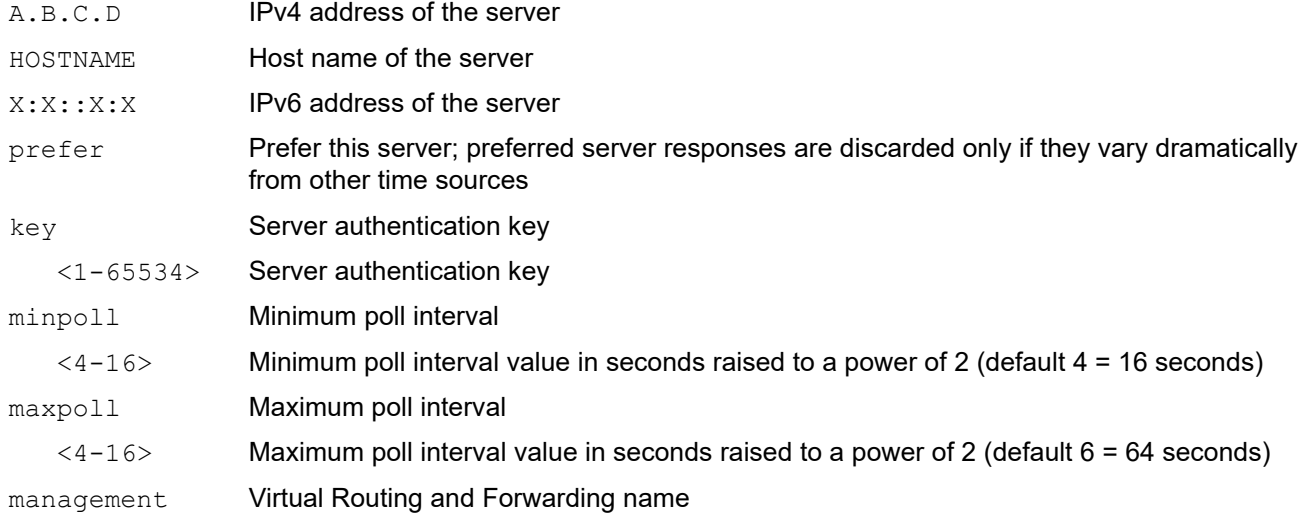

### **Default**

By default, minpoll is 4 and maxpoll is 6.

### **Command Mode**

Configure mode

# **Applicability**

This command was introduced before OcNOS version 1.3.

# **Examples**

#configure terminal (config)#ntp server 10.10.0.23 vrf management (config)#ntp server 10.10.0.23 prefer key 12345 vrf management (config)#no ntp server 10.10.0.23 vrf management

# <span id="page-423-0"></span>**ntp sync-retry**

Use this command to retry NTP synchronization with configured servers.

# **Command Syntax**

ntp sync-retry (vrf management|)

# **Parameters**

management Virtual Routing and Forwarding name

# **Default**

No default value is specified

### **Command Mode**

Exec mode

# **Applicability**

This command was introduced before OcNOS version 1.3.

### **Example**

#ntp sync-retry vrf management

# <span id="page-424-0"></span>**ntp trusted-key**

Use this command to define a "trusted" authentication key. If a key is trusted, the device will synchronize with a system that specifies this key in its NTP packets.

Use the no option with this command to remove a trusted key.

# **Command Syntax**

ntp trusted-key <1-65534> (vrf management|) no ntp trusted-key <1-65534> (vrf management|)

#### **Parameter**

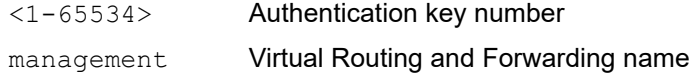

#### **Default**

By default, ntp trusted key is disabled

#### **Command Mode**

Configure mode

### **Applicability**

This command was introduced before OcNOS version 1.3.

```
#configure terminal
(config)#ntp trusted-key 234676 vrf management
```
# <span id="page-425-0"></span>**show ntp authentication-keys**

Use this command to display authentication keys.

# **Command Syntax**

show ntp authentication-keys

### **Parameters**

None

### **Command Mode**

Exec mode and Privileged Exec mode

# **Applicability**

This command was introduced before OcNOS version 1.3.

### **Example**

#sh ntp authentication-keys -------------------------- Auth Key MD5 String -------------------------- 0xa2cb891442844220 #

[Table 3](#page-425-1) explains the output fields.

#### **Table 3: show ntp authentication-key fields**

<span id="page-425-1"></span>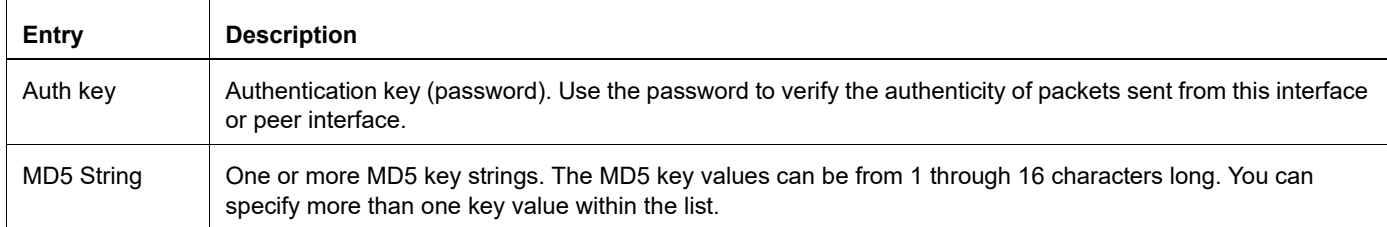

# <span id="page-426-0"></span>**show ntp authentication-status**

Use this command to display whether authentication is enabled or disabled.

# **Command Syntax**

show ntp authentication-status

### **Parameters**

None

### **Command Mode**

Exec mode and Privileged Exec mode

# **Applicability**

This command was introduced before OcNOS version 1.3.

```
#show ntp authentication-status
Authentication enabled
```
# <span id="page-427-0"></span>**show ntp logging-status**

Use this command to display the NTP logging status.

# **Command Syntax**

show ntp logging-status

### **Parameters**

None

### **Command Mode**

Exec mode and Privileged Exec mode

# **Applicability**

This command was introduced before OcNOS version 1.3.

```
#show ntp logging-status
NTP logging enabled
```
# <span id="page-428-0"></span>**show ntp peer-status**

Use this command to display the peers for which the server is maintaining state along with a summary of that state.

### **Command Syntax**

show ntp peer-status

### **Parameters**

None

#### **Command Mode**

Exec mode and Privileged Exec mode

### **Applicability**

This command was introduced before OcNOS version 1.3.

### **Example**

```
#sh ntp peer-status
Total peers : 1
* - selected for sync, + - peer mode(active),
- - peer mode(passive), = - polled in client mode,
x - source false ticker
     remote refid st t when poll reach delay offset jitter
==============================================================================
*216.239.35.4 .GOOG. 1 u 24 64 377 38.485 0.149 0.053
#
```
Table 4 explains the output fields.

# **Entry Description** Total peers **Number of servers and peers configured.** \* - selected for sync, + - peer mode (active), - - peer mode (passive), = polled in client mode x - source false ticker Fate of this peer in the clock selection process. Remote **Address of the remote peer.** refid Reference ID (0.0.0.0 for an unknown reference ID). st st the stratum of the remote peer (a stratum of 16 indicated remote peer is unsynchronized). t Type of peer (local, unicast, multicast and broadcast). when  $\blacksquare$  Time the last packet was received.

#### **Table 4: show ntp peer-status fields**

# **Table 4: show ntp peer-status fields**

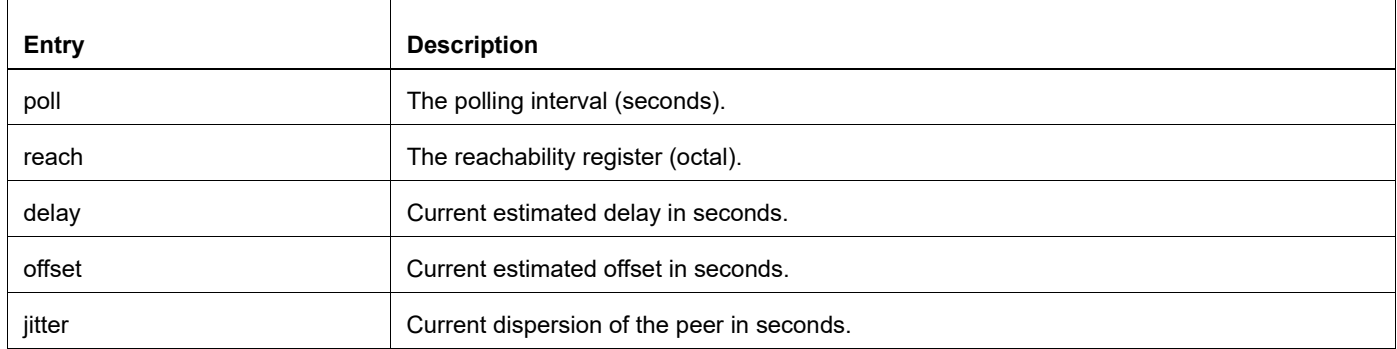

# <span id="page-430-0"></span>**show ntp peers**

Use this command to display NTP peers.

# **Command Syntax**

show ntp peers

# **Parameters**

None

# **Command Mode**

Exec mode and Privileged Exec mode

# **Applicability**

This command was introduced before OcNOS version 1.3.

# **Example**

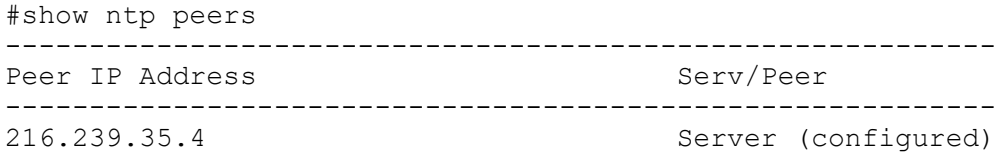

Table 5 explains the output fields.

### **Table 5: show ntp peers fields**

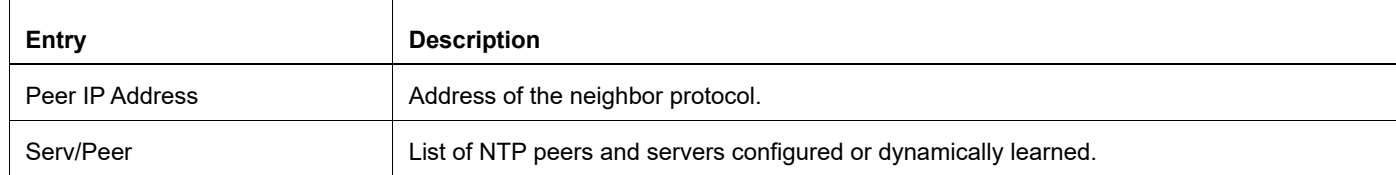

# <span id="page-431-0"></span>**show ntp statistics**

Use this command to display NTP statistics.

### **Command Syntax**

```
show ntp statistics (io | local | memory | peer ( ipaddr (A.B.C.D | X:X::X:X ) |
 name (HOSTNAME)) )
```
#### **Parameters**

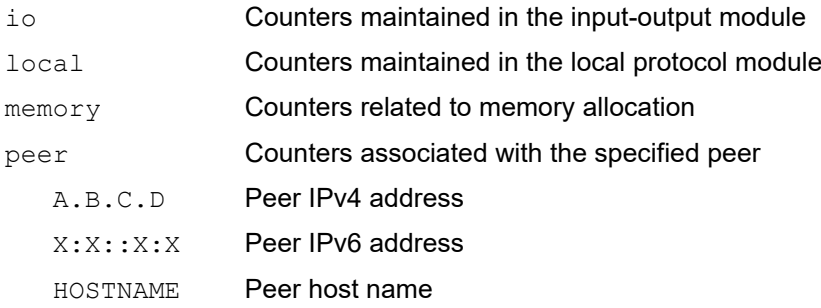

# **Command Mode**

Exec mode and Privileged Exec mode

# **Applicability**

This command was introduced before OcNOS version 1.3.

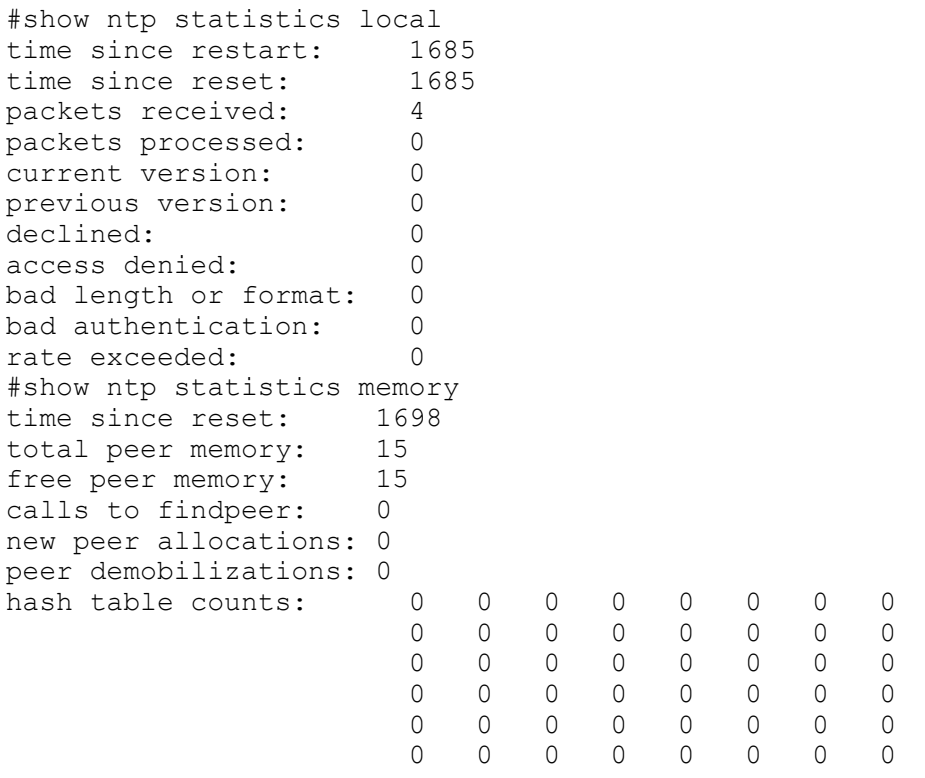
## Table 6 explains the output fields.

 $\mathsf{r}$ 

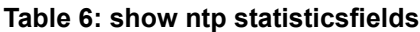

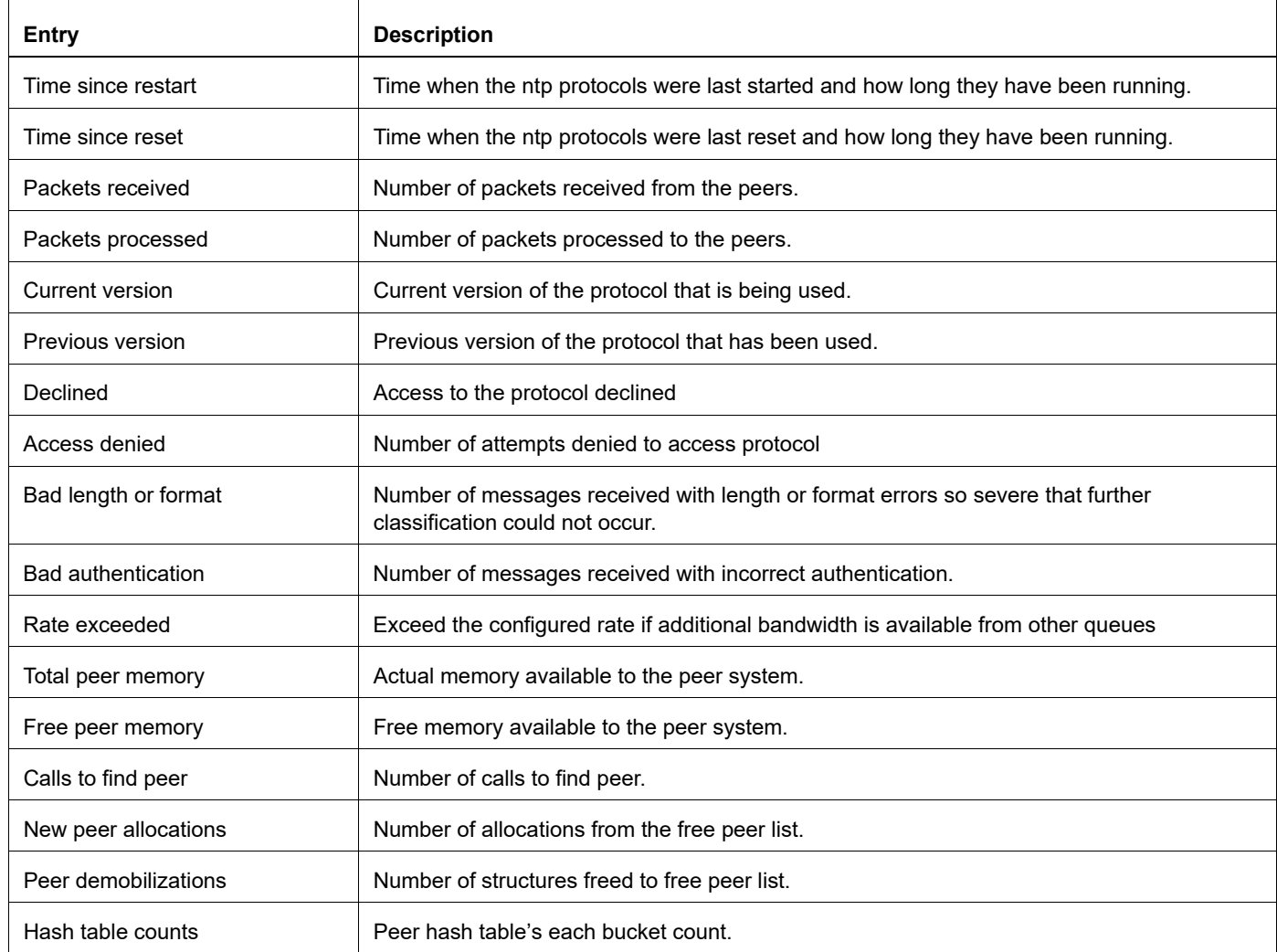

## **show ntp trusted-keys**

Use this command to display keys that are valid for authentication.

## **Command Syntax**

show ntp trusted-keys

## **Parameters**

None

## **Command Mode**

Exec mode and Privileged Exec mode

## **Applicability**

This command was introduced before OcNOS version 1.3.

## **Example**

```
#show ntp trusted-keys
Trusted Keys:
333
#
```
Table 7 explains the output fields.

### **Table 7: show ntp trusted-keys fields**

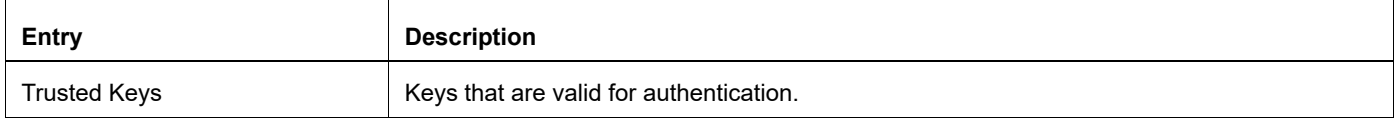

## **show running-config ntp**

Use this command to display the NTP running configuration.

### **Command Syntax**

```
show running-config ntp (|all)
```
#### **Parameters**

all Reserved for future use

#### **Command Mode**

Exec mode and Privileged Exec mode

## **Applicability**

This command was introduced before OcNOS version 1.3.

#### **Example**

#sh running-config ntp feature ntp vrf management ntp enable vrf management ntp authenticate vrf management ntp logging vrf management ntp authentication-key 123 md5 0xa2cb891442844220 7 vrf management ntp trusted-key 123 vrf management ntp server 216.239.35.4 vrf management

# Fault Management System Configuration

# CHAPTER 1 Fault Management System Configuration

The Fault Management System (FMS) detects events, correlates them, and raises relevant alarms. The events are OPER LOGs relayed from the  $v\log d$  module. The alarms are a result of the correlation rules and provide a persistent indication of the faults. The alarms are maintained in a database and can be displayed via  $\text{show commands}$ .

Note:

- FMS relies on the loopback interface (interface lo0) for communication with VLOGd. Therefore, ensuring the operational status of the loopback interface is vital for the normal functioning of both the FMS and VLOGd modules.
- In OcNOS, FMS is disabled by default.
- After starting FMS, avoid editing the alarm def config.yaml file, as changes will only take effect after restarting FMS.
- Set the device's logging level to at least 4 (NOTIFY) to ensure timely delivery of notification events to FMS for appropriate actions. Adjusting the logging level below NOTIFY may cause FMS to miss clear events and fail to resolve active alarms.
- If FMS reboots due to a device reboot (upgrade/downgrade/reboot) or manual FMS reboots through disabling and enabling it, the device will close active alarms. Use the [show alarm closed](#page-462-0) CLI command to view closed active alarms.

FMS applies the correlation procedures in [Table 1-1](#page-436-0) based on the configurations specified.

<span id="page-436-0"></span>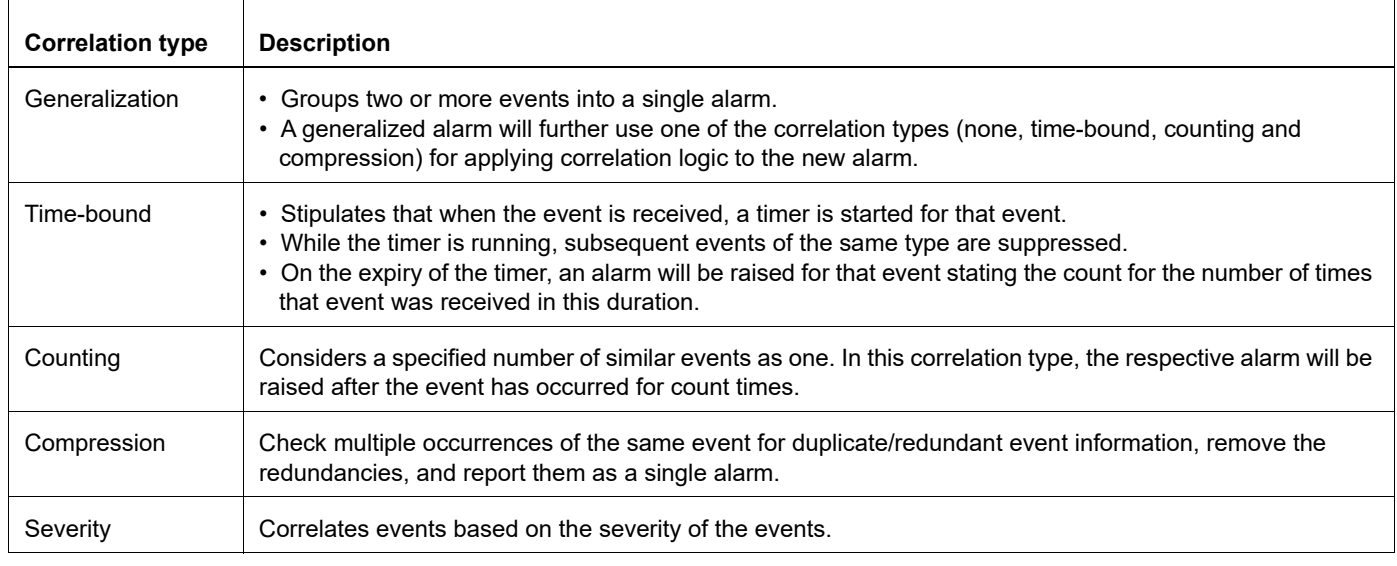

#### **Table 1-1: FMS correlation procedures**

## **Implementation**

FMS was developed with NodeJS with scripts written in JavaScript with a  $*$ ,  $\pm s$  extension and configuration files with a \*.yaml extension. These files are in the below paths in OcNOS.

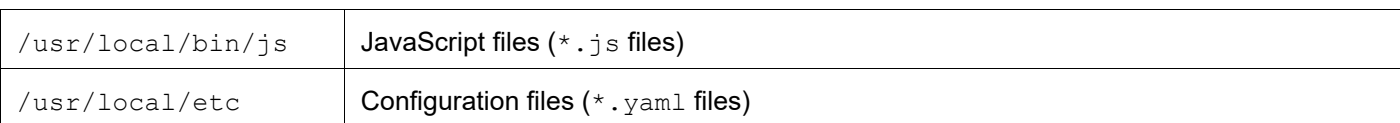

#### **Table 1-2: FMS script and configuration files**

## **Enabling and Disabling the Fault Management System**

Follow the below steps to enable or disable FMS:

## **Enabling FMS**

```
OcNOS#configure terminal
Enter configuration commands, one per line. End with CNTL/Z.
(config)#
(config)#fault-management enable 
(config)#
```
## **Disabling FMS**

```
OcNOS#configure terminal
Enter configuration commands, one per line. End with CNTL/Z.
(config)#
(config)#fault-management disable 
(config)#
```
## **Alarm Configuration File**

The alarm configuration file contains the configurations/rules for the alarms that will be referred by FMS to generate alarms upon receiving events. This file is in  $*$ , yaml format (human readable) in /usr/local/etc.

This file can be edited before starting FMS to include correlation rules for specific events.

## **Alarm Configuration File Template**

```
#-------Template-------
#- Event_Group:
# - ALARM_ID: # Integer number identifying alarm
# ALARM_TYPE_ID: # Alarm Type-id(AIS, EQPT, LOS, OTS, OPWR, UNKNOWN)
# EVENT: # Event name(oper_log)
# GENERALIZED EVENT NAME: # Event name for the Generalization Event Group
# ALARM_DESC: # Alarm string which will be generated
   CORRELATION TYPE: \qquad # Correlation logic type(0:No-Correlation,
1:Generalization, 2:Timebound, 3:Counting, 4:Compression, 5:Drop-Event, 6:Severity)
# GENERALIZED CORRELATION TYPE # Correlation type, in which generalized event
will be sent
   CORRELATION COUNTER: \qquad # Counter value that will be considered during
counting logic to raise alarm
# CORRELATION TIMER DURATION: # Timer duration to be considered for time bound
logic
```

```
# CORRELATION SEVERITY: # Alarm Severity(0:Critical, 1:Major, 2:Warning,
3:Minor, 4:Unknown)
# QUALIFIER STRING POSITION: # List of positions where qualifier values present
# QUALIFIER POSITION 1 EVENT 1: # First position of the qualifier value in the
first event
# RESOURCE STRING POSITION: # List of positions where resource values present
# RESOURCE POSITION 1 EVENT 1: # First position of the resource value in the
first event
# SNMP_TRAP: # SNMP TRAP (true(1) or false(0))
# SNMP_OID: # OID for SNMP TRAP
# NETCONF_NOTIFICATION: # Netconf Notification (true(1) or false(0))
# CLEAR_ALARM: # Clear Alarm (oper_log enum, Status for Alarm will 
be made In-active if this event is received)
   CLEAR EVENT PATTERN VALUES: # Pattern values which will be searched in event's
description to identify clear event and to clear active alarm (required if both active 
and clear event types are same)
    SNMP_TRAP_CLEAR: \qquad # true(1) or false(0, if CLEAR_ALARM is null then
SNMP TRAP<sup>-</sup>CLEAR will be null)
# SNMP CLEAR OID: \qquad # OID for SNMP TRAP CLEAR
# NETCONF CLEAR NOTIFICATION: # Clear Netconf Notification information
```
## **Auto Generating the Alarm Configuration File**

The auto yaml generator. js file is a NodeJS script that generates the alarm configuration file (alarm def config.yaml) for the oper logs which are listed in the oper logs list.yaml file with the default values as shown below.

```
# Integer number identifying alarm
ALARM_ID: 1000
# Event name (oper_log)
EVENT: oper_log string
# Event name for the Generalization Event Group
GENERALIZED_EVENT_NAME: null
# Alarm string which will be generated
ALARM DESC: oper log string
# Correlation logic type (0: No-Correlation, 1: Generalization, 2: Time Bound, 3: 
Counting, 4: Compression, 5: Drop-Event)
CORRELATION TYPE: 0
# Correlation type, in which generalized event will be sent
GENERALISED_CORRELATION_TYPE: null
# Counter value that will be considered during counting logic to raise alarm
CORRELATION_COUNTER: 3
# Timer duration to be considered for time bound logic
CORRELATION_TIMER_DURATION: 20000
# Alarm Severity(1:Emergency, 2:Alert, 3:Critical, 4:Error, 5:Warning, 6:Notification, 
7:Informational, 8:Debugging, 9:Cli) 
CORRELATION_SEVERITY: null 
# QUALIFIER_STRING_POSITION
   QUALIFIER_POSITION_1_EVENT_1: null
# RESOURCE_STRING_POSITION
   RESOURCE POSITION_1_EVENT_1: null
SNMP_TRAP: 0
```
# OID for SNMP TRAP SNMP\_OID: null # Netconf Notification (true (1) or false (0)) NETCONF NOTIFICATION: 1 # Clear Alarm (oper\_log enum, Status for Alarm will be made In-active if this event is received) CLEAR\_ALARM: null # Clear Event's pattern values which will be searched in event's description to identify clear event CLEAR\_EVENT\_PATTERN\_VALUES: null # True (1) or False (0, if CLEAR ALARM is null then SNMP TRAP CLEAR will be null) SNMP\_TRAP\_CLEAR: 0 # OID for SNMP TRAP CLEAR SNMP\_CLEAR\_OID: null # Clear Netconf Notification information NETCONF CLEAR NOTIFICATION: 0

## **Alarm Configuration File Generation Steps**

- 1. List all the oper\_log enums in the oper\_logs\_list.yaml file and keep the file in the same path with auto yaml generator.js.
- 2. Copy auto yaml generator.js and oper logs list.yaml files into /usr/local/bin/js.
- 3. Run the auto yaml generator.js script with the following command. #node auto\_yaml\_generator.js
- 4. After executing the above commands, you will see the alarm-def-config.yaml file in the same directory.

## **Sample oper\_logs\_list.yaml File**

```
EVENT_GROUP:
   IFMGR_IF_DOWN,
   IFMGR_IF_UP,
  STP_SET_PORT_STATE,
  STP_IPC_COMMUNICATION_FAIL,
  STP_ROOTGUARD_PORT_BLOCK,
   :
   :
```
## **Alarm Descriptions**

Table 1-3 describes the supported alarms.

| Alarm                           | <b>Description</b>                                           |
|---------------------------------|--------------------------------------------------------------|
| CMM_DDM_MONITOR_CURRENT         | Transceiver Bias Current crossed the threshold limit         |
| CMM_DDM_MONITOR_FREQ            | Transceiver Frequency crossed the threshold limit            |
| CMM_DDM_MONITOR_RxPOWER         | Transceiver Rx Power crossed the threshold limit             |
| CMM_DDM_MONITOR_TEC             | Transceiver Thermoelectric Cooler fault                      |
| CMM_DDM_MONITOR_TEMP            | Transceiver Temperature crossed the threshold limit          |
| CMM_DDM_MONITOR_TxPOWER         | Transceiver Tx Power crossed the threshold limit             |
| CMM_DDM_MONITOR_VOLT            | Transceiver Voltage crossed the threshold limit              |
| CMM_DDM_MONITOR_WAVE            | Transceiver Wavelength crossed the threshold limit           |
| CMM_FAN_CTRL                    | Fan insertion, removal, speed, or fault condition alarm      |
| CMM_MONITOR_CPU                 | CPU load average crossed the threshold limit                 |
| CMM_MONITOR_CPU_CORE            | CPU core usage crossed the threshold limit                   |
| CMM_MONITOR_CURRENT             | Current crossed the threshold limit                          |
| CMM_MONITOR_DISK_READ_ACTIVITY  | Disk read activity crossed the threshold limit               |
| CMM_MONITOR_DISK_REMAIN_LIFE    | Disk remaining life crossed the threshold limit              |
| CMM_MONITOR_DISK_WRITE_ACTIVITY | Disk write activity crossed the threshold limit              |
| CMM_MONITOR_FAN                 | FAN RPM crossed the threshold limit                          |
| CMM_MONITOR_PSU_IIN             | Power supply unit input current crossed the threshold limit  |
| CMM_MONITOR_PSU_IOUT            | Power supply unit output current crossed the threshold limit |
| CMM_MONITOR_PSU_PIN             | Power supply unit input power crossed the threshold limit    |
| CMM MONITOR PSU POUT            | Power supply unit output power crossed the threshold limit   |
| CMM_MONITOR_PSU_POWER           | Power supply unit insertion, removal, or fault condition     |
| CMM_MONITOR_PSU_PRESENCE        | Power supply unit is present                                 |
| CMM_MONITOR_PSU_TEMP1           | Power supply unit temperature 1 crossed the threshold limit  |
| CMM MONITOR PSU TEMP2           | Power supply unit temperature 2 crossed the threshold limit  |
| CMM MONITOR PSU VIN             | Power supply unit input voltage crossed the threshold limit  |
| CMM_MONITOR_PSU_VOUT            | Power supply unit output voltage crossed the threshold limit |
| CMM_MONITOR_RAM                 | RAM memory usage crossed the threshold limit                 |

**Table 1-3: FMS alarms**

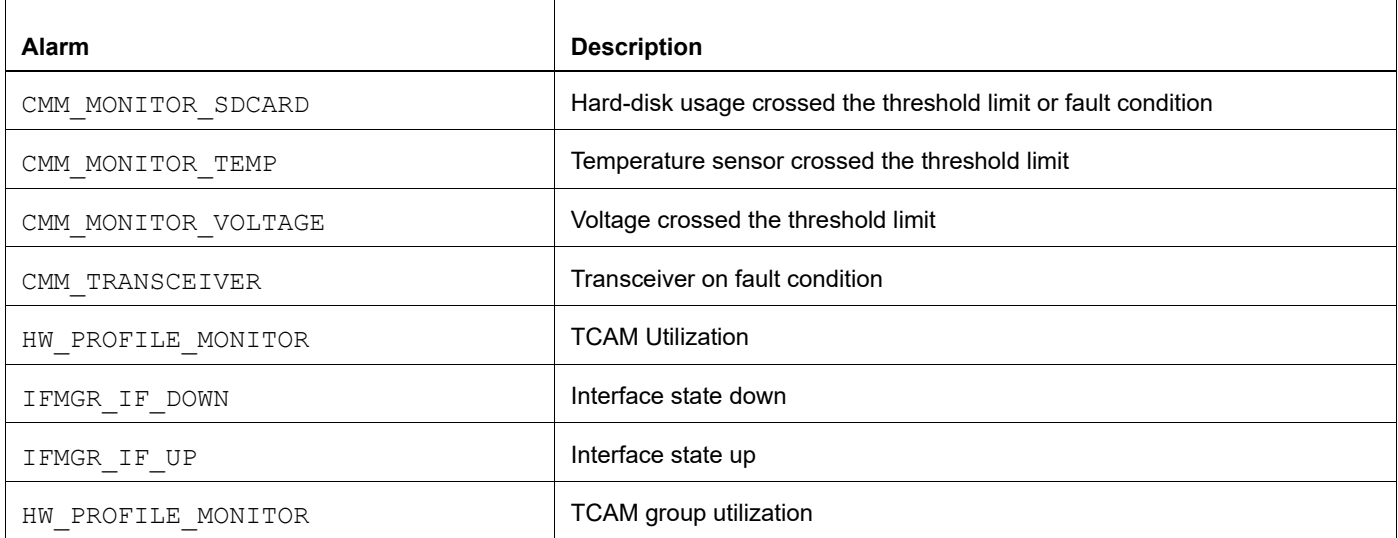

## **Table 1-3: FMS alarms (Continued)**

# CHAPTER 2 Event Manager

## **Overview**

The event manager feature facilitates the automatic execution of a particular action item based on the event (operator log messages) that occurred in a device. This feature is configured by command line interface (CLI) and NetConf.

The following are the three parameters in the event manager feature:

**Event**: It is a trigger where event manager functionality starts. Once the syslog message with the details mentioned in the event occurs, an action is triggered. Some sample events are as follows:

- IFMGR\_IF\_DOWN
- IFMGR\_IF\_UP
- STP\_SET\_PORT\_STATE
- STP\_IPC\_COMMUNICATION\_FAIL

**Action**: Once an event has occurred, an action is triggered if there is a match of the event ID in the database. An action is executed by the execution of a Python script consisting of executable OcNOS commands and configurations.

The sample action script is as follows:

```
import sys,os,time
import subprocess
#MACROS#
########
TIME = 1#VARIABLES#
##############
cmd db lock = "cmlsh -e 'configure terminal force "+str(TIME)+"'"
cli_commands ="cmlsh -e 'configure terminal' -e 'interface xe11' -e 'shutdown' 
-e 'commit' -e'end'"
if _name_ == \frac{1}{2} main_':
#if name == 'main':
   #Force user out of config mode after X seconds
   os.system (cmd_db_lock)
   #Wait X seconds before running clis
   time.sleep(TIME)
   os.system(cli_commands)
```
**Policy**: It maps the action with an event.

## **Feature Characteristics**

• The feature creates a database of event IDs and the corresponding actions as configured through CLI. When an event occurs, the event is matched in the database with the existing event ID, severity, and log pattern. If the event matches with the existing event in the database, it triggers a corresponding action automatically. If there is no match with the database, then no action is taken.

- Configurable parameters for an event are event ID, severity, and log pattern, which are matched with the incoming log. In order to be unique, the recommendation is to have all these parameters configured for an event. Configuring the event ID is mandatory, while severity and pattern are optional. No manual configuration of severity applies the default severity of  $all (0-6)$ .
- Duplicate event configuration with the same value for event ID, severity, and log pattern as an existing event with a new event name is not allowed and displays an error.
- The feature facilitates the configuration of one action for multiple events.
- Place the action script file in the path */usr/local/etc*. A warning message is displayed if the script file is not in the path, but the configuration is accepted.
- The execution count or the trigger count per policy is stored and maintained. When a policy is cleared, the event and the action associated with the policy get cleared. When an action is associated with multiple policies, the action associated with the cleared policy is removed, and the same action associated with other policies remains.
- This feature consumes a certain amount of CPU performance because it matches the logs recorded by the system with every configured event. Hence, a maximum number of 50 events, actions, and policies is configurable.
- The command line shell (cmlsh) uses a locking mechanism. Follow the recommendation when a user or script file gets into the configure mode:
	- Disable the event manager feature while executing manual configuration in the system. This prevents the Python script from interfering with the manual configuration. After executing the manual configuration, enable the event manager feature.
	- There is a possibility of multiple Python scripts executing simultaneously. In order to sequence the configure mode execution, the Python script has the logic to wait for 45 seconds in the configure mode. This prevents the Python script from exiting without executing the commands if another script is still in configure mode.
	- If the script fails to execute, the event manager does not record such failures.

#### **Validation checks:**

- When the feature is neither enabled nor disabled, the event, action, or policy configuration displays an error.
- The event manager displays an error if an event is edited when associated with a policy.
- The event manager exercises priority-based selection of policies for any incoming logs. When there are more actions associated with the same event with different event IDs, severity levels, and pattern, the priority sequence is as follows:
	- 1. Matches the incoming log against a policy that has an event configured with all the parameters, which are event ID, severity, and pattern string.
	- 2. Matches the incoming log against a policy that has an event configured with only event ID and severity.
	- 3. Matches the incoming log against a policy that has an event configured only with the event ID.

#### **Example 1**:

For the following configuration, when actual log "2020 Jan 03 08:46:56.455 : MH2 : NSM : CRITI : [IFMGR IF UP 2]: Interface xe3 changed state to up" is received, event-manager execute action a2 (file2) than action a1 as this configuration matches the best.

```
#event-manager event e1 IFMGR IF UP severity 2
#event-manager event e2 IFMGR IF UP severity 2 pattern "Interface xe3"
#event-manager action a1 script file1
#event-manager action a2 script file2
#event-manager policy p1 event e1 action a1
```
#event-manager policy p2 event e2 action a2

## **Example 2:**

For the following configuration, when actual log "2020 Jan 03 08:46:56.455 : MH2 : NSM : CRITI : [IFMGR IF UP 2]: Interface xe3 changed state to up" is received, event-manager executes either action a1 (file1) or action a2 based on whichever gets hit first during database search. The recommendation is not to mix the same event configuration with a pattern and without a pattern for the same event ID.

```
#event-manager event e1 IFMGR_IF_UP severity 2 pattern "Interface " 
#event-manager event e2 IFMGR IF UP severity 2 pattern "Interface xe3"
#event-manager action a1 script file1
#event-manager action a2 script file2
#event-manager policy p1 event e1 action a1
#event-manager policy p2 event e2 action a2
```
• The solution supports the validation of event-id against configurable event-ids. It displays an error if the entered event-id is not supported.

## **Benefits**

The event manager feature allows the execution of an automatic action when a failure or any other priority error occurs.

## **Configuration**

This section shows the configuration of the Event Manager feature.

## **Configuring Event Manager**

Follow the steps to configure the Event Manager feature.

- 1. Configure the command event-manager enable to enable event-manager functionality in the device. (config)#event-manager enable
- 2. Follow the steps to configure an event or an action.:
	- To create an event, define the event name  $(E1)$ , type  $(systlog)$ , event ID (IFMGR IF UP), and optional parameters of severity (0) and pattern ("xe5"). (config)#event-manager event E1 type syslog IFMGR\_IF\_UP severity 0 pattern "xe5"
	- To create an action, save the python script in the */usr/local/etc* path and define the action name (A1), the type (script) and the type value (ifup.py).

(config)#event-manager action A1 type script ifup.py

3. To map an event to an action, create a policy, specify the policy name (P1), and map the event name (E1) with the action name  $(A1)$ .

(config)#event-manager policy P1 event E1 action A1

#### **Running configurations**

The running configuration is as follows:

```
!
event-manager enable
event-manager action A1 type script ifdown.py
```

```
event-manager event E1 type syslog IFMGR_IF_DOWN pattern "xe5"
event-manager policy P1 event E1 action A1
!
```
## **Validation**

Validate the show output after configuration as shown below.

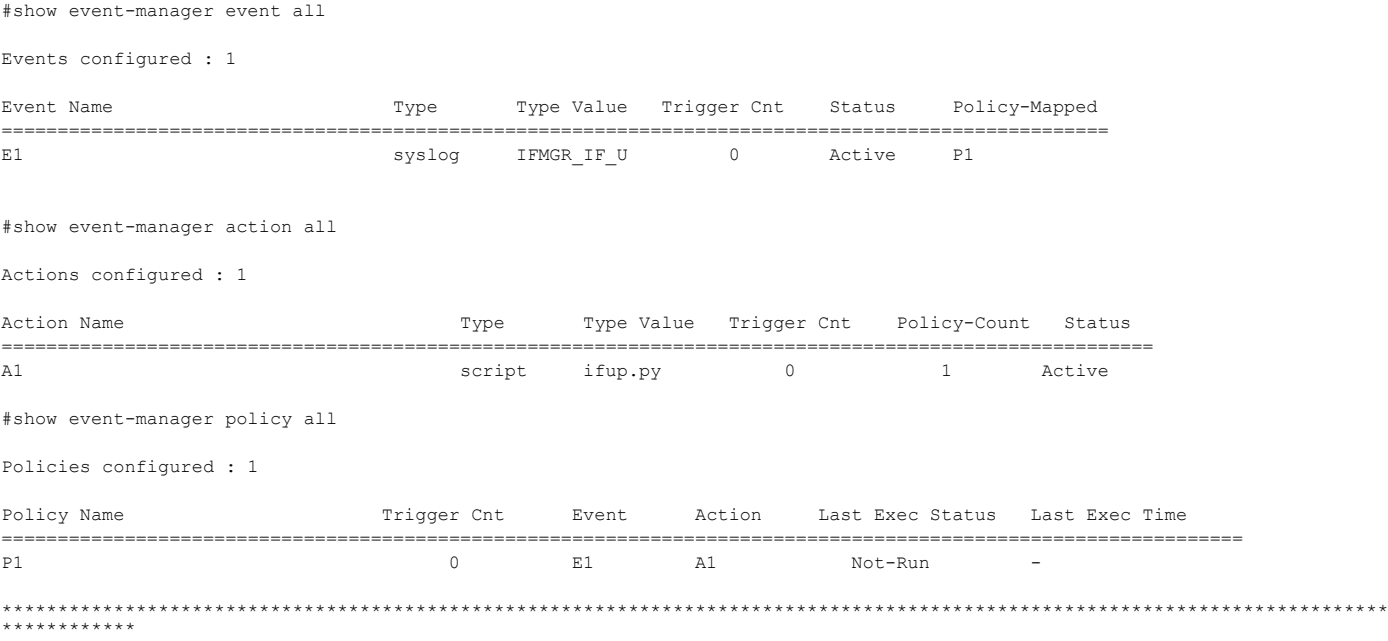

## **Event Manager Commands**

The Event Manager feature introduces the following configuration and show commands.

- [clear event-manager statistics](#page-445-0)
- [event-manager](#page-446-0)
- [event-manager action](#page-447-0)
- [event-manager event](#page-448-0)
- [event-manager policy](#page-449-0)
- [show event-manager action](#page-449-1)
- [show event-manager event](#page-450-0)
- [show event-manager policy](#page-451-0)
- [show event-manager system-event-ids](#page-452-0)

## <span id="page-445-0"></span>**clear event-manager statistics**

Use this command to clear all the policies or a specific policy.

Note: The clear policy removes the action associated with this policy, but the same action associated with other policies remain.

#### **Command Syntax**

```
clear event-manager statistics (policy NAME|all|)
```
#### **Parameters**

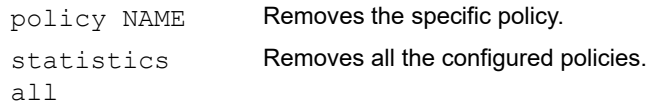

#### **Default**

None

## **Command Mode**

Configure mode

### **Applicability**

Introduced in OcNOS version 6.5.1.

#### **Examples**

The below configuration shows how to clear all the policies:

```
OcNOS#configure terminal
OcNOS(config)#clear event-manager statistics all
OcNOS(config)#commit
OcNOS(config)#exit
```
## <span id="page-446-0"></span>**event-manager**

Use this command to enable or disable the event manager feature. The event manager intercepts the incoming logs for the configured event when the event and action are mapped to a policy.

Use the no command to remove all the event manager configurations.

### **Command Syntax**

```
event-manager (enable|disable)
no event-manager
```
#### **Parameters**

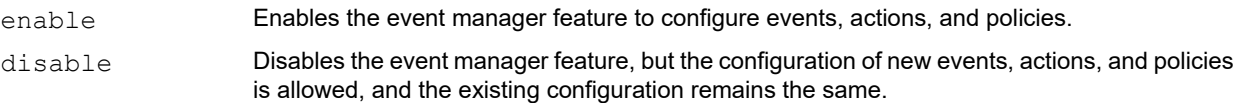

#### **Default**

None

#### **Command Mode**

Configure mode

#### **Applicability**

Introduced in OcNOS version 6.5.1.

#### **Examples**

The below configuration shows how to enable the event manager:

```
OcNOS#configure terminal
OcNOS(config)#event-manager enable
OcNOS(config)#commit
OcNOS(config)#exit
```
The below configuration shows how to disable the event manager:

```
OcNOS#configure terminal
OcNOS(config)#event-manager disable
OcNOS(config)#commit
OcNOS(config)#exit
```
## <span id="page-447-0"></span>**event-manager action**

Use this command to create an action, configure an action name, and associate a Python script.

Use no command to remove an action.

Note: Configuration of an existing action with new parameters overwrites the old configured parameters.

#### **Command Syntax**

```
event-manager action NAME type script SCRIPT
no event-manager action NAME
```
#### **Parameters**

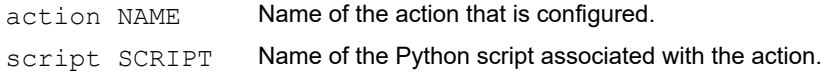

#### **Default**

None

#### **Command Mode**

Configure mode

#### **Applicability**

Introduced in OcNOS version 6.5.1.

#### **Examples**

The below configuration shows how to configure an action:

```
OcNOS#configure terminal
OcNOS(config)#event-manager action A1 type script ifup.py
OcNOS(config)#commit
OcNOS(config)#exit
```
## <span id="page-448-0"></span>**event-manager event**

Use this command to configure an event with the event name and event ID, along with the options to configure the severity and the pattern.

Use no form of the command to remove an event or remove the parameters from an event.

- Note: Configuration of an event with a different event name but the same event ID, severity, and pattern is not supported, and an error is displayed.
- Note: Configuration of an existing event with new parameters overwrites the old configured parameters.

#### **Command Syntax**

```
event-manager event NAME type syslog EVENT-ID (severity <0-5>|all|) (pattern 
  "PATTERN"|)
no event-manager event NAME (severity|pattern|)
```
#### **Parameters**

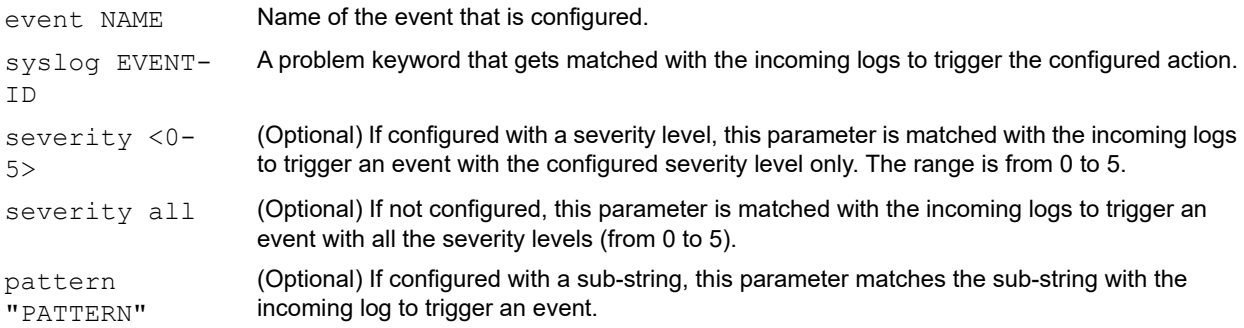

### **Default**

None

#### **Command Mode**

Configure mode

#### **Applicability**

Introduced in OcNOS version 6.5.1.

#### **Examples**

The below configuration shows how to configure an event:

```
OcNOS#configure terminal
(config)#event-manager event E1 type syslog IFMGR_IF_UP severity 0 pattern 
"xe5"
OcNOS(config)#commit
```
OcNOS(config)#exit

## <span id="page-449-0"></span>**event-manager policy**

Use this command to map an event to an action.

Use no command to remove a policy.

Note: Configuration of an existing policy with a new event and action overwrites the old configured mapping of the event with the action.

#### **Command Syntax**

event-manager policy NAME event NAME action NAME no event-manager policy NAME

#### **Parameters**

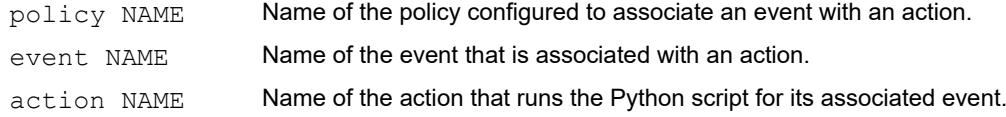

#### **Default**

None

#### **Command Mode**

Configure mode

#### **Applicability**

Introduced in OcNOS version 6.5.1.

#### **Examples**

The below configuration shows how to configure a policy:

```
OcNOS#configure terminal
OcNOS(config)#event-manager policy P1 event E1 action A1
OcNOS(config)#commit
OcNOS(config)#exit
```
### <span id="page-449-1"></span>**show event-manager action**

Use this command to display the action name, the action type, the Python script name, the number of times the script runs, the number of associated policies, and the status.

```
show event-manager action (NAME|all|)
```
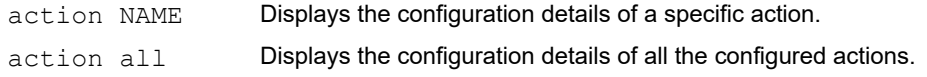

#### **Default**

None

#### **Command Mode**

Exec mode

#### **Applicability**

Introduced in OcNOS version 6.5.1.

#### **Examples**

The below configuration displays all the actions configured:

```
#show event-manager action all
```
Actions configured : 1

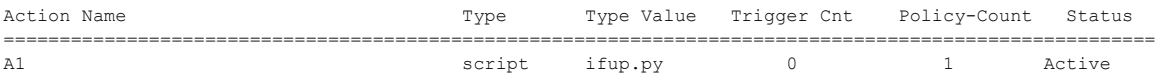

#### <span id="page-450-1"></span>[Table P-2-4](#page-450-1) explains the show command output fields.

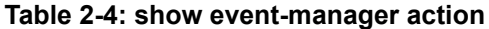

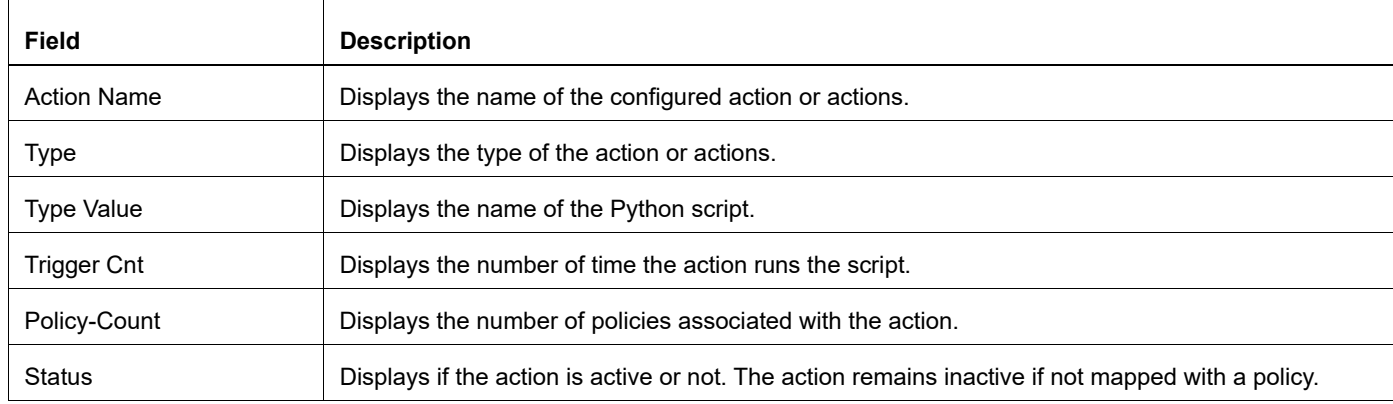

## <span id="page-450-0"></span>**show event-manager event**

Use this command to display the event name, the event type, the event ID, the number of times the event was triggered, the event status, and the associated policy.

```
show event-manager event (NAME|all|)
```
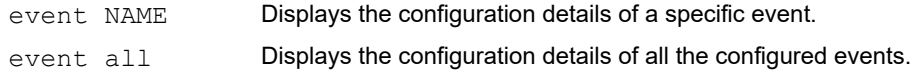

#### **Default**

None

#### **Command Mode**

Exec mode

#### **Applicability**

Introduced in OcNOS version 6.5.1.

#### **Examples**

The below configuration displays all the event configured:

```
OcNOS#show event-manager event all
```
Events configured : 1

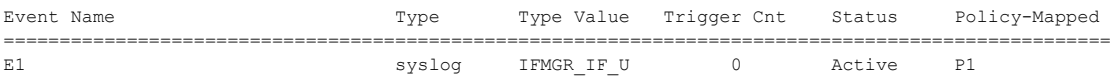

#### <span id="page-451-1"></span>[Table P-2-5](#page-451-1) explains the show command output fields.

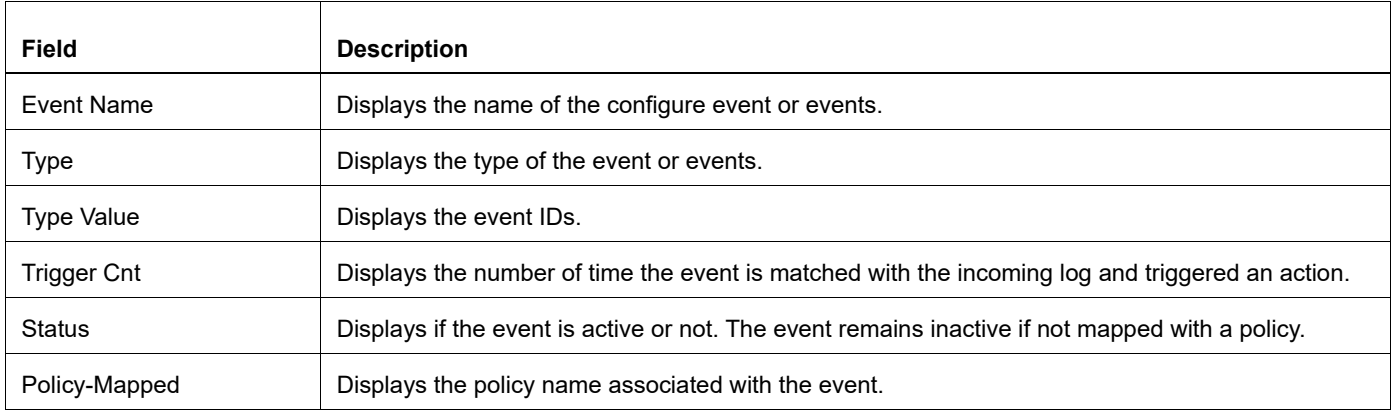

#### **Table 2-5: show event-manager event output fields**

## <span id="page-451-0"></span>**show event-manager policy**

Use this command to display the policy name, number of times the event triggers the action, the event name, the action name, the status of the last action triggered, and the time of last action triggered.

```
show event-manager policy (NAME|all|)
```
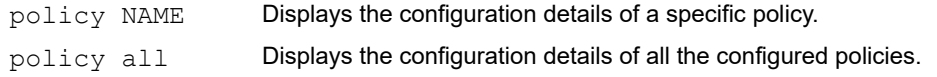

### **Default**

None

#### **Command Mode**

Exec mode

#### **Applicability**

Introduced in OcNOS version 6.5.1.

#### **Examples**

The below configuration displays all the event configured:

```
#show event-manager policy all
```
Policies configured : 1

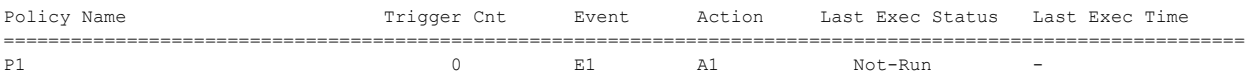

#### <span id="page-452-1"></span>[Table P-2-6](#page-452-1) explains the show command output fields.

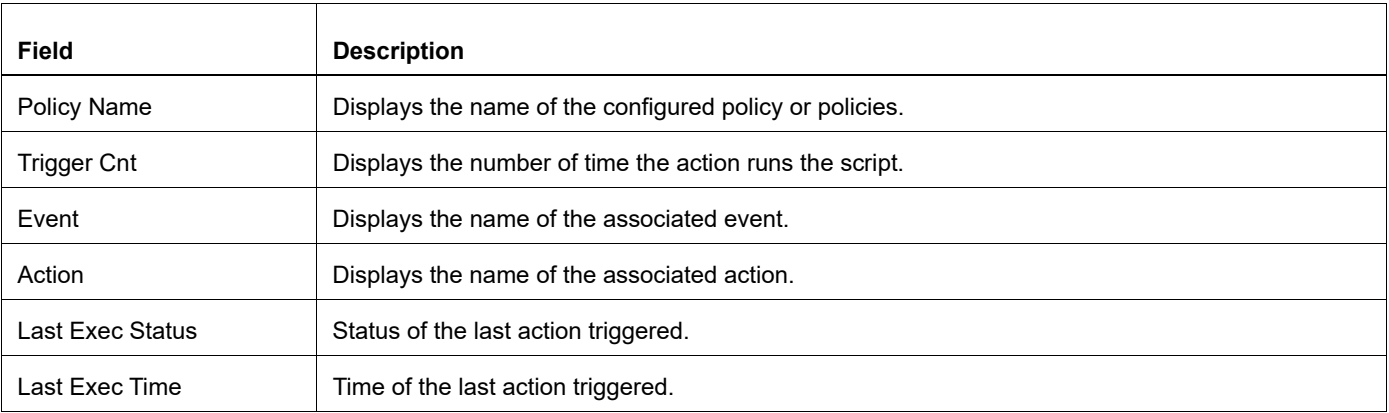

### **Table 2-6: show event-manager policy**

## <span id="page-452-0"></span>**show event-manager system-event-ids**

Use this command to display all the event IDs.

```
show event-manager system-event-ids (all| SUBSTRING)
```

```
system-event-
ids all
                    Displays all the event IDs.
system-event-
ids SUBSTRING
                    Displays the event IDs with this substring.
```
#### **Default**

None

#### **Command Mode**

Exec mode

#### **Applicability**

Introduced in OcNOS version 6.5.1.

#### **Examples**

The command below displays all the event IDs supported in OcNOS.

```
OcNOS#show event-manager system-event-ids all
```
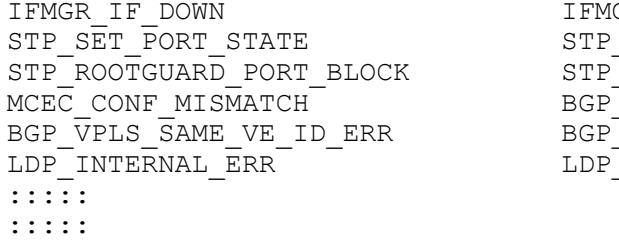

GR IF UP IPC COMMUNICATION FAIL BPDUGUARD\_PORT\_BLOCK VPLS CREATE ERR VPLS\_MTU MISMATCH\_ERR MSG\_DECODE\_ERR

The command below displays all the event IDs configured with substring "OSPF" supported in OcNOS.

```
OcNOS#show event-manager system-event-ids ospf
OSPF_OPR_INIT_FAILED           OSPF_OPR_GRACEFUL_RESTART_FAILED<br>OSPF_OPR_MEM_EXHAUST            OSPF_OPR_DUPLICATE_ROUTER_ID
                                                     OSPF_OPR_DUPLICATE_ROUTER_ID
OSPF_OPR_SELF_ORIGINATED_LSA_RECVD OSPF_OPR_IFMGR_FAIL
OSPF_OPR_SESSION_DOWN<br>OSPF_OPR_SOCK_FAIL
                                                  OSPF_OPR_SPF_EMPTY_RLSA<br>OSPF_OPR_LOWER_LEVEL_DOWN
OSPF_OPR_INACTIVITY_TIMER_EXPIRED OSPF_OPR_LOWER_LEVEL_DOSPF_OPR_CORECTER_DOSPF_OPR_LSDB_OVERFOW
OSPF_OPR_BFD_SESSION_DOWN
:::
:::
```
## **Glossary**

The following provides definitions for key terms or abbreviations and their meanings used throughout this document:

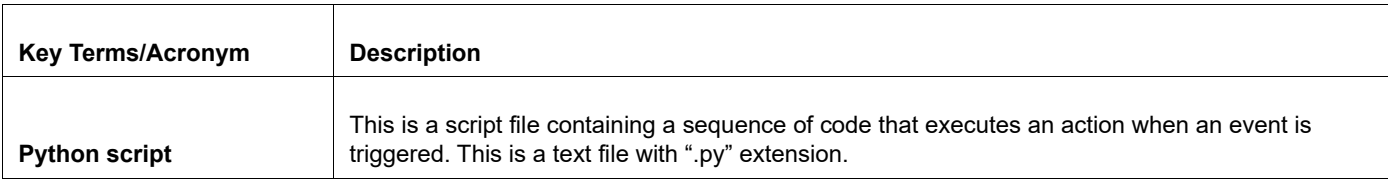

# Fault Management Sytem Command Reference

# CHAPTER 1 FMS Command Reference

This chapter describes the fault management system (FMS) commands:

- [fault-management \(enable | disable\)](#page-457-0)
- [fault-management close](#page-458-0)
- [fault-management flush-db](#page-459-0)
- [fault-management shelve](#page-460-0)
- [show alarm active](#page-461-0)
- [show alarm closed](#page-462-1)
- [show alarm history](#page-463-0)
- [show alarm shelved](#page-464-0)
- [show alarm statistics](#page-465-0)
- [show alarm transitions](#page-466-0)
- [show fms status](#page-467-0)
- [show fms supported-alarm-types](#page-468-0)
- [show running-config fault-management](#page-469-0)

## <span id="page-457-0"></span>**fault-management (enable | disable)**

Use this command to enable or disable the fault management system (FMS).

Note: If the loopback interface is down, FMS will not receive logs, preventing it from generating and clearing alarms, resulting in the loss of these logs.

### **Command Syntax**

fault-management (enable | disable)

#### **Parameters**

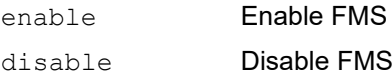

#### **Command Mode**

Configuration mode

## **Applicability**

This command was introduced in OcNOS version 3.0.

#### **Example**

#### Enable FMS:

```
(config)# fault-management enable
(config)#commit
%% Warning : FMS requires logging level all to be configured to minimum 4, please
configure accordingly
(config)#
```
#### Validation:

#show fms status % FMS Status: Enabled % FMS Node Application Status: Up

#### Disable FMS:

(config)# fault-management disable (config)#commit

#### Validation:

#show fms status % FMS Status: Disabled

## <span id="page-458-0"></span>**fault-management close**

Use this command to close an active alarm.

## **Command Syntax**

fault-management close ACTIVE-ALARM-ID

### **Parameter**

ACTIVE-ALARM-ID

Identifier of an active alarm

## **Command Mode**

Exec and Privileged Exec mode

## **Applicability**

This command was introduced in OcNOS version 6.0.0.

### **Example**

After closing an active alarm, it should not be displayed in the active alarms list.

The alarm ID can be found with [show alarm history,](#page-463-0) specifying the all parameter.

```
#sh alarm history all
Alarm Count: 1
Severity Alarm Type ID Alarm ID Description
--------------------------------------------------------
MAJOR EQPT IFMGRIF DOWN::ce3/1 2019-02-18T15:07:57.755Z : OcNOS
[IFMGR IF DOWN] Interface ce3/1 changed state to down
#sh alarm active
Active Alarms received:-
Active Alarm Count: 1
Severity Status Alarm Description
------------------------------------------
MAJOR Active OCNOS [IFMGR_IF_DOWN] Interface ce3/1 changed state to down
#
#fault-management close IFMGR_IF_DOWN::ce3/1
% FMS Response: IFMGR IF DOWN::ce3/1 closed
#
#sh alarm active
Active Alarms received:-
There are no active alarms present in the Database
```
## <span id="page-459-0"></span>**fault-management flush-db**

Use this command to flush the alarms from the database.

## **Command Syntax**

fault-management flush-db

### **Parameter**

None

#### **Command Mode**

Exec and Privileged Exec mode

## **Applicability**

This command was introduced in OcNOS version 3.0.

### **Example**

#fault-management flush-db % FMS Response: Database flush completed

#### Validation:

Check that after fault-management flush-db, all alarms in the database are flushed:

```
#show alarm active
Active Alarms received:-
There are no active alarms present in the Database
#show alarm history all
There are no alarms present in the Database
#show alarm closed
No alarms are manually closed
#show alarm shelved
No alarm-types are shelved
#show alarm statistics
There are no alarms present in the Database
#show alarm transitions
There are no transition alarms present in the Database
```
## <span id="page-460-0"></span>**fault-management shelve**

Use this command to shelve (disable) an alarm type.

#### **Command Syntax**

fault-management shelve ALARM-TYPE

#### **Parameter**

ALARM-TYPE Type of alarm as displayed by [show fms supported-alarm-types](#page-468-0)

#### **Command Mode**

Exec and Privileged Exec mode

#### **Applicability**

This command was introduced in OcNOS version 6.0.0.

#### **Example**

```
#fault-management shelve CMM_MONITOR_CPU
% FMS Response: Alarm-type CMM MONTOR CPU shelved.
#
```
#### Validation:

Check that after shelving an alarm type, active alarms of that type are not being raised.

```
#fault-management shelve IFMGR IF DOWN
% FMS Response: Alarm-type IFMGR IF DOWN shelved.
#
#show alarm shelved
Alarm-type Count: 1
Alarm Type
-------------------
IFMGR_IF_DOWN
#
(config)#interface ce1/1
(config-if)#shutdown
(config-if)#commit
2019 Feb 18 15:21:31.229 : OcNOS : NSM : CRITI : [IFMGR_IF_DOWN_2]: Interface ce1/1 
changed state to down
(config-if)#end
#
#show alarm history all
There are no alarms present in the Database
#show alarm active
Active Alarms received:-
There are no active alarms present in the Database
#
```
## <span id="page-461-0"></span>**show alarm active**

Use this command to display the current active alarms in the database.

## **Command Syntax**

show alarm active

## **Parameters**

None

## **Command Mode**

Exec and Privileged Exec mode

## **Applicability**

This command was introduced in OcNOS version 3.0 and the output changed in OcNOS version 6.1.0.

## **Example**

#show alarm active Active Alarms received:- Active-Alarms-Count: 1 Alarm-Date-Time Severity Alarm-ID Alarm-Description ------------------------------------------------------------------------------ 2019-02-15T19:57:14.525Z MAJOR IFMGR\_IF\_DOWN::xe8 OcNOS [IFMGR\_IF\_DOWN] Interface xe8 changed state to down #

## <span id="page-462-1"></span><span id="page-462-0"></span>**show alarm closed**

Use this command to display alarms that are manually closed.

## **Command Syntax**

show alarm closed

### **Parameters**

None

### **Command Mode**

Exec and Privileged Exec mode

## **Applicability**

This command was introduced in OcNOS version 6.0.0.

### **Example**

```
#show alarm closed
Alarm Count: 1
Severity Alarm_Type_ID Alarm_ID Description
--------------------------------------------------------
MAJOR EQPT IFMGR_IF_DOWN::xe7 FMS [IFMGR_IF_DOWN] Interface xe7 
changed state to down
```
#

## <span id="page-463-0"></span>**show alarm history**

Use this command to show the alarm history.

## **Command Syntax**

```
show alarm history (1-day | 1-hr | 1-week | all)
```
### **Parameters**

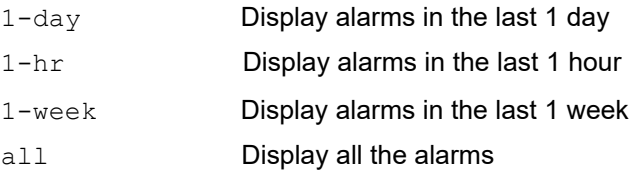

## **Command Mode**

Exec and Privileged Exec mode

## **Applicability**

This command was introduced in OcNOS version 3.0.

## **Example**

```
#show alarm history ?
  1-day Display alarms in the last 1 day
  1-hr Display alarms in the last 1 hour
  1-week Display alarms in the last 1 week
  all Display all the alarms
```
## <span id="page-464-0"></span>**show alarm shelved**

Use this command to display shelved (disabled) alarm types.

## **Command Syntax**

show alarm shelved

### **Parameters**

None

## **Command Mode**

Exec and Privileged Exec mode

## **Applicability**

This command was introduced in OcNOS version 6.0.0.

### **Example**

```
#show alarm shelved
Alarm-type Count: 1
Alarm Type
-------------------
IFMGR_IF_DOWN
```
## <span id="page-465-0"></span>**show alarm statistics**

Use this command to display the alarm statistics.

## **Command Syntax**

show alarm statistics

## **Parameters**

None

## **Command Mode**

Exec and Privileged Exec mode

## **Applicability**

This command was introduced in OcNOS version 3.0.

## **Example**

```
#show alarm statistics
Alarm Statistics :-
Alarm Count: 1
Current Severity Count Alarm ID
--------------------------------------
MAJOR 1 IFMGR IF UP::ce3/1
```
# #

## <span id="page-466-0"></span>**show alarm transitions**

Use this command to display severity transitions for every alarm in the device.

## **Command Syntax**

show alarm transitions

## **Parameters**

None

## **Command Mode**

Exec and Privileged Exec mode

## **Applicability**

This command was introduced in OcNOS version 6.0.0.

## **Example**

#show alarm transitions Alarms received:- Alarm Count: 3 Downgraded CRITI MAJOR CMM\_MONITOR\_CPU:1min\_load:CPU MAJOR CRITI CMM\_MONITOR\_CPU:1min\_load:CPU Downgraded CRITI MAJOR CMM\_MONITOR\_CPU:1min\_load:CPU

## <span id="page-467-0"></span>**show fms status**

Use this command to display the FMS status.

## **Command Syntax**

show fms status

## **Parameters**

None

## **Command Mode**

Exec and Privileged Exec mode

## **Applicability**

This command was introduced in OcNOS version 3.0.

## **Example**

```
#
#show fms status
% FMS Status: Enabled
% FMS Node Application Status: Up
#
```
# **show fms supported-alarm-types**

Use this command to display the supported alarm types.

## **Command Syntax**

show fms supported-alarm-types

#### **Parameters**

None

#### **Command Mode**

Exec and Privileged Exec mode

## **Applicability**

This command was introduced in OcNOS version 6.0.0.

```
#show fms supported-alarm-types
Alarm-types Count: 38
```

```
IFMGR_IF_DOWN
IFMGR_IF_UP
CMM_MONITOR_RAM
CMM_MONITOR_CPU
...
#
```
# **show running-config fault-management**

Use this command to display FMS status in the running configuration.

## **Command Syntax**

show running-config fault-management

#### **Parameters**

None

## **Command Mode**

Exec and Privileged Exec mode

# **Applicability**

This command was introduced in OcNOS version 3.0.

```
#show running-config fault-management
!
fault-management enable
!
#
```
# SNMP Configuration

# CHAPTER 1 Simple Network Management Protocol

# **Overview**

SNMP provides a standardized framework and a common language for monitoring and managing devices in a network. The SNMP framework consists of three parts:

- An SNMP manager: The system used to control and monitor the activities of network devices. This is sometimes called a Network Management System (NMS).
- An SNMP agent: The component within a managed device that maintains the data for the device and reports these data SNMP managers.
- Management Information Base (MIB): SNMP exposes management data in the form of variables which describe the system configuration. These variables can be queried by SNMP managers.

In SNMP, administration groups are known as communities. SNMP communities consist of one agent and one or more SNMP managers. You can assign groups of hosts to SNMP communities for limited security checking of agents and management systems or for administrative purposes. Defining communities provides security by allowing only management systems and agents within the same community to communicate.

A host can belong to multiple communities at the same time, but an agent does not accept a request from a management system outside its list of acceptable community names.

SNMP access rights are organized by groups. Each group is defined with three accesses: read access, write access, and notification access. Each access can be enabled or disabled within each group.

The SNMP v3 security level determines if an SNMP message needs to be protected from disclosure and if the message needs to be authenticated. The security levels are:

- noAuthNoPriv: No authentication or encryption
- authNoPriv: Authentication but no encryption
- authPriv: Both authentication and encryption

SNMP is defined in RFCs 3411-3418.

# **Topology**

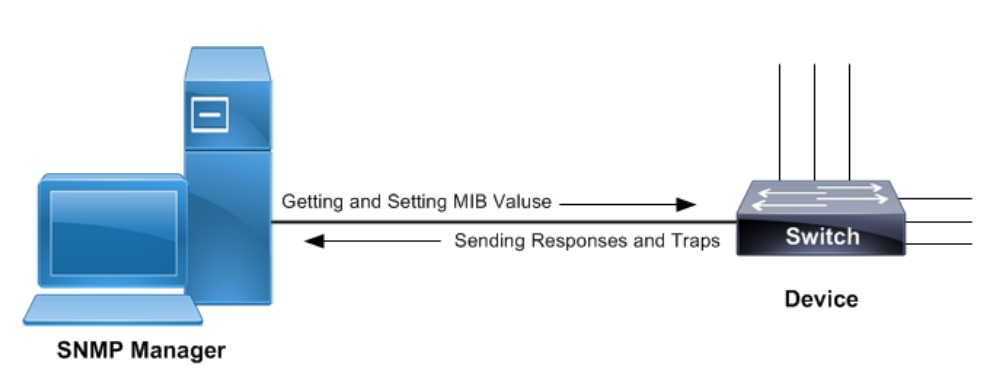

**Figure 1-21: SNMP sample topology**

# **Standard SNMP Configurations**

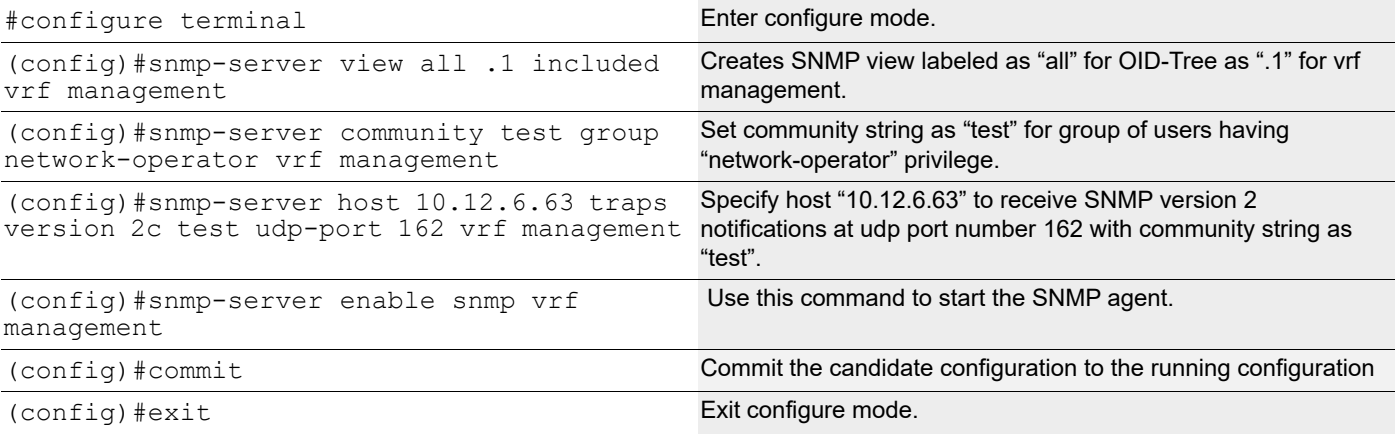

# **Validation**

Use the below commands to verify the SNMP configuration:

```
#show running-config snmp
snmp-server view all .1 included vrf management
snmp-server community test group network-operator vrf management
snmp-server host 10.12.6.63 traps version 2c test udp-port 162 vrf management
#show snmp group
------------------------------------------------------------------------------
                           version Read-View Write-view Notify-view
------------------------------------------------------------------------------
test network-operator 2c/1 all none all
#show snmp host
------------------------------------------------------------------------------
Host 6 Fort Version Level Type SecName
------------------------------------------------------------------------------
                162 2c noauth trap test
```
# **SNMP GET Command**

# snmpget -v2c -c test 10.12.45.238 .1.3.6.1.2.1.6.13.1.2.10.12.45.238.22.10.12.6.63.52214

TCP-MIB::tcpConnLocalAddress.10.12.45.238.22.10.12.6.63.52214 = IpAddress: 10.12.45.238

# **SNMP WALK Command**

#### **SNMP WALK for particular OID**

```
#snmpwalk -v2c -c test 10.12.45.238 .1.3.6.1.2.1.25.3.8.1.8
HOST-RESOURCES-MIB::hrFSLastFullBackupDate.1 = STRING: 0-1-1,0:0:0.0
HOST-RESOURCES-MIB::hrFSLastFullBackupDate.4 = STRING: 0-1-1,0:0:0.0
```

```
HOST-RESOURCES-MIB::hrFSLastFullBackupDate.5 = STRING: 0-1-1,0:0:0.0
HOST-RESOURCES-MIB::hrFSLastFullBackupDate.6 = STRING: 0-1-1,0:0:0.0
HOST-RESOURCES-MIB::hrFSLastFullBackupDate.10 = STRING: 0-1-1,0:0:0.0
HOST-RESOURCES-MIB::hrFSLastFullBackupDate.12 = STRING: 0-1-1,0:0:0.0
HOST-RESOURCES-MIB::hrFSLastFullBackupDate.13 = STRING: 0-1-1,0:0:0.0
HOST-RESOURCES-MIB::hrFSLastFullBackupDate.14 = STRING: 0-1-1,0:0:0.0
HOST-RESOURCES-MIB::hrFSLastFullBackupDate.15 = STRING: 0-1-1,0:0:0.0
HOST-RESOURCES-MIB::hrFSLastFullBackupDate.16 = STRING: 0-1-1,0:0:0.0
HOST-RESOURCES-MIB::hrFSLastFullBackupDate.17 = STRING: 0-1-1,0:0:0.0
HOST-RESOURCES-MIB::hrFSLastFullBackupDate.18 = STRING: 0-1-1,0:0:0.0
HOST-RESOURCES-MIB::hrFSLastFullBackupDate.19 = STRING: 0-1-1,0:0:0.0
HOST-RESOURCES-MIB::hrFSLastFullBackupDate.20 = STRING: 0-1-1,0:0:0.0
HOST-RESOURCES-MIB::hrFSLastFullBackupDate.21 = STRING: 0-1-1,0:0:0.0
HOST-RESOURCES-MIB::hrFSLastFullBackupDate.22 = STRING: 0-1-1,0:0:0.0
HOST-RESOURCES-MIB::hrFSLastFullBackupDate.23 = STRING: 0-1-1,0:0:0.0
HOST-RESOURCES-MIB::hrFSLastFullBackupDate.24 = STRING: 0-1-1,0:0:0.0
HOST-RESOURCES-MIB::hrFSLastFullBackupDate.25 = STRING: 0-1-1,0:0:0.0
HOST-RESOURCES-MIB::hrFSLastFullBackupDate.26 = STRING: 0-1-1,0:0:0.0
```
#### **Complete SNMP WALK**

#snmpwalk -v2c -c test 10.12.45.238 .1

# **SNMP Trap Server Configuration with IPv6 Address**

Snmpwalk is performed by using IPv6 address. SNMP trap server is configured on the Router with IPv6 address.

# **Topology**

[Figure 1-22](#page-473-0) shows the sample configuration of SNMP trap server.

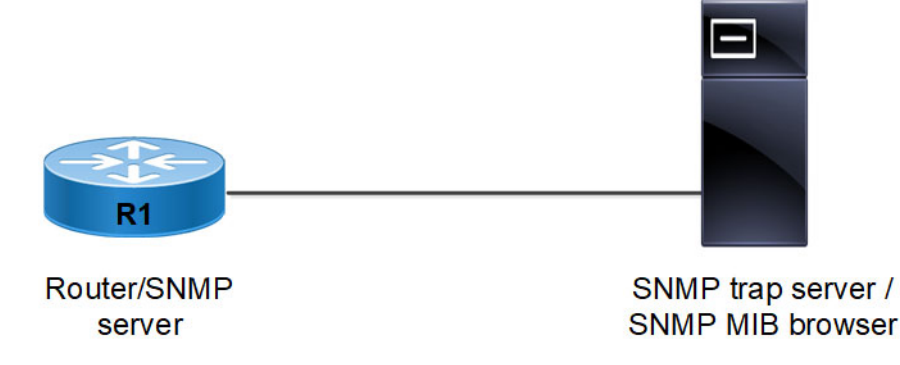

#### **Figure 1-22: SNMP trap server topology**

<span id="page-473-0"></span>R1

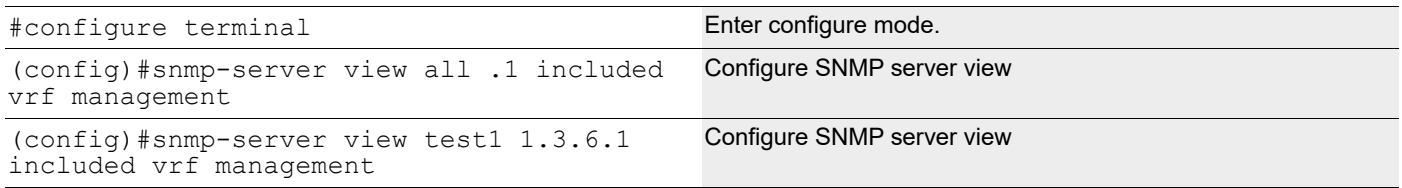

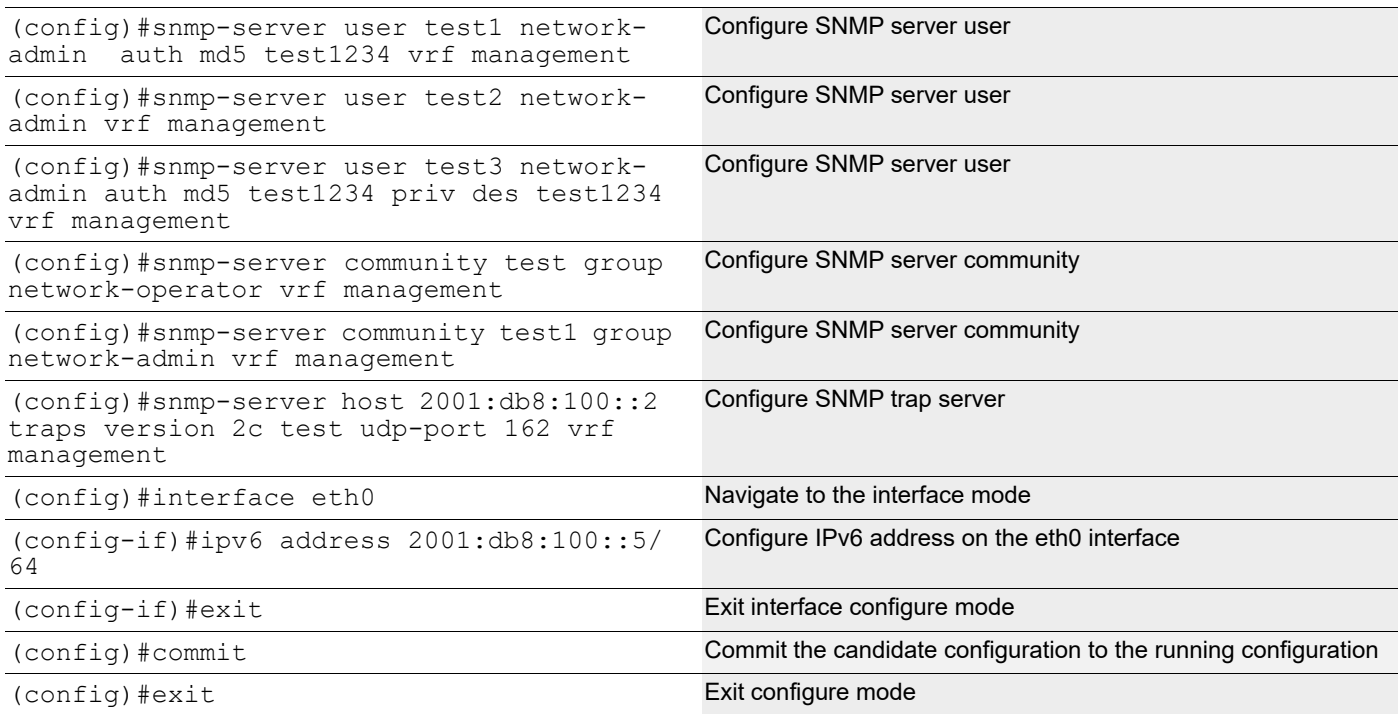

# **Validation**

#### Below is the SNMP configuration in Router node:

```
#show running-config snmp
snmp-server view all .1 included vrf management
snmp-server user test1 network-admin auth MD5 encrypt 0xd1fe6acc88856c90 vrf man
agement
snmp-server user test2 network-admin vrf management
snmp-server user test3 network-admin auth MD5 encrypt 0xd1fe6acc88856c90 priv DE
S 0xd1fe6acc88856c90 vrf management
snmp-server community test group network-operator vrf management
snmp-server community test1 group network-admin vrf management
snmp-server enable snmp vrf management
snmp-server enable traps link linkDown
snmp-server enable traps link linkUp
#show ipv6 interface eth0 brief
Interface TPv6-Address and IPv6-Address Admin-Sta
```
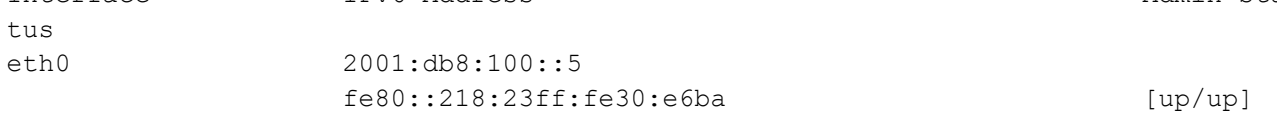

#### Perform snmpwalk as mentioned below with IPv6 address using SNMPv3

snmpwalk -v3 -u test3 -a MD5 -A test1234 -x DES -X test1234 -l authPriv 2001:db8:100::5 .1.3.6.1.2.1.25.3.8.1.8

Perform snmpwalk as mentioned below with IPv6 address using SNMPv2

snmpwalk -v2c -c test 2001:db8:100::5 1.3.6.1.2.1.31

#### Perform snmpwalk as mentioned below with IPv6 address using SNMPv1

snmpwalk -v1 -c test 2001:db8:100::5 1.3.6.1.2.1.31

#show snmp trap

-------------------------------------------------

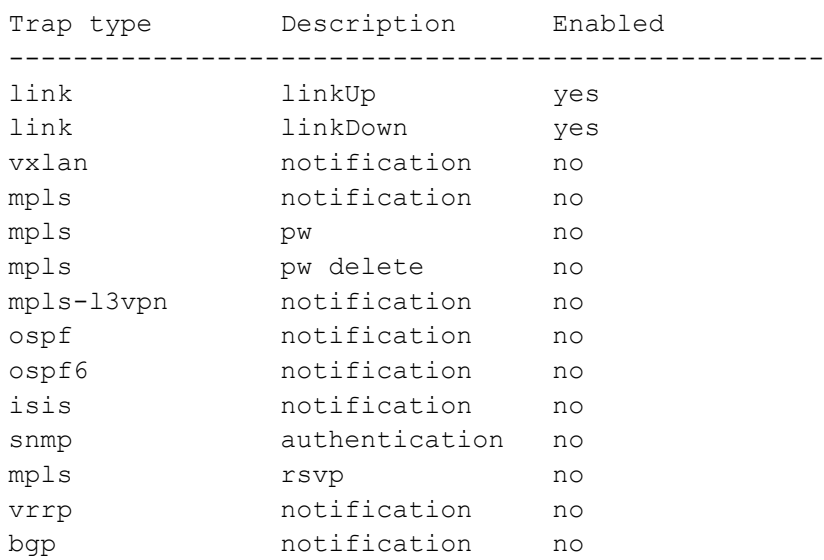

As mentioned above, perform link down and link up of any interface in Router node. Check that SNMP trap is sent using IPv6 address.

# SNMP Command Reference

# CHAPTER 1 Simple Network Management Protocol

This chapter is a reference for Simple Network Management Protocol (SNMP) commands.

SNMP provides a standardized framework and a common language for monitoring and managing devices in a network. The SNMP framework consists of three parts:

- An SNMP manager: The system used to control and monitor the activities of network devices. This is sometimes called a Network Management System (NMS).
- An SNMP agent: The component within a managed device that maintains the data for the device and reports these data SNMP managers.
- Management Information Base (MIB): SNMP exposes management data in the form of variables which describe the system configuration. These variables can be queried by SNMP managers.

In SNMP, administration groups are known as *communities*. SNMP communities consist of one agent and one or more SNMP managers. You can assign groups of hosts to SNMP communities for limited security checking of agents and management systems or for administrative purposes. Defining communities provides security by allowing only management systems and agents within the same community to communicate.

A host can belong to multiple communities at the same time, but an agent does not accept a request from a management system outside its list of acceptable community names.

SNMP access rights are organized by groups. Each group is defined with three accesses: read access, write access, and notification access. Each access can be enabled or disabled within each group.

The SNMP v3 security level determines if an SNMP message needs to be protected from disclosure and if the message needs to be authenticated. The security levels are:

- noAuthNoPriv: No authentication or encryption
- authNoPriv: Authentication but no encryption
- authPriv: Both authentication and encryption.

SNMP is defined in RFCs 3411-3418.

Note: The commands below are supported on the "management" and default VRF.

This chapter contains these commands:

- [debug snmp-server](#page-479-0)
- [show running-config snmp](#page-480-0)
- [show snmp](#page-481-0)
- [show snmp community](#page-482-0)
- [show snmp context](#page-483-0)
- [show snmp engine-id](#page-484-0)
- [show snmp group](#page-485-0)
- [show snmp host](#page-486-0)
- [show snmp user](#page-487-0)
- [show snmp view](#page-488-0)
- [snmp context](#page-489-0)
- [snmp-server community](#page-490-0)
- [snmp-server community-map](#page-491-0)
- [snmp-server contact](#page-492-0)
- [snmp-server context](#page-493-0)
- [snmp-server disable default](#page-494-0)
- [snmp-server enable snmp](#page-495-0)
- [snmp-server enable traps](#page-496-0)
- [snmp-server engineID](#page-498-0)
- [snmp-server group](#page-499-0)
- [snmp-server host](#page-501-0)
- [snmp-server location](#page-503-0)
- [snmp-server smux-port-disable](#page-504-0)
- [snmp-server tcp-session](#page-505-0)
- [snmp-server user](#page-506-0)
- [snmp-server view](#page-508-0)

# <span id="page-479-0"></span>**debug snmp-server**

Use this command to display SNMP debugging information.

Use the no form of this command to stop displaying SNMP debugging information.

## **Command Syntax**

debug snmp-server no debug snmp-server

#### **Parameters**

None

## **Default**

By default, disabled.

## **Command Mode**

Exec and configure mode

## **Applicability**

This command was introduced before OcNOS version 1.3.

#### **Example**

#debug snmp-server

# <span id="page-480-0"></span>**show running-config snmp**

Use this command to display the SNMP running configuration.

## **Command Syntax**

show running-config snmp

## **Parameters**

None

## **Command Mode**

Privileged Exec mode

# **Applicability**

This command was introduced before OcNOS version 1.3.

## **Example**

#show running-config snmp snmp-server view all .1 included snmp-server community abc group network-admin snmp-server enable snmp

# <span id="page-481-0"></span>**show snmp**

Use this command to display the SNMP configuration, including session status, system contact, system location, statistics, communities, and users.

## **Command Syntax**

show snmp

#### **Parameters**

None

#### **Command Mode**

Exec mode

## **Applicability**

This command was introduced before OcNOS version 1.3.

#### **Examples**

```
#show snmp
SNMP Protocol:Enabled
sys Contact: 
sys Location:
```

```
------------------------------------------------------------------------------
Community Group/Access Context acl_filter 
------------------------------------------------------------------------------ 
public network-admin
```
 $\_$  , and the set of the set of the set of the set of the set of the set of the set of the set of the set of the set of the set of the set of the set of the set of the set of the set of the set of the set of the set of th

SNMP USERS

```
\_ , and the contribution of the contribution of the contribution of \mathcal{L}_\mathcal{A}User Auth Priv(enforce) Groups
```
SNMP Tcp-session :Disabled

# <span id="page-482-0"></span>**show snmp community**

Use this command to display SNMP communities.

## **Command Syntax**

show snmp community

#### **Parameters**

None

#### **Command Mode**

Exec mode

#### **Applicability**

This command was introduced before OcNOS version 1.3.

#### **Examples**

#show snmp community

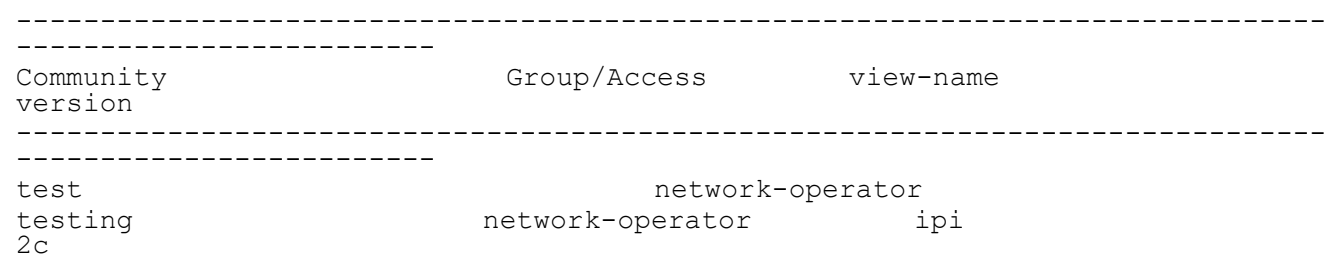

Table 1-7 explains the output fields.

#### **Table 1-7: show snmp community fields**

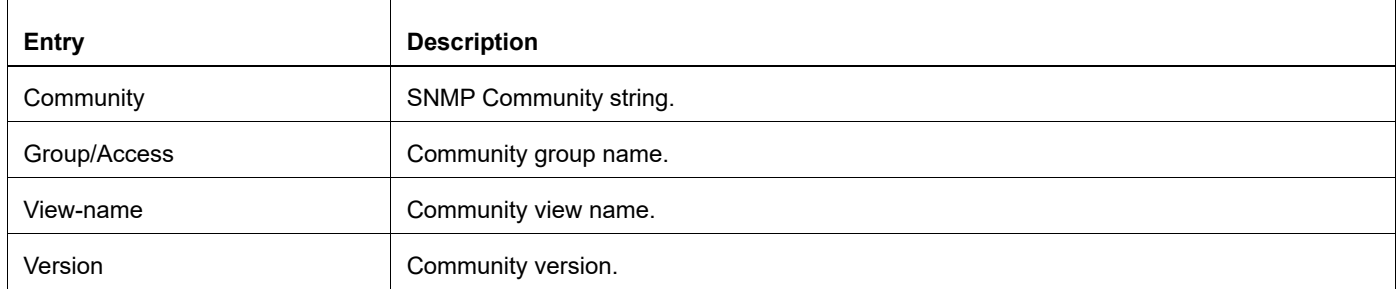

# <span id="page-483-0"></span>**show snmp context**

Use this command to display SNMP server contexts and associated groups.

## **Command syntax**

show snmp context

#### **Parameters**

None

## **Command Mode**

Exec mode

# **Applicability**

This command is introduced in OcNOS-SP version 5.1 MR

## **Example**

OcNOS#show snmp context -------------------------------------------------------------------- context groups and context context  $\sim$ -------------------------------------------------------------------- ctx1 grp1,grp2 ctx2 grp1,grp2 ctx2 grp3

# <span id="page-484-0"></span>**show snmp engine-id**

Use this command to exhibit the SNMP engine identifier.

The SNMP engine identifier is a distinctive string employed to recognize the device for administrative purposes. The default engine-id is formulated using the MAC address, but an option for user-configured engine-id is also provided. The show command should be employed to retrieve information about the presently configured SNMP engine-id on the device.

#### **Command Syntax**

show snmp engine-id

#### **Parameters**

None

#### **Command Mode**

Exec mode

#### **Applicability**

This command was introduced prior to OcNOS version 1.3 and its display in the show output was enhanced in OcNOS version 6.3.2.

#### **Examples**

Default SNMP engine-id:

#show snmp engine-id SNMP ENGINE-ID Type: MAC address SNMP ENGINE-ID : 80 00 1f 88 03 e8 c5 7a 1a 02 1c

#### User-Configured engine-id:

```
#show snmp engine-id
SNMP ENGINE-ID Type: User configured Text
SNMP ENGINE-ID Text: ipinfusion
SNMP ENGINE-ID : 80 00 1f 88 04 69 70 69 6e 66 75 73 69 6f 6e
```
Table 1-8 explains the output fields.

#### **Table 1-8: show snmp engine-ip fields**

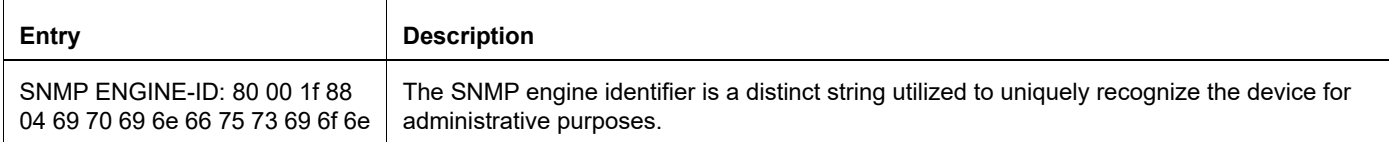

# <span id="page-485-0"></span>**show snmp group**

Use this command to display SNMP server groups and associated views.

## **Command Syntax**

show snmp group

#### **Parameters**

None

## **Command Mode**

Exec mode

## **Applicability**

This command was introduced before OcNOS version 1.3.

#### **Examples**

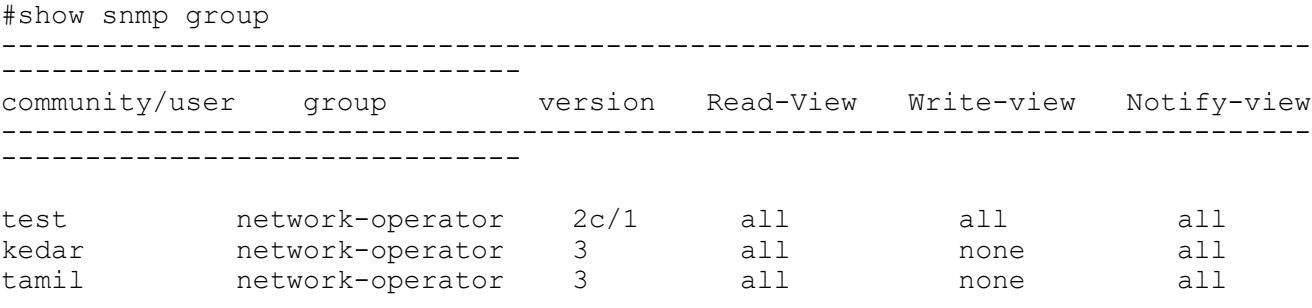

#### [Table 1-9](#page-485-1) explains the output fields.

#### **Table 1-9: show snmp group output**

<span id="page-485-1"></span>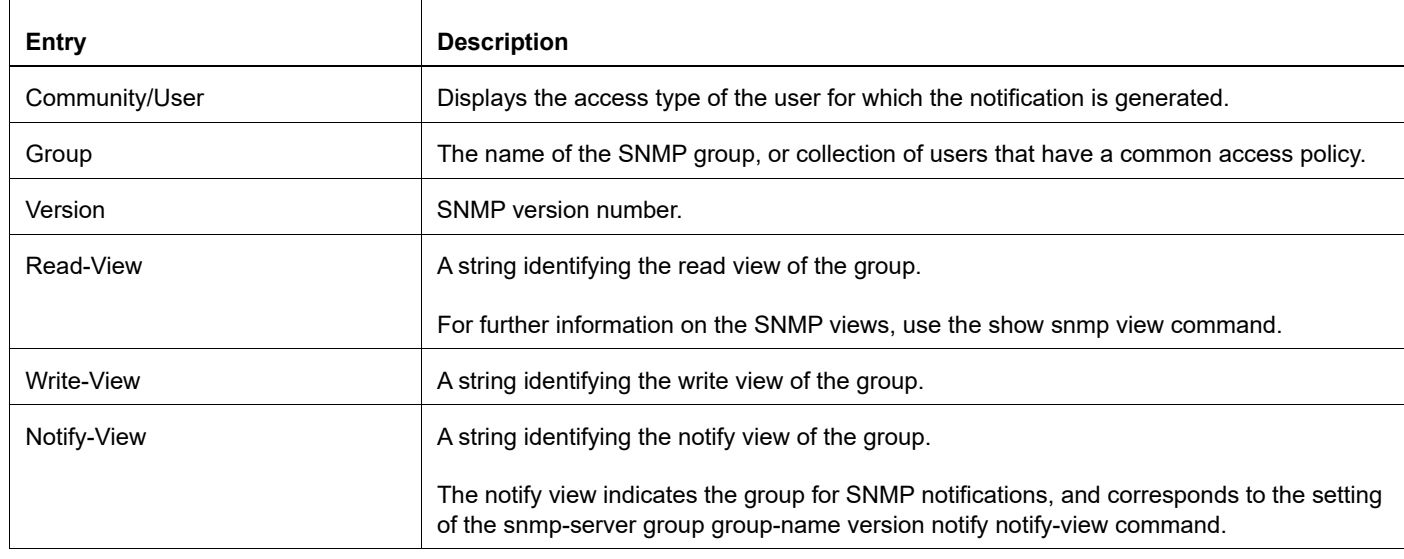

# <span id="page-486-0"></span>**show snmp host**

Use this command to display the SNMP trap hosts.

## **Command Syntax**

show snmp host

## **Parameters**

None

# **Command Mode**

Exec mode

## **Applicability**

This command was introduced before OcNOS version 1.3.

#### **Examples**

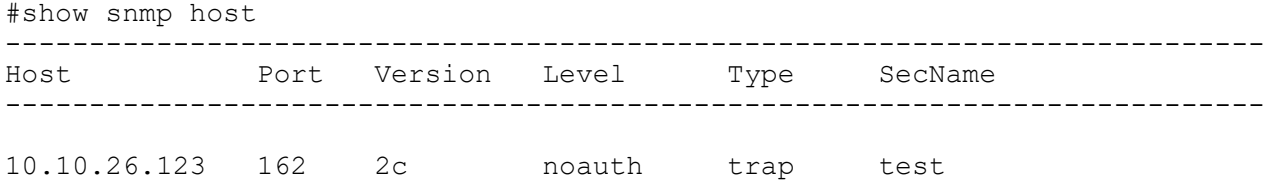

[Table 1-10](#page-486-1) explains the output fields.

<span id="page-486-1"></span>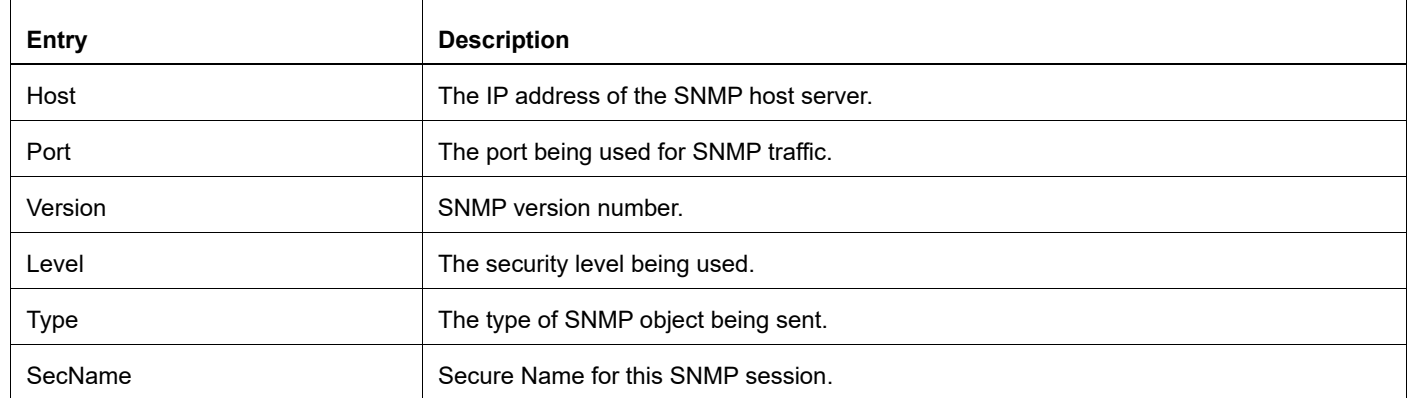

#### **Table 1-10: Show snmp host output**

# <span id="page-487-0"></span>**show snmp user**

Use this command to display SNMP users and associated authentication, encryption, and group.

# **Command Syntax**

show snmp user

## **Parameters**

None

## **Command Mode**

Exec mode

# **Applicability**

This command was introduced before OcNOS version 1.3.

## **Examples**

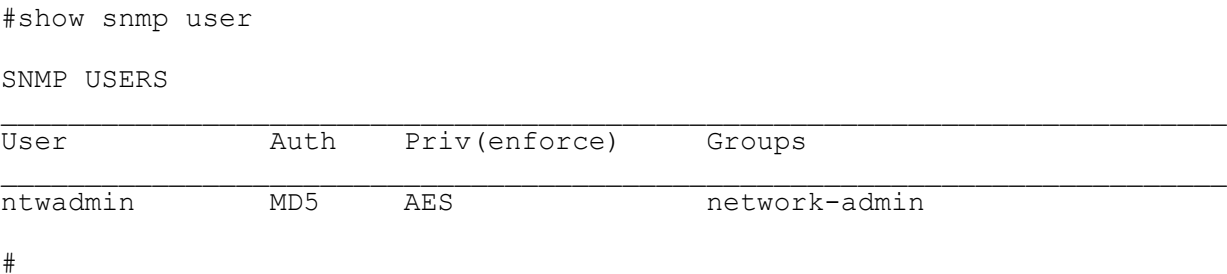

[Table 1-11](#page-487-1) explains the output fields.

#### **Table 1-11: Show snmp user output**

<span id="page-487-1"></span>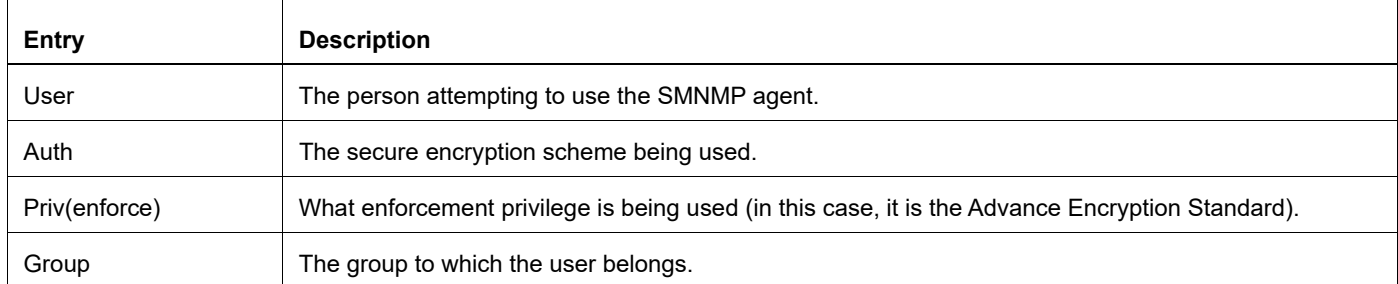

# <span id="page-488-0"></span>**show snmp view**

Use this command to display SNMP views.

## **Command Syntax**

show snmp view

## **Parameters**

None

## **Command Mode**

Exec mode

# **Applicability**

This command was introduced before OcNOS version 1.3.

## **Examples**

#show snmp view

View : all OID : .1 View-type : included

# <span id="page-489-0"></span>**snmp context**

Use this command to associate the SNMP context with the VRF.

Use the  $no$  form of this command to remove the SNMP context association from VRF.

## **Command Syntax**

```
snmp context-name WORD
no snmp context-name
```
#### **Parameters**

WORD SNMP context name (Maximum 32 alphanumeric characters)

#### **Default**

No default value is specified.

#### **Command Mode**

Configure VRF mode

## **Applicability**

This command was introduced before OcNOS version 6.1.0.

#### **Examples**

OcNOS#configure terminal

Enter configuration commands, one per line. End with CNTL/Z.

OcNOS(config)#ip vrf red OcNOS(config-vrf)#snmp context-name context1

# <span id="page-490-0"></span>**snmp-server community**

Use this command to create an SNMP community string and access privileges.

Use the no form of this command to remove an SNMP community string.

#### **Command Syntax**

```
snmp-server community WORD (| (view VIEW-NAME version (v1 | v2c ) ( ro)) |
(group (network-admin|network-operator)) |( ro) | (use-acl WORD) ) (vrf 
 management|)
no snmp-server community COMMUNITY-NAME (vrf management|)
```
#### **Parameters**

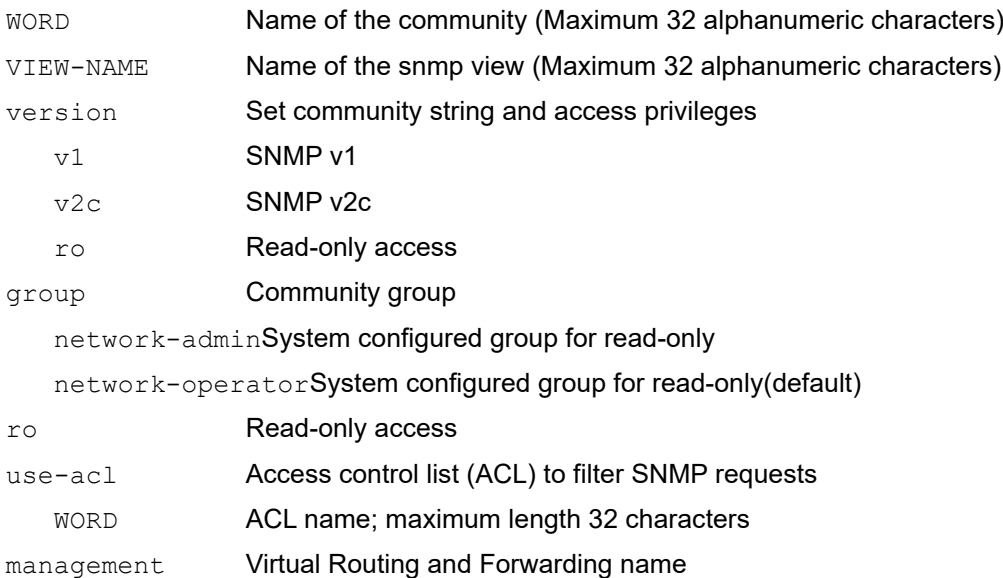

#### **Default**

No default value specified.

#### **Command Mode**

Configure mode

## **Applicability**

This command was introduced before OcNOS version 1.3.

```
#configure terminal
(config)#snmp-server community MyComm view MyView1 version v2c ro vrf 
management
```
# <span id="page-491-0"></span>**snmp-server community-map**

Use this command to map the community name with context and SNMPv2 user.

Use no form of this command to remove the community mapping.

Note: Community can be mapped with one context and user.

#### **Command Syntax**

 snmp-server community-map WORD context WORD user WORD (vrf management|) no snmp-server community-map WORD context WORD user WORD (vrf management|)

## **Parameters**

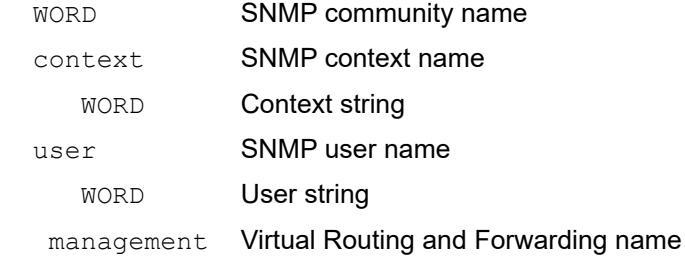

#### **Command Mode**

Configure mode

## **Applicability**

This command is introduced in OcNOS-SP version 5.1 MR.

```
 OcNOS(config)#snmp-server community-map test context ctx2 user testing vrf 
management
```
# <span id="page-492-0"></span>**snmp-server contact**

Use this command to set the system contact information for the device (sysContact object).

Use the no form of this command to remove the system contact information.

#### **Command Syntax**

```
snmp-server contact (vrf management|) (TEXT|)
no snmp-server contact (vrf management|) (TEXT|)
```
#### **Parameters**

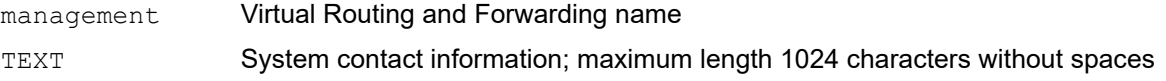

## **Default**

No default value specified.

## **Command Mode**

Configure mode

## **Applicability**

This command was introduced before OcNOS version 1.3.

```
#configure terminal
(config)#snmp-server contact vrf management Irving@555-0150
```
# <span id="page-493-0"></span>**snmp-server context**

Use this command to create SNMP context.

Use no form of this command to remove the context.

## **Command Syntax**

```
 snmp-server context WORD (vrf management|)
 no snmp-server context WORD (vrf management|)
```
#### **Parameters**

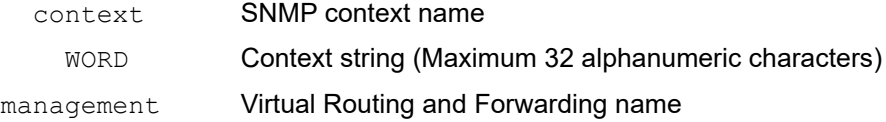

#### **Command Mode**

Configure mode

## **Applicability**

This command is introduced in OcNOS version 5.1MR.

#### **Examples**

OcNOS(config)#snmp-server context ctx1 vrf management

# <span id="page-494-0"></span>**snmp-server disable default**

Use this command to disable default instance which is running on OcNOS device. After configuring this command user should not be able to enable default snmp instance. Use no form of this command to unset this after that only user should be able to configure default instance.

## **Command Syntax**

snmp-server disable-default

#### **Parameters**

None

**Default**

No default value specified.

#### **Command Mode**

Configure mode

## **Applicability**

This command was introduced before OcNOS version 6.1.0.

#### **Examples**

#configure terminal (config)#snmp-server disable-default

# <span id="page-495-0"></span>**snmp-server enable snmp**

Use this command to start the SNMP agent daemon over UDP.

Use the no form of this command to stop the SNMP agent daemon over UDP.

#### **Command Syntax**

```
snmp-server enable snmp (vrf management))
no snmp-server enable snmp (vrf management|)
```
#### **Parameters**

management Virtual Routing and Forwarding name

#### **Default**

No default value specified.

#### **Command Mode**

Configure mode

#### **Applicability**

This command was introduced before OcNOS version 1.3.

```
#configure terminal
(config)#snmp-server enable snmp vrf management
```
# <span id="page-496-0"></span>**snmp-server enable traps**

Use this command to enable or disable SNMP traps and inform requests.

Note: For CMMD, Critical logs in the console are equivalent to Alert traps & Alert logs on the console is equivalent to critical trap in SNMP.

#### **Command Syntax**

```
snmp-server enable traps (link(|linkDown|linkUp|include-interface-
 name)|snmp(|authentication)| mpls|pw|pwdelete|ospf|bgp|isis|vxlan|vrrp|ospf6) 
no snmp-server enable traps (link(|linkDown|linkUp|include-interface-
  name)|snmp(|authentication)| mpls|pw|pwdelete|ospf|bgp|isis|vxlan|vrrp|ospf6
```
#### **Parameters**

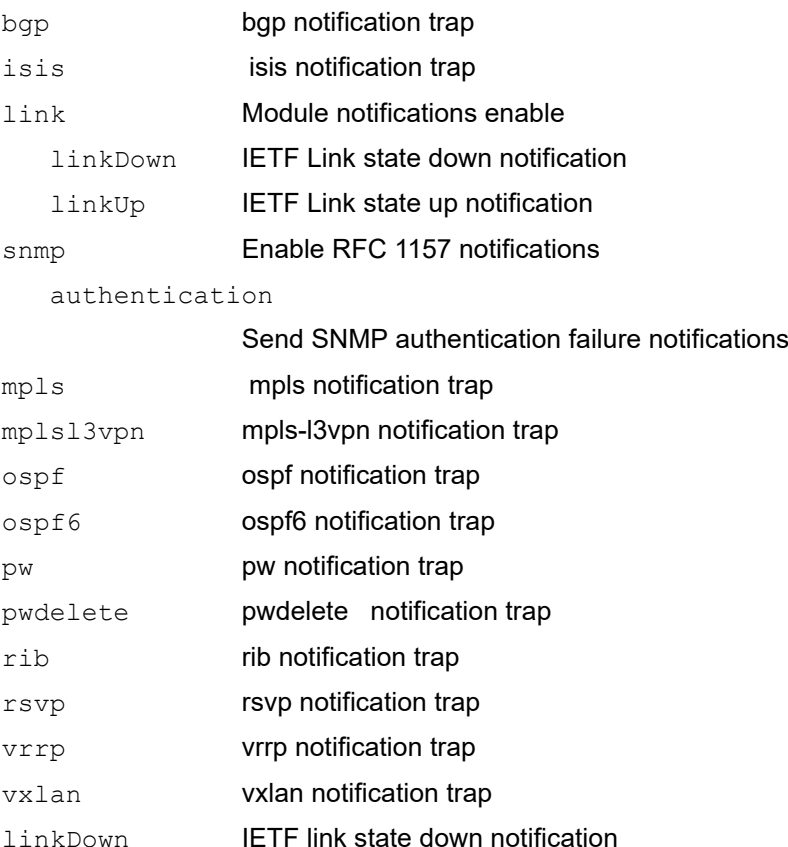

linkup IETF link state up notification

include-interface-name

Enable this option to include interface name in the Linkup/Linkdown trap's varbind

#### **Default**

By default, SNMP server traps are enabled.

# **Command Mode**

Configure mode

## **Applicability**

This command was introduced before OcNOS version 1.3 and was updated in OcNOS version 4.0.

#### **Examples**

(config)#snmp-server enable traps snmp (config)#snmp-server enable traps mpls (config)#snmp-server enable traps mplsl3vpn (config)#snmp-server enable traps rsvp (config)#snmp-server enable traps ospf (config)#snmp-server enable traps ospf6 (config)#snmp-server enable traps vrrp (config)#snmp-server enable traps vxlan (config)#snmp-server enable traps snmp authentication

# <span id="page-498-0"></span>**snmp-server engineID**

Use this command to establish the SNMPv3 engine ID.

Use the no form of this command to remove the SNMPv3 engine ID.

#### **Command Syntax**

```
snmp-server engineID ENGINE ID STR
no snmp-server engineID
```
#### **Parameters**

ENGINE ID STR String of characters that uniquely identifies the SNMP engine ID.

#### **Default**

By Default the SNMP Server Engine ID value is automatically generated using the MAC address.

#### **Command Mode**

Configure mode

## **Applicability**

This command was introduced before OcNOS version 6.3.2.

```
#configure terminal
(config)#snmp-server engineID ipinfusion
```
# <span id="page-499-0"></span>**snmp-server group**

Use this command to create a SNMP group.

Use the no form of this command to remove the groups.

#### **Command syntax**

```
snmp-server group WORD version (1|2c) (context (all|WORD)|) (vrf management|) 
 snmp-server group WORD version 3 (auth|noauth|priv) (context (all|WORD)|) (vrf 
 management|)
```
no snmp-server group WORD (context (all|WORD)|) (vrf management|)

#### **Parameters**

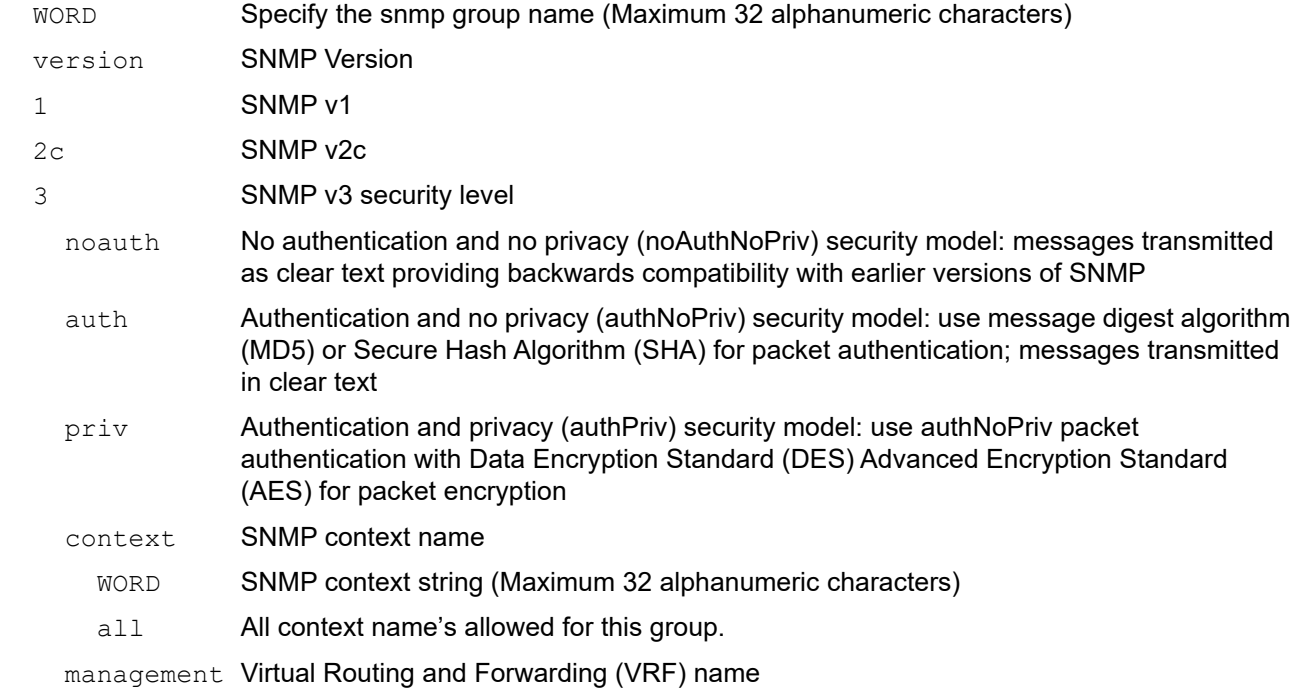

#### **Default**

None

#### **Command Mode**

Configure mode

#### **Applicability**

This command is introduced in OcNOS-SP version 5.1 MR.

```
OcNOS#con t
OcNOS(config)#snmp-server context ctx1 vrf management
OcNOS(config)#snmp-server group grp1 version 3 auth context ctx1 vrf 
management
```
OcNOS(config)#snmp-server group grp3 version 2c context ctx2 vrf management

# <span id="page-501-0"></span>**snmp-server host**

Use this command to configure an SNMP trap host. An SNMP trap host is usually a network management station (NMS) or an SNMP manager.

Use the no form of this command to remove an SNMP trap host.

Note: The maximum number of SNMP trap hosts is limited to 8.

#### **Command Syntax**

```
snmp-server host (A.B.C.D | X:X::X:X | HOSTNAME) ((traps version(( (1 \mid 2c) WORD)
  | (3 (noauth | auth | priv) WORD))) |(informs version ((2c WORD ) | (3 (noauth | 
 auth | priv) WORD))))(|udp-port <1-65535>) (vrf management|)
snmp-server host (A.B.C.D | X:X::X:X | HOSTNAME) WORD (|udp-port <1-65535>) (vrf
 management|)
snmp-server host (A.B.C.D | X:X::X:X | HOSTNAME) (version(( (1 | 2c) WORD ) | (3
  (noauth | auth | priv) WORD)))(|udp-port <1-65535>) (vrf management|)
```

```
no snmp-server host (A.B.C.D|X:X::X:X|HOSTNAME) (vrf management|)
```
## **Parameters**

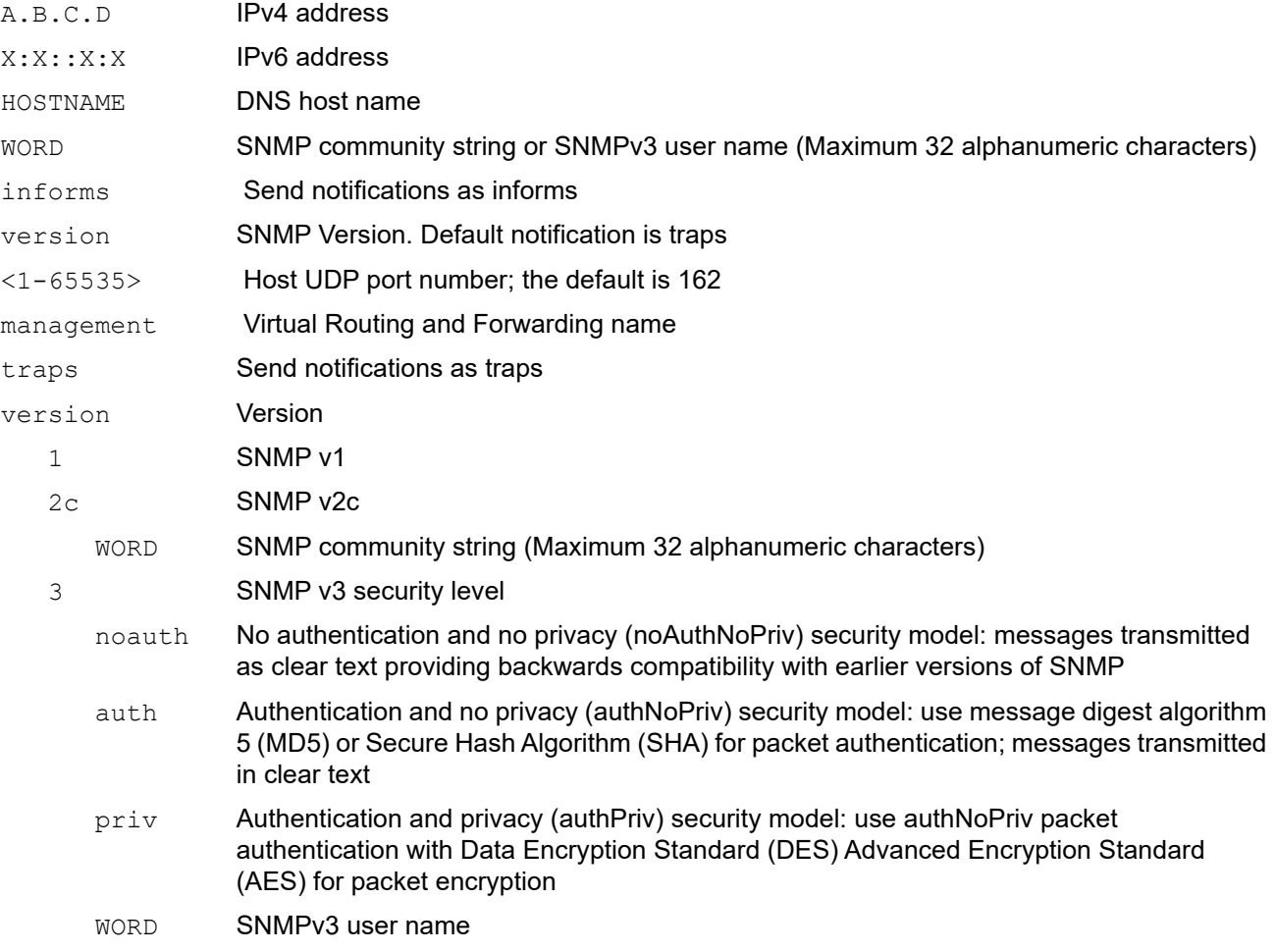

## **Default**

The default SNMP version is v2c and the default UDP port is 162.Simple Network Management Protocol.

#### **Command Mode**

Configure mode

## **Applicability**

This command was introduced before OcNOS version 1.3.

```
#configure terminal
(config)#snmp-server host 10.10.10.10 traps version 3 auth MyUser udp-port 512 
vrf management
```
# <span id="page-503-0"></span>**snmp-server location**

Use this command to set the physical location information of the device (sysLocation object).

Use the no form of this command to remove the system location information.

## **Command Syntax**

```
snmp-server location (vrf management|) (TEXT|) 
no snmp-server location (vrf management|) (TEXT|)
```
#### **Parameters**

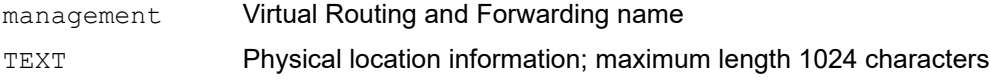

## **Default**

No system location string is set.

## **Command Mode**

Configure mode

## **Applicability**

This command was introduced before OcNOS version 1.3.

```
#configure terminal
(config)#snmp-server location vrf management Bldg. 5, 3rd floor, northeast
```
# **snmp-server smux-port-disable**

Use this CLI to disable the SMUX open port.

#### **Command Syntax**

snmp-server smux-port-disable

#### **Parameters**

None

#### **Default**

None

#### **Command Mode**

Configure mode

#### **Applicability**

This command is introduced in OcNOS version 5.1 release.

```
#configure terminal
 #snmp-server smux-port-disable
```
### **snmp-server tcp-session**

Use this command to start the SNMP agent daemon over TCP.

Use the no form of this command to close the SNMP agent daemon over TCP.

#### **Command Syntax**

```
snmp-server tcp-session (vrf management|)
no snmp-server tcp-session (vrf management|)
```
#### **Parameters**

management Virtual Routing and Forwarding name

#### **Default**

By default, snmp server tcp session is disabled.

#### **Command Mode**

Configure mode

#### **Applicability**

This command was introduced before OcNOS version 1.3.

```
#configure terminal
(config)#snmp-server tcp-session vrf management
```
### **snmp-server user**

Use this command to create an SNMP server user.

Use the no form of this command to remove an SNMP server user.

#### **Command Syntax**

```
snmp-server user WORD ((network-operator|network-admin| WORD|) ((auth (md5 | sha
)(encrypt|) AUTH-PASSWORD) ((priv (des | aes) PRIV-PASSWORD) |) |) (vrf 
 management|)
no snmp-server user USER-NAME (vrf management|)
```
#### **Parameters**

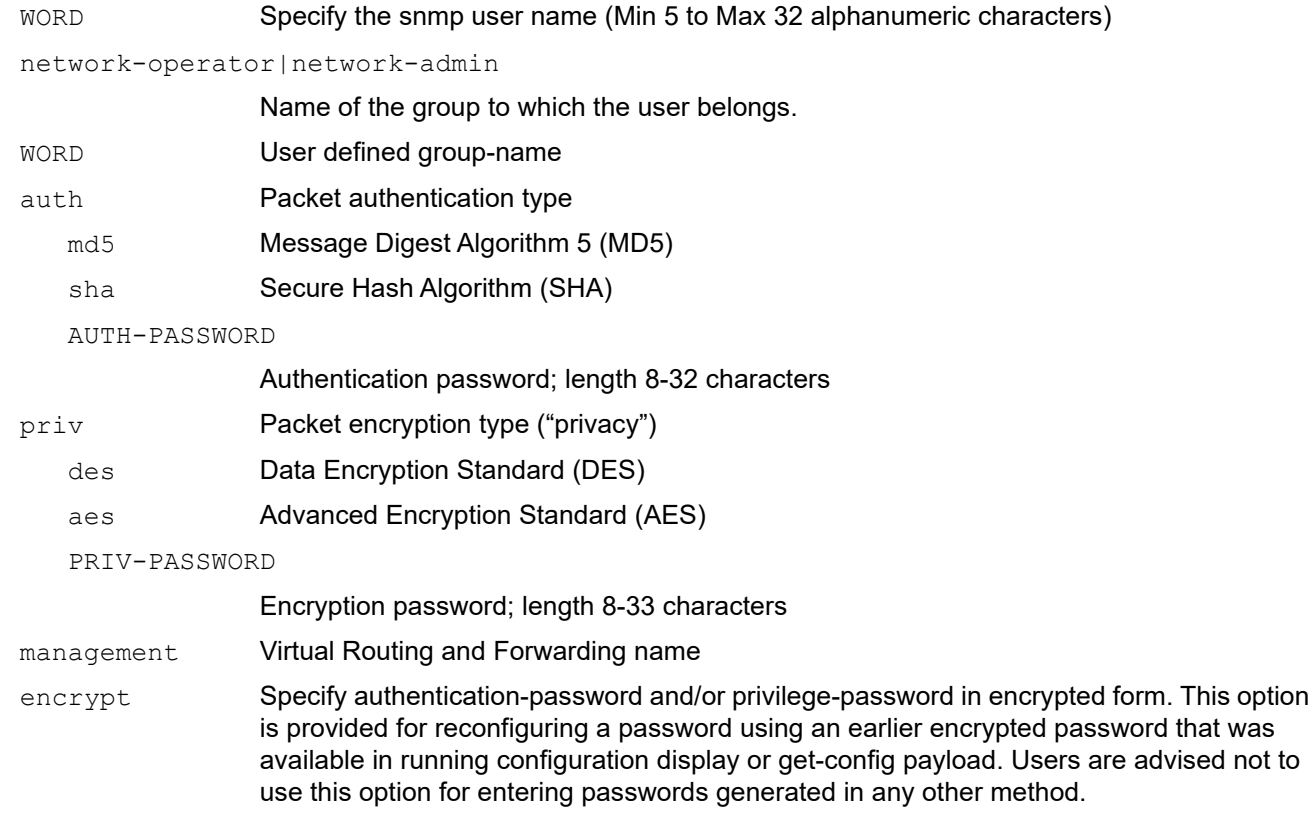

#### **Default**

By default, snmp server user word is disabled

#### **Command Mode**

Configure mode

#### **Applicability**

This command was introduced before OcNOS version 1.3.

```
#configure terminal
(config)#snmp-server user Fred auth md5 J@u-b;l2e`n,9p_ priv des 
t41VVb99i8He{Jt vrf management
```
### **snmp-server view**

Use this command to create or update a view entry

Use the no from of this command to remove a view entry.

Note: OIDs to be excluded or included need to be specifically mentioned while configuring the SNMP view. Only when the OIDs are included will they be displayed in SNMP-Walk. When an OID is excluded, other OIDs must be explicitly included for the system to function.

#### **Command Syntax**

```
snmp-server view VIEW-NAME OID-TREE (included | excluded) (vrf management|)
no snmp-server view VIEW-NAME (vrf management|)
```
#### **Parameters**

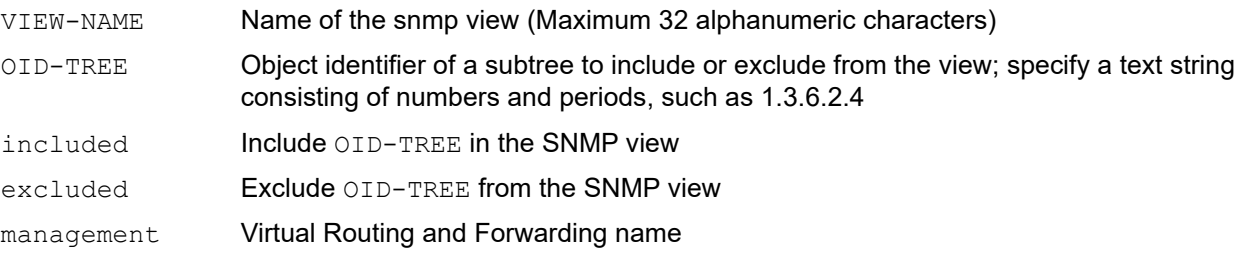

#### **Default**

By default, snmp-server view VIEW-NAME OID-TREE is disabled.

#### **Command Mode**

Configure mode

#### **Applicability**

This command was introduced before OcNOS version 1.3.

#### **Examples**

The following example creates a view named myView3 that excludes the snmpCommunityMIB object (1.3.6.1.6.3.18).

```
#configure terminal
(config)#snmp-server view myView3 1.3.6.1.6.3.18 excluded vrf management
```
Logging Server Configuration

# CHAPTER 1 Syslog Configuration

# **Overview**

Syslog is a standard for logging program messages. It allows separation of the software that generates messages from the system that stores them and the software that reports and analyzes them. It also provides devices which would otherwise be unable to communicate, a means to notify administrators of problems or performance.

OcNOS supports logging messages to a syslog server in addition to logging to a file or the console (local or ssh/telnet console). OcNOS messages can be logged to a local syslog server (the machine on which OcNOS executes) as well as to one or more remote syslog servers (maximum of 8 remote syslog server is supported). Remote syslog servers can either be configured with IPv4/v6 addresses or host names.

### **Support for In-band management over default VRF**

OcNOS supports syslog over the default and management VRFs via in-band management interface and OOB management interface, respectively.

By default, syslog runs on the management VRF.

# **Syslog Configuration with IPv4 Address**

Logging is performed with IPv4 IP address and verified by logs on remote machine.

### **Topology**

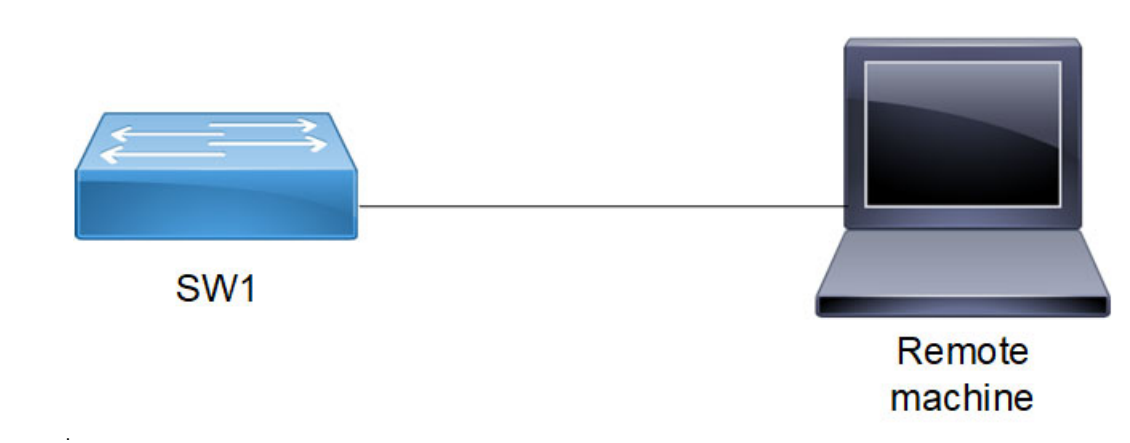

**Figure 1-23: Syslog sample topology**

### **Enabling rsyslog**

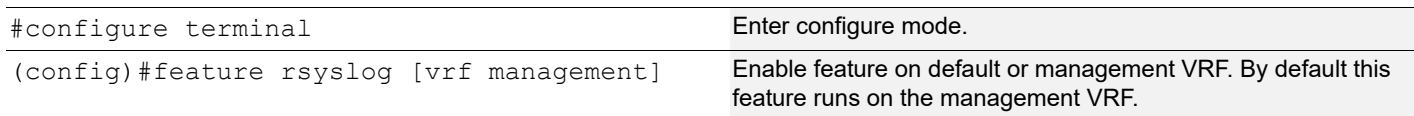

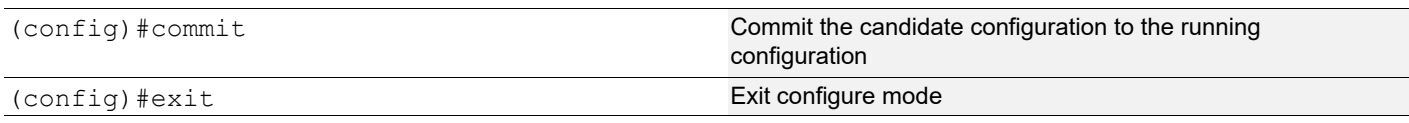

### **Logging to a File**

The below configurations shows how to enable debug logs for a particular protocol. In this case, OSPF is shown.

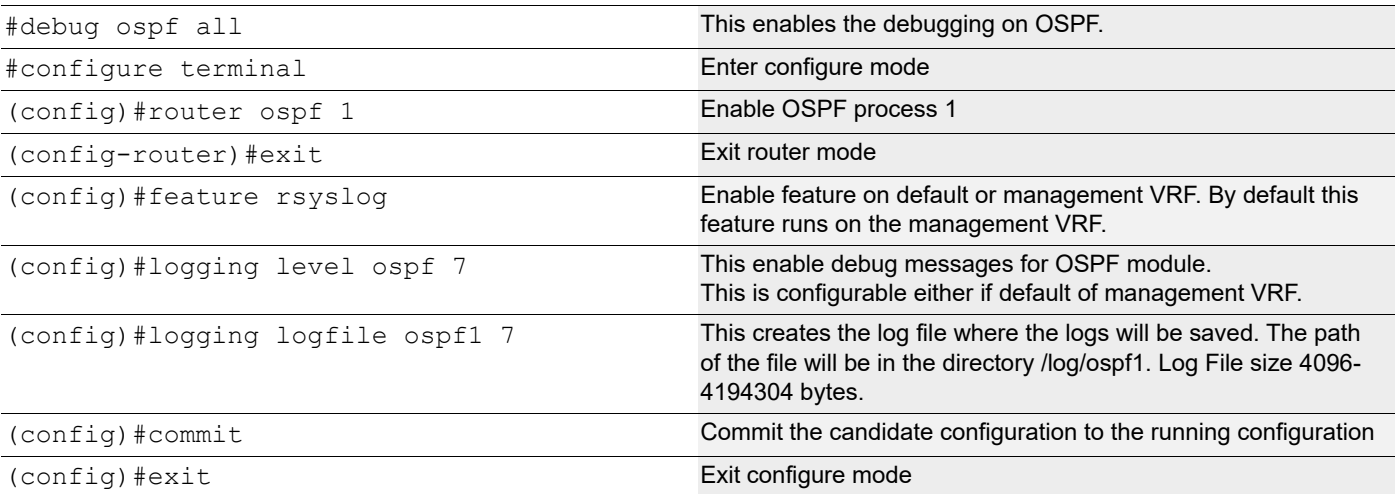

To verify this, do some OSPF configuration and view the messages in the log file or with the show logging logfile command.

#### **Validation**

```
#show logging logfile
```

```
File logging : enabled File Name : /log/ospf1 Size : 419430400 Severity : 
(7)
2019 Jan 05 20:10:52.202 : OcNOS : OSPF : INFO : NSM Message Header
2019 Jan 05 20:10:52.202 : OcNOS : OSPF : INFO : VR ID: 0
2019 Jan 05 20:10:52.203 : OcNOS : OSPF : INFO : VRF ID: 0
2019 Jan 05 20:10:52.203 : OcNOS : OSPF : INFO : Message type: 
NSM_MSG_LINK_ADD
  (5)
2019 Jan 05 20:10:52.203 : OcNOS : OSPF : INFO : Message length: 232
2019 Jan 05 20:10:52.203 : OcNOS : OSPF : INFO : Message ID: 0x00000000
2019 Jan 05 20:10:52.203 : OcNOS : OSPF : INFO : NSM Interface
2019 Jan 05 20:10:52.203 : OcNOS : OSPF : INFO : Interface index: 100001
2019 Jan 05 20:10:52.203 : OcNOS : OSPF : INFO : Name: po1
2019 Jan 05 20:10:52.204 : OcNOS : OSPF : INFO : Flags: 536875010
2019 Jan 05 20:10:52.204 : OcNOS : OSPF : INFO : Status: 0x00000804
2019 Jan 05 20:10:52.204 : OcNOS : OSPF : INFO : Metric: 1
2019 Jan 05 20:10:52.207 : OcNOS : OSPF : INFO : MTU: 1500
2019 Jan 05 20:10:52.207 : OcNOS : OSPF : INFO : Type: L3
2019 Jan 05 20:10:52.207 : OcNOS : OSPF : INFO : HW type: 9
2019 Jan 05 20:10:52.208 : OcNOS : OSPF : INFO : HW len: 6
2019 Jan 05 20:10:52.209 : OcNOS : OSPF : INFO : HW address: ecf4.bb5c.a2b0
2019 Jan 05 20:10:52.210 : OcNOS : OSPF : INFO : Bandwidth: 0.000000
2019 Jan 05 20:10:52.211 : OcNOS : OSPF : INFO : Interface lacp key flag 0
```
2019 Jan 05 20:10:52.212 : OcNOS : OSPF : INFO : Interface lacp aggregator upda te flag 0

#show logging level

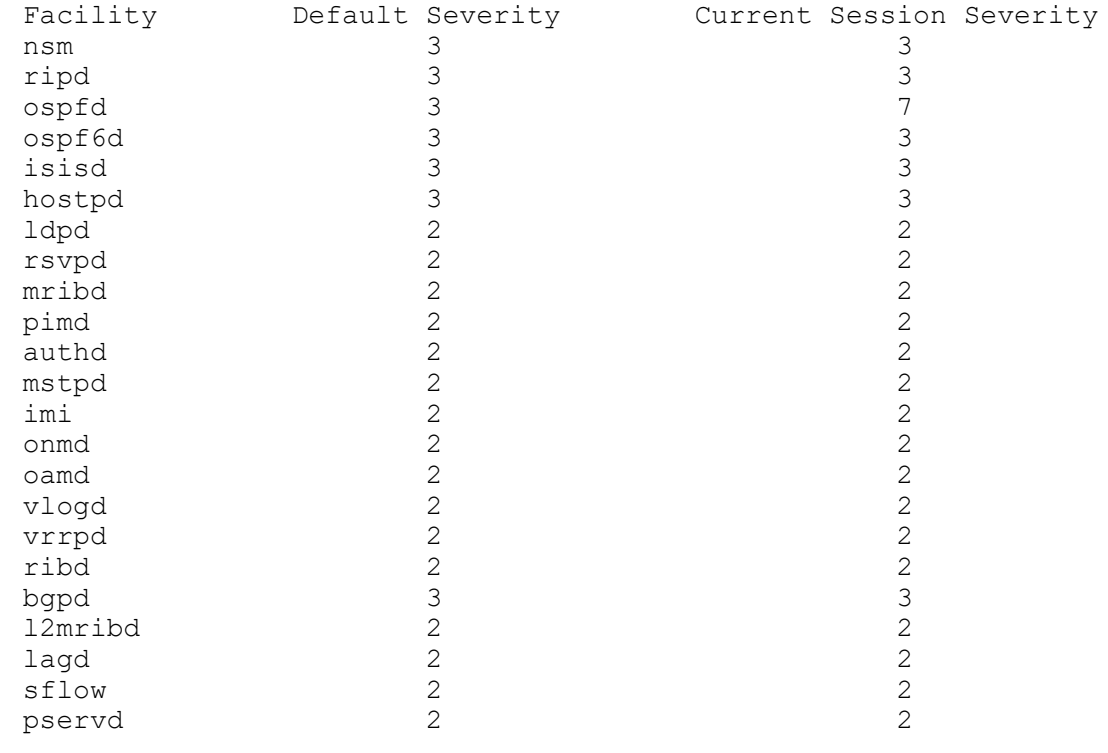

### **Logging to the Console**

Note: For CMMD, Critical logs in the console are equivalent to Alert traps & Alert logs on the console is equivalent to critical trap in SNMP.

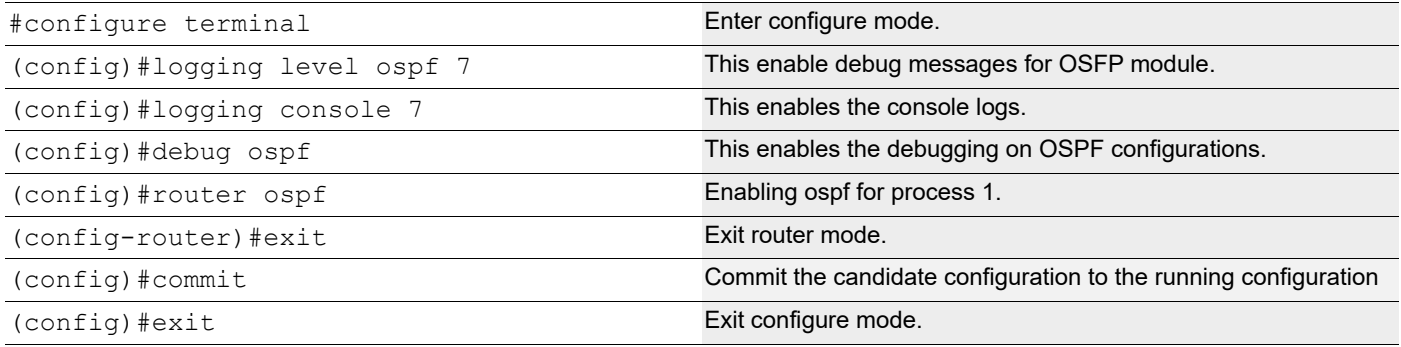

To verify this, do some OSPF configuration and view the messages in the console.

#### **Validation**

```
#show logging console
   Console logging : enabled Severity: (debugging)
```
#show logging level

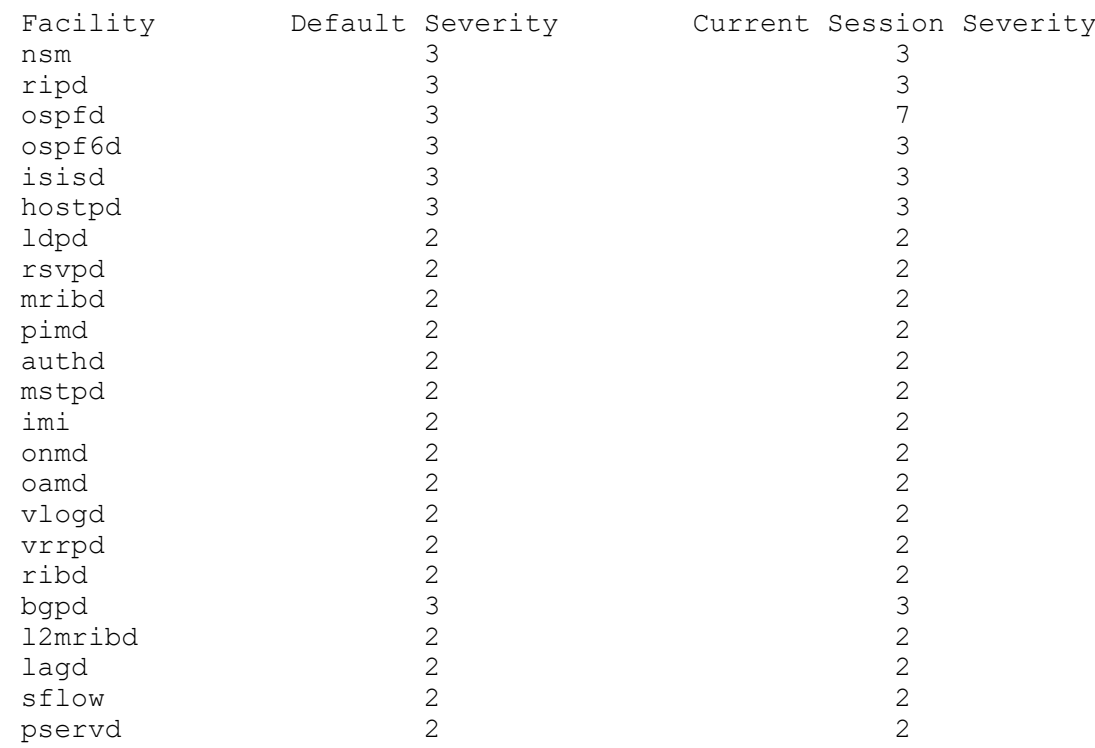

# **Logging to Remote Server**

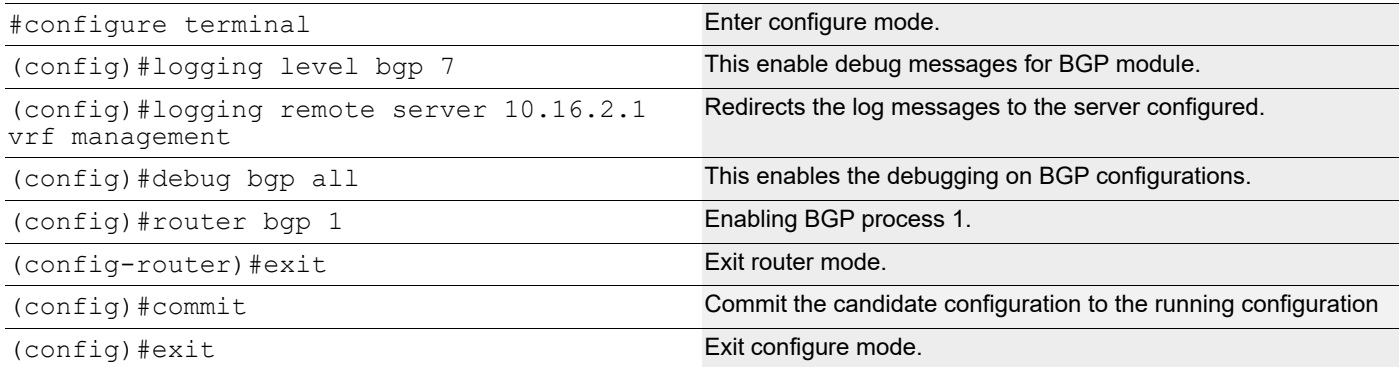

#### **Validation**

```
#show logging server
    Remote Servers:
            10.16.2.1
   severity: (debugging)
   facility: local7
            VRF: management
  #show logging level
  Facility Default Severity Current Session Severity<br>
3
  nsm 3 3
  ripd 3 3
  ospfd 3 3
```
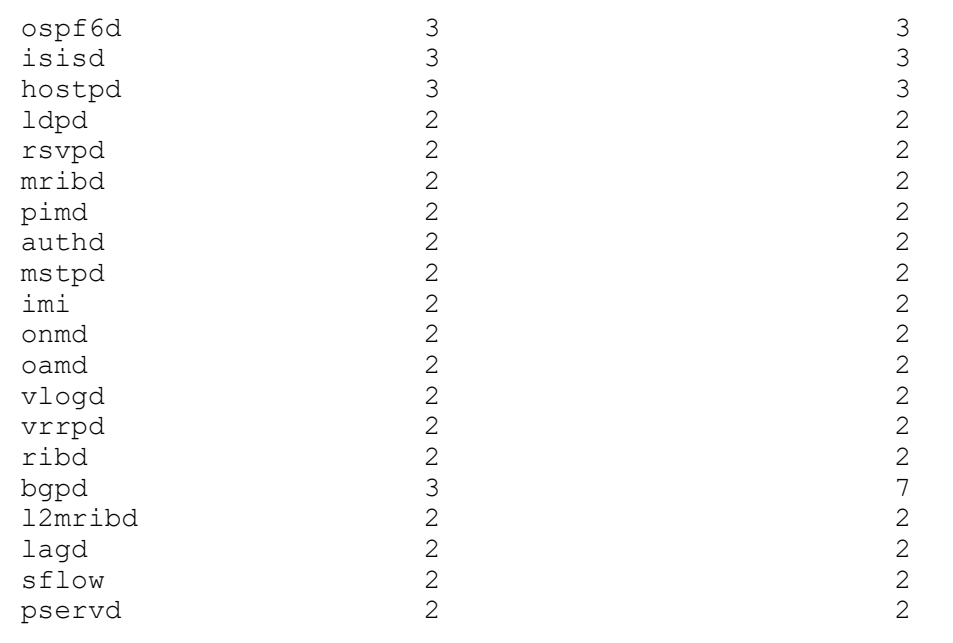

# **Syslog Configuration with IPv6 Address**

Logging is performed with IPv6 IP and verified by logs on remote PC (Logging server).

## **Topology**

[Figure 1-24](#page-514-0) shows the sample configuration of Syslog.

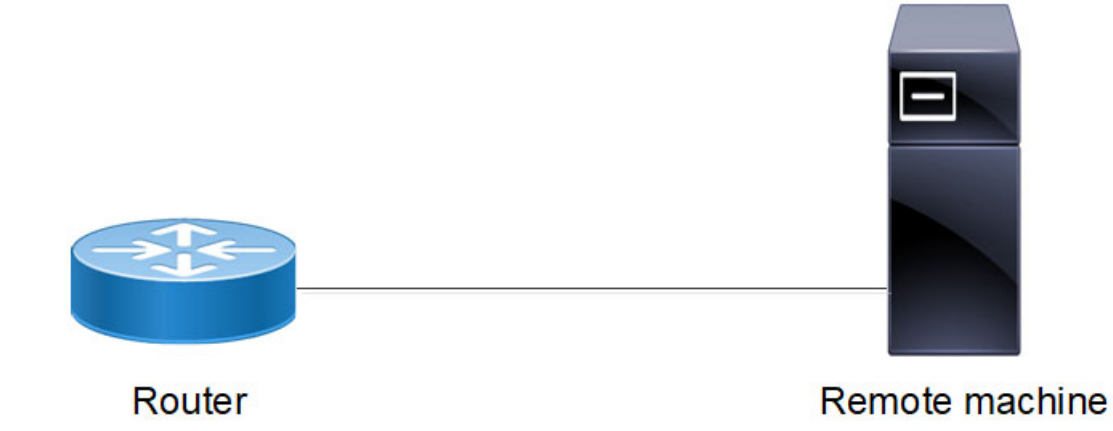

**Figure 1-24: Syslog Configuration topology**

# <span id="page-514-0"></span>**Enabling rsyslog**

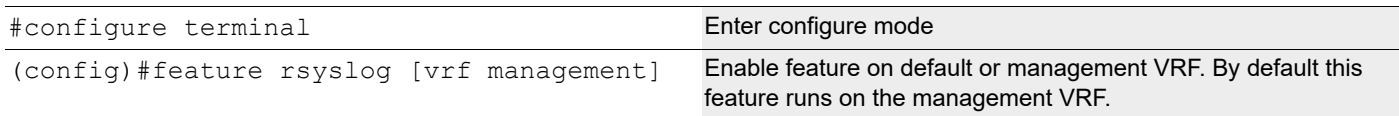

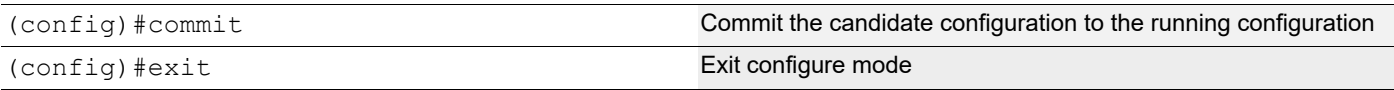

# **Logging to a File**

The below configurations shows how to enable debug logs for a particular protocol. In this case, OSPF is shown.

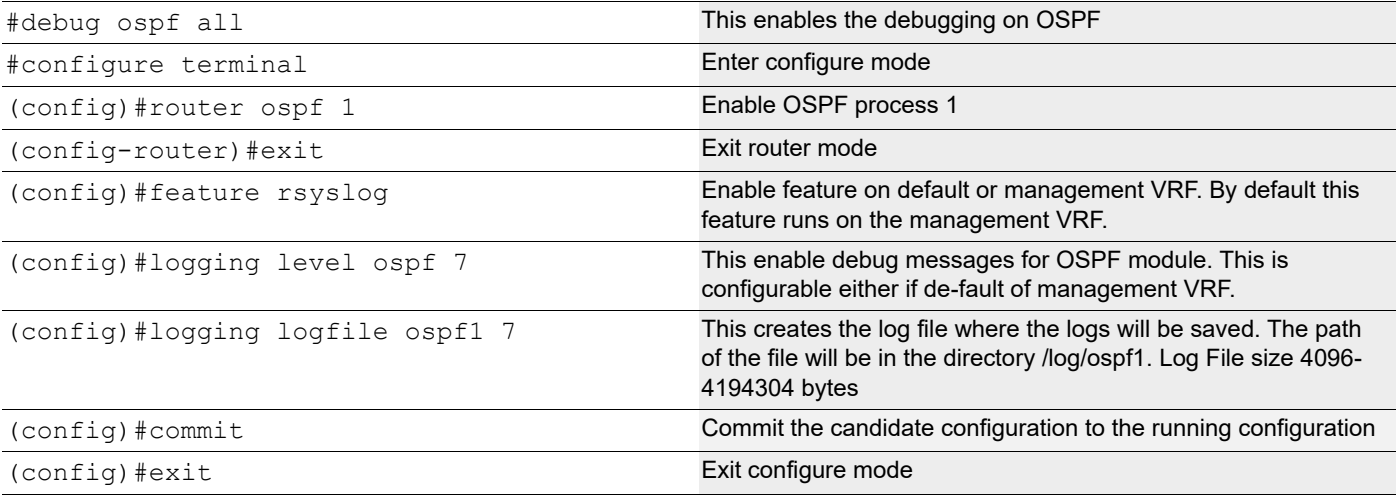

# **Logging to Remote Server**

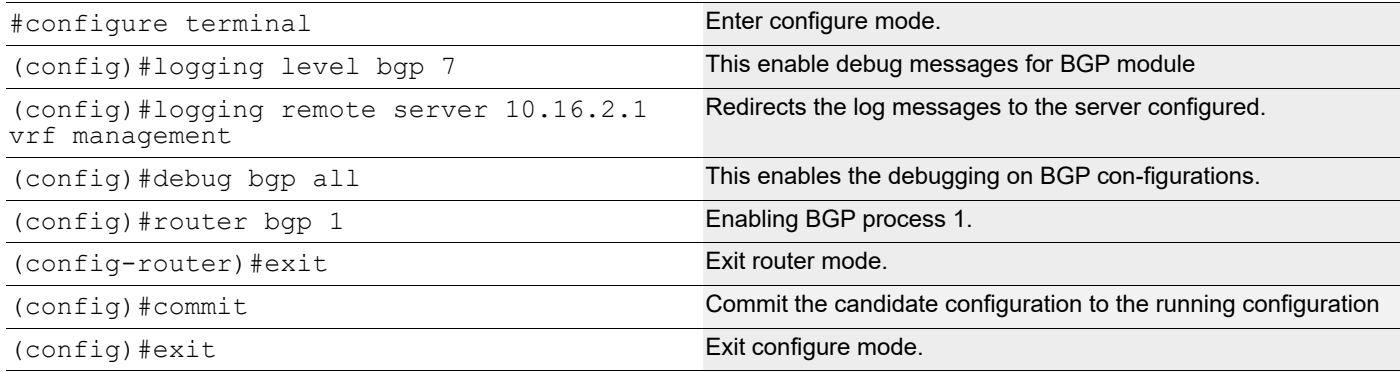

# **Validation**

```
#show logging server 
Remote Servers: 
                  2001::1 
                  severity: (debugging) 
                  facility: local7
                  VRF: management
```
# CHAPTER 2 Custom Syslog Port Configuration

# **Overview**

OcNOS enables the establishment of a Syslog server by designating the logging server as XX.XX.XX.XXX. This configuration sends syslog messages via the default port, which is 514. However, utilizing the default port for the Syslog server is considered a security vulnerability.

### **Support for In-band management over default VRF**

OcNOS supports syslog over the default and management VRFs via in-band management interface and OOB management interface, respectively.

By default, syslog runs on the management VRF.

### **Features**

- CLI is supported for user to configure custom syslog port.
- Once configured syslog conf file is updated with the configured port value.
- At the rsyslog server side, stop the running rsyslogd daemon using the command "systemetl stop rsyslog.service"
- Update /etc/rsyslog.conf file with syslog client configured port.
- Start the rsyslog daemon –using systemctl start rsyslog.service.
- Logs will redirect to syslog server through configured port.
- After un-configuring, the port logs will be sent to syslog remote server through default port 514, to receive the logs at server side, it also needs to be set back to default.
- Delete the custom Syslog port.

# **Custom Syslog Configuration with IPv4 Address**

Logging is performed with IPv4 IP address and verified by logs on remote machine.

# **Topology**

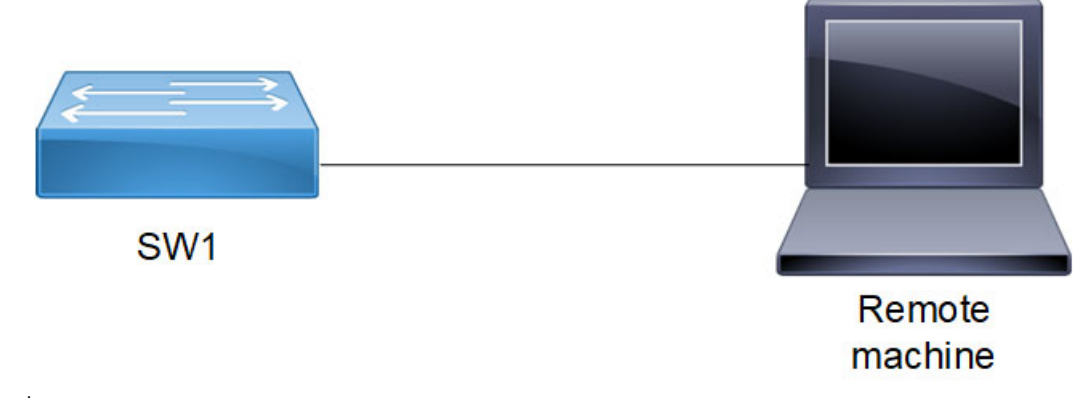

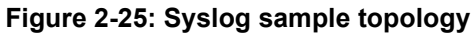

### **Enabling rsyslog**

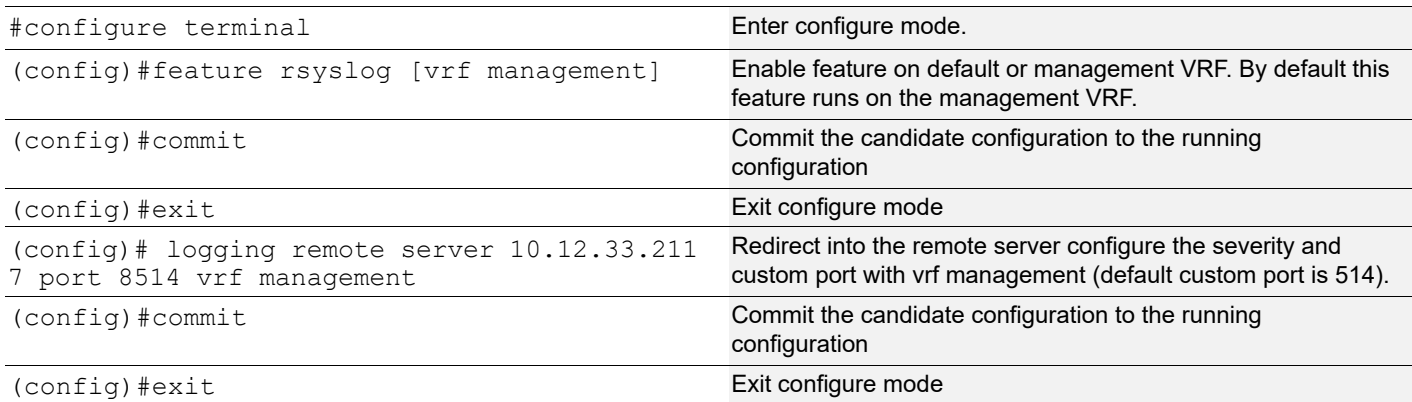

### **Validation**

#sh running-config logging feature rsyslog vrf management logging remote server 10.12.33.211 7 port 8514 vrf management

```
ocnos#show logging server
   Remote Servers:
                  10.12.33.211
                  port: 8514
                  severity: Operator (debug-detailed)
                  facility: local7
                  VRF : management
```
Check the rsyslog messages in server

Server Path: /var/log/OcNOS.log

### **Sample Output:**

2023-08-25T12:36:56+05:30 OcNOS PSERV[1595]: 2023 Aug 25 12:36:56.982 : OcNOS : PSERV : DEBUG : Keep-Alive message sent to systemd 2023-08-25T12:37:03+05:30 OcNOS HSL[4598]: 2023 Aug 25 12:37:03.610 : OcNOS : HSL : NOTIF : [IF PKT ERRORS 4]: Oversized packets received on ge14 (1 packets) 2023-08-25T12:37:13+05:30 OcNOS HSL[4598]: 2023 Aug 25 12:37:13.610 : OcNOS : HSL : NOTIF : [IF\_PKT\_ERRORS\_4]: Oversized packets received on ge14 (1 packets) 2023-08-25T12:37:23+05:30 OcNOS HSL[4598]: 2023 Aug 25 12:37:23.610 : OcNOS : HSL : NOTIF : [IF PKT ERRORS 4]: Oversized packets received on ge14 (1 packets) 2023-08-25T12:37:33+05:30 OcNOS HSL[4598]: 2023 Aug 25 12:37:33.610 : OcNOS : HSL : NOTIF : [IF PKT ERRORS 4]: Oversized packets received on ge14 (1 packets) 2023-08-25T12:37:43+05:30 OcNOS HSL[4598]: 2023 Aug 25 12:37:43.611 : OcNOS : HSL : NOTIF : [IF PKT ERRORS 4]: Oversized packets received on ge14 (1 packets) 2023-08-25T12:37:49+05:30 OcNOS sshd[11651]: Accepted password for ocnos from 192.168.230.131 port 57298 ssh2 2023-08-25T12:37:49+05:30 OcNOS sshd[11651]: pam\_unix(sshd:session): session opened for user ocnos by (uid=0) 2023-08-25T12:37:50+05:30 OcNOS sshd[11660]: Accepted password for ocnos from 192.168.230.131 port 57301 ssh2 2023-08-25T12:37:50+05:30 OcNOS sshd[11660]: pam\_unix(sshd:session): session opened for user ocnos by (uid=0) 2023-08-25T12:37:50+05:30 OcNOS CML[4875]: 2023 Aug 25 12:37:50.359 : OcNOS : CML : INFO : [CML\_5]: Client [cmlsh (/dev/pts/0)] established connection with CML server 2023-08-25T12:37:51+05:30 OcNOS CMLSH[11672]: 2023 Aug 25 12:37:51.214 : OcNOS : CMLSH : CLI HIST : User ocnos@/dev/pts/0 : CLI : terminal monitor 2023-08-25T12:37:53+05:30 OcNOS CMLSH[11672]: 2023 Aug 25 12:37:53.330 : OcNOS : CMLSH : CLI HIST : User ocnos@/dev/pts/0 : CLI : en \*New User Login\* 2023-08-25T12:37:53+05:30 OcNOS HSL[4598]: 2023 Aug 25 12:37:53.611 : OcNOS : HSL : NOTIF : [IF PKT ERRORS 4]: Oversized packets received on ge14 (1 packets) 2023-08-25T12:37:55+05:30 OcNOS CMLSH[11672]: 2023 Aug 25 12:37:55.570 : OcNOS : CMLSH : CLI HIST : User ocnos@/dev/pts/0 : CLI : start-shell 2023-08-25T12:37:56+05:30 OcNOS PSERV[1595]: 2023 Aug 25 12:37:56.983 : OcNOS : PSERV : DEBUG : Keep-Alive message sent to systemd 2023-08-25T12:37:58+05:30 OcNOS su: (to root) ocnos on pts/0 2023-08-25T12:37:58+05:30 OcNOS su: pam\_unix(su-l:session): session opened for user root by ocnos(uid=1000) 2023-08-25T12:38:03+05:30 OcNOS HSL[4598]: 2023 Aug 25 12:38:03.611 : OcNOS : HSL : NOTIF : [IF PKT ERRORS 4]: Oversized packets received on ge14 (1 packets) 2023-08-25T12:38:13+05:30 OcNOS HSL[4598]: 2023 Aug 25 12:38:13.611 : OcNOS : HSL : NOTIF : [IF\_PKT\_ERRORS\_4]: Oversized packets received on ge14 (1 packets) 2023-08-25T12:38:17+05:30 OcNOS PSERV[1595]: 2023 Aug 25 12:38:17.201 : OcNOS : PSERV : CRITI : Module: ospfd has closed connection with PSERVD. 2023-08-25T12:38:17+05:30 OcNOS CML[4875]: 2023 Aug 25 12:38:17.204 : OcNOS : CML : CRITI : Module ospf disconnected with CML 2023-08-25T12:38:18+05:30 OcNOS PSERV[1595]: 2023 Aug 25 12:38:18.229 : OcNOS : PSERV : INFO : Protocol pservd published protocol-module-down notification. 2023-08-25T12:38:18+05:30 OcNOS PSERV[1595]: 2023 Aug 25 12:38:18.241 : OcNOS : PSERV : DEBUG : pserv SIGUER2 signal for module :ospfd 2023-08-25T12:38:18+05:30 OcNOS PSERV[1595]: 2023 Aug 25 12:38:18.242 : OcNOS : PSERV : DEBUG : Crash Dump Directory not present 2023-08-25T12:38:20+05:30 OcNOS NSM[4639]: 2023 Aug 25 12:38:20.110 : OcNOS : NSM : DEBUG : G8031 : nsm g8031 sync : Sync PG info to ONMD 2023-08-25T12:38:20+05:30 OcNOS PSERV[1595]: 2023 Aug 25 12:38:20.116 : OcNOS : PSERV : NOTIF : [WATCHDOG PM RECOVERED 4]: The module ospfd recovered from a critical error

```
2023-08-25T12:38:20+05:30 OcNOS PSERV[1595]: Signal SIGUSR2 received and restarted 
module: ospfd
```
2019 Jan 05 20:10:52.212 : OCNOS : OSPF : INFO : Interface lacp aggregator update flag 0

# **Custom Syslog Configuration with IPv6 Address**

Logging is performed with IPv6 IP and verified by logs on remote PC (Logging server).

### **Topology**

[Figure 2-26](#page-519-0) shows the sample configuration of Syslog.

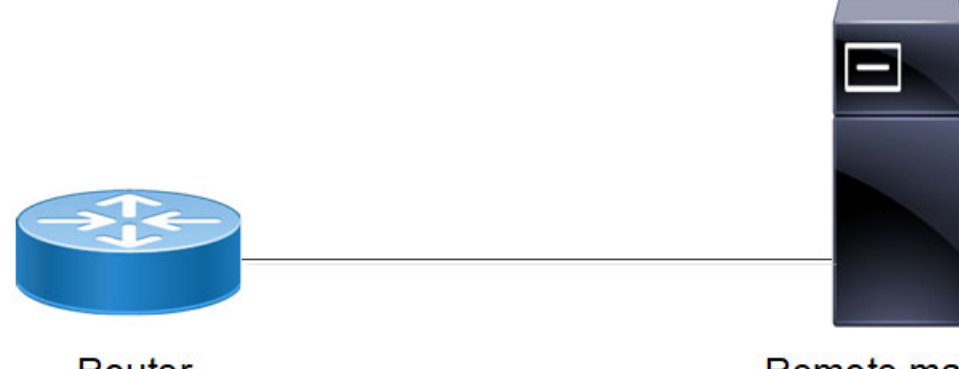

Router

Remote machine

#### **Figure 2-26: Syslog Configuration topology**

### <span id="page-519-0"></span>**Enabling rsyslog**

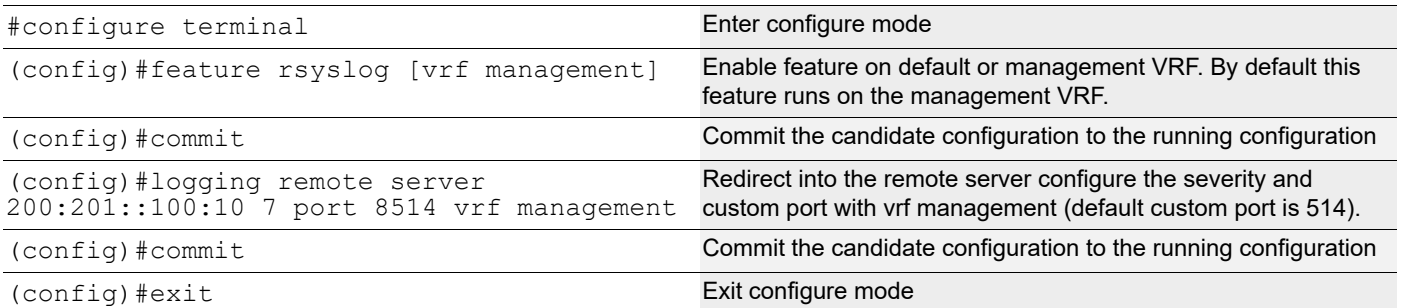

### **Validation**

```
ocnos#sh running-config logging
feature rsyslog vrf management
logging remote server 200:201::100:10 7 port 8514 vrf management
#show logging server
```

```
 Remote Servers:
                200:201::100:10
```

```
 port: 8514
 severity: Operator (debug-detailed)
 facility: local7
 VRF : management
```
Check the rsyslog messages in server

Server Path:- /var/log/OcNOS.log

### **Sample Output**

2023-08-25T12:36:56+05:30 OcNOS PSERV[1595]: 2023 Aug 25 12:36:56.982 : OcNOS : PSERV : DEBUG : Keep-Alive message sent to systemd 2023-08-25T12:37:03+05:30 OcNOS HSL[4598]: 2023 Aug 25 12:37:03.610 : OcNOS : HSL : NOTIF : [IF PKT ERRORS 4]: Oversized packets received on ge14 (1 packets) 2023-08-25T12:37:13+05:30 OcNOS HSL[4598]: 2023 Aug 25 12:37:13.610 : OcNOS : HSL : NOTIF : [IF\_PKT\_ERRORS\_4]: Oversized packets received on ge14 (1 packets) 2023-08-25T12:37:23+05:30 OcNOS HSL[4598]: 2023 Aug 25 12:37:23.610 : OcNOS : HSL : NOTIF : [IF PKT ERRORS 4]: Oversized packets received on ge14 (1 packets) 2023-08-25T12:37:33+05:30 OcNOS HSL[4598]: 2023 Aug 25 12:37:33.610 : OcNOS : HSL : NOTIF : [IF PKT ERRORS 4]: Oversized packets received on ge14 (1 packets) 2023-08-25T12:37:43+05:30 OcNOS HSL[4598]: 2023 Aug 25 12:37:43.611 : OcNOS : HSL : NOTIF : [IF PKT ERRORS 4]: Oversized packets received on ge14 (1 packets) 2023-08-25T12:37:49+05:30 OcNOS sshd[11651]: Accepted password for ocnos from 192.168.230.131 port 57298 ssh2 2023-08-25T12:37:49+05:30 OcNOS sshd[11651]: pam\_unix(sshd:session): session opened for user ocnos by (uid=0) 2023-08-25T12:37:50+05:30 OcNOS sshd[11660]: Accepted password for ocnos from 192.168.230.131 port 57301 ssh2 2023-08-25T12:37:50+05:30 OcNOS sshd[11660]: pam\_unix(sshd:session): session opened for user ocnos by (uid=0) 2023-08-25T12:37:50+05:30 OcNOS CML[4875]: 2023 Aug 25 12:37:50.359 : OcNOS : CML : INFO : [CML\_5]: Client [cmlsh (/dev/pts/0)] established connection with CML server 2023-08-25T12:37:51+05:30 OcNOS CMLSH[11672]: 2023 Aug 25 12:37:51.214 : OcNOS : CMLSH : CLI HIST : User ocnos@/dev/pts/0 : CLI : terminal monitor 2023-08-25T12:37:53+05:30 OcNOS CMLSH[11672]: 2023 Aug 25 12:37:53.330 : OcNOS : CMLSH : CLI\_HIST : User ocnos@/dev/pts/0 : CLI : en \*New User Login\* 2023-08-25T12:37:53+05:30 OcNOS HSL[4598]: 2023 Aug 25 12:37:53.611 : OcNOS : HSL : NOTIF : [IF PKT ERRORS 4]: Oversized packets received on ge14 (1 packets) 2023-08-25T12:37:55+05:30 OcNOS CMLSH[11672]: 2023 Aug 25 12:37:55.570 : OcNOS : CMLSH : CLI HIST : User ocnos@/dev/pts/0 : CLI : start-shell 2023-08-25T12:37:56+05:30 OcNOS PSERV[1595]: 2023 Aug 25 12:37:56.983 : OcNOS : PSERV : DEBUG : Keep-Alive message sent to systemd 2023-08-25T12:37:58+05:30 OcNOS su: (to root) ocnos on pts/0 2023-08-25T12:37:58+05:30 OcNOS su: pam\_unix(su-l:session): session opened for user root by ocnos(uid=1000) 2023-08-25T12:38:03+05:30 OcNOS HSL[4598]: 2023 Aug 25 12:38:03.611 : OcNOS : HSL : NOTIF : [IF PKT ERRORS 4]: Oversized packets received on ge14 (1 packets) 2023-08-25T12:38:13+05:30 OcNOS HSL[4598]: 2023 Aug 25 12:38:13.611 : OcNOS : HSL : NOTIF : [IF PKT ERRORS 4]: Oversized packets received on ge14 (1 packets) 2023-08-25T12:38:17+05:30 OcNOS PSERV[1595]: 2023 Aug 25 12:38:17.201 : OcNOS : PSERV : CRITI : Module: ospfd has closed connection with PSERVD. 2023-08-25T12:38:17+05:30 OcNOS CML[4875]: 2023 Aug 25 12:38:17.204 : OcNOS : CML : CRITI : Module ospf disconnected with CML

2023-08-25T12:38:18+05:30 OcNOS PSERV[1595]: 2023 Aug 25 12:38:18.229 : OcNOS : PSERV : INFO : Protocol pservd published protocol-module-down notification. 2023-08-25T12:38:18+05:30 OcNOS PSERV[1595]: 2023 Aug 25 12:38:18.241 : OcNOS : PSERV : DEBUG : pserv SIGUER2 signal for module :ospfd 2023-08-25T12:38:18+05:30 OcNOS PSERV[1595]: 2023 Aug 25 12:38:18.242 : OcNOS : PSERV : DEBUG : Crash Dump Directory not present 2023-08-25T12:38:20+05:30 OcNOS NSM[4639]: 2023 Aug 25 12:38:20.110 : OcNOS : NSM : DEBUG : G8031 : nsm q8031 sync : Sync PG info to ONMD 2023-08-25T12:38:20+05:30 OcNOS PSERV[1595]: 2023 Aug 25 12:38:20.116 : OcNOS : PSERV : NOTIF : [WATCHDOG PM RECOVERED 4]: The module ospfd recovered from a critical error 2023-08-25T12:38:20+05:30 OcNOS PSERV[1595]: Signal SIGUSR2 received and restarted module: ospfd 2019 Jan 05 20:10:52.212 : OCNOS : OSPF : INFO : Interface lacp aggregator update flag  $0$ 

# **Custom Syslog Configuration with HOSTNAME**

Logging is performed with IPv6 IP and verified by logs on remote PC (Logging server).

### **Topology**

[Figure 2-27](#page-521-0) shows the sample configuration of Syslog.

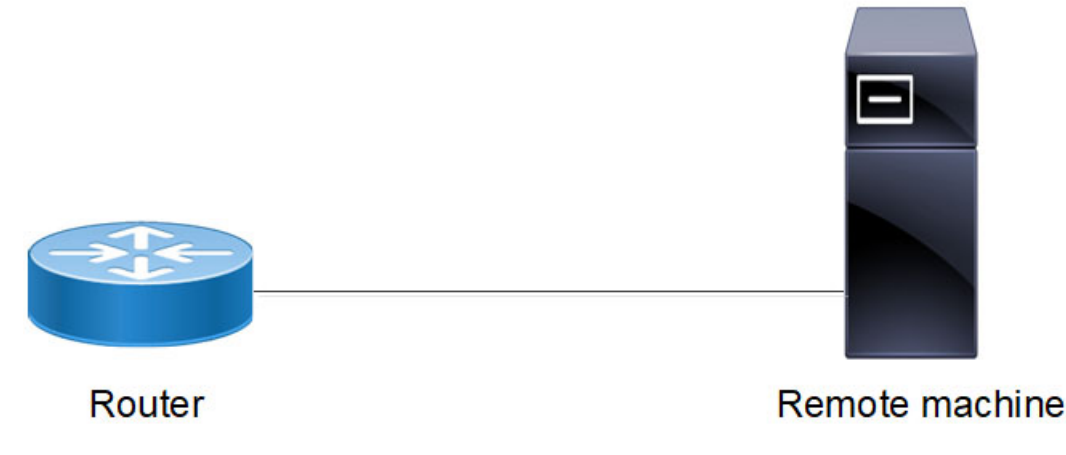

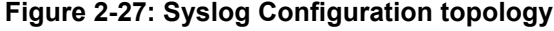

### <span id="page-521-0"></span>**Enabling rsyslog**

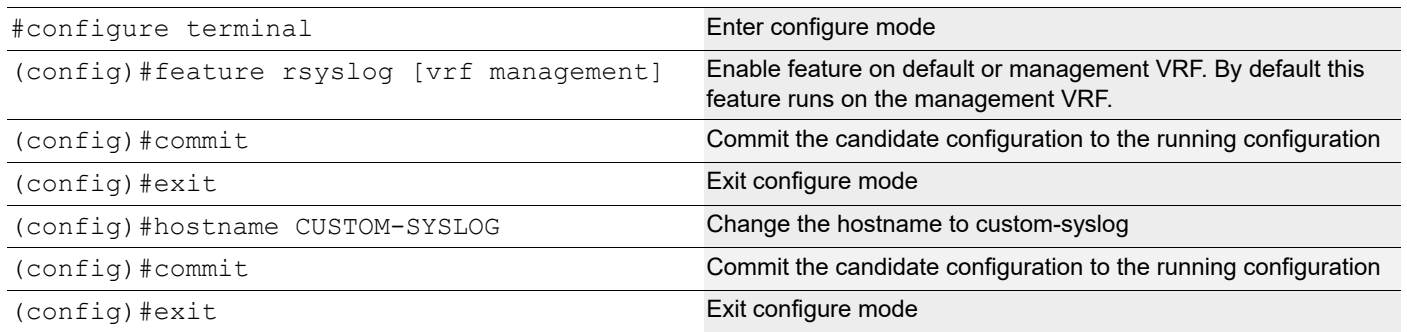

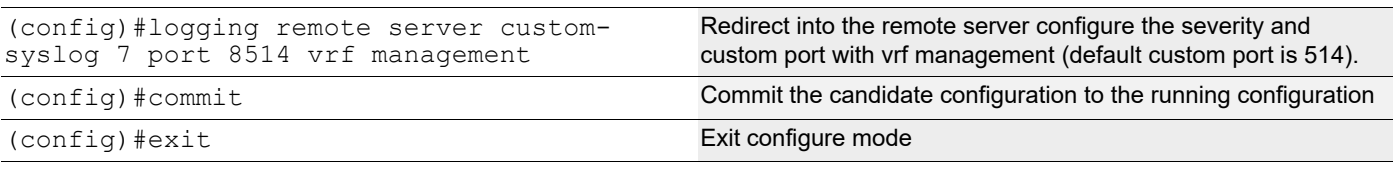

### **Validation**

```
ocnos#sh running-config logging
CUSTOM-SYSLOG#sh ru logging
feature rsyslog vrf management
logging remote server custom-syslog 7 port 8514 vrf management
CUSTOM-SYSLOG#
```
#show logging server

```
 Remote Servers:
                custom-syslog 
                port: 8514
                severity: Operator (debug-detailed)
                facility: local7
                VRF : management
```
Check the rsyslog messages in server

Server Path:- /var/log/OcNOS.log

### **Sample Output**

```
2023-08-25T12:36:56+05:30 OcNOS PSERV[1595]: 2023 Aug 25 12:36:56.982 : OcNOS : PSERV : 
DEBUG : Keep-Alive message sent to systemd
2023-08-25T12:37:03+05:30 OcNOS HSL[4598]: 2023 Aug 25 12:37:03.610 : OcNOS : HSL : 
NOTIF : [IF PKT ERRORS 4]: Oversized packets received on ge14 (1 packets)
2023-08-25T12:37:13+05:30 OcNOS HSL[4598]: 2023 Aug 25 12:37:13.610 : OcNOS : HSL : 
NOTIF : [IF PKT ERRORS 4]: Oversized packets received on ge14 (1 packets)
2023-08-25T12:37:23+05:30 OcNOS HSL[4598]: 2023 Aug 25 12:37:23.610 : OcNOS : HSL : 
NOTIF : [IF PKT ERRORS 4]: Oversized packets received on ge14 (1 packets)
2023-08-25T12:37:33+05:30 OcNOS HSL[4598]: 2023 Aug 25 12:37:33.610 : OcNOS : HSL : 
NOTIF : [IF PKT ERRORS 4]: Oversized packets received on ge14 (1 packets)
2023-08-25T12:37:43+05:30 OcNOS HSL[4598]: 2023 Aug 25 12:37:43.611 : OcNOS : HSL : 
NOTIF : [IF PKT ERRORS 4]: Oversized packets received on ge14 (1 packets)
2023-08-25T12:37:49+05:30 OcNOS sshd[11651]: Accepted password for ocnos from 
192.168.230.131 port 57298 ssh2
2023-08-25T12:37:49+05:30 OcNOS sshd[11651]: pam_unix(sshd:session): session opened for 
user ocnos by (uid=0)
2023-08-25T12:37:50+05:30 OcNOS sshd[11660]: Accepted password for ocnos from 
192.168.230.131 port 57301 ssh2
2023-08-25T12:37:50+05:30 OcNOS sshd[11660]: pam_unix(sshd:session): session opened for 
user ocnos by (uid=0)
2023-08-25T12:37:50+05:30 OcNOS CML[4875]: 2023 Aug 25 12:37:50.359 : OcNOS : CML : INFO 
: [CML_5]: Client [cmlsh (/dev/pts/0)] established connection with CML server
2023-08-25T12:37:51+05:30 OcNOS CMLSH[11672]: 2023 Aug 25 12:37:51.214 : OcNOS : CMLSH : 
CLI HIST : User ocnos@/dev/pts/0 : CLI : terminal monitor
2023-08-25T12:37:53+05:30 OcNOS CMLSH[11672]: 2023 Aug 25 12:37:53.330 : OcNOS : CMLSH : 
CLI HIST : User ocnos@/dev/pts/0 : CLI : en *New User Login*
```
2023-08-25T12:37:53+05:30 OcNOS HSL[4598]: 2023 Aug 25 12:37:53.611 : OcNOS : HSL : NOTIF : [IF PKT ERRORS 4]: Oversized packets received on ge14 (1 packets) 2023-08-25T12:37:55+05:30 OcNOS CMLSH[11672]: 2023 Aug 25 12:37:55.570 : OcNOS : CMLSH : CLI HIST : User ocnos@/dev/pts/0 : CLI : start-shell 2023-08-25T12:37:56+05:30 OcNOS PSERV[1595]: 2023 Aug 25 12:37:56.983 : OcNOS : PSERV : DEBUG : Keep-Alive message sent to systemd 2023-08-25T12:37:58+05:30 OcNOS su: (to root) ocnos on pts/0 2023-08-25T12:37:58+05:30 OcNOS su: pam\_unix(su-l:session): session opened for user root by ocnos(uid=1000) 2023-08-25T12:38:03+05:30 OcNOS HSL[4598]: 2023 Aug 25 12:38:03.611 : OcNOS : HSL : NOTIF : [IF PKT ERRORS 4]: Oversized packets received on ge14 (1 packets) 2023-08-25T12:38:13+05:30 OcNOS HSL[4598]: 2023 Aug 25 12:38:13.611 : OcNOS : HSL : NOTIF : [IF PKT ERRORS 4]: Oversized packets received on ge14 (1 packets) 2023-08-25T12:38:17+05:30 OcNOS PSERV[1595]: 2023 Aug 25 12:38:17.201 : OcNOS : PSERV : CRITI : Module: ospfd has closed connection with PSERVD. 2023-08-25T12:38:17+05:30 OcNOS CML[4875]: 2023 Aug 25 12:38:17.204 : OcNOS : CML : CRITI : Module ospf disconnected with CML 2023-08-25T12:38:18+05:30 OcNOS PSERV[1595]: 2023 Aug 25 12:38:18.229 : OcNOS : PSERV : INFO : Protocol pservd published protocol-module-down notification. 2023-08-25T12:38:18+05:30 OcNOS PSERV[1595]: 2023 Aug 25 12:38:18.241 : OcNOS : PSERV : DEBUG : pserv SIGUER2 signal for module :ospfd 2023-08-25T12:38:18+05:30 OcNOS PSERV[1595]: 2023 Aug 25 12:38:18.242 : OcNOS : PSERV : DEBUG : Crash Dump Directory not present 2023-08-25T12:38:20+05:30 OcNOS NSM[4639]: 2023 Aug 25 12:38:20.110 : OcNOS : NSM : DEBUG : G8031 : nsm g8031 sync : Sync PG info to ONMD 2023-08-25T12:38:20+05:30 OcNOS PSERV[1595]: 2023 Aug 25 12:38:20.116 : OcNOS : PSERV : NOTIF : [WATCHDOG PM RECOVERED 4]: The module ospfd recovered from a critical error 2023-08-25T12:38:20+05:30 OcNOS PSERV[1595]: Signal SIGUSR2 received and restarted module: ospfd 2019 Jan 05 20:10:52.212 : OCNOS : OSPF : INFO : Interface lacp aggregator update flag  $0$ 

# Logging Server Command Reference

# CHAPTER 1 Syslog Commands

This chapter is a reference for the syslog commands.

Linux applications use the syslog utility to collect, identify, time-stamp, filter, store, alert, and forward logging data. The syslog utility can track and log all manner of system messages from informational to extremely critical. Each system message sent to a syslog server has two descriptive labels associated with it:

- The function (facility) of the application that generated it. For example, an application such as  $\text{main}$  and  $\text{cross}$ generates messages with a facility names "mail" and "cron".
- Eight degrees of severity (numbered 0-7) of the message which are explained in [Table 1-12](#page-526-0).

This chapter contains these commands:

- [clear logging logfile](#page-529-0)
- [feature rsyslog](#page-530-0)
- [log syslog](#page-531-0)
- [logging console](#page-532-0)
- [logging level](#page-533-0)
- [logging logfile](#page-535-0)
- [logging monitor](#page-536-0)
- [logging remote facility](#page-537-0)
- [logging remote server](#page-538-0)
- [logging timestamp](#page-540-0)
- [show logging](#page-541-0)
- [show logging last](#page-543-0)
- [show logging logfile](#page-544-0)
- [show logging logfile last-index](#page-545-0)
- [show logging logfile start-seqn end-seqn](#page-546-0)
- [show logging logfile start-time end-time](#page-547-0)
- [show running-config logging](#page-548-0)

# **Syslog Severities**

<span id="page-526-0"></span> $\lceil$ 

In the example log entries in [Table 1-12](#page-526-0), the prefixes are removed. For example. this is a complete log entry with the prefix:

2020 Apr 12 11:20:27.612 : 17U-18U : PSERV : MERG : !!! hsl Module crashed, System reboot halted as it rebooted continuosly 2 times

This is the same log entry without the prefix:

hsl Module crashed,System reboot halted as it rebooted continuosly 2 times

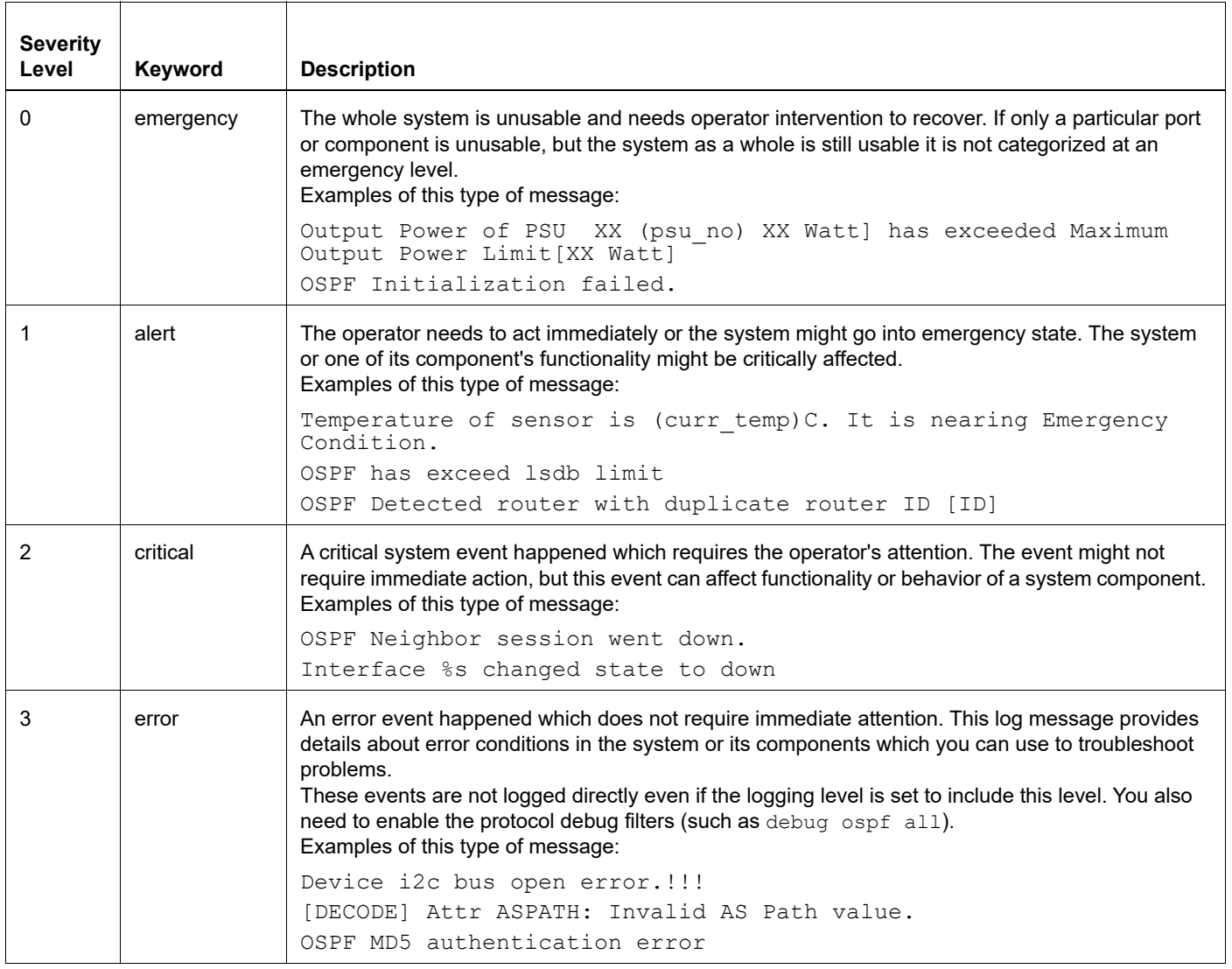

#### **Table 1-12: Syslog severities (Sheet 1 of 2)**

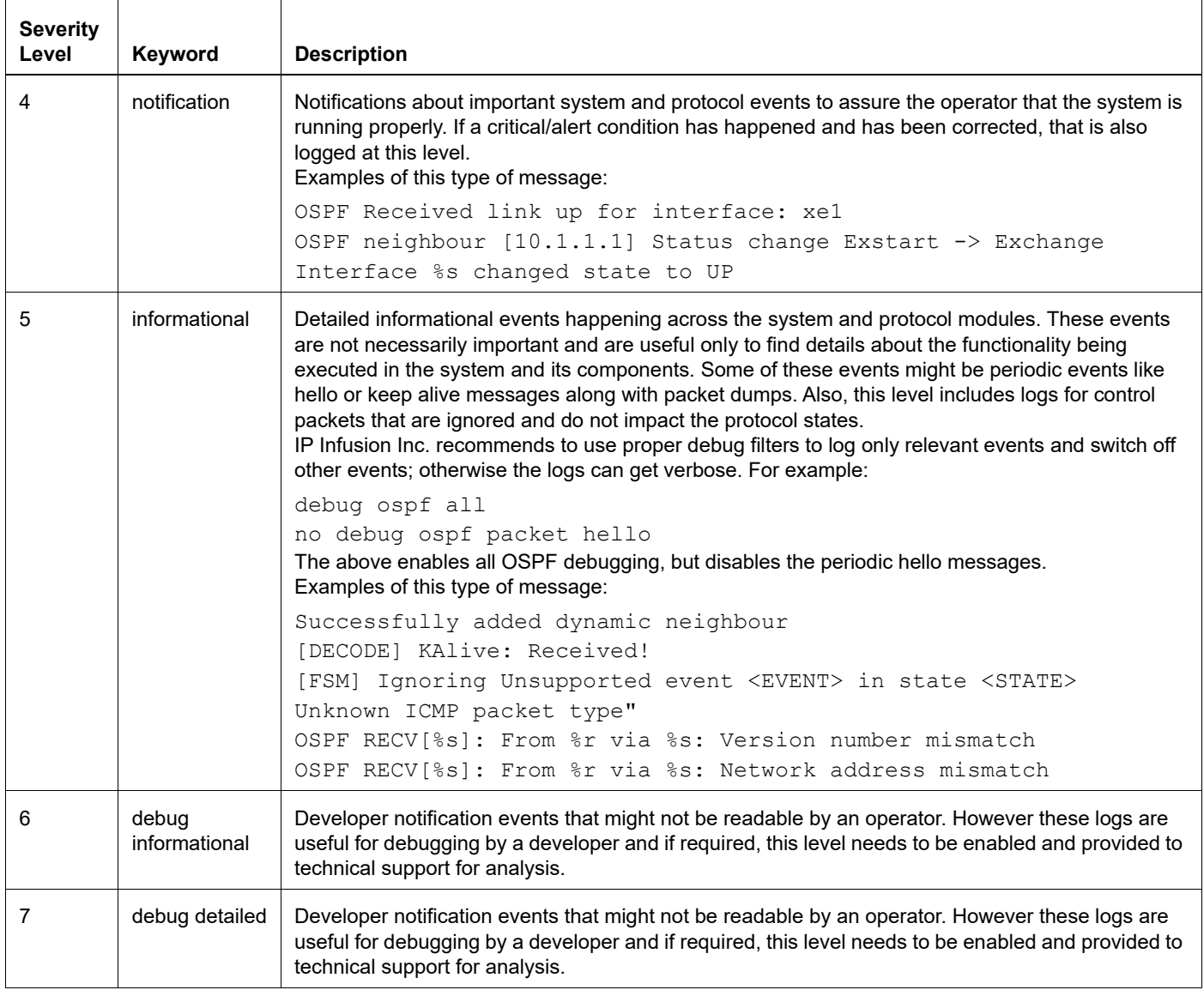

#### **Table 1-12: Syslog severities (Sheet 2 of 2)**

## **Log File Rotation**

Log rotation is important to maintain the stability of the device, because the larger log files are difficult to manipulate and file system would run out of space. The solution to this common problem is log file rotation.

Log rotation is scheduled to happen for every 5 minutes, here the log file size is used as the condition to perform rotation.

Log rotate operation creates a backup of the current log file, and clears the current log file content. Also these rotated log files are compressed to save disk space. Excluding the current log file, four backup files are maintained in the system, and the older logs are removed as part of the rotation operation.

Default log file / $var/log/m$ essages rotated, if the size is greater than 100 MB. The following are the rotated log files generated in the path /var/log

```
root@host:/var/log# ls messages*
messages messages.1 messages.2.gz messages.3.gz messages.4.gz
```
Manually configured log file /log/LOG1 gets rotated, if its size is greater than configured size. Here LOG1 is the manually configured using the command logging logfile <filename> and the log file size in bytes can be configured using the command logging logfile LOG1 <severity> size <4096-419430400>

```
(config)#logging logfile LOG1 7 size 4096
```
Here configured logging file /log/LOG1 is rotated if the size is greater than 4096 bytes. The following are the rotated log files generated in the path /log

```
root@host:/log# ls LOG*
LOG1 LOG1.1 LOG1.2.gz LOG1.3.gz LOG1.4.gz
```
# <span id="page-529-0"></span>**clear logging logfile**

Use this command to clear the existing contents of the configured logging logfile.

Note: If the name of the configured logging log file is "mylogfile", this command clears only the log file mylogfile. But the other rotated or compressed log files are untouched.

#### **Command Syntax**

clear logging logfile

#### **Parameters**

None

#### **Default**

No default value is specified

#### **Command Mode**

Executive mode

#### **Applicability**

This command was introduced before OcNOS version 3.0.

#### **Example**

#clear logging logfile

# <span id="page-530-0"></span>**feature rsyslog**

Use this command to enable the rsyslog server.

Use the no form of this command to disable the rsyslog server.

#### **Command Syntax**

feature rsyslog vrf (management|) no feauture rsyslog vrf (management|)

#### **Parameters**

management Virtual Routing and Forwarding name

#### **Default**

No default value is specified

#### **Command Mode**

Configure mode

#### **Applicability**

This command was introduced before OcNOS version 1.3.

```
#configure terminal
(config)#feature rsyslog vrf management
```
# <span id="page-531-0"></span>**log syslog**

Use this command to begin logging to the system log and set the level to debug.

Syslog enables centrally logging and analyzing of configuration events and system error messages. This helps monitor interface status, security alerts, and CPU process overloads. It also allows real-time capturing of client debug sessions. The command instructs the VLOGD daemon to forward all PVR debug output from all active terminal monitor sessions to the syslog file.

Use the no parameter to disable logging to the system log.

#### **Command Syntax**

log syslog no log syslog

#### **Parameters**

None

#### **Default**

No default value is specified

#### **Command Mode**

Configure mode

#### **Applicability**

This command was introduced before OcNOS version 1.3.

```
#configure terminal
(config)#log syslog
```
# <span id="page-532-0"></span>**logging console**

Use this command to set the severity level that a message must reach before the messages is sent to the console. The severity levels are from 0 to 7 as shown in [Table 1-12](#page-526-0).

Use the command logging console disable to disable logging console messages.

Use the  $p_0$  form of this command to remove logging console configuration and return to the default severity level.

Note: Below message will be displayed if console severity is set to 6 or 7:

% Warning : If debug volume is huge it can degrade system performance and makes console to be non-

responsive

Note: For CMMD, Critical logs in the console are equivalent to Alert traps & Alert logs on the console is equivalent to critical trap in SNMP.

#### **Command Syntax**

```
logging console (<0-7>|)
logging console disable
no logging console
```
#### **Parameters**

<0-7> Maximum logging level for console messages as shown in [Table 1-12](#page-526-0).

Note: Setting the level above 5 might affect performance and is not recommended in a production network.

disable **Disables the logging console** 

#### **Default**

If not specified, the default logging level is 2 (Critical).

#### **Command Mode**

Configure mode

#### **Applicability**

This command was introduced before OcNOS version 1.3 and the command logging console disable was introduced in the OcNOS version 5.1.

```
#configure terminal
(config)#logging console 6
(config)#commit
(config)#logging console disable
(config)#commit
```
# <span id="page-533-0"></span>**logging level**

Use this command to set the severity level that a message for a specific process must reach before the messages is logged. The severity levels are from 0 to 7 as shown in [Table 1-12](#page-526-0). Logging happens for the messages less than or equal to the configured severity level.

Use the no form of this command to disable logging messages.

Note: Default log level is 2 to report Emergency-0, Alert-1 and Critical-2 level events.

#### **Command Syntax**

```
logging level (all|auth|bgp|dvmrp|hostp|hsl|isis|l2mrib|lacp|lagd|ldp|mrib| 
 mstp|ndd|nsm|onm|oam|ospf|ospf6|pim|pon|pservd|ptp|rib|rip|ripng|rmon|rsvp|sflow
 |vrrp) <0-7>
```

```
no logging level (all|auth|bgp|dvmrp|hostp|hsl|isis|l2mrib|lacp|lagd|ldp|mrib| 
 mstp|ndd|nsm|oam|onm|ospf|ospf6|pim|pon|pservd|ptp|rib|rip|ripng|rmon|rsvp|sflow
  |vrrp)
```
#### **Parameters**

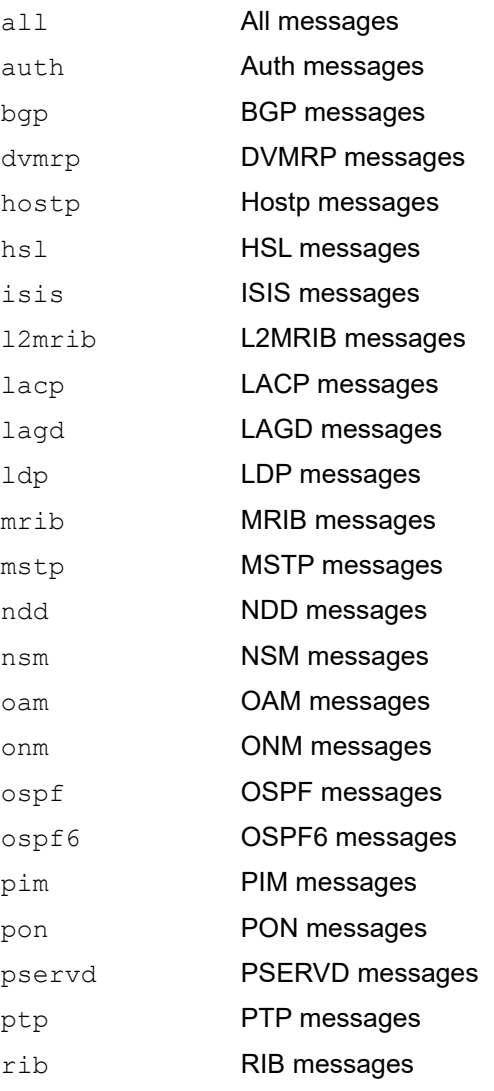

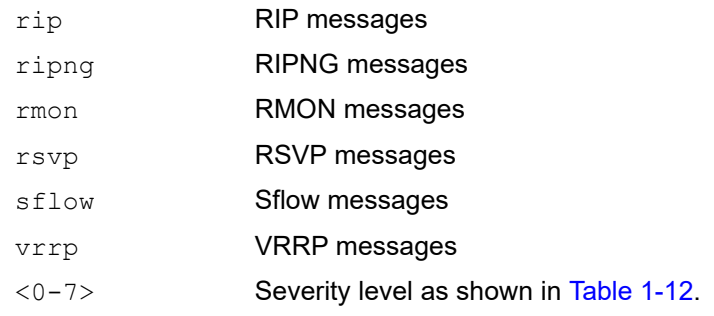

#### **Default**

By default, the logging level is 2 (critical).

#### **Command Mode**

Configure mode

#### **Applicability**

This command was introduced before OcNOS version 1.3.

#### **Examples**

Note: From OcNOS version 4.2, the behavior of the option all for the logging level command has changed for the running-config. Now the command logging level all is displayed in the running-config with its respective level defined by the user instead of one command for each process. If the user have some logging level configured for some specific process in the system when the logging level all command is executed, the level of process that is already configured stays with the level and all other process are configured with the level defined by the all option. This change is necessary to support the option all for logging level in the Netconf also.

```
#configure terminal
(config)#logging level all 7
(config)#do show running-config logging
logging level ospf 3 
logging level hostp 5 
logging level all 7 
feature rsyslog
(config)#
```
# <span id="page-535-0"></span>**logging logfile**

Use this command to specify the log file controls and where to save the logs in a configuration file. This command enables writing debug output and command history to the disk file in the directory  $\log$ .

When logging logfile is enabled, OcNOS log information is stored in user configured logging file which is present in "/ log" directory. The log is spread across four files total of these files size is the user configured size.

For example, if the name of the logging log file is "mylogFile" and logging file size configured is 4 MB then each file will be maximum size of 1MB. The logging file names will be "mylogFile", "mylogfile.0", "mylogfile.1" and "mylogfile.2".

"mylogFile" will have the latest log information. As soon as it's size becomes 1 MB this file is renamed as mylogFile.0 and newlog information is written to new "mylogFile". As a result oldest log information stored in mylogfile.2 and is lost in order to accommodate new set of logs in mylogFile.

Use option no to cancel writing to a specific log file.

Note: Changing logfile paramenters (name/size/severity) will be taken into effect for the next OcNOS session.

#### **Command Syntax**

```
logging logfile LOGFILENAME <0-7> ((size <4096-419430400>)|)
no logging logfile
```
#### **Parameter**

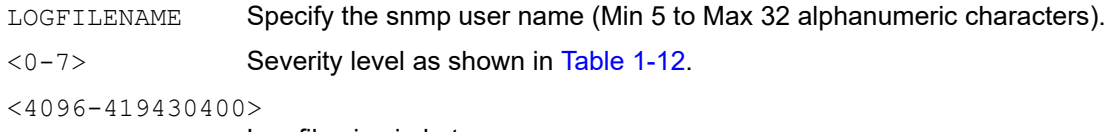

Log file size in bytes.

#### **Default**

By default, log file size is 419430400 bytes.

#### **Command Mode**

Configure mode

#### **Applicability**

This command was introduced before OcNOS version 1.3.

#### **Examples**

This command is used to log the debug messages of a particular protocol daemon to the specified file.

```
#configure terminal
(config)#logging logfile test123 7
```
# <span id="page-536-0"></span>**logging monitor**

Use this command to set the severity level that a message must reach before a monitor message is logged. The severity levels are shown in [Table 1-12](#page-526-0).

Use the command logging monitor disable to disable the logging monitor messages.

Use the  $n \circ$  form of this command to remove logging monitor config and return to the default severity level.

#### **Command Syntax**

```
logging monitor (<0-7>|)
logging monitor disable
no logging monitor
```
#### **Parameters**

<0-7> Maximum logging level for monitor messages as shown in [Table 1-12](#page-526-0).

Note: Setting the level above 5 might affect performance and is not recommended in a production network.

disable Disables logging monitor

#### **Default**

If not specified, the default logging level is 7 (debug-details).

#### **Command Mode**

Configure mode

#### **Applicability**

This command was introduced before OcNOS version 1.3 and the command logging monitor disable was introduced in the OcNOS version 5.1.

```
#configure terminal
(config)#logging monitor 6
(config)#commit
(config)#logging monitor disable
(config)#commit
```
# <span id="page-537-0"></span>**logging remote facility**

Use this command to set a syslog servers facility.

OcNOS supports logging messages to one or more remote syslog servers. but the same facility is used for all the servers.

Use the no form of this command to use the default facility value, which is  $local 7$ .

Note: Only one facility is supported for all protocol modules across all the configured logging servers.

#### **Command Syntax**

```
logging remote facility 
  (local0|local1|local2|local3|local4|local5|local6|local7|user)
no logging remote facility
```
#### **Parameters**

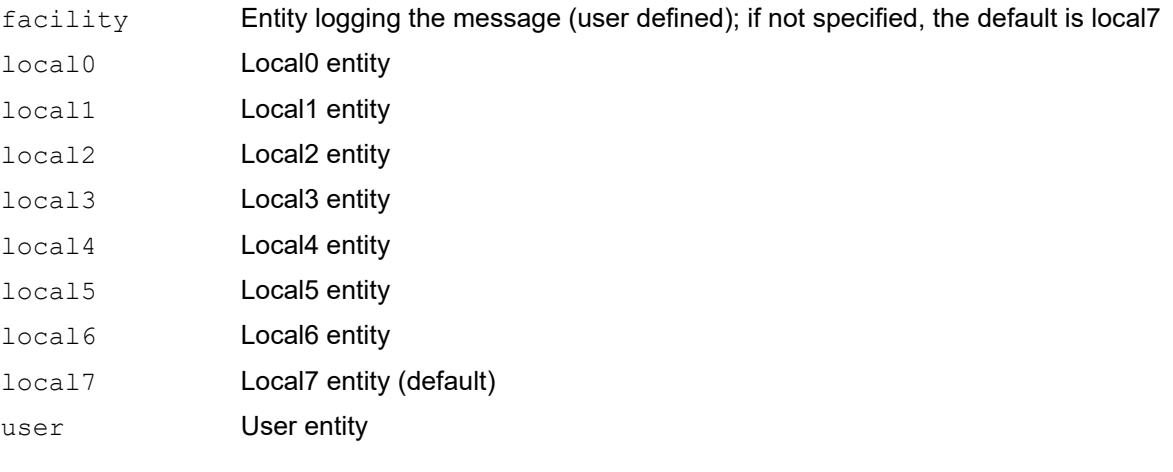

#### **Default**

If not specified, the default facility is local7.

#### **Command Mode**

Configure mode

#### **Applicability**

This command was introduced in OcNOS version 4.1.

```
#configure terminal
(config)#logging remote facility local 6
(config)#no logging remote facility
```
# <span id="page-538-0"></span>**logging remote server**

Use this command to set a syslog server.

OcNOS supports logging messages to a syslog server in addition to logging to a file or the console (local or SSH/telnet console). OcNOS messages can be logged to a local syslog server (the machine on which OcNOS executes) as well as to one or more remote syslog servers.

Use the no form of this command to remove a syslog server.

Note: Maximum 8 remote log servers can be configured.

#### **Command Syntax**

```
logging remote server (A.B.C.D|X:X::X:X|HOSTNAME) ((0|1|2|3|4|5|6|7)|) (port <1024-
  65535>|)(vrf management|)
no logging remote server (A.B.C.D|X:X::X:X|HOSTNAME) ((0|1|2|3|4|5|6|7)|) 
  (port|)(vrf management|)
```
#### **Parameters**

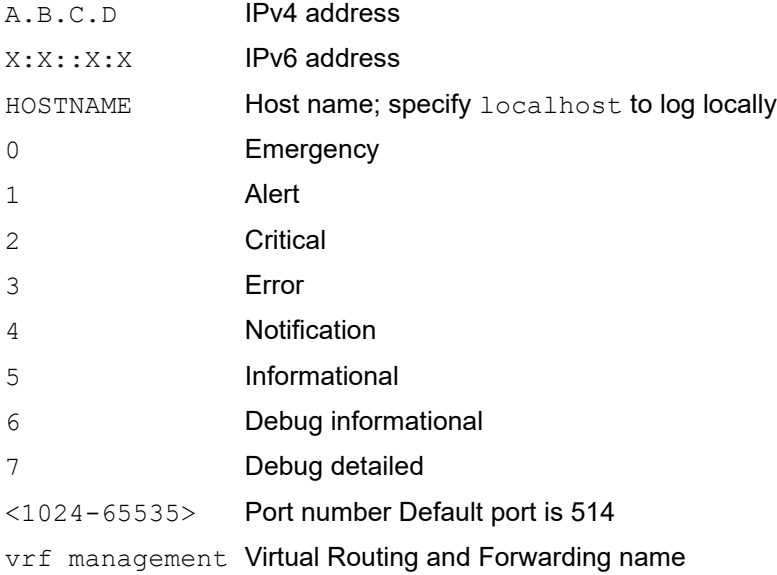

Note: Severity at which messages are logged as shown in [Table 1-12.](#page-526-0) If not specified, the default is 7.

#### **Default**

If not specified, the default severity at which messages are logged is 7 (debug detailed).

#### **Command Mode**

Configure mode

#### **Applicability**

This command was introduced in OcNOS version 6.4.

#### **Examples**

```
#configure terminal 
(config)#logging remote server MyLogHost vrf management 
(config)#no feature rsyslog vrf management 
(config)# (config)#feature rsyslog 
(config)#logging remote server 10.10.10.10 7
```
Note: In the latter configuration, the default VRF does not need not to be specified in the command.
## **logging timestamp**

Use this command to set the logging timestamp granularity.

Use the  $n \circ$  form of this command to reset the logging timestamp granularity to its default (milliseconds).

Note: Any change in timestamp configurations will result in timestamp configured for event logged by protocol modules except for CLI history for the current and active sessions. The timestamp configuration is reflected in CLI history for new CLI sessions.

Changing logging timestamp will be taken into effect for the next OcNOS session.

#### **Command Syntax**

```
logging timestamp (microseconds|milliseconds|seconds|none)
no logging timestamp
```
#### **Parameters**

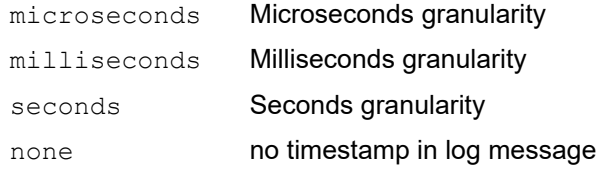

#### **Default**

By default, logging time stamp granularity is milliseconds.

#### **Command Mode**

Configure mode

#### **Applicability**

This command was introduced before OcNOS version 1.3.

#### **Examples**

```
#configure terminal
(config)#logging timestamp milliseconds
```
## **show logging**

Use this command to display the logging configuration.

#### **Command Syntax**

show logging (info|level|server|console|timestamp|monitor)

#### **Parameters**

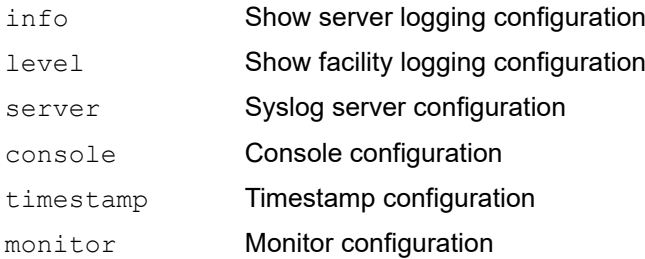

#### **Command Mode**

Exec mode

#### **Applicability**

This command was introduced before OcNOS version 1.3.

#### **Examples**

```
#show logging console
Console logging : enabled Severity: Operator (critical) Level : 2
#show logging monitor
Logging monitor : enabled Severity: Operator (debugging) Level: 7
#show logging server
  Remote Servers:
                1.1.1.1
                severity: Operator (informational)
                facility: local7
                VRF : management
#sh logging info
  Remote Servers:
                1.1.1.1
                severity: Operator (informational)
                facility: local7
                VRF : management
Logging console : enabled Severity: operator (critical) Level : 2
Logging monitor : enabled Severity: Operator (debugging) Level : 7
Logging timestamp : seconds
File logging : enabled File Name : /log/abc Severity : Operator (de
```
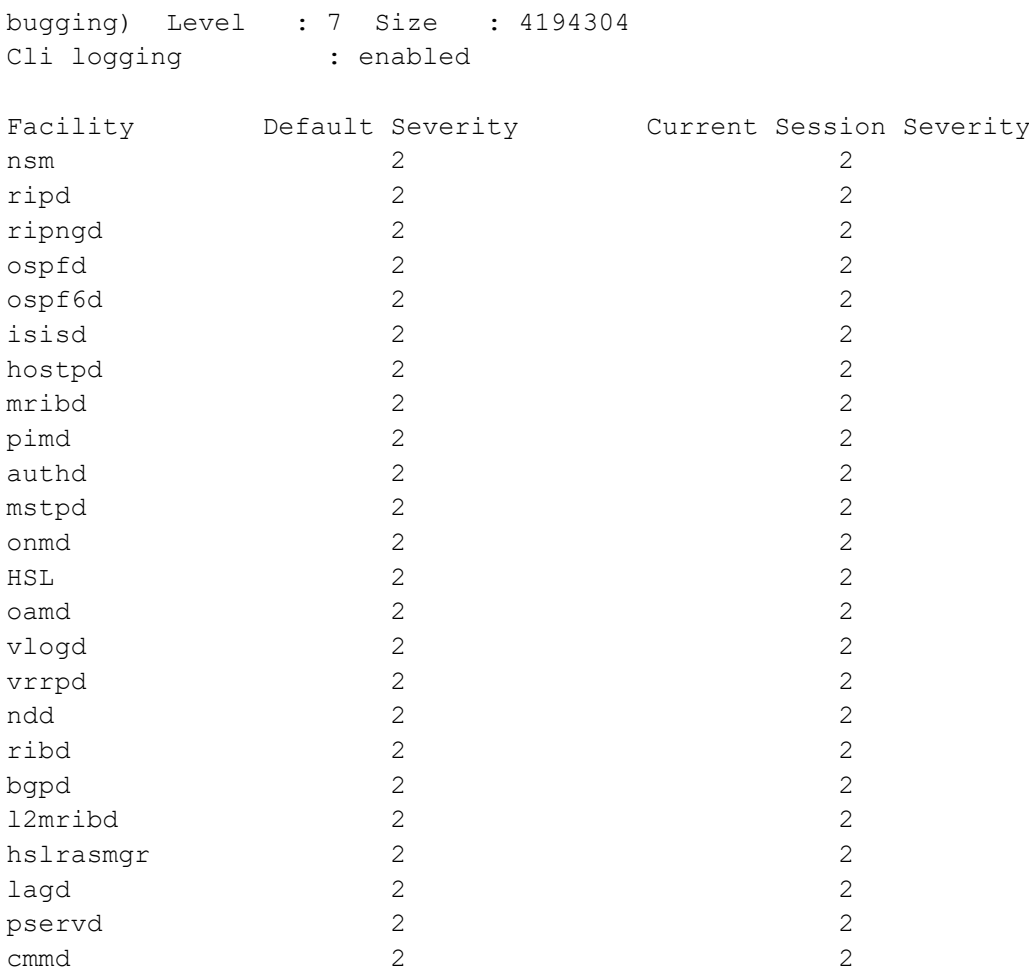

## **show logging last**

Use this command to display lines from the end of the log file.

#### **Command Syntax**

show logging last (<1-9999>)

#### **Parameters**

<1-9999> Number of lines to display from end of the log file

#### **Command Mode**

Exec mode

#### **Applicability**

This command was introduced before OcNOS version 1.3.

#### **Examples**

#show logging last 100 2016 Mar 03 00:02:32 x86\_64-debian NSM-3: AgentX: failed to send open message: Connection refused 2016 Mar 03 00:02:33 x86\_64-debian OSPF-3: AgentX: failed to send open message: Connection refused 2016 Mar 03 00:02:33 x86\_64-debian OSPFv3-3: AgentX: failed to send open message: Connection refused 2016 Mar 03 00:02:33 x86\_64-debian IS-IS-3: AgentX: failed to send open message: Connection refused 2016 Mar 03 00:02:33 x86\_64-debian BGP-3: AgentX: failed to send open message: Connection refused 2016 Mar 03 00:02:33 x86\_64-debian RIP-3: AgentX: failed to send open message: Connection refused

## **show logging logfile**

Use this command to display whether logging is enabled, the log file name, and the logging severity.

#### **Command Syntax**

show logging logfile

#### **Parameters**

None

#### **Command Mode**

Exec mode

#### **Applicability**

This command was introduced before OcNOS version 1.3.

#### **Examples**

```
#sh logging logfile
File logging : enabled File Name : /log/abc Severity : (7)
2017 Sep 25 17:18:14 : OcNOS : CMLSH : CLI_HIST : User root@/dev/ttyS1 : CLI : '
logging server 1.1.1.1 5 vrf management '
2017 Sep 25 17:18:14 : OCNOS : CMLSH : CLI HIST : User root@/dev/ttyS1 : CLI : '
ex'
2017 Sep 25 17:18:17 : OcNOS : CMLSH : CLI_HIST : User root@/dev/ttyS1 : CLI : '
sh logging info '
2017 Sep 25 17:19:15 : OCNOS : CMLSH : CLI HIST : User root@/dev/ttyS1 : CLI : '
sh logging console '
2017 Sep 25 17:19:20 : OCNOS : CMLSH : CLI HIST : User root@/dev/ttyS1 : CLI : '
sh logging monitor '
2017 Sep 25 17:19:32 : OcNOS : CMLSH : CLI_HIST : User root@/dev/ttyS1 : CLI : '
sh logging logfile '
2017 Sep 25 17:19:44 : OcNOS : CMLSH : CLI_HIST : User root@/dev/ttyS1 : CLI : '
sh logging server '
2017 Sep 25 17:28:26 : OcNOS : CMLSH : CLI_HIST : User root@/dev/ttyS1 : CLI : '
sh logging info '
2017 Sep 25 17:29:02 : OcNOS : CMLSH : CLI_HIST : User root@/dev/ttyS1 : CLI : '
sh logging console
```
## **show logging logfile last-index**

Use this command to display the number of line in the log file.

#### **Command Syntax**

show logging logfile last-index

#### **Parameters**

None

#### **Command Mode**

Exec mode

#### **Applicability**

This command was introduced before OcNOS version 1.3.

#### **Examples**

```
#show logging logfile last-index
logfile last-index : 10
```
Table 1-13 explains the output fields.

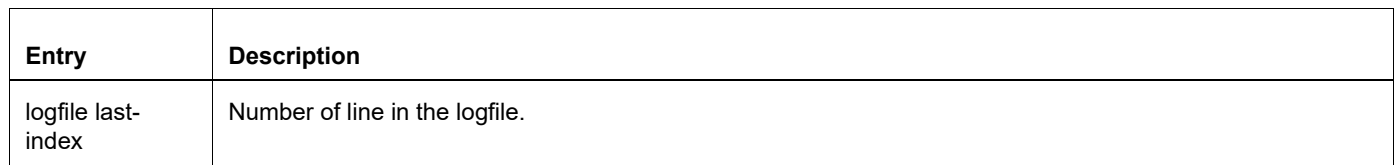

#### **Table 1-13: show logging logfile last-index fields**

### **show logging logfile start-seqn end-seqn**

Use this command to display a range of lines in the log file.

#### **Command Syntax**

show logging logfile start-seqn (<0-2147483647>) (|(end-seqn <0-2147483647>))

#### **Parameters**

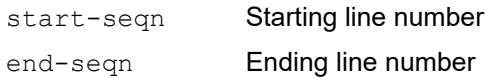

#### **Command Mode**

Exec mode

#### **Applicability**

This command was introduced before OcNOS version 1.3.

#### **Examples**

```
#show logging logfile start-seqn 2 end-seqn 7
2
3 2019 Jan 04 06:20:49.611 : NE4-router : CMLSH : CLI_HIST : User root@/dev/
ttyS0 : CLI : sh logging logfile
4
5 2019 Jan 04 06:21:08.512 : NE4-router : CMLSH : CLI_HIST : User root@/dev/
ttyS0 : CLI : show logging logfile last-index
6
7 2019 Jan 04 06:21:16.246 : NE4-router : CMLSH : CLI_HIST : User root@/dev/
ttyS0 : CLI : show logging logfile last-index
NE4-router#
```
[Table 1-14](#page-546-0) explains the output fields.

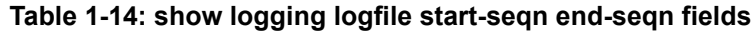

<span id="page-546-0"></span>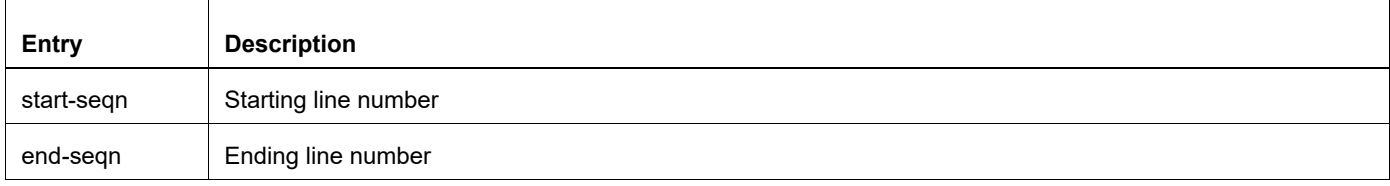

### **show logging logfile start-time end-time**

Use this command to display lines from the log file within a given date-time range.

#### **Command Syntax**

```
show logging logfile start-time (<2000-2030> WORD <1-31> WORD) (|(end-time <2000-
 2030> WORD <1-31> WORD))
```
#### **Parameters**

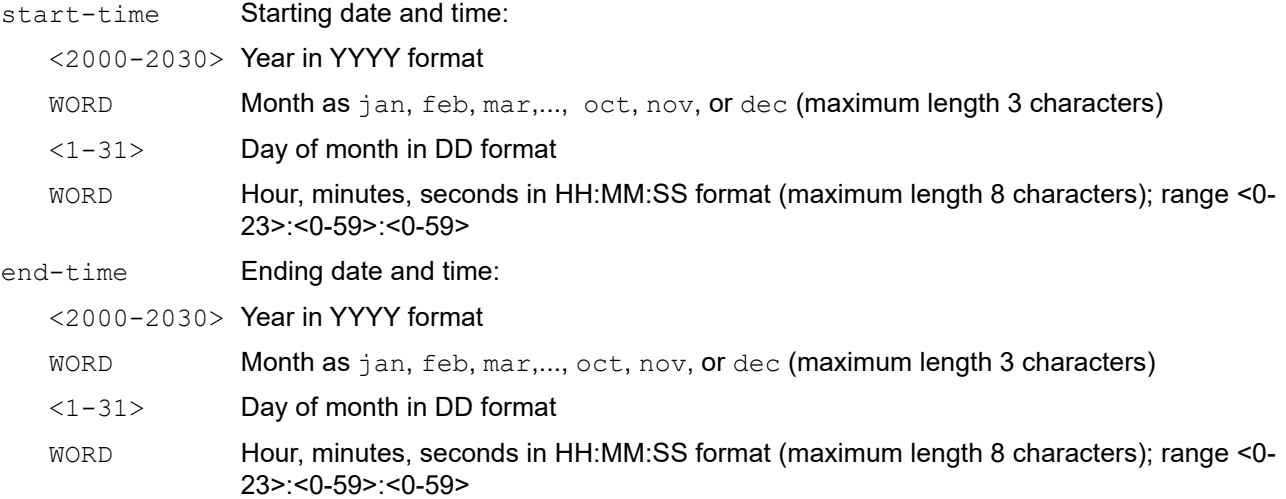

#### **Command Mode**

Exec mode

#### **Applicability**

This command was introduced before OcNOS version 1.3.

#### **Examples**

```
#sh logging logfile start-time 2019 Jan 04 06:20:49 end-time 2019 Jan 04 
06:21:16
2019 Jan 04 06:20:49.611 : NE4-router : CMLSH : CLI_HIST : User root@/dev/
ttyS0 : CLI : sh logging logfile
2019 Jan 04 06:21:08.512 : NE4-router : CMLSH : CLI_HIST : User root@/dev/
ttyS0 : CLI : show logging logfile last-index
2019 Jan 04 06:21:16.246 : NE4-router : CMLSH : CLI_HIST : User root@/dev/
ttyS0 : CLI : show logging logfile last-index
#
```
## **show running-config logging**

Use this command to display the logging configuration.

#### **Command Syntax**

show running-config logging

#### **Parameters**

None

#### **Command Mode**

Exec mode and Configure mode

#### **Applicability**

This command was introduced before OcNOS version 1.3.

#### **Examples**

#show running-config logging no Logging console no Logging monitor logging timestamp milliseconds

# Monitor and Reporting Server Configuration

# <span id="page-550-0"></span>CHAPTER 1 Configure sFlow for Single Collector

This chapter provides the steps for configuring Sampled Flow (sFlow).

sFlow is the standard for monitoring high-speed switched and routed networks. The sFlow monitoring system consists of an sFlow Agent which is embedded in a switch or router and an sFlow Collector.

The sFlow agent samples packets as well as polling traffic statistics for the device it is monitoring. The packet sampling is performed by the switching/routing device at wire speed. The sFlow agent forwards the sampled traffic statistics in sFlow PDUs as well as sampled packets to an sFlow collector for analysis.

Note: sFlow egress sampling for multicast, broadcast, or unknown unicast packets is not supported.

The sFlow agent uses the following forms of sampling:

- Sampling packets: samples one packet out of a defined sampling rate. This sampling is done by hardware at wire speed.
- Sampling counters: polls interface statistics such as generic and Ethernet counters at a defined interval.

You must enable the sFlow feature and collector before enabling sFlow sampling on an interface.

You cannot globally enable sFlow sampling monitoring on all interfaces with a single command. Instead you must enable sFlow sampling on the required interfaces individually.

sFlow feature is supported on physical interface as well as LAG interface. Configuring sampling on a LAG interface will enable the same on all member ports part of that LAG interface.

- Note: When sflow sampling is in-progress on high rate, CPU usage spike messages from Chassis monitoring module (cmmd) is expected.
- Note: The Qumran 1 platform is equipped to handle a total of 9 unique sampling rates. Ingress and egress sampling rate is counted separately.
- Note: The Qumran 2 platform is equipped to handle a total of 15 unique sampling rates.
	- For egress, maximum 7 unique sampling rates can be created.
	- If egress sampling is not used, a total of 15 unique ingress sampling rates can be configured.
	- Total ingress sampling = 15 number of egress sampling rates.

### **Topology**

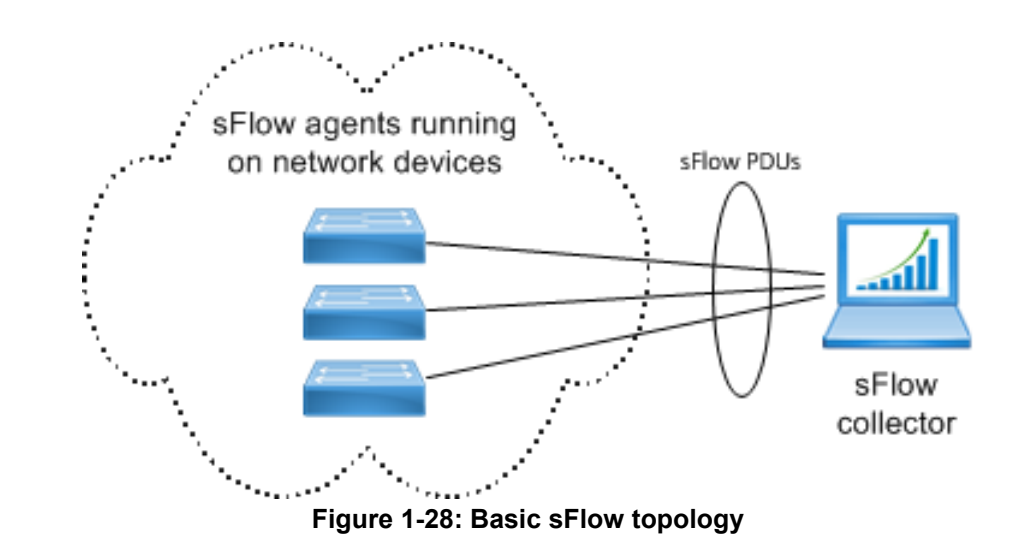

## **Configuration**

### **sFlow Agent**

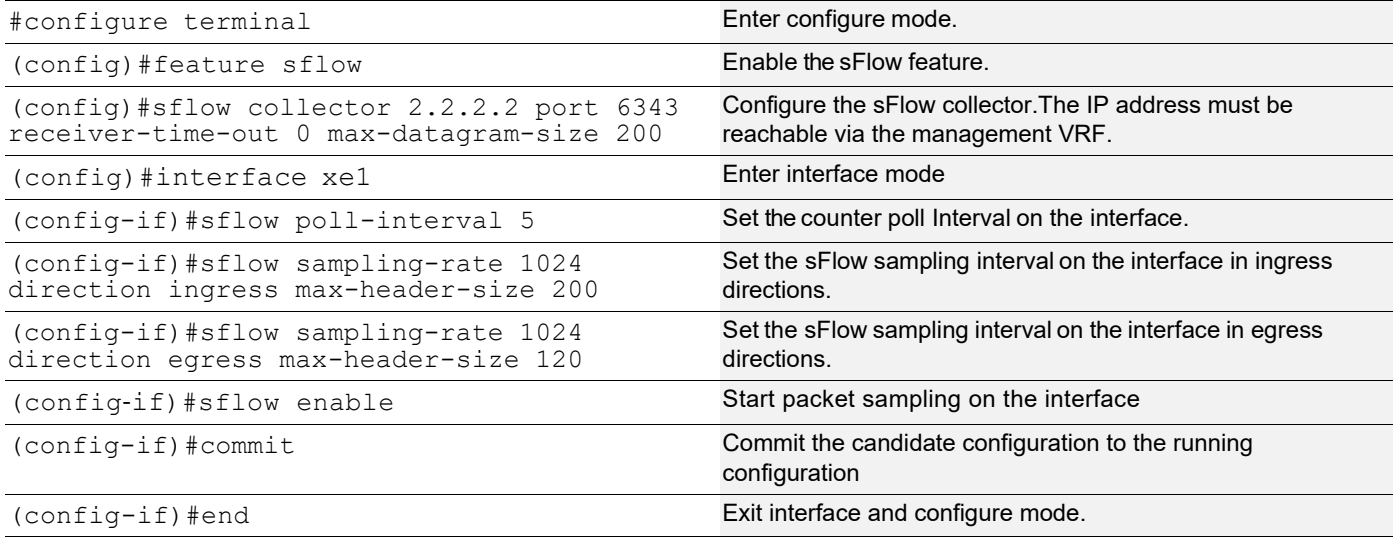

## **Validation**

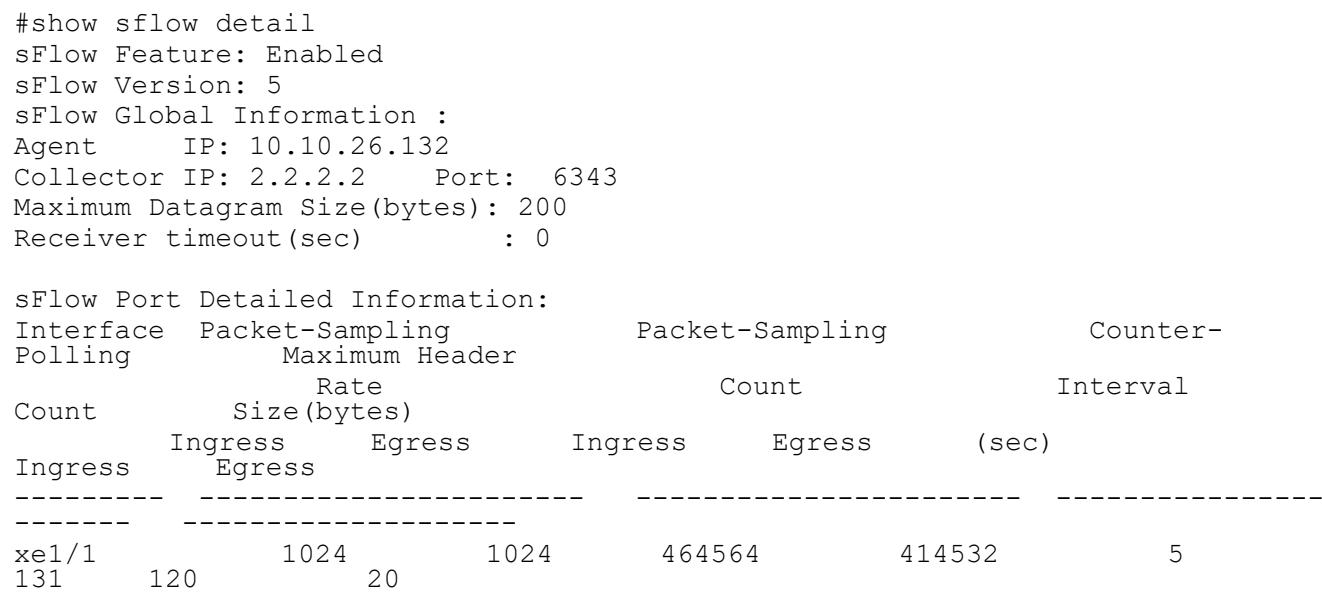

# CHAPTER 2 Configure sFlow for Multiple Collectors

## **Overview**

The sFlow feature collects sampled traffic data and counters from configured interfaces. The collected data is sent to a collector using the sFlow protocol. For more information, refer to <https://datatracker.ietf.org/doc/html/rfc3176.>

This functionality is enhanced to support multiple collectors with one connections for each, simultaneously.

### **Feature Characteristics**

- Supports maximum of five concurrent sFlow collectors on the system.
- Uses a specific user defined VRF interface for each collector. If not specified, the management VRF is used.
- Sends the collected sFlow samples on each interface to the corresponding collector configured on the interface.

### **Benefits**

The sFlow with multiple collectors support provides the capability to do multiple analysis simultaneous in a network.

## **Prerequisites**

Make sure to enable the required interface with sflow data collection and a agent IP address. For example,

```
feature sflow
sflow agent-ip 1.2.7.10
```
## **Configuration**

This section provides the configurations required to assign multiple sFlow collectors to OcNOS.

### **Topology**

The following topology illustrates the sFlow multiple collectors connected with one sFlow Packet Data Unit (PDU):

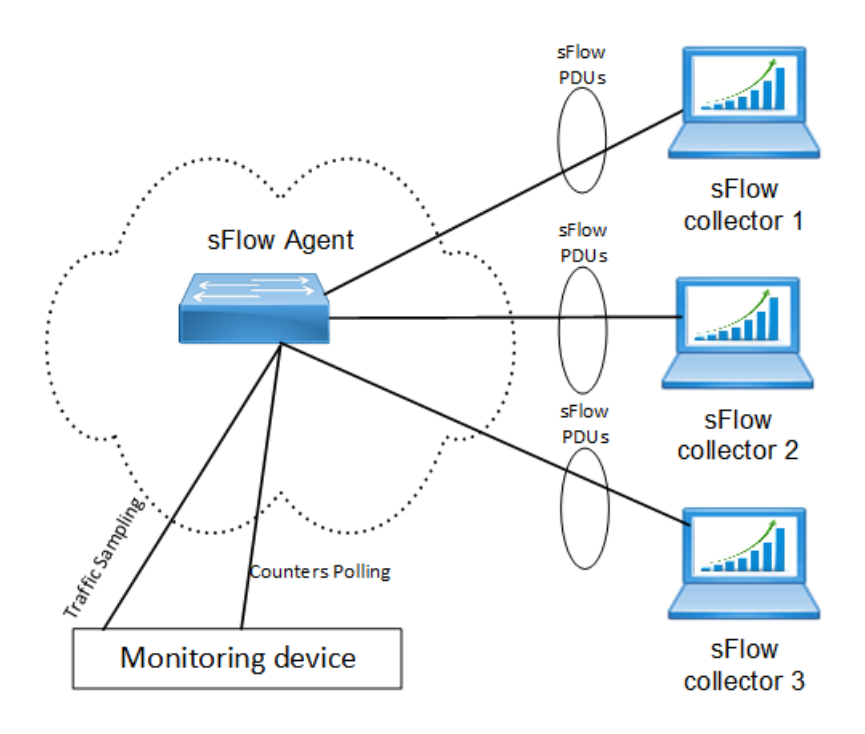

**Figure 2-29: sFlow with Multiple Collectors**

Perform the following configurations:

- 1. Configure sFlow using the configuration provided in [Configure sFlow for Single Collector](#page-550-0) section for single collector.
- 2. In the interface mode, enable sFlow for a particular interface and specify the collector-id for multiple collectors:

```
OcNOS(config)#interface xe12
OcNOS(config-if)#sflow sampling-rate 1024 direction ingress max-header-size 256
 OcNOS(config-if)#sflow sampling-rate 2000 direction egress max-header-size 16
OcNOS(config-if)#sflow enable
OcNOS(config-if)#sflow poll-interval 10
OcNOS(config-if)#sflow collector-id 3
```
#### **Show Running Configurations**

The following show output display the sample sflow configuration details.

```
OcNOS#show running-config sflow feature sflow
    sflow agent-ip 1.2.7.10
     sflow collector-id 3 collector 1.2.3.24 port 6345 receiver-time-out 5 max-datagram-
size 1560
     sflow collector-id 4 collector 1.2.4.24 port 6346 receiver-time-out 4 max-datagram-
size 1570 vrf default
    1570 vrf default
    !
    interface xe12
      sflow sampling-rate 1024 direction ingress max-header-size 256
     sflow sampling-rate 2000 direction egress max-header-size 16 sflow enable
```

```
sflow poll-interval 10
sflow collector-id 3
!
interface xe13
  sflow sampling-rate 2500 direction ingress max-header-size 100
  sflow sampling-rate 2000 direction egress max-header-size 16
  sflow enable
 sflow poll-interval 5
 sflow collector-id 4
```
### **Validation**

!

The following show output displays the sFlow details:

```
OcNOS#show sflow detail 
sFlow Feature: Enabled
sFlow Version: 5
Agent IP : 1.2.7.10
Collector 3:
   IP: 1.2.3.24 Port: 6345
   VRF :
   Maximum Datagram Size(bytes): 1560
  Receiver timeout(sec) : 0
Collector 4:
   IP: 1.2.4.24 Port: 6346
VRF \qquad \qquad : Maximum Datagram Size(bytes): 1570
  Receiver timeout(sec) : 0
```
sFlow Port Detailed Information:

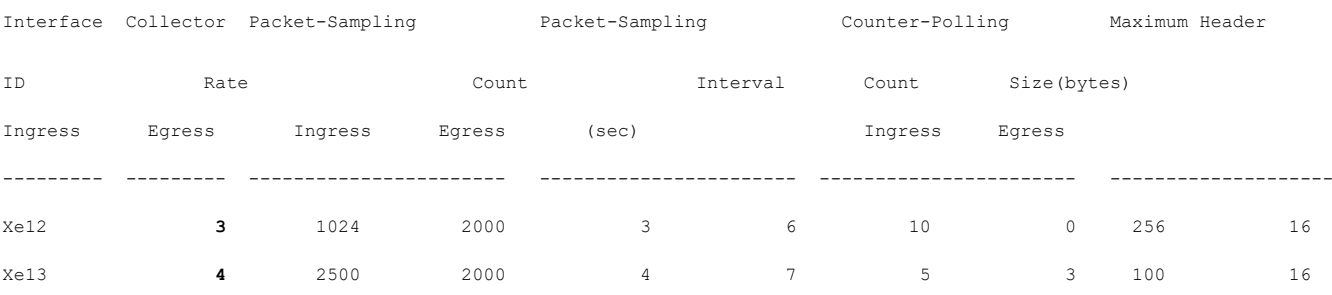

## **CLI Commands**

The sFlow feature introduces the following configuration command.

### **sflow collector-id**

Use this command to configure the collector id which receives sFlow data collected from the interface.

#### **Command Syntax**

sflow collector-id <1-5>|

#### **Parameter**

**collector-id <1-5>** Specifies the name of the Collector instance identifier. If the collector-id is not specified, the ID will be 1.

#### **Default**

Disabled.

#### **Command Mode**

Interface mode

#### **Applicability**

This command was introduced in OcNOS version 6.5.1.

#### **Example**

```
OcNOS(config)#interface xe12
OcNOS(config-if)#sflow sampling-rate 1024 direction ingress max-header-size 
256
OcNOS(config-if)#sflow enable
OcNOS(config-if)#sflow poll-interval 10
OcNOS(config-if)#sflow collector-id 3
```
Below are the revised commands. For more details, refer to the [sFlow Commands](#page-624-0) section.

[sflow collector](#page-629-0)

## **Glossary**

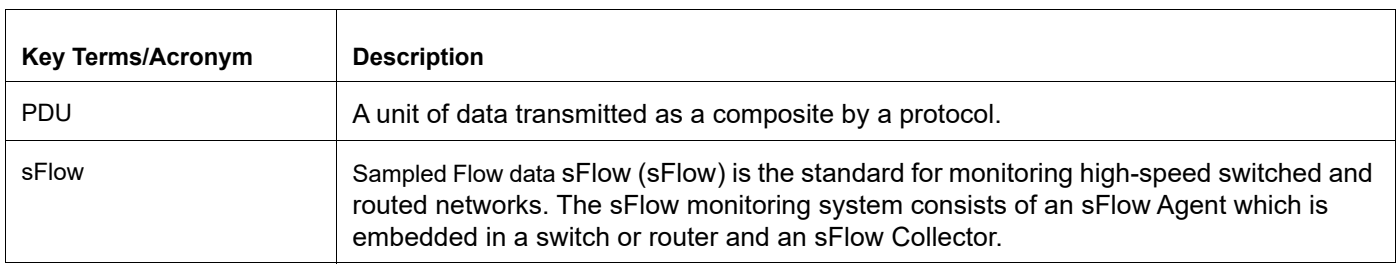

# CHAPTER 3 Software Monitoring and Reporting

## **Overview**

OcNOS provides a mechanism (called "watchdogging") to monitor all OcNOS modules and provides the following functions.

- 1. Periodic heart beat check.
- 2. Automatic restarts of a module upon a hung state or crash detection.
- 3. Upon hanging or crashing of a module, a crash report (including system states) is logged.
- 4. A proprietary SNMP trap is sent to the trap manager, if configured, after a fault is detected in a protocol module. Similarly a trap is sent when the module recovers.

By default, the software watchdog is enabled and the keep-alive time interval is 60 seconds. All OcNOS processes periodically send keep-alive messages to a monitoring module at the configured keep-alive time interval.

This functionality can be disabled for a particular module or all OcNOS modules by using CLI commands. In order to permanently disable software monitoring functionality, the user has to disable the watchdog feature. If, however, software watchdogging is disabled the monitoring module doesn't take any action upon a hang or crash of any OcNOS module.

### **Software Monitoring**

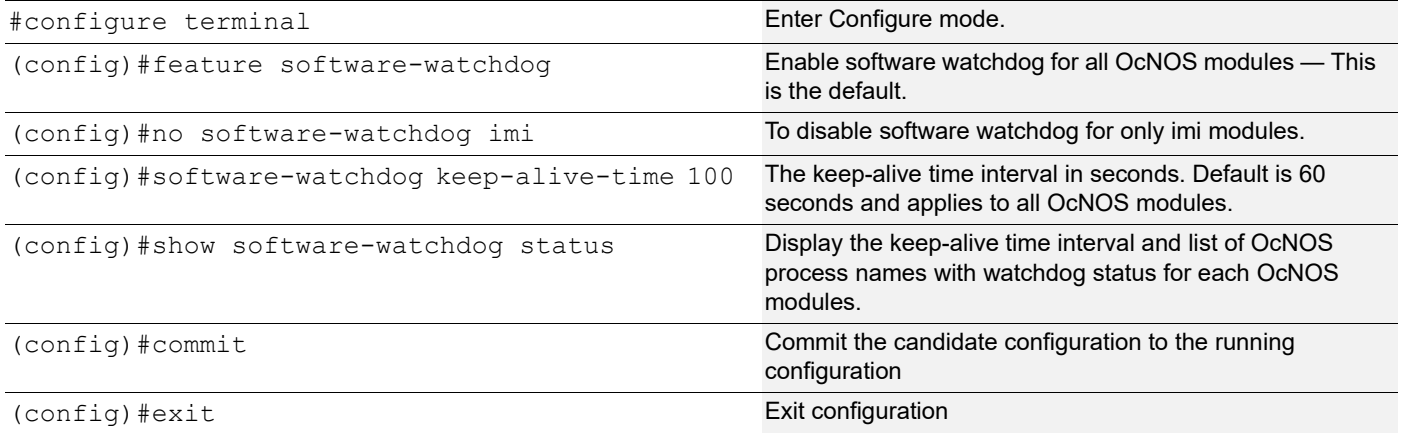

### **Validation**

```
#show software-watchdog status
Software Watchdog timeout in seconds : 100 
Process name Watchdog status
============ ===============
nsm Enabled 
ripd Enabled 
ospfd Enabled 
isisd Enabled
```
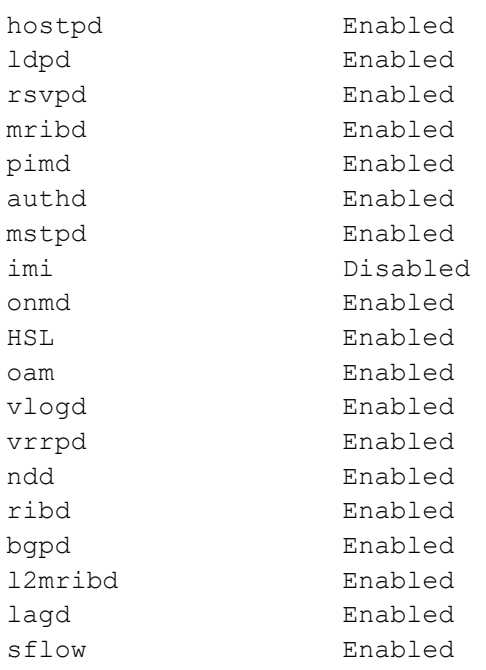

# CHAPTER 4 Internet Protocol SLA Configuration

Internet Protocol Service Level Agreement (IP SLA) is an active method of monitoring and reliably reporting on network performance. By "active," I refer to the fact that IP SLA will generate and actively monitor traffic continuously across the network. An IP SLA Router is capable of generating traffic and reporting on it in real time

IP SLA can be configured in two parts. There is the IP SLA router, which generates the traffic, and the IP SLA Responder (which can be any device, not just a router). The IP SLA Responder is not required for IP SLA to function, but it does allow for more detailed information gathering and reporting.

After an IP SLAs operation has been configured, you must schedule the operation to begin capturing statistics and collecting error information. When scheduling an operation, it can start immediately or start at a certain month, day, and hour. There is a pending option to set the operation to start at a later time. The pending option is also an internal state of the operation visible through SNMP. The pending state is also used when an operation is a reaction (threshold) operation waiting to be triggered. You can schedule a single ip slas operation or a group of operations at one time.

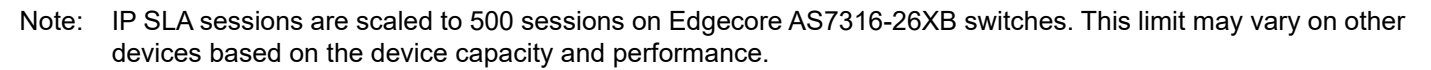

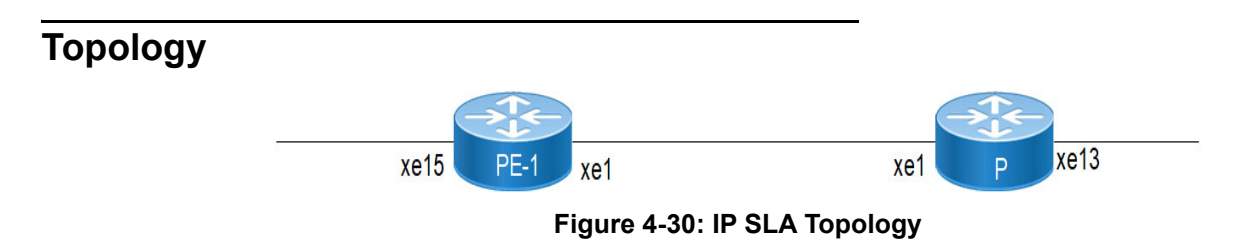

## **Configuration**

### **Configure IP Address**

Configure the IP addresses on the PE-1, P routers.

#### **PE-1**

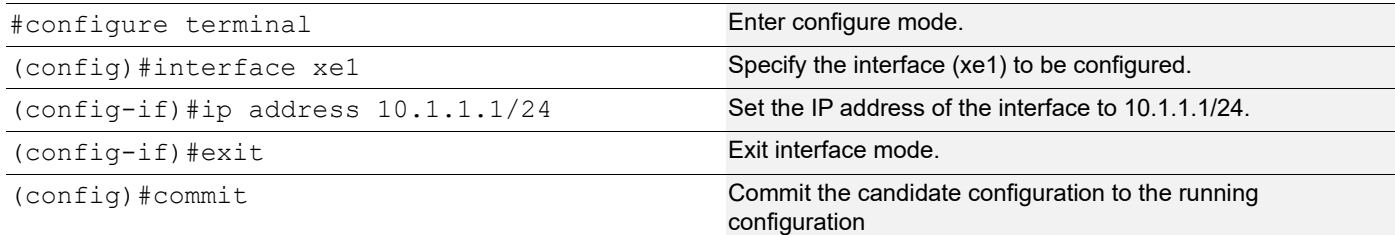

#### **P**

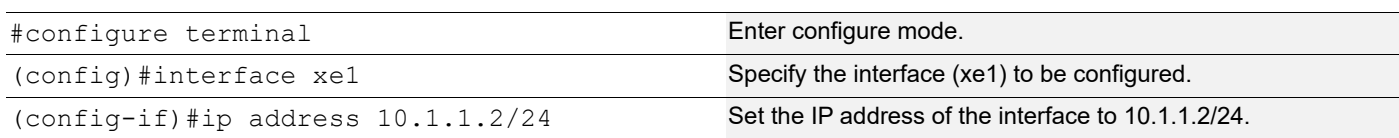

(config-if)#exit exit exited a set of the Exit interface mode.

(config)#commit commit Commit the candidate configuration to the running configuration

### **Configure IP SLA Configurations on PE 1 router**

#### **PE-1**

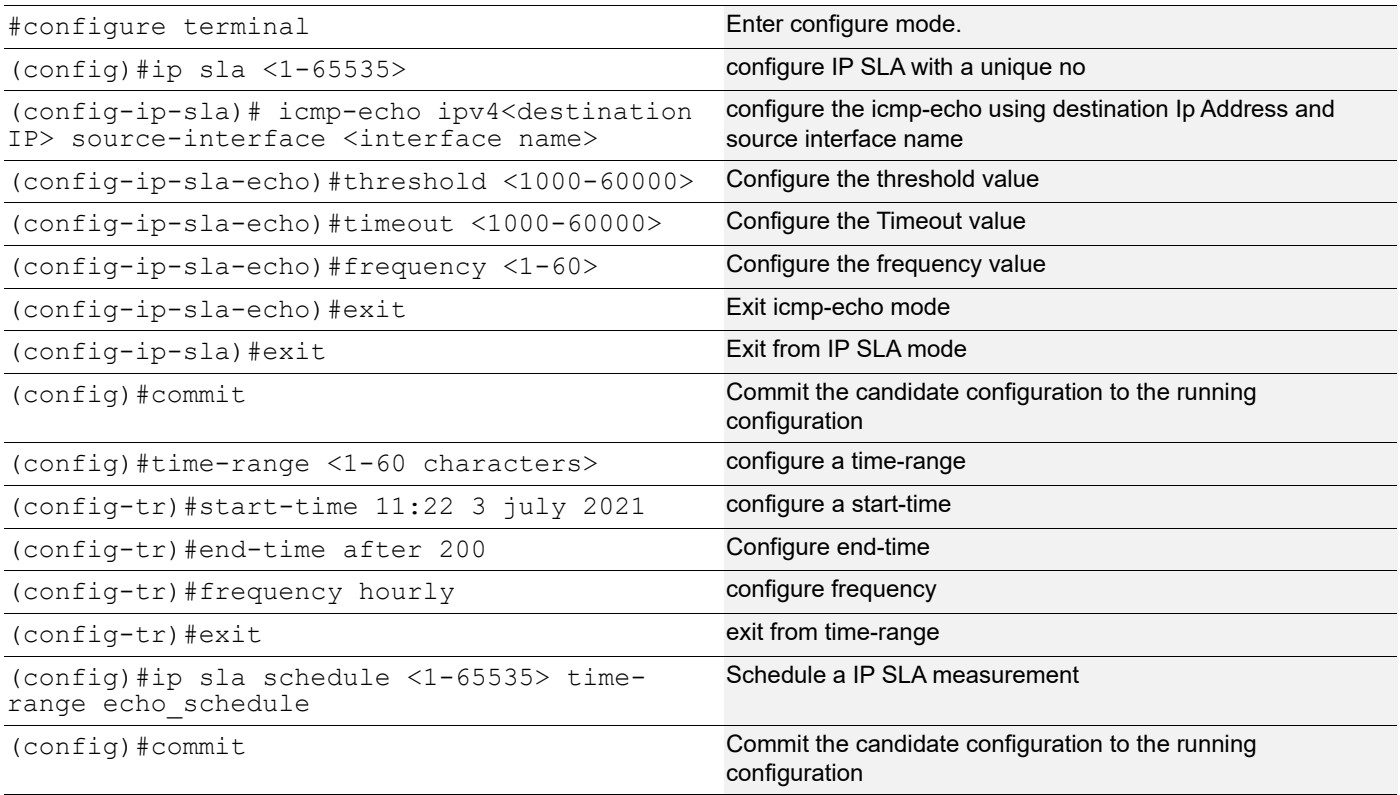

## **Validation**

#### **PE-1**

```
#sh running-config ip sla
ip sla 1
 icmp-echo ipv4 10.1.1.2 source-interface xe1
  frequency 6
  threshold 50000
   timeout 55000
ip sla schedule 1 time-range tr1
#sh running-config time-range
!
time-range tr1
 start-time 05:00 21 september 2021
  end-time 06:40 21 september 2021
```

```
#ping 10.1.1.2
Press CTRL+C to exit
PING 10.1.1.2 (10.1.1.2) 56(84) bytes of data.
64 bytes from 10.1.1.2: icmp_seq=1 ttl=64 time=0.436 ms
1 packets transmitted, 1 received, 0% packet loss, time 0ms
#sh ip sla summary
IP SLA Operation Summary
Codes: * active, ^ inactive
ID Type Destination Stats Return Last
                                          (usec) Code Run
-------------------------------------------------------------------
*1 icmp-echo 10.1.1.2 2000 OK 2021 Sep 21 05:01:00
#sh ip sla statistics 1 detail
=========================================
          IP SLA Statistics
=========================================
  IP SLA ID : 1
  Start Time : 2021 Sep 21 05:00:00
  Elapsed time(milli sec) : 25003
 Packets Sent : 5
 Packets Received : 5
 Packet Loss(%) : 0.0000
  Invalid Tests : 0
  Round Trip Delay(usec)
     Minimum : 1000
    Maximum : 1000
    Average : 800
```
# CHAPTER 5 Control Plane Policing Configuration

Control plane policing (CoPP) manages the traffic flow destined to the host router CPU for control plane processing. CoPP limits the traffic forwarded to the host CPU and avoids impact on system performance.

- 1. CoPP has organized the handling of control packets by providing per-protocol hardware CPU queues. So, control packets are queued in different CPU queues based on protocol.
- 2. Per-protocol CPU queue rate limits and buffer allocations are programmed during router initialization, thus, every CPU queue is rate-limited to a default stable and balanced behavior across protocols.
- 3. When control packets are received at a higher rate than the programmed rate, the excess traffic is dropped at the queue level in the packet processor hardware itself.
- 4. All CPU queues are pre-programmed with default rate limits and buffer allocations to ensure a default stable and balanced behavior across protocols.
- 5. Rate limits are in terms of Kbps. Hardware does not support packets per second (PPS).

.

6. Qumran (MX, AX, and UX) supports per-queue rate shaping configurations within a range of 469 Kbps to 483 Gbps. The granularity is 469 Kbps for the low range and 1.56% for the higher range.

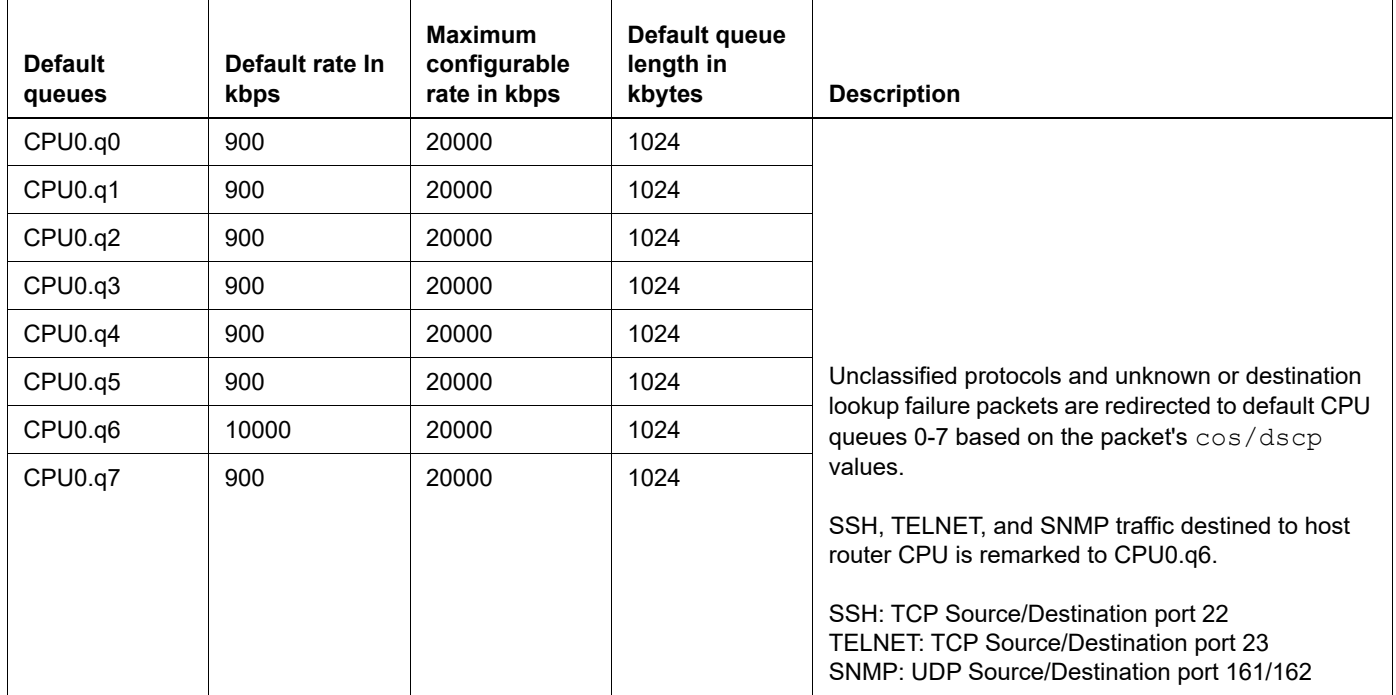

#### **Table 5-15: Default CPU queues**

| <b>Protocol</b><br>queues | <b>Default</b><br>rate In<br>kbps | <b>Maximum</b><br>configurable<br>Rate in kbps | <b>Default</b><br>queue<br>length in<br>kbytes | <b>Description</b>                                                                                                    |
|---------------------------|-----------------------------------|------------------------------------------------|------------------------------------------------|----------------------------------------------------------------------------------------------------|
| <b>IGMP</b>               | 1000                              | 1000                                           | 2048                                           | Internet Group Management Protocol packets (IP protocol 2)                                                                                                    |
| <b>ISIS/ESIS</b>          | 8000                              | 8000                                           | 1024                                           | ISIS (DMAC 0180:C200:0014/0015)<br>ESIS (DMAC 0900:2B00:0004/0005)<br>Note: ESIS = End System-to-Intermediate System (ISIS point-to-point<br>case)                                                                                                    |
| Reserved<br>Mcast         | 8000                              | 8000                                           | 2048                                           | Reserved IPv4 and IPv6 Multicast packets<br>IPv4: Local Network Control Block (224.0.0.0 - 224.0.0.255 (224.0.0/<br>(24)<br>IPv6: Link-Local Scope Multicast Addresses (FF02::/8)                                                                                                    |
| IPv6 Link<br>Local        | 1000                              | 1000                                           | 1024                                           | IPv6 link local packets<br>DIPv6: FE80::/8                                                                                                    |
| <b>OSPF</b>               | 8000                              | 8000                                           | 1024                                           | OSPF unicast packets (IP protocol 89)                                                                                                    |
| <b>BGP</b>                | 8000                              | 8000                                           | 1024                                           | <b>BGP</b> packets<br>TCP source/destination port number: 179                                                                                                    |
| RSVP/LDP                  | 1500                              | 1500                                           | 1024                                           | RSVP and LDP packets<br>RSVP: IP protocol 46<br>LDP: L4 source/destination port number:646                                                                                                    |
| VRRP/RIP/<br><b>DHCP</b>  | 2000                              | 2000                                           | 1024                                           | VRRP packets: IP protocol number 112<br>RIP packets: UDP source and destination port number: 520<br>RIPNG packets: UDP source and destination port number: 521<br>DHCP: DHCP v4/v6 server packets, DHCP v4/v6 client packets (L4<br>source/destination port number: 67 or 68)                                                                                                    |
| <b>PIM</b>                | 8000                              | 8000                                           | 1024                                           | Protocol Independent Multicast packets: IP protocol number 103                                                                                                    |
| <b>ICMP</b>               | 1000                              | 1000                                           | 1024                                           | ICMP packets: IP protocol number 1<br>Unicast ICMPv6 packets: IP next header number 58                                                                                                    |
| <b>ARP</b>                | 1000                              | 1000                                           | 1024                                           | ARP packets. Ether-type 0x0806                                                                                                    |
| <b>BPDU</b>               | 8000                              | 8000                                           | 1024                                           | xSTP: DMAC 0180:C200:0000<br>Provider Bridging: 0180:C200:0008<br>LACP: DMAC 0180:C200:0002, ethertype:0x8809, subtype:1/2<br>AUTHD: DMAC 0180:C200:0003<br>LLDP: DMAC 0180:C200:000E<br>EFM: DMAC 0180:C200:0002, ethertype:0x8809, subtype:3<br>ELMI: DMAC 0180:C200:0007<br>SYNCE: DMAC 0180:C200:0002, ethertype:0x8809, subtype:0x0A<br>RPVST: DMAC 0100:0CCC:CCCD<br>L2TP: DMAC 0100:C2CD:CDD0/0104:DFCD:CDD0<br>G8032: DMAC 0119:A700:00XX |
| <b>OAMP</b>               | 1000                              | 1000                                           | 1024                                           | OAMP packets                                                                                                    |
| sFlow                     | 16384                             | 16384                                          | 1024                                           | Ingress and Egress sampled packets.                                                                                                    |

**Table 5-16: Per protocol CPU queues**

| <b>Protocol</b><br>queues | <b>Default</b><br>rate In<br>kbps | <b>Maximum</b><br>configurable<br>Rate in kbps | <b>Default</b><br>queue<br>length in<br>kbytes | <b>Description</b>                                                                                                    |
|---------------------------|-----------------------------------|------------------------------------------------|------------------------------------------------|----------------------------------------------------------------------------------------------------|
| <b>DSP</b>                | 1500                              | 1500                                           | 76800                                          | L <sub>2</sub> FDB events                                                                                                    |
| <b>EVPN</b>               | 468                               | 468                                            | 1024                                           | ARP and ND cache queue for packets coming on VXLAN access ports.                                                                    |
| nhop                      | 500                               | 500                                            | 1024                                           | Inter VRF route leak unresolved data packets for ARP resolution.                                                                    |
| ICMP-<br>redirect         | 400                               | 400                                            | 256                                            | Data packets to CPU for ICMP redirect packet generation.                                                                            |
| Guest                     | 8000                              | 8000                                           | 1024                                           |                                                                                                    |
| <b>CFM</b>                | 1000                              | 1000                                           | 1024                                           |                                                                                                    |
| <b>BFD</b>                | 4000                              | 4000                                           | 1024                                           | BFD Single hop packets: UDP port 3784, TTL 255 BFD Multi hop<br>packets: UDP port 4784<br>Micro BFD packets: UDP port 6784, TTL 255 |
| <b>PTP</b>                | 4000                              | 4000                                           | 1024                                           |                                                                                                    |

**Table 5-16: Per protocol CPU queues (Continued)**

# CHAPTER 6 400G PM Alarm

## **Overview**

The 400G PM alarm monitors and detects performance issues like the bit error rate and signal power in the network. This feature extends OcNOS performance-related monitoring capabilities and provides additional performance monitors and alarms.

400G coherent module is a high-speed optical transceiver capable of transferring data long-distance with high performance. Its compatibility with single-mode optical fiber makes a robust combination in delivering a high-quality network transmission.

### **Feature Characteristics**

Access the additional set of 400G performance monitoring parameters, such as Transmitter FEC Detected Degrade (Tx FDD), Transmitter FEC Excessive Degrade (Tx FED), Receiver FEC Detected Degrade (Rx FDD), and Receiver FEC Excessive Degrade (Rx FED), to receive an automatic alarm notification on the CLI interface, via an SNMP trap, or thorugh the Netconf interface. The automatic alarm is triggered when the monitored parameter crosses the configured value.

For 400G coherent modules, use this feature to configure custom thresholds for Tx FDD, Tx FED, Rx FDD, Rx FED, Tx Power, Rx Total Power, and Rx Signal Power through a new set of CLI configuration commands and Netconf interface.

Note: Configuration of the threshold value is not possible through SNMP.

### **Benefits**

The capability of this feature to configure the alarm threshold allows customization based on the network requirements and expected error rates. If the signal power exceeds the configured threshold value, it sends a notification to take action that prevents the receiving devices from potential damage.

## **Prerequisites**

The availability of specific parameters or flags is vendor-specific, so read the 400G transceiver data-sheet to determine the available parameters or flags.

## **Configuration**

This section shows the configuration of the 400G PM Alarm.

### **Topology**

R1 is connected to the R2 by 400G ZR/ZR+ transceiver. The interface cd 10 and cd20 are 400G interfaces where the 400G ZR/ZR+ transceiver is connected. Cd10 is the host interface and here the configuration of the threshold value for the host-lane occurs. In cd20 interface, we can configure the media-lane threshold value.

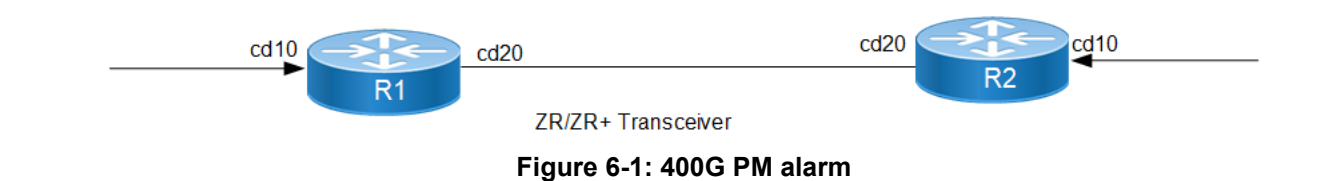

## **Media-lane Configuration**

The below configuration is to set up the threshold value for the media lane.

#### **R1**

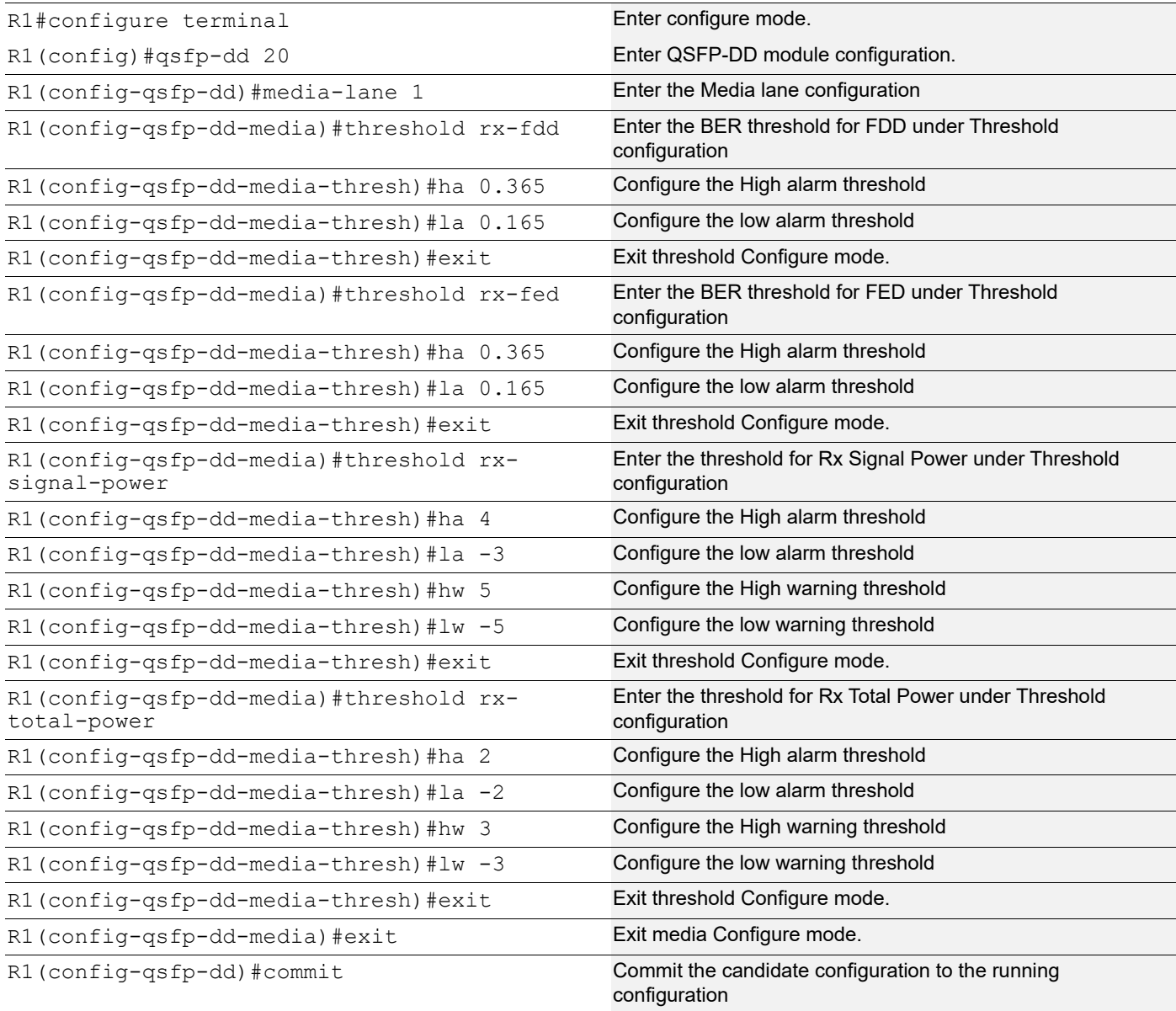

### **Host-lane Configuration**

The below configuration is to set up the threshold value for the host lane.

#### **R1**

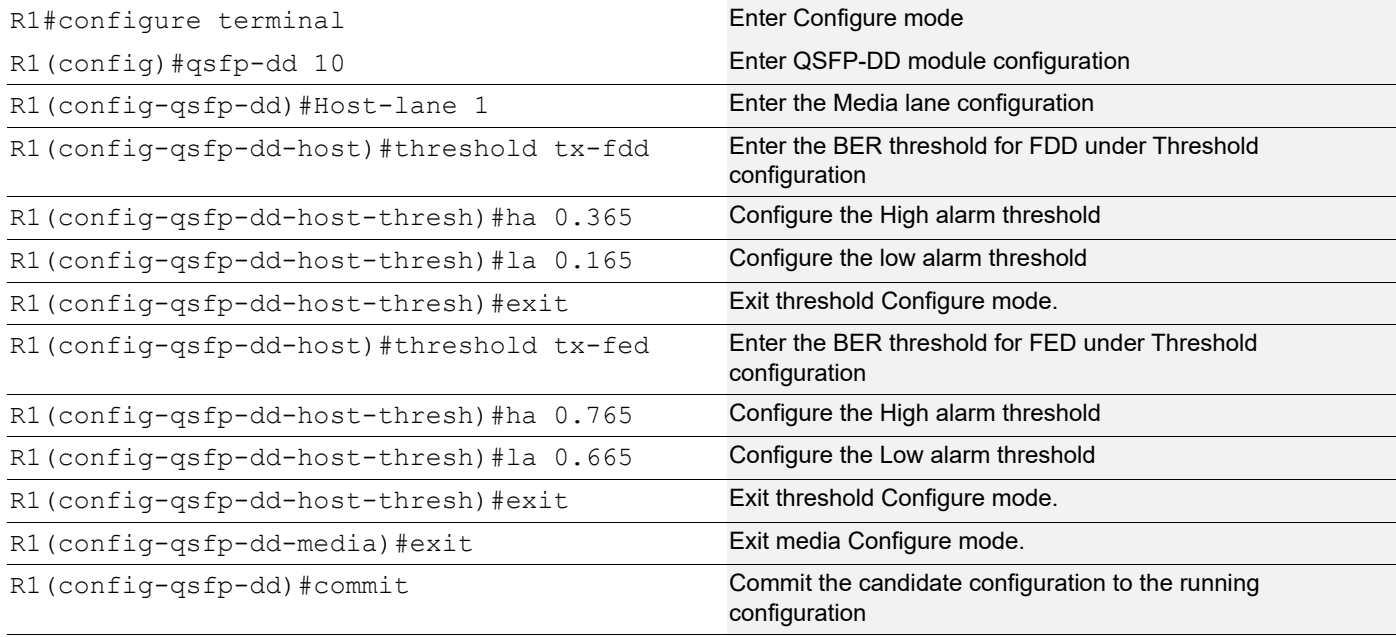

### **Validation**

#### **R1**

The below is the show output of media lane threshold parameter:

```
qsfp-dd 20
 media-lane 1
   threshold rx-fdd
   ha 0.365500
    la 0.165000
   threshold rx-fed
    ha 0.365000
    la 0.165000
   threshold rx-total-power
    ha 2.000000
    la -2.000000
    hw 3.000000
    lw -3.000000
   threshold rx-signal-power
    ha 4.000000
    la -3.000000
    hw 5.000000
    lw -5.000000
```
! ! end

#### Verify the user-threshold media-lane:

#show qsfp-dd 20 user-threshold status media Codes: [HA : High Alarm], [LA : Low Alarm], [HW : High Warning], [LW : Low Warning] Port Number : 20 ------------------------------------------------------------------------------------- Threshold | Lane | User Config | H/W Config | Minimum | Maximum | Unit | Rx FDD Active | 1 | 3.65e-01 | 3.65e-01 | 0.00e+00 | 1.00e+00 | NA | Rx FDD Clear | 1 | 1.65e-01 | 1.65e-01 | 0.00e+00 | 1.00e+00 | NA | Rx FED Active | 1 | 3.65e-01 | 3.65e-01 | 0.00e+00 | 1.00e+00 | NA | Rx FED Clear | 1 | 1.65e-01 | 1.65e-01 | 0.00e+00 | 1.00e+00 | NA | Rx Total Power HA | 1 | 2.00 | 2.00 | 0.00 | 15.00 | dBm | Rx Total Power HW | 1 | 3.00 | 3.00 | -10.00 | 13.00 | dBm | Rx Total Power LW | 1 | -3.00 | - | -33.00 | -10.00 | dBm | Rx Total Power LA | 1 | -2.00 | - | -40.00 | -15.00 | dBm | Rx Signal Power HA | 1 | 4.00 | 4.00 | 0.00 | 15.00 | dBm | Rx Signal Power HW | 1 | 5.00 | 5.00 | -10.00 | 13.00 | dBm | Rx Signal Power LW | 1 | -5.00 | - | -33.00 | -10.00 | dBm | Rx Signal Power LA | 1 | -3.00 | - | -40.00 | -15.00 | dBm |

The below is the show output of host lane threshold parameter:

```
qsfp-dd 10
 host-lane 1
   threshold tx-fdd
   ha 0.365000
   la 0.165000
   threshold tx-fed
   ha 0.765000
    la 0.665000
```
#### Verify the user-threshold host-lane:

#show qsfp-dd 10 user-threshold status host

Port Number : 20

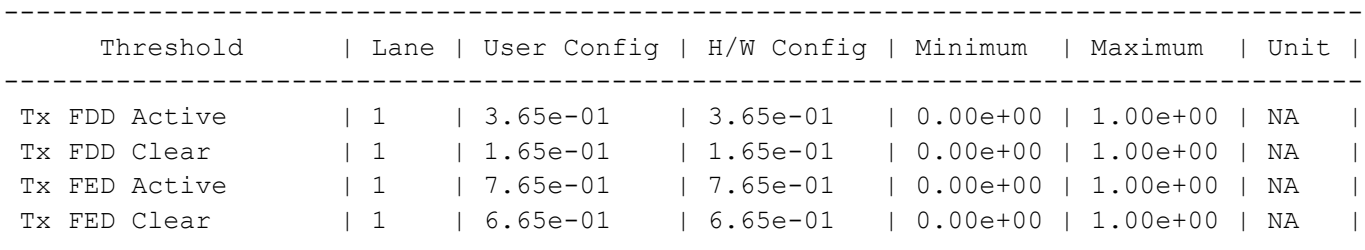

### **Global Threshold Configuration**

The below configuration is to set up the threshold value for the global threshold.

### **R1**

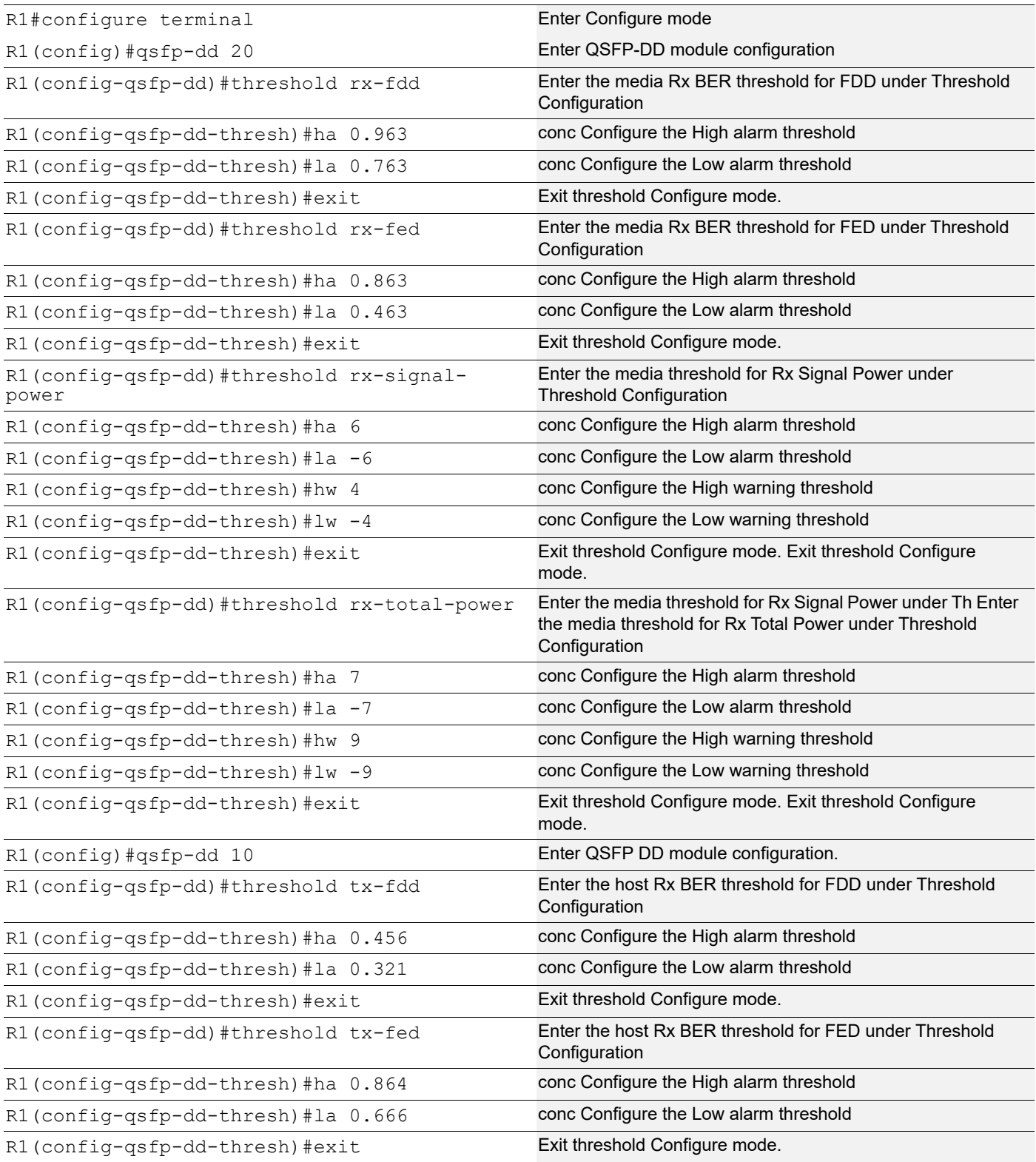

## **Validation**

#### **R1**

The below is the show output of global threshold parameter:

```
#sh running-config
qsfp-dd 20
 threshold rx-fdd
  ha 0.963000
   la 0.763000
  threshold rx-fed
  ha 0.863000
  la 0.463000
  threshold rx-total-power
  ha 7.000000
  la -7.000000
  hw 9.000000
  lw -9.000000
  threshold rx-signal-power
  ha 6.000000
   la -6.000000
  hw 4.000000
   lw -4.000000
qspf-dd 10
  threshold tx-fdd
  ha 0.456000
  la 0.321000
  threshold tx-fed
  ha 0.864000
   la 0.666000
```
#### Verify the global threshold:

```
#sh qsfp-dd 20 user-threshold status media
Codes: [HA : High Alarm], [LA : Low Alarm], [HW : High Warning], [LW : Low Warning]
Port Number : 20
-------------------------------------------------------------------------------------
```
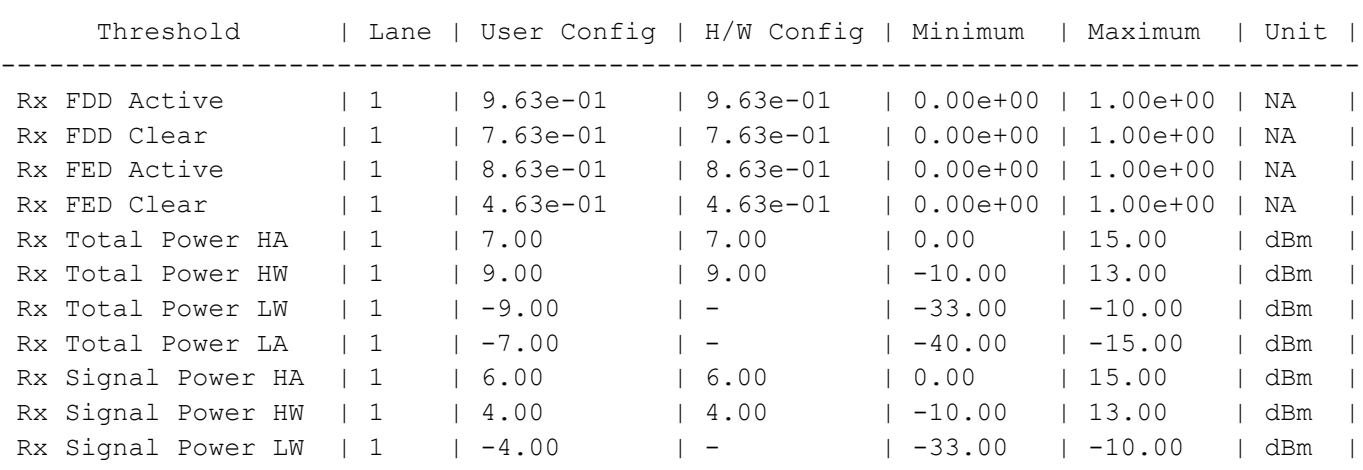

```
Rx Signal Power LA | 1 | -6.00 | - | -40.00 | -15.00 | dBm |
#sh qsfp-dd 10 user-threshold status host
Port Number : 10
-------------------------------------------------------------------------------------
      Threshold | Lane | User Config | H/W Config | Minimum | Maximum | Unit |
-------------------------------------------------------------------------------------
 Tx FDD Active | 1 | 4.56e-01 | 4.56e-01 | 0.00e+00 | 1.00e+00 | NA |
 Tx FDD Clear | 1 | 3.21e-01 | 3.21e-01 | 0.00e+00 | 1.00e+00 | NA |
 Tx FED Active | 1 | 8.64e-01 | 8.64e-01 | 0.00e+00 | 1.00e+00 | NA |
 Tx FED Clear | 1 | 6.66e-01 | 6.66e-01 | 0.00e+00 | 1.00e+00 | NA |
```
## **New CLI Commands**

#### **ha**

Use this command to set the high alarm threshold value for the Tx FDD, Tx FED, Rx FDD, Rx FED, Tx power, Rx Total Power, and Rx Signal Power performance monitoring parameters. High alarm threshold is the highest parameter value for the 400G transceiver to operate safely and reliably. For FEC Detected Degrade (FDD) and FEC Excessive Degrade (FED) monitoring, this command sets the active threshold. FDD suggests that the FEC has detected errors in data transmission. The alarm notification is triggered if the average BER exceeds the configured FDD value.

#### **Command Syntax**

ha VALUE no ha

#### **Parameters**

VALUE high alarm value

#### **Command Mode**

Global threshold mode, host-lane threshold mode, and media-lane threshold mode.

#### **Applicability**

This command was introduced in OcNOS version 6.4.1.

#### **Example**

The below configuration shows to configure the high warning threshold:

```
OcNOS#configure terminal
OcNOS(config)#qsfp-dd 48
OcNOS(config-qsfp-dd)#threshold tx-fdd
OcNOS(config-qsfp-dd-thresh)#ha 0.9876
OcNOS(config-qsfp-dd-thresh)#commit
OcNOS(config-qsfp-dd-thresh)#no ha
OcNOS(config-qsfp-dd-thresh)#commit
```
#### **hw**

Use this command to set the high warning threshold value for Tx power, Rx Total Power, and Rx Signal Power. High warning threshold is the highest parameter value for the 400G transceiver, exceeding which the transceiver performance and operational issues can occur.

Note: This command has no effect for FED and FDD thresholds.

#### **Command Syntax**

hw VALUE no hw

#### **Parameters**

VALUE high warning value

#### **Command Mode**

Global threshold mode, host-lane threshold mode, and media-lane threshold mode.

#### **Applicability**

This command was introduced in OcNOS version 6.4.1.

#### **Example**

The below configuration shows to configure the high warning threshold:

```
OcNOS#configure terminal
OcNOS(config)#qsfp-dd 48
OcNOS(config-qsfp-dd)#threshold rx-total-power
OcNOS(config-qsfp-dd-thresh)#threshold rx-total-power
OcNOS(config-qsfp-dd-thresh)#hw 3.0
OcNOS(config-qsfp-dd-thresh)#commit
OcNOS(config-qsfp-dd-thresh)#no hw
OcNOS(config-qsfp-dd-thresh)#commit
```
### **la**

Use this command to set the low alarm threshold value based on the vendor-specific threshold for all the performance monitoring parameters Tx FDD, Tx FED, Rx FDD, Rx FED, Tx power, Rx Total Power, and Rx Signal Power threshold value. Low alarm threshold is the lowest parameter value for the 400G transceiver to operate with reliability. For FDD and FED monitoring this command sets the clear threshold.

#### **Command Syntax**

```
la VALUE
no ha
```
#### **Parameters**

VALUE low alarm value

#### **Command Mode**

Global threshold mode, host-lane threshold mode, and media-lane threshold mode.

#### **Applicability**

This command was introduced in OcNOS version 6.4.1.

#### **Example**

The below configuration shows to configure the low alarm threshold:

```
OcNOS#configure terminal
OcNOS(config)#qsfp-dd 48
OcNOS(config-qsfp-dd)#threshold rx-fed
OcNOS(config-qsfp-dd-thresh)#la 0.001234
OcNOS(config-qsfp-dd-thresh)#commit
OcNOS(config-qsfp-dd-thresh)#no la
OcNOS(config-qsfp-dd-thresh)#commit
```
#### **lw**

Use this command to set the low warning threshold value. Low warning threshold is the lowest parameter value for the 400G transceiver, below which the transceiver performance and operational issues can occur.

Note: This command has no effect for FED and FDD thresholds.

#### **Command Syntax**

lw VALUE

no lw

#### **Parameters**

lw low warning value

#### **Command Mode**

Global threshold mode, host-lane threshold mode, and media-lane threshold mode.

#### **Applicability**

This command was introduced in OcNOS version 6.4.1.

#### **Example**

The below configuration shows to configure the low warning threshold:

```
OcNOS#configure terminal
OcNOS(config)#qsfp-dd 48
OcNOS(config-qsfp-dd)#threshold rx-total-power
OcNOS(config-qsfp-dd-thresh)#lw -1.0
OcNOS(config-qsfp-dd-thresh)#commit
OcNOS(config-qsfp-dd-thresh)#no lw
OcNOS(config-qsfp-dd-thresh)#commit
```
#### **show qsfp-dd user-threshold status**

Use this command to show the current configuration status of user thresholds.

#### **Command Syntax**

show qsfp-dd <PORT> user-threshold status (host|media)

#### **Parameters**

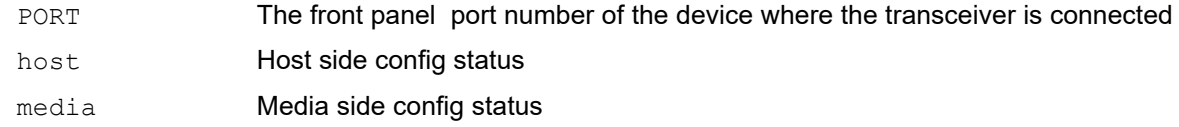

#### **Command Mode**

Exec mode and privileged Exec mode.

#### **Applicability**

This command was introduced in OcNOS version 6.4.1.

#### **Example**

This below show command displays the hardware state of the programmed user thresholds.

OcNOS#show qsfp-dd 48 user-threshold status host

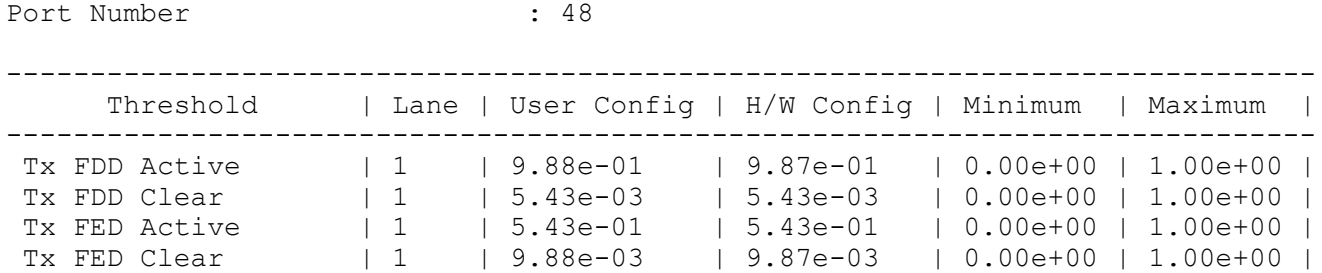

OcNOS#show qsfp-dd 48 user-threshold status media

Codes: [HA : High Alarm], [LA : Low Alarm], [HW : High Warning], [LW : Low Warning]

Port Number : 48

------------------------------------------------------------------------------ Threshold | Lane | User Config | H/W Config | Minimum | Maximum | ------------------------------------------------------------------------------

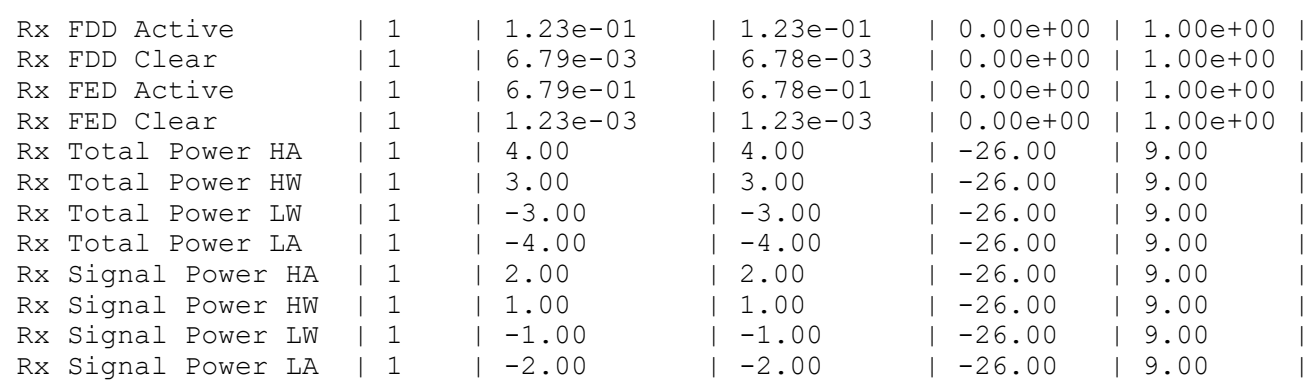

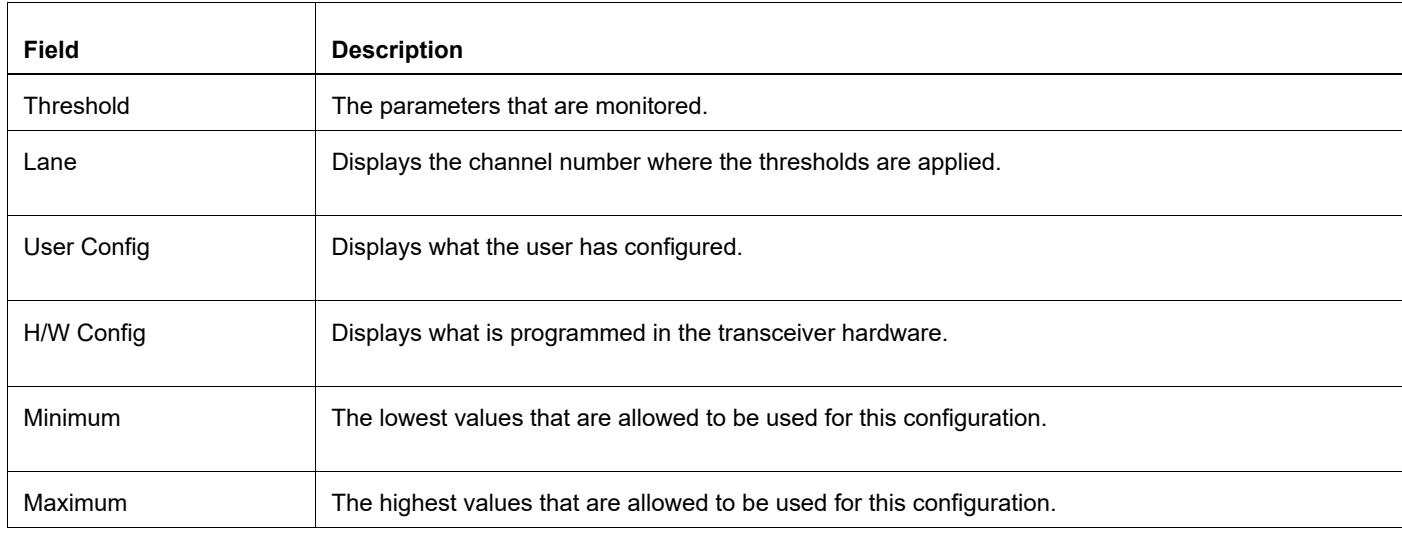

#### **show qsfp-dd 48 user-threshold status host output details**

### **threshold (host-lane mode)**

Use this command to enter host lane level user threshold configuration mode. Host lane mode is a configuration mode that allows configuring specific values for the host lanes.Host lanes are wires that carry the electrical signal from the host interface to the module and vice-versa.

#### **Command Syntax**

threshold (tx-fdd|tx-fed)

#### **Parameters**

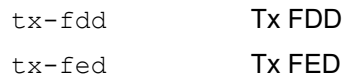

#### **Command Mode**

host-lane mode.

#### **Applicability**

This command was introduced in OcNOS version 6.4.1.

#### **Example**

The below configuration shows to configure the host-lane threshold:

```
OcNOS#configure terminal
OcNOS(config)#qsfp-dd 48
OcNOS(config-qsfp-dd)#host-lane 1
OcNOS(config-qsfp-dd-host)#threshold tx-fdd
OcNOS(config-qsfp-dd-host-thresh)#ha 0.9876
OcNOS(config-qsfp-dd-host-thresh)#la 0.005432
OcNOS(config-qsfp-dd-host-thresh)#threshold tx-fed
OcNOS(config-qsfp-dd-host-thresh)#ha 0.5432
OcNOS(config-qsfp-dd-host-thresh)#la 0.009876
OcNOS(config-qsfp-dd-host-thresh)#commit
```
### **threshold (media-lane mode)**

Use this command to enter media lane level user threshold configuration mode. Media lane mode is a configuration mode that allows configuring specific values for each media lane. Media lanes are the electrical wire pairs (copper cables) or optical fibers that carry signals from the module to the other router and vice-versa.

#### **Command Syntax**

threshold (rx-fdd|rx-fed|rx-total-power|rx-signal-power)

#### **Parameters**

rx-fdd Rx FDD rx-fed Rx FED rx-total-power Rx Total Power rx-signal-powerRx Signal Power

#### **Command Mode**

Media-lane mode.

#### **Applicability**

This command was introduced in OcNOS version 6.4.1.

#### **Example**

The below configuration shows to configure the media-lane threshold:

```
OcNOS#configure terminal
OcNOS(config)#qsfp-dd 48
OcNOS(config-qsfp-dd)#media-lane 1
OcNOS(config-qsfp-dd-media)#threshold rx-fdd
OcNOS(config-qsfp-dd-media-thresh)#ha 0.1234
OcNOS(config-qsfp-dd-media-thresh)#la 0.006789
OcNOS(config-qsfp-dd-media-thresh)#threshold rx-fed
OcNOS(config-qsfp-dd-media-thresh)#ha 0.6789
OcNOS(config-qsfp-dd-media-thresh)#la 0.001234
OcNOS(config-qsfp-dd-media-thresh)#threshold rx-total-power
OcNOS(config-qsfp-dd-media-thresh)#ha 4
OcNOS(config-qsfp-dd-media-thresh)#hw 3
OcNOS(config-qsfp-dd-media-thresh)#lw -3
OcNOS(config-qsfp-dd-media-thresh)#la -4
OcNOS(config-qsfp-dd-media-thresh)#threshold rx-signal-power
OcNOS(config-qsfp-dd-media-thresh)#ha 2
OcNOS(config-qsfp-dd-media-thresh)#hw 1
OcNOS(config-qsfp-dd-media-thresh)#lw -1
OcNOS(config-qsfp-dd-media-thresh)#la -2
OcNOS(config-qsfp-dd-media-thresh)#commit
```
### **threshold (QSFP-DD mode)**

Use this command to enter global level user threshold configuration mode.In global mode, configure the same threshold value across all host or media lanes.
## **Command Syntax**

threshold (tx-fdd|tx-fed|rx-fdd|rx-fed|rx-total-power|rx-signal-power)

## **Parameters**

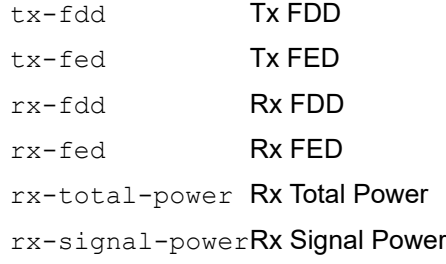

## **Command Mode**

QSFP-DD mode.

## **Applicability**

This command was introduced in OcNOS version 6.4.1.

## **Example**

The below configuration shows to configure the threshold in global mode:

```
OcNOS#configure terminal
OcNOS(config)#qsfp-dd 48
OcNOS(config-qsfp-dd)#threshold tx-fdd
OcNOS(config-qsfp-dd-thresh)#ha 0.9876
OcNOS(config-qsfp-dd-thresh)#la 0.005432
OcNOS(config-qsfp-dd-thresh)#threshold tx-fed
OcNOS(config-qsfp-dd-thresh)#ha 0.5432
OcNOS(config-qsfp-dd-thresh)#la 0.009876
OcNOS(config-qsfp-dd-thresh)#threshold rx-fdd
OcNOS(config-qsfp-dd-thresh)#ha 0.1234
OcNOS(config-qsfp-dd-thresh)#la 0.006789
OcNOS(config-qsfp-dd-thresh)#threshold rx-fed
OcNOS(config-qsfp-dd-thresh)#ha 0.6789
OcNOS(config-qsfp-dd-thresh)#la 0.001234
OcNOS(config-qsfp-dd-thresh)#threshold rx-total-power
OcNOS(config-qsfp-dd-thresh)#ha 4
OcNOS(config-qsfp-dd-thresh)#hw 3
OcNOS(config-qsfp-dd-thresh)#lw -3
OcNOS(config-qsfp-dd-thresh)#la -4
OcNOS(config-qsfp-dd-thresh)#threshold rx-signal-power
OcNOS(config-qsfp-dd-thresh)#ha 2
OcNOS(config-qsfp-dd-thresh)#hw 1
OcNOS(config-qsfp-dd-thresh)#lw -1
OcNOS(config-qsfp-dd-thresh)#la -2
OcNOS(config-qsfp-dd-thresh)#commit
```
# **Abbreviations**

The following are some key abbreviations and their meanings relevant to this document:

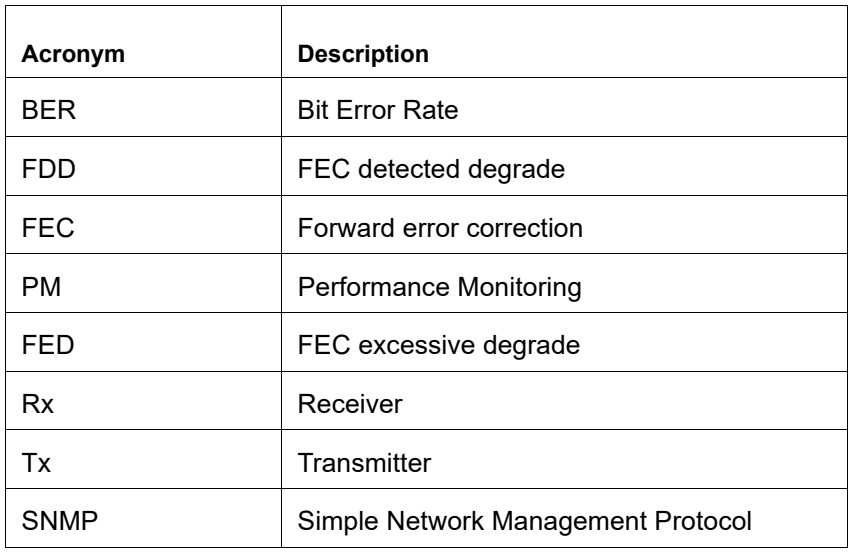

# **Glossary**

The following provides definitions for key terms used throughout this document.

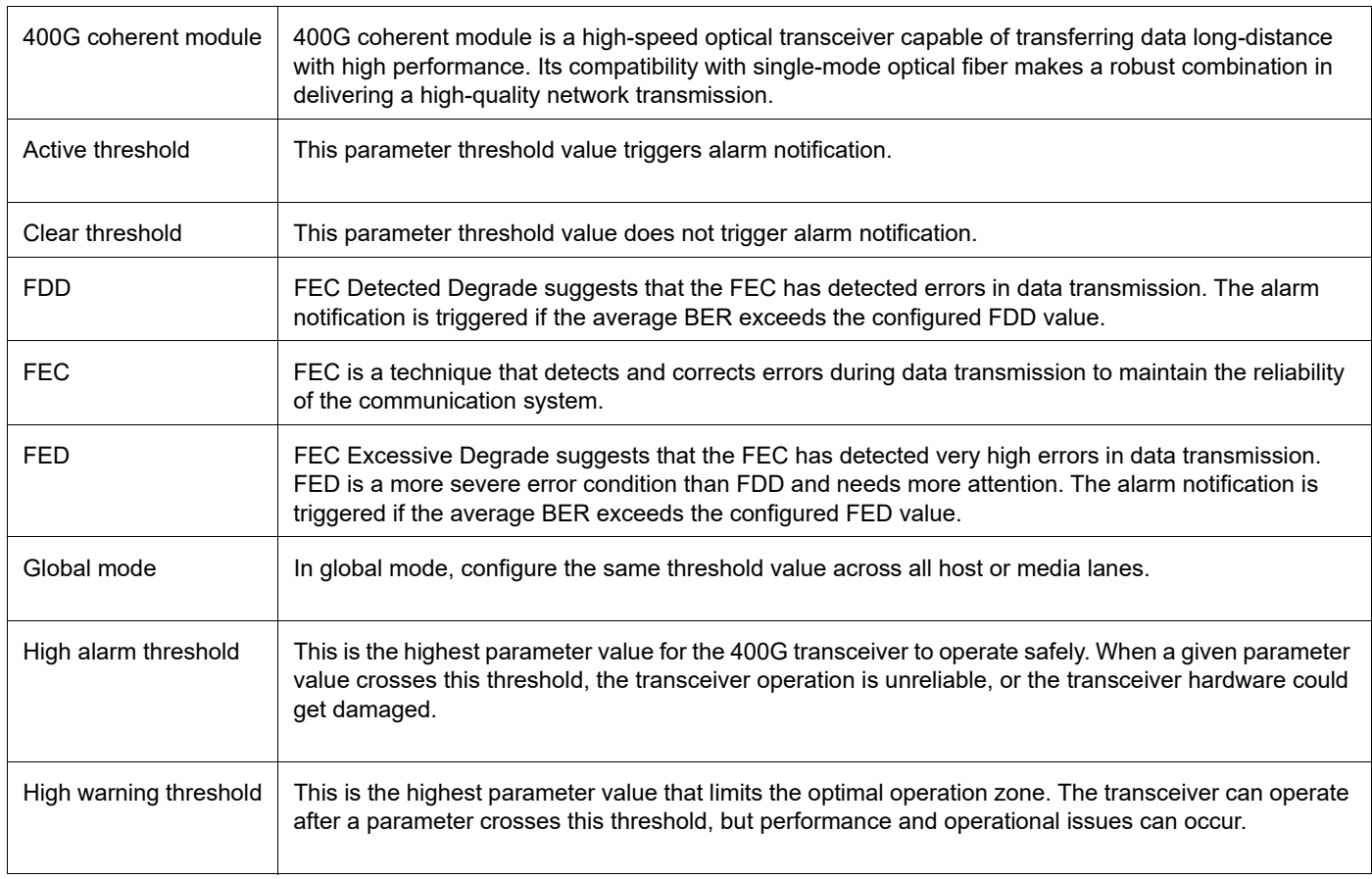

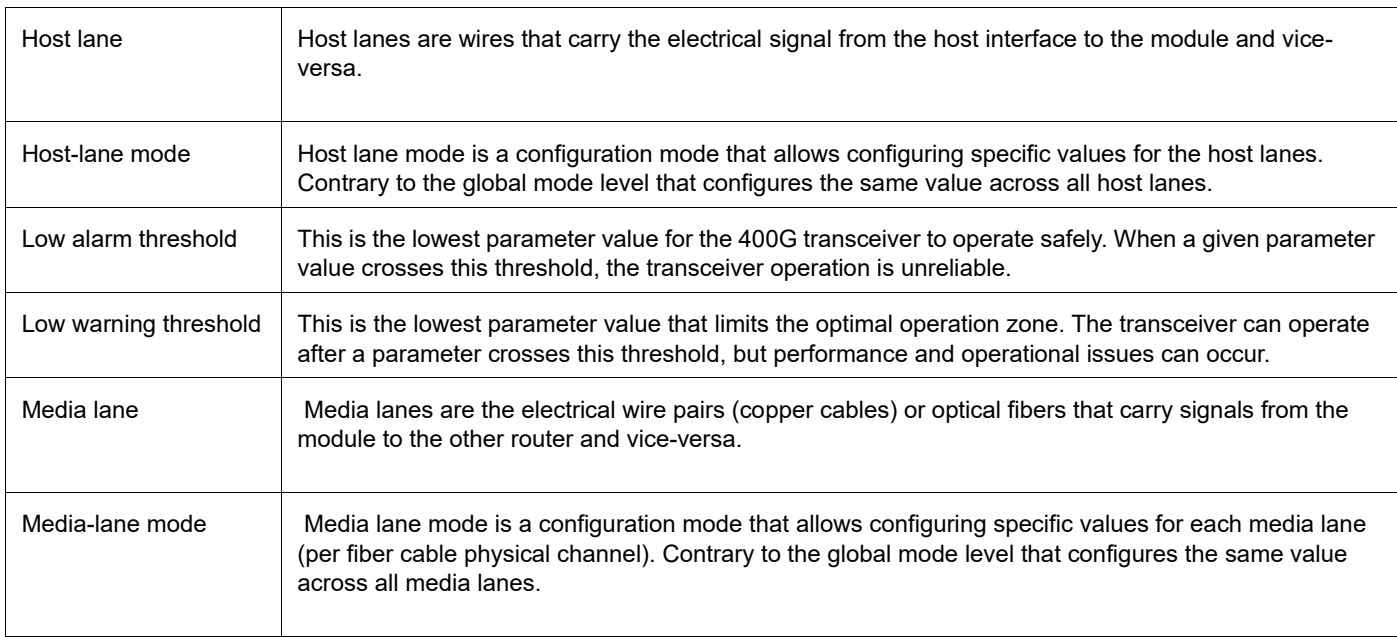

# CHAPTER 7 IP Flow Information Export

# **Overview**

In OcNOS, the Internet Protocol Flow Information Export (IPFIX) Exporter enables real-time traffic analysis. It achieves this through sampling, which involves selecting a subset of network traffic and exports flow records containing detailed information about the sampled traffic flows. It enables network operators to gain valuable insights into network traffic patterns and behaviors.

# **IPFIX Exporter Characteristics**

The OcNOS router equipped with IPFIX Exporter functionality within the network infrastructure identifies the customer domain (Observation ID), samples ingress traffic, and generates IPFIX flow records. These flow records are transmitted to a designated collector node for further analysis.

Achieves efficient flow record management and export on the Jericho2 (Broadcom DNX) platform by leveraging hardware acceleration support and utilizing Application Specific Integrated Circuit (ASIC) capabilities, such as the Eventor block. ASIC ensures optimized performance and functionality at the hardware level.

The IPFIX exporter performs three core functions:

- 1. Selecting flows for sampling
- 2. Maintaining flow records
- 3. Exporting flow records

The following diagram illustrates the flow of network (ingress) traffic data in an IPFIX-enabled environment.

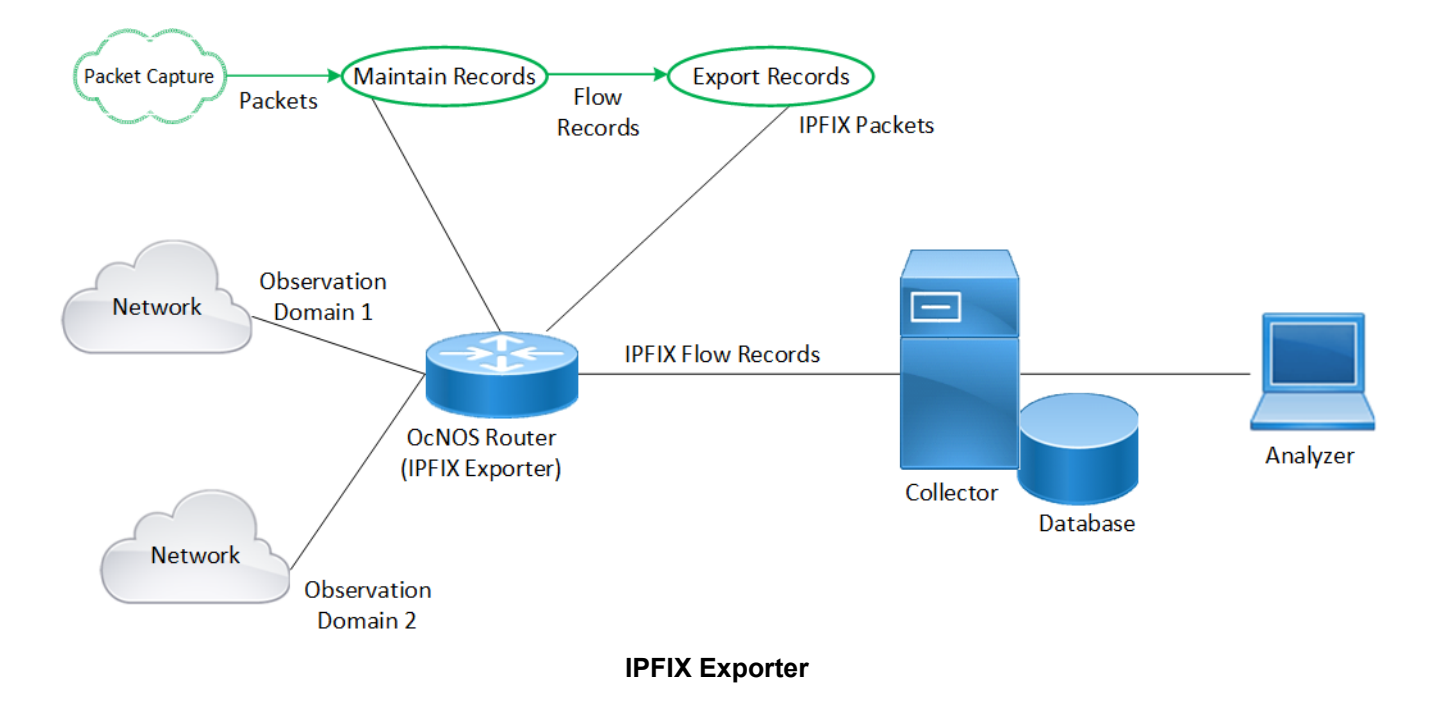

Here's a breakdown of the process steps:

**Packet Capture:** Capture network traffic data by the IPFIX Exporter (OcNOS Router) from various sources within the network.

**Flow Selection for Sampling:** IPFIX enables administrators to selectively sample specific network flows, allowing targeted traffic monitoring based on predefined criteria.

Note: IPFIX supports ingress sampling and only one IPv4 template format.

**Maintain Records:** IPFIX Exporter maintains detailed flow records using hardware-accelerated functions. These records include comprehensive information such as IPv4 traffic details, source and destination addresses, port numbers, protocol specifics, and timestamps.

**Export Records:** The IPFIX Exporter aggregates and packages the flow records into IPFIX packets. These packets are then exported to configured collector nodes for centralized traffic analysis and management.

The IPFIX Exporter aggregates and packages flow records into IPFIX packets, which it then exports to configured collector nodes for centralized traffic analysis and management.

**Transmission:** The IPFIX Exporter sends packets to the designated collector device connected through the in-band network using the default UDP port number 4739. The collector IP address must be configured, and the port number is optional. If the port number is not specified, it defaults to 4739.

**Collector:** Collector nodes receive the IPFIX packets and parse the flow records for further analysis and interpretation

Note: OcNOS does not include an IPFIX Collector.

**Analyzer:** Specialized software or tools analyze the collected flow records to gain insights into network traffic patterns and behaviors.

#### **Limitations:**

- IPFIX does not support validating route reachability to collector nodes.
- IPFIX does not support sampling of sub-interfaces, LAG, and SVI interfaces.
- Hardware limitations cause disruptions lasting approximately twelve seconds when changes are made to samplesper-message.
- The hardware-profile filter command is not integrated with IPFIX. IPFIX allocates its TCAM resources upon configuration of the first IPFIX monitored interface and releases them when the last IPFIX monitored interface is removed. The key size for IPFIX is 320 bits.

## **Benefits**

The IPFIX Exporter has the following benefits:

**Enhanced Network Visibility:** IPFIX provides detailed insights into network traffic, enabling network operators to identify and address issues promptly.

**Efficient Network Management:** By collecting and exporting flow records, IPFIX streamlines network management tasks, allowing for more effective monitoring and troubleshooting.

**Optimized Resource Utilization:** With targeted flow sampling and detailed flow records, IPFIX helps optimize resource utilization by focusing monitoring efforts on specific network segments or traffic types.

# <span id="page-580-0"></span>**Prerequisites**

Before enabling IPFIX, check if any hardware-profile filter entries are enabled. If any entries with a key size less than 320 bits are enabled, it is recommended to first disable them. Then, configure the first IPFIX monitored interface, and finally, re-enable the existing entries. This ensures optimal allocation of TCAM resources. If a CRITICAL error message indicating No resources for operation appears when enabling IPFIX or reenabling the existing entries, then all these features cannot be enabled simultaneously. Consider disabling other hardware filter entries. For example, on VXLAN Spine nodes, disable the  $v$ xlan filter to free up TCAM resources.

- Before configuring the IPFIX objects, enable the hardware-profile statistics cfm-lm enable filter statistics loss-measurement command in hardware. This action ensures that the necessary hardware functionality is enabled for seamless integration with the IPFIX configuration. It also ensures IPFIX counters are unused by other modules.
- Assign the IP address of a source and ingress interface configured on the exporter device.

The following show running output illustrates enabling hardware statistics loss-measurement and assigning the IP address to the required interfaces.

```
hardware-profile statistics cfm-lm enable
!
interface xe4
  ip address 198.51.100.4/24
!
interface xe5
  ip address 192.0.2.88/24
!
```
Note:

- The maximum number of unique sampling rates supported by IPFIX Exporter depends on the availability of free mirroring profiles in the ASIC.
- Various features like SFLOW, SNIFF, and Mirror utilize each mirroring profile. Qumran-2A series platform supports a maximum of 32 mirror profiles. For every sampling rate configuration, even if it matches an existing rate on another interface, it requires a new mirror-profile. Therefore, the number of ports that can be enabled with IPFIX is limited by the number of mirror-port profiles available in the system.
- The IPFIX Exporter sends template record format to the collector over the in-band, and the ASIC sends data records over the in-band.

# **Configuration**

The following configuration enables the IPFIX feature on the OcNOS device, facilitating the collection and export of flow-specific information for network traffic analysis and management.

# **Topology**

In this topology, simulated ingress traffic is routed through an OcNOS device equipped with IPFIX Exporter functionality before being transmitted to the collector.

Note: The collector should be operational and actively listening on the configured IP address and port. Additionally, it should be reachable from the OcNOS node.

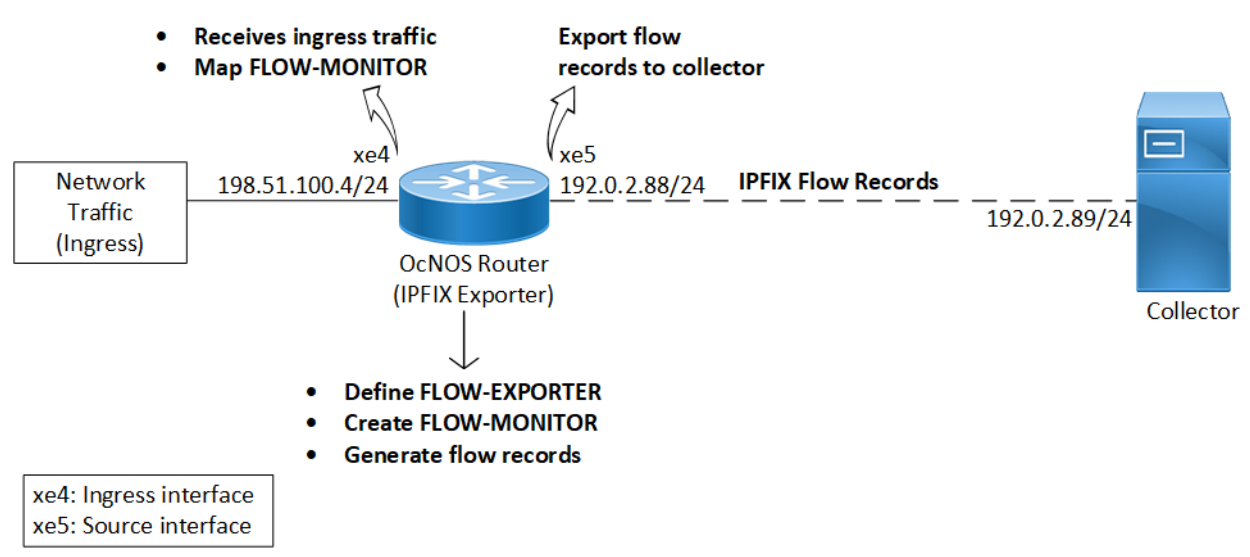

#### **IPFIX Exporter**

The following commands configure the IPFIX Exporter in OcNOS, enabling the collection and export of flow-specific information for ingress traffic analysis and management. For additional information on each command, refer to the [IPFIX Commands](#page-584-0) section.

Note: Ensure all [Prerequisites](#page-580-0) are met before proceeding with the configuration.

#### **1. Define an IP Flow Exporter for flow records:**

When configuring the IP flow exporter ( $FLOW-EXPORTER$ ), designate the source interface ( $x \in 5$ ) for generating flow data and specify the destination collector IP address (192.0.2.89) and UDP port (90) for receiving the exported data. Assign a unique template ID (500) to ensure proper interpretation of the flow records, with templates refreshed at intervals of 600 seconds for accuracy. Also, set the number of flow samples per export message to 7 to determine the granularity of the exported data.

```
OcNOS(config)#ip-flow-exporter FLOW-EXPORTER
OcNOS(ip-flow-exporter)#source xe5
OcNOS(ip-flow-exporter)#collector 192.0.2.89 udp-port 90
OcNOS(ip-flow-exporter)#template-id 500
OcNOS(ip-flow-exporter)#template-refresh-interval 600
OcNOS(ip-flow-exporter)#samples-per-message 7
```
#### **2. Create an IP Flow Monitor profile:**

Establish a flow monitor (FLOW-MONITOR) to track network flows. Link it with the exporter (FLOW-EXPORTER) to transmit monitored flow data. Define a sampling rate 1024 to sample every 1024th packet for flow monitoring. Set the observation domain identifier  $(16)$  to identify the flow monitoring domain uniquely.

```
OcNOS(config)#ip-flow-monitor FLOW-MONITOR
OcNOS(ip-flow-monitor)#flow-exporter FLOW-EXPORTER
OcNOS(ip-flow-monitor)#sampling-rate 1024
OcNOS(ip-flow-monitor)#observation-domain-id 16
```
#### **3. Map the flow monitor to the ingress interface:**

Associate the IP Flow Monitor profile  $FLOW-MONTOR$  to the ingress interface  $x \in 4$  to monitor traffic.

```
OcNOS(config)#interface xe4
OcNOS(config-if)#ip address 198.51.100.4/24
OcNOS(config-if)#flow-monitor FLOW-MONITOR
```
# **Validation**

1. Verify the IPFIX exporter named FLOW-EXPORTER has been configured with the correct parameters using the output of the [show ipfix](#page-590-0) command.

```
OcNOS#show ipfix
Exporters:
 Name: FLOW-EXPORTER
   Source: 192.0.2.88
    Destination: 192.0.2.89
   Source UDP: 53859
    Destination UDP: 4739
   Template ID: 500
```
Data Template Timeout:600

2. Check the exported fields in IPFIX data using the output of the [show ipfix all](#page-591-0) command. Confirm the template ID and examine the list of fields in the template. These fields define the information captured in the flow records, including source and destination IP addresses, port numbers, and protocol details.

```
OcNOS#show ipfix all
Templates:
 Template ID: 500
    DIRECTON (61), Length:1
   IP_VERSION (60), Length:1
   IPV4 TOS (5), Length:1
    IPV4_PKT_LEN (1), Length:2
    IPV4_FRAG_OFFSET (88), Length:2
    PROTOCOL (4), Length:1
    IPV4_SIP (8), Length:4
    IPV4_DIP (12), Length:4
   L4 SRC PORT (7), Length:2
    L4_DST_PORT (11), Length:2
   TCP CONTROL (6), Length:2
   ICMP TYPE (32), Length:2
    INGRESS_VRF (234), Length:4
    INGRESS_IF (10), Length:2
   EGRESS \bar{V}RF (235), Length:4
    EGRESS_IF (14), Length:2
   SYS UPTIME (22), Length:4
Exporters:
  Name: FLOW-EXPORTER
   Source: 192.0.2.88
   Destination: 192.0.2.89
   Source UDP: 53859
    Destination UDP: 4739
   Template ID: 500
    Data Template Timeout:600
```
3. Confirm the accuracy of the IPFIX-related configurations by examining the output of the [show running-config ipfix](#page-593-0) command. Ensure the IP flow exporter and monitor profiles are properly configured with the correct parameters.

```
OcNOS#show running-config ipfix
hardware-profile statistics cfm-lm enable
!
ip-flow-exporter FLOW-EXPORTER
  source xe5
  collector destination 192.0.2.89
```

```
 template-id 500
  template-refresh-interval 600
  samples-per-message 7
!
ip-flow-monitor FLOW-MONITOR
  flow-exporter FLOW-EXPORTER
  sampling-rate 1024
 observation-domain-id 16
!
interface xe4
  ip address 198.51.100.4/24
 flow-monitor FLOW-MONITOR
!
interface xe5
  ip address 192.0.2.88/24
!
```
4. Check the association of the IP flow monitor with the ingress interface ( $x \in 4$ ) of the exporter device by examining the output of the show running-config interface command.

```
OcNOS#show running-config interface xe4
!
interface xe4
  ip address 198.51.100.4/24
flow-monitor FLOW-MONITOR
!
```
# **Implementation Examples**

## **Billing and Accounting System**

**Scenario:** The Internet Service Provider (ISP) aims to implement a billing and accounting system to accurately track and bill customers based on their network usage.

**Use Case:** Implementing IPFIX exporters in OcNOS routers at the ISP's network edge enables real-time monitoring of traffic flows, collection of usage data, and generation of detailed reports for billing and accounting purposes. This solution empowers the ISP to implement usage-based billing, enhance transparency, optimize revenue, and ensure compliance with regulatory requirements.

# **Security Monitoring**

**Scenario:** A large enterprise wants to enhance security and compliance monitoring in its network infrastructure.

**Use Case:** By leveraging IPFIX exporters in OcNOS routers, the enterprise can monitor network traffic in real-time, detect security threats, and ensure compliance with industry regulations. This implementation allows for collecting detailed flow records, analyzing traffic patterns, and responding rapidly to security incidents. Additionally, it facilitates forensic analysis, audit trail generation, and proactive security measures, thereby strengthening the overall security posture of the enterprise network.

# <span id="page-584-0"></span>**IPFIX Commands**

The IPFIX exporter introduces the following configuration commands.

## **collector destination**

Use this command to specify the destination IPv4 address and port number for exporting IPFIX flow records to a collector.

Use no parameter of this command to remove the specified collector destination address. This command eliminates the previously configured IPv4 address for data collection, effectively disabling the flow export feature for the specified destination.

## **Command Syntax**

```
collector destination (ipv4-address) port <UINT32> (|vrf <WORD>)
no collector destination (ipv4-address)
```
## **Parameters**

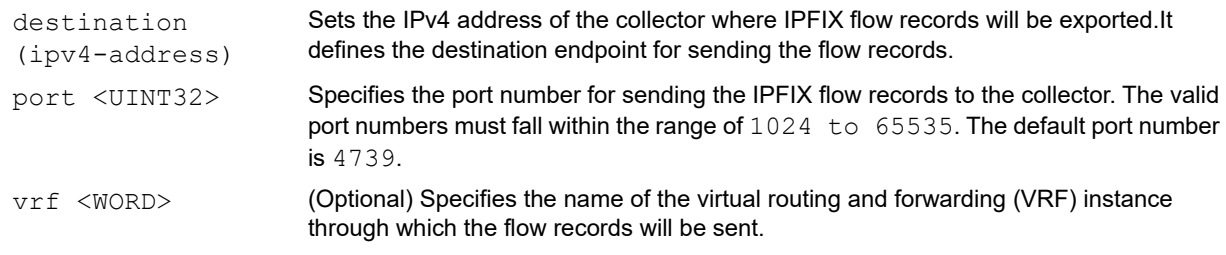

## **Default**

None

#### **Command Mode**

IP flow exporter mode

#### **Applicability**

Introduced in OcNOS version 6.5.1.

## **Example**

The following commands configure the [ip-flow-exporter](#page-587-0) (FLOW-EXPORTER) profile with the collector destination set to IP address 192.0.2.89 and port 1025.

```
OcNOS#configure terminal
OcNOS(config)#ip-flow-exporter FLOW-EXPORTER
OcNOS(ip-flow-exporter)#collector destination 192.0.2.89 port 1025
```
## **flow-exporter**

Use this command to associate the flow monitor with an [ip-flow-exporter](#page-587-0) profile, enabling the flow monitor to export flow data to the specified destination defined in the exporter profile.

## **Command Syntax**

```
flow-exporter <WORD>
```
#### **Parameters**

```
flow-exporter 
<WORD>
                      Specifies the name of the ip-flow-exporter profile, which must be unique within the device and 
                      can contain up to 32 alphanumeric characters, hyphens, and underscores.
```
#### **Default**

None

## **Command Mode**

IP flow monitor mode

## **Applicability**

Introduced in OcNOS version 6.5.1.

## **Example**

The following command establishes a connection between an IP flow exporter profile named FLOW-EXPORTER and the [ip-flow-monitor](#page-587-1) profile, enabling the flow monitor to export flow data using the settings configured in the exporter profile.

```
OcNOS#configure terminal
OcNOS(config)#ip-flow-monitor FLOW-MONITOR
OcNOS(ip-flow-monitor)#flow-exporter FLOW-EXPORTER
```
## **flow-monitor**

Use this command to associate flow monitoring on an ingress interface, enabling the monitoring of traffic based on the settings specified in the [ip-flow-monitor](#page-587-1) profile.

Use no parameter of this command to remove the association of flow monitoring from an ingress interface.

#### **Command Syntax**

```
flow-monitor <WORD>
no flow-monitor <WORD>
```
#### **Parameters**

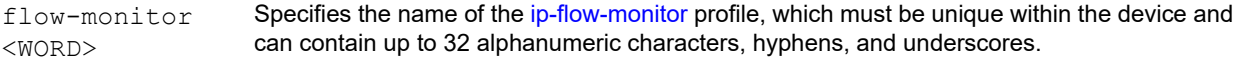

#### **Default**

None

#### **Command Mode**

Interface mode

#### **Applicability**

Introduced in OcNOS version 6.5.1.

## **Example**

The following command associates the flow monitoring profile ( $FLOW-MONTOR$ ) with the ingress interface  $xe4$ .

```
OcNOS#configure terminal
OcNOS(config)#interface xe4
OcNOS(config-if)#flow-monitor FLOW-MONITOR
OcNOS(config-if)#
```
## <span id="page-587-0"></span>**ip-flow-exporter**

Use this command to configure an IP flow exporter profile to collect and export flow data from the network device. This data includes traffic statistics and network behavior information, which is then exported to an external collector or monitoring system for analysis and reporting purposes.

## **Command Syntax**

ip-flow-exporter <WORD>

#### **Parameters**

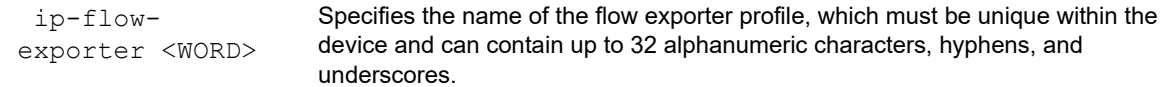

## **Default**

None

#### **Command Mode**

Configure mode

## **Applicability**

Introduced in OcNOS version 6.5.1.

#### **Example**

The following command creates an IP flow exporter profile named FLOW-EXPORTER.

```
OcNOS#configure terminal
OcNOS(config)#ip-flow-exporter FLOW-EXPORTER
OcNOS(ip-flow-exporter)#
```
## <span id="page-587-1"></span>**ip-flow-monitor**

Use this command to create an IP flow monitor profile, defining parameters and settings for monitoring network flows. Use no parameter of this command to remove an existing IP flow monitor profile from the configuration.

## **Command Syntax**

```
ip-flow-monitor <WORD>
no ip-flow-monitor <WORD>
```
## **Parameters**

```
ip-flow-monitor 
<WORD>
                        Specifies the name of the flow monitor profile, which must be unique within the 
                        device and can contain up to 32 alphanumeric characters, hyphens, and 
                        underscores.
```
## **Default**

None

#### **Command Mode**

Configure mode

## **Applicability**

Introduced in OcNOS version 6.5.1.

## **Example**

The following command configures an IP flow monitor profile named FLOW-MONITOR.

```
OcNOS#configure terminal
OcNOS(config)#ip-flow-monitor FLOW-MONITOR
OcNOS(ip-flow-monitor)#
```
## **observation-domain-id**

Use this command to specify the Observation Domain Identifier (ODID) for flow monitoring. The ODID uniquely identifies the flow monitoring profile. The ODID helps distinguish flow data from different monitoring domains when exported to a collector.

#### **Command Syntax**

observation-domain-id <0-4294967295>

## **Parameters**

```
observation-domain-
id <0-4294967295>
                            Sets the observation domain identifier value within the specified range.
```
#### **Default**

None

## **Command Mode**

IP flow monitor mode

## **Applicability**

Introduced in OcNOS version 6.5.1.

#### **Example**

The following command assigns the ODID 16 to the flow monitoring profile.

```
OcNOS#configure terminal
```

```
OcNOS(config)#ip-flow-monitor FLOW-MONITOR
OcNOS(ip-flow-monitor)#observation-domain-id 16
```
## **samples-per-message**

Use this command to set the number of flow records to be included in each export message.

Use no parameter of this command to set the number of flow records to be included in each export message.

#### **Command Syntax**

```
samples-per-message <1-7>
```
#### **Parameters**

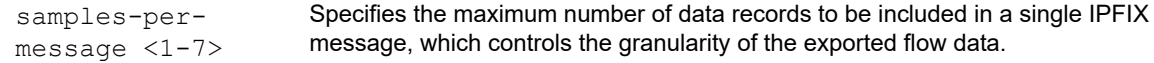

#### **Default**

None

#### **Command Mode**

IP flow exporter mode

## **Applicability**

Introduced in OcNOS version 6.5.1.

#### **Example**

The following command sets the maximum number of data records to be included in each IPFIX message generated by the specified IP flow exporter profile.

```
OcNOS#configure terminal
OcNOS(config)#ip-flow-exporter FLOW-EXPORTER
OcNOS(ip-flow-exporter)#samples-per-message 7
```
## **sampling-rate**

Use this command to configure the rate at which packets are sampled for flow monitoring. Every packet sampled at this rate will be sent to the monitor for IPFIX processing.

Use  $no$  parameter of this command to remove the sampling rate configuration from the device.

#### **Command Syntax**

```
sampling-rate <1024-16777215>
no sampling-rate <1024-16777215>
```
## **Parameters**

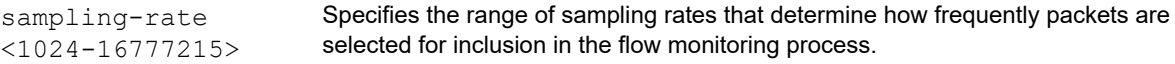

## **Default**

None

## **Command Mode**

IP flow monitor mode

## **Applicability**

Introduced in OcNOS version 6.5.1.

## **Example**

The following command configures the sampling rate for the specified IP flow monitor profile to 1024 packets per second.

```
OcNOS#configure terminal
OcNOS(config)#ip-flow-monitor FLOW-MONITOR
OcNOS(ip-flow-monitor)#sampling-rate 1024
```
## <span id="page-590-0"></span>**show ipfix**

Use this command to display detailed information about the configured IPFIX exporters on the device.

## **Command Syntax**

show ipfix

## **Parameters**

None

#### **Default**

None

#### **Command Mode**

Exec mode

## **Applicability**

Introduced in OcNOS version 6.5.1.

## **Example**

The show command output provides detailed information about the exporters configured on the device, including exporter name, source and destination addresses, UDP ports, Template ID, and timeout value.

```
OcNOS#show ipfix
Exporters:<br>Name:
                        FLOW-EXPORTER
   Source: 192.0.2.88
     Destination: 192.0.2.89
    Source UDP: 53859
    Destination UDP: 4739<br>Template ID: 500
    Template ID:
     Data Template Timeout:600
```
Gain insights into IPFIX exporters with detailed field descriptions provided in the table.

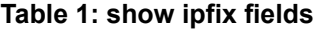

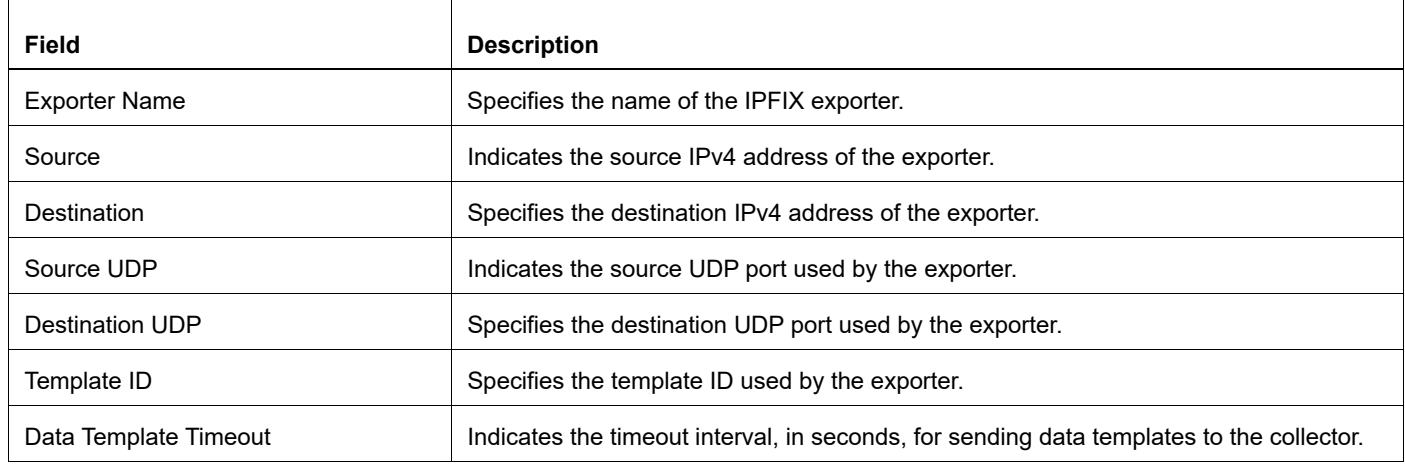

## <span id="page-591-0"></span>**show ipfix all**

Use this command to display detailed information and comprehensive insights into the IPFIX configured templates and exporters on the device.

## **Command Syntax**

show ipfix all

#### **Parameters**

None

#### **Default**

None

#### **Command Mode**

Exec mode

#### **Applicability**

Introduced in OcNOS version 6.5.1.

#### **Example**

The show command output displays detailed information about the IPFIX template records sampled on the device.

```
OcNOS#show ipfix all
Templates:
  Template ID: 500
     DIRECTON (61), Length:1
    IP_VERSION (60), Length:1
    IPV4 TOS (5), Length:1
     IPV4_PKT_LEN (1), Length:2
     IPV4_FRAG_OFFSET (88), Length:2
    PROTOCOL (4), Length:1
```

```
 IPV4_SIP (8), Length:4
     IPV4_DIP (12), Length:4
    L4 SRC PORT (7), Length:2
    L4 DST PORT (11), Length:2
     TCP_CONTROL (6), Length:2
    ICMP TYPE (32), Length:2
     INGRESS_VRF (234), Length:4
     INGRESS_IF (10), Length:2
    EGRESS VRF (235), Length: 4
     EGRESS_IF (14), Length:2
     SYS_UPTIME (22), Length:4
Exporters:
   Name: FLOW-EXPORTER<br>Source: 192.0.2.88
                           192.0.2.88<br>192.0.2.89
    Destination:
    Source UDP: 53859<br>Destination UDP: 4739
    Destination UDP:
    Template ID: 500
```
Data Template Timeout:600

Gain insights into IPFIX configurations and exporters with detailed field descriptions provided in the table.

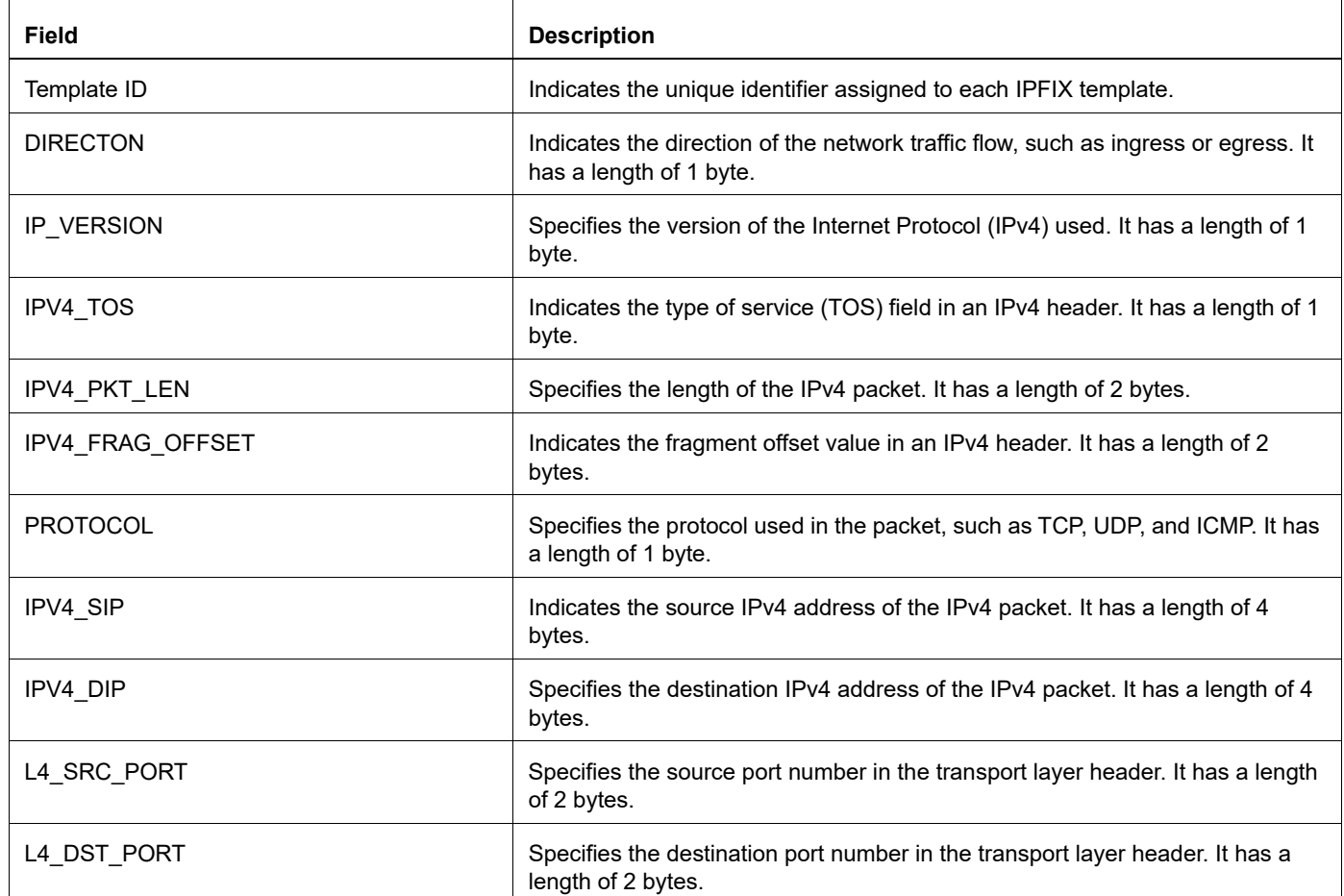

#### **Table 2: show ipfix all**

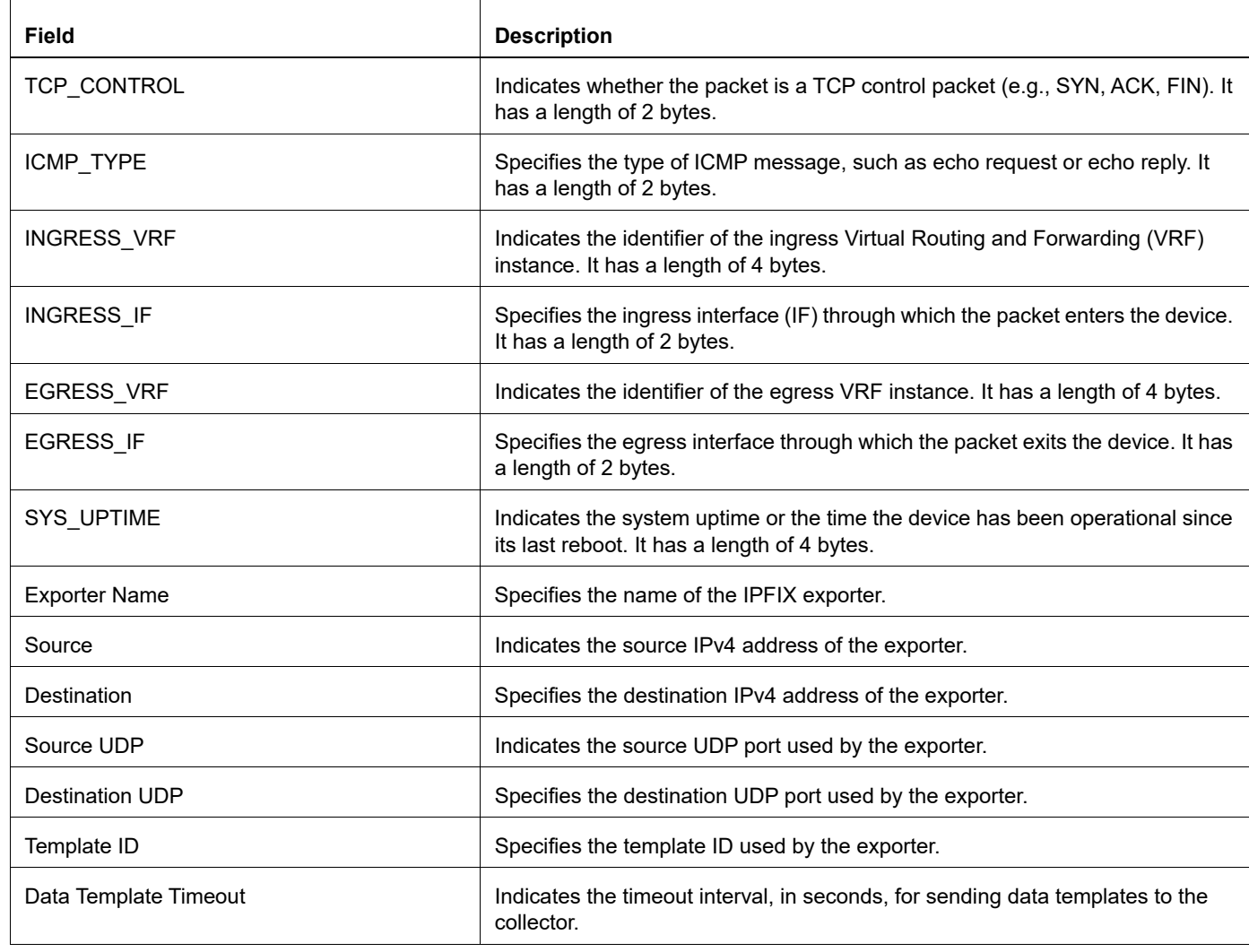

#### **Table 2: show ipfix all**

## <span id="page-593-0"></span>**show running-config ipfix**

Use this command to display a detailed view of the current IPFIX configurations, including flow exporters, flow monitors, and interface settings applied to the device.

## **Command Syntax**

show running-config ipfix

#### **Parameters**

None

## **Default**

None

## **Command Mode**

Exec mode

## **Applicability**

Introduced in OcNOS version 6.5.1.

## **Example**

The show command output displays the current IPFIX configurations applied on the device.

```
OcNOS#show running-config ipfix
hardware-profile statistics cfm-lm enable
! ip-flow-exporter FLOW-EXPORTER
source xe5
collector destination 192.0.2.89
template-id 500
template-refresh-interval 600
samples-per-message 1
! ip-flow-monitor FLOW-MONITOR
flow-exporter FLOW-EXPORTER
sampling-rate 100
observation-domain-id 16
! interface xe4
ip address 198.51.100.4/24
flow-monitor FLOW-MONITOR
! interface xe5
ip address 192.0.2.88/24
!
```
## **source**

Use this command to specify the IPv4 source address for the exporter, which is used in the IPFIX message IPv4 header. Enables the export of flow records to the collector.

Use no parameter of this command to remove the association of the specified interface as the source address in the IPFIX message IPv4 header.

## **Command Syntax**

source IFNAME no source IFNAME

## **Parameters**

source IFNAME Specifies the interface name from which the IPv4 source address will be derived.

#### **Default**

None

## **Command Mode**

IP flow exporter mode

## **Applicability**

Introduced in OcNOS version 6.5.1.

## **Example**

The command instructs the system to obtain the IPv4 address associated with interface xe5 and use it as the source address in the IPFIX message IPv4 header.

```
OcNOS#configure terminal
OcNOS(config)#ip-flow-exporter FLOW-EXPORTER
OcNOS(ip-flow-exporter)#source xe5
```
## **template-id**

Use this command to set the ID for the IPFIX template, specifying the structure and format of the data records sent to the collector, serving as a template for the flow record format within the IPFIX message.

Use no parameter of this command to remove the specified template ID from the IPFIX configuration.

## **Command Syntax**

```
template-id <256-65535>
no template-id <256-65535>
```
## **Parameters**

template-id <256-65535> Specifies the unique identifier for the template used in exporting flow records.

#### **Default**

None

#### **Command Mode**

IP flow exporter mode

## **Applicability**

Introduced in OcNOS version 6.5.1.

#### **Example**

The command sets the template ID 500 for the IPFIX exporter profile.

```
OcNOS#configure terminal
OcNOS(config)#ip-flow-exporter FLOW-EXPORTER
OcNOS(ip-flow-exporter)#template-id 500
```
## **template-refresh-interval**

Use this command to set the time interval for refreshing the IPFIX template, determining how often the template updates and sends to the IPFIX collector.

Use no parameter of this command to remove the configured time interval.

#### **Command Syntax**

```
template-refresh-interval <60-86400>
no template-refresh-interval <60-86400>
```
## **Parameters**

```
template-
refresh-interval 
<60-86400>Specifies the time interval range, in seconds, for refreshing the IPFIX template. The 
                         default value is 600 seconds.
```
#### **Default**

None

#### **Command Mode**

IP flow exporter mode

#### **Applicability**

Introduced in OcNOS version 6.5.1.

#### **Example**

The command sets the template-refresh-interval parameter to 600 seconds for the specified IPFIX exporter profile.

```
OcNOS#configure terminal
OcNOS(config)#ip-flow-exporter FLOW-EXPORTER
OcNOS(ip-flow-exporter)#template-refresh-interval 600
```
# **Troubleshooting**

- If the collector isn't operational or isn't running on the assigned port, follow these steps:
	- Check if the IPFIX collector service is active on the designated device.
	- Ensure the IPFIX collector process is running correctly.
	- Review the collector's configuration, including the specified port.
	- Investigate port conflicts or misconfigurations if the collector is running on the wrong port.
	- Monitor system logs for any error messages related to the IPFIX collector.
- To address TCAM resource availability issues on the exporter impacting IPFIX functionality, follow these steps:
	- Identify which features are currently enabled on the exporter.
	- Consider disabling or optimizing features to free up TCAM resources.
	- Monitor the TCAM resource usage periodically to ensure sufficient availability for IPFIX functionality.

## **Glossary**

The following provides definitions for key terms or abbreviations and their meanings used throughout this document:

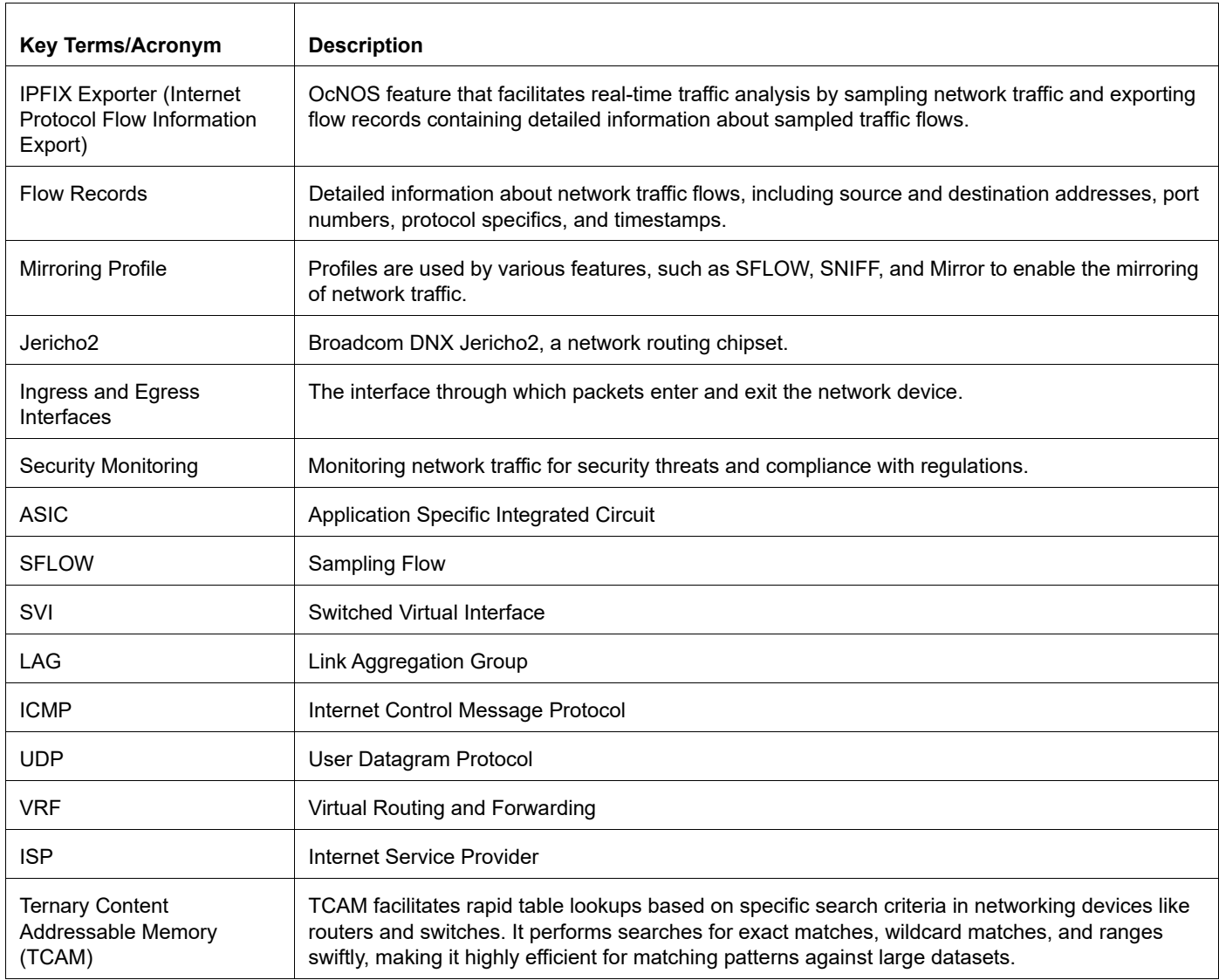

# Monitor and Reporting Server Command **Reference**

# CHAPTER 1 Software Monitoring and Reporting

This document describes software watchdog and reporting related commands.

- [clear cores](#page-600-0)
- [copy core](#page-601-0)
- [copy techsupport](#page-602-0)
- [feature software-watchdog](#page-603-0)
- [remove file \(techsupport\)](#page-604-0)
- [show bootup-parameters](#page-605-0)
- [show cores](#page-606-0)
- [show running-config watchdog](#page-607-0)
- [show software-watchdog status](#page-608-0)
- [show system log](#page-611-0)
- [show system login](#page-613-0)
- [show system reboot-history](#page-614-0)
- [show system resources](#page-615-0)
- [show system uptime](#page-617-0)
- [show techsupport](#page-618-0)
- [show techsupport status](#page-620-0)
- [software-watchdog](#page-621-0)
- [software-watchdog keep-alive-time](#page-623-0)

# <span id="page-600-0"></span>**clear cores**

Use this clear command to delete the core files present in /var/log/crash/cores

## **Syntax**

clear cores (|WORD)

## **Parameters**

WORD **Core file name** 

## **Default**

NA

## **Command Mode**

Executive Mode

## **Applicability**

This command was introduced before OcNOS version 1.3.

## **Example**

```
#show cores
Core location :/var/log/crash/cores
Core-File-Name
--------------
core_hostpd.9581_20190324_222313_signal_11.gz
#clear cores core_hostpd.9581_20190324_222313_signal_11.gz
#show cores
Core location :/var/log/crash/cores
Core-File-Name
--------------
```
#

# <span id="page-601-0"></span>**copy core**

Use this command to copy the core file to another file.

The core filename is in the form: core\_PROCESSNAME.PROCID\_YYYMMDD\_HHMMSS\_signal\_SIGNUM.gz

## **Command Syntax**

```
copy core FILE (tftp TFTP-URL|ftp FTP-URL|scp SCP-URL|sftp SFTP-URL) (vrf 
  (NAME|management)|)
```
## **Parameters**

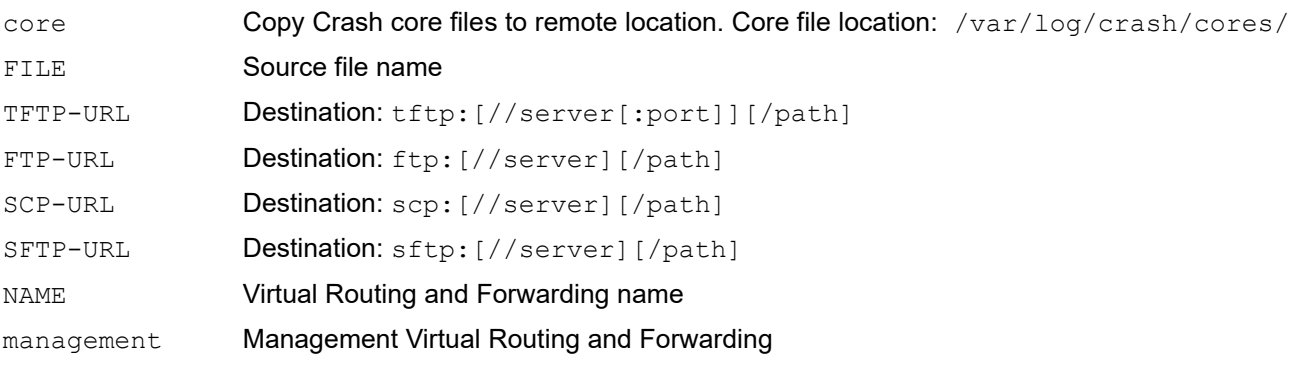

## **Default**

NA

## **Command Mode**

Privileged EXEC

## **Applicability**

This command was introduced before OcNOS version 1.3.

## **Example**

```
# copy core core hostpd.9581 20190324 222313 signal 11.gz scp scp://10.12.16.17/home/
core core_hostpd.9581_20190324_222313_signal_11.gz \overline{v}rf management
Enter Username:root
Enter Password:
  % Total % Received % Xferd Average Speed Time Time Time Current
                              Dload Upload Total Spent Left Speed
100 681k 0 0 0 681k 0 3588k --:--:-- --:--- --:--:-- 3588k
100 681k 0 0 0 681k 0 3588k --:---:-- --:--- --:--:-- 3588k
Copy Success
```
# <span id="page-602-0"></span>**copy techsupport**

Use this command to copy the contents of a compressed techsupport file ( $\tan g z$ ) to another file.

The default filename is in the form: tech\_support\_YYYY\_MMM\_DD\_HH\_MM\_SS.tar.gz.

## **Command Syntax**

```
copy (log|techsupport) FILE (tftp TFTP-URL|ftp FTP-URL|scp SCP-URL|sftp SFTP-URL) 
  (vrf (NAME|management)|)
```
## **Parameters**

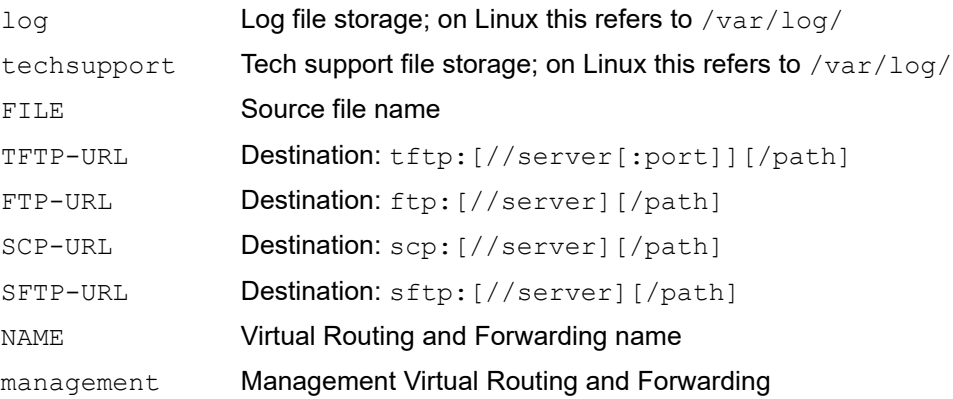

## **Default**

NA

## **Command Mode**

Privileged EXEC

## **Applicability**

This command was introduced before OcNOS version 1.3.

## **Example**

```
#copy techsupport tech_support_23_Feb_2019_18_27_00.tar.gz scp scp://10.12.16.17/home/
tech support 23 Feb 2019 18 27 00.tar.gz vrf management
```

```
Enter Username:root
Enter Password:
% Total % Received % Xferd Average Speed Time Time Time Current
Dload Upload Total Spent Left Speed
100 72368 0 0 0 72368 0 147k -::- -::- -::- 147k
100 72368 0 0 0 72368 0 147k -::- -::- -::- 147k
Copy Success
#
```
# <span id="page-603-0"></span>**feature software-watchdog**

Use this command to enable software watchdog functionality for all OcNOS modules. This feature is enabled by default.

Use the no form of this command to disable software watchdog functionality.

## **Command Syntax**

feature software-watchdog no feature software-watchdog

## **Parameter**

None

## **Default**

By default, software watchdog is enabled.

## **Command Mode**

Configure mode

## **Applicability**

This command was introduced before OcNOS version 1.3.

## **Examples**

```
#configure terminal 
#(config)feature software-watchdog
```
# <span id="page-604-0"></span>**remove file (techsupport)**

Use this command to remove techsupport files from "/var/log" directory.

## **Command Syntax**

```
remove file (techsupport) (all|FILENAME|)
```
## **Parameter**

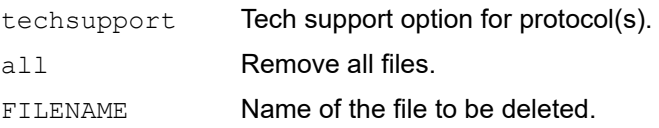

## **Default**

N/A.

## **Command Mode**

Exec mode

## **Applicability**

This command was introduced before OcNOS version 6.4.

## **Examples**

 OcNOS#remove ? file file OcNOS#remove file ? techsupport Tech Support Option For Protocol(s) OcNOS#remove file techsupport ? FILENAME Name of the file to be deleted all Remove all files OcNOS#remove file techsupport /var/log/

OcNOS\_tech\_support\_all\_14\_Feb\_2019\_15\_39\_34.tar.gz

OcNOS#remove file techsupport all

# <span id="page-605-0"></span>**show bootup-parameters**

Use this command to show OcNOS kernel bootup parameters.

## **Command Syntax**

show bootup-parameters

## **Parameter**

None

## **Command Mode**

Execution mode

## **Applicability**

This command was introduced before OcNOS version 1.3.

## **Examples**

```
#show bootup-parameters 
BOOT_IMAGE=/boot/vmlinuz-3.16.7-g490411a-ec-as7712-32x root=UUID=317567fc-
b69e=4
```

```
5d9-ab4e-fa1d9e57b
```
703 console=ttyS1,115200n8 ro

# <span id="page-606-0"></span>**show cores**

Use this command to list core files in the system or to display information about a given core file.

Note: When cmlsh logged in via non-root user crashes, core files will not get generated. User can further debug the issue based on CLI-history and logs from /var/log/messages.

## **Command Syntax**

show cores (|WORD details)

## **Parameter**

WORD **Core file name** 

## **Command Mode**

Execution mode

## **Applicability**

This command was introduced before OcNOS version 1.3.

## **Examples**

```
#sh cores
Core location :/var/log/crash/cores
Core-File-Name
--------------
core_nsm.683_20191110_103611_signal_5.gz
core_nsm.712_20191107_171803_signal_11.gz
core_nsm.684_20191112_054937_signal_5.gz
core<sup>yangcli.5695</sup> 20191107 171715 signal 11.gz
#
```
Table 1-1 explains the output fields.

#### **Table 1-1: show cores fields**

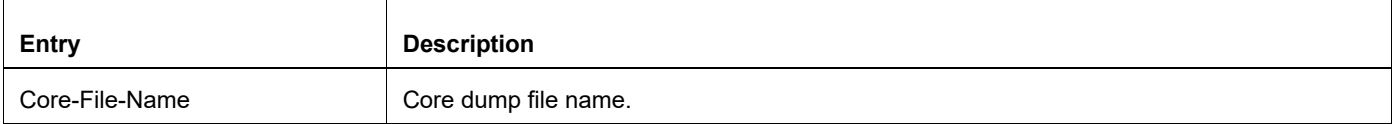

# <span id="page-607-0"></span>**show running-config watchdog**

Use this command to display watchdog configurations.

## **Command Syntax**

show running-config watchdog

## **Parameters**

None

## **Command Mode**

Privileged EXEC

## **Applicability**

This command was introduced in OcNOS version 5.0.

## **Example**

```
#sh running-config watchdog
software-watchdog keep-alive-time 300
```
# <span id="page-608-0"></span>**show software-watchdog status**

Use this command to display the software watchdog status for each OcNOS module.

## **Command Syntax**

show software-watchdog status show software-watchdog status detail

## **Parameter**

None

## **Command Mode**

Execution mode

## **Applicability**

This command was introduced before OcNOS version 1.3 and updated in OcNOS version 1.3.4.

## **Examples**

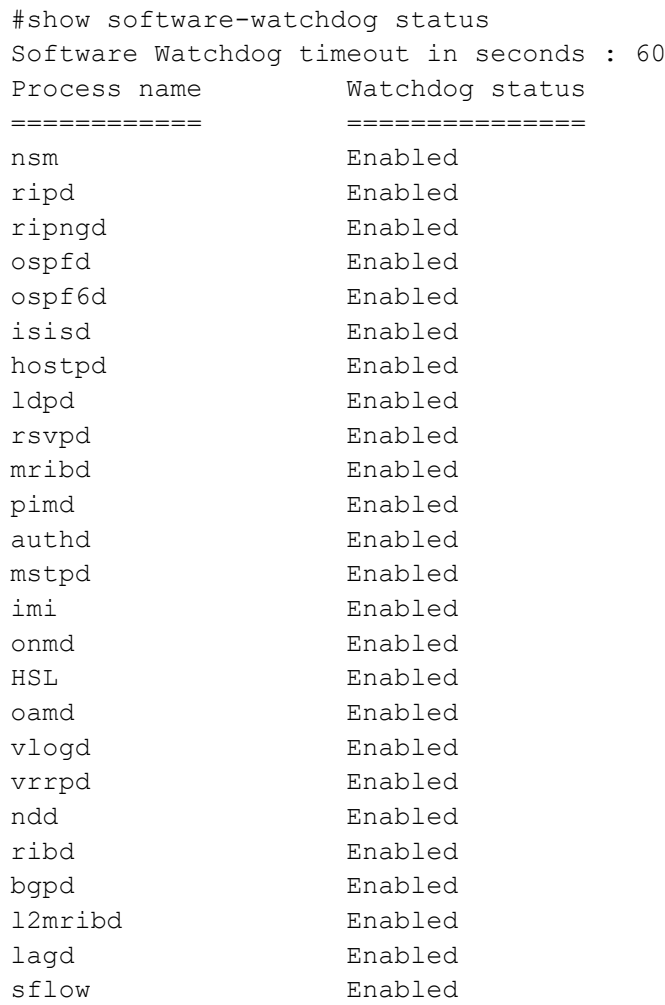

udld Enabled cmld Enabled cmmd Enabled pcepd Enabled

#show software-watchdog status detail Software Watchdog timeout in seconds : 60

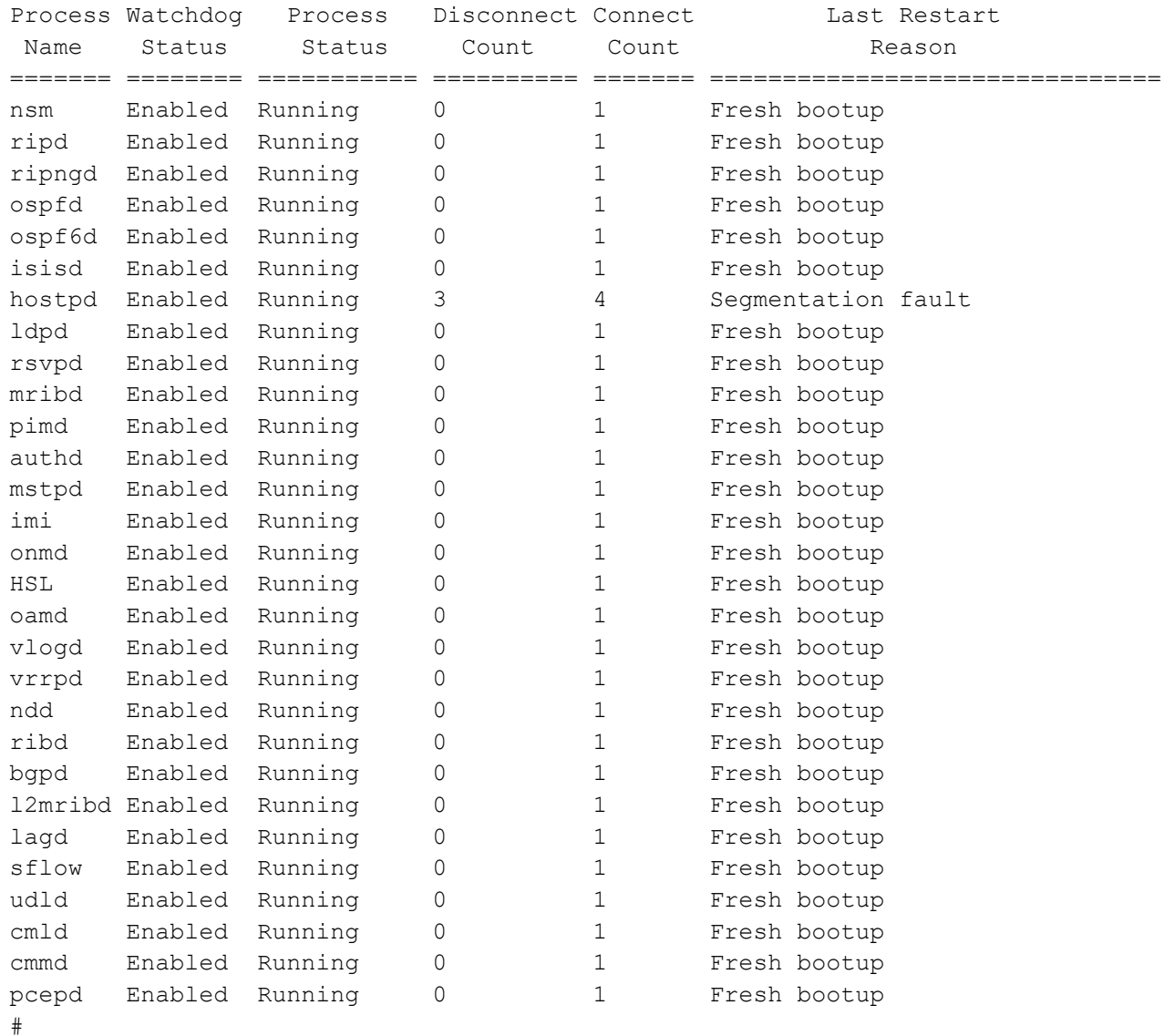

#### Table 1-2 explains the output fields.

#### **Table 1-2: show software-watchdog status output fields**

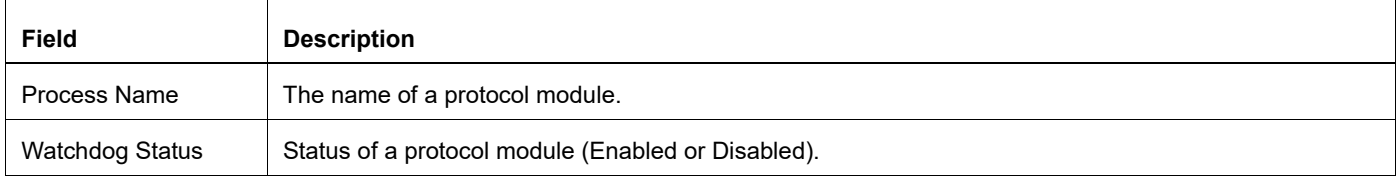

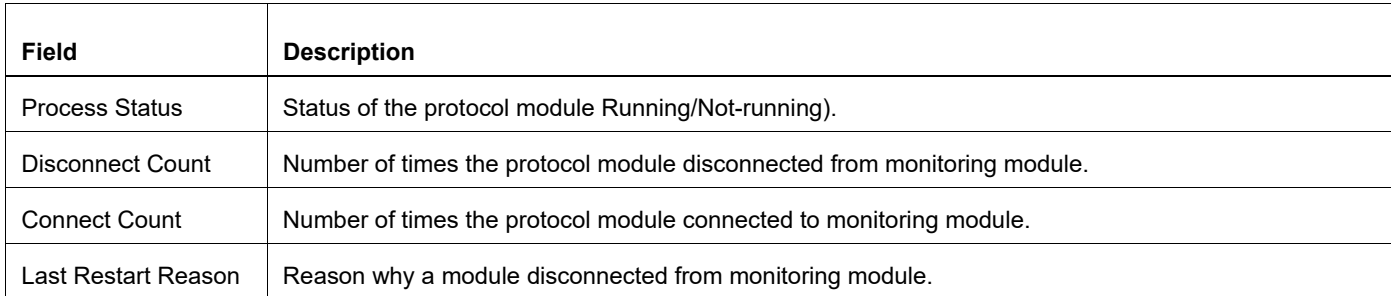

## **Table 1-2: show software-watchdog status output fields (Continued)**

# <span id="page-611-0"></span>**show system log**

Use this command to display the system's log file.

## **Command Syntax**

show system log

## **Parameters**

None

## **Command Mode**

Execution mode

## **Applicability**

This command was introduced before OcNOS version 1.3.

## **Example**

```
#show system log
Syslog : enabled File Name : /var/log/messages
Oct 18 18:10:18 localhost rsyslogd: [origin software="rsyslogd" 
swVersion="8.4.2
" x-pid="541" x-info="http://www.rsyslog.com"] start
Oct 18 18:10:18 localhost systemd[1]: Started Apply Kernel Variables.
Oct 18 18:10:18 localhost systemd[1]: Started Create Static Device Nodes in /
dev
.
Oct 18 18:10:18 localhost systemd[1]: Starting udev Kernel Device Manager...
Oct 18 18:10:18 localhost systemd[1]: Started udev Kernel Device Manager.
Oct 18 18:10:18 localhost systemd[1]: Starting Copy rules generated while the 
ro
ot was ro...
Oct 18 18:10:18 localhost systemd[1]: Starting LSB: Set preliminary keymap...
Oct 18 18:10:18 localhost systemd[1]: Started Copy rules generated while the 
roo
t was ro.
Oct 18 18:10:18 localhost nfs-common[163]: Starting NFS common utilities:.
Oct 18 18:10:18 localhost systemd[1]: Found device /dev/ttyS0.
Oct 18 18:10:18 localhost systemd[1]: Found device 16GB SATA Flash Drive
OcNOS-CONFIG.
Oct 18 18:10:18 localhost systemd[1]: Starting File System Check on /dev/disk/
by
-label/OcNOS-CONFIG...
Oct 18 18:10:18 localhost systemd[1]: Starting system-ifup.slice.
Oct 18 18:10:18 localhost systemd-fsck[217]: OcNOS-CONFIG: clean, 85/128016 
file
s, 27057/512000 blocks
Oct 18 18:10:18 localhost systemd[1]: Created slice system-ifup.slice.
--More--
```
Table 1-3 explains the output fields.
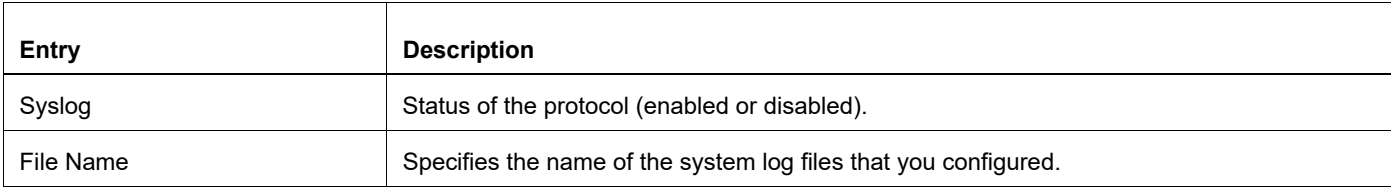

### **Table 1-3: show system log fields**

# **show system login**

Use this command to display the system's login history.

## **Command Syntax**

show system login

### **Parameters**

None

### **Command Mode**

Execution mode

### **Applicability**

This command was introduced before OcNOS version 1.3.

### **Example**

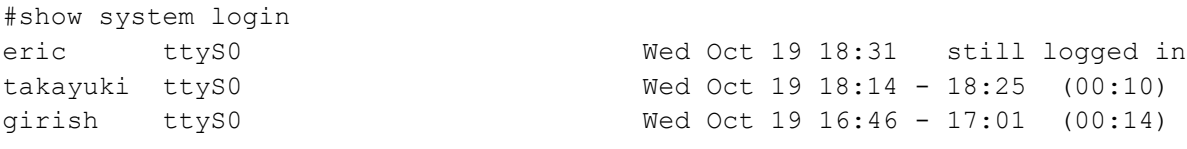

wtmp begins Wed Oct 19 16:46:18 2016

# **show system reboot-history**

Use this command to show the device reboot history.

### **Command Syntax**

show system reboot-history

### **Parameters**

None

### **Command Mode**

Execution mode

### **Applicability**

This command was introduced before OcNOS version 1.3

### **Examples**

#show system reboot-history REBOOT-REASON ------------------------ -------------------------- Thu Oct 07 12:46:56 2021 Sys-update from NOS shell Wed Oct 13 09:35:06 2021 Reload from NOS shell Sat Feb 16 23:19:38 2019 Reload from NOS shell

# **show system resources**

Use this command to display the system's current resources.

### **Command Syntax**

```
show system resources (iteration <1-5>|)
```
#### **Parameters**

<1-5> The number of times to check the resources before they are displayed.

### **Command Mode**

Execution mode

### **Applicability**

This command was introduced before OcNOS version 1.3.

#### **Examples**

```
DELL-6K3#show system resources
load average: 0.12, 0.22, 0.20
Tasks: 173 total, 1 running, 172 sleeping, 0 stopped, 0 zombie
%Cpu(s): 3.1 us, 1.6 sy, 0.0 ni, 95.3 id, 0.0 wa, 0.0 hi, 0.0 si, 0.0 
st
MiB Mem : 15930.2 total, 14277.8 free, 1003.0 used, 649.4 buff/cache
       0 used, 0 free. 252416 cached Mem
```
Table 1-4 explains the output fields.

#### **Table 1-4: show system resource fields**

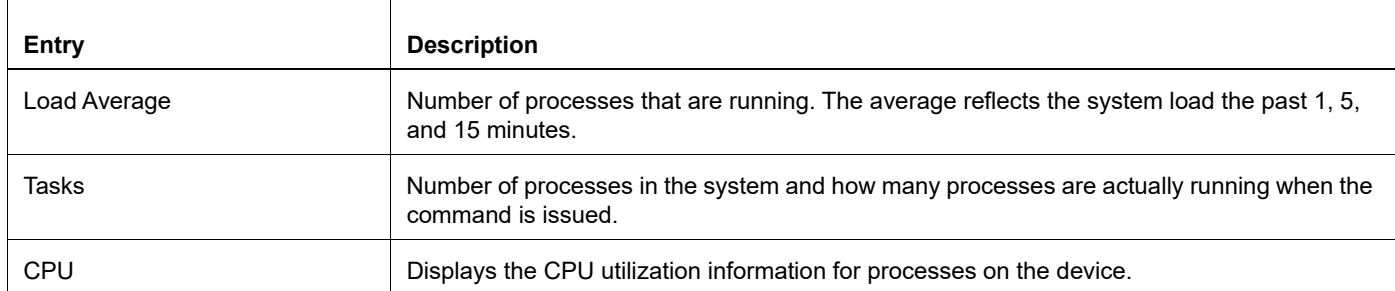

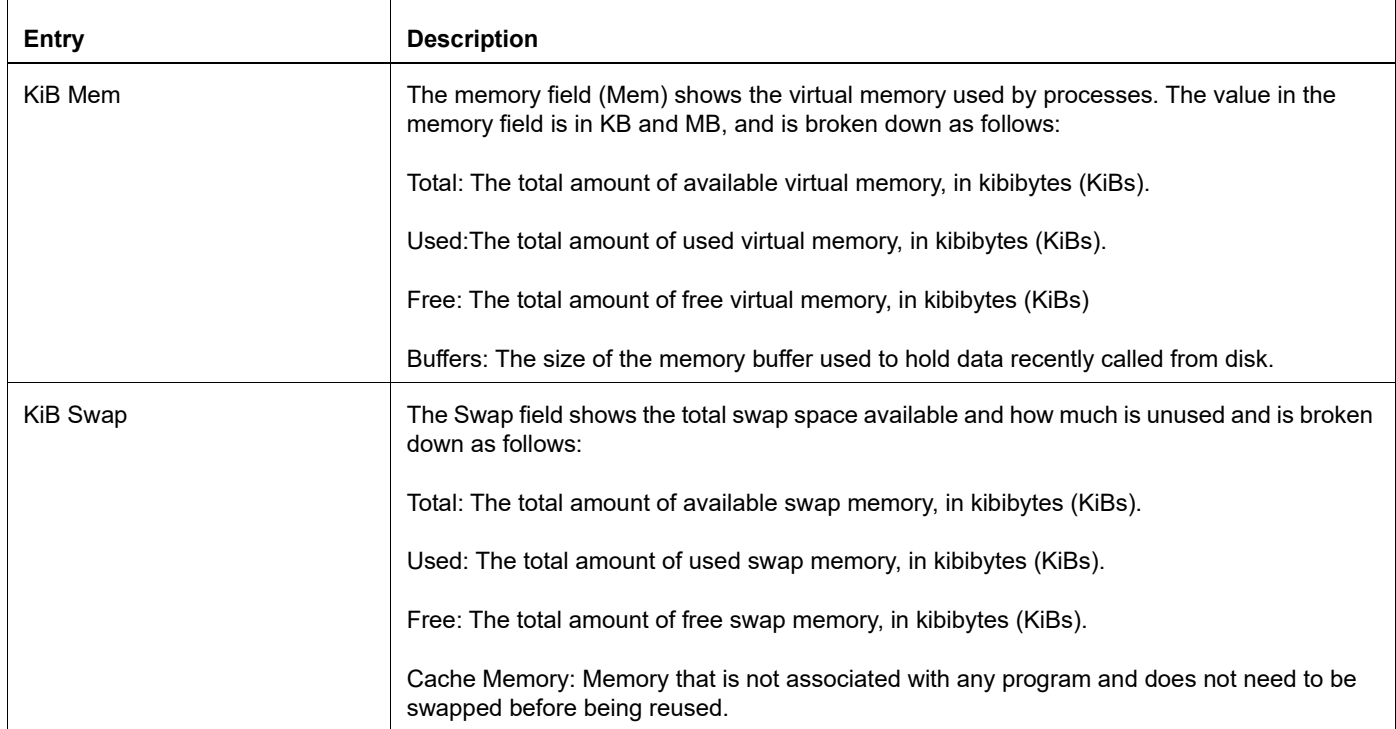

### **Table 1-4: show system resource fields**

# **show system uptime**

Use this command to display how lone the system has been up and running.

### **Command Syntax**

show system uptime

### **Parameters**

None

### **Command Mode**

Execution mode

### **Applicability**

This command was introduced before OcNOS version 1.3.

### **Examples**

```
DELL-6K3#show system uptime
 19:10:22 up 1 day, 1:01, 1 user, load average: 0.08, 0.05, 0.05
```
Table 1-5 explains the output fields.

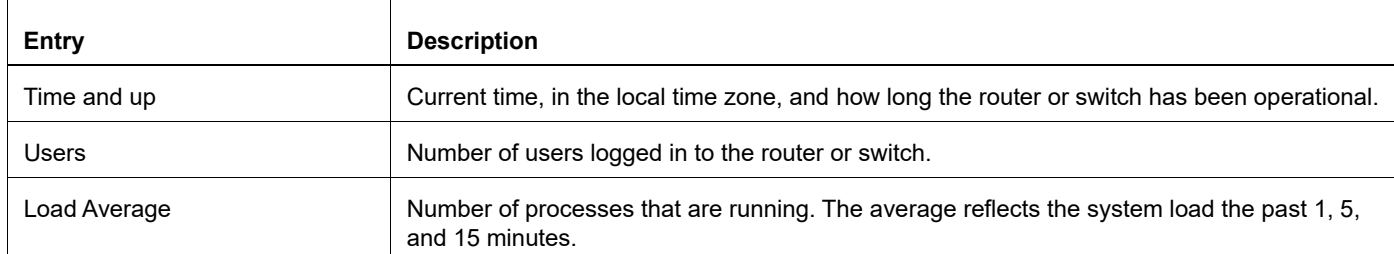

### **Table 1-5: show system uptime fields**

# **show techsupport**

Use this command to collect system data for technical support and save the support information in a compressed tar (.gz) file.

- By default, the show techsupport uses the file path  $/var/log/$  and names the file as OcNOS tech support protocolname DD MMM YYYY HH\_MM\_SS.tar.gz.
- If this filename already exists, a date and timestamp are appended to differentiate it from previous files.
- When a show techsupport command is already running, any subsequent show techsupport commands issued are ignored until the current command completes.
- If a show techsupport command is in progress and a show running-config command is issued, the displayed information is derived from the ongoing show techsupport command.

#### **Command Syntax**

```
show techsupport
```

```
({all|authd|bgp|cmmd|hostpd|hsl|imi|isis|l2mribd|lag|ldp|mribd|mstp|nd|nsm|oam|o
nm|ospf|ospf6|pcep|pim|ptp|rib|rip|ripng|rsvp|sflow|synce|vrrp|netconf|gnmi})
```
### **Parameters**

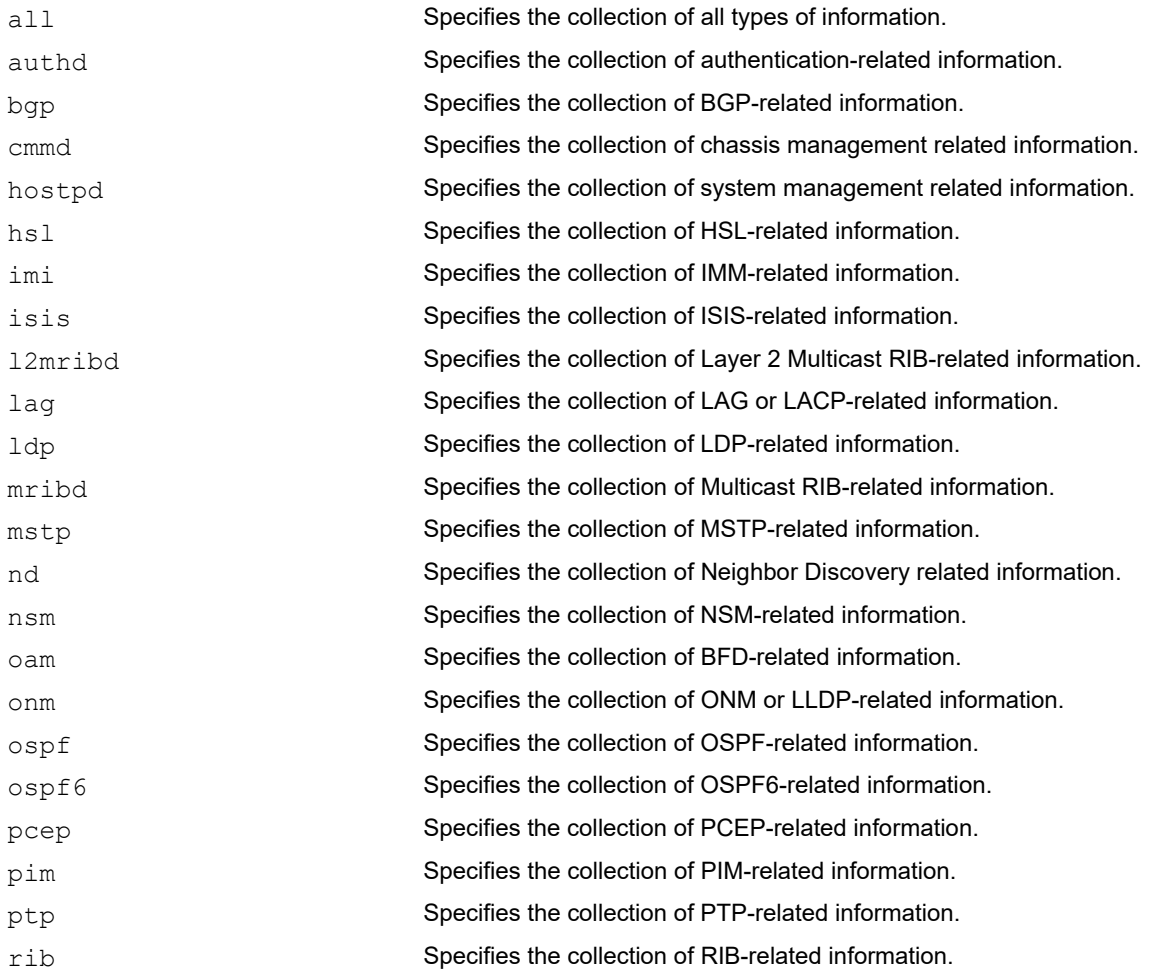

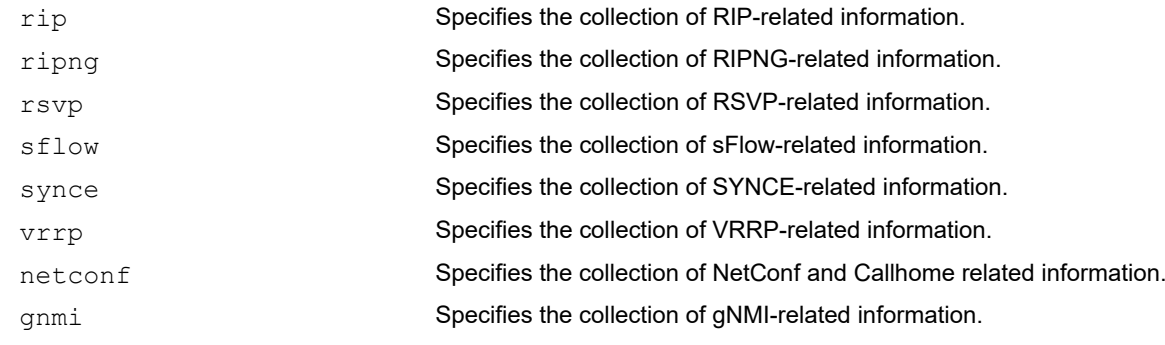

### **Default**

None

### **Command Mode**

Privileged EXEC mode

### **Applicability**

Introduced before OcNOS version 1.3. Introduced the netconf and gnmi parameters in the OcNOS version 6.5.1.

### **Example**

The following command demonstrates how to use show techsupport to collect various types of system information.

#show techsupport all #show techsupport bgp #show techsupport bgp isis #show techsupport gnmi #show techsupport netconf

# **show techsupport status**

Use this cli to view the status of show techsupport CLI to generate techsupport archive.

### **Command Syntax**

show techsupport status

### **Parameters**

None

### **Command Mode**

Privileged EXEC

### **Applicability**

This command was introduced before OcNOS version 4.2.

### **Example**

#show techsupport status Tech Support Command Execution Is Complete ##Generated Tech Support File-list /var/log/OcNOS\_tech\_support\_18\_Jun\_2021\_10\_01\_38.tar.gz Tar File is generated at /var/log and file name begins with 'OcNOS\_tech\_support'

# **software-watchdog**

Use this command to enable the software watchdog feature for an OcNOS module. Use the no form of this command to disable the software watchdog feature.

### **Command Syntax**

software-watchdog (nsm|authd|bgpd|cmld|hostpd|imi|isisd|lagd|l2mribd| mstpd|mribd|ndd|oamd|onmd|ospfd|ospf6d|pimd|ribd|ripd|ripngd|sflow|vlogd|vrrpd| ldpd|rsvpd|udld|hsl|cmmd|pcepd|ptpd|synced)

no software-watchdog (nsm|authd|bgpd|cmld|hostpd|imi|isisd|lagd|l2mribd| mstpd|mribd|ndd|oamd|onmd|ospfd|ospf6d|pimd|ribd|ripd|ripngd|sflow|vlogd|vrrpd| ldpd|rsvpd|udld|hsl|cmmd|pcepd|ptpd|synced)

### **Parameters**

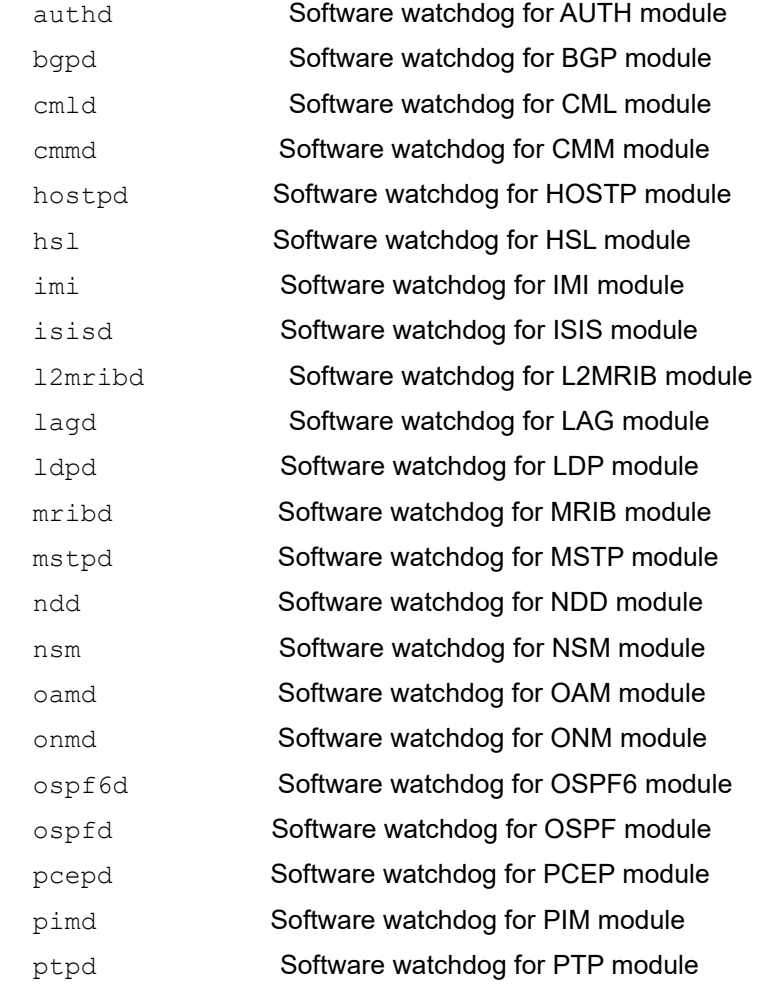

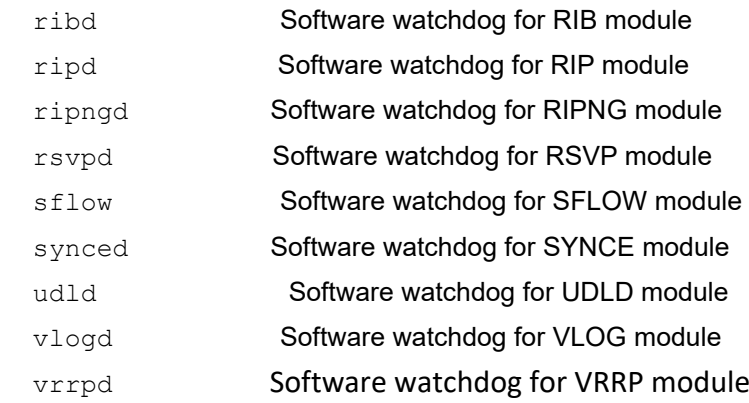

# **Default**

By default, software watchdog is enabled.

### **Command Mode**

Configure mode

### **Applicability**

This command was introduced before OcNOS version 1.3.

```
#configure terminal 
#(config)no software-watchdog imi 
#(config)software-watchdog nsm
```
# **software-watchdog keep-alive-time**

Use this command to set the software watchdog keep-alive time interval in seconds. The default keep-alive time interval is 60 seconds.

Use the no form of this command to set default keep-alive time interval.

### **Command Syntax**

```
software-watchdog keep-alive-time <30-1800> 
no software-watchdog keep-alive-time
```
### **Parameters**

<30-1800> Keep-alive time interval in seconds

### **Default**

By default, software watchdog is enabled and the keep-alive time interval is 60 seconds.

### **Command Mode**

Configure mode

### **Applicability**

This command was introduced before OcNOS version 1.3.

```
#configure terminal
#(config)software-watchdog keep-alive-time 100
```
# CHAPTER 2 sFlow Commands

This chapter describes the Sampled Flow (sFlow) commands.

- [clear sflow statistics](#page-625-0)
- [debug sflow](#page-626-0)
- [feature sflow](#page-627-0)
- [sflow agent-ip](#page-628-0)
- [sflow collector](#page-629-0)
- [sflow enable](#page-630-0)
- [sflow poll-interval](#page-631-0)
- [sflow rate-limit](#page-632-0)
- [sflow sampling-rate](#page-633-0)
- [show sflow](#page-634-0)
- [show sflow interface](#page-636-0)
- [show sflow statistics](#page-637-0)

# <span id="page-625-0"></span>**clear sflow statistics**

Use this command to clear sFlow sampling-related counters such as the number of packets sampled and the number of counters sampled.

### **Command Syntax**

clear sflow statistics (interface IFNAME|)

#### **Parameters**

IFNAME Interface name

### **Default**

None

### **Command Mode**

Exec mode

#### **Applicability**

This command was introduced before OcNOS version 1.3.

#### **Example**

#clear sflow statistics

# <span id="page-626-0"></span>**debug sflow**

Use this command to display sFlow debugging messages.

### **Command Syntax**

debug sflow (all|agent|sampling|polling|)

### **Parameters**

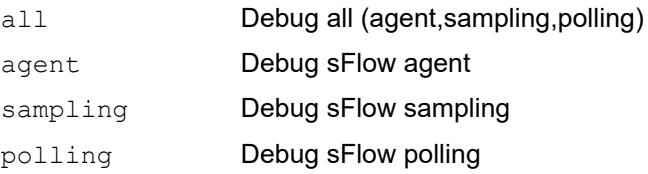

### **Default**

By default, debug command is disabled.

### **Command Mode**

Exec mode and Configure mode

### **Applicability**

This command was introduced before OcNOS version 1.3.

### **Example**

```
#debug sflow all
#debug sflow agent
```
#configure terminal (config)#debug sflow agent

# <span id="page-627-0"></span>**feature sflow**

Use this command to enable the sFlow feature.

Use the no form to disable the sFlow feature.

# **Command Syntax**

feature sflow no feature sflow

### **Parameters**

None

### **Default**

By default, sFlow feature is disabled.

### **Command Mode**

Configure mode

### **Applicability**

This command was introduced before OcNOS version 1.3.

### **Example**

(config)#feature sflow

# <span id="page-628-0"></span>**sflow agent-ip**

Use this command to set the agent IP address for receivers.

Use the no form of this or remove an agent IP address.

### **Command Syntax**

sflow agent-ip A.B.C.D no sflow agent-ip

### **Parameter**

A.B.C.D IPv4 address

### **Default**

The default IP address is zero (0).

### **Command Mode**

Configure mode

### **Applicability**

This command was introduced before OcNOS version 1.3.

```
#configure terminal
(config)#sflow agent-ip 10.0.0.12
```
# <span id="page-629-0"></span>**sflow collector**

Use this command to configure the collector details such as the collector IPv4 address, port number, receiver time-out and datagram size.

Use the no form of this command to disable the sFlow collector.

### **Command Syntax**

```
sflow (collector-id <1-5>|) collector A.B.C.D port <1024-65535> receiver-time-out 
  <0-2147483647> max-datagram-size <200-9000> (vrf WORD|)
```
no sflow collector (A.B.C.D port <1024-65535>|)

### **Parameter**

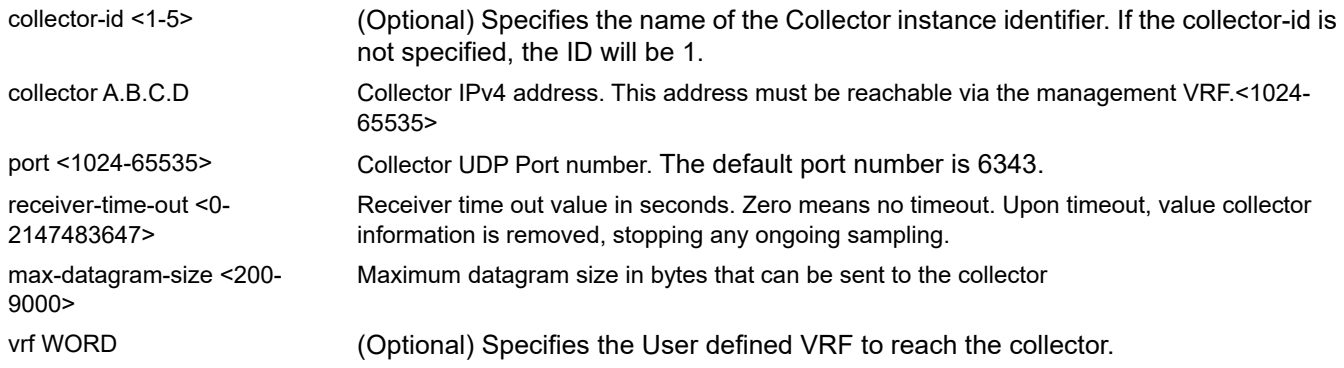

### **Default**

Disabled.

### **Command Mode**

#### Configure mode

### **Applicability**

This command was introduced before OcNOS version 1.3. Introduced the **collector-id** and **vrf** parameters in the OcNOS version 6.5.1.

```
#configure terminal
(config)#sflow collector 2.2.2.2 port 1111 receiver time-out 30 max-datagram-
size 500
```

```
(config)#no sflow collector
```
# <span id="page-630-0"></span>**sflow enable**

Use this command to enable or disable sampling on an interface after giving the [sflow sampling-rate](#page-633-0) command on the same interface.

### **Command Syntax**

sflow enable no sflow enable

### **Default**

By default, sFlow sampling is disabled.

### **Parameters**

None

### **Command Mode**

Interface mode

### **Applicability**

This command was introduced before OcNOS version 1.3.

```
(config)#interface xe1
(config-if)#sflow sampling-rate 1024 direction ingress max-datagram-size 200
(config-if)#sflow enable
(config-if)#no sflow enable
```
# <span id="page-631-0"></span>**sflow poll-interval**

Use this command to configure the sFlow counter polling interval. Any change in the polling interval restarts ongoing polling of existing data source interfaces, if any.

Use the no form of this command to disable the sFlow counter polling interval.

### **Command Syntax**

```
sflow poll-interval <5-60>
no sflow poll-interval
```
#### **Parameters**

<5-60> Interface counter. Polling interval in seconds

### **Default**

By default, sFlow counter polling interval is disabled.

### **Command Mode**

Interface mode

### **Applicability**

This command was introduced before OcNOS version 1.3.

```
#configure terminal
(config)#interface xe1
(config-if)#sflow poll-interval 25
(config-if)#no sflow poll-interval
```
# <span id="page-632-0"></span>**sflow rate-limit**

Use this command to set the CPU rate limit in packets per second.

Use the no form of this command to set the CPU rate limit to its default (0).

### **Command Syntax**

```
sflow rate-limit <2000-100000>
no sflow rate-limit
```
### **Parameters**

<2000-100000> Rate limit in packets per second

### **Default**

The default rate limit is zero (0).

### **Command Mode**

Configure mode

### **Applicability**

This command was introduced before OcNOS version 1.3.

This command is not available on Qumran platforms.

```
#configure terminal
(config)#sflow rate-limit 5000
```
# <span id="page-633-0"></span>**sflow sampling-rate**

Use this command to set the sampling rate on an interface. Any change in the sampling rate restarts the ongoing sampling of existing data-source interfaces, if any.

Use the no form of this command to disable the sFlow sampling rate.

Note: Packets to CPU is rate limited. In case of unknown unicast, rate limit is applied to such packets as well as sampled data packets.

### **Command Syntax**

```
sflow sampling-rate <1024-16777215> direction (ingress | egress) max-header-size 
 <128-256>
```
no sflow sampling-rate direction (ingress | egress)

#### **Parameters**

<1024-16777215>

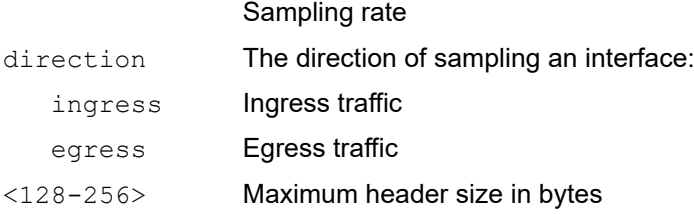

### **Default**

By default, sFlow sampling rate is disabled.

### **Command Mode**

Interface mode

### **Applicability**

This command was introduced before OcNOS version 1.3.

```
#configure terminal
(config)#interface xe1
(config-if)#sflow sampling-rate 1024 direction ingress max-header-size 200
(config-if)#no sflow sampling-rate direction ingress
```
# <span id="page-634-0"></span>**show sflow**

Use this command to display sFlow agent configuration along with statistics for all interfaces.

### **Command Syntax**

show sflow (brief | detail)

### **Parameters**

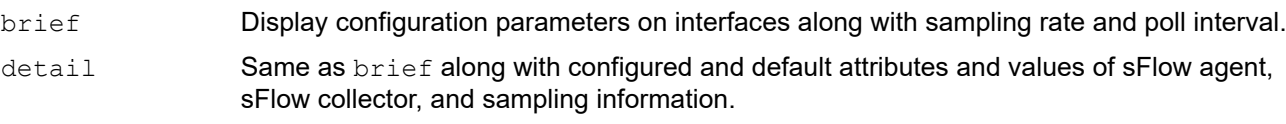

## **Default**

None

### **Command Mode**

Exec mode

# **Applicability**

This command was introduced before OcNOS version 1.3.

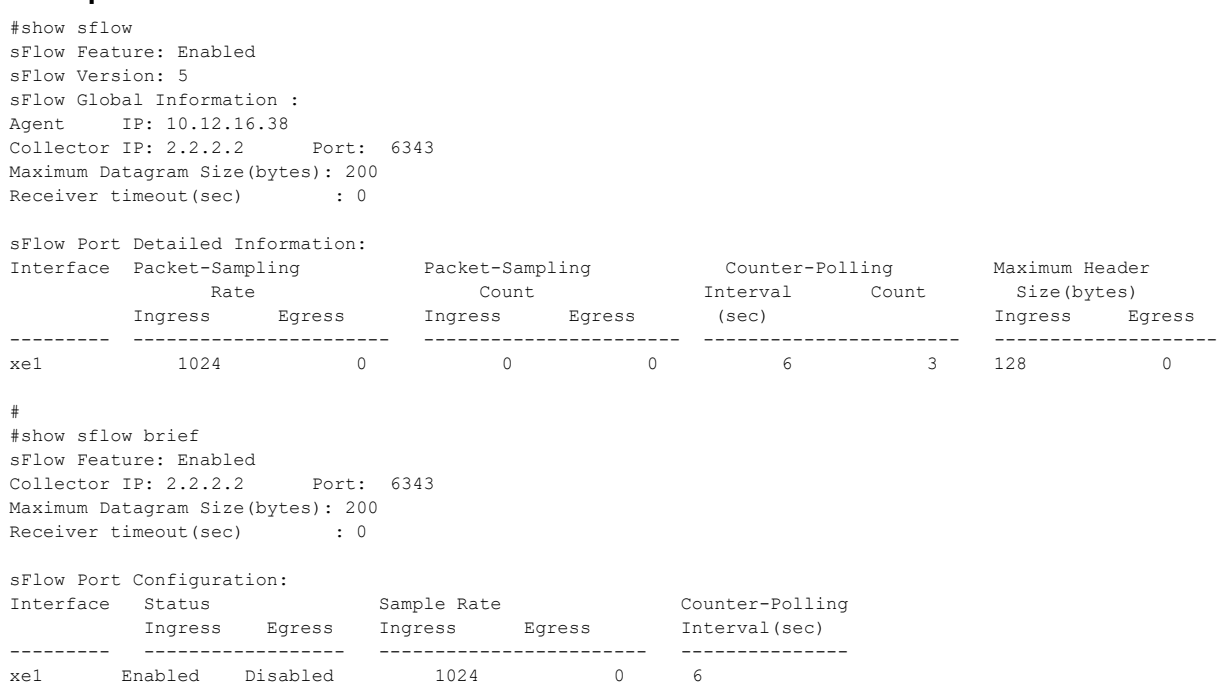

### **Table 2-6: Show sflow output**

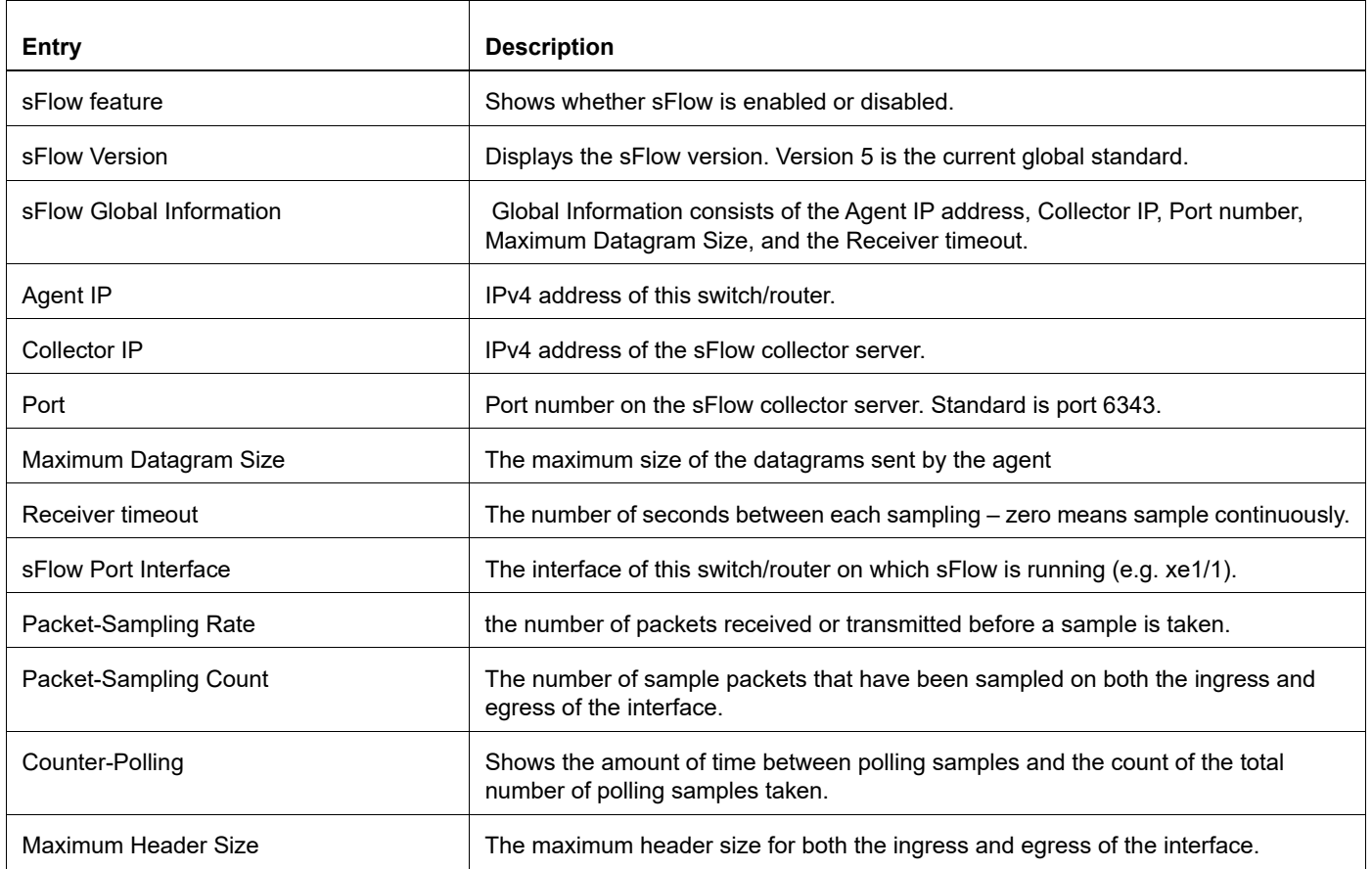

# <span id="page-636-0"></span>**show sflow interface**

Use this command to display the sFlow configuration for the input interface.

### **Command Syntax**

show sflow interface IFNAME

### **Parameters**

IFNAME Interface name

#### **Default**

None

### **Command Mode**

Exec mode

### **Applicability**

This command was introduced before OcNOS version 1.3.

### **Example**

Note: For information on the output values of this command, see the [show sflow](#page-634-0) command.

```
#show sflow interface xe1 
sFlow feature: Enabled
sFlow Version: 5
sFlow Global Information :
Agent IP: 10.10.26.104 
Collector IP: 2.2.2.2 Port: 6343
Maximum Datagram Size(bytes): 200 
Receiver timeout(sec) : 0
```
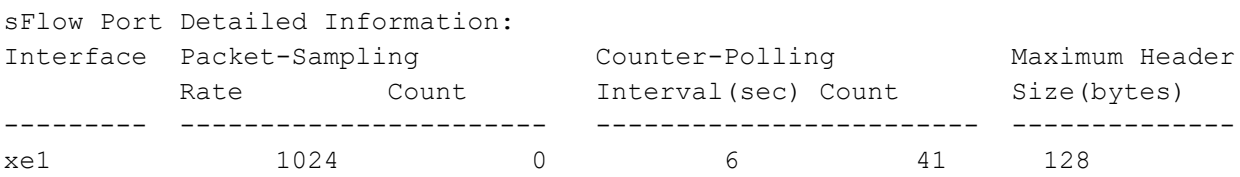

# <span id="page-637-0"></span>**show sflow statistics**

Use this command to display sFlow counter information.

### **Command Syntax**

show sflow statistics (interface IFNAME|)

### **Parameters**

IFNAME Interface name.

#### **Default**

None

### **Command Mode**

Exec mode

### **Applicability**

This command was introduced before OcNOS version 1.3.

### **Example**

Note: For information on the output values of this command, see the [show sflow](#page-634-0) command.

#show sflow statistics

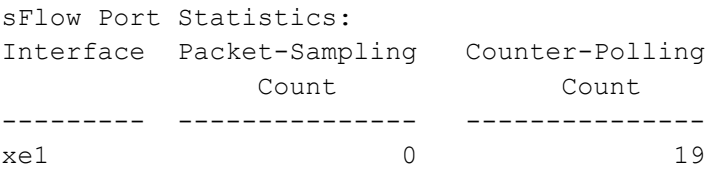

# CHAPTER 3 Control Plane Policing Commands

This chapter is a reference for the Control Plane Policing (CoPP) commands.

- [clear interface cpu counters](#page-639-0)
- [cpu-queue](#page-640-0)
- [show interface cpu counters queue-stats](#page-645-0)
- [show cpu-queue details](#page-646-0)

# <span id="page-639-0"></span>**clear interface cpu counters**

Use this command to clear the CPU queue counters.

### **Command Syntax**

clear interface cpu counters

### **Parameter**

None

### **Command Mode**

Exec mode and Privileged Exec mode

### **Applicability**

This command was introduced before OcNOS version 1.3.

### **Example**

OcNOS#clear interface cpu counters

# <span id="page-640-0"></span>**cpu-queue**

Use this command to set the protocol queue shaper and enable/disable queue monitoring for drop.

Note: Configuring the queue rate for guest is not available for Qumran2 devices. Configuring the queue rate for PTP is not allowed for Qumran1 and Qumran2 series platforms.

### **Command Syntax**

```
cpu-queue (cpu.q0|cpu.q1|cpu.q2|cpu.q3|cpu.q4|cpu.q5|cpu.q6|cpu.q7| 
  arp|bfd|bgp|bpdu|cfm|dsp|evpn|guest|icmp|icmp-redirect|igmp|isis|link-
  local|mgmt-route-leak|nhop|oamp|ospf|pim|reserved-mc|rsvp-ldp|sflow|vrrp-rip-
 dhcp)(monitor|no-monitor|rate <0-100000>)
```

```
no cpu-queue (cpu.q0|cpu.q1|cpu.q2|cpu.q3|cpu.q4|cpu.q5|cpu.q6|cpu.q7| 
 arp|bfd|bgp|bpdu|cfm|dsp|evpn|guest|icmp|icmp-redirect|igmp|isis|link-
  local|mgmt-route-leak|nhop|oamp|ospf|pim|reserved-mc|rsvp-ldp|sflow|vrrp-rip-
  dhcp)(monitor|no-monitor|rate <0-100000>)
```
### **Parameters**

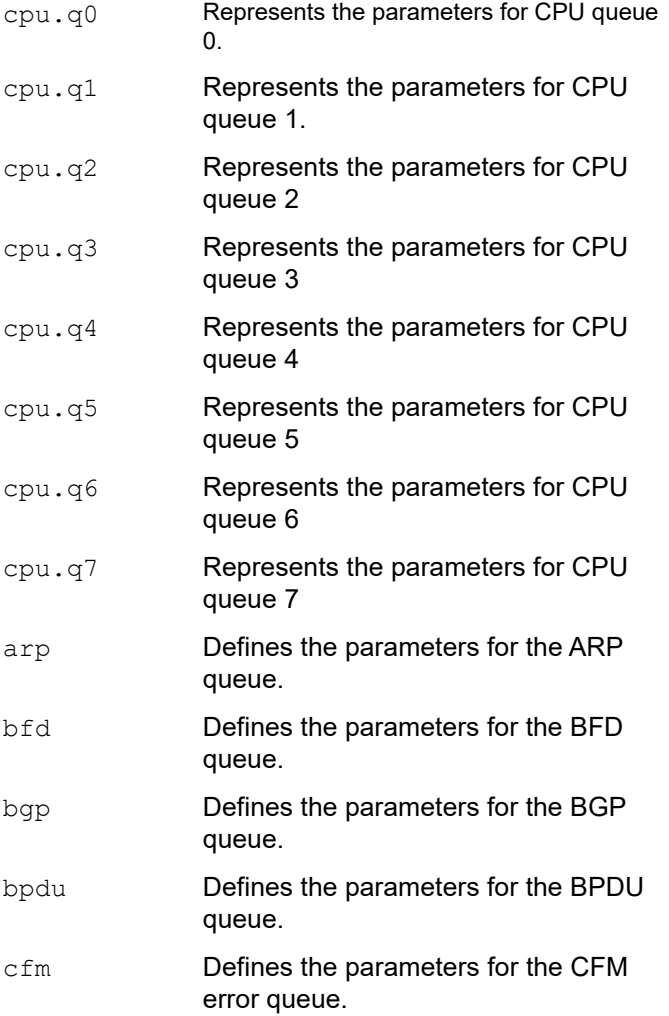

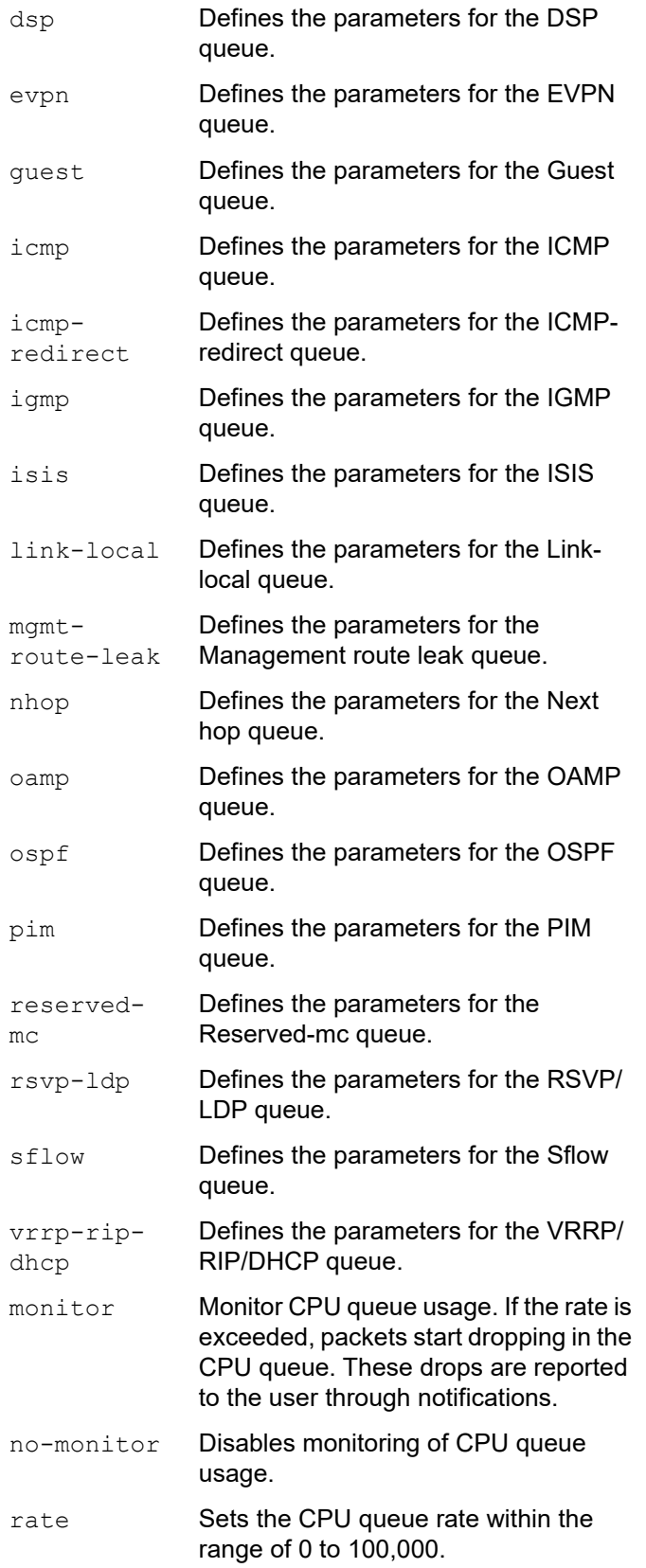

### **Default**

CPU queues are set with the default values as shown in [Table 5-15](#page-561-0) and [Table 5-16](#page-562-0).

#### **Command Mode**

Exec mode and Privileged exec mode

### **Applicability**

This command was introduced before OcNOS-SP version 2.4.

#### **Example**

Use the following command to configure rate/monitor/no-monitor for protocol queues:

```
OcNOS#configure terminal
OcNOS(config)#cpu-queue cpu-q0 rate 400
```
#### Use the following command to verify the rate received on each protocol queue:

```
OcNOS#show int cpu counters rate kbps
```
Load interval: 30 second

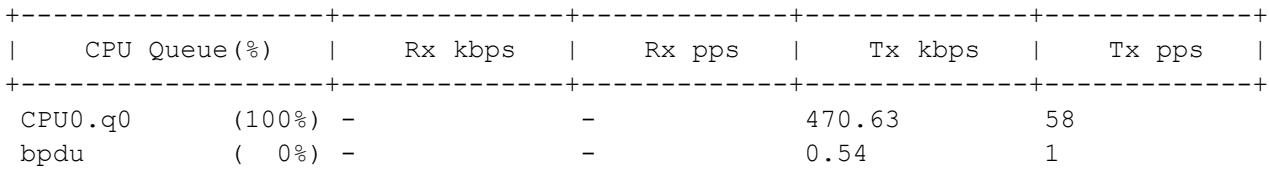

Use the following command to verify the maximum, configured, and default configuration values:

OcNOS#show cpu-queue details

#### \* - Can not configure the parameter

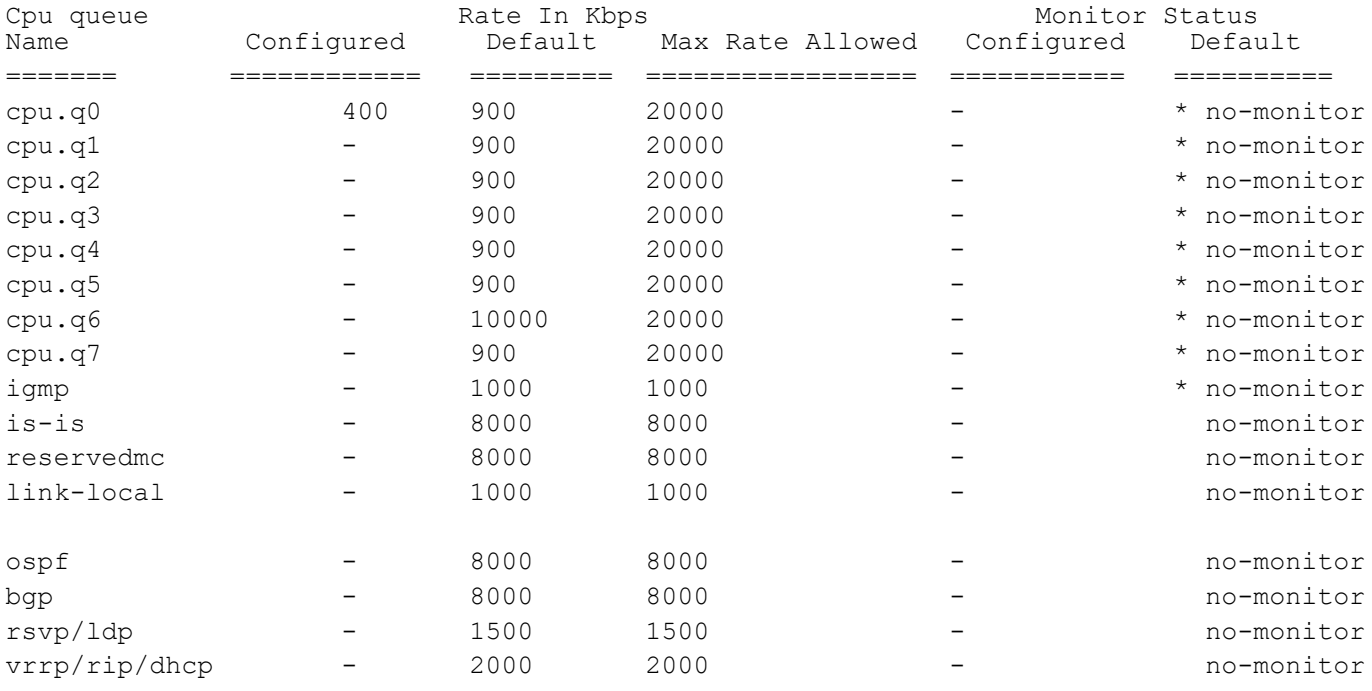

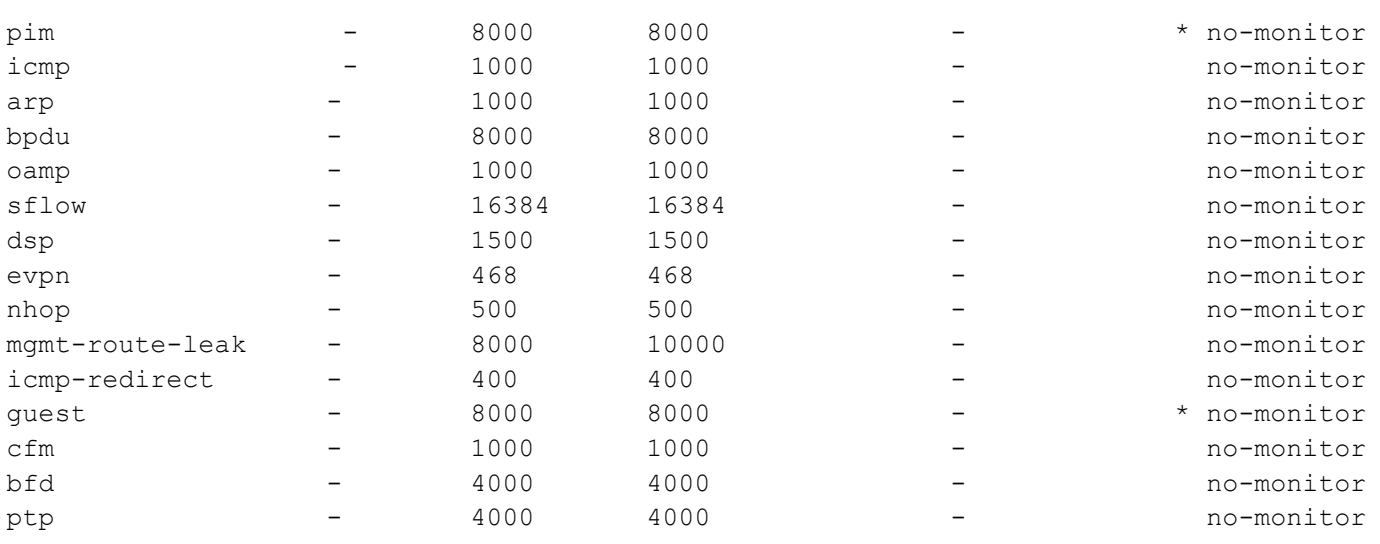

#### Use the following command to remove the configuration:

OcNOS(config)#no cpu-queue cpu.q0 OcNOS(config)#exit

OcNOS#show cpu-queue details

\* - Can not configure the parameter

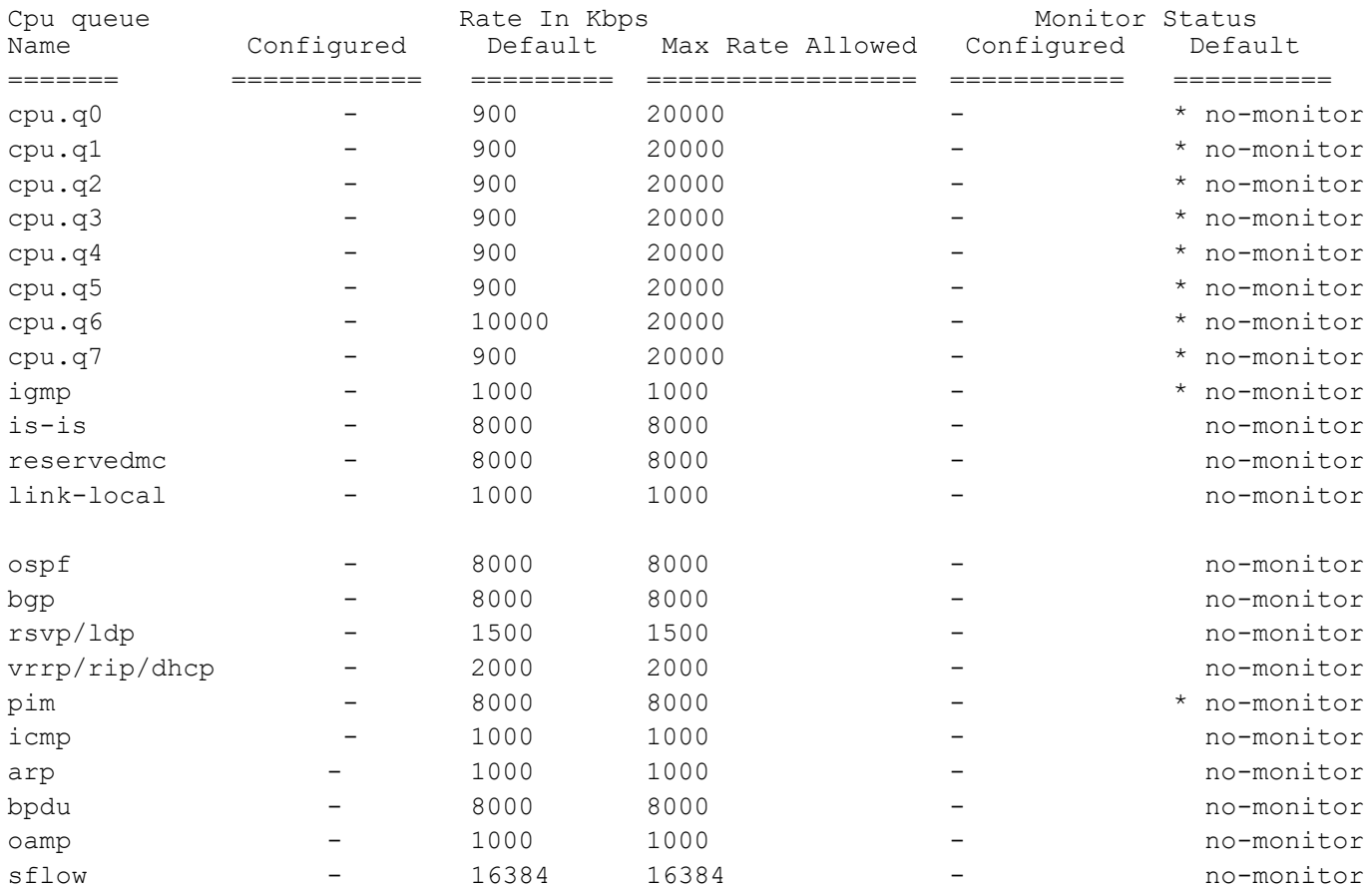

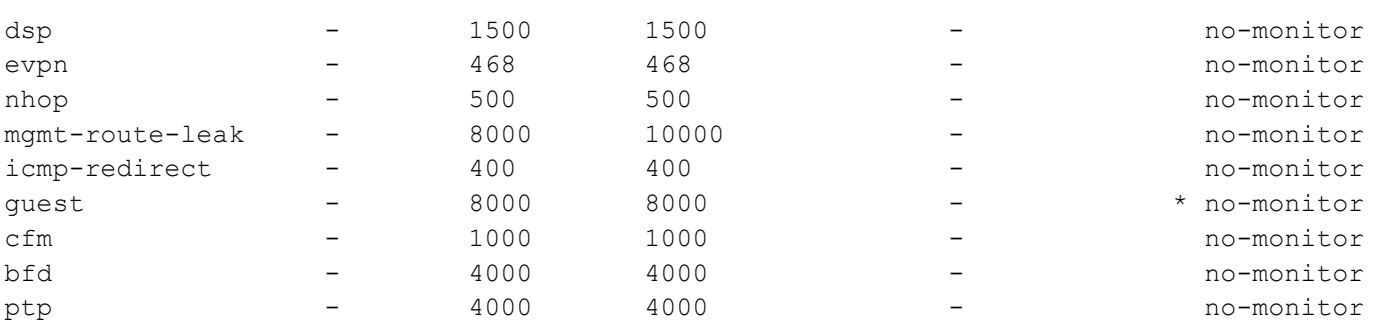

# <span id="page-645-0"></span>**show interface cpu counters queue-stats**

Use this command to display the counters of packets destined to the CPU.

For details about this command, see [show interface counters queue-stats](#page-1371-0).

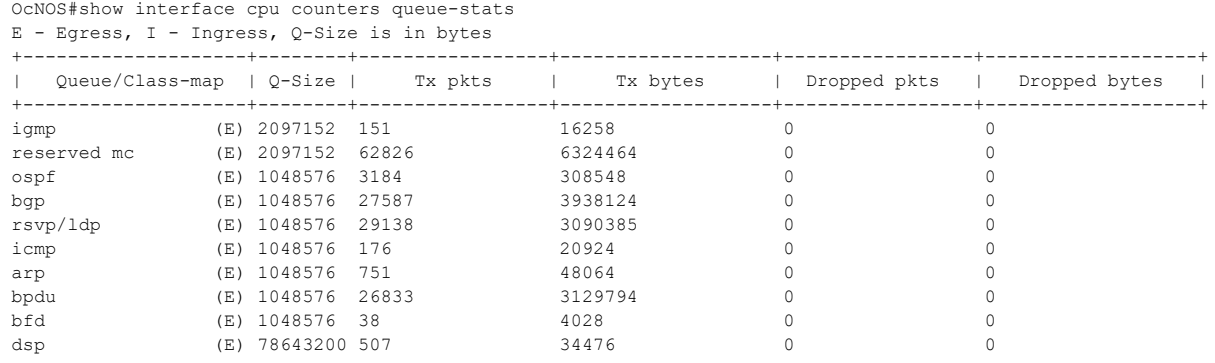

# <span id="page-646-0"></span>**show cpu-queue details**

Use this command to display CPU queue details.

### **Command Syntax**

show cpu-queue details

### **Parameters**

None

### **Default**

Monitoring is not enabled by default for any queues, but users have the option to enable monitoring for each queue. The default rate for each queue can be found in the show output. Some queues cannot be monitored, as indicated by an asterisk (\*) in the show output.

### **Command Mode**

Exec mode and Privileged exec mode

### **Applicability**

This command was introduced before OcNOS-SP version 2.4.

#### **Example**

Use the following command to configure rate for protocol queues:

```
OcNOS#configure terminal
OcNOS(config)#cpu-queue cpu-q0 rate 400
```
Use the following command to verify the maximum, configured, and default configuration values:

OcNOS#show cpu-queue details

```
* - Can not configure the parameter
```
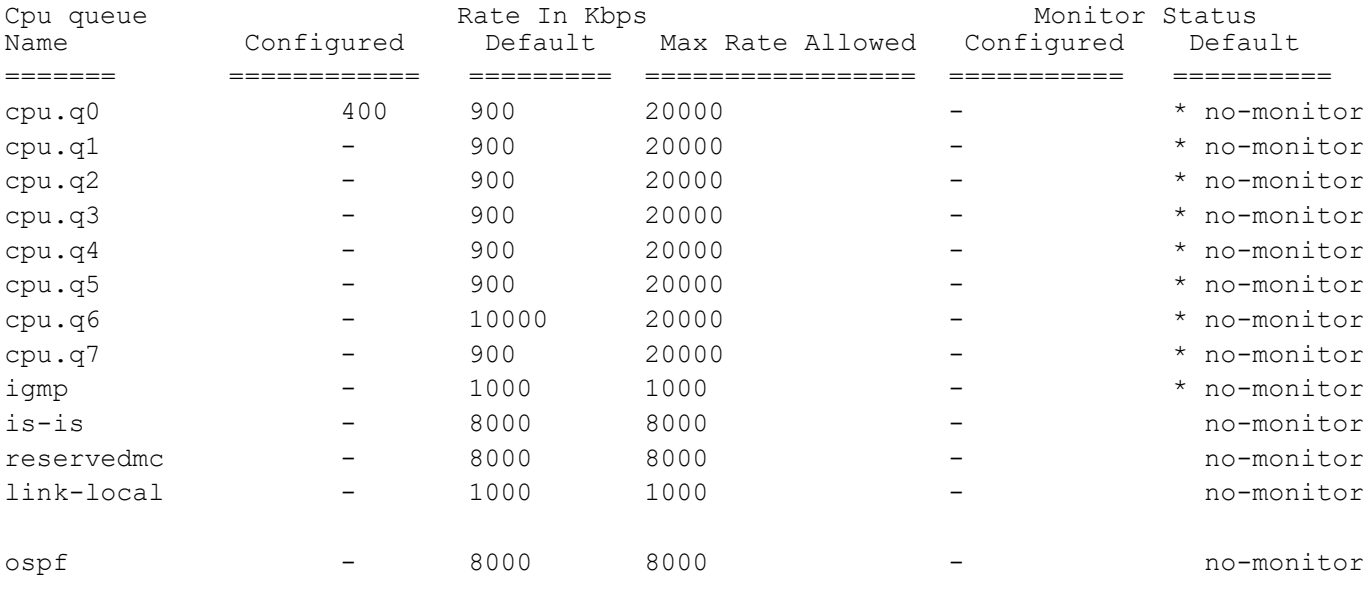

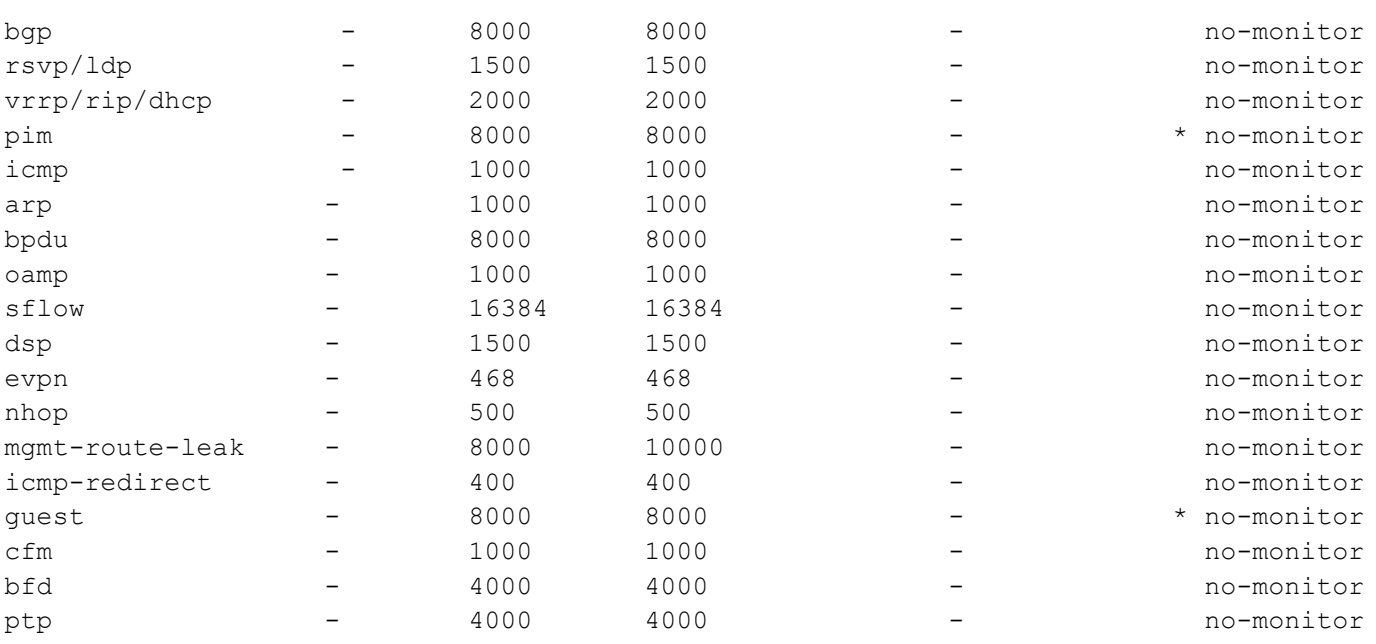

Use the following command to configure monitor for protocol queues:

OcNOS#configure terminal OcNOS(config)#cpu-queue bpdu monitor rate 4000

Use the following command to verify the maximum, configured, and default configuration values:

OcNOS#show cpu-queue details

\* - Can not configure the parameter

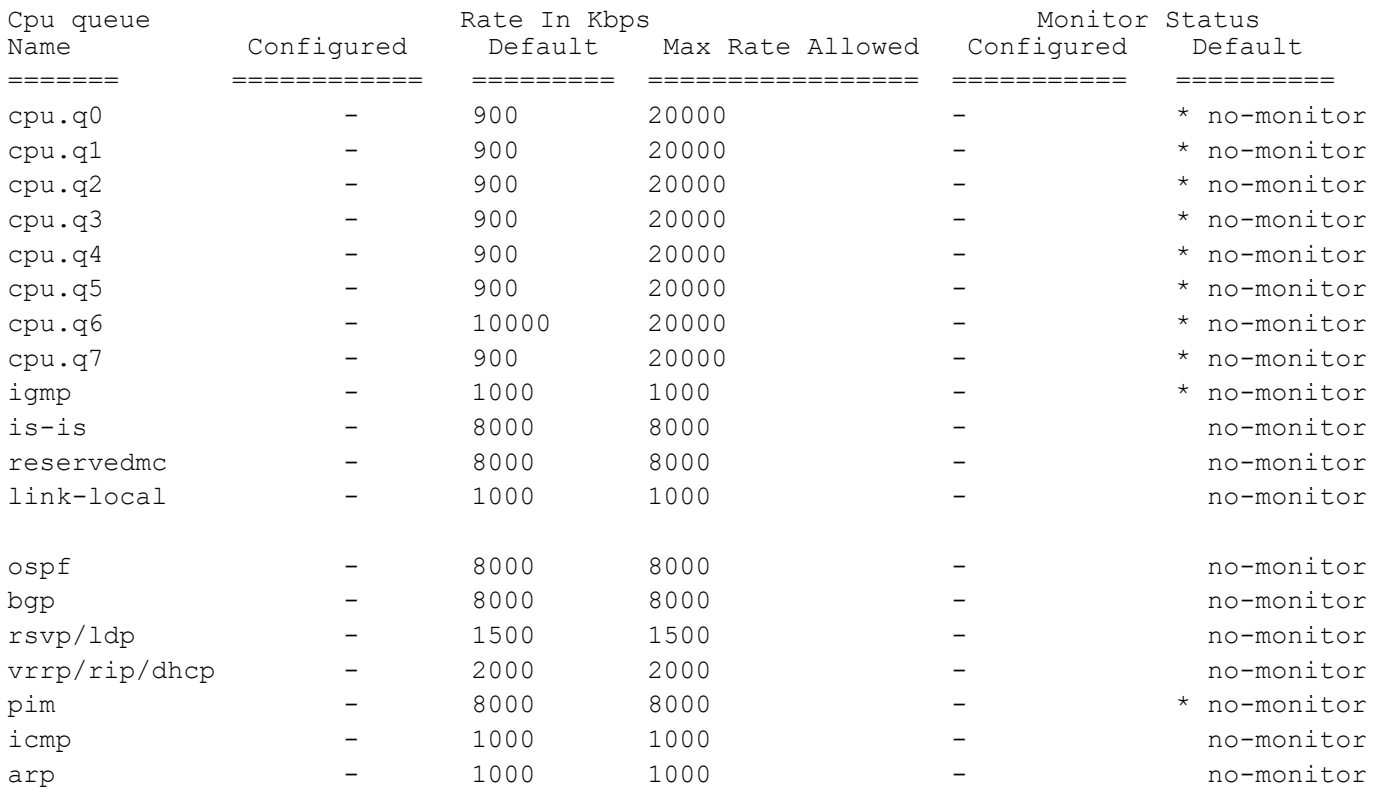
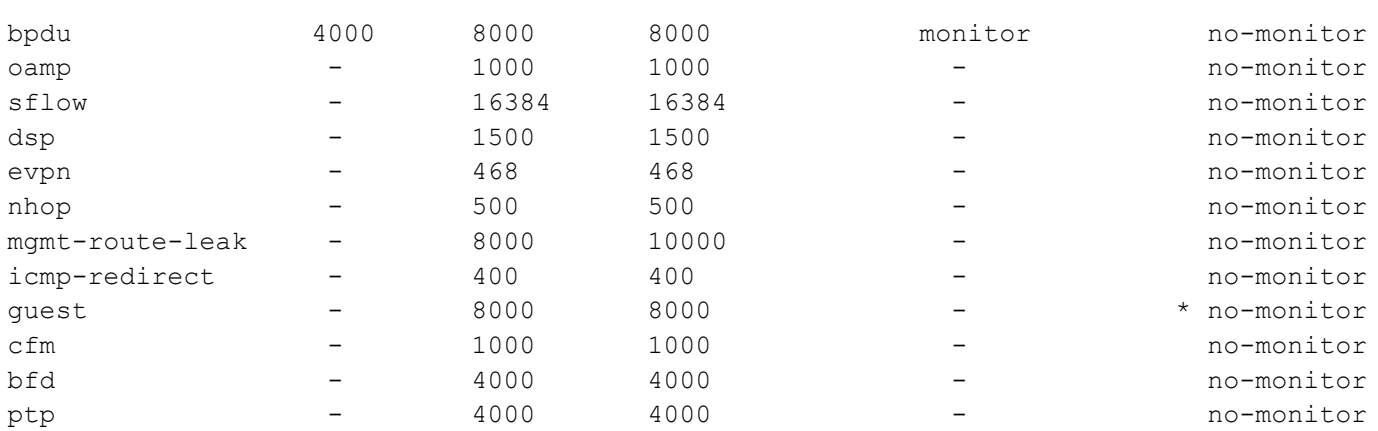

## CHAPTER 4 IP Service Level Agreements Commands

IP Service Level Agreements (SLAs) is a diagnostic method which generates and analyses the traffic between an OcNOS device and your network. IP SLA monitors and reports network performance data which helps you to identify the actual root cause of a problem when the performance level drops.

This chapter describes the commands used to manage the IP SLA for ICMP echo.

- [clear ip sla statistics](#page-650-0)
- [frequency](#page-651-0)
- [icmp-echo](#page-652-0)
- [ip sla](#page-653-0)
- [ip sla schedule](#page-654-0)
- [show ip sla statistics](#page-655-0)
- [show ip sla summary](#page-657-0)
- [show running-config ip sla](#page-658-0)
- [threshold](#page-659-0)
- **[timeout](#page-660-0)**

### <span id="page-650-0"></span>**clear ip sla statistics**

Use this command to clear the IP SLA statistics.

### **Command Syntax**

clear ip sla statistics <1-65535>

### **Parameters**

1-65535 IP SLA identifier

### **Default**

N/A

### **Command Mode**

Exec mode and Privileged Exec mode

### **Applicability**

This command was introduced in OcNOS version 5.0.

### **Examples**

#clear ip sla statistics 1

### <span id="page-651-0"></span>**frequency**

Use this command to configure the frequency/interval to send ICMP echo packets one by one.

Use the no form of this command to remove the configured ICMP echo frequency.

### **Command Syntax**

```
frequency <1-60>
no frequency
```
### **Parameters**

1-60 Frequency in seconds

### **Default**

5 seconds

### **Command Mode**

IP SLA ICMP Echo mode (config-ip-sla-echo)

### **Applicability**

This command was introduced in OcNOS version 5.0.

```
#configure terminal
(config)#ip sla 1
(config-ip-sla)#icmp-echo ipv4 10.12.28.1 source-interface xe1
(config-ip-sla-echo)#frequency 3
```
### <span id="page-652-0"></span>**icmp-echo**

Use this command to select and configure the ICMP echo SLA operation. ICMP echo packets are constructed in the device and sent to the destination address that you specify. These packets are transferred on a specific interface by setting the source-interface parameter.

Use the no form of this command to un-configure or remove the configured ICMP echo measurement sessions.

### **Command Syntax**

```
icmp-echo (ipv4 A.B.C.D|ipv6 X:X::X:X|HOSTNAME) (source-interface IFNAME|)
no icmp-echo (ipv4 A.B.C.D | ipv6 X:X::X:X | HOSTNAME)
```
### **Parameters**

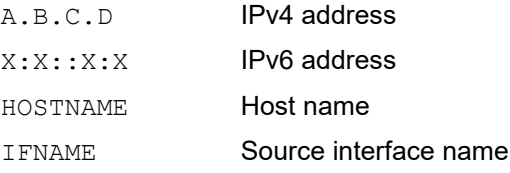

### **Default**

N/A

### **Command Mode**

IP SLA mode (config-ip-sla)

### **Applicability**

This command was introduced in OcNOS version 5.0.

```
#configure terminal
(config)#ip sla 1
(config-ip-sla)#icmp-echo ipv4 10.12.28.1 source-interface xe1
(config-ip-sla-echo)#
```
### <span id="page-653-0"></span>**ip sla**

Use this command to create an IP SLA instance. One instance maps to a single SLA operation. You can create multiple SLA operations to perform multiple similar or different SLA operations.

Use the no form of this command to remove a configured IP SLA configurations.

### **Command Syntax**

ip sla <1-65535> no ip sla <1-65535>

### **Parameters**

1-65535 IP SLA identifier

#### **Default**

N/A

### **Command Mode**

Configuration mode

### **Applicability**

This command was introduced in OcNOS version 5.0.

```
#configure terminal
(config)#ip sla 1
(config-ip-sla)#
```
### <span id="page-654-0"></span>**ip sla schedule**

Use this command to schedule an IP SLA operation by associating a [time-range](#page-1432-0) object with the IP SLA operation. Use the no form of this command to stop the configured IP SLA measurement.

### **Command Syntax**

ip sla schedule <1-65535> time-range WORD (vrf (NAME)|)

#### **Parameters**

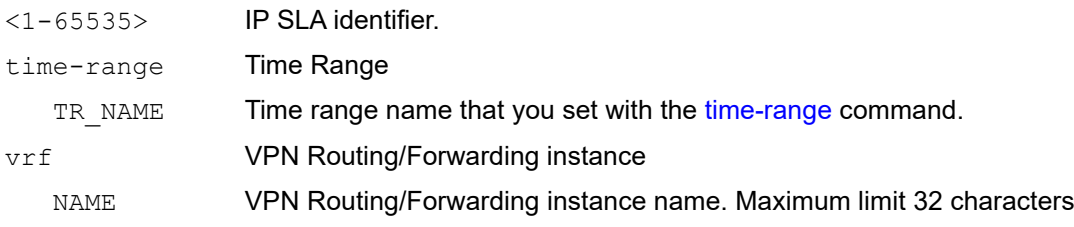

### **Default**

N/A

### **Command Mode**

Configuration mode

### **Applicability**

This command was introduced in OcNOS version 5.0.

```
#configure terminal
(config)#ip sla schedule 1 time-range t1 vrf v1
```
### <span id="page-655-0"></span>**show ip sla statistics**

Use this command to display the statistics of IP SLA measurement.

### **Command Syntax**

show ip sla statistics (1-65535) detail

#### **Parameters**

1-65535 IP SLA identifier.

#### **Default**

N/A

#### **Command Mode**

Exec mode and Privileged Exec mode

#### **Applicability**

This command was introduced in OcNOS version 5.0.

#### **Examples**

```
#show ip sla statistics 1 detail
=========================================
```

```
 IP SLA Statistics
```

```
=========================================
  IP SLA ID : 1
  Start Time : 2021 Aug 30 17:40:04
  Elapsed time(milli sec) : 46015
 Packets Sent : 23
 Packets Received : 23
 Packet Loss(%) : 0.0000
  Invalid Tests : 0
  Round Trip Delay(usec)
     Minimum : 1000
     Maximum : 1000
    Average : 1000
```
<span id="page-655-1"></span>[Table 4-7](#page-655-1) explains the output fields.

**Table 4-7: show ip sla statistics fields**

| <b>Field</b>            | <b>Description</b>                                     |
|-------------------------|--------------------------------------------------------|
| IP SLA ID               | IP SLA Identifier (1-65535)                            |
| <b>Start Time</b>       | Measurement start time                                 |
| Elapsed time(milli sec) | Time taken to complete the measurement in milliseconds |
| Packets Sent            | Number of packet sent                                  |

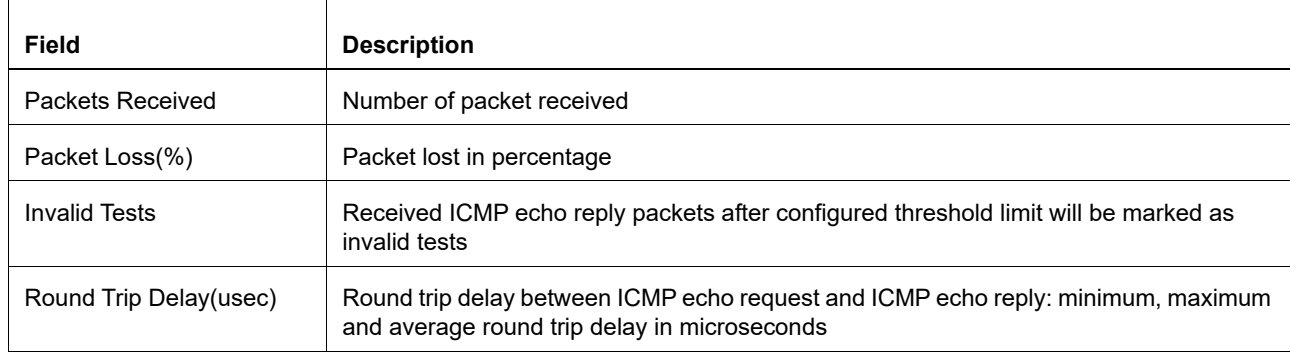

### **Table 4-7: show ip sla statistics fields (Continued)**

### <span id="page-657-0"></span>**show ip sla summary**

Use this command to display the summary of all IP SLA measurements.

### **Command Syntax**

show ip sla summary

#### **Parameters**

None

### **Default**

N/A

#### **Command Mode**

Exec mode and Privileged Exec mode

#### **Applicability**

This command was introduced in OcNOS version 5.0.

#### **Examples**

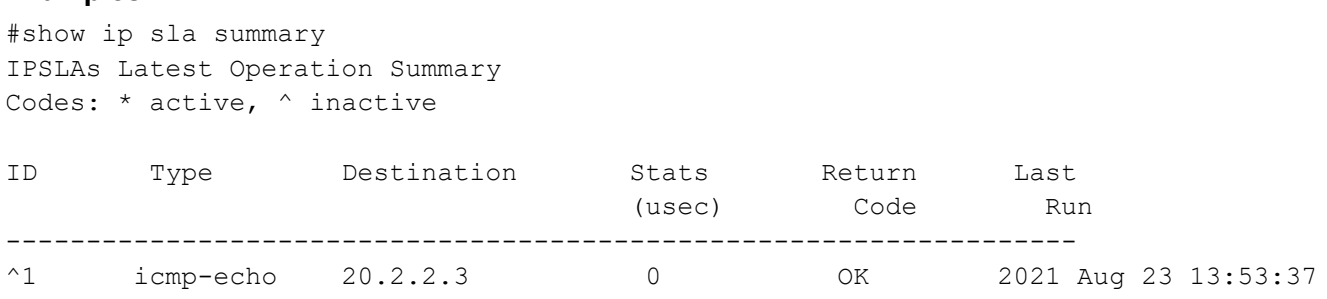

#### <span id="page-657-1"></span>[Table 4-8](#page-657-1) explains the output fields.

#### **Table 4-8: show ip sla summary fields**

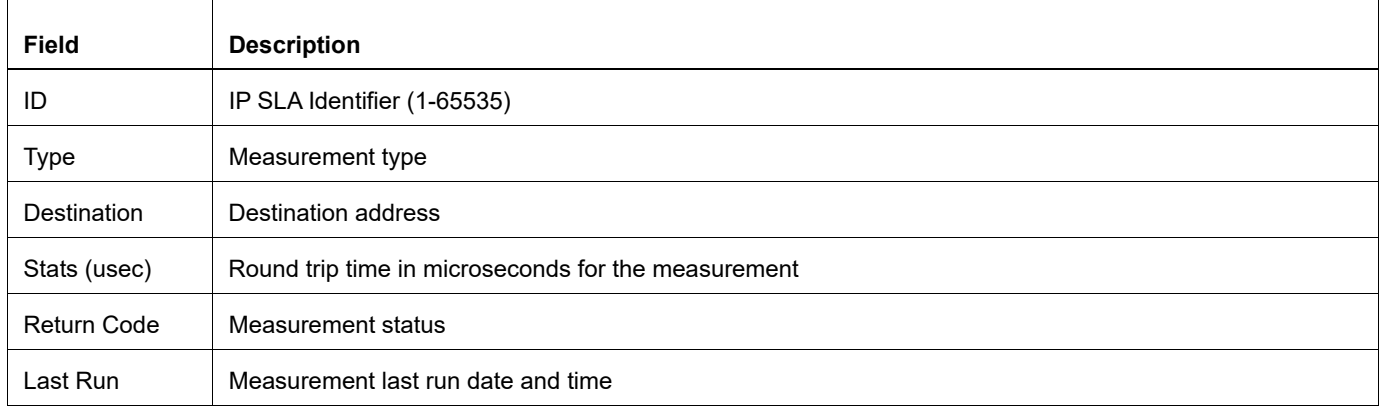

### <span id="page-658-0"></span>**show running-config ip sla**

Use this command to display the IP SLA running configuration alone.

### **Command Syntax**

show running-config ip sla

### **Parameters**

None

### **Default**

N/A

### **Command Mode**

Exec mode and Privileged Exec mode

### **Applicability**

This command was introduced in OcNOS version 5.0.

```
#show running-config ip sla
ip sla 1
 icmp-echo ipv4 20.2.2.3
  frequency 2
  threshold 2000
  timeout 5000
ip sla schedule 1 time-range t1 vrf v1
```
### <span id="page-659-0"></span>**threshold**

Use this command to configure the threshold for every ICMP echo packet.

Use the no form of this command to remove the configured ICMP echo threshold.

### **Command Syntax**

```
threshold <1000-60000>
no threshold
```
### **Parameters**

1000-60000 Threshold in milliseconds.

#### **Default**

10000 milliseconds

### **Command Mode**

IP SLA ICMP Echo mode (config-ip-sla-echo)

### **Applicability**

This command was introduced in OcNOS version 5.0.

```
#configure terminal
(config)#ip sla 1
(config-ip-sla)#icmp-echo ipv4 10.12.28.1 source-interface xe1
(config-ip-sla-echo)#threshold 5000
```
### <span id="page-660-0"></span>**timeout**

Use this command to configure the timeout for every ICMP echo packet. Any packet arriving beyond this interval is considered to be lost.

Use the no form of this command to remove the configured ICMP echo timeout.

### **Command Syntax**

```
timeout <1000-60000>
no timeout
```
### **Parameters**

1000-60000 Timeout in milliseconds.

### **Default**

10000 milliseconds

### **Command Mode**

IP SLA ICMP Echo mode (config-ip-sla-echo)

### **Applicability**

This command was introduced in OcNOS version 5.0.

```
#configure terminal
(config)#ip sla 1
(config-ip-sla)#icmp-echo ipv4 10.12.28.1 source-interface xe1
(config-ip-sla-echo)#timeout 5000
```
# CHAPTER 5 Object Tracking Commands

This chapter describes the Object Tracking commands:

- [track ip sla reachability](#page-662-0)
- [delay up down](#page-663-0)
- object-tracking
- [show track](#page-664-0)
- [show track <1-500>](#page-665-0)
- [show track summary](#page-666-0)
- [show running-config track](#page-667-0)

### <span id="page-662-0"></span>**track ip sla reachability**

Use this command to configure an Object for tracking using IP SLA.

Use the no form of this command to delete to object tracking

### **Command Syntax**

```
track <1-500> ip sla <1-65535> reachability)
no track <1-500> ip sla <1-65535> reachability
```
#### **Parameters**

```
object-number (1-500) Identifier for the tracked object
ip-sla-number (1-65535) lentifier for IP SLA association with tracking object
```
### **Command Mode**

Configuration mode

### **Applicability**

This command is introduced in OcNOS version 5.1.

#### **Example**

```
#configure terminal
OcNOS(config)#track 1 ip sla 1 reachability
OcNOS(config-object-track)#commit
```
OcNOS(config)#no track 1 OcNOS(config)#commit

### <span id="page-663-0"></span>**delay up down**

Use This command is used to delay the state change notification of Object tracking.

Use the  $no$  form of this command to remove delay the state change notification of Object

### **Command Syntax**

```
delay (up <1-9999>|)(down <1-9999>|)
no delay (|up|down)
```
#### **Parameters**

<1-999> Delay in Notification in seconds.

#### **Default**

NA

#### **Command Mode**

Object tracking Mode

#### **Applicability**

This command is introduced in OcNOS version 5.1.

```
OcNOS(config-object-track)#delay up 10 down 20
OcNOS(config-object-track)#no delay
OcNOS(config-object-track)#commit
OcNOS(config-object-track)#
OcNOS(config-object-track)#delay down 10
OcNOS(config-object-track)#commit
OcNOS(config-object-track)#no delay down
OcNOS(config-object-track)#commit
OcNOS(config-object-track)#
OcNOS(config-object-track)#delay up 10
OcNOS(config-object-track)#commit
OcNOS(config-object-track)#no delay up
OcNOS(config-object-track)#commit
OcNOS(config-object-track)#
```
### <span id="page-664-0"></span>**show track**

Use this command to display Sham link information.

### **Command Syntax**

show track

### **Parameters**

None

### **Default**

NA

### **Command Mode**

Exec mode

### **Applicability**

This command is introduced in OcNOS version 5.1.

```
OcNOS#sh track
TRACK Id: 1
   IP SLA 1 reachability
   Reachability is DOWN
     0 changes, last change : 2021 Dec 11 05:20:23
OcNOS#
```
### <span id="page-665-0"></span>**show track <1-500>**

Use this command to display Sham link information.

### **Command Syntax**

show track <1-500>

### **Parameters**

<1-500> object identifier

### **Default**

NA

### **Command Mode**

Privileged Exec mode and Exec mode

### **Applicability**

This command is introduced in OcNOS version 5.1.

```
OcNOS#sh track 2
TRACK Id: 2
   IP SLA 2 reachability
   Reachability is DOWN
     0 changes, last change : 2021 Dec 11 05:29:49
OcNOS#
```
### <span id="page-666-0"></span>**show track summary**

Use this command to display the summary of all object tracking.

### **Command Syntax**

show track summary

### **Parameters**

NA

### **Default**

NA

### **Command Mode**

Privileged Exec mode and Exec mode

### **Applicability**

This command is introduced in OcNOS version 5.1.

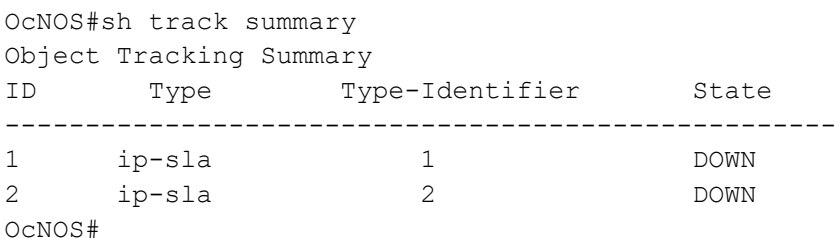

### <span id="page-667-0"></span>**show running-config track**

Use this command to display object tracking running configuration alone.

### **Command Syntax**

show running-config track

#### **Parameters**

NA

### **Default**

NA

### **Command Mode**

Privileged Exec mode and Exec mode

### **Applicability**

This command is introduced in OcNOS version 5.1.

```
OcNOS#sh running-config track
track 1 ip sla 1 reachability
 delay up 20
!
track 2 ip sla 2 reachability
!
OcNOS#
```
# Hardware System Diagnose Configuration

## CHAPTER 1 Show Tech Support Configurations

### **Overview**

OcNOS maintains a collection of consolidated information about system configurations and statistics. This information is for debugging and diagnosing system issues.

Note: Output is displayed on the terminal.

### **Tech Support Samples**

#show techsupport all Collects system configurations and statistics for all modules.

# CHAPTER 2 Ethernet Interface Loopback Support

### **Overview**

This feature support is to provide additional hardware diagnostic functionality for physical ports on boards. This feature will enable the user to determine if there are any issues in the physical port at the MAC and the PHY layer.

To achieve this functionality, the Ethernet interfaces can be configured as the loopback interfaces. Looping back the packets are possible either at MAC layer or at PHY layer. Also packets can be looped either from Egress to Ingress or Ingress to Egress. On enabling this feature, if all the TX packets are looped back to RX, it indicates there is no issue with the hardware at the particular layer configured, either MAC or PHY.

### **Local Loopback**

### **Tx PHY Loopback**

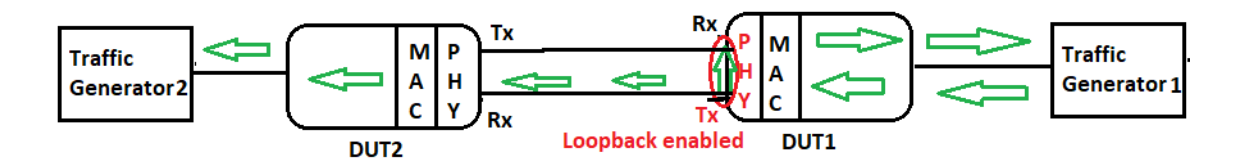

When the loopback Tx PHY is enabled on an Ethernet interface, packets that the traffic generator receives on such an interface are loop-backed to the originator and forwarded to the destination.

Because loopback is enabled as the Tx PHY in the diagram above, packets will loop at the physical layer, and the same number of packets will be returned to the traffic generator from the DUT's Egress to Ingress side. Thus, the Tx and Rx counts of receiving and transmitting interfaces are the same. The packets are looped and also forwarded to their next destination.

### **Tx MAC Loopback**

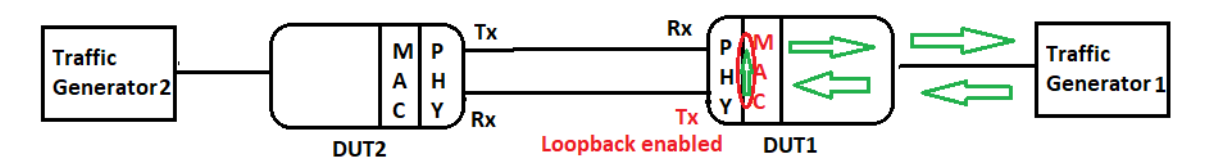

Loopback Tx MAC is enabled on the Ethernet interface, and when packets from the traffic generator arrive on such an interface, they are loop-backed to the originator rather than being forwarded.

In the above diagram, as loopback is enabled as a Tx MAC, the packets will loop at the MAC layer (data link layer), and the same number of packets are returned from the egress side to the ingress side of the DUT to the traffic generator. Thus, the Tx and Rx counts of receiving and transmitting interfaces are the same. The packets are looped but not forwarded further.

### **Remote Loopback**

### **Rx PHY Loopback**

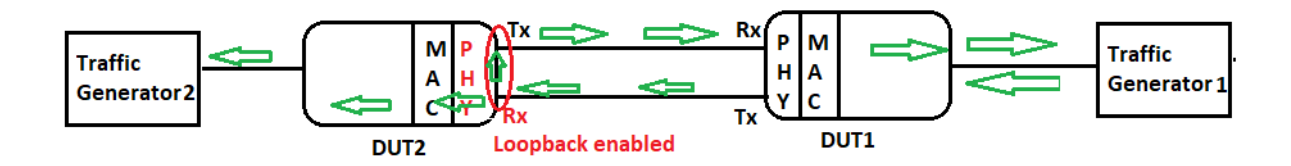

Loopback Rx PHY is enabled on the ethernet interface, and when packets from the traffic generator arrive at a remote node via such an interface, they are loop-backed to the originator and forwarded to the next route.

In the above diagram, as loopback is enabled as Rx PHY on DUT2, the packets will loop at the physical layer of the DUT2, and the same number of packets are returned from the ingress to the egress side of the DUT2 to DUT1 and the traffic generator. Thus, the Tx and Rx counts of receiving and transmitting interfaces are the same. The packets are looped back to Traffic Generator1 as well as forwarded to Traffic Generator2.

### **Rx MAC Loopback**

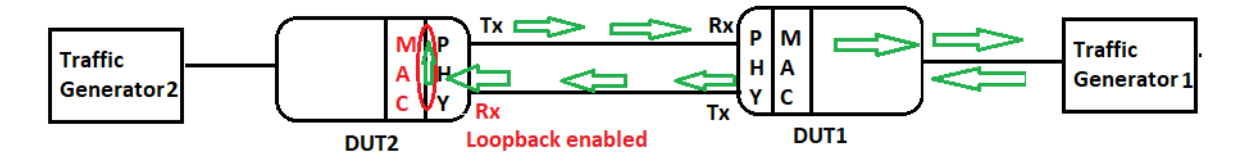

Loopback Rx MAC is enabled on the ethernet interface, and when packets from the traffic generator arrive at a remote node via such an interface, they are loop-backed to the originator but not forwarded to the next route.

In the above diagram, as loopback is enabled as Rx MAC on DUT2, the packets will loop at the MAC layer (data link layer) of the DUT2, and the same number of packets are returned from the ingress to the egress side of the DUT2 to DUT1 and the traffic generator. Thus, the Tx and Rx counts of receiving and transmitting interfaces are the same. The packets are looped back to Traffic Generator1, but not forwarded to Traffic Generator2.

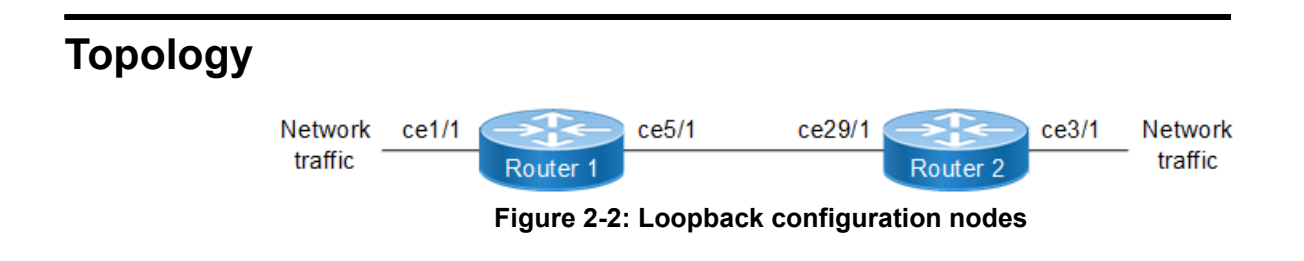

## **Configurations**

### **R1**

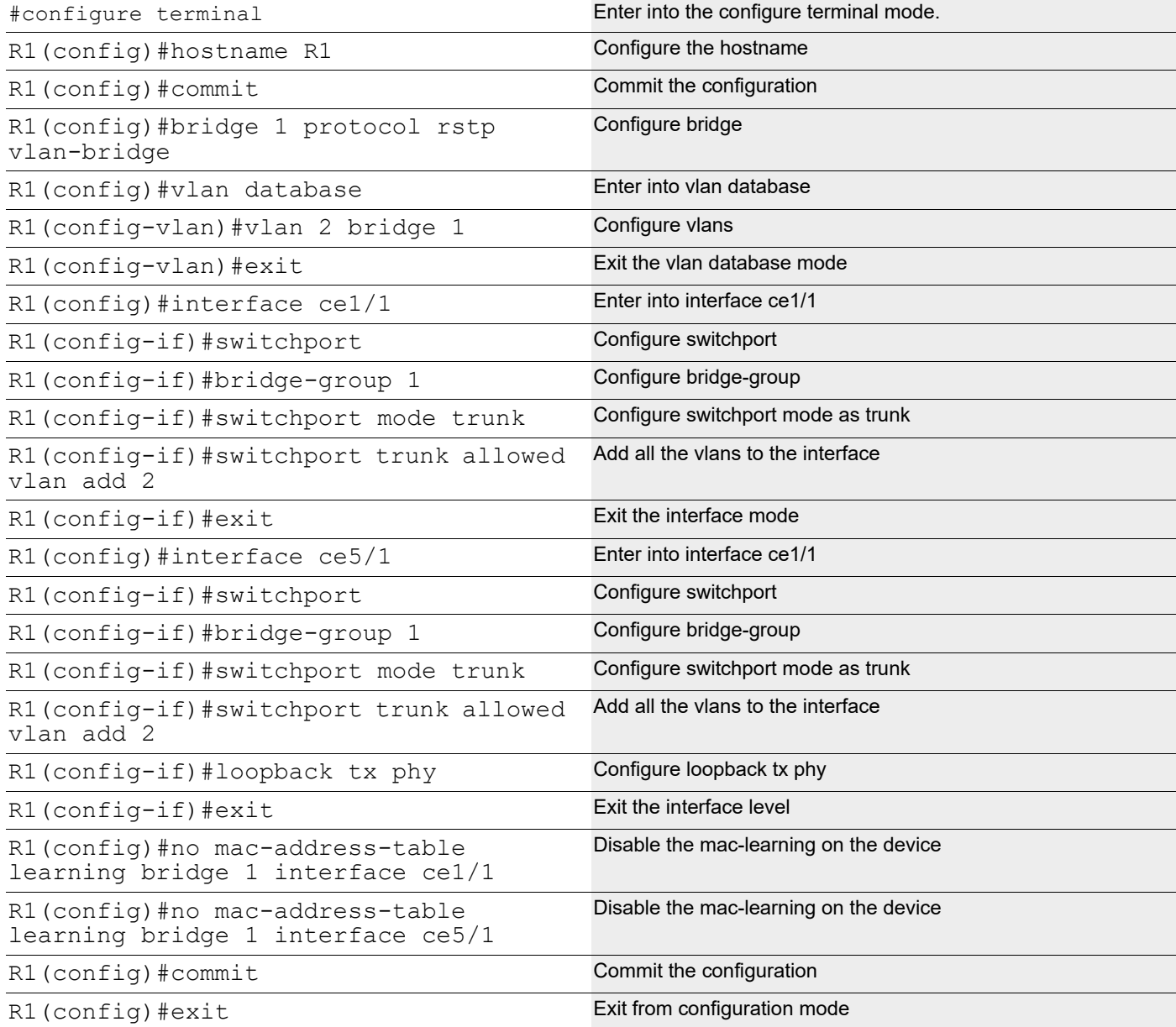

### **R2**

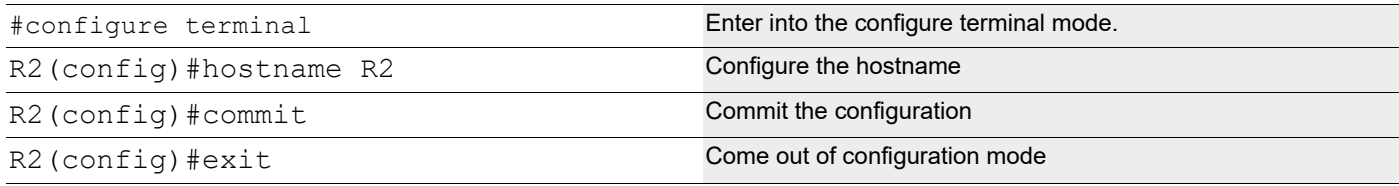

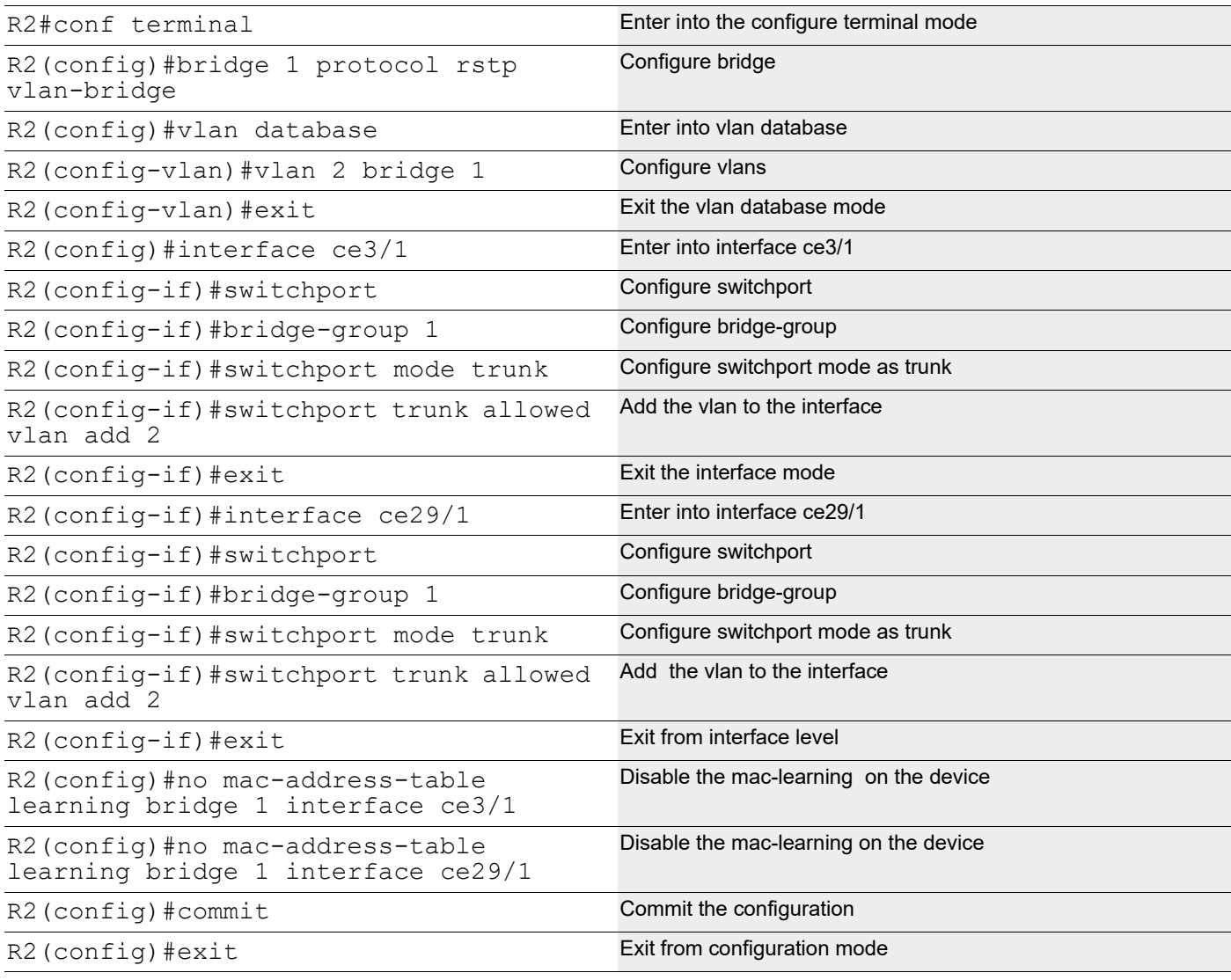

### **Validation**

### **R1**

```
R1#show running-config interface ce1/1
!
interface ce1/1
 switchport
 bridge-group 1
 switchport mode trunk
  switchport trunk allowed vlan add 2
!
R1#show running-config interface ce5/1
!
interface ce5/1
switchport
 bridge-group 1
```

```
 switchport mode trunk
  switchport trunk allowed vlan add 2
  loopback tx phy
!
R1# show interface ce5/1
Interface ce5/1
   Flexport: Breakout Control Port (Active): Break Out disabled
   Hardware is ETH Current HW addr: 34ef.b689.e04a
   Physical:34ef.b689.e04a Logical:(not set)
   Forward Error Correction (FEC) configured is Auto (default)
   FEC status is N/A
   Port Mode is trunk
   Interface index: 5045
   Metric 1 mtu 1500 duplex-full link-speed 40g
   Debounce timer: disable
   Loopback Type: PHY
   <UP,BROADCAST,RUNNING,MULTICAST>
   VRF Binding: Not bound
   DHCP client is disabled.
   Last Flapped: 2021 Oct 23 15:57:01 (00:08:51 ago)
   Statistics last cleared: 2021 Oct 23 15:54:44 (00:11:08 ago)
   5 minute input rate 255 bits/sec, 0 packets/sec
   5 minute output rate 255 bits/sec, 0 packets/sec
   RX
     unicast packets 0 multicast packets 2272 broadcast packets 0
     input packets 2272 bytes 153730
     jumbo packets 0
     undersize 0 oversize 0 CRC 0 fragments 0 jabbers 0
     input error 0
     input with dribble 0 input discard 7
     Rx pause 0
   TX
     unicast packets 0 multicast packets 4333 broadcast packets 0
     output packets 4333 bytes 293304
     jumbo packets 0
     output errors 0 collision 0 deferred 0 late collision 0
     output discard 0
     Tx pause 0
R1# show interface brief 
--------------------------------------------------------------------------------
Ethernet Type PVID Mode Status Reason Speed Port Ctl Br/Bu
Loopbk
Interface \Box Ch \Box The channel Ch \Box The channel Ch \Box The channel Ch \Box The channel Ch \Box The channel Ch \Box The channel Ch \Box The channel Ch \Box The channel Ch \Box The channel Ch \Box The channel Ch \Box--------------------------------------------------------------------------------
ce5/1 ETH 1 trunk up none 10g -- Br Yes 
PHY
R2
R2#show running-config interface ce3/1
```

```
!
```

```
interface ce3/1
 switchport
 bridge-group 1
 switchport mode trunk
 switchport trunk allowed vlan add 2
!
R2#show running-config interface ce29/1
!
interface ce29/1
switchport
 bridge-group 1
 switchport mode trunk
 switchport trunk allowed vlan add 2
!
R2#
Interface counters before configuring loopback on both the devices:
========================================================
R1#show interface counters rate gbps
+-------------------+--------------+-------------+--------------+-------------+
| Interface | Rx gbps | Rx pps | Tx gbps | Tx pps |
+-------------------+--------------+-------------+--------------+-------------+
ce1/1 8.65 8446138 0.00 0
 ce5/1 0.00 0 8.65 8446125
R1#
R2#show interface counters rate gbps
+-------------------+--------------+-------------+--------------+-------------+
| Interface | Rx gbps | Rx pps | Tx gbps | Tx pps |
+-------------------+--------------+-------------+--------------+-------------+
ce3/1 0.00 0 8.65 8446188
 ce29/1 8.65 8446254 0.00 0
```
### **Interface counters after configuring loopback tx phy**

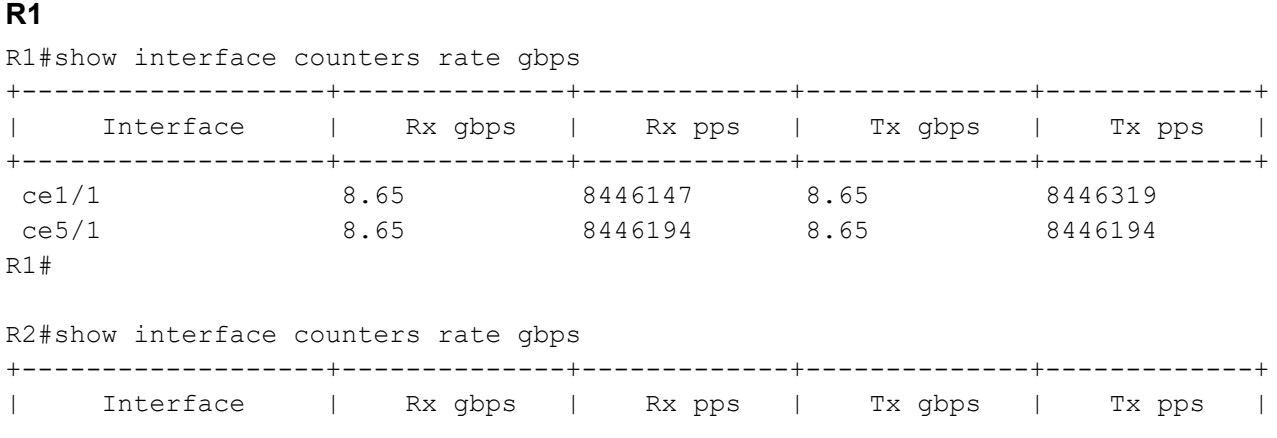

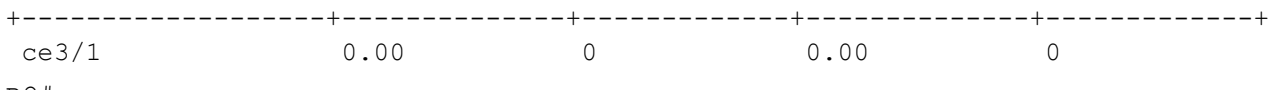

R2#

### **Removing the Loopback Configuration**

**R1**

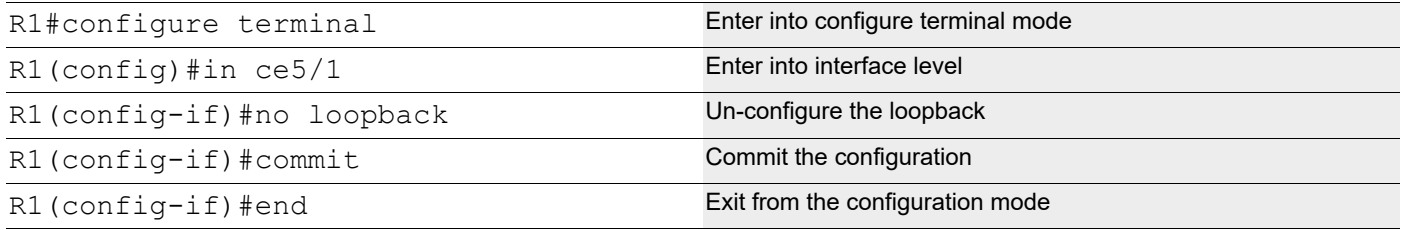

### **Loopback tx mac**

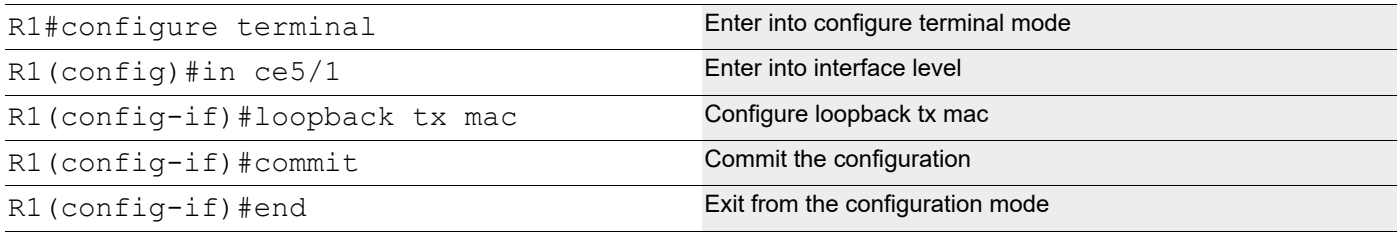

### **Validation**

### **R1**

```
R1#show running-config interface ce1/1
!
interface ce1/1
 switchport
 bridge-group 1
  switchport mode trunk
  switchport trunk allowed vlan add 2
!
R1#show running-config interface ce5/1
!
interface ce5/1
switchport
 bridge-group 1
  switchport mode trunk
  switchport trunk allowed vlan add 2
  loopback tx mac
!
R1# sh interface ce5/1
Interface ce5/1
   Flexport: Breakout Control Port (Active): Break Out disabled
```

```
 Hardware is ETH Current HW addr: 34ef.b689.e04a
   Physical:34ef.b689.e04a Logical:(not set)
  Forward Error Correction (FEC) configured is Auto (default)
  FEC status is N/A
  Port Mode is trunk
  Interface index: 5045
  Metric 1 mtu 1500 duplex-full link-speed 40g
  Debounce timer: disable
  Loopback Type: MAC
  <UP,BROADCAST,RUNNING,MULTICAST>
  VRF Binding: Not bound
  DHCP client is disabled.
  Last Flapped: 2021 Oct 23 15:57:01 (00:08:51 ago)
   Statistics last cleared: 2021 Oct 23 15:54:44 (00:11:08 ago)
   5 minute input rate 255 bits/sec, 0 packets/sec
   5 minute output rate 255 bits/sec, 0 packets/sec
  RX
    unicast packets 0 multicast packets 2272 broadcast packets 0
    input packets 2272 bytes 153730
    jumbo packets 0
    undersize 0 oversize 0 CRC 0 fragments 0 jabbers 0
    input error 0
    input with dribble 0 input discard 7
    Rx pause 0
  TX
    unicast packets 0 multicast packets 4333 broadcast packets 0
    output packets 4333 bytes 293304
    jumbo packets 0
    output errors 0 collision 0 deferred 0 late collision 0
    output discard 0
    Tx pause 0
R1# show interface brief 
--------------------------------------------------------------------------------
Ethernet Type PVID Mode Status Reason Speed Port Ctl Br/Bu
Loopbk
Interface \Box Ch \#--------------------------------------------------------------------------------
ce5/1 ETH 1 trunk up none 10g -- Br Yes 
MAC
R2
R2#show running-config interface ce3/1
!
interface ce3/1
 switchport
 bridge-group 1
  switchport mode trunk
  switchport trunk allowed vlan add 2
```

```
R2#show running-config interface ce29/1
!
interface ce29/1
switchport
 bridge-group 1
 switchport mode trunk
  switchport trunk allowed vlan add 2
!
R2#
```
### **Interface counters before configuring loopback on both the devices**

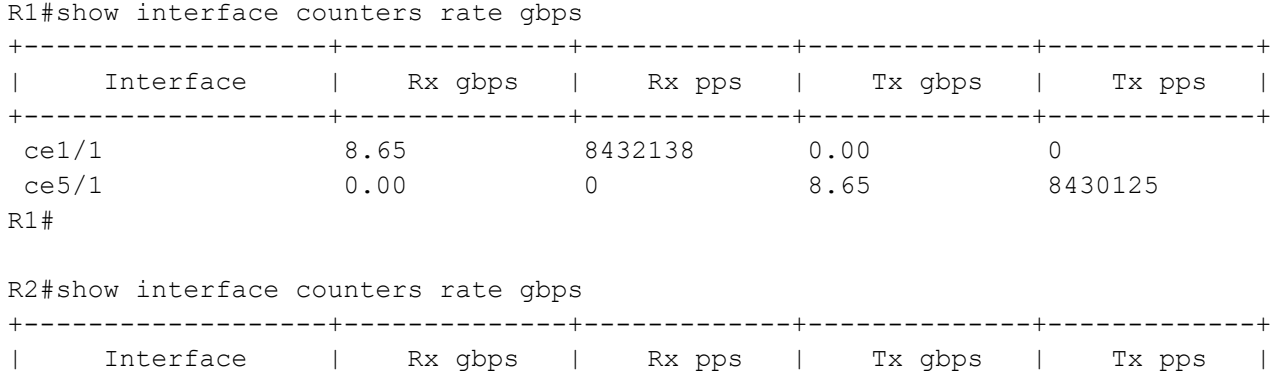

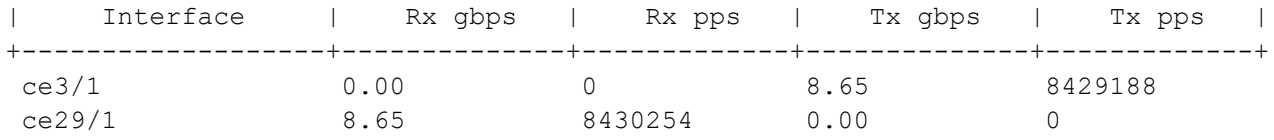

### **Interface counters after configuring loopback tx phy**

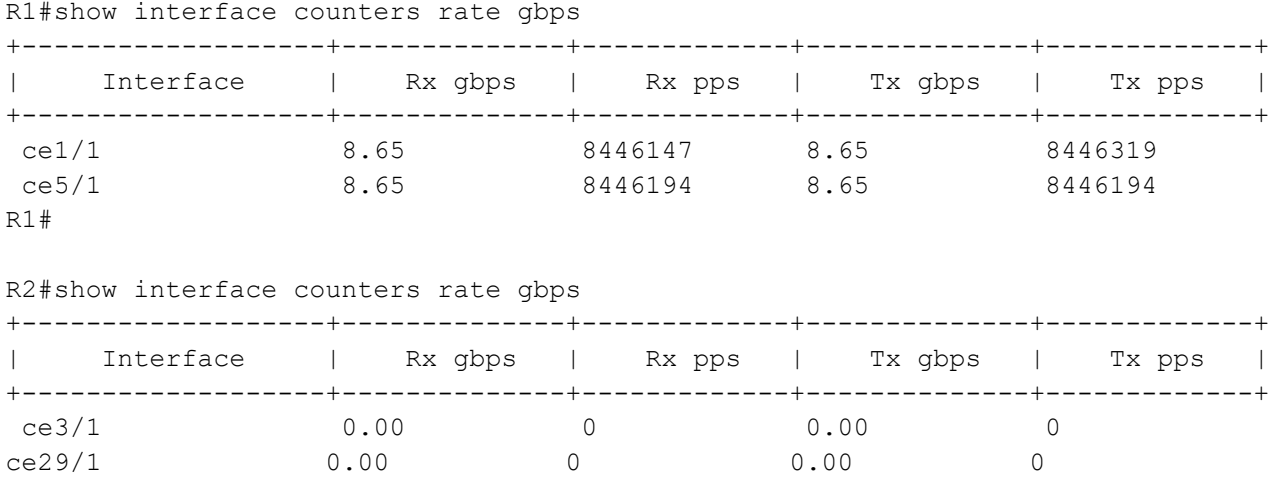

R2#

!

### **Removing the Loopback Configuration**

#### **R1**

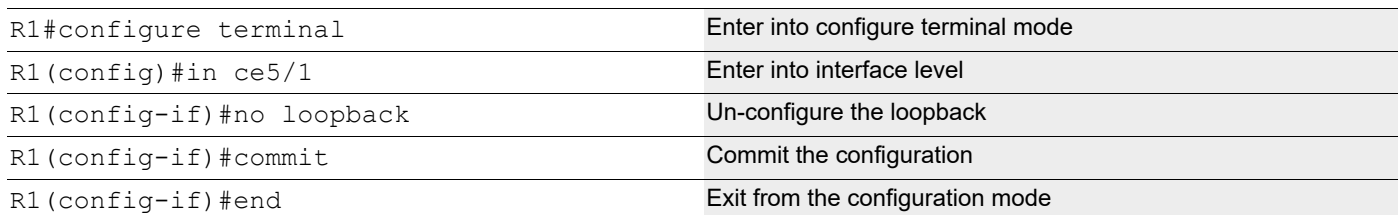

### **Loopback rx phy**

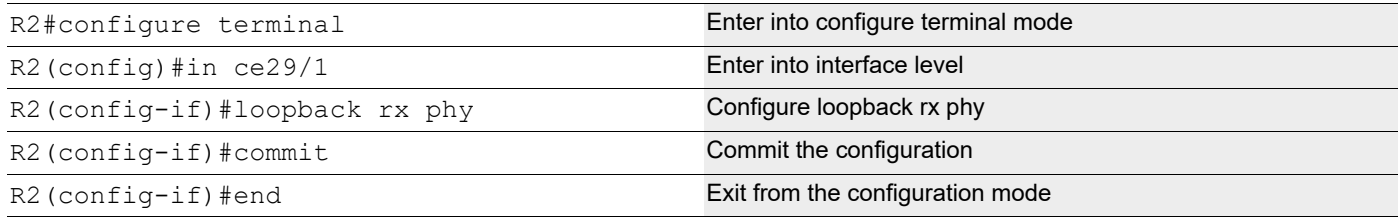

### **Validation**

### **R2**

```
R2#show interface ce29/1
Interface ce29/1
   Flexport: Breakout Control Port (Active): Break Out disable
   Hardware is ETH Current HW addr: 80a2.357f.4ebd
   Physical:80a2.357f.4ebd Logical:(not set)
   Forward Error Correction (FEC) configured is Auto (default)
   FEC status is N/A
   Port Mode is trunk
   Interface index: 5001
   Metric 1 mtu 1500 duplex-full link-speed 40g
   Debounce timer: disable
   Loopback Type: R-PHY
   <UP,BROADCAST,RUNNING,MULTICAST>
   VRF Binding: Not bound
   DHCP client is disabled.
   Last Flapped: 2019 Apr 30 10:03:23 (00:00:58 ago)
   Statistics last cleared: 2019 Apr 30 09:43:30 (00:20:51 ago)
   30 second input rate 8648972937 bits/sec, 8446291 packets/sec
   30 second output rate 20723 bits/sec, 38 packets/sec
   RX
     unicast packets 3390485528 multicast packets 6205 broadcast packets 0
     input packets 3390494721 bytes 433982963744
     jumbo packets 0
     undersize 0 oversize 0 CRC 0 fragments 1 jabbers 0
     input error 1
```

```
 input with dribble 0 input discard 39330
    Rx pause 0
  TX
    unicast packets 0 multicast packets 6009 broadcast packets 0
    output packets 6009 bytes 408564
    jumbo packets 0
    output errors 0 collision 0 deferred 0 late collision 0
    output discard 0
    Tx pause 0
R2#show interface brief 
--------------------------------------------------------------------------------
Ethernet Type PVID Mode Status Reason Speed Port Ctl Br/Bu
Loopbk
Interface \Box Ch \#--------------------------------------------------------------------------------
ce29/1 ETH 1 trunk up none 10g -- Br 
Yes R-PHY
```
### **Interface counters before configuring on both the devices**

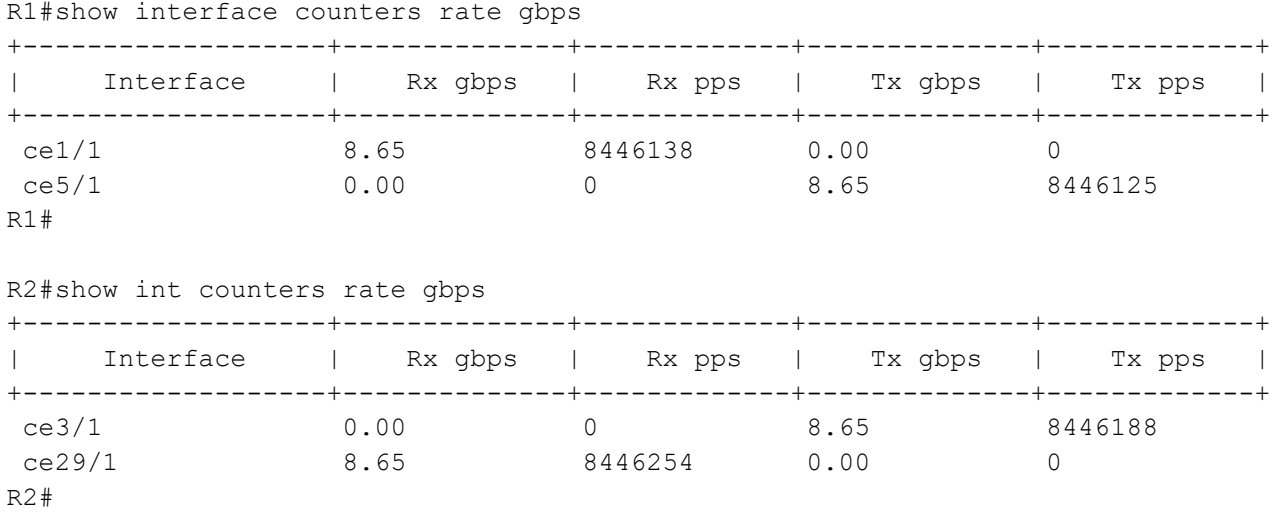

### **Interface counters after configuring rx phy on R2 device**

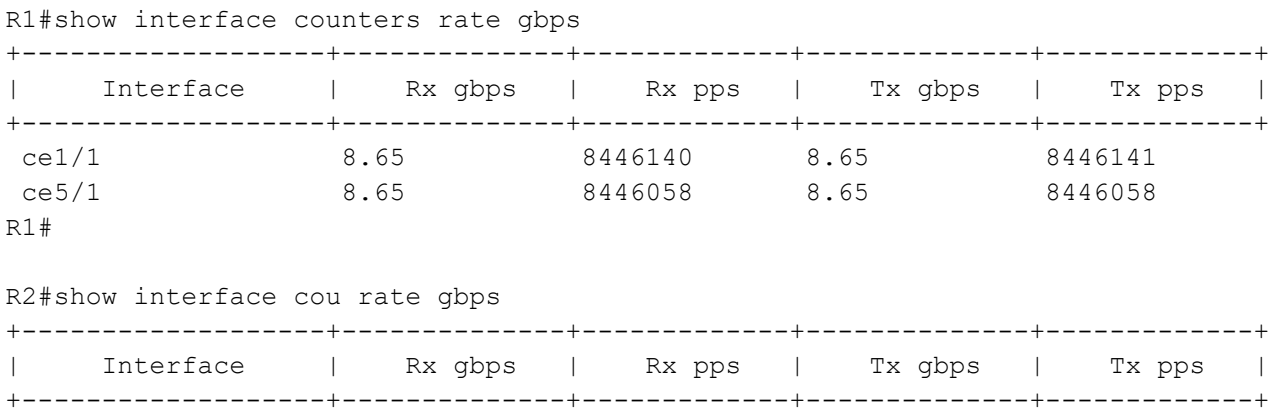

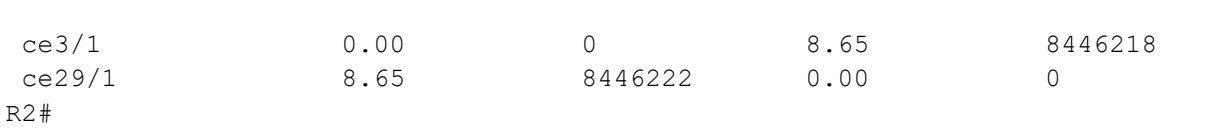

# Hardware System Diagnose Command **Reference**

## CHAPTER 1 Chassis Management Module Commands

This chapter provides a description, syntax, and examples of CMM feature commands:

- [cpu-core-usage](#page-684-0)
- [debug cmm](#page-686-0)
- [disk-activity-monitoring interval](#page-687-0)
- [disk-activity-monitoring threshold](#page-688-0)
- [locator led](#page-689-0)
- [show hardware-information](#page-690-0)
- [show system fru](#page-710-0)
- [show system-information](#page-711-0)
- [system-load-average](#page-720-0)

You can retrieve the same set of information through SNMP that these commands display. This MIB is defined in CMM-CHASSIS-MIB.txt:

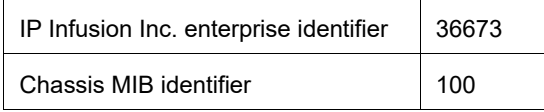

The MIB definition is available at:

• https://github.com/IPInfusion/OcNOS/branches

Navigate to the directory for the version of OcNOS that you are using.

Note: Critical logs in the console are equivalent to alert traps and alert logs on the console is equivalent to critical trap in SNMP.
# **cpu-core-usage**

Use this command to set threshold percentage values for monitoring CPU core use.

Use the no form of this command to set the default thresholds.

#### **Command Syntax**

```
cpu-core-usage warning <51-100> alarm <91-100>
no cpu-core-usage
```
#### **Parameters**

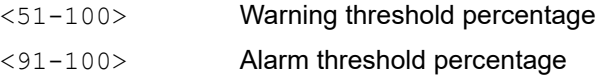

#### **Default**

Check the default thresholds using the [show system-information](#page-711-0) command with the cpu-load parameter.

#### **Command Mode**

Config Mode

#### **Applicability**

This command was introduced in OcNOS version 1.3.6.

```
(config)#cpu-core-usage warning 56 alarm 97
(config)#end
#show system-information cpu-load
System CPU-Load Information
===========================
Uptime : 64 Days 18 Hours 20 Minutes 12 Seconds
Load Average(1 min) : 4.24% (Crit Thresh : 40%, Alert Thresh : 50%)
Load Average(5 min) : 2.87% (Crit Thresh : N/A, Alert Thresh : 50%)
Load Average(15 min) : 3.37% (Crit Thresh : N/A, Alert Thresh : 50%)
Avg CPU Usage : 2.02%
CPU core 1 Usage : 0.89% (Crit Thresh : 56%, Alert Thresh : 97%)<br>CPU core 2 Usage : 0.00% (Crit Thresh : 56%, Alert Thresh : 97%)<br>CPU core 3 Usage : 5.41% (Crit Thresh : 56%, Alert Thresh : 97%)
                           : 0.00% (Crit Thresh : 56%, Alert Thresh : 97%)
                           : 5.41\% (Crit Thresh : 56%, Alert Thresh : 97%)
CPU core 4 Usage : 2.68% (Crit Thresh : 56%, Alert Thresh : 97%)
#con t
Enter configuration commands, one per line. End with CNTL/Z.
(config)#no cpu-core-usage
(config)#end
#show system-information cpu-load
```
System CPU-Load Information ===========================

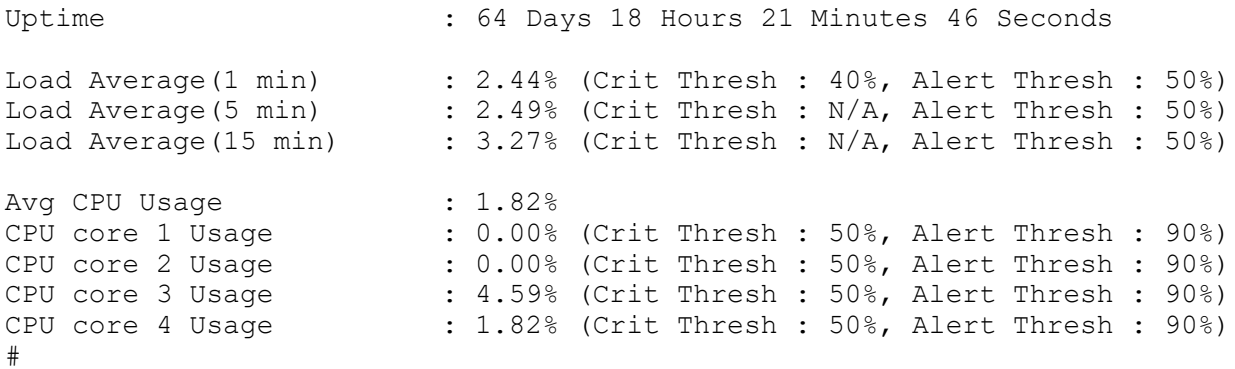

# **debug cmm**

Use this command to enable or disable debugging for CMM.

# **Command Syntax**

debug cmm no debug cmm

# **Parameters**

None

# **Default**

By default, CMM debugging is disabled.

# **Command Mode**

Configuration mode and exec mode

# **Applicability**

This command was introduced before OcNOS version 1.3.

```
#configure terminal
(config)#debug cmm 
(config)#no debug cmm
```
# **disk-activity-monitoring interval**

Use this command to set the disk activity monitoring interval in seconds.

Use the  $no$  form of this command to set the disk activity monitoring interval to its default value of 600 seconds.

## **Command Syntax**

```
disk-activity-monitoring interval <30-1200>
no disk-activity-monitoring interval
```
### **Parameters**

<30-1200> Monitoring interval in seconds.

### **Default**

The default monitoring interval is 600 seconds.

## **Command Mode**

Configuration mode

## **Applicability**

This command was introduced in OcNOS version 5.2.

```
(config)#disk-activity-monitoring interval 60
(config)#commit
#
```
# **disk-activity-monitoring threshold**

Use this command to set the threshold activity value for disk reads or writes. When the device reaches the threshold level, operator logs, SNMP traps, and NetConf notifications are displayed/sent. A threshold value of zero means that the monitoring is disabled.

Use the  $n \circ$  form of this command to set the threshold activity for reads or writes in the default value of zero.

## **Command Syntax**

```
disk-activity-monitoring threshold (read <1-20000> | write <1-20000>)
no disk-activity-monitoring threshold (read | write)
```
## **Parameters**

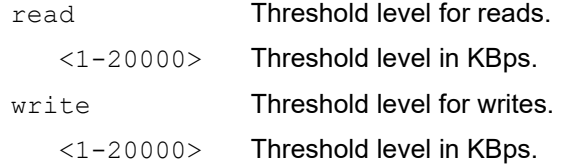

## **Default**

The default threshold activity value for reads and writes is zero (disabled).

### **Command Mode**

Configuration mode

### **Applicability**

This command was introduced in OcNOS version 5.2.

```
(config)#disk-activity-monitoring threshold read 3000
(config)#commit
#
(config)#disk-activity-monitoring threshold write 4500
(config)#commit
```
# **locator led**

Use this command to turn on the locator LED.

Use the no form of this command to turn off the locator LED.

## **Command Syntax**

```
locator-led on
no locator-led
```
## **Parameters**

None

## **Default**

By default, the locator LED is turned off.

## **Command Mode**

Configuration mode

# **Applicability**

This command was introduced before OcNOS version 1.3.

```
#configure terminal
(config)#locator-led on
(config)#no locator-led
```
# **show hardware-information**

Use this command to display hardware information.

#### **Command Syntax**

```
show hardware-information (memory|fan|temperature|led|power (|monitoring-
 thresholds)|transceiver|system-status|all)
```
#### **Parameter**

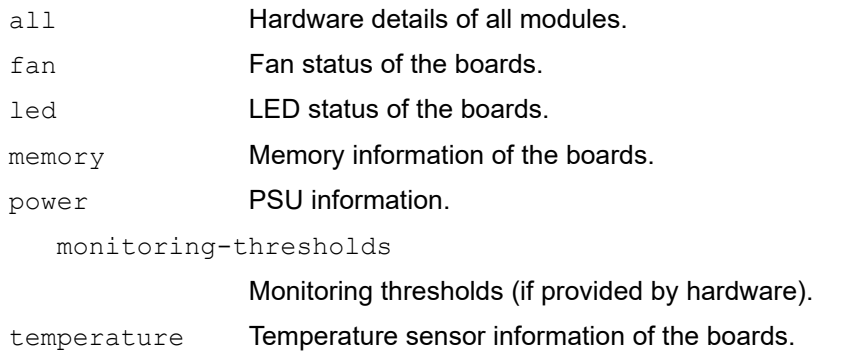

transceiver Transceiver presence status and supported list of transceivers.

system-status System fault status.

#### **Default**

None

#### **Command Mode**

Exec mode

#### **Applicability**

This command was introduced before OcNOS version 1.3. The monitoring-thresholds and system-status parameters were added in OcNOS version 5.2.

```
#show hardware-information all
-------------------------------------------------------
         RAM INFORMATION
-------------------------------------------------------
Total : 15930 MB
Used : 1073 MB (7 %)
Free : 14857 MB (93 %)
Shared : 25 MB
Buffers : 153 MB
Total Swap : 0 MB
Free Swap : 0 MB
Current Processes : 253
Total High Memory : 0 MB
```
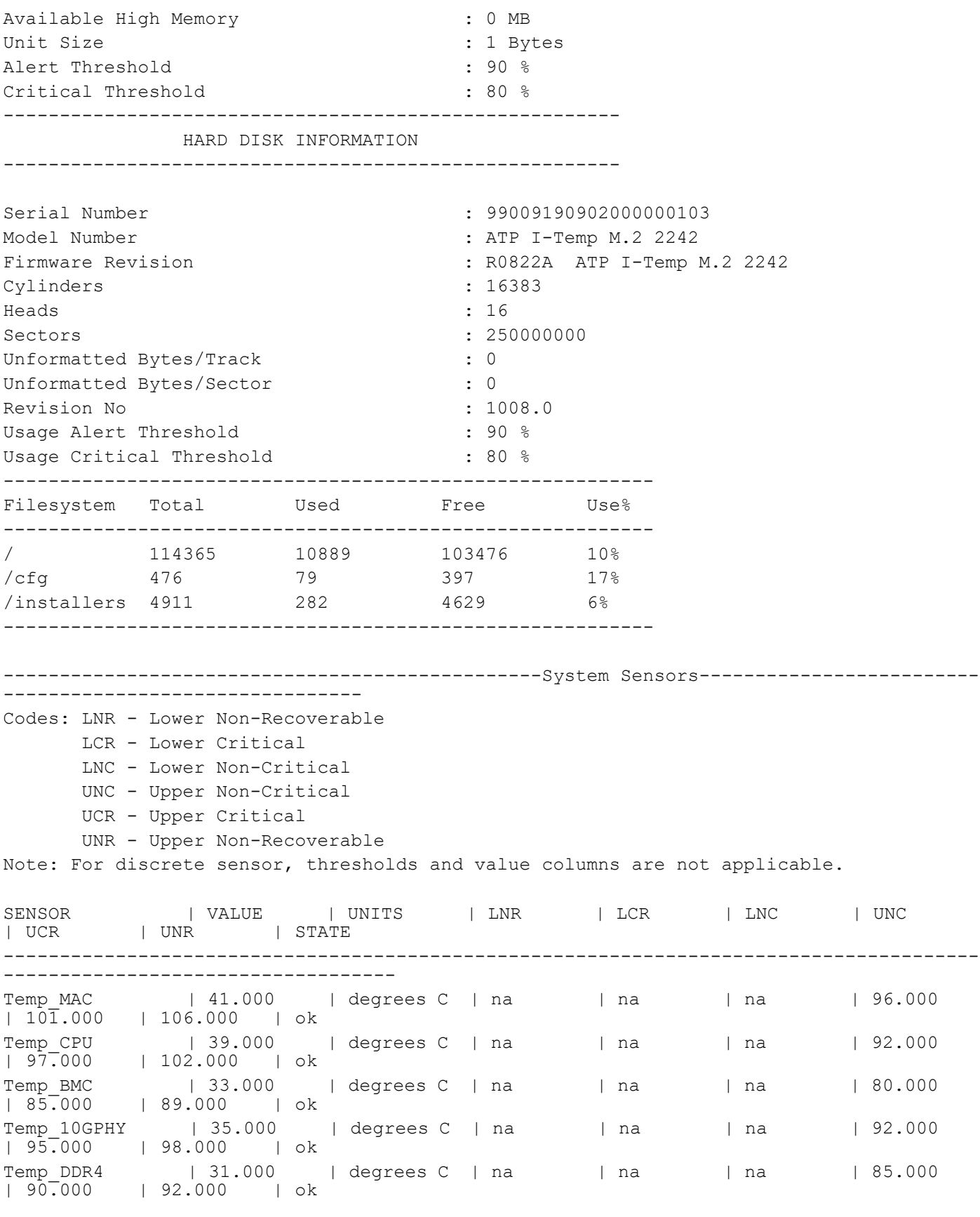

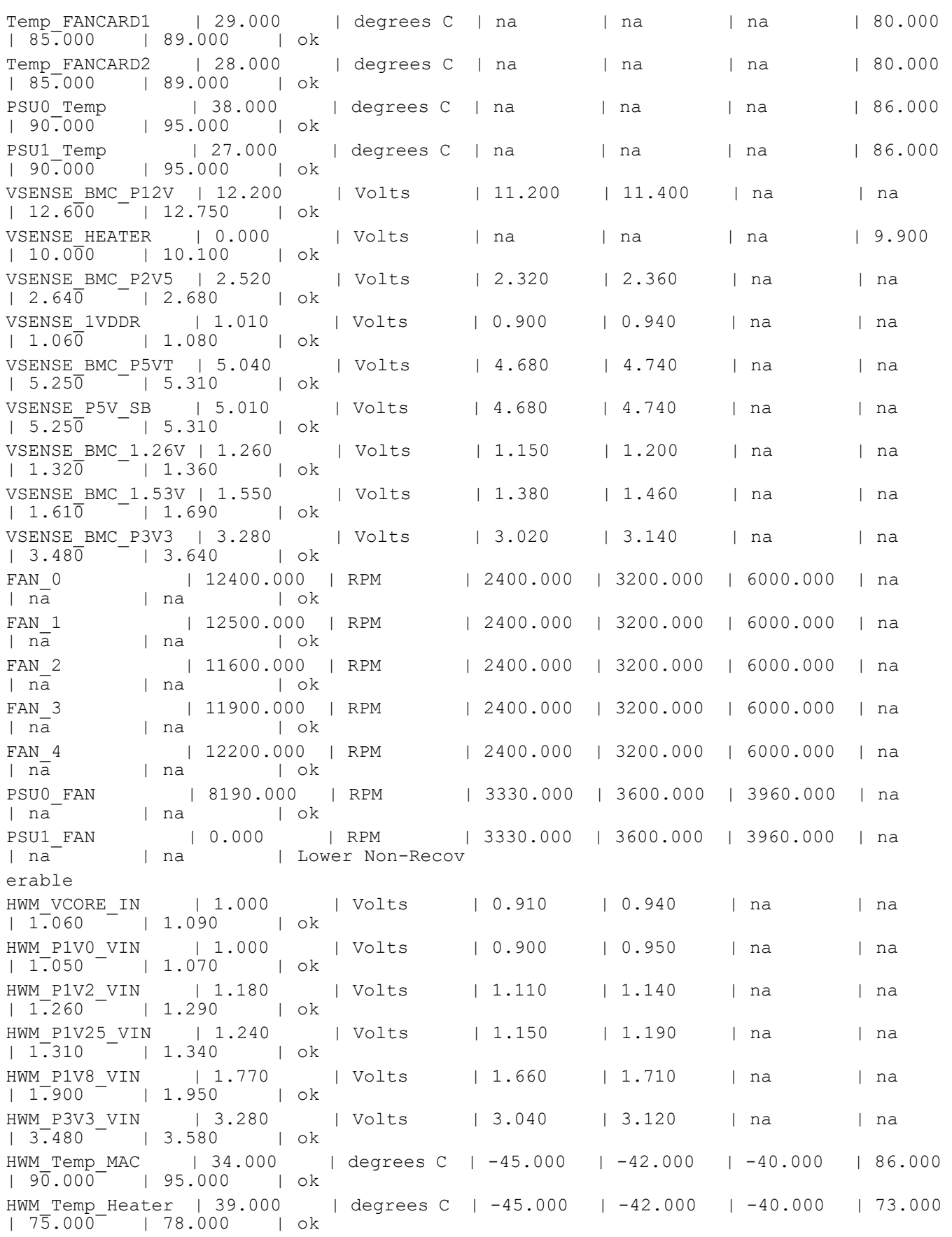

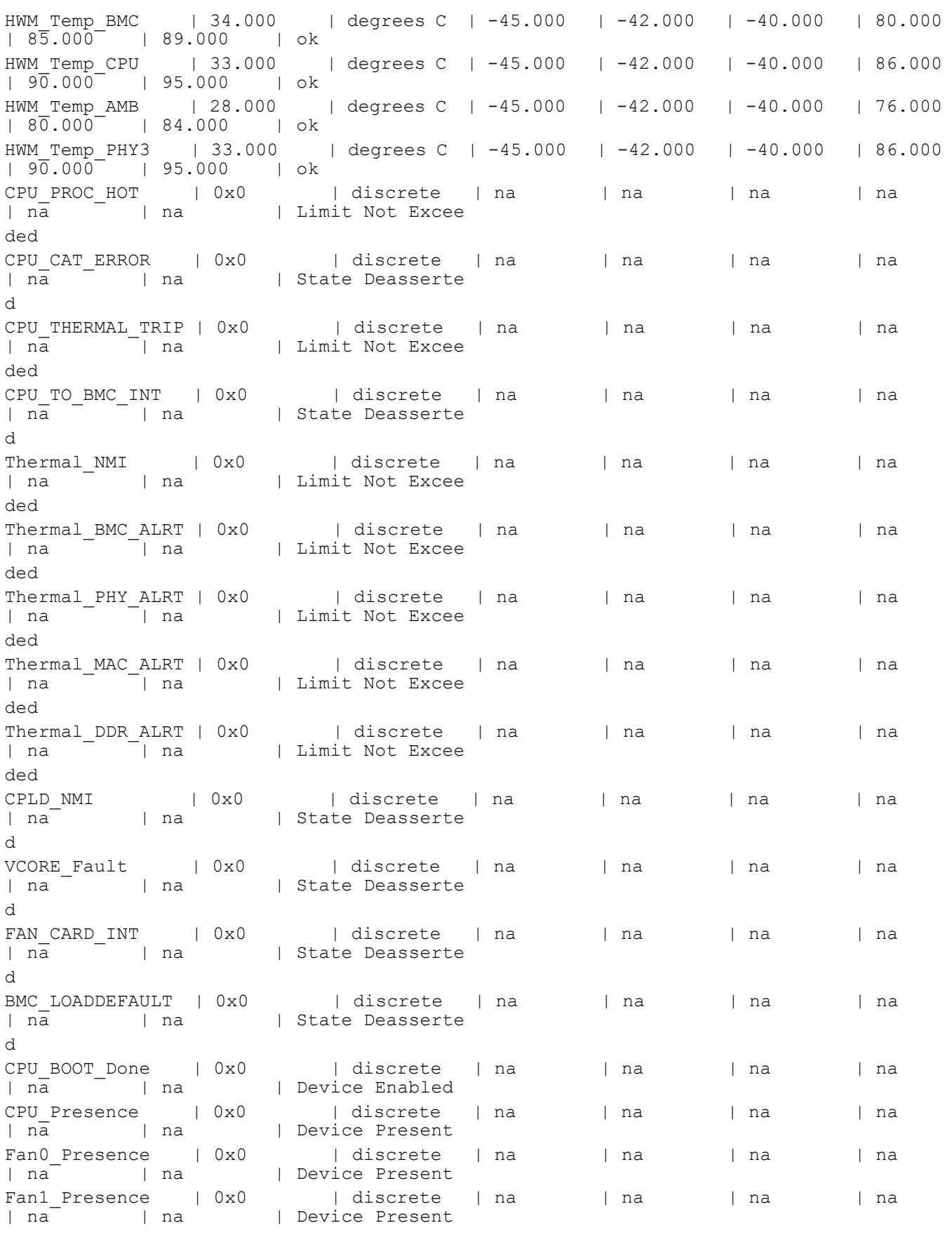

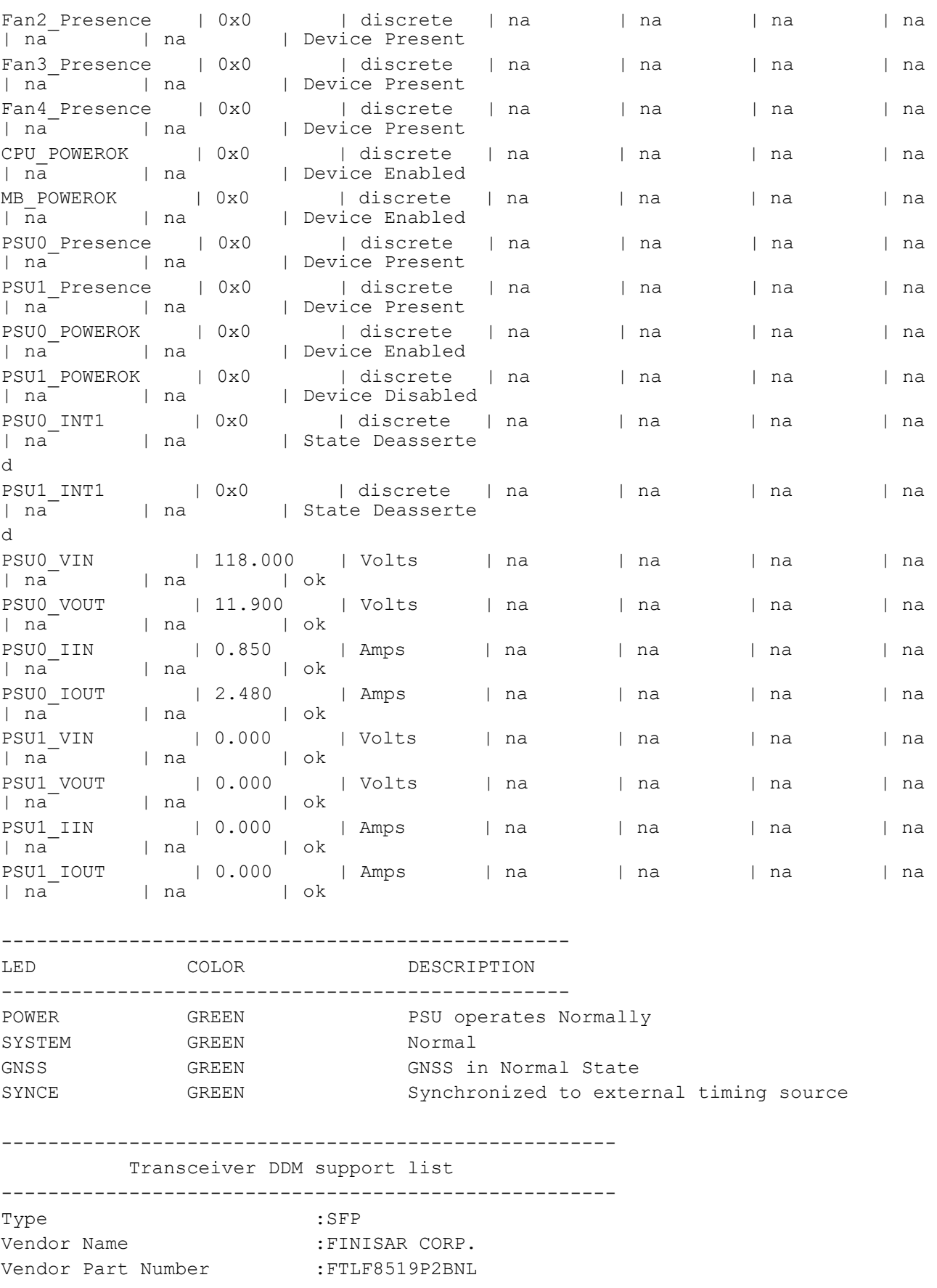

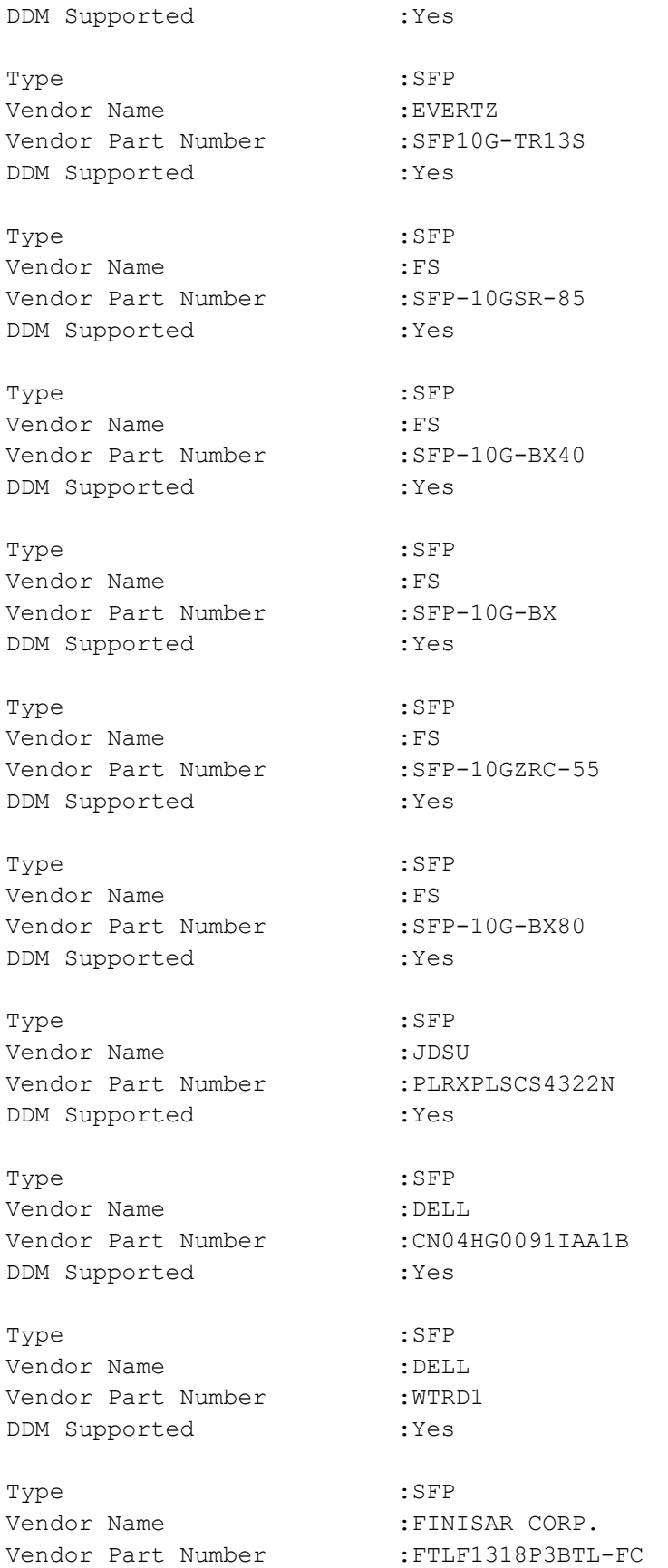

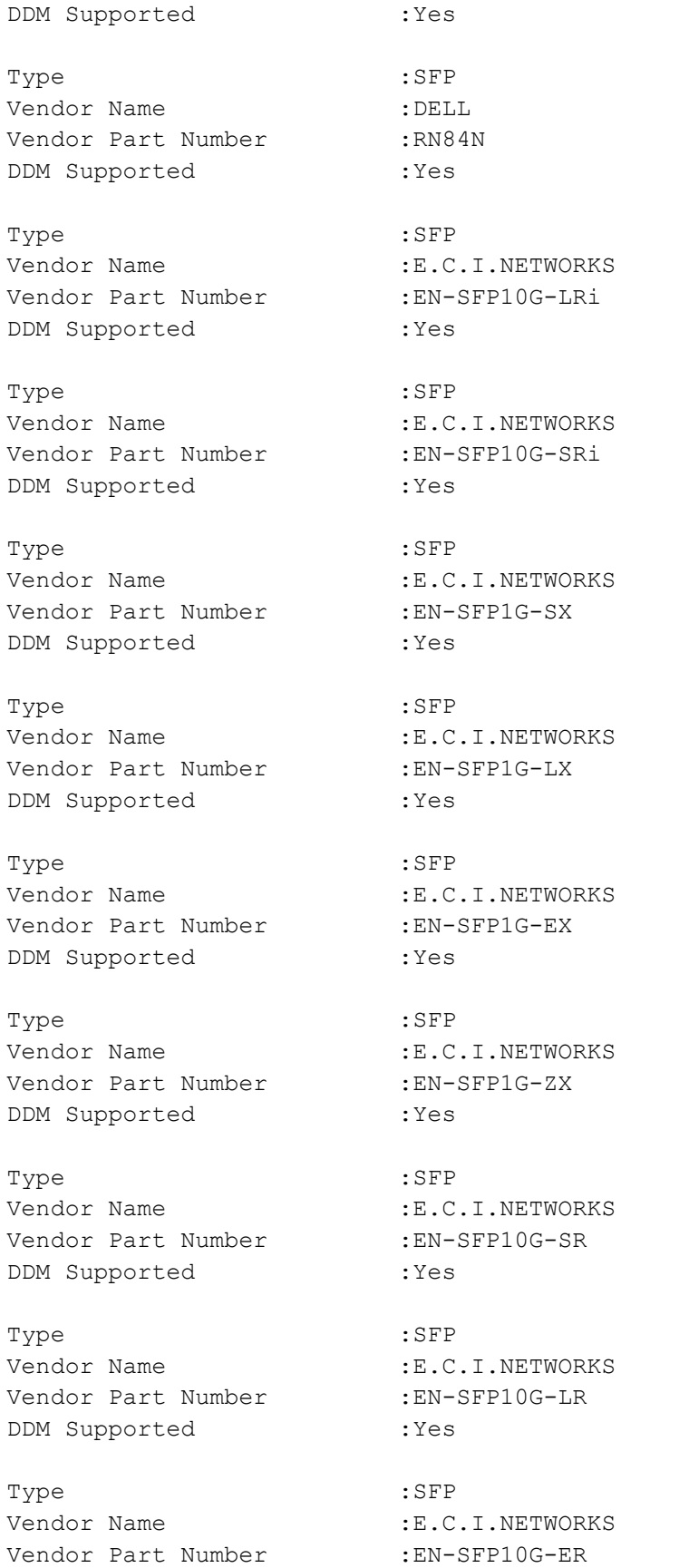

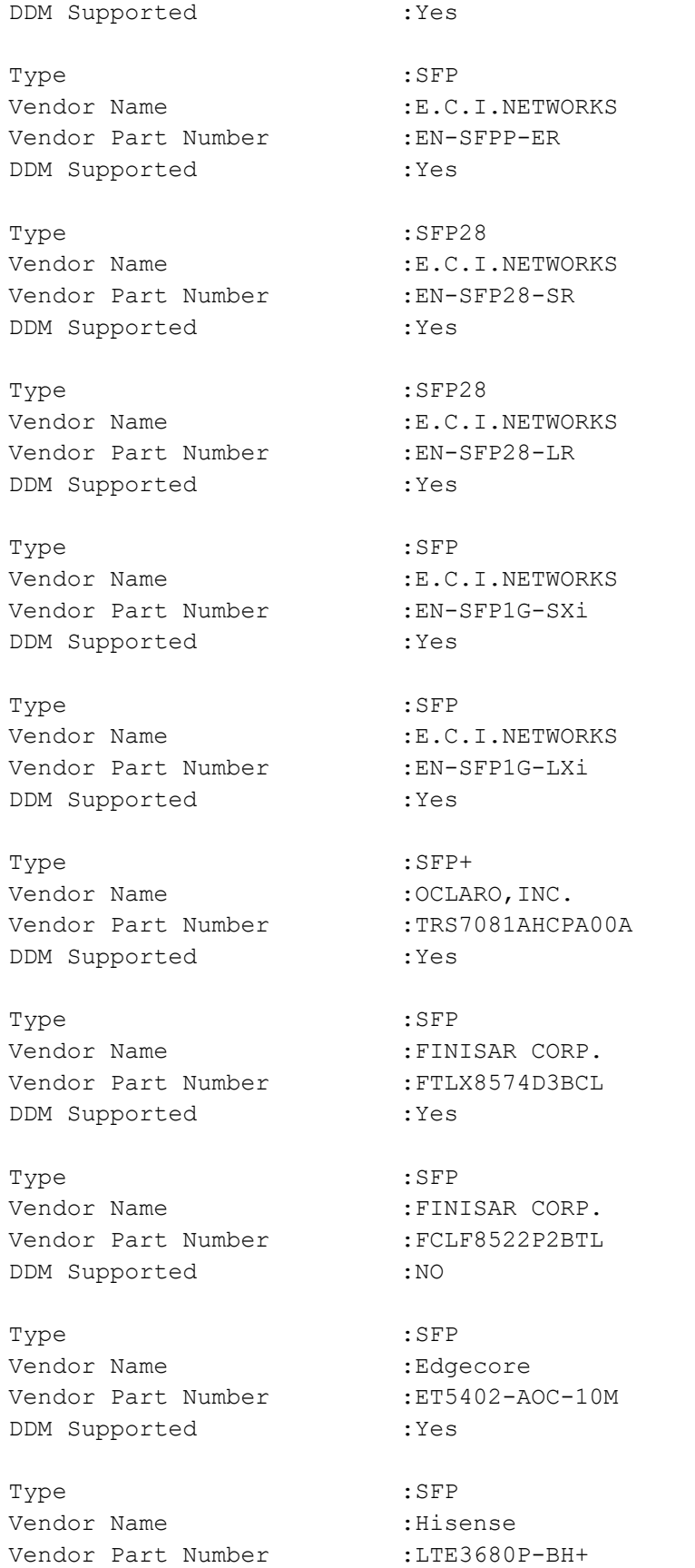

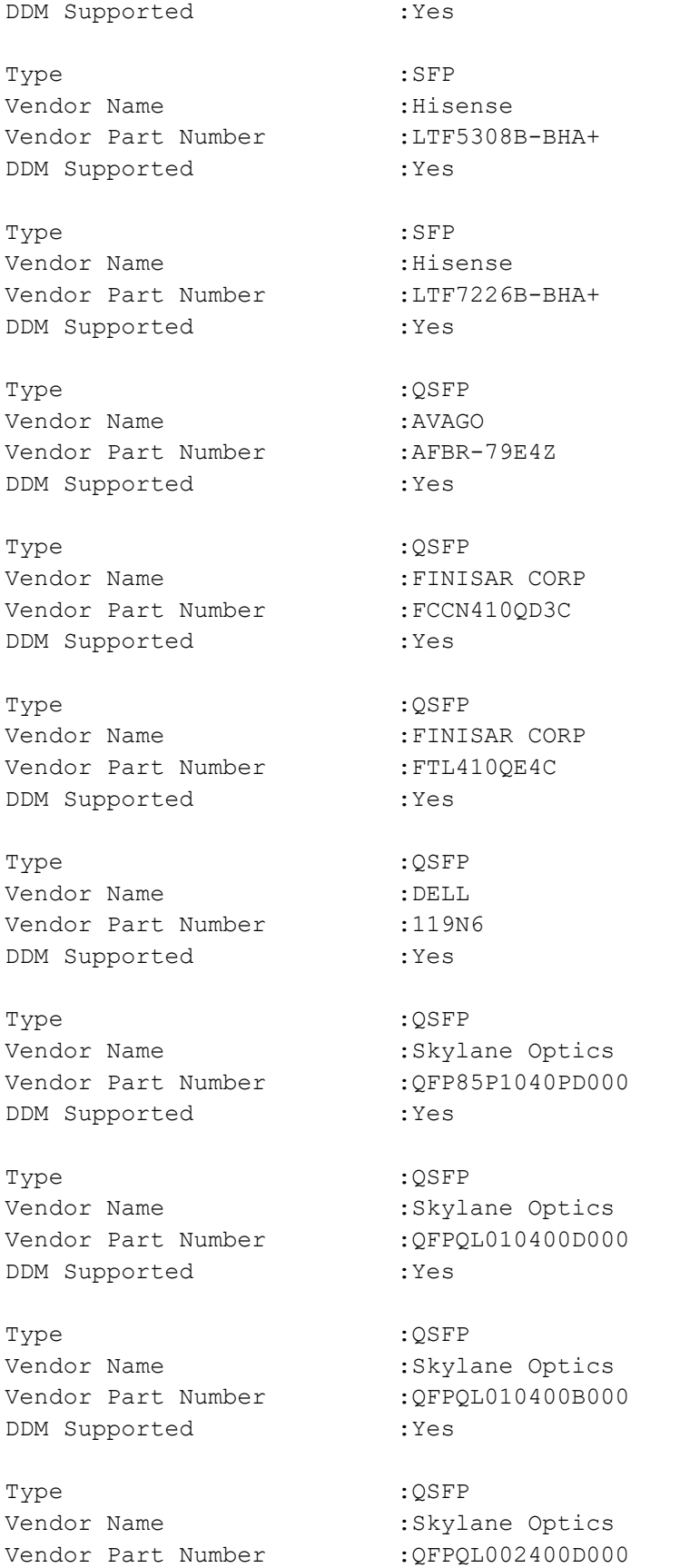

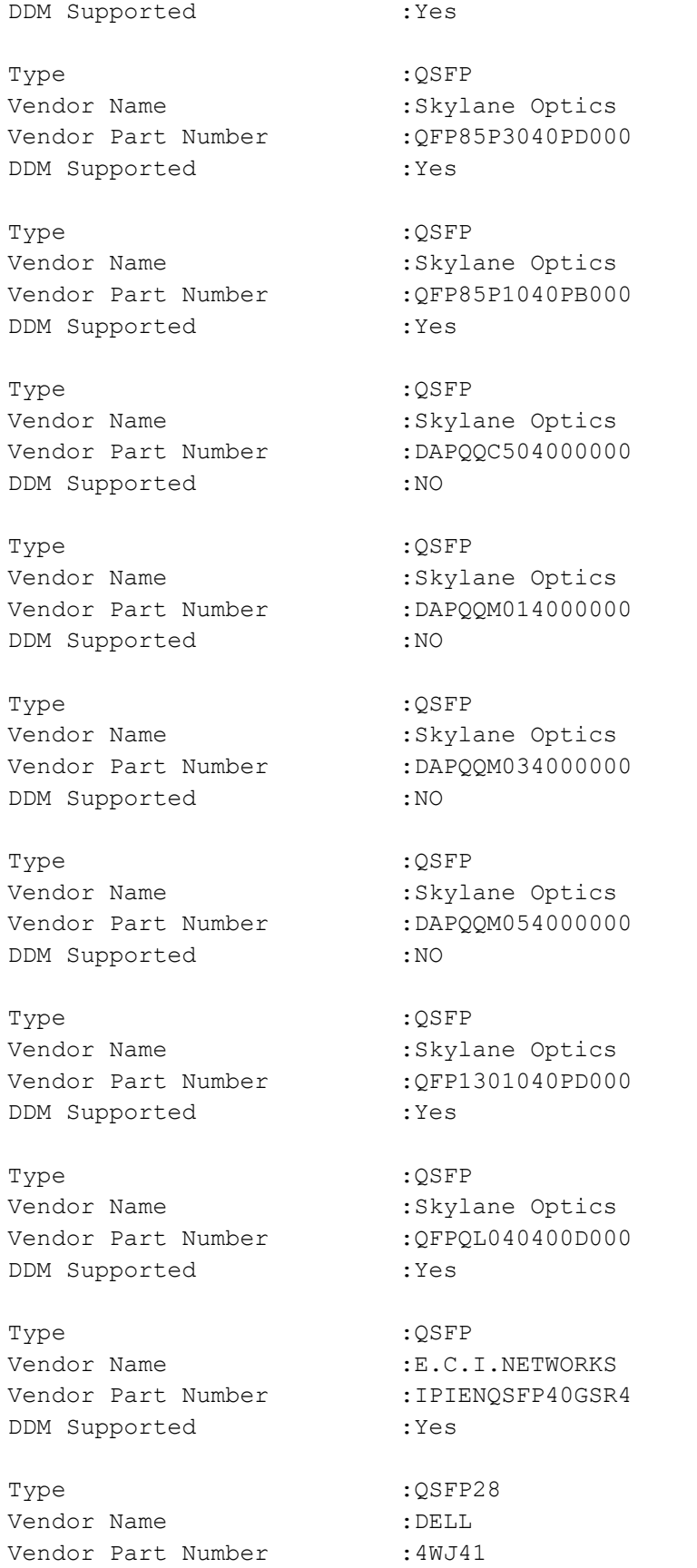

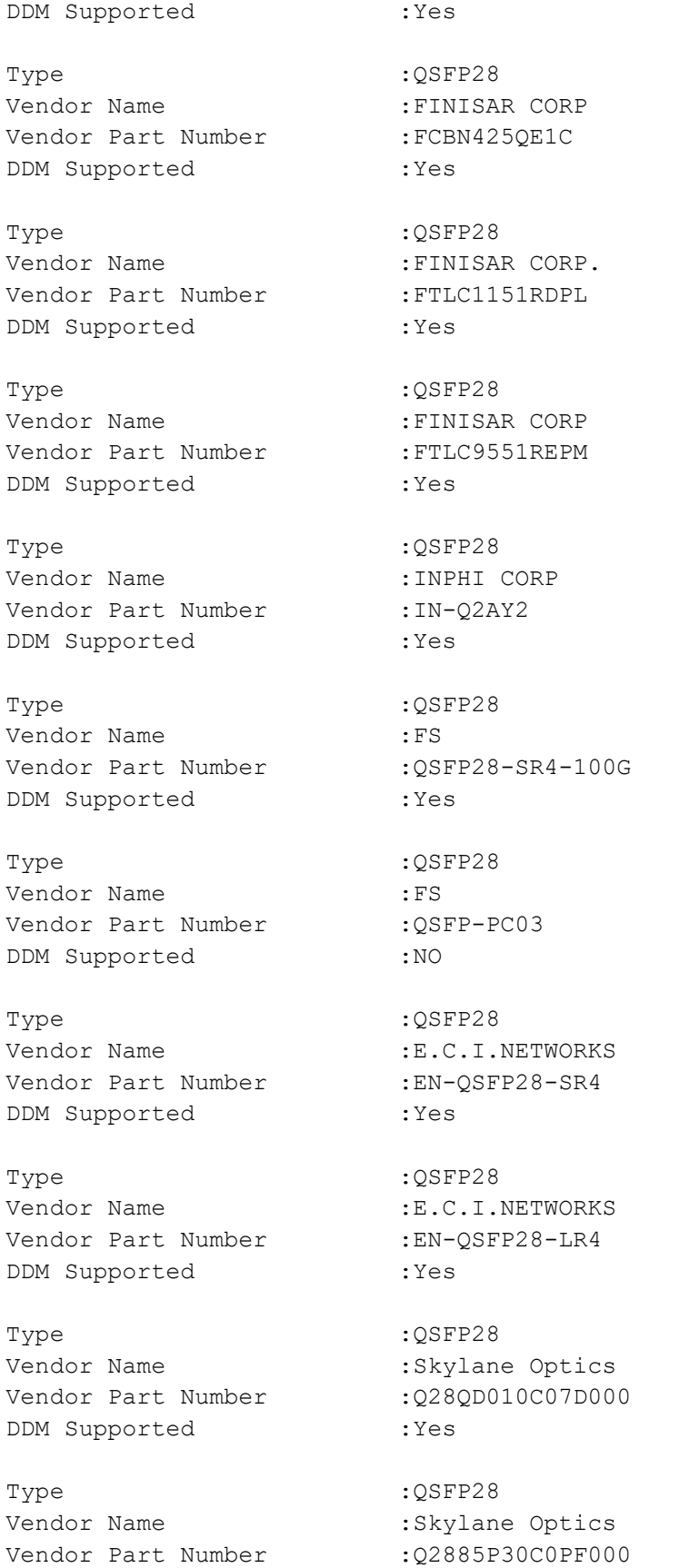

DDM Supported : Yes Type : 2SFP28 Vendor Name : Skylane Optics Vendor Part Number : Q28QD020C00D000 DDM Supported : Yes Type : 2SFP28 Vendor Name : Skylane Optics Vendor Part Number :DAOQQM01C00D000 DDM Supported :Yes Type : 2SFP28 Vendor Name : Skylane Optics Vendor Part Number :DAOQQM02C00D000 DDM Supported : Yes Type : 2SFP28 Vendor Name : Skylane Optics Vendor Part Number :DAOQQM03C00D000 DDM Supported : Yes Type : 2SFP28 Vendor Name : Skylane Optics Vendor Part Number :DAOQQM05C00D000 DDM Supported : Yes Type :  $QSFP28$ Vendor Name : Skylane Optics Vendor Part Number :DAOQQM07C00D000 DDM Supported : Yes Type : 2SFP28 Vendor Name : Skylane Optics Vendor Part Number :DAOQQM10C00D000 DDM Supported : Yes Type :  $QSFP28$ Vendor Name : Skylane Optics Vendor Part Number :DAOQQM20C00D000 DDM Supported : Yes Type : 2SFP28 Vendor Name : Skylane Optics Vendor Part Number :DAOQQM30C00D000 DDM Supported : Yes Type : 2SFP28 Vendor Name : Skylane Optics Vendor Part Number :DAOQQP10C00D000

DDM Supported : Yes Type : 2SFP28 Vendor Name : Skylane Optics Vendor Part Number : Q2885P10C0PF000 DDM Supported : Yes Type : 2SFP28 Vendor Name : Skylane Optics Vendor Part Number :Q28QD040C00F000 DDM Supported :Yes Type : 2SFP28 Vendor Name : Skylane Optics Vendor Part Number : Q28QD010C00D000 DDM Supported : Yes Type : QSFP28 Vendor Name : Skylane Optics Vendor Part Number :Q28QD010C04D000 DDM Supported : Yes Type : 2SFP28 Vendor Name : Skylane Optics Vendor Part Number : Q28QD040C05F000 DDM Supported : Yes Type :  $QSFP28$ Vendor Name : Skylane Optics Vendor Part Number :Q28QD040C05D000 DDM Supported : Yes Type : 2SFP28 Vendor Name : Skylane Optics Vendor Part Number :DAPQQM03C000000 DDM Supported :NO Type :  $QSFP28$ Vendor Name : Skylane Optics Vendor Part Number :DAPQQM01C000000 DDM Supported :NO Type : 2SFP28 Vendor Name : Skylane Optics Vendor Part Number :DAPQQM02C000000 DDM Supported :NO Type : 2SFP28 Vendor Name : Skylane Optics Vendor Part Number :DAPQQM05C000000

DDM Supported :NO Type : 2SFP28 Vendor Name : Skylane Optics Vendor Part Number :DAPQQC50C000000 DDM Supported :NO Type : 2SFP28 Vendor Name : Skylane Optics Vendor Part Number :Q28QL002C00F000 DDM Supported :Yes Type :  $QSFP28$ Vendor Name : Skylane Optics Vendor Part Number : Q2C31002C00F000 DDM Supported : Yes Type : QSFP28 Vendor Name : Skylane Optics Vendor Part Number :Q2C31P50C00F000 DDM Supported : Yes Type : 2SFP28 Vendor Name : Skylane Optics Vendor Part Number :Q2B85M70C00D000 DDM Supported : Yes Type :  $QSFP28$ Vendor Name : Skylane Optics Vendor Part Number :Q28QD080C05F000 DDM Supported : Yes Type : 2SFP28 Vendor Name :E.C.I.NETWORKS Vendor Part Number :IPIENQSFP28SR4 DDM Supported : Yes TX : Transmit status RX-Los : Receive status RESET : Normal (Out of reset), Reset (In reset) POWER : Power level Low/High - : NotApplicable SFP:[0-27] ---------------------------------------------- PORT PRESENCE Tx Rx-Los ---------------------------------------------- 0 Not Present 0ff -1 Not Present 0ff -

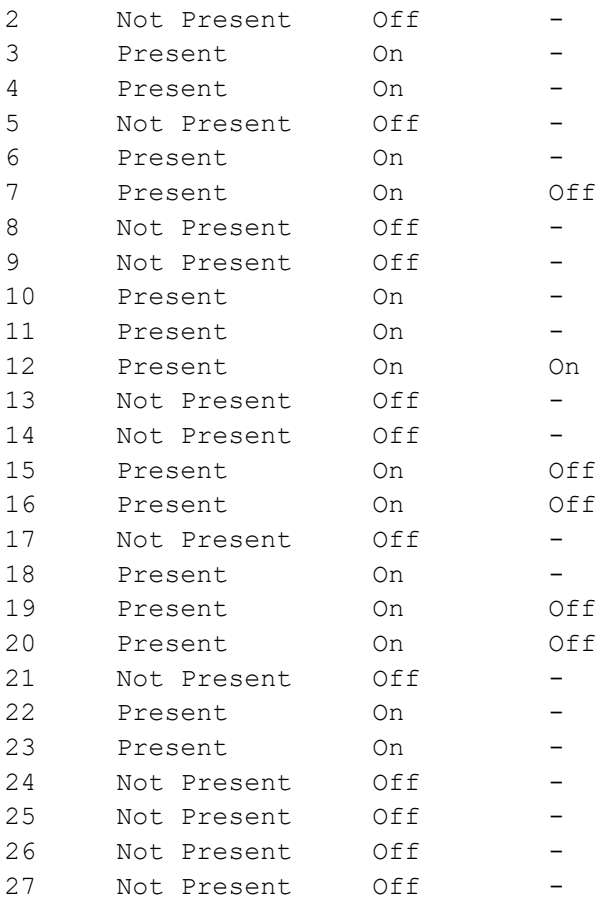

#### QSFP:[0-1]

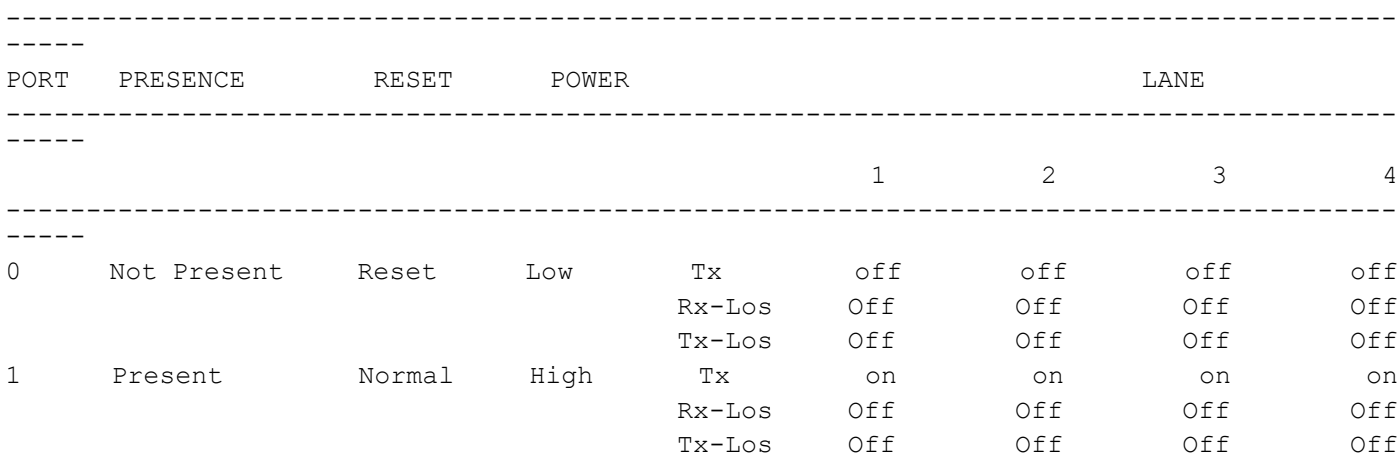

System Over all status : Normal

--------------------------- Components status ---------- ---------------- CPU : Normal RAM : Normal DISK : Normal

```
SOFTWARE : Normal
Codes: H-Mi- High Minor H-Ma- High Major L-Mi- Low Minor L-Ma- Low Major
Component Fault Timestamp Thresh Violation-Status
--------- ----- --------- ------ ----------------
```
[Table 1-9](#page-705-0) explains the show command output fields.

<span id="page-705-0"></span>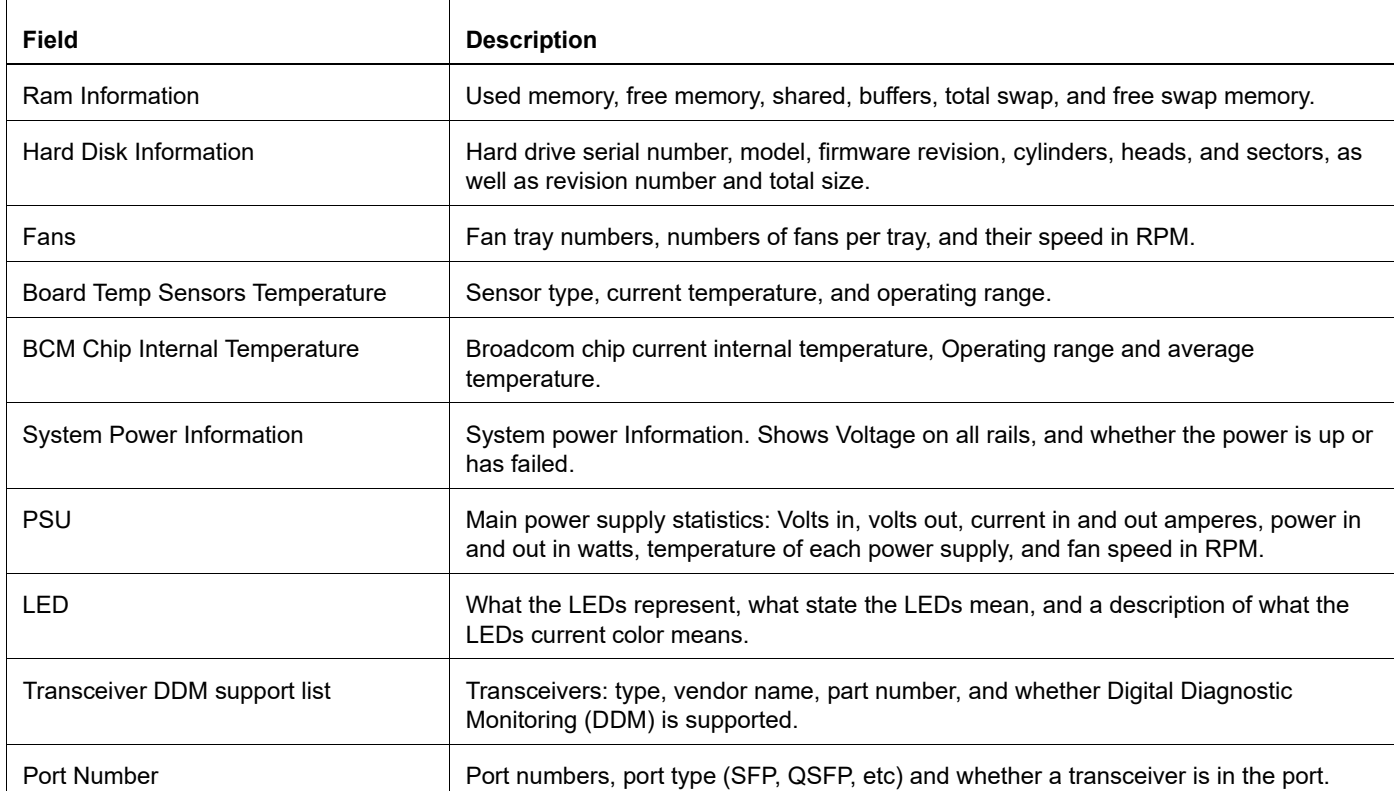

#### **Table 1-9: show hardware-information all output**

#show hardware-information power

-----------------------------------------------------

Hardware Thresholds

-----------------------------------------------------

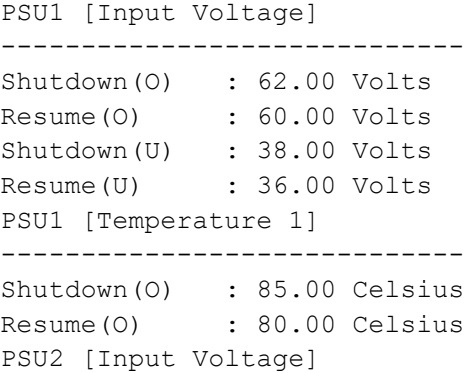

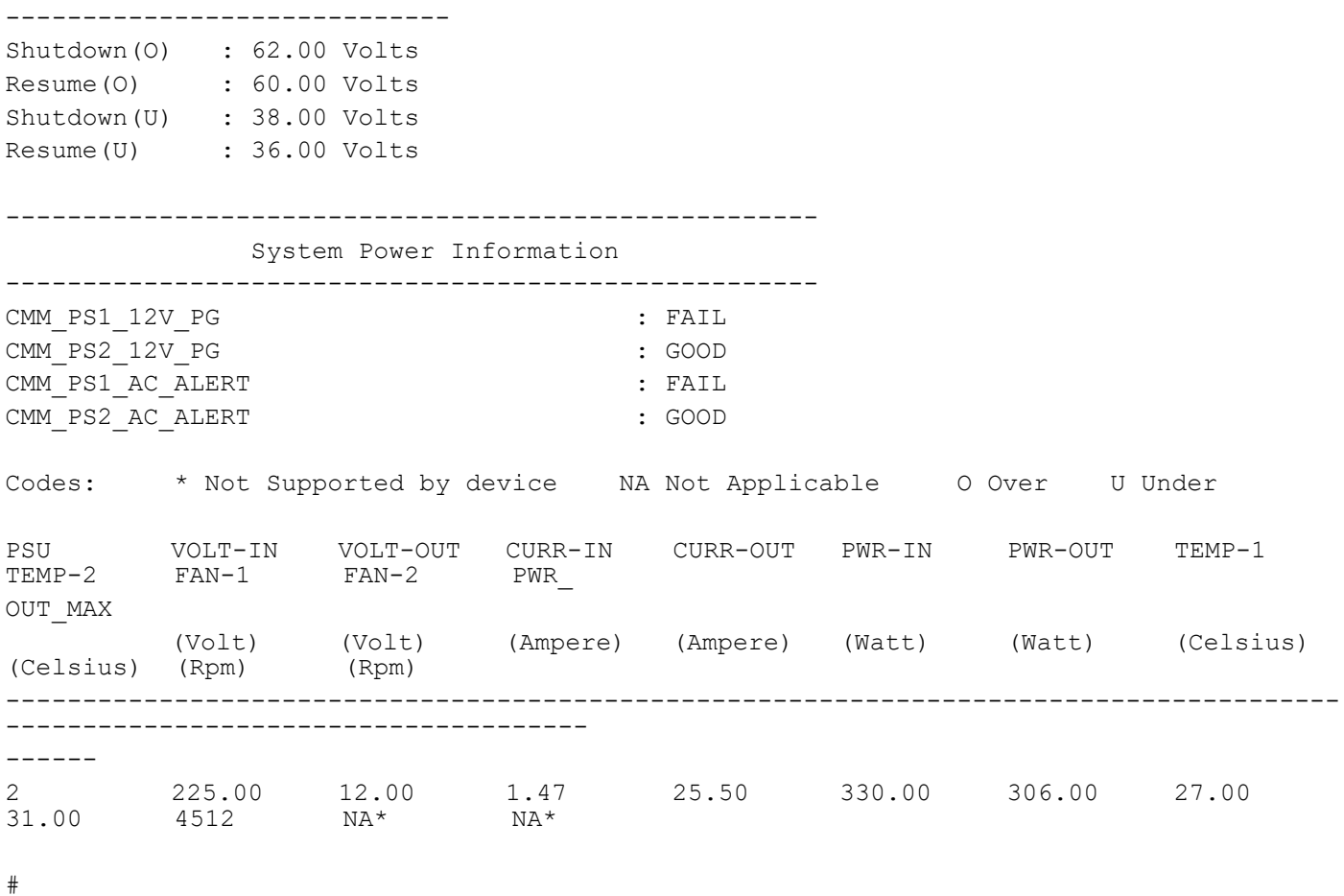

[Table 1-10](#page-706-0) explains the show hardware-information power command output fields.

<span id="page-706-0"></span>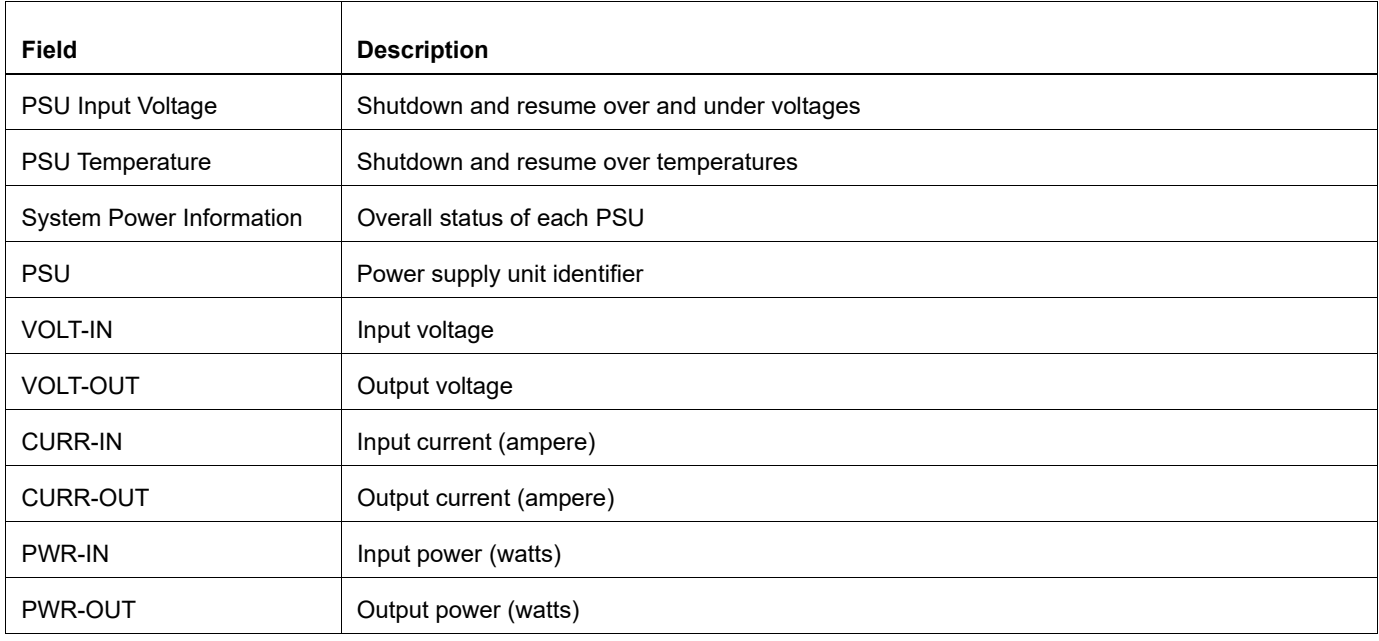

# **Table 1-10: show hardware-information power output fields**

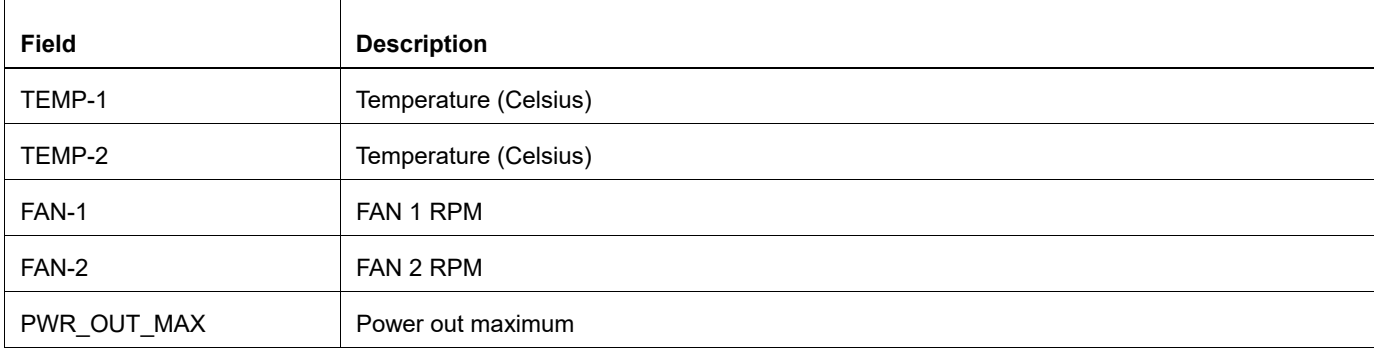

#### **Table 1-10: show hardware-information power output fields (Continued)**

#show hardware-information power monitoring-thresholds

----------------------------------------------------- Input Voltage [PSU1] ----------------------------------------------------- High Alarm : 60.00 Volts Low Alarm : 40.00 Volts High Warning : 58.00 Volts Low Warning : 42.00 Volts ----------------------------------------------------- Temperature 1 [PSU1] ----------------------------------------------------- High Alarm : 75.00 Celsius Low Alarm : -10.00 Celsius High Warning : 73.00 Celsius Low Warning : -8.00 Celsius ----------------------------------------------------- Input Voltage [PSU2]

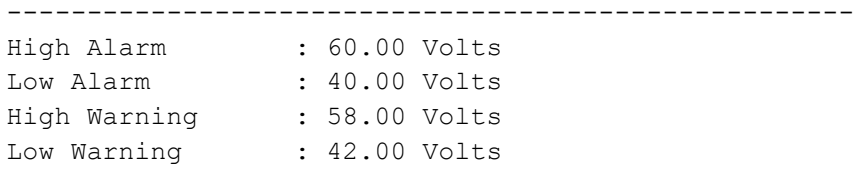

[Table 1-11](#page-707-0) explains the show hardware-information power monitoring-thresholds command output fields.

<span id="page-707-0"></span>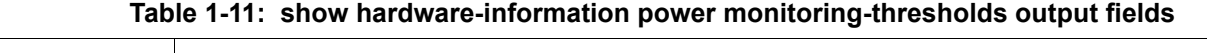

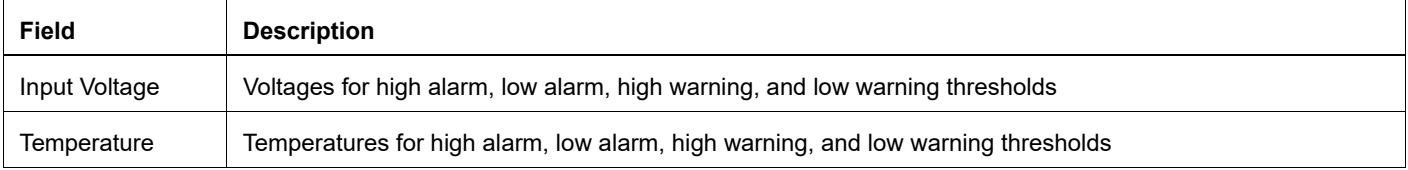

#show hardware-information system-status

```
System Over all status : Normal
```
┑

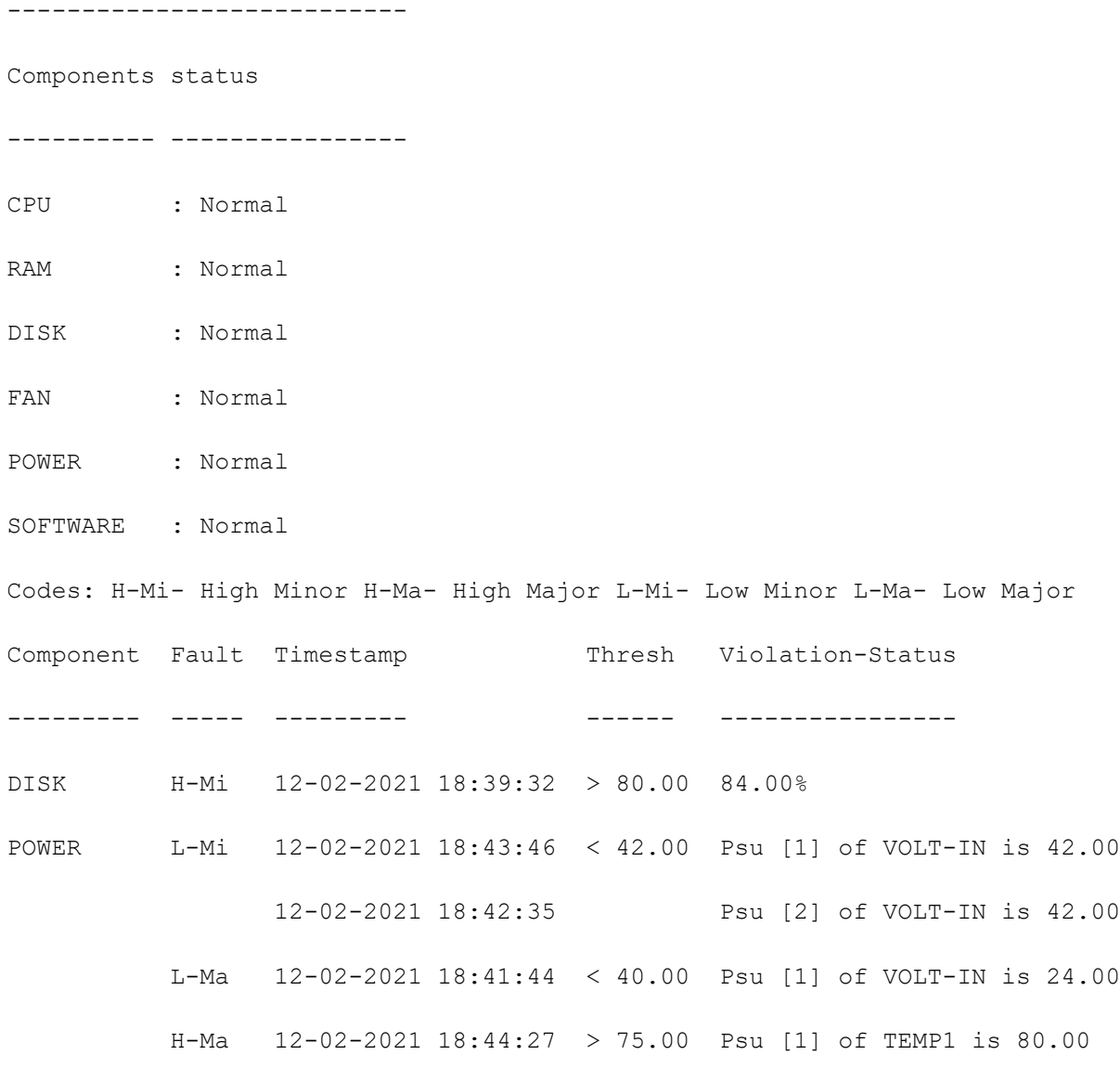

#

[Table 1-12](#page-708-0) explains the show hardware-information system-status command output fields.

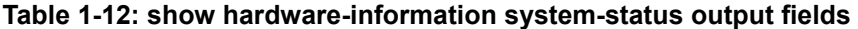

<span id="page-708-0"></span>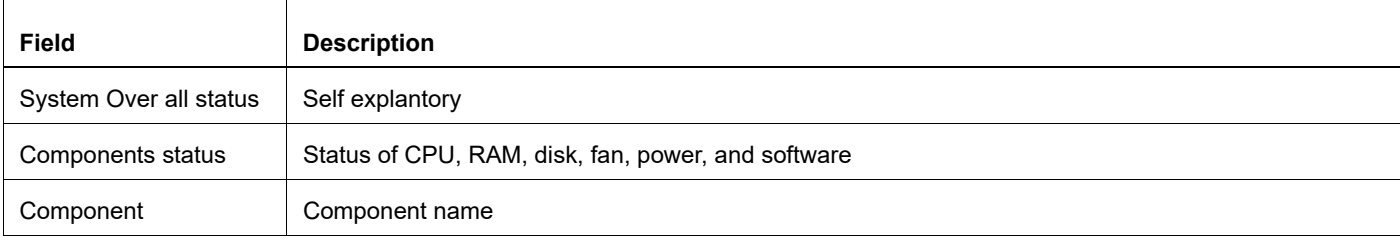

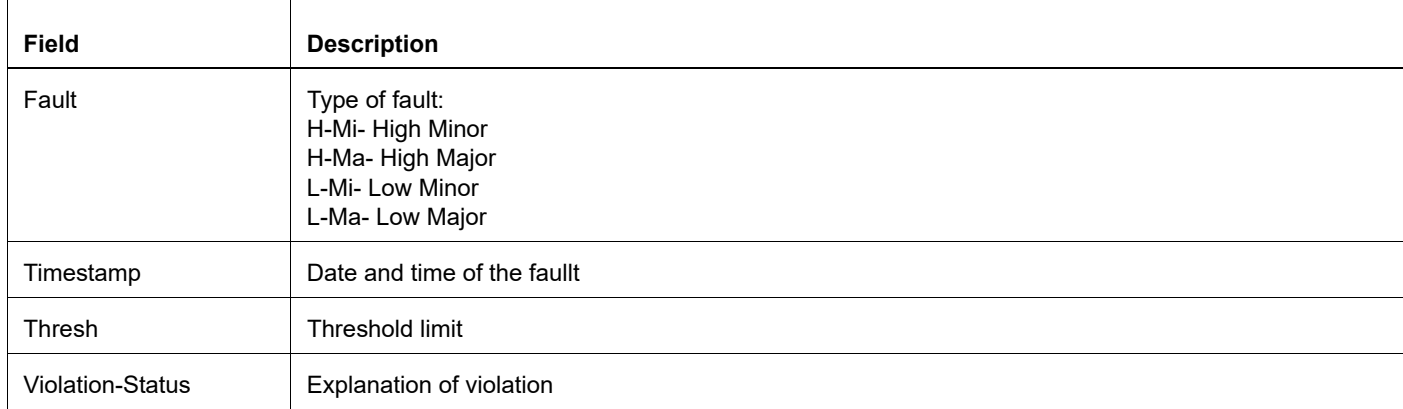

## **Table 1-12: show hardware-information system-status output fields (Continued)**

# **show system fru**

Use this command to display Field Replaceable Unit (FRU) information controlled by the baseboard management controller (BMC).

## **Command Syntax**

show system fru

#### **Parameter**

None

#### **Command Mode**

Execution mode

## **Applicability**

This command was introduced before OcNOS version 3.0.

```
#show system fru
--------------System FRUs-----------------
FRU Device Description : MAINBOARD_FRU
Board Mfg Date : 2018-09-17 13:34:00
Board Mfg : UFISPACE
Board Product : S9500-30XS-Board
Board Serial : WB2N9470004
Product Manufacturer : UFISPACE
Product Name : S9500-30XS
Product Version : PVT
Product Serial : WE61A47S00016
Product Asset Tag : 00
FRU Device Description : PSU0_FRU
Product Manufacturer : FSPGROUP
Product Name : VICTO451AM
Product Part Number : YNEB0450
Product Version : BM-2R01P10
Product Serial : T0A060Y322009000053
Product extra 1 : P3H800A03
Product extra 2 : A
FRU Device Description : PSU1 FRU
Product Manufacturer : FSPGROUP
Product Name : VICTO451AM
Product Part Number : YNEB0450
Product Version : BM-2R01P10
Product Serial : T0A060Y322009000052
Product extra 1 : P3H800A03
Product extra 2 : A
```
# <span id="page-711-0"></span>**show system-information**

Use this command to display system information.

### **Command Syntax**

```
show system-information (all|fan|psu|os|cpu|bios|cpu-load|board-info)
```
### **Parameter**

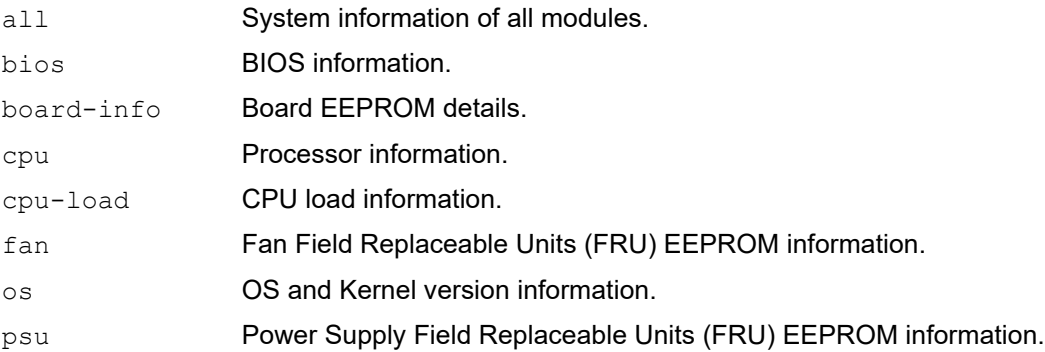

### **Default**

None

### **Command Mode**

Exec mode

### **Applicability**

This command was introduced before OcNOS version 1.3.

#### **Example**

```
#show system-information psu
System PSU FRU Information
=========================
PSU 2 Country of Origin : CN
PSU 2 PPID Part Number : 0T9FNW
PSU 2 PPID Part Number<br>
PSU 2 PPID Part Number Rev : A00<br>
PSU 2 Manufacturer ID : 28298
PSU 2 Manufacturer ID : 282<br>PSU 2 Date Code : 52R
PSU 2 Date Code : 52R<br>PSU 2 Serial Number : 0298
PSU 2 Serial Number : 0298<br>
PSU 2 Part Number : 0T9FNW
PSU 2 Part Number : 0T9FNW
PSU 2 Part Number Revision : A00
PSU 2 Number of Fans in the tray : 1<br>PSU 2 Type : A
                              : AC Normal
PSU 2 Service Tag : AEIOU
```
The following tables explain the show command output fields.

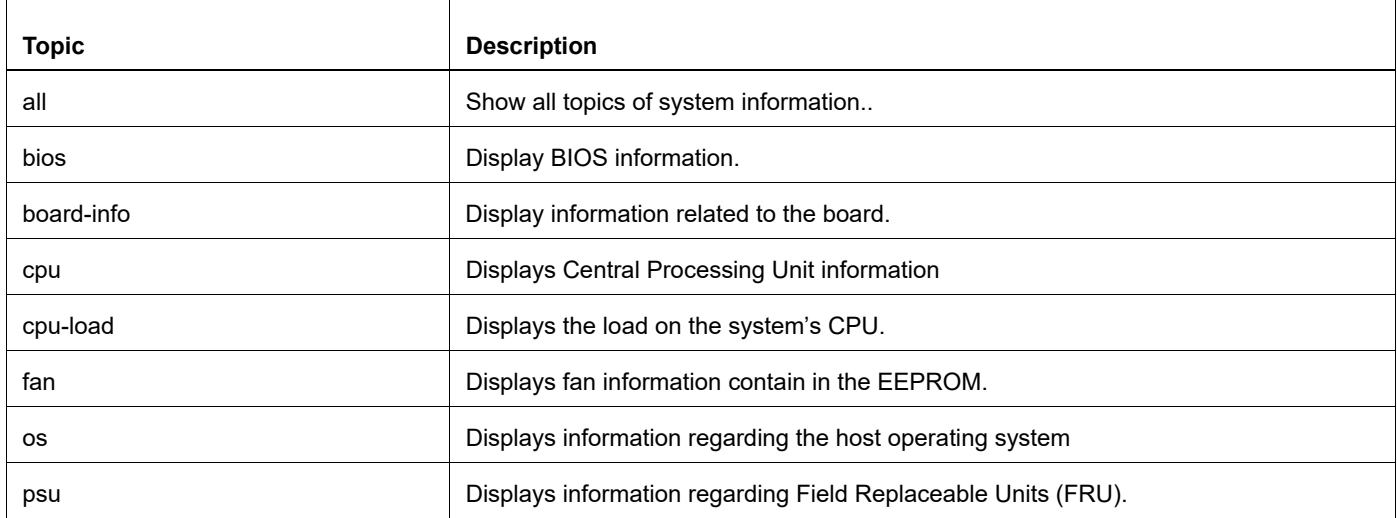

#### **Table 1-13: show system-information topics**

#### **Table 1-14: Show fan topic displays**

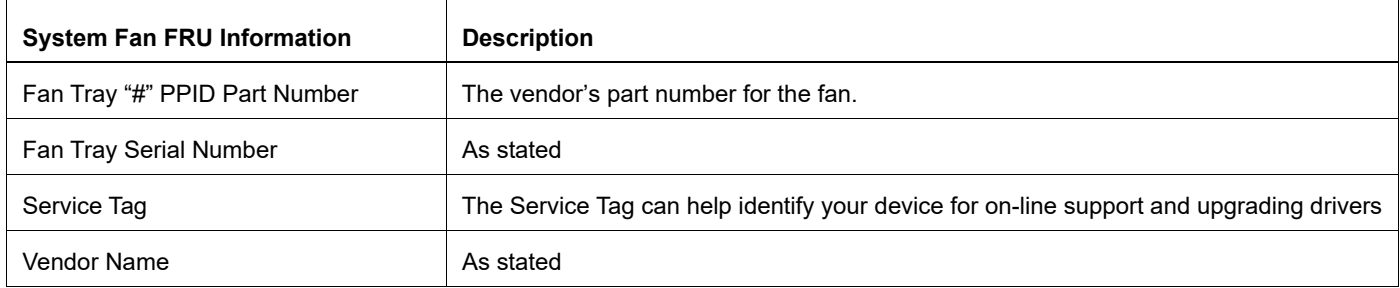

#### **Table 1-15: Show system BIOS information**

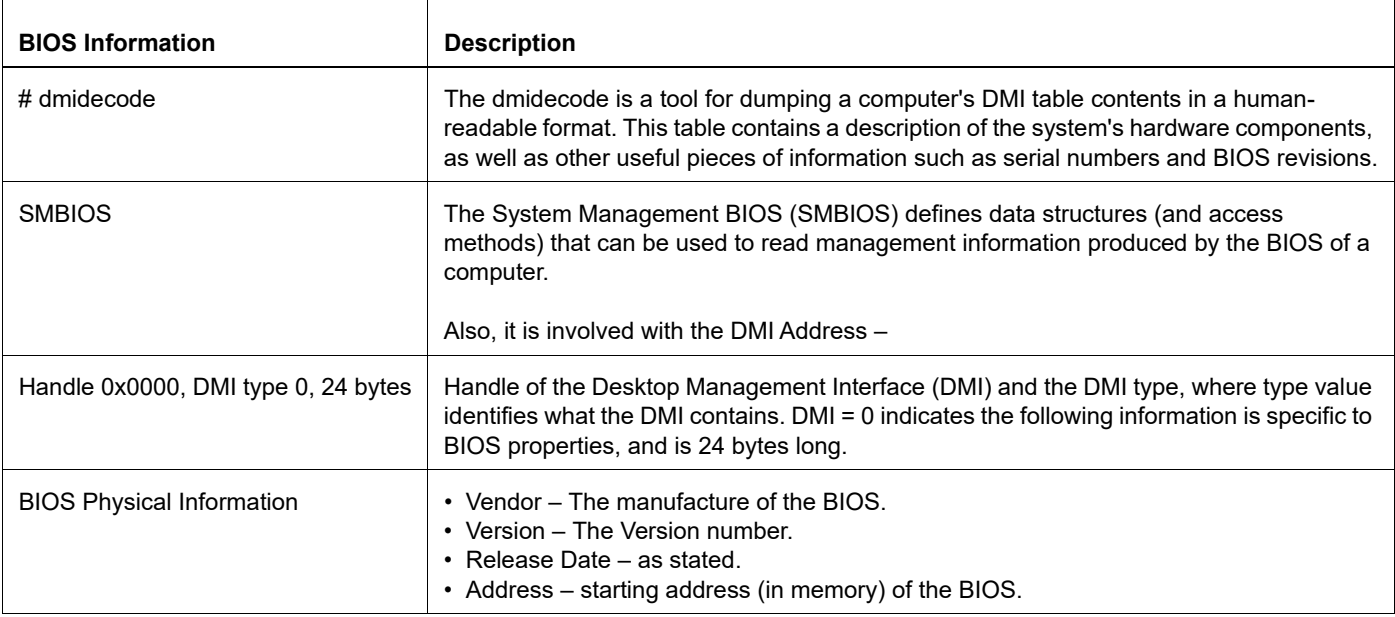

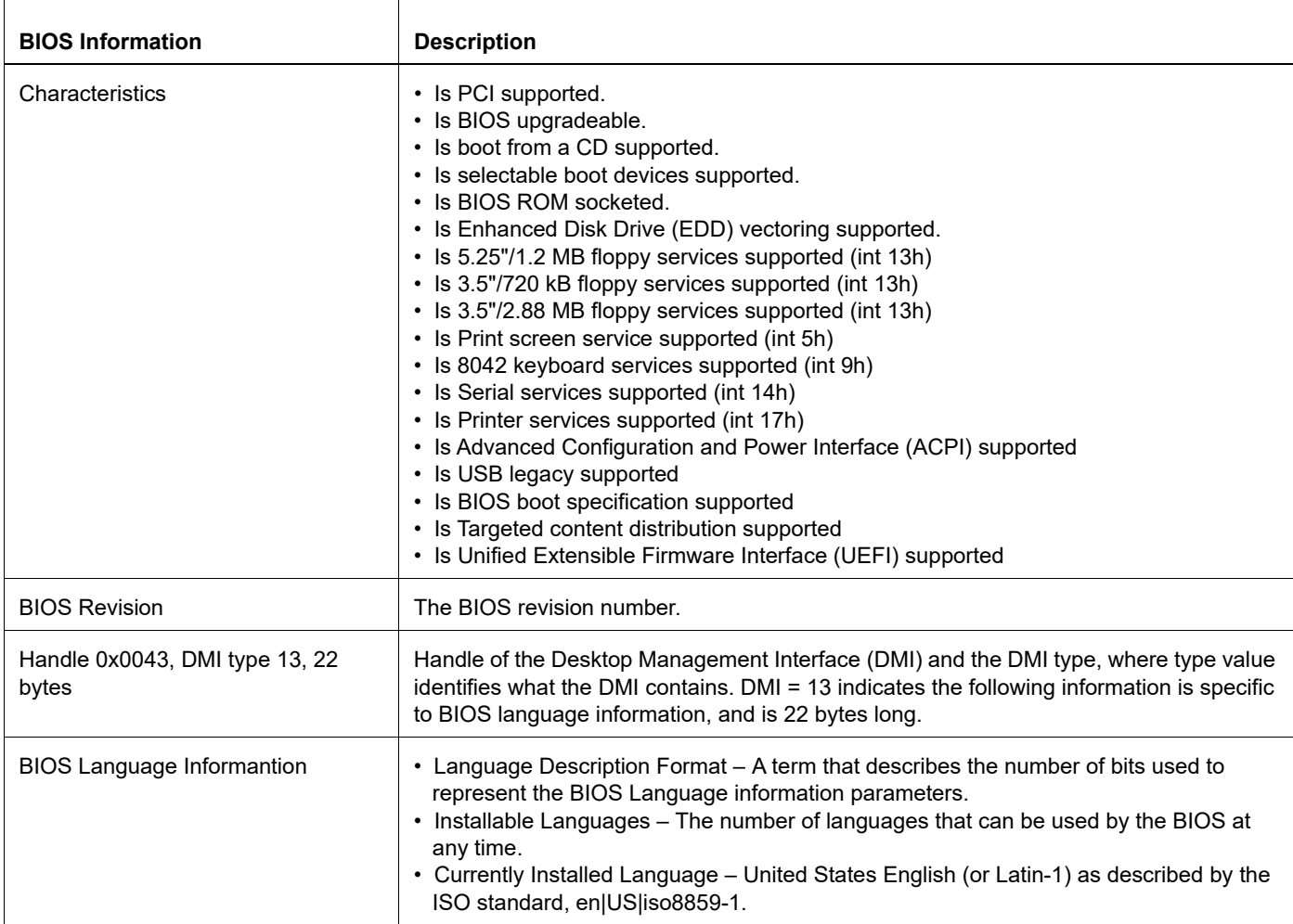

## **Table 1-15: Show system BIOS information (Continued)**

#### **Table 1-16: Show CPU information**

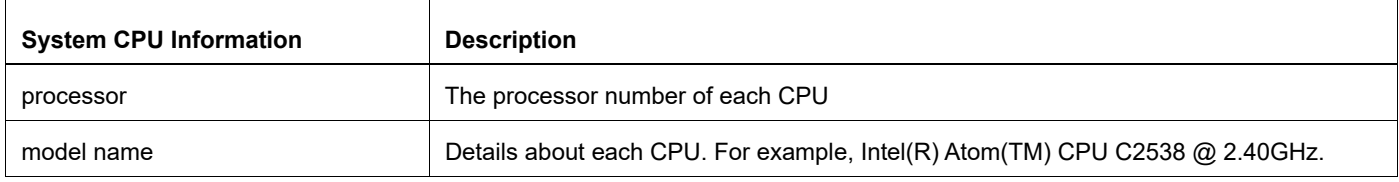

# **Table 1-17: Show system CPU load information**

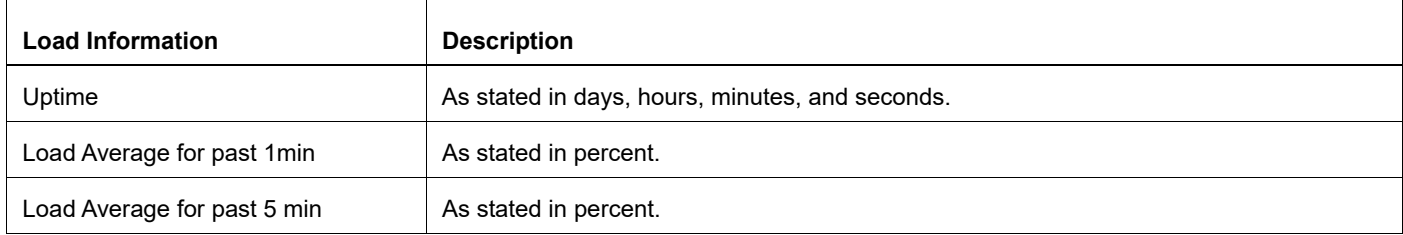

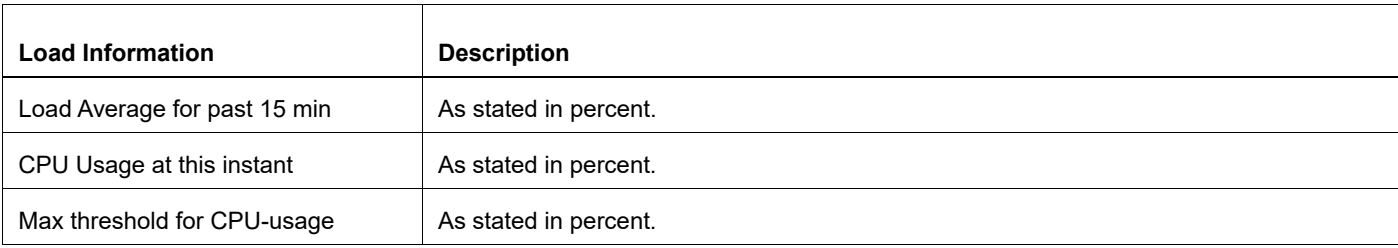

# **Table 1-17: Show system CPU load information (Continued)**

## **Table 1-18: Show system board information**

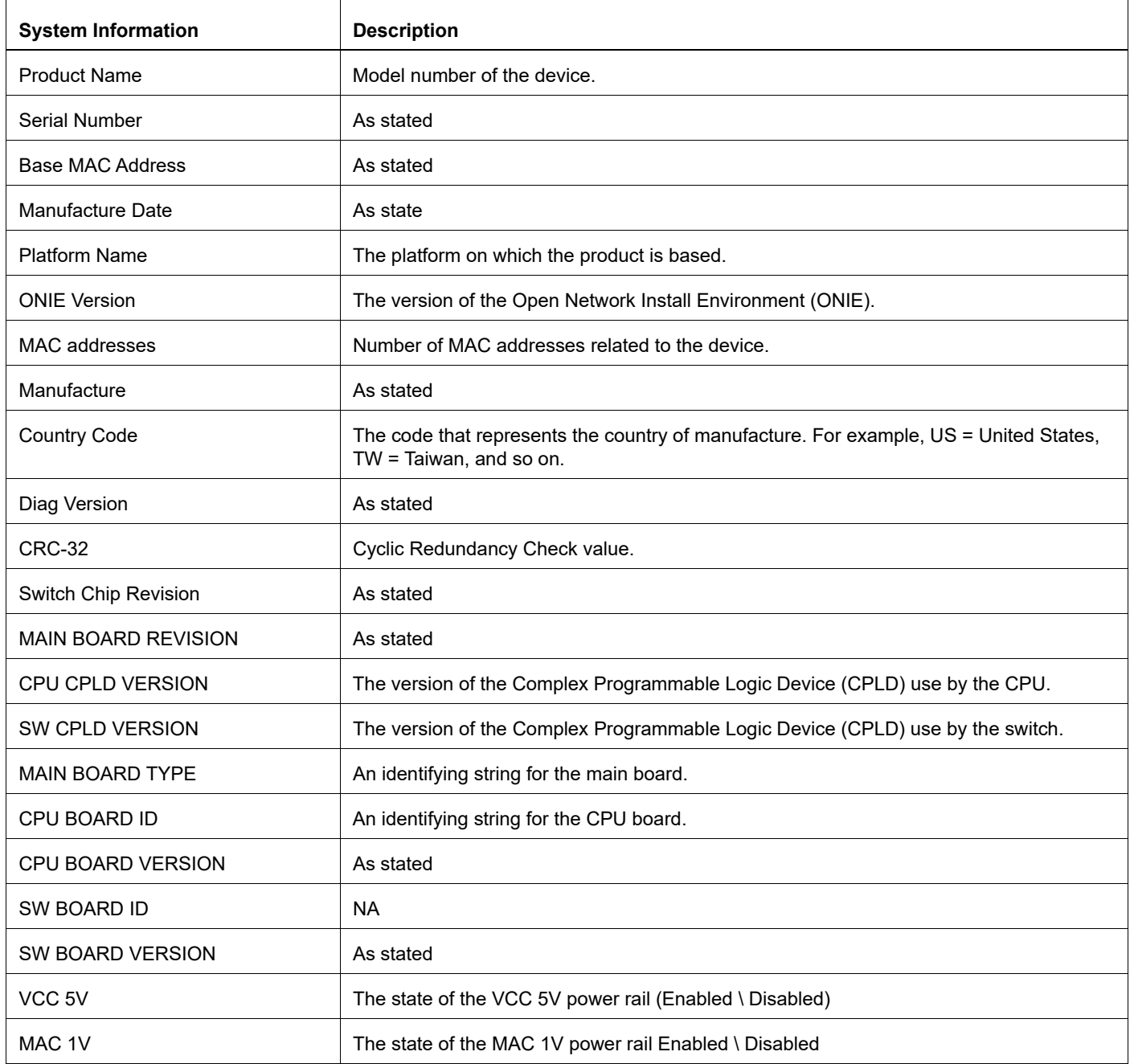

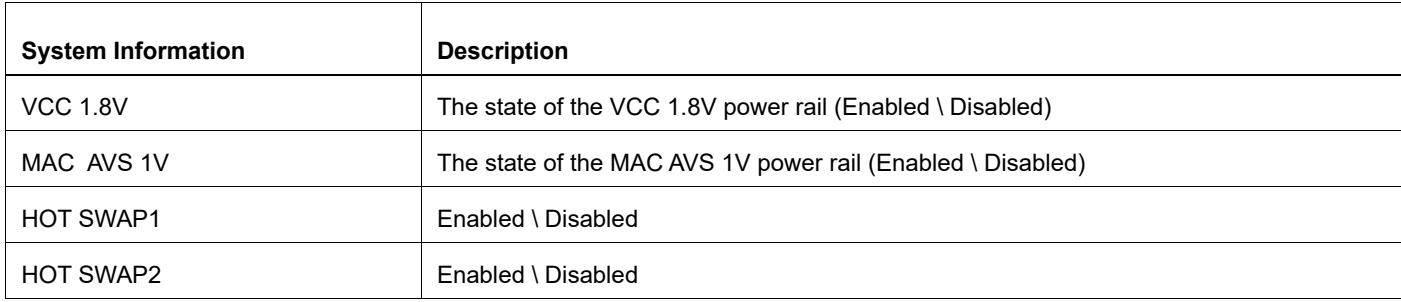

# **Table 1-18: Show system board information (Continued)**

## **Table 1-19: Show host system details**

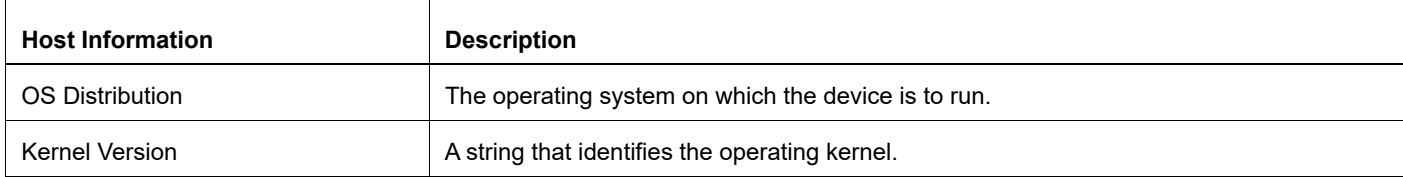

# **show system sensor**

Use this command to display the system sensors controlled by the baseboard management controller (BMC).

### **Command Syntax**

show system sensor

#### **Parameter**

None

#### **Command Mode**

Execution mode

## **Applicability**

This command was introduced before OcNOS version 3.0.

### **Example**

#show system sensor ------------------------------------------------System Sensors------------------------- -------------------------------- Codes: LNR - Lower Non-Recoverable LCR - Lower Critical LNC - Lower Non-Critical UNC - Upper Non-Critical UCR - Upper Critical UNR - Upper Non-Recoverable Note: For discrete sensor, thresholds and value columns are not applicable. SENSOR | VALUE | UNITS | LNR | LCR | LNC | UNC | UCR | UNR | STATE --------------------------------------------------------------------------------------- ----------------------------------- Temp MAC | 43.000 | degrees C | na | na | 196.000 | 101.000 | 106.000 | ok | 40.000 | degrees C | na | na | na | 92.000 | 97.000 | 102.000 | ok Temp\_BMC | 32.000 | degrees C | na | na | na | 80.000 | 85.000 | 89.000 | ok Temp 10GPHY | 35.000 | degrees C | na | na | 1 | 92.000 | 95.000 | 98.000 | ok Temp\_DDR4 | 33.000 | degrees C | na | na | na | 85.000 | 90.000 | 92.000 | ok Temp\_FANCARD1 | 29.000 | degrees C | na | na | na | 80.000 | 85.000 | 89.000 | ok Temp\_FANCARD2 | 27.000 | degrees C | na | na | na | 80.000 | 85.000 | 89.000 | ok PSU0\_Temp | 37.000 | degrees C | na | na | na | 86.000 | 90.000 | 95.000 | ok PSU1\_Temp | 28.000 | degrees C | na | na | na | 86.000 | 90.000 | 95.000 | ok

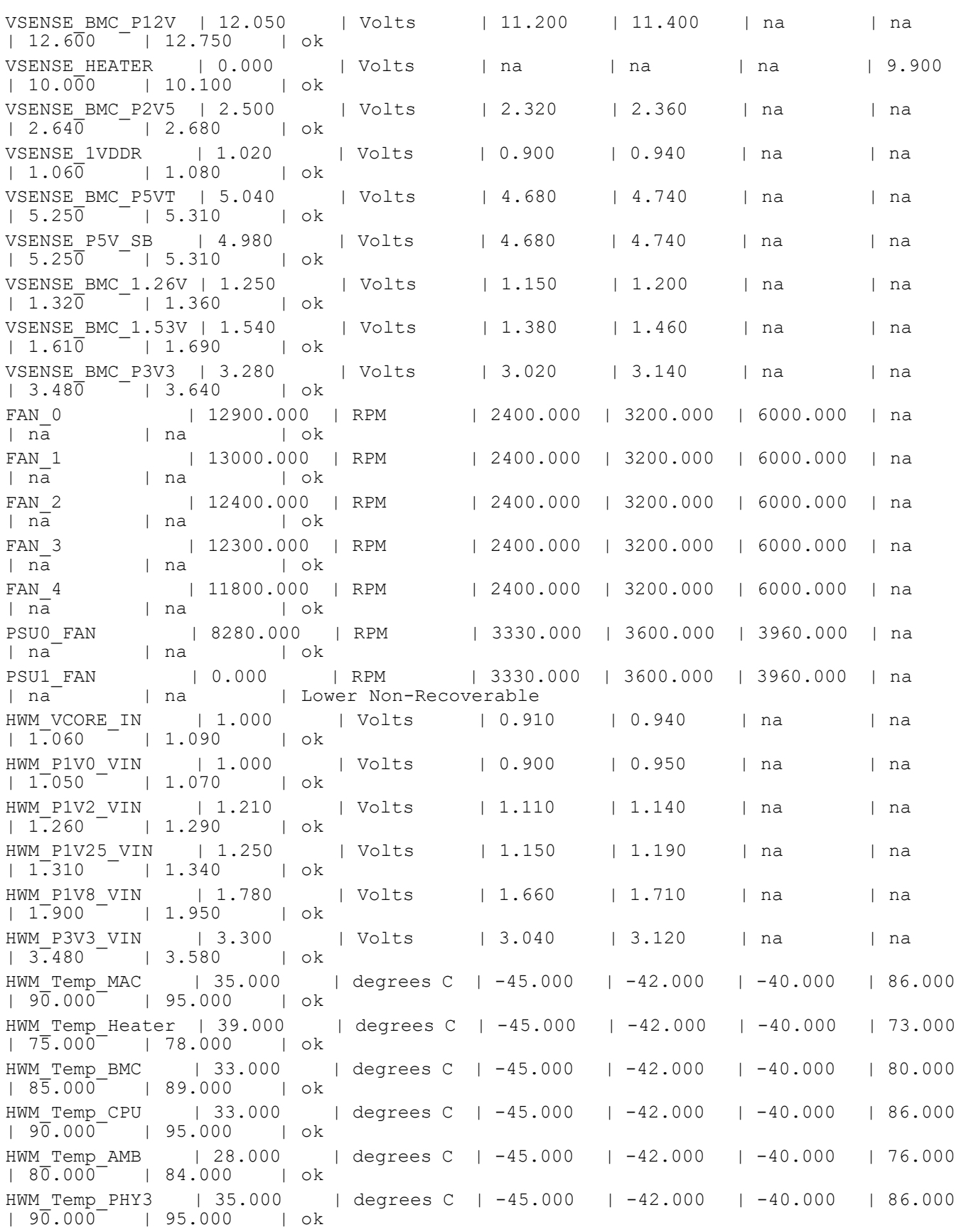

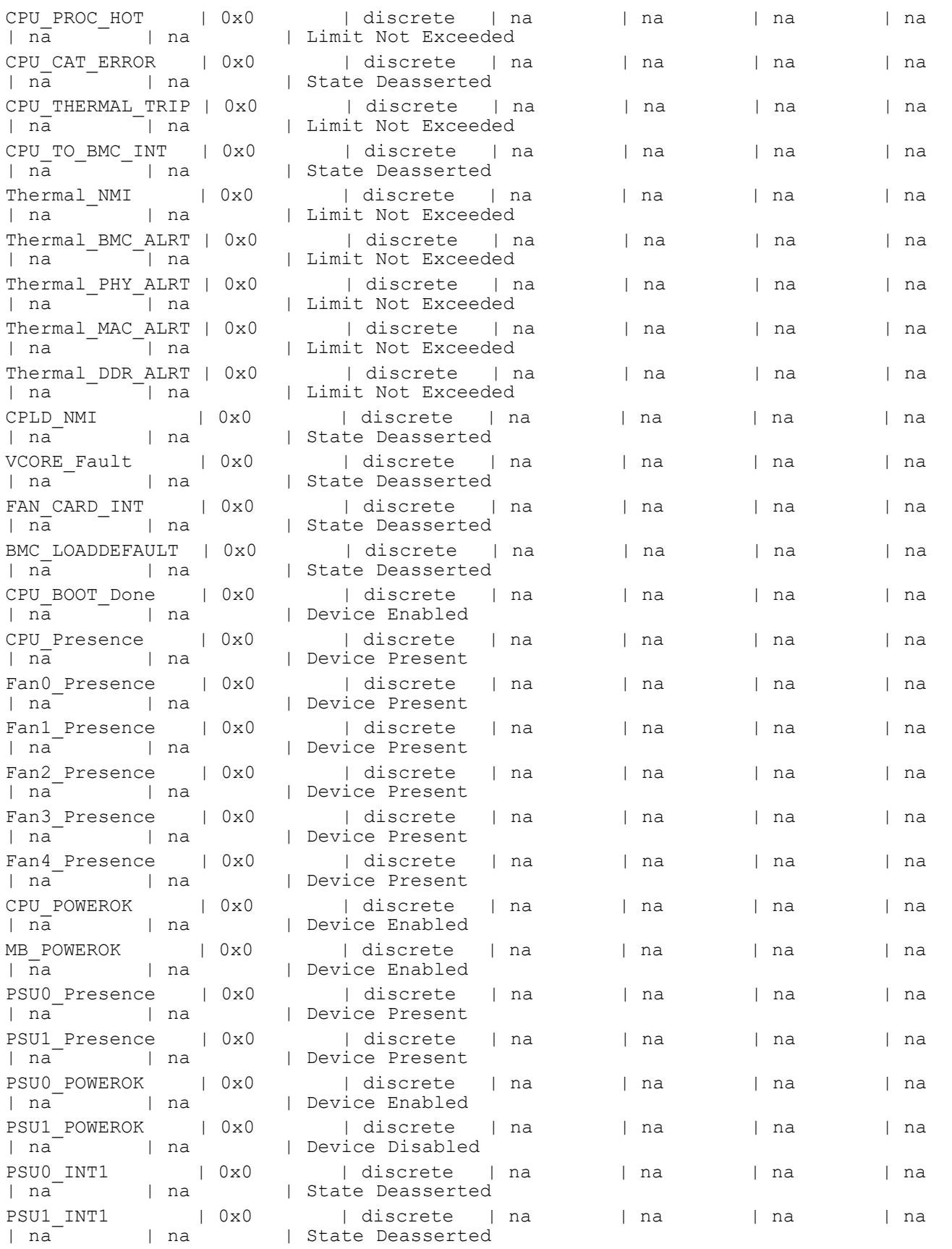

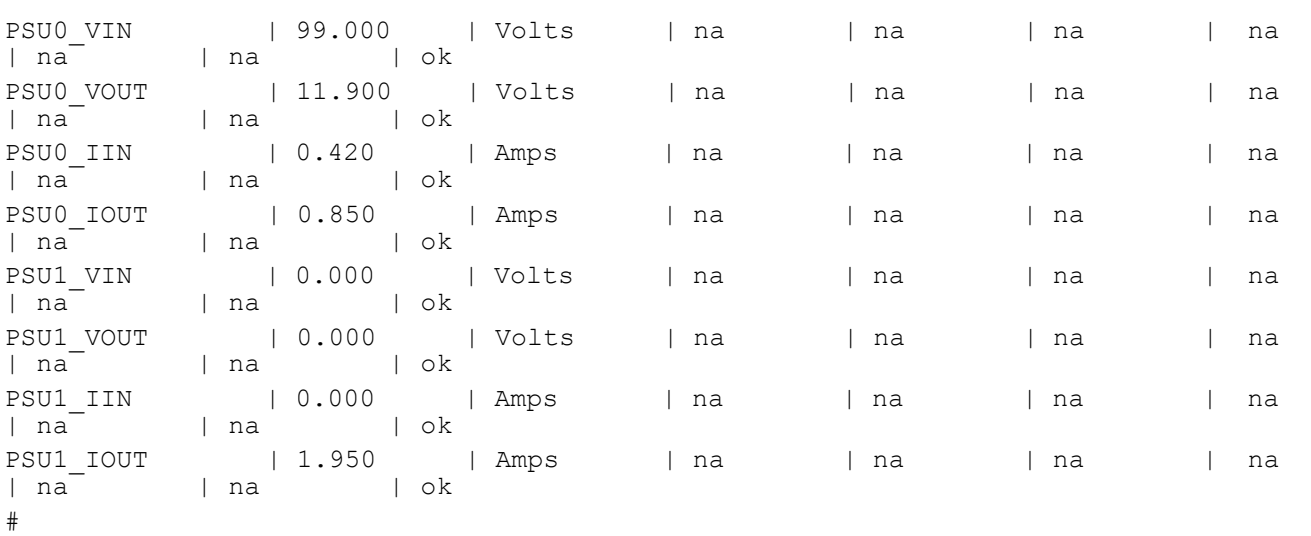
# **system-load-average**

Use this command to set threshold percentage values for monitoring the system load average for the last 1 minute, 5 minutes, and 15 minutes.

Use the no form of this command to set the default thresholds.

### **Command Syntax**

```
system-load-average (1min warning <41-100> alarm <51-100> 5min alarm <51-100> 15min 
 alarm <51-100>)
no system-load-average
```
#### **Parameters**

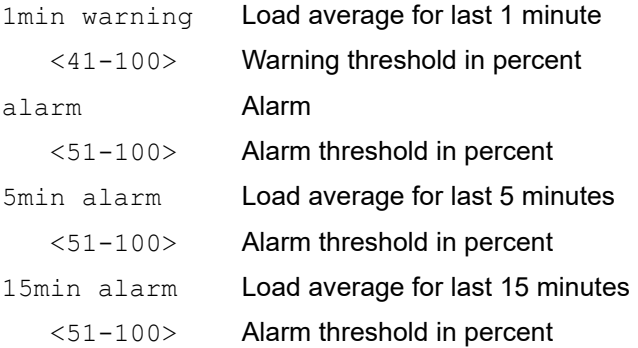

### **Default**

Check the default thresholds using the [show system-information](#page-711-0) command with the cpu-load parameter.

### **Command Mode**

Config Mode

### **Applicability**

This command was introduced in OcNOS version 1.3.6.

Avg CPU Usage : 4.67%

```
(config)#system-load-average 1min warning 45 alarm 55 5min alarm 65 15min 
alarm 75
(config)#end
#show system-information cpu-load
System CPU-Load Information
===========================
Uptime : 64 Days 17 Hours 56 Minutes 22 Seconds
Load Average(1 min) : 5.74% (Crit Thresh : 45%, Alert Thresh : 55%)
Load Average(5 min) : 3.71% (Crit Thresh : N/A, Alert Thresh : 65%)
Load Average(15 min) : 3.21% (Crit Thresh : N/A, Alert Thresh : 75%)
```

```
CPU core 1 Usage : 4.42% (Crit Thresh : 50%, Alert Thresh : 90%)<br>CPU core 2 Usage : 2.68% (Crit Thresh : 50%, Alert Thresh : 90%)<br>CPU core 3 Usage : 6.19% (Crit Thresh : 50%, Alert Thresh : 90%)
                                : 2.68% (Crit Thresh : 50%, Alert Thresh : 90%)
CPU core 3 Usage : 6.19% (Crit Thresh : 50%, Alert Thresh : 90%)<br>CPU core 4 Usage : 5.36% (Crit Thresh : 50%, Alert Thresh : 90%)
                                 : 5.36 (Crit Thresh : 50<sub>6</sub>, Alert Thresh : 90<sup>8</sup>)
#con t
Enter configuration commands, one per line. End with CNTL/Z.
(config)#no system-load-average
(config)#end
#show system-information cpu-load
System CPU-Load Information
===========================
Uptime : 64 Days 18 Hours 16 Minutes 34 Seconds
Load Average(1 min) : 0.63% (Crit Thresh : 40%, Alert Thresh : 50%)
Load Average(5 min) : 1.90% (Crit Thresh : N/A, Alert Thresh : 50%)<br>Load Average(15 min) : 3.11% (Crit Thresh : N/A, Alert Thresh : 50%)
                                 : 3.11% (Crit Thresh : N/A, Alert Thresh : 50%)
Avg CPU Usage : 2.07%<br>CPU core 1 Usage : 1.83%
                                : 1.83% (Crit Thresh : 50%, Alert Thresh : 90%)
CPU core 2 Usage : 0.00% (Crit Thresh : 50%, Alert Thresh : 90%)<br>CPU core 3 Usage : 6.36% (Crit Thresh : 50%, Alert Thresh : 90%)
                                : 6.36% (Crit Thresh : 50%, Alert Thresh : 90%)
CPU core 4 Usage : 0.93% (Crit Thresh : 50%, Alert Thresh : 90%)
```
# CHAPTER 2 Digital Diagnostic Monitoring Commands

This chapter is a reference for Digital Diagnostic Monitoring (DDM) commands:

- [clear ddm transceiver alarm](#page-723-0)
- [clear ddm transceiver alarm all](#page-724-0)
- [ddm monitor](#page-725-0)
- [ddm monitor all](#page-726-0)
- [ddm monitor interval](#page-727-0)
- [debug ddm](#page-728-0)
- [service unsupported-transceiver](#page-729-0)
- [show controller details](#page-730-0)
- [show interface frequency grid](#page-731-0)
- [show interface transceiver details](#page-733-0)
- [show supported-transceiver](#page-737-0)
- [tx-disable](#page-738-0)
- [wavelength](#page-739-0)

# <span id="page-723-0"></span>**clear ddm transceiver alarm**

Use this command to clear the transceiver alarm in the DDM monitor interface.

# **Command Syntax**

clear ddm transceiver alarm

# **Default**

None

# **Command Mode**

Interface mode

# **Applicability**

This command was introduced before OcNOS version 1.3.

```
#configure terminal
(config)#interface xe1
(config-if)#clear ddm transceiver alarm
(config-if)#exit
```
# <span id="page-724-0"></span>**clear ddm transceiver alarm all**

Use this command to clear the transceiver DDM alarm for all interface.

# **Command Syntax**

clear ddm transceiver alarm all

# **Parameters**

None

# **Default**

None

# **Command Mode**

Exec mode

# **Applicability**

This command was introduced before OcNOS version 1.3.

### **Example**

# clear ddm transceiver alarm all

# <span id="page-725-0"></span>**ddm monitor**

Use this command to enable or disable DDM monitoring for interfaces which have a supported transceiver.

Use the no form of this command to remove DDM monitoring for all transceivers.

# **Command Syntax**

```
ddm monitor (disable|enable)
no ddm monitor
```
# **Parameters**

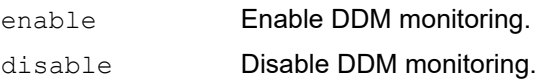

# **Default**

By default, DDM monitoring is disabled.

# **Command Mode**

Interface mode

# **Applicability**

This command was introduced before OcNOS version 1.3.

# **Example**

```
#configure terminal
(config)#interface xe1
(config-if)#ddm monitor enable
(config-if)#ddm monitor disable
(config-if)#exit
```
(config)#interface xe1 (config-if)#no ddm monitor (config-if)#exit

# <span id="page-726-0"></span>**ddm monitor all**

Use this command to enable DDM monitoring for all transceiver.s

Use the no form of this command to disable DDM monitoring for all transceivers.

# **Command Syntax**

```
ddm monitor all
no ddm monitor all
```
# **Parameters**

None

# **Default**

By default, DDM monitoring is disabled.

# **Command Mode**

Configuration mode

# **Applicability**

This command was introduced before OcNOS version 1.3.

### **Example**

```
#configure terminal
(config)#ddm monitor all
```
(config)#no ddm monitor all

# <span id="page-727-0"></span>**ddm monitor interval**

Use this command to set the monitoring interval for the transceiver.

Use no form with this command to set the monitoring interval to its default.

# **Command Syntax**

ddm monitor interval <60-3600> no ddm monitor interval

# **Parameters**

<60-3600> Interval period in seconds.

# **Default**

The default monitoring interval is 60 seconds.

# **Command Mode**

Configuration mode

# **Applicability**

This command was introduced before OcNOS version 1.3.

```
#configure terminal
(config)#ddm monitor interval 60
```
# <span id="page-728-0"></span>**debug ddm**

Use this command to enable or disable debugging for DDM.

# **Command Syntax**

debug ddm no debug ddm

# **Parameters**

None

# **Default**

By default, debug command is not configured.

# **Command Mode**

Configuration mode

# **Applicability**

This command was introduced before OcNOS version 1.3.

```
#configure terminal
(config)#debug ddm 
(config)#no debug ddm
```
# <span id="page-729-0"></span>**service unsupported-transceiver**

Use this command to allow an unsupported transceiver to be enabled for DDM monitoring.

Use the no form of this command to disable DDM on an unsupported transceiver.

# **Command Syntax**

service unsupported-transceiver no service unsupported-transceiver

# **Parameters**

None

# **Default**

By default, DDM on an unsupported transceiver is disabled.

# **Command Mode**

Configuration mode

# **Applicability**

This command was introduced before OcNOS version 1.3.

# **Example**

#configure terminal (config)#service unsupported-transceiver

(config)#no service unsupported-transceiver

# <span id="page-730-0"></span>**show controller details**

Use this command to display the EEPROM details of transceivers.

### **Command Syntax**

show interface (IFNAME|) controllers

#### **Parameters**

IFNAME Interface name. If not specified, this command displays details of all connected transceivers.

#### **Default**

None

#### **Command Mode**

Exec mode

#### **Applicability**

This command was introduced before OcNOS version 1.3.

```
#show interface xe52/1 controllers
Port Number
Vendor oui : 0x0 0x17 0x6a
Vendor name : AVAGO
Vendor part_no : AFBR-79E4Z
serial_number : QB380161
transceiver_type : QSFP OR LATER
connector_type : MPO 1x12
qsfp_transceiver_code : 1X-LX
vendor_rev : 01<br>data code : 11
date_code : 110920 (yymmddvv, v=vendor specific)<br>encoding : SONET
encoding : SONE<br>
br nominal : 103
br_nominal : 103 (100 MHz)<br>length km : 0 (100 MHz)
length_km : 0
length_mtr : 50
length_50mt : 0
length_62_5mt : 0
length_cu : 0
cc_base : 0x7d
cc_ext : 0x28
DDM Support : yes
```
# <span id="page-731-0"></span>**show interface frequency grid**

Use this command to display channel-number and wavelength mapping.

# **Command Syntax**

show interface (IFNAME) frequency-grid

#### **Parameters**

IFNAME Interface name.

#### **Default**

None

# **Command Mode**

Exec mode

### **Applicability**

This command was introduced in OcNOS version 4.1.

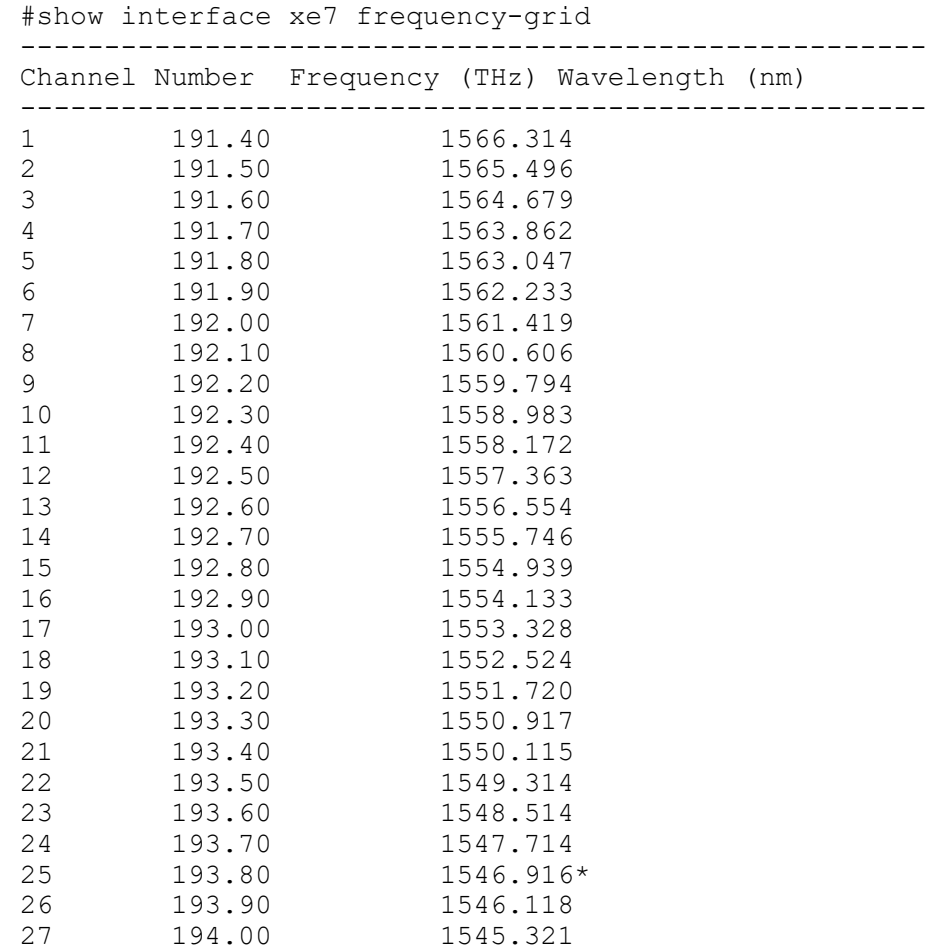

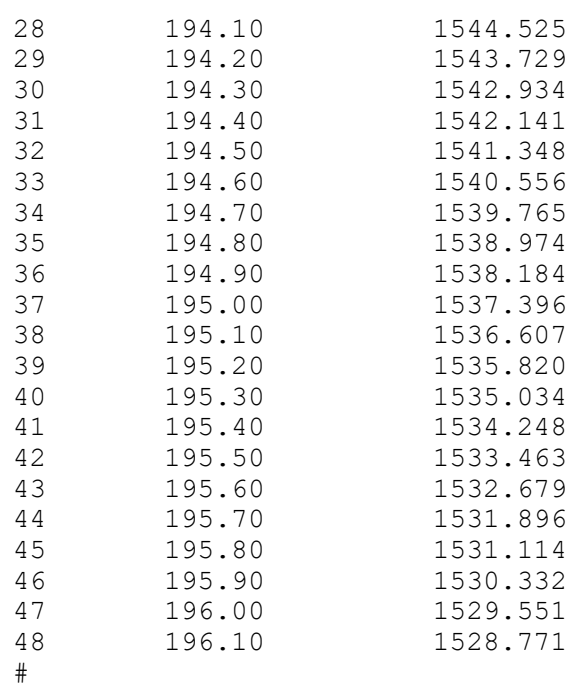

# <span id="page-733-0"></span>**show interface transceiver details**

Use this command to display details of transceivers and threshold violations.

### **Command Syntax**

```
show interface (IFNAME|) transceiver (detail|threshold violation|)
```
#### **Parameters**

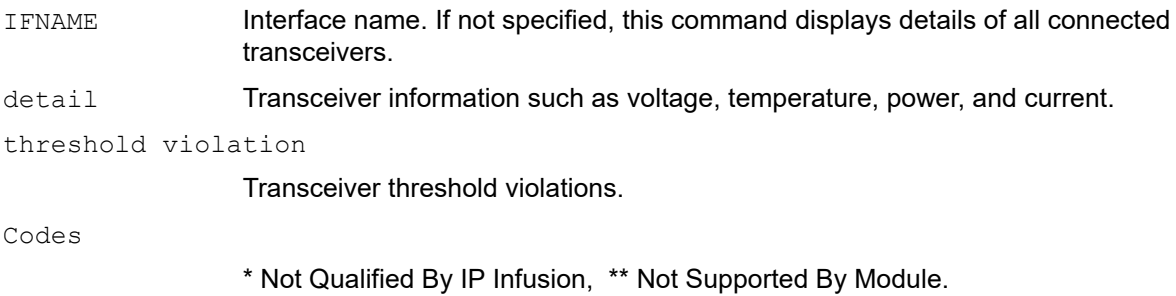

#### **Default**

None

#### **Command Mode**

Exec mode

### **Applicability**

This command was introduced before OcNOS version 1.3.

```
OcNOS#sh int transceiver detail
Codes: * Not Qualified By IP Infusion, ** Not Supported By Module, -- No 
Power, - Not Applicable
Intf DDM Temp AlertMax CritMax CritMin AlertMin
                 (Celsius) (Celsius) (Celsius) (Celsius) (Celsius)
---------------------------------------------------------------------------
ce0 Active* +22.52 +85.00 +80.00 -5.00 -10.00
ce2 Active +20.32 +75.00 +70.00 +0.00 -5.00
xe4 Active* +23.62 +95.00 +85.00 -40.00 -50.00
xe5 Active* +19.79 +100.00 +95.00 -35.00 -40.00
xe16 Active* +25.84 +95.00 +85.00 -10.00 -50.00
xe26 Active +19.01 +95.00 +90.00 -20.00 -25.00
Intf DDM Volt AlertMax CritMax CritMin AlertMin
 (Volts) (Volts) (Volts) (Volts) (Volts)
---------------------------------------------------------------------------
      Active* +3.314 +3.600 +3.500 +3.100 +2.900
```
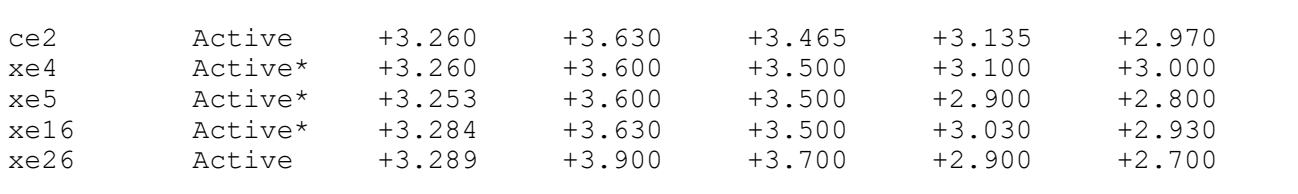

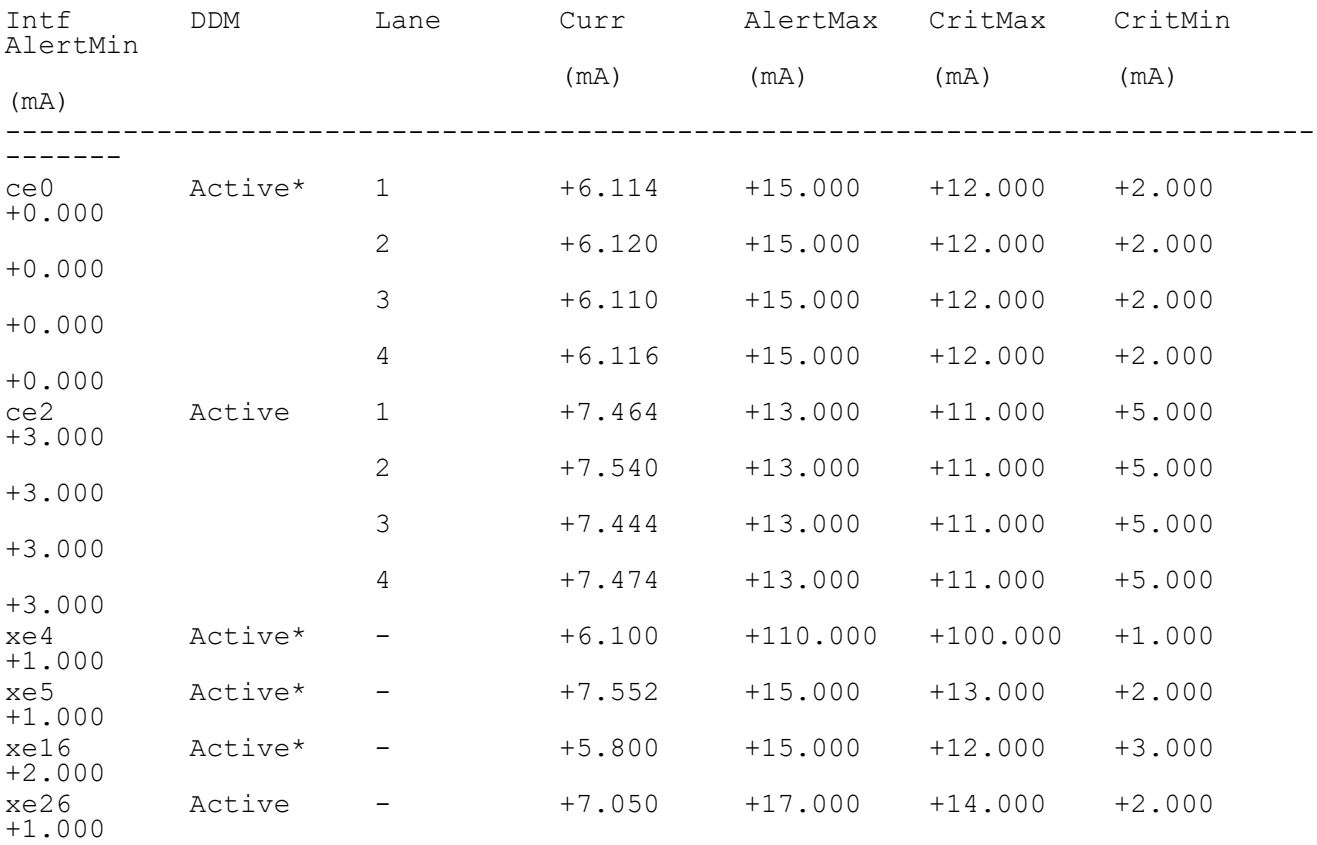

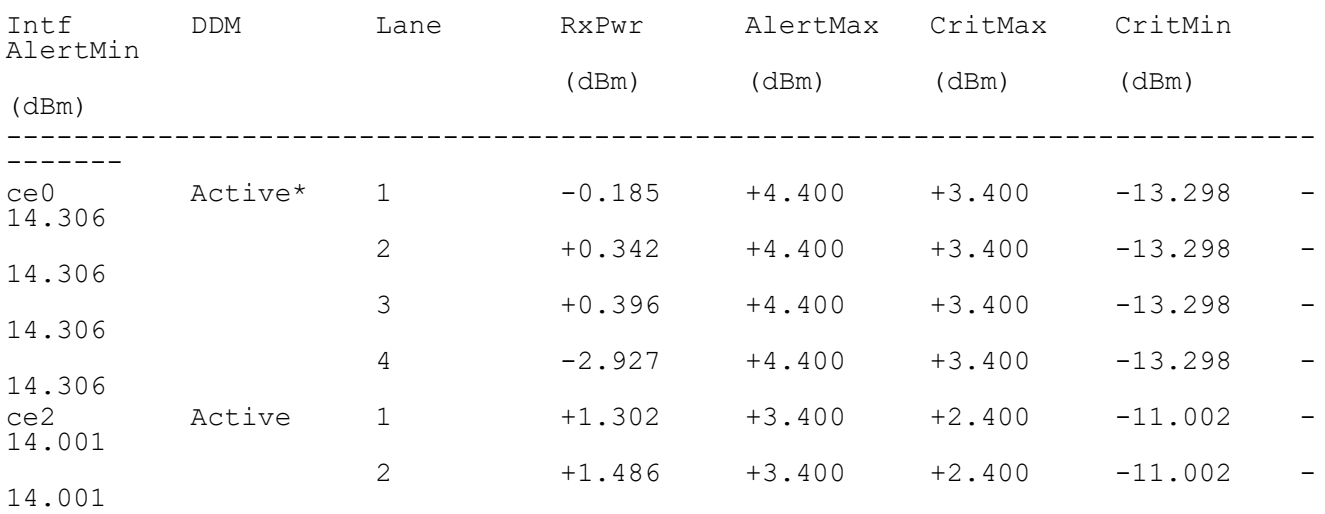

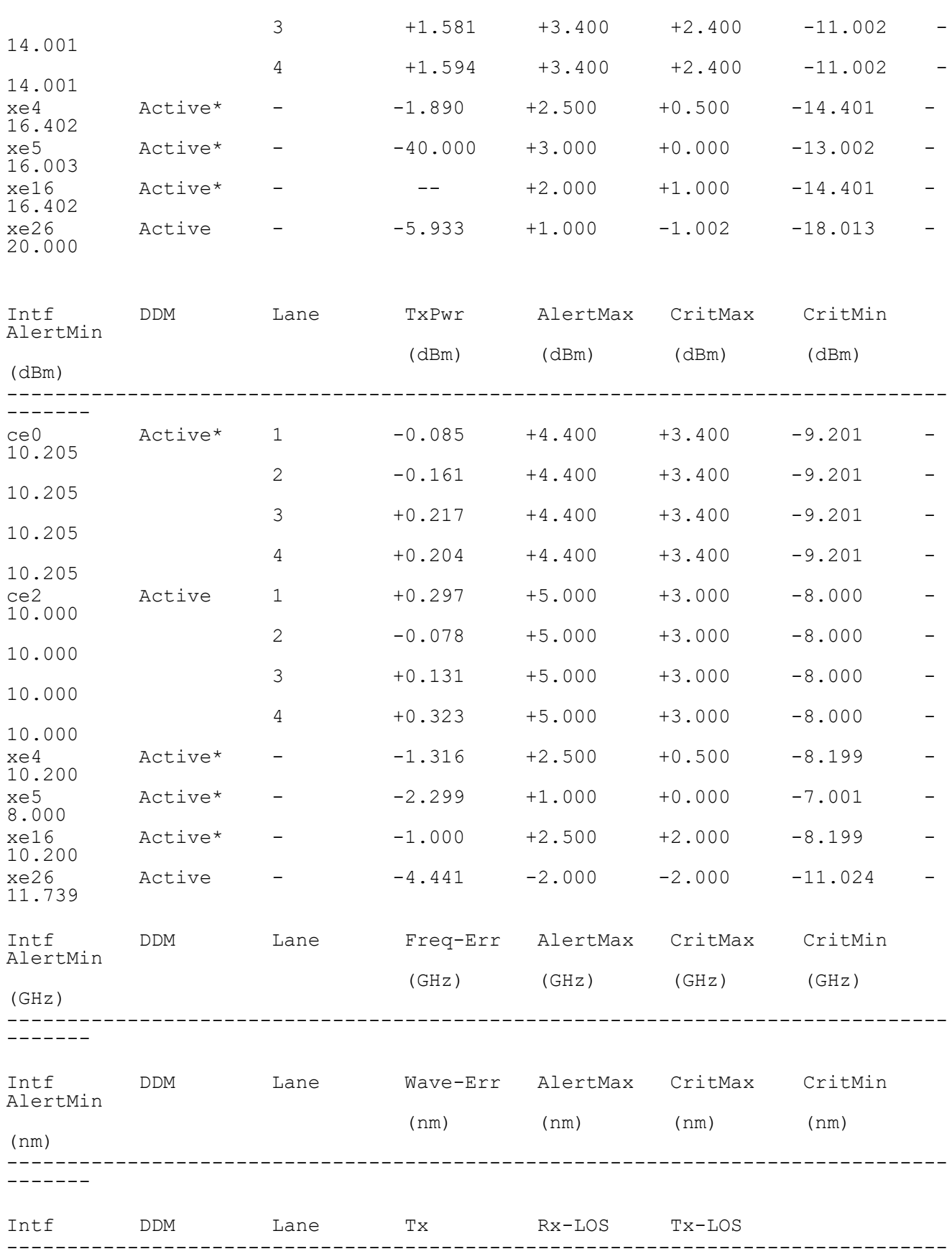

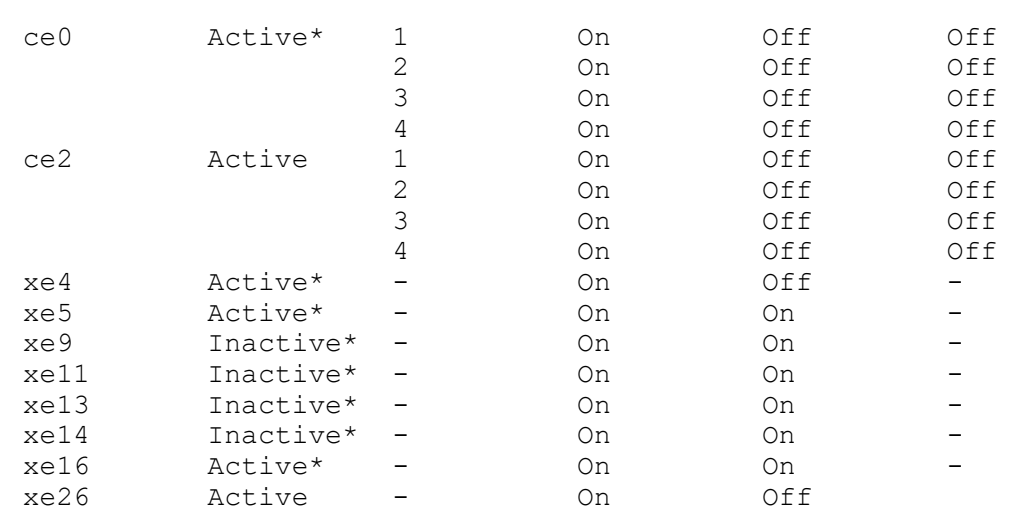

### [Table 2-20](#page-736-0) explains the output fields.

<span id="page-736-0"></span>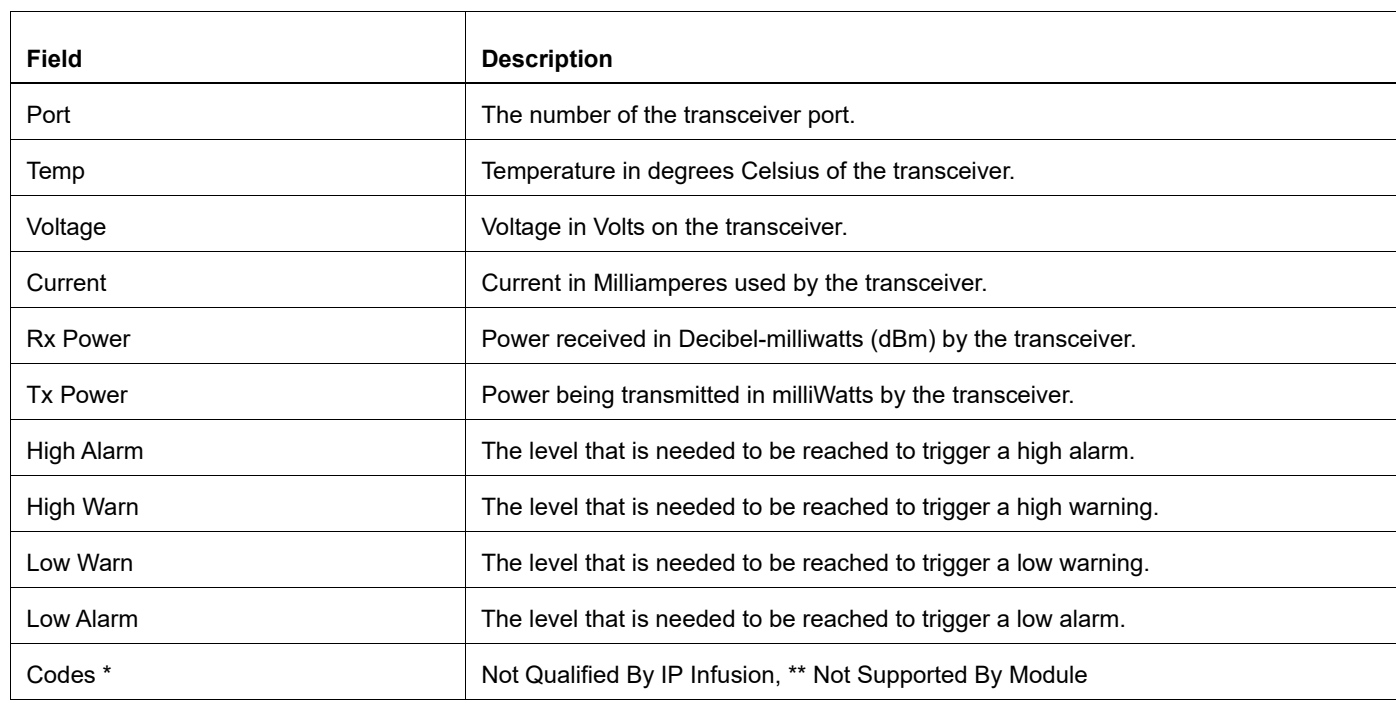

# **Table 2-20: show interface transceiver details output**

# <span id="page-737-0"></span>**show supported-transceiver**

Use this command to display supported transceivers.

# **Command Syntax**

show supported-transceiver

### **Parameters**

None

#### **Default**

None

### **Command Mode**

Exec mode

# **Applicability**

This command was introduced before OcNOS version 1.3.

#### **Example**

#show supported-transceiver ----------------------------------------------------- Transceiver DDM support list ----------------------------------------------------- Type : SFP Vendor Name :FINISAR CORP Vendor Name :FINISAR CORP<br>Vendor Part Number :FTLF8519P2BNL DDM Supported : Yes Type :SFP<br>
Vendor Name :EVERTZ<br>
Vendor Part Number :SFP10G-TR13S Vendor Name Vendor Part Number DDM Supported : Yes Type : QSFP Vendor Name :AVAGO<br>
Vendor Part Number :AFBR-79E4Z<br>
DDM Supported :Yes Vendor Part Number<br>PPM-Supported DDM Supported

# <span id="page-738-0"></span>**tx-disable**

Use this command to disable the transceiver tx-power (disable laser).

Use the no form of this command to enable tx-power (enable laser).

# **Command Syntax**

```
tx-disable
no tx-disable
```
# **Default**

By default, tx-disable is false.

# **Command Mode**

Interface mode

# **Applicability**

This command was introduced before OcNOS version 4.2.

# **Example**

```
#configure terminal
(config)#interface xe1
(config-if)#tx-disable
(config-if)#exit
```
(config)#interface xe1 (config-if)#no tx-disable (config-if)#exit

# <span id="page-739-0"></span>**wavelength**

Use this command to set the transceiver wavelength using the channel-number or the wavelength for interfaces having a supported transceiver.

Use the no form of this command to remove the wavelength configuration.

# **Command Syntax**

```
wavelength ((channel-number <1-96>) | (update <1528773-1566723>))
```
#### **Parameters**

channel-number Sets wavelength corresponding to the channel number update Sets wavelength value

### **Default**

By default, the interface comes up with a random wavelength chosen by autotuning.

### **Command Mode**

Interface mode

# **Applicability**

This command was introduced in OcNOS version 4.1.

```
(config)#int xe7
(config-if)#wavelength channel-number 10
(config-if)#no wavelength
(config-if)#
(config-if)#wavelength update 1528773
(config-if)#no wavelength
(config-if)#
```
# Link Configuration Guide

# CHAPTER 1 Trigger Failover Configuration

This chapter contains Trigger Failover (TFO) configuration examples.

This example shows the complete configuration to enable TFO in a simple network topology. TFO complements NIC teaming functionality supported on blade servers. TFO allows a switch module to monitor specific uplink ports to detect link failures. When the switch module detects a link failure, it disables the corresponding downlink ports automatically.

TFO uses these components:

- A Fail Over Group (FOG) contains a Monitor Port Group (MPG) and a Control Port Group (CPG).
- An MPG contains only uplink ports.
- A CPG contains only downlink ports.

Note:

- TFO is supported in STP or RSTP bridge mode.
- TFO can be configured on a LAG interface.

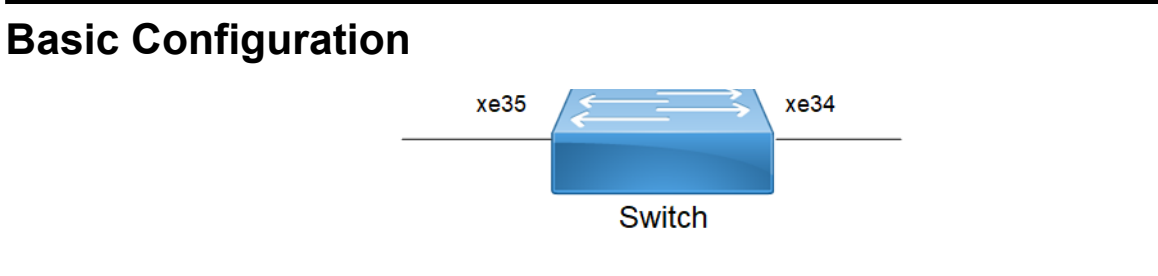

#### **Figure 1-3: Basic topology**

### **Switch**

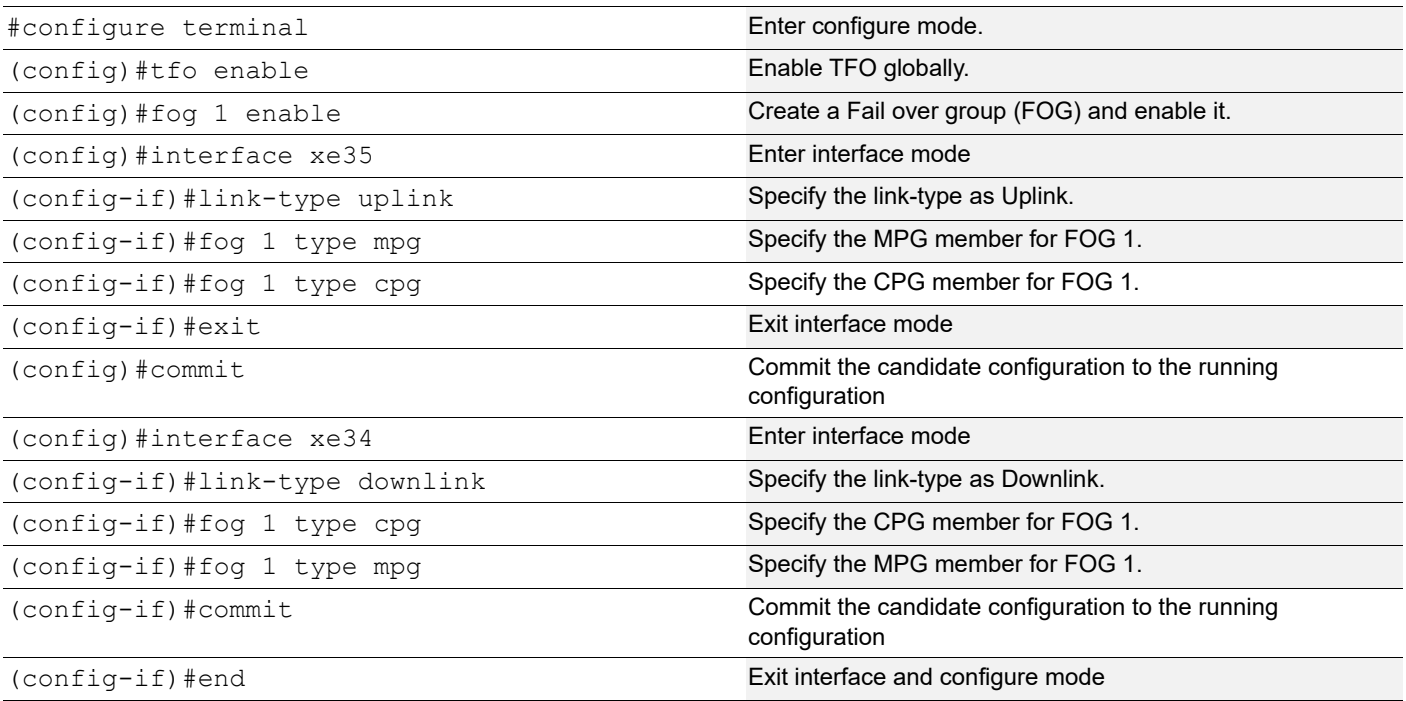

# **Validation**

```
OcNOS#show tfo 
TFO : Enable
Failover Group 1 : Enable
No. of links to trigger failover : 0
MPG Port : po1 
CPG Port : po1 
No. of times MPG link failure : 1 
No. of times MPG link recovered : 0 
No. of times CPG got auto disabled : 1 
No. of times CPG got auto enable : 0 
OcNOS#
interface po1
port-channel load-balance src-dst-ip
link-type uplink
fog 1 type mpg
fog 1 type cpg
!
```
# **Port-Channel Configuration**

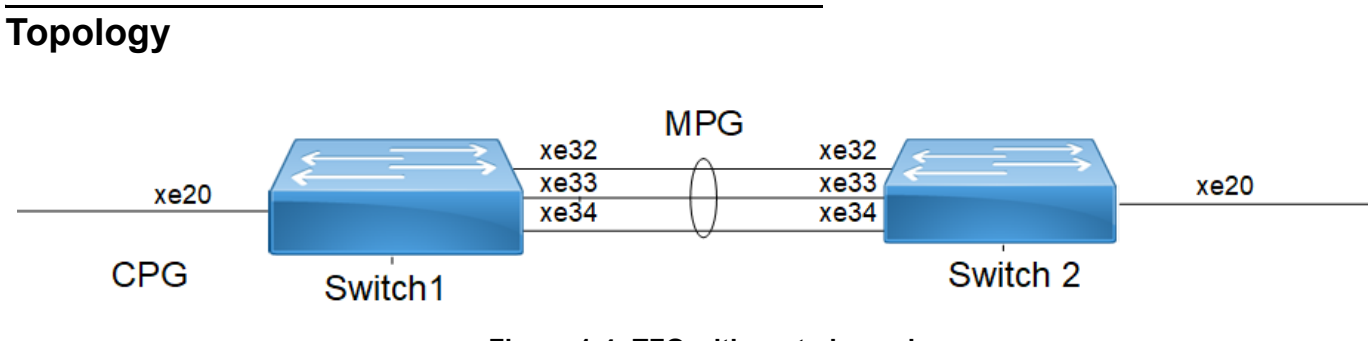

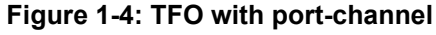

# **Switch 1**

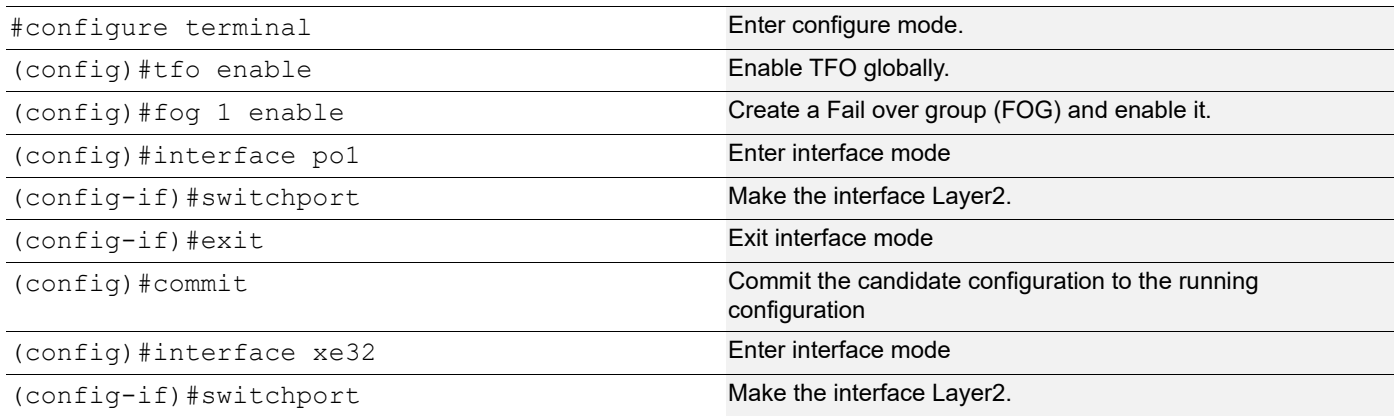

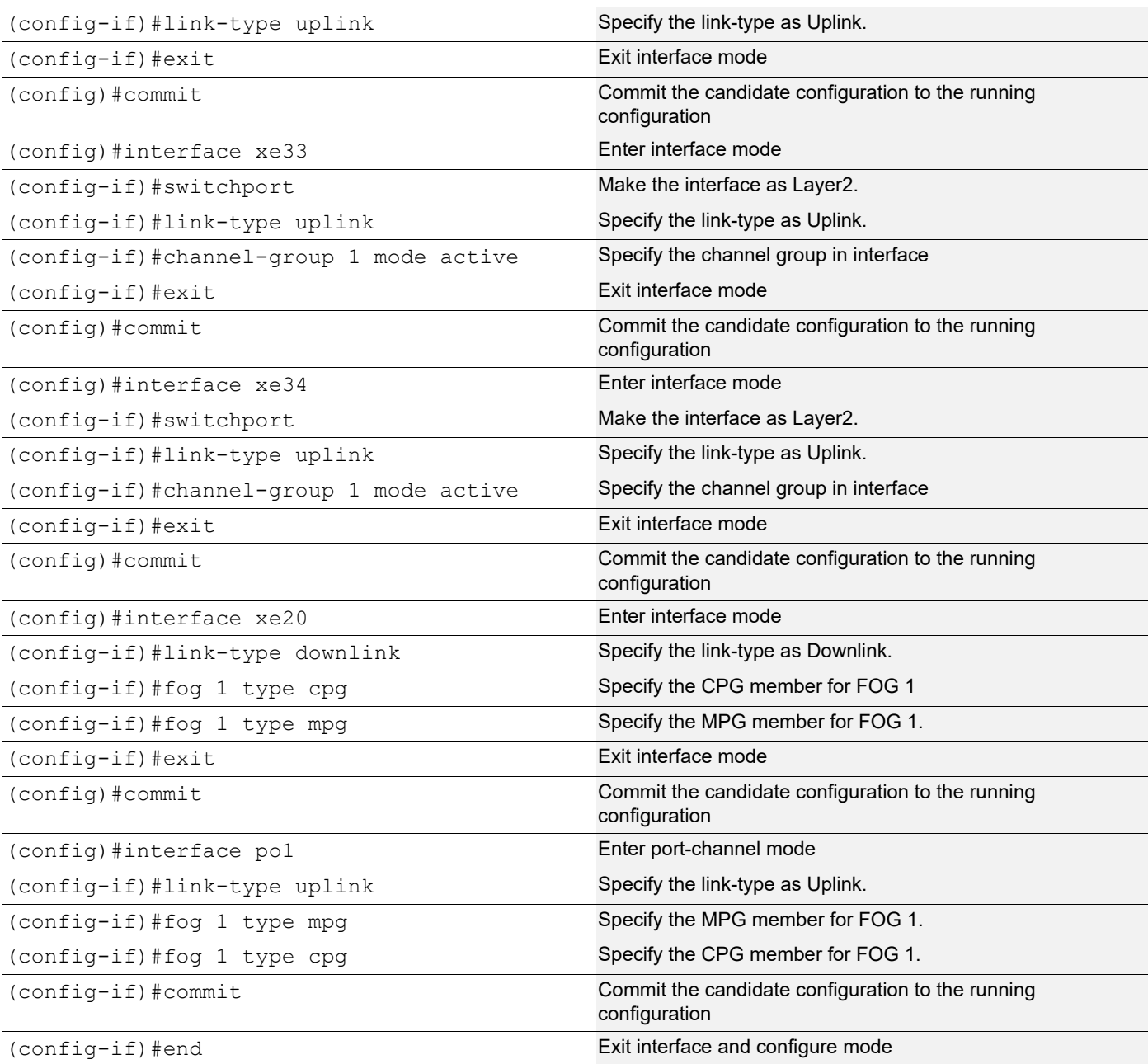

# **Switch 2**

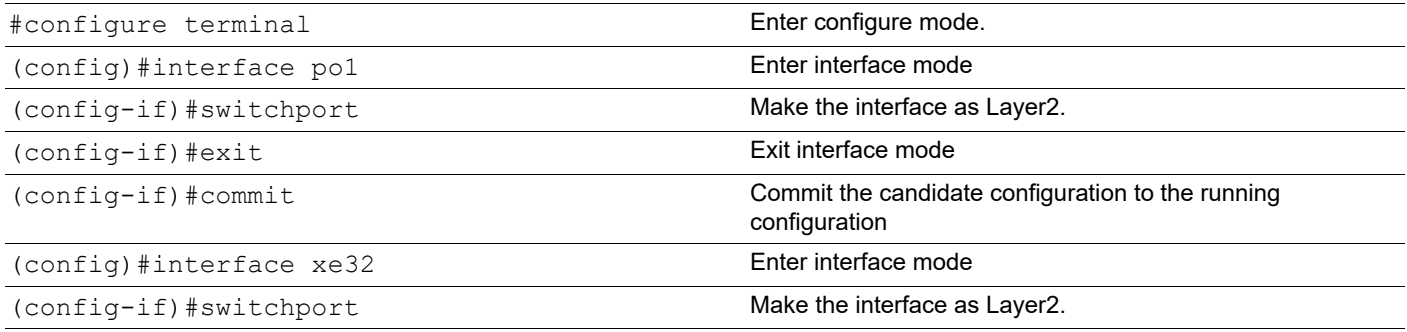

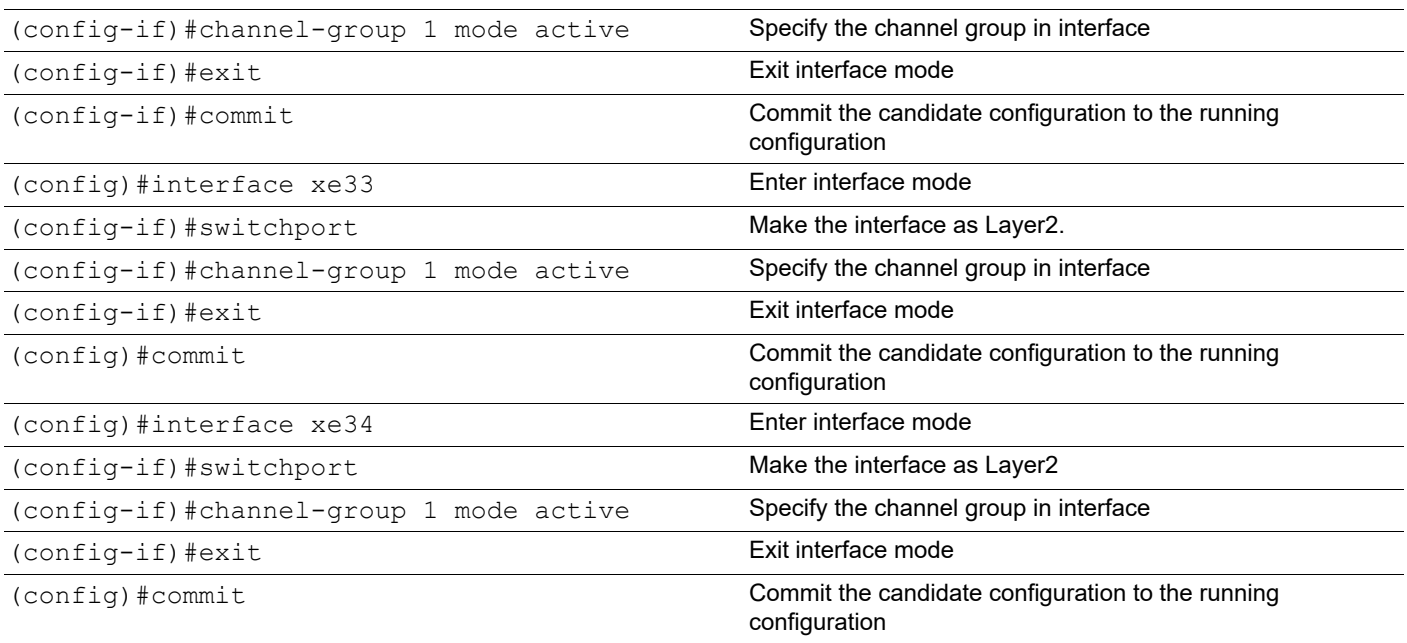

# **Validation**

```
#show interface brief | include up
xe20 ETH -- -- up none 10g --
xe32 ETH -- -- up none 10g --
xe33 ETH -- -- up none 10g --
xe34 ETH -- -- up none 10g --
eth0 METH up -- 100m
lo up -lo.management up --
```
#show tfo

TFO : Enable

```
Failover Group 1 : Enable
Failover Status : MPG Link Failure
No. of links to trigger failover : 0
MPG Port(s) :
po1 Status : DOWN
CPG Port :
xe20 Status : DOWN
No. of times MPG link failure : 0
No. of times MPG link recovered : 0
No. of times CPG got auto disabled : 0
No. of times CPG got auto enable : 0
```
# CHAPTER 2 Link Detection Debounce Timer

The link debounce timer avoids frequent updates (churn) to higher layer protocols during flapping of an interface. The initial link state is UP. The link goes DOWN. If the Link comes UP and goes DOWN, The link DOWN AND link UP timer is started and being restarted on each flap (link comes up and goes down again). For each link DOWN, link down timer will start and it restarts on flap within the link debounce interval. For each link UP, link up timer will start and it restarts on flap within the link debounce interval

Note: Keep the following in mind when using the Link detection debounce timer:

- Link debounce timer is supported only for physical L2 and L3 interfaces.
- When debounce timer is configured we won't be able to configure the link-debounce-timer config and viceversa.
- The link debounce flap-count refers to the number of flaps OcNOS receives while the debounce timer is running:
	- The flap-count is only updated if the timer is still running and OcNOS receives a link status event for the interface.
	- The flap-count is reset at the subsequent start of the link debounce timer.
- Protocol-specific timers such as BFD which depend on the link status should be configured to minimum of 1.5 times the value of the link-debounce time. Otherwise it could affect the protocol states if the link debounce timer is still running.
- Protocols such as PO, OSPF, BFD, ISIS, BGP which depends on the link status, in this case we should ensure on both the connected interfaces we need to configure the link-debounce timer.

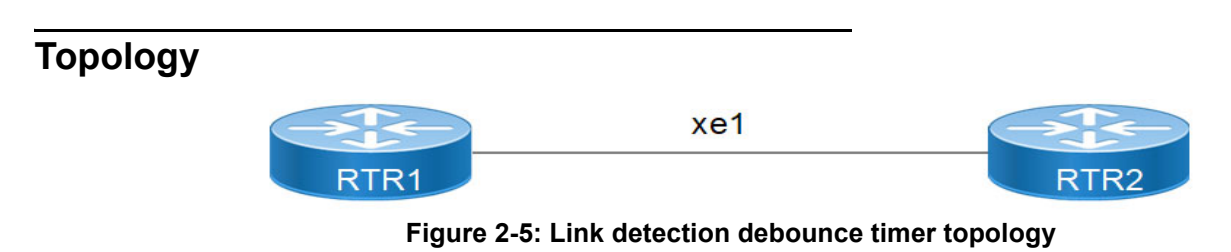

# **Configuration**

# **RTR1**

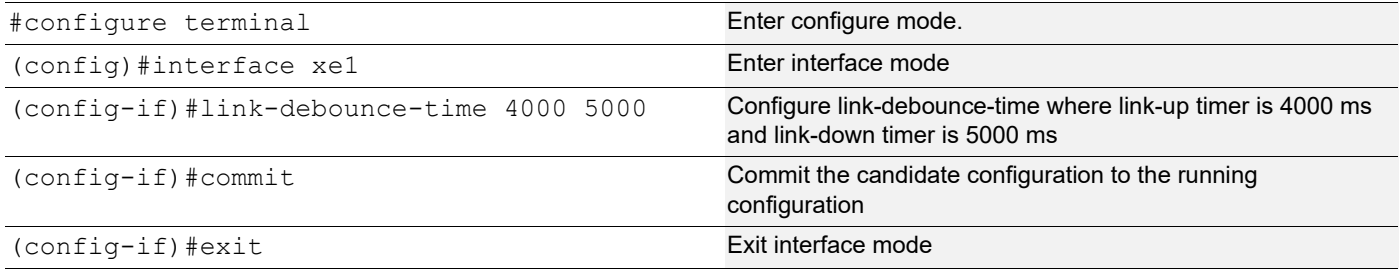

# **RTR2**

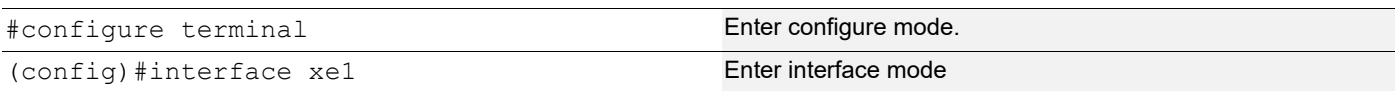

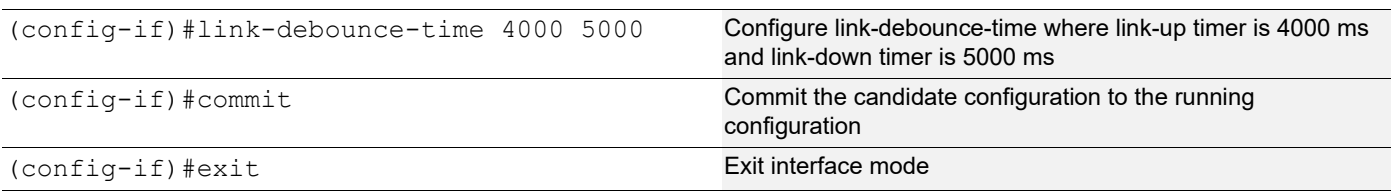

# **Validation**

#show interface xe1 | i Debounce Link Debounce timer: enable Linkup Debounce time 4000 ms Linkdown Debounce time 5000 ms Linkup Debounce status : idle Linkdown Debounce status : idle

RTR1 and RTR2 outputs after interface flap:

#show interface xe1 | i debounce Link Debounce timer: enable Linkup Debounce time 4000 ms Linkdown Debounce time 5000 ms Flap Count: 1 Last Debounce Flap : Linkup Debounce status : idle Linkdown Debounce status : idle #show interface xe1 | i debounce Link Debounce timer: enable Linkup Debounce time 4000 ms Linkdown Debounce time 5000 ms Flap Count: 1 Last Debounce Flap : Linkup Debounce status : idle Linkdown Debounce status : idle

# **Log Messages**

:

The following is a configuration example to log link debounce timer activity

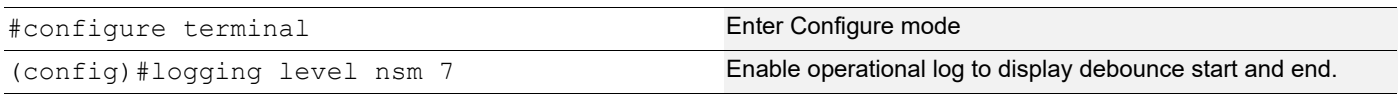

# **Example Log Messages**

2019 Feb 28 02:50:40.761 : OcNOS : NSM : INFO : Start UP->DOWN Link Debounce Timer on interface xe1 2019 Feb 28 02:50:40.761 : OcNOS : NSM : NOTIF : [DEBOUNCE\_EVENT\_4]: Interface xe1 changed state from up to down 2019 Feb 28 02:50:43.543 : OcNOS : NSM : INFO : Start DOWN->UP Link Debounce Timer on interface xe1 2019 Feb 28 02:50:43.543 : OcNOS : NSM : INFO : Interface xe1 Flapped, prev\_state DOWN new state UP, flap count 1 2019 Feb 28 02:50:43.543 : OcNOS : NSM : NOTIF : [DEBOUNCE\_EVENT\_4]: Interface xe1 changed state from down to up 2019 Feb 28 02:50:45.761 : OcNOS : NSM : INFO : Link Debounce Timer Expired on interface xe1 (initiated transition up->down), prev\_state UP, new\_state UP

2019 Feb 28 02:50:47.544 : OcNOS : NSM : INFO : Link Debounce Timer Expired on interface xe1 (initiated transition down->up), prev\_state UP, new\_state UP

# Link Command Reference

# CHAPTER 1 Trigger Failover Commands

This chapter describes the trigger failover (TFO) commands.

- [clear tfo counter](#page-750-0)
- [fog](#page-751-0)
- [fog tfc](#page-752-0)
- [fog type](#page-753-0)
- [link-type](#page-754-0)
- [show tfo](#page-755-0)
- [tfo](#page-757-0)

# <span id="page-750-0"></span>**clear tfo counter**

Use this command to clear the TFO counters. If you do not specify a parameter, this command clears counters for all FOG indexes.

# **Command Syntax**

clear tfo counter clear tfo counter fog <1-64>

#### **Parameters**

<1-64> Clear counters for this Failover Group Index

#### **Default**

None

### **Command Mode**

Exec mode

# **Applicability**

This command was introduced before OcNOS version 1.3.

#### **Example**

#clear tfo counter

# <span id="page-751-0"></span>**fog**

Use this command to:

- Create or delete a failover group (FOG)
- Enable or disable an exisitng FOG

Even if FOG index do not exit, FOG can be created as enabled with "enable" option in CLI.

If the FOG index already exists:

- When the FOG status is disabled and Control Port Group (CPG) links are previously disabled (because of TFO), then the links are enabled. If a particular CPG member belongs to multiple CPGs, then this CPG member is enabled only if all corresponding Monitor Port Groups (MPG) are enabled.
- When the FOG status is enabled and MPG is down, then the corresponding CPG links are disabled.

Use the no form of this command to delete a FOG.

### **Command Syntax**

```
fog <1-64> (enable|disable)
no fog <1-64>
```
#### **Parameters**

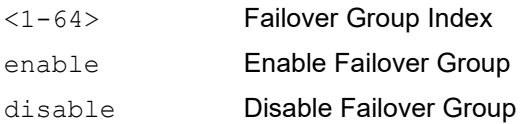

### **Default**

None

### **Command Mode**

Configure mode

### **Applicability**

This command was introduced before OcNOS version 1.3.

```
#configure terminal
(config)#fog 5 enable
```
# <span id="page-752-0"></span>**fog tfc**

Use this command to set the number of links to trigger failover for a Monitor Port Groups (MPG).

Use the no form of this command to remove the configuration and use default value of 0.

# **Command Syntax**

```
fog <1-64> tfc <0-63>
no fog <1-64> tfc
```
# **Parameters**

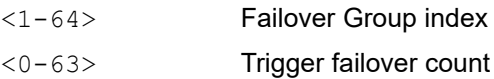

# **Default**

None

# **Command Mode**

### Configure mode

# **Applicability**

This command was introduced before OcNOS version 1.3. The no version of the command was introduced in OcNOS version 4.0.

```
#configure terminal
(config)#fog 5 tfc 7
(config)# no fog 5 tfc
```
# <span id="page-753-0"></span>**fog type**

Use this command to map upstream/downstream links in a FOG as a Monitor Port Group (MPG) or Control Port Group (CPG).

Use the no form of this command to unmap upstream/downstream links.

# **Command Syntax**

```
fog <1-64> type (mpg|cpg)
no fog <1-64> type (mpg|cpg)
```
# **Parameters**

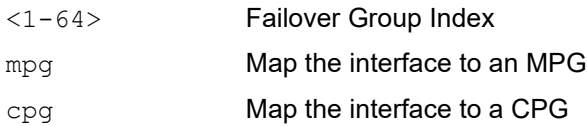

# **Default**

None

# **Command Mode**

Interface mode

# **Applicability**

This command was introduced before OcNOS version 1.3.

```
#configure terminal
#interface eth1
(config-if)#fog 5 type mpg
```
# <span id="page-754-0"></span>**link-type**

Use this command to make a port an uplink or downlink.

Use the no form of this command to remove the configuration.

# **Command Syntax**

```
link-type (uplink|downlink)
no link-type
```
### **Parameters**

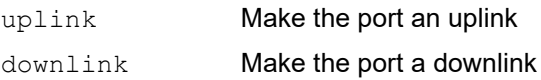

### **Default**

None

# **Command Mode**

Interface mode

# **Applicability**

This command was introduced before OcNOS version 1.3.

```
#configure terminal
#interface eth1
(config-if)#link-type downlink
```
# <span id="page-755-0"></span>**show tfo**

Use this command to display FOG configuration and statistics.

# **Command Syntax**

show tfo

# **Parameters**

None

### **Default**

None

# **Command Mode**

Exec mode

# **Applicability**

This command was introduced before OcNOS version 1.3.

# **Example**

```
#show tfo
TFO : Enable
Failover Group 1 : Enable
Failover Status : MPG Link Failure
No. of links to trigger failover : 0
MPG Port(s) :
xe9 Status : DOWN
xe12 Status : DOWN
CPG Port :
xe4 Status : DOWN
No. of times MPG link failure : 1
No. of times MPG link recovered : 0
No. of times CPG got auto disabled : 1
No. of times CPG got auto enable : 0
```
Table 1-21 Explains the show command output fields.

#### **Table 1-21: show tfo output fields**

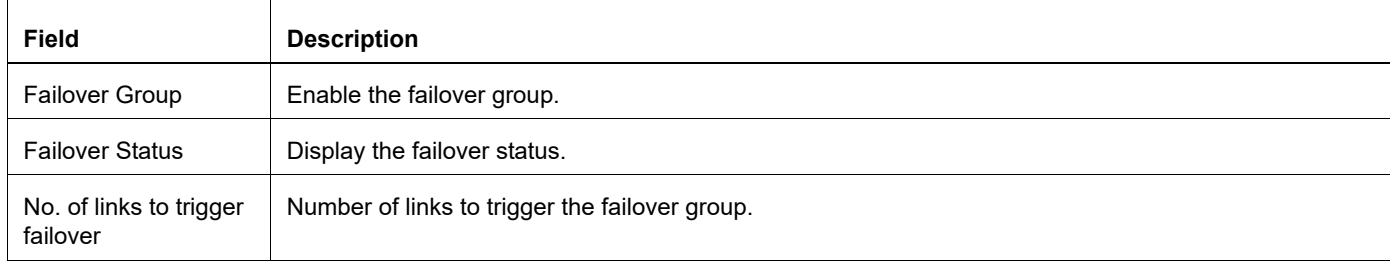
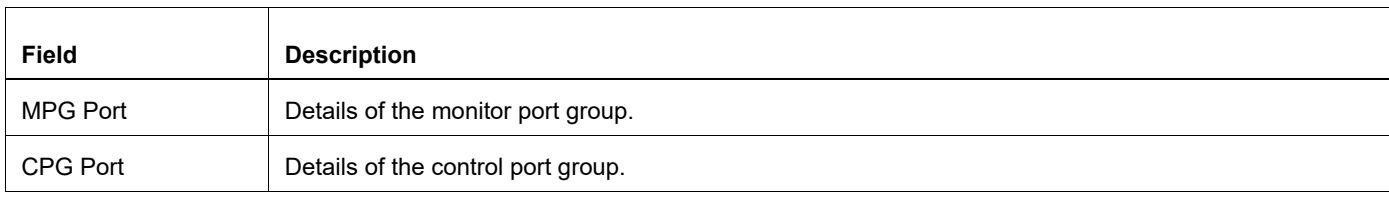

## **tfo**

Use this command to enable or disable trigger failover (TFO).

### **Command Syntax**

tfo (enable|disable)

### **Parameters**

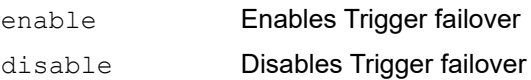

### **Default**

By default, TFO is disabled.

### **Command Mode**

Configure mode

### **Applicability**

This command was introduced before OcNOS version 1.3.

### **Example**

```
#configure terminal
(config)#tfo enable
```
# EDFA Configuration Guide

# CHAPTER 1 QSFP-DD Configuration

## **Overview**

QSFP-DD is a new module developed but with the same form factor as the current QSFP, to support high-speed solutions. It provides eight lanes electrical interface. Each lane can operate up to 25Gbps NRZ modulation or 50Gbps PAM4 modulation. QSFP modules are designed to be backward compatible with the existing QSFP modules.

## **System Description**

Basically, the system will be developed to support 400Gbps data transmission. This will enable us to support the highspeed solution. The management interface will be used to get the status and control of the module.

CMIS modules have two physical interfaces for signal transmission:

## **Host Interface (Device to device interconnection)**

The host interface is the high-speed electrical interface between the module and the host system. The host interface carries signals traveling from host to module (transmitter input signals) and signals traveling from module to host (receiver output signals). All electrical signals carried over the host interface are transmitted over the wire pairs, each of which is called host lanes.

## **Media Interface (Device to media interconnection)**

The media interface is the high-speed electrical/optical interface between the module and the interconnecting media. The media interface carries signals that travel from module to media (transmitter output signals) and signals that travel from media to module (receiver input signals). Media interface signals are carried either over electrical wire pairs (Copper cables) or over optical wavelengths on physical fibers, which are called media lanes.

## **Objectives**

The objective of this document is to provide a high-speed solution using QSFP-DD. The management characteristics, status, and control of QSFP-DD.

## **Topology**

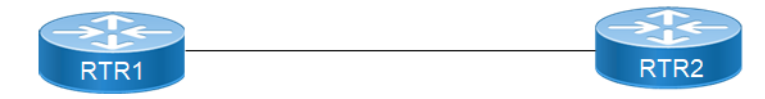

**Figure 1-6: QSFP-DD Sample Topology** 

## **Loopback**

Use this command to configure the loopback type (input, output, both) on the QSFP-DD module host/media side. If the loopback type is supported by the QSFP-DD module this will enable the loopback function.

### **Media Input Loopback**

Use this command to configure the input loopback type on the QSFP-DD module media side. If the loopback type is supported by the QSFP-DD module this will enable the loopback function.

#### **ROUTER1**

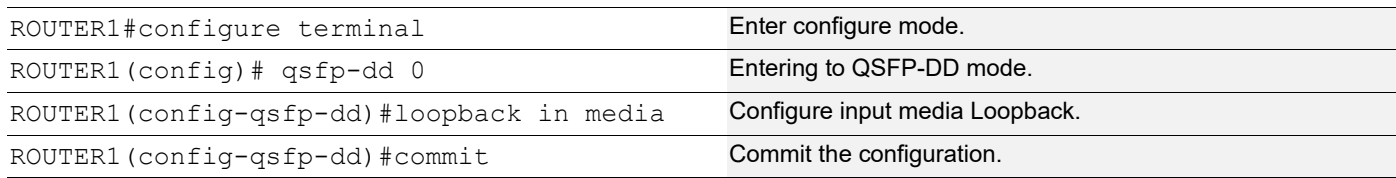

### **Validation of Media Input Loopback**

OcNOS#show qsfp-dd 0 diagnostics media loopback

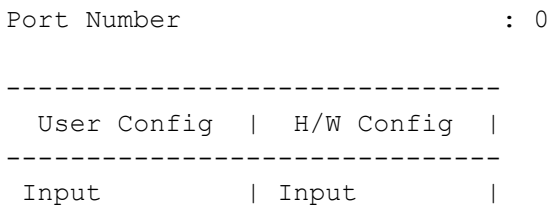

### **Media Output Loopback**

Use this command to configure the output loopback type on the QSFP-DD module media side. If the loopback type is supported by the QSFP-DD module this will enable the loopback function.

### **ROUTER1**

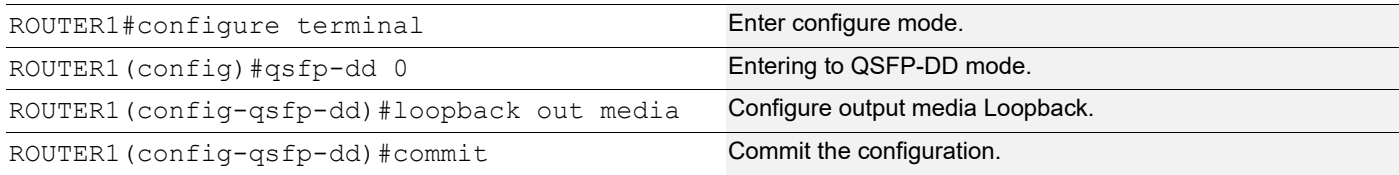

### **Validation of Media Output Loopback**

OcNOS#show qsfp-dd 0 diagnostics media loopback

Port Number : 0

-------------------------------

```
 User Config | H/W Config |
-------------------------------
Output | Output |
```
### **Media Both Loopback**

Use this command to configure the both loopback type on the QSFP-DD module media side. If the loopback type is supported by the QSFP-DD module this will enable the loopback function.

#### **ROUTER1**

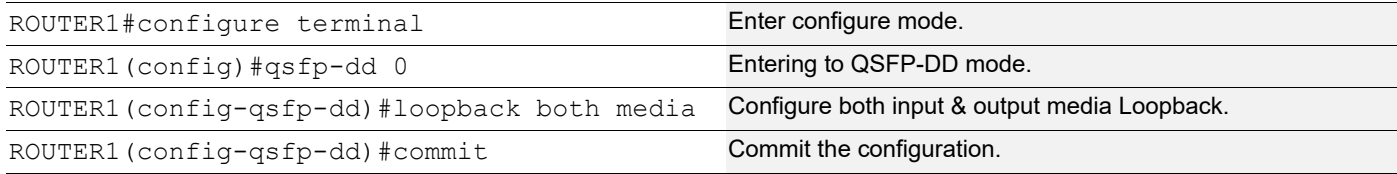

### **Validation of Media Both Loopback**

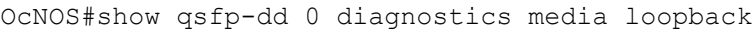

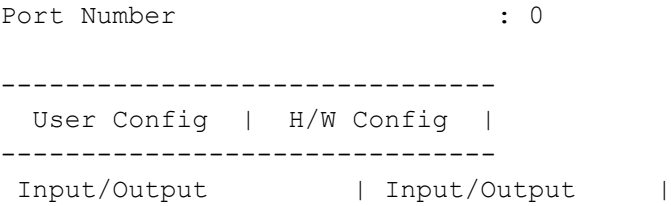

### **Host Input Loopback**

Use this command to configure the input loopback type on the QSFP-DD module host side. If the loopback type is supported by the QSFP-DD module this will enable the loopback function.

### **ROUTER1**

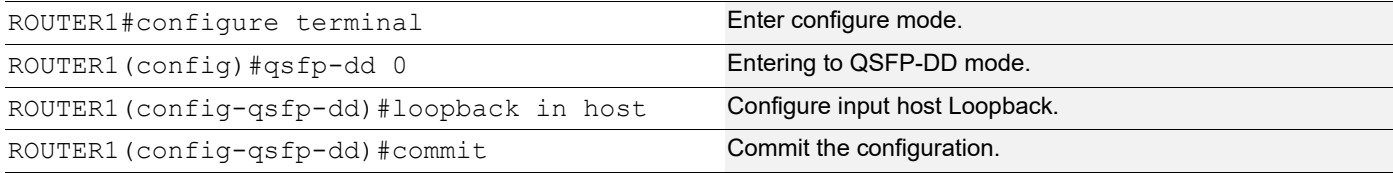

## **Validation of Host Input Loopback**

OcNOS#show qsfp-dd 0 diagnostics Host loopback

```
Port Number : 0
-------------------------------
  User Config | H/W Config |
  -------------------------------
```
Input | Input |

### **Host Output Loopback**

Use this command to configure the output loopback type on the QSFP-DD module host side. If the loopback type is supported by the QSFP-DD module this will enable the loopback function.

#### **ROUTER1**

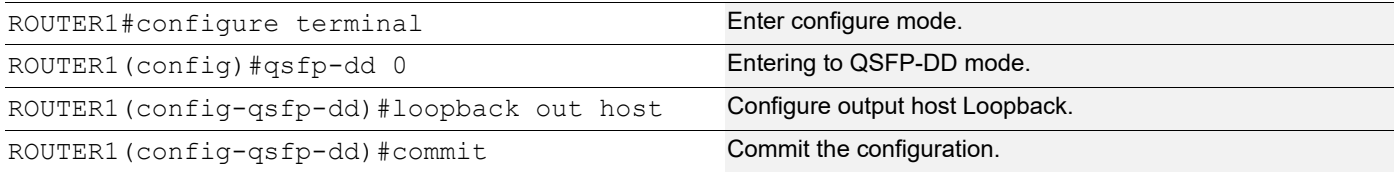

### **Validation of Host Output Loopback**

```
OcNOS#show qsfp-dd 0 diagnostics host loopback
```

```
Port Number : 0
-------------------------------
  User Config | H/W Config |
-------------------------------
Output | Output |
```
### **Host Both Loopback**

Use this command to configure the both loopback type on the QSFP-DD module Host side. If the loopback type is supported by the QSFP-DD module this will enable the loopback function.

#### **ROUTER1**

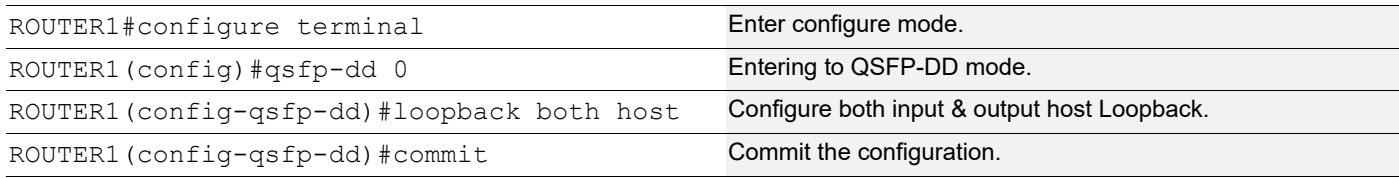

### **Validation of Host Both Loopback**

```
OcNOS#show qsfp-dd 0 diagnostics Host loopback
```
Port Number : 0 ------------------------------- User Config | H/W Config | ------------------------------- Input/Output | Input/Output |

## **PRBS**

Use these commands to configure the PRBS pattern generator/checker type to be used for diagnostics of the QSFP-DD module host/media side and to configure the PRBS pattern generator/checker location (pre-fec/post-fec) on the QSFP-DD module host/media side. If the generator/checker pattern type and location are supported by the QSFP-DD module this will enable the selected function.

Use the no parameter to remove this configuration and disable the generator/checker function.

### **PRBS Host Checker & Generator**

### **ROUTER1 (checker)**

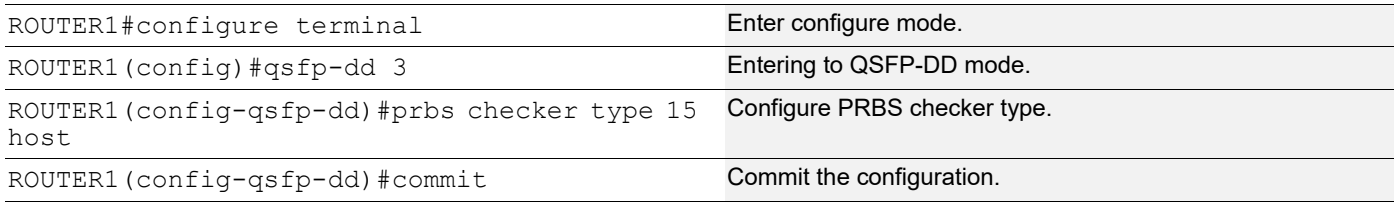

### **ROUTER2 (generator)**

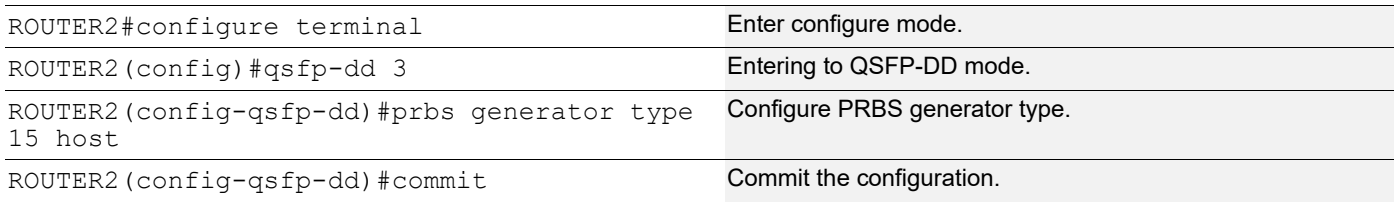

## **Validation**

### **ROUTER1**

OcNOS#show qsfp-dd 3 diagnostics host prbs

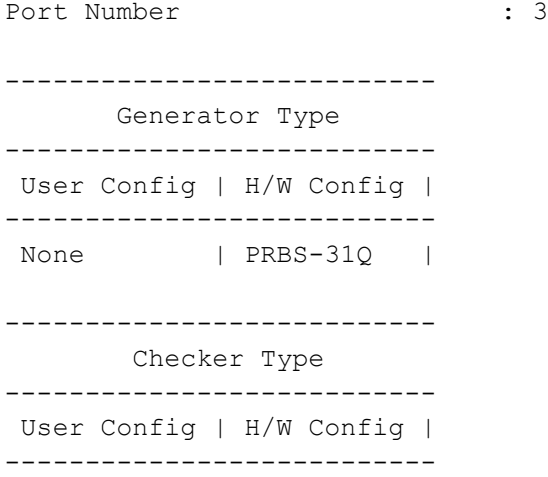

PRBS-15 | PRBS-15 |

-------------------------------------- Generator -------------------------------------- User Config | H/W Config | Status | -------------------------------------- None | Pre-FEC | Inactive | -------------------------------------- Checker -------------------------------------- User Config | H/W Config | Status | -------------------------------------- None | Pre-FEC | Active |

#### **ROUTER2**

OcNOS#show qsfp-dd 3 diagnostics host prbs

Port Number : 3 --------------------------- Generator Type --------------------------- User Config | H/W Config | --------------------------- PRBS-15 | PRBS-15 | --------------------------- Checker Type --------------------------- User Config | H/W Config | --------------------------- None | PRBS-31Q | -------------------------------------- Generator -------------------------------------- User Config | H/W Config | Status | -------------------------------------- None | Pre-FEC | Active | -------------------------------------- Checker -------------------------------------- User Config | H/W Config | Status | -------------------------------------- None | Pre-FEC | Inactive |

## **Unconfigure PRBS Host Checker & Generator**

### **ROUTER1 (checker)**

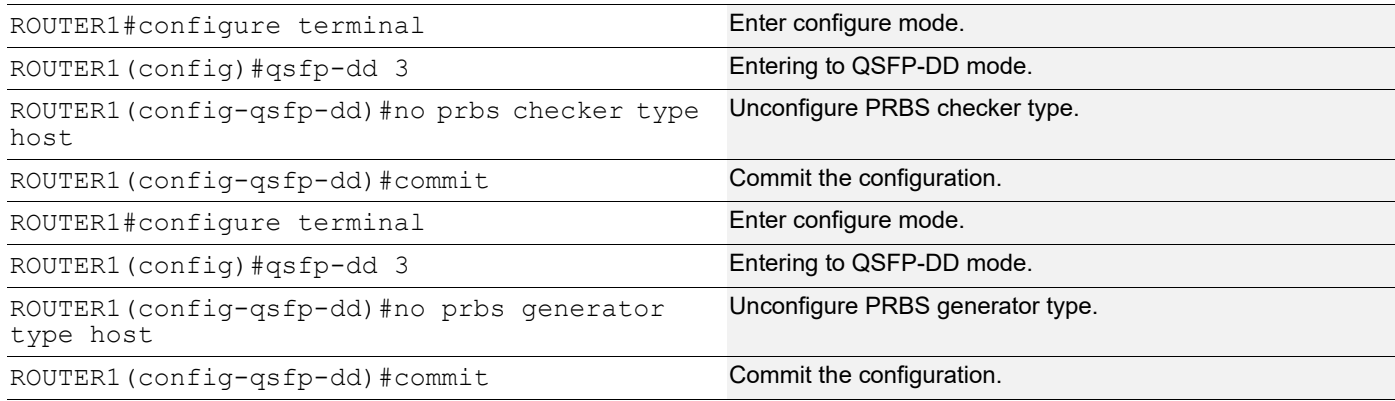

## **Validation**

#### **ROUTER1**

OcNOS#show qsfp-dd 3 diagnostics host prbs

```
Port Number : 3
---------------------------
       Generator Type
---------------------------
 User Config | H/W Config |
---------------------------
None | PRBS-310 |
---------------------------
        Checker Type
---------------------------
 User Config | H/W Config |
---------------------------
None | PRBS-31Q |
--------------------------------------
              Generator
--------------------------------------
User Config | H/W Config | Status |
--------------------------------------
None | Pre-FEC | Inactive |
--------------------------------------
                Checker
--------------------------------------
 User Config | H/W Config | Status |
```

```
--------------------------------------
None | Pre-FEC | Inactive |
ROUTER2
OcNOS#show qsfp-dd 3 diagnostics host prbs
Port Number : 3
---------------------------
      Generator Type
---------------------------
 User Config | H/W Config |
---------------------------
None | PRBS-31Q |
---------------------------
       Checker Type
---------------------------
 User Config | H/W Config |
---------------------------
None | PRBS-31Q |
--------------------------------------
              Generator
--------------------------------------
 User Config | H/W Config | Status |
--------------------------------------
None | Pre-FEC | Inactive |
--------------------------------------
               Checker
--------------------------------------
User Config | H/W Config | Status |
--------------------------------------
None | Pre-FEC | Inactive |
```
## **PRBS Media Checker & Generator**

### **ROUTER1 (checker)**

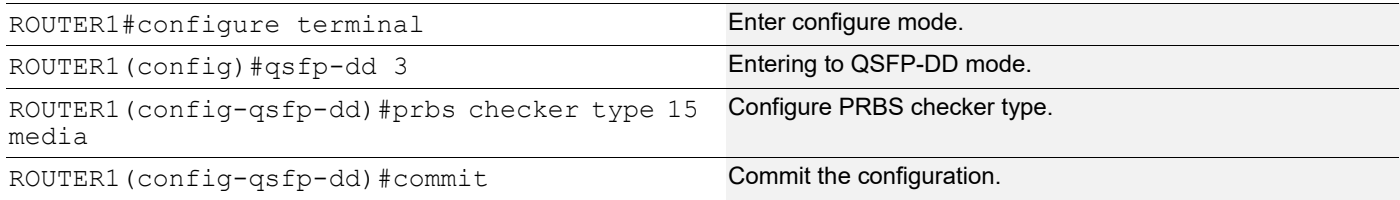

### **ROUTER2 (generator)**

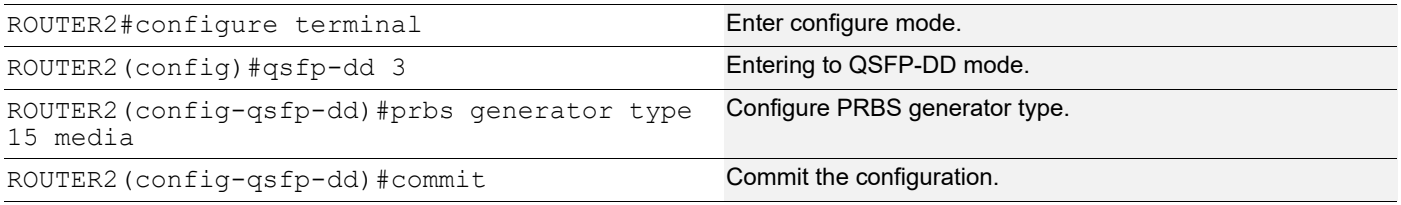

## **Validation**

#### **ROUTER1**

OcNOS#show qsfp-dd 3 diagnostics media prbs

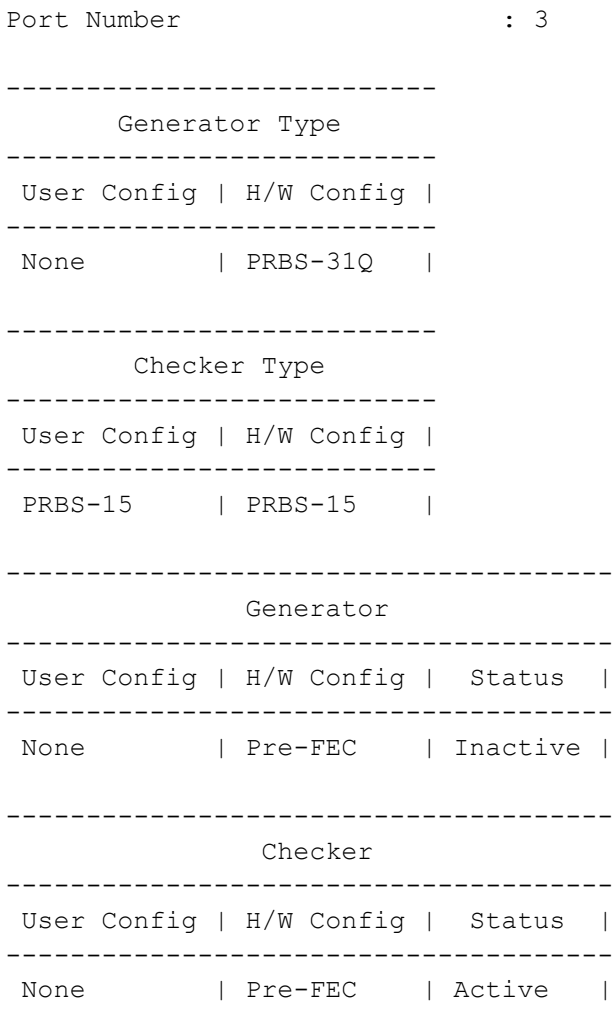

### **ROUTER2**

OcNOS#show qsfp-dd 3 diagnostics media prbs

Port Number : 3

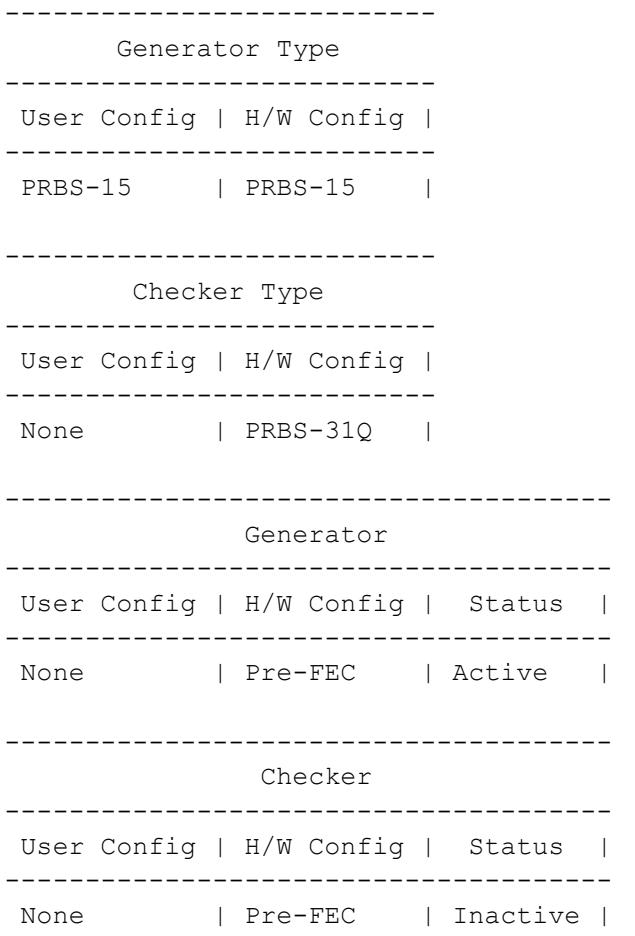

## **Unconfigure PRBS Media Checker & Generator**

### **ROUTER1 (checker)**

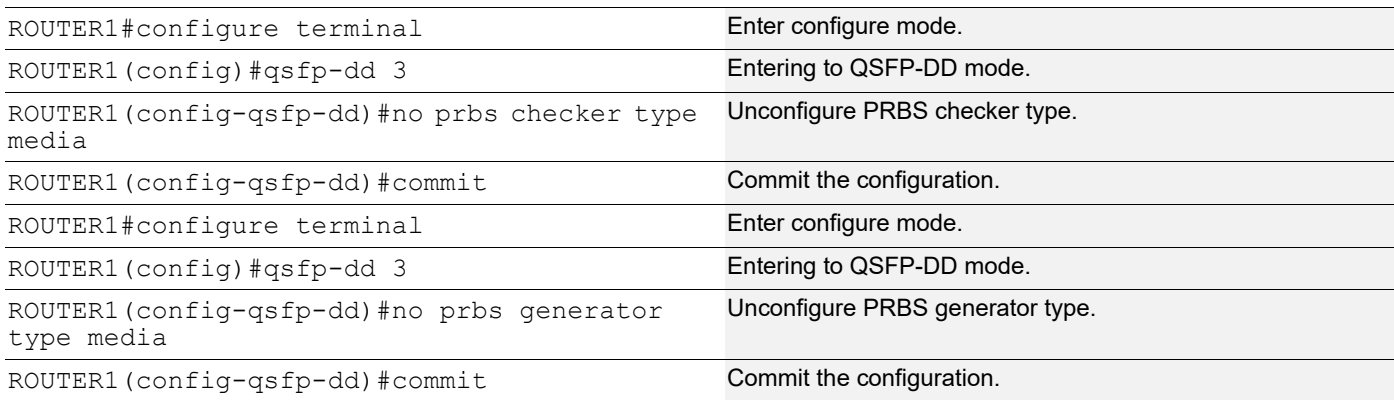

## **Validation**

### **ROUTER1**

OcNOS#show qsfp-dd 3 diagnostics media prbs

Port Number : 3 --------------------------- Generator Type --------------------------- User Config | H/W Config | --------------------------- None | PRBS-31Q | --------------------------- Checker Type --------------------------- User Config | H/W Config | --------------------------- None | PRBS-31Q | -------------------------------------- Generator -------------------------------------- User Config | H/W Config | Status | -------------------------------------- None | Pre-FEC | Inactive | -------------------------------------- Checker -------------------------------------- User Config | H/W Config | Status | -------------------------------------- None | Pre-FEC | Inactive |

#### **ROUTER2**

OcNOS#show qsfp-dd 3 diagnostics media prbs

Port Number : 3

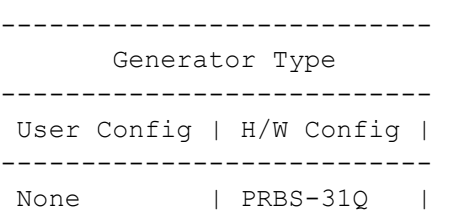

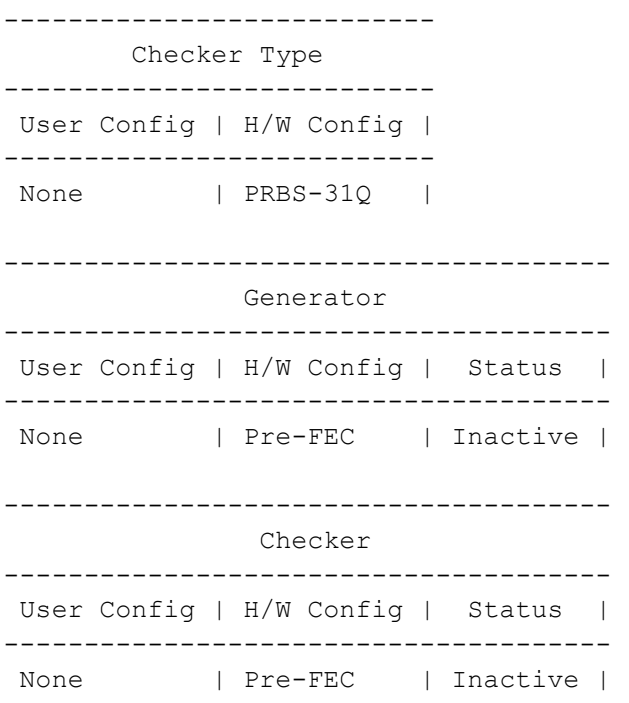

### **EEPROM Details for a ZR+ Optics**

Note: The below show command has output for "**SO-TQSFPDD4CCZRP**" optics.

#show qsfp-dd 3 eeprom

```
Port Number : 3
Identifier : QSFP-DD Double Density 8X Pluggable Transceiver
Name : SmartOptics
OUI : 0x0 0x53 0x4f
Part No \qquad \qquad : \text{SO-TOSFPDD4CCZRP}Revision Level : A
Serial Number : 223950575
Manufacturing Date : 220926 (yymmddvv, v=vendor specific)
Module Power Class : 8
Module Max Power : 23.75 Watt
Cooling Implemented : Yes
Module Temperature Max : 80 Celsius
Module Temperature Min : 0 Celsius
Operating Voltage Min : 3.12 Volt
Optical Detector : PIN
Rx Power Measurement : Average Power
Tx Disable Module Wide : No
Cable Assembly Link Length : Separable Media
Connector Type : LC (Lucent Connector)
Media Interface Technology : 1550 nm DFB
CMIS Revision : 4.1
Memory Model : Paged
MCI Max Speed : 1000 kHz
Active Firmware Revision : 61.20
```

```
Inactive Firmware Revision : 61.20
Hardware Revision : 1.2
Media Type : Optical SMF
Max SMF Link Length : 630.0 Kilometer
Wavelength Nominal : 1547.70 nm
Wavelength Tolerance : 166.55 nm
```
## **Application**

Use this command to select the application ID to be configured for this QSFP-DD module.

Note: Only 400G application modes are supported.

Note: For checking the supported applications modes show qsfp-dd <port no.> advertisement applications command.

#### **ROUTER1**

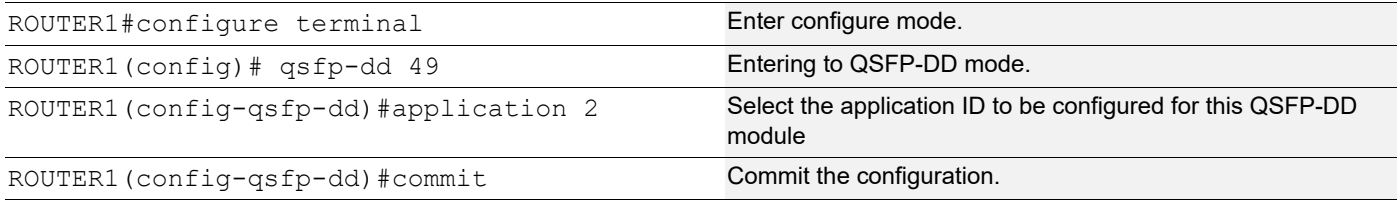

## **Validation**

OcNOS#sh qsfp-dd 49 application

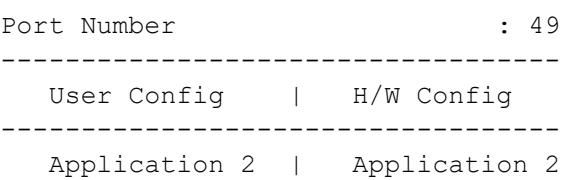

OcNOS#sh qsfp-dd 49 advertisement applications

```
Port Number : 49
> Application 1:
    | Host |
       Interface : 400GAUI-8 C2M
      Application BR : 425.00
       Lane Count : 8
      Lane Sig BR : 26.5625
       Modulation Format : PAM4
       Bits Per Unit Intvl : 2.000000
      Lane Assigned : Lane-1
    | Media |
       Interface : 400ZR, DWDM, Amplified
       Application BR : 478.75
```

```
Lane Count : 1
      Lane Sig BR : 59.84375
       Modulation Format : DP-16QAM
       Bits Per Unit Intvl : 8.000000
      Lane Assigned : Lane-1
  Application 2:
   | Host |
      Interface : 400GAUI-8 C2M
      Application BR : 425.00
      Lane Count : 8
Lane Sig BR : 26.5625
 Modulation Format : PAM4
       Bits Per Unit Intvl : 2.000000
      Lane Assigned : Lane-1
    | Media |
      Interface : 400ZR, Single Wavelen., Unamp.
      Application BR : 478.75
      Lane Count : 1
Lane Sig BR : 59.84375
 Modulation Format : DP-16QAM
       Bits Per Unit Intvl : 8.000000
      Lane Assigned : Lane-1
  Application 3:
   | Host |
       Interface : 100GAUI-2 C2M
      Application BR : 106.25
      Lane Count : 2
Lane Sig BR : 26.5625
 Modulation Format : PAM4
       Bits Per Unit Intvl : 2.000000
      Lane Assigned : Lane-7/Lane-5/Lane-3/Lane-1
    | Media |
      Interface : 400ZR, DWDM, Amplified
      Application BR : 478.75
      Lane Count : 1
Lane Sig BR : 59.84375
 Modulation Format : DP-16QAM
       Bits Per Unit Intvl : 8.000000
      Lane Assigned : Lane-1
  Application 4:
   | Host |
      Interface : 400GAUI-8 C2M
      Application BR : 425.00
      Lane Count : 8
Lane Sig BR : 26.5625
 Modulation Format : PAM4
       Bits Per Unit Intvl : 2.000000
      Lane Assigned : Lane-1
    | Media |
      Interface : ZR400-OFEC-16OAM
```

```
Application BR : 481.108374
     Lane Count : 1
     Lane Sig BR : 60.1385468
      Modulation Format : DP-16QAM
      Bits Per Unit Intvl : 8.000000
     Lane Assigned : Lane-1
 Application 5:
  | Host |
     Interface : 100GAUI-2 C2M
     Application BR : 106.25
     Lane Count : 2
     Lane Sig BR : 26.5625
      Modulation Format : PAM4
      Bits Per Unit Intvl : 2.000000
     Lane Assigned : Lane-7/Lane-5/Lane-3/Lane-1
  | Media |
      Interface : ZR400-OFEC-16QAM
     Application BR : 481.108374
     Lane Count : 1
     Lane Sig BR : 60.1385468
      Modulation Format : DP-16QAM
      Bits Per Unit Intvl : 8.000000
     Lane Assigned : Lane-1
 Application 6:
  | Host |
     Interface : 100GAUI-2 C2M
     Application BR : 106.25
     Lane Count : 2
     Lane Sig BR : 26.5625
     Modulation Format : PAM4
      Bits Per Unit Intvl : 2.000000
     Lane Assigned : Lane-7/Lane-5/Lane-3/Lane-1
  | Media |
     Interface : ZR300-OFEC-8QAM
     Application BR : 360.831281
     Lane Count : 1
     Lane Sig BR : 60.1385468
      Modulation Format : DP-8QAM
      Bits Per Unit Intvl : 6.000000
     Lane Assigned : Lane-1
 Application 7:
  | Host |
     Interface : 100GAUI-2 C2M
     Application BR : 106.25
     Lane Count : 2
     Lane Sig BR : 26.5625
      Modulation Format : PAM4
      Bits Per Unit Intvl : 2.000000
     Lane Assigned : Lane-7/Lane-5/Lane-3/Lane-1
  | Media |
```
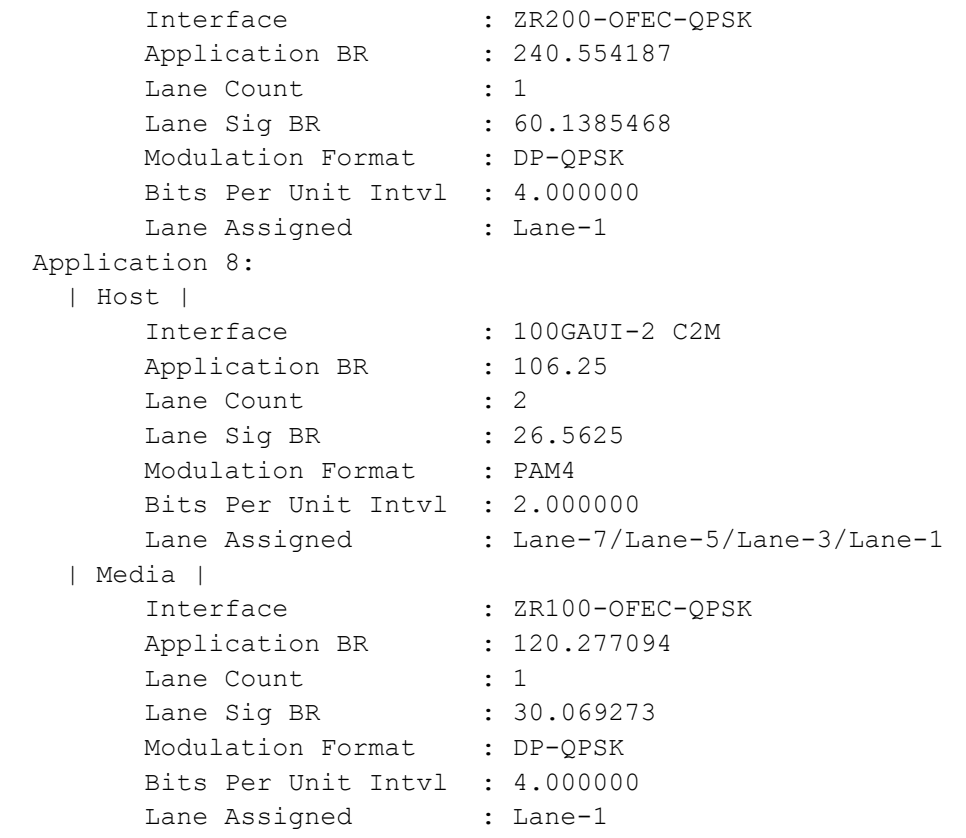

## **Laser Tuning**

Laser Tuning only supports for tunable Transceivers.

### **Laser Grid Configuration**

Use this command to configure the Laser Grids in the QSFP-DD port. These commands only supports for modules which supports for laser Tuning Transceivers.

#### **ROUTER1**

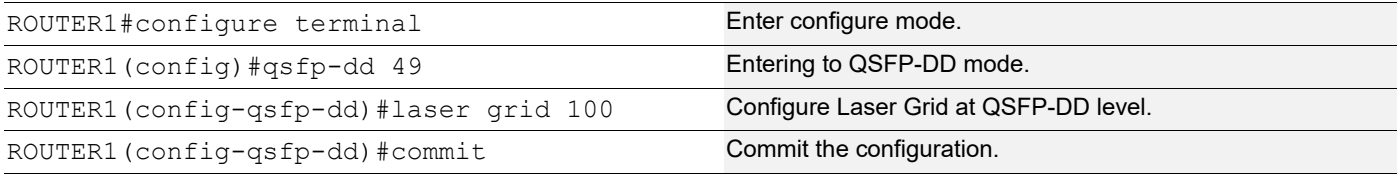

### **Validation**

ROUTER-1#sh qsfp-dd 49 laser status

Port Number : 49

--------------------------------------------------

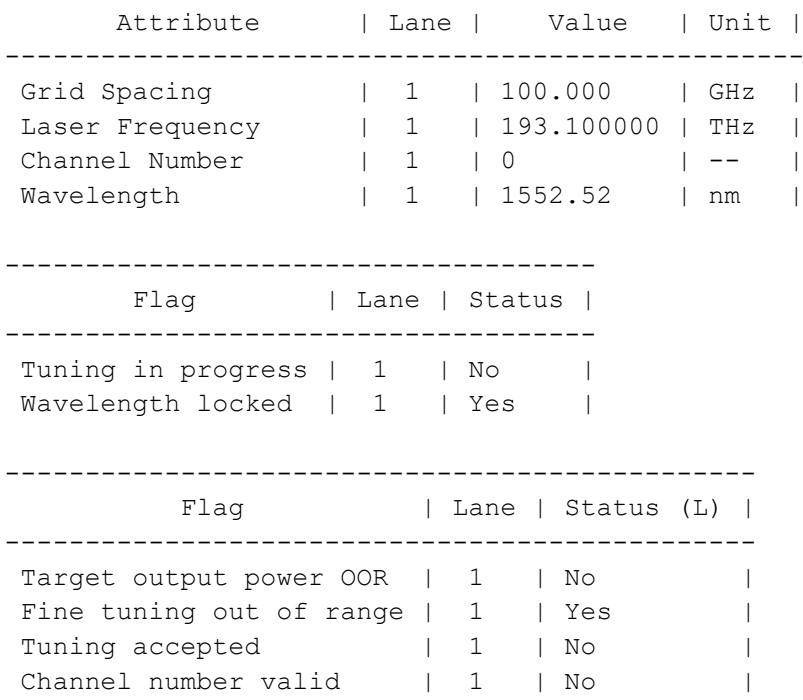

## **Laser Grid Unconfiguration**

### **ROUTER1**

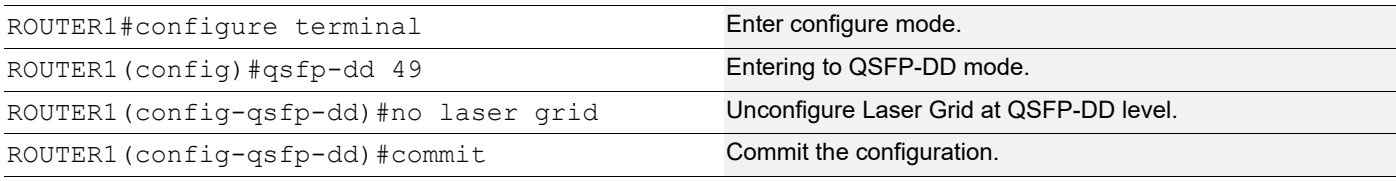

### **Laser Channel Configuration**

Use this command to configure the Laser Channel in the QSFP-DD port. Using Channel Number we can set different Frequency and Wavelength for that port .Every Laser Grid have their own Channel Numbers. These commands only supports for modules which supports for laser Tuning Transceivers.

#### **ROUTER1**

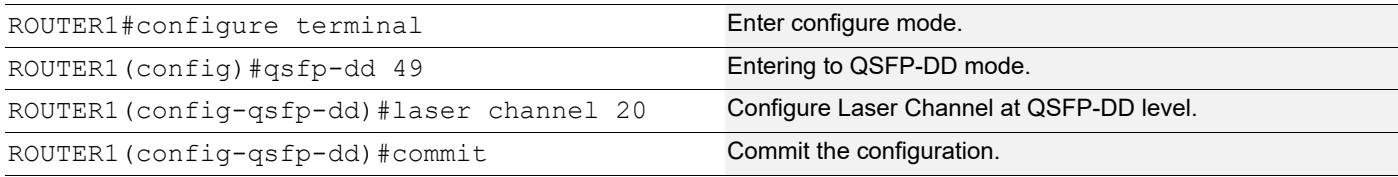

## **Validation**

ROUTER-1#show qsfp-dd 49 laser status

Port Number : 49

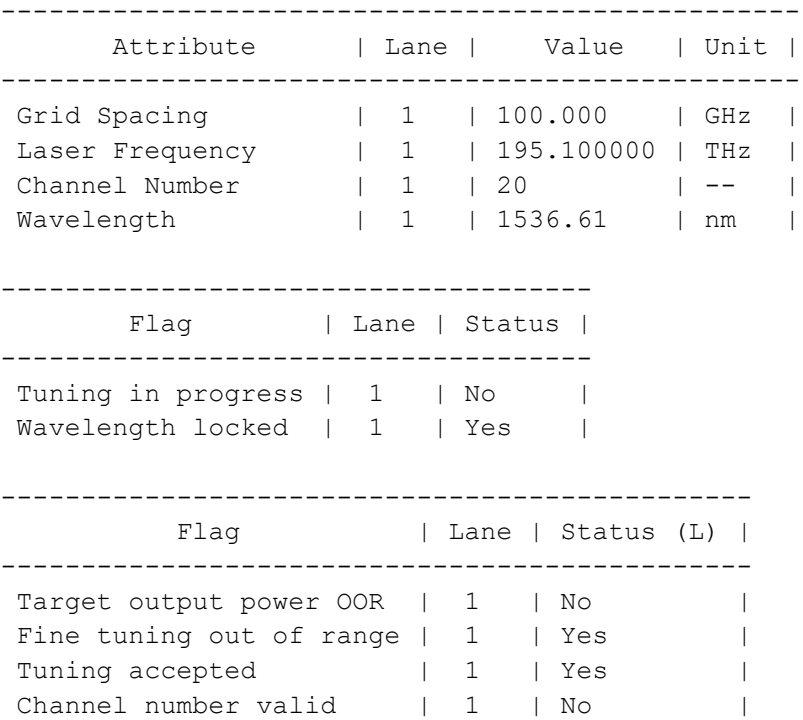

## **Laser Channel Unconfiguration**

#### **ROUTER1**

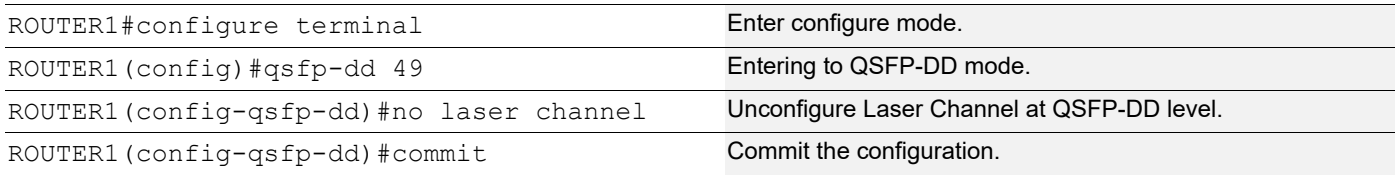

## **Laser Fine-tune-freq Configuration**

Use this command to configure the Laser fine-tune-freq in the QSFP-DD port. These commands only supports for modules which supports for laser Tuning Transceivers.

#### **ROUTER1**

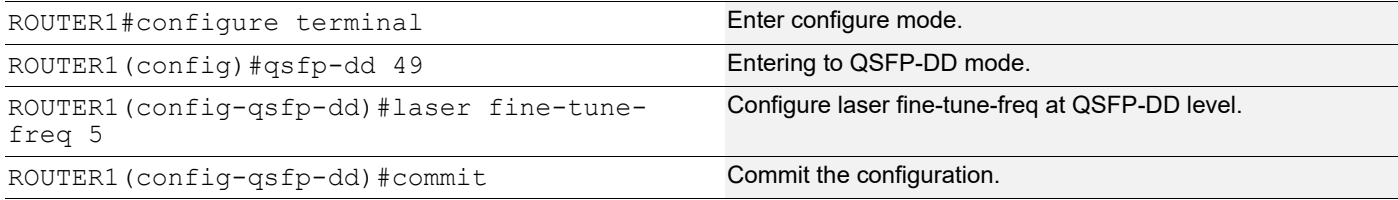

## **Validation**

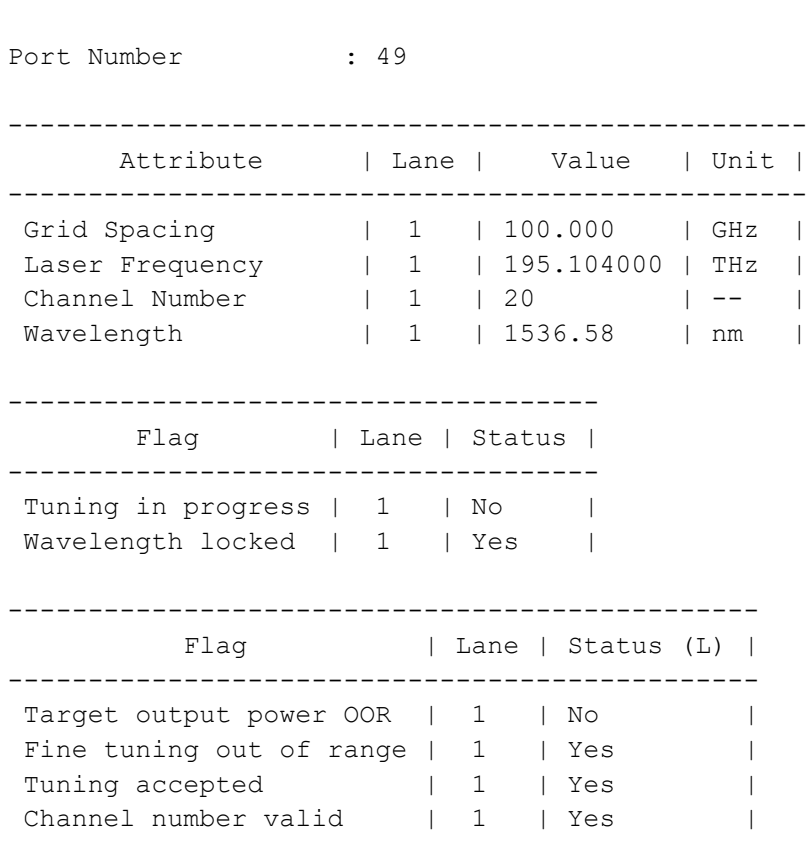

ROUTER-1#show qsfp-dd 49 laser status

## **Laser Fine-tune-freq Unconfiguration**

### **ROUTER1**

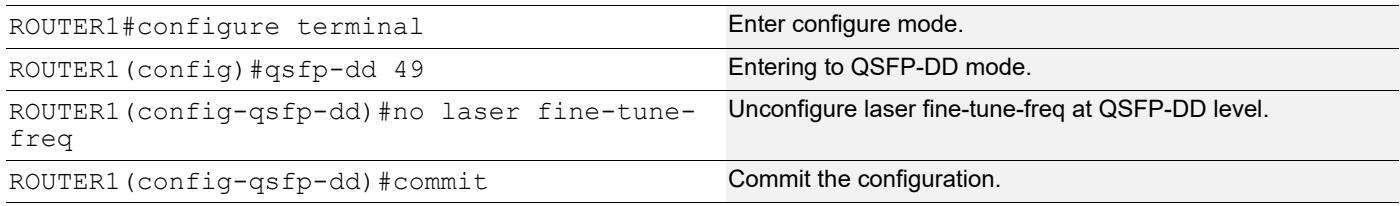

## **Laser Output-power Configuration**

Use this command to configure the Laser output-power in the QSFP-DD port. These commands only supports for modules which supports for laser Tuning Transceivers.

### **ROUTER1**

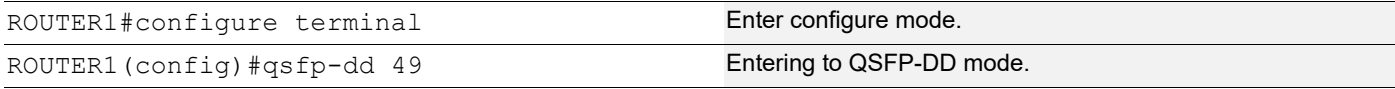

ROUTER1(config-qsfp-dd)#laser output-power 2 Configure laser output-power at QSFP-DD level. ROUTER1(config-qsfp-dd)#commit Commit Commit the configuration.

### **Validation**

ROUTER-1#show qsfp-dd 49 laser status

Port Number : 49

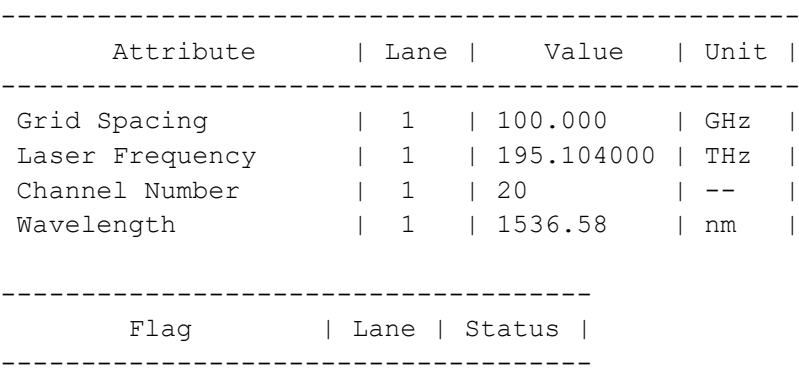

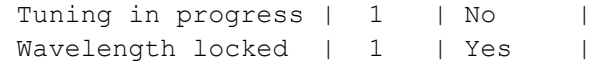

### -----------------------------------------------

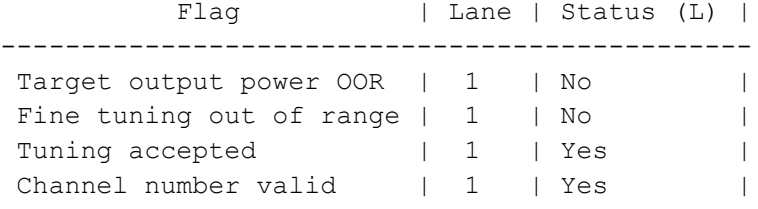

## **Laser Output-power Unconfiguration**

### **ROUTER1**

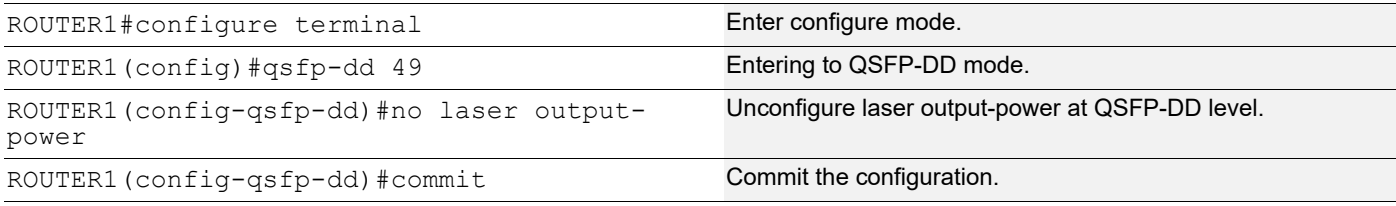

## **Laser Grid at Media-lane Configuration**

Use this command to configure the Laser Grids in the media-lane. These commands only supports for modules which supports for laser Tuning Transceivers.

### **ROUTER1**

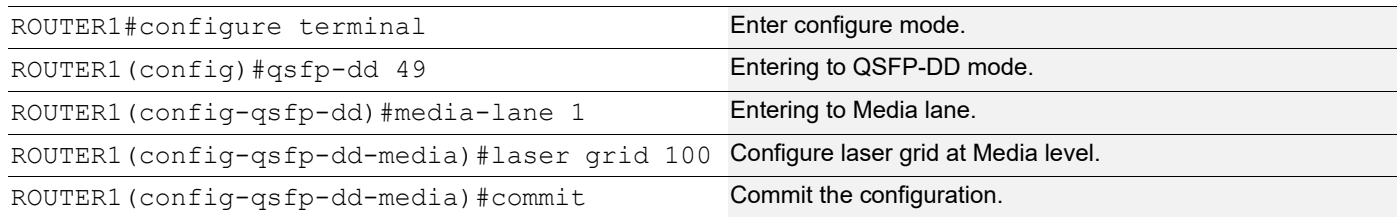

## **Validation**

ROUTER-1#sh qsfp-dd 49 laser status

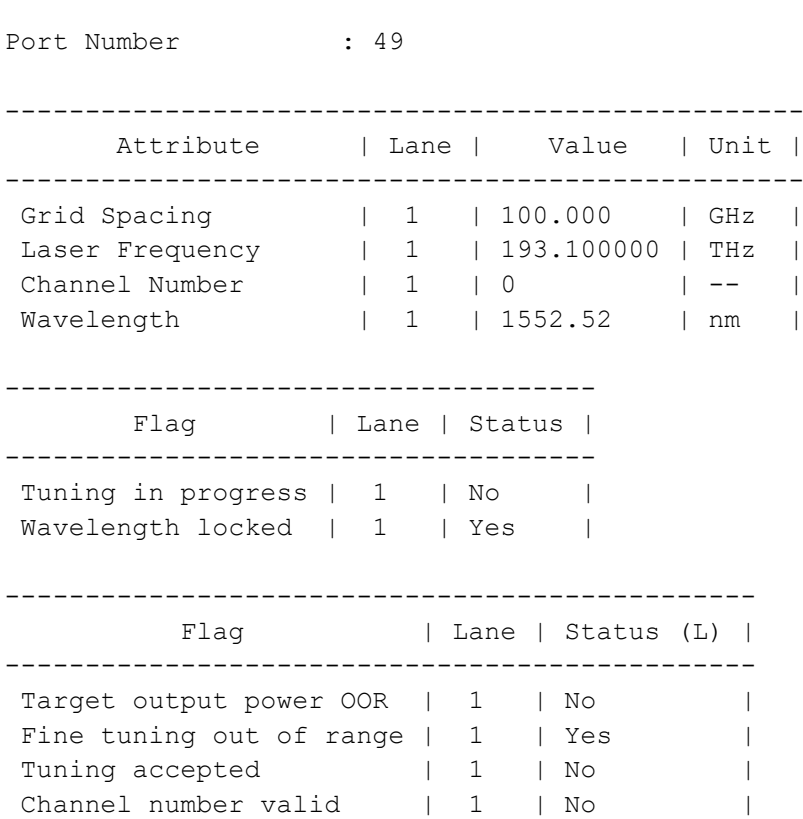

## **Laser Grid at Media-lane Unconfiguration**

### **ROUTER1 (checker)**

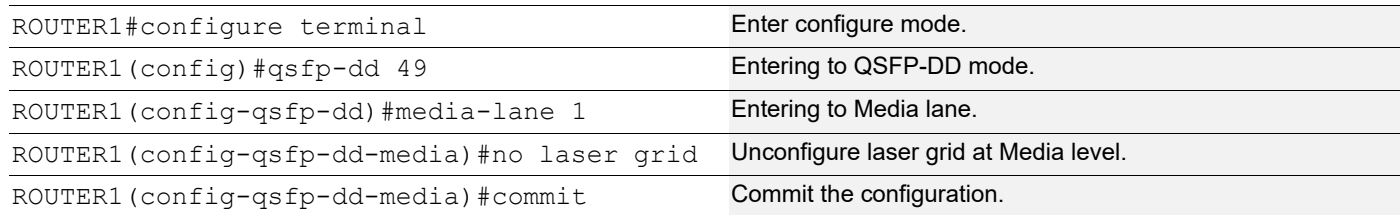

## **Laser Channel at Media-lane Configuration**

Use this command to configure the Laser Channel in the media-lane. Using Channel Number we can set different Frequency and Wavelength for that port .Every Laser Grid have their own Channel Numbers. These commands only supports for modules which supports for laser Tuning Transceivers.

#### **ROUTER1**

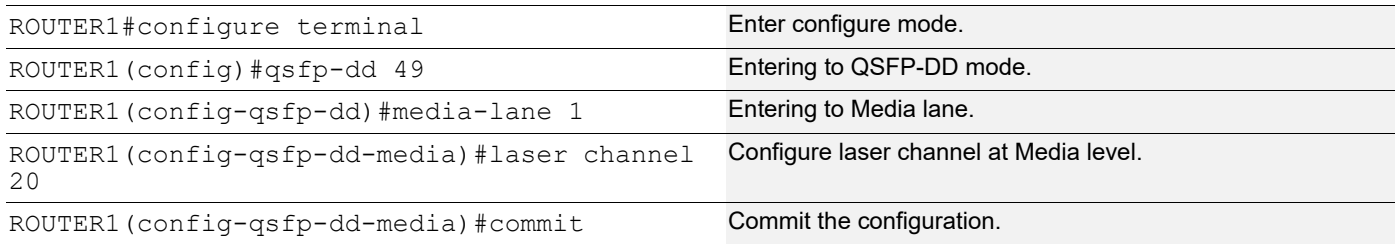

### **Validation**

ROUTER-1#show qsfp-dd 49 laser status

Port Number : 49

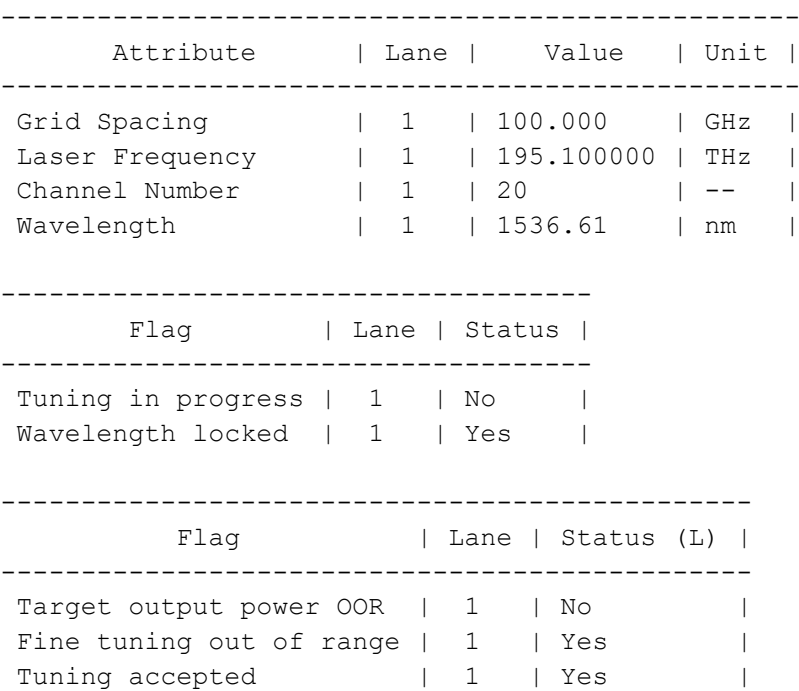

Channel number valid | 1 | No |

## **Laser Channel at Media-lane Unconfiguration**

### **ROUTER1**

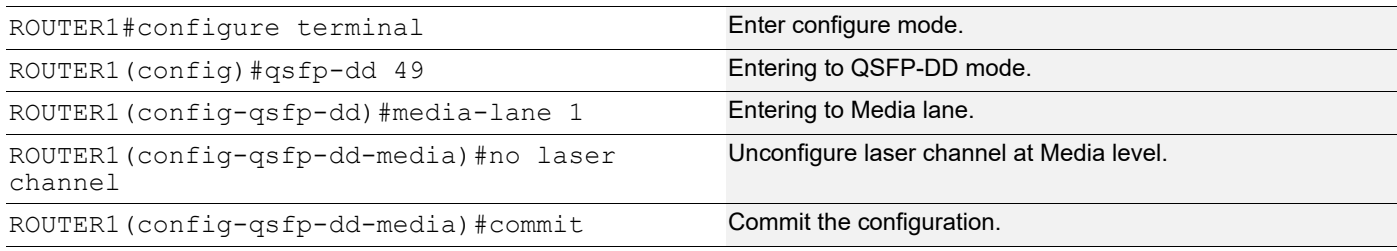

## **Laser Fine-tune-freq at Media-lane Configuration**

Use this command to configure the Laser fine-tune-freq in the media-lane. These commands only supports for modules which supports for laser Tuning Transceivers.

#### **ROUTER1**

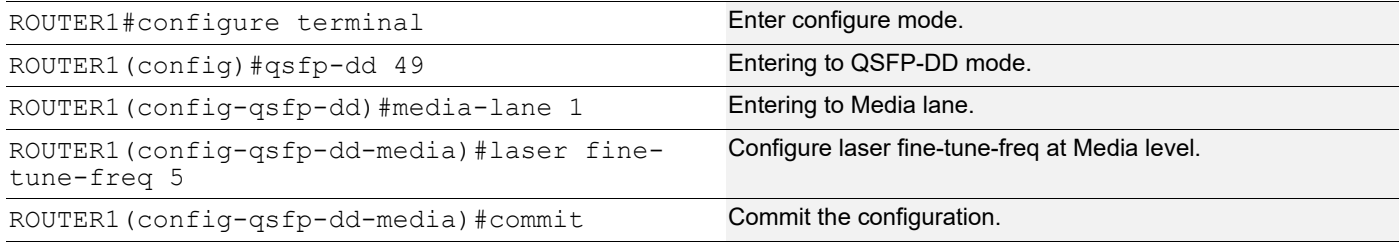

## **Validation**

ROUTER-1#show qsfp-dd 49 laser status

Port Number : 49

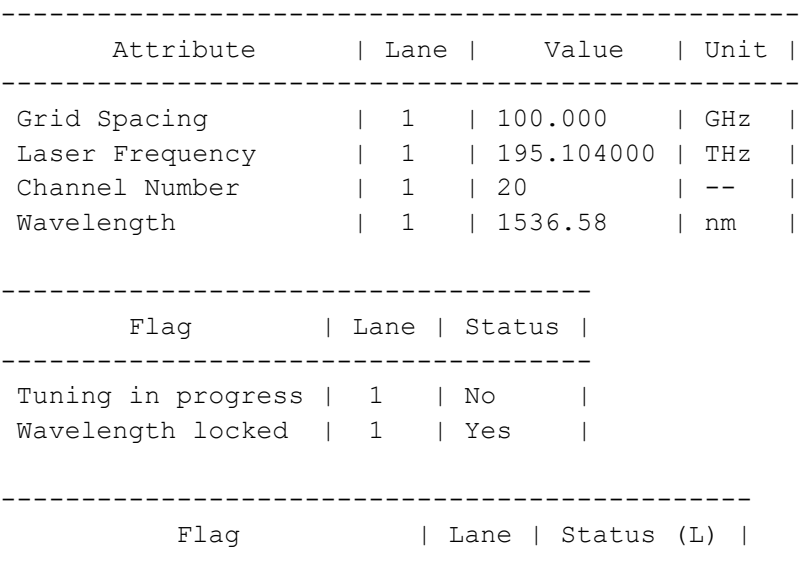

----------------------------------------------- Target output power OOR | 1 | No | Fine tuning out of range | 1 | Yes | Tuning accepted  $| 1 | Y$ es | Channel number valid | 1 | Yes |

### **Laser Fine-tune-freq at Media-lane Unconfiguration**

### **ROUTER1**

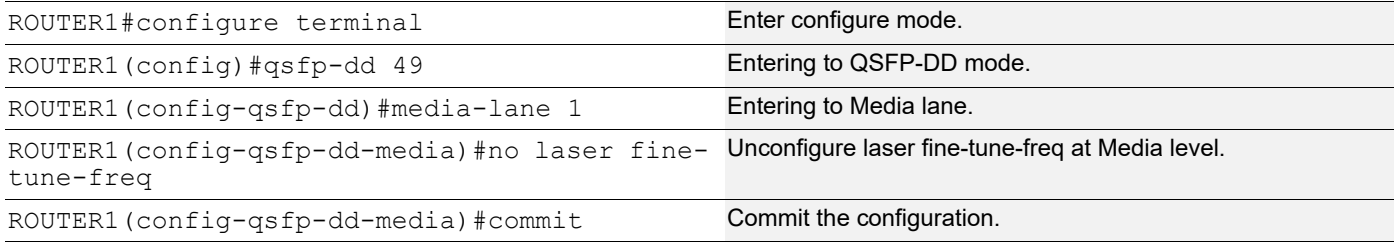

### **Laser Output-power at Media-lane Configuration**

Use this command to configure the Laser output-power in the media-lane. These commands only supports for modules which supports for laser Tuning Transceivers.

### **ROUTER1**

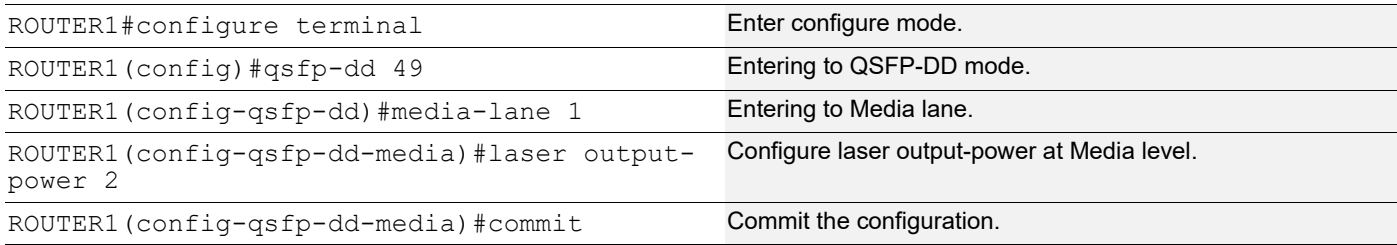

### **Validation**

ROUTER-1#show qsfp-dd 49 laser status

Port Number : 49

-------------------------------------------------- Attribute | Lane | Value | Unit | -------------------------------------------------- Grid Spacing  $\begin{array}{ccccccc} & & & & 1 & & 1 & 100.000 & & & | & \text{GHz} & & | \end{array}$ Laser Frequency | 1 | 195.104000 | THz | Channel Number | 1 | 20 | -- | Wavelength | 1 | 1536.58 | nm | ------------------------------------- Flag | Lane | Status |

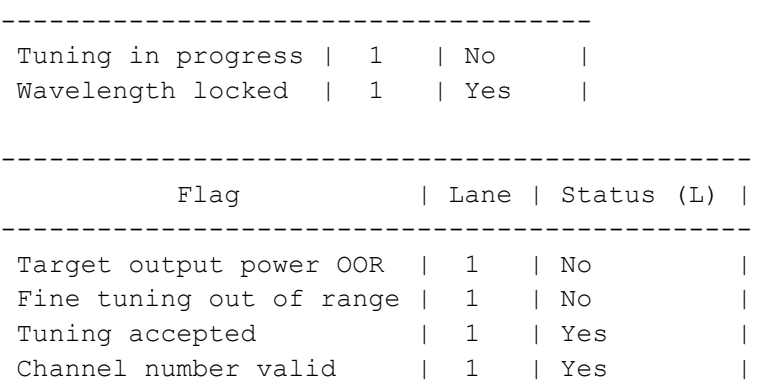

## **Laser Output-power at Media-lane Unconfiguration**

### **ROUTER1**

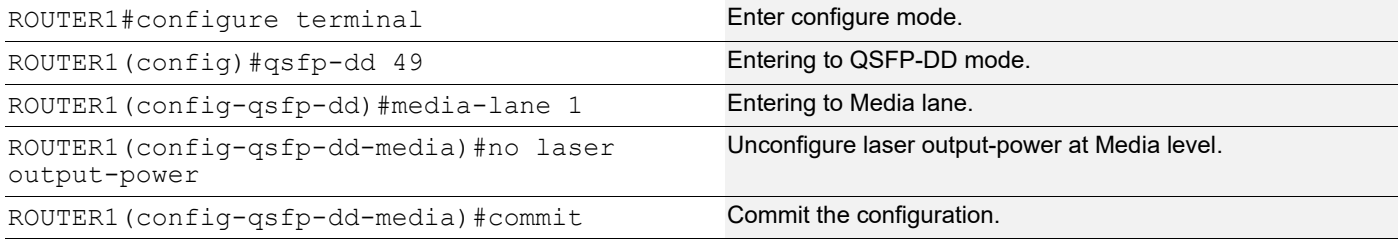

## **QSFP-DD Monitored Alarms**

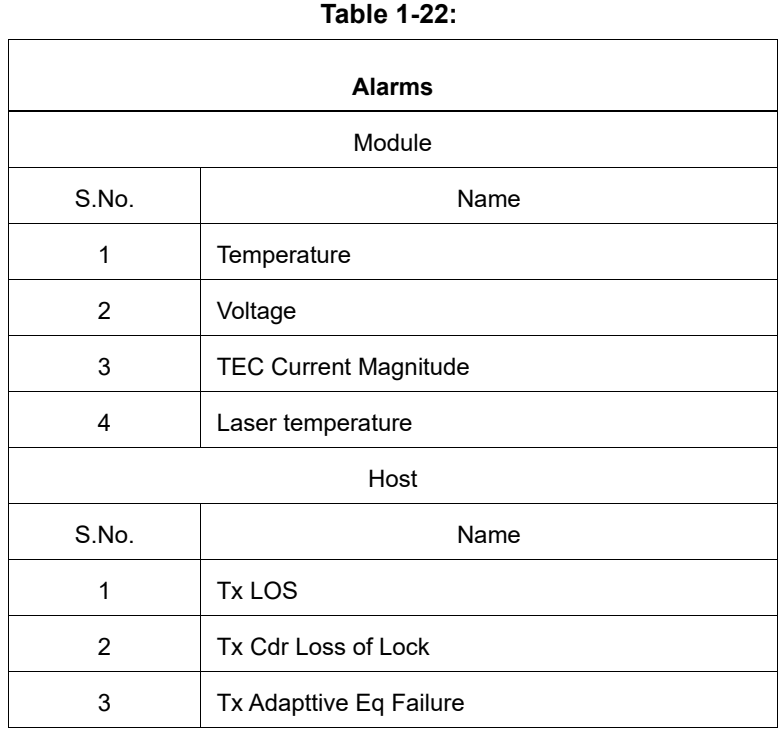

#### **Table 1-22:**

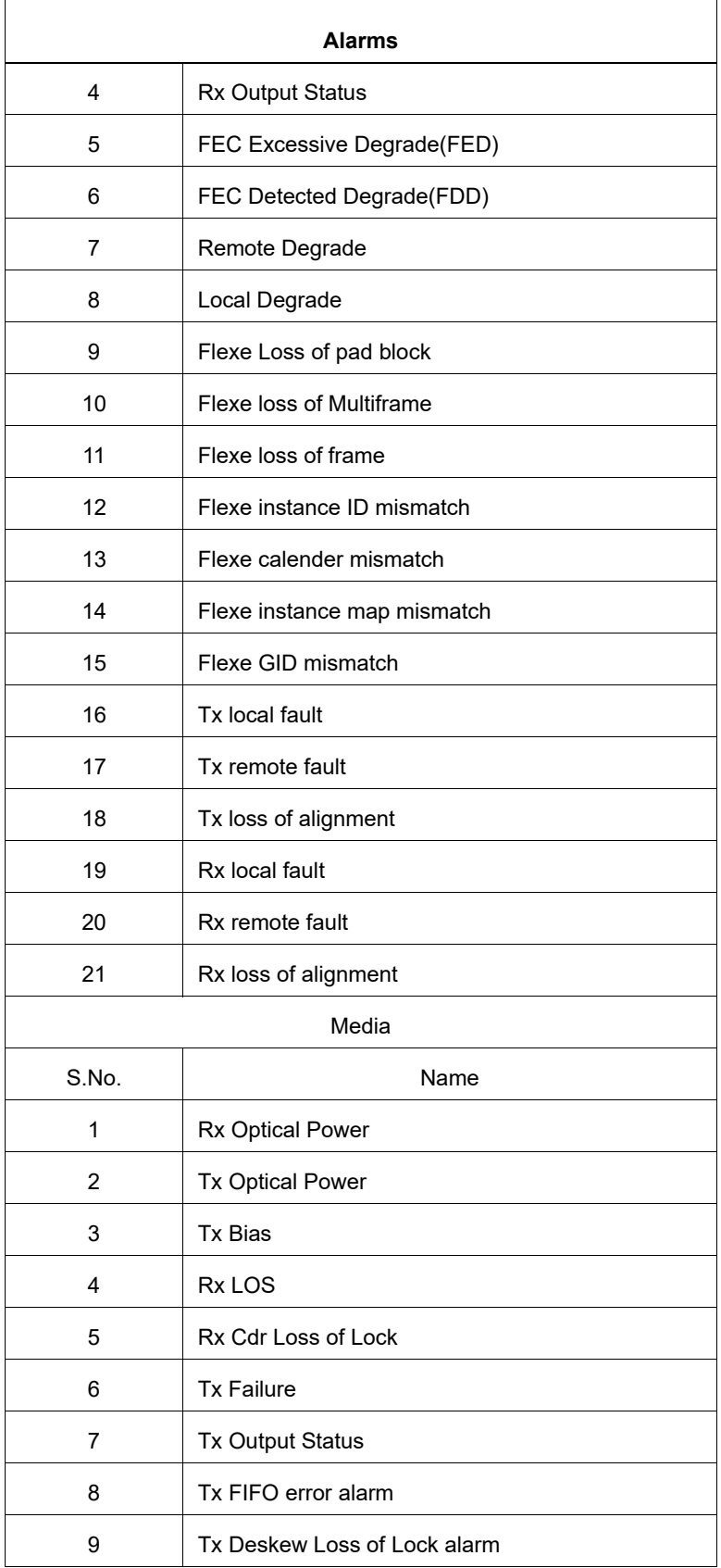

#### **Table 1-22:**

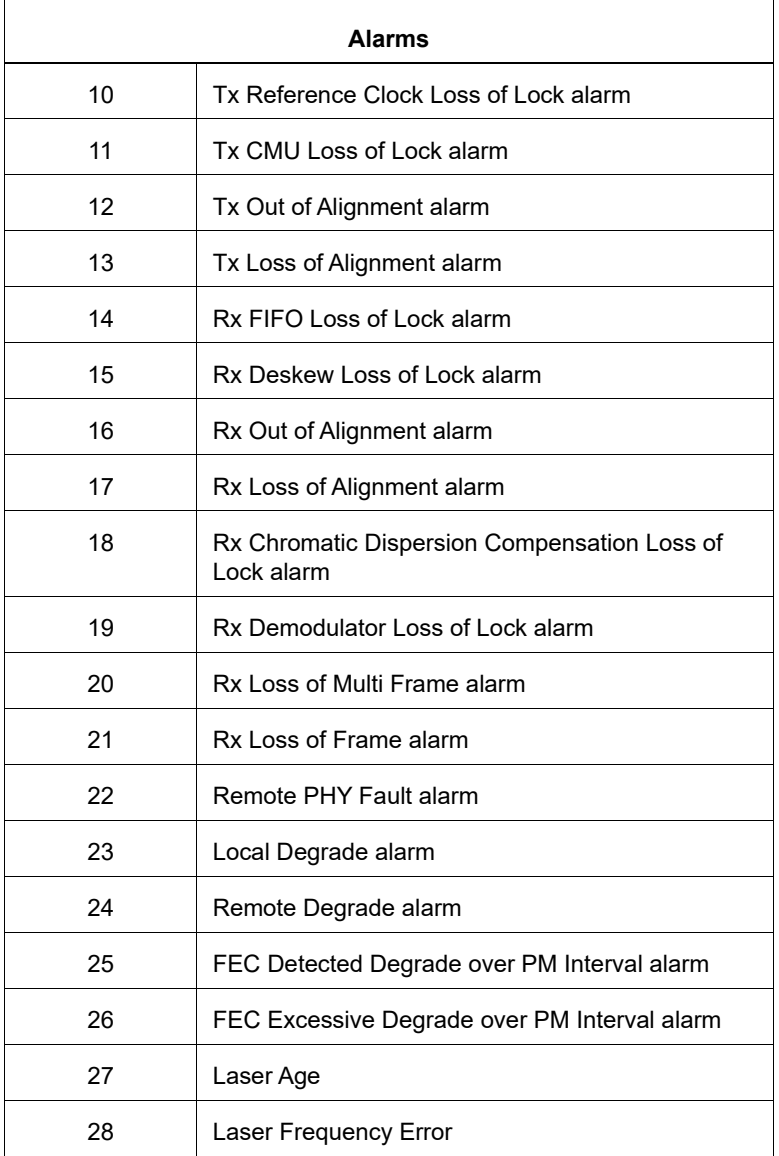

#### **Table 1-23:**

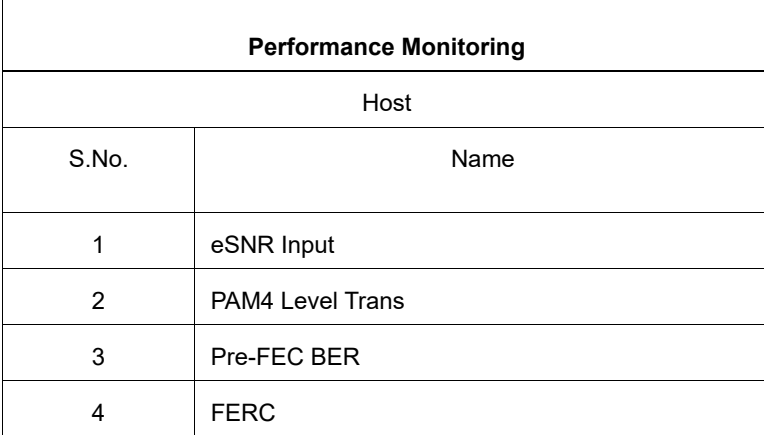

#### **Table 1-23:**

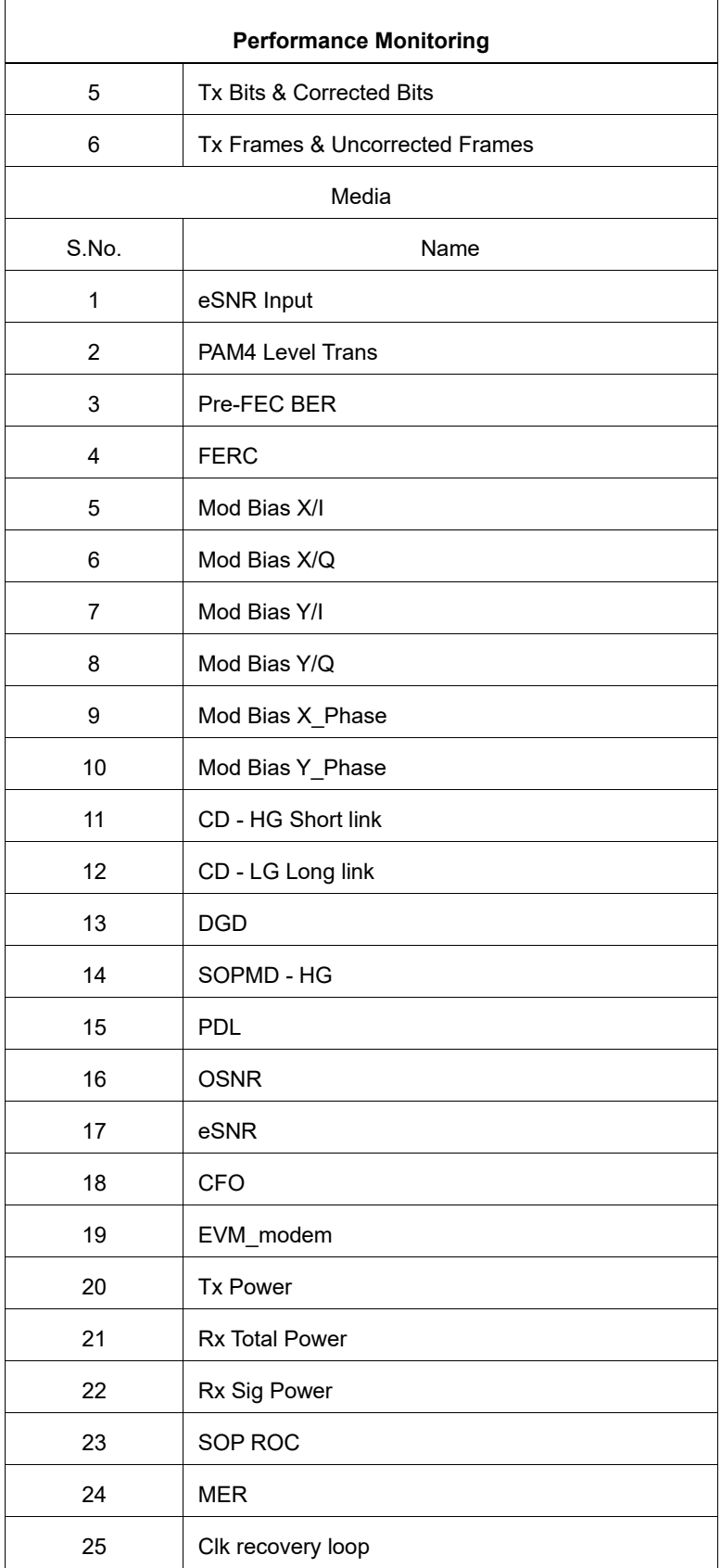

#### **Table 1-23:**

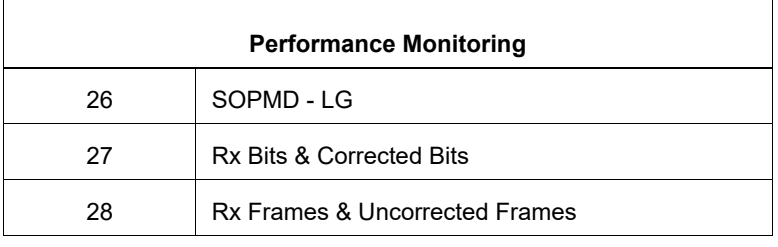

### **Example**

Given a few examples of Alarms.

#### For Rx Optical Power & Rx Los:

2023 May 25 18:23:20.545 : OcNOS : NSM : CRITI : [IFMGR\_IF\_DOWN\_2]: Interface cd52 changed state to down 2023 May 25 18:23:24.116 : OcNOS : CMM : CRITI : [CMM\_CMIS\_MODULE\_MONITOR\_2]: Rx Optical Power[Low Alarm] detected on Lane[1] Port[52] module. Reading[100.000 dBm], Threshold[-<br>28.239 dBm]. Vendor[SmartOptics ] Serial[214156190 ] 28.239 dBm]. Vendor[SmartOptics

2023 May 25 18:23:24.164 : OCNOS : CMM : CRITI : [CMM\_CMIS\_MODULE\_MONITOR\_2]: Rx LOS<br>detected on Lane[1] Port[52] module. Vendor[SmartOptics | Serial[214156190 detected on Lane[1] Port[52] module. Vendor[SmartOptics  $\overline{\phantom{a}}$ ] Serial[214156190 ] OcNOS#sh qsfp-dd 52 monitors media

Alarm Codes: TFIFO - Tx FIFO Error, TLOLDS - Tx Deskew Loss of Lock TLOLRC - Tx Reference Clock Loss of Lock, TLOLCMU - Tx CMU Loss of Lock TOOA - Tx Out of Alignment, TLOA - Tx Loss of Alignment RFIFO - Rx FIFO Error, RLOLDS - Tx Deskew Loss of Lock ROOA - Rx Out of Alignment, RLOA - Rx Loss of Alignment RLOLCD - Rx Chromatic Dispersion Compensation Loss of Lock RLOLD - Tx Demodulator Loss of Lock, RLOM - Rx Loss of Multi Frame RLOF - Rx Loss of Frame, FDD - FEC Detected Degrade FED - FEC Excessive Degrade, RPF - Remote Phy Fault LD - Local Degrade, RD - Remote Degrade

Codes: [HA : High Alarm], [LA : Low Alarm], [HW : High Warning], [LW : Low Warning]

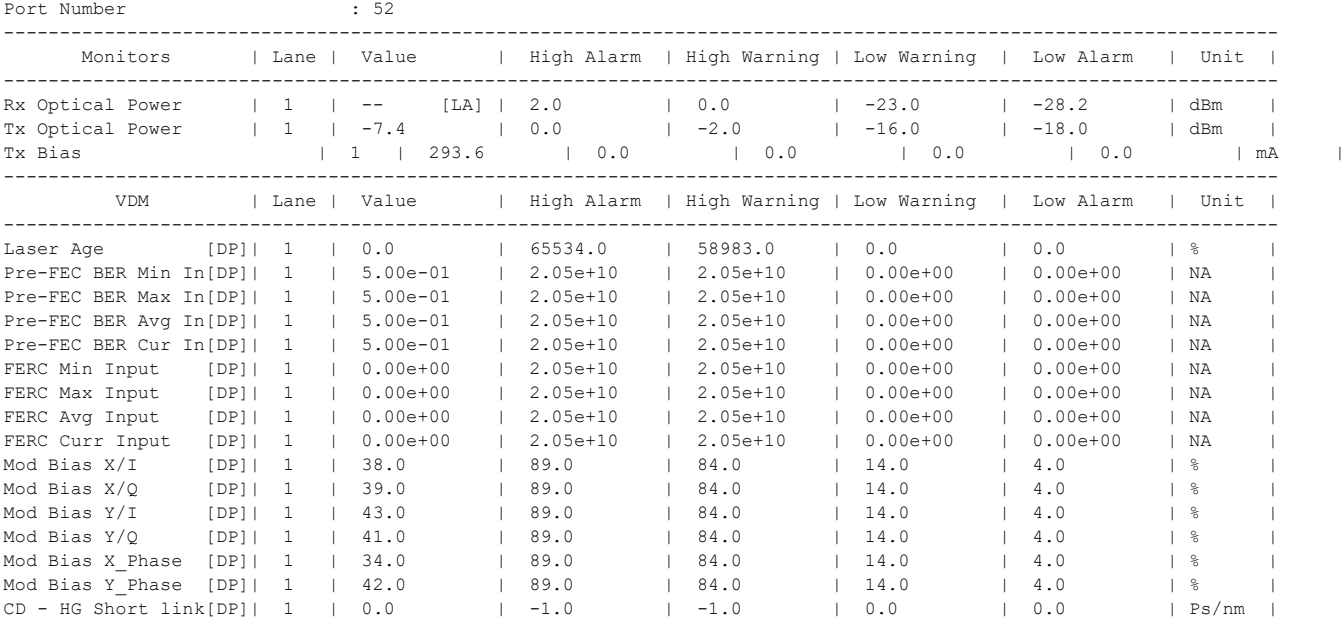

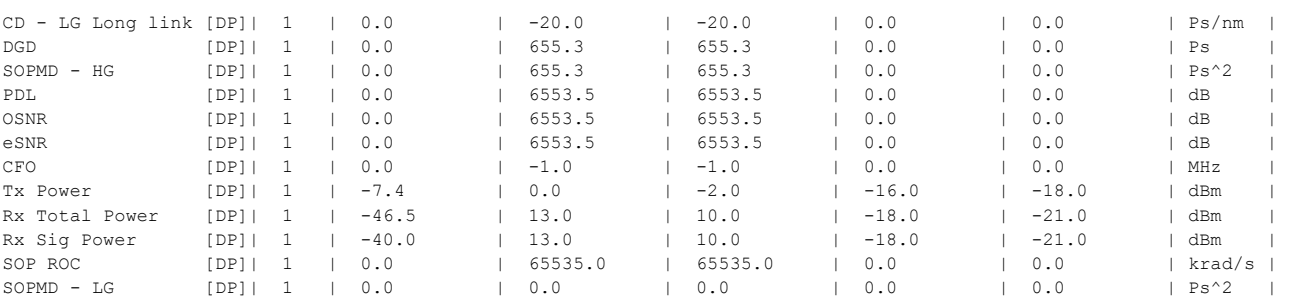

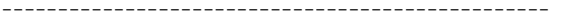

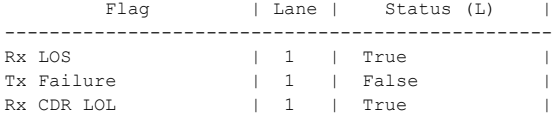

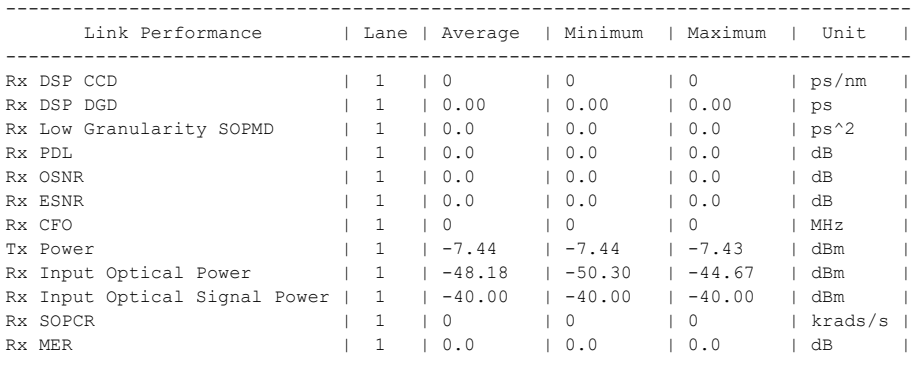

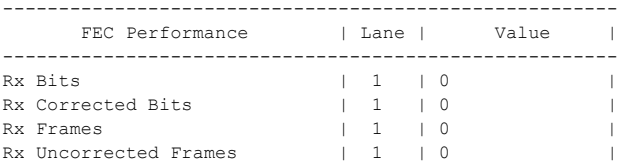

#### For TX LOS & TX Cdr Loss:

2023 May 25 18:45:39.031 : OcNOS : NSM : CRITI : [IFMGR\_IF\_DOWN\_2]: Interface cd0 changed state to down OcNOS(config-if)#2023 May 25 18:45:40.340 : OcNOS : CMM : CRITI : [CMM CMIS MODULE MONITOR 2]: Tx LOS detected on Lane[1] Port[0] module. Vendor[SmartOptics ] Serial[214156344 ]

2023 May 25 18:45:40.349 : OcNOS : CMM : CRITI : [CMM\_CMIS\_MODULE\_MONITOR\_2]: Tx Cdr Loss of Lock detected on Lane[1] Port[0] module. Vendor[SmartOptics ] Serial<sup>[214156344</sup>]

2023 May 25 18:45:40.373 : OCNOS : CMM : CRITI : [CMM\_CMIS\_MODULE\_MONITOR\_2]: Tx LOS<br>detected on Lane[2] Port[0] module. Vendor[SmartOptics ] Serial[214156344 ] detected on Lane[2] Port[0] module. Vendor[SmartOptics ] Serial[214156344

2023 May 25 18:45:40.381 : OcNOS : CMM : CRITI : [CMM\_CMIS\_MODULE\_MONITOR\_2]: Tx Cdr Loss of Lock detected on Lane[2] Port[0] module. Vendor[SmartOptics ] Serial[214156344 ]

2023 May 25 18:45:40.406 : OcNOS : CMM : CRITI : [CMM\_CMIS\_MODULE\_MONITOR\_2]: Tx LOS detected on Lane[3] Port[0] module. Vendor[SmartOptics  $\overline{\phantom{a}}$ ] Serial[214156344 ] 2023 May 25 18:45:40.414 : OcNOS : CMM : CRITI : [CMM\_CMIS\_MODULE\_MONITOR\_2]: Tx Cdr Loss of Lock detected on Lane[3] Port[0] module. Vendor[SmartOptics ]<br>Serial[214156344 ] Serial[214156344

2023 May 25 18:45:40.438 : OcNOS : CMM : CRITI : [CMM\_CMIS\_MODULE\_MONITOR\_2]: Tx LOS detected on Lane[4] Port[0] module. Vendor[SmartOptics  $\overline{\phantom{a}}$ ] Serial[214156344 ]

2023 May 25 18:45:40.446 : OcNOS : CMM : CRITI : [CMM\_CMIS\_MODULE\_MONITOR\_2]: Tx Cdr Loss of Lock detected on Lane[4] Port[0] module. Vendor[SmartOptics ] Serial<sup>[214156344</sup>]

2023 May 25 18:45:40.471 : OcNOS : CMM : CRITI : [CMM\_CMIS\_MODULE\_MONITOR\_2]: Tx LOS detected on Lane[5] Port[0] module. Vendor[SmartOptics  $\overline{\phantom{a}}$ ] Serial[214156344 ]

2023 May 25 18:45:40.478 : OcNOS : CMM : CRITI : [CMM\_CMIS\_MODULE\_MONITOR\_2]: Tx Cdr Loss of Lock detected on Lane[5] Port[0] module. Vendor[SmartOptics ] Serial[214156344 ]

2023 May 25 18:45:40.503 : OcNOS : CMM : CRITI : [CMM\_CMIS\_MODULE\_MONITOR\_2]: Tx LOS detected on Lane[6] Port[0] module. Vendor[SmartOptics <sup>-</sup>] Serial[214156344 ]

2023 May 25 18:45:40.511 : OcNOS : CMM : CRITI : [CMM\_CMIS\_MODULE\_MONITOR\_2]: Tx Cdr Loss of Lock detected on Lane[6] Port[0] module. Vendor[SmartOptics ] Serial<sup>[214156344</sup>]

2023 May 25 18:45:40.535 : OcNOS : CMM : CRITI : [CMM\_CMIS\_MODULE\_MONITOR\_2]: Tx LOS detected on Lane[7] Port[0] module. Vendor[SmartOptics  $\overline{\phantom{a}}$ ] Serial[214156344 ]

2023 May 25 18:45:40.543 : OcNOS : CMM : CRITI : [CMM\_CMIS\_MODULE\_MONITOR\_2]: Tx Cdr Loss of Lock detected on Lane[7] Port[0] module. Vendor[SmartOptics ] Serial<sup>[214156344</sup>]

2023 May 25 18:45:40.568 : OcNOS : CMM : CRITI : [CMM\_CMIS\_MODULE\_MONITOR\_2]: Tx LOS<br>detected on Lane[8] Port[0] module. Vendor[SmartOptics ] Serial[214156344 ] detected on Lane[8] Port[0] module. Vendor[SmartOptics  $\overline{\phantom{a}}$ ] Serial[214156344

2023 May 25 18:45:40.575 : OcNOS : CMM : CRITI : [CMM\_CMIS\_MODULE\_MONITOR\_2]: Tx Cdr Loss of Lock detected on Lane[8] Port[0] module. Vendor[SmartOptics ] Serial[214156344 ]

#### OcNOS(config-if)#end

OcNOS#show qsfp-dd 0 monitors host

Alarm Codes: FDD - FEC Detected Degrade, FED - FEC Excessive Degrade LD - Local Degrade, RD - Remote Degrade FLOPB - Flexe Loss of Pad Block, FLOMF - Flexe Loss of Multi-Frame FLOF - Flexe Loss of Frame, FIIDM - Flexe Instance Id Mismatch FCM - Flexe Calendar Mismatch, FIMM - Flexe Instance Map Mismatch FGIDM - Flexe GID Mismatch, TLF - Transmit Local Fault TRF - Transmit Remote Fault, TLOA - Transmit Loss of Alignment RLF - Receive Local Fault, RRF - Receive Remote Fault RLOA - Receive Loss of Alignment

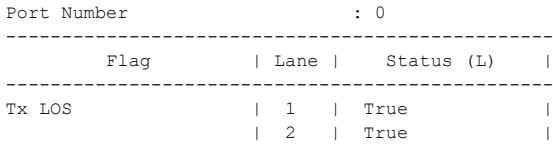

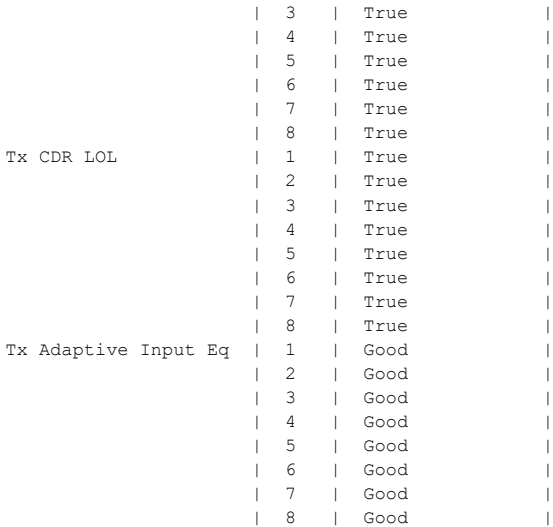

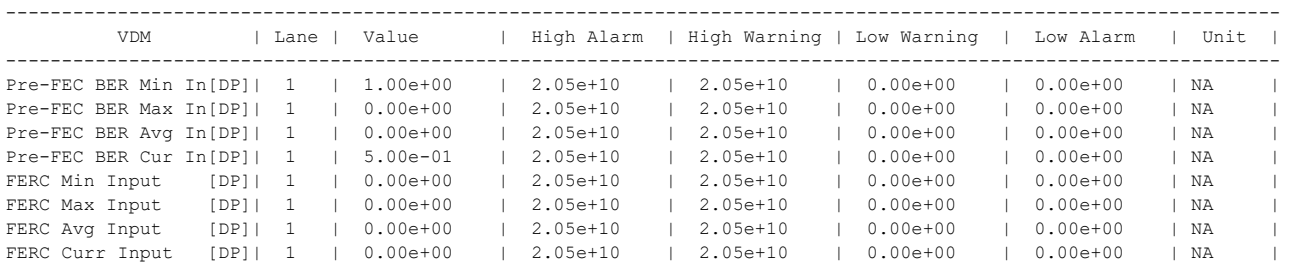

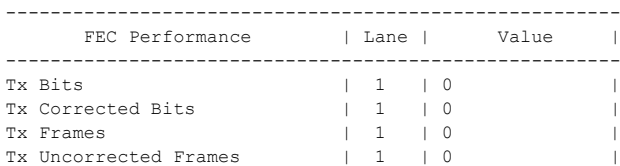

# CHAPTER 2 Signal Integrity in QSFP-DD

## **Overview**

The Signal integrity in the context of Quad Small Form Factor Pluggable Double Density (QSFP-DD) refers to the maintenance of the quality of electrical signals transmitted and received by the QSFP-DD module. QSFP-DD is a highspeed, high-density interface used primarily in data center applications to interconnect switches, servers, and other networking equipment.

Maintaining signal integrity is crucial in high-speed data transmission because any degradation or distortion of the signals can lead to errors, reduced performance, or even complete failure of communication between devices. In the case of QSFP-DD, which supports data rates of up to 400 Gbps per port, ensuring signal integrity is particularly challenging due to the high data rates and the compact form factor of the module.

### **Feature Characteristics**

The signal integrity involves addressing various factors such as impedance matching, jitter, noise, reflections, and equalization to ensure the accurate and reliable transmission of electrical signals in electronic systems.

### **Benefits**

Optimizing signal integrity in QSFP-DD modules offers numerous benefits:

- Enhanced reliability
- High-speed data transmission
- Reduced latency
- **Compatibility**
- Longer reach
- **Scalability**
- Cost-efficiency
- Compliance assurance.

## **Configuration**

To configure Signal Integrity (SI) parameters like Rx Pre-Cursor Equalization, Rx Post-Cursor Equalization, Tx Equalization, and Rx Amplitude on a QSFP-DD module, you usually interact with the management interface or CLI provided by the networking equipment hosting the module. This involves accessing the configuration settings specific to the QSFP-DD module within the device's interface.

## **Topology**

In this topology, the Signal Integrity RTR1 to RTR2 interface configuration in QSFP-DD.
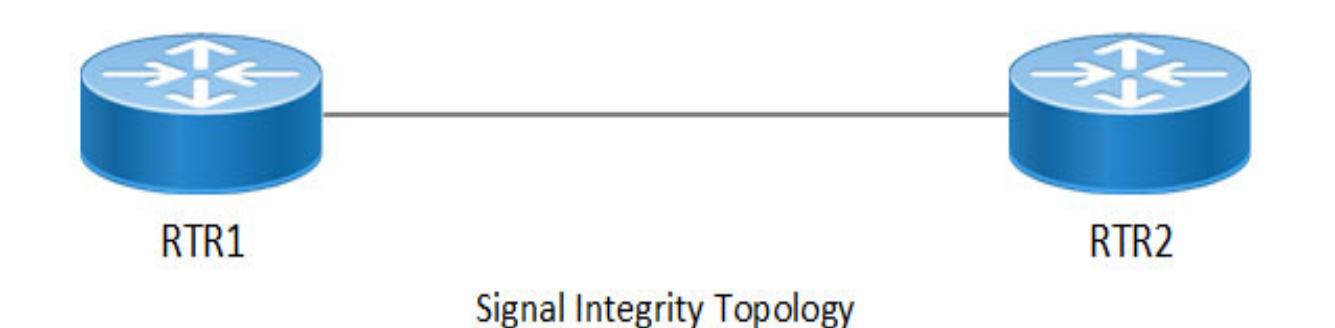

### **R1 Tx Equalization**

For the Tx equalization configuration in R1 route, follow these steps:

- 1. To configure Tx equalization, execute the following command in the config mode. R1(config)#qsfp-dd 11 R1(config-qsfp-dd)# tx-input eq-target 5
- 2. To congifure, execute the following command. R1(config-qsfp-dd)#commit

### **Validation**

To validate the Tx equalization configuration, use the following command.

```
OcNOS#show qsfp-dd 11 si status
Port Number : 11
--------------------------------------------------------
    Parameter | Lane | User Config | H/W Config |
--------------------------------------------------------
Tx Equalization \begin{array}{ccc} | & 1 & | & 5 \\ | & | & 5 \end{array} | 5
| 2 | 5 | 5 | 5
| 3 | 5 | 5 | 5
| 4 | 5 | 5 | 5
 | 5 | 5 | 5 |
 | 6 | 5 | 5 |
| 7 | 5 | 5 | 5
 | 8 | 5 | 5 |
--------------------------------------------------------
Rx Pre-Cursor Eq \begin{array}{c|c} | & 1 \\ | & | \end{array} None \begin{array}{c|c} | & 0 \\ | & | \end{array}| 2 | None | 0 | |
              | 3 | None | 0 | |
              | 4 | None | 0
              | 5 | None | 0 |
              | 6 | None | 0 |
| 7 | None | 0 | 1
```
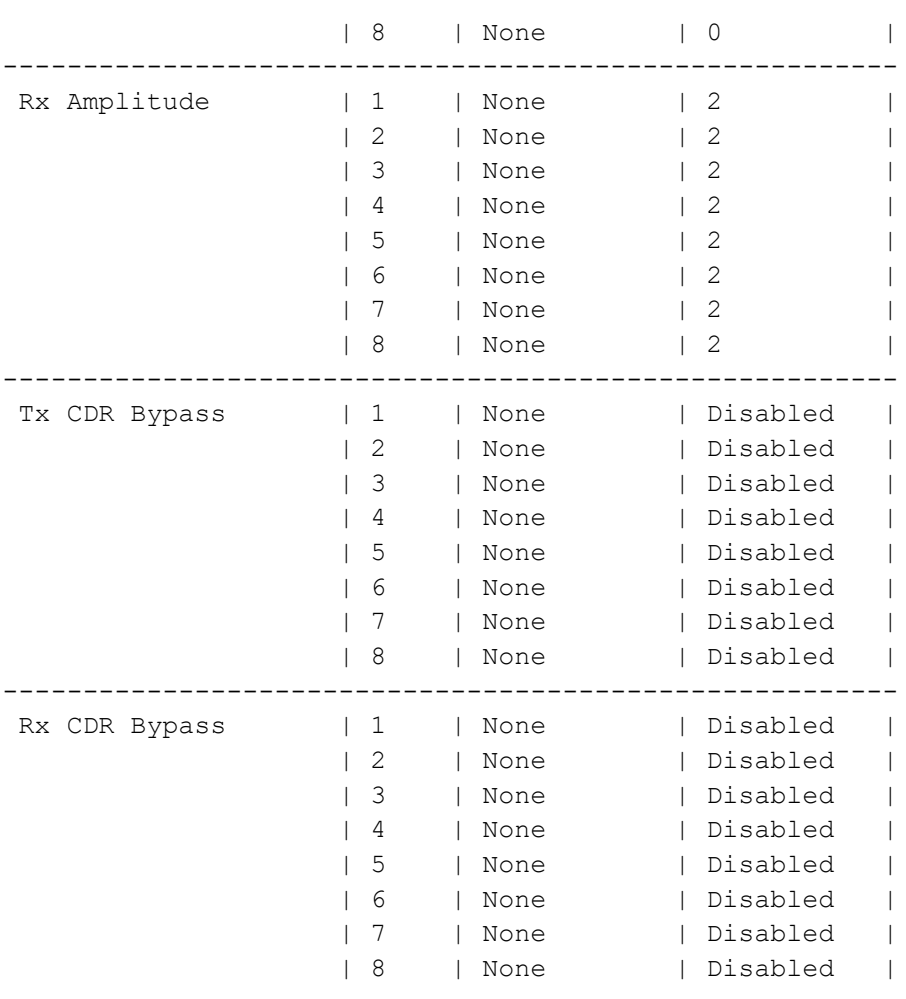

### **R2 Tx Equalization**

For the Tx equalization configuration in R2 route, follow these steps:

- 1. To configure Tx equalization, execute the following command in the config mode. R2(config)#qsfp-dd 11 R2(config-qsfp-dd)# tx-input eq-target 5
- 2. To congifure, execute the following command. R2(config-qsfp-dd)#commit

### **Validation**

To validate the Tx equalization configuration, use the following command.

OcNOS#show qsfp-dd 11 si status

Port Number : 11

-------------------------------------------------------- Parameter | Lane | User Config | H/W Config | --------------------------------------------------------

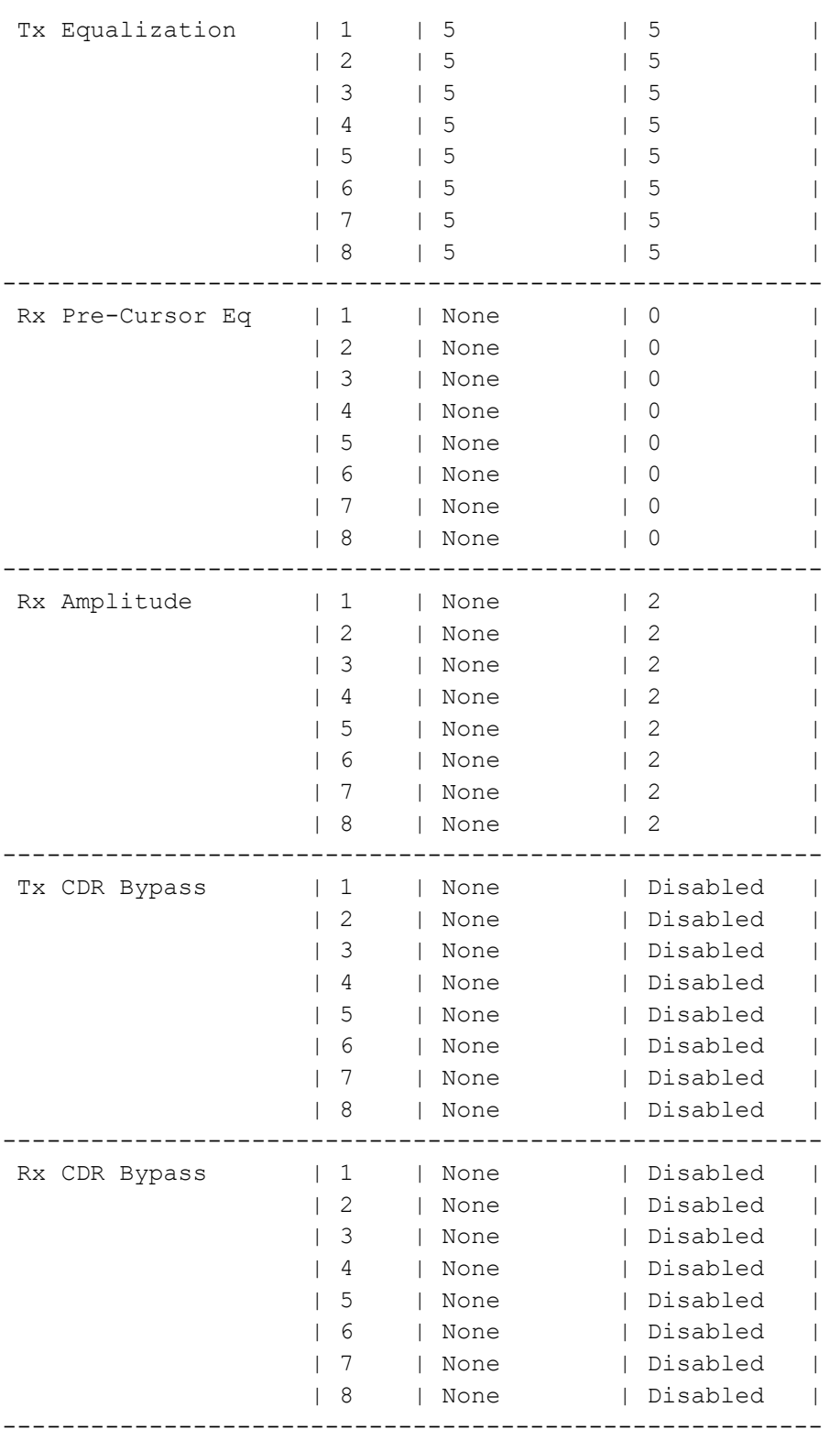

## **Tx Equalization Unconfiguration**

For the Tx equalization unconfiguration in R2 route, follow these steps:

- 1. To unconfigure Tx equalization, execute the following command in the config mode. R2(config)#qsfp-dd 11 R2(config-qsfp-dd)# no tx-input eq-target 5
- 2. To uncongifure, execute the following command. R2(config-qsfp-dd)#commit

### **Tx Equalization Unconfiguration Validation**

To validate the Tx equalization unconfiguration, use the following command.

OcNOS#show qsfp-dd 11 si status

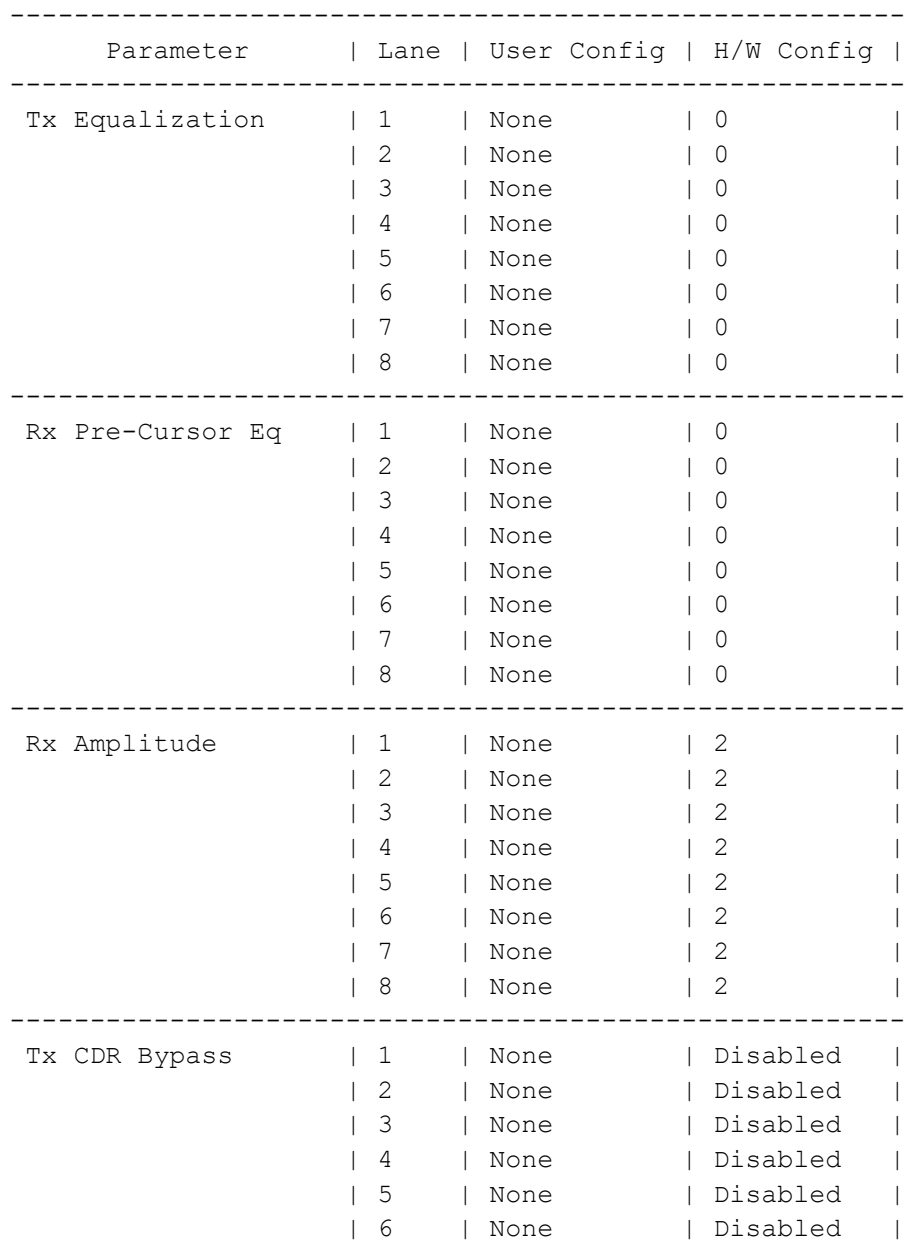

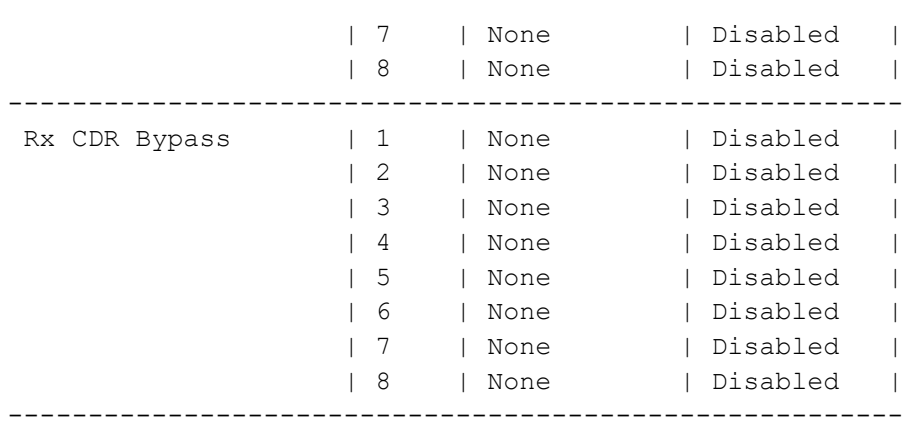

To configure the Tx Equalization on any specific host lanes, do the following configuration.

### **R1 Tx Equalization**

For the Tx equalization configuration on any specific host lanes, follow these steps:

1. To configure Tx equalization on any specific host lanes, execute the following command in the config mode. R1(config)#qsfp-dd 11 R1(config-qsfp-dd)# host-lane 1

```
R1(config-qsfp-dd)# tx-input eq-target 7
```
2. To congifure, execute the following command. R1(config-qsfp-dd)#commit

### **Validation**

To validate the Tx equalization configuration, use the following command.

OcNOS#show qsfp-dd 11 si status

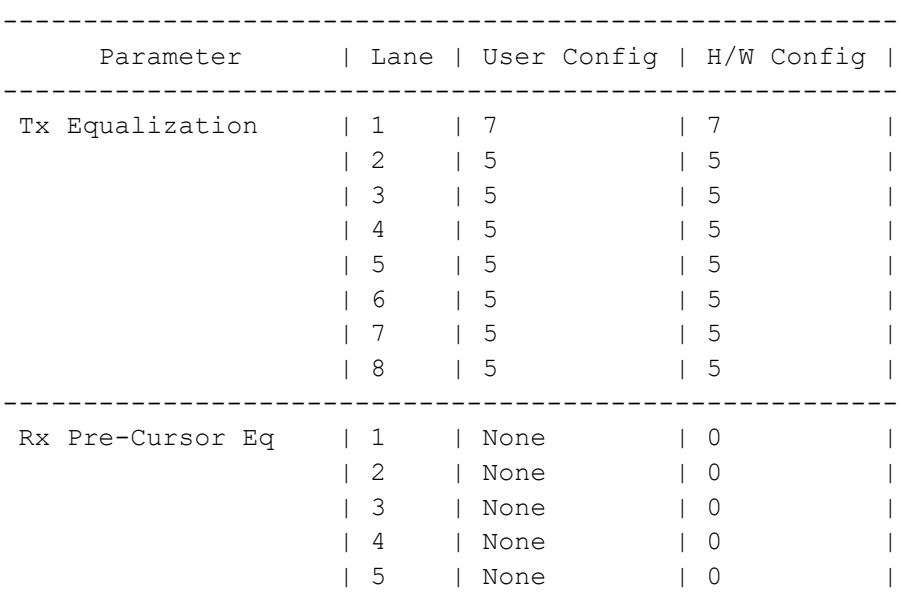

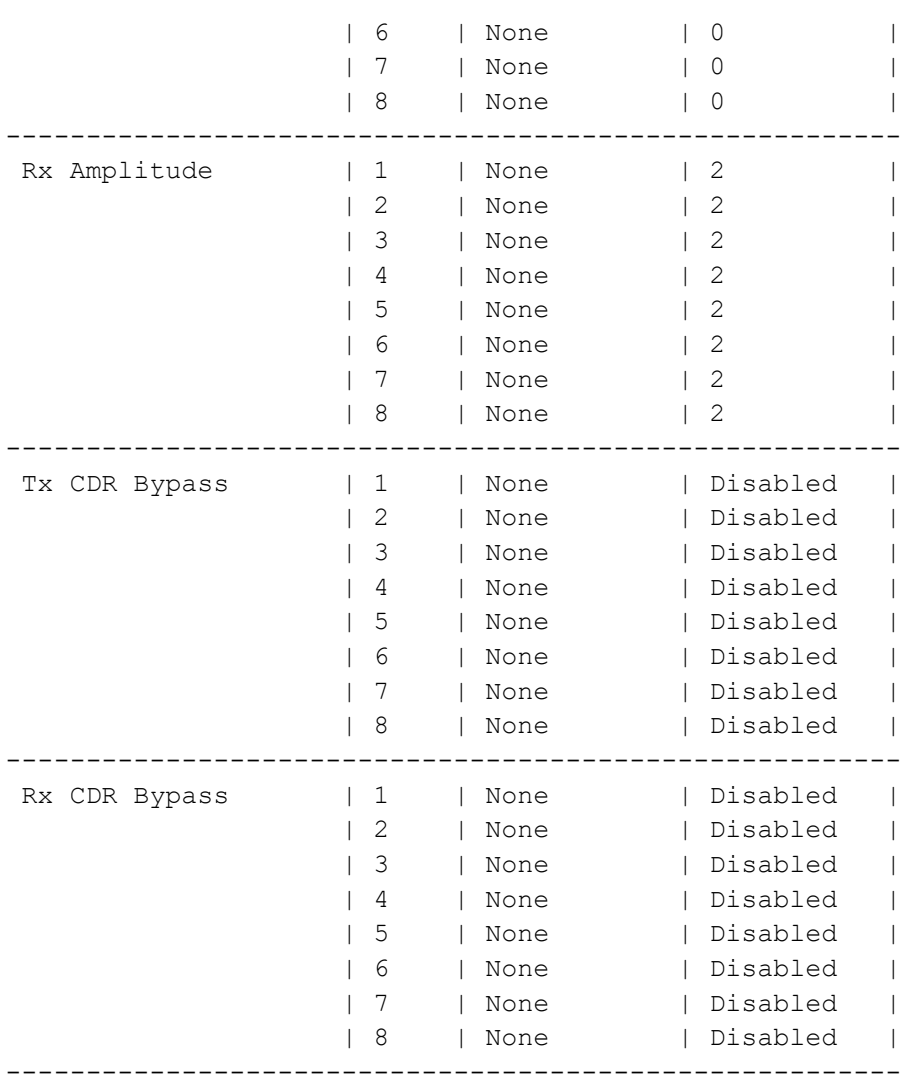

### **R2 Tx Equalization**

For the Tx equalization configuration in R2 route, follow these steps:

1. To configure Tx equalization, execute the following command in the config mode. R2(config)#qsfp-dd 11

```
R2(config-qsfp-dd)# host-lane 1
R2(config-qsfp-dd)# tx-input eq-target 7
```
2. To congifure, execute the following command. R2(config-qsfp-dd)#commit

### **Validation**

To validate the Tx equalization configuration, use the following command.

OcNOS#show qsfp-dd 11 si status

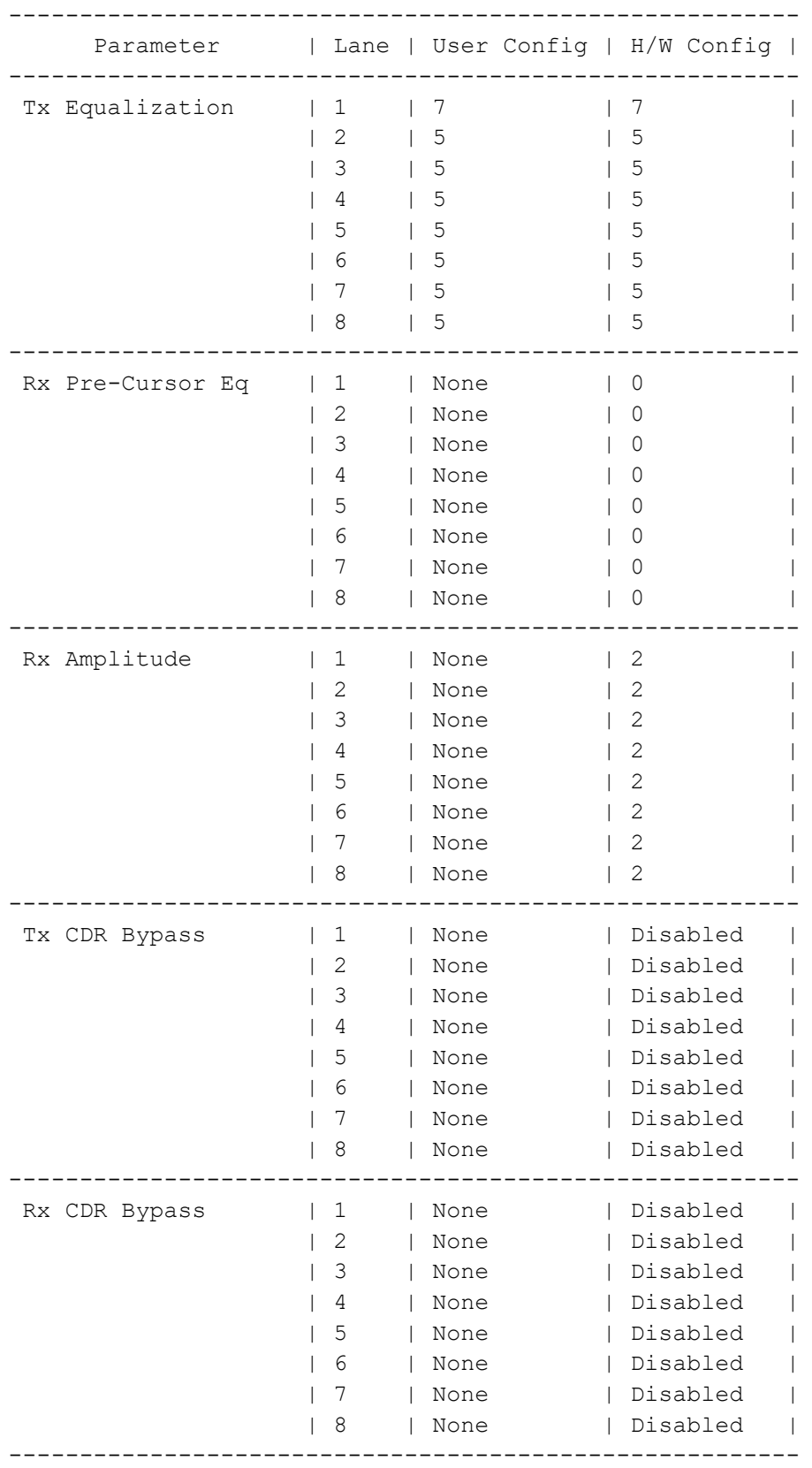

### **Tx Equalization Unconfiguration**

For the Tx equalization unconfiguration on any specific host lanes, follow these steps:

1. To unconfigure Tx equalization on any specific host lanes, execute the following command in the config mode.

R1(config)#qsfp-dd 11 R1(config-qsfp-dd)# host-lane 1 R1(config-qsfp-dd)# no tx-input eq-target 7

2. To uncongifure, execute the following command. R1(config-qsfp-dd)#commit

### **Tx Equalization Unconfiguration Validation**

To validate the Tx equalization unconfiguration, use the following command.

OcNOS#show qsfp-dd 11 si status

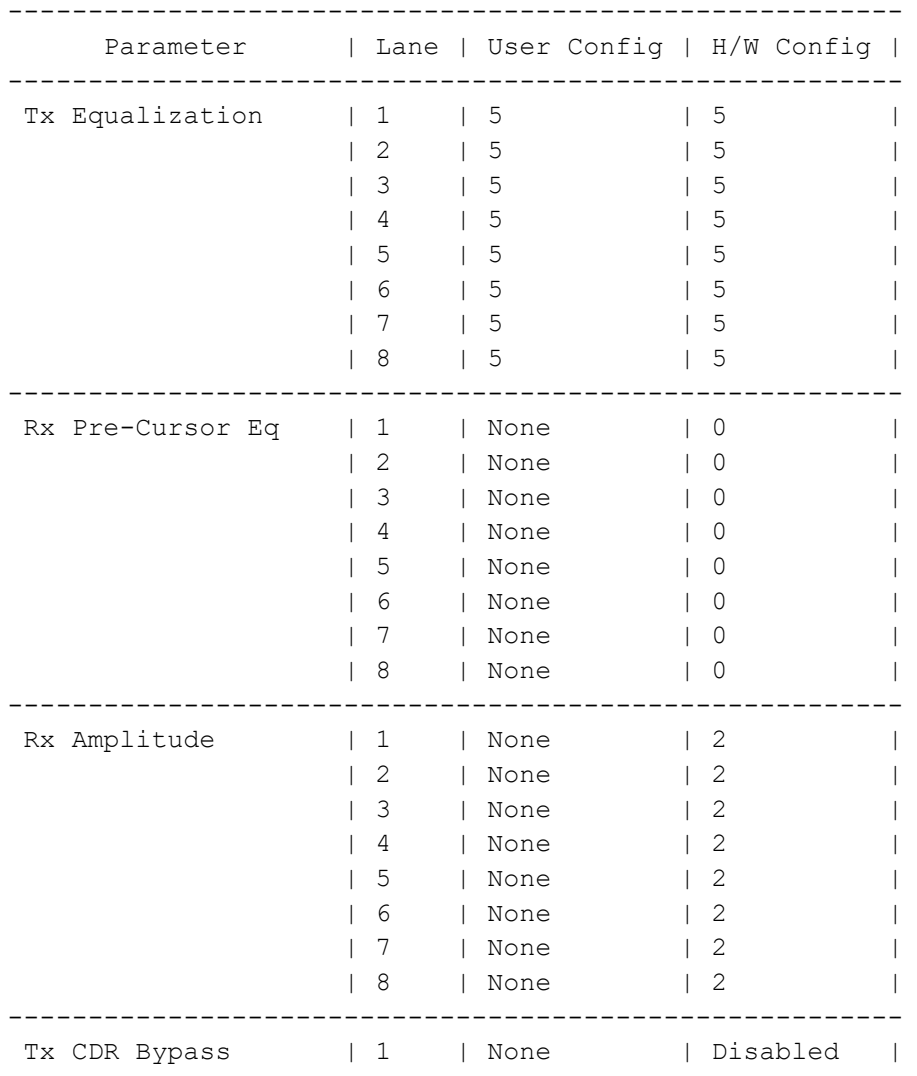

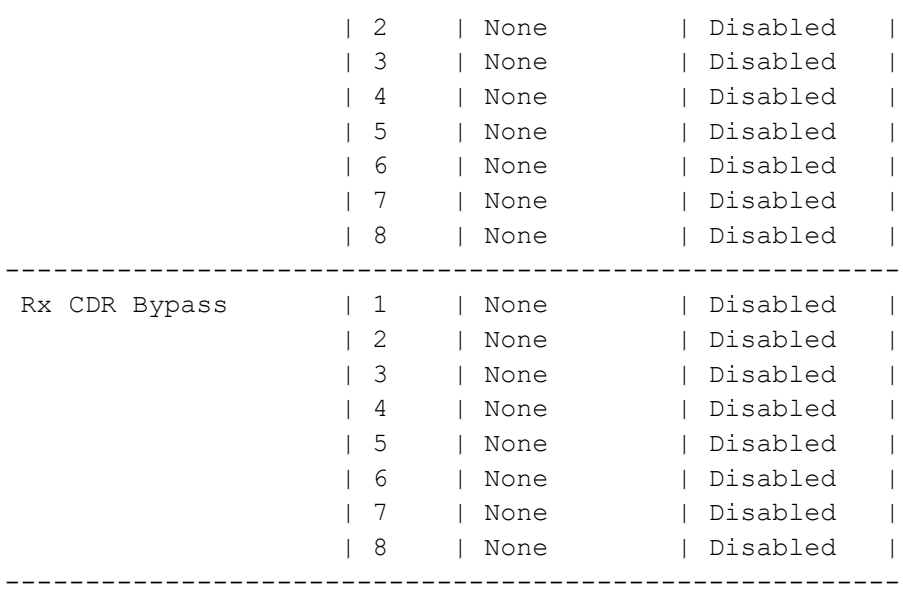

### **R1 Rx Amplitude**

Use this command to configure the Rx Amplitude on the QSFP-DD module on all eight host lanes, follow these steps.

- 1. To configure Rx amplitude, execute the following command in the config mode: R1(config)#qsfp-dd 11 R1(config-qsfp-dd)# rx-output amp-target 2
- 2. To congifure, execute the following command. R1(config-qsfp-dd)#commit

### **Validation**

To validate the Rx amplitude configuration, use the following command.

OcNOS#show qsfp-dd 11 si status

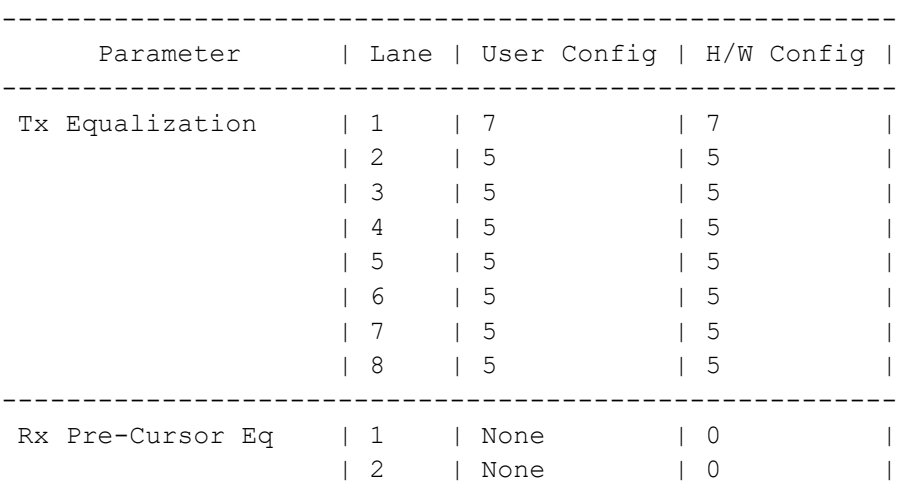

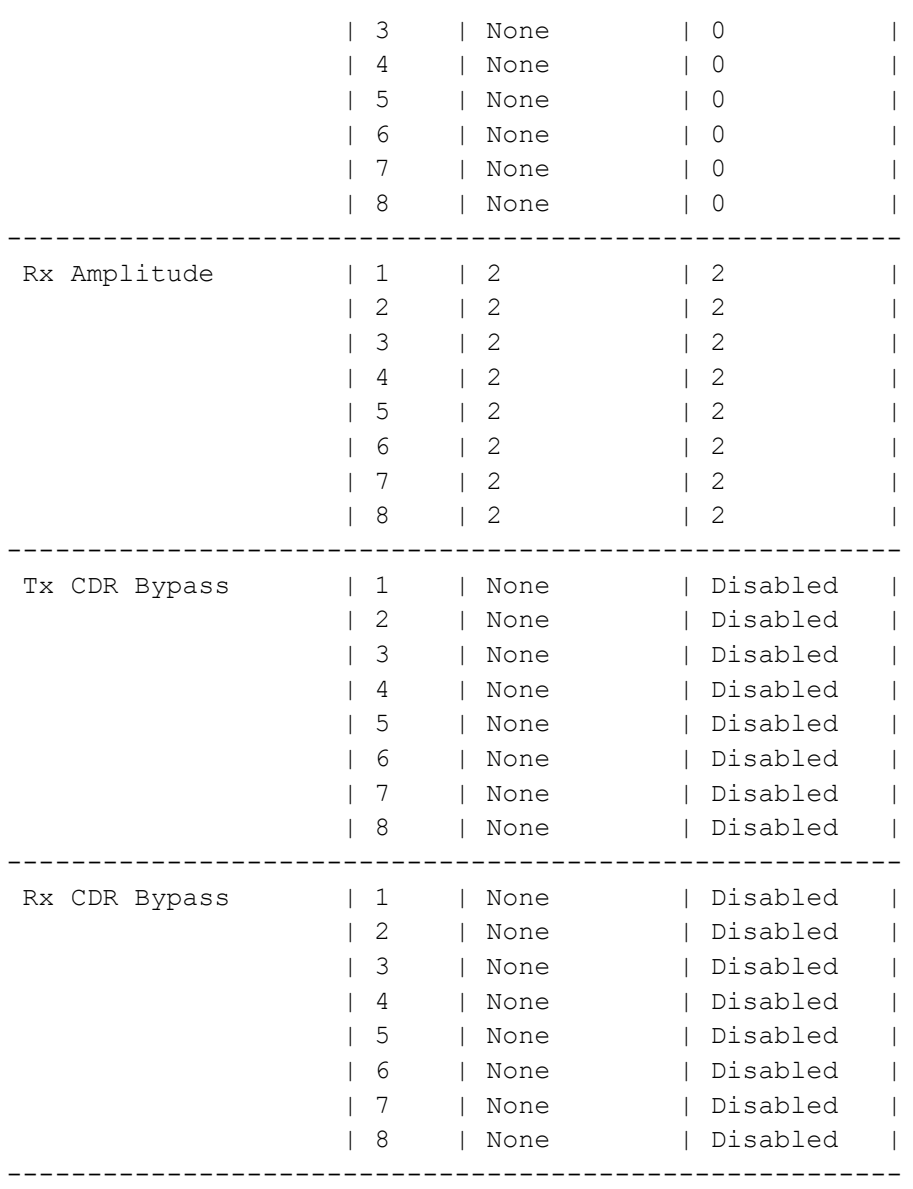

#### OcNOS#

#### **R2 Rx Amplitude**

Use this command to configure the Rx Amplitude on the QSFP-DD module on all eight host lanes, follow these steps.

- 1. To configure Rx amplitude, execute the following command in the config mode. R2(config)#qsfp-dd 11 R2(config-qsfp-dd)# rx-output amp-target 2
- 2. To congifure, execute the following command. R2(config-qsfp-dd)#commit

### **Validation**

#### To validate the Rx amplitude configuration, use the following command.

OcNOS#show qsfp-dd 11 si status

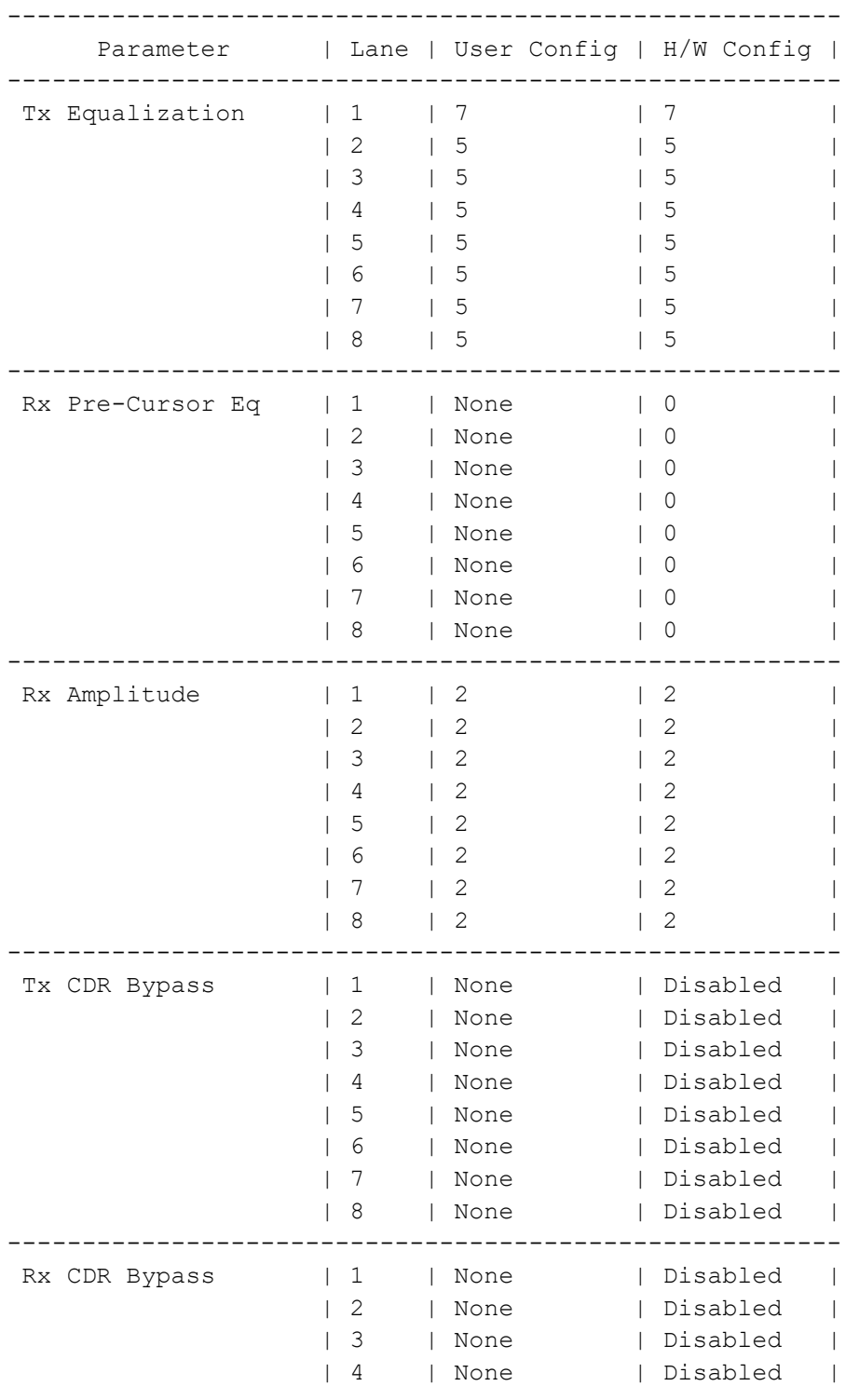

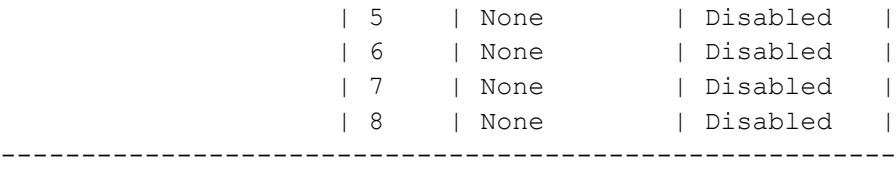

OcNOS#

#### **Rx Amplitude Unconfiguration**

For the Rx amplitude unconfiguration, follow these steps.

- 1. To unconfigure Rx amplitude, execute the following command in the config mode. R2(config)#qsfp-dd 11 R2(config-qsfp-dd)# no rx-output amp-target 2
- 2. To congifure, execute the following command. R2(config-qsfp-dd)#commit

#### **Rx Amplitude Unconfiguration Validation**

To validate the Rx amplitude unconfiguration, use the following command.

OcNOS#sh qsfp-dd 11 advertisement si

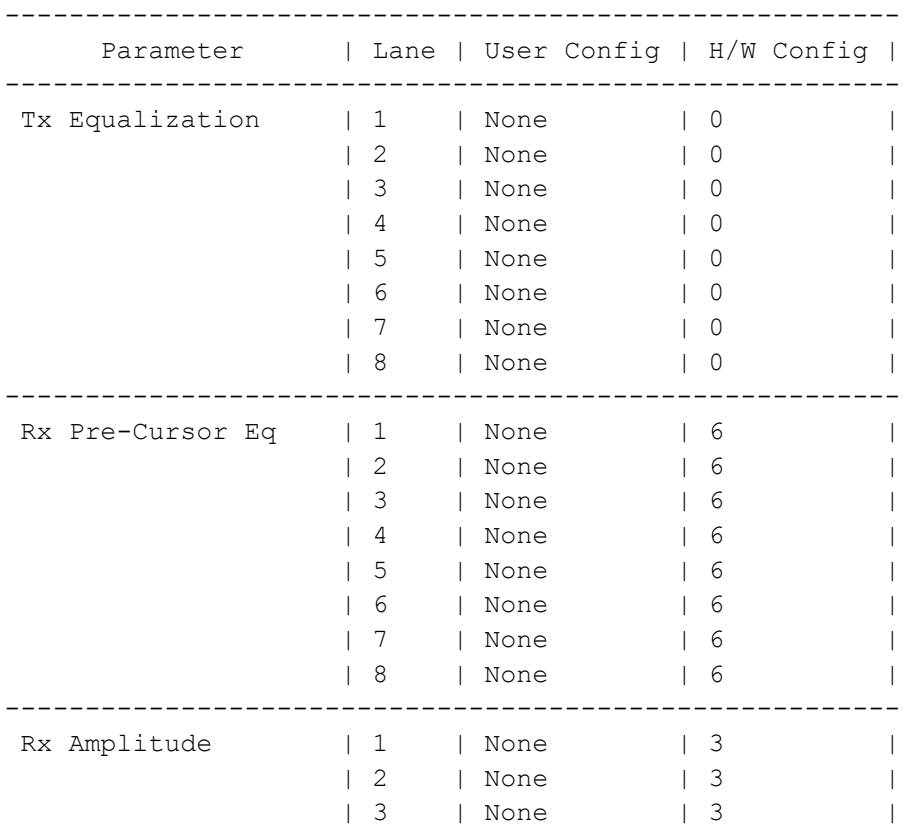

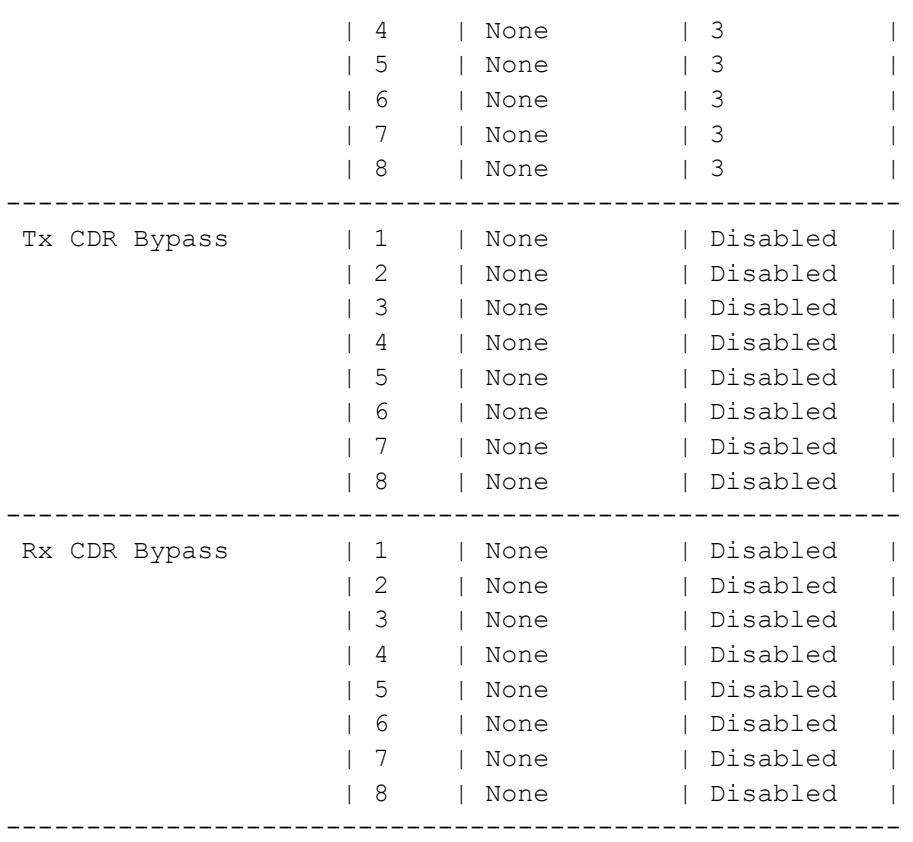

To configure the Rx Amplitude on any specific host lanes, do the following configuration.

### **R1 Rx Amplitude**

Use this command to configure the Rx Amplitude on the QSFP-DD module on any specific host lanes, follow these steps.

1. To configure Rx amplitude, execute the following command in the config mode.

```
R1(config)#qsfp-dd 11
R1(config-qsfp-dd)# host-lane 1
R1(config-qsfp-dd-host)# rx-output amp-target 3
```
2. To congifure, execute the following command. R1(config-qsfp-dd)#commit

### **Validation**

To validate the Rx amplitude configuration, use the following command.

OcNOS#show qsfp-dd 11 si status

```
--------------------------------------------------------
       Parameter | Lane | User Config | H/W Config |
--------------------------------------------------------
 Tx Equalization \begin{array}{ccc} | & 1 & | & 7 & | & 7 \end{array}
```
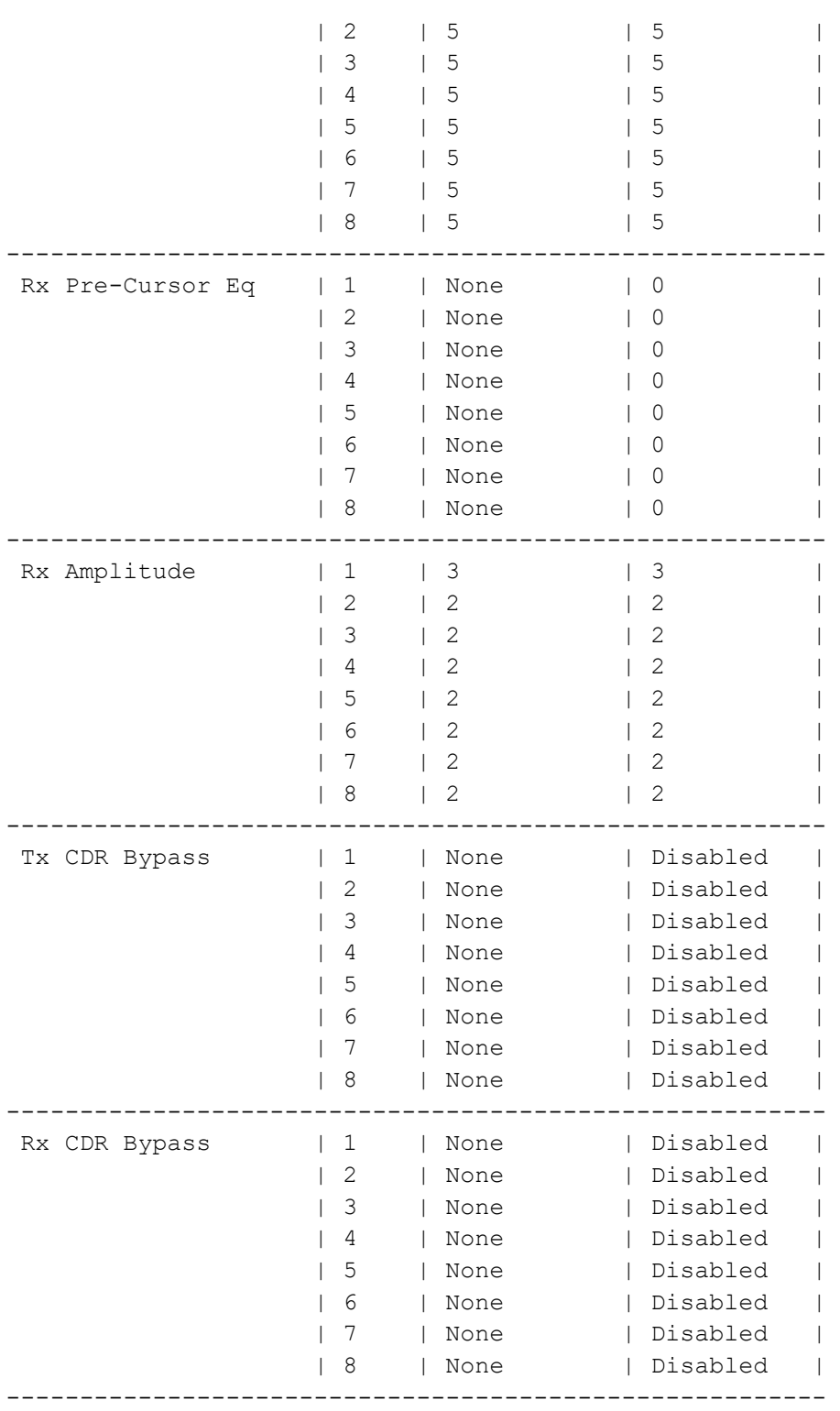

### **R2 Rx Amplitude**

Use this command to configure the Rx Amplitude on the QSFP-DD module on all eight host lanes, follow these steps.

1. To configure Rx amplitude, execute the following command in the config mode. R2(config)#qsfp-dd 11

```
R2(config-qsfp-dd)# host-lane 1
R2(config-qsfp-dd-host)# rx-output amp-target 3
```
2. To congifure, execute the following command. R2(config-qsfp-dd)#commit

### **Validation**

To validate the Rx amplitude configuration, use the following command.

OcNOS#show qsfp-dd 11 si status

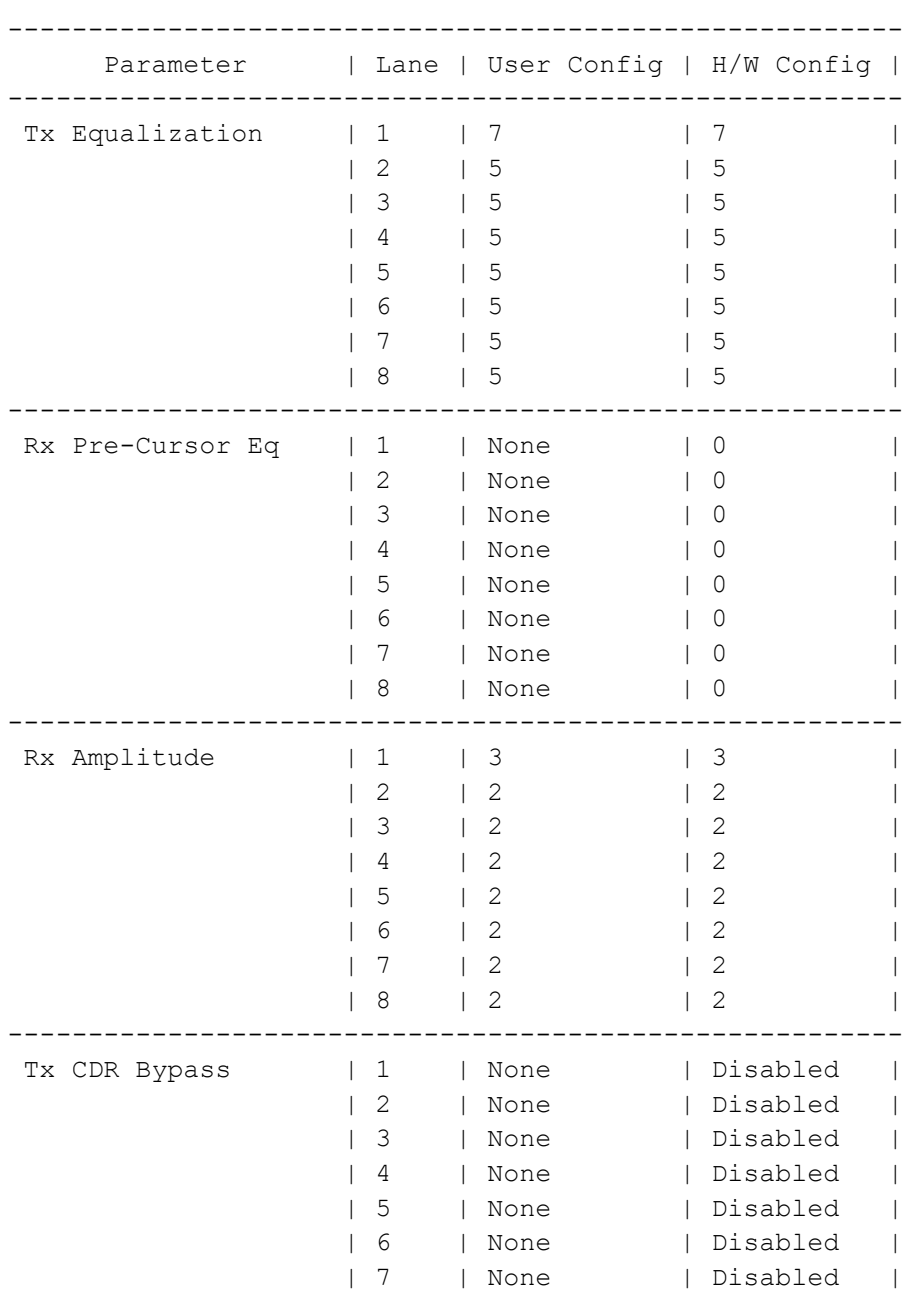

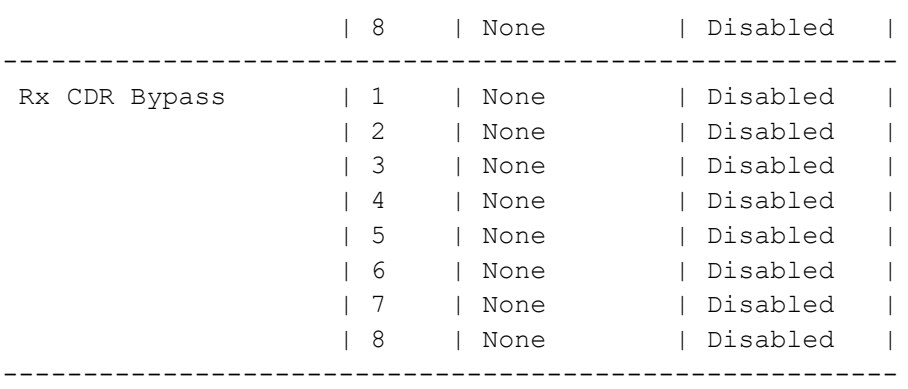

#### **Rx Amplitude Unconfiguration**

For the Rx amplitude unconfiguration, follow these steps.

1. To unconfigure Rx amplitude, execute the following command in the config mode.

```
R2(config)#qsfp-dd 11
R2(config-qsfp-dd)# host-lane 1
R2(config-qsfp-dd)# no rx-output amp-target 3
```
2. To congifure, execute the following command. R2(config-qsfp-dd)#commit

### **Rx Amplitude Unconfiguration Validation**

To validate the Rx amplitude unconfiguration, use the following command.

OcNOS#sh qsfp-dd 11 advertisement si

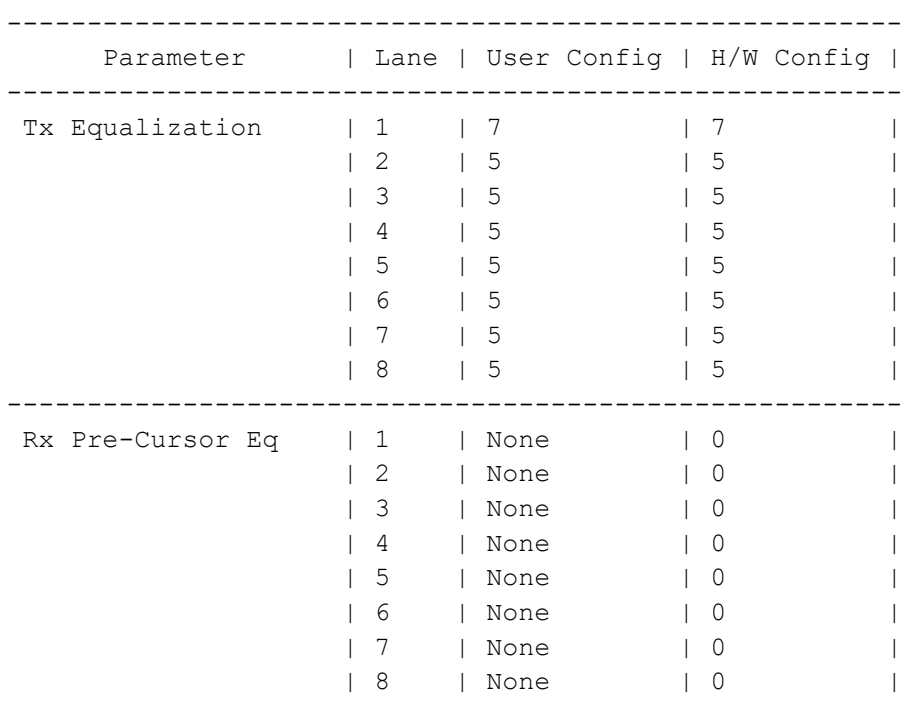

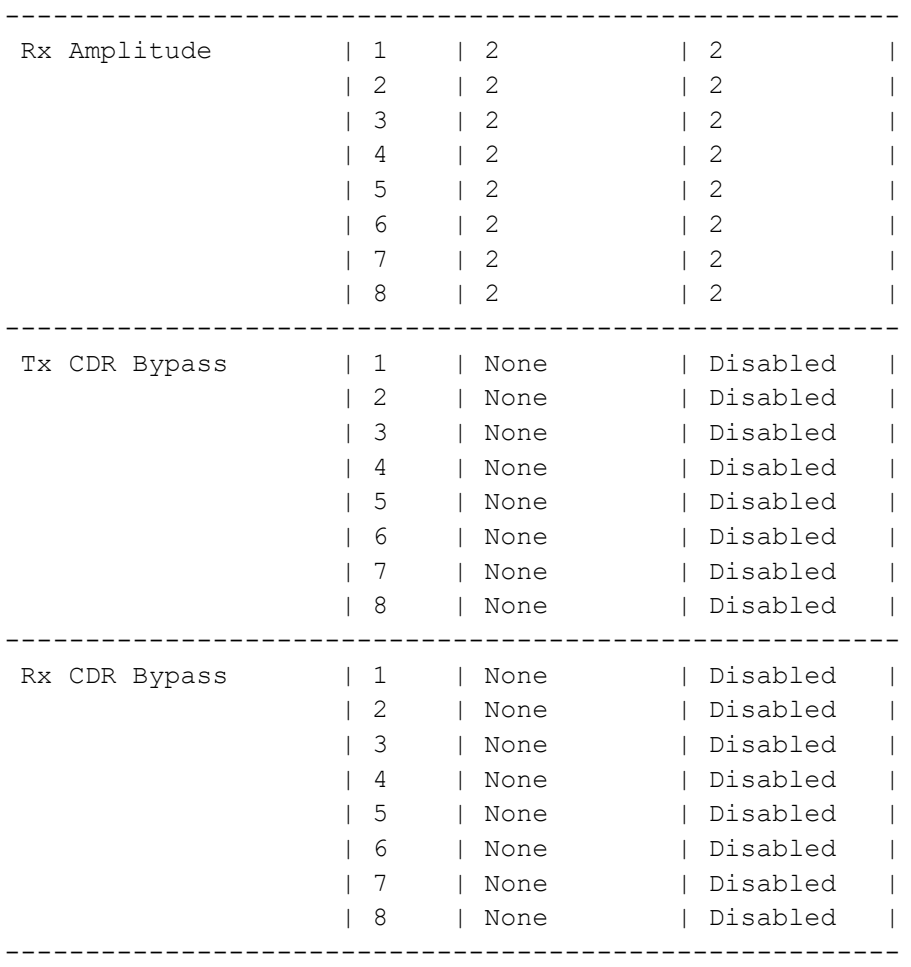

### **R1 Rx Pre-Cursor Eq**

Use this command to configure the Rx Pre-Cursor Eq on the QSFP-DD module on all eight host lanes, follow these steps.

- 1. To configure Rx Pre-Cursor Eq, execute the following command in the config mode. R1(config)#qsfp-dd 0 R1(config-qsfp-dd)# rx-output eq-pre-cursor-target 4
- 2. To congifure, execute the following command. R1(config-qsfp-dd)#commit

### **Validation**

To validate the Rx Pre-Cursor Eq configuration, use the following command.

OcNOS#show qsfp-dd 0 si status

Port Number : 0 -------------------------------------------------------- Parameter | Lane | User Config | H/W Config | --------------------------------------------------------

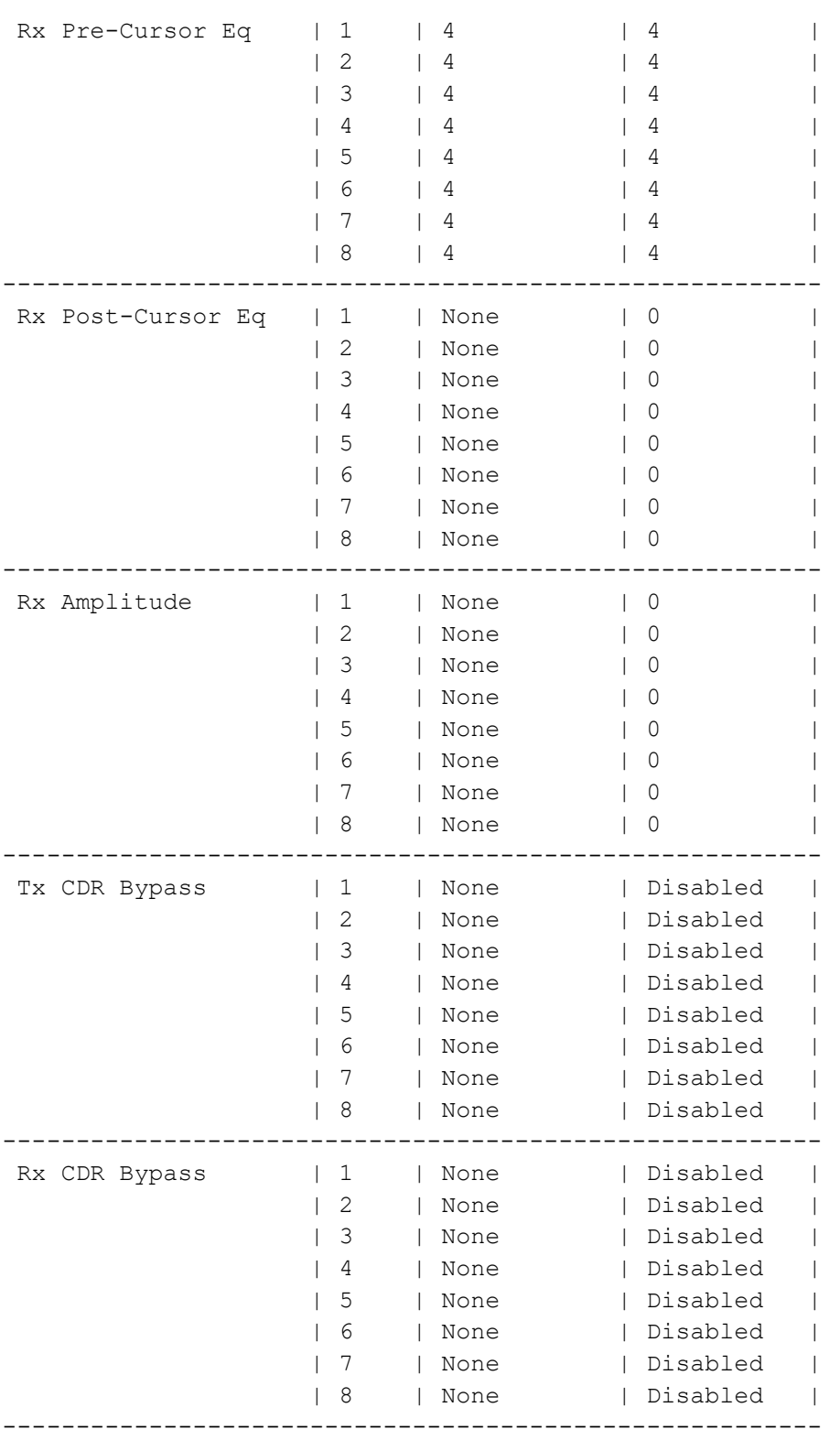

### **R2 Rx Pre-Cursor Eq**

Use this command to configure the Rx Pre-Cursor Eq on the QSFP-DD module on all eight host lanes, follow these steps.

- 1. To configure Rx Pre-Cursor Eq, execute the following command in the config mode. R2(config)#qsfp-dd 0 R2(config-qsfp-dd)# rx-output eq-pre-cursor-target 4
- 2. To congifure, execute the following command. R2(config-qsfp-dd)#commit

### **Validation**

To validate the Rx Pre-Cursor Eq configuration, use the following command.

OcNOS#show qsfp-dd 0 si status

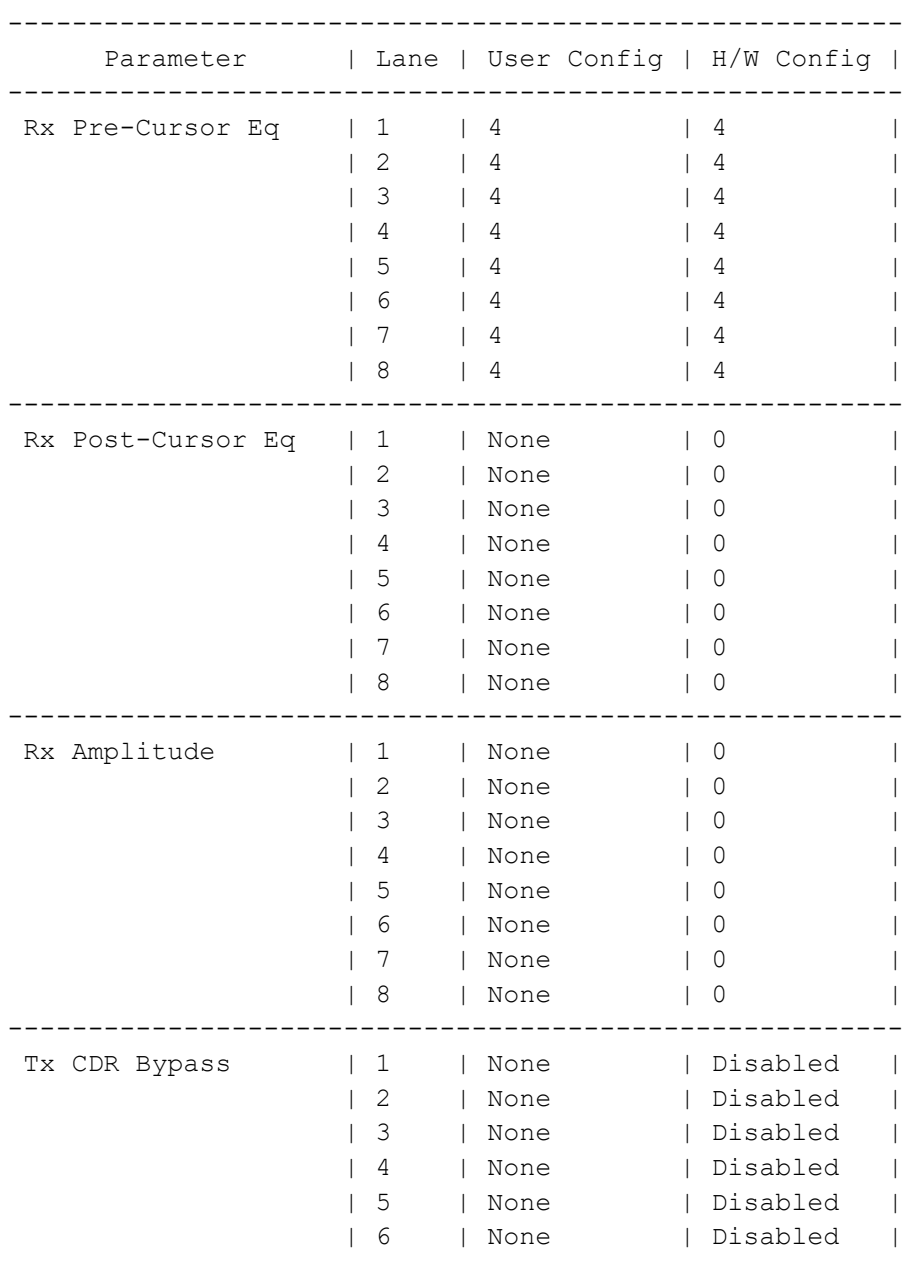

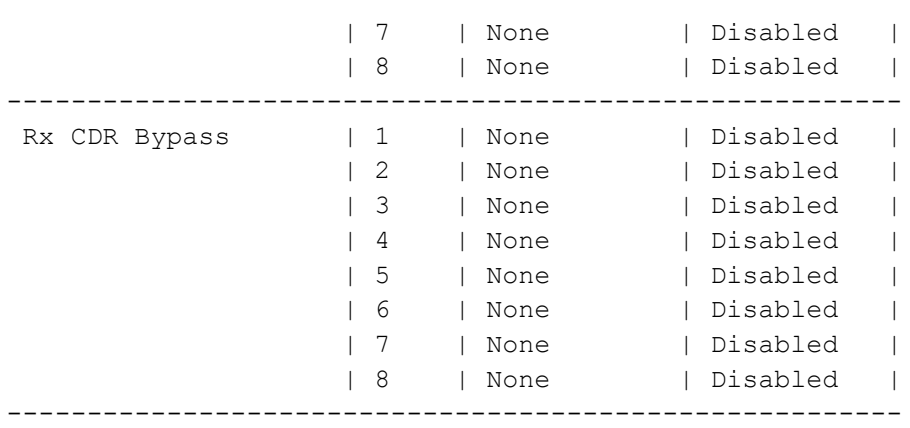

OcNOS#

#### **Rx Pre-Cursor Eq Unconfiguration**

Use this command to unconfigure the Rx Pre-Cursor Eq on the QSFP-DD module on all eight host lanes, follow these steps.

- 1. To unconfigure Rx Pre-Cursor Eq, execute the following command in the config mode. R1(config)#qsfp-dd 0 R1(config-qsfp-dd)# no rx-output eq-pre-cursor-target 4
- 2. To uncongifure, execute the following command. R1(config-qsfp-dd)#commit

#### **Rx Pre-Cursor Eq Unconfiguration Validation**

To validate the Rx Pre-Cursor Eq Unconfiguration, use the following command.

OcNOS#sh qsfp-dd 11 si status

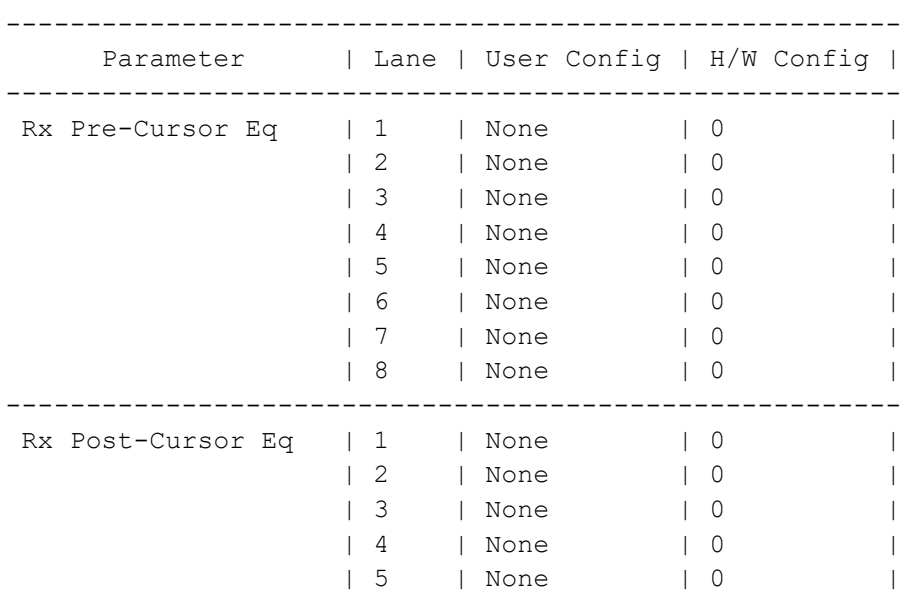

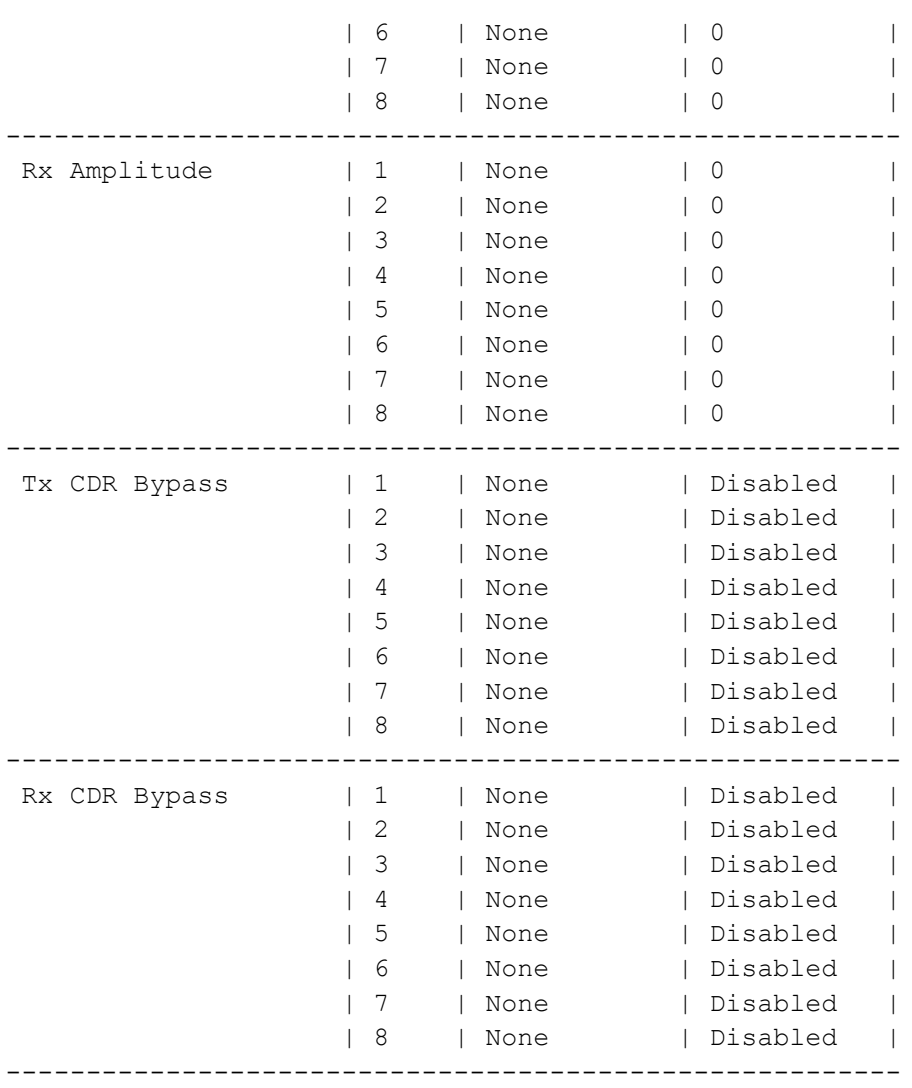

To configure the Rx Pre-Cursor Eq on any specific host lanes, do the following configuration.

### **R1 Rx Pre-Cursor Eq**

Use this command to configure the Rx Pre-Cursor Eq on the QSFP-DD module on any specific host lanes, follow these steps.

1. To configure Rx Pre-Cursor Eq, execute the following command in the config mode.

```
R1(config)#qsfp-dd 0
R1(config-qsfp-dd)# host-lane 1
```

```
R1(config-qsfp-dd-host)# rx-output eq-pre-cursor-target 3
```
2. To congifure, execute the following command. R1(config-qsfp-dd)#commit

### **Validation**

To validate the Rx Pre-Cursor Eq configuration, use the following command.

```
OcNOS#show qsfp-dd 0 si status
```
#### -------------------------------------------------------- Parameter | Lane | User Config | H/W Config | -------------------------------------------------------- Rx Pre-Cursor Eq  $|1 + 3 + 3|$ | 2 | 4 | 4 | 4 | 3 | 4 | 4 | 4 | 4 | 4 | 4 | 4 | 5 | 4 | 4 | | 6 | 4 | 4 | 4 | 7 | 4 | 4 | 4 | 1 | 8 | 4 | 4 | -------------------------------------------------------- Rx Post-Cursor Eq | 1 | None | 0 | | 2 | None | 0 | | 3 | None | 0 | | 4 | None | 0 | | 5 | None | 0 | | 6 | None | 0 | | 7 | None | 0 | 1 | 8 | None | 0 | 1 -------------------------------------------------------- Rx Amplitude | 1 | None | 0 | | 2 | None | 0 | | 3 | None | 0 | | | 4 | None | 0 | | 5 | None | 0 | | 6 | None | 0 | | | 7 | None | 0 | 1 | 8 | None | 0 | 1 -------------------------------------------------------- Tx CDR Bypass  $\begin{array}{c|c} | & 1 \\ | & | \end{array}$  None  $\begin{array}{c|c} | & Disabled \\ | & \end{array}$ | 2 | None | Disabled | | 3 | None | Disabled | | 4 | None | Disabled | | 5 | None | Disabled | | 6 | None | Disabled | | 7 | None | Disabled | | 8 | None | Disabled | -------------------------------------------------------- Rx CDR Bypass | 1 | None | Disabled | | 2 | None | Disabled | | 3 | None | Disabled | | 4 | None | Disabled | | 5 | None | Disabled | | 6 | None | Disabled | | 7 | None | Disabled | | 8 | None | Disabled |

--------------------------------------------------------

### **R2 Rx Pre-Cursor Eq**

Use this command to configure the Rx Pre-Cursor Eq on the QSFP-DD module on any specific host lanes, follow these steps.

1. To configure Rx Pre-Cursor Eq, execute the following command in the config mode. R2(config)#qsfp-dd 0 R2(config-qsfp-dd)# host-lane 1

```
R2(config-qsfp-dd-host)# rx-output eq-pre-cursor-target 3
```
2. To congifure, execute the following command. R2(config-qsfp-dd)#commit

### **Validation**

To validate the Rx Pre-Cursor Eq configuration, use the following command.

OcNOS#show qsfp-dd 0 si status

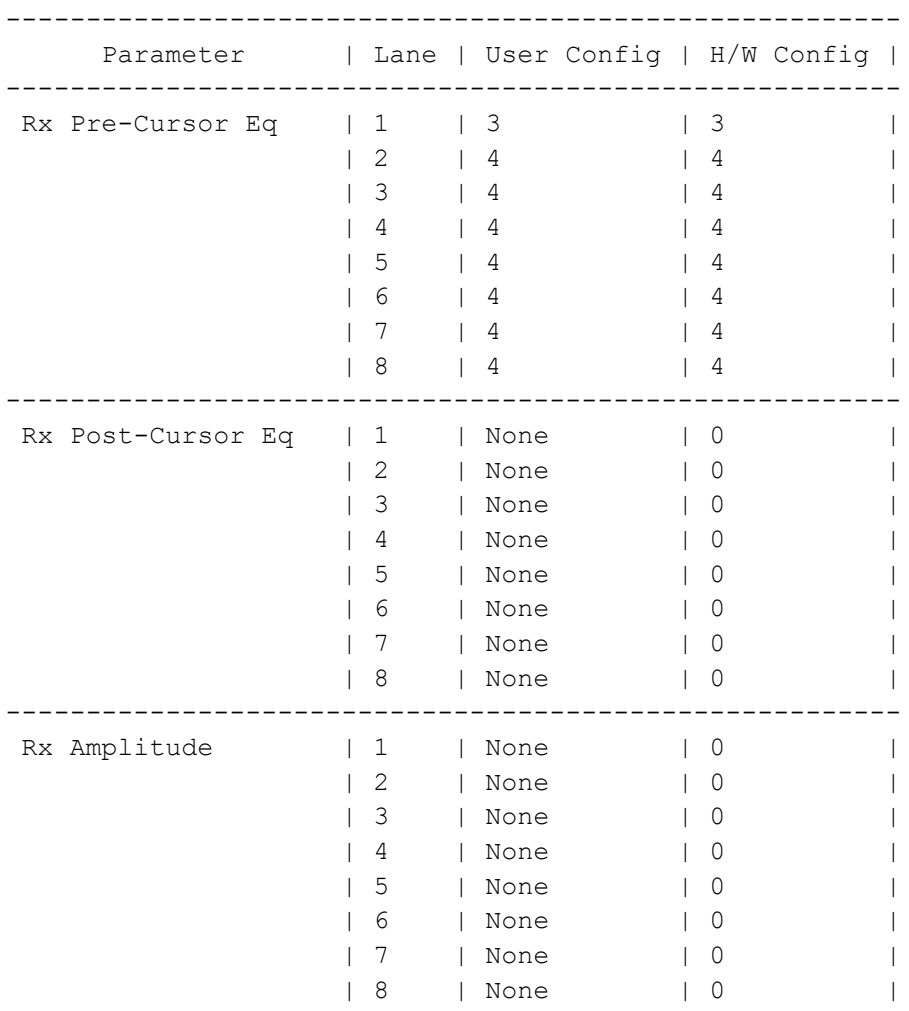

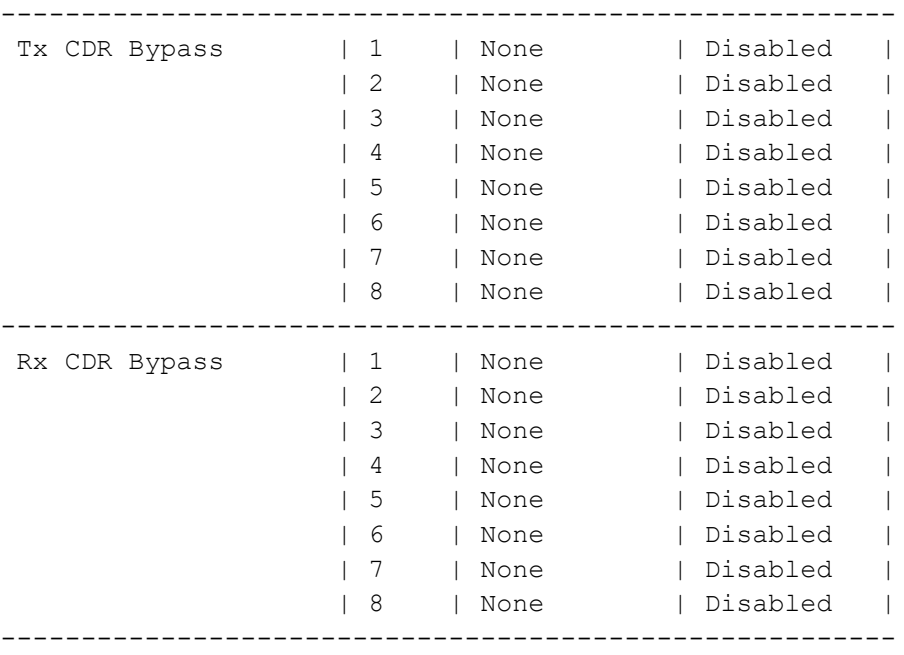

### **Rx Pre-Cursor Eq Unconfiguration**

Use this command to unconfigure the Rx Pre-Cursor Eq on the QSFP-DD module on any specific host lanes, follow these steps.

1. To unconfigure Rx Pre-Cursor Eq, execute the following command in the config mode.

```
R1(config)#qsfp-dd 0
R1(config-qsfp-dd)# host-lane 1
R1(config-qsfp-dd-host)# no rx-output eq-pre-cursor-target 3
```
2. To unconfigure, execute the following command. R1(config-qsfp-dd)#commit

### **Rx Pre-Cursor Eq Validation**

To validate the Rx Pre-Cursor Eq unconfigure, use the following command.

OcNOS#show qsfp-dd 0 si status

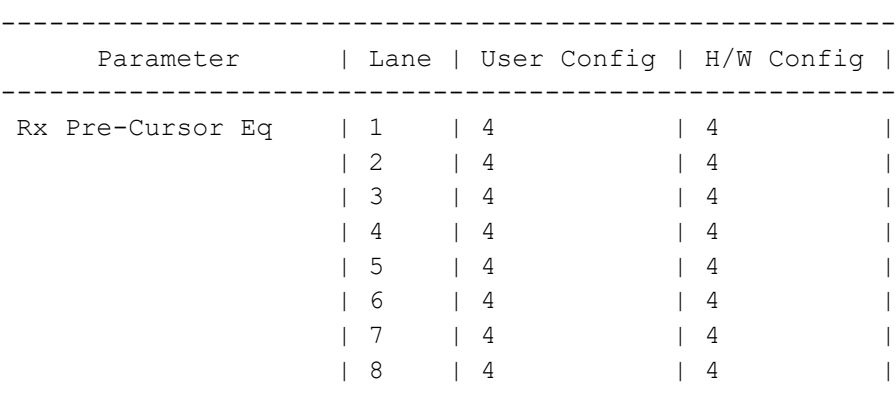

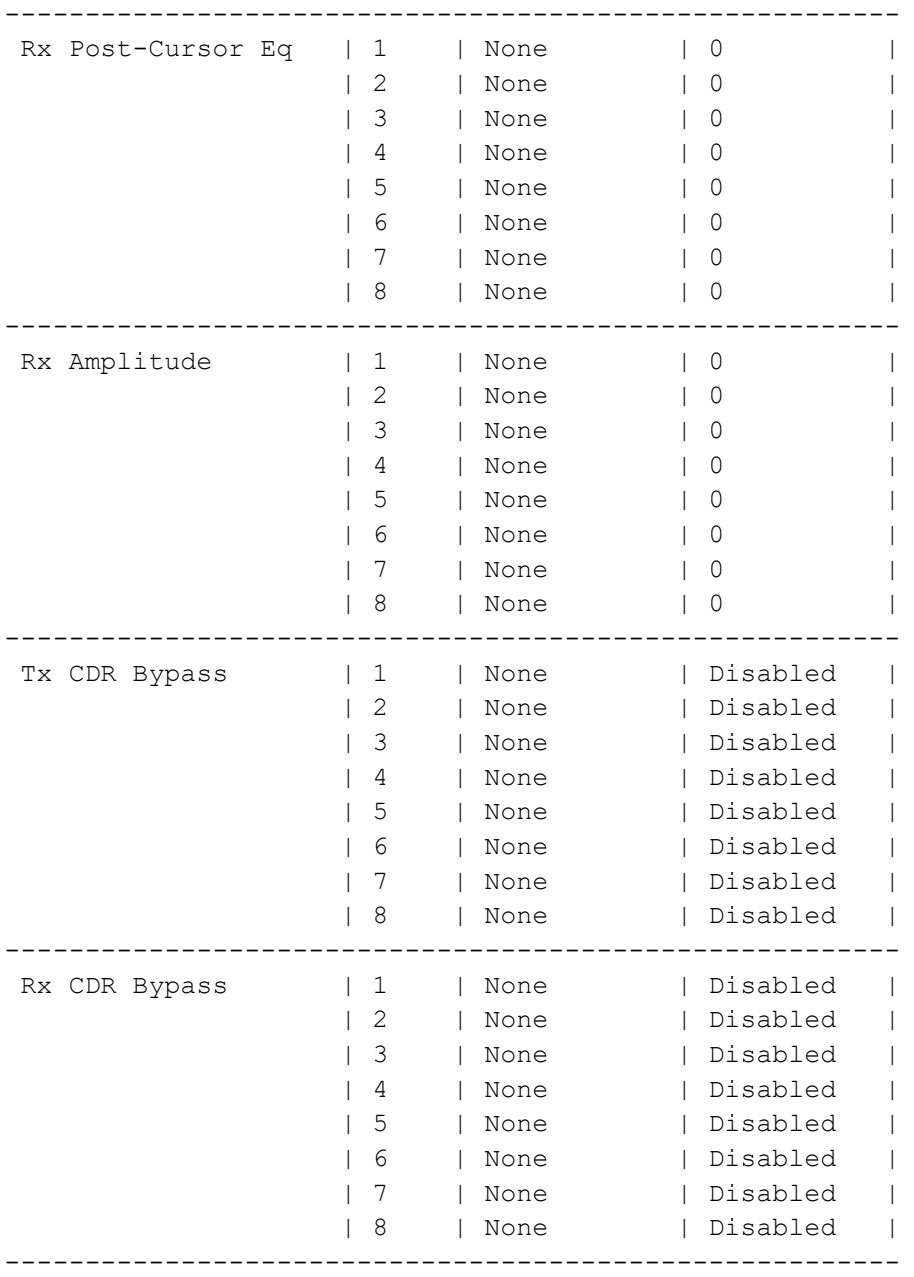

### **R1 Rx Post-Cursor Eq**

Use this command to configure the Rx Post-Cursor Eq on the QSFP-DD module on all eight host lanes, follow these steps.

1. To configure Rx Post-Cursor Eq, execute the following command in the config mode.

```
R1(config)#qsfp-dd 0
R1(config-qsfp-dd)# rx-output eq-pre-cursor-target 4
```
2. To congifure, execute the following command. R1(config-qsfp-dd)#commit

### **Validation**

To validate the Rx Post-Cursor Eq configuration, use the following command.

OcNOS#show qsfp-dd 0 si status

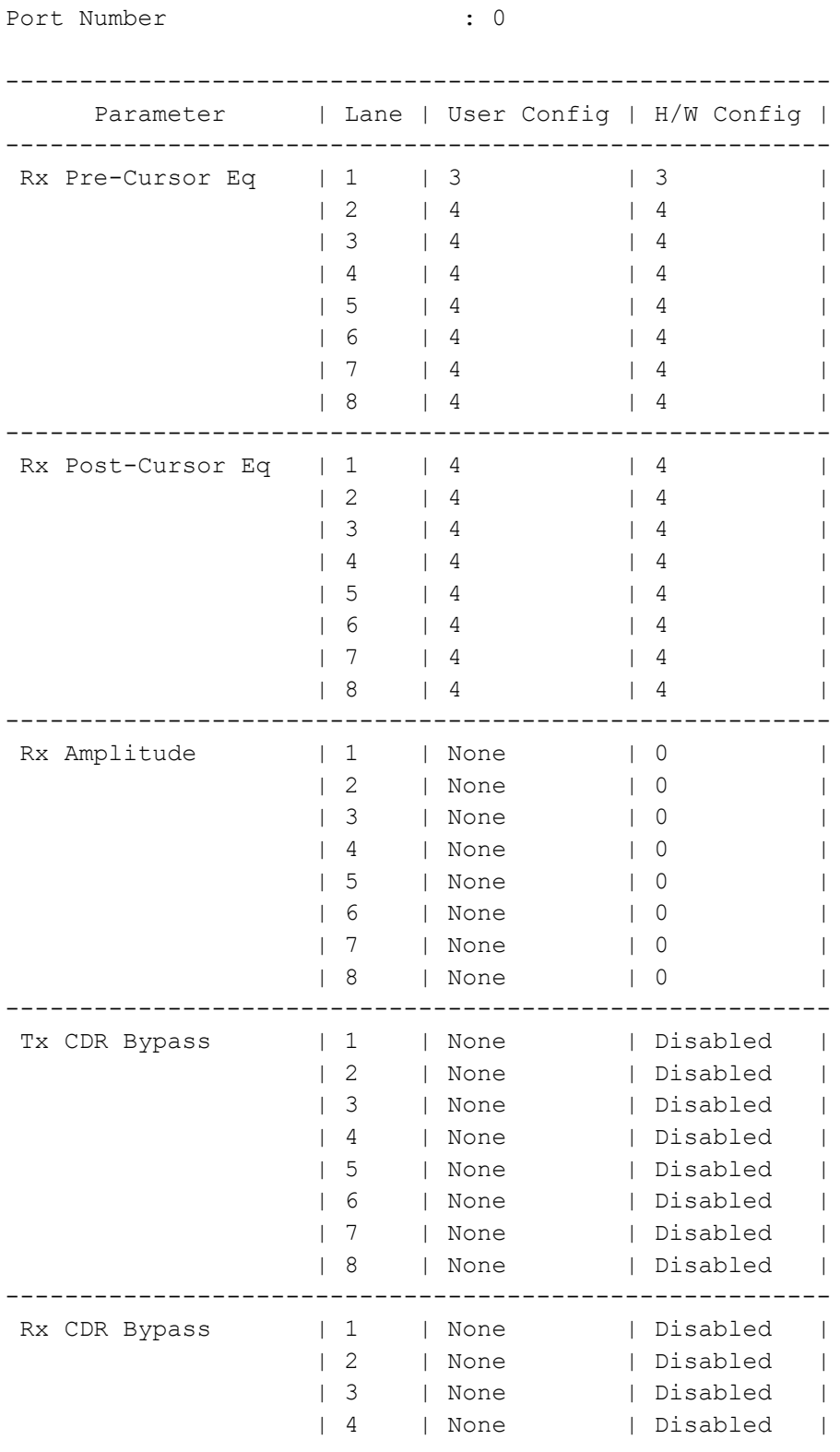

| 5 | None | Disabled | | 6 | None | Disabled | | 7 | None | Disabled | | 8 | None | Disabled | --------------------------------------------------------

### **R2 Rx Post-Cursor Eq**

Use this command to configure the Rx Post-Cursor Eq on the QSFP-DD module on all eight host lanes, follow these steps.

- 1. To configure Rx Post-Cursor Eq, execute the following command in the config mode. R2(config)#qsfp-dd 0 R2(config-qsfp-dd)# rx-output eq-pre-cursor-target 4
- 2. To congifure, execute the following command. R2(config-qsfp-dd)#commit

#### **Validation**

To validate the Rx Post-Cursor Eq configuration, use the following command.

OcNOS#show qsfp-dd 0 si status

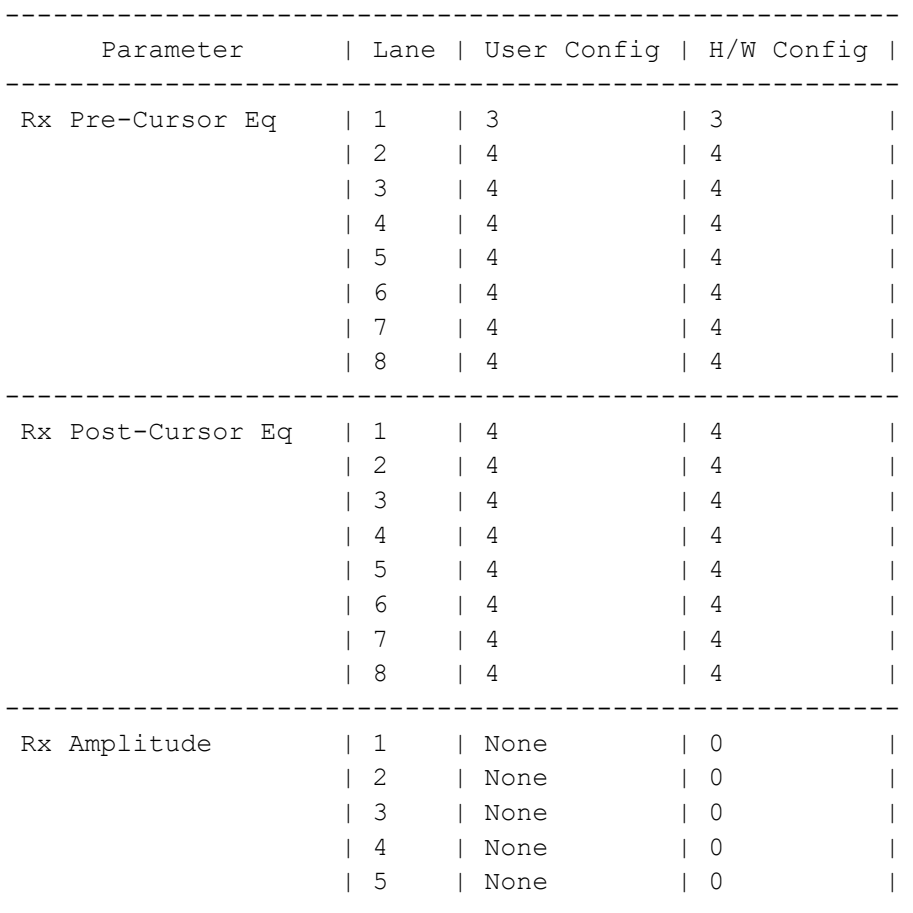

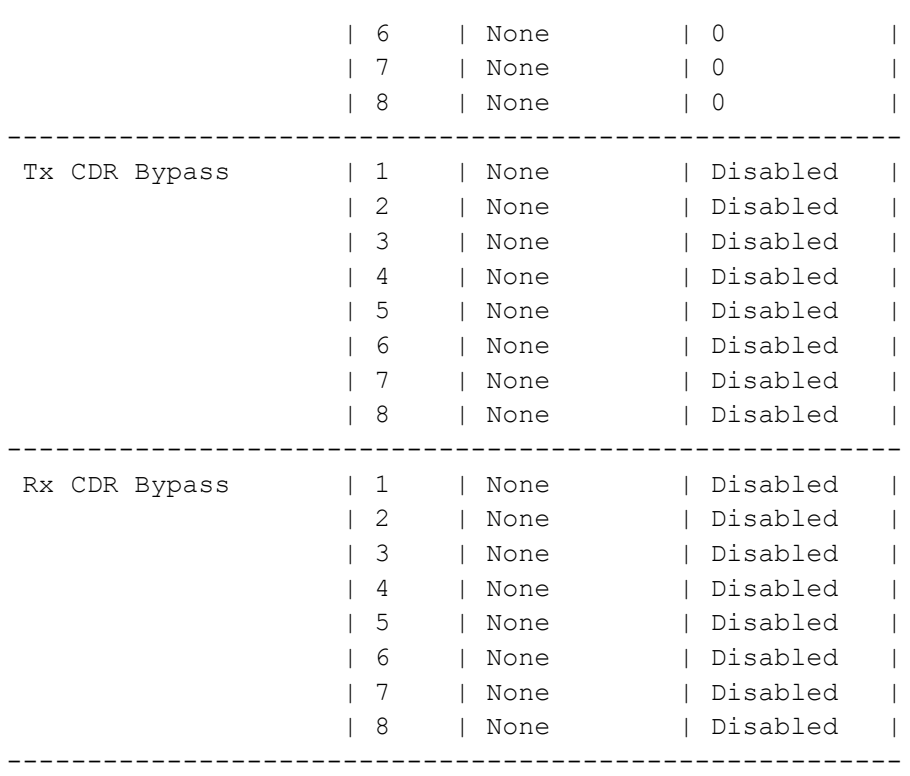

### **R1 Rx Post-Cursor Eq Unconfiguration**

Use this command to unconfigure the Rx Post-Cursor Eq on the QSFP-DD module on all eight host lanes, follow these steps.

- 1. To unconfigure Rx Post-Cursor Eq, execute the following command in the config mode. R1(config)#qsfp-dd 0 R1(config-qsfp-dd)# rx-output eq-pre-cursor-target 4
- 2. To unconfigure, execute the following command. R1(config-qsfp-dd)#commit

### **R1 Rx Post-Cursor Eq Unconfiguration Validation**

To validate the Rx Post-Cursor Eq unconfigure, use the following command.

OcNOS#show qsfp-dd 0 advertisement si

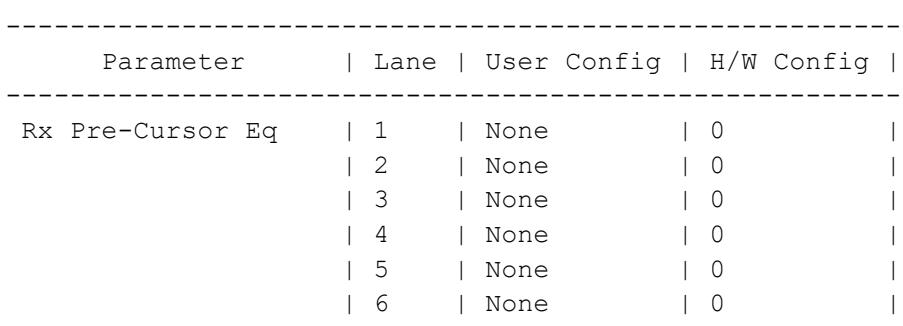

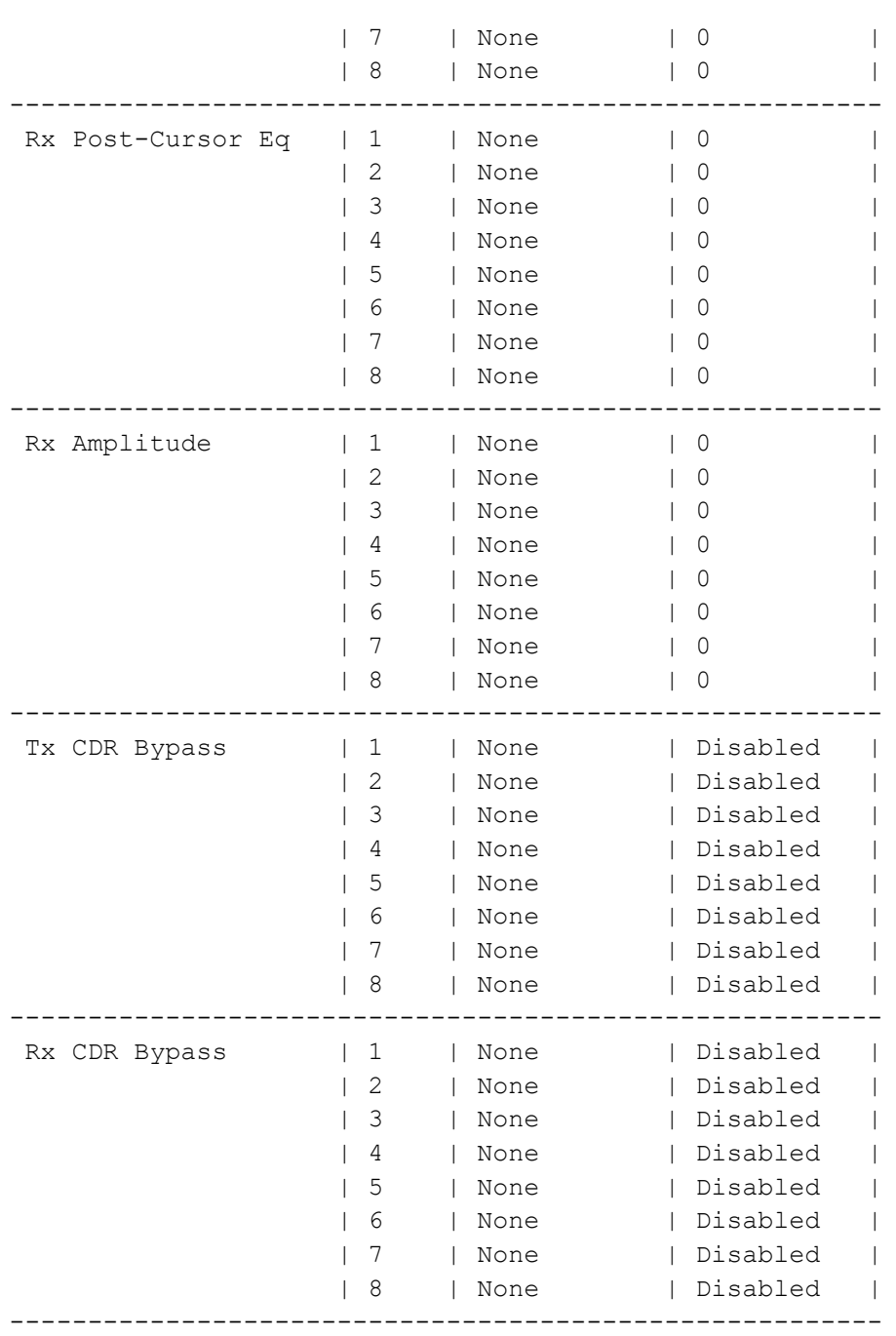

OcNOS#

To configure the Rx Post-Cursor Eq on any specific host lanes, do the following configuration.

### **R1 Rx Post-Cursor Eq**

Use this command to configure the Rx Post-Cursor Eq on the QSFP-DD module on any specific host lanes, follow these steps.

```
1. To configure Rx Post-Cursor Eq, execute the following command in the config mode.
   R1(config)#qsfp-dd 0
   R1(config-qsfp-dd)# host-lane 1
   R1(config-qsfp-dd-host)# rx-output eq-pre-cursor-target 3
```
2. To congifure, execute the following command. R1(config-qsfp-dd)#commit

### **Validation**

To validate the Rx Post-Cursor Eq configuration, use the following command.

OcNOS#show qsfp-dd 0 si status

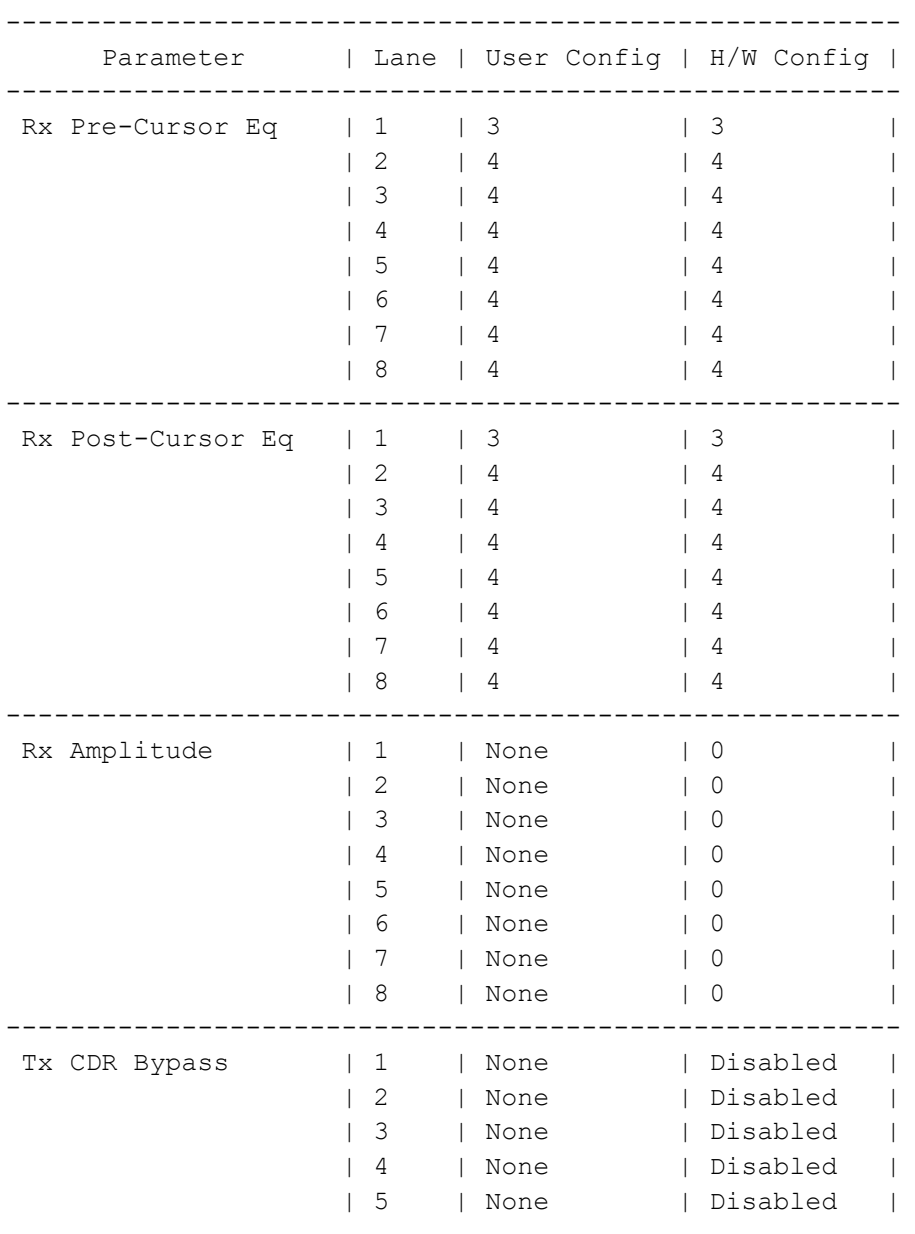

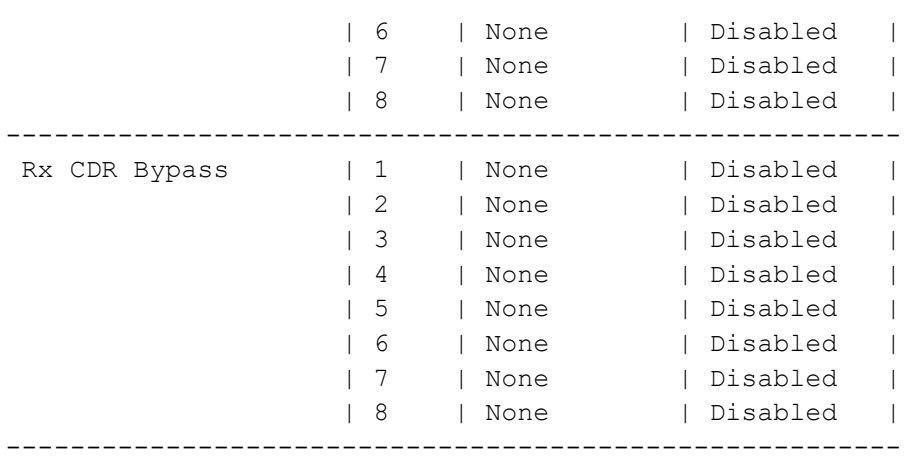

### **R2 Rx Post-Cursor Eq**

Use this command to configure the Rx Post-Cursor Eq on the QSFP-DD module on any specific host lanes, follow these steps.

1. To configure Rx Post-Cursor Eq, execute the following command in the config mode.

```
R2(config)#qsfp-dd 0
R2(config-qsfp-dd)# host-lane 1
R2(config-qsfp-dd-host)# rx-output eq-post-cursor-target 3
```
2. To congifure, execute the following command. R2(config-qsfp-dd)#commit

### **Validation**

To validate the Rx Post-Cursor Eq configuration, use the following command.

OcNOS#show qsfp-dd 0 si status

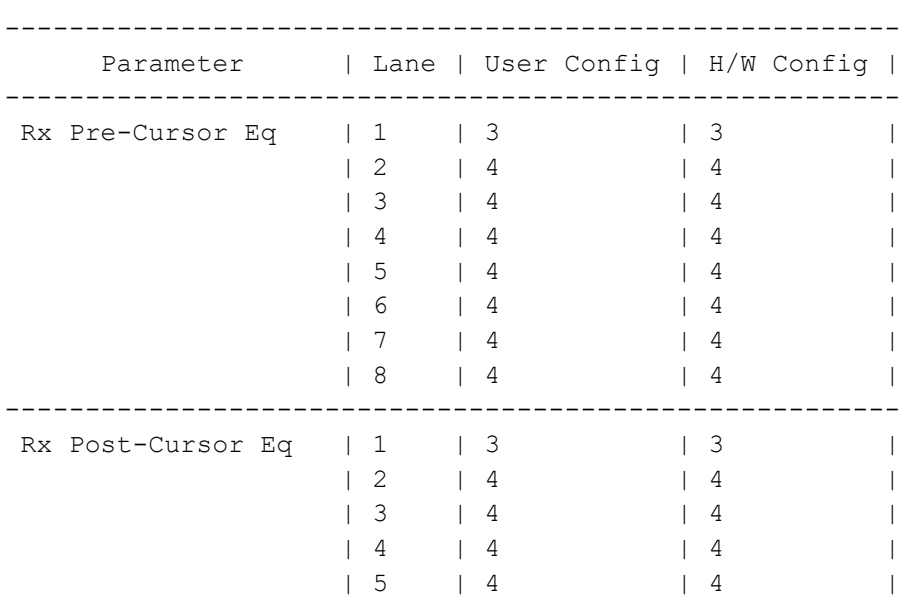

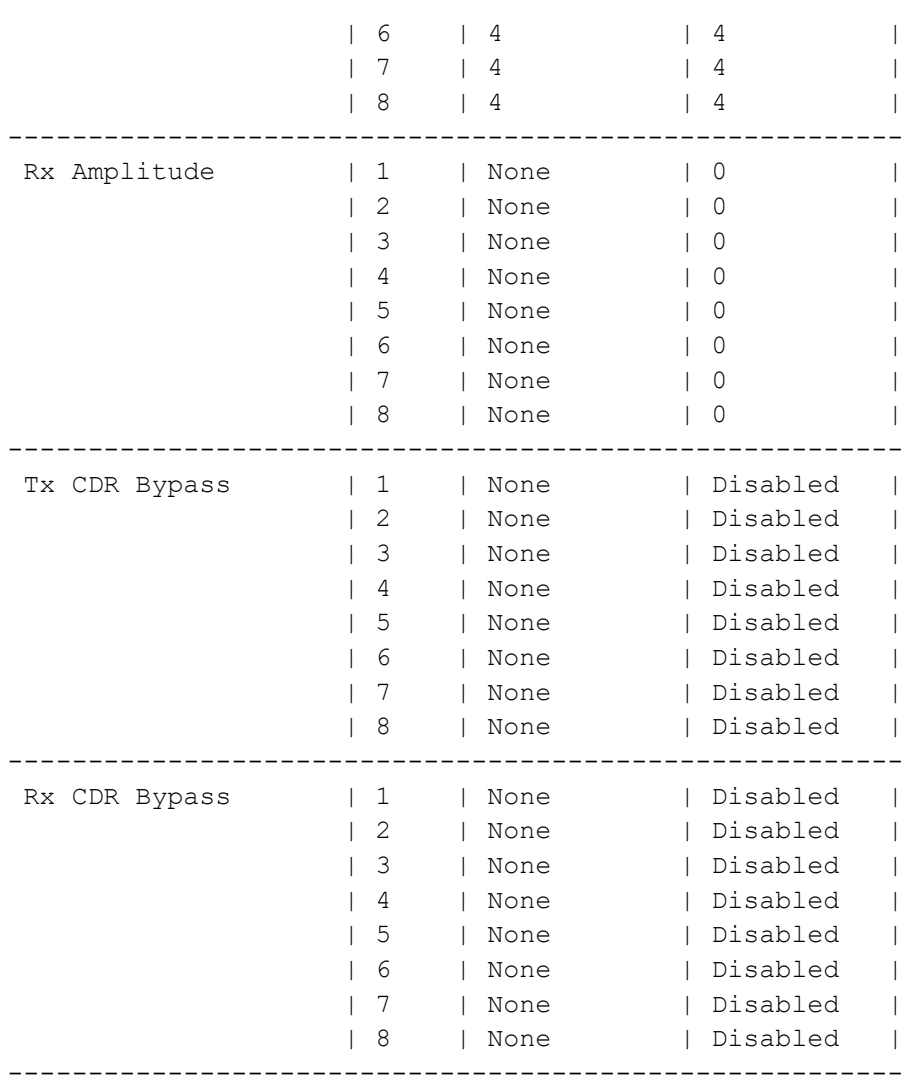

### **R1 Rx Post-Cursor Eq Unconfiguration**

Use this command to unconfigure the Rx Post-Cursor Eq on the QSFP-DD module on any specific host lanes, follow these steps.

1. To unconfigure Rx Post-Cursor Eq, execute the following command in the config mode.

```
R1(config)#qsfp-dd 0
R1(config-qsfp-dd)# host-lane 1
R1(config-qsfp-dd-host)# rx-output eq-pre-cursor-target 3
```
2. To unconfigure, execute the following command. R1(config-qsfp-dd)#commit

### **R1 Rx Post-Cursor Eq Unconfiguration Validation**

To validate the Rx Post-Cursor Eq unconfiguration, use the following command.

OcNOS#show qsfp-dd 0 advertisement si

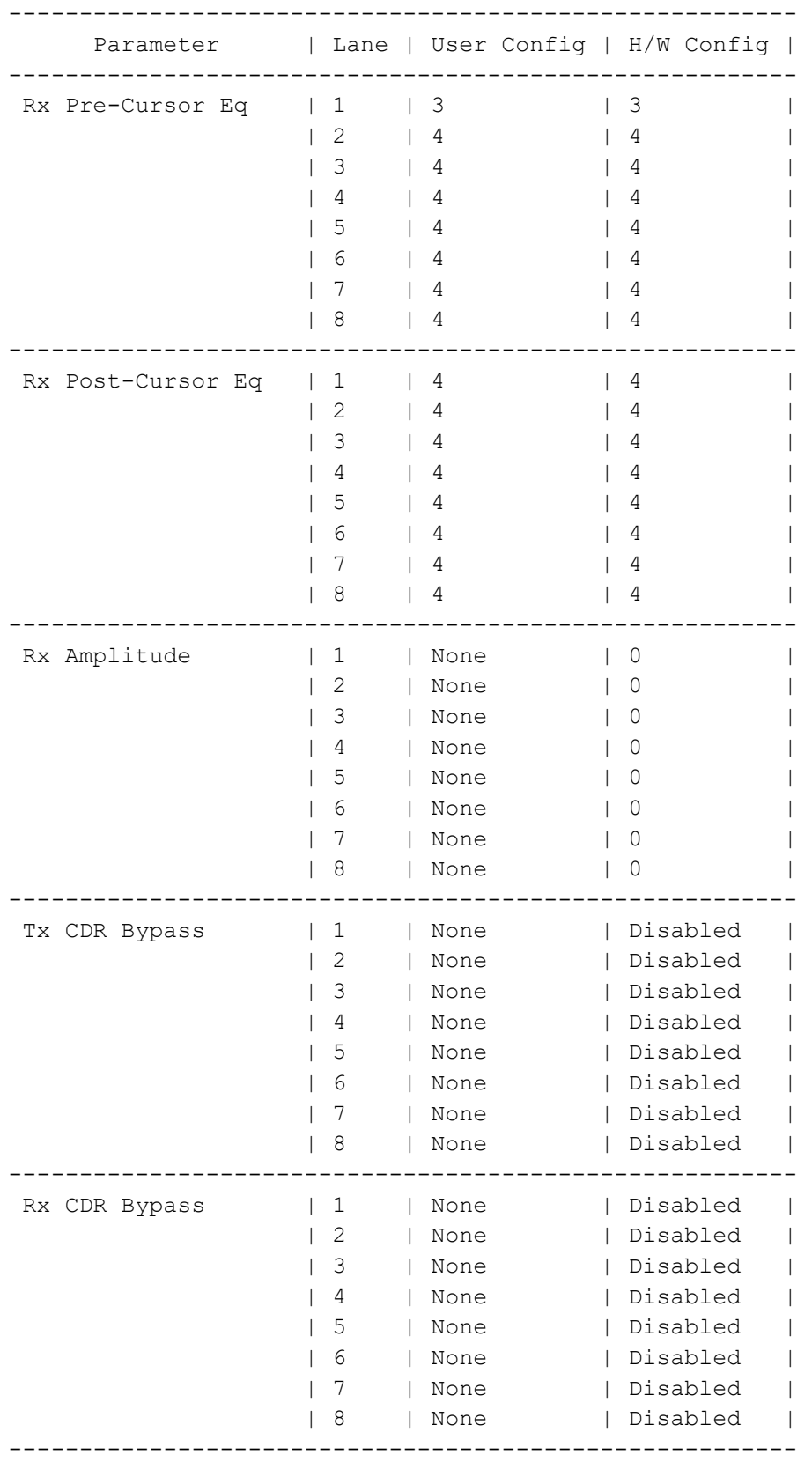

## **Glossary**

The following provides definitions for key terms or abbreviations and their meanings used throughout this document:

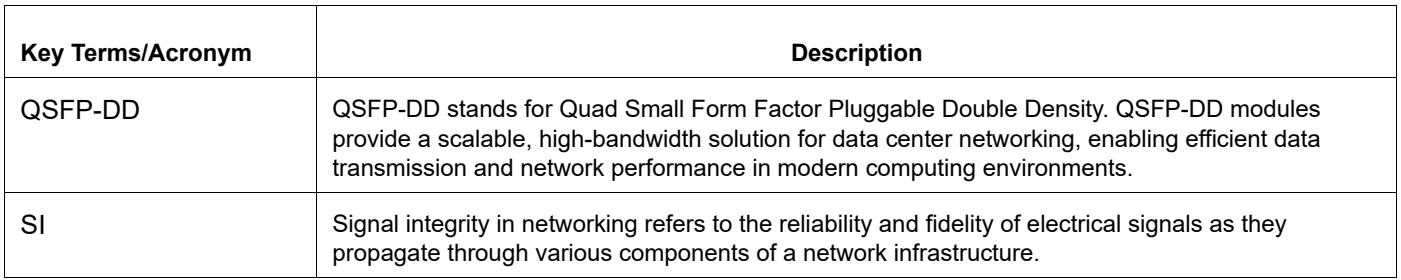

# CHAPTER 3 Erbium-Doped Fiber Amplifier (EDFA) **Configuration**

### **Overview**

Before the development of optical amplifiers, optical signals had to be converted into electrical signals, then amplified, and subsequently transformed back into optical signals. This was a very complicated and expensive process. To avoid this complexity, optical amplifiers are developed, enabling the direct amplification of optical signals without the need for conversion. This streamlined approach significantly reduced costs.

Various types of optical amplifiers include:

- Semiconductor Optical Amplifier (SOA)
- Raman Amplifiers
- Brillouin Amplifiers
- Erbium-Doped Fiber Amplifier (EDFA)

Erbium-Doped Fiber Amplifier (EDFA) uses erbium-doped fiber as an amplification medium and are extensively deployed in Wavelength Division Multiplexing (WDM) systems. It can amplify multiple optical signals simultaneously and is commonly used in the C-band and L-band.

## **System Description**

Basically, the system will be developed to combine the input signal with the pump light using a WDM coupler. This combined signal is then directed into the EDF. Within the EDF, the pump light initiates a process called population inversion, and the input signal undergoes amplification through stimulated emission.

To ensure stable signal amplification and prevent undesired back reflections from the output port, isolators are strategically placed at both the input and output ends. Additionally, the presence of isolators prevents the amplifier from functioning as a laser.

The wavelength of the pump LD is precisely controlled and maintained close to 980nm.

These optical and communication systems operate in two different modes.

### **APC (Automatic Power Control)**

In APC mode, the microprocessor controls the output power by adjusting the pump laser to maintain a predefined reference output power level. This control mechanism ensures the output power remains constant, even when the input power fluctuates within the dynamic range.

### **AGC (Automatic Gain Control)**

In AGC mode, the microprocessor controls the output power to maintain the specified gain relative to the input power. The expected output power cannot be guaranteed, if the input power falls below the minimum assured input power range.

## **Objectives**

The objective of this document is to provide the application of EDFA as a booster amplifier, Inline amplifier, and preamplifier.

- **Booster Amplifier:** The booster amplifier is placed just after the transmitter to increase the optical power launched to the transmission line. It's not always required in single-channel links but is an essential part of the DWDM link where the multiplexer attenuates the signal channels. It has high input power, high output power, and medium optical gain.
- **Inline Amplifier:** The inline amplifiers are placed in the transmission line, compensating for the attenuation induced by the optical fiber. The in-line EDFA is designed for optical amplification between two network nodes on the main optical link. In-line EDFAs are placed every 80-100 km to ensure that the optical signal level remains above the noise floor. It features medium to low input power, high output power, high optical gain, and a low noise figure.
- **Pre-Amplifier:** The pre-amplifier is placed just before the receiver, such that sufficient optical power is launched to the receiver. It has relatively low input power, medium output power, and medium gain.

Support added for the DDM parameters specific to the EDFA available in the QSFP28 form factor. This application supports the reading of In-power, Out-power, pump BIAS, and gain. Additionally, it will enable the configuration of the target out-power and the continuous monitoring of these attributes in accordance with the specified thresholds.

### **Topology**

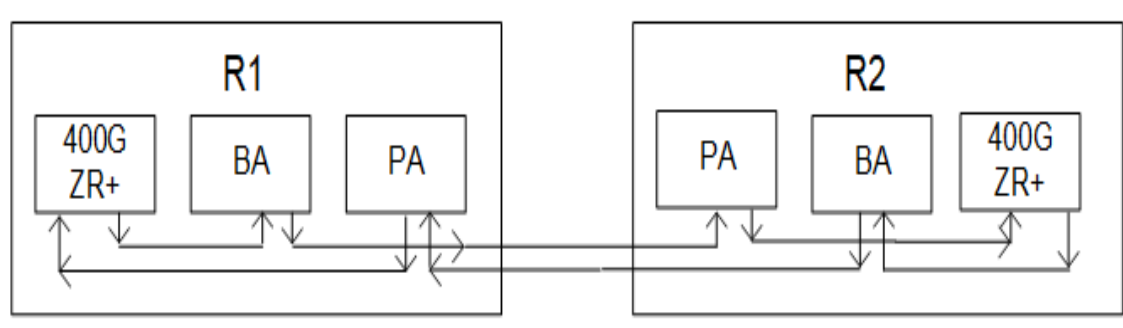

**Figure 3-7: EDFA Sample Topology** 

### **Configuration**

#### **R1**

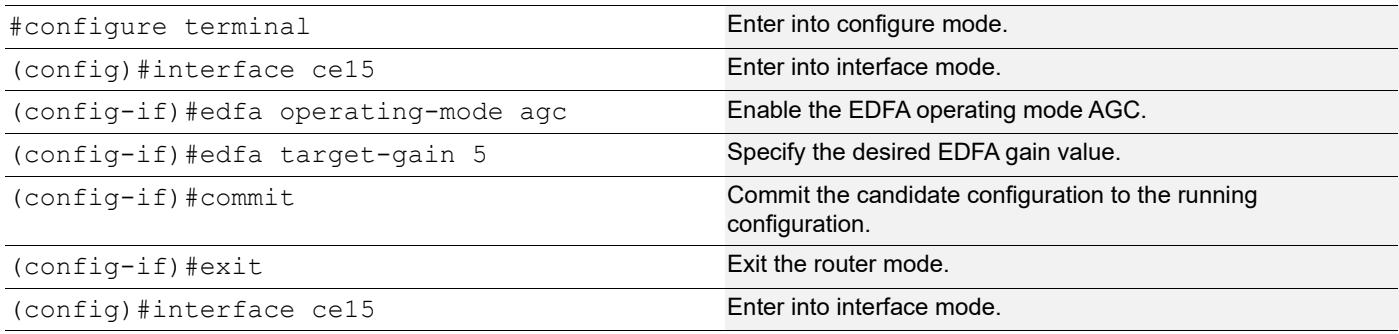
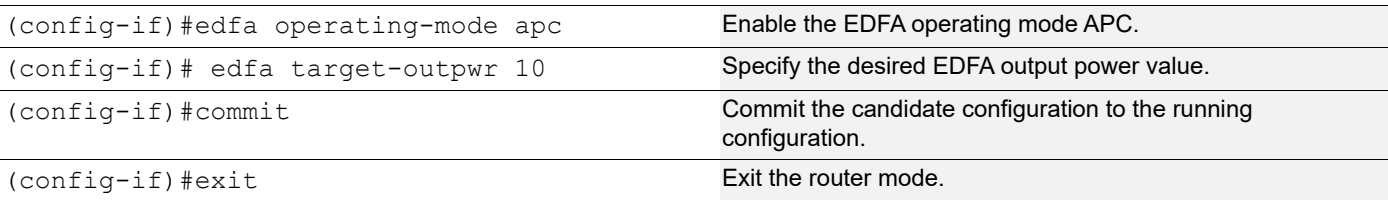

### **Validation**

!

#### **R1 - validation for AGC mode**

```
#show running-config interface ce15
```
interface ce15

edfa operating-mode agc

```
 edfa target-gain 5.000
```
verify is the gain value is applied after configuring.

ROUTER-1#show interface ce15 transceiver detail

Codes: \* Not Qualified By IP Infusion, \*\* Not Supported By Module, -- No Power, - Not Applicable

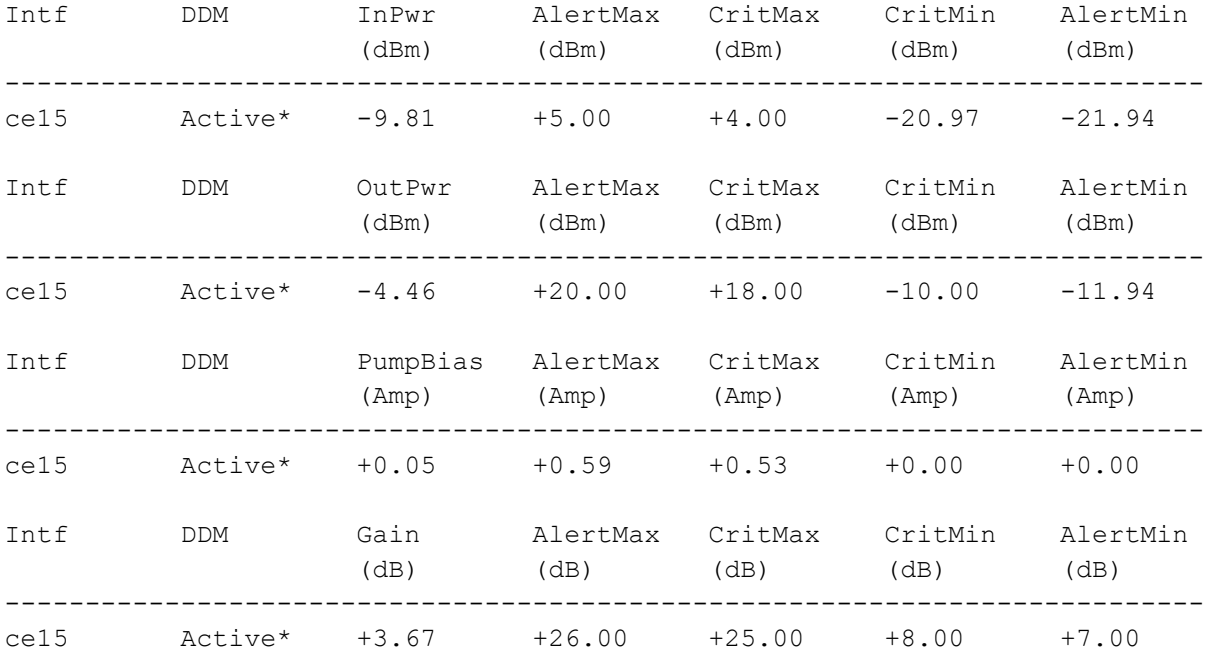

### **R1 - validation for APC mode**

```
#show running-config interface ce15
!
interface ce15
 edfa operating-mode apc
 edfa target-outpwr 10.000
```
R-1#show interface ce15 transceiver detail

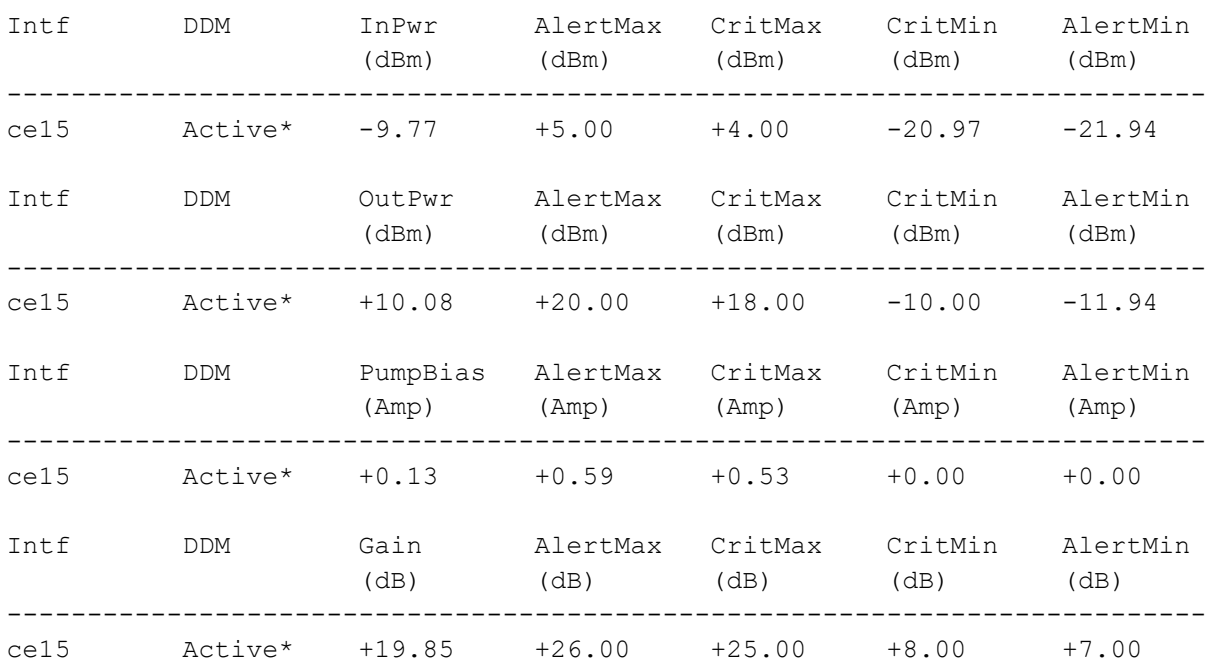

Codes: \* Not Qualified By IP Infusion, \*\* Not Supported By Module, -- No Power, - Not Applicable

\*NOTE : after unconfiguring the edfa the value of output power and gain should be in default value.

Provide the following:

o Include a Topology diagram.

o Document configuration steps. Ensure the topology and configuration steps match.

o Request a show running-config for the new feature.

o Provide verification steps to demonstrate that the configuration has taken effect.

o Add a reference to any relevant information in the existing Configuration Guide. Note:Request a "test report" before importing QA scenarios into your doc. Ensure you only include configurations samples that "Pass".

# EDFA Command Reference

# CHAPTER 1 QSFP-DD Configuration and Status

This chapter is a reference for the QSFP-DD configuration and status commands:

- **[application](#page-833-0)**
- [ha](#page-570-0)
- [hw](#page-571-0)
- [la](#page-571-1)
- [laser channel](#page-837-0)
- [laser grid](#page-838-0)
- [laser fine-tune-freq](#page-839-0)
- [laser output-power](#page-840-0)
- [loopback](#page-841-0)
- [lw](#page-572-0)
- [prbs](#page-842-0)
- [qsfp-dd](#page-844-0)
- [rx-output eq-pre-cursor-target](#page-845-0)
- [rx-output eq-post-cursor-target](#page-846-0)
- [rx-output amp-target](#page-847-0)
- [rx cdr-bypass](#page-848-0)
- [show qsfp-dd advertisement applications](#page-849-0)
- [show qsfp-dd advertisement controls](#page-854-0)
- [show qsfp-dd advertisement diagnostics host](#page-855-0)
- [show qsfp-dd advertisement diagnostics media](#page-856-0)
- [show qsfp-dd advertisement diagnostics module](#page-857-0)
- [show qsfp-dd advertisement durations](#page-858-0)
- [show qsfp-dd advertisement laser](#page-859-0)
- [show qsfp-dd advertisement monitors host](#page-860-0)
- [show qsfp-dd advertisement monitors media](#page-861-0)
- [show qsfp-dd advertisement monitors module](#page-863-0)
- [show qsfp-dd advertisement pages](#page-864-0)
- [show qsfp-dd application](#page-869-0)
- [show qsfp-dd diagnostics host](#page-870-0)
- [show qsfp-dd diagnostics media](#page-872-0)
- [show qsfp-dd eeprom](#page-873-0)
- [show qsfp-dd laser grid](#page-874-0)
- [show qsfp-dd laser status](#page-876-0)
- [show qsfp-dd monitors host](#page-877-0)
- [show qsfp-dd monitors media](#page-879-0)
- [show qsfp-dd monitors module](#page-881-0)
- [show qsfp-dd state](#page-882-0)
- [show qsfp-dd user-threshold status](#page-572-1)
- [tx-input eq-target](#page-883-0)
- [tx cdr-bypass](#page-884-0)
- [threshold \(host-lane mode\)](#page-574-0)
- [threshold \(media-lane mode\)](#page-575-0)
- [threshold \(QSFP-DD mode\)](#page-575-1)

### <span id="page-833-0"></span>**application**

Use this command to select the application ID to be configured for this QSFP-DD module.

Use the  $p \circ p$  parameter with this command to remove this configuration. If no application is configured then application ID 1 will be selected as per module default.

Note: Only 400G application modes are supported.

Note: For checking the supported applications modes show  $qsfp-dd$  <port no. > advertisement applications command, see the example.

```
OcNOS#show qsfp-dd 49 application
Port Number : 49
-----------------------------------
 User Config | H/W Config
-----------------------------------
   Application 2 | Application 2
OcNOS#sh qsfp-dd 49 advertisement applications
Port Number : 49
> Application 1:
    | Host |
Interface : 400GAUI-8 C2M
Application BR : 425.00
Lane Count : 8
Lane Sig BR : 26.5625
       \begin{array}{ccc}\n & -1. & \text{: } 26.5 \\
\text{Modulation Format} & \text{: } PAM4\n\end{array} Bits Per Unit Intvl : 2.000000
       Lane Assigned : Lane-1
    | Media |
Interface : 4002R, DWDM, AmplifiedApplication BR : 478.75
Lane Count : 1
Lane Sig BR : 59.84375
 Modulation Format : DP-16QAM
        Bits Per Unit Intvl : 8.000000
       Lane Assigned : Lane-1
  Application 2:
    | Host |
Interface : 400GAUI-8 C2M
Application BR : 425.00
       Lane Count : 8
Lane Sig BR : 26.5625
 Modulation Format : PAM4
        Bits Per Unit Intvl : 2.000000
       Lane Assigned : Lane-1
    | Media |
                       : 400ZR, Single Wavelen., Unamp.
       Application BR : 478.75
       Lane Count : 1
       Lane Sig BR : 59.84375
       Modulation Format : DP-16QAM
```

```
 Bits Per Unit Intvl : 8.000000
      Lane Assigned : Lane-1
  Application 3:
   | Host |
Interface : 100GAUI-2 C2M
Application BR : 106.25
Lane Count : 2
Lane Sig BR : 26.5625
 Modulation Format : PAM4
       Bits Per Unit Intvl : 2.000000
      Lane Assigned : Lane-7/Lane-5/Lane-3/Lane-1
   | Media |
      Interface : 400ZR, DWDM, Amplified
      Application BR : 40046,<br>
Lane Count : 478.75
Lane Count : 1
Lane Sig BR : 59.84375
 Modulation Format : DP-16QAM
       Bits Per Unit Intvl : 8.000000
      Lane Assigned : Lane-1
  Application 4:
   | Host |
Interface : 400GAUI-8 C2M
Application BR : 425.00
Lane Count : 8
Lane Sig BR : 26.5625
 Modulation Format : PAM4
 Bits Per Unit Intvl : 2.000000
      Lane Assigned : Lane-1
   | Media |
Interface : ZR400-OFEC-16QAM
Application BR : 481.108374
Lane Count : 1
Lane Sig BR : 60.1385468
 Modulation Format : DP-16QAM
       Bits Per Unit Intvl : 8.000000
      Lane Assigned : Lane-1
  Application 5:
   | Host |
Interface : 100GAUI-2 C2M
Application BR : 106.25
Lane Count : 2
Lane Sig BR : 26.5625
 Modulation Format : PAM4
       Bits Per Unit Intvl : 2.000000
      Lane Assigned : Lane-7/Lane-5/Lane-3/Lane-1
   | Media |
Interface : ZR400-OFEC-16QAM
Application BR : 481.108374
Lane Count : 1
Lane Sig BR : 60.1385468
 Modulation Format : DP-16QAM
       Bits Per Unit Intvl : 8.000000
      Lane Assigned : Lane-1
  Application 6:
   | Host |
Interface : 100GAUI-2 C2M
Application BR : 106.25
```

```
Lane Count : 2
Lane Sig BR : 26.5625
 Modulation Format : PAM4
 Bits Per Unit Intvl : 2.000000
      Lane Assigned : Lane-7/Lane-5/Lane-3/Lane-1
   | Media |
Interface : ZR300-OFEC-8QAM
Application BR : 360.831281
Lane Count : 1
Lane Sig BR : 60.1385468
 Modulation Format : DP-8QAM
       Bits Per Unit Intvl : 6.000000
      Lane Assigned : Lane-1
  Application 7:
   | Host |
Interface : 100GAUI-2 C2M
Application BR : 106.25
Lane Count : 2
Lane Sig BR : 26.5625
 Modulation Format : PAM4
       Bits Per Unit Intvl : 2.000000
      Lane Assigned : Lane-7/Lane-5/Lane-3/Lane-1
   | Media |
Interface : ZR200-OFEC-QPSK
Application BR : 240.554187
Lane Count : 1
Lane Sig BR : 60.1385468
 Modulation Format : DP-QPSK
       Bits Per Unit Intvl : 4.000000
      Lane Assigned : Lane-1
  Application 8:
   | Host |
Interface : 100GAUI-2 C2M
Application BR : 106.25
Lane Count : 2
Lane Sig BR : 26.5625
 Modulation Format : PAM4
       Bits Per Unit Intvl : 2.000000
      Lane Assigned : Lane-7/Lane-5/Lane-3/Lane-1
   | Media |
Interface : ZR100-OFEC-QPSK
Application BR : 120.277094
Lane Count : 1
Lane Sig BR : 30.069273
 Modulation Format : DP-QPSK
       Bits Per Unit Intvl : 4.000000
      Lane Assigned : Lane-1
```
### **Command Syntax**

application <2-15>

### **Parameters**

<2-15> Configurable application IDs

### **Command Mode**

QSFP-DD mode

### **Default**

By default, application ID 1 is selected.

### **Applicability**

This command was introduced before OcNOS version 6.1.0.

```
#configure terminal
(config)#qsfp-dd 0
(config-qsfp-dd)#application 8
(config-qsfp-dd)#commit
(config-qsfp-dd)#no application
(config-qsfp-dd)#commit
(config-qsfp-dd)#
```
### <span id="page-837-0"></span>**laser channel**

Use this command to configure the laser channel number for the QSFP-DD module.

### **Command Syntax**

laser channel NUMBER no laser channel

### **Parameters**

NUMBER channel number

### **Default**

None.

### **Command Mode**

QSFP-DD mode

### **Applicability**

This command was introduced in OcNOS version 6.2.0.

```
#configure terminal
(config)#qsfp-dd 0
(config-qsfp-dd)#laser channel 10
(config-qsfp-dd)#commit
(config-qsfp-dd)#no laser channel
(config-qsfp-dd)#commit
(config-qsfp-dd)#
```
# <span id="page-838-0"></span>**laser grid**

Use this command to configure the laser grid spacing frequency for the QSFP-DD module.

### **Command Syntax**

laser grid (3p125|6p25|12p5|25|33|50|75|100) no laser grid

### **Parameters**

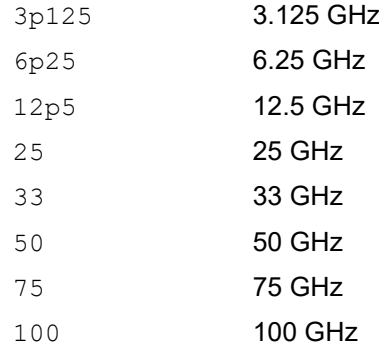

### **Default**

None.

### **Command Mode**

QSFP-DD mode

### **Applicability**

This command was introduced in OcNOS version 6.2.0.

```
#configure terminal
(config)#qsfp-dd 0
(config-qsfp-dd)#laser grid 50
(config-qsfp-dd)#commit
(config-qsfp-dd)#no laser grid
(config-qsfp-dd)#commit
(config-qsfp-dd)#
```
# <span id="page-839-0"></span>**laser fine-tune-freq**

Use this command to configure the laser fine tune frequency offset for the QSFP-DD module.

### **Command Syntax**

```
laser fine-tune-freq VALUE
no laser fine-tune-freq
```
### **Parameters**

VALUE Fine tune frequency offset in GHz

### **Default**

None.

### **Command Mode**

QSFP-DD mode

### **Applicability**

This command was introduced in OcNOS version 6.2.0.

```
#configure terminal
(config)#qsfp-dd 0
(config-qsfp-dd)#laser fine-tune-freq 1.5
(config-qsfp-dd)#commit
(config-qsfp-dd)#no laser fine-tune-freq
(config-qsfp-dd)#commit
(config-qsfp-dd)#
```
### <span id="page-840-0"></span>**laser output-power**

Use this command to configure the laser target output power for the QSFP-DD module.

### **Command Syntax**

laser output-power VALUE no laser output-power

### **Parameters**

VALUE Laser target output power

### **Default**

None.

### **Command Mode**

QSFP-DD mode

### **Applicability**

This command was introduced in OcNOS version 6.2.0.

```
#configure terminal
(config)#qsfp-dd 0
(config-qsfp-dd)#laser output-power -9.2
(config-qsfp-dd)#commit
(config-qsfp-dd)#no laser output-power
(config-qsfp-dd)#commit
(config-qsfp-dd)#
```
# <span id="page-841-0"></span>**loopback**

Use this command to configure the loopback type (input, output, both) on the QSFP-DD module host/media side. If the loopback type is supported by the QSFP-DD module this will enable the loopback function.

Use the  $no$  parameter to remove this configuration and disable the loopback function.

### **Command Syntax**

loopback (in|out|both) (host|media) no loopback (host|media)

### **Parameters**

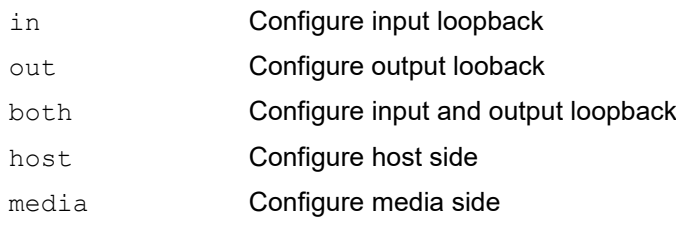

### **Command Mode**

QSFP-DD mode

### **Applicability**

This command was introduced before OcNOS version 6.1.0.

```
(config)#qsfp-dd 0
(config-qsfp-dd)#loopback in host
(config-qsfp-dd)#loopback out media
(config-qsfp-dd)#commit
(config-qsfp-dd)#loopback both media
(config-qsfp-dd)#no loopback host
(config-qsfp-dd)#commit
(config-qsfp-dd)#
```
### <span id="page-842-0"></span>**prbs**

Use these commands to configure the PRBS pattern generator/checker type to be used for diagnostics of the QSFP-DD module host/media side and to configure the PRBS pattern generator/checker location (pre-fec/post-fec) on the QSFP-DD module host/media side. If the generator/checker pattern type and location are supported by the QSFP-DD module this will enable the selected function.

Use the  $no$  parameter to remove this configuration and disable the generator/checker function.

### **Command Syntax**

```
prbs (generator|checker) type (31q|31|23q|23|15q|15|13q|13|9q|9|7q|7|ssprq) 
  (host|media)
prbs (generator|checker) (pre-fec|post-fec) (host|media)
no prbs (generator|checker) type (host|media)
no prbs (generator|checker) (host|media)
```
### **Parameters**

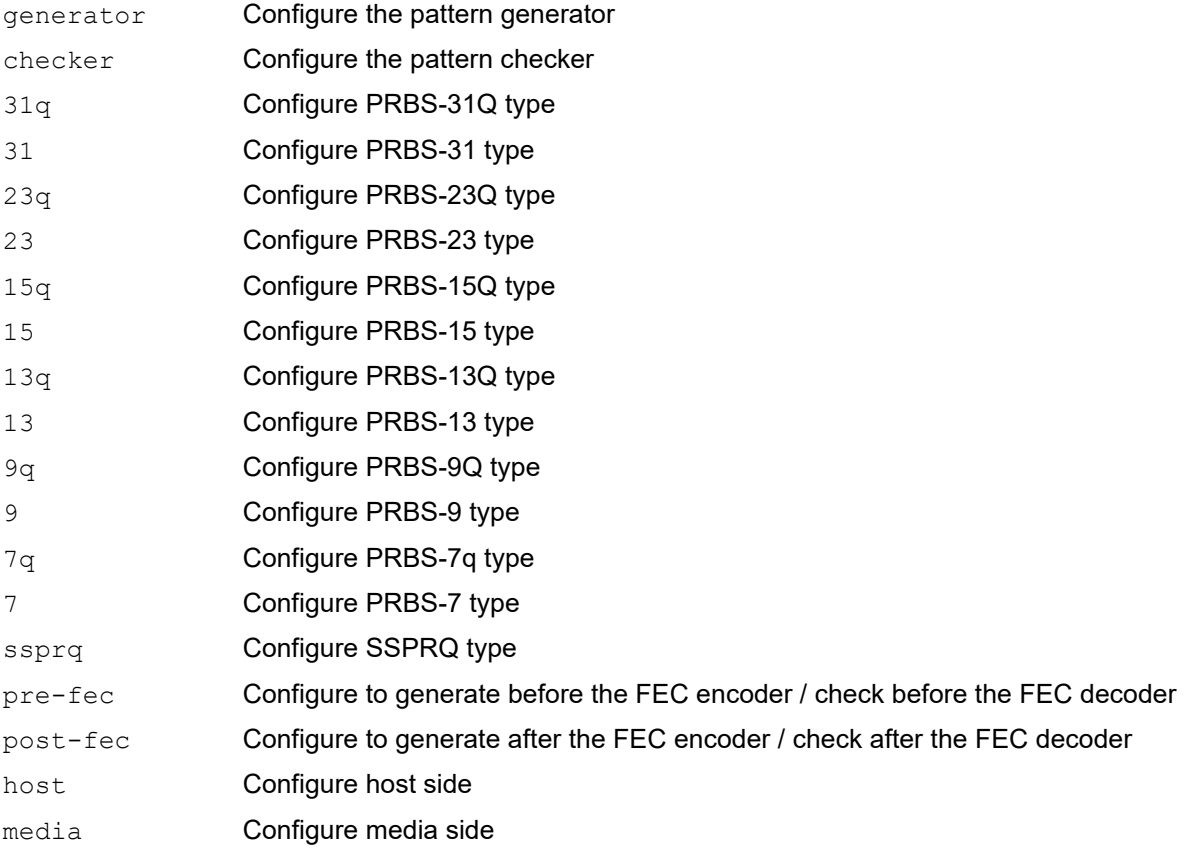

### **Command Mode**

QSFP-DD mode

### **Applicability**

This command was introduced before OcNOS version 6.1.0.

#### **Example**

#configure terminal (config)#qsfp-dd 0 (config-qsfp-dd)#prbs generator type 15 host (config-qsfp-dd)#prbs checker type 23q host (config-qsfp-dd)#prbs generator type 7q media (config-qsfp-dd)#prbs checker type ssprq media (config-qsfp-dd)#commit (config-qsfp-dd)#no prbs generator type host (config-qsfp-dd)#no prbs checker type media (config-qsfp-dd)#commit (config-qsfp-dd)#

# <span id="page-844-0"></span>**qsfp-dd**

Use this command to select a QSFP-DD port to configure and enter the qsfp-dd command mode. Use the exit command to quit from this mode.

### **Command Syntax**

qsfp-dd PORTNUM

### **Parameters**

PORTNUM **QSFP-DD** front panel port number

### **Command Mode**

Configure mode

### **Applicability**

This command was introduced before OcNOS version 6.1.0.

```
#configure terminal
(config)#qsfp-dd 0
(config-qsfp-dd)#
```
### <span id="page-845-0"></span>**rx-output eq-pre-cursor-target**

Use this command to configure the Rx output equalizer pre-cursor target override value.

Use the no form of this command to remove the Rx output equalizer pre-cursor target override value.

### **Command Syntax**

```
rx-output eq-pre-cursor-target <1-15>
no rx-output eq-pre-cursor-target
```
### **Parameters**

<1-15> Output equalizer pre-cursor target value

### **Default**

None.

### **Command Mode**

QSFP-DD and QSFP-DD host-lane modes

### **Applicability**

This command was introduced before OcNOS version 6.5.1.

```
#configure terminal
(config)#qsfp-dd 0
(config-qsfp-dd)#rx-output eq-pre-cursor-target 4
(config-qsfp-dd)#commit
(config-qsfp-dd)#no rx-output eq-pre-cursor-target
(config-qsfp-dd)#commit
(config-qsfp-dd)#host-lane 2
(config-qsfp-dd-host)#rx-output eq-pre-cursor-target 1
(config-qsfp-dd-host)#commit
(config-qsfp-dd-host)#no rx-output eq-pre-cursor-target
(config-qsfp-dd-host)#commit
```
### <span id="page-846-0"></span>**rx-output eq-post-cursor-target**

Use this command to configure the Rx output equalizer post-cursor target override value.

Use the no form of this command to remove the Rx output equalizer post-cursor target override value..

### **Command Syntax**

```
rx-output eq-post-cursor-target <1-15>
no rx-output eq-post-cursor-target
```
### **Parameters**

<1-15> Output equalizer post-cursor target value

### **Default**

None.

### **Command Mode**

QSFP-DD and QSFP-DD host-lane modes

### **Applicability**

This command was introduced before OcNOS version 6.5.1.

```
#configure terminal
(config)#qsfp-dd 0
(config-qsfp-dd)#rx-output eq-post-cursor-target 2
(config-qsfp-dd)#commit
(config-qsfp-dd)#no rx-output eq-post-cursor-target
(config-qsfp-dd)#commit
(config-qsfp-dd)#host-lane 7
(config-qsfp-dd-host)#rx-output eq-post-cursor-target 6
(config-qsfp-dd-host)#commit
(config-qsfp-dd-host)#no rx-output eq-post-cursor-target
(config-qsfp-dd-host)#commit
```
# <span id="page-847-0"></span>**rx-output amp-target**

Use this command to configure the Rx output amplitude target override value.

Use the no form of this command to remove the Rx output amplitude target override value.

### **Command Syntax**

```
rx-output amp-target <0-15>
no rx-output amp-target
```
### **Parameters**

<1-15> Output amplitude target value

### **Default**

None.

### **Command Mode**

QSFP-DD and QSFP-DD host-lane modes

### **Applicability**

This command was introduced before OcNOS version 6.5.1.

```
#configure terminal
(config)#qsfp-dd 0
(config-qsfp-dd)#rx-output amp-target 0
(config-qsfp-dd)#commit
(config-qsfp-dd)#no rx-output amp-target
(config-qsfp-dd)#commit
(config-qsfp-dd)#host-lane 3
(config-qsfp-dd-host)#rx-output amp-target 1
(config-qsfp-dd-host)#commit
(config-qsfp-dd-host)#no rx-output amp-target
(config-qsfp-dd-host)#commit
```
### <span id="page-848-0"></span>**rx cdr-bypass**

Use this command to enable the Rx CDR bypass.

Use the no form of this command to disable the Rx CDR bypass.

### **Command Syntax**

rx cdr-bypass no rx cdr-bypass

### **Parameters**

None

### **Command Mode**

QSFP-DD and QSFP-DD host-lane modes

### **Applicability**

This command was introduced before OcNOS version 6.5.1.

```
#configure terminal
(config)#qsfp-dd 0
(config-qsfp-dd)#rx cdr-bypass
(config-qsfp-dd)#commit
(config-qsfp-dd)#no rx cdr-bypass
(config-qsfp-dd)#commit
(config-qsfp-dd)#host-lane 2
(config-qsfp-dd-host)#rx cdr-bypass
(config-qsfp-dd-host)#commit
(config-qsfp-dd-host)#no rx cdr-bypass
```
### <span id="page-849-0"></span>**show qsfp-dd advertisement applications**

Use this command to show QSFP-DD module advertised applications.

### **Command Syntax**

show qsfp-dd PORTNUM advertisement applications

#### **Parameters**

PORTNUM QSFP-DD front panel port number

#### **Command Mode**

Exec mode and Privileged Exec mode

### **Applicability**

This command was introduced before OcNOS version 6.1.0.

```
show qsfp-dd 0 advertisement applications
Port Number : 0
> Application 1:
   | Host |
Interface : 400GAUI-8 C2M
Application BR : 425.00
Lane Count : 8
Lane Sig BR : 26.5625
 Modulation Format : PAM4
 Bits Per Unit Intvl : 2
      Lane Assigned : Lane-1
   | Media |
Interface : 4002R, DWDM, AmplifiedApplication BR : 478.75
Lane Count : 1
Lane Sig BR : 59.84375
 Modulation Format : DP-16QAM
       Bits Per Unit Intvl : 8
      Lane Assigned : Lane-1
  Application 2:
   | Host |
Interface : 400GAUI-8 C2M
Application BR : 425.00
Lane Count : 8
Lane Sig BR : 26.5625
 Modulation Format : PAM4
       Bits Per Unit Intvl : 2
      Lane Assigned : Lane-1
   | Media |
                    : 400ZR, Single Wavelen., Unamp.
      Application BR : 478.75
      Lane Count : 1
Lane Sig BR : 59.84375
 Modulation Format : DP-16QAM
```

```
 Bits Per Unit Intvl : 8
      Lane Assigned : Lane-1
  Application 3:
   | Host |
Interface : 100GAUI-2 C2M
Application BR : 106.25
Lane Count : 2
Lane Sig BR : 26.5625
 Modulation Format : PAM4
       Bits Per Unit Intvl : 2
      Lane Assigned : Lane-7/Lane-5/Lane-3/Lane-1
   | Media |
Interface : 4002R, DWDM, AmplifiedApplication BR : 478.75
Lane Count : 1
Lane Sig BR : 59.84375
 Modulation Format : DP-16QAM
       Bits Per Unit Intvl : 8
      Lane Assigned : Lane-1
  Application 4:
   | Host |
Interface : 400GAUI-8 C2M
Application BR : 425.00
Lane Count : 8
Lane Sig BR : 26.5625
 Modulation Format : PAM4
 Bits Per Unit Intvl : 2
      Lane Assigned : Lane-1
   | Media |
 Interface : 400ZRP, DWDM, amplified 120Km
Application BR : 481.108374
Lane Count : 1
Lane Sig BR : 60.1385468
 Modulation Format : DP-16QAM
       Bits Per Unit Intvl : 8
      Lane Assigned : Lane-1
  Application 5:
   | Host |
Interface : 400GAUI-8 C2M
Application BR : 425.00
Lane Count : 8
Lane Sig BR : 26.5625
 Modulation Format : PAM4
       Bits Per Unit Intvl : 2
      Lane Assigned : Lane-1
   | Media |
 Interface : 400ZRP, DWDM, Amplified 450Km
Application BR : 481.108374
Lane Count : 1
Lane Sig BR : 60.1385468
 Modulation Format : DP-16QAM
       Bits Per Unit Intvl : 8
      Lane Assigned : Lane-1
  Application 6:
   | Host |
Interface : 100GAUI-2 C2M
Application BR : 106.25
```
Lane Count : 2 Lane Sig BR : 26.5625 Modulation Format : PAM4 Bits Per Unit Intvl : 2 Lane Assigned : Lane-7/Lane-5/Lane-3/Lane-1 | Media | Interface : 400ZRP, DWDM, Amplified 450Km Application BR : 481.108374 Lane Count : 1 Lane Sig BR : 60.1385468 Modulation Format : DP-16QAM Bits Per Unit Intvl : 8 Lane Assigned : Lane-1 Application 7: | Host | Interface : 100GAUI-2 C2M Application BR : 106.25 Lane Count : 2 Lane Sig BR : 26.5625 Modulation Format : PAM4 Bits Per Unit Intvl : 2 Lane Assigned : Lane-7/Lane-5/Lane-3/Lane-1 | Media | Interface : 100ZRP, DWDM, Amplified 600Km Application BR : 360.831281 Lane Count : 1 Lane Sig BR : 60.1385468 Modulation Format : DP-8QAM Bits Per Unit Intvl : 6 Lane Assigned : Lane-1 Application 8: | Host | Interface : 400GAUI-8 C2M Application BR : 425.00 Lane Count : 8 Lane Sig BR : 26.5625 Modulation Format : PAM4 Bits Per Unit Intvl : 2 Lane Assigned : Lane-1 | Media | Interface : 400ZRP, DWDM, amplified 450Km (Enhanced Constellation) Application BR : 481.108374 Lane Count : 1 Lane Sig BR : 60.1385468 Modulation Format : DP-16QAM Bits Per Unit Intvl : 8 Lane Assigned : Lane-1 Application 9: | Host | Interface : 100GAUI-2 C2M Application BR : 106.25 Lane Count : 2 Lane Sig BR : 26.5625 Modulation Format : PAM4 Bits Per Unit Intvl : 2 Lane Assigned : Lane-7/Lane-5/Lane-3/Lane-1

 | Media | : 400ZRP, DWDM, amplified 450Km (Enhanced Constellation) Application BR : 481.108374<br>
Lane Count : 1 Lane Count : 1 Lane Sig BR : 60.1385468 Modulation Format : DP-16QAM Bits Per Unit Intvl : 8 Lane Assigned : Lane-1 Application 10: | Host | Interface : 100GAUI-2 C2M Application BR : 106.25 Lane Count : 2 Lane Sig BR : 26.5625 Modulation Format : PAM4 Bits Per Unit Intvl : 2 Lane Assigned : Lane-7/Lane-5/Lane-3/Lane-1 | Media | Interface : 100ZRP, DWDM, amplified 600Km (Enhanced Constellation) Application BR : 360.831281 Lane Count : 1 Lane Sig BR : 60.1385468 Modulation Format : DP-8QAM Bits Per Unit Intvl : 6 Lane Assigned : Lane-1 Application 11: | Host | Interface : 100GAUI-2 C2M Application BR : 106.25 Lane Count : 2 Lane Sig BR : 26.5625 Modulation Format : PAM4 Bits Per Unit Intvl : 2 Lane Assigned : Lane-7/Lane-5/Lane-3/Lane-1 | Media | Interface : 100ZRP, DWDM, Amplified 1000Km Application BR : 240.554187 Lane Count : 1 Lane Sig BR : 60.1385468 Modulation Format : DP-QPSK Bits Per Unit Intvl : 4 Lane Assigned : Lane-1 Application 12: | Host | Interface : CAUI-4 C2M without FEC Application BR : 103.13 Lane Count : 4 Lane Sig BR : 25.78125 Modulation Format : NRZ Bits Per Unit Intvl : 1 Lane Assigned : Lane-5/Lane-1 | Media | : 100ZRP, DWDM, Amplified 1000Km<br>: 240.554187 --- .<br>Interface<br>Application BR Lane Count : 1

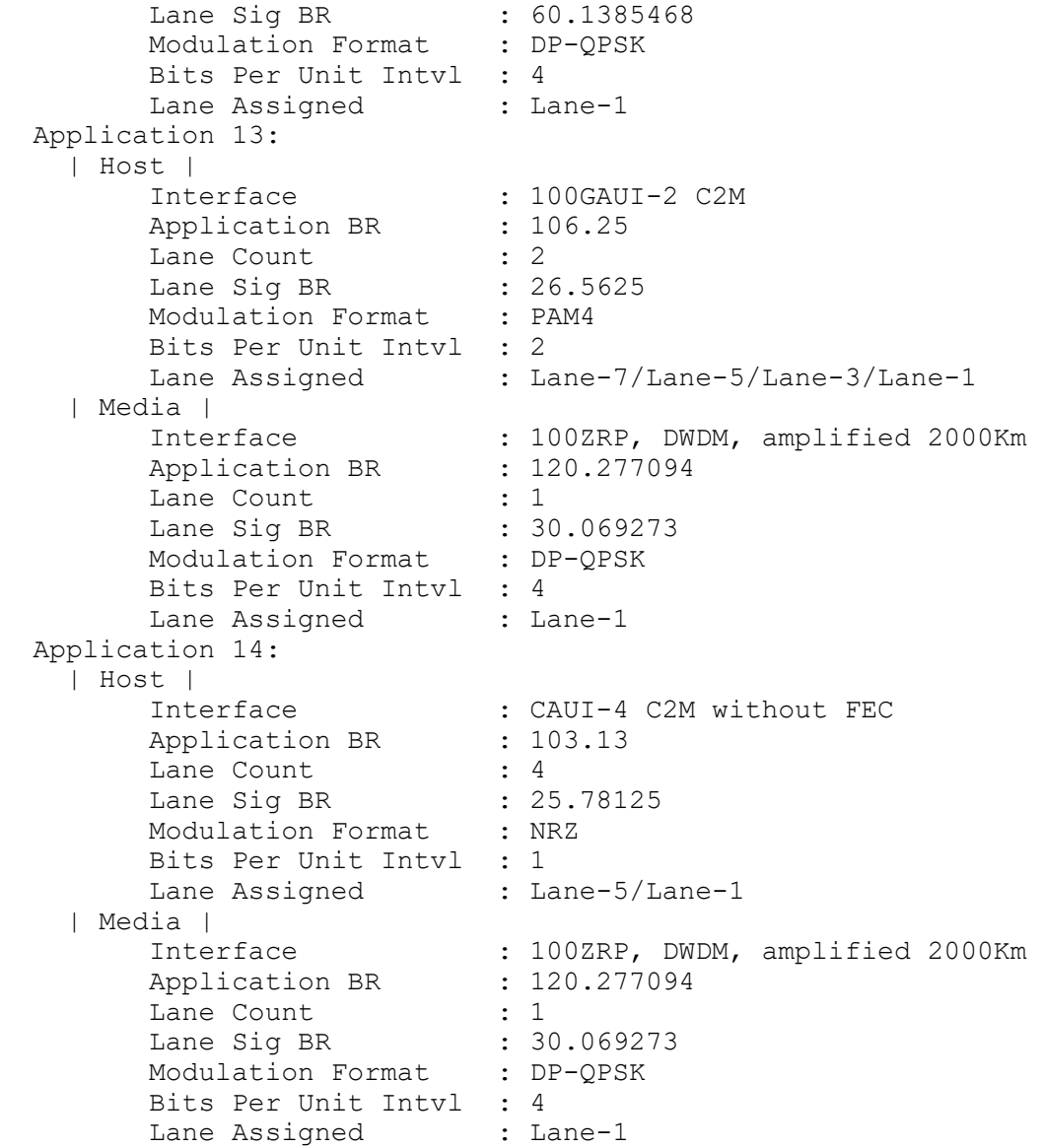

# <span id="page-854-0"></span>**show qsfp-dd advertisement controls**

Use this command to show QSFP-DD module advertised controls.

### **Command Syntax**

show qsfp-dd PORTNUM advertisement controls

### **Parameters**

PORTNUM QSFP-DD front panel port number

### **Command Mode**

Exec mode and Privileged Exec mode

### **Applicability**

This command was introduced before OcNOS version 6.1.0.

### **Example**

show qsfp-dd 0 advertisement controls

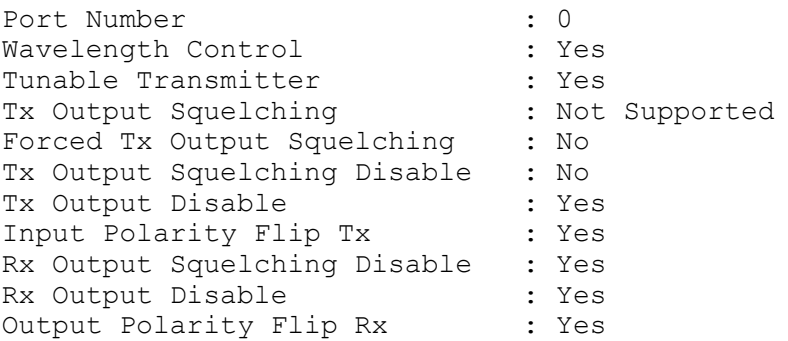

# <span id="page-855-0"></span>**show qsfp-dd advertisement diagnostics host**

Use this command to show QSFP-DD module advertised host side diagnostics.

### **Command Syntax**

show qsfp-dd PORTNUM advertisement diagnostics host

### **Parameters**

PORTNUM **QSFP-DD** front panel port number

### **Command Mode**

Exec mode and Privileged Exec mode

### **Applicability**

This command was introduced before OcNOS version 6.1.0.

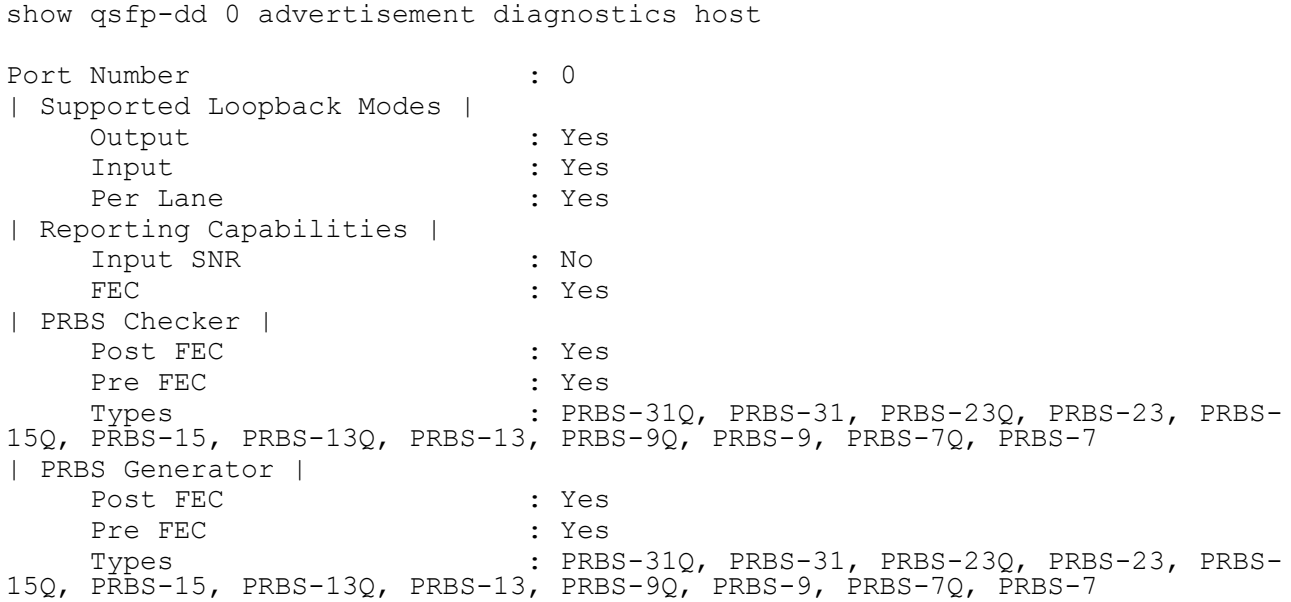

# <span id="page-856-0"></span>**show qsfp-dd advertisement diagnostics media**

Use this command to show QSFP-DD module advertised media side diagnostics.

### **Command Syntax**

show qsfp-dd PORTNUM advertisement diagnostics media

### **Parameters**

PORTNUM QSFP-DD front panel port number

### **Command Mode**

Exec mode and Privileged Exec mode

### **Applicability**

This command was introduced before OcNOS version 6.1.0.

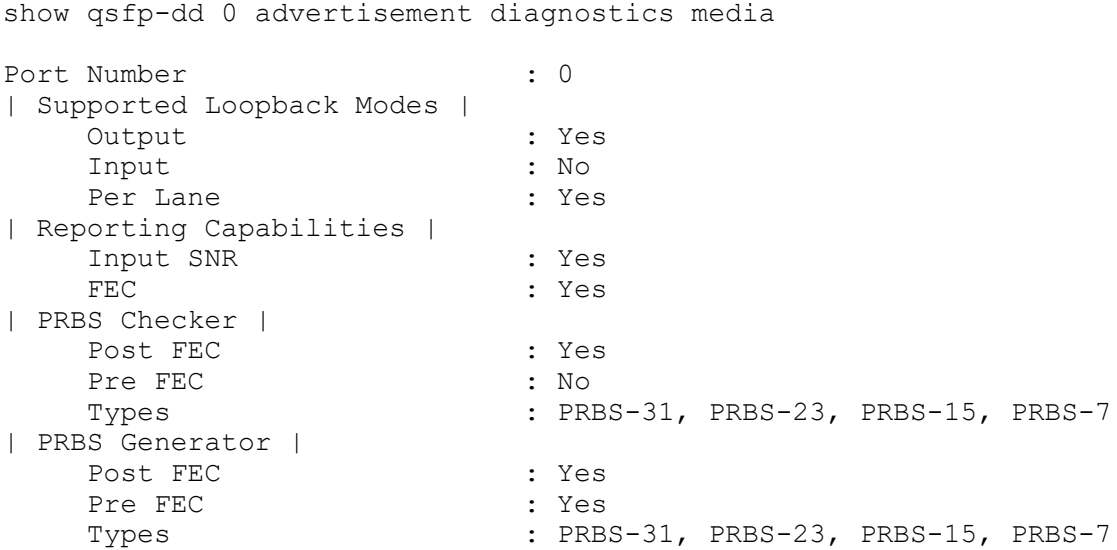

# <span id="page-857-0"></span>**show qsfp-dd advertisement diagnostics module**

Use this command to show QSFP-DD module advertised diagnostics.

### **Command Syntax**

show qsfp-dd PORTNUM advertisement diagnostics module

### **Parameters**

PORTNUM QSFP-DD front panel port number

### **Command Mode**

Exec mode and Privileged Exec mode

### **Applicability**

This command was introduced before OcNOS version 6.1.0.

### **Example**

show qsfp-dd 0 advertisement diagnostics module Port Number : 0 | Supported Loopback Modes | Simul. Host & Media Side : Yes | Reporting Capabilities | Bit Error Ratio : Yes Bits & Errors Counting : Yes

# <span id="page-858-0"></span>**show qsfp-dd advertisement durations**

Use this command to show module advertised durations

### **Command Syntax**

show qsfp-dd PORTNUM advertisement durations

### **Parameters**

PORTNUM QSFP-DD front panel port number

### **Command Mode**

Exec mode and Privileged Exec mode

### **Applicability**

This command was introduced before OcNOS version 6.1.0.

### **Example**

show qsfp-dd 0 advertisement durations

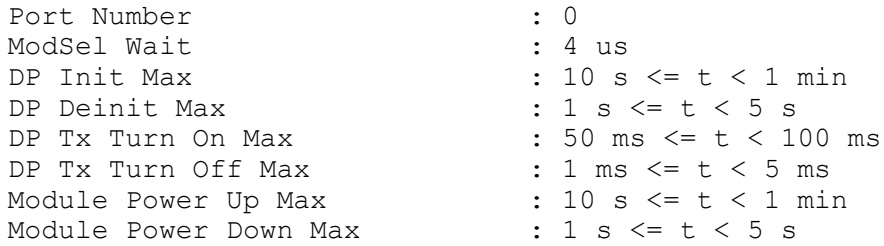

### <span id="page-859-0"></span>**show qsfp-dd advertisement laser**

Use this command to show QSFP-DD module advertised laser controls.

### **Command Syntax**

show qsfp-dd PORTNUM advertisement laser

### **Parameters**

PORTNUM QSFP-DD front panel port number

### **Command Mode**

Exec mode and Privileged Exec mode

### **Applicability**

This command was introduced before OcNOS version 6.1.0.

### **Example**

show qsfp-dd 0 advertisement laser

```
Port Number : 0
Supported Grids : 6.25 GHz, 12.5 GHz, 25 GHz, 50 GHz, 100 
GHz, 75 GHz<br>6.25 GHz Channels
                                 : Low=191.275 THz, High=196.125 THz,
Total=776
   12.5 GHz Channels : Low=191.275 THz, High=196.125 THz, 
Total=388
   25 GHz Channels : Low=191.275 THz, High=196.125 THz, 
Total=194
   50 GHz Channels : Low=191.300 THz, High=196.100 THz, 
Total=96<br>100 GHz Channels
                                 : Low=191.300 THz, High=196.100 THz,
Total=48<br>75 GHz Channels
                                 : Low=191.300 THz, High=196.100 THz,
Total=64
Fine Tuning Support : Yes
  Fine Tuning Resolution : 0.001 GHz<br>Fine Tuning Low Offset : -6.000 GHz
  Fine Tuning Low Offset
  Fine Tuning High Offset : 6.000 GHz
Output Power Programmable Per Lane : Yes
  Min Output Power Programmable : -22.90 dBm
  Max Output Power Programmable : 4.00 dBm
```
# <span id="page-860-0"></span>**show qsfp-dd advertisement monitors host**

Use this command to show QSFP-DD module advertised host side monitors.

### **Command Syntax**

show qsfp-dd PORTNUM advertisement monitors host

### **Parameters**

PORTNUM QSFP-DD front panel port number

### **Command Mode**

Exec mode and Privileged Exec mode

### **Applicability**

This command was introduced before OcNOS version 6.1.0.

### **Example**

show qsfp-dd 0 advertisement monitors host

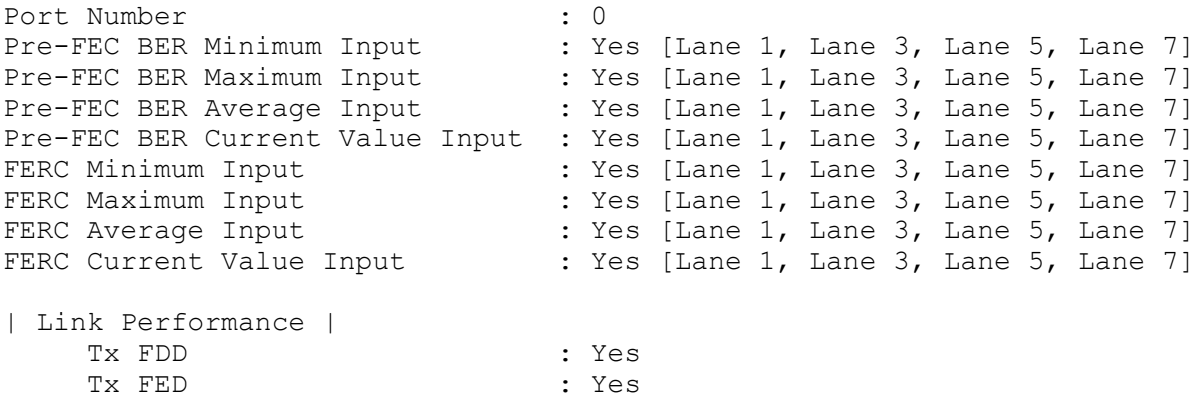

### <span id="page-861-0"></span>**show qsfp-dd advertisement monitors media**

Use this command to show QSFP-DD module advertised media side monitors.

### **Command Syntax**

show qsfp-dd PORTNUM advertisement monitors media

#### **Parameters**

PORTNUM QSFP-DD front panel port number

### **Command Mode**

Exec mode and Privileged Exec mode

### **Applicability**

This command was introduced before OcNOS version 6.1.0.

### **Example**

show qsfp-dd 0 advertisement monitors media

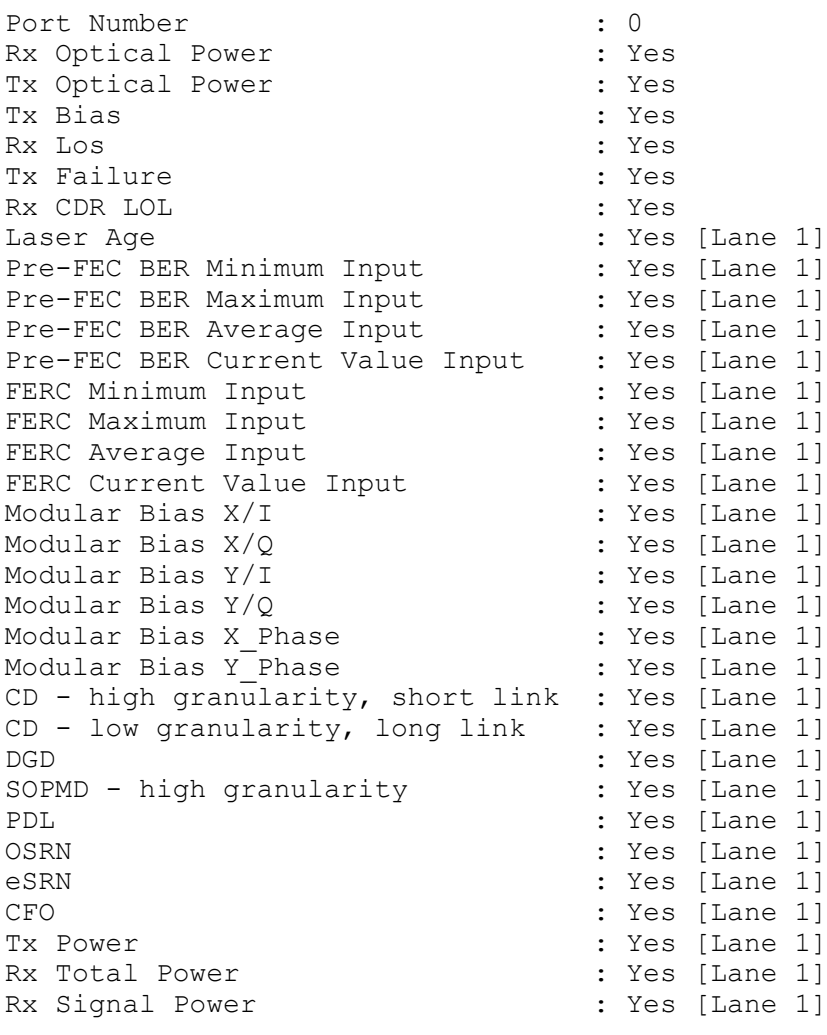

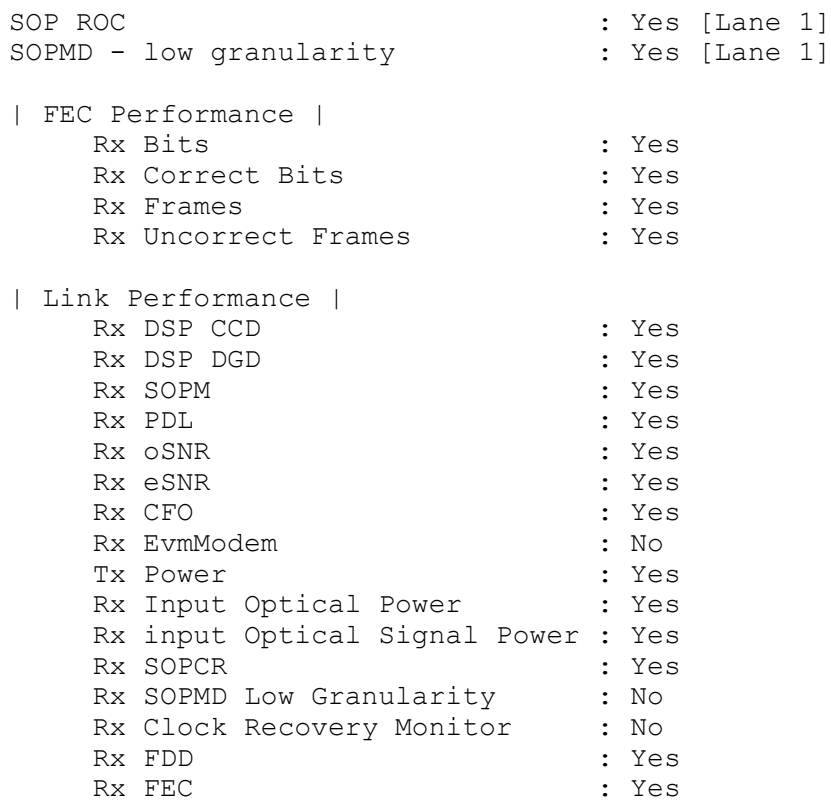

# <span id="page-863-0"></span>**show qsfp-dd advertisement monitors module**

Use this command to show QSFP-DD module advertised monitors

### **Command Syntax**

show qsfp-dd PORTNUM advertisement monitors module

### **Parameters**

PORTNUM QSFP-DD front panel port number

### **Command Mode**

Exec mode and Privileged Exec mode

### **Applicability**

This command was introduced before OcNOS version 6.1.0.

### **Example**

show qsfp-dd 0 advertisement monitors module

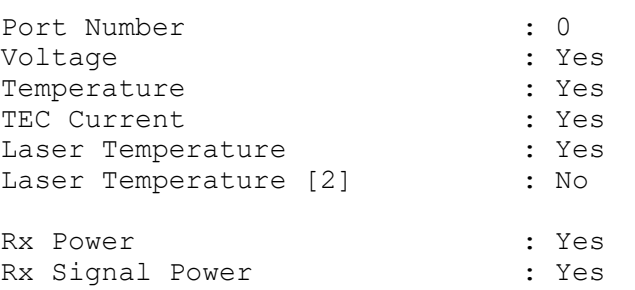
### **show qsfp-dd advertisement pages**

Use this command to show QSFP-DD module advertised supported pages.

#### **Command Syntax**

show qsfp-dd PORTNUM advertisement pages

#### **Parameters**

PORTNUM QSFP-DD front panel port number

#### **Command Mode**

Exec mode and Privileged Exec mode

#### **Applicability**

This command was introduced before OcNOS version 6.1.0.

```
show qsfp-dd 0 application
Port Number : 0
-----------------------------------
  User Config | H/W Config
-----------------------------------
  None | Application 1
OcNOS>show qsfp-dd 0 advertisement pages
Port Number : 0<br>Network Path : No
Network Path
VDM : Yes
                         : Groups 1-2 (Page 20h-21h, 24h-25h, 28h-29h,
VDM Support<br>first 1/2 of 2Ch, 2Dh)
Diagnostics : Yes
User(Page 03h) : Yes
Banks(Page 10h-1Fh) : Bank 0 (8 Lanes)
```
### **show qsfp-dd advertisement si**

Use this command to display which signal integrity configuration capabilities the transceiver supports.

#### **Command Syntax**

show qsfp-dd <port> advertisement si

#### **Parameters**

PORTNUM QSFP-DD front panel port number

#### **Command Mode**

Exec mode and Privileged Exec mode

#### **Applicability**

This command was introduced before OcNOS version 6.5.1.

#### **Example**

#show qsfp-dd 0 advertisement si

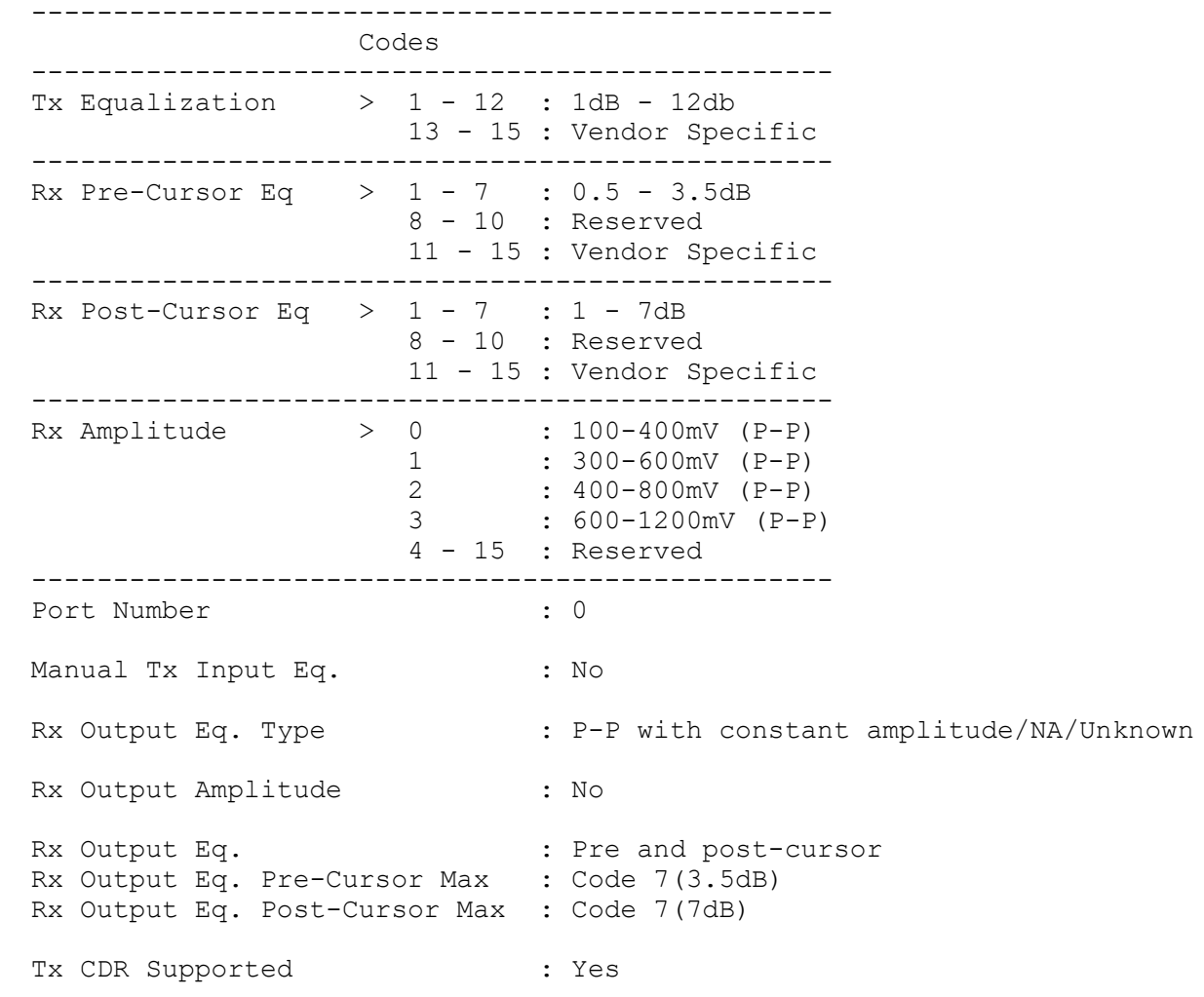

Tx CDR Bypass Supported : No Rx CDR Supported : Yes<br>Rx CDR Bypass Supported : No Rx CDR Bypass Supported

### **show qsfp-dd si status**

Use this command to display what is the current signal integrity configuration status. It displays what is the current user configuration and what are the values programmed in the transceiver hardware.

#### **Command Syntax**

show qsfp-dd <port> si status

#### **Parameters**

PORTNUM **QSFP-DD** front panel port number

#### **Command Mode**

Exec mode and Privileged Exec mode

#### **Applicability**

This command was introduced before OcNOS version 6.5.1.

#### **Example**

#show qsfp-dd 0 si status

Port Number : 0

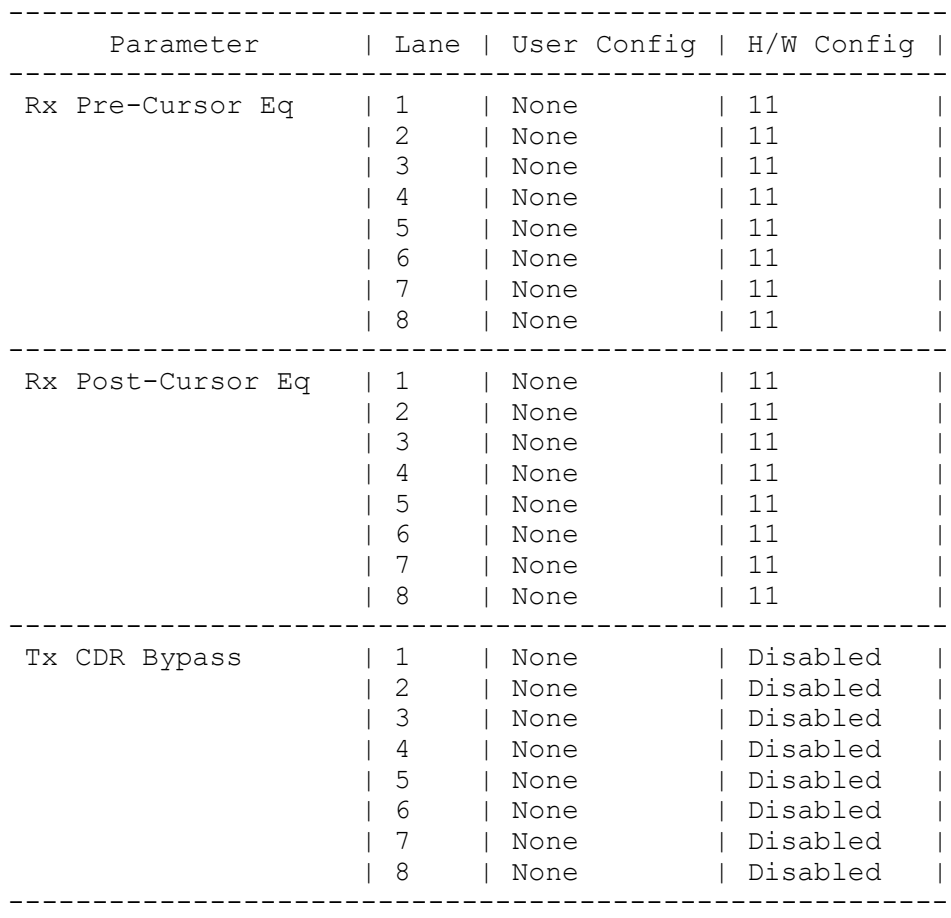

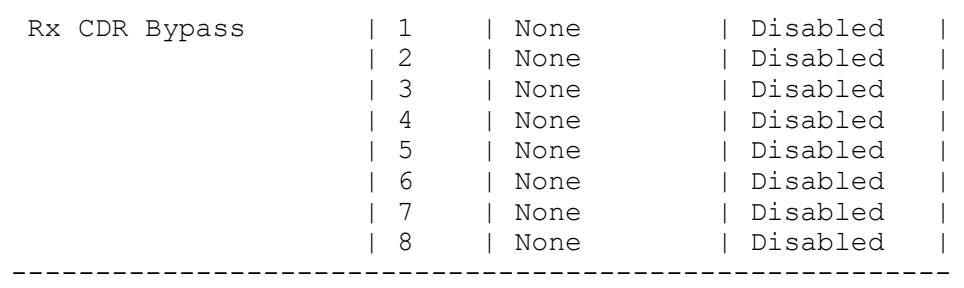

### **show qsfp-dd application**

Use this command to show QSFP-DD module current selected application.

#### **Command Syntax**

show qsfp-dd PORTNUM application

#### **Parameters**

PORTNUM QSFP-DD front panel port number

#### **Command Mode**

Exec mode and Privileged Exec mode

#### **Applicability**

This command was introduced before OcNOS version 6.1.0.

```
show qsfp-dd 0 application
Port Number : 0
-----------------------------------
  User Config | H/W Config
-----------------------------------
  None | Application 1
```
### **show qsfp-dd diagnostics host**

Use this command to show QSFP-DD module host side diagnostics information.

#### **Command Syntax**

show qsfp-dd PORTNUM diagnostics host

#### **Parameters**

PORTNUM QSFP-DD front panel port number

#### **Command Mode**

Exec mode and Privileged Exec mode

#### **Applicability**

This command was introduced before OcNOS version 6.1.0.

#### **Example**

show qsfp-dd 0 diagnostics host

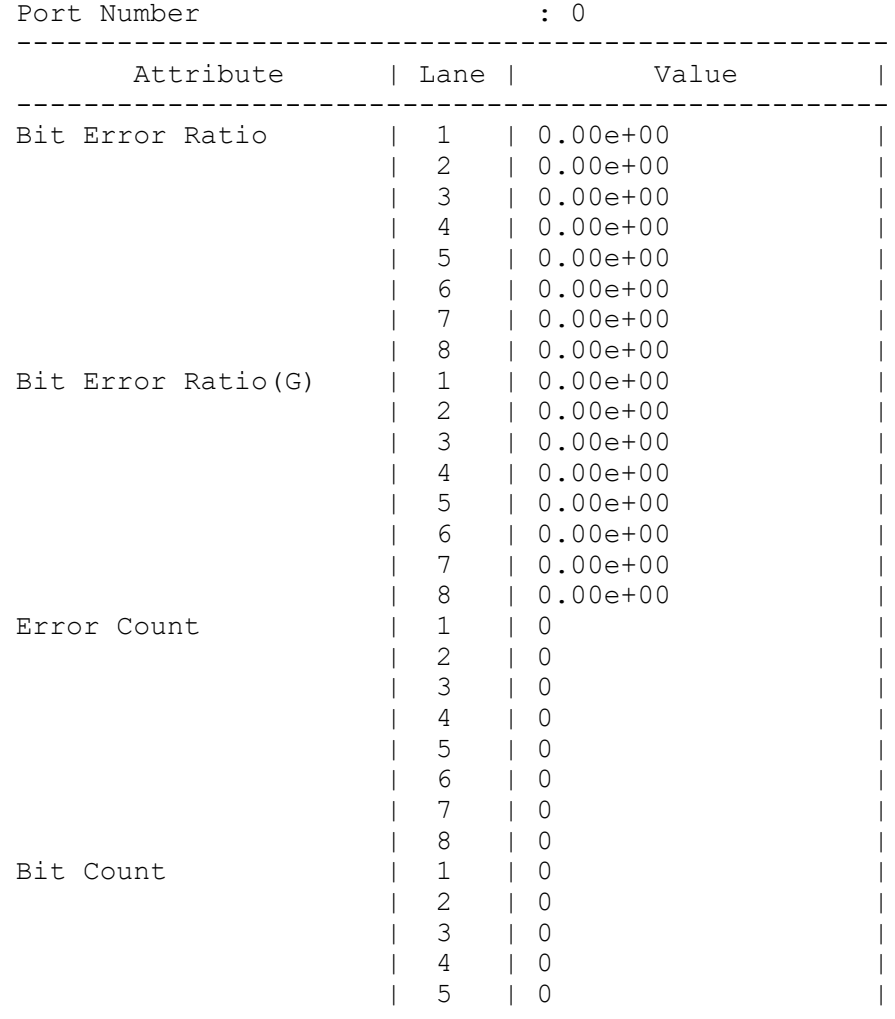

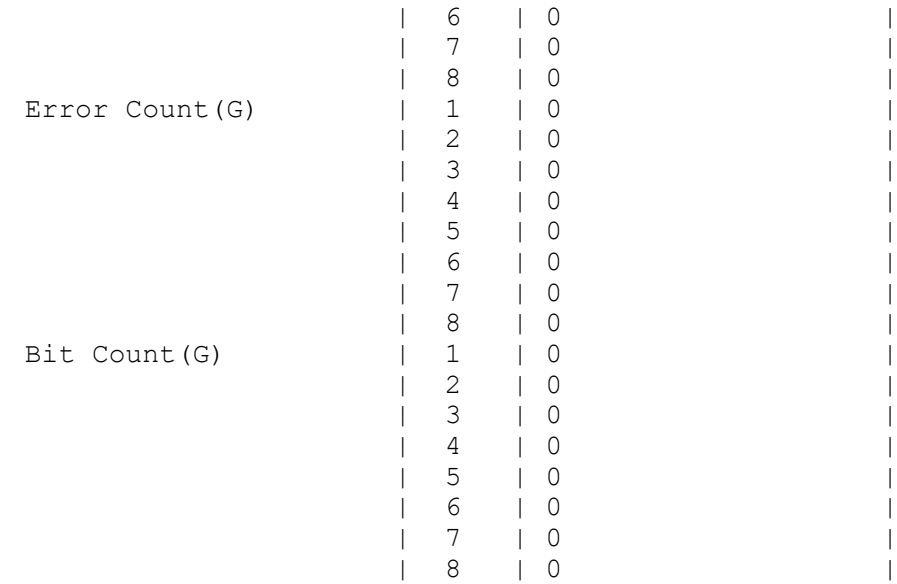

### **show qsfp-dd diagnostics media**

Use this command to show QSFP-DD module media side diagnostics information.

#### **Command Syntax**

show qsfp-dd PORTNUM diagnostics media

#### **Parameters**

PORTNUM QSFP-DD front panel port number

#### **Command Mode**

Exec mode and Privileged Exec mode

#### **Applicability**

This command was introduced before OcNOS version 6.1.0.

#### **Example**

show qsfp-dd 0 diagnostics media

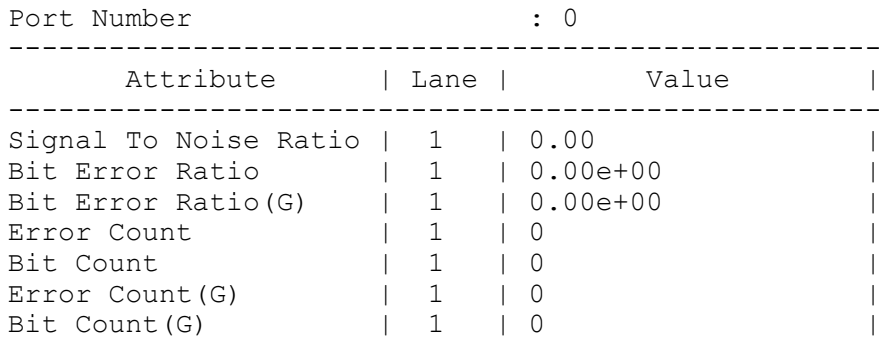

### **show qsfp-dd eeprom**

Use this command to show QSFP-DD module EEPROM information.

#### **Command Syntax**

show qsfp-dd PORTNUM eeprom

#### **Parameters**

PORTNUM QSFP-DD front panel port number

#### **Command Mode**

Exec mode and Privileged Exec mode

#### **Applicability**

This command was introduced before OcNOS version 6.1.0.

#### **Example**

show qsfp-dd 0 eeprom

```
Port Number : 0<br>
Identifier : 0
                        : QSFP-DD Double Density 8X Pluggable
Transceiver
Name : SmartOptics
OUI : 0x0 0x53 0x4f
                        : SO-TQSFPDD4CCZRP
Revision Level : A<br>Revision Level : A
Serial_Number : 214156190
                       : 220318 (yymmddvv, v=vendor specific)
Module Power Class : 8
Module Max Power : 23.75 Watt
Cooling Implemented : Yes
Module Temperature Max : 80 Celsius
Module Temperature Min (Calsius
Operating Voltage Min : 3.12 Volt
Optical Detector : PIN
Rx Power Measurement : Average Power
Tx Disable Module Wide : No
Cable Assembly Link Length : Separable Media
Connector Type : LC (Lucent Connector)
Media Interface Technology : 1550 nm DFB
CMIS Revision : 4.1
Memory Model (a) : Paged<br>
MCI Max Speed (a) : 1000 kHz
MCI Max Speed : 1000 kHz
Active Firmware Revision : 61.20
Inactive Firmware Revision : 61.20
Hardware Revision : 49.48
Media Type \qquad \qquad : \text{ Optical SMF}Max SMF Link Length : 630.0 Kilometer
Wavelength Nominal : 1547.70 nm
Wavelength Tolerance : 166.55 nm
```
### **show qsfp-dd laser grid**

Use this command to show QSFP-DD module laser grid spacing information for frequencies of 3.125, 6.25 12.5 25, 33, 50, 75 and 100 GHz.

#### **Command Syntax**

show qsfp-dd PORTNUM laser grid (3p125|6p25|12p5|25|33|50|75|100)

#### **Parameters**

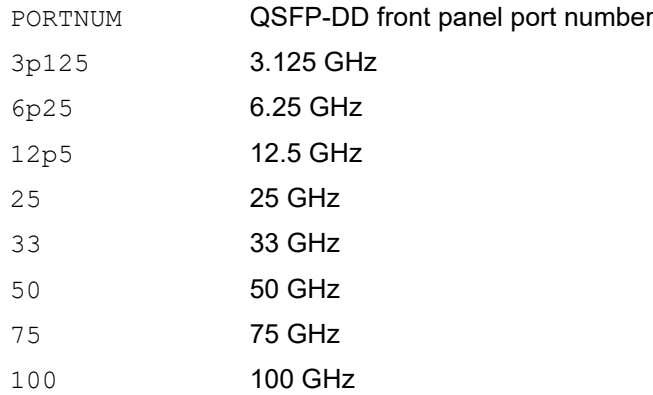

#### **Default**

None.

#### **Command Mode**

Exec mode and Privileged Exec mode.

#### **Applicability**

This command was introduced in OcNOS version 6.2.0.

#### **Examples**

```
show qsfp-dd 0 laser grid 100
```

```
Port Number : 0
```
------------------------------------------------------ Channel Number Frequency (THz) Wavelength (nm) ------------------------------------------------------ -18 191.300000 1567.133 -17 191.400000 1566.314 -16 191.500000 1565.496<br>
−15 191.600000 1564.679 191.600000 -14 191.700000 1563.863 -13 191.800000 1563.047<br>-12 191.900000 1562.233 -12 191.900000 1562.233 -11 192.000000 1561.419 −10 192.100000 1560.606<br>
−9 192.200000 1559.794 -9 192.200000 1559.794 -8 192.300000 1558.983

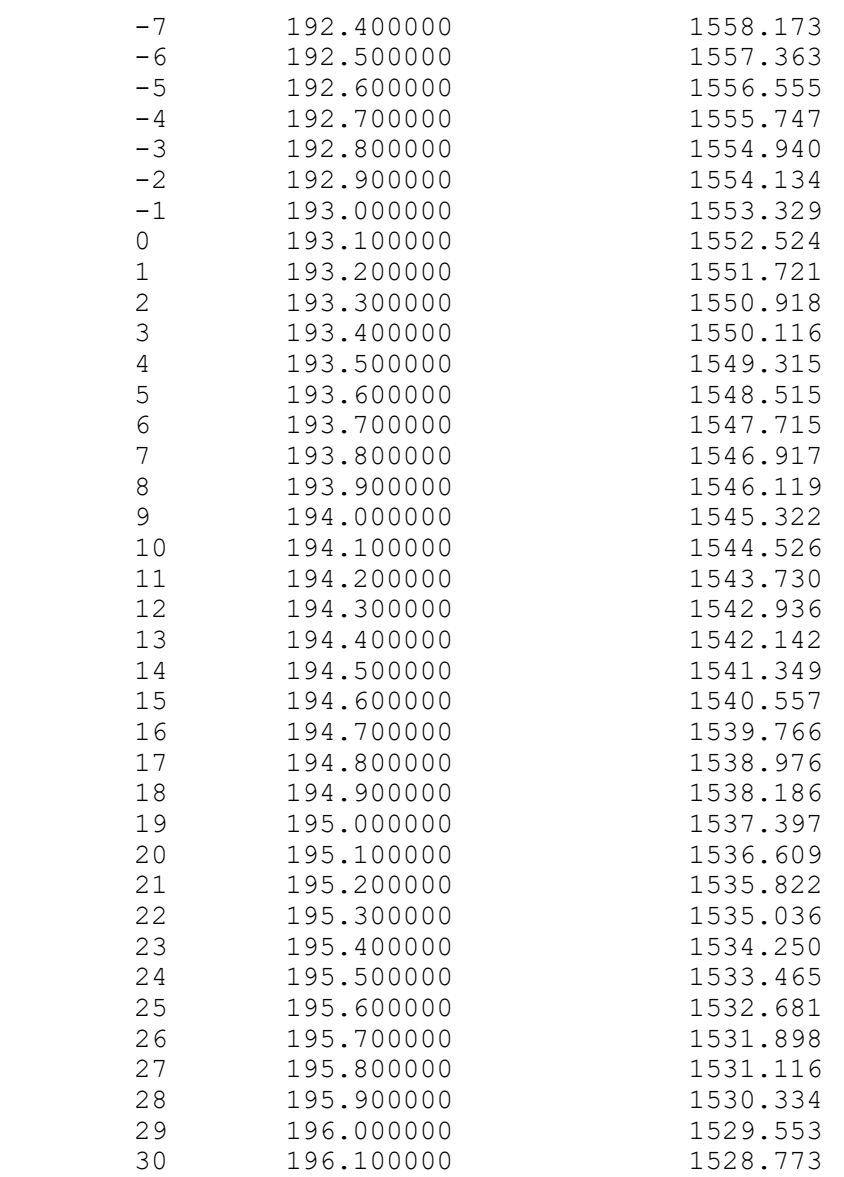

### **show qsfp-dd laser status**

Use this command to show QSFP-DD module current laser configuration status and alarm flags.

#### **Command Syntax**

show qsfp-dd PORTNUM laser status

#### **Parameters**

PORTNUM QSFP-DD front panel port number

#### **Default**

None.

#### **Command Mode**

Exec mode and Privileged Exec mode.

#### **Applicability**

This command was introduced in OcNOS version 6.2.0.

#### **Examples**

show qsfp-dd 0 laser status

Port Number : 0

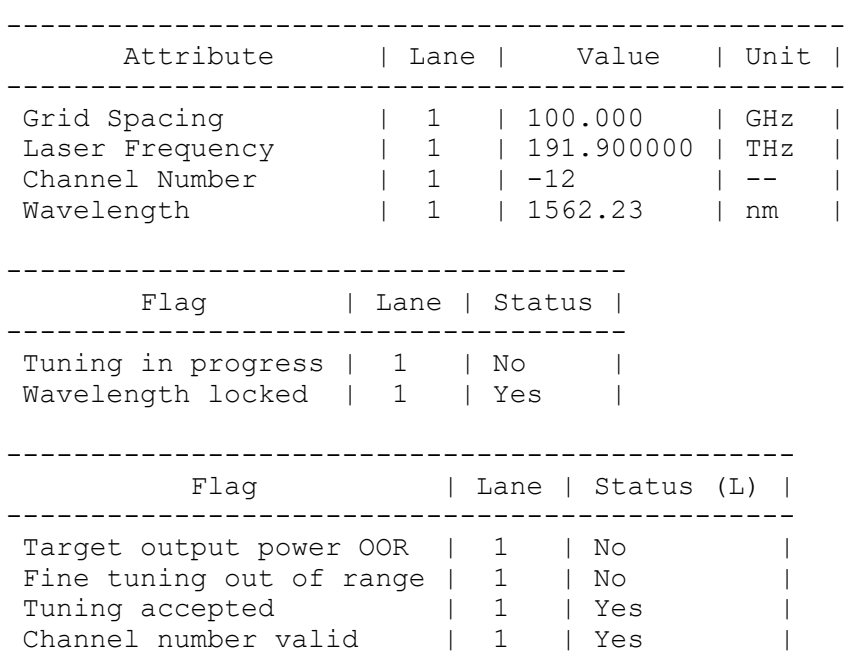

### **show qsfp-dd monitors host**

Use this command to show QSFP-DD module host side monitors information.

#### **Command Syntax**

show qsfp-dd PORTNUM monitors host

#### **Parameters**

PORTNUM QSFP-DD front panel port number

#### **Command Mode**

Exec mode and Privileged Exec mode

#### **Applicability**

This command was introduced before OcNOS version 6.1.0.

#### **Example**

show qsfp-dd 0 monitors host

Alarm Codes: FDD - FEC Detected Degrade, FED - FEC Excessive Degrade LD - Local Degrade, RD - Remote Degrade FLOPB - Flexe Loss of Pad Block, FLOMF - Flexe Loss of Multi-Frame FLOF - Flexe Loss of Frame, FIIDM - Flexe Instance Id Mismatch FCM - Flexe Calendar Mismatch, FIMM - Flexe Instance Map Mismatch FGIDM - Flexe GID Mismatch, TLF - Transmit Local Fault TRF - Transmit Remote Fault, TLOA - Transmit Loss of Alignment RLF - Receive Local Fault, RRF - Receive Remote Fault RLOA - Receive Loss of Alignment

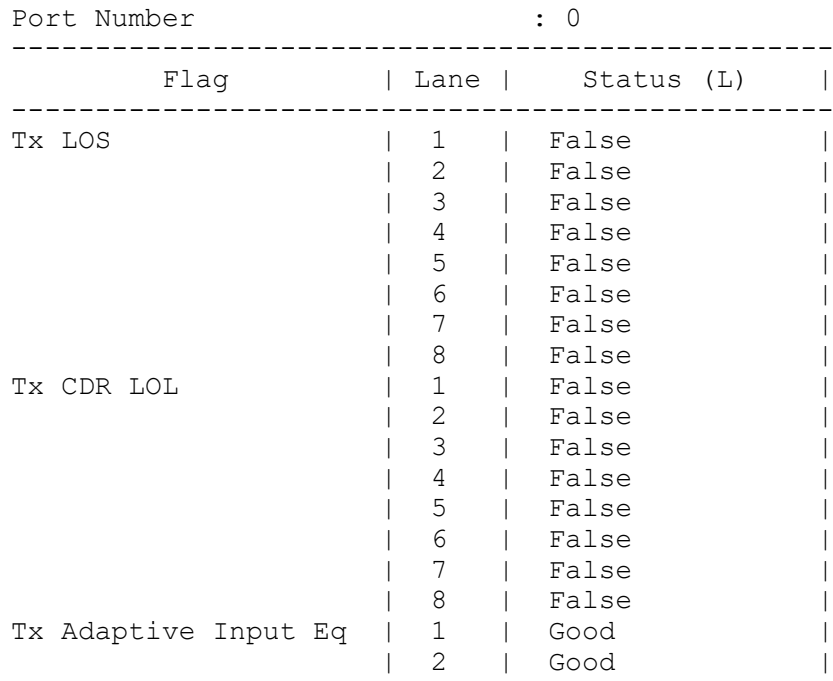

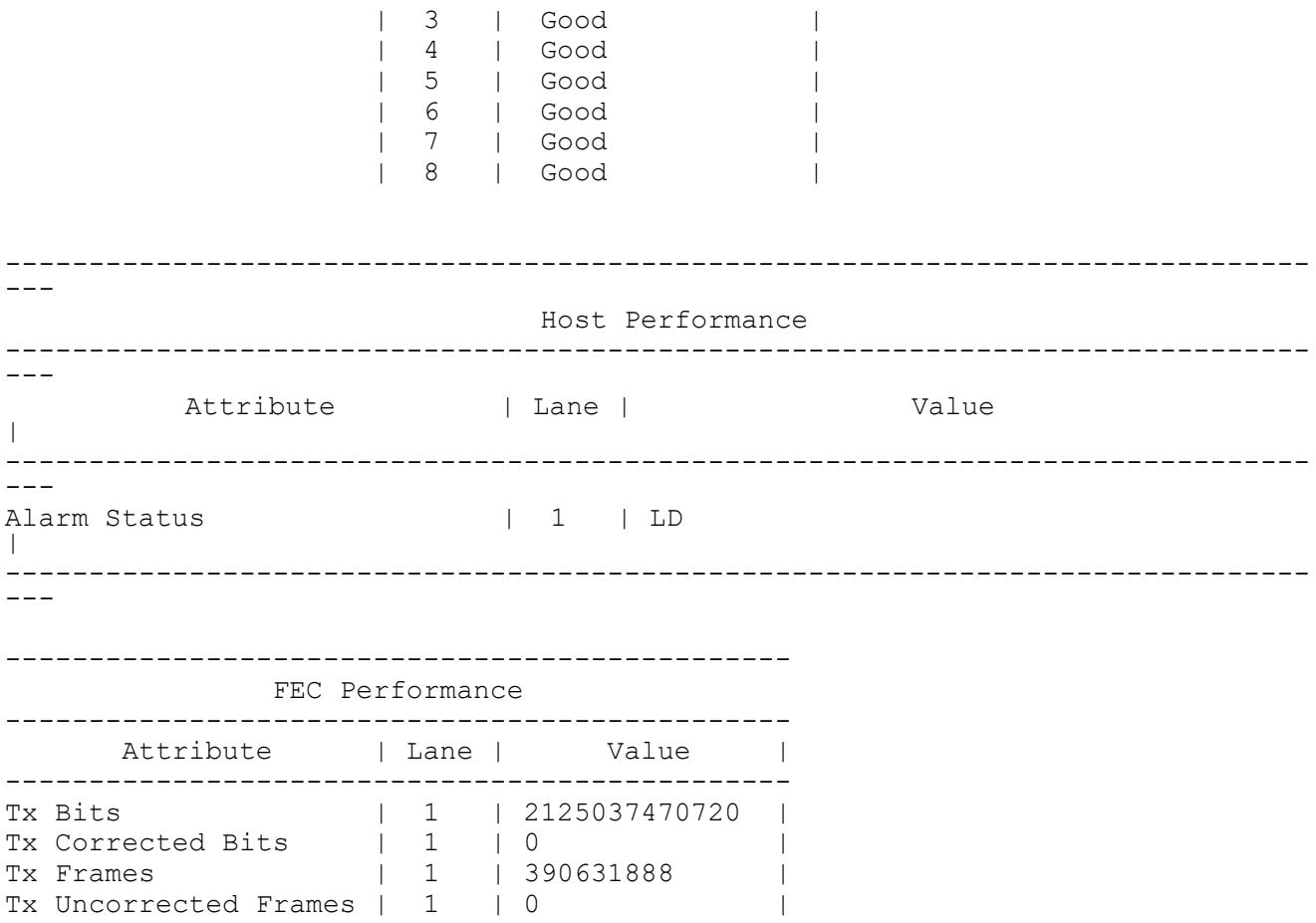

### **show qsfp-dd monitors media**

Use this command to show QSFP-DD module media side monitors information.

#### **Command Syntax**

show qsfp-dd PORTNUM monitors media

#### **Parameters**

PORTNUM QSFP-DD front panel port number

#### **Command Mode**

Exec mode and Privileged Exec mode

#### **Applicability**

This command was introduced before OcNOS version 6.1.0.

#### **Example**

show qsfp-dd 0 monitors media

Alarm Codes: TFIFO - Tx FIFO Error, TLOLDS - Tx Deskew Loss of Lock TLOLRC - Tx Reference Clock Loss of Lock, TLOLCMU - Tx CMU Loss of Lock TOOA - Tx Out of Alignment, TLOA - Tx Loss of Alignment RFIFO - Rx FIFO Error, RLOLDS - Tx Deskew Loss of Lock ROOA - Rx Out of Alignment, RLOA - Rx Loss of Alignment RLOLCD - Rx Chromatic Dispersion Compensation Loss of Lock RLOLD - Tx Demodulator Loss of Lock, RLOM - Rx Loss of Multi Frame RLOF - Rx Loss of Frame, FDD - FEC Detected Degrade FED - FEC Excessive Degrade, RPF - Remote Phy Fault LD - Local Degrade, RD - Remote Degrade

Codes: [HA : High Alarm], [LA : Low Alarm], [HW : High Warning], [LW : Low Warning]

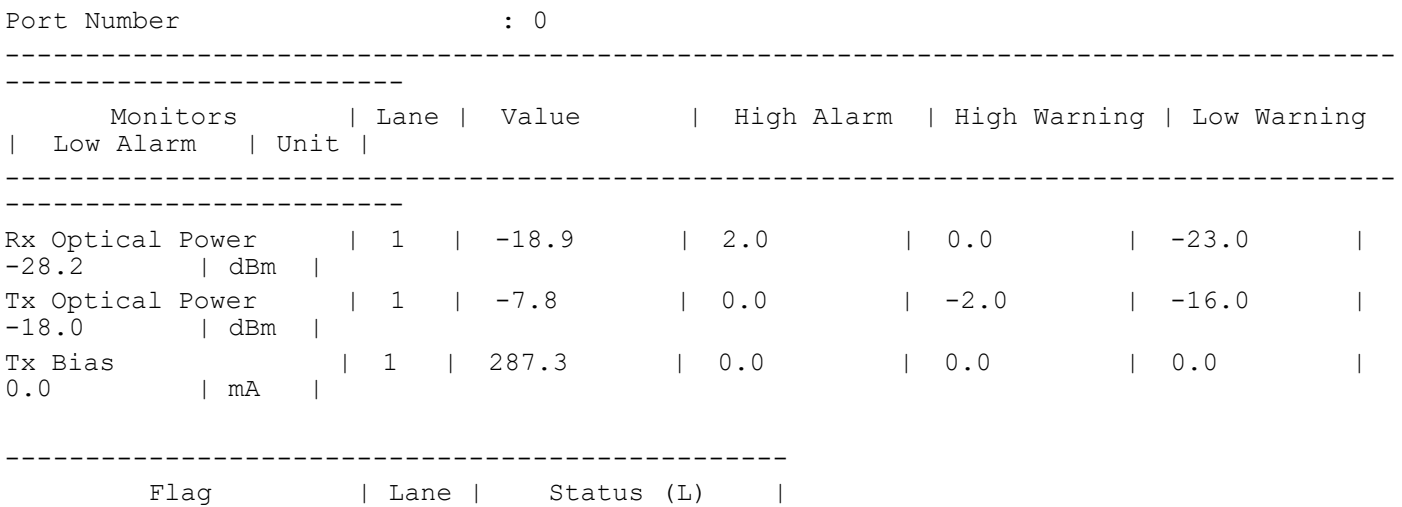

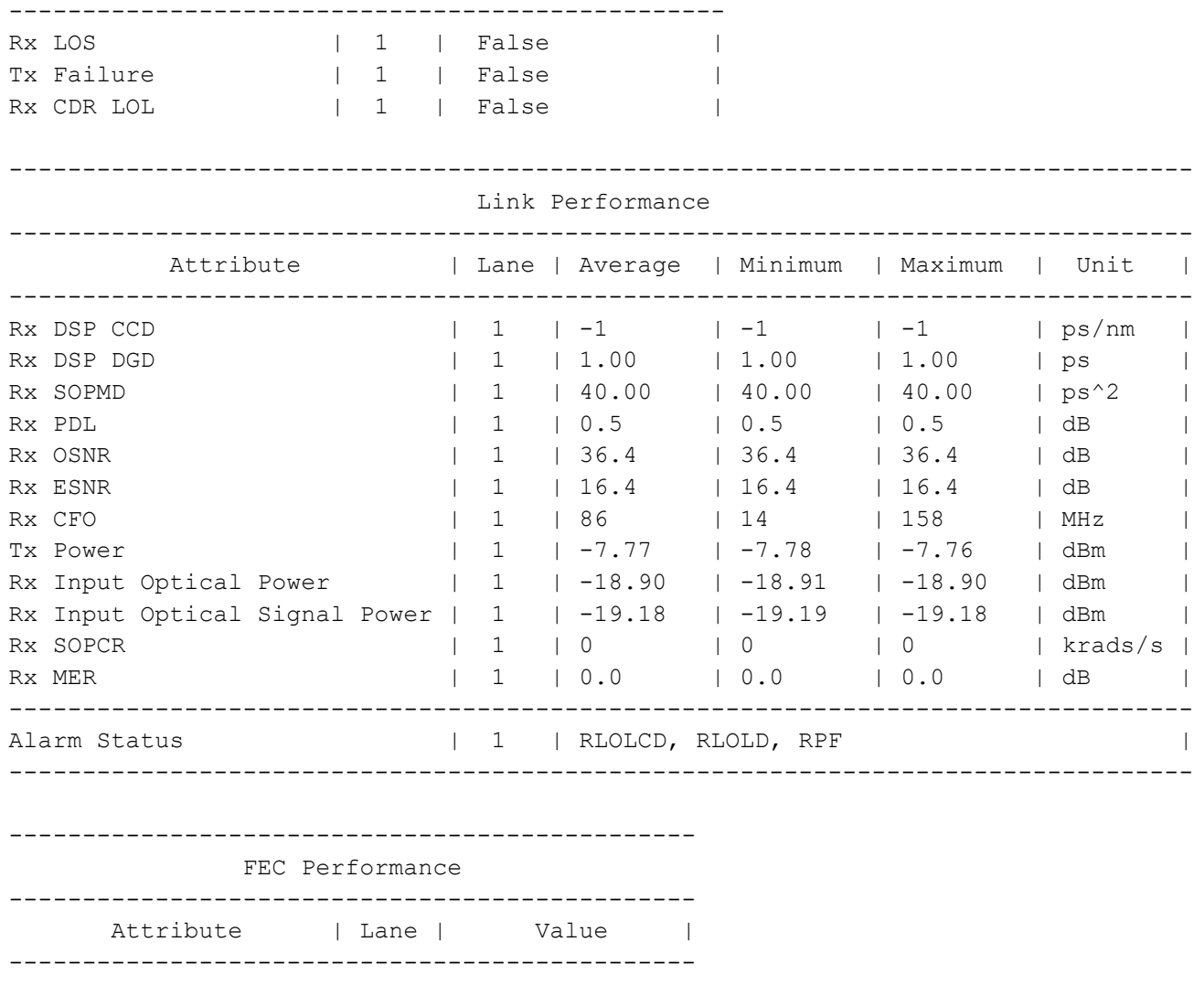

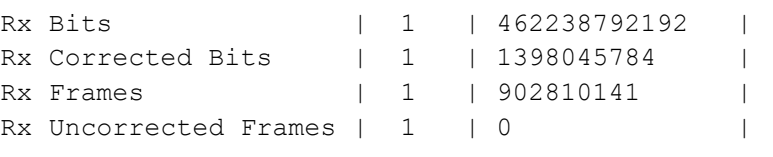

### **show qsfp-dd monitors module**

Use this command to show QSFP-DD module monitors information.

#### **Command Syntax**

show qsfp-dd PORTNUM monitors module

#### **Parameters**

PORTNUM QSFP-DD front panel port number

#### **Command Mode**

Exec mode and Privileged Exec mode

#### **Applicability**

This command was introduced before OcNOS version 6.1.0.

#### **Example**

show qsfp-dd 0 monitors module

Codes: [HA : High Alarm], [LA : Low Alarm], [HW : High Warning], [LW : Low Warning]

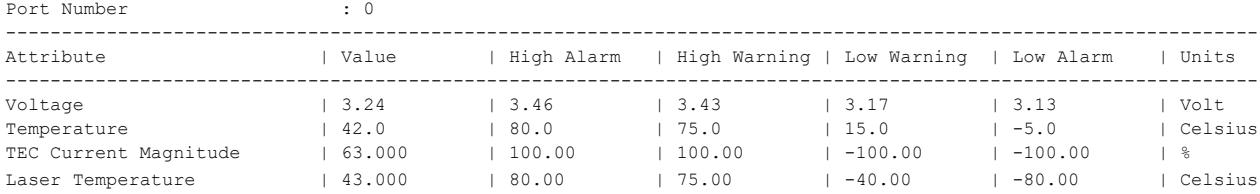

### **show qsfp-dd state**

Use this command to show QSFP-DD module current state information.

#### **Command Syntax**

show qsfp-dd PORTNUM state

#### **Parameters**

PORTNUM QSFP-DD front panel port number

#### **Command Mode**

Exec mode and Privileged Exec mode

#### **Applicability**

This command was introduced before OcNOS version 6.1.0.

#### **Example**

show qsfp-dd 0 state

Port Number<br>
Module Fault State<br>
: No fault Module Fault State Module State : Ready Data Path State : Activated [Starting On : Lane-1]

### **tx-input eq-target**

Use this command to configure the Tx input equalizer target override value.

Use the no form of this command to remove the Tx input equalizer target override value.

#### **Command Syntax**

```
tx-input eq-target <1-15>
no tx-input eq-target
```
#### **Parameters**

<1-15> Input equalizer target value

#### **Default**

None.

#### **Command Mode**

QSFP-DD and QSFP-DD host-lane modes

#### **Applicability**

This command was introduced before OcNOS version 6.5.1.

```
#configure terminal
(config)#qsfp-dd 0
(config-qsfp-dd)#tx-input eq-target 1
(config-qsfp-dd)#commit
(config-qsfp-dd)#no tx-input eq-target
(config-qsfp-dd)#commit
(config-qsfp-dd)#host-lane 3
(config-qsfp-dd-host)#tx-input eq-target 5
(config-qsfp-dd-host)#commit
(config-qsfp-dd-host)#no tx-input eq-target
(config-qsfp-dd-host)#commit
```
### **tx cdr-bypass**

Use this command to enable the Tx CDR bypass.

Use the no form of this command to disable the Tx CDR bypass.

#### **Command Syntax**

```
tx cdr-bypass
no tx cdr-bypass
```
#### **Parameters**

None

#### **Command Mode**

QSFP-DD and QSFP-DD host-lane modes

#### **Applicability**

This command was introduced before OcNOS version 6.5.1.

```
#configure terminal
(config)#qsfp-dd 0
(config-qsfp-dd)#tx cdr-bypass
(config-qsfp-dd)#commit
(config-qsfp-dd)#no tx cdr-bypass
(config-qsfp-dd)#commit
(config-qsfp-dd)#host-lane 2
(config-qsfp-dd-host)#tx cdr-bypass
(config-qsfp-dd-host)#commit
(config-qsfp-dd-host)#no tx cdr-bypass
(config-qsfp-dd-host)#commit
```
# CHAPTER 2 Erbium-doped Fiber Amplifier Commands

This chapter is a reference for Erbium-doped fiber amplifier (EDFA) commands:

- [edfa operating-mode](#page-886-0)
- [edfa target-gain](#page-887-0)
- [edfa target-outpwr](#page-888-0)
- [show edfa operating-mode](#page-889-0)
- [show interface IFNAME transceiver](#page-893-0)
- [show interface transceiver](#page-895-0)
- [show interface IFNAME transceiver detail](#page-890-0)
- [show interface transceiver detail](#page-896-0)
- [show interface IFNAME transceiver threshold violations](#page-892-0)
- [show interface transceiver threshold violations](#page-897-0)

### <span id="page-886-0"></span>**edfa operating-mode**

Use this command to configure EDFA interface operating-mode.

#### **Command Syntax**

edfa operatingn-mode PARAM

#### **Parameters**

PARAM Specifies the operating-mode Automatic Power Control (apc) and Automatic Gain Control (agc).

#### **Default**

None

#### **Command Mode**

Interface mode

#### **Applicability**

This command was introduced before OcNOS version 6.3.0.

```
OcNOS(config-if)#edfa operating-mode agc
OcNOS(config-if)#commit
```
### <span id="page-887-0"></span>**edfa target-gain**

Use this command to configure EDFA interface target gain.

#### **Command Syntax**

edfa target-gain VALUE

#### **Parameters**

VALUE **Target gain value.** 

#### **Default**

None

#### **Command Mode**

Interface mode

#### **Applicability**

This command was introduced in OcNOS version 6.3.0.

```
OcNOS(config-if)#edfa target-gain 15
OcNOS(config-if)#commit
```
### <span id="page-888-0"></span>**edfa target-outpwr**

Use this command to configure EDFA interface target output power.

#### **Command Syntax**

edfa target-outpwr VALUE

#### **Parameters**

VALUE **Target output power value.** 

#### **Default**

None

#### **Command Mode**

Interface mode

#### **Applicability**

This command was introduced before OcNOS version 6.3.0.

```
OcNOS(config-if)#edfa target-outpwr 7
OcNOS(config-if)#commit
```
### <span id="page-889-0"></span>**show edfa operating-mode**

Use this command for a EDFA operating-mode summary.

#### **Command Syntax**

show edfa operating-mode

#### **Parameters**

None

#### **Default**

None

#### **Command Mode**

Exec mode and Privileged Exec mode

#### **Applicability**

This command was introduced before OcNOS version 6.3.0.

```
OcNOS>show edfa operating-mode
```
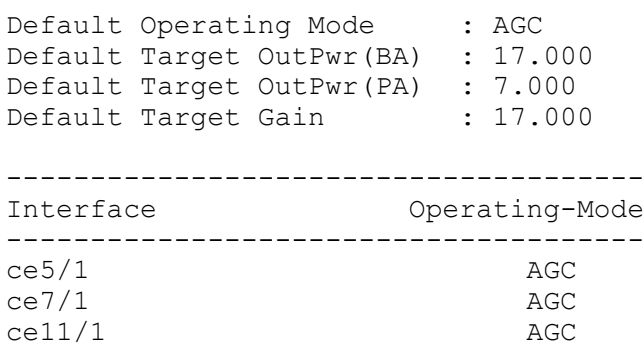

### <span id="page-890-0"></span>**show interface IFNAME transceiver detail**

Use this command to display EDFA attributes and their thresholds

#### **Command Syntax**

show interface IFNAME transceiver detail

#### **Parameters**

IFNAME Interface name

#### **Default**

None

#### **Command Mode**

Exec mode and Privileged Exec mode

#### **Applicability**

This command was introduced before OcNOS version 6.3.0.

#### **Example**

```
OcNOS>show interface ce9/1 transceiver detail 
Codes: * Not Qualified By IP Infusion, ** Not Supported By Module, -- No 
Power, - Not Applicable
```

```
...
```
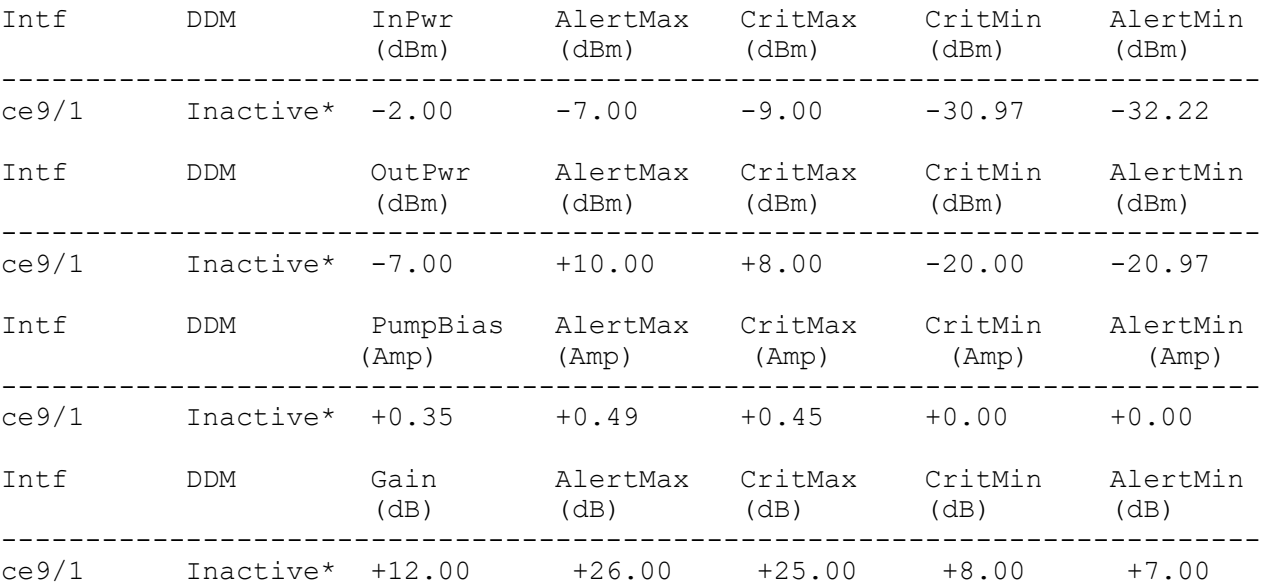

Table 2-24 explains the output fields.

| Field      | <b>Description</b>                                               |
|------------|------------------------------------------------------------------|
| Intf       | Interface where the EDFA is present                              |
| <b>DDM</b> | Digital diagnostics monitor status for that particular interface |
| Inpwr      | Input Power to the EDFA                                          |
| OutPwr     | Output Power from EDFA                                           |
| PumpBias   | Pump Bias                                                        |
| Gain       | The total gain over the Input Power                              |

**Table 2-24: show interface transceiver details output**

### <span id="page-892-0"></span>**show interface IFNAME transceiver threshold violations**

Use this command to show EDFA module input power, output power, pump bias and gain thresholds violations from a specific port.

#### **Command Syntax**

show interface IFNAME transceiver threshold violations

#### **Parameters**

IFNAME Interface Name

#### **Default**

None

#### **Command Mode**

Exec mode and Privileged Exec mode

#### **Applicability**

This command was introduced before OcNOS version 6.3.0.

#### **Example**

OcNOS>show interface ce11/1 transceiver threshold violations Intf Lane Timestamp Type of alarm ---- ---- --------- ------------ ce11/1 1 02-14-2019 12:39:04 Pump Bias low alarm, value 0.000A threshold 0.000A 02-14-2019 12:38:04 Gain low warning, value 7.500dB threshold 8.000dB 02-14-2019 12:38:04 Output power low warning, value -11.000dBm threshold -10.000dBm 02-14-2019 12:38:04 Input power low warning, value -21.000dBm threshold -20.969dBm

### <span id="page-893-0"></span>**show interface IFNAME transceiver**

 Use this command to show EDFA module input power, output power, pump bias and gain current values from a specific port.

#### **Command Syntax**

show interface IFNAME transceiver

#### **Parameters**

IFNAME Interface Name

#### **Default**

None

#### **Command Mode**

Exec mode and Privileged Exec mode

#### **Applicability**

This command was introduced before OcNOS version 6.3.0.

#### **Example**

```
Cassini-3>show interface ce9/1 transceiver 
Codes: * Not Qualified By IP Infusion, ** Not Supported By Module, -- No Power,
- Not Applicable
```
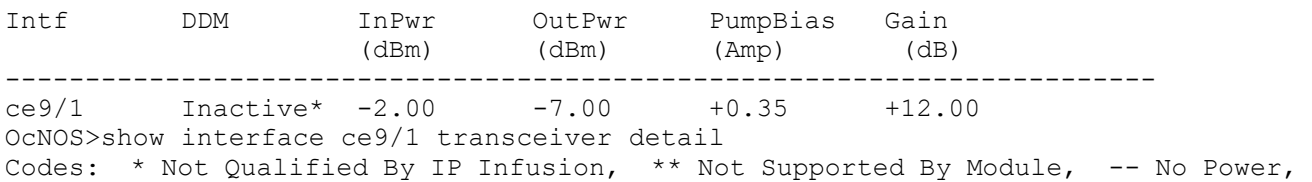

...

- Not Applicable

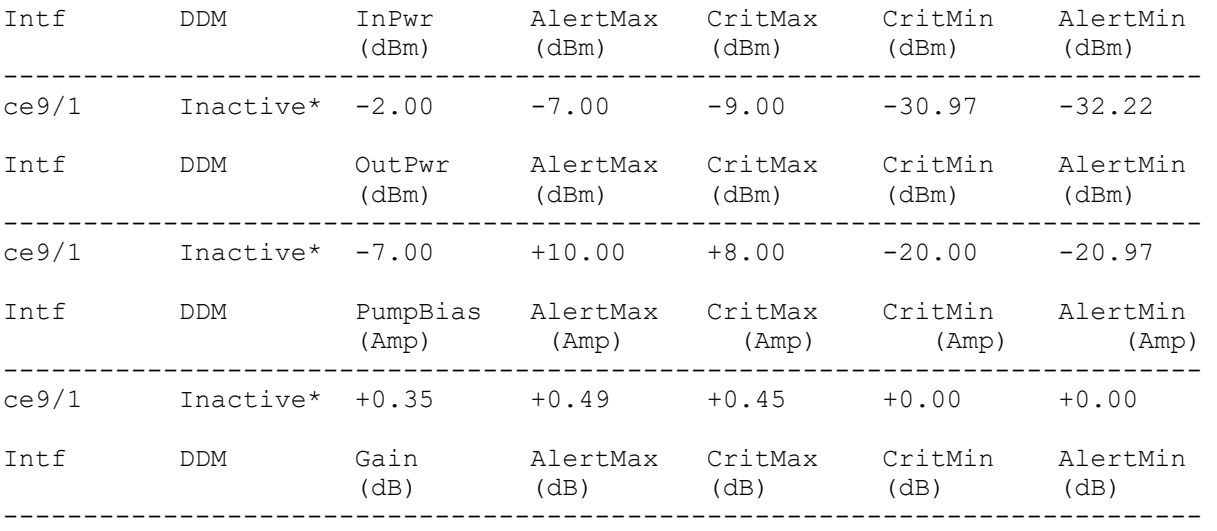

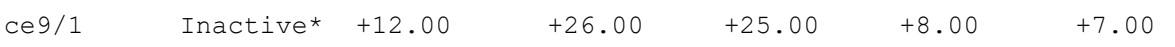

### <span id="page-895-0"></span>**show interface transceiver**

Use this command to show EDFA module input power, output power, pump bias and gain current values from all ports.

#### **Command Syntax**

show interface transceiver

#### **Parameters**

None

#### **Default**

None

#### **Command Mode**

Exec mode and Privileged Exec mode

#### **Applicability**

This command was introduced before OcNOS version 6.3.0.

 $Inactive* +33.10$ 

#### **Example**

Cassini-3>show interface transceiver Codes: \* Not Qualified By IP Infusion, \*\* Not Supported By Module, -- No Power, - Not Applicable Intf DDM Temp Voltage InPwr OutPwr PumpBias Gain (Celsius) (volt) (dBm) (dBm) (Amp) (dB)

------------------------------------------------------------------------------------

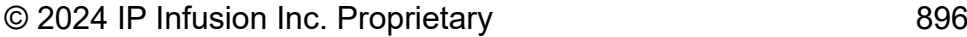

### <span id="page-896-0"></span>**show interface transceiver detail**

Use this command to show EDFA module input power, output power, pump bias and gain threshold and current values from all ports.

#### **Command Syntax**

show interface transceiver detail

#### **Parameters**

None

#### **Default**

None

#### **Command Mode**

Exec mode and Privileged Exec mode

#### **Applicability**

This command was introduced before OcNOS version 6.3.0.

```
OcNOS>show interface transceiver detail 
Codes: * Not Qualified By IP Infusion, ** Not Supported By Module, -- No 
Power, - Not Applicable
```
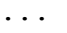

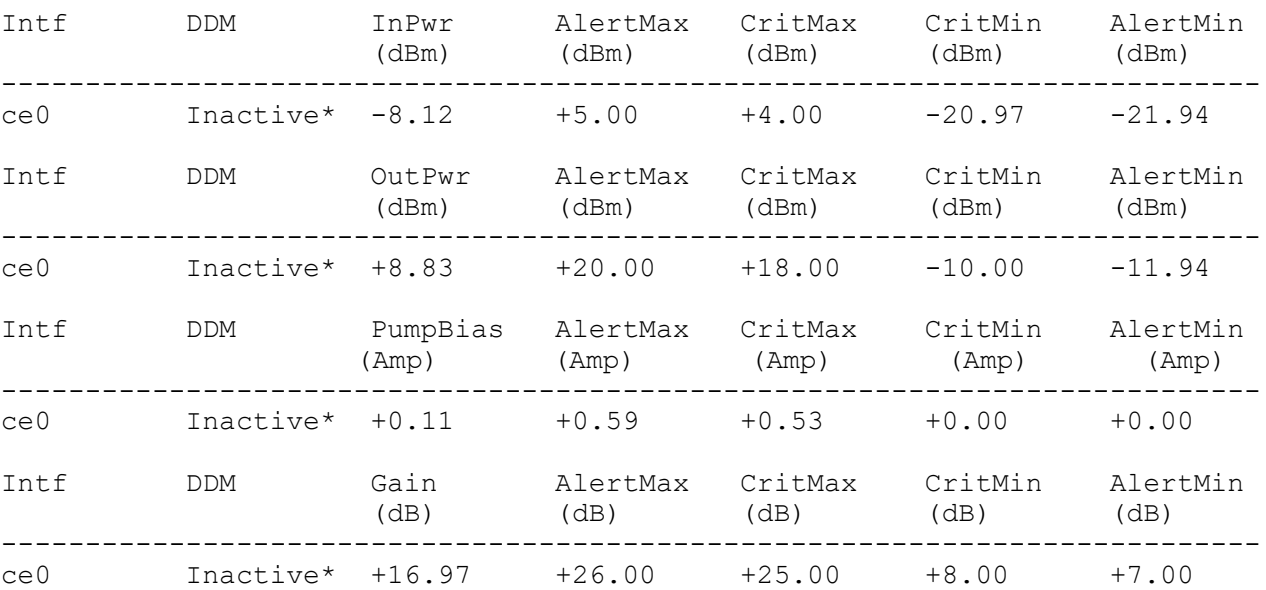

### <span id="page-897-0"></span>**show interface transceiver threshold violations**

Use this command to show EDFA EDFA module input power, output power, pump bias and gain thresholds violations.

#### **Command Syntax**

show interface transceiver threshold violations

#### **Parameters**

None

#### **Default**

None

#### **Command Mode**

Exec mode and Privileged Exec mode

#### **Applicability**

This command was introduced before OcNOS version 6.3.0.

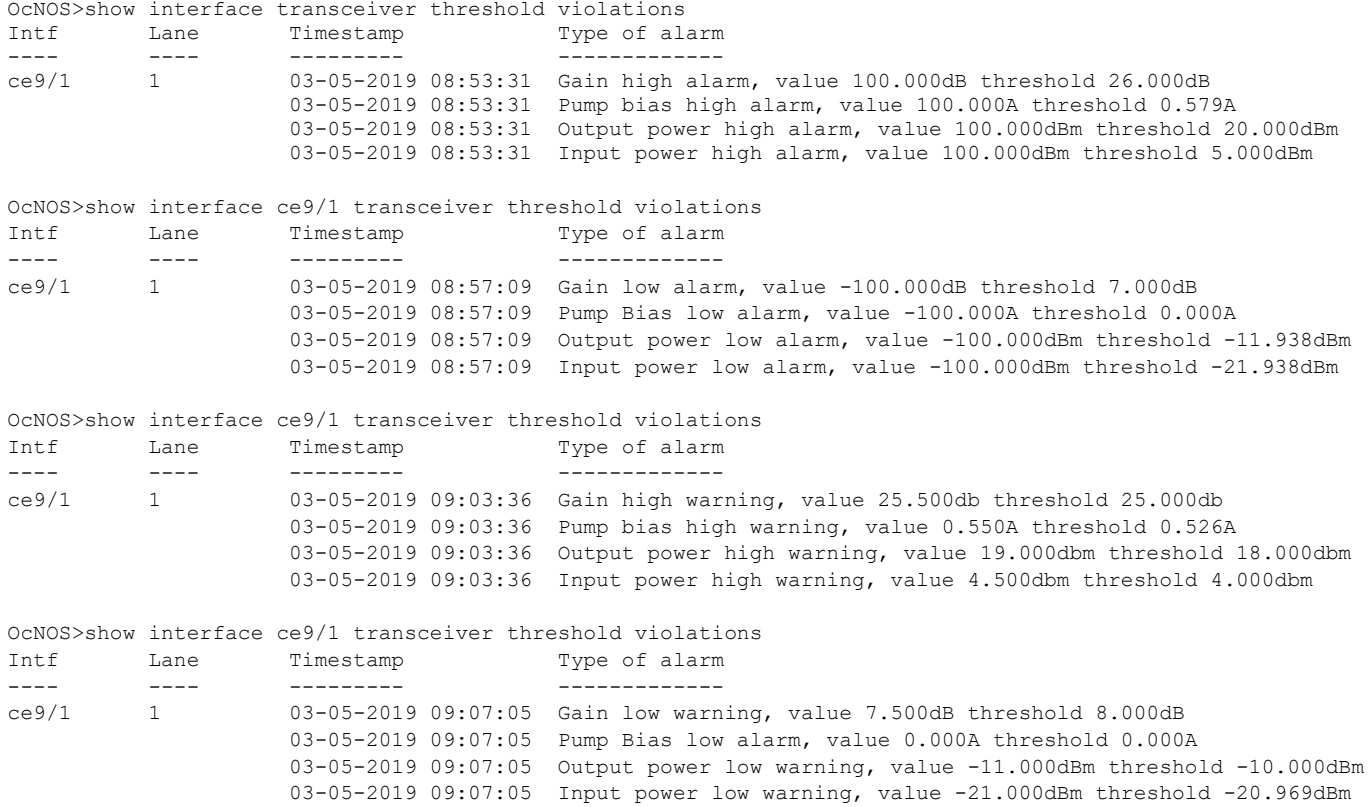

# NetConf Configuration

## CHAPTER 1 NetConf Call Home Configuration

By default, in the NetConf protocol (RFC 6241), a NetConf client application initiates the connection towards the NetConf server in the network element (OcNOS device). However, for certain use cases such as in the presence of firewalls or NAT, it is useful to have "call home" functionality where the connection process is reversed and the NetConf server initiates the connection to the NetConf client. This process, as shown in Figure 1-8, is standardized by IETF in RFC 8071.

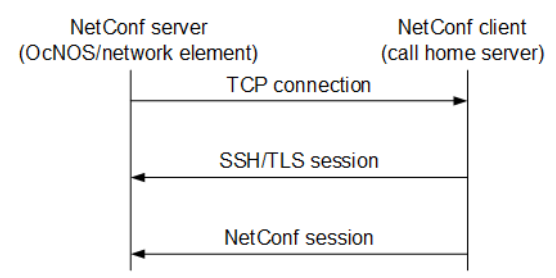

**Figure 1-8: RFC 8071 NetConf call home functionality**

OcNOS supports the call home feature (only for SSH) at the NetConf server side. You can use any standard NetConf client application which supports call home functionality. (Call home support in the NetConf client application [Yangcli] is not supported.)

Call home is generally useful for both the initial deployment and ongoing management of networking elements.

### **Configuration**

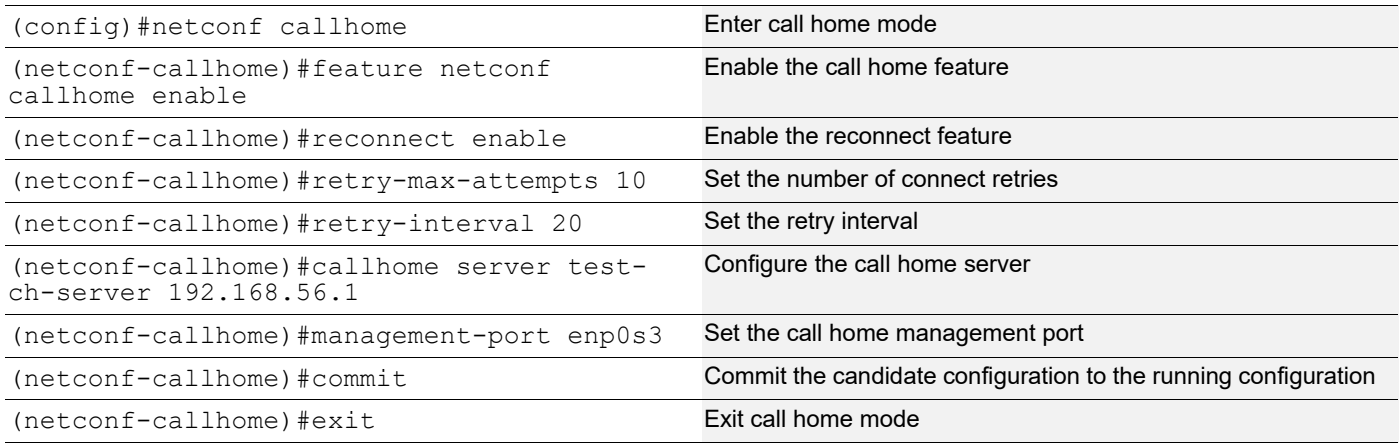

### **Validation**

```
(config)#do show running-config netconf-callhome
!
netconf callhome
  feature netconf callhome enable
 management-port enp0s3
  reconnect enable
  retry-max-attempts 10
```
```
 retry-interval 20
 callhome server test-ch-server 192.168.56.1
!
(config)#
(config)#do show users
Current user : (*). Lock acquired by user : (#).
CLI user : [C]. Netconf users : [N].
Location : Applicable to CLI users.
Session : Applicable to NETCONF users.
         Line User Idle Location/Session PID TYPE 
Role
(#)(*) 130 vty 0 [C]root 0d00h00m pts/0 2730 Local 
network-admin
```
(config)#

## **Start the Call Home Server**

After you start the call home server, the show users command displays a NetConf user.

2022 May 18 15:32:55.989 : OcNOS : CML : INFO : [CML\_5]: Client [netconf (192.168.56.1)] established connection with CML server

(config)#do show users

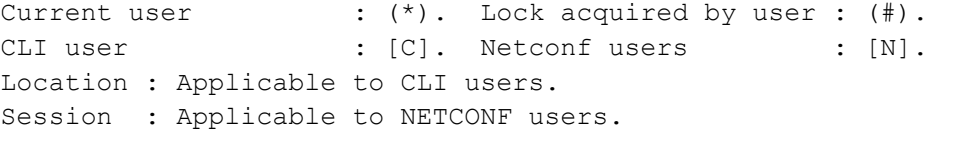

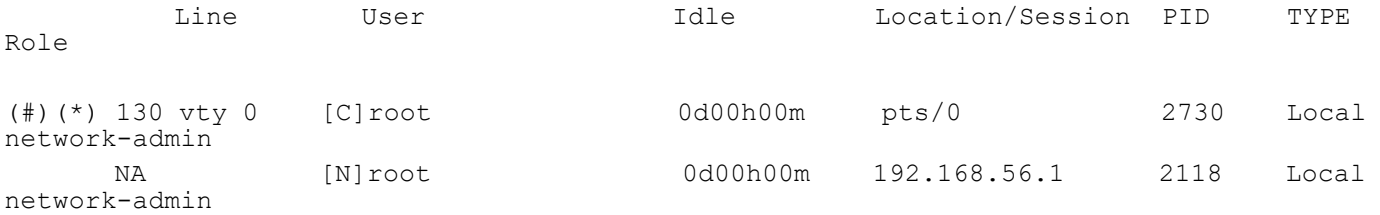

(config)#

## **NetConf sget Output**

While the NetConf client is running, the sget command returns the session-specific data:

```
sget /netconf-state/sessions
<rpc-reply xmlns="urn:ietf:params:xml:ns:netconf:base:1.0">
   <data>
     <netconf-state xmlns="urn:ietf:params:xml:ns:yang:ietf-netconf-monitoring">
       <sessions>
         <session>
           <session-id>1</session-id>
```

```
 <transport
            xmlns:ncm="urn:ietf:params:xml:ns:yang:ietf-netconf-monitoring">ncm:netconf-
ssh</transport>
           <username>root</username>
           <source-host>192.168.56.1</source-host>
           <login-time>2022-05-18T15:32:55Z</login-time>
           <in-rpcs>0</in-rpcs>
           <in-bad-rpcs>0</in-bad-rpcs>
           <out-rpc-errors>0</out-rpc-errors>
           <out-notifications>0</out-notifications>
         </session>
       </sessions>
     </netconf-state>
   </data>
</rpc-reply>
```
## **Stop the Call Home Server**

After you stop the call home server, the show users command no longer displays a NetConf user.

2022 May 18 15:33:20.028 : OcNOS : CML : NOTIF : [CML\_4]: Client [netconf (192.168.56.1)] has closed connection with CML server (config)# (config)#do show users Current user : (\*). Lock acquired by user : (#). CLI user : [C]. Netconf users : [N]. Location : Applicable to CLI users. Session : Applicable to NETCONF users. Line User Idle Location/Session PID TYPE Role (#)(\*) 130 vty 0 [C]root 0d00h00m pts/0 2730 Local network-admin

(config)#

# CHAPTER 2 NetConf Port Access Control

## **Overview**

NetConf is a software tool that provides a mechanism to configure and manage remote network devices seamlessly. It uses a simple Remote Procedure Call (RPC) mechanism to facilitate communication between a client and a server.

During the OcNOS installation, the NetConf subsystem called "netconf" is installed. It runs on the default access port 830 over SSH and port 6513 over TLS.

Typically, these default access ports are not configurable and controlled. The NetConf port access control feature enhancement ensures that the Netconf-SSH and NetConf-TLS port access can be controlled and configurable.

## **Feature Characteristics**

- This feature allows access control capabilities for the NetConf-SSH and NetConf-TLS ports.
- Enabling/disabling the port.
- Changing the default port.
- Accessing and controlling the NetConf services through Inband and Outband.
- Applying ACL rules to the NetConf port to control its access.

## **Benefits**

This feature enables the user to control the NetConf port access and change the default port.

## **Configuration**

To configure either NetConf-SSH port or the NetConf-TLS port, perform the following steps. After completing the steps you will be configured with a port for NetConf.

- 1. Disable netconf-ssh and netconf-tls feature
- 2. Configure port for netconf-ssh and netconf-tls
- 3. Enable netconf-ssh and netconf-tls feature

## **Topology**

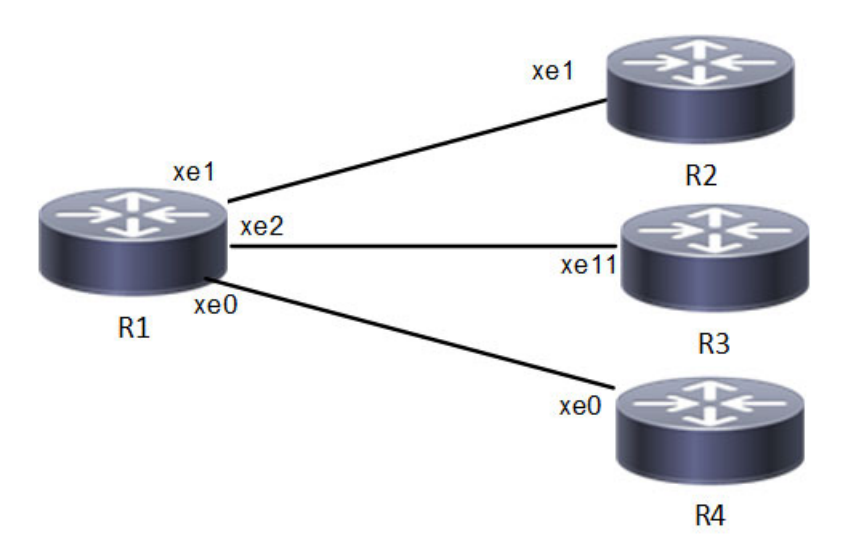

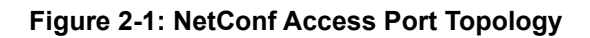

## **Enable Netconf-ssh on the default and vrf management port**

**R1**

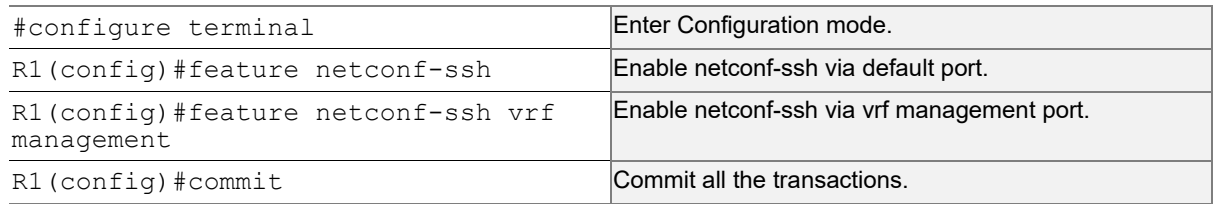

## **Enable Netconf-tls on the default and vrf management port**

**R1**

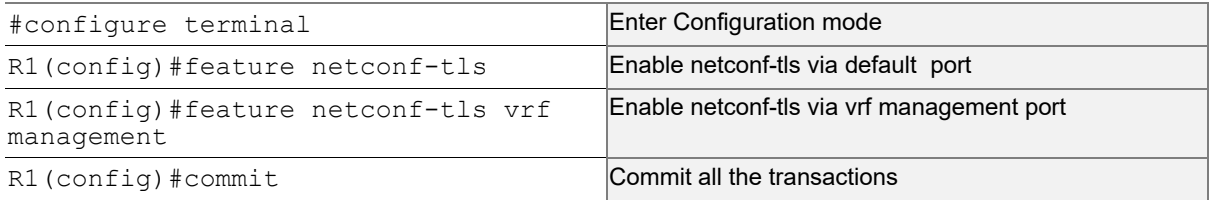

## **Validation**

Execute the below commands to verify the NetConf port is enabled on VRF Management.

Following is the output of the NetConf server status and port.

```
#show netconf server
VRF Management
         Netconf SSH Server: Enabled
         SSH-Netconf Port : 830
         Netconf TLS Server: Enabled
```

```
 TLS-Netconf Port : 6513
VRF Default
         Netconf SSH Server: Enabled
         SSH-Netconf Port : 830
         Netconf TLS Server: Enabled
         TLS-Netconf Port : 6513
```
Following is the output of NetConf server configurations.

```
#show running-config netconf-server
!
feature netconf-ssh vrf management
feature netconf-tls vrf management
netconf server ssh-port 2000 vrf management
netconf server tls-port 60000 vrf management
feature netconf-ssh
feature netconf-tls
netconf server ssh-port 1060
netconf server tls-port 5000
!
```
Following is the output of the NetConf server configuration in XML format.

```
#show xml running-config
<netconf-server xmlns="http://www.ipinfusion.com/yang/ocnos/ipi-management-serve
r">
   <vrfs>
     <vrf>
       <vrf-name>default</vrf-name>
       <config>
         <vrf-name>default</vrf-name>
       </config>
       <netconf-ssh-config>
         <config>
           <feature-netconf-ssh>true</feature-netconf-ssh>
           <ssh-port>1060</ssh-port>
         </config>
       </netconf-ssh-config>
       <netconf-tls-config>
         <config>
           <feature-netconf-tls>true</feature-netconf-tls>
           <tls-port>5000</tls-port>
         </config>
       </netconf-tls-config>
    \langle/vrf>
     <vrf>
       <vrf-name>management</vrf-name>
       <config>
         <vrf-name>management</vrf-name>
       </config>
       <netconf-ssh-config>
```

```
 <config>
           <feature-netconf-ssh>true</feature-netconf-ssh>
           <ssh-port>2000</ssh-port>
         </config>
       </netconf-ssh-config>
       <netconf-tls-config>
         <config>
           <feature-netconf-tls>true</feature-netconf-tls>
           <tls-port>60000</tls-port>
         </config>
       </netconf-tls-config>
    \langle/vrf>
   </vrfs>
</netconf-server>
<network-instances xmlns="http://www.ipinfusion.com/yang/ocnos/ipi-network-insta
nce">
   <network-instance>
     <instance-name>default</instance-name>
     <instance-type>vrf</instance-type>
     <config>
       <instance-name>default</instance-name>
       <instance-type>vrf</instance-type>
     </config>
     <vrf xmlns="http://www.ipinfusion.com/yang/ocnos/ipi-vrf">
       <config>
         <vrf-name>default</vrf-name>
       </config>
    \langle/vrf>
   </network-instance>
   <network-instance>
     <instance-name>management</instance-name>
     <instance-type>vrf</instance-type>
     <config>
       <instance-name>management</instance-name>
       <instance-type>vrf</instance-type>
     </config>
     <vrf xmlns="http://www.ipinfusion.com/yang/ocnos/ipi-vrf">
       <config>
         <vrf-name>management</vrf-name>
       </config>
    \langle/vrf>
   </network-instance>
</network-instances>
<interfaces xmlns="http://www.ipinfusion.com/yang/ocnos/ipi-interface">
```
Following is the output after login to the NetConf interface (YangCLI) on R1 node via the default NetConf port:

```
root@OcNOS:~# ip netns exec zebosfib0 yangcli --server=127.1 --user=ocnos --
password=ocnos
yangcli version 2.5-5
  libssh2 version 1.8.0
  Copyright (c) 2008-2012, Andy Bierman, All Rights Reserved.
  Copyright (c) 2013-2015, Vladimir Vassilev, All Rights Reserved.
  Copyright (c) 2012-2016, OpenClovis Inc, All Rights Reserved.
  Type 'help' or 'help <command-name>' to get started
  Use the <tab> key for command and value completion
 Use the <enter> key to accept the default value in brackets
   These escape sequences are available when filling parameter values:
         ? help
         ?? full help
         ?s skip current parameter
         ?c cancel current command
   These assignment statements are available when entering commands:
         $<varname> = <expr> Local user variable assignment
         $$<varname> = <expr> Global user variable assignment
         @<filespec> = <expr> File assignment
val->res is NO_ERR.
yangcli: Starting NETCONF session for ocnos on 127.1
NETCONF session established for ocnos on 127.1
…………
```
## **Disable netconf-ssh via default and vrf management port**

#### **R1**

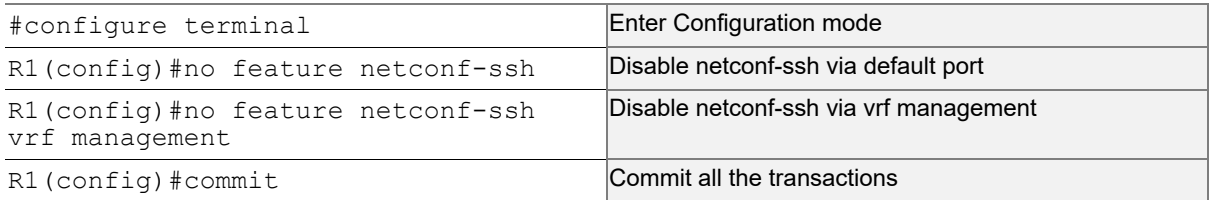

## **Disable netconf-tls via default port and vrf management port**

#### **R1**

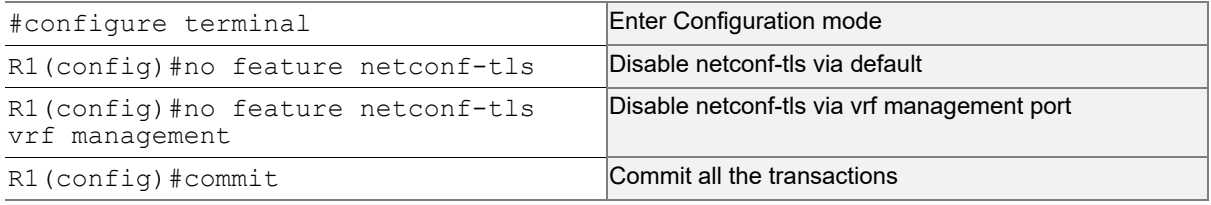

## **Validation**

Execute the below commands to verify the NetConf port is disabled on VRF Management.

Following is the output of the NetConf server status and port.

```
#show netconf server
VRF Management
         Netconf Server: Disabled
VRF Default
         Netconf Server: Disabled
```
## **Configuring NetConf Port**

#### **R1**

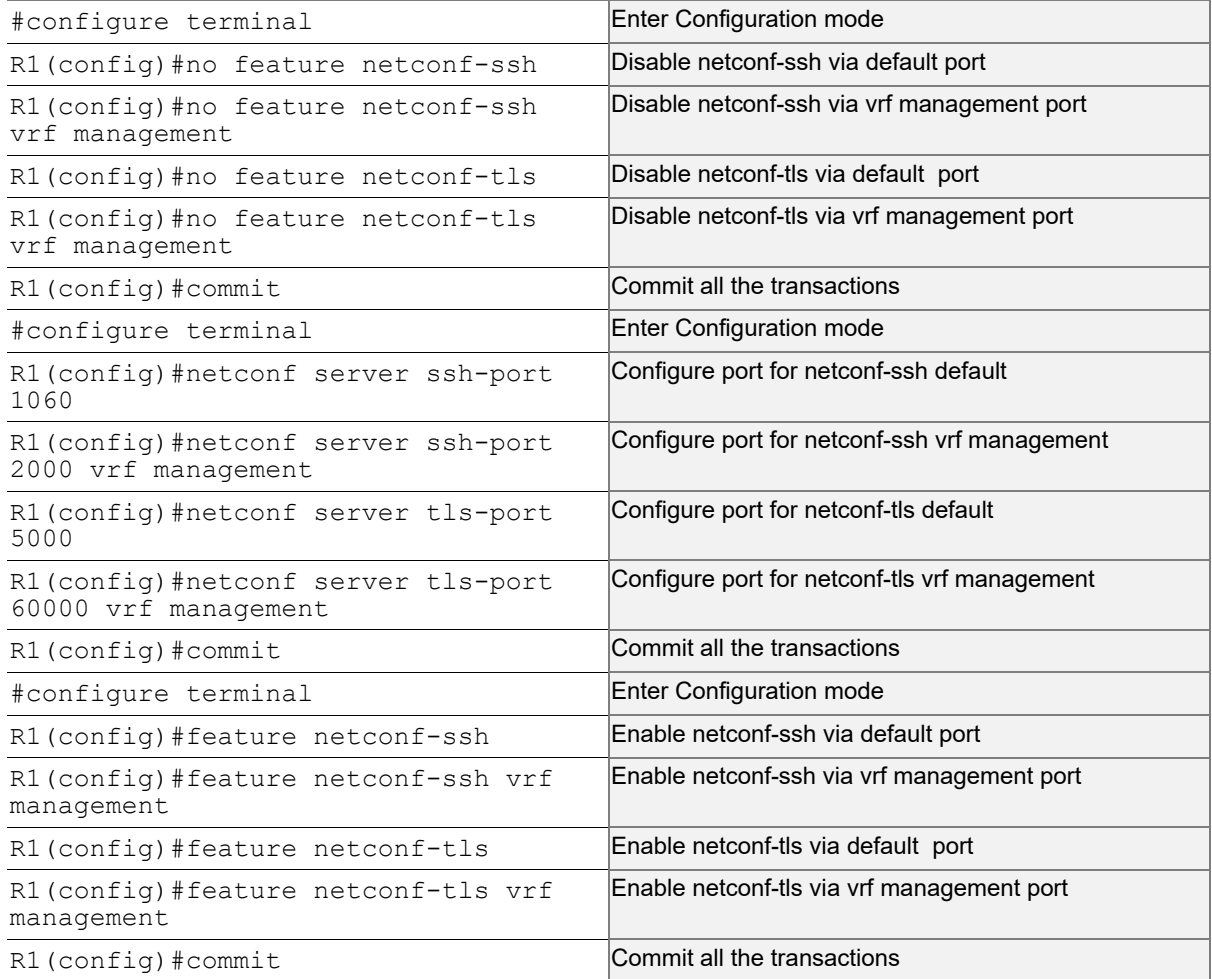

#### **Validation**

Following is the output of the NetConf server status and port.

```
#show netconf server
VRF Management
         Netconf SSH Server: Enabled
         SSH-Netconf Port : 2000
         Netconf TLS Server: Enabled
         TLS-Netconf Port : 60000
VRF Default
         Netconf SSH Server: Enabled
         SSH-Netconf Port : 1060
         Netconf TLS Server: Enabled
         TLS-Netconf Port : 5000
```
Following is the output after login to the NetConf interface (YangCLI) on R1 node via the user defined NetConf port:

```
root@OcNOS:~# ip netns exec zebosfib1 yangcli --server=127.1 --user=ocnos --
password=ocnos ncport=2000
Warning: Revision date in the future (2022-08-30), further warnings are suppressed
ietf-netconf-notifications.yang:46.4: warning(421): revision date in the future
   yangcli version 2.5-5
   libssh2 version 1.8.0
   Copyright (c) 2008-2012, Andy Bierman, All Rights Reserved.
   Copyright (c) 2013-2015, Vladimir Vassilev, All Rights Reserved.
   Copyright (c) 2012-2016, OpenClovis Inc, All Rights Reserved.
   Type 'help' or 'help <command-name>' to get started
   Use the <tab> key for command and value completion
   Use the <enter> key to accept the default value in brackets
   These escape sequences are available when filling parameter values:
         ? help
         ?? full help
         ?s skip current parameter
         ?c cancel current command
   These assignment statements are available when entering commands:
         $<varname> = <expr> Local user variable assignment
         $$<varname> = <expr> Global user variable assignment
         @<filespec> = <expr> File assignment
val->res is NO_ERR.
yangcli: Starting NETCONF session for ocnos on 127.1
NETCONF session established for ocnos on 127.1
.........................
Checking Server Modules...
yangcli ocnos@127.1>
```
## **Ping between two nodes via Yang CLI**

Perform the following configurations to verify the reachability among R1, R2 and R3 routers via NetConf-SSH and NetConf-TLS port.

## **R1**

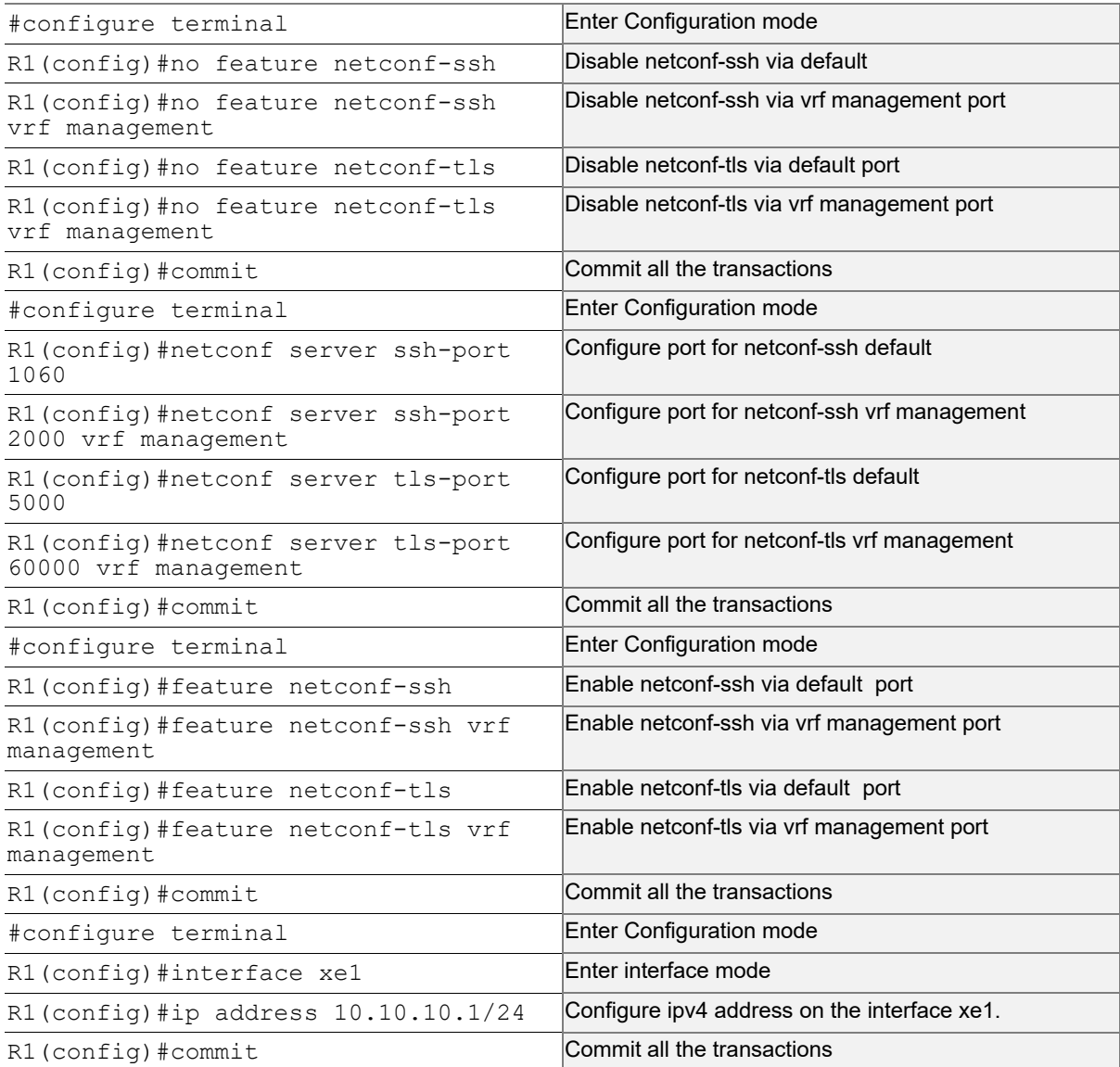

## **R2**

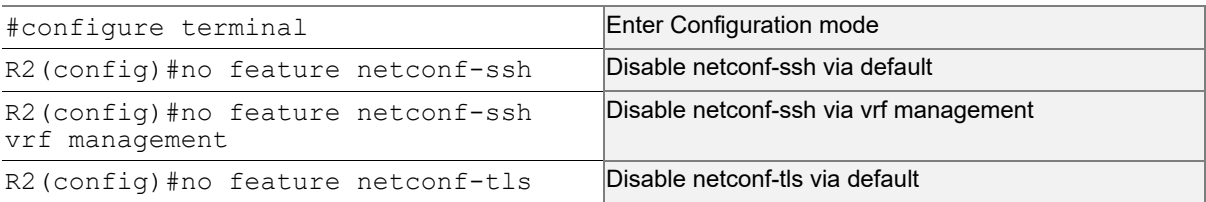

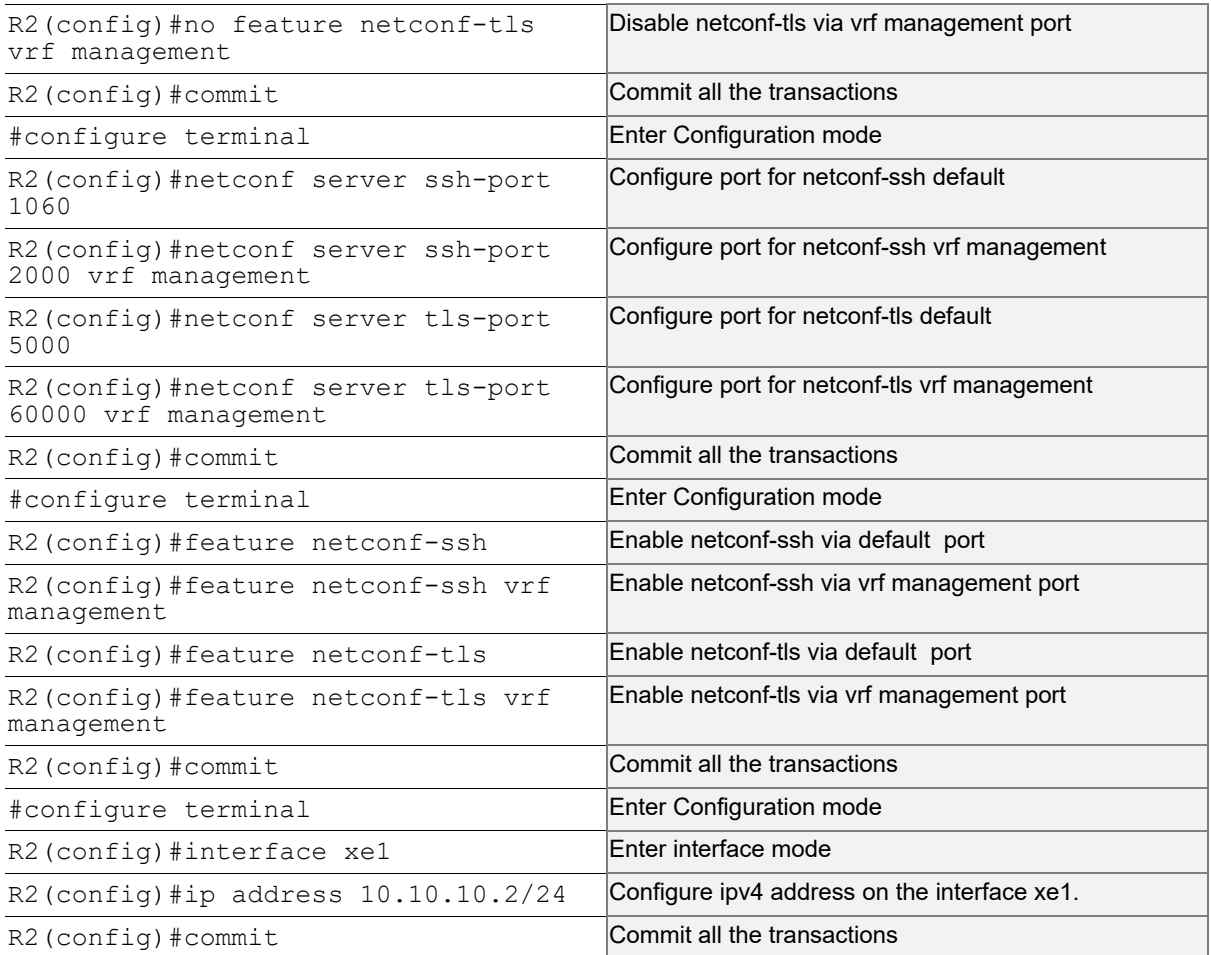

## **Validation**

Following is the output of the configured NetConf port.

```
#show netconf server
VRF Management
         Netconf SSH Server: Enabled
         SSH-Netconf Port : 2000
         Netconf TLS Server: Enabled
         TLS-Netconf Port : 60000
VRF Default
         Netconf SSH Server: Enabled
         SSH-Netconf Port : 1060
         Netconf TLS Server: Enabled
         TLS-Netconf Port : 5000
OcNOS#show running-config interface xe1
!
interface xe1
  ip address 10.10.10.1/24
!
OcNOS#ping 10.10.10.2
Press CTRL+C to exit
```

```
PING 10.10.10.2 (10.10.10.2) 56(84) bytes of data.
64 bytes from 10.10.10.2: icmp_seq=1 ttl=64 time=0.567 ms
64 bytes from 10.10.10.2: icmp_seq=2 ttl=64 time=0.258 ms
64 bytes from 10.10.10.2: icmp_seq=3 ttl=64 time=0.241 ms
--- 10.10.10.2 ping statistics ---
3 packets transmitted, 3 received, 0% packet loss, time 80ms
```
rtt min/avg/max/mdev = 0.241/0.355/0.567/0.150 ms

Following is the output after login to the NetConf interface (YangCLI) on R2 node through the user defined NetConf port:

```
root@OcNOS:~# ip netns exec zebosfib0 yangcli --server=10.10.10.2 --user=ocnos --
password=ocnos ncport=1060
Warning: Revision date in the future (2022-08-30), further warnings are suppressed
ietf-netconf-notifications.yang:46.4: warning(421): revision date in the future
```
 yangcli version 2.5-5 libssh2 version 1.8.0

 Copyright (c) 2008-2012, Andy Bierman, All Rights Reserved. Copyright (c) 2013-2015, Vladimir Vassilev, All Rights Reserved. Copyright (c) 2012-2016, OpenClovis Inc, All Rights Reserved.

 Type 'help' or 'help <command-name>' to get started Use the <tab> key for command and value completion Use the <enter> key to accept the default value in brackets

These escape sequences are available when filling parameter values:

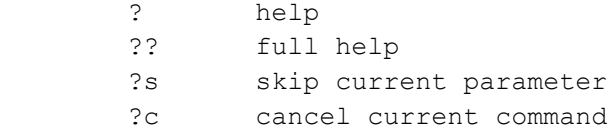

These assignment statements are available when entering commands:

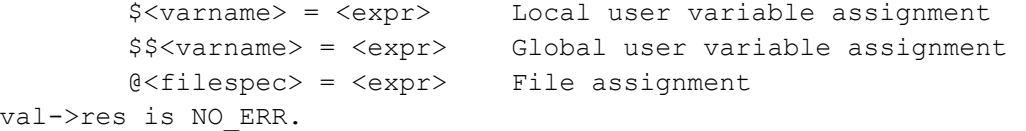

yangcli: Starting NETCONF session for ocnos on 10.10.10.2

NETCONF session established for ocnos on 10.10.10.2

.......................... Checking Server Modules...

yangcli [ocnos@10.10.10.2>](mailto:ocnos@10.10.10.2)

## **ACL Rule with IPv4 Configuration**

Perform the following configurations to apply an ACL rule to allow or deny traffic from R1 to other nodes via NetConf port.

## **R1**

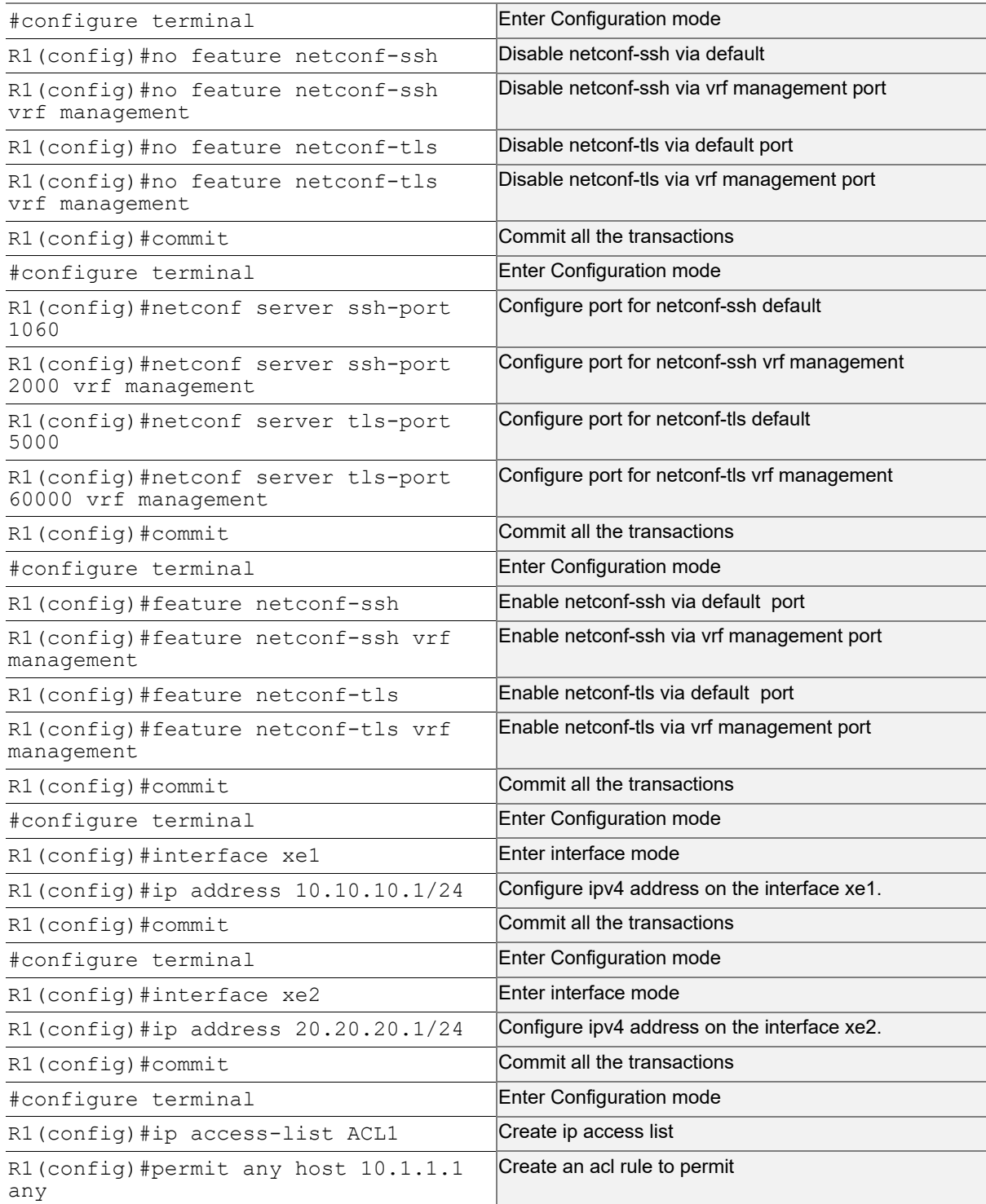

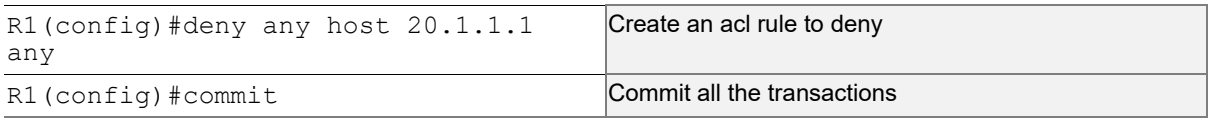

## **R2**

Perform the following configurations to apply an ACL rule to allow or deny traffic from R2 to other nodes via NetConf port

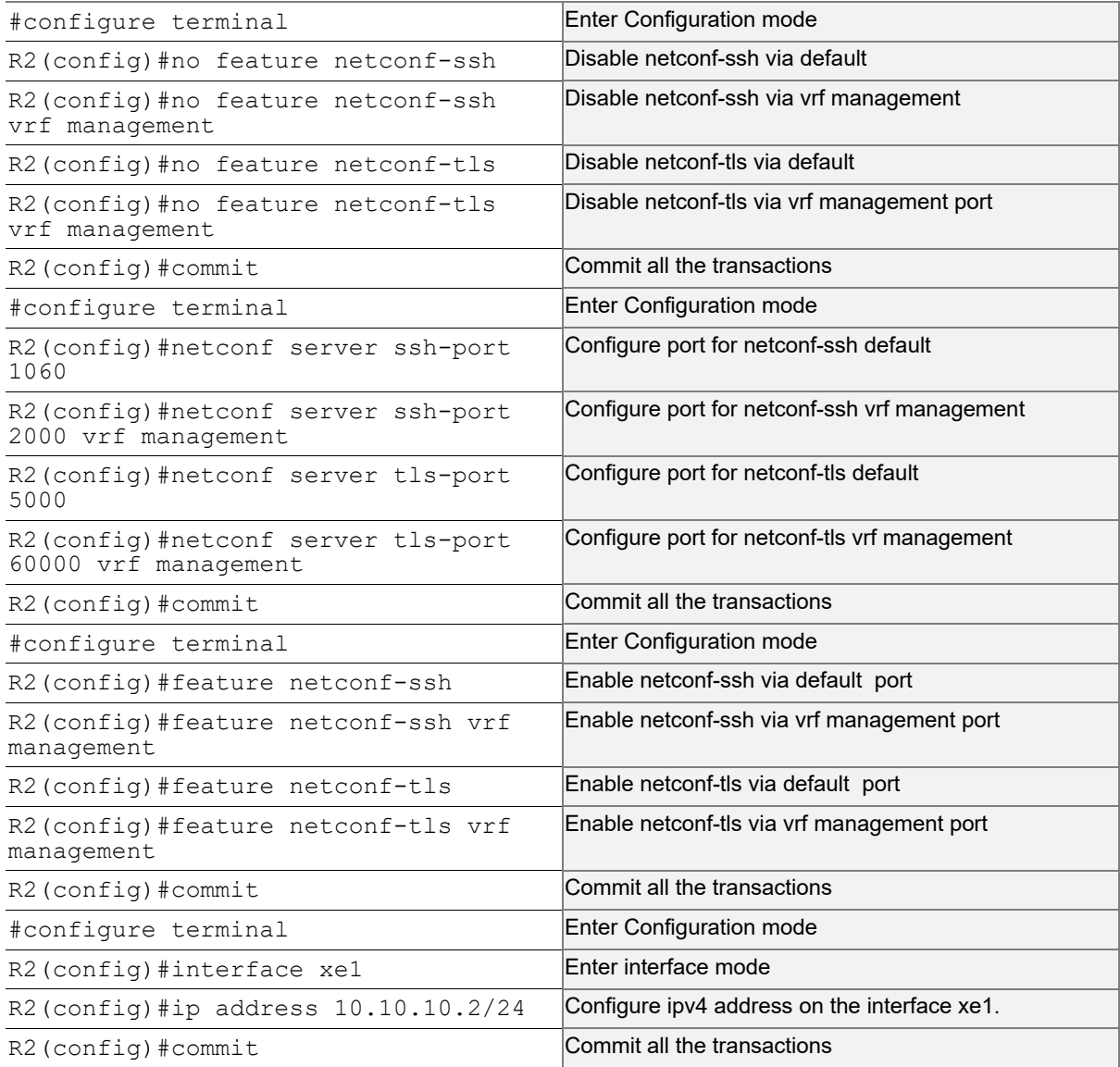

## **R3**

Perform the following configurations to apply an ACL rule to allow or deny traffic from R3 to other nodes via NetConf port.

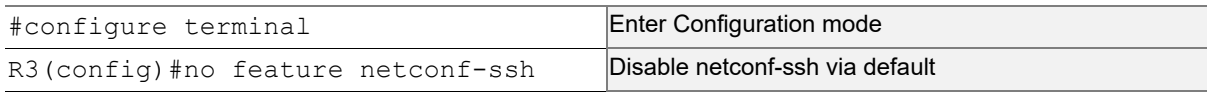

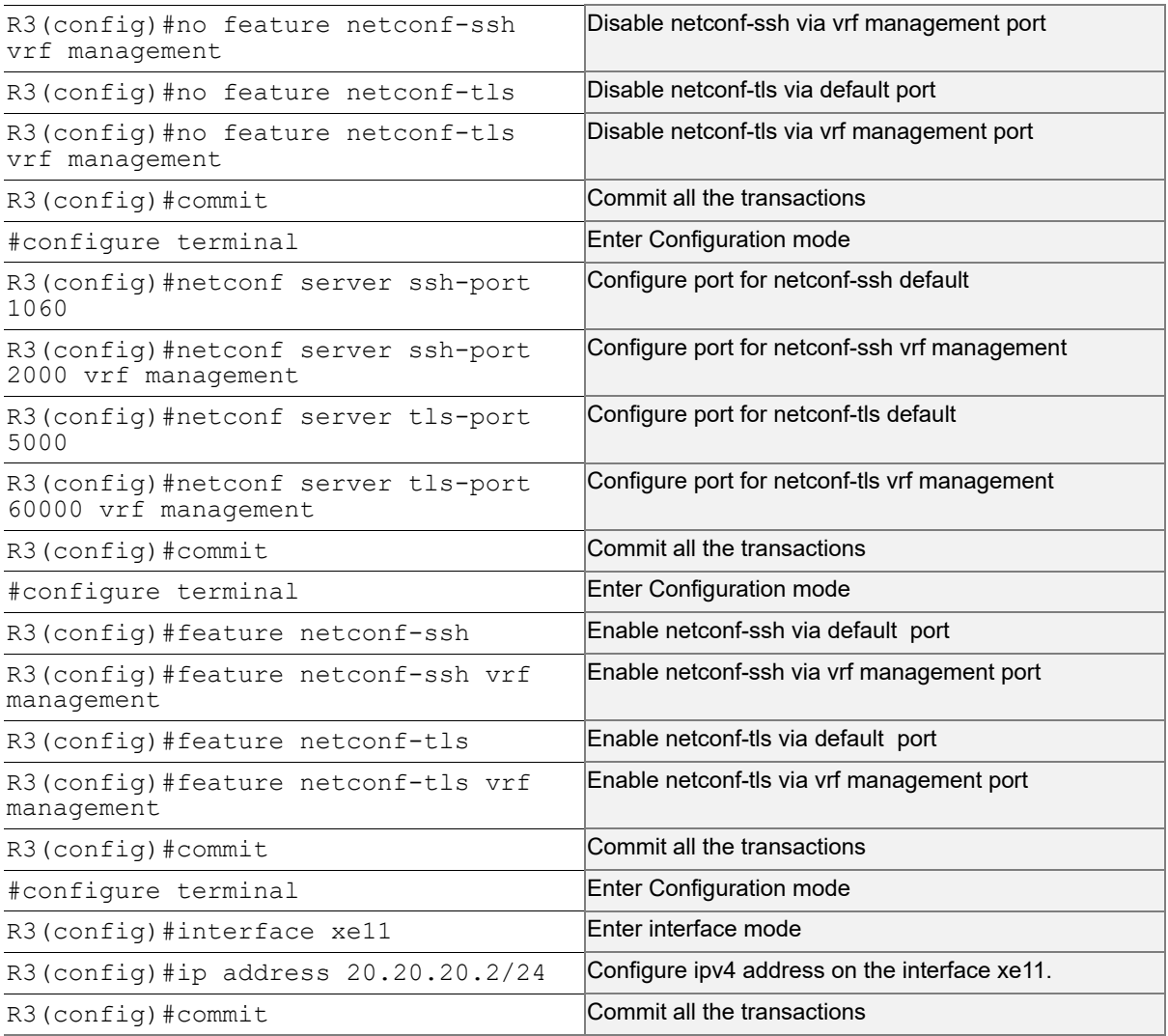

## **Validation**

Following is the output to verify the user defined NetConf port.

```
R1#show running-config netconf-server
!
feature netconf-ssh vrf management
feature netconf-tls vrf management
netconf server ssh-port 2000 vrf management
netconf server tls-port 60000 vrf management
feature netconf-ssh
feature netconf-tls
netconf server ssh-port 1060
netconf server tls-port 5000
!
R1#show netconf server
VRF Management
         Netconf SSH Server: Enabled
         SSH-Netconf Port : 2000
```

```
 Netconf TLS Server: Enabled
         TLS-Netconf Port : 60000
VRF Default
         Netconf SSH Server: Enabled
         SSH-Netconf Port : 1060
         Netconf TLS Server: Enabled
         TLS-Netconf Port : 5000
```
Following is the output of the show running-config in XML format.

```
R1#show xml running-config
<netconf-server xmlns="http://www.ipinfusion.com/yang/ocnos/ipi-management-serve
r">
   <vrfs>
     <vrf>
       <vrf-name>default</vrf-name>
       <config>
         <vrf-name>default</vrf-name>
       </config>
       <netconf-ssh-config>
         <config>
           <feature-netconf-ssh>true</feature-netconf-ssh>
            <ssh-port>1060</ssh-port>
         </config>
       </netconf-ssh-config>
       <netconf-tls-config>
         <config>
            <feature-netconf-tls>true</feature-netconf-tls>
           <tls-port>5000</tls-port>
         </config>
       </netconf-tls-config>
    \langle/vrf>
     <vrf>
       <vrf-name>management</vrf-name>
       <config>
         <vrf-name>management</vrf-name>
       </config>
       <netconf-ssh-config>
         <config>
            <feature-netconf-ssh>true</feature-netconf-ssh>
            <ssh-port>2000</ssh-port>
         </config>
       </netconf-ssh-config>
       <netconf-tls-config>
         <config>
            <feature-netconf-tls>true</feature-netconf-tls>
            <tls-port>60000</tls-port>
         </config>
       </netconf-tls-config>
    \langle/vrf>
```

```
 </vrfs>
</netconf-server>
<network-instances xmlns="http://www.ipinfusion.com/yang/ocnos/ipi-network-insta
nce">
   <network-instance>
     <instance-name>default</instance-name>
     <instance-type>vrf</instance-type>
     <config>
       <instance-name>default</instance-name>
       <instance-type>vrf</instance-type>
     </config>
     <vrf xmlns="http://www.ipinfusion.com/yang/ocnos/ipi-vrf">
       <config>
         <vrf-name>default</vrf-name>
       </config>
    \langle/vrf>
   </network-instance>
   <network-instance>
     <instance-name>management</instance-name>
     <instance-type>vrf</instance-type>
     <config>
       <instance-name>management</instance-name>
       <instance-type>vrf</instance-type>
     </config>
     <vrf xmlns="http://www.ipinfusion.com/yang/ocnos/ipi-vrf">
       <config>
         <vrf-name>management</vrf-name>
       </config>
    \langle/vrf>
   </network-instance>
</network-instances>
<interfaces xmlns="http://www.ipinfusion.com/yang/ocnos/ipi-interface">
```
## **Implementation Examples**

The below examples are based on the topology given in Topology section.

## **Accessing R1 from R2 with default port**

Below is an example to access R1 from R2 with default port.

From OcNOS CLI:

```
feature netconf-ssh
feature netconf-ssh vrf management
feature netconf-tls
feature netconf-tls vrf management
```
From Yang CLI:

```
root@OcNOS:~# ip netns exec zebosfib0 yangcli --server=127.1 --user=ocnos --
password=ocnos
```
## **Accessing R1 from R2 with user defined port**

Below is an example to access R1 from R2 via user defined port.

#### From OcNOS CLI:

netconf server ssh-port 1060 netconf server ssh-port 2000 vrf management netconf server tls-port 5000 netconf server tls-port 60000 vrf management

#### From Yang CLI:

```
root@OcNOS:~#ip netns exec zebosfib1 yangcli --server=10.10.10.1 --user=ocnos --
password=ocnos ncport=2000
```
### **Applying ACL rule to permit or deny any Node**

Below is an example to permit any traffic originating from IP address 10.1.1.1. and deny any traffic originating from 20.1.1.1.

#### From OcNOS CLI:

```
ip access-list ACL1
permit any host 10.1.1.1 any
deny any host 20.1.1.1 any
Permitting R2 and denying R3
```
#### From Yang CLI:

```
root@OcNOS:~# ip netns exec zebosfib1 yangcli --server=10.10.10.2 --user=ocnos -- 
password=ocnos ncport=2000
```
## **New CLI Commands**

### **feature netconf-ssh**

Use this command to enable or disable the netconf-ssh feature specific to the management VRF. When netconf feature-ssh is enabled, it allows the logins through the default netconf-ssh port or through default ssh port if feature SSH is also enabled.

#### **Command Syntax**

```
feature netconf-ssh (vrf management|)
no feature netconf-ssh (vrf management|)
```
#### **Parameters**

vrf management Specifies the management Virtual Routing and Forwarding

#### **Default**

Disabled by default.

#### **Command Mode**

Configure mode

#### **Applicability**

This command was introduced in OcNOS version 6.4.1.

#### **Examples**

The following example shows you how to enable NetConf SSH on either the VRF management port or the default port. The no parameter disables the same.

```
(config)#feature netconf-ssh vrf management
(config)#feature netconf-ssh
(config)#no feature netconf-ssh vrf management
(config)#no feature netconf-ssh
#
```
## **feature netconf-tls**

Use this command to enable or disable the NetConf TLS feature specific to a VRF. When netconf feature-ssh is enabled, it allows the logins through the default netconf-tls port and allows login through a default TLS port when the TLS feature is also enabled.

#### **Command Syntax**

```
 feature netconf-tls (vrf management|)
 no feature netconf-tls (vrf management|)
```
#### **Parameters**

vrf management Specifies management Virtual Routing and Forwarding.

#### **Default**

Disabled by default.

#### **Command Mode**

Configure mode

#### **Applicability**

This command was introduced in OcNOS version 6.4.1.

#### **Examples**

The following example shows how to execute the CLI:

```
(config)#feature netconf-tls vrf management
(config)#feature netconf-tls
(config)#no feature netconf-tls vrf management
```

```
(config)#no feature netconf-tls
```
If either NetConf SSH or NetConf TLS are disabled one after the other, the following error message will be displayed,  $\frac{1}{6}$ Disabling this will stop the netconf service that is running in management vrf" as shown below.

#### Management VRF Configuration

OcNOS#configure terminal Enter configuration commands, one per line. End with CNTL/Z. (config)#no feature netconf-ssh vrf management (config)#commit (config)#no feature netconf-tls vrf management (config)#commit % Disabling this will stop the netconf service that is running in management vrf.

#### Default VRF Configuration

OcNOS#configure terminal Enter configuration commands, one per line. End with CNTL/Z. (config)#no feature netconf-ssh vrf management (config)#commit (config)#no feature netconf-tls vrf management (config)#commit % Disabling this will stop the netconf service that is running in defualt vrf.

## **netconf-ssh port**

Use this command to either configure or unconfigure the custom NetConf SSH port.

#### **Command Syntax**

```
netconf-server ssh-port <1024-65535> (vrf management|)
no netconf-server ssh-port (vrf management|)
```
#### **Parameters**

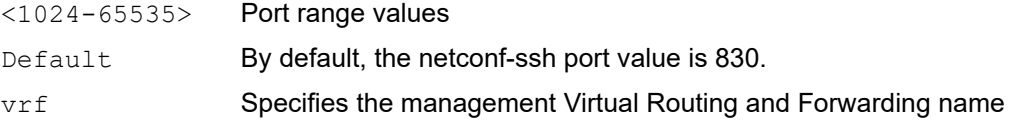

#### **Command Mode**

Config mode

#### **Applicability**

This command was introduced in OcNOS version 6.4.1.

#### **Examples**

The following example shows how to execute the CLI:

```
(config)#netconf server ssh-port ?
```

```
 <1024-65535> port
(config)#netconf server ssh-port 1024 vrf management
(config)#netconf server ssh-port 2000
(config)#no netconf server ssh-port
(config)#no netconf server ssh-port vrf management
```
## **netconf-tls port**

Use this command to either configure or unconfigure the indicated NetConf TLS port.

#### **Command Syntax**

netconf-server tls-port <1024-65535> (vrf management|) no netconf-server tls-port (vrf management|)

#### **Parameters**

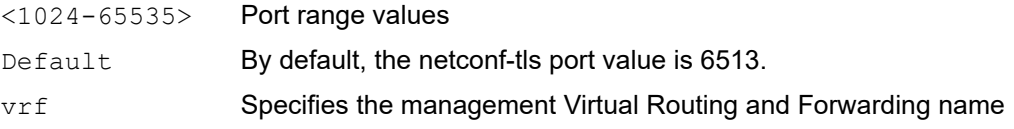

#### **Command Mode**

Config mode

#### **Applicability**

This command was introduced in OcNOS version 6.4.1.

#### **Examples**

```
(config)#netconf server tls-port ?
  <1024-65535> port
(config)#netconf server tls-port 5000 vrf management
(config)#netconf server tls-port 3000
(config)#no netconf server tls-port vrf management
(config)#no netconf server tls-port
```
### **show netconf server**

Use this command to display netconf server status.

#### **Command Syntax**

show netconf server

#### **Parameters**

None

#### **Command Mode**

Exec mode

#### **Applicability**

This command was introduced before OcNOS version 6.4.1.

#### **Examples**

The following example shows the output of the CLI:

```
OcNOS#show netconf server
VRF MANAGEMENT
Netconf Server: Enabled
SSH-Netconf Port : 1000
TLS-Netconf Port : 7000
VRF DEFAULT
Netconf Server: Enabled
SSH-Netconf Port : 4500
TLS-Netconf Port : 3000
```
## **show running-config netconf server**

Use this command to display the NetConf server settings that appear in the running configuration.

#### **Command Syntax**

show running-config netconf-server

#### **Parameters**

None

#### **Command Mode**

Exec mode

#### **Applicability**

This command was introduced in OcNOS version 6.4.1.

#### **Examples**

The following example shows the output of the CLI:

```
OcNOS#show running-config netconf-server
feature netconf vrf management
netconf server ssh-port 1000 vrf management
netconf server tls-port 7000 vrf management
feature netconf
netconf server ssh-port 4500
netconf server tls-port 3000
!
```
## **Revised CLI Commands**

## **ip access-list tcp|udp**

The existing  $ip$  access-list tcp|udp CLI is updated with the following two options to support the Access List (ACL) rules on the NetConf port. The ACL defines a set of rules to control network traffic and reduce network attacks.

netconf-ssh Secure Shell Network Configuration

netconf-tls Transport Layer Security Network Configuration

For the complete command reference, refer to [ip access-list tcp|udp](#page-1021-0) CLI in [Access Control List Commands](#page-993-0) section.

## **Abbreviations**

The following are some key abbreviations and their meanings relevant to this document:

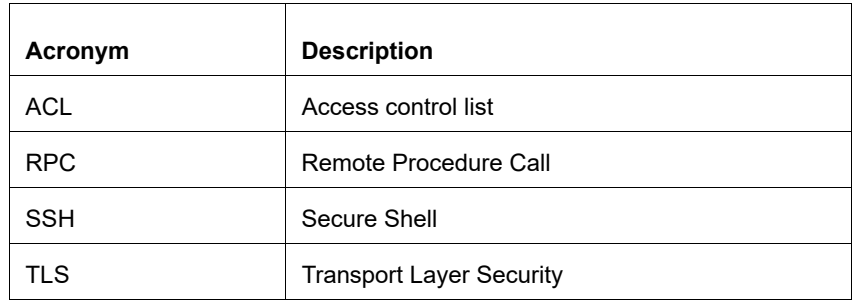

# NetConf Command Reference

# CHAPTER 1 NetConf Call Home Commands

This chapter describes these commands:

- [callhome server](#page-926-0)
- [debug callhome](#page-928-0)
- [feature netconf callhome](#page-930-0)
- [management-port](#page-932-0)
- [netconf callhome](#page-934-0)
- [reconnect](#page-935-0)
- [retry-interval](#page-937-0)
- [retry-max-attempts](#page-939-0)
- [show \(xml|\) running-config netconf-callhome](#page-941-0)

## <span id="page-926-0"></span>**callhome server**

Use this command to add a call home server. A maximum 5 servers can be configured.

Use the  $n \circ$  form of this command to delete a call home server. If the specified call home server is already connected with the OcNOS NetConf server, deleting it will not disconnect it.

#### **Command Syntax**

callhome server WORD (A.B.C.D|X:X::X:X|HOSTNAME) callhome server WORD (A.B.C.D|X:X::X:X|HOSTNAME) port <1-65535> no callhome server WORD

#### **Parameters**

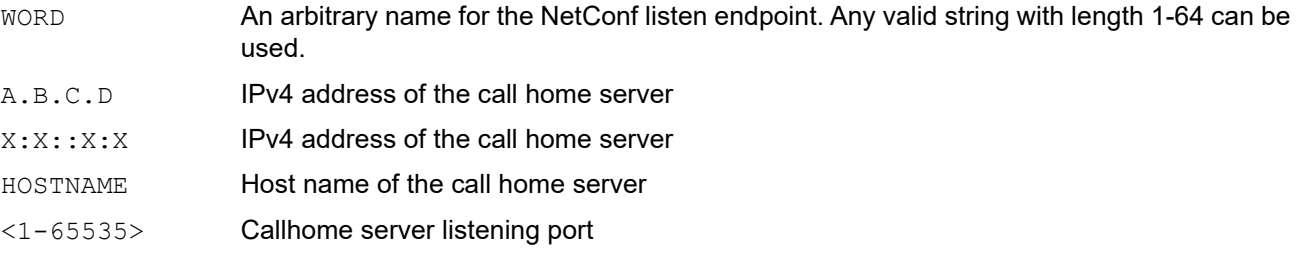

Note: The same address can be configured with different endpoint names, so use a different port number in those cases. For example:

```
callhome server name-1 1.1.1.1
callhome server name-3 1.1.1.1 port 5555
Avoid the redundant configuration: callhome server name-2 1.1.1.1
```
#### **Default**

Default value for the port is IANA assigned port 4334.

#### **Mode**

NetConf call home mode

#### **Applicability**

This command was introduced in OcNOS version 6.0.0.

#### **Example**

The below configuration example illustrates how to define and manage callhome servers for NetConf communication.

1. Check the existing NetConf Callhome configuration usingthe show running-config netconf-callhome command.

```
(config)#netconf callhome
(netconf-callhome)#do show running-config netconf-callhome
!
netconf callhome
  feature netconf callhome enable
!
```
2. Configure the Callhome server.

```
(netconf-callhome)#callhome server name-1 169.154.45.12
(netconf-callhome)#callhome server name-2 192.168.56.1 port 12234
(netconf-callhome)#commit
```
3. Check the current NetConf Callhome configurations using the show running-config netconf-callhome command.

```
(netconf-callhome)#do show running-config netconf-callhome
!
netconf callhome
 feature netconf callhome enable
 callhome server name-1 169.154.45.12
 callhome server name-2 192.168.56.1 port 12234
!
```
4. Remove the configured name-2 Callhome server.

```
(netconf-callhome)#no callhome server name-2
(netconf-callhome)#commit
```
5. Check the current NetConf Callhome configurations using the show running-config netconf-callhome command.

```
(netconf-callhome)#do show running-config netconf-callhome
!
netconf callhome
 feature netconf callhome enable
 callhome server name-1 169.154.45.12
!
(netconf-callhome)#exit
```
## <span id="page-928-0"></span>**debug callhome**

Use this command to enable debugging for the call home module. Once enabled, all debugging related information will be logged in the system logger file.

Use the  $no$  form of this command to disable debugging for the call home module.

### **Command Syntax**

debug callhome no debug callhome

#### **Parameters**

None

### **Default**

By default, debugging is disabled (only critical message are enabled).

#### **Mode**

NetConf call home mode

### **Applicability**

This command was introduced in OcNOS version 6.0.0.

#### **Example**

The below configuration example illustrates how to enable or disable debugging for the Callhome module.

1. Check the existing NetConf Callhome configuration using the show running-config netconf-callhome command.

```
(config)#netconf callhome
(netconf-callhome)#do show running-config netconf-callhome
!
netconf callhome
!
```
2. Enable debug command for the Callhome module.

(netconf-callhome)#**debug callhome**

(netconf-callhome)#commit

3. Check the current NetConf Callhome configurations using the show running-config netconf-callhome command.

```
(netconf-callhome)#do show running-config netconf-callhome
```

```
netconf callhome
 debug callhome
```

```
!
```
!

4. Remove the configured debug command to disable debugging for the call home module.

```
(netconf-callhome)#no debug callhome
(netconf-callhome)#commit
```
5. Check the current NetConf Callhome configurations using the show running-config netconf-callhome command.

```
(netconf-callhome)#do show running-config netconf-callhome
!
netconf callhome
!
```
(netconf-callhome)#exit

## <span id="page-930-0"></span>**feature netconf callhome**

Use this command to enable or disable the NetConf call home feature. When the feature is disabled, all other configurations are removed except [debug callhome](#page-928-0).

Enabling the call home feature is required before doing any other call home configurations.

### **Command Syntax**

```
feature netconf callhome (enable|disable)
```
#### **Parameters**

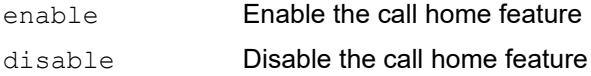

#### **Default**

By default, the call home feature is disabled.

#### **Mode**

NetConf call home mode

#### **Applicability**

This command was introduced in OcNOS version 6.0.0.

#### **Example**

The below configuration example illustrates how to enable or disable the NetConf Callhome feature.

1. Check the existing NetConf Callhome configuration using the show running-config netconf-callhome command.

```
(config)#do show running-config netconf-callhome
(config)#
```
2. Enable the NetConf Callhome feature.

```
(config)#netconf callhome
(netconf-callhome)#feature netconf callhome enable
(netconf-callhome)#commit
```
3. Check the current NetConf Callhome configurations using the show running-config netconf-callhome command.

```
(netconf-callhome)#do show running-config netconf-callhome
!
netconf callhome
  feature netconf callhome enable
!
```
#### 4. Disable the NetConf callhome feature.

```
(netconf-callhome)#feature netconf callhome disable
(netconf-callhome)#commit
```
5. Check the current NetConf Callhome configurations using the show running-config netconf-callhome command.

(netconf-callhome)#do show running-config netconf-callhome ! netconf callhome ! (netconf-callhome)#exit

## <span id="page-932-0"></span>**management-port**

Use this command to add an interface to use to connect to a call home server. This is useful when in-band (front panel) ports are used as management ports.

Use the no form of this command to use eth0 as the management port.

### **Command Syntax**

```
management-port IFNAME
no management-port
```
#### **Parameters**

IFNAME Interface used to connect to the call home server.

#### **Default**

By default, eth0 (out-of-band management port) is used as the management port.

#### **Mode**

NetConf call home mode

### **Applicability**

This command was introduced in OcNOS version 6.0.0.

#### **Example**

The below configuration example illustrates how to enable or disable the NetConf Callhome feature.

1. Check the existing NetConf Callhome configuration using the show running-config netconf-callhome command.

```
(netconf-callhome)#do show running-config netconf-callhome
!
netconf callhome
  feature netconf callhome enable
!
```
2. Using the management port command, add an interface  $x \in 4$  to connect to the call home server.

```
(netconf-callhome)#management-port xe4
(netconf-callhome)#commit
```
3. Check the current NetConf Callhome configuration using the show running-config netconf-callhome command.

```
(netconf-callhome)#do show running-config netconf-callhome
!
netconf callhome
  feature netconf callhome enable
 management-port xe4
!
```
4. Remove the connected interface  $x \in 4$  using the no command, and by default,  $e \text{th}0$  is used as the management port.

```
(netconf-callhome)#no management-port
(netconf-callhome)#commit
```
5. Check the current NetConf Callhome configuration using the show running-config netconf-callhome command.

```
(netconf-callhome)#do show running-config netconf-callhome
!
netconf callhome
  feature netconf callhome enable
!
(netconf-callhome)#exit
```
## <span id="page-934-0"></span>**netconf callhome**

Use this command to enter NetConf call home configuration mode. All call home configurations are done in this mode.

## **Command Syntax**

netconf callhome

## **Mode**

Configure mode

## **Applicability**

This command was introduced in OcNOS version 6.0.0.

## **Example**

1. The below configuration example illustrates how to enter the NetConf Callhome configuration mode.

#configure terminal (config)#**netconf callhome**

2. Check the NetConf Callhome configuration using the show running-config netconf-callhome command. (netconf-callhome)#do show running-config netconf-callhome

```
!
netconf callhome
!
(netconf-callhome)#exit
```
## <span id="page-935-0"></span>**reconnect**

Use this command to enable or disable the reconnect feature in OcNOS, allowing users to control whether the system attempts to re-establish a connection if it fails. When enabled, OcNOS will make repeated connection attempts if the initial connection fails. If disabled, OcNOS will make only a single connection attempt; if it fails, it will not re-attempt the connection.

#### **Command Syntax**

```
reconnect (enable|disable)
```
#### **Parameters**

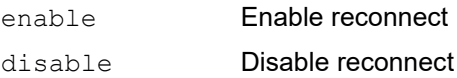

#### **Default**

By default, the reconnect feature is not enabled.

#### **Mode**

NetConf call home mode

#### **Applicability**

This command was introduced in OcNOS version 6.0.0.

#### **Example**

1. Check the existing NetConf Callhome configuration using the show running-config netconf-callhome command.

```
(netconf-callhome)#do show running-config netconf-callhome
!
netconf callhome
  feature netconf callhome enable
!
```
2. Enable Reconnect:

```
(netconf-callhome)#reconnect enable
(netconf-callhome)#commit
```
3. Check the current NetConf Callhome configuration using the show running-config netconf-callhome command.

```
(netconf-callhome)#do show running-config netconf-callhome
!
netconf callhome
 feature netconf callhome enable
 reconnect enable
!
```
4. Configure Retry Attempts and Interval for the system to re-establish a connection after failing a maximum number of attempts with a specified time interval.

```
(netconf-callhome)#retry-max-attempts 10
```
```
(netconf-callhome)#retry-interval 30
(netconf-callhome)#commit
```
5. Check the current NetConf Callhome configuration using the show running-config netconf-callhome command.

```
(netconf-callhome)#do show running-config netconf-callhome
!
netconf callhome
  feature netconf callhome enable
reconnect enable
 retry-max-attempts 10
 retry-interval 30
!
```
6. Disable Reconnect:

(netconf-callhome)#**reconnect disable** (netconf-callhome)#commit

7. Check the current NetConf Callhome configuration using the show running-config netconf-callhome command.

```
(netconf-callhome)#do show running-config netconf-callhome
!
netconf callhome
 feature netconf callhome enable
!
(netconf-callhome)#
```
### **retry-interval**

Use this command to specify the number of seconds to wait after a connect attempt to the call home server fails. Use the  $n \circ$  form of this command to reset the retry interval to its default (300 seconds).

### **Command Syntax**

```
retry-interval <1-86400>
no retry-interval
```
### **Parameters**

<1-86400> Retry interval in seconds

### **Default**

By default, when the [reconnect](#page-935-0) feature is enabled, the default retry interval is 300 seconds.

### **Mode**

NetConf call home mode

### **Applicability**

This command was introduced in OcNOS version 6.0.0.

#### **Example**

1. Enable the NetConf callhome feature and reconnect commands:

```
(netconf-callhome)#do show running-config netconf-callhome
!
netconf callhome
  feature netconf callhome enable
  reconnect enable
!
```
2. Configure retry interval:

```
(netconf-callhome)#retry-interval 100
(netconf-callhome)#commit
(netconf-callhome)#
```
3. Check the NetConf callhome show output:

```
(netconf-callhome)#do show running-config netconf-callhome
!
netconf callhome
  feature netconf callhome enable
  reconnect enable
  retry-interval 100
!
```
4. Reset the interval:

```
(netconf-callhome)#no retry-interval
(netconf-callhome)#commit
```
#### 5. Check the NetConf callhome show output:

```
(netconf-callhome)#do show running-config netconf-callhome
!
netconf callhome
 feature netconf callhome enable
  reconnect enable
!
(netconf-callhome)#exit
```
### **retry-max-attempts**

Use this command to specify the number of retries the OcNOS should attempt to the call home server before giving up. Use the  $n \circ$  form of this command to reset the maximum attempts to its default value (3).

### **Command Syntax**

```
retry-max-attempts <0-255>
no retry-max-attempts
```
#### **Parameters**

 $\langle 0-255 \rangle$  Number of retries; specify zero (0) to retry infinitely.

#### **Default**

By default, when the [reconnect](#page-935-0) feature is enabled, 3 attempts will be made.

### **Mode**

NetConf call home mode

### **Applicability**

This command was introduced in OcNOS version 6.0.0.

When users update the reconnect parameters, note the following:

- Servers that haven't completed the configured retry count with the updated configurations will be included in the new count.
- Servers for which the configured retry count has already been completed will restart the retrial process with the new configuration.

#### **Example**

1. Enable the NetConf callhome feature and reconnect commands:

```
(netconf-callhome)#do show running-config netconf-callhome
!
netconf callhome
  feature netconf callhome enable
  reconnect enable
!
```
2. Configure retry maximum attempts:

```
(netconf-callhome)#retry-max-attempts 10
(netconf-callhome)#commit
(netconf-callhome)#
```
3. Check the NetConf callhome show output:

```
(netconf-callhome)#do show running-config netconf-callhome
!
netconf callhome
  feature netconf callhome enable
  reconnect enable
```

```
 retry-max-attempts 10
       !
4. Reset the attempts to its default value:
       (netconf-callhome)#no retry-max-attempts
```
(netconf-callhome)#commit

5. Check the NetConf callhome show output:

```
(netconf-callhome)#do show running-config netconf-callhome
!
netconf callhome
feature netconf callhome enable
 reconnect enable
!
(netconf-callhome)#exit
```
## **show (xml|) running-config netconf-callhome**

Use this command to display call home configurations.

### **Command Syntax**

show (xml|) running-config netconf-callhome

#### **Parameters**

xml Display the output in XML format

#### **Mode**

Exec mode

### **Applicability**

This command was introduced in OcNOS version 6.0.0.

### **Example**

The below show command displays the running configuration of the Netconf Callhome feature in a normal format.

```
#show running-config netconf-callhome
!
```

```
netconf callhome
  feature netconf callhome enable
 management-port xe10
 reconnect enable
  retry-max-attempts 10
 retry-interval 100
  callhome server local-nc 192.168.56.1
  debug callhome
!
```
The below show command displays the running configuration of the Netconf Callhome feature in XML format.

```
#show xml running-config netconf-callhome
<netconf-server xmlns="http://www.ipinfusion.com/yang/ocnos/ipi-management-server">
   <callhome>
     <feature-enabled></feature-enabled>
     <management-port>xe10</management-port>
     <netconf-client>
       <name>local-nc</name>
       <address>192.168.56.1</address>
     </netconf-client>
     <reconnect>
       <enable></enable>
      <retry-max-attempts>10</retry-max-attempts>
      <retry-interval>100</retry-interval>
    </reconnect>
   </callhome>
   <debug>
     <callhome-debug></callhome-debug>
```
 </debug> </netconf-server>

# CHAPTER 2 NetConf Port Access Commands

This chapter describes NetConf Port Access commands.

- [feature netconf-ssh](#page-918-0)
- [feature netconf-tls](#page-919-0)
- [netconf-ssh port](#page-920-0)
- [netconf-tls port](#page-921-0)
- [show netconf server](#page-921-1)
- [show running-config netconf server](#page-922-0)

# Security Management Configuration

# CHAPTER 1 Access Control Lists Configurations

This chapter contains a complete example of access control list (ACL) configuration.

## **Overview**

An Access Control List is a list of Access Control Entries (ACE). Each ACE in ACL specifies the access rights allowed or denied.

Each packet that arrives at the device is compared to each ACE in each ACL in the order they are defined. The device continues to look until it has a match. If no match is found and the device reaches the end of the list, the packet is denied. For this reason, place the most frequently occurring specifications at the top of the list.

The device stops checking the specifications after a match occurs.

Note: If there is no match, the packet is dropped (implicit deny). Therefore, an ACL intended to deny a few selected packets should have at least one permit filter of lower priority; otherwise, all traffic is dropped because of the default implicit deny filter.

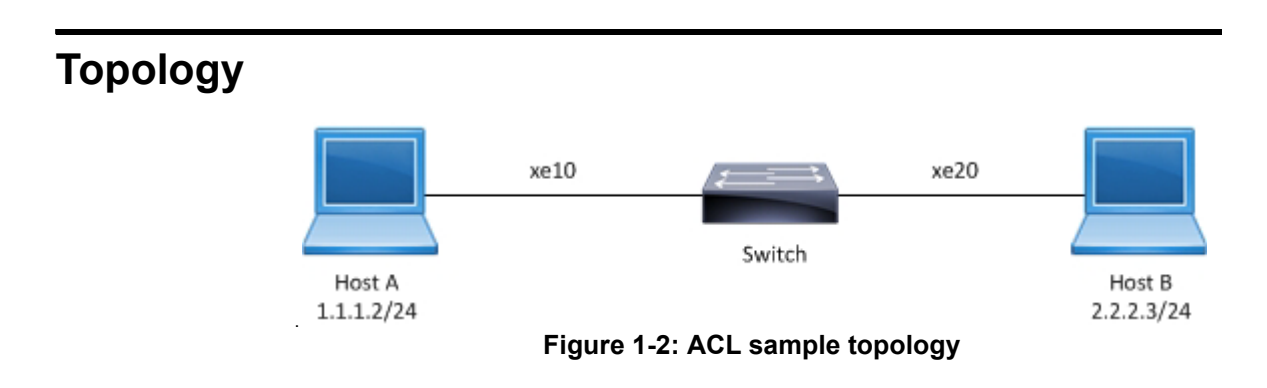

## **IPv4 ACL Configuration**

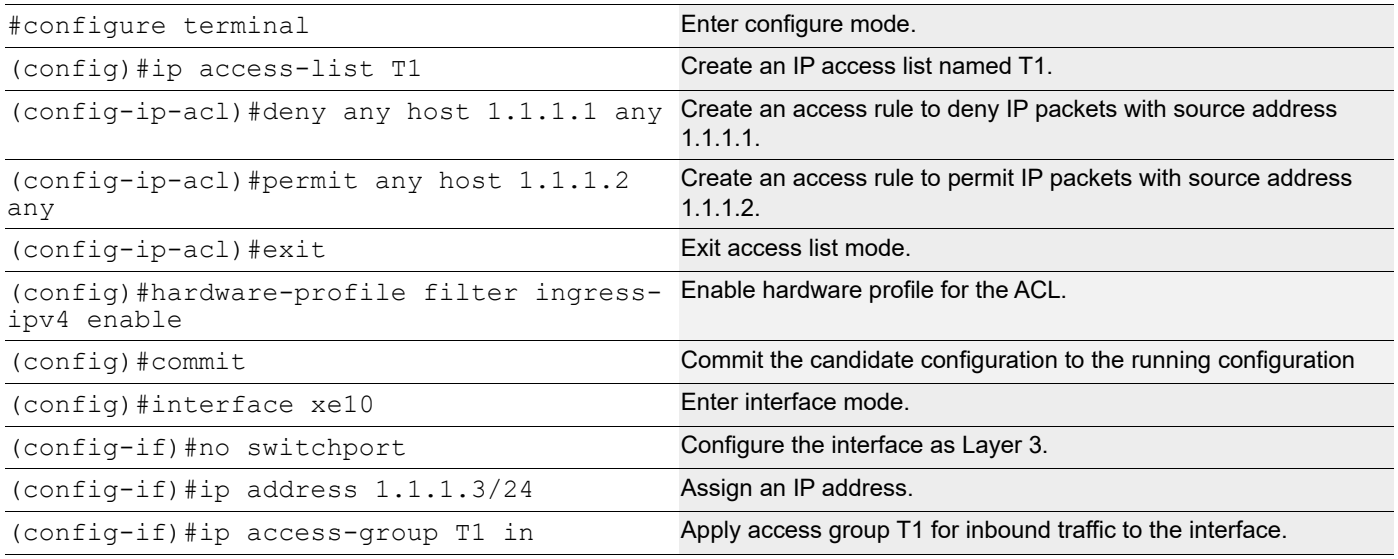

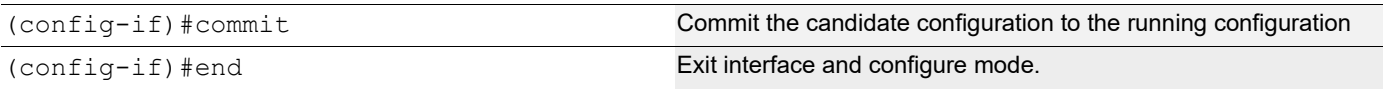

### **Validation**

Use the commands below to verify the match count. When inbound IP packets reach interface xe10 with source address 1.1.1.1, then the match count for access rule 10 increases equal to the number of packets sent.

```
#show ip access-lists T1
IP access list T1
         10 deny any host 1.1.1.1 any [match=200]
         20 permit any 1.1.1.2 any
         default deny-all
```
When inbound IP packets reach interface xe10 with a source address 1.1.1.2, then the match count for access rule 20 increases equal to the number of packets sent.

```
#show ip access-lists T1
IP access list T1
     10 deny any host 1.1.1.1 any
     20 permit any 1.1.1.2 any [match=2000]
     default deny-all
```
Note: Use the command clear ip access-list counters to clear the statistics of all ACLs or clear ip access-list <access-list name> counters to clear statistics of a particular ACL.

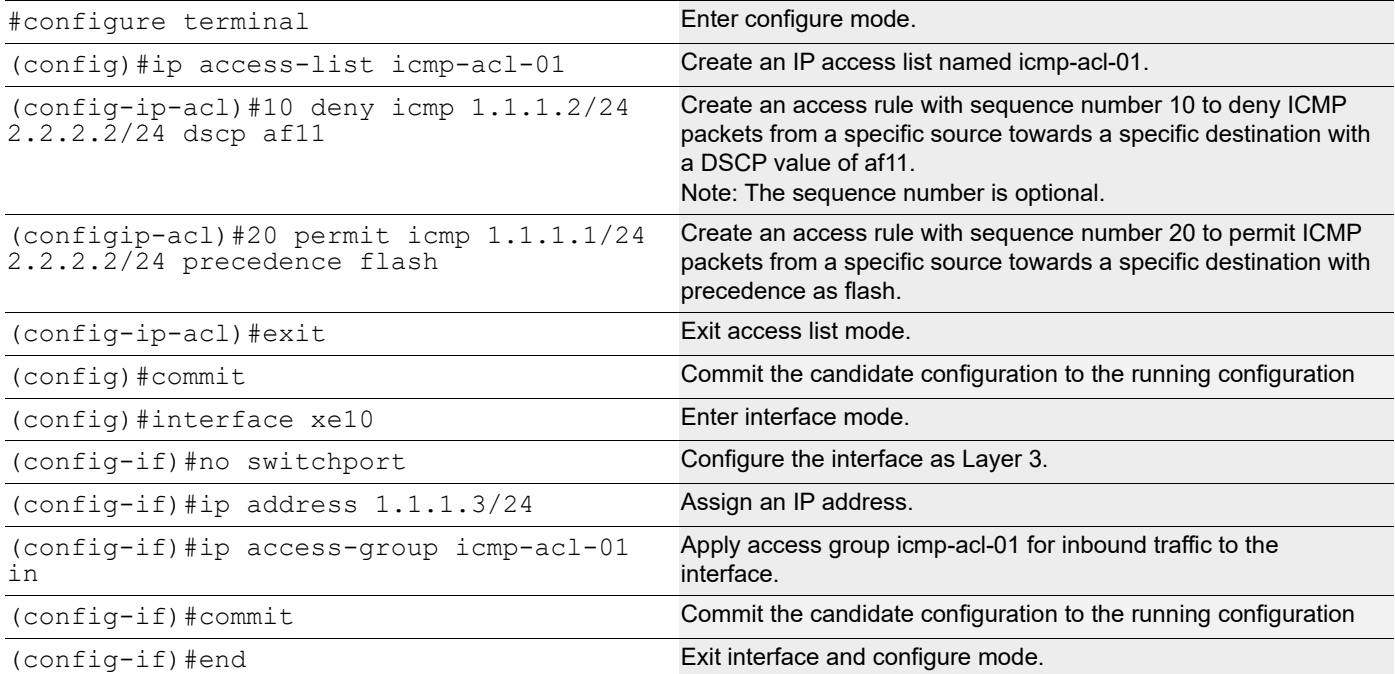

## **ICMP ACL Configuration**

### **Validation**

Use the commands below to verify the match count. When inbound IP packets reach interface xe10 with source address 1.1.1.X, destination address 2.2.2.X, DSCP value af11, and are fragmented, then the count for access rule 10 increases equal to the number of packets sent.

```
#show ip access-lists icmp-acl-01
IP access-list icmp-acl-01
     10 deny icmp 1.1.1.2/24 2.2.2.2/24 dscp af11 [match=200]
     20 permit icmp 1.1.1.1/24 2.2.2.2/24 precedence flash
     default deny-all
```
When inbound IP packets reach interface xe10 with source address as 1.1.1.X, destination address 2.2.2.X, and precedence value flash, then the count for access rule 20 increases equal to the number of packets sent.

```
#show ip access-lists icmp-acl-01
IP access-list icmp-acl-01
     10 deny icmp 1.1.1.2/24 2.2.2.2/24 dscp af11
     20 permit icmp 1.1.1.1/24 2.2.2.2/24 precedence flash [match=200]
     default deny-all
```
Note: Use the command clear ip access-list counters to clear statistics of all ACLs configured or clear ip access-list <access-list name> counters to clear statistics of a particular ACL.

## **Access List Entry Sequence Numbering**

You can change the sequence numbers of rules in an access list.

Note: Re-sequencing an ACL attached to a management interface clears the ACL counters associated to it.

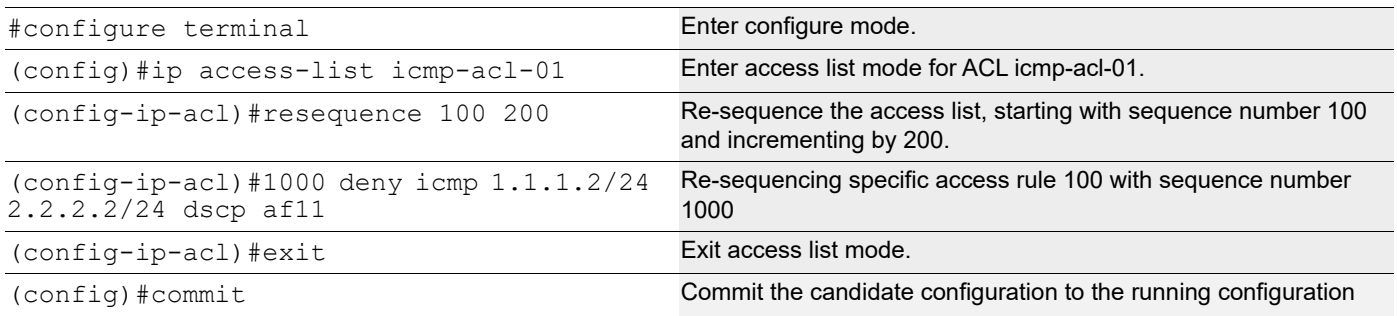

### **Validation**

Before re-sequencing:

```
#show access-lists icmp-acl-01
IP access list icmp-acl-01
         10 deny icmp 1.1.1.2/24 2.2.2.2/24 dscp af11 log
         20 permit icmp 1.1.1.1/24 2.2.2.2/24 precedence flash
         default deny-all
```
After re-sequencing the access list, starting with sequence number 100 and incrementing by 200

```
#show access-lists icmp-acl-01
IP access list icmp-acl-01
         100 deny icmp 1.1.1.2/24 2.2.2.2/24 dscp af11 log
         300 permit icmp 1.1.1.1/24 2.2.2.2/24 precedence flash
```
default deny-all

After re-sequencing specific access rule 100 with sequence number 1000

```
 #show access-lists icmp-acl-01
IP access list icmp-acl-01
300 permit icmp 1.1.1.1/24 2.2.2.2/24 precedence flash
1000 deny icmp 1.1.1.2/24 2.2.2.2/24 dscp af11 log
default deny-all
```
## **IPv6 ACL Configuration**

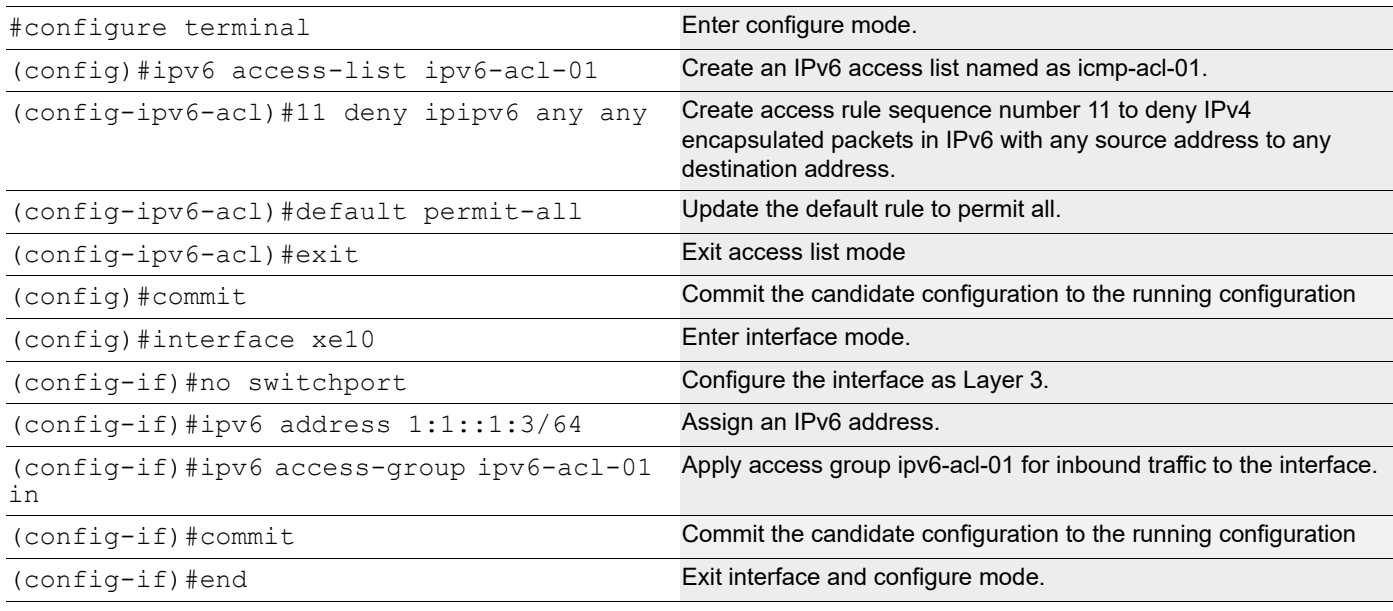

### **Validation**

Use the commands below to verify the match count. When inbound IPv6 packets reach interface xe10 with IPv4, then count for access rule 11 increases equal to the number of packets sent.

```
#show ipv6 access-lists ipv6-acl-01
IPv6 access-list ipv6-acl-01
     11 deny ipipv6 any any [match=1000]
     default permit all
```
For all other IPv6 packets, access rule 100 is invoked and the match counts increase equal to the number of packets sent.

```
#show ipv6 access-lists ipv6-acl-01
IPv6 access-list ipv6-acl-01
     11 deny ipipv6 any any
     default permit-all [match=2000]
```
Note: Use the command clear ipv6 access-list counters to clear statistics of all IPv6 ACLs configured or clear ipv6 access-list <ipv6 access-list name> counters to clear statistics of the particular IPv6 ACL.

## **IPv6 ACL Configuration for 128-Bit Support**

### **Configuration for Physical, PO, SA and MLAG Interfaces**

Enable hardware-profile ingress-ipv6-ext:

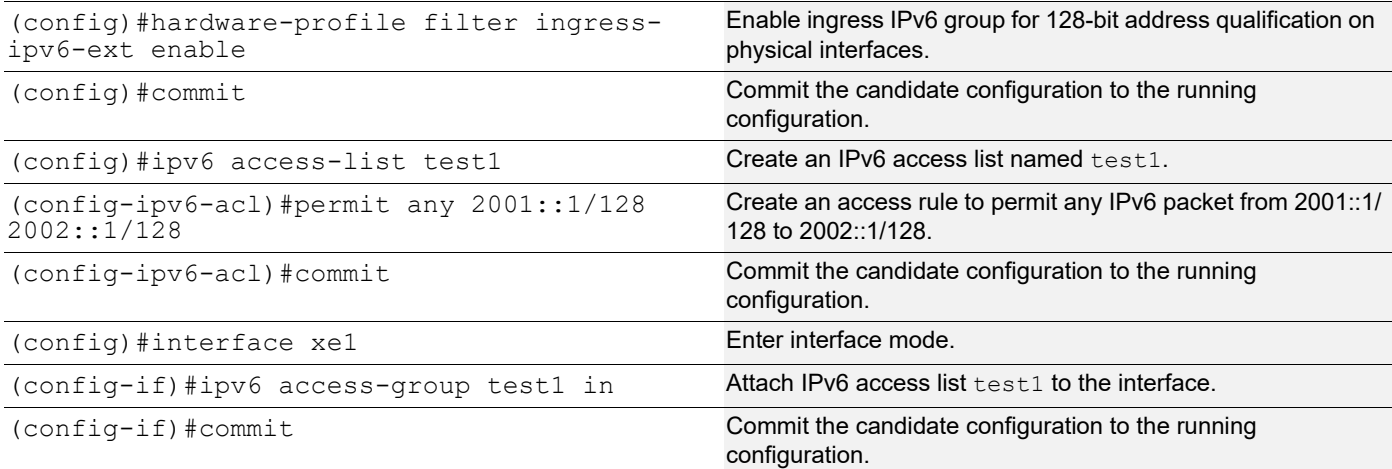

#### **Validation**

Use the commands below to verify the hardware-profile configurations.

```
#show hardware-profile filters
```
Note: Shared count is the calculated number from available resources. Dedicated count provides allocated resource to the group. If group shares the dedicated resource with other groups, then dedicated count of group will reduce with every resource usage by other groups.

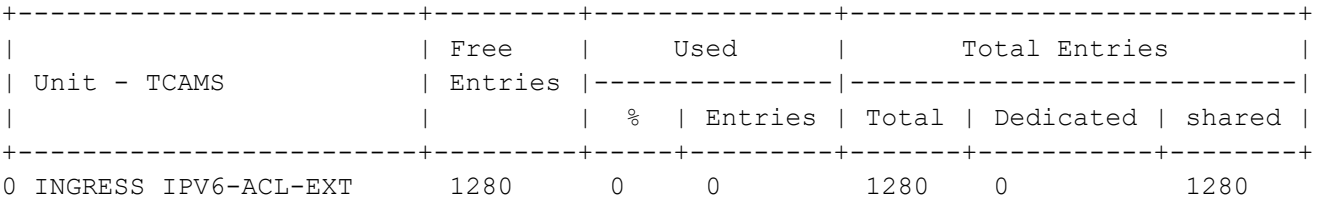

#### #

Use the commands below to verify the running configurations.

```
#show running-config ipv6 access-list
ipv6 access-list test1
 10 permit any 2001::1/128 2002::1/128
!
#show running-config interface xe1
!
interface xe1
 ipv6 access-group test1 in
!
```
Use the commands below to verify the match count.

```
#show ipv6 access-lists test1
IPv6 access list test1
         10 permit any 2001::1/128 2002::1/128 [match=1000]
         268435453 permit icmpv6 any any
         default deny-all
```
#

#

Note: Use the command clear ipv6 access-list counters to clear statistics of all IPv6 ACLs configured or clear ipv6 access-list NAME counters to clear statistics of the particular IPv6 ACL.

### **Configuration for VLAN Interfaces and L3 Subinterfaces**

Enable hardware-profile ingress-ipv6-ext-vlan.

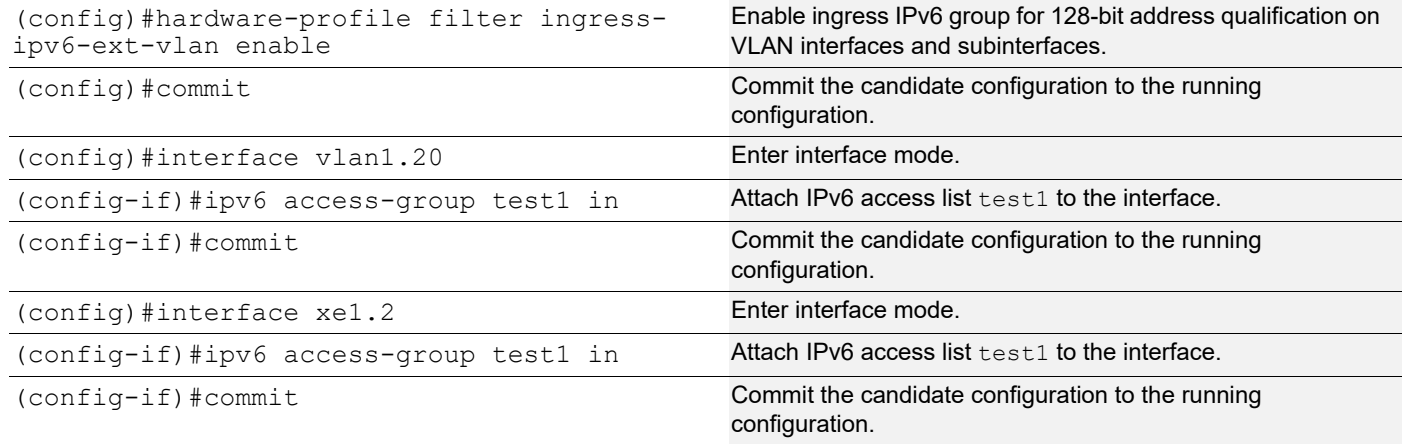

#### **Validation**

Use the commands below to verify the hardware-profile configurations.

```
#show hardware-profile filters
Note: Shared count is the calculated number from available resources.
      Dedicated count provides allocated resource to the group.
      If group shares the dedicated resource with other groups, then dedicated
      count of group will reduce with every resource usage by other groups.
+-------------------------+---------+---------------+----------------------------+
                        | Free | Used | Total Entries
| Unit - TCAMS | Entries |---------------|----------------------------|
                       | | | % | Entries | Total | Dedicated | shared |
+-------------------------+---------+-----+---------+-------+-----------+--------+
0 INGRESS IPV6-ACL-EXT-VLAN 1280 0 0 1280 0 1280
Use the commands below to verify the running configurations.
```

```
#show running-config ipv6 access-list
ipv6 access-list test1
 10 permit any 2004::1/128 2005::1/128
!
```

```
#show running-config interface vlan1.20
!
interface vlan1.20
 ipv6 access-group test1 in
#
#show running-config interface xe1.2
interface xe1.2
  ipv6 access-group test1 in
!
```
Use the commands below to verify the match count.

```
#show ipv6 access-lists test1
IPv6 access list test1
         10 permit any 2004::1/128 2005::1/128 [match=1000]
         268435453 permit icmpv6 any any
         default deny-all
```
Note: Use the command clear ipv6 access-list counters to clear statistics of all IPv6 ACLs configured or clear ipv6 access-list NAME counters to clear statistics of a particular IPv6 ACL.

## **MAC ACL Configuration**

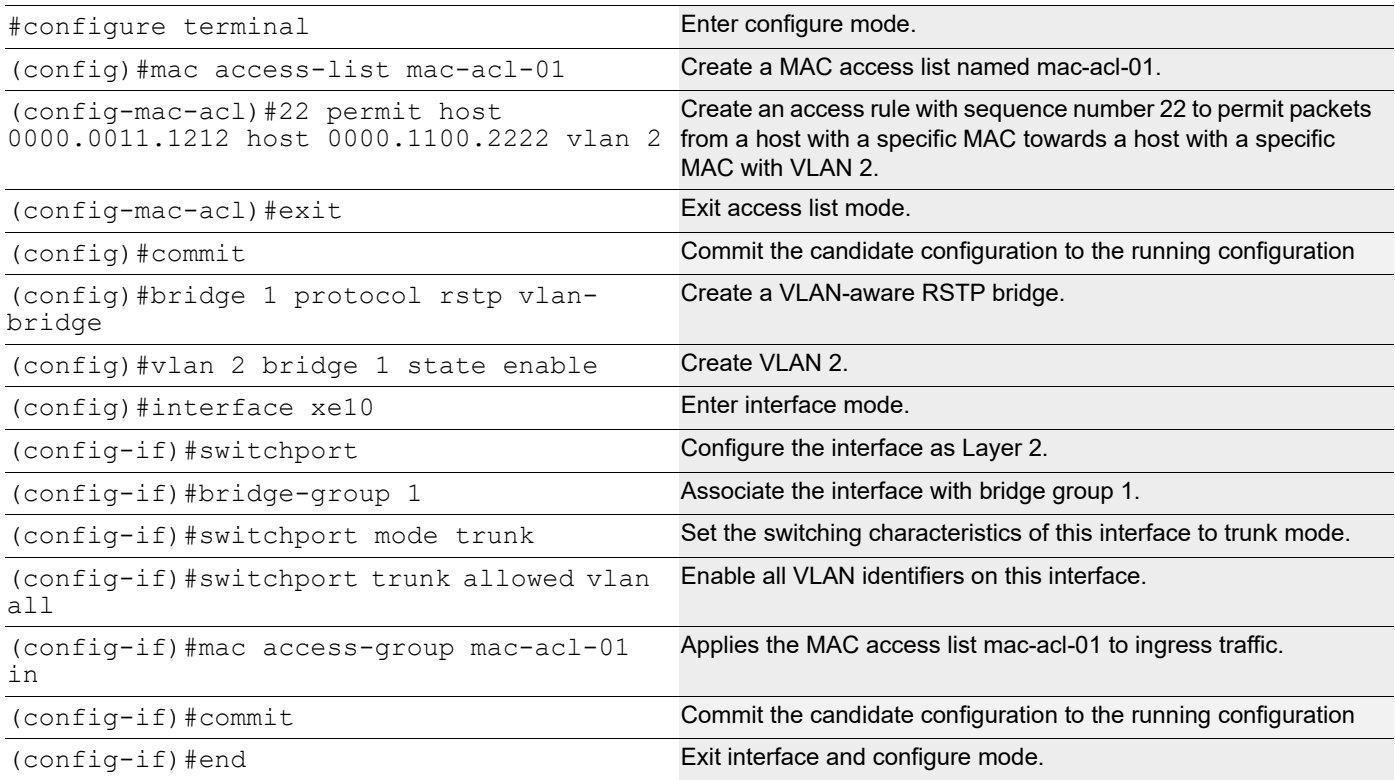

### **Validation**

Use the commands below to verify the match count. When inbound packets reach interface xe10 with the specific source and destination MAC with the VLAN as 2, then the count for access rule 22 increases equal to the number of packets sent.

```
#show mac access-lists
MAC access list mac-acl-01
     22 permit mac host 0000.0011.1212 host 0000.1100.2222 vlan 2 [match=3000]
     default deny-all
```
For all other packets, default rule is invoked and the match counts increases equal to the number of packets sent.

```
#show mac access-lists mac-acl-01
MAC access list mac-acl-01
     22 permit mac host 0000.0011.1212 host 0000.1100.2222 vlan 2
     default deny-all [match=2000]
```
- Note: As per the present design, ARP/ND packets will be filtered based on the source MAC address only (host mac address).
- Note: Use the command clear mac access-list counters to clear statistics of all MAC ACLs or clear mac access-list <mac access-list name> counters to clear statistics of a particular MAC ACL.

## **Management ACL Overview**

Management Port ACL can be used to provide basic level of security for accessing the management network. ACLs can also be used to decide which types of management traffic to be forwarded or blocked at the management port.

When configuring access list on a router or a switch, each access list needs to be identified by a unique name or a number. Each access list entry can have permit or deny actions. Each entry will be associated with a sequence number in the range of <1-268435453>. Lower the sequence number, higher the priority.

User should be able to configure the system to allow certain IP address for a protocol and don't allow any other IP address matching for that protocol.

Note: If there is no match, the packet is dropped (implicit deny). Therefore, an ACL intended to deny a few selected packets should have at least one permit filter of lower priority; otherwise, all traffic is dropped because of the default implicit deny filter.

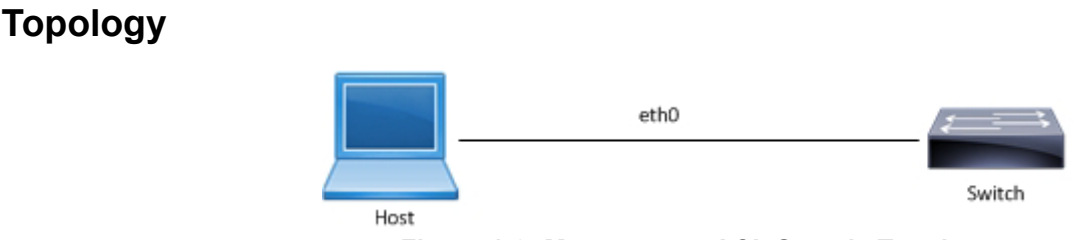

**Figure 1-3: Management ACL Sample Topology**

### **Management ACL Configuration**

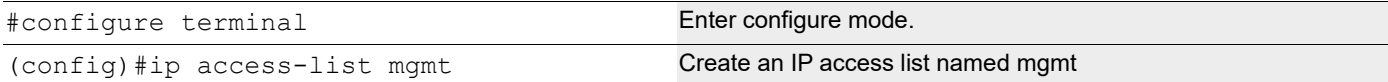

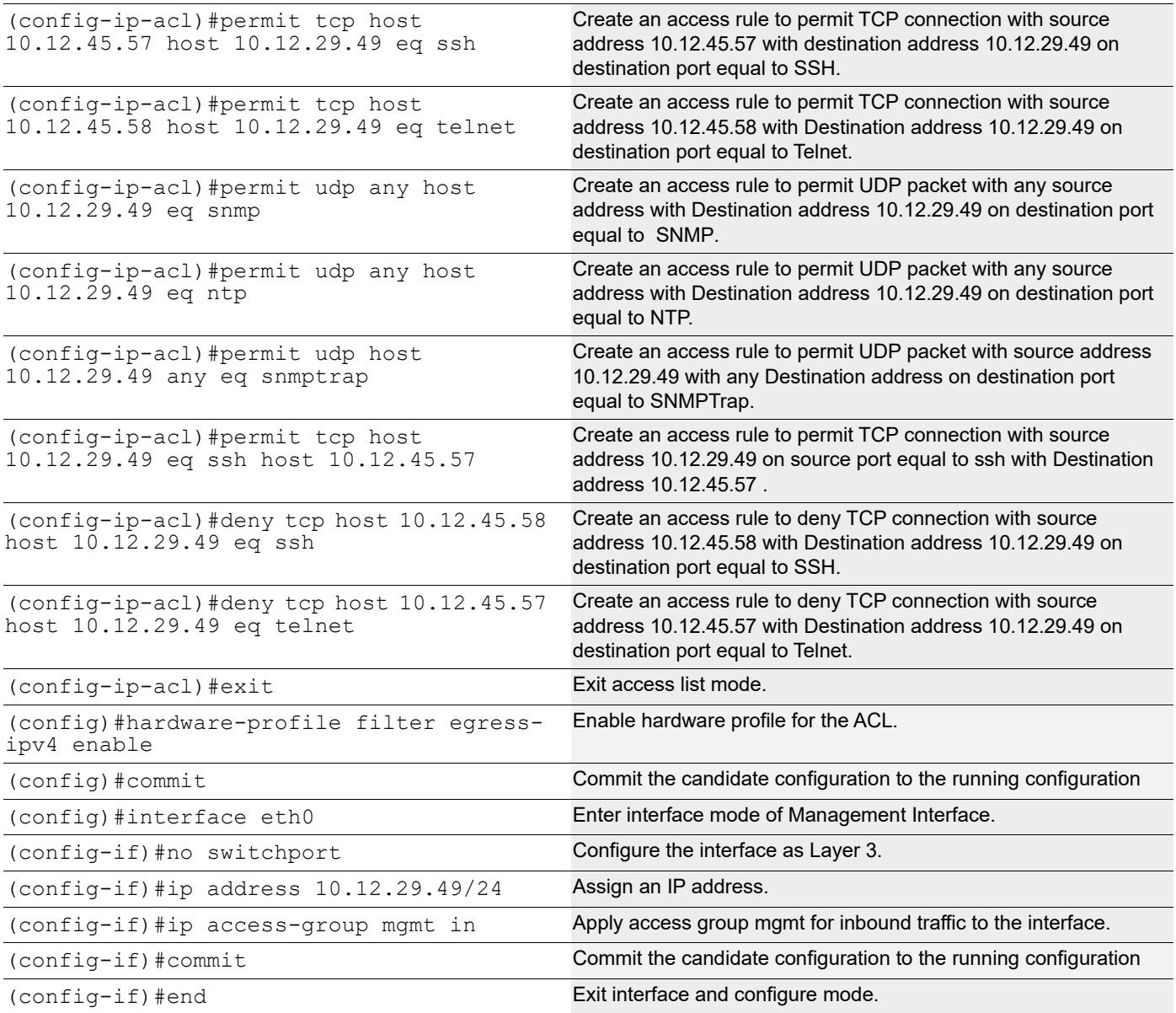

#### **Validation**

Use the commands below to verify the match count. When a TCP connection for Destination Port SSH reach interface eth0 with source address 10.12.45.57, then the match count for access rule 10 increases equal to the number of packets sent.

```
#show ip access-lists mgmt
    IP access list mgmt
             10 permit tcp host 10.12.45.57 host 10.12.29.49 eq ssh [match=9]
             20 permit tcp host 10.12.45.58 host 10.12.29.49 eq telnet
             30 permit udp any host 10.12.29.49 eq snmp
             40 permit udp any host 10.12.29.49 eq ntp
             50 permit udp host 10.12.29.49 any eq snmptrap
             60 permit tcp host 10.12.29.49 eq ssh host 10.12.45.57
             70 deny tcp host 10.12.45.58 host 10.12.29.49 eq ssh
             80 deny tcp host 10.12.45.57 host 10.12.29.49 eq telnet
             default deny-all
```
When a TCP connection for Destination Port Telnet reach interface eth0 with source address 10.12.45.58, then the match count for access rule 20 increases equal to the number of packets sent.

```
#show ip access-lists mgmt
    IP access list mgmt
             10 permit tcp host 10.12.45.57 host 10.12.29.49 eq ssh 
             20 permit tcp host 10.12.45.58 host 10.12.29.49 eq telnet [match=10]
             30 permit udp any host 10.12.29.49 eq snmp
             40 permit udp any host 10.12.29.49 eq ntp
             50 permit udp host 10.12.29.49 any eq snmptrap
             60 permit tcp host 10.12.29.49 eq ssh host 10.12.45.57
             70 deny tcp host 10.12.45.58 host 10.12.29.49 eq ssh
             80 deny tcp host 10.12.45.57 host 10.12.29.49 eq telnet
             default deny-all
```
When a UDP packet for Destination Port SNMP reach interface eth0 with any source address, then the match count for access rule 30 increases equal to the number of packets sent. Prior to this SNMP should be configured on Device (10.12.29.49).

```
Example:
snmp-server community SNMPTEST group network-admin vrf management
snmp-server host 10.12.6.86 traps version 2c SNMPTEST udp-port 162 vrf 
management
snmp-server enable snmp vrf management
#show ip access-lists mgmt
IP access list mgmt
         10 permit tcp host 10.12.45.57 host 10.12.29.49 eq ssh 
         20 permit tcp host 10.12.45.58 host 10.12.29.49 eq telnet
         30 permit udp any host 10.12.29.49 eq snmp [match=50]
         40 permit udp any host 10.12.29.49 eq ntp
         50 permit udp host 10.12.29.49 any eq snmptrap
         60 permit tcp host 10.12.29.49 eq ssh host 10.12.45.57
         70 deny tcp host 10.12.45.58 host 10.12.29.49 eq ssh
         80 deny tcp host 10.12.45.57 host 10.12.29.49 eq telnet
         default deny-all
```
When a UDP packet for Destination Port NTP reach interface eth0 with any source address, then the match count for access rule 40 increases equal to the number of packets sent. Prior to this NTP should be configured on Device (10.12.29.49).

```
Example:
    ntp enable vrf management
    ntp authenticate vrf management
    ntp authentication-key 123 md5 swwx 7 vrf management
    ntp trusted-key 123 vrf management
    ntp server 10.12.45.36 vrf management
    ntp server 10.12.16.16 prefer vrf management
    ntp server 10.12.16.16 key 123 vrf management
#show ip access-lists mgmt
    IP access list mgmt
             10 permit tcp host 10.12.45.57 host 10.12.29.49 eq ssh 
             20 permit tcp host 10.12.45.58 host 10.12.29.49 eq telnet
             30 permit udp any host 10.12.29.49 eq snmp
             40 permit udp any host 10.12.29.49 eq ntp [match=1]
             50 permit udp host 10.12.29.49 any eq snmptrap
             60 permit tcp host 10.12.29.49 eq ssh host 10.12.45.57
             70 deny tcp host 10.12.45.58 host 10.12.29.49 eq ssh
```
 80 deny tcp host 10.12.45.57 host 10.12.29.49 eq telnet default deny-all

When a TCP connection request for Destination Port SSH reach interface eth0 with source address 10.12.45.58, this should deny the connection and the match count for access rule 70 increases equal to the number of packets sent.

```
#show ip access-lists mgmt
```

```
IP access list mgmt
         10 permit tcp host 10.12.45.57 host 10.12.29.49 eq ssh 
         20 permit tcp host 10.12.45.58 host 10.12.29.49 eq telnet
         30 permit udp any host 10.12.29.49 eq snmp
         40 permit udp any host 10.12.29.49 eq ntp
         50 permit udp host 10.12.29.49 any eq snmptrap
         60 permit tcp host 10.12.29.49 eq ssh host 10.12.45.57
         70 deny tcp host 10.12.45.58 host 10.12.29.49 eq ssh [match=1]
         80 deny tcp host 10.12.45.57 host 10.12.29.49 eq telnet
         default deny-all
```
When a TCP connection request for Destination Port Telnet reach interface eth0 with source address 10.12.45.57, this should deny the connection and the match count for access rule 80 increases equal to the number of packets sent.

#show ip access-lists mgmt

```
IP access list mgmt
         10 permit tcp host 10.12.45.57 host 10.12.29.49 eq ssh 
         20 permit tcp host 10.12.45.58 host 10.12.29.49 eq telnet
         30 permit udp any host 10.12.29.49 eq snmp
         40 permit udp any host 10.12.29.49 eq ntp
         50 permit udp host 10.12.29.49 any eq snmptrap
         60 permit tcp host 10.12.29.49 eq ssh host 10.12.45.57
         70 deny tcp host 10.12.45.58 host 10.12.29.49 eq ssh
         80 deny tcp host 10.12.45.57 host 10.12.29.49 eq telnet[match=1]
         default deny-all
```
To enable SNMPTRAPS, apply the ACL outbound to the Management interface.

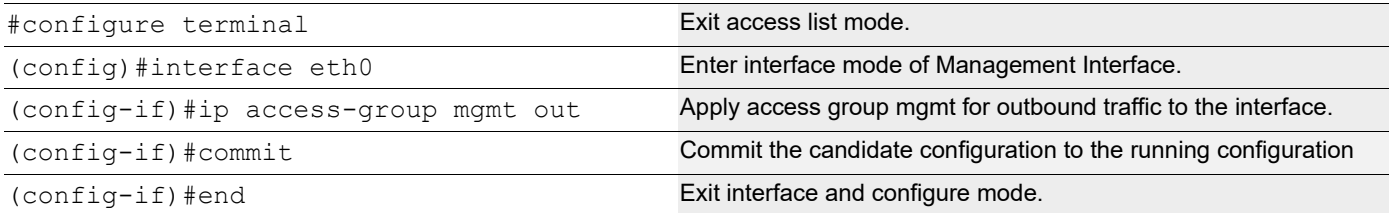

When a UDP packet for Destination Port SNMPTrap sends out of interface eth0 with any Destination address, then the match count for access rule 50 increases equal to the number of packets received. Prior to this SNMPTrap should be configured on Device (10.12.29.49) to listen to port 162.

```
Example:
    snmp-server community SNMPTEST group network-admin vrf management
    snmp-server host 10.12.6.86 traps version 2c SNMPTEST udp-port 162 vrf 
    management
    snmp-server enable snmp vrf management
#show ip access-lists mgmt
    IP access list mgmt
             10 permit tcp host 10.12.45.57 host 10.12.29.49 eq ssh 
             20 permit tcp host 10.12.45.58 host 10.12.29.49 eq telnet
             30 permit udp any host 10.12.29.49 eq snmp 
             40 permit udp any host 10.12.29.49 eq ntp
```

```
 50 permit udp host 10.12.29.49 any eq snmptrap [match=5]
 60 permit tcp host 10.12.29.49 eq ssh host 10.12.45.57
 70 deny tcp host 10.12.45.58 host 10.12.29.49 eq ssh
 80 deny tcp host 10.12.45.57 host 10.12.29.49 eq telnet
 default deny-all
```
When an ACL is applied on interface eth0 outbound and inbound together, then we must configure an ACL to establish a TCP connection between source 10.12.29.49 with source Port SSH to destination address 10.12.45.57. When a TCP connection is established on port SSH, then the match count for access rule 10 and 60 increases equal to the number of packets sent and received.

```
#show ip access-lists mgmt
    IP access list mgmt
             10 permit tcp host 10.12.45.57 host 10.12.29.49 eq ssh [match=9]
             20 permit tcp host 10.12.45.58 host 10.12.29.49 eq telnet
             30 permit udp any host 10.12.29.49 eq snmp
             40 permit udp any host 10.12.29.49 eq ntp
             50 permit udp host 10.12.29.49 any eq snmptrap
             60 permit tcp host 10.12.29.49 eq ssh host 10.12.45.57[match=9]
             70 deny tcp host 10.12.45.58 host 10.12.29.49 eq ssh
             80 deny tcp host 10.12.45.57 host 10.12.29.49 eq telnet
             default deny-all 
Note: Use the command clear ip access-list counters to clear the statistics of all ACLs or clear ip
     access-list <access-list name> counters to clear statistics of a particular ACL.
#show access-lists
    IP access list mgmt
             10 permit tcp host 10.12.45.57 host 10.12.29.49 eq ssh
             20 permit tcp host 10.12.45.58 host 10.12.29.49 eq telnet
             30 permit udp any host 10.12.29.49 eq snmp
             40 permit udp any host 10.12.29.49 eq ntp
             50 permit udp host 10.12.29.49 any eq snmptrap
             60 permit tcp host 10.12.29.49 eq ssh host 10.12.45.57
             70 deny tcp host 10.12.45.58 host 10.12.29.49 eq ssh
             80 deny tcp host 10.12.45.57 host 10.12.29.49 eq telnet
#show access-lists summary
      IPV4 ACL mgmt
            statistics enabled
            Total ACEs Configured: 8
            Configured on interfaces:
               eth0 - ingress (Router ACL)
            Active on interfaces:
               eth0 - ingress (Router ACL)
#show access-lists expanded
    IP access list mgmt
             10 permit tcp host 10.12.45.57 host 10.12.29.49 eq ssh
             20 permit tcp host 10.12.45.58 host 10.12.29.49 eq telnet
             30 permit udp any host 10.12.29.49 eq snmp
             40 permit udp any host 10.12.29.49 eq ntp
             50 permit udp host 10.12.29.49 any eq snmptrap
             60 permit tcp host 10.12.29.49 eq ssh host 10.12.45.57
             70 deny tcp host 10.12.45.58 host 10.12.29.49 eq ssh
             80 deny tcp host 10.12.45.57 host 10.12.29.49 eq telnet
             default deny-all [match=4]
```
## **ARP ACL Overview**

ARP ACL can be used to permit or deny the ARP packets, based on the ARP request or response option configured.

### **Topology**

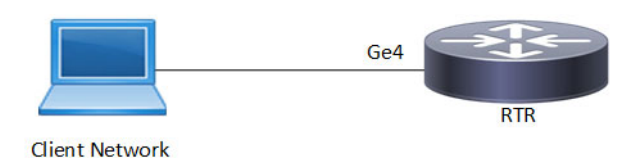

**Figure 1-4: ARP ACL Sample Topology**

### **ARP ACL Configuration**

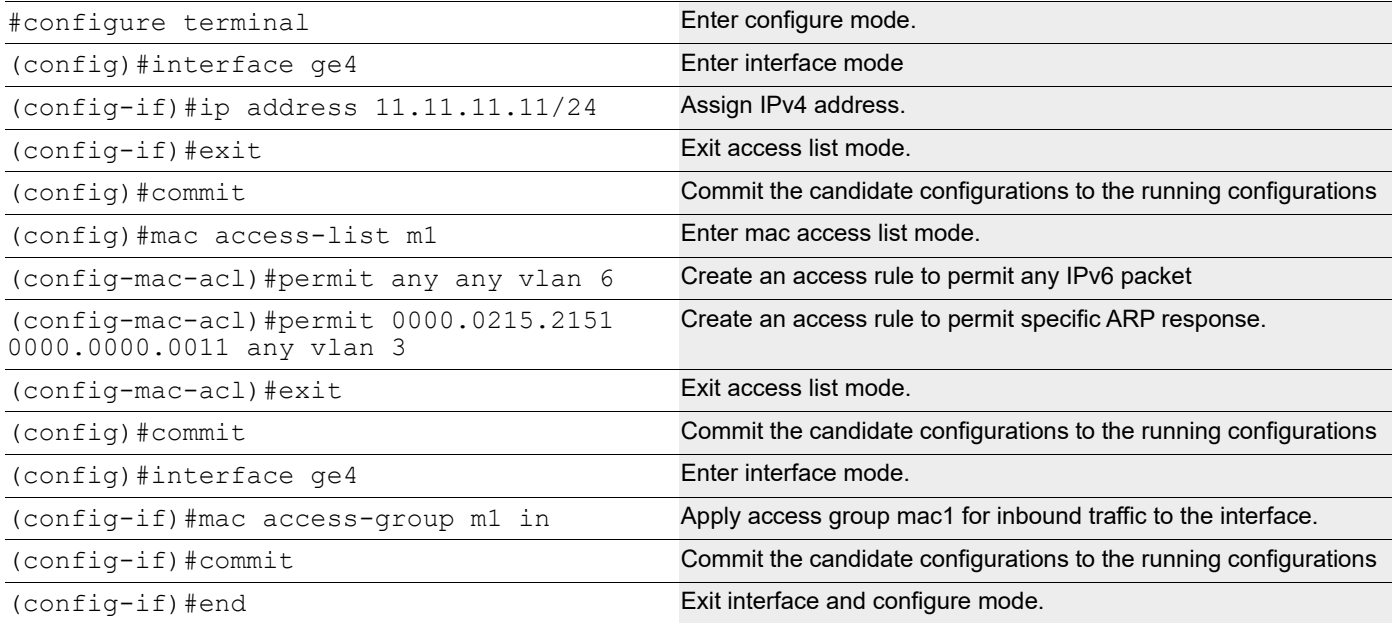

### **Validation**

Use the commands below to assign IP address on IXIA and ping from IXIA.

```
#show mac access-lists 
   MAC access list mac1
             10 permit host 0000.3AE0.456D any arp request [match=1]
             20 permit host 0000.3AE0.456D any arp response [match=1]
             30 permit any any ipv4 [match=1]
             default deny-all
```
## **ACL over Loopback**

The loopback interface ACL feature provides basic security for management applications accessible through In-band interfaces.

Note: Refer to the command reference section for limitations, default behavior, and unsupported features.

## **Topology**

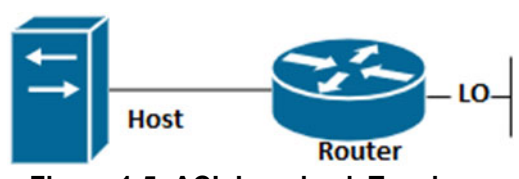

**Figure 1-5: ACL Loopback Topology**

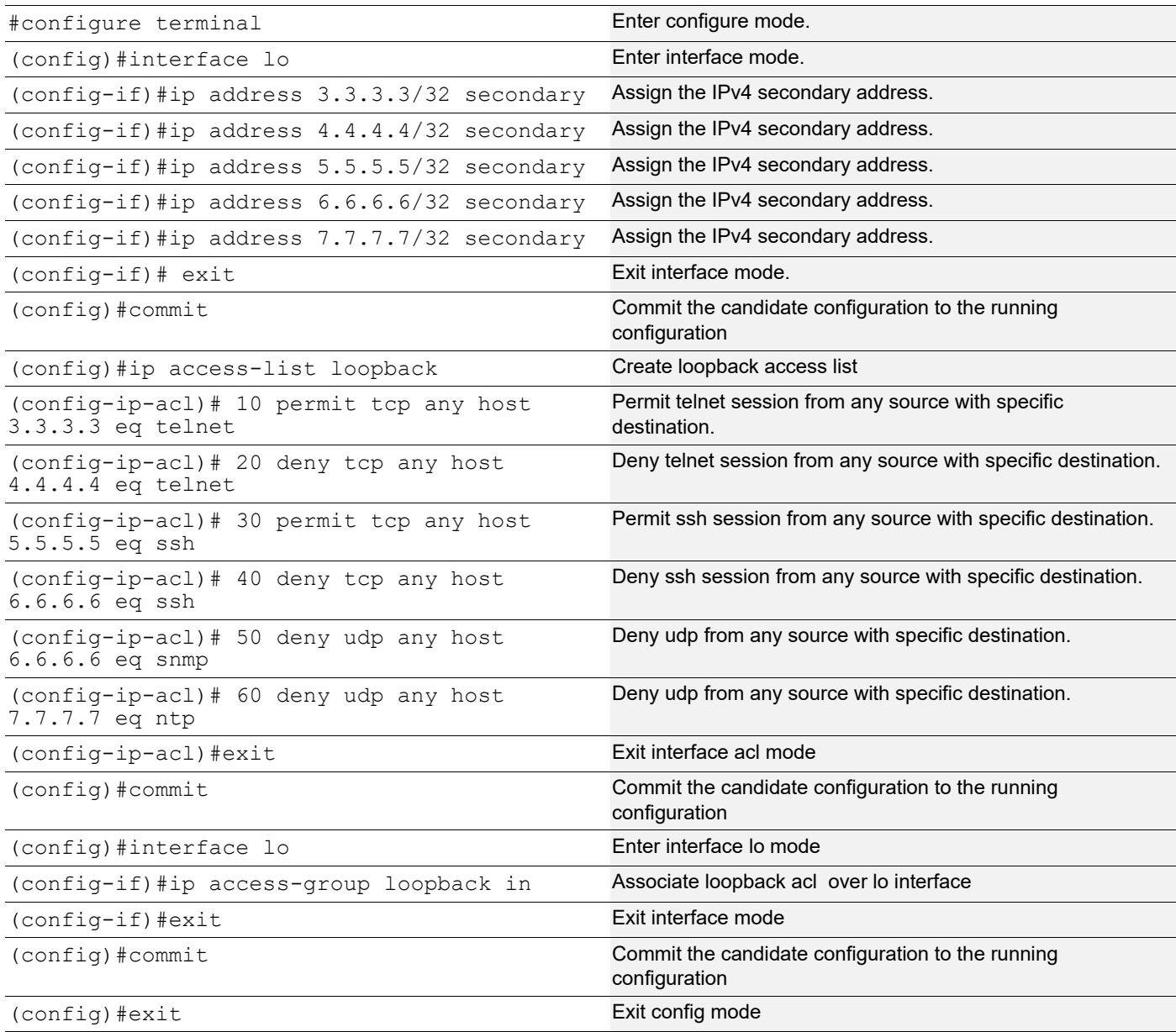

### **Validation**

#sh access-lists

```
IP access list loopback
         10 permit tcp any host 3.3.3.3 eq telnet [match=12]
         20 deny tcp any host 4.4.4.4 eq telnet [match=12]
         30 permit tcp any host 5.5.5.5 eq ssh
         40 deny tcp any host 6.6.6.6 eq ssh
         50 deny udp any host 6.6.6.6 eq snmp [match=6]
         60 deny udp any host 7.7.7.7 eq ntp
#sh ip access-lists summary
 IPV4 ACL loopback
        statistics enabled
        Total ACEs Configured: 6
        Configured on interfaces:
           lo - ingress (Router ACL)
        Active on interfaces:
           lo - ingress (Router ACL)
        Configured on line vty:
#sh running-config aclmgr
ip access-list loopback
 10 permit tcp any host 3.3.3.3 eq telnet
  20 deny tcp any host 4.4.4.4 eq telnet
  30 permit tcp any host 5.5.5.5 eq ssh
  40 deny tcp any host 6.6.6.6 eq ssh
  50 deny udp any host 6.6.6.6 eq snmp
  60 deny udp any host 7.7.7.7 eq ntp
!
interface lo
 ip access-group loopback in
!
```
## **ACL OVER Virtual Terminal (VTY)**

When a Telnet/SSH/NetConf connection is established in the OcNOS, it associates the connection with a virtual terminal (VTY) line. The ACL over VTY feature provides security for management features associated with VTY.

Users can create Standard and Extended ACL rules and attach them to a virtual teletype (VTY) command line interface. These ACL rules are applied on both Management and Default virtual routing forwarding (VRFs).

OcNOS supports both IPv4 and IPv6 access lists for VTY lines, providing flexibility for network configurations.

Applying a standard ACL rule on a VTY line permits or denies only management access protocols such as SSH, Telnet, and SSH-Netconf protocols (port numbers 22,23,830)).

Extended ACL rules are applied as configured by the user, and it is not limited to management protocols only, unlike Standard ACLs.

When a user configures a rule with 'deny any any any' and attaches it to the VTY, it effectively blocks only the Telnet, SSH, and NetConf protocols on the control plane

For example, when a user configures a rule as below and attach them to VTY, If the deny ACL rule includes 'any' value in protocol, only Telnet/SSH/SSH-NetConf protocols are denied.

```
ip access-list ssh-access 
10 permit tcp 10.12.43.0/24 any eq ssh 
20 deny any any any
```
Note: To deny any protocols other than Telnet/SSH/SSH-Netconf, create a deny rule with the specific protocol access on VTY. For example: To deny OSPF protocol from all the source and destination address, apply the rule, 10 deny ospf any any.

In general, the VTY ACLs are more specific to management protocols. Hence, the Extended ACL "any" rule translation is enhanced to allow management protocols as follows:

- If the **deny** ACL rule includes any value in protocol, only Telnet/SSH/SSH-Netconf protocols are denied.
- The **permit** ACL rule is unchanged. v

Note: Refer to the command reference section for limitations, default behavior, and unsupported features.

### **Topology**

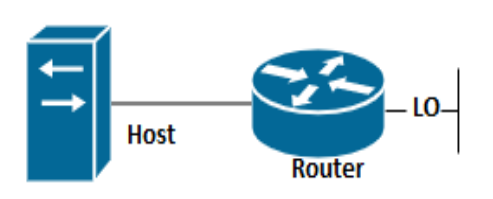

#### **Figure 1-6: ACL VTY Topology**

## **VTY ACL Configuration**

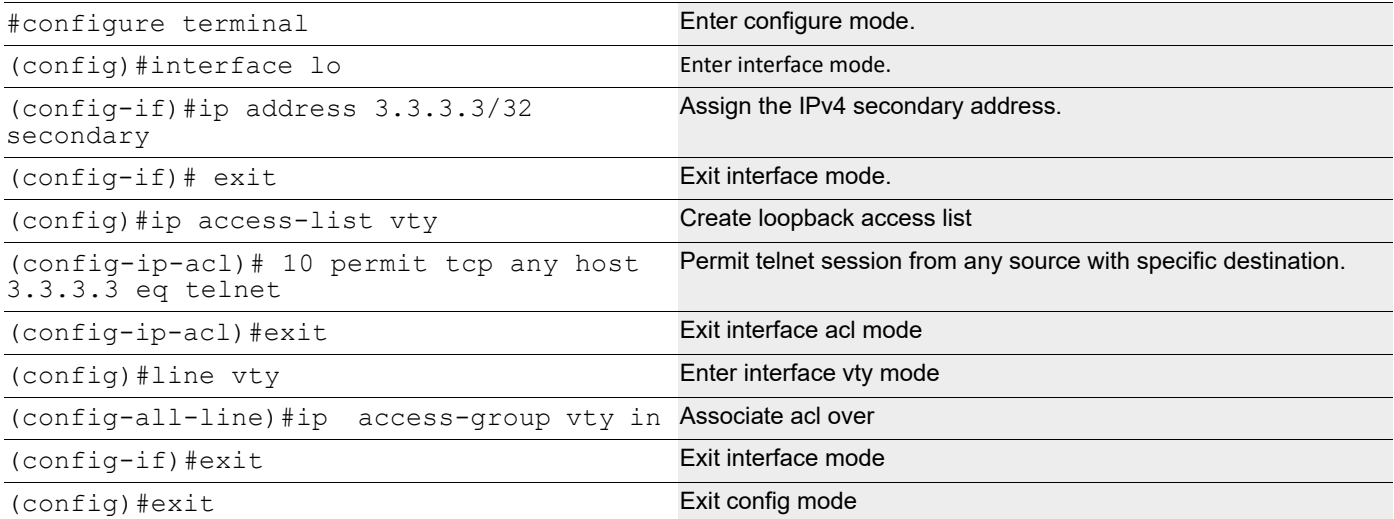

#### **Validation**

```
OcNOS#sh access-lists
IP access list vty
        10 permit tcp any host 3.3.3.3 eq telnet
```

```
OcNOS#sh ip access-lists summary
IPV4 ACL vty
        statistics enabled
        Total ACEs Configured: 1
        Configured on interfaces:
        Active on interfaces:
        Configured on line vty:
        all vty lines - ingress
OcNOS#sh running-config access-list 
ip access-list vty
10 permit tcp any host 3.3.3.3 eq telnet 
!
line vty
ip access-group vty in
```
### **Implementation Examples**

```
OcNOS#show running-config aclmgr
ip access-list ssh-access
 10 permit tcp 10.12.43.0/24 any eq ssh
 20 deny tcp 10.12.33.0/24 any eq 6513
 30 deny any 10.12.34.0/24 any
 40 deny any any any
!
line vty
 ip access-group ssh-access in
#####iptables o/p######
root@OcNOS:~# iptables -L 
Chain INPUT (policy ACCEPT)
target prot opt source destination
ACCEPT tcp -- 10.12.43.0/24 anywhere tcp dpt:ssh
DROP tcp -- 10.12.33.0/24 anywhere tcp dpt:tls netconf
DROP tcp -- 10.12.34.0/24 anywhere multiport dports
ssh, telnet, ssh netconf
DROP tcp -- anywhere anywhere anywhere multiport dports
ssh,telnet,ssh_netconf
```
## **Timed ACL Configuration**

The time range feature was introduced to be able to add a timing boundary for specified activities. The activity would start, end and repeat at the specific times set by the user. This time-range feature will enable creating "Timed ACLs". This will help service providers to customize the internet data to customers based on time to increase the video traffic during weekends and reduce data traffic, restrict the internet traffic in school or college non-working hours etc.

## **Topology**

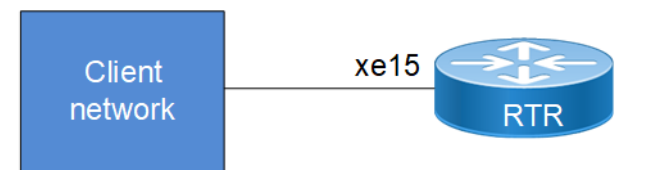

### **Figure 1-7: Timed acl sample topology**

## **Configuration with IPv4 Address**

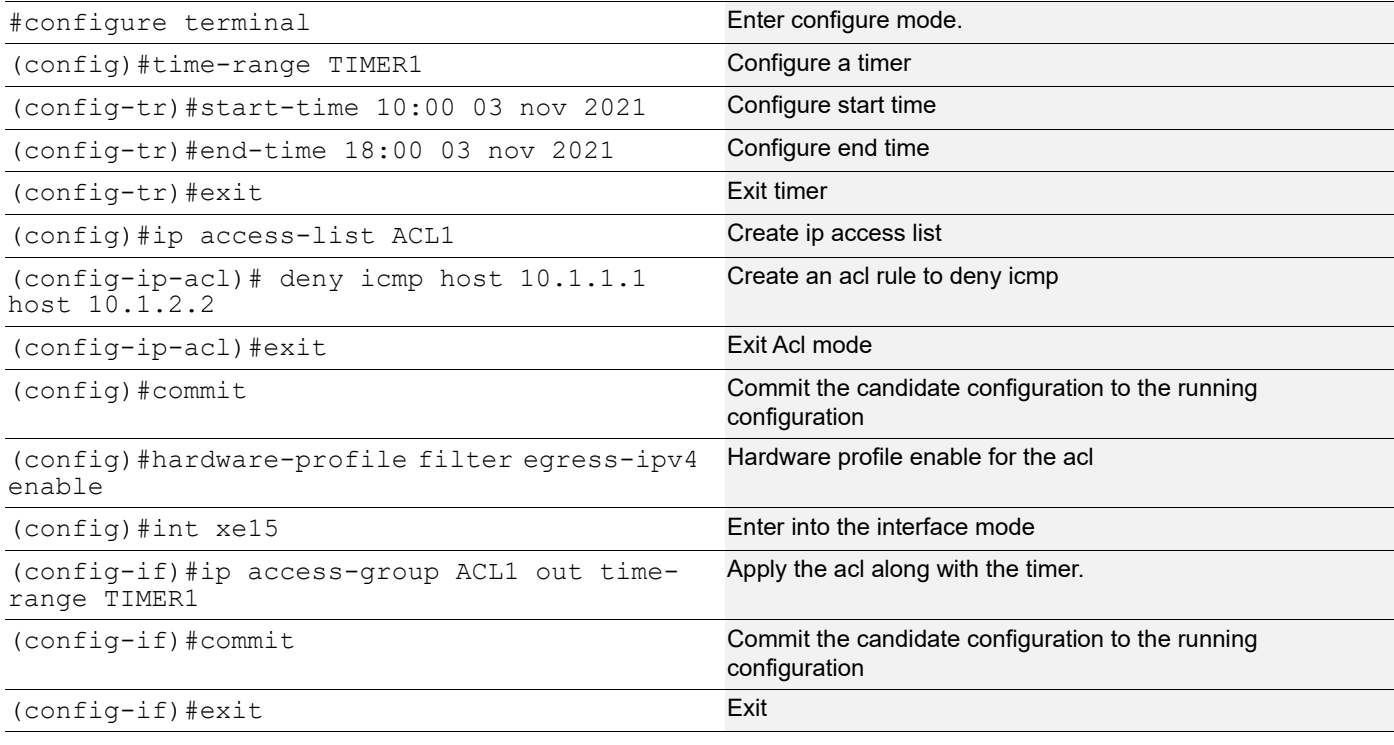

## **Configuration with IPv6 Address**

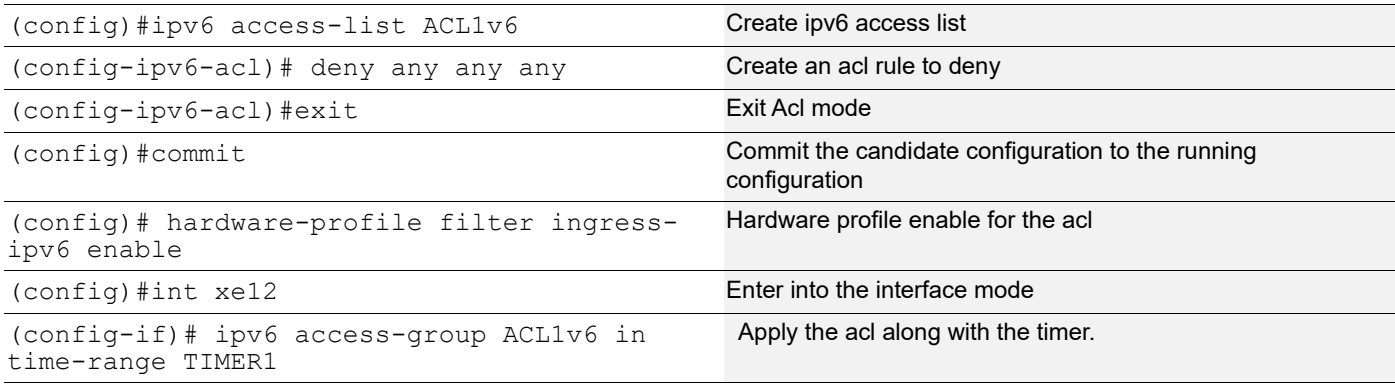

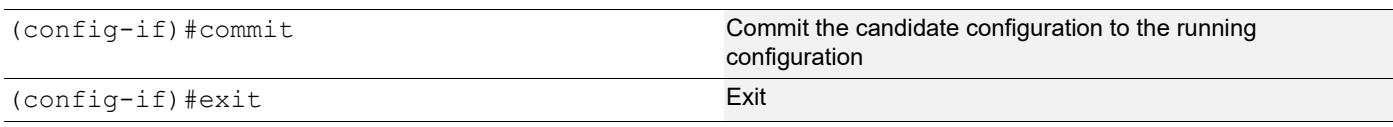

### **Configuration with mac**

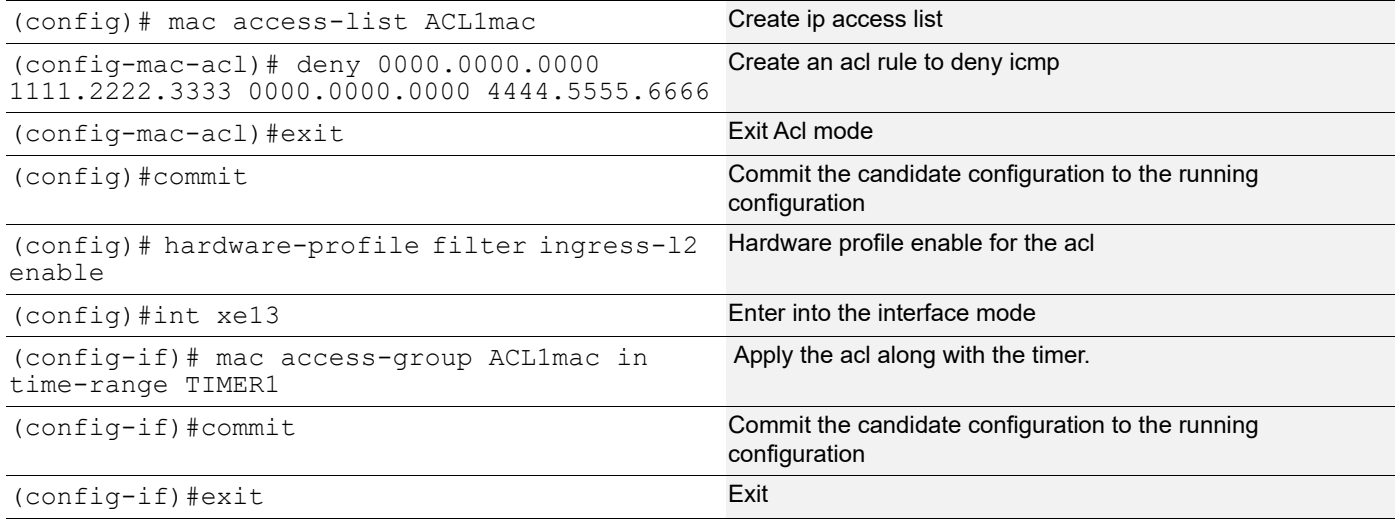

### **Validation**

```
#sh running-config in xe15
!
interface xe15
  ip access-group ACL1 out time-range TIMER1
!
#sh running-config in xe12
!
interface xe12
  ipv6 access-group ACL1v6 in time-range TIMER1
!
#sh running-config in xe13
!
interface xe13
 mac access-group ACL1mac in time-range TIMER1
#sh time-range
=====================================
TR handler interval: 10 seconds
=====================================
TR entries: 1
Entry: 0
 name: TIMER1
  state: Pending
```
 frequency: none start time: Wed Nov 3 10:00:00 2021 end time: Wed Nov 3 18:00:00 2021 ===================================== RUNNING TR entries: 0 ===================================== COMPLETED TR entries: 0

# CHAPTER 2 Dynamic ARP Inspection

## **Overview**

**Topology**

DAI (Dynamic ARP Inspection) is a security features that validates ARP packet in network by intercepting ARP packet and validating IP-to-MAC address binding learnt from DHCP SNOOP.

DAI (Dynamic ARP Inspection) is a security measures which allows user to intercept, log and discard ARP packets with invalid MAC address to IP address binding. Once the DAI feature is enabled on the system, ARP packets are redirected to software and validated against the MAC to IP binding data base before getting forwarded. ARP coming on untrusted port is inspected, validated and forwarded/dropped appropriately.

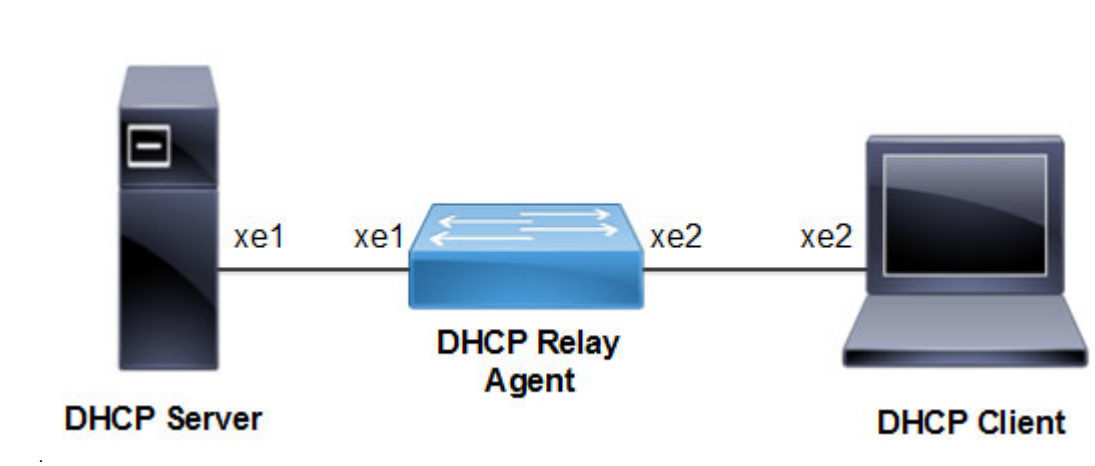

#### **Figure 2-8: DAI Topology**

### **Enable/Disable the Ingress DHCP-snoop TCAM group**

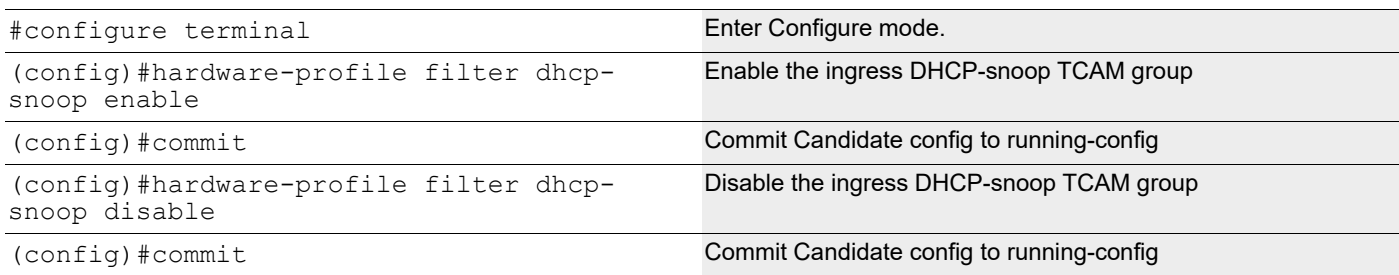

#### **Enable/Disable the Ingress DHCP-snoop-IPv6 TCAM group**

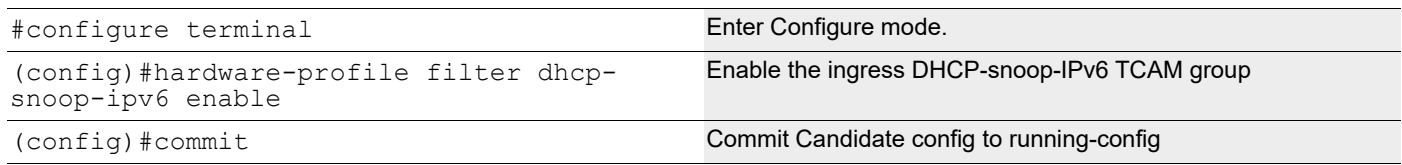

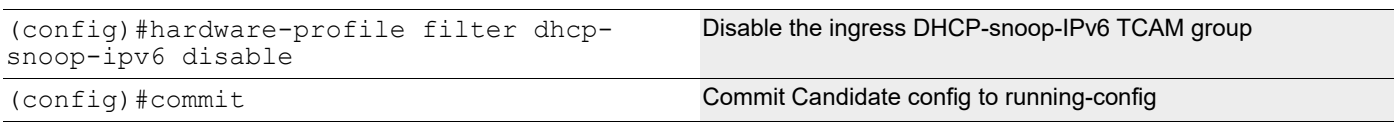

### **Enable DHCP Snooping and DAI Globally**

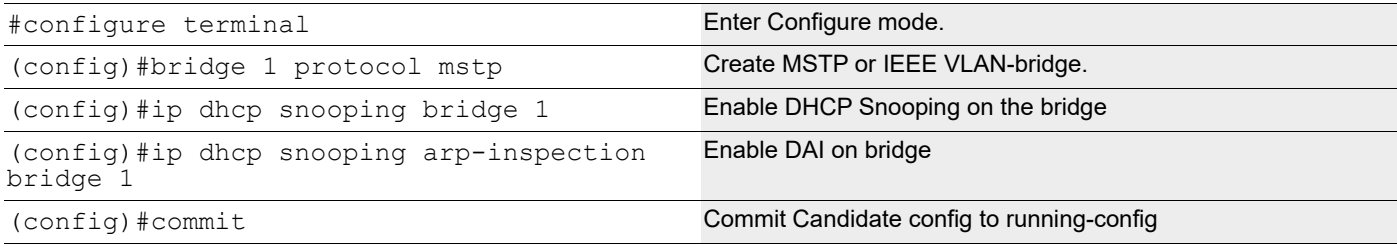

#### **Enable DHCP Snooping and DAI on a VLAN**

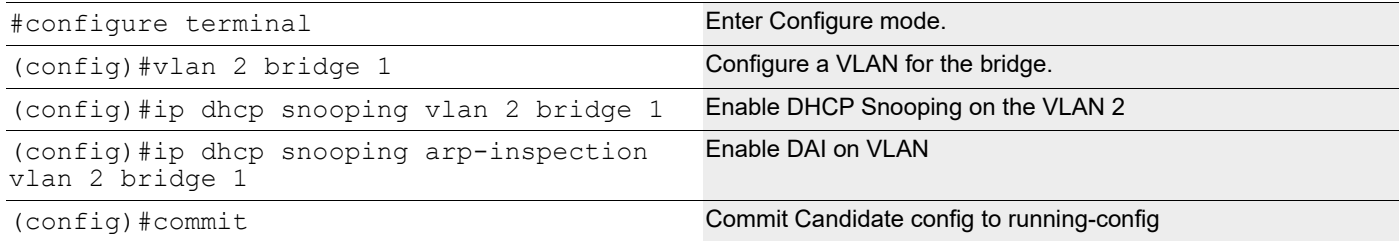

#### **Validation**

OcNOS#show hardware-profile filters

Note: Shared count is the calculated number from available resources. Dedicated count provides allocated resource to the group. If group shares the dedicated resource with other groups, then dedicated count of group will reduce with every resource usage by other groups.

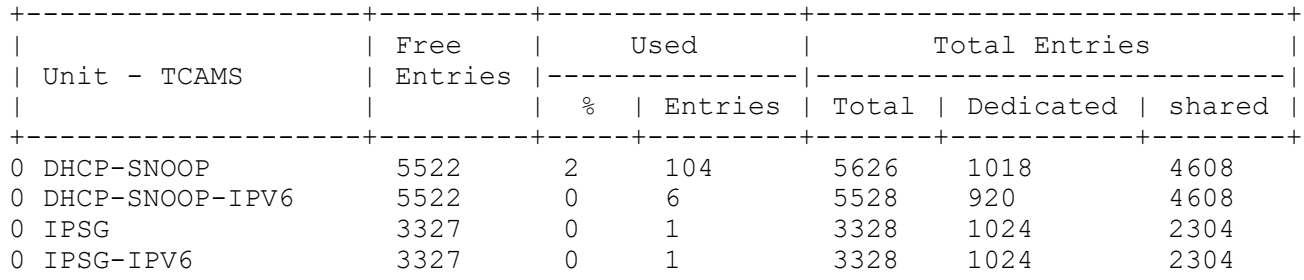

### **Enable/Disable IP DHCP Snooping ARP-inspection Validate**

Use this command to enable validation of the source-MAC, destination-MAC, or IP address field in the ARP packet payload.

Note: The IP address in a payload is validated for not being a broadcast address, a reserved zero IP address, and multicast address.

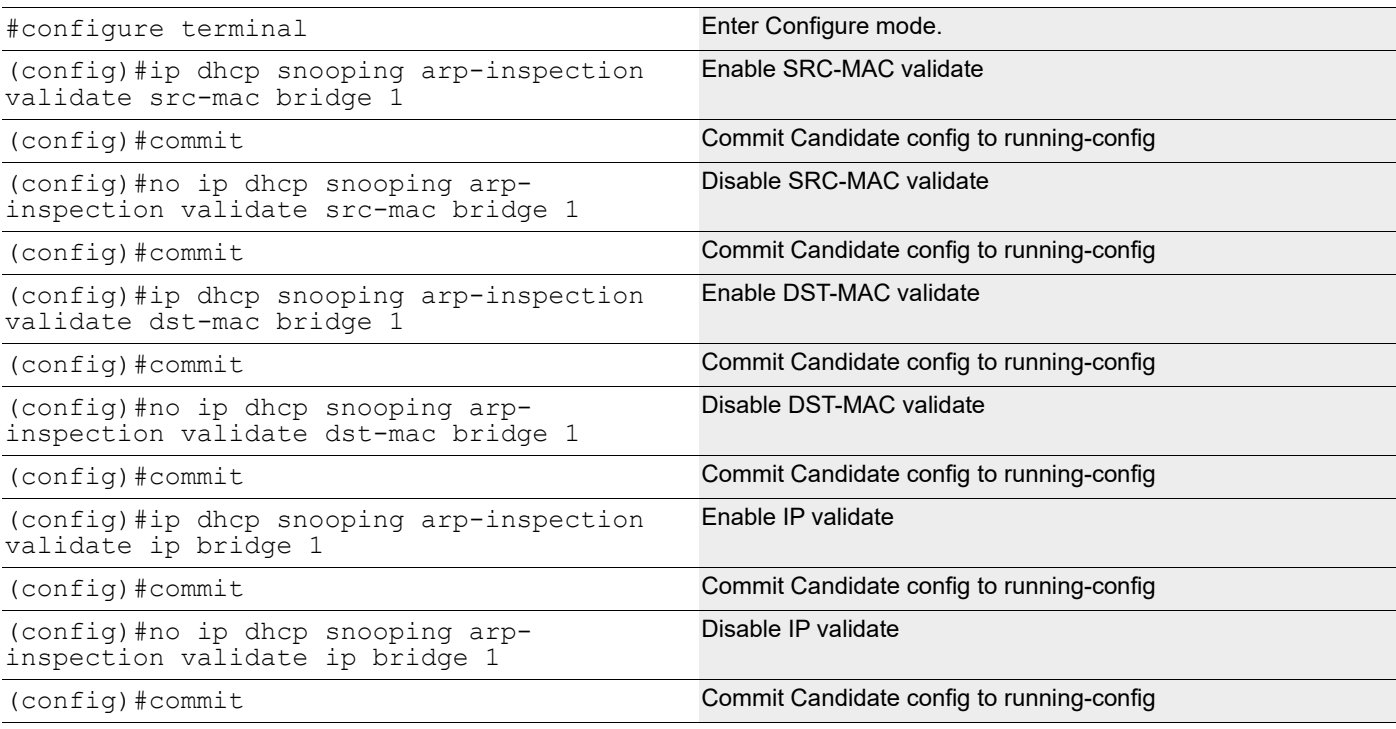

## **Configuring the Ports Connected to DHCP Server and DHCP Client**

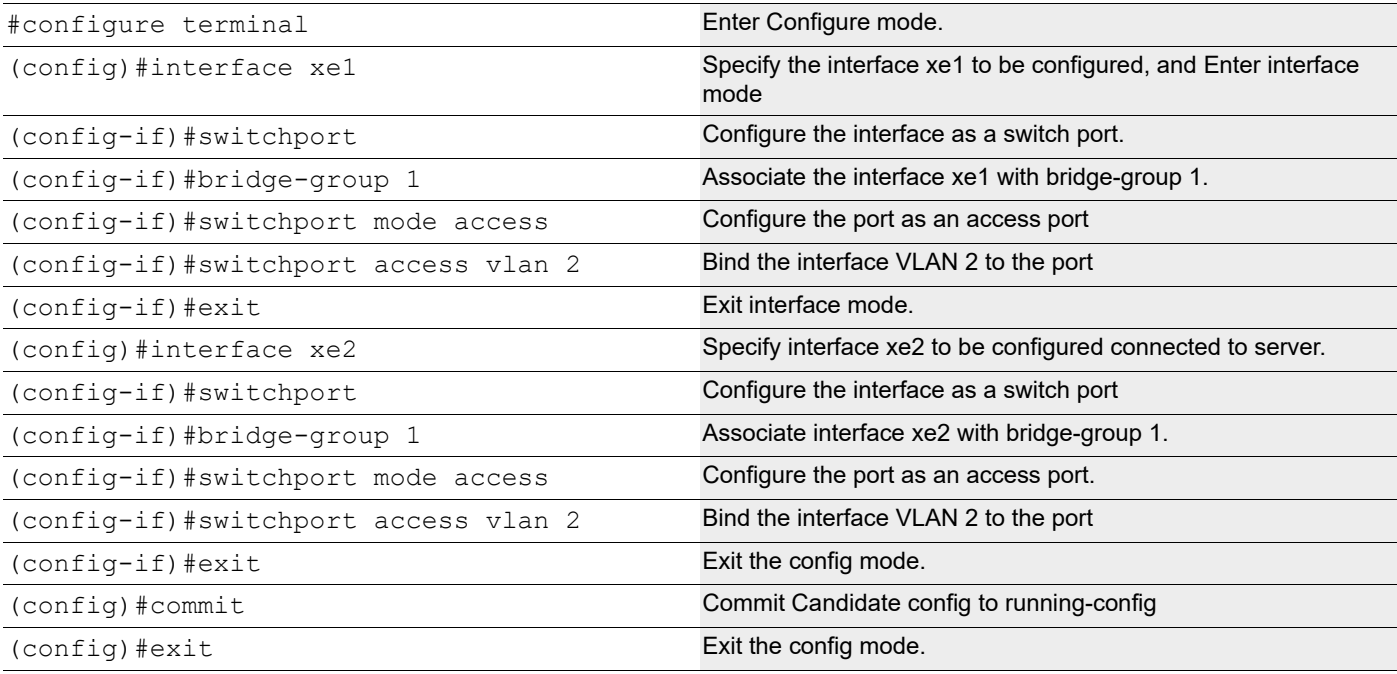

## **Configuring Trusted and Un-trusted Ports**

Usually the port connected to server is configured as trusted port and the ports connected to client is configured as untrusted port.

In this example, xe2 is connected to the DHCP client and xe1 is connected to the DHCP server.

- Configure xe2 connected to DHCP client as un-trusted port.
- Configure xe1 connected to the DHCP server as trusted port.

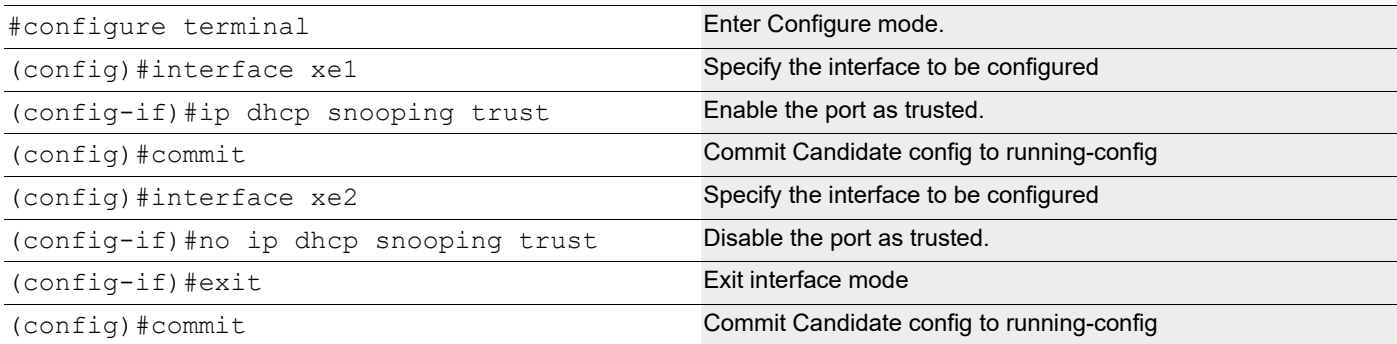

#### **Validation**

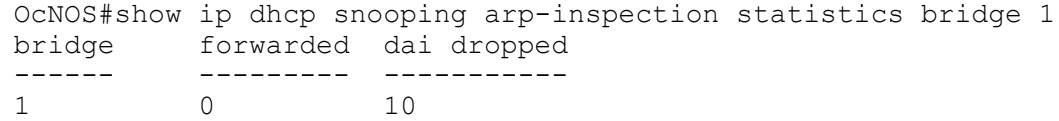

# CHAPTER 3 Proxy ARP and Local Proxy ARP

## **Overview**

Proxy ARP (RFC 1027) is a technique by which a device on a given network answers the ARP queries for a network address that is not on that network. The Proxy ARP is aware of the location of the traffic's destination, and offers its own MAC address as destination. The captured traffic is then typically routed by the Proxy to the intended destination via another interface. Proxy ARP can help machines on a subnet reach remote subnets without the need to configure routing or a default gateway.

Use no ip proxy-arp to disable Proxy ARP, Proxy ARP is disabled by default.

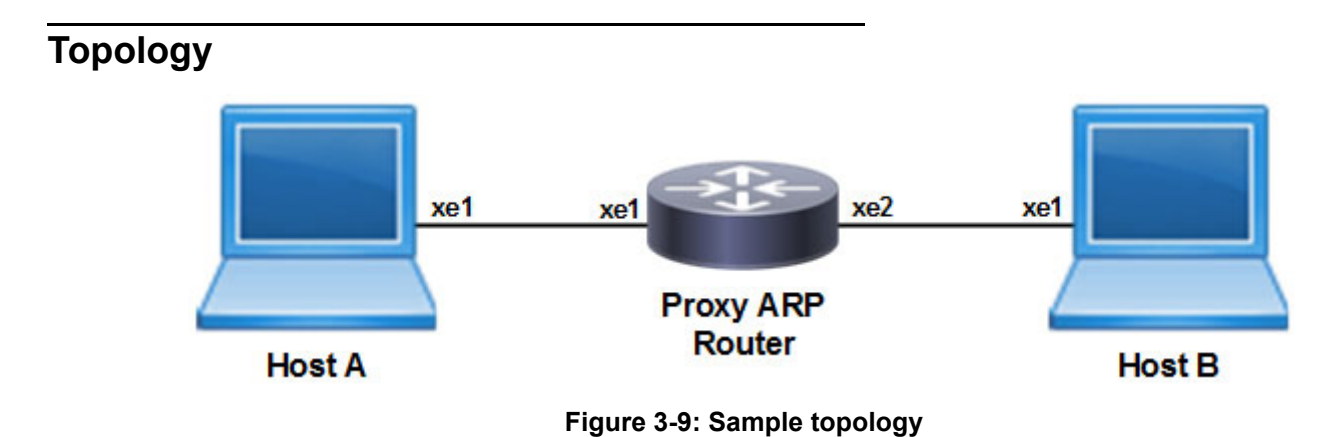

### **Host A**

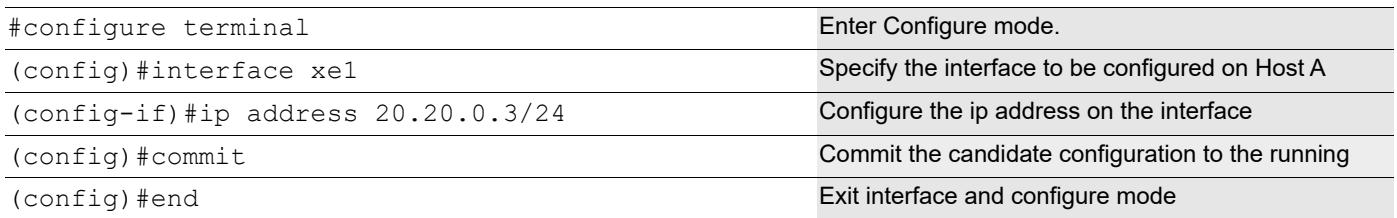

### **Host B**

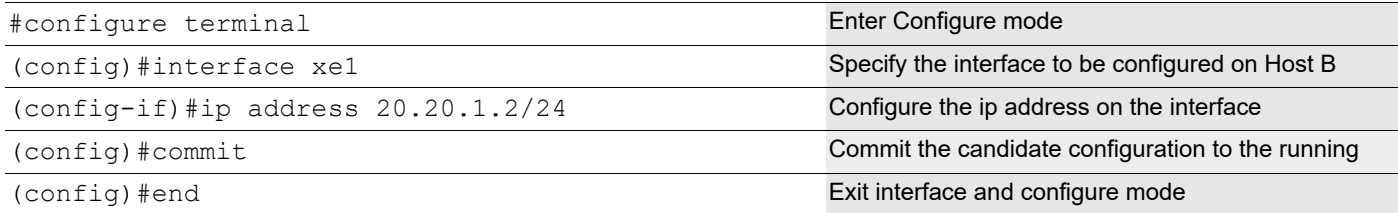

### **Enable Proxy ARP**

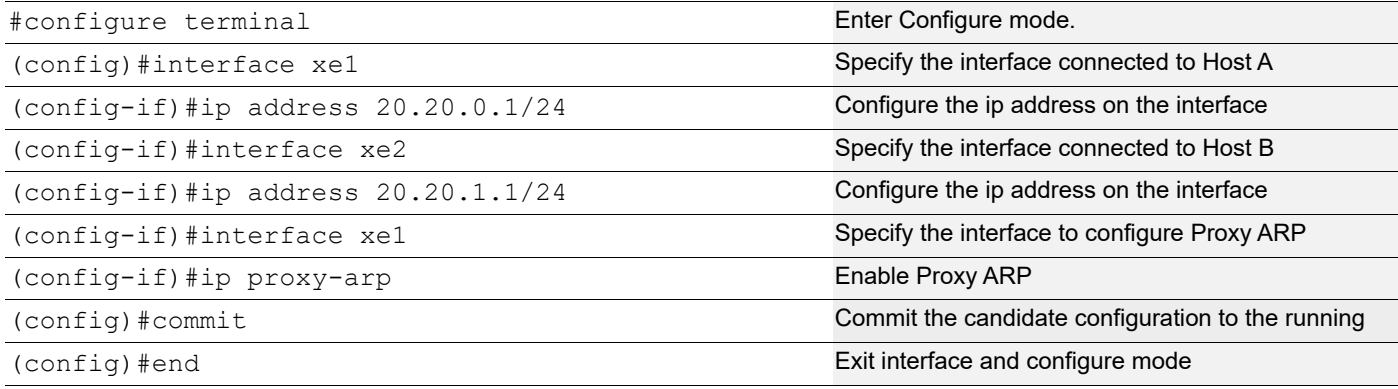

### **Validation**

```
#show running-config arp 
! 
interface xe1 
ip proxy-arp 
!
```
The show arp command on the hosts shows the ARP table entries to reach different subnets. Ping Host A from Host B. The ARP table should have the router's xe1 interface MAC address to reach Host A. Execute the below command at Host B:

#show arp Flags: D - Static Adjacencies attached to down interface IP ARP Table for context default Total number of entries: 2 Address Age MAC Address Interface State 20.20.0.3 00:02:39 ecf4.bbc0.3d71 xe1 STALE.

## **Local Proxy ARP Overview**

Local Proxy ARP feature is used to enable local proxy support for ARP requests per interface level. Activation will make the router answer all ARP requests on configured subnet, even for clients that should not normally need routing. Local proxy ARP means that the traffic comes in and goes out the same interface.

The local proxy ARP feature allows responding to ARP requests for IP addresses within a subnet where normally no routing is required. With the local proxy ARP feature enabled, ARP responds to all ARP requests for IP addresses within the subnet and forwards all traffic between hosts in the subnet. Use this feature only on subnets where hosts are intentionally prevented from communicating directly.

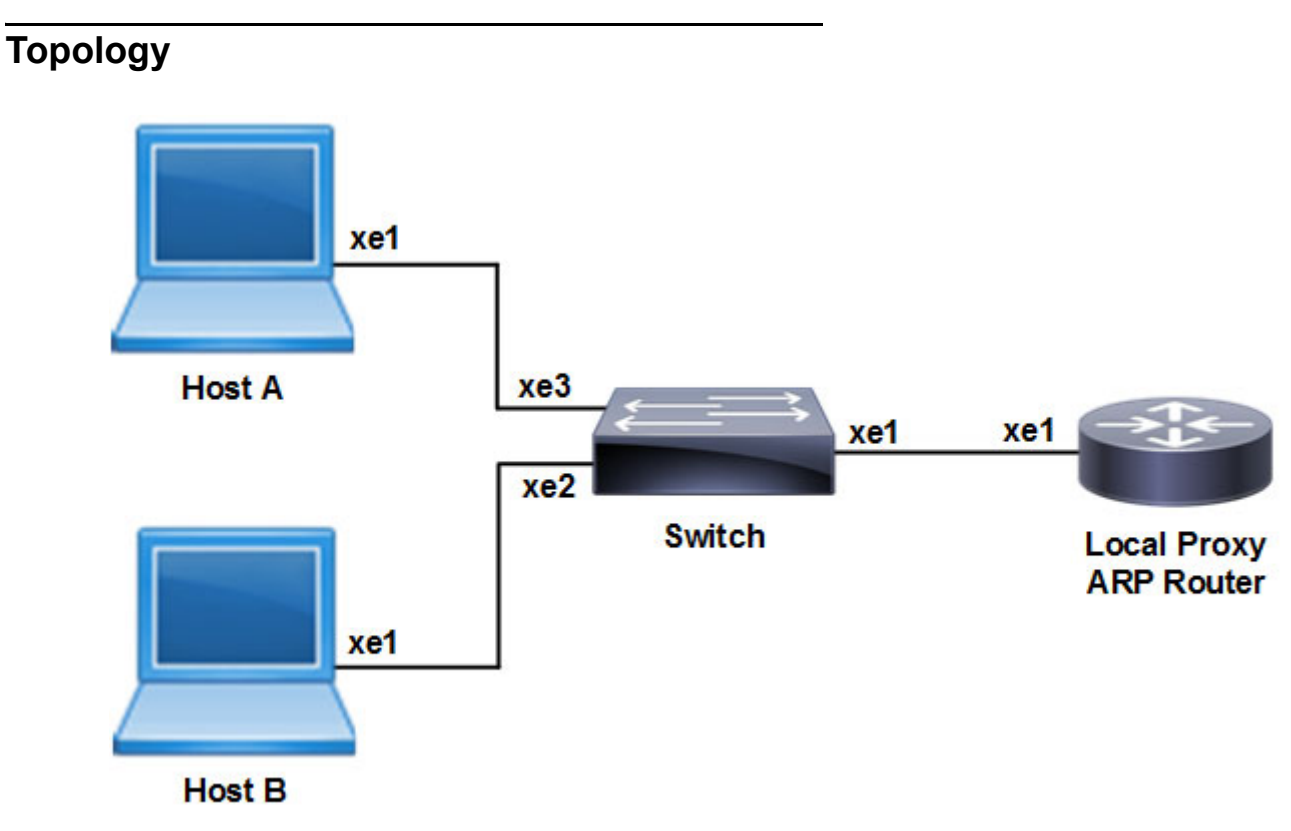

**Figure 3-10: Sample topology**
### **Host A**

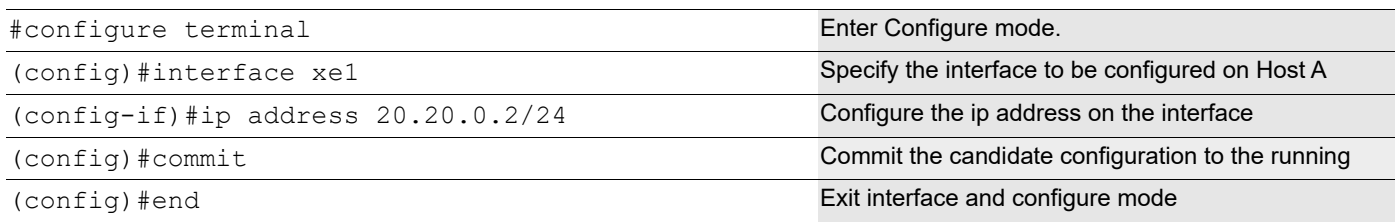

#### **Host B**

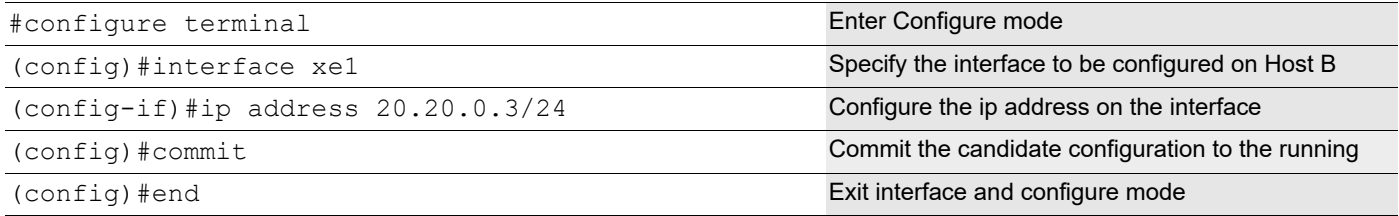

### **Private Vlan Configuration on Switch**

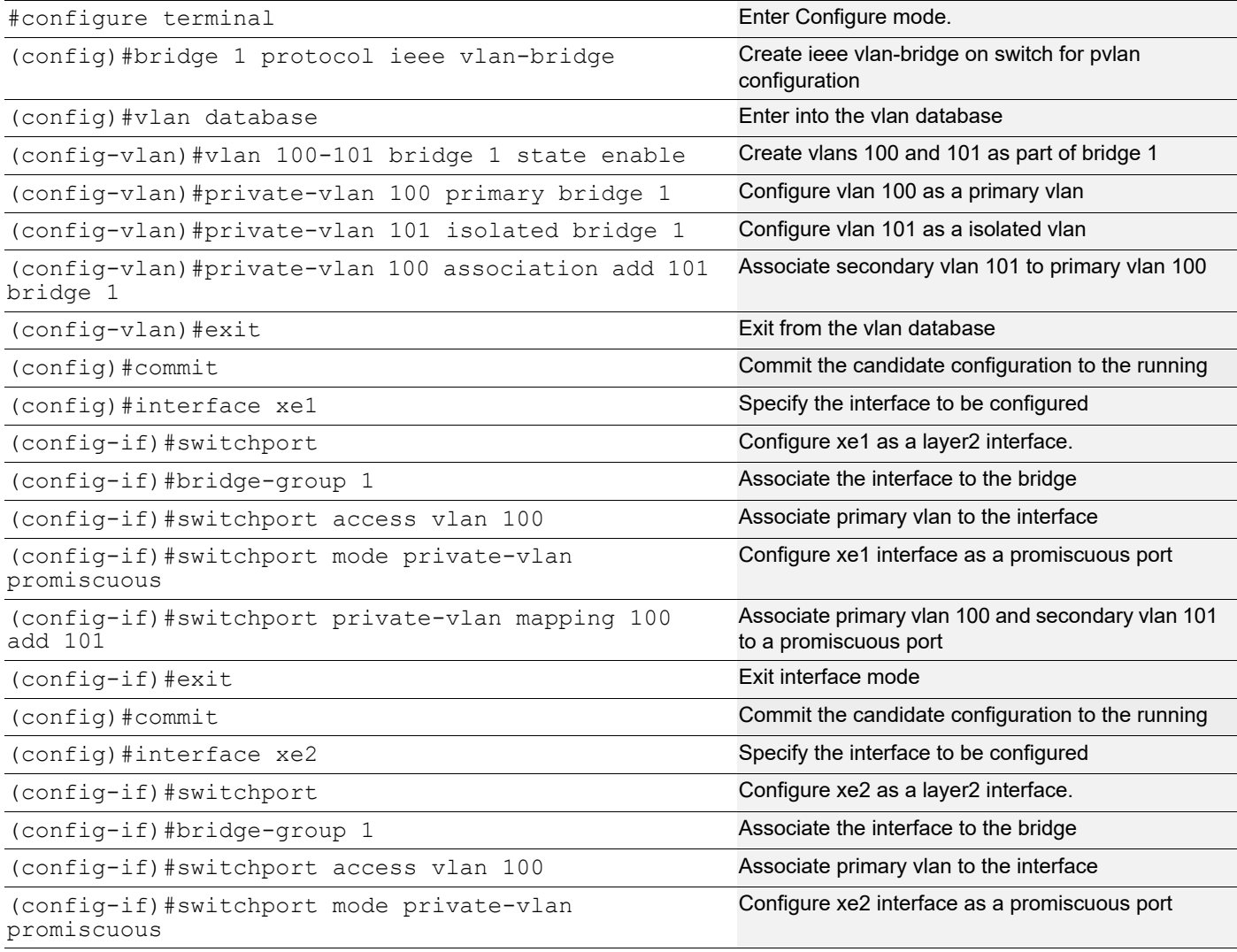

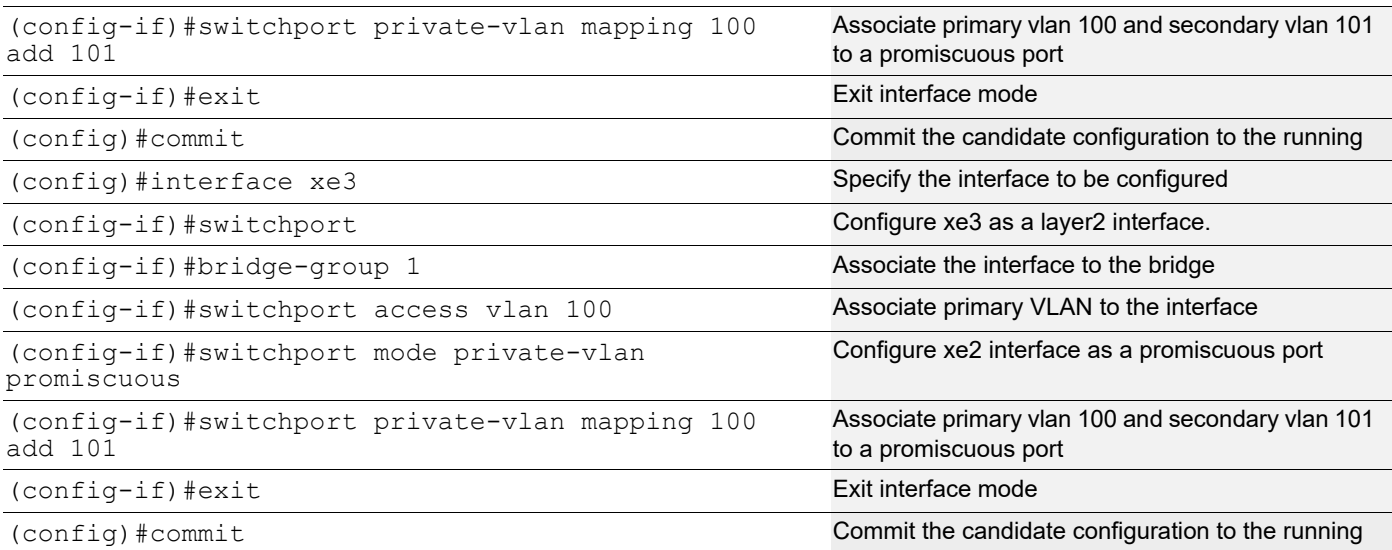

#### **Enable Local Proxy ARP on Router**

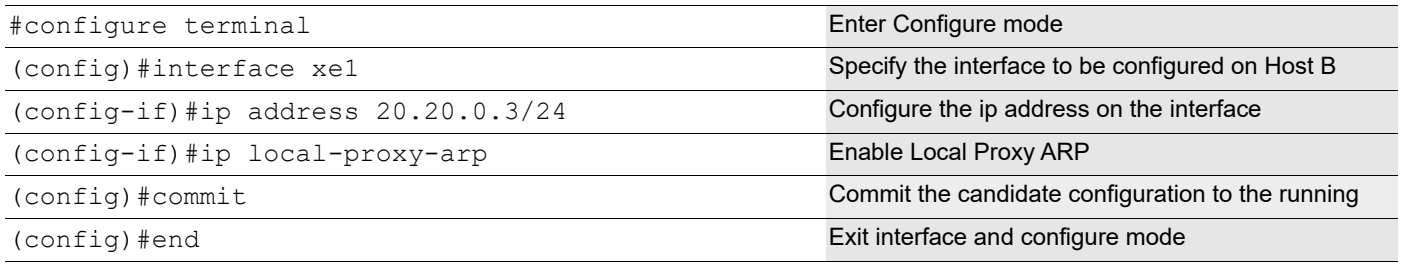

# **Validation**

#### **ARP cache on Host A and Host B**

The show arp command on hosts shows the arp table entries to reach different subnets. Ping Host B from Host A.Host A ARP table should have Router's xe1 interface MAC address to reach Host B. Execute the below command at Host A.

#show arp Flags: D - Static Adjacencies attached to down interface IP ARP Table for context default Total number of entries: 2 Address age MAC Address Interface State<br>
20.20.0.3 00:02:39 ecf4.bbc0.3d71 xe1 STALE 00:02:39 ecf4.bbc0.3d71 xe1 STALE.

# CHAPTER 4 DHCP Snooping

# **Overview**

**Topology**

DHCP snooping is a series of techniques applied to ensure the security of an existing DHCP infrastructure. It is a security feature that acts like a fire wall between untrusted hosts and trusted DHCP servers. It is a layer-2 security technology built into the operating system of a capable network switch that drops DHCP traffic determined to be unacceptable.

The fundamental use case of DHCP snooping is to prevent unauthorized (rogue) DHCP servers offering IP addresses to DHCP clients. Rogue DHCP servers are often used in 'man-in the middle' or 'Denial of Service' attacks from malicious purpose. Similarly DHCP clients (rogue) can also cause 'Denial of Service' attacks by continuously requesting for IP addresses causing address depletion in the DHCP server.

The DHCP snooping feature performs the following activities:

- Validates DHCP messages received from un-trusted sources and filters out invalid messages.
- Rate-limits DHCP traffic from trusted and un-trusted sources.
- Builds and maintains the DHCP snooping binding database, which contains information about un-trusted hosts with leased IP addresses.
- Utilizes the DHCP snooping binding database to validate subsequent requests from un-trusted hosts.

DHCP snooping is enabled on a per-VLAN basis. By default, the feature is inactive on all VLANs. You can enable the feature on a single VLAN or a range of VLANs.

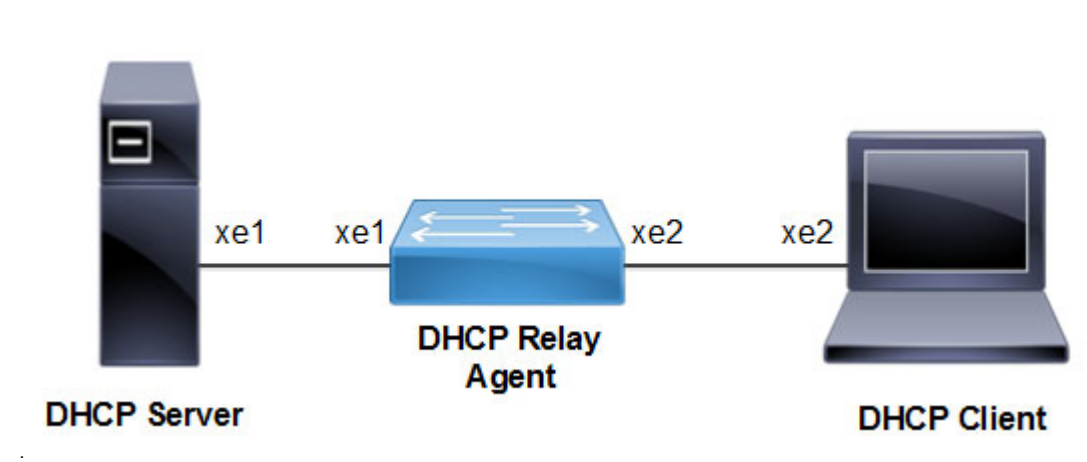

#### **Figure 4-11: DHCP Snooping topology**

#### **Configuration Guidelines**

When configuring DHCP snooping, follow these guidelines:

- DHCP snooping is not active until you enable the feature on at least one VLAN, and enable DHCP snooping globally on the switch.
- Before globally enabling DHCP snooping on the switch, make sure that the device acting as the DHCP server is configured and enabled.
- If a Layer 2 LAN port is connected to a DHCP server, configure the port as trusted by entering the ip dhcp snooping trust interface configuration command.
- If a Layer 2 LAN port is connected to a DHCP client, configure the port as un-trusted by entering the no ip dhcp snooping trust interface configuration command.

#### **Procedures**

The following subsections provide examples of how to enable and configure DHCP Snooping.

#### **Enable the Ingress DHCP-snoop TCAM group**

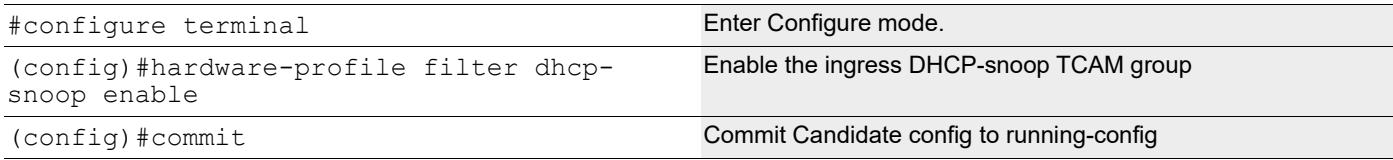

#### **Disable the Ingress DHCP-snoop TCAM group**

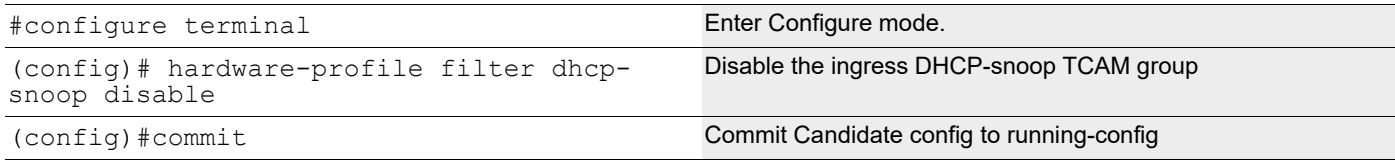

#### **Enable the Ingress DHCP-snoop-IPv6 TCAM group**

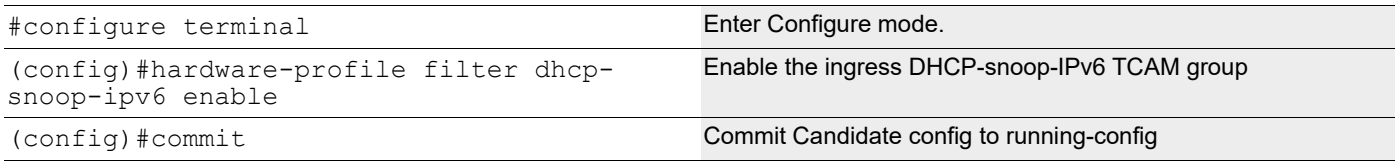

#### **Disable the Ingress DHCP-snoop-IPv6 TCAM group**

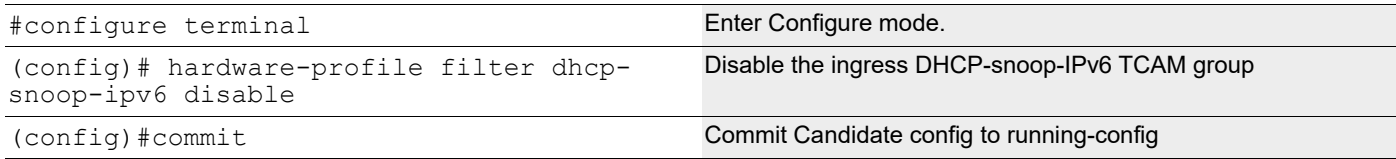

#### **Enable DHCP Snooping Globally**

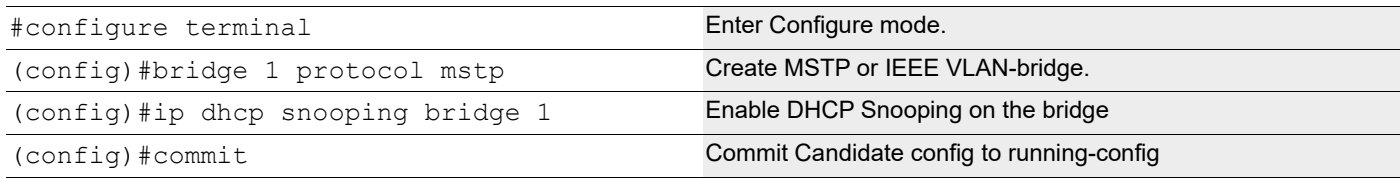

#### **Enable DHCP Snooping on a VLAN**

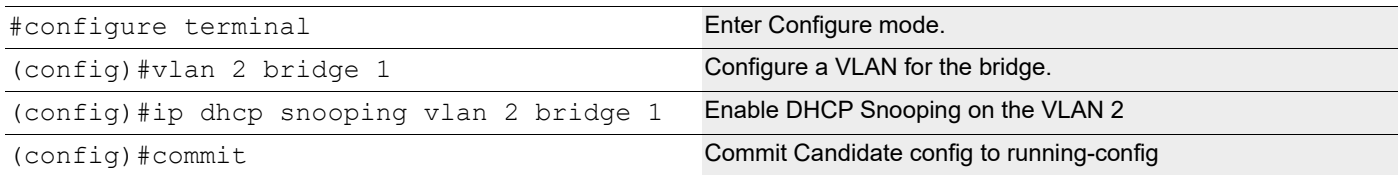

#### **Validation**

OcNOS#show hardware-profile filters

Note: Shared count is the calculated number from available resources. Dedicated count provides allocated resource to the group. If group shares the dedicated resource with other groups, then dedicated count of group will reduce with every resource usage by other groups.

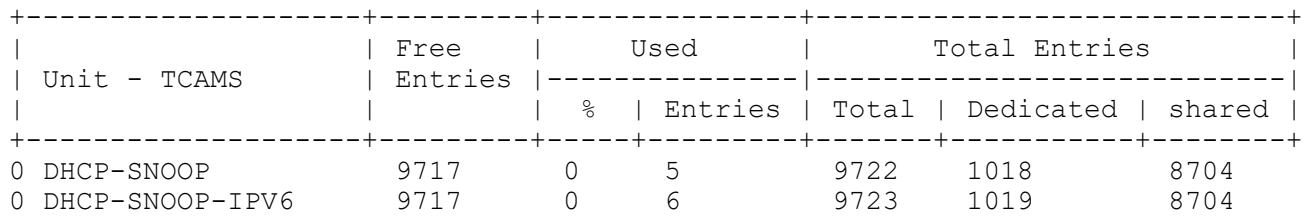

# **Configuring the Ports Connected to DHCP Server and DHCP Client**

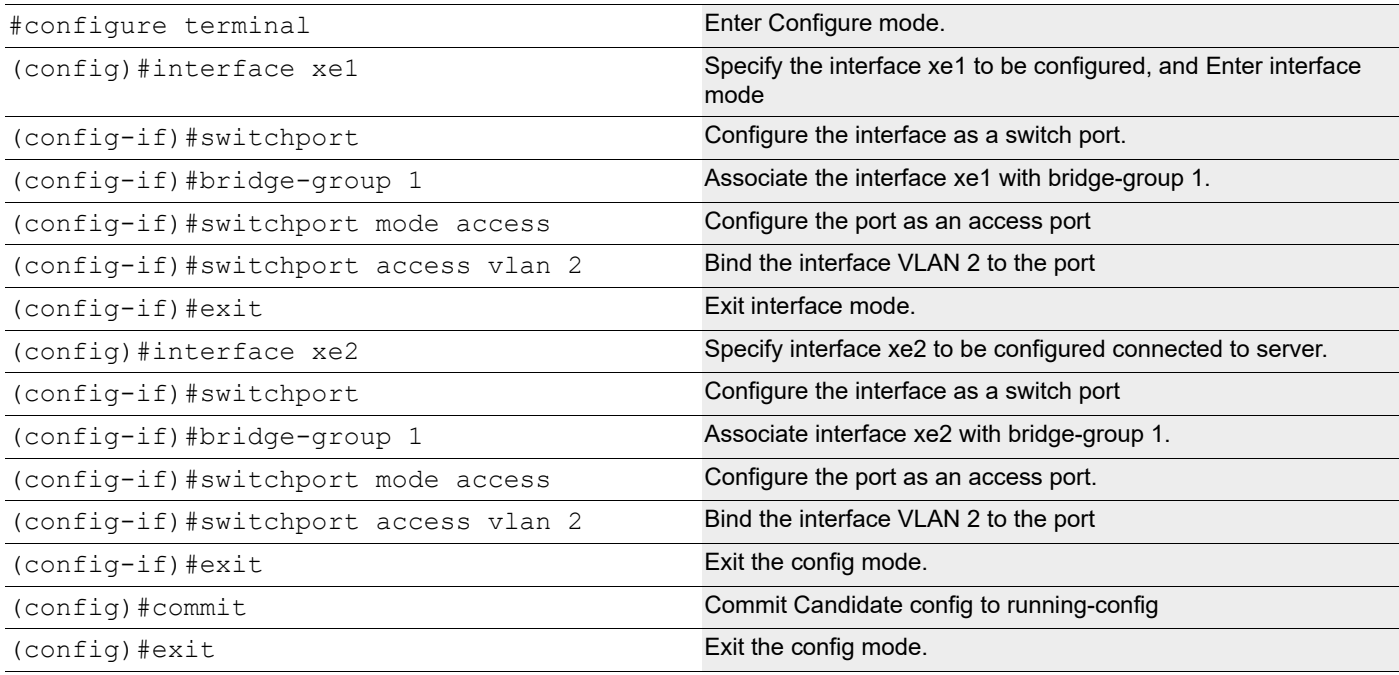

# **Configuring Trusted and Un-trusted Ports**

Usually the port connected to server is configured as trusted port and the ports connected to client is configured as untrusted port.

In this example, xe2 is connected to the DHCP client and xe1 is connected to the DHCP server.

- Configure xe2 connected to DHCP client as un-trusted port.
- Configure xe1 connected to the DHCP server as trusted port.

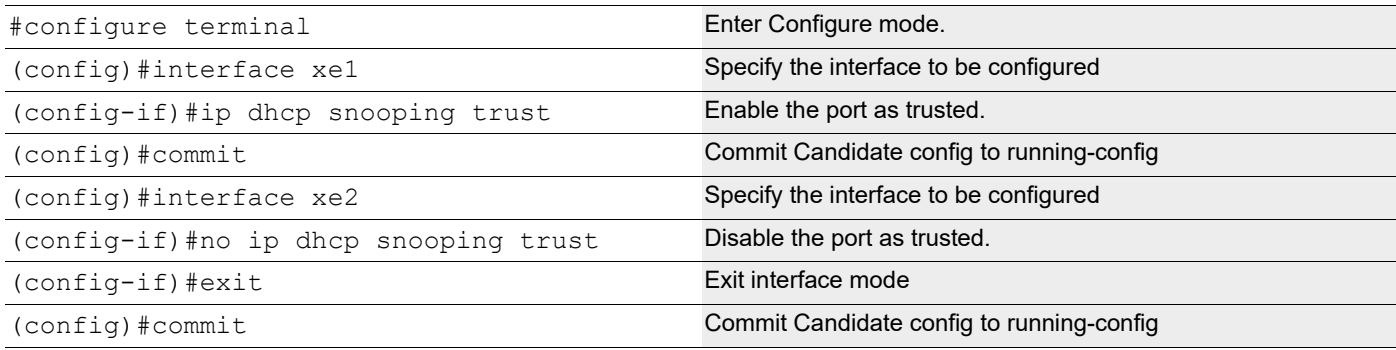

# **DHCP Snooping Operation**

- 1. Configure DHCP server that is connected to DHCP Snooper through trusted port.
- 2. Request an IP address from the DHCP client connected through the un-trusted port.
- 3. DHCP client broadcast the DHCP DISCOVER message to the switch.
- 4. DHCP server responds to the DHCP DISCOVER message with DHCP offer message to the client.
- 5. Once the DHCP OFFER is received by the client, it sends an DHCP REQUEST to the server.
- 6. DHCP server validates the request from the client and sends DHCP ACK with the offered IP address to the client with the lease time.
- 7. DHCP Snooper creates an entry for the above operation into the binding table which includes the MAC address of the host, the leased IP address, the lease time, the binding type, and the VLAN number and interface information associated with the host.
- 8. DHCP Snooper clears the entry in the binding table once the client sends the DHCP RELEASE query.

#### **Validation**

The show running-config ip dhcp snooping command displays the DHCP snooping commands configured on the device in question

```
#show running-config ip dhcp snooping
!
!
ip dhcp snooping bridge 1
ip dhcp snooping vlan 2 bridge 1
interface xe1
 ip dhcp snooping trust
!
```
The show ip dhcp snooping bridge 1 command displays the configured information about DHCP Snooping.

```
#show ip dhcp snooping bridge 1
```
Bridge Group : 1 DHCP snooping is : Enabled DHCP snooping option82 is : Disabled Verification of hwaddr field is : Disabled Rate limit(pps) : 100 DHCP snooping is configured on following VLANs : 2 DHCP snooping is operational on following VLANs : 2 DHCP snooping IP Source Guard is configured on the following Interface Interface Trusted --------------- ------ xe2 Yes

The show ip dhcp snooping binding bridge 1 command displays the binding table entries associated with un-trusted interfaces.

#show ip dhcp snooping bridge 1 Bridge Group : 1 DHCP snooping is : Enabled DHCP snooping option82 is : Disabled Verification of hwaddr field is : Disabled Rate limit(pps) : 100 DHCP snooping is configured on following VLANs : 2 DHCP snooping is operational on following VLANs : 2 DHCP snooping trust is configured on the following Interfaces Interface Trusted -------- ------- Xe1 Yes DHCP snooping IP Source Guard is configured on the following Interfaces Interface Source Guard ------- -----------

# CHAPTER 5 DHCP Snooping IP Source Guard

# **Overview**

IPSG is a security feature that restricts IP traffic on non-routed, Layer 2 interfaces by filtering traffic based on the DHCP snooping binding database. Use IP source guard to prevent traffic attacks if a host tries to use the IP address of its neighbor. Enable IP source guard when DHCP snooping is enabled on an untrusted interface. After IPSG is enabled on an interface, the switch blocks all IP traffic received on the interface except for DHCP packets allowed by DHCP snooping. A port access control list (ACL) is applied to the interface. The port ACL allows only IP traffic with a source IP address in the IP DHCP snooping binding table and denies all other traffic.

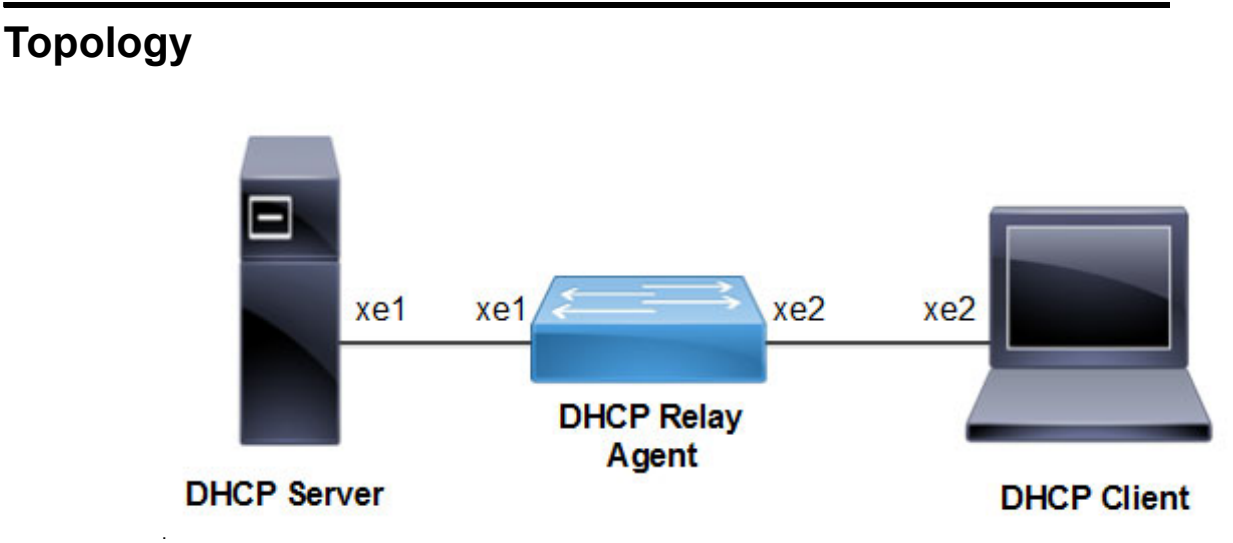

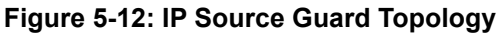

#### **Enable/Disable the Ingress DHCP-snoop TCAM Group**

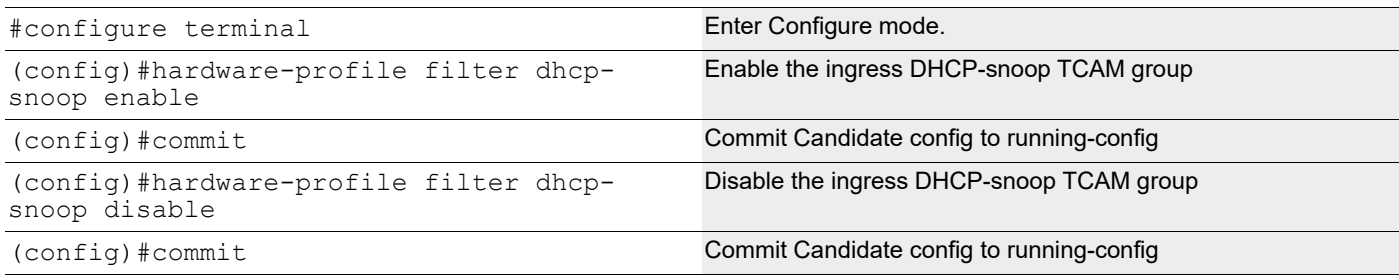

#### **Enable/Disable the Ingress DHCP-snoop-IPv6 TCAM Group**

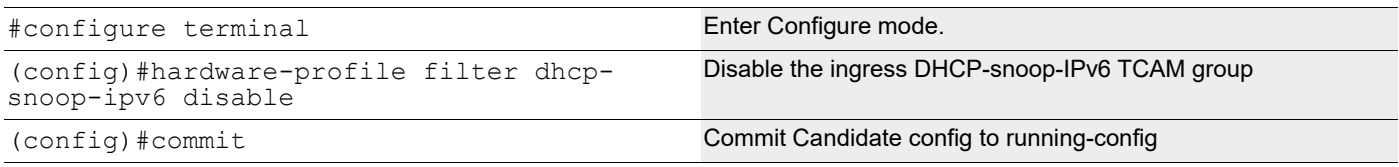

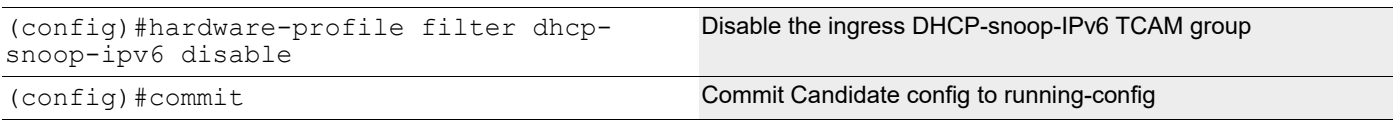

#### **Enable/Disable the Ingress IPSG TCAM group**

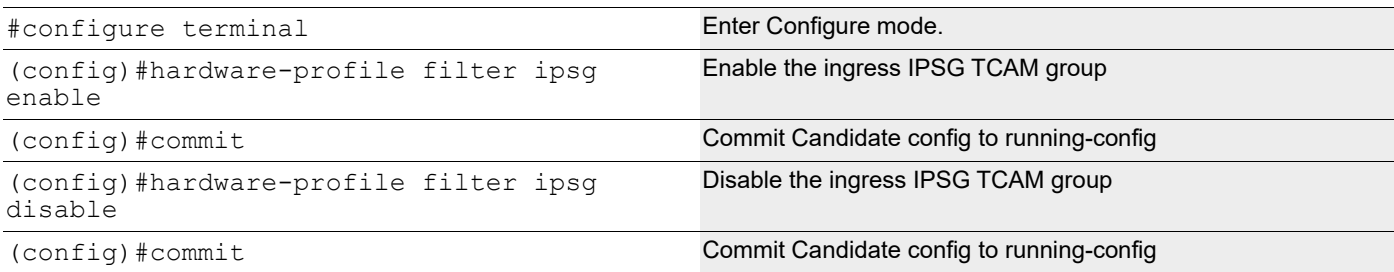

#### **Enable/Disable the Ingress IPSG-IPV6 TCAM group**

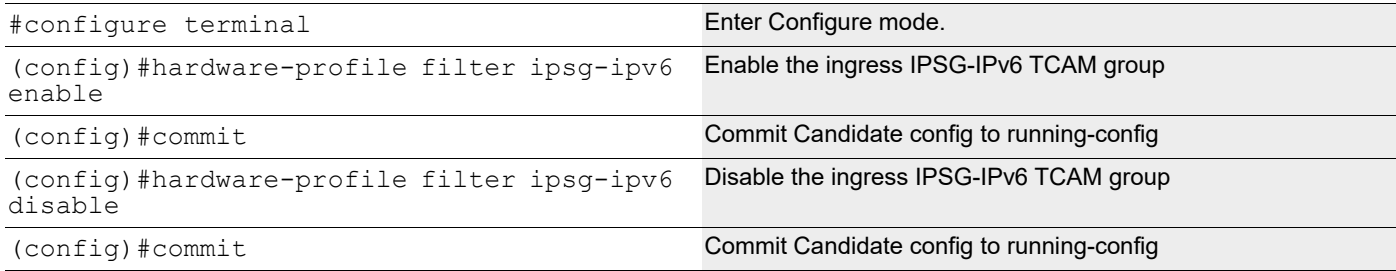

#### **Validation**

OcNOS#show hardware-profile filters

Note: Shared count is the calculated number from available resources. Dedicated count provides allocated resource to the group. If group shares the dedicated resource with other groups, then dedicated count of group will reduce with every resource usage by other groups.

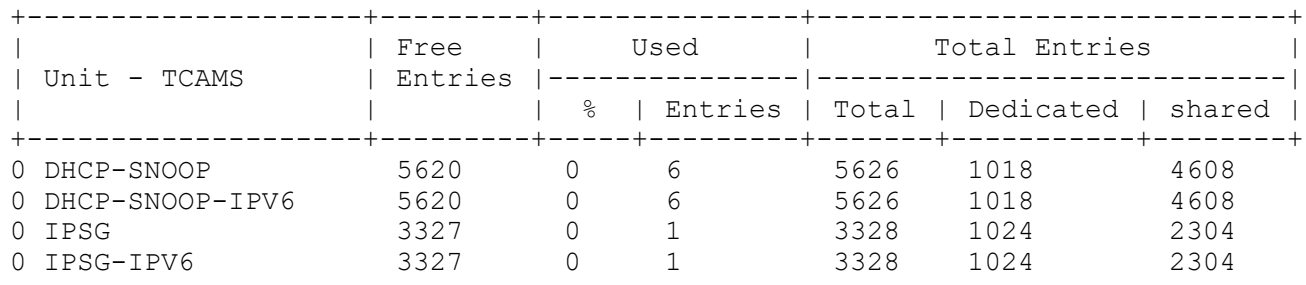

# **Configuring the Ports Connected to DHCP Server and DHCP Client**

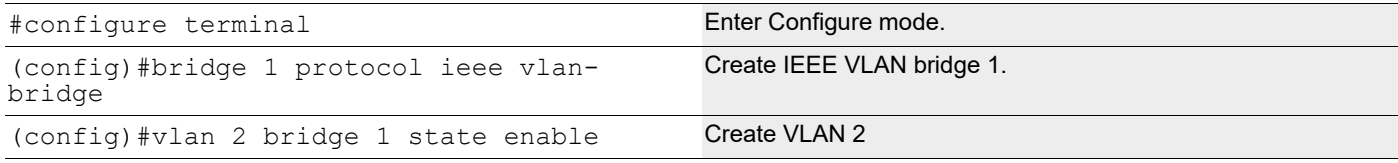

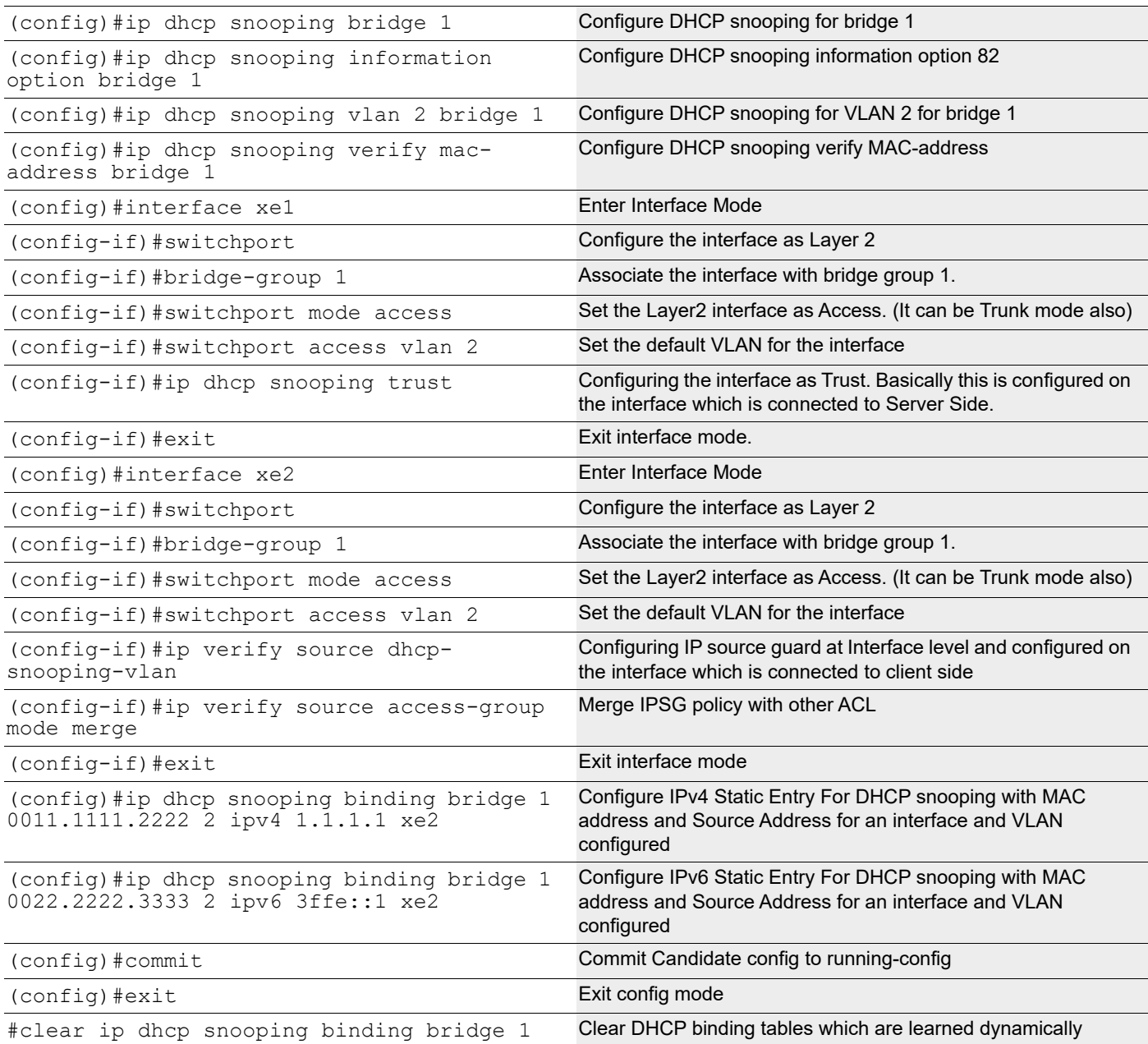

#### **Validation**

Verify that DHCP snooping is enabled on the bridge:

```
#sh ip dhcp snooping bridge 1
Bridge Group : 1
DHCP snooping is : Enabled
DHCP snooping option82 is : Enabled
Verification of hwaddr field is : Enabled
DHCP snooping is configured on following VLANs : 2
DHCP snooping is operational on following VLANs : 2
DHCP snooping trust is configured on the following Interfaces<br>Interface Trusted
Interface
--------------- -------
xe1 Yes
```

```
DHCP snooping IP Source Guard is configured on the following Interfaces
Interface Source Guard
--------------- ------------
xe2 Yes
```
### **Configuring Trusted and Un-trusted Ports**

Usually the port connected to server is configured as trusted port and the ports connected to client is configured as untrusted port.

In this example, xe2 is connected to the DHCP client and xe1 is connected to the DHCP server.

- Configure xe2 connected to DHCP client as un-trusted port.
- Configure xe1 connected to the DHCP server as trusted port.

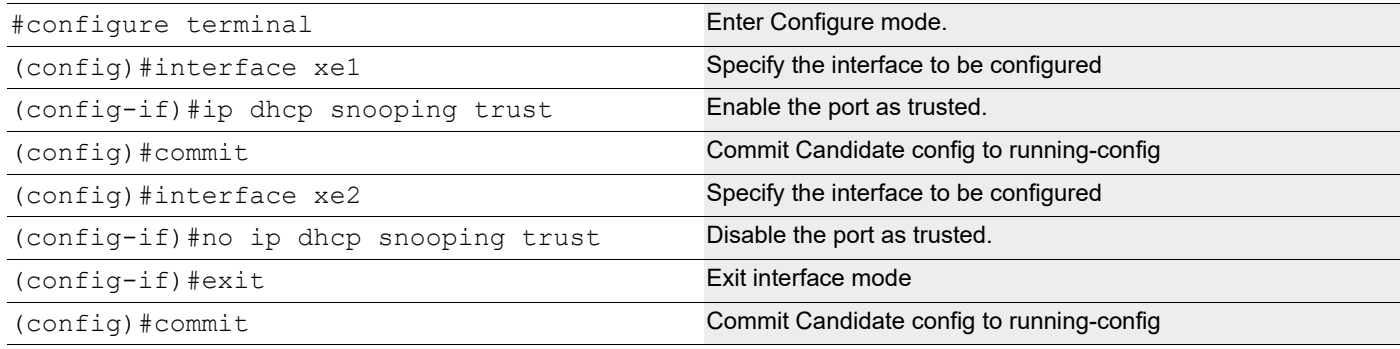

#### **Validation**

Verify that static DHCP snooping entries are configured for the bridge:

```
#sh ip dhcp snooping binding bridge 1
Total number of static IPV4 entries : 1
Total number of dynamic IPV4 entries : 0
Total number of static IPV6 entries : 1
Total number of dynamic IPV6 entries : 0
MacAddress IpAddress Lease(sec) Type VLAN Interface
  ------------------ --------------- ---------- ------------- ---- ---------------
0011.1111.2222 1.1.1.1 0 static 2 xe2
0022.2222.3333 3ffe::1 0 static 2 xe2
```
## **Configuring IP Source Guard on LAG Port**

In this example, the LAG port (sa2) is created, then physical interfaces are added.

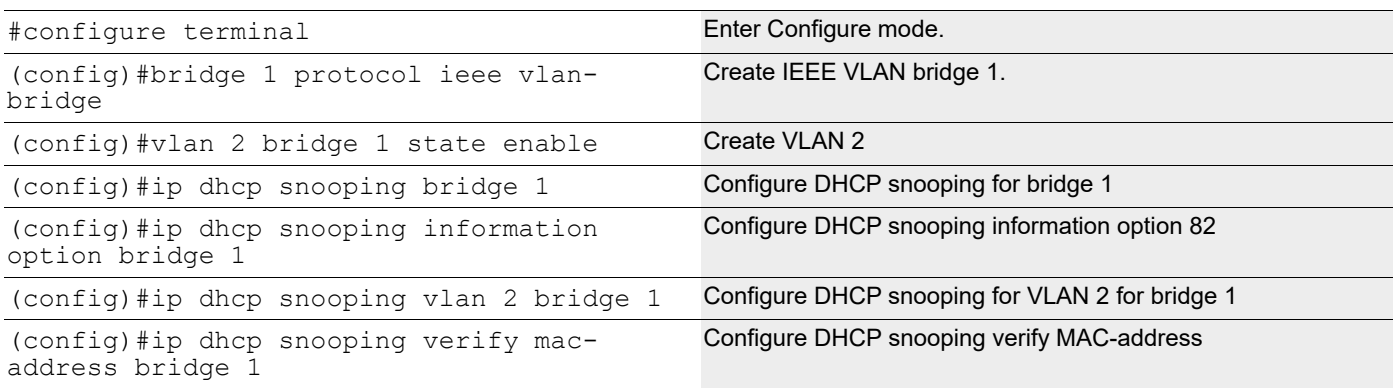

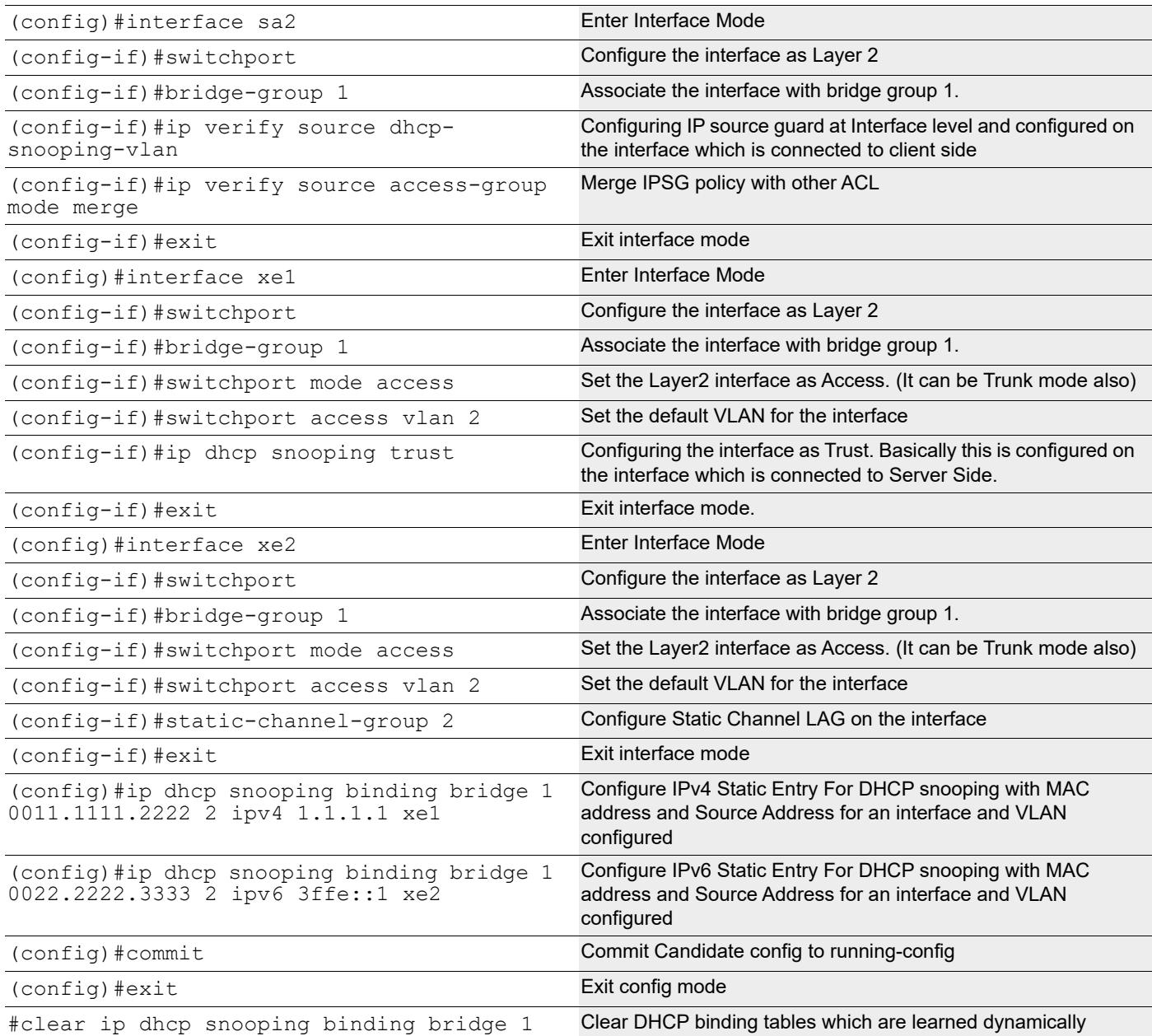

#### **Validation**

Verify that DHCP snooping is enabled on the bridge with the static LAG interface:

```
#sh ip dhcp snooping bridge 1
Bridge Group : 1
DHCP snooping is : Enabled
DHCP snooping option82 is : Enabled
Verification of hwaddr field is : Enabled
DHCP snooping is configured on following VLANs : 2
DHCP snooping is operational on following VLANs : 2
DHCP snooping trust is configured on the following Interfaces
Interface Trusted
--------------- -------
                Xe1 Yes
```
DHCP snooping IP Source Guard is configured on the following Interfaces Interface Source Guard --------------- ----------- sa2 Yes

Verify that static DHCP snooping or source guard entries are configured for the bridge with the LAG interface:

```
#sh ip dhcp snooping binding bridge 1
Total number of static IPV4 entries : 1
Total number of dynamic IPV4 entries : 0
Total number of static IPV6 entries : 1
Total number of dynamic IPV6 entries : 0
MacAddress IpAddress Lease(sec) Type VLAN Interface
------------------ --------------- ---------- ------------- ---- -------------
-
----0011.1111.2222   1.1.1.1   0   static   2   sa2
0022.2222.3333 3ffe::1 0 static 2 sa2
```
# CHAPTER 6 No IP Unreachable

# **Overview**

The "no ip unreachable" feature in networking devices is a configuration used to enhance network security and efficiency by disabling the generation of Internet Control Message Protocol (ICMP) unreachable messages. Normally, these messages are sent by routers and other network devices in response to packets that cannot be delivered to their intended destination for various reasons.

When the "no ip unreachable" command is enabled, the network device stops sending these ICMP unreachable messages.

#### **The supported ICMP Unreachable Codes**

[Table 1](#page-985-0) shows the codes used in ICMPv6 Unreachable.

<span id="page-985-0"></span>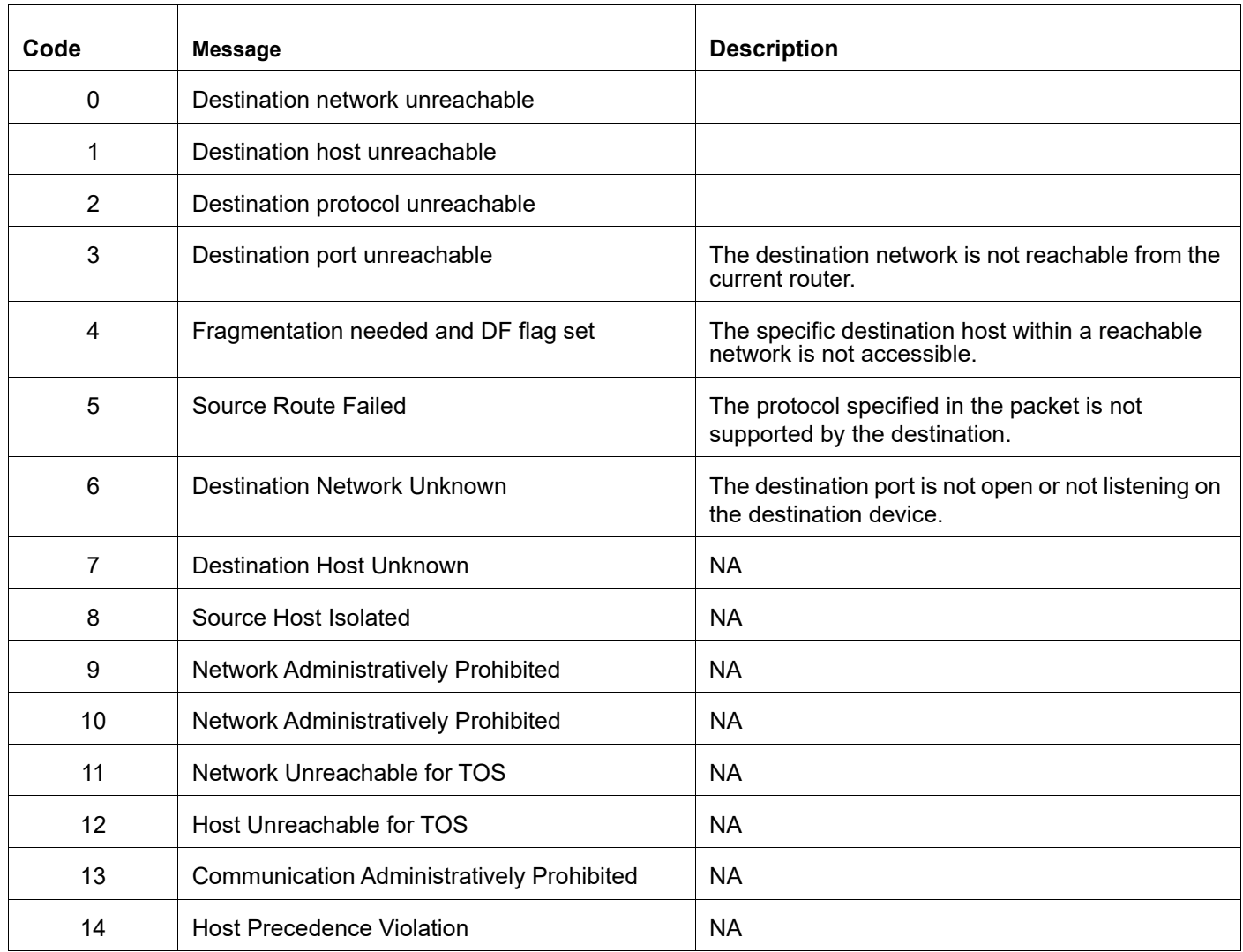

#### **Table P-1: ICMP Unreachable Codes**

#### **Table P-1: ICMP Unreachable Codes**

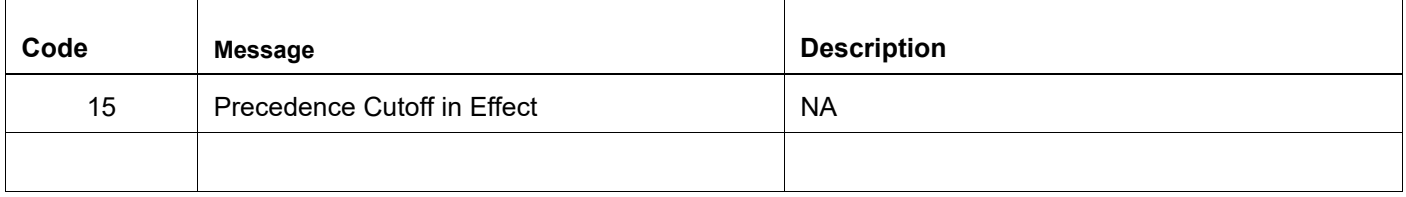

#### **The supported ICMPv6 Unreachable Codes**

[Table 2](#page-986-0) shows the codes used in ICMPv6 Unreachable.

<span id="page-986-0"></span>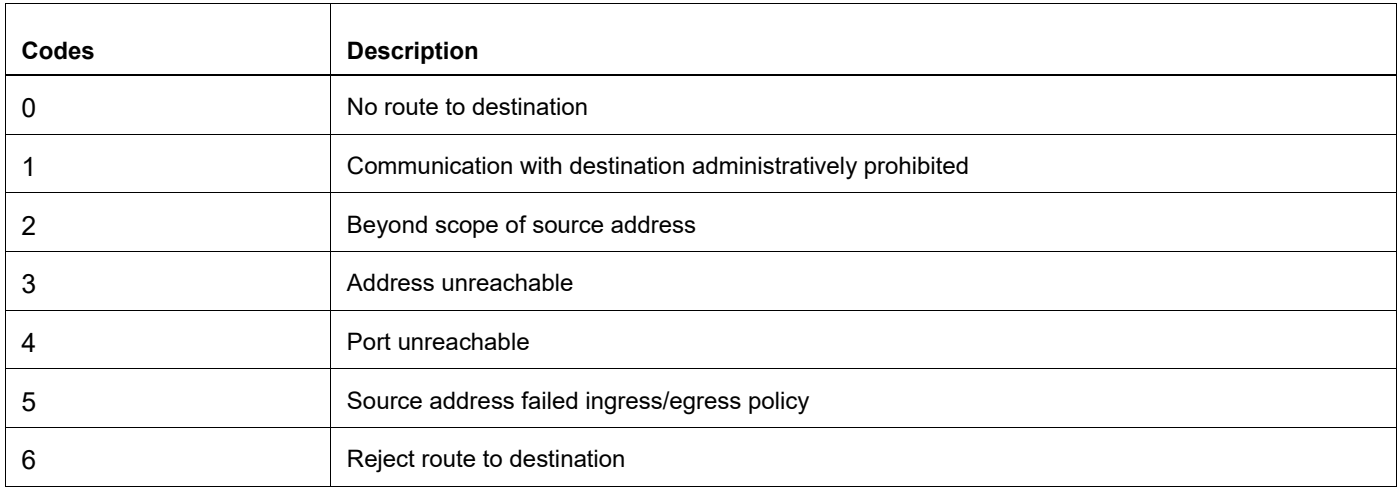

#### **Table P-2: ICMPv6 Unreachable Codes**

### **Feature Characteristics**

The "no ip unreachable" feature is used to prevent a device from sending ICMP unreachable messages. These messages are typically generated when a router cannot forward a packet because the destination is unreachable. Disabling these messages can enhance network performance and security.

### **Benefits**

The advantages of utilizing a No IP Unreachables:

- Enhanced Security
- Performance Optimization
- Simplified Troubleshooting.

# **Configuration**

To configure "no ip unreachable," enter interface configuration mode on the device, select the outgoing interface, and apply the "no ip unreachable" command. This prevents the device from sending ICMP unreachable messages for packets sent through that interface, thereby enhancing network security.

# **Example for Suppressing the ICMP Destination Host Unreachable Message**

With the configuration shown in the diagram, R2 is set to drop ICMP unreachable messages for packets exiting from interface ge10. The following steps describe how it operates. The procedures in this section use the topology in [Figure 6-13](#page-987-0)

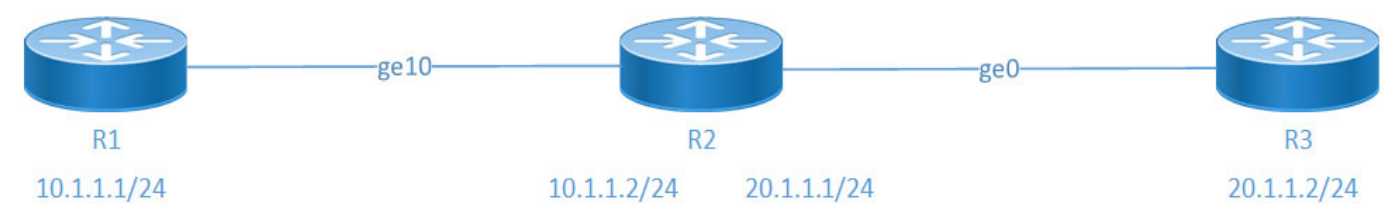

#### **Figure 6-13: No IP Unreachable**

- <span id="page-987-0"></span>1. **Packet Reception**: R2 receives a packet that it needs to forward to a destination.
- 2. **Routing Decision**: R2 checks its routing table to determine the next hop for the packet.
- 3. **Unreachable Destination**: If there is no valid route to reach the destination 20.1.1.3, R2 would normally generate an ICMP unreachable message, indicating Destination Host Unreachable.
- 4. **Suppression of ICMP Message**: With the "no ip unreachable" command enabled on R2's interface ge10, R2 suppresses outgoing ICMP messages from interface ge10, effectively dropping the packet without notifying the sender. In this case, R2 drops the Destination Host Unreachable message.

## **Example for Suppressing the ICMP Destination Network Unreachable Message**

With the configuration shown in the diagram, R2 is set to drop ICMP unreachable messages for packets going out from interface ge10. The following steps describe how it operates. The procedures in this section use the topology in [Figure 6-13](#page-987-0)

- 1. **Packet Reception**: R2 receives a packet that it needs to forward to a destination.
- 2. **Routing Decision**: R2 checks its routing table to determine the next hop for the packet.
- 3. **Unreachable Destination**: If there is no valid route to reach the destination network 30.1.1.1, R2 would normally generate an ICMP unreachable message, indicating Destination Network Unreachable.
- 4. **Suppression of ICMP Message**: With the "no ip unreachable" command enabled on R2's interface ge10, R2 suppresses outgoing ICMP messages from interface ge10, effectively dropping the packet without notifying the sender. In this case, R2 drops the "Destination Network Unreachable" message.

### **Example for Suppressing the ICMP Fragmentation Needed Message**

With the configuration shown in the diagram, R2 is set to drop ICMP unreachable messages for packets going out from interface ge10. The following steps describe how it operates. The procedures in this section use the topology in [Figure 6-13](#page-987-0)

- 1. **Packet Reception**: R2 receives a packet that it needs to forward to a destination.
- 2. **Routing Decision**: R2 checks the data size of the packet to transmit to the next hop. In this case, the data size is 1328 bytes.
- 3. **Unreachable Destination**: Since the maximum transmission unit (MTU) on R2 is set to 1200 bytes, R2 would normally generate an ICMP unreachable message, indicating "Fragmentation needed but DF is set."

4. **Suppression of ICMP Message**: With the "no ip unreachable" command enabled on R2's interface ge10, R2 suppresses outgoing ICMP messages from interface ge10, effectively dropping the packet without notifying the sender. In this case, R2 drops the "Fragmentation needed" message.

## **Topology**

The procedures in this section use the topology in [Figure 6-14](#page-988-0)

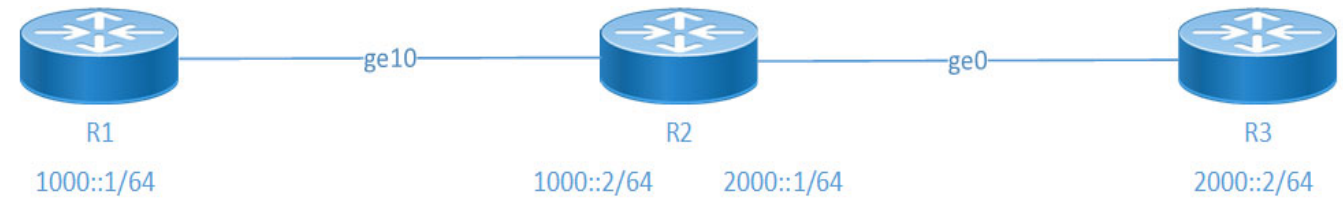

**Figure 6-14: No IPv6 Unreachable**

## <span id="page-988-0"></span>**Configurations**

This configuration suppresses ICMP messages from being sent out of the interface. Perform the following steps to configure no ip unreachable functionality for R2.

#### **No IP Unreachable Configuration**

Supports all type of nodes.

### **Configuring No IP/IPv6 Unreachable**

- 1. Enter the interface configuration mode. R2(config)#interface ge10
	- Assign an IPv6 address to the interface using the ipv6 address command followed by the desired IPv6 address and subnet mask. (ipv6 address 1000::1/64)
- 2. Disable the No IP/IPv6 Unreachable.

R2(config-if)#no ip unreachable

R2(config-if)#no ipv6 unreachable

3. To commit the changes exit.

R2(config)#commit

R2(config)#exit

#### **Snippet configuration on R1 router is as follows:**

```
!
interface ge10
  ip address 10.1.1.1/24
!
```
#### **Snippet configuration on R2 router is as follows:**

```
!
interface ge10
```

```
 ip address 10.1.1.2/24
 no ip unreachable
!
```
### **Validation**

To verify that the no ip unreachables command has been applied to the interface, you can use the following command:.

```
R1:
```

```
OcNOS#ping 20.1.1.3
Press CTRL+C to exit
PING 20.1.1.3 (20.1.1.3) 100(128) bytes of data.
From 10.1.1.2 icmp seq=1 Destination Host Unreachable
From 10.1.1.2 icmp seq=2 Destination Host Unreachable
From 10.1.1.2 icmp seq=3 Destination Host Unreachable
From 10.1.1.2 icmp seq=4 Destination Host Unreachable
From 10.1.1.2 icmp seq=5 Destination Host Unreachable
From 10.1.1.2 icmp seq=6 Destination Host Unreachable
--- 20.1.1.3 ping statistics ---
7 packets transmitted, 0 received, +6 errors, 100% packet loss, time 142ms
pipe 3
OcNOS#
```
### **No IP Unreachable Unconfiguration**

To revert the suppression of ICMP messages to the original configuration, follow the steps.

1. Enter the global configuration mode.

R2#configure terminal

2. Configure the interface ge10.

R2(config)#interface ge10

- 3. Re-enable ICMP unreachable messages. R2(config-if)#ip unreachable
	- 4. To commit the changes exit.
		- R2(config)#commit

R2(config)#exit

### **Validation**

#### **R1:**

```
OcNOS#ping 20.1.1.3
Press CTRL+C to exit
PING 20.1.1.3 (20.1.1.3) 100(128) bytes of data.
```

```
--- 20.1.1.3 ping statistics ---
8 packets transmitted, 0 received, 100% packet loss, time 167ms
```
OcNOS#

## **No IPv6 Unreachable Unconfiguration**

To revert the suppression of ICMPv6 messages to the original configuration, follow the steps.

- 1. Enter the global configuration mode. R2#configure terminal
- 2. Configure the interface ge10.
	- R2(config)#interface ge10
- 3. Re-enable ICMP unreachable messages.

R2(config-if)#ipv6 unreachable

5. To commit the changes exit.

R2(config)#commit

R2(config)#exit

# **CLI Commands**

The no ip unreachable introduces the following configuration commands:

- [no ip unreachable](#page-990-0)
- [no ipv6 unreachable](#page-991-0)

### <span id="page-990-0"></span>**no ip unreachable**

This command to suppress the ICMP messages going out from the interface.

Remove the no form of this command to allow ICMP messages going out from the interface.

#### **Command Syntax**

no ip unreachable

ip unreachable

#### **Parameters**

None

#### **Default**

None

#### **Command Mode**

Interface mode

#### **Applicability**

This command was introduced in OcNOS version 6.5.2.

#### **Examples**

```
#configure terminal
(config)# interface ge0
(config-if)#no ip unreachable
```
### <span id="page-991-0"></span>**no ipv6 unreachable**

This command to suppress the ICMPv6 messages going out from the interface.

Remove the no form of this command to allow ICMPv6 messages going out from the interface.

#### **Command Syntax**

no ipv6 unreachable ipv6 unreachable

#### **Parameters**

None

#### **Default**

None

#### **Command Mode**

Interface mode

#### **Applicability**

This command was introduced in OcNOS version 6.5.2.

#### **Examples**

```
#configure terminal
(config)# interface ge0
(config-if)#no ipv6 unreachable
```
# **Glossary**

The following provides definitions for key terms or abbreviations and their meanings used throughout this document:

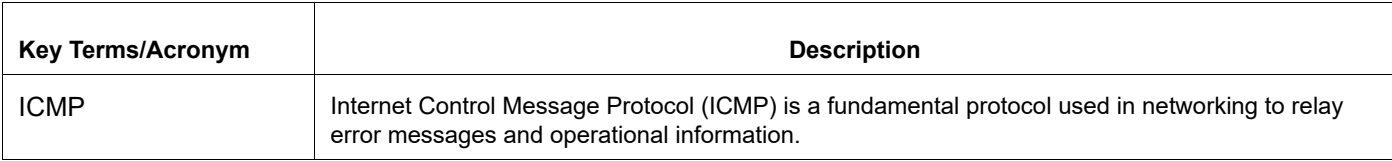

# Security Management Command Reference

# CHAPTER 1 Access Control List Commands

This chapter is a reference for the Access Control List (ACL) commands:

- [arp access-group](#page-995-0)
- [arp access-list](#page-996-0)
- [arp access-list default](#page-997-0)
- [arp access-list remark](#page-998-0)
- [arp access-list request](#page-999-0)
- [arp access-list resequence](#page-1001-0)
- [arp access-list response](#page-1002-0)
- [clear access-list](#page-1004-0)
- [clear arp access-list](#page-1005-0)
- [clear ip access-list](#page-1006-0)
- [clear ipv6 access-list](#page-1007-0)
- [clear mac access-list](#page-1008-0)
- [ip access-group](#page-1009-0)
- [ip access-list](#page-1011-0)
- [ip access-list default](#page-1012-0)
- [ip access-list filter](#page-1013-0)
- [ip access-list icmp](#page-1016-0)
- [ip access-list remark](#page-1019-0)
- [ip access-list resequence](#page-1020-0)
- [ip access-list tcp|udp](#page-1021-0)
- [ipv6 access-group in](#page-1026-0)
- [ipv6 access-list](#page-1028-0)
- [ipv6 access-list default](#page-1030-0)
- [ipv6 access-list filter](#page-1031-0)
- [ipv6 access-list icmpv6](#page-1034-0)
- [ipv6 access-list remark](#page-1036-0)
- [ipv6 access-list resequence](#page-1037-0)
- [ipv6 access-list sctp](#page-1038-0)
- [ipv6 access-list tcp|udp](#page-1040-0)
- [mac access-group](#page-1045-0)
- [mac access-list](#page-1047-0)
- [mac access-list default](#page-1048-0)
- [mac access-list filter](#page-1049-0)
- [mac access-list remark](#page-1051-0)
- [mac access-list resequence](#page-1052-0)
- [show access-lists](#page-1053-0)
- [show arp access-lists](#page-1055-0)
- [show ip access-lists](#page-1056-0)
- [show ipv6 access-lists](#page-1058-0)
- [show mac access-lists](#page-1059-0)
- [show running-config access-list](#page-1061-0)
- [show running-config aclmgr](#page-1062-0)
- [show running-config ipv6 access-list](#page-1063-0)

## <span id="page-995-0"></span>**arp access-group**

Use this command to attach an ARP access list to an interface to filter incoming ARP packets.

When you attach an ARP access list to a LAG interface as well as to a physical interface that is a member of that LAG interface, the priority order is:

- 1. LAG interface
- 2. Physical interface

Use the no form of this command to detach an ARP access group.

Note: An ARP access-list is supported only on switch ports.

Note: To attach an ARP access-group to an interface, the ingress-arp TCAM group should be enabled. See the [hardware-profile filter for Qumran-1](#page-1447-0) command for details.

#### **Command Syntax**

arp access-group NAME in

no arp access-group NAME in

#### **Parameters**

NAME ARP access list name

#### **Command Mode**

Interface mode

#### **Applicability**

This command was introduced in OcNOS version 3.0.

#### **Example**

```
#configure terminal
(config)#arp access-list arp1
(config-arp-acl)#permit ip any mac any
(config-arp-acl)#exit
```

```
(config)#interface xe1
(config-if)#arp access-group arp1 in
(config-if)#exit
```

```
(config)#interface xe1
(config-if)#no arp access-group arp1 in
(config-if)#exit
```
# <span id="page-996-0"></span>**arp access-list**

Use this command to define a named access control list (ACL) that determines whether to accept or drop the ARP packets, based on the ARP request or response option configured.

An ACL is made up of one or more ACL specifications. You can repeat this command and add multiple specifications. Each time you give this command, the specification is added to the end of the list.

Each packet that arrives at the device is compared to each specification in each ACL in the order that they are defined. The device continues to look until it has a match. If no match is found and the device reaches the end of the list, the packet is denied. For this reason, place the most frequently occurring specifications at the top of the list.

The device stops checking the specifications after a match occurs.

There is an implied deny specification for traffic that is not permitted. A single-entry ACL with only one deny specification is the same as denying all traffic. You must have at least one permit specification in an ACL or all traffic is blocked.

Use the no form of this command to remove an ACL specification.

Note: An ARP access list is supported only on switch ports.

#### **Command Syntax**

```
arp access-list NAME
no arp access-list NAME
```
#### **Parameters**

NAME **ARP** access list name

#### **Command Mode**

Configure mode

#### **Applicability**

This command was introduced in OcNOS version 3.0.

#### **Example**

```
#configure terminal
(config)#arp access-list arp1
```
# <span id="page-997-0"></span>**arp access-list default**

Use this command to modify the default rule action of an access list.

The default rule is applicable only when an access list is attached to an interface. The default rule will have the lowest priority and only ARP packets not matching any of the user defined rules match the default rule.

#### **Command Syntax**

```
default (deny-all|permit-all)
```
#### **Parameters**

deny-all **Drop all packets.** permit-all Accept all packets.

#### **Default**

The default rule is deny-all when an access list is attached to an interface.

#### **Command Mode**

ARP access-list mode

#### **Applicability**

This command was introduced in OcNOS version 3.0.

#### **Examples**

#configure terminal (config)#arp access-list arp1 (config-arp-acl)#default permit-all

# <span id="page-998-0"></span>**arp access-list remark**

Use this command to add a description to a named ARP access control list (ACL).

Use the no form of this command to remove an ACL description.

#### **Command Syntax**

remark LINE no remark

#### **Parameters**

LINE **ACL description up to 100 characters.** 

#### **Command Mode**

ARP access-list mode

### **Applicability**

This command was introduced in OcNOS version 3.0.

#### **Example**

```
#configure terminal
(config)#arp access-list arp1
(config-arp-acl)# remark Permit arp request packets
```
### <span id="page-999-0"></span>**arp access-list request**

Use this command to configure ARP access control entry in an ARP access control list (ACL).

This command determines whether to accept or drop a packet based on the configured match criteria.

Use the no form of this command to remove an ACL specification.

Note: Configuring the same filter again with a change of sequence number or change of action will result in updating the sequence number or filter action.

#### **Command Syntax**

```
(<1-268435453>|)(deny|permit)(request |) ip (A.B.C.D/M|A.B.C.D A.B.C.D|host 
 A.B.C.D|any) mac (any | ((XX-XX-XX-XX-XX-XX|XX:XX:XX:XX:XX:XX|XXXX.XXXX.XXXX) 
 (XX-XX-XX-XX-XX-XX|XX:XX:XX:XX:XX:XX|XXXX.XXXX.XXXX)) | (host (XX-XX-XX-XX-XX-
 XX|XX:XX:XX:XX:XX:XX|XXXX.XXXX.XXXX))) (vlan <1-4094>|) (inner-vlan <1-4094>|)
```

```
no (<1-268435453>|)(deny|permit)(request |) ip (A.B.C.D/M|A.B.C.D A.B.C.D|host 
 A.B.C.D|any) mac (any | ((XX-XX-XX-XX-XX-XX|XX:XX:XX:XX:XX:XX|XXXX.XXXX.XXXX) 
  (XX-XX-XX-XX-XX-XX|XX:XX:XX:XX:XX:XX|XXXX.XXXX.XXXX)) | (host (XX-XX-XX-XX-XX-
 XX|XX:XX:XX:XX:XX:XX|XXXX.XXXX.XXXX))) (vlan <1-4094>|) (inner-vlan <1-4094>|)
```
#### **Parameters**

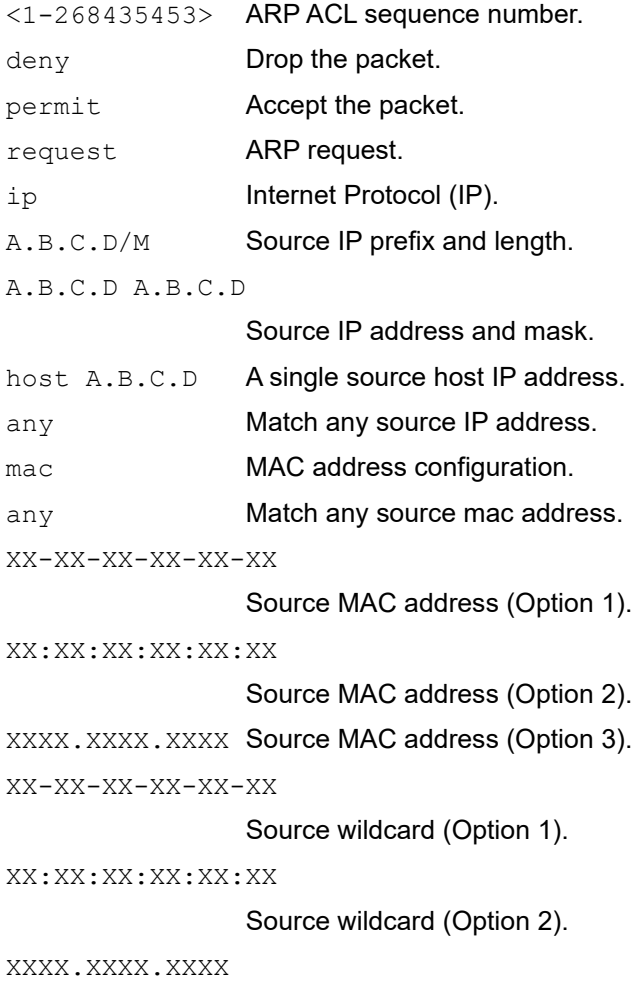

Source wildcard (Option 3).

host (XX-XX-XX-XX-XX-XX)

A single source host MAC address.

vlan <1-4094> VLAN identifier.

inner-vlan <1-4094>

Inner VLAN identifier.

#### **Command Mode**

ARP access-list mode

#### **Applicability**

This command was introduced in OcNOS version 3.0.

#### **Examples**

```
#configure terminal
(config)#arp access-list arp1
(config-arp-acl)#10 permit request ip 1.1.1.0/24 mac 0000.0000.0001 FFFF.FFFF.FFF0
(config-arp-acl)#no 10
```
# <span id="page-1001-0"></span>**arp access-list resequence**

Use this command to modify the sequence numbers of an ARP access list.

Note: IP Infusion Inc. recommends to use a non-overlapping sequence space for a new sequence number set to avoid unexpected rule matches during transition.

Note: Re-sequencing an ACL attached to a management interface clears the ACL counters associated to it.

#### **Command Syntax**

resequence <1-268435453> INCREMENT

#### **Parameters**

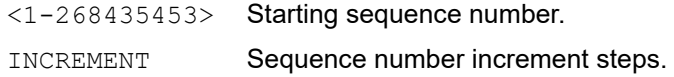

#### **Command Mode**

ARP access-list mode

#### **Applicability**

This command was introduced in OcNOS version 3.0.

#### **Example**

```
#configure terminal
(config)#arp access-list arp1
(config-arp-acl)#resequence 15 15
```
## <span id="page-1002-0"></span>**arp access-list response**

Use this command to configure an ARP access control entry in an ARP access control list (ACL).

This command determines whether to accept or drop an ARP response packet based on the configured match criteria.

Use the no form of this command to remove an ACL specification.

Note: Configuring the same filter again with a change of sequence number or change of action will result in updating the sequence number or filter action.

#### **Command Syntax**

```
(<1-268435453>|)(deny|permit) response ip (A.B.C.D/M|A.B.C.D A.B.C.D|host 
 A.B.C.D|any) (A.B.C.D/M|A.B.C.D A.B.C.D|host A.B.C.D|any) mac (any | ((XX-XX-XX-
 XX-XX-XX|XX:XX:XX:XX:XX:XX|XXXX.XXXX.XXXX) -XX-XX-XX-
 XX|XX:XX:XX:XX:XX:XX|XXXX.XXXX.XXXX)) | (host (XX-XX-XX-XX-XX-
 XX|XX:XX:XX:XX:XX:XX|XXXX.XXXX.XXXX))) (any | ((XX-XX-XX-XX-XX-
 XX|XX:XX:XX:XX:XX:XX|XXXX.XXXX.XXXX) (XX-XX-XX-XX-XX-
 XX|XX:XX:XX:XX:XX:XX|XXXX.XXXX.XXXX)) | (host (XX-XX-XX-XX-XX-
 XX|XX:XX:XX:XX:XX:XX|XXXX.XXXX.XXXX)))(vlan <1-4094>|) (inner-vlan <1-4094>|)
no (<1-268435453>|)(deny|permit) response ip (A.B.C.D/M|A.B.C.D A.B.C.D|host 
 A.B.C.D|any) (A.B.C.D/M|A.B.C.D A.B.C.D|host A.B.C.D|any) mac (any | ((XX-XX-XX-
```

```
XX-XX-XX|XX:XX:XX:XX:XX:XX|XXXX.XXXX.XXXX) -XX-XX-XX-
XX|XX:XX:XX:XX:XX:XX|XXXX.XXXX.XXXX)) | (host (XX-XX-XX-XX-XX-
```
- XX|XX:XX:XX:XX:XX:XX|XXXX.XXXX.XXXX))) (any | ((XX-XX-XX-XX-XX-
- XX|XX:XX:XX:XX:XX:XX|XXXX.XXXX.XXXX) (XX-XX-XX-XX-XX-
- XX|XX:XX:XX:XX:XX:XX|XXXX.XXXX.XXXX)) | (host (XX-XX-XX-XX-XX-
- XX|XX:XX:XX:XX:XX:XX|XXXX.XXXX.XXXX)))(vlan <1-4094>|) (inner-vlan <1-4094>|)

#### **Parameters**

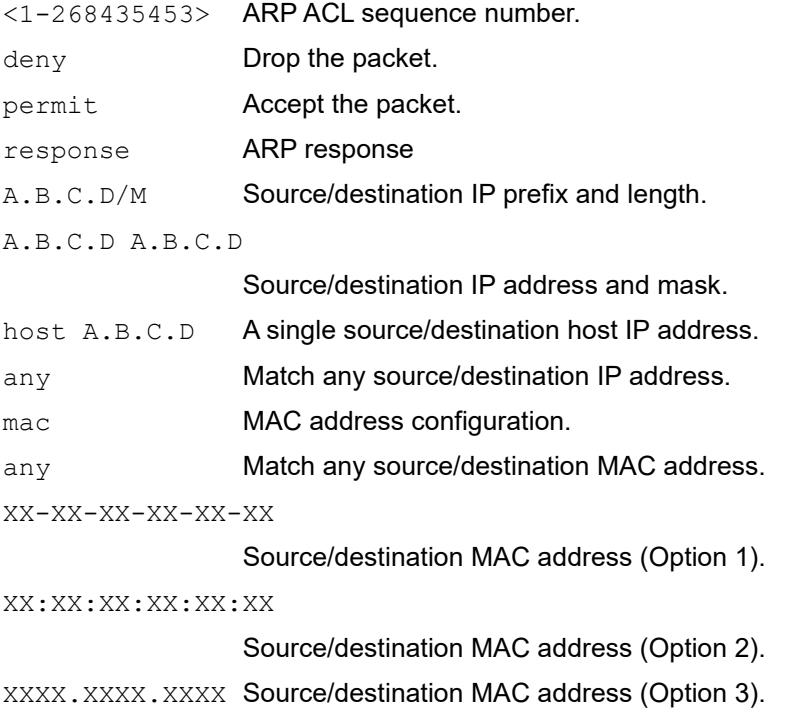

XX-XX-XX-XX-XX-XX Source/destination wildcard (Option 1). XX:XX:XX:XX:XX:XX Source/destination wildcard (Option 2). XXXX.XXXX.XXXX Source/destination wildcard (Option 3). vlan <1-4094> VLAN identifier. inner-vlan <1-4094>

Inner VLAN identifier.

#### **Command Mode**

ARP access-list mode

#### **Applicability**

This command was introduced in OcNOS version 3.0.

#### **Example**

```
#configure terminal
(config)#arp access-list arp1
(config-arp-acl)#10 permit response ip 1.1.1.0/24 mac 0000.0000.0001 FFFF.FFFF.FFF0
(config-arp-acl)#no 10
```
# <span id="page-1004-0"></span>**clear access-list**

Use this command to clear the access-list counters.

#### **Command Syntax**

clear access-list (NAME|) counters

#### **Parameters**

NAME **Access-list name.** 

### **Command Mode**

Exec mode and Privilege exec mode

#### **Applicability**

This command was introduced before OcNOS version 1.3.

#### **Examples**

#clear access-list counters

# <span id="page-1005-0"></span>**clear arp access-list**

Use this command to clear the ARP access-list counters.

#### **Command Syntax**

clear arp access-list (NAME|) counters

#### **Parameters**

NAME **ARP** access list name

### **Command Mode**

Exec mode and privileged exec mode

#### **Applicability**

This command was introduced in OcNOS version 3.0.

#### **Example**

#clear arp access-list counters

# <span id="page-1006-0"></span>**clear ip access-list**

Use this command to clear the IP access-list counters.

#### **Command Syntax**

clear ip access-list (NAME|) counters

#### **Parameters**

NAME **Access-list name.** 

### **Command Mode**

Exec mode and Privilege exec mode

#### **Applicability**

This command was introduced before OcNOS version 1.3.

#### **Examples**

#clear ip access-list counters

# <span id="page-1007-0"></span>**clear ipv6 access-list**

Use this command to clear the IPv6 access-list counters.

#### **Command Syntax**

clear ipv6 access-list (NAME|) counters

#### **Parameters**

NAME **Access-list name.** 

### **Command Mode**

Exec mode Privilege exec mode

#### **Applicability**

This command was introduced before OcNOS version 1.3.

#### **Examples**

#clear ipv6 access-list counters
# **clear mac access-list**

Use this command to clear the MAC access-list counters.

## **Command Syntax**

clear mac access-list (NAME|) counters

### **Parameters**

NAME **Access-list name.** 

# **Command Mode**

Exec mode Privilege exec mode

## **Applicability**

This command was introduced before OcNOS version 1.3.

#### **Examples**

#clear mac access-list counters

# **ip access-group**

Use this command to attach an IP access list to an interface or terminal line to filter incoming or outgoing IP packets.

The time-range parameter is optional. If used, the access-group is tied to the timer specified.

After the access-group has been configured with the time-range, to detach the access-group from the time-range, use the  $no$  form of this command with a time-range parameter as shown in the syntax and examples below.

To delete the access-group, use the  $n \circ$  form of this command without a time-range.

Note: An egress IP ACL is supported on physical and lag interfaces only. An egress IP ACL will match only routed traffic and not switched traffic. VLAN and inner-VLAN options in ACL rules will match incoming packet VLANs even when ACL attached at egress.

#### **Command Syntax**

```
ip access-group NAME (in|out) (time-range TR_NAME|)
no ip access-group NAME (in|out) (time-range TR_NAME|)
```
#### **Parameters**

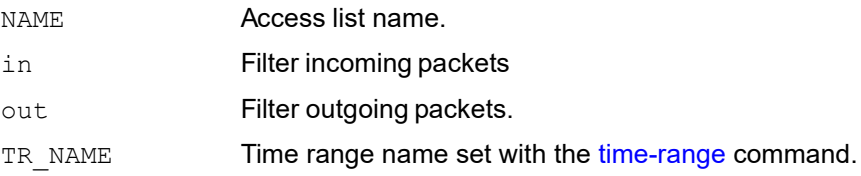

### **Command Mode**

Line mode

Interface mode

### **Applicability**

This command was introduced before OcNOS version 3.0. The time-range parameter was added in OcNOS version 5.0.

### **Examples**

```
#configure terminal
(config)#ip access-list mylist
(config-ip-acl)#permit ip any any
(config-ip-acl)#exit
```
(config)#hardware-profile filter ingress-ipv4-ext enable

```
(config)#interface xe3
(config-if)#ip access-group mylist in
(config-if)#exit
```

```
(config)#interface xe3
(config-if)#no ip access-group mylist in time-range TIMER1
(config-if)#exit
```
(config)#line vty (config-all-line)#no ip access-group mylist in

## **Usage: VLANs and LAGs**

When you attach an access list to a VLAN interface or LAG interface as well as to a physical interface that is a member of that LAG and/or VLAN interface, the priority order is:

- 1. VLAN interface
- 2. LAG interface
- 3. Physical interface

For example, if you attach access lists to both a LAG interface and a physical interface that is a member of that LAG, matching traffic rules are applied to the LAG interface, but not to the physical interface.

## **Usage: TCAM Groups**

An access-group in the egress direction uses the TCAM group used by the QoS output service policy. Therefore, actions are unpredictable when conflicting matches are configured on same interface. IP Infusion Inc. recommends to avoid such a configuration. Otherwise, you need to configure the priority (in QoS) or the sequence number (in ACL) carefully to handle such cases.

To attach an IP ACL in the ingress direction the ingress-ipv4 or ingress-ipv4-ext TCAM group needs to be enabled and to attach an IP ACL in the egress direction the egress-ipv4 TCAM group needs to be enabled. See the [hardware-profile filter for Qumran-1](#page-1447-0) commands for details.

### **Usage: VTY Interfaces**

You can create ACLs for VTY interfaces to filter packets from management applications such as SSH, Telnet, NTP, SNMP, and SNMP traps. TCP, UDP, and ICMP are supported.

For an ACL for VTY, you create the ACL, configure it with rules, and associate the ACL to the terminal line in line mode.

VTY ACLs do not support the following:

- The default rule deny all. You must explicitly set up a deny all rule based on your requirements.
- VLAN-specific rules.
- Rules with TCP flags.
- Rules with dscp, fragments, log, precedence, and sample parameters.
- Rules with ICMP code and message types.

### **Usage: Timed ACL on interfaces**

You create a timer range that is identified by a name and configured with a start time, end time, and frequency. Once you create the time range, you can tie the ACL configuration to the time-range object. This allows you to create an access group that is enabled when the timer has started and disabled when the timer ends. You can also disassociate an access group from the timer if needed.

# **ip access-list**

Use this command to define a named access control list (ACL) that determines whether to accept or drop an incoming IP packet based on specifications configured under the ACL. An ACL is made up of one or more ACL specifications.

Each packet that arrives at the device is compared to each specification in each ACL in the order that they are defined. The device continues to look until it has a match. If no match is found and the device reaches the end of the list, the packet is denied by default. For this reason, place the most frequently occurring specifications at the top of the list.

The device stops checking the specifications after a match occurs.

There is an implied deny specification for traffic that is not permitted. Implied specification can be updated to permit if the use-case is to deny a certain set of traffic.

Use the no form of this command to remove an ACL.

### **Command Syntax**

```
ip access-list NAME
no ip access-list NAME
```
## **Parameters**

NAME Access-list name.

## **Default**

No default value is specified

### **Command Mode**

Configure mode

# **Applicability**

This command was introduced before OcNOS version 1.3.

```
#configure terminal
(config)#ip access-list ip-acl-01
```
# **ip access-list default**

Use this command to modify the default rule action of access-list. Default rule is applicable only when access-list is attached to interface. Default rule will have the lowest priority and only the IP packets not matching any of the user defined rules match default rule.

# **Command Syntax**

```
default (deny-all|permit-all)
```
## **Parameters**

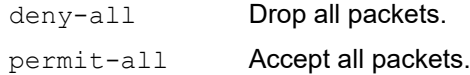

# **Default**

No default value is specified

## **Command Mode**

IP access-list mode

# **Applicability**

This command was introduced before OcNOS version 1.3.

```
#configure terminal
(config)#ip access-list ip-acl-01
(config-ip-acl)#default permit-all
```
# **ip access-list filter**

Use this command to configure access control entry in an access control list (ACL).

This determines whether to accept or drop an IP packet based on the configured match criteria.

Use the  $n \circ$  form of this command to remove an ACL specification. ACL specification can be removed using the sequence number as well.

Note: Configuring the same filter again with change of sequence number or change of action results in update of sequence number or filter action.

#### **Command Syntax**

- (<1-268435453>|) (deny|permit) (<0-255>|ahp|any|eigrp|esp|gre|ipip|ipcomp|ipv6ip |ospf|pim|rsvp|vrrp) (A.B.C.D/ M|A.B.C.D A.B.C.D|host A.B.C.D|any) (A.B.C.D/ M|A.B.C.D A.B.C.D|host A.B.C.D|any) (dscp (<0-63>|af11| af12| af13| af21| af22| af23| af31|af32| af33| af41| af42| af43| cs1| cs2| cs3| cs4| cs5|cs6| cs7| default| ef )|) (precedence (<0-7>| critical| flash | flashoverride| immediate| internet| network| priority| routine))|) (vlan <1-4094>|) (inner-vlan <1-4094>|)
- no (<1-268435453>|)(deny|permit)(<0-255> |ahp | any | eigrp | esp | gre | ipip | ipcomp | ipv6ip | ospf | pim | rsvp| vrrp) (A.B.C.D/ M|A.B.C.D A.B.C.D | host A.B.C.D|any) (A.B.C.D/M|A.B.C.D A.B.C.D|host A.B.C.D|any) (dscp (<0-63> |af11| af12| af13| af21| af22| af23| af31|af32| af33| af41| af42| af43| cs1| cs2| cs3| cs4| cs5|cs6| cs7| default| ef )|) (precedence (<0-7>| critical| flash | flashoverride| immediate| internet| network| priority| routine))|) (vlan <1- 4094>|) (inner-vlan <1-4094>|)

no (<1-268435453>)

#### **Parameters**

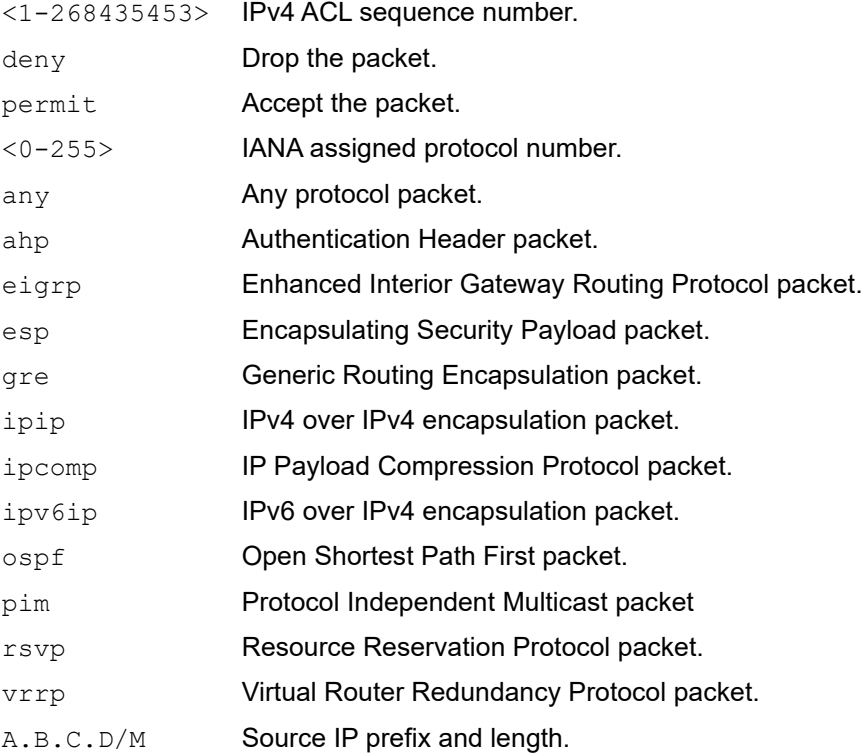

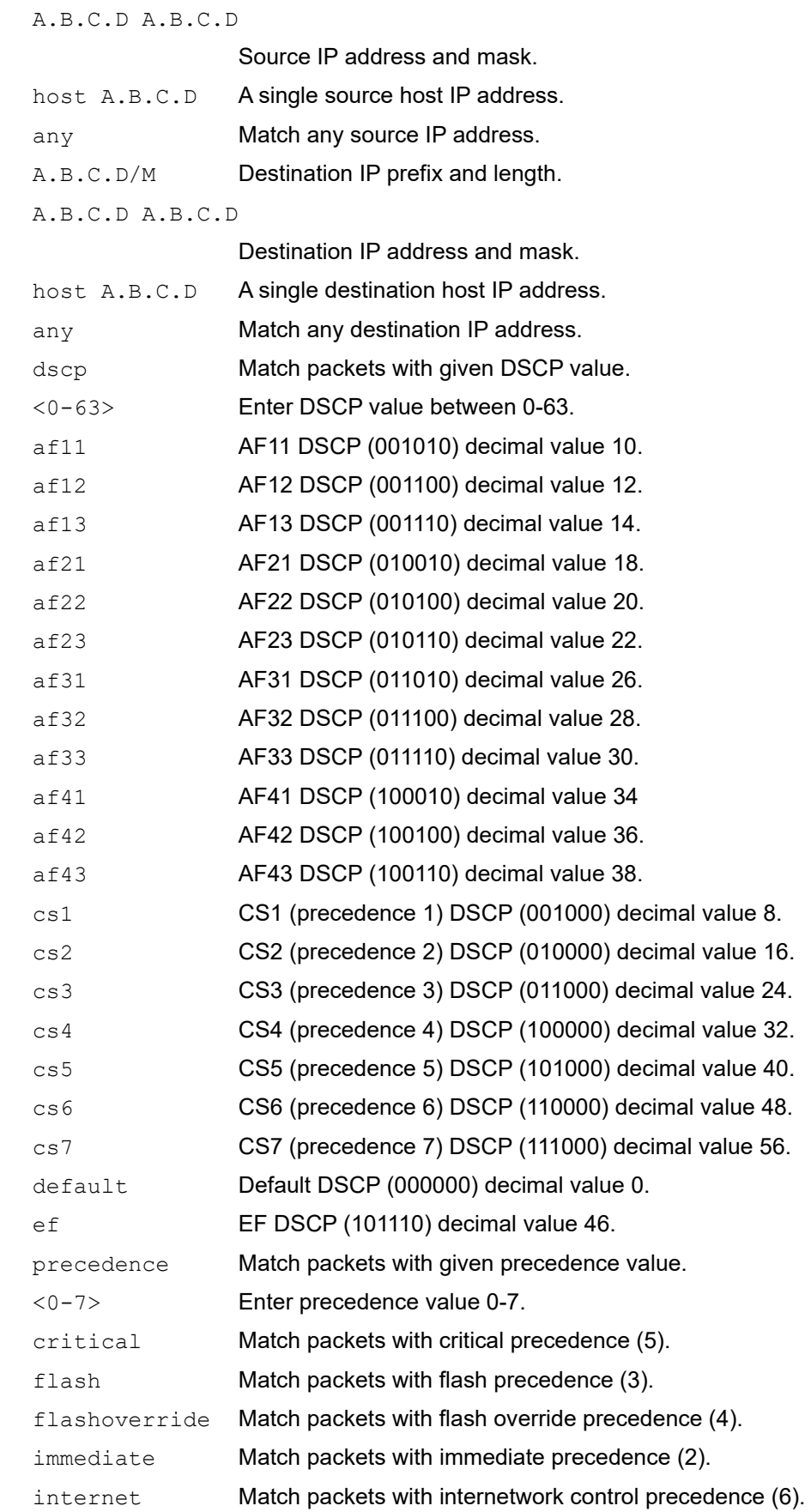

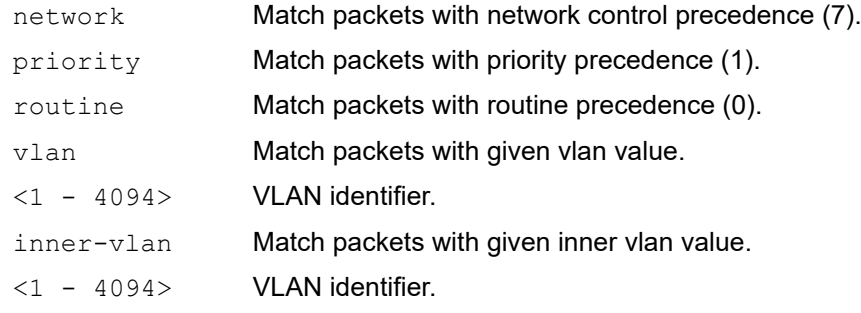

No default value is specified

# **Command Mode**

IP access-list mode

# **Applicability**

This command was introduced before OcNOS version 1.3.

```
#configure terminal
(config)#ip access-list ip-acl-01
(config-ip-acl)#11 permit any 30.0.0.1 0.0.0.255 172.124.0.2 0.0.0.255
(config-ip-acl)#no 11
```
# **ip access-list icmp**

Use this command to permit or deny ICMP packets based on the given source and destination IP address. Even DSCP, precedence, vlan ID and inner vlan ID can be configured to permit or deny with the given values.

Use the no form of this command to remove an ACL specification.

Note: Configuring same filter again with change of sequence number or change of action will result in update of sequence number or filter action.

### **Command Syntax**

```
(<1-268435453>|)(deny|permit) (icmp) (A.B.C.D/M|A.B.C.D A.B.C.D|host A.B.C.D|any) 
 (A.B.C.D/M|A.B.C.D A.B.C.D|host A.B.C.D|any) ((dscp (0-63>|afl1| afl2| afl3|)
 af21| af22| af23| af31|af32| af33| af41| af42| af43| cs1| cs2| cs3| cs4| cs5|cs6| 
 cs7| default| ef ))| (precedence (<0-7>| critical| flash | 
 flashoverride|immediate| internet| network| priority| routine))|) (vlan <1-
 4094>|) (inner-vlan <1-4094>|)
```

```
no (<1-268435453>|)(deny|permit) (icmp) (A.B.C.D/M|A.B.C.D A.B.C.D|host 
 A.B.C.D|any) (A.B.C.D/M|A.B.C.D A.B.C.D|host A.B.C.D|any) (dscp (<0-63>|af11| 
  af12| af13| af21| af22| af23| af31|af32| af33| af41| af42| af43| cs1| cs2| cs3| 
  cs4| cs5|cs6| cs7| default| ef ))| (precedence (<0-7>| critical| flash | 
  flashoverride|immediate| internet| network| priority| routine))|) (vlan <1-
  4094>|) (inner-vlan <1-4094>|)
```
### **Parameters**

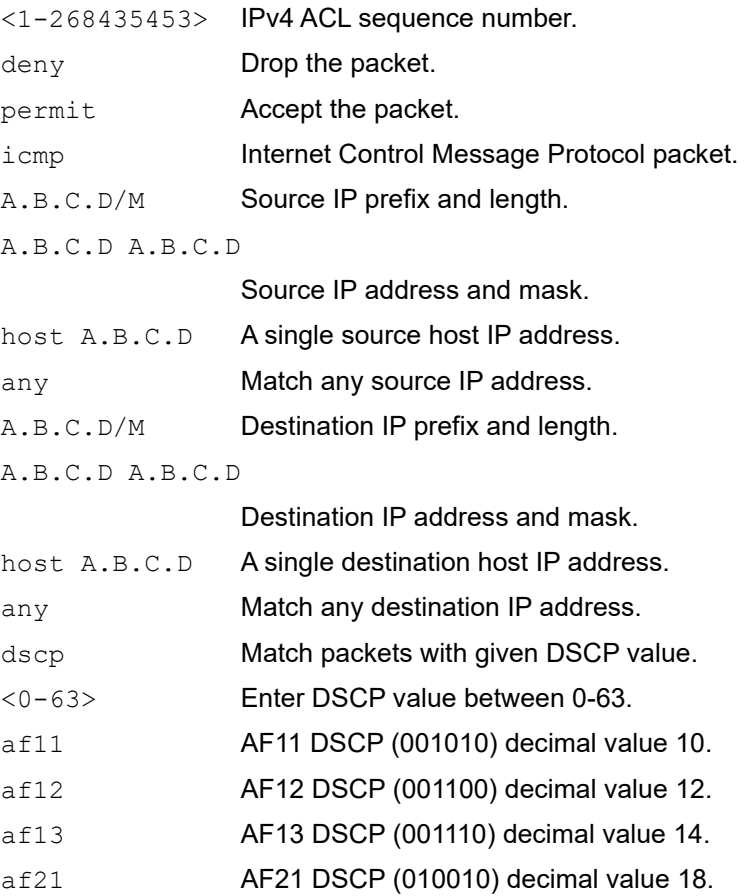

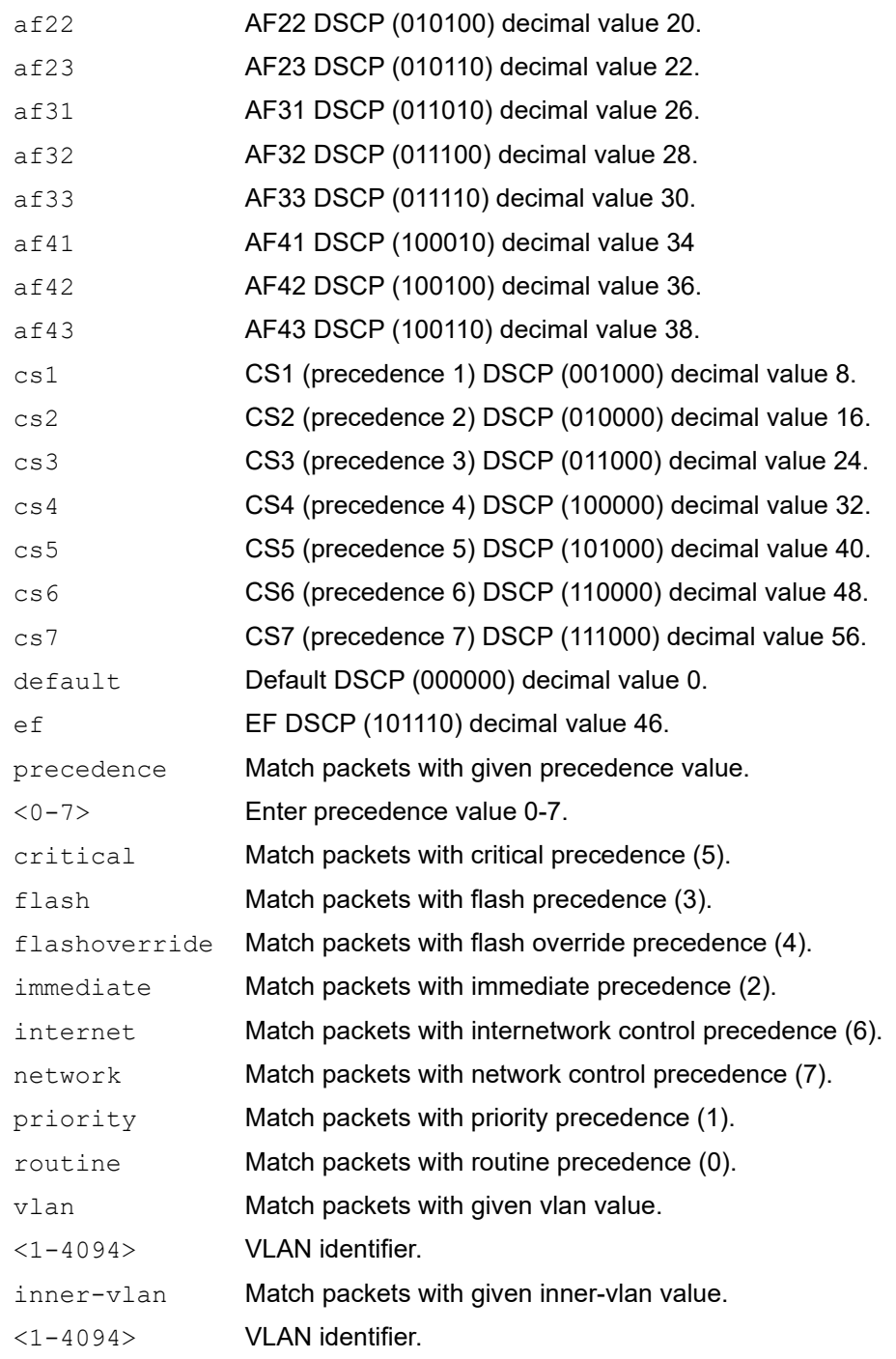

No default value is specified

# **Command Mode**

IP access-list mode

# **Applicability**

This command was introduced before OcNOS version 1.3.

# **Examples**

#configure terminal (config)#ip access-list ip-icmp (config-ip-acl)#200 permit icmp any any

# **ip access-list remark**

Use this command to add a description to a named IPv4 access control list (ACL).

Use the no form of this command to remove an ACL description.

## **Command Syntax**

remark LINE no remark

## **Parameters**

LINE **ACL description up to 100 characters.** 

## **Default**

No default value is specified

# **Command Mode**

IP access-list mode

# **Applicability**

This command was introduced before OcNOS version 1.3.

## **Examples**

```
#configure terminal
(config)#ip access-list mylist
(config-ip-acl)#remark permit the inside admin address
(config-ip-acl)#exit
```
(config)#ip access-list mylist (config-ip-acl)#no remark (config-ip-acl)#exit

# **ip access-list resequence**

Use this command to modify sequence numbers of the IP access list specifications.

Note: Use a non-overlapping sequence space for new sequence number sets to avoid possible unexpected rule matches during transition.

Note: Re-sequencing an ACL attached to a management interface clears the ACL counters associated to it.

## **Command Syntax**

resequence <1-268435453> INCREMENT

#### **Parameters**

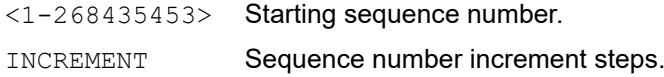

#### **Default**

None

## **Command Mode**

IP access-list mode

# **Applicability**

This command was introduced before OcNOS version 1.3.

```
#configure terminal
(config)#ip access-list mylist
(config-ip-acl)#resequence 5 5
(config-ip-acl)#end
```
# **ip access-list tcp|udp**

Use this command to define a named access control list (ACL) that determines whether to accept or drop an incoming TCP or UDP IP packet based on the specified match criteria. This form of command filters packets based on source and destination IP address along with protocol (TCP or UDP) and port.

Use the no form of this command to remove an ACL specification.

- Note: Configuring same filter again with change of sequence number or change of action will result in update of sequence number or filter action.
- Note: TCP flags options and range options like neq, gt, lt and range are not supported by hardware in egress direction.
- Note: Both Ack and established flag in tcp have same functionality in hardware.

#### **Command Syntax**

- (<1-268435453>|) (deny|permit) tcp (A.B.C.D/M|A.B.C.D A.B.C.D|host A.B.C.D|any) ((eq|gt|lt|neq) (<0-65535>|bgp|chargen|cmd|daytime|discard|domain|drip|echo |exec|finger|ftp |ftp-data|gopher|hostname|ident|irc|klogin|kshell|login |lpd|nntp|pim-auto- rp|pop2|pop3|smtp|ssh|sunrpc|tacacs|talk|telnet|time| uucp|whois|www)| range <0-65535> <0-65535>|) (A.B.C.D/M|A.B.C.D A.B.C.D|host A.B.C.D|any) ((eq|gt|lt|neq) (<0-65535>|bgp|chargen|cmd|daytime|discard|domain| drip|echo|exec|finger|ftp|ftp-data|gopher|hostname|ident|irc|klogin|kshell|login |lpd|nntp|pim-auto- rp|pop2|pop3|smtp|ssh|sunrpc|tacacs|talk|telnet |time|uucp|whois|www|netconf-ssh|netconf-tls) | range <0-65535> <0-65535>|) ((dscp (<0-63>| af11| af12| af13| af21| af22| af23| af31| af32| af33| af41| af42| af43| cs1| cs2| cs3| cs4| cs5| cs6| cs7| default| ef)) |(precedence  $(\langle 0-7 \rangle)$ | critical| flash | flashoverride| immediate| internet| network| priority| routine)) |) ({ack|established|fin|psh|rst|syn|urg}|) vlan <1-4094>|)(inner-vlan  $(1-4094)$
- (<1-268435453>|) (deny|permit) udp (A.B.C.D/M|A.B.C.D A.B.C.D|host A.B.C.D|any) ((eq|gt|lt|neq) (<0-65535>|biff|bootpc|bootps|discard|dnsix|domain| echo|isakmp|mobile-ip |nameserver | netbios-dgm | netbios-ns| netbios-ss|non500 isakmp|ntp|pim-auto-rp|rip|snmp|snmptrap|sunrpc|syslog|tacacs|talk|tftp |time|who|xdmcp) | range <0-65535> <0-65535>|) (A.B.C.D/M|A.B.C.D A.B.C.D|host A.B.C.D|any) ((eq|gt |lt|neq)(<0-65535> |biff |bootpc |bootps| discard| dnsix| domain| echo| isakmp|mobile-ip|nameserver|netbios-dgm|netbios-ns|netbiosss|non500-isakmp |ntp|pim-auto- rp| rip| snmp| snmptrap| sunrpc| syslog| tacacs| talk| tftp| time| who| xdmcp) | range <0-65535> <0-65535>|) ((dscp (<0-63>| af11| af12| af13| af21| af22| af23| af31| af32| af33| af41| af42| af43| cs1| cs2| cs3| cs4| cs5| cs6| cs7| default| ef)) | (precedence (<0-7>| critical| flash | flashoverride| immediate| internet| network| priority| routine))|) (vlan <1- 4094>|)(inner-vlan <1-4094>|)
- no (<1-268435453>|) (deny|permit) tcp (A.B.C.D/M|A.B.C.D A.B.C.D|host A.B.C.D|any)((eq|gt|lt|neq) (<0-65535>| bgp| chargen| cmd| daytime| discard| domain| drip| echo|exec|finger|ftp |ftp-data |gopher |hostname| ident| irc| klogin| kshell|login|lpd|nntp|pim-auto-rp |pop2 |pop3 |smtp| ssh| sunrpc| tacacs |talk|telnet|time|uucp|whois|www|netconf-ssh|netconf-tls) | range <0-65535> <0- 65535>|) (A.B.C.D/M|A.B.C.D A.B.C.D|host A.B.C.D|any)((eq|gt|lt|neq) (<0-65535> |bgp |chargen |cmd |daytime|discard|domain|drip|echo|exec|finger|ftp|ftp-data| gopher| hostname| ident| irc| klogin| kshell| login| lpd| nntp| pim-auto-rp | pop2| pop3| smtp |ssh |sunrpc|tacacs|talk|telnet|time|uucp|whois|www) | range <0- 65535> <0-65535>|) ((dscp (<0-63>| af11| af12| af13| af21| af22| af23| af31|

af32| af33| af41| af42| af43| cs1| cs2| cs3| cs4| cs5| cs6| cs7| default| ef)) | (precedence (<0-7>| critical| flash | flashoverride| immediate| internet| network| priority| routine)) |) ({ack|established|fin|psh|rst|syn|urg}|)(vlan <1- 4094>|)(inner-vlan <1-4094>|)

no (<1-268435453>|)(deny|permit) udp (A.B.C.D/M|A.B.C.D A.B.C.D|host A.B.C.D|any) ((eq|gt|lt|neq) (<0-65535> |biff| bootpc| bootps| discard| dnsix| domain|echo|isakmp|mobile-ip|nameserver|netbios-dgm|netbios-ns|netbiosss|non500-isakmp|ntp|pim-auto-rp|rip|snmp|snmptrap|sunrpc|syslog|tacacs|talk| tftp|time|who|xdmcp) | range <0-65535> <0-65535>|)(A.B.C.D/M|A.B.C.D A.B.C.D|host A.B.C.D| any) ((eq|gt|lt|neq) (<0-65535> |biff| bootpc| bootps| discard| dnsix| domain|echo| isakmp|mobile- ip|nameserver|netbios-dgm|netbios-ns|netbiosss|non500-isakmp| ntp|pim-auto-rp|rip|snmp|snmptrap|sunrpc|syslog| tacacs|talk|tftp|time|who|xdmcp) | range <0-65535> <0-65535>|) ((dscp (<0-63>| af11| af12| af13| af21| af22| af23| af31| af32| af33| af41| af42| af43| cs1| cs2| cs3| cs4| cs5| cs6| cs7| default| ef)) | (precedence (<0-7>| critical| flash | flashoverride| immediate| internet| network| priority| routine)) |)(vlan <1- 4094>|)(inner-vlan <1-4094>|)

#### **Parameters**

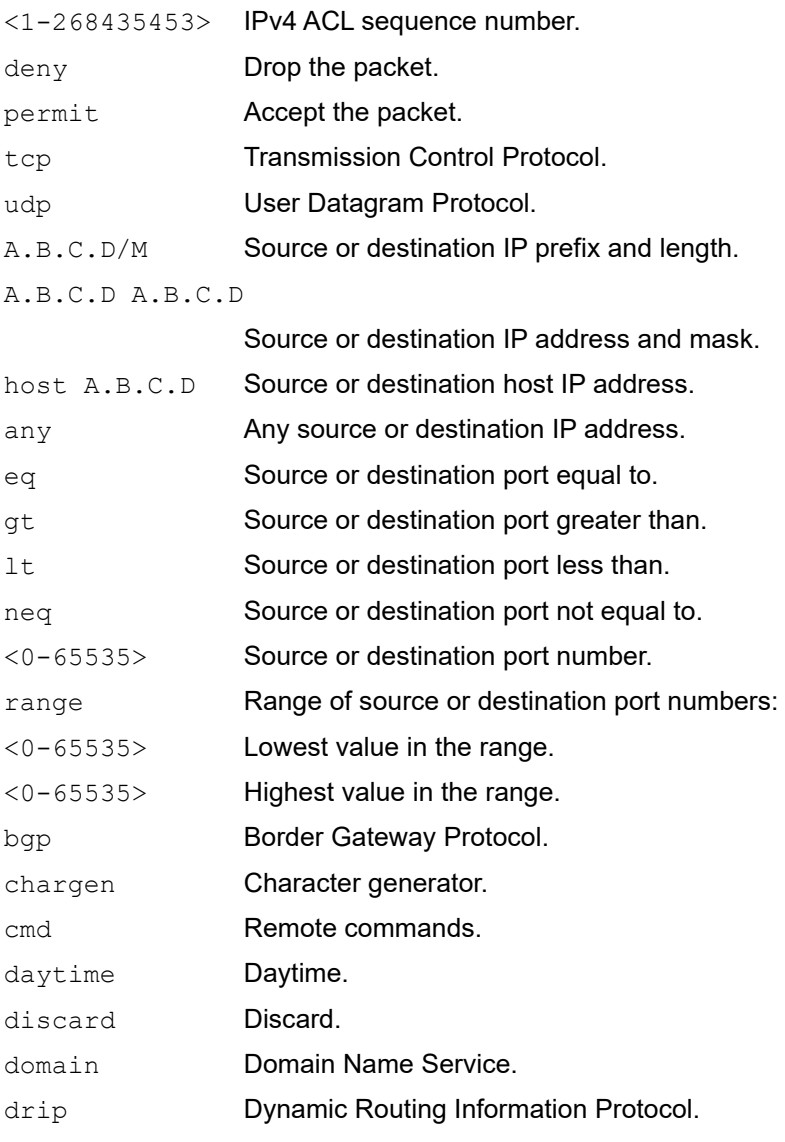

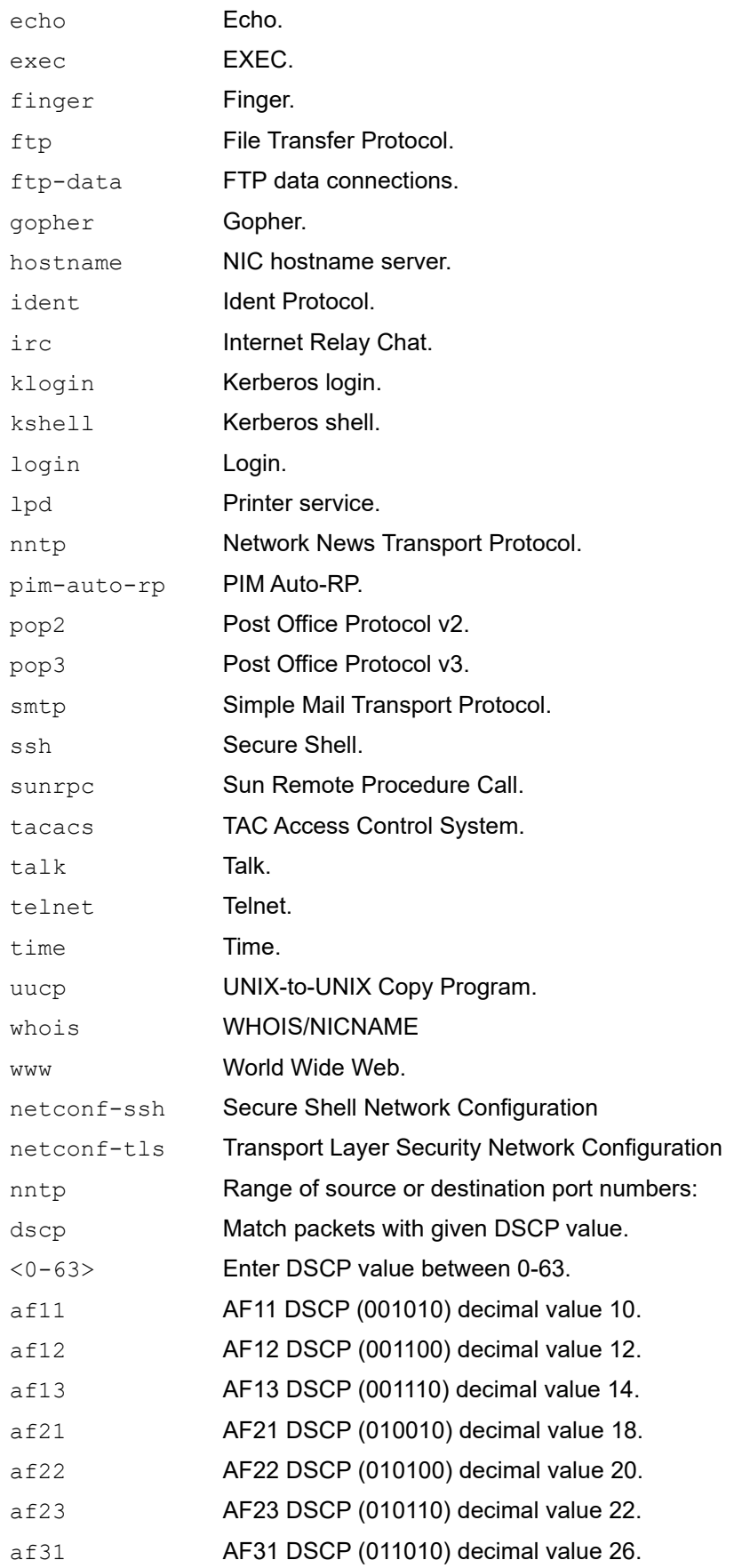

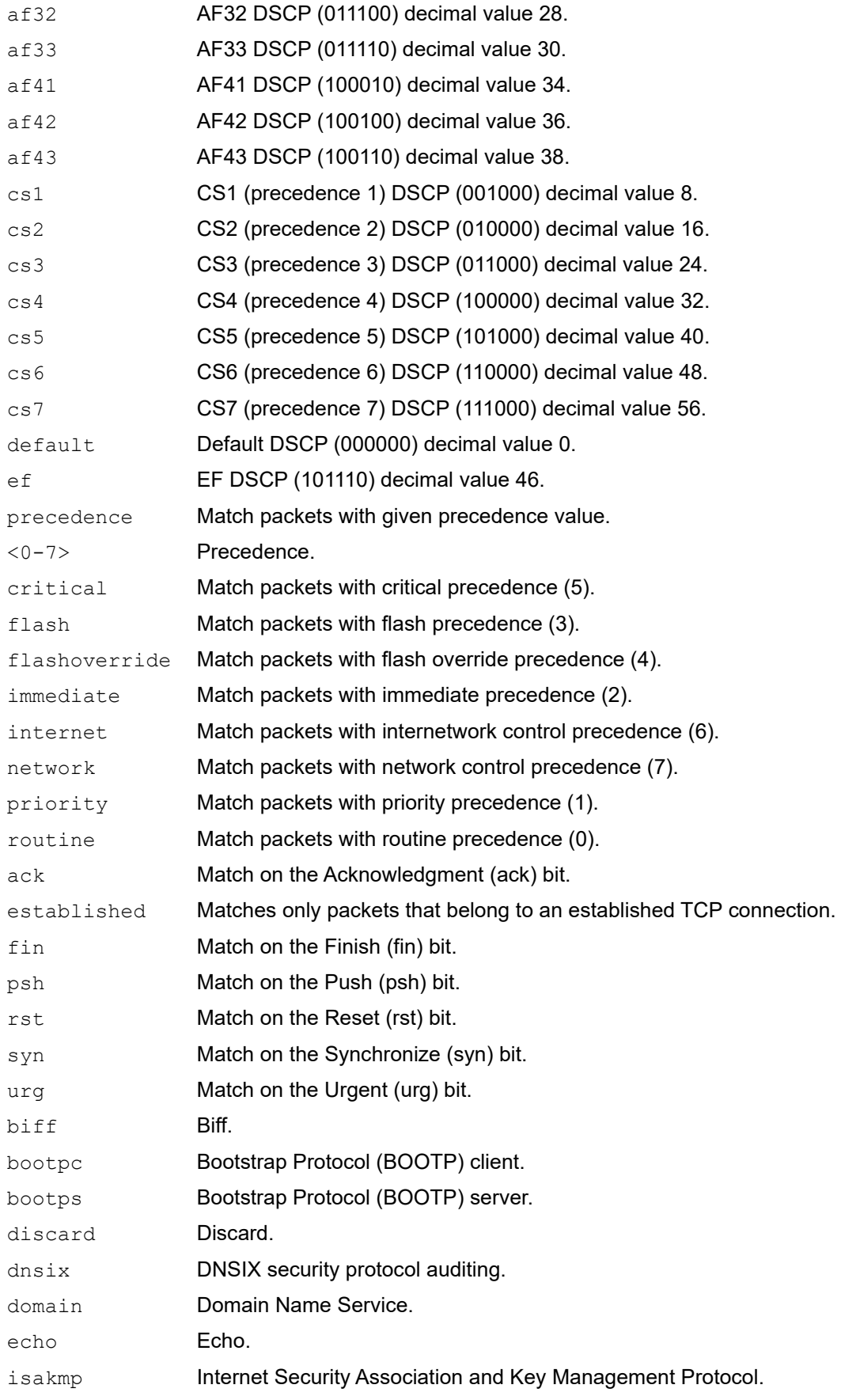

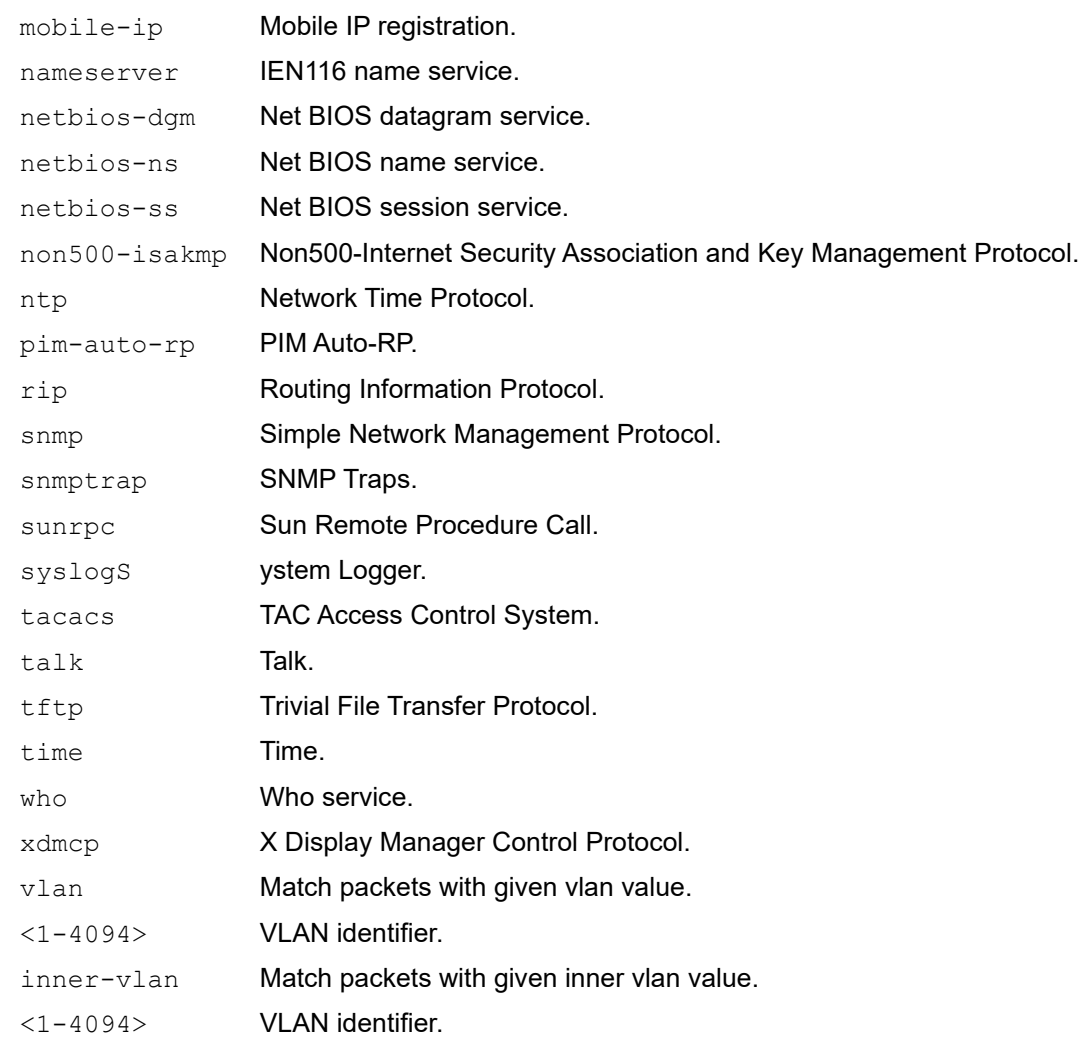

No default value is specified

### **Command Mode**

IP access-list mode

# **Applicability**

This command was introduced before OcNOS version 1.3.

```
#configure terminal
(config)#ip access-list ip-acl-02
(config-ip-acl)#deny udp any any eq tftp
(config-ip-acl)#deny tcp any any eq ssh
(config-ip-acl)#end
```
# **ipv6 access-group in**

Use this command to attach an IPv6 access list to an interface to filter incoming IPv6 packets.

When you attach an access list to a VLAN interface or LAG interface as well as to a physical interface that is a member of that LAG and/or VLAN interface, the priority order is:

- 1 VI AN interface
- 2. LAG interface
- 3. Physical interface

For example, if you attach access lists to both a LAG interface and a physical interface that is a member of that LAG, matching traffic rules are applied to the LAG interface, but not to the physical interface.

The time-range parameter is optional. If used, the access-group is tied to the timer specified.

After the access-group has been configured with the time-range, to detach the access-group from the time-range, use the no form of this command with a time-range parameter as shown in the syntax and examples below.

To delete the access-group, use the  $no$  form of this command without a time-range.

Note: To attach IPv6 ACL in the ingress direction ingress-ipv6 TCAM group needs to be enabled. See the [hardware](#page-1447-0)[profile filter for Qumran-1](#page-1447-0) command for details.

#### **Command Syntax**

```
ipv6 access-group NAME in (time-range TR_NAME|)
no ipv6 access-group NAME in (time-range TR_NAME|)
```
#### **Parameters**

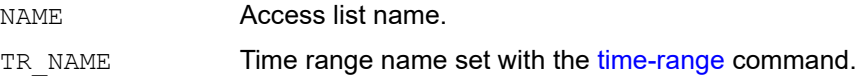

#### **Default**

No default value is specified

#### **Command Mode**

Interface mode

### **Applicability**

This command was introduced before OcNOS version 1.3. The time-range parameter was added in OcNOS version 5.0.

#### **Examples**

```
#configure terminal
(config)#ipv6 access-list mylist
(config-ipv6-acl)#permit ipv6 any any
(config-ipv6-acl)#exit
(config)#hardware-profile filter ingress-ipv6 enable
```
(config)#interface xe3

(config-if)#ipv6 access-group mylist in

(config)#interface xe3 (config-if)#no ipv6 access-group mylist in

(config)#interface xe3 (config-if)#ipv6 access-group mylist in time-range TIMER1

(config)#interface xe3 (config-if)#no ipv6 access-group mylist in time-range TIMER1

# **ipv6 access-list**

Use this command to define a IPv6 access control list (ACL) that determines whether to accept or drop an incoming IPv6 packet based on specifications configured under the ACL. An ACL is made up of one or more ACL specifications.

Each packet that arrives at the device is compared to each specification in each ACL in the order that they are defined. The device continues to look until it has a match. If no match is found and the device reaches the end of the list, the packet is denied by default. For this reason, place the most frequently occurring specifications at the top of the list.

The device stops checking the specifications after a match occurs.

There is an implied deny specification for traffic that is not permitted. Implied specification can be updated to permit if the use-case is to deny a certain set of traffic.

Note: IPv6 routing protocols need neighbor discovery to establish sessions. Applying IPv6 ACLs implicitly drops all the ICMPv6 packets, thereby affecting the protocol sessions. To overcome this problem, an implicit ICMPv6 permit rule is added to the IPv6 ACLs.

If required behavior is to deny the icmpv6, the implicit rule can be deleted. For example, create an IPv6 ACL:

(config)#ipv6 access-list ipv6-acl

#show ipv6 access-lists IPv6 access list ip1 268435453 permit icmpv6 any any

#### To delete this rule:

(config)#ipv6 access-list ipv6-acl (config-ipv6-acl)#no 268435453 permit icmpv6 any any #show ipv6 access-lists IPv6 access list ip1

Use the no form of this command to remove the ACL.

#### **Command Syntax**

ipv6 access-list NAME no ipv6 access-list NAME

#### **Parameters**

NAME Access-list name.

#### **Default**

No default value is specified

#### **Command Mode**

Configure mode

#### **Applicability**

This command was introduced before OcNOS version 1.3.

```
#configure terminal
(config)#ipv6 access-list ipv6-acl-01
(config-ipv6-acl)#exit
```
# **ipv6 access-list default**

Use this command to modify the default rule action of IPv6 access-list. Default rule is applicable only when IPv6 access-list is attached to interface. Default rule will have the lowest priority and only the IPv6 packets not matching any of the user defined rules match default rule.

# **Command Syntax**

default (deny-all|permit-all)

# **Parameters**

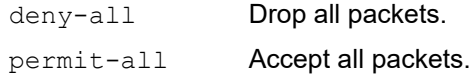

# **Default**

No default value is specified

## **Command Mode**

IPv6 access-list mode

# **Applicability**

This command was introduced before OcNOS version 1.3.

```
#configure terminal
(config)#ip access-list ipv6-acl-01
(config-ipv6-acl)#default permit-all
```
# **ipv6 access-list filter**

Use this command to define an access-control entry in an access control list (ACL) that determines whether to accept or drop an IPv6 packet based on the criteria specified. This form of this command filters packets based on:

- **Protocol**
- Source IP address
- Destination IP address
- DSCP value
- VLAN identifier

Use the  $n \circ$  form of this command to remove an ACL specification. ACL specification can be removed using the sequence number as well.

- Note: Configuring same filter again with change of sequence number or change of action will result in update of sequence number or filter action.
- Note: For IPv6 source and destination address filters, only the network part from the address (upper 64 bits) is supported due to hardware restriction. If the address length is more than 64 bits, it cannot be applied on the interfaces but it can be used with distributed lists in control plane protocols.

#### **Command Syntax**

```
(<1-268435453>|) (deny|permit)(<0-255>|ahp|any|eigrp|esp|gre|ipipv6|ipcomp 
 |ipv6ipv6|ospf|pim|rsvp|vrrp) (X:X::X:X/ M|X:X::X:X X:X::X:X|any) (X:X::X:X/
 M|X:X::X:X X:X::X:X|any) (dscp (<0-63>|af11| af12| af13| af21| af22| af23| 
 af31|af32| af33| af41| af42| af43| cs1| cs2| cs3| cs4| cs5|cs6| cs7| default| ef 
 )|) (vlan <1-4094>|)
```

```
no (<1-268435453>|)(deny|permit)(<0-255>|ahp|any|eigrp|esp|gre|ipipv6|ipcomp 
  |ipv6ipv6|ospf|pim|rsvp|vrrp) (X:X::X:X/ M|X:X::X:X X:X::X:X|any) (X:X::X:X/
 M|X:X::X:X X:X::X:X|any) (dscp (<0-63>|af11| af12| af13| af21| af22| af23| 
  af31|af32| af33| af41| af42| af43| cs1| cs2| cs3| cs4| cs5|cs6| cs7| default| ef 
  )|) (vlan <1-4094>|)
```
no (<1-268435453>)

#### **Parameters**

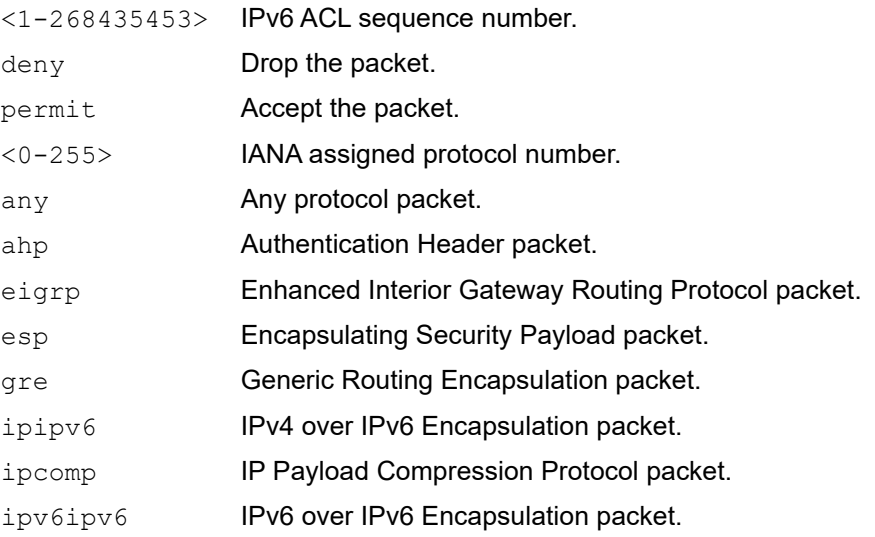

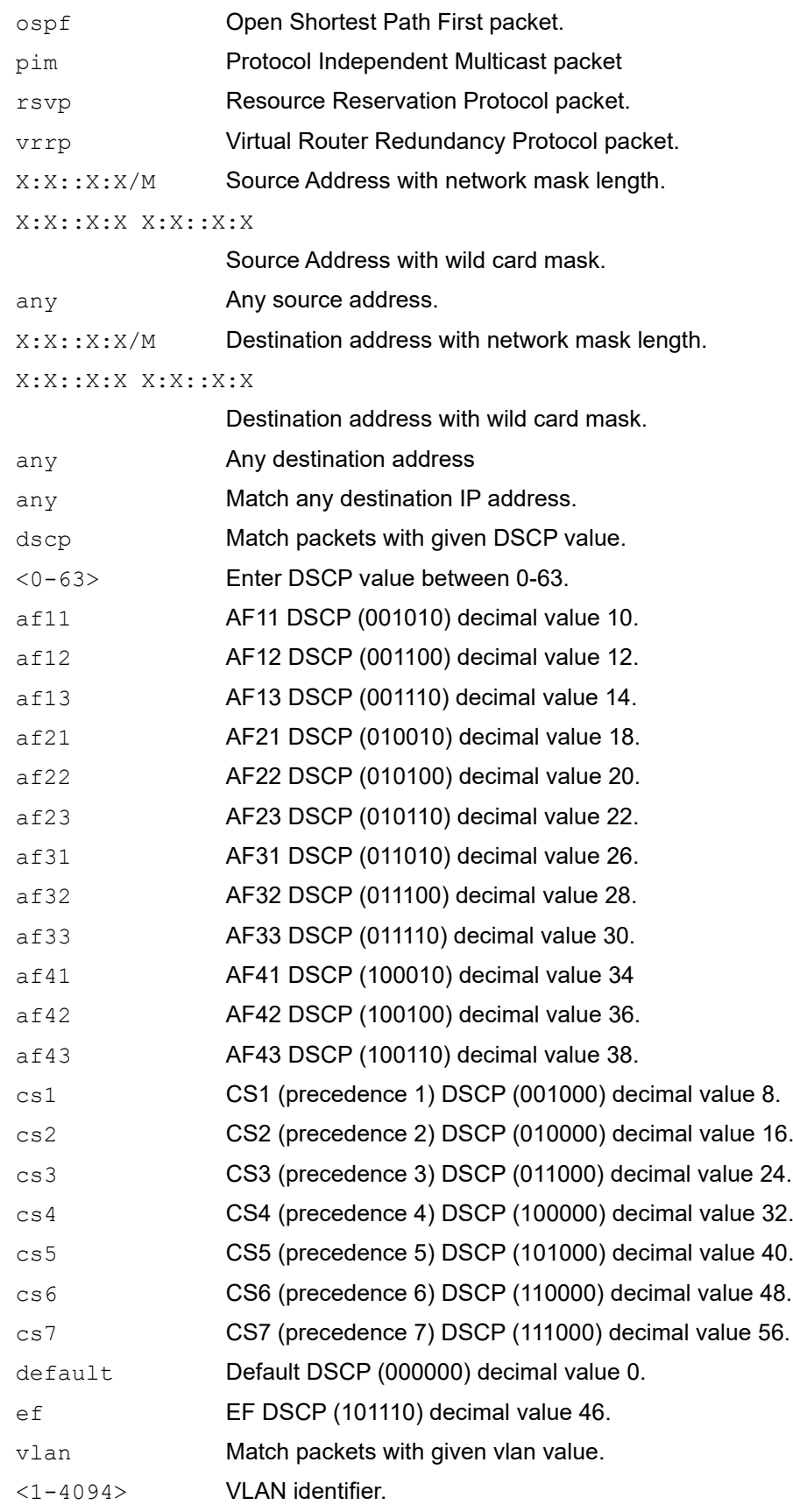

No default value is specified

## **Command Mode**

IPv6 access-list mode

# **Applicability**

This command was introduced before OcNOS version 1.3.

```
#configure terminal
(config)#ipv6 access-list ipv6-acl-01
(config-ipv6-acl)#permit ipipv6 any any
(config-ipv6-acl)#end
```
# **ipv6 access-list icmpv6**

Use this command to permit or deny IPv6 ICMP packets with the given source and destination IPv6 address, DSCP value and VLAN ID.

Use the no form of this command to remove an ACL specification.

Note: Configuring same filter again with change of sequence number or change of action will result in update of sequence number or filter action.

#### **Command Syntax**

```
(<1-268435453>|)(deny|permit) (icmpv6) (X:X::X:X/M|X:X::X:X X:X::X:X|any) 
 (X:X::X:X/ M|X:X::X:X X:X::X:X|any) ((dscp (<0-63>|af11| af12| af13| af21| af22| 
 af23| af31|af32| af33| af41| af42| af43| cs1| cs2| cs3| cs4| cs5|cs6| cs7| 
 default| ef)|) (vlan <1-4094>|)
```

```
 no (<1-268435453>|)(deny|permit) (icmpv6) (X:X::X:X/M|X:X::X:X X:X::X:X|any) 
 (X:X::X:X/M|X:X::X:X X:X::X:X|any) ((dscp (<0-63>|af11| af12| af13| af21| af22| 
af23| af31|af32| af33| af41| af42| af43| cs1| cs2| cs3| cs4| cs5|cs6| cs7| 
default| ef )|) (vlan <1-4094>|)
```
#### **Parameters**

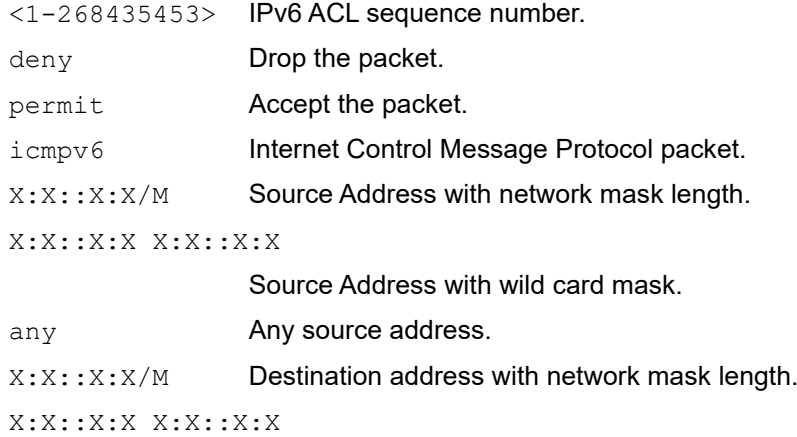

Destination address with wild card mask. any Any destination address dscp Match packets with given DSCP value. <0-63> Enter DSCP value between 0-63. af11 AF11 DSCP (001010) decimal value 10. af12 AF12 DSCP (001100) decimal value 12. af13 AF13 DSCP (001110) decimal value 14. af21 AF21 DSCP (010010) decimal value 18. af22 AF22 DSCP (010100) decimal value 20. af23 AF23 DSCP (010110) decimal value 22. af31 AF31 DSCP (011010) decimal value 26. af32 AF32 DSCP (011100) decimal value 28.

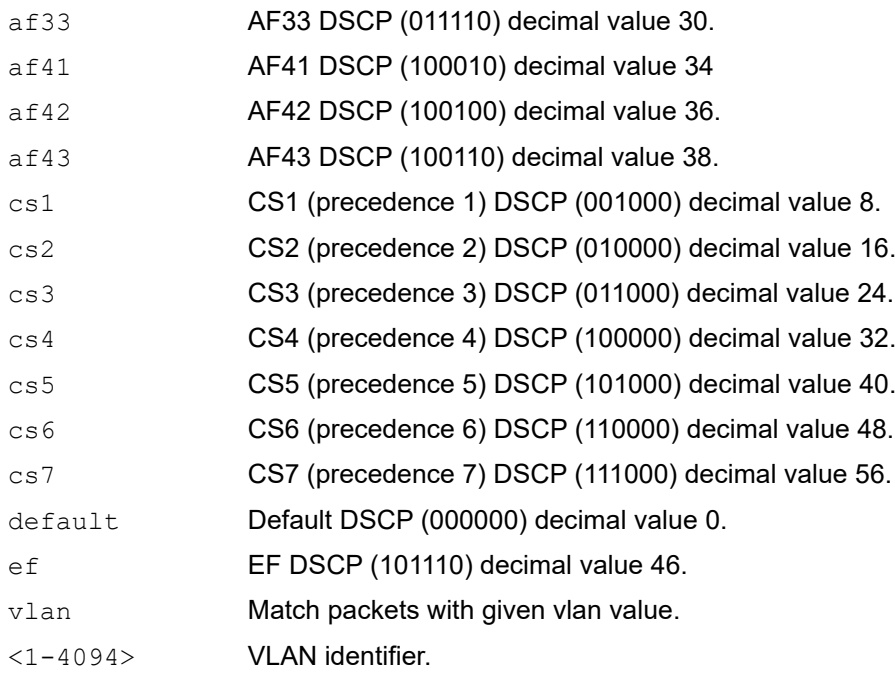

No default value is specified

# **Command Mode**

IPv6 access-list mode

# **Applicability**

This command was introduced before OcNOS version 1.3.

```
#configure terminal
(config)#ipv6 access-list mylist
(config-ipv6-acl)#200 permit icmpv6 any any
```
# **ipv6 access-list remark**

Use this command to add a description to an IPv6 access control list (ACL).

Use the no form of this command to remove an access control list description.

## **Command Syntax**

remark LINE no remark

## **Parameters**

LINE **ACL description up to 100 characters.** 

## **Default**

No default value is specified

# **Command Mode**

IPv6 access-list mode

# **Applicability**

This command was introduced before OcNOS version 1.3.

### **Examples**

#configure terminal (config)#ipv6 access-list mylist (config-ipv6-acl)# remark Permit the inside admin address

# **ipv6 access-list resequence**

Use this command to modify sequence numbers of the IPv6 access list specifications.

Note: Use a non-overlapping sequence space for new sequence number sets to avoid possible unexpected rule matches during transition.

Note: Re-sequencing an ACL attached to a management interface clears the ACL counters associated to it.

## **Command Syntax**

resequence <1-268435453> INCREMENT

#### **Parameters**

<1-268435453> Starting Sequence number. INCREMENT Sequence number increment steps.

### **Default**

No default value is specified

### **Command Mode**

IPv6 access-list mode

# **Applicability**

This command was introduced before OcNOS version 1.3.

```
#configure terminal
(config)#ipv6 access-list mylist
(config-ipv6-acl)#resequence 15 15
```
# **ipv6 access-list sctp**

Use this command to allow ACL to permit or deny SCTP packets based on the given source and destination IPV6 address. Even DSCP and vlan ID can be configured to permit or deny with the given values.

Use the no form of this command to remove an ACL specification.

- Note: Configuring same filter again with change of sequence number or change of action will result in update of sequence number or filter action.
- Note: Range options like neq, gt, lt and range are not supported by hardware in egress direction.

#### **Command Syntax**

```
(<1-268435453>|) (deny|permit) (sctp) (X:X::X:X/M|X:X::X:X X:X::X:X|any) (X:X::X:X/ 
 M|X:X::X:X X:X::X:X|any) {(eq|gt|lt|neq) (<0-65535>) | (range <0-65535> <0-
  65535>)| } (dscp (<0-63>| af11| af12| af13| af21| af22| af23| af31| af32| af33| 
  af41| af42| af43| cs1| cs2| cs3| cs4| cs5| cs6| cs7| default| ef)|) (vlan <1-
  4094>|)
no (<1-268435453>|) (deny|permit) (sctp) (X:X::X:X/M|X:X::X:X X:X::X:X|any) 
  (X:X::X:X/M|X:X::X:X X:X::X:X|any) {(eq|gt|lt|neq) (<0-65535>) | (range <0-65535> 
  <0-65535>)| } (dscp (<0-63>| af11| af12| af13| af21| af22| af23| af31| af32| af33| 
  af41| af42| af43| cs1| cs2| cs3| cs4| cs5| cs6| cs7| default| ef)|) (vlan <1-
  4094>|)
```
#### **Parameters**

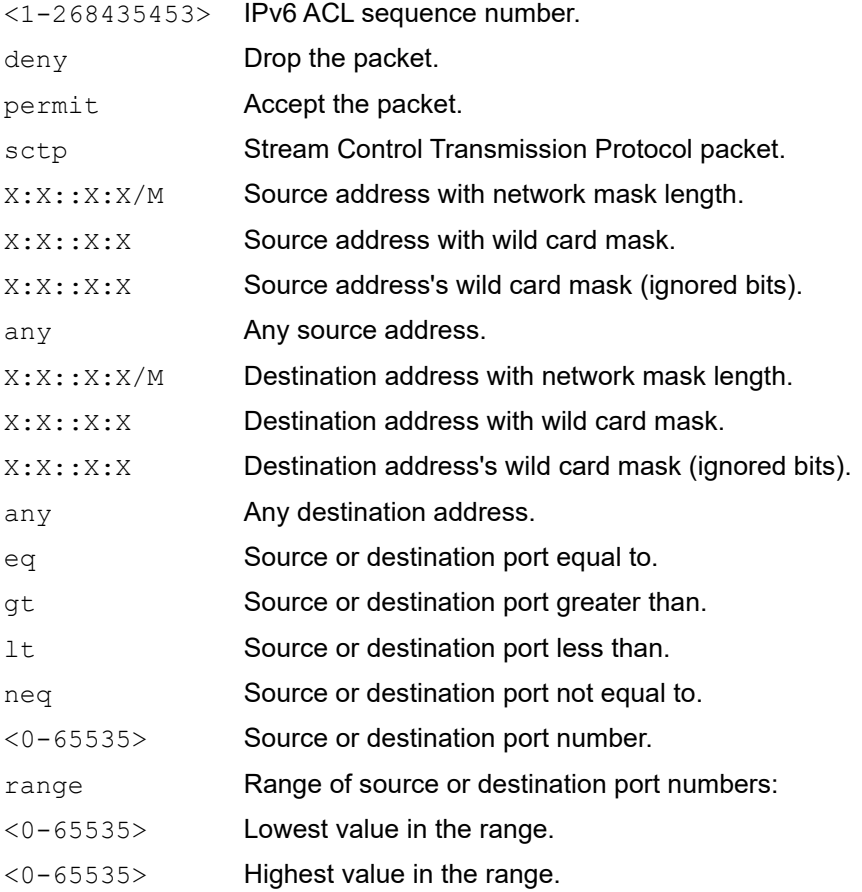

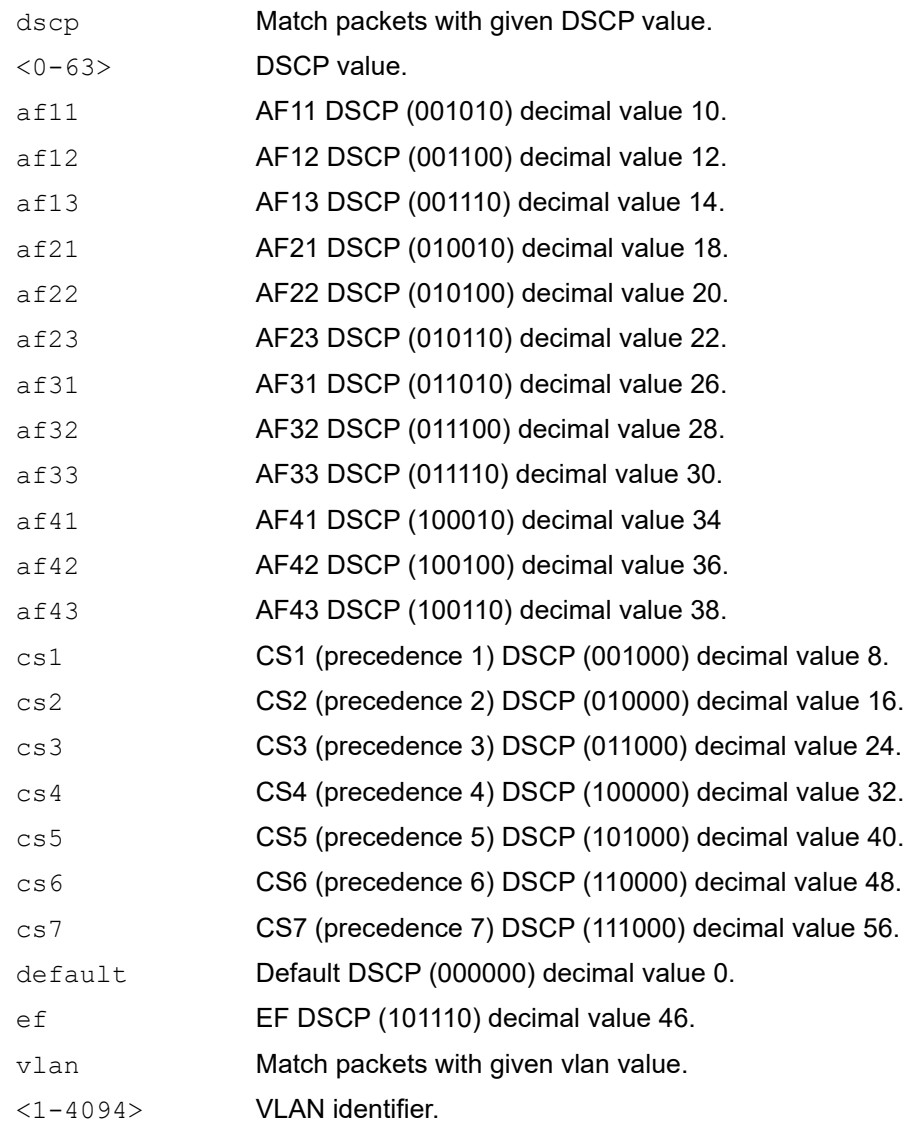

No default value is specified

# **Command Mode**

IPv6 access-list mode

# **Applicability**

This command was introduced before OcNOS version 1.3.

```
#configure terminal
(config)#ipv6 access-list mylist
(config-ipv6-acl)#200 permit sctp any any
```
# **ipv6 access-list tcp|udp**

Use this command to define a IPv6 access control list (ACL) specification that determines whether to accept or drop an incoming IPv6 packet based on the criteria that you specify. This form of this command filters packets based on source and destination IPv6 address along with protocol (TCP or UDP) and port.

Use the no form of this command to remove an ACL specification.

- Note: Configuring same filter again with change of sequence number or change of action will result in update of sequence number or filter action.
- Note: Range options such as neq, gt, lt and range are not supported by the hardware in the egress direction.

#### **Command Syntax**

- $(1-268435453)$  (deny|permit) tcp  $(X:X:X:X/M|X:X:X:X:X:X:X:X:X:X|X)$ ((eq|gt|lt|neq) <0-65535> |bgp|chargen|cmd|daytime|discard|domain|drip |echo|exec|finger|ftp |ftp- data|gopher|hostname|ident|irc|klogin|kshell |login|lpd|nntp|pim-auto- rp|pop2|pop3|smtp|ssh|sunrpc|tacacs|talk|telnet  $|\text{time}|$ uucp $|\text{whose}|$ whois $|\text{www}\rangle$  | (range <0-65535> <0-65535>|) $|\text{)}(X:X::X:X/M|X:X::X:X$ X:X::X:X|any)((eq|gt|lt|neq) <0-65535>|bgp|chargen|cmd|daytime|discard|domain |drip|echo|exec|finger|ftp|ftp-data|gopher|hostname|ident|irc|klogin|kshell |login|lpd|nntp|pim-auto-rp|pop2|pop3|smtp|ssh|sunrpc|tacacs|talk| telnet|time |uucp|whois|www) | (range <0-65535> <0-65535>)|) (dscp (<0-63>| af11| af12| af13| af21| af22| af23| af31| af32| af33| af41| af42| af43| cs1| cs2| cs3| cs4| cs5| cs6| cs7| default| ef)) (vlan <1-4094>|)
- $(1-268435453)$  (deny|permit) udp  $(X:X:X:X/M|X:X:X:X:X:X:X:X;X|any)$ ((eq|gt|lt|neq) <0-65535>|biff|bootpc|bootps|discard|dnsix|domain |echo|isakmp|mobile-ip|nameserver|netbios-dgm|netbios-ns|netbios-ss|non500 isakmp|ntp|pim-auto-rp|rip|snmp|snmptrap|sunrpc|syslog|tacacs|talk  $|tftp|time|who|xdmcp)$  | (range <0-65535> <0-65535>)|)(X:X::X:X/M|X:X::X:X X:X::X:X|any) ((eq|gt|lt|neq) <0-65535>|biff|bootpc|bootps|discard|dnsix |domain|echo|isakmp|mobile-ip|nameserver|netbios-dgm|netbios-ns|netbiosss|non500-isakmp|ntp|pim-auto-rp|rip|snmp|snmptrap|sunrpc|syslog|tacacs|talk |tftp|time|who|xdmcp) | (range <0-65535> <0-65535>)|) (dscp (<0-63>| af11| af12| af13| af21| af22| af23| af31| af32| af33| af41| af42| af43| cs1| cs2| cs3| cs4| cs5| cs6| cs7| default| ef) (vlan <1-4094>|)
- no (<1-268435453>|) (deny|permit) tcp (X:X::X:X/M|X:X::X:X X:X::X:X|any) ((eq|gt|lt|neq) <0-65535> |bgp|chargen|cmd|daytime|discard|domain|drip |echo|exec|finger|ftp |ftp- data|gopher|hostname|ident|irc|klogin|kshell |login|lpd|nntp|pim-auto- rp|pop2|pop3|smtp|ssh|sunrpc|tacacs|talk|telnet |time|uucp|whois|www) | (range <0-65535> <0-65535>)|)(X:X::X:X/M|X:X::X:X X:X::X:X|any) ((eq|gt|lt|neq) <0-65535>|bgp|chargen|cmd|daytime|discard|domain| drip|echo|exec|finger|ftp |ftp- data|gopher|hostname|ident|irc|klogin |kshell|login|lpd|nntp|pim-auto- rp|pop2|pop3|smtp|ssh|sunrpc|tacacs|talk|telnet |time|uucp|whois|www) | (range <0- 65535> <0-65535>)|) (dscp (<0-63>| af11| af12| af13| af21| af22| af23| af31| af32| af33| af41| af42| af43| cs1| cs2| cs3| cs4| cs5| cs6| cs7| default| ef) | (vlan <1-4094>|)
- no (<1-268435453>|) (deny|permit) udp (X:X::X:X/M|X:X::X:X X:X::X:X|any) ((eq|gt|lt|neq) <0-65535>|biff|bootpc|bootps|discard|dnsix|domain|echo |isakmp|mobile-ip|nameserver|netbios-dgm|netbios-ns|netbios-ss|non500 isakmp|ntp|pim-auto-rp|rip|snmp|snmptrap|sunrpc|syslog|tacacs|talk|tftp|time |who|xdmcp) | (range <0-65535> <0-65535>)|)(X:X::X:X/M|X:X::X:X X:X::X:X|any) ((eq|gt|lt|neq) <0-65535>|biff|bootpc|bootps|discard|dnsix|domain|echo

```
|isakmp|mobile-ip|nameserver|netbios-dgm|netbios-ns|netbios-ss|non500-
isakmp|ntp|pim-auto-rp|rip|snmp|snmptrap|sunrpc|syslog|tacacs|talk|tftp|time 
|who|xdmcp) | (range <0-65535> <0-65535>)|) (dscp (<0-63>| af11| af12| af13| 
af21| af22| af23| af31| af32| af33| af41| af42| af43| cs1| cs2| cs3| cs4| cs5| 
cs6| cs7| default| ef) | (vlan <1-4094>|)
```
#### **Parameters**

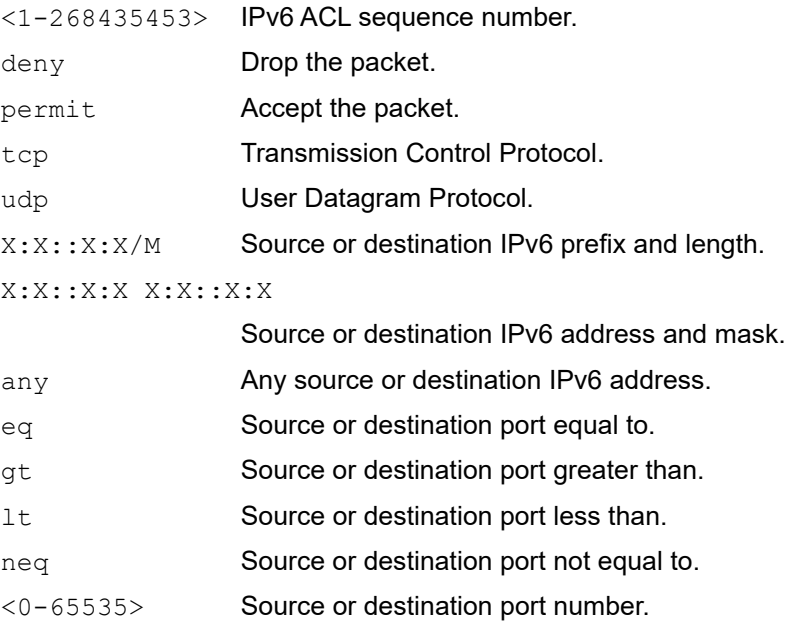

range Range of source or destination port numbers:

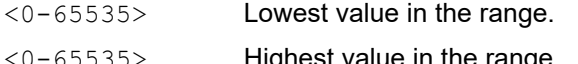

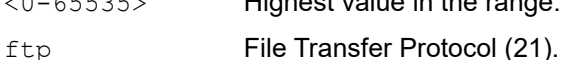

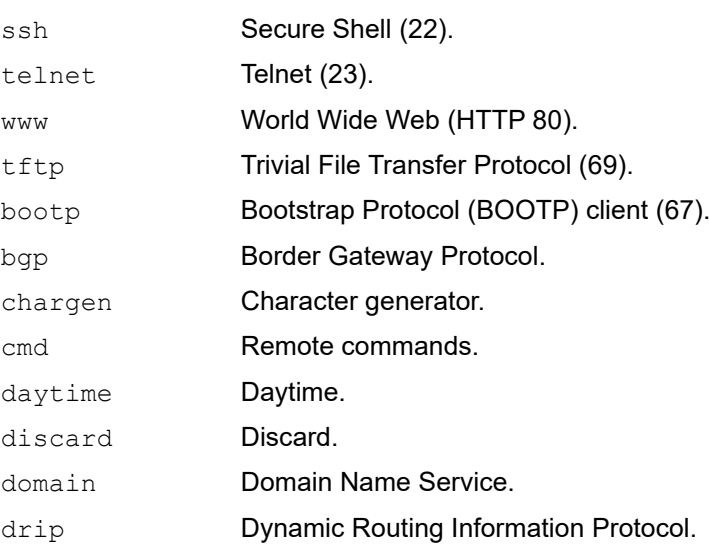

echo Echo. exec EXEC.

finger **Finger.** 

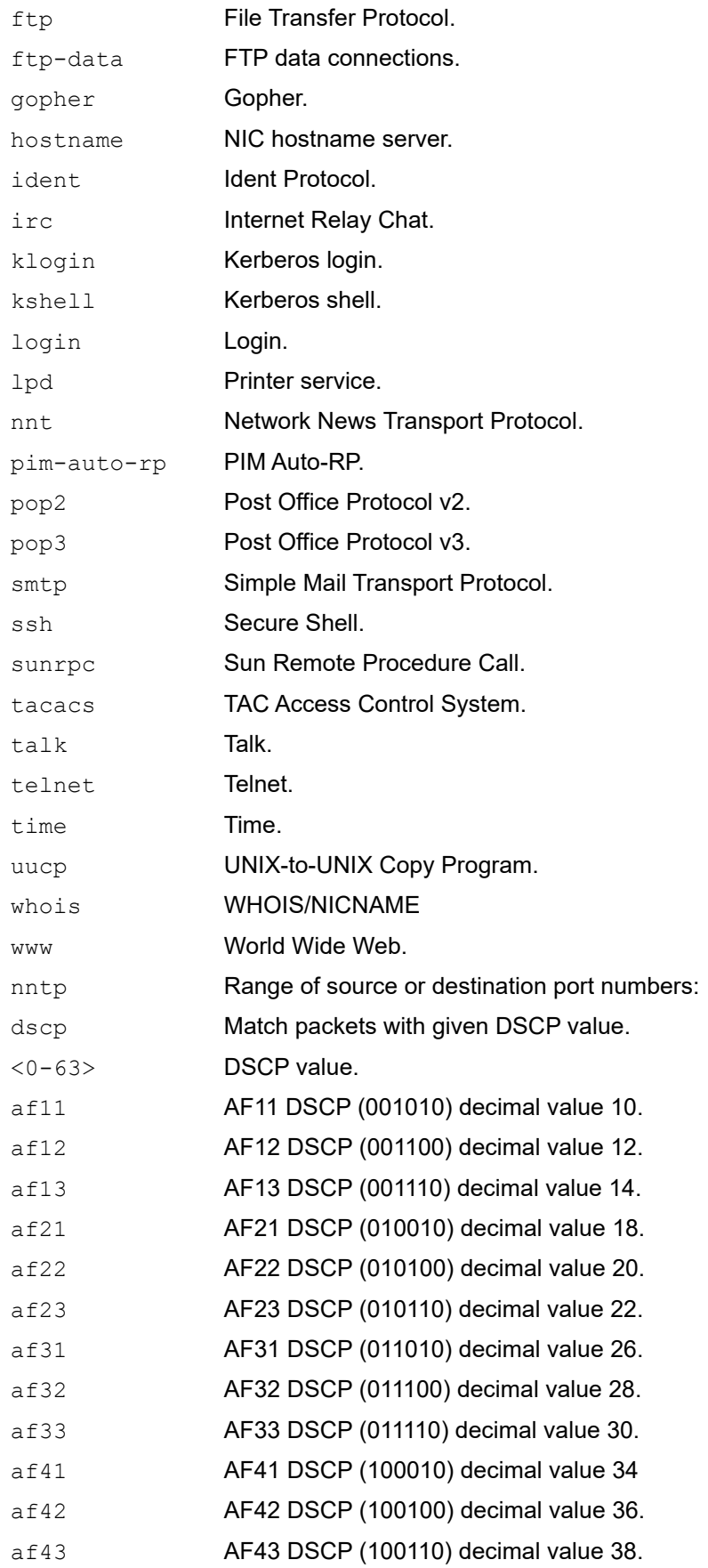

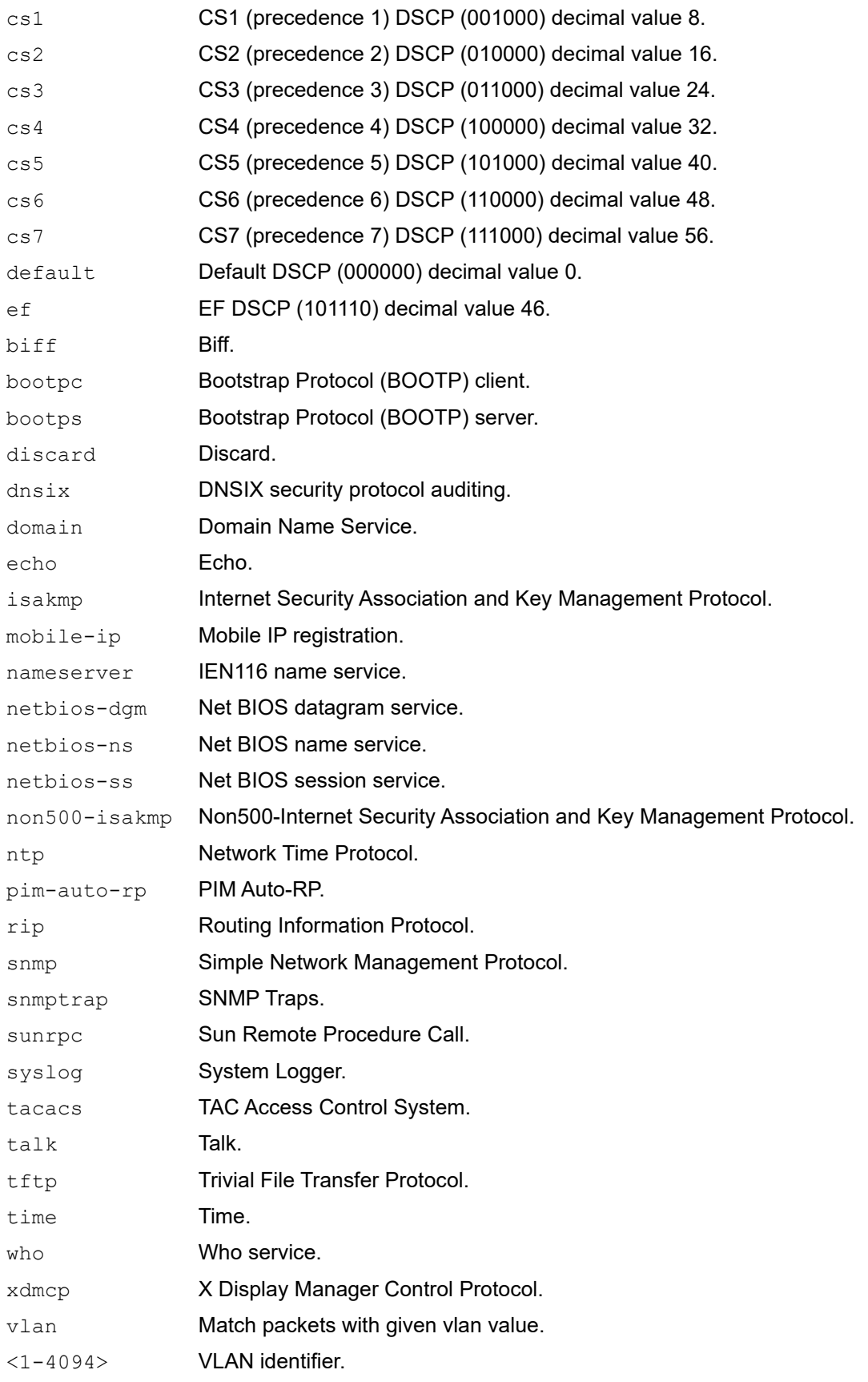
# **Default**

No default value is specified

### **Command Mode**

IPv6 access-list mode

## **Applicability**

This command was introduced before OcNOS version 1.3.

```
#configure terminal
(config)#ipv6 access-list mylist
(config-ipv6-acl)#deny udp any eq tftp any
(config-ipv6-acl)#deny tcp fd22:bf66:78a4:10a2::/64 fdf2:860a:746a:e49c::/64 eq ssh
```
# **mac access-group**

Use this command to attach a MAC access list to an interface to filter incoming packets.

When you attach an access list to a VLAN interface or LAG interface as well as to a physical interface that is a member of that LAG and/or VLAN interface, the priority order is:

- 1 VI AN interface
- 2. LAG interface
- 3. Physical interface

For example, if you attach access lists to both a LAG interface and a physical interface that is a member of that LAG, matching traffic rules are applied to the LAG interface, but not to the physical interface.

The time-range parameter is optional. If used, the access-group is tied to the timer specified.

After the access-group has been configured with the time-range, to detach the access-group from the time-range, use the no form of this command with a time-range parameter as shown in the syntax and examples below.

To delete the access-group, use the  $no$  form of this command without a time-range.

- Note: To attach a MAC ACL in the ingress direction ingress-l2 or ingress-l2-ext TCAM group needs to be enabled and to attach a MAC ACL in the egress direction egress-l2 TCAM group needs to be enabled. See the [hardware](#page-1447-0)[profile filter for Qumran-1](#page-1447-0) command for details.
- Note: An egress ACL is supported on physical and lag interfaces only. VLAN and inner-VLAN options in ACL rules will match incoming packet VLANs even when ACL attached at egress.

#### **Command Syntax**

```
mac access-group NAME (in|out) (in|out) (time-range TR_NAME|)
no mac access-group NAME (in|out) (time-range TR_NAME|)
```
#### **Parameters**

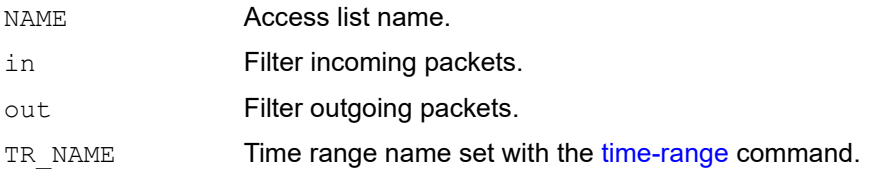

#### **Default**

No default value is specified

#### **Command Mode**

Interface mode

#### **Applicability**

This command was introduced before OcNOS version 1.3. The time-range parameter was added in OcNOS version 5.0.

#### **Examples**

#configure terminal

```
(config)#mac access-list mylist
(config-mac-acl)#permit any any
(config-mac-acl)#exit
(config)#hardware-profile filter ingress-l2-ext enable
(config)#interface xe3
(config-if)#mac access-group mylist in
(config-if)#exit
(config)#interface xe3
(config-if)#mac access-group mylist in time-range TIMER1
(config-if)#exit
(config)#interface xe3
(config-if)#no mac access-group mylist in time-range TIMER1
(config-if)#exit
(config)#interface xe3
(config-if)#no mac access-group mylist in
(config-if)#exit
```
# **mac access-list**

Use this command to define a MAC access control list (ACL) that determines whether to accept or drop an incoming packet based on specifications configured under the ACL. An ACL is made up of one or more ACL specifications.

Each packet that arrives at the device is compared to each specification in each ACL in the order that they are defined. The device continues to look until it has a match. If no match is found and the device reaches the end of the list, the packet is denied by default. For this reason, place the most frequently occurring specifications at the top of the list.

The device stops checking the specifications after a match occurs.

There is an implied deny specification for traffic that is not permitted. Implied specification can be updated to permit if the use-case is to deny a certain set of traffic.

Use the no form of this command to remove an ACL.

#### **Command Syntax**

mac access-list NAME no mac access-list NAME

#### **Parameters**

NAME Access-list name.

#### **Default**

No default value is specified

#### **Command Mode**

Configure mode

#### **Applicability**

This command was introduced before OcNOS version 1.3.

```
#configure terminal
(config)#mac access-list mac-acl-01
(config-mac-acl)#exit
```
# **mac access-list default**

Use this command to modify the default rule action of mac access-list. Default rule is applicable only when access-list is attached to interface. Default rule will have the lowest priority and only the packets not matching any of the user defined rules match default rule.

### **Command Syntax**

default (deny-all|permit-all)

### **Parameters**

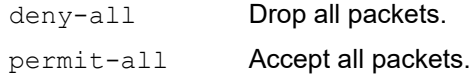

### **Default**

No default value is specified

#### **Command Mode**

MAC access-list mode

### **Applicability**

This command was introduced before OcNOS version 1.3.

```
#configure terminal
(config)#mac access-list mac-acl-01
(config-mac-acl)#default permit-all
```
# **mac access-list filter**

Use this command to define an access control entry (ACE) in a mac access control list (ACL) that determines whether to permit or deny packets with the given source and destination MAC, ether type, cos and VLAN values.

Use the  $n \circ$  form of this command to remove an ACL specification. ACL specification can be removed using the sequence number as well.

Note: Configuring same filter again with change of sequence number or change of action will result in update of sequence number or filter action.

Note: Ether type option is not supported by hardware in egress direction

#### **Command Syntax**

```
(<1-268435453>|)(deny|permit) (any | (XX-XX-XX-XX-XX-
 XX|XX:XX:XX:XX:XX:XX|XXXX.XXXX.XXXX) (XX-XX-XX-XX-XX-
 XX|XX:XX:XX:XX:XX:XX|XXXX.XXXX.XXXX) | host (XX-XX-XX-XX-XX-
 XX|XX:XX:XX:XX:XX:XX|XXXX.XXXX.XXXX)) (any | (XX-XX-XX-XX-XX-
 XX|XX:XX:XX:XX:XX:XX|XXXX.XXXX.XXXX) (XX-XX-XX-XX-XX-
 XX|XX:XX:XX:XX:XX:XX|XXXX.XXXX.XXXX) | host (XX-XX-XX-XX-XX-
 XX|XX:XX:XX:XX:XX:XX|XXXX.XXXX.XXXX))(aarp|appletalk|decnet-iv|diagnostic|etype-
  6000|etype-8042|ipv4|ipv6|mpls|lat|lavc-sca|mop-console|mop-dump|vines-
  echo|<0x600-0xFFF>))(cos <0-7>|)(vlan <1-4094>|) (inner-vlan <1-4094>|<0x600-
  0xFFF>)
no (<1-268435453>|)(deny|permit) (any | (XX-XX-XX-XX-XX-
 XX|XX:XX:XX:XX:XX:XX|XXXX.XXXX.XXXX) (XX-XX-XX-XX-XX-
 XX|XX:XX:XX:XX:XX:XX|XXXX.XXXX.XXXX) | host (XX-XX-XX-XX-XX-
 XX|XX:XX:XX:XX:XX:XX|XXXX.XXXX.XXXX)) (any | (XX-XX-XX-XX-XX-
 XX|XX:XX:XX:XX:XX:XX|XXXX.XXXX.XXXX) (XX-XX-XX-XX-XX-
 XX|XX:XX:XX:XX:XX:XX|XXXX.XXXX.XXXX) | host (XX-XX-XX-XX-XX-
 XX|XX:XX:XX:XX:XX:XX|XXXX.XXXX.XXXX))(aarp|appletalk|decnet-iv|diagnostic|etype-
  6000|etype-8042|ipv4|ipv6|mpls|lat|lavc-sca|mop-console|mop-dump|vines-
  echo|<0x600-0xFFF>|))(cos <0-7>|)(vlan <1-4094>|) (inner-vlan <1-4094>|<0x600-
```

```
0xFFF>)
```

```
no (<1-268435453>)
```
#### **Parameters**

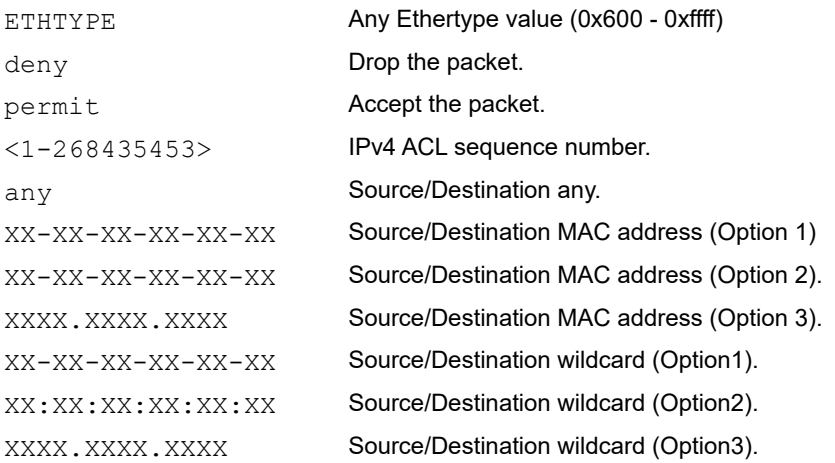

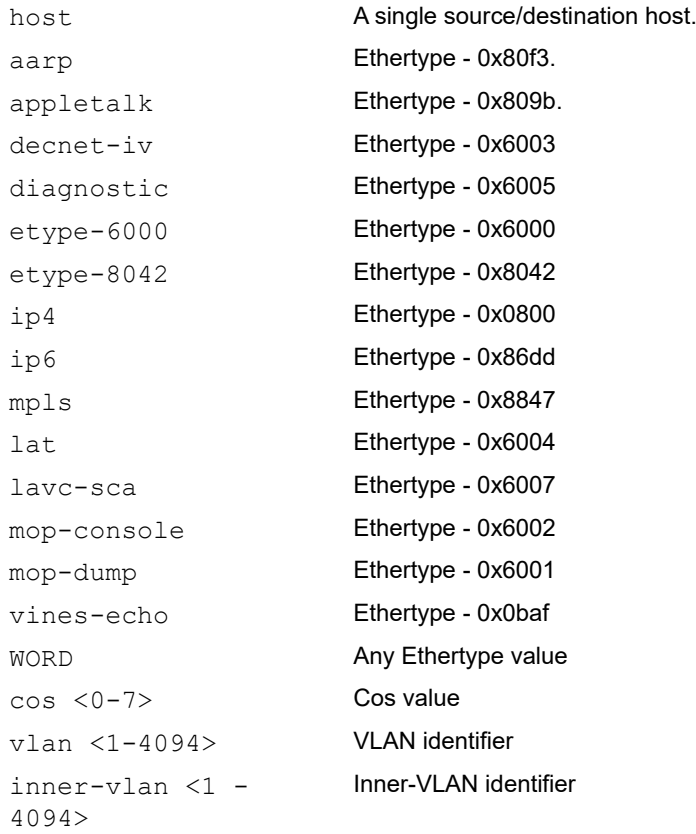

# **Default**

No default value is specified

### **Command Mode**

MAC access-list mode

# **Applicability**

This command was introduced before OcNOS version 1.3.

### **Examples**

#configure terminal (config)#mac access-list mac-acl-01 (config-mac-acl)#permit 0000.1234.1234 0000.0000.0000 any

# **mac access-list remark**

Use this command to add a description to a MAC access control list (ACL).

Use the no form of this command to remove an ACL description.

#### **Command Syntax**

remark LINE no remark

#### **Parameters**

LINE **ACL description up to 100 characters.** 

#### **Default**

No default value is specified

### **Command Mode**

MAC access-list mode

### **Applicability**

This command was introduced before OcNOS version 1.3.

#### **Examples**

#configure terminal (config)#mac access-list mylist (config-mac-acl)# remark Permit the inside admin address

# **mac access-list resequence**

Use this command to modify sequence numbers of mac access list specifications.

Note: Use a non-overlapping sequence space for new sequence number sets to avoid possible unexpected rule matches during transition.

Note: Re-sequencing an ACL attached to a management interface clears the ACL counters associated to it.

### **Command Syntax**

resequence <1-268435453> INCREMENT

#### **Parameters**

<1-268435453> Starting sequence number. INCREMENT Sequence number increment steps.

#### **Default**

No default value is specified

#### **Command Mode**

MAC access-list mode

### **Applicability**

This command was introduced before OcNOS version 1.3.

```
#configure terminal
(config)#mac access-list mylist
(config-mac-acl)#resequence 15 15
```
# **show access-lists**

Use this command to display a list of access list

### **Command Syntax**

show access-lists (NAME) (expanded|summary|)

#### **Parameters**

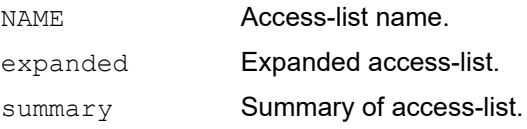

#### **Default**

None

#### **Command Mode**

Privileged Exec mode

### **Applicability**

This command was introduced before OcNOS version 1.3.

```
#show access-lists expanded
IP access list Iprule1
11 permit ip 30.0.0.1 0.0.0.255 172.124.0.2 0.0.0.255
default deny-all
MAC access list Macrule1
10 permit host 0000.1234.1234 any
default deny-all
IPv6 access list ipv6-acl-01
10 deny ahp 3ffe::/64 4ffe::/64
default deny-all
```

```
#show access-lists summary
IPV4 ACL Iprule1
statistics enabled
Total ACEs Configured: 1
Configured on interfaces:
xe3/1 - egress (Router ACL)
Active on interfaces:
xe1/3 - ingress (Router ACL)
MAC ACL Macrule1
statistics enabled
Total ACEs Configured: 0
Configured on interfaces:
Active on interfaces:
IPV6 ACL ipv6-acl-01
```
statistics enabled Total ACEs Configured: 2 Configured on interfaces: xe7/1 - ingress (Router ACL) Active on interfaces:

# **show arp access-lists**

Use this command to display ARP access lists.

Note: Broadcast ARP request packets are counted twice.

#### **Command Syntax**

show arp access-lists (NAME) (expanded|summary|)

#### **Parameters**

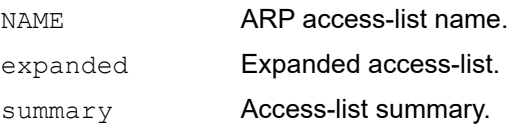

#### **Command Mode**

Privileged Exec mode and Exec mode

### **Applicability**

This command was introduced in OcNOS version 3.0.

```
#show arp access-lists
ARP access list arp1
         10 permit ip 1.1.1.0/24 mac 0000.0000.0001 FFFF.FFFF.FFF0
         20 deny ip 2.2.2.0/24 mac any
         default deny-all
#show arp access-lists summary
ARP ACL arp1
        statistics enabled
        Total ACEs Configured: 2
        Configured on interfaces:
           xe1 - ingress (Port ACL)
        Active on interfaces:
           xe1 - ingress (Port ACL)
```
# **show ip access-lists**

Use this command to display IP access lists.

- Note: In Qumran devices, when both ip access-list and mac access-list configured on the same interface with rules from both access-lists matching the packet, the match packet statistics is incremented only for the access-list whose hardware-profile filter is configured at the last. Also, when qos is configured on the same interface, along with ingress-acl statistics profile, ingress-qos statistics profile need to be enabled in order to get statistics for both qos entries and acl entries.
- Note: See [hardware-profile filter for Qumran-1](#page-1447-0) for filter groups and [hardware-profile statistics.](#page-1467-0)

#### **Command Syntax**

show ip access-lists (NAME|) (expanded|summary|)

#### **Parameters**

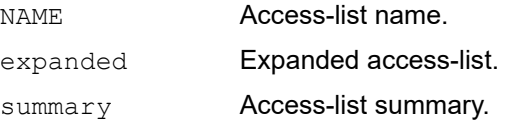

#### **Default**

None

#### **Command Mode**

Exec mode and Privileged Exec mode

#### **Applicability**

This command was introduced before OcNOS version 1.3.

```
#show ip access-lists
IP access list Iprule2
11 permit ip 30.0.0.1 0.0.0.255 172.124.0.2 0.0.0.255
12 deny ip 30.0.0.2 0.0.0.255 182.124.0.3/24
default deny-all
```

```
#show ip access-lists summary
IPV4 ACL Iprule3
statistics enabled
Total ACEs Configured: 4
Configured on interfaces:
sa1 - ingress (Port ACL)
sa3 - ingress (Router ACL)
sa8 - ingress (Port ACL)
vlan1.3 - ingress (Router ACL)
xe1/1 - ingress (Port ACL)
xe1/2 - ingress (Router ACL)
xe1/3 - ingress (Router ACL)
```

```
xe3/1 - egress (Router ACL)
Active on interfaces:
sa1 - ingress (Port ACL)
xe1/1 - ingress (Port ACL)
xe1/2 - ingress (Router ACL)
xe1/3 - ingress (Router ACL)
```
# **show ipv6 access-lists**

Use this command to display IPv6 access lists.

### **Command Syntax**

show ipv6 access-lists (NAME|) (expanded|summary|)

#### **Parameters**

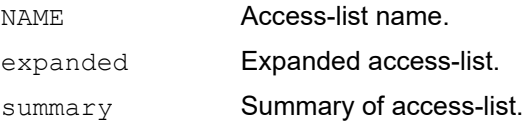

#### **Default**

None

### **Command Mode**

Privileged Exec mode and Exec mode

### **Applicability**

This command was introduced before OcNOS version 1.3.

#### **Example**

```
#show ipv6 access-lists
IPv6 access list ipv6-acl-01
10 deny ahp 3ffe::/64 4ffe::/64
20 permit ahp 78fe::1/48 68fe::1/48
30 permit ahp 3333::1/64 4444::1/48 fragments
40 permit ahp 5555::1/64 4444::1/48 dscp af23
default deny-all
```
#show ipv6 access-lists summary IPV6 ACL ipv6-acl-01 statistics enabled Total ACEs Configured: 4 Configured on interfaces: sa3 - ingress (Router ACL) vlan1.3 - ingress (Router ACL) xe1/1 - ingress (Port ACL) xe1/2 - ingress (Router ACL) xe1/3 - ingress (Router ACL) Active on interfaces: xe1/1 - ingress (Port ACL) xe1/2 - ingress (Router ACL) xe1/3 - ingress (Router ACL)

# **show mac access-lists**

Use this command to display MAC access lists.

- Note: In Qumran devices, when both ip access-list and mac access-list configured on the same interface with rules from both access-lists matching the packet, match packet statistics is incremented only for the access-list whose hardware-profile filter is configured at the last. Also, when qos is configured on the same interface, along with ingress-acl statistics profile, ingress-qos statistics profile need to be enabled in order to get statistics for both qos entries and acl entries.
- Note: See [hardware-profile filter for Qumran-1](#page-1447-0) for filter groups and [hardware-profile statistics.](#page-1467-0)

#### **Command Syntax**

show mac access-lists (NAME)) (expanded|summary|)

#### **Parameters**

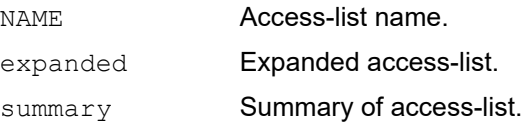

#### **Default**

None

#### **Command Mode**

Privileged Exec mode and Exec mode

#### **Applicability**

This command was introduced before OcNOS version 1.3.

```
#show mac access-lists
MAC access list Macrule2
default deny-all
MAC access list Macrule3
10 permit host 0000.1234.1234 any
20 deny host 1111.1111.AAAA any 65535
30 permit host 2222.2222.AAAA any 65535
40 permit 0000.3333.3333 0000.0000.FFFF 4444.4444.4444 0000.0000.FFFF
default deny-all [match=1126931077]
```

```
# show mac access-lists summary
MAC ACL Macrule3
statistics enabled
Total ACEs Configured: 4
Configured on interfaces:
sa3 - ingress (Router ACL)
sa8 - ingress (Port ACL)
vlan1.3 - ingress (Router ACL)
```
xe1/1 - ingress (Port ACL) xe1/2 - ingress (Router ACL) xe1/3 - ingress (Router ACL) Active on interfaces: xe1/1 - ingress (Port ACL) xe1/2 - ingress (Router ACL) xe1/3 - ingress (Router ACL)

# **show running-config access-list**

Use this command to show the running system status and configuration details for MAC and IP access lists.

### **Command Syntax**

show running-config access-list

### **Parameters**

None

#### **Default**

None

### **Command Mode**

Privileged Exec mode, configure mode, and route-map mode

# **Applicability**

This command was introduced before OcNOS version 1.3.

```
#show running-config access-list 
ip access-list abd
10 deny any any any
!
mac access-list abc
remark test
10 deny any any
!
```
# **show running-config aclmgr**

Use this command to display the entire access list configurations along with the attachment to interfaces.

### **Command Syntax**

```
show running-config aclmgr (all|)
```
#### **Parameters**

all Show running config with defaults

### **Default**

None

### **Command Mode**

Exec mode and Privileged Exec mode

# **Applicability**

This command was introduced before OcNOS version 1.3.

```
>enable
#show running-config aclmgr
ip access-list ip-acl-01
11 permit ip 30.0.0.1 0.0.0.255 172.124.0.2 0.0.0.255
12 deny ip 30.0.0.2 0.0.0.255 182.124.0.3/24
mac access-list mac-acl-01
10 permit host 0000.1234.1234 any
20 permit host 0000.1111.AAAA any ipv4 cos 3 vlan 3
!
ipv6 access-list ipv6-acl-01
10 deny ipv6 3ffe::/64 4ffe::/64 dscp af43
20 permit ipv6 78fe::/64 68fe::/64 dscp cs3
!
interface xe1/1
ip access-group ip-acl-01 in
!
```
# **show running-config ipv6 access-list**

Use this command to show the running system status and configuration details for IPv6 access lists.

## **Command Syntax**

```
show running-config ipv6 access-list
```
### **Parameters**

None

#### **Default**

None

### **Command Mode**

Privileged exec mode, configure mode, and route-map mode

# **Applicability**

This command was introduced before OcNOS version 1.3.

```
#show running-config ipv6 access-list 
ipv6 access-list test
10 permit any any any
```
# CHAPTER 2 Access Control List Commands (Standard)

This chapter is a reference for the standard Access Control List (ACL) commands:

- [ip access-list standard](#page-1065-0)
- [ip access-list standard filter](#page-1066-0)
- [Ipv6 access-list standard](#page-1067-0)
- [ipv6 access-list standard filter](#page-1068-0)

# <span id="page-1065-0"></span>**ip access-list standard**

Use this command to define a standard IP access control list (ACL) in which multiple specifications can be configured. A specification determines whether to accept or drop an incoming IP packet based on the source IP address, either an exact match or a range of prefixes.

Standard ACL can be used by L3 and SNMP protocols to permit or deny IP packets from a host or a range of prefixes.

Use the no form of this command to remove the ACL.

Note: Standard access-lists are not allowed to be attached on interfaces and are used for protocol level filtering purposes.

#### **Command Syntax**

ip access-list standard NAME

no ip access-list standard NAME

#### **Parameters**

NAME Standard IP access-list name.

#### **Default**

No default value is specified

#### **Command Mode**

Configure mode

#### **Applicability**

This command was introduced in OcNOS version 3.0.

```
#configure terminal
(config)#ip access-list standard ip-acl-01
(config-ip-acl-std)#exit
(config)#no ip access-list standard ip-acl-01
```
# <span id="page-1066-0"></span>**ip access-list standard filter**

Use this command to configure access control entry in an access control list (ACL).

This command determines whether to accept or drop a packet based on the configured source IP address.

Use the no form of this command to remove an ACL specification.

#### **Command Syntax**

```
(deny|permit) (A.B.C.D/M|A.B.C.D A.B.C.D|host A.B.C.D|any)
no (deny|permit) (A.B.C.D/M|A.B.C.D A.B.C.D|host A.B.C.D|any)
```
#### **Parameters**

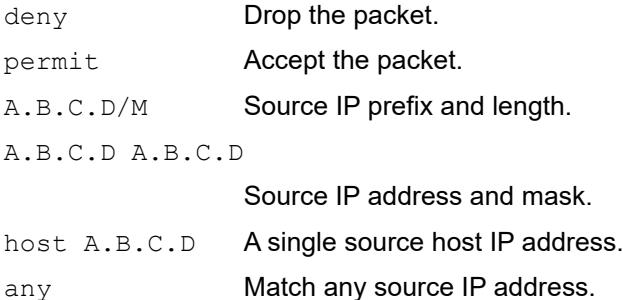

#### **Default**

No default value is specified

#### **Command Mode**

Standard IP access-list mode

#### **Applicability**

This command was introduced in OcNOS version 3.0

```
#configure terminal
(config)#ip access-list ip-acl-01
(config-ip-acl-std)#permit 30.30.30.0/24 
(config-ip-acl-std)#no permit 30.30.30.0/24
```
# <span id="page-1067-0"></span>**Ipv6 access-list standard**

Use this command to define a standard IPv6 access control list (ACL) in which multiple specifications can be configured. A specification determines whether to accept or drop an incoming IPv6 packet based on the source IPv6 address, either an exact match or a range of prefixes.

Standard IPv6 ACL can be used by L3 protocols to permit or deny IPv6 packets from a host or a range of prefixes.

Use the no form of this command to remove the ACL.

Note: Standard access-lists are not allowed to be attached on interfaces and are used for protocol level filtering purposes.

#### **Command Syntax**

ipv6 access-list standard NAME no ipv6 access-list standard NAME

#### **Parameters**

NAME Standard IPv6 access-list name.

#### **Default**

No default value is specified

#### **Command Mode**

Configure mode

#### **Applicability**

This command was introduced in OcNOS version 3.0.

```
#configure terminal
(config)#ipv6 access-list standard ipv6-acl-01
(config-ipv6-acl-std)#exit
(config)#no ipv6 access-list standard ipv6-acl-01
```
# <span id="page-1068-0"></span>**ipv6 access-list standard filter**

Use this command to configure access control entry in an access control list (ACL).This determines whether to accept or drop a packet based on the configured IPv6 prefix.

Use the no form of this command to remove an ACL specification.

### **Command Syntax**

 $(deny|permit)$  (X:X::X:X/M|X:X::X:X X:X::X:X|any) no(deny|permit)(X:X::X:X/M|X:X::X:X X:X::X:X|any)

#### **Parameters**

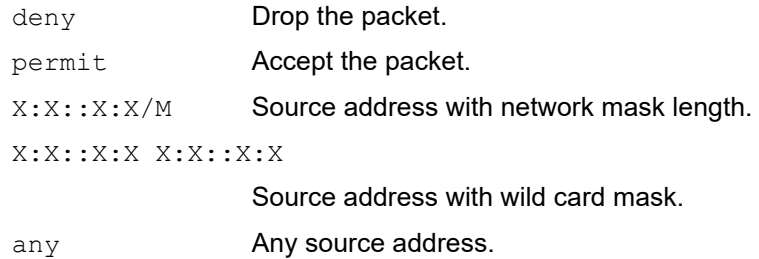

#### **Default**

No default value is specified

#### **Command Mode**

Standard IPv6 access-list mode

### **Applicability**

This command was introduced in OcNOS version 3.0.

```
#configure terminal
(config)#ipv6 access-list standard ipv6-acl-01
(config-ipv6-acl-std)#permit 2000::0/64
(config-ipv6-acl-std)#no permit 2000::0/64
```
# CHAPTER 3 DHCP Snooping Commands

This chapter describe the commands for DHCP snooping.

- [debug ip dhcp snooping](#page-1070-0)
- [hardware-profile filter dhcp-snoop](#page-1071-0)
- [hardware-profile filter dhcp-snoop-ipv6](#page-1072-0)
- [ip dhcp packet strict-validation bridge](#page-1073-0)
- [ip dhcp snooping arp-inspection bridge](#page-1074-0)
- [ip dhcp snooping arp-inspection vlan](#page-1075-0)
- [ip dhcp snooping arp-inspection validate](#page-1076-0)
- [ip dhcp snooping bridge](#page-1077-0)
- [ip dhcp snooping database](#page-1078-0)
- [ip dhcp snooping information option bridge](#page-1079-0)
- [ip dhcp snooping trust](#page-1080-0)
- [ip dhcp snooping verify mac-address](#page-1081-0)
- [ip dhcp snooping vlan](#page-1082-0)
- [renew ip dhcp snooping binding database](#page-1083-0)
- [show debugging ip dhcp snooping](#page-1084-0)
- [show debugging ip dhcp snooping](#page-1084-0)
- [show ip dhcp snooping bridge](#page-1086-0)
- [show ip dhcp snooping binding bridge](#page-1088-0)

# <span id="page-1070-0"></span>**debug ip dhcp snooping**

Use this command to enable the debugging DHCP snooping.

Use the no parameter to disable the debug options.

#### **Command Syntax**

```
debug ip dhcp snooping (event|rx|tx|packet|all)
no debug ip dhcp snooping (event|rx|tx|packet|all)
```
#### **Parameters**

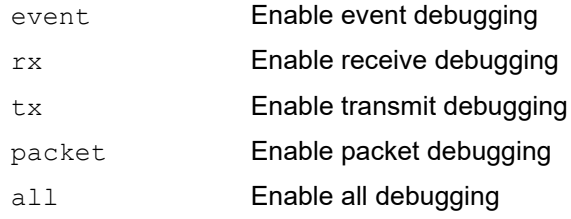

#### **Default**

By default all debugging options are disabled.

#### **Command Mode**

Exec mode and configure mode

### **Applicability**

This command was introduced in OcNOS version 5.0.

```
#debug ip dhcp snooping all
#no debug ip dhcp snooping packet
```
# <span id="page-1071-0"></span>**hardware-profile filter dhcp-snoop**

Use this command to enable or disable the ingress dhcp-snoop TCAM group.

### **Command Syntax**

hardware-profile filter dhcp-snoop (disable | enable)

#### **Parameters**

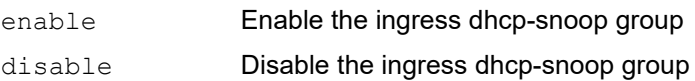

#### **Default**

None

### **Command Mode**

Configure mode

#### **Applicability**

This command was introduced in OcNOS version 5.0.

#### **Examples**

configure terminal (config)#hardware-profile filter dhcp-snoop enable

# <span id="page-1072-0"></span>**hardware-profile filter dhcp-snoop-ipv6**

Use this command to enable or disable the ingress dhcp-snoop-ipv6 TCAM group.

### **Command Syntax**

hardware-profile filter dhcp-snoop-ipv6 (disable | enable)

#### **Parameters**

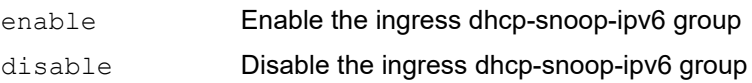

#### **Default**

None

### **Command Mode**

Configure mode

#### **Applicability**

This command was introduced in OcNOS version 5.0.

```
configure terminal
(config)#hardware-profile filter dhcp-snoop-ipv6 enable
```
# <span id="page-1073-0"></span>**ip dhcp packet strict-validation bridge**

Use this command to enable strict validation of DHCP packets. Strict validation checks that the DHCP option field in the packet is valid including the magic cookie in the first four bytes of the options field. The device drops the packet if validation fails.

Use the no form of this command to disable strict validation.

### **Command Syntax**

```
ip dhcp packet strict-validation bridge <1-32>
no ip dhcp packet strict-validation bridge <1-32>
```
#### **Parameters**

<1-32> Bridge number

### **Default**

By default, strict validation of DHCP packets is disabled.

### **Command Mode**

Configure mode

### **Applicability**

This command was introduced in OcNOS version 5.0.

```
configure terminal
(config)#bridge 1 protocol mstp
(config)#ip dhcp snooping bridge 1
(config)#ip dhcp packet strict-validation bridge 1
```
# <span id="page-1074-0"></span>**ip dhcp snooping arp-inspection bridge**

Use this command to enable/disable arp-inspection on the bridge.

Note: You must enable dhcp snooping before enabling ARP inspection.

#### **Command Syntax**

```
ip dhcp snooping arp-inspection bridge <1-32>
no ip dhcp snooping arp-inspection bridge <1-32>
```
#### **Parameter**

<1-32> Bridge number

#### **Default**

None

#### **Command Mode**

Configure mode

#### **Applicability**

This command was introduced in OcNOS version 5.0.

```
#configure terminal
(config)#bridge 1 protocol mstp
(config)#ip dhcp snooping bridge 1
(config)#ip dhcp snooping arp-inspection bridge 1
```
# <span id="page-1075-0"></span>**ip dhcp snooping arp-inspection vlan**

Use this command to enable ARP inspection on the VLAN in a bridge.

Use the no form of this command to disable ARP inspection on the VLAN in a bridge.

#### **Command Syntax**

```
ip dhcp snooping arp-inspection vlan VLAN_RANGE2 bridge <1-32>
no ip dhcp snooping arp-inspection vlan VLAN_RANGE2 bridge <1-32>
```
#### **Parameters**

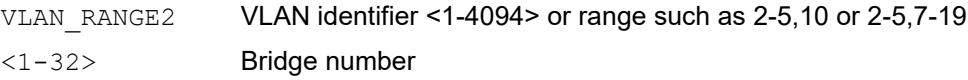

#### **Default**

None

#### **Command Mode**

Configure mode

#### **Applicability**

This command was introduced in OcNOS version 5.0.

```
configure terminal
(config)#bridge 1 protocol mstp
(config)#ip dhcp snooping bridge 1
(config)#ip dhcp snooping arp-inspection bridge 1
(config)#vlan 2 bridge 1 state enable
(config)#ip dhcp snooping vlan 2 bridge 1
(config)#ip dhcp snooping arp-inspection vlan 2 bridge 1
```
# <span id="page-1076-0"></span>**ip dhcp snooping arp-inspection validate**

Use this command to enable validation of the source-mac, destination-mac, or IP address field in the ARP packet payload.

Note: The IP address in a payload is validated for not being a broadcast address, a reserved zero IP address, and multicast address.

Use the  $p_0$  form of this command to disable validation of the source-mac, destination-mac, or IP address field in the ARP packet payload

#### **Command Syntax**

```
ip dhcp snooping arp-inspection validate (dst-mac | ip | src-mac) bridge <1-32>
no ip dhcp snooping arp-inspection validate (dst-mac | ip | src-mac) bridge <1-32>
```
#### **Parameters**

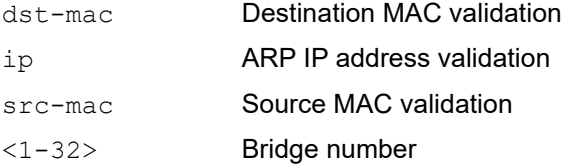

#### **Default**

None

#### **Command Mode**

Configure mode

#### **Applicability**

This command was introduced in OcNOS version 5.0.

```
configure terminal
(config)# bridge 1 protocol mstp
(config)#ip dhcp snooping bridge 1
(config)#ip dhcp snooping arp-inspection bridge 1
(config)#ip dhcp snooping arp-inspection validate dst-mac bridge 1
(config)#no ip dhcp snooping arp-inspection validate dst-mac bridge 1
(config)#ip dhcp snooping arp-inspection validate src-mac bridge 1
(config)#no ip dhcp snooping arp-inspection validate src-mac bridge 1
(config)#ip dhcp snooping arp-inspection validate ip bridge 1
(config)#no ip dhcp snooping arp-inspection validate ip bridge 1
```
# <span id="page-1077-0"></span>**ip dhcp snooping bridge**

Use this command to enable DHCP snooping on a bridge.

Use the no form of this command to disable DHCP snooping on a bridge.

# **Command Syntax**

ip dhcp snooping bridge <1-32> no ip dhcp snooping bridge <1-32>

#### **Parameters**

<1-32> Bridge number

### **Default**

By default DHCP snooping is disabled on a bridge.

### **Command Mode**

Configure mode

### **Applicability**

This command was introduced in OcNOS version 5.0.

```
#configure terminal
(config)#bridge 1 protocol mstp
(config)#ip dhcp snooping bridge 1
```
# <span id="page-1078-0"></span>**ip dhcp snooping database**

Use this command to write the entries in the binding table to persistent storage.

### **Command Syntax**

ip dhcp snooping database bridge <1-32>

#### **Parameters**

<1-32> Bridge number

### **Default**

No default value is specified.

#### **Command Mode**

Privileged Exec Mode and Exec mode

### **Applicability**

This command was introduced in OcNOS version 5.0.

#### **Example**

#ip dhcp snooping database bridge 1

# <span id="page-1079-0"></span>**ip dhcp snooping information option bridge**

Use this command to insert interface and VLAN name in the option 82 field in DHCP packets.

Use the  $n \circ$  form of this command to disable inserting option 82 information in DHCP packets.

#### **Command Syntax**

ip dhcp snooping information option bridge <1-32> no ip dhcp snooping information option bridge <1-32>

#### **Parameters**

<1-32> Bridge number

#### **Default**

By default option 82 information insertion is disabled.

### **Command Mode**

Configure mode

### **Applicability**

This command was introduced in OcNOS version 5.0.

### **Example**

configure terminal (config)# bridge 1 protocol mstp (config)#ip dhcp snooping bridge 1 (config)#vlan 2 bridge 1 state enable (config)#ip dhcp snooping vlan 2 bridge 1 (config)#ip dhcp information option bridge 1
# **ip dhcp snooping trust**

Use this command to mark an interface as trusted. All DHCP servers must be connected to the trusted interface.

Use the no form of this command to remove an interface from the list of trusted interfaces.

#### **Command Syntax**

ip dhcp snooping trust no ip dhcp snooping trust

#### **Parameters**

None

#### **Default**

By default all interfaces are untrusted.

#### **Command Mode**

Interface mode

#### **Applicability**

This command was introduced in OcNOS version 5.0.

```
configure terminal
(config)#bridge 1 protocol mstp
(config)#ip dhcp snooping bridge 1
(config)#vlan 2 bridge 1 state enable
(config)#ip dhcp snooping vlan 2 bridge 1
(config)#interface xe1
(config-if)#switchport
(config-if)#bridge-group 1
(config-if)#switchport mode access
(config-if)#switchport access vlan 2
(config-if)#ip dhcp snooping trust
```
# **ip dhcp snooping verify mac-address**

Use this command to enable MAC address verification. If the device receives a DHCP request packet on an untrusted interface and the source MAC address and the DHCP client hardware address do not match, the device drops the packet.

Use the no form of this command to disable address verification.

#### **Command Syntax**

```
ip dhcp snooping verify mac-address bridge <1-32>
no ip dhcp snooping verify mac-address bridge <1-32>
```
#### **Parameters**

<1-32> Bridge number

#### **Default**

By default MAC address verification is disabled.

#### **Command Mode**

Configure mode

#### **Applicability**

This command was introduced in OcNOS version 5.0.

```
configure terminal
(config)# bridge 1 protocol mstp
(config)#ip dhcp snooping bridge 1
(config)#ip dhcp snooping verify mac-address bridge 1
```
# **ip dhcp snooping vlan**

Use this command to enable DHCP snooping for the given VLAN.

Use the no form of this command to disable the DHCP snooping for aVLAN.

#### **Command Syntax**

ip dhcp snooping vlan VLAN\_RANGE2 bridge <1-32> no ip dhcp snooping vlan VLAN\_RANGE2 bridge <1-32>

#### **Parameters**

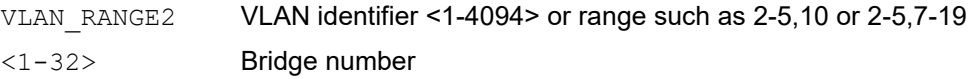

#### **Default**

By default DHCP snooping is disabled for all VLANs.

#### **Command Mode**

Configure mode

#### **Applicability**

This command was introduced in OcNOS version 5.0.

```
configure terminal
(config)#vlan 2 bridge 1 state enable
(config)#ip dhcp snooping vlan 2 bridge 1
```
# **renew ip dhcp snooping binding database**

Use this command to populate the binding table by fetching the binding entries from persistent storage.

#### **Command Syntax**

renew ip dhcp snooping (source|) binding database bridge <1-32>

#### **Parameters**

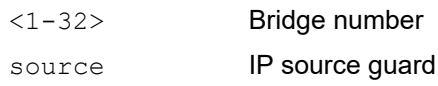

#### **Default**

No default value is specified.

#### **Command Mode**

Privileged Exec Mode and Exec mode

#### **Applicability**

This command was introduced in OcNOS version 5.0.

#### **Example**

#renew ip dhcp snooping binding database bridge 1

# **show debugging ip dhcp snooping**

Use this command to display the enabled debugging options.

#### **Command Syntax**

show debugging ip dhcp snooping

#### **Parameters**

None

#### **Command Mode**

Privileged Exec Mode and Exec mode

#### **Applicability**

This command was introduced in OcNOS version 5.0.

#### **Example**

#show debugging ip dhcp snooping DHCP snoop debugging status: DHCP snoop event debugging is on DHCP snoop tx debugging is on

### **show ip dhcp snooping arp-inspection statistics bridge**

Use this command to show dhcp dynamic ARP inspection related statistics on bridge.

#### **Command Syntax**

show ip dhcp snooping arp-inspection statistics bridge <1-32>

#### **Parameters**

<1-32> Bridge number.

#### **Command Mode**

Exec mode

#### **Applicability**

This command was introduced in OcNOS version 5.0.

#### **Examples**

#show ip dhcp snooping arp-inspection statistics bridge 1

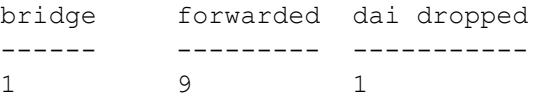

<span id="page-1085-0"></span>[Table 3-1](#page-1085-0) explains the fields in the output.

#### **Table 3-1: show ip dhcp snooping arp-inspection statistics bridge fields**

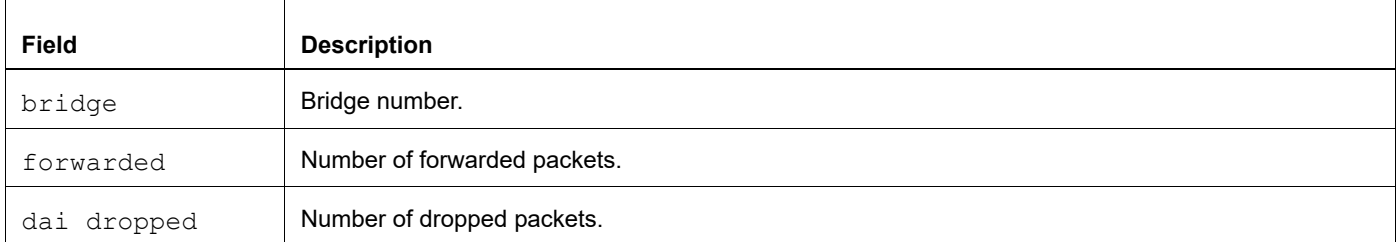

# **show ip dhcp snooping bridge**

Use this command to display the DHCP configuration, including trusted ports, configured VLAN, active VLAN, and strict validation status.

#### **Command Syntax**

show ip dhcp snooping bridge <1-32>

#### **Parameters**

<1-32> Bridge number

#### **Command Mode**

Exec mode

#### **Applicability**

This command was introduced in OcNOS version 5.0.

#### **Example**

#show ip dhcp snooping bridge 1

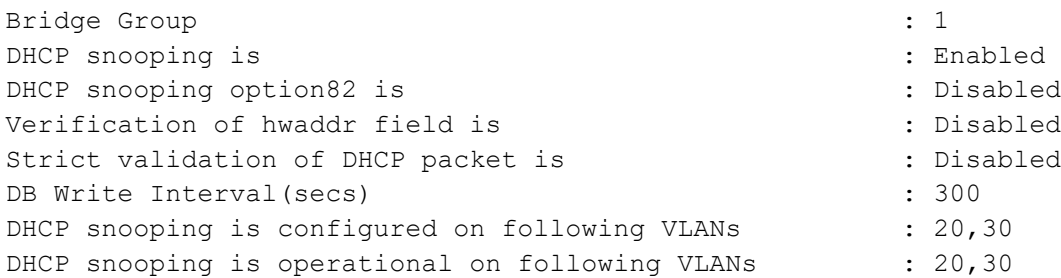

DHCP snooping trust is configured on the following Interfaces

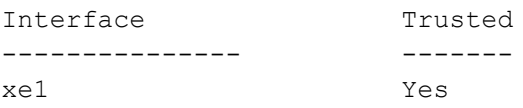

DHCP snooping IP Source Guard is configured on the following Interfaces

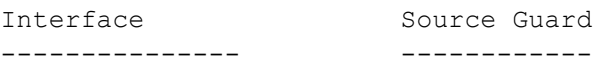

<span id="page-1086-0"></span>[Table 3-2](#page-1086-0) explains the fields in the output.

#### **Table 3-2: show ip dhcp snooping bridge fields**

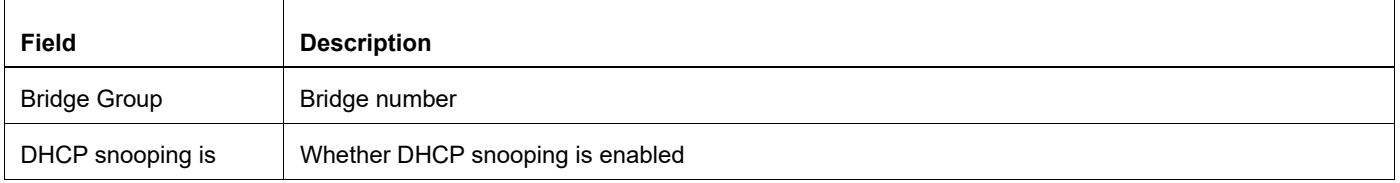

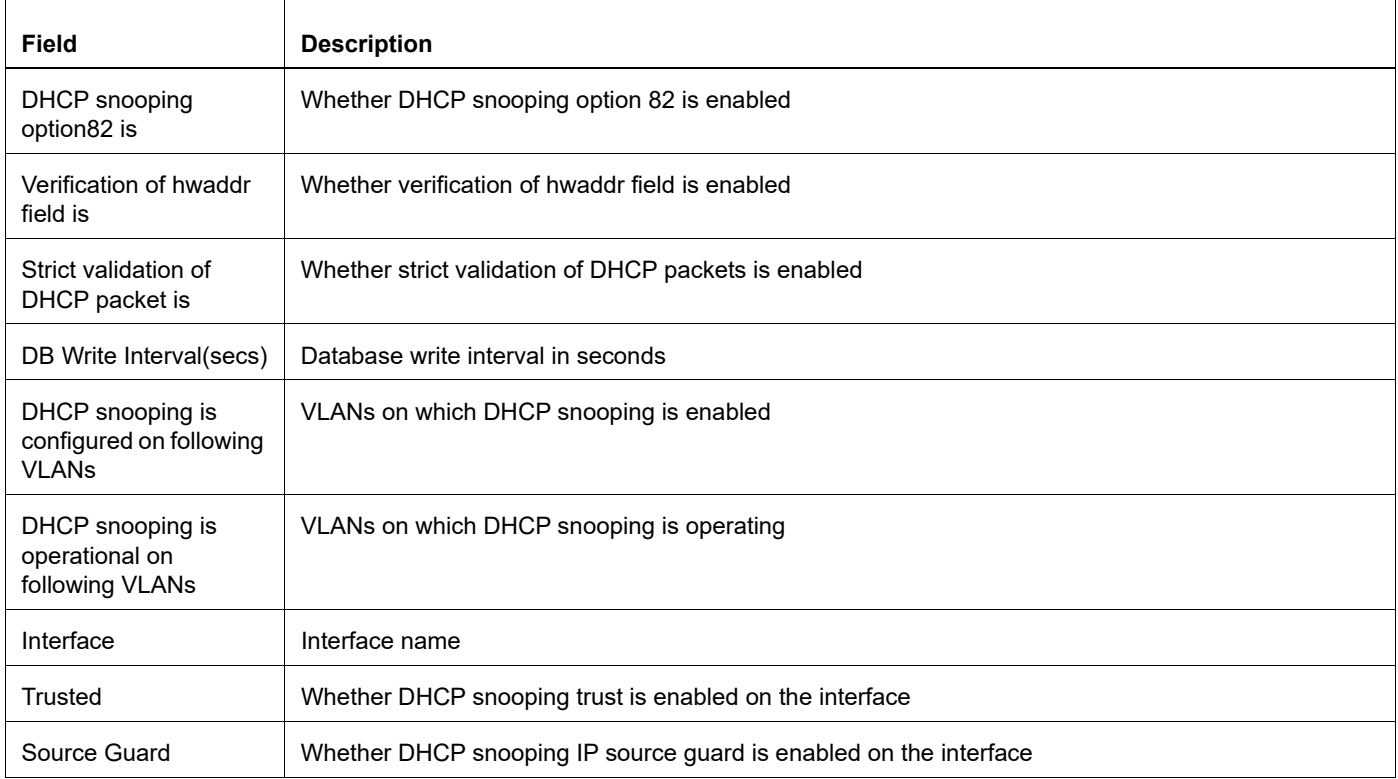

### **Table 3-2: show ip dhcp snooping bridge fields (Continued)**

# **show ip dhcp snooping binding bridge**

Use this command to display the DHCP snooping binding table.

#### **Command Syntax**

show ip dhcp snooping binding bridge <1-32>

#### **Parameters**

<1-32> Bridge number

#### **Command Mode**

Exec mode

#### **Applicability**

This command was introduced in OcNOS version 5.0.

#### **Example**

#show ip dhcp snooping binding bridge 1

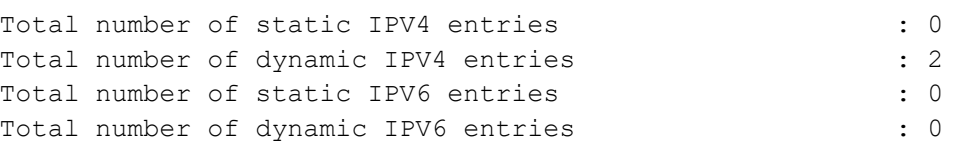

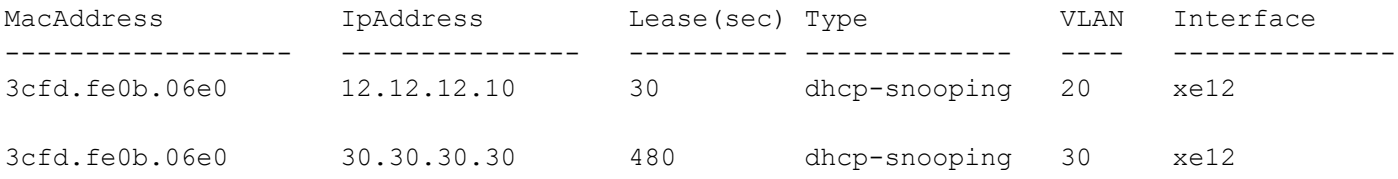

#### <span id="page-1088-0"></span>[Table 3-3](#page-1088-0) explains the output .

#### **Table 3-3: show ip dhcp snooping binding bridge fields**

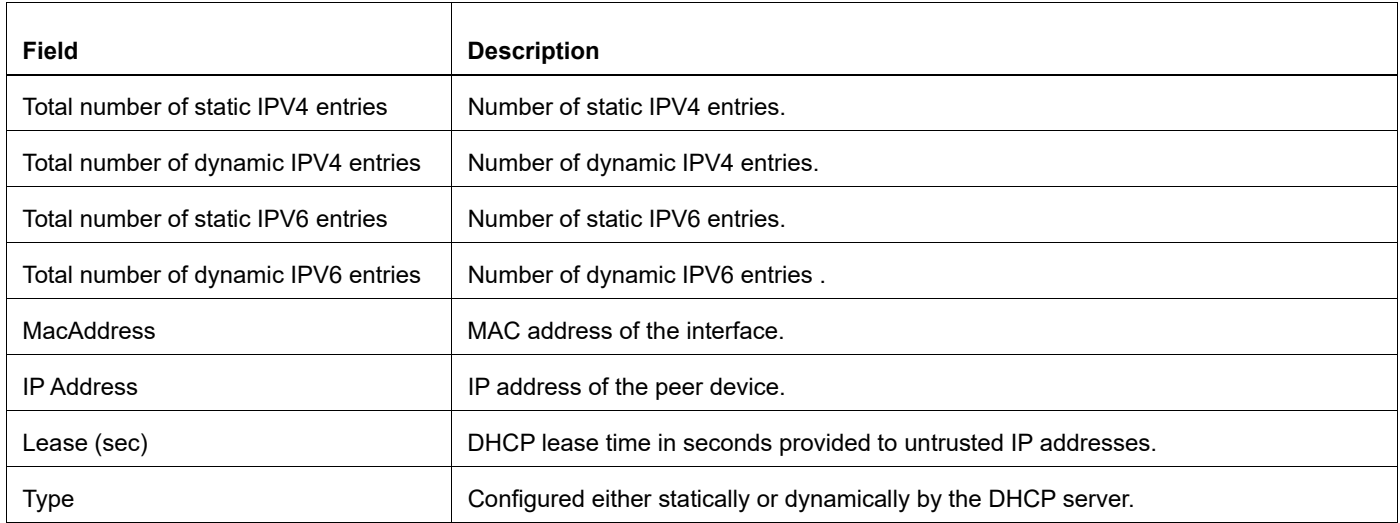

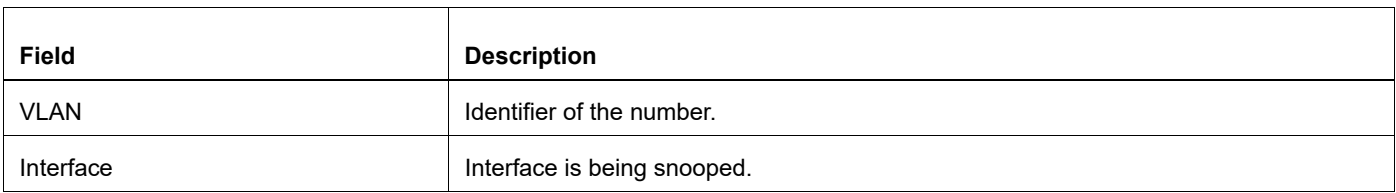

### **Table 3-3: show ip dhcp snooping binding bridge fields**

# CHAPTER 4 IP Source Guard Commands

This chapter describes the commands for IP Source Guard (IPSG):

- [hardware-profile filter ipsg](#page-1091-0)
- [hardware-profile filter ipsg-ipv6](#page-1092-0)
- [ip verify source dhcp-snooping-vlan](#page-1093-0)

### <span id="page-1091-0"></span>**hardware-profile filter ipsg**

Use this command to enable or disable the ingress IPSG TCAM group for IPv4.

#### **Command Syntax**

hardware-profile filter ipsg (disable | enable)

#### **Parameters**

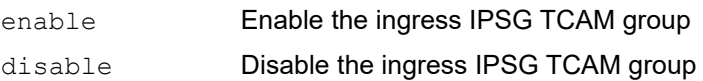

#### **Default**

N/A

#### **Command Mode**

Configure mode

#### **Applicability**

This command was introduced in OcNOS version 5.0.

```
#configure terminal
(config)# hardware-profile filter ipsg enable
```
## <span id="page-1092-0"></span>**hardware-profile filter ipsg-ipv6**

Use this command to enable or disable the ingress IPSG TCAM group for IPv6.

#### **Command Syntax**

hardware-profile filter ipsg-ipv6 (disable | enable)

#### **Parameters**

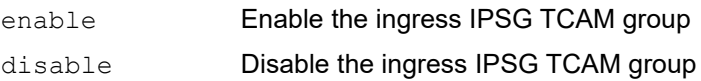

#### **Default**

N/A

#### **Command Mode**

Config mode

#### **Applicability**

This command was introduced in OcNOS version 5.0.

```
#configure terminal
(config)# hardware-profile filter ipsg-ipv6 disable
```
# <span id="page-1093-0"></span>**ip verify source dhcp-snooping-vlan**

Use this command to enable the IPSG feature at the interface level.

Use the no form of this command to disable the IPSG on an interface.

#### **Command Syntax**

```
ip verify source dhcp-snooping-vlan
no ip verify source dhcp-snooping-vlan
```
#### **Parameters**

None

#### **Default**

N/A

#### **Command Mode**

Interface mode

#### **Applicability**

This command was introduced in OcNOS version 5.0.

#### **Examples**

```
#configure terminal
(config)#interface xe1
(config-if)#ip verify source dhcp-snooping-vlan
```
(config-if)#no ip verify source dhcp-snooping-vlan

# CHAPTER 5 OSPFv3 IPSec Authentication Commands

This chapter is a reference for the Internet Protocol Security (IPsec) commands for OSPFv3 authentication.

- [crypto ipsec transform-set](#page-1095-0)
- [crypto map](#page-1097-0)
- [set peer](#page-1098-0)
- [set session-key](#page-1099-0)
- [set transform-set](#page-1100-0)
- [sequence](#page-1101-0)
- [show crypto ipsec transform-set](#page-1102-0)

### <span id="page-1095-0"></span>**crypto ipsec transform-set**

Use this command to configure a transform set that defines protocols and algorithm settings to apply to IPSec protected traffic.

During the IPSec security association negotiation, the peers agree to use a particular transform-set to be used for protecting a particular data flow.

Several transform-sets can be specified and associated with a crypto map entry.

A transform set defines the IPSec security protocols: Encapsulation Security Protocol (ESP) or Authentication Header (AH), and also specifies which algorithms to use with the selected security protocol.

#### **Command Syntax**

```
crypto ipsec transform-set NAME ah (none|ah-md5|ah-sha1|ah-sha256|ah-sha384|ah-
  sha512)
crypto ipsec transform-set NAME esp-auth (none|esp-md5|esp-sha1|esp-
  sha256|espsha384|esp-sha512) esp-enc (esp-null|esp-3des|esp-aes|esp-aes192|esp-
  aes256|espblf|esp-blf192|esp-blf256|esp-cast)
crypto ipsec transform-set NAME mode (transport)
no crypto ipsec transform-set NAME mode
no crypto ipsec transform-set NAME
```
#### **Parameters**

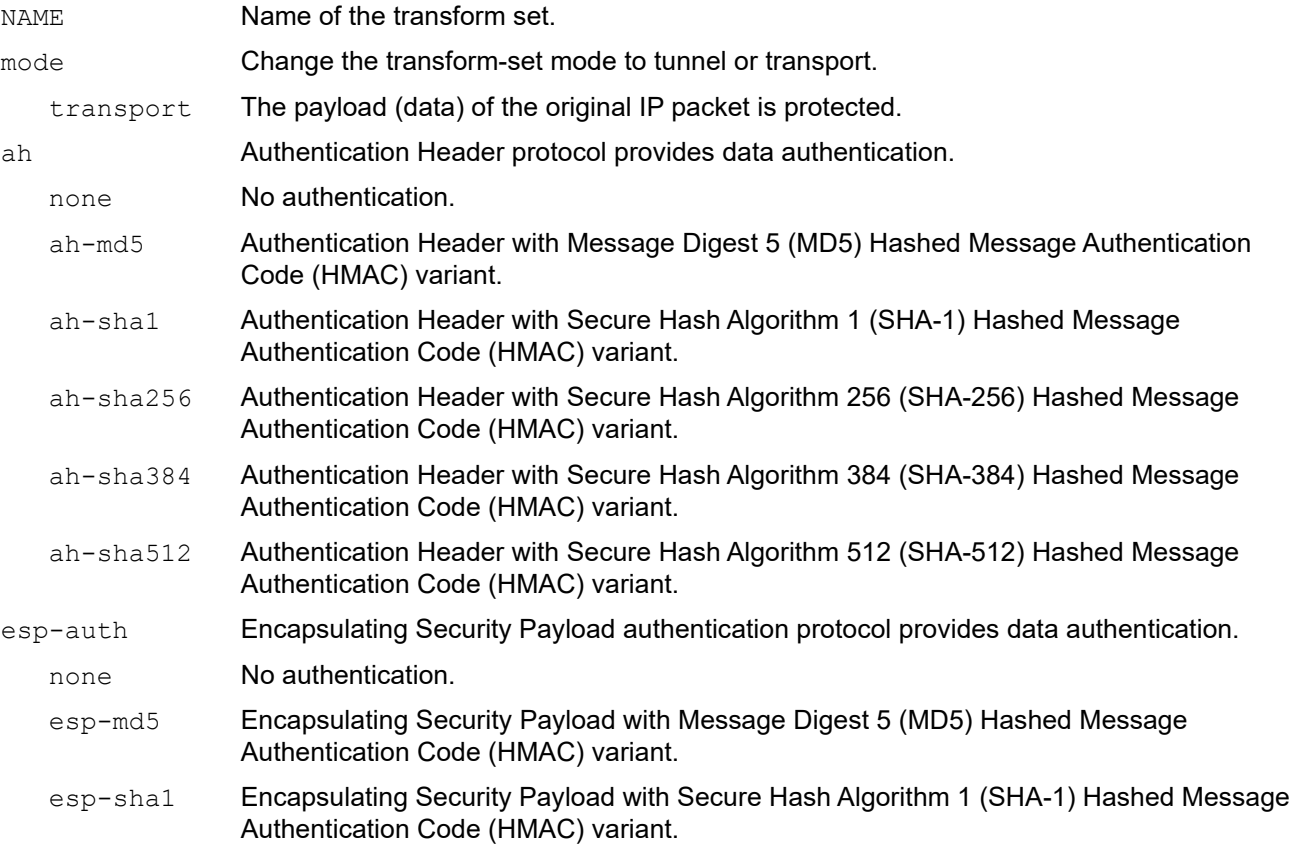

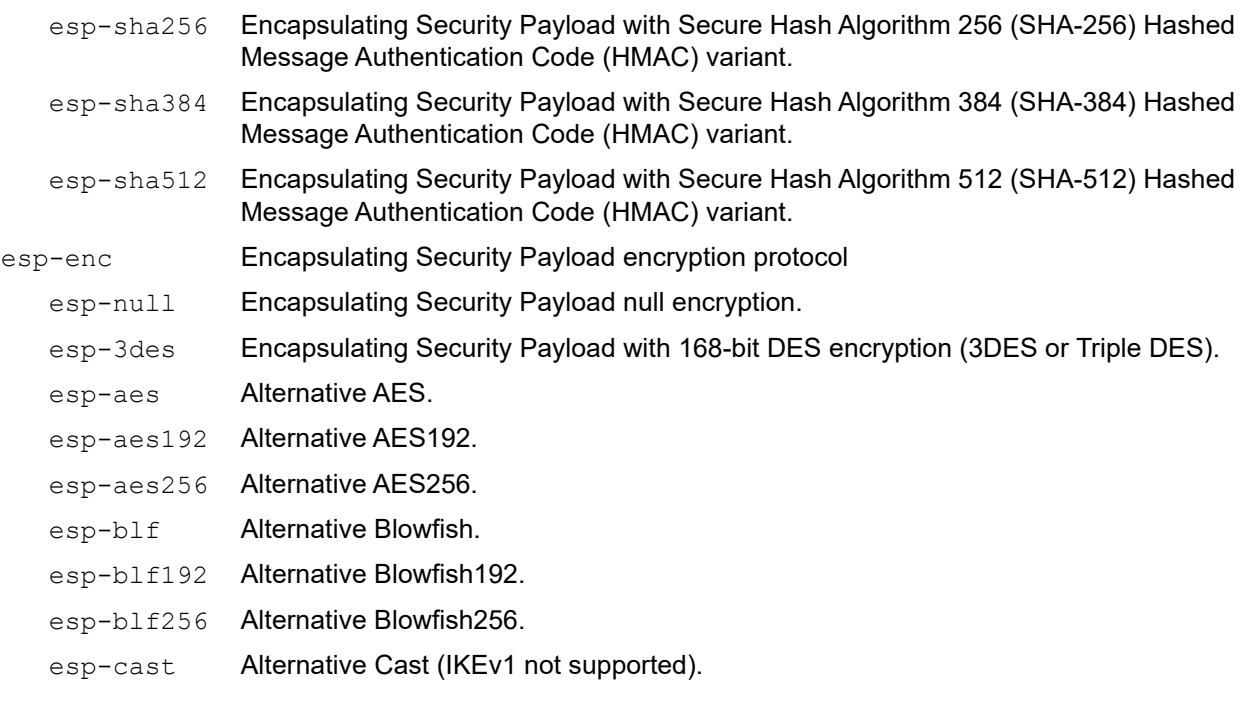

#### **Command Mode**

Configure mode

```
#configure terminal
(config)#crypto ipsec transform-set TEST_ESP esp-auth esp-md5 esp-enc esp-3des
(config)#crypto ipsec transform-set TEST_AH ah ah-sha512
```
# <span id="page-1097-0"></span>**crypto map**

Use this command to create or change a crypto map entry and enter crypto map configuration mode.

Use the no form of this command to delete a crypto map entry or set.

#### **Command Syntax**

```
crypto map MAP-NAME ipsec-manual
no crypto map MAP-NAME
```
#### **Parameters**

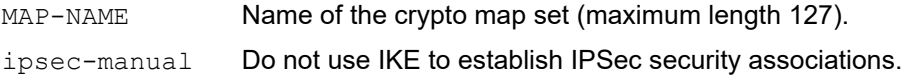

#### **Command Mode**

Configure mode

```
(config)#crypto map MAP1 ipsec-manual
(config-crypto)#
```
### <span id="page-1098-0"></span>**set peer**

Use this command to specify an IPSec peer IPv4 or IPv6 for a crypto map.

Use the no form of this command to remove an IPSec peer from a crypto map entry.

#### **Command syntax**

```
set peer (A.B.C.D | X:X::X:X) (spi ( <0-4096>) |)
no set peer (A.B.C.D | X:X::X:X)
```
#### **Parameters**

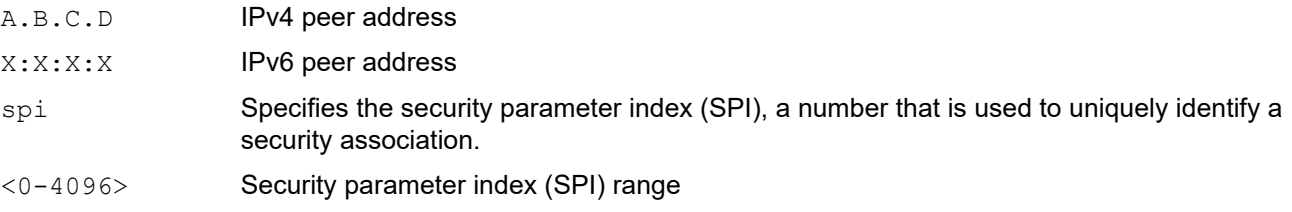

#### **Default**

None

#### **Command Mode**

Crypto map sequence mode

### **Applicability**

This command is introduced in OcNOS version 6.0.0

```
#configure terminal
(config)#crypto map MAP1 ipsec-manual
(config-crypto)#sequence 1
(config-crypto-seq)#set transform-set TEST_ESP
(config-crypto-seq)#set peer fe80::3617:ebff:fe0e:1222 spi 200
```
### <span id="page-1099-0"></span>**set session-key**

Use this command to define IPSec keys for security associations via ipsec-manual crypto map entries.

When you define multiple IPSec session keys within a single crypto map, you can assign the same security parameter index (SPI) number to all the keys. The SPI is used to identify the security association used with the crypto map.

Session keys at one peer must match the session keys at the remote peer.

#### **Command syntax**

```
set session-key (inbound|outbound) esp SPI cipher HEX-KEY-DATA authenticator HEX-
 KEY-DATA
```
no set session-key (inbound|outbound) esp SPI

#### **Parameters**

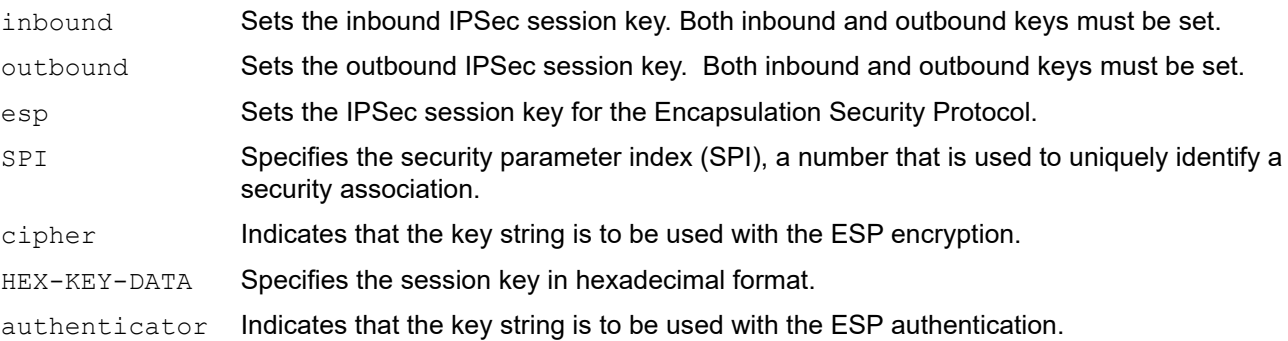

#### **Default**

None

#### **Command Mode**

Crypto map sequence mode

#### **Applicability**

This command is introduced in OcNOS version 6.0.0

```
#configure terminal
(config)#crypto map MAP1 ipsec-manual
(config-crypto)#sequence 1
(config-crypto-seq)#set session-key outbound esp 200 cipher 
123456781234567812345678123456781234567812345678 authenticator 
123456781234567812345678
(config-crypto-seq)#set session-key inbound esp 200 cipher 
123456781234567812345678123456781234567812345678 authenticator 
123456781234567812345678
```
### <span id="page-1100-0"></span>**set transform-set**

Use this command to specify which transform sets to include in a crypto map entry.

Use no form of this command to unset the transform set.

#### **Command syntax**

set transform-set NAME no set transform-set NAME

#### **Parameters**

NAME Transform-set name

#### **Default**

None

#### **Command Mode**

Crypto map sequence mode

#### **Applicability**

This command is introduced in OcNOS version 6.0.0

```
#configure terminal
(config)#crypto map MAP1 ipsec-manual
(config-crypto)#sequence 1
(config-crypto-seq)#set transform-set TEST_ESP
```
### <span id="page-1101-0"></span>**sequence**

The number you assign to the seq-num will be used to rank multiple crypto map entries within a crypto map set. This number defines the priority of crypto-map evaluation within a crypto map set.

#### **Command syntax**

```
sequence <1-65535>
no sequence <1-65535>
```
#### **Parameters**

<1-65535> Value for crypto map sequence number

#### **Default**

None

#### **Command Mode**

Crypto map mode

#### **Applicability**

This command is introduced in OcNOS version 6.0.0

```
#configure terminal
(config)#crypto map MAP1 ipsec-manual
(config-crypto)#sequence 1
(config-crypto-seq)#
```
### <span id="page-1102-0"></span>**show crypto ipsec transform-set**

Use this command to show the IPsec transform-set entries.

#### **Command syntax**

show crypto ipsec transform-set NAME

#### **Parameters**

NAME **Transform-set name** 

#### **Default**

None

#### **Command Mode**

Exec mode and Privileged Exec mode

#### **Applicability**

This command is introduced in OcNOS version 6.0.0

```
#show crypto ipsec transform-set TEST_ESP
Transform set t3
  Mode is Transport
  Algorithm none esp-3des esp-md5
```
# Port Breakout Configuration

# CHAPTER 1 Port Breakout (100G) on Qumran2

### **Overview**

Port breakout enables 100GbE ports to be broken out into 4x10GbE, 4x25GbE, and 2x50GbE ports through a secure, highly reliable breakout cabling solution. Networks require a mix of 10Gb, 25Gb, 40Gb, and 100Gb Ethernet interface speeds able to utilize the widest range of flexible connectivity options and it require a variety of cost-effective cabling options for both addressing connectivity and allowing for simple migrations as network speeds and density requirements evolve.

Port breakout feature provides flexibility in splitting 100G to 4X10G, 4X25G, 2X50G, and vice-versa. 100G splittable ports are called control ports. Ports which are members of a control port are called subsidiary ports. When you do port breakout on 100g (ce3) port into 4X10g, the original port (ce3) will be removed and four 10g ports will be added as ce3/ 1, ce3/2, ce3/3, and ce3/4. On this breakout port you can do the all L2 and L3 features like on a normal port.

When port breakout is un-configured, the breakout ports (ce3/1, ce3/2, ce3/3, ce3/4) will be removed and the original port (ce3) will be added back.

# **Limitations**

- Port Breakout is supported on all 100g interfaces except the ports having an external phy. These external phy ports can be seen using command show hsl extphy status.
- You cannot change one port breakout mode (4X10G, 4X25G) to the other mode (4X10G, 4X25G) directly. You must remove the breakout configuration to change the mode.
- Port breakout is not supported on ports which contains sub-interfaces or any other services running over it. To breakout, all services on the interfaces need to be un-configured. After breakout, all the services can be configured on breakout ports.
- While configuring port-breakout, you need to reduce the speed of some interface if this error message is displayed: "%% Max egress credit limit reached". This is due to hardware limitation.

# **Topology**

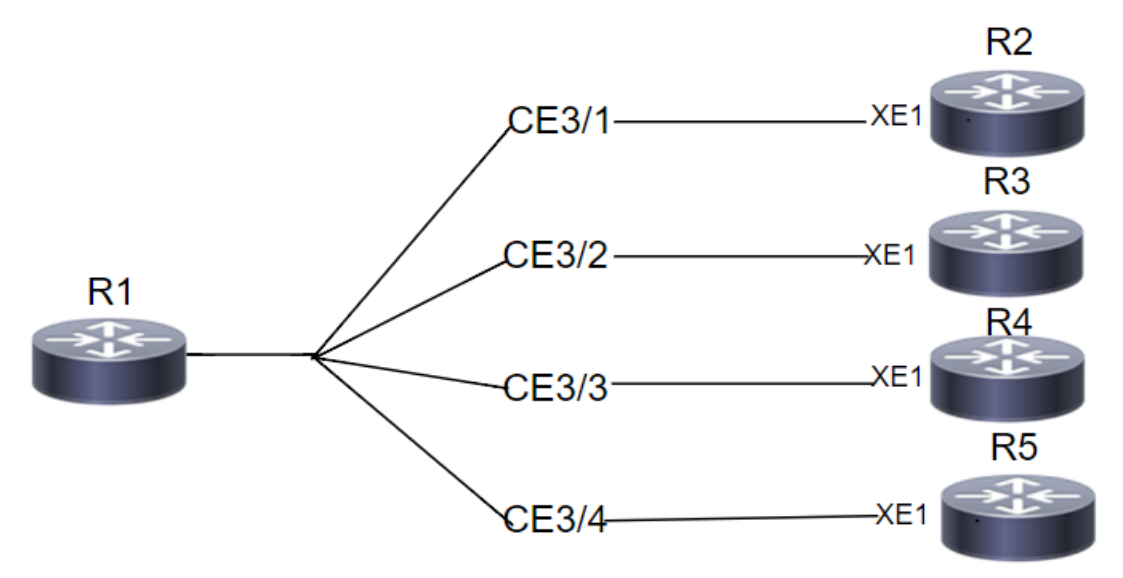

**Figure 1-15: Sample Port Breakout Topology**

# **Port Breakout 4X10g**

Breakout 100g port (ce3) into 4X10g as (ce3/1, ce3/2, ce3/3, ce3/4).

# **Configuration**

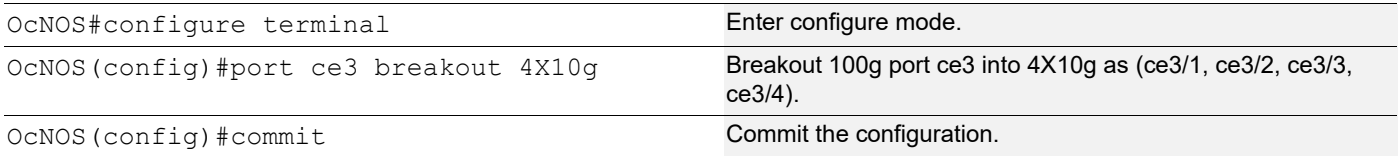

### **Validation**

```
OcNOS#sh run int ce3
% Can't find interface ce3.
OcNOS#sh run int ce3/1
!
interface ce3/1
!
OcNOS#sh run int ce3/2
!
interface ce3/2
!
OcNOS#sh run int ce3/3
!
interface ce3/3
!
OcNOS#sh run int ce3/4
!
interface ce3/4
```
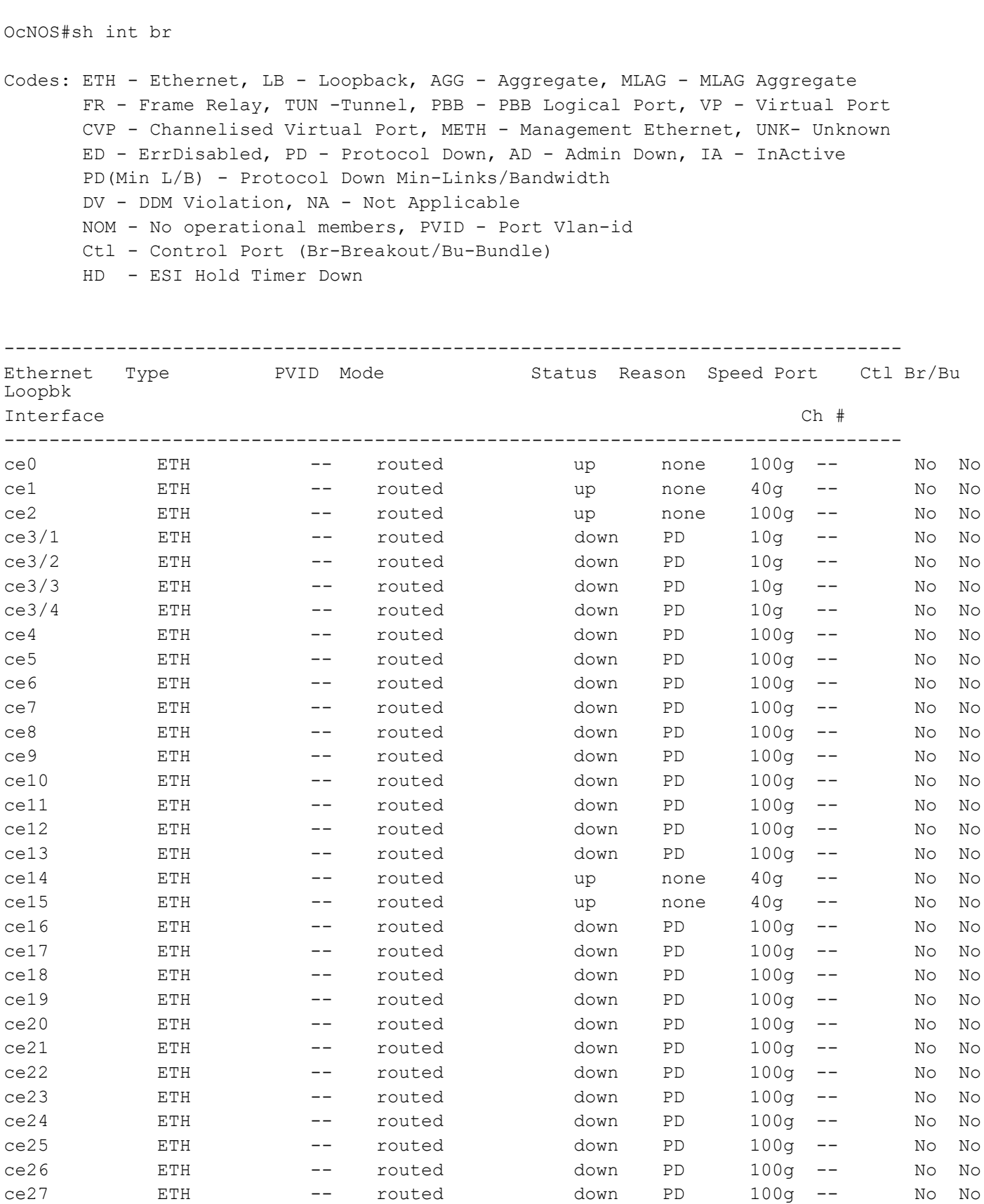

!

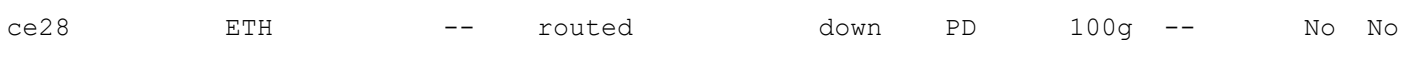

### **Port Breakout 4X25g**

Breakout 100g port (ce3) into 4X25g as (ce3/1, ce3/2, ce3/3, ce3/4).

### **Configuration**

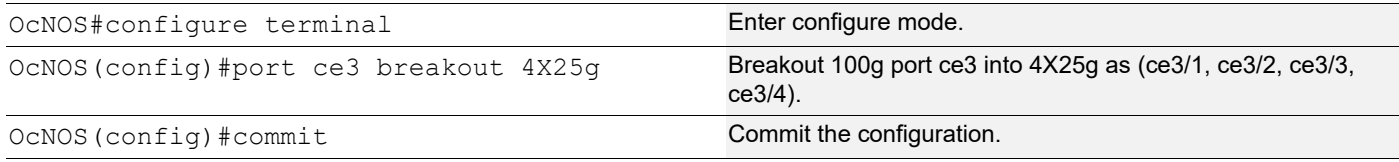

### **Validation**

```
OcNOS#sh run int ce3
% Can't find interface ce3.
OcNOS#sh run int ce3/1
!
interface ce3/1
!
OcNOS#sh run int ce3/2
!
interface ce3/2
!
OcNOS#sh run int ce3/3
!
interface ce3/3
!
OcNOS#sh run int ce3/4
!
interface ce3/4
!
OcNOS#sh int br
Codes: ETH - Ethernet, LB - Loopback, AGG - Aggregate, MLAG - MLAG Aggregate
        FR - Frame Relay, TUN -Tunnel, PBB - PBB Logical Port, VP - Virtual Port
        CVP - Channelised Virtual Port, METH - Management Ethernet, UNK- Unknown
        ED - ErrDisabled, PD - Protocol Down, AD - Admin Down, IA - InActive
        PD(Min L/B) - Protocol Down Min-Links/Bandwidth
        DV - DDM Violation, NA - Not Applicable
        NOM - No operational members, PVID - Port Vlan-id
        Ctl - Control Port (Br-Breakout/Bu-Bundle)
        HD - ESI Hold Timer Down
```
--------------------------------------------------------------------------------

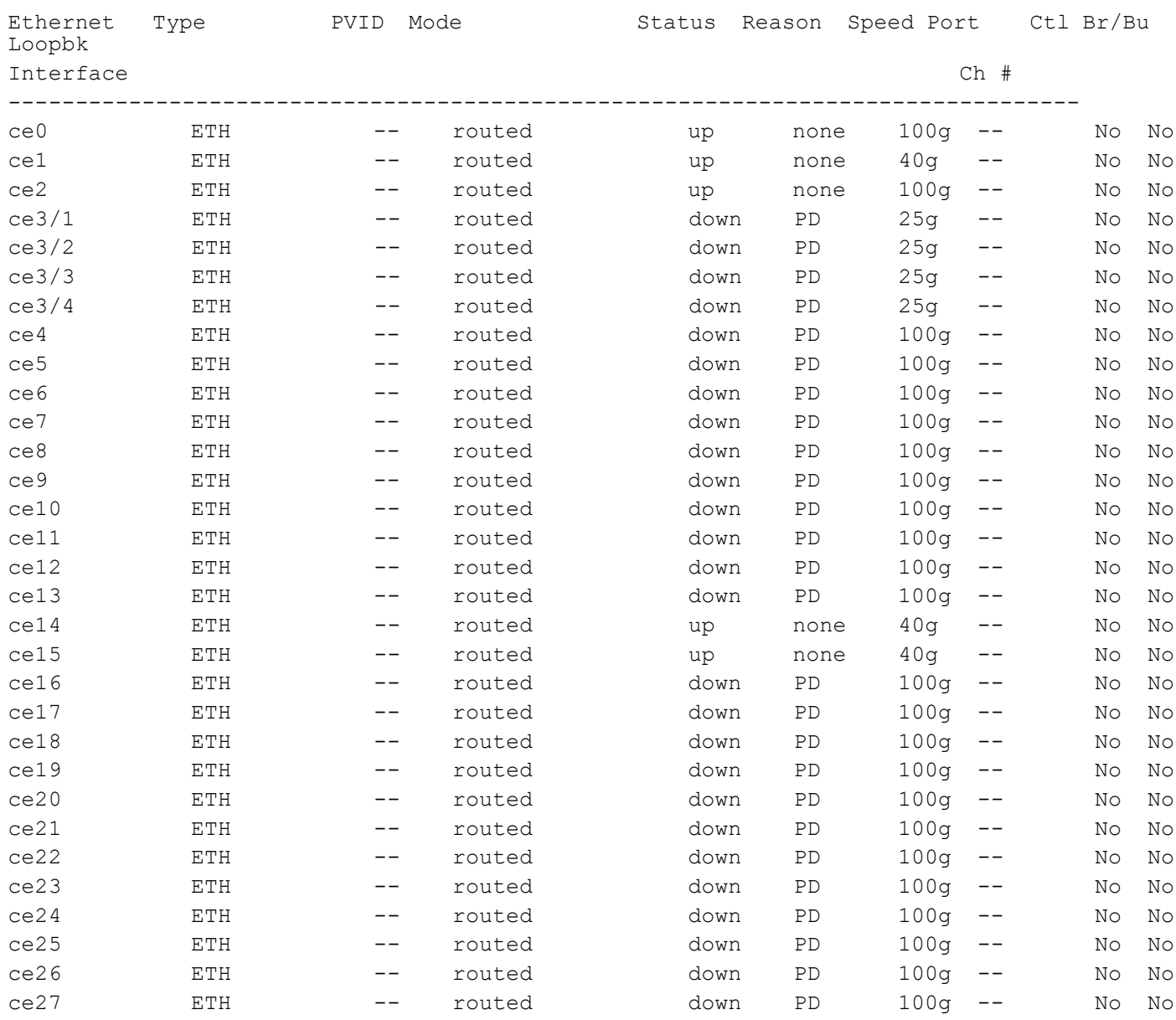

# **Port Breakout 2X50g**

Breakout 100g port (ce3) into 2X50g as (ce3/1, ce3/2).

# **Configuration**

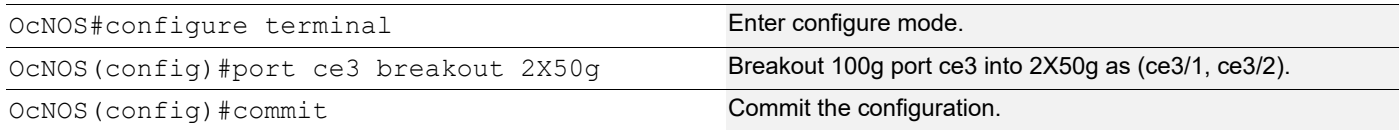

### **Validation**

```
OcNOS#sh run int ce3
% Can't find interface ce3.
OcNOS#sh run int ce3/1
!
interface ce3/1
!
OcNOS#sh run int ce3/2
!
interface ce3/2
!
OcNOS#sh int br
Codes: ETH - Ethernet, LB - Loopback, AGG - Aggregate, MLAG - MLAG Aggregate
     FR - Frame Relay, TUN -Tunnel, PBB - PBB Logical Port, VP - Virtual Port
     CVP - Channelised Virtual Port, METH - Management Ethernet, UNK- Unknown
     ED - ErrDisabled, PD - Protocol Down, AD - Admin Down, IA - InActive
     PD(Min L/B) - Protocol Down Min-Links/Bandwidth
     DV - DDM Violation, NA - Not Applicable
     NOM - No operational members, PVID - Port Vlan-id
     Ctl - Control Port (Br-Breakout/Bu-Bundle)
     HD - ESI Hold Timer Down
--------------------------------------------------------------------------------
Ethernet Type Mode Status Reason Speed Port Ctl Br/Bu
Loopbk
Interface \Box Ch \#--------------------------------------------------------------------------------
ce0 ETH -- routed up none 100g -- No No
ce1 ETH -- routed up none 40g -- No No
ce2 ETH -- routed up none 100g -- No No
ce3/1 ETH -- routed down PD 50g -- No No
ce3/2 ETH -- routed down PD 50g -- No No
ce4 ETH -- routed down PD 100g -- No No
ce5 ETH -- routed down PD 100g -- No No
ce6 ETH -- routed down PD 100g -- No No
ce7 ETH -- routed down PD 100g -- No No
ce8 ETH -- routed down PD 100g -- No No
ce9 TH -- routed down PD 100g -- No No
ce10 ETH -- routed down PD 100g -- No No
ce11 ETH -- routed down PD 100g -- No No
ce12 ETH -- routed down PD 100g -- No No
```
ce13 ETH -- routed down PD 100g -- No No ce14 ETH -- routed up none 40g -- No No ce15 ETH -- routed up none 40g -- No No ce16 ETH -- routed down PD 100g -- No No ce17 ETH -- routed down PD 100g -- No No ce18 ETH -- routed down PD 100g -- No No

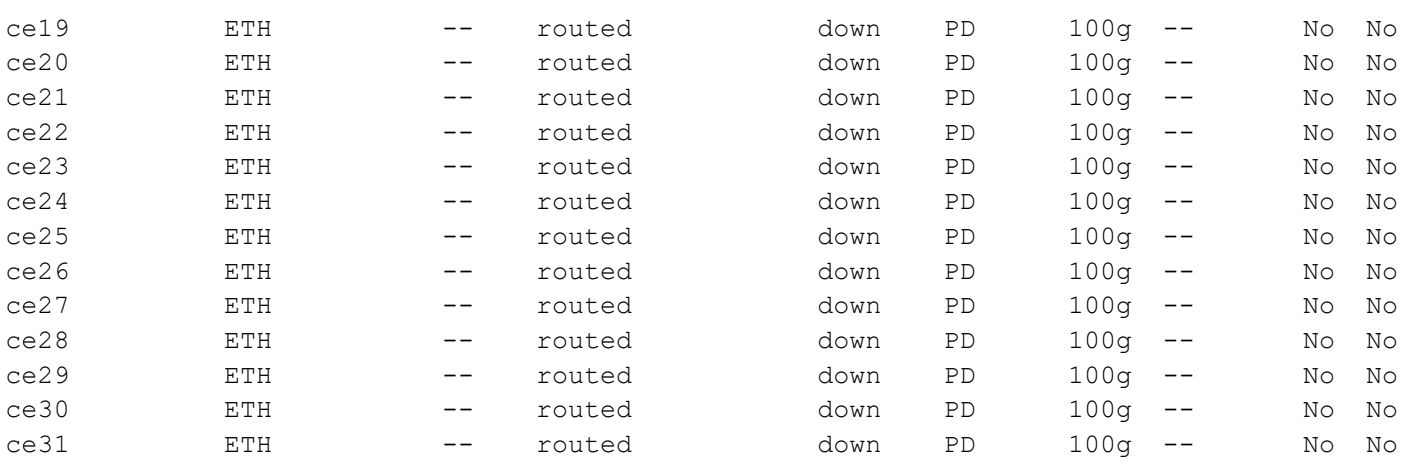

### **Un-configure Port Breakout**

Combine the breakout port back to original port as (ce3).

### **Configuration**

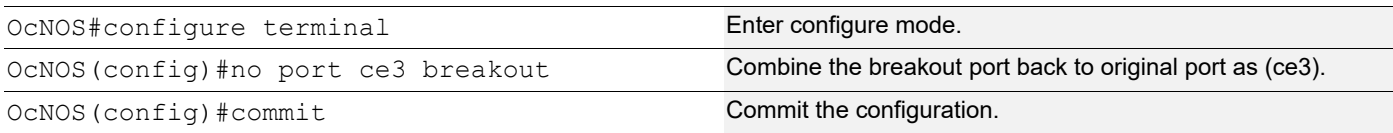

### **Validation**

```
OcNOS#sh run int ce3
!
interface ce3
!
OcNOS#sh run int ce3/1
% Can't find interface ce3/1.
OcNOS#sh run int ce3/2
% Can't find interface ce3/2.
OcNOS#sh run int ce3/3
% Can't find interface ce3/3.
OcNOS#sh run int ce3/4
% Can't find interface ce3/4.
OcNOS#sh int br
Codes: ETH - Ethernet, LB - Loopback, AGG - Aggregate, MLAG - MLAG Aggregate
        FR - Frame Relay, TUN -Tunnel, PBB - PBB Logical Port, VP - Virtual Port
        CVP - Channelised Virtual Port, METH - Management Ethernet, UNK- Unknown
        ED - ErrDisabled, PD - Protocol Down, AD - Admin Down, IA - InActive
        PD(Min L/B) - Protocol Down Min-Links/Bandwidth
        DV - DDM Violation, NA - Not Applicable
        NOM - No operational members, PVID - Port Vlan-id
```
 Ctl - Control Port (Br-Breakout/Bu-Bundle) HD - ESI Hold Timer Down

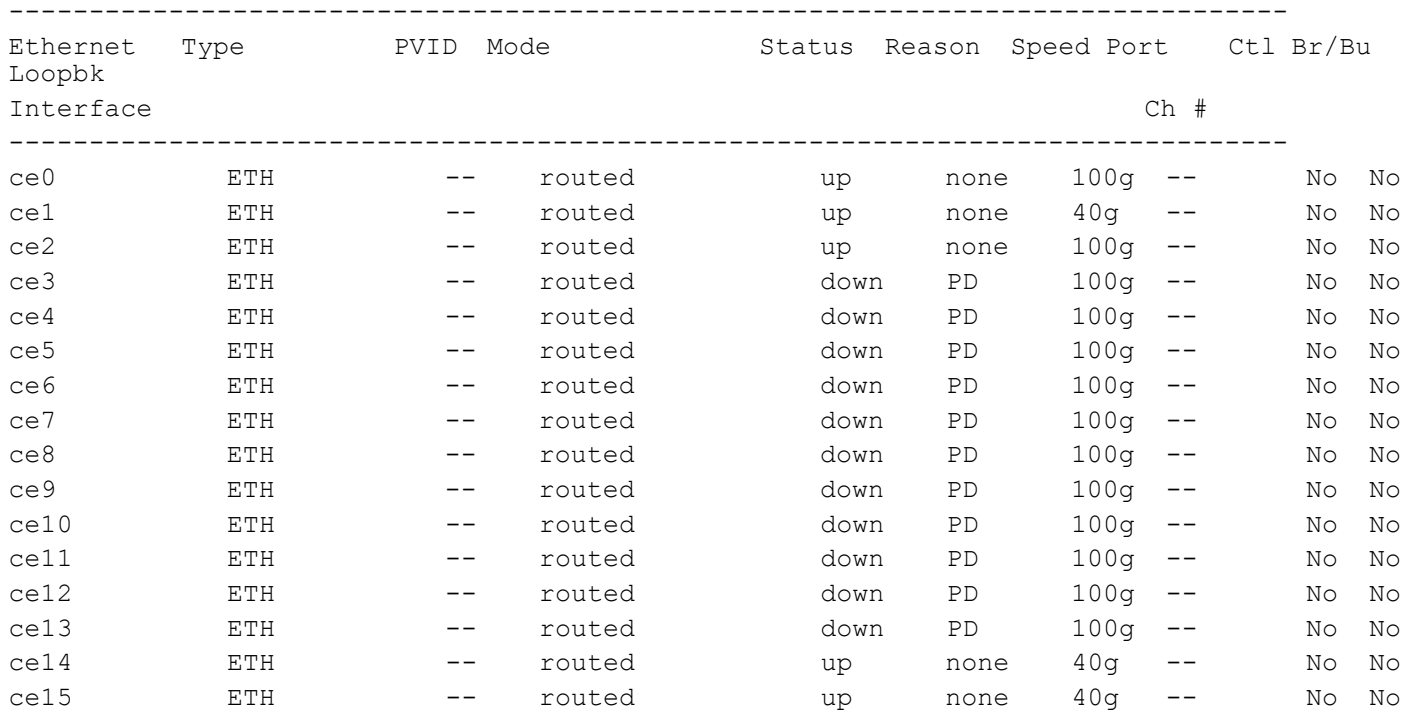

# CHAPTER 2 Port Breakout (100G) on Qumran AX and MX

# **Port Breakout (100G) for AS5916-54XKS (Qumran-MX) Platform**

### **Overview**

The port breakout system AS5916-54XKS device offers support for 48 ports (1-48) with 10GbE SFP+ interfaces, and 6 ports (0-5) with 100GbEQSFP28 interfaces. Port breakout allows the flexibility to divide each 100G QSFP28 port (ce0, ce1, ce2, ce3, ce4, ce5) into (4X25G) configurations.

Note: The port breakout functionality is not supported on ports other than these designated ports.

### **Feature Characteristics**

Breakout configurations facilitate the connection between network devices with varying port speeds, allowing for the optimal utilization of port bandwidth.

The breakout mode on network equipment, such as switches, routers, and servers, opens up new possibilities for network operators to keep up with the pace of bandwidth demand. By adding high-speed ports that support breakout mode, network operators can increase the front port density and incrementally enable an upgrade to higher data rates.

### **Benefits**

The advantages of utilizing a 100G port breakout:

- Boosts port density and saves on rack space
- Reduces power consumption
- Facilitates future upgrades.

### **Configuration**

By default, mode 1 designates the board with 100G ports. If you switch it to mode 2, all 100G ports will be divided into 4x25G ports. To split a 100G port into 4x25G ports, use the following command, save the configuration, and then reload the device.

### <span id="page-1112-0"></span>**Topology**

The platform supports splitting a single 100G QSFP28 port into the following 4x25G ports.

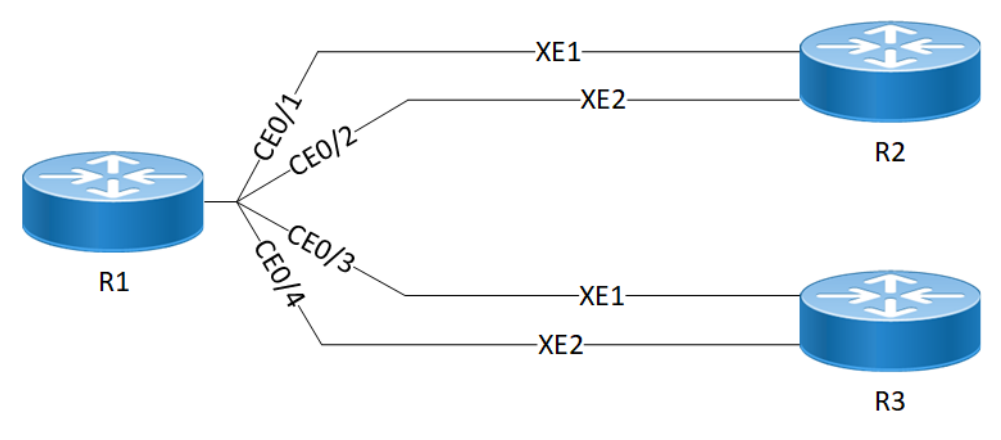

**AS5916-54XKS(QMX) 100G Port Breakout Configuration**

#### **R1**

The following table outlines the configuration steps for dividing a single port into multiple ports through channelization.

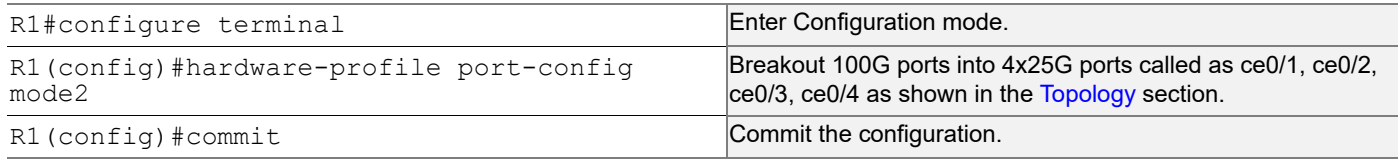

### **Validation**

Use this command to validate the port breakout configuration.

```
R1#show interface brief
Codes: ETH - Ethernet, LB - Loopback, AGG - Aggregate, MLAG - MLAG Aggregate
      FR - Frame Relay, TUN -Tunnel, PBB - PBB Logical Port, VP - Virtual Port
      CVP - Channelised Virtual Port, METH - Management Ethernet, UNK- Unknown
      ED - ErrDisabled, PD - Protocol Down, AD - Admin Down, IA - InActive
      PD(Min L/B) - Protocol Down Min-Links/Bandwidth
      OTD - Object Tracking Down
      DV - DDM Violation, NA - Not Applicable
      NOM - No operational members, PVID - Port Vlan-id
      Ctl - Control Port (Br-Breakout/Bu-Bundle)
      HD - ESI Hold Timer Down
  --------------------------------------------------------------------------------
Ethernet Type 		 PVID Mode 		 Status Reason Speed Port Ctl Br/Bu
Loopbk
Interface Ch \pm Ch \pm--------------------------------------------------------------------------------
ce0/1 ETH -- routed down PD 25g -- No No
ce0/2 ETH -- routed down PD 25g -- No No
ce0/3 ETH -- routed down PD 25g -- No No
```
ce0/4 ETH -- routed down PD 25g -- No No

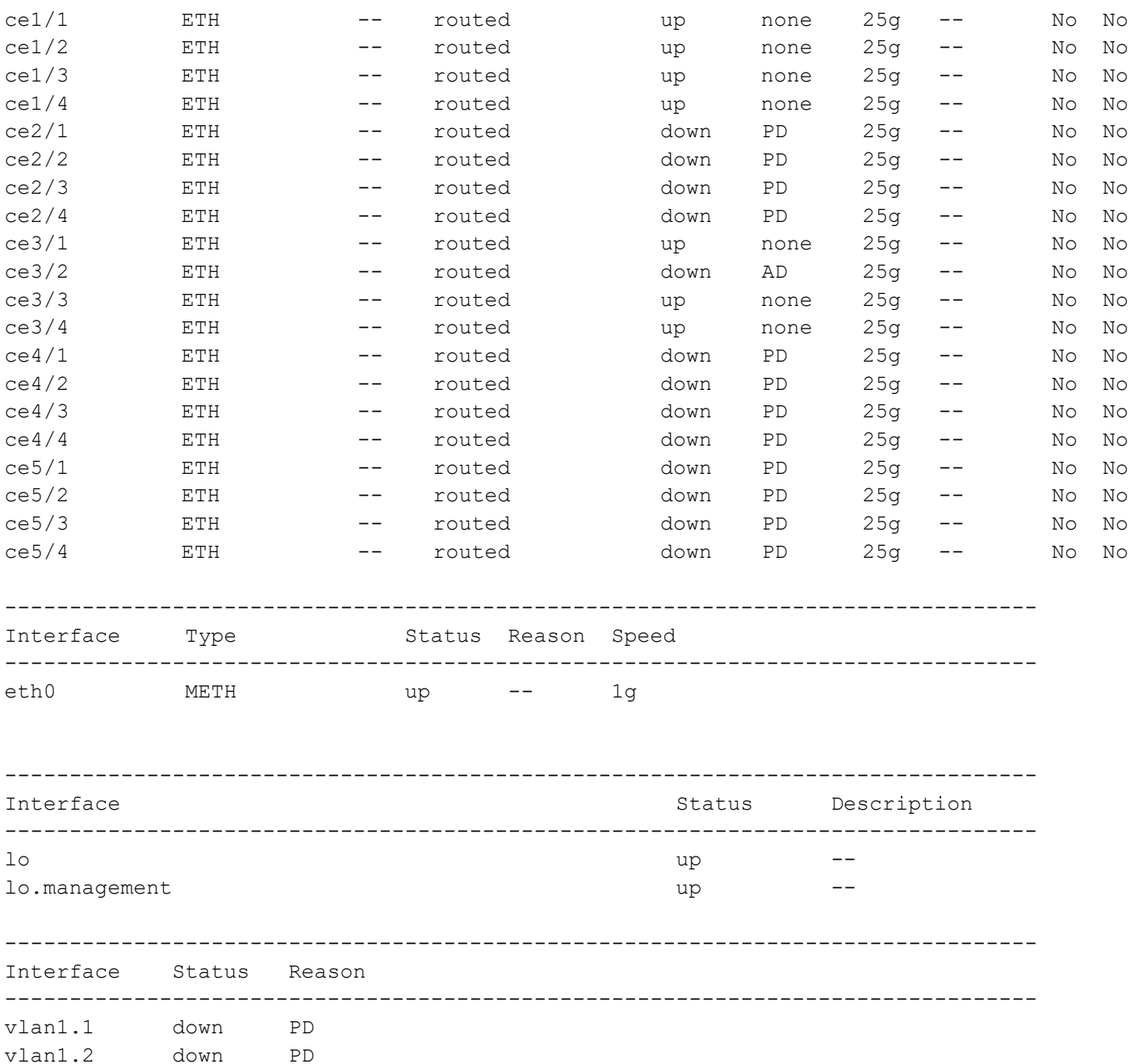

After reloading the interfaces ce0, ce1, ce2, ce3, ce4, and ce5, the 100G ports are subdivided into four 25G ports, as indicated below.

ce0 - ce0/1,ce0/2,ce0/3,ce0/4 ce1 - ce1/1,ce1/2,ce1/3,ce1/4 ce2 - ce2/1,ce2/2,ce2/3,ce2/4 ce3 - ce3/1,ce3/2,ce3/3,ce3/4  $ce4 - ce4/1, ce4/2, ce4/3, ce4/4$ ce5 - ce5/1,ce5/2,ce5/3,ce5/4

## **Unconfigure Port Breakout**

Combine a port that has been previously split into multiple smaller ports. This command allows you to revert the port to its original combined state. For example, if port ce0 was a 100G port that was broken into four 25G ports, this command will allow you to revert the port to its original state as a 100G port.

#### **R1**

The following table outlines the unconfiguration steps for port breakout.

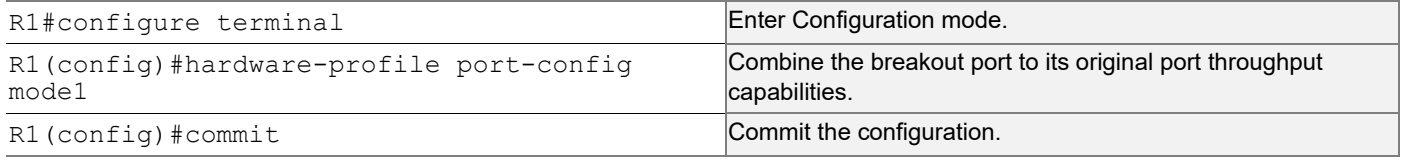

### **Validation**

Use this command to validate the port breakout unconfiguration.

```
R1#show interface brief
```

```
Codes: ETH - Ethernet, LB - Loopback, AGG - Aggregate, MLAG - MLAG Aggregate
        FR - Frame Relay, TUN -Tunnel, PBB - PBB Logical Port, VP - Virtual Port
        CVP - Channelised Virtual Port, METH - Management Ethernet, UNK- Unknown
        ED - ErrDisabled, PD - Protocol Down, AD - Admin Down, IA - InActive
        PD(Min L/B) - Protocol Down Min-Links/Bandwidth
        DV - DDM Violation, NA - Not Applicable
       NOM - No operational members, PVID - Port Vlan-id
        Ctl - Control Port (Br-Breakout/Bu-Bundle)
        HD - ESI Hold Timer Down
```
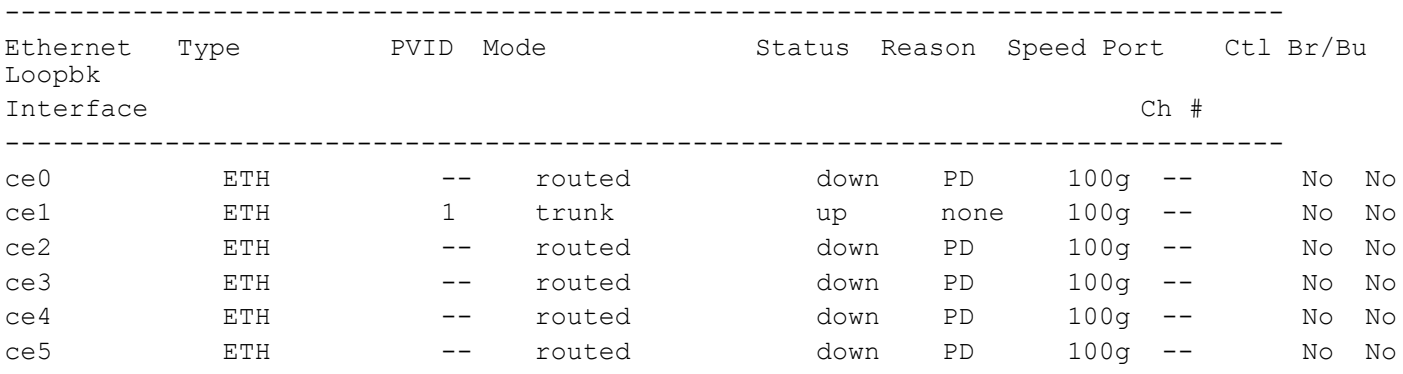

After reloading the interfaces ce0, ce1, ce2, ce3, ce4, and ce5, all the 4x25G sub-ports will be deleted, and the 100G ports ce0, ce1, ce2, ce3, ce4, and ce5 will be added.

 $ce0 - ce0/1, ce0/2, ce0/3, ce0/4$ ce1 - ce1/1,ce1/2,ce1/3,ce1/4
```
ce2 - ce2/1, ce2/2, ce2/3, ce2/4ce3 - ce3/1,ce3/2,ce3/3,ce3/4
ce4 - ce4/1, ce4/2, ce4/3, ce4/4ce5 - ce5/1, ce5/2, ce5/3, ce5/4
```
## **Port Breakout (100G) for AS7315-27X (Qumran-AX) Platform**

## **Overview**

The AS7315-27X device accommodates a combination of port breakout options with hybrid port speeds. On this device, configure 4 ports (port 1-4) with 25G Ethernet SFP28 interfaces, 20 ports (port 5-24) with 10GbE SFP+ interfaces, and 3 ports (port 25-27) with 100G Ethernet QSFP28 interfaces. Using port breakout, divide the 100G QSFP28 ports (ce0, ce1, and ce2) into 4X25G configurations if desired.

Note: The port breakout functionality is not supported on ports other than these designated ports.

### **Feature Characteristics**

Breakout configurations facilitate the connection between network devices with varying port speeds, allowing for the optimal utilization of port bandwidth.

Enabling breakout mode on network equipment such as switches, routers, and servers introduces innovative approaches for network operators to meet the ever-growing need for higher bandwidth. By incorporating high-speed ports that support breakout functionality, operators can enhance faceplate port density and enable a gradual transition to higher data rates, effectively adapting to evolving bandwidth requirements.

### **Benefits**

The advantages of utilizing a 100G port breakout:

- Boosts port density and saves on rack space
- Reduces power consumption
- Facilitates future upgrades.

## **Configuration**

By default, mode 1 designates the board with 100G ports. If you switch it to mode 2, all 100G ports will be divided into 4x25G ports. To split a 100G port into 4x25G ports, use the following command, save the configuration, and then reload the device.

### <span id="page-1116-0"></span>**Topology**

The platform supports splitting a single 100G QSFP28 port into the following 4x25G ports.

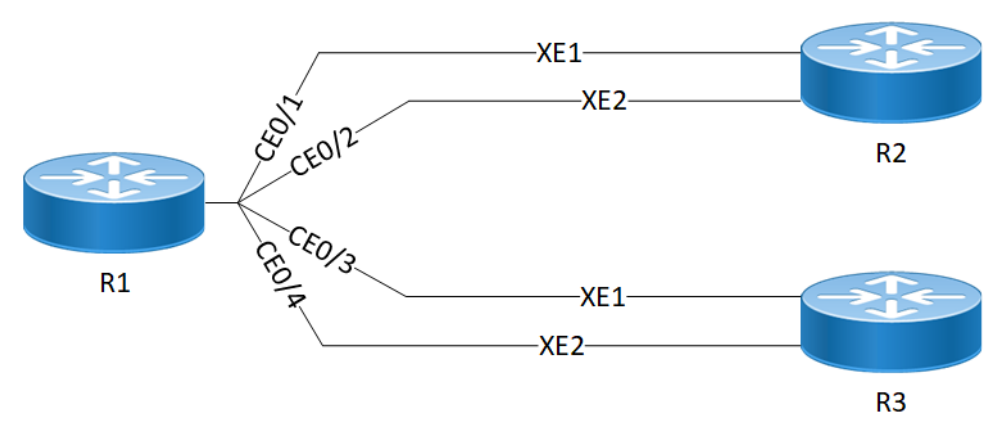

**AS7315-27X(QAX) 100G Port Breakout Configuration**

#### **R1**

The following table outlines the configuration steps for dividing a single port into multiple ports through channelization.

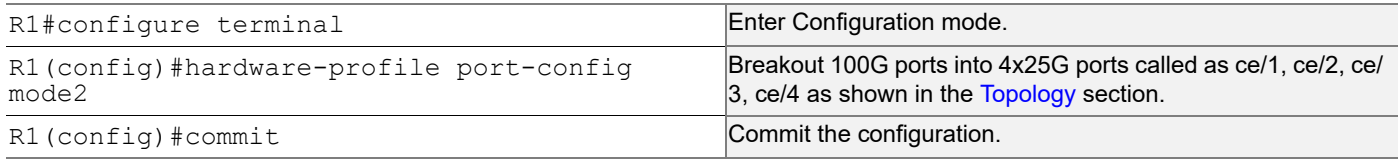

### **Validation**

Use this command to validate the port breakout configuration.

```
R1#show interface brief
Codes: ETH - Ethernet, LB - Loopback, AGG - Aggregate, MLAG - MLAG Aggregate
       LBG - Link Bonding Group, MODEM - Link Bonding Modem
       FR - Frame Relay, TUN -Tunnel, PBB - PBB Logical Port, VP - Virtual Port
       CVP - Channelised Virtual Port, METH - Management Ethernet, UNK- Unknown
       ED - ErrDisabled, PD - Protocol Down, AD - Admin Down, IA - InActive
       PD(Min L/B) - Protocol Down Min-Links/Bandwidth
       OTD - Object Tracking Down
       DV - DDM Violation, NA - Not Applicable
       NOM - No operational members, PVID - Port Vlan-id
       Ctl - Control Port (Br-Breakout/Bu-Bundle)
       HD - ESI Hold Timer Down
                                           --------------------------------------------------------------------------------
Ethernet Type PVID Mode Status Reason Speed Port Ctl Br/Bu
Loopbk
Interface Ch \pm Ch \pm--------------------------------------------------------------------------------
ce0/1 ETH -- routed down PD 25g -- No No
ce0/2 ETH -- routed down PD 25g -- No No
ce0/3 ETH -- routed down PD 25g -- No No
```
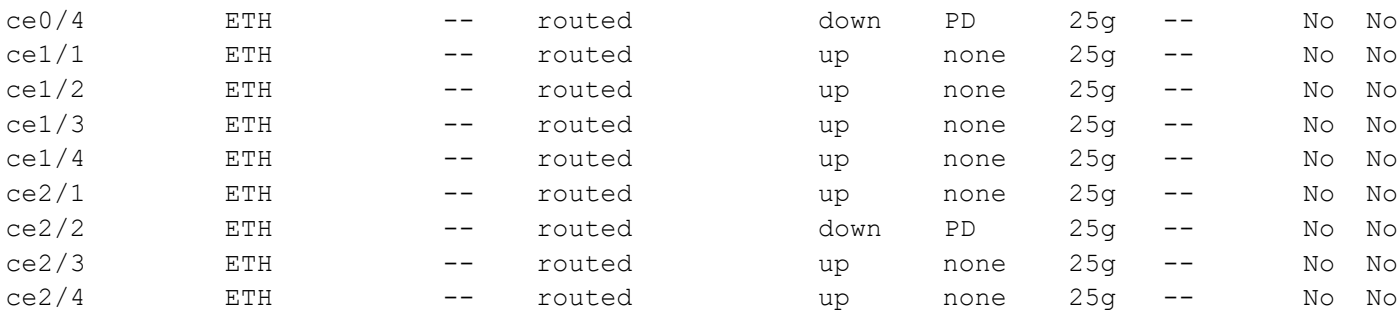

After reloading the interfaces ce/1, ce/2, ce/3, and ce/4, the 100G ports are subdivided into four 25G ports, as indicated below.

```
 ce0 - ce0/1,ce0/2,ce0/3,ce0/4
ce1 - ce1/1, ce1/2, ce1/3, ce1/4 ce2 - ce2/1,ce2/2,ce21/3,ce2/4
```
## **Unconfigure Port Breakout**

Combine a port that has been previously split into multiple smaller ports. This command allows you to revert the port to its original combined state. For example, if port ce49 was a 100G port that was broken into four 25G ports, this command will allow you to revert the port to its original state as a 100G port.

#### **R1**

The following table outlines the unconfiguration steps for port breakout.

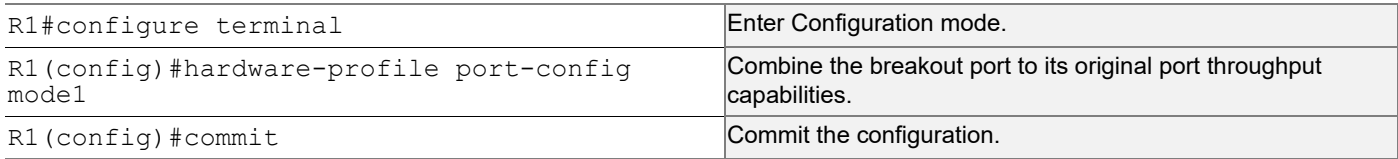

### **Validation**

Use this command to validate the port breakout unconfiguration.

```
R1#show interface brief
```

```
Codes: ETH - Ethernet, LB - Loopback, AGG - Aggregate, MLAG - MLAG Aggregate
        LBG - Link Bonding Group, MODEM - Link Bonding Modem
        FR - Frame Relay, TUN -Tunnel, PBB - PBB Logical Port, VP - Virtual Port
        CVP - Channelised Virtual Port, METH - Management Ethernet, UNK- Unknown
        ED - ErrDisabled, PD - Protocol Down, AD - Admin Down, IA - InActive
        PD(Min L/B) - Protocol Down Min-Links/Bandwidth
        OTD - Object Tracking Down
        DV - DDM Violation, NA - Not Applicable
        NOM - No operational members, PVID - Port Vlan-id
        Ctl - Control Port (Br-Breakout/Bu-Bundle)
        HD - ESI Hold Timer Down
```
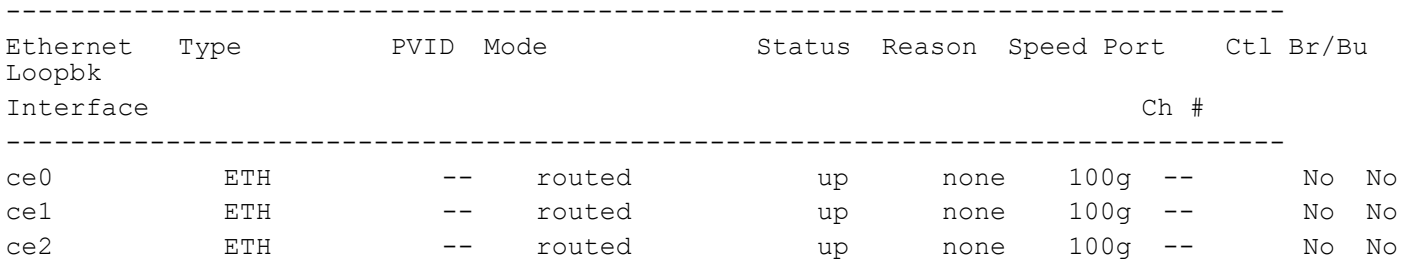

After reloading the interfaces ce/1, ce/2, ce/3, and ce/4, all the 4x25G sub-ports will be deleted, and the 100G ports ce/ 1, ce/2, ce/3, and ce/4 will be added.

 ce0/1,ce0/2,ce0/3,ce0/4 ce1/1,ce1/2,ce1/3,ce1/4 ce2/1,ce2/2,ce21/3,ce2/4

## **Port Breakout (100G) for 26XAS7316-26XB (Qumran-AX) Platform**

## **Overview**

The AS7316-26XB supports 16 (port 1-16) 10GbE SFP+ ports, 8 (port 17-24) 25GbE SFP28 ports and 2 (25-26) 100 GbE QSFP28 ports. We can split only the 100G QSFP28 (ce0,ce1)ports into 4X25G. Breakout not supported for other ports.

Note: The port breakout functionality is not supported on ports other than these designated ports.

### **Feature Characteristics**

Breakout configurations facilitate the connection between network devices with varying port speeds, allowing for the optimal utilization of port bandwidth.

The breakout mode on network equipment, such as switches, routers, and servers, opens up new possibilities for network operators to keep up with the pace of bandwidth demand. By adding high-speed ports that support breakout mode, network operators can increase the front port density and incrementally enable an upgrade to higher data rates.

### **Benefits**

The advantages of utilizing a 100G port breakout:

- Boosts port density and saves on rack space
- Reduces power consumption
- Facilitates future upgrades.

## **Configuration**

By default, mode 1 designates the board with 100G ports. If you switch it to mode 2, all 100G ports will be divided into 4x25G ports. To split a 100G port into 4x25G ports, use the following command, save the configuration, and then reload the device.

### **Topology**

The platform supports splitting a single 100G QSFP28 port into the following 4x25G ports.

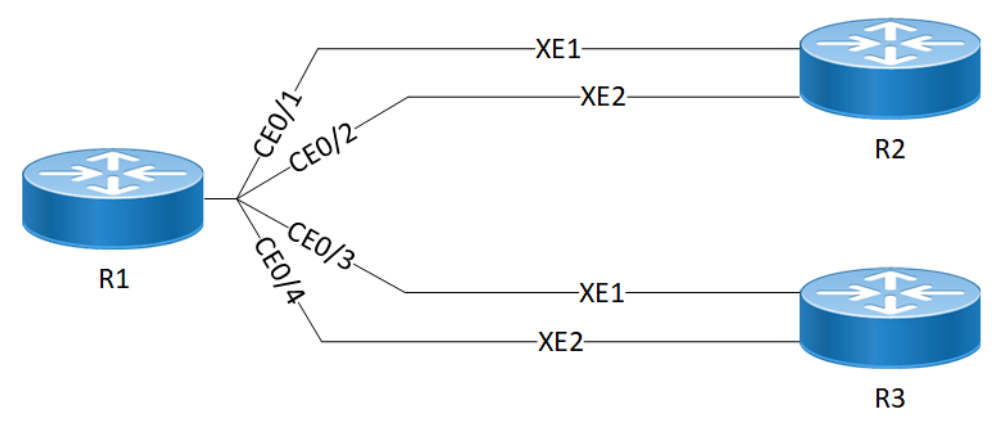

**AS7316-26XB (QAX) 100G Port Breakout Configuration**

#### **R1**

The following table outlines the configuration steps for dividing a single port into multiple ports through channelization.

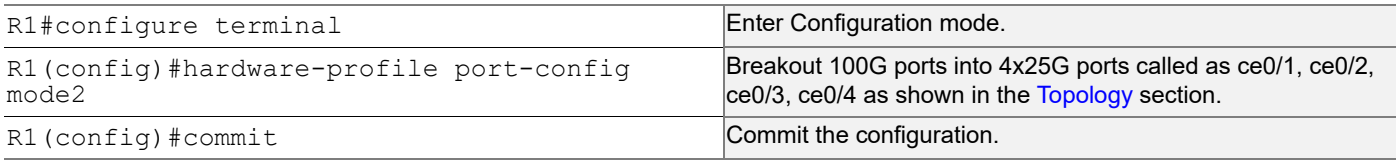

### **Validation**

Use this command to validate the port breakout configuration.

```
R1#show interface brief
```

```
Codes: ETH - Ethernet, LB - Loopback, AGG - Aggregate, MLAG - MLAG Aggregate
        FR - Frame Relay, TUN -Tunnel, PBB - PBB Logical Port, VP - Virtual Port
        CVP - Channelised Virtual Port, METH - Management Ethernet, UNK- Unknown
        ED - ErrDisabled, PD - Protocol Down, AD - Admin Down, IA - InActive
        PD(Min L/B) - Protocol Down Min-Links/Bandwidth
        OTD - Object Tracking Down
        DV - DDM Violation, NA - Not Applicable
        NOM - No operational members, PVID - Port Vlan-id
        Ctl - Control Port (Br-Breakout/Bu-Bundle)
        HD - ESI Hold Timer Down
```
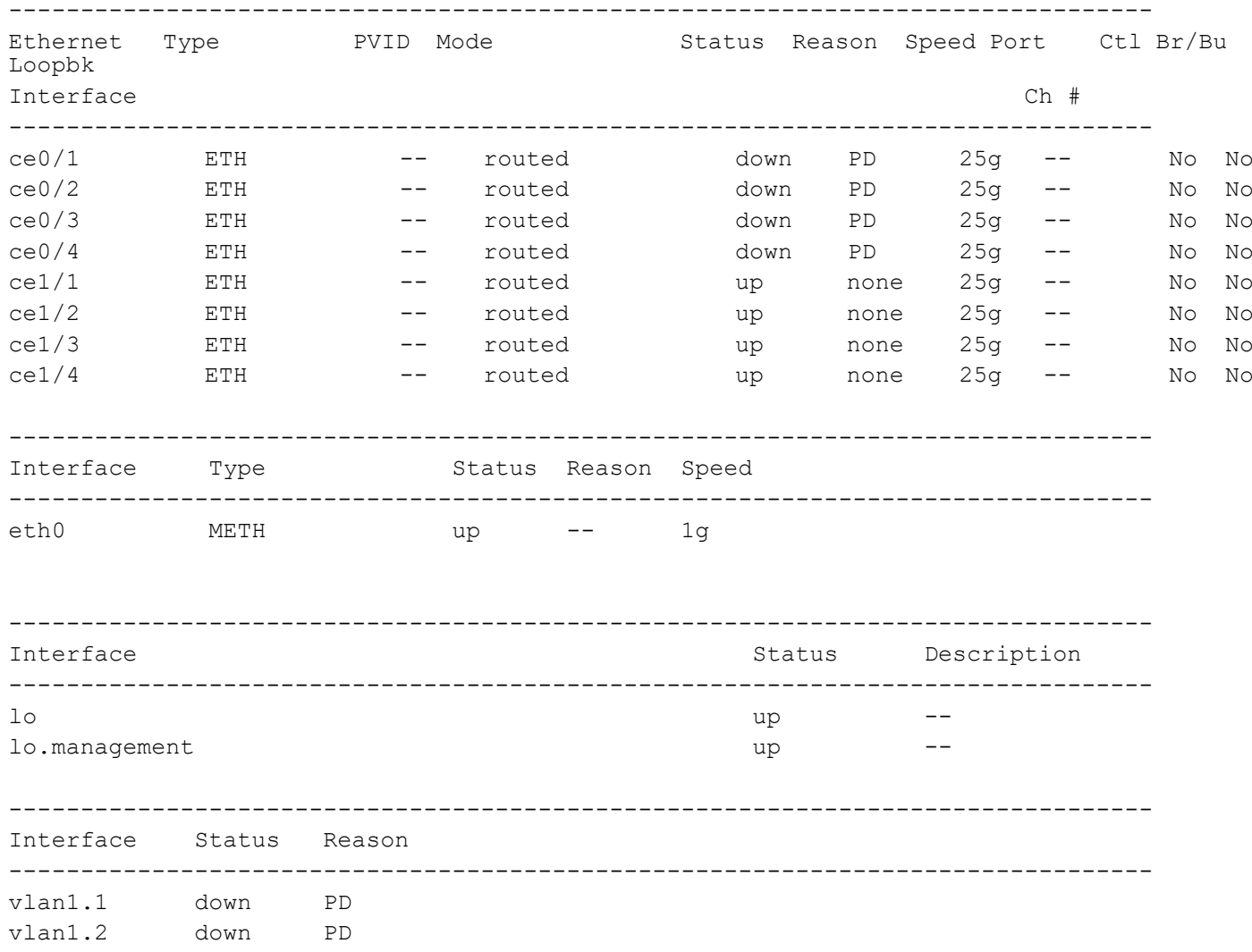

After reloading the interfaces ce0 and ce1 the 100G ports are subdivided into four 25G ports, as indicated below.

```
ce0 - ce0/1, ce0/2, ce0/3, ce0/4ce1 - ce1/1,ce1/2,ce1/3,ce1/4
```
## **Unconfigure Port Breakout**

Combine a port that has been previously split into multiple smaller ports. This command allows you to revert the port to its original combined state. For example, if port ce0 was a 100G port that was broken into four 25G ports, this command will allow you to revert the port to its original state as a 100G port.

#### **R1**

The following table outlines the unconfiguration steps for port breakout.

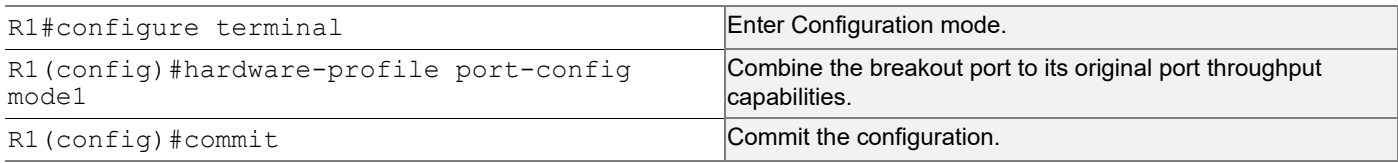

### **Validation**

Use this command to validate the port breakout unconfiguration.

```
R1#show interface brief
```
Codes: ETH - Ethernet, LB - Loopback, AGG - Aggregate, MLAG - MLAG Aggregate FR - Frame Relay, TUN -Tunnel, PBB - PBB Logical Port, VP - Virtual Port CVP - Channelised Virtual Port, METH - Management Ethernet, UNK- Unknown ED - ErrDisabled, PD - Protocol Down, AD - Admin Down, IA - InActive PD(Min L/B) - Protocol Down Min-Links/Bandwidth DV - DDM Violation, NA - Not Applicable NOM - No operational members, PVID - Port Vlan-id Ctl - Control Port (Br-Breakout/Bu-Bundle) HD - ESI Hold Timer Down

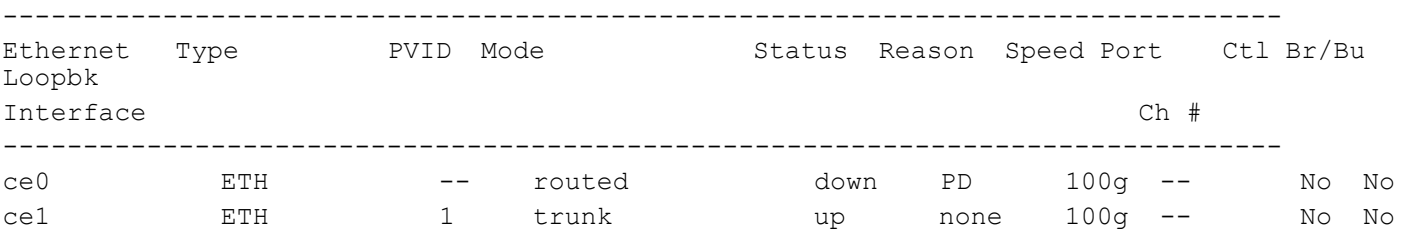

After reloading the interfaces ce0/1, ce0/2, ce0/3, and ce0/4 all the 4x25G sub-ports will be deleted, and the 100G ports ce0 and ce1 will be added.

ce0 - ce0/1,ce0/2,ce0/3,ce0/4 ce1 - ce1/1,ce1/2,ce1/3,ce1/4

## **Port Breakout (100G) for S9500-30XS (Qumran-AX) Platform**

## **Overview**

The S9500-30XS supports 20 (port 1-20) 10GbE SFP+ ports, 8 (port 21-28) 25GbE SFP28 ports and 2 (29-30) 100 GbE QSFP28 ports. We can split only the 100G QSFP28 (ce0,ce1)ports into 4X25G. Breakout not supported for other ports.

Note: The port breakout functionality is not supported on ports other than these designated ports.

## **Feature Characteristics**

Breakout configurations facilitate the connection between network devices with varying port speeds, allowing for the optimal utilization of port bandwidth.

Enabling breakout mode on network equipment such as switches, routers, and servers introduces innovative approaches for network operators to meet the ever-growing need for higher bandwidth. By incorporating high-speed ports that support breakout functionality, operators can enhance faceplate port density and enable a gradual transition to higher data rates, effectively adapting to evolving bandwidth requirements.

### **Benefits**

The advantages of utilizing a 100G port breakout:

- Boosts port density and saves on rack space
- Reduces power consumption
- Facilitates future upgrades.

## **Configuration**

By default, mode 1 designates the board with 100G ports. If you switch it to mode 2, all 100G ports will be divided into 4x25G ports. To split a 100G port into 4x25G ports, use the following command, save the configuration, and then reload the device.

## **Topology**

The platform supports splitting a single 100G QSFP28 port into the following 4x25G ports.

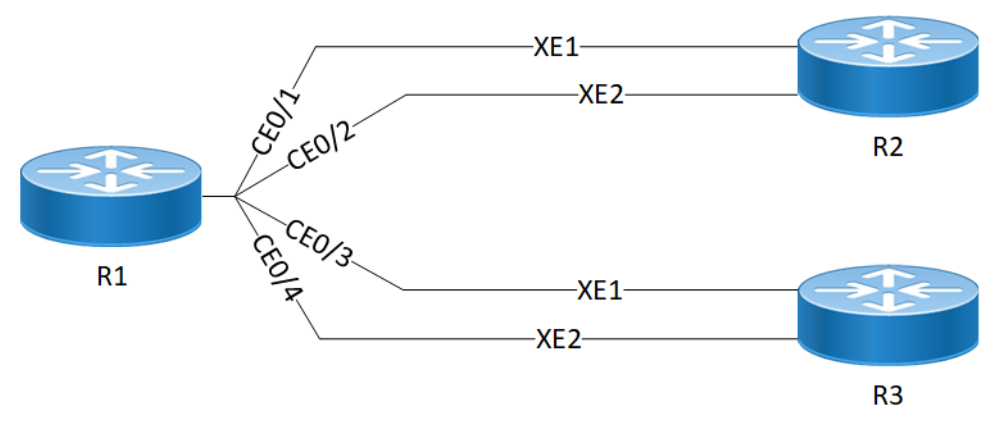

**SP9500-30XS (QAX) 100G Port Breakout Configuration**

#### **R1**

The following table outlines the configuration steps for dividing a single port into multiple ports through channelization.

R1#configure terminal enter Configuration mode.

R1(config)#hardware-profile port-config mode2

Breakout 100G ports into 4x25G ports called as ce1/1, ce1/2, ce1/3, ce1/4 as shown in the [Topology](#page-1116-0) section. R1(config)#commit Commit Commit Commit Commit the configuration.

### **Validation**

Use this command to validate the port breakout configuration.

OcNOS#show interface brief

Codes: ETH - Ethernet, LB - Loopback, AGG - Aggregate, MLAG - MLAG Aggregate LBG - Link Bonding Group, MODEM - Link Bonding Modem FR - Frame Relay, TUN -Tunnel, PBB - PBB Logical Port, VP - Virtual Port CVP - Channelised Virtual Port, METH - Management Ethernet, UNK- Unknown ED - ErrDisabled, PD - Protocol Down, AD - Admin Down, IA - InActive PD(Min L/B) - Protocol Down Min-Links/Bandwidth OTD - Object Tracking Down DV - DDM Violation, NA - Not Applicable NOM - No operational members, PVID - Port Vlan-id Ctl - Control Port (Br-Breakout/Bu-Bundle) HD - ESI Hold Timer Down

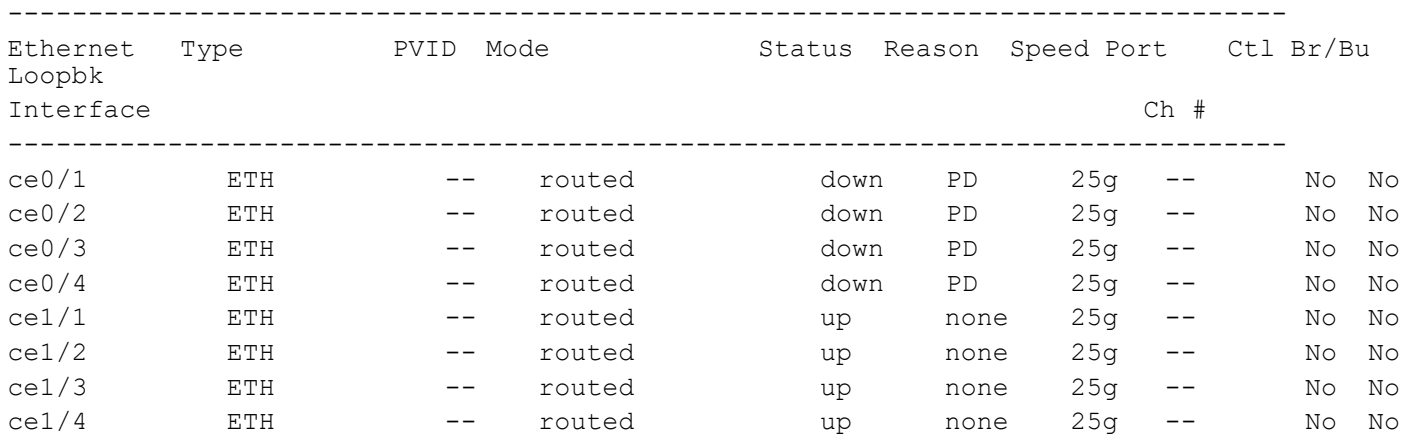

After reloading the interfaces ce0 and ce1, the 100G ports are subdivided into four 25G ports, as indicated below.

ce0 - ce0/1, ce0/2, ce0/3, ce0/4 ce1 - ce1/1,ce1/2,ce1/3,ce1/4

## **Unconfigure Port Breakout**

Combine a port that has been previously split into multiple smaller ports. This command allows you to revert the port to its original combined state. For example, if port ce49 was a 100G port that was broken into four 25G ports, this command will allow you to revert the port to its original state as a 100G port.

#### **R1**

The following table outlines the unconfiguration steps for port breakout.

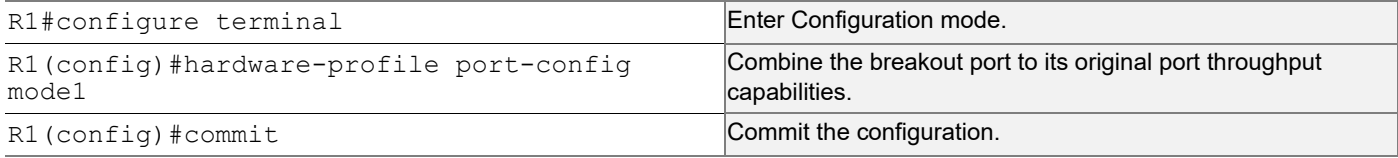

### **Validation**

Use this command to validate the port breakout unconfiguration.

```
R1#show interface brief
Codes: ETH - Ethernet, LB - Loopback, AGG - Aggregate, MLAG - MLAG Aggregate
      LBG - Link Bonding Group, MODEM - Link Bonding Modem
       FR - Frame Relay, TUN -Tunnel, PBB - PBB Logical Port, VP - Virtual Port
      CVP - Channelised Virtual Port, METH - Management Ethernet, UNK- Unknown
      ED - ErrDisabled, PD - Protocol Down, AD - Admin Down, IA - InActive
      PD(Min L/B) - Protocol Down Min-Links/Bandwidth
      OTD - Object Tracking Down
      DV - DDM Violation, NA - Not Applicable
      NOM - No operational members, PVID - Port Vlan-id
       Ctl - Control Port (Br-Breakout/Bu-Bundle)
      HD - ESI Hold Timer Down
--------------------------------------------------------------------------------
Ethernet Type PVID Mode Status Reason Speed Port Ctl Br/Bu
Loopbk
Interface Ch \pm Ch \pm--------------------------------------------------------------------------------
ce0 ETH -- routed up none 100g -- No No
ce1 ETH -- routed up none 100g -- No No
```
After reloading the interfaces ce1/1, ce1/2, ce1/3, and ce1/4, all the 4x25G sub-ports will be deleted, and the 100G ports ce0, ce1, will be added.

 ce0/1,ce0/2,ce0/3,ce0/4-ce0 ce1/1,ce1/2,ce1/3,ce1/4-ce1

# CHAPTER 3 Port Breakout (400G) on Qumran2

## **Overview**

The port breakout capability offers a robust and secure solution for divide 400GbE ports into multiple port, ensuring a reliable network infrastructure. In today's networks, there's a demand for a diverse range of Ethernet interface speeds, including 10GbE, 25GbE, 40GbE, and 100GbE. It is essential to have a variety of cost-effective cabling options. This flexibility is crucial to address connectivity requirements and facilitate seamless migrations as network speeds and density needs continue to evolve.

Each 400GbE port (QSFP-DD) has the capacity to support up to eight SERDES, with each SERDES capable of delivering 50G of bandwidth. This capability allows for the following port configurations. The default SERDES mode operates at 50G.

### **Feature Characteristics**

Breakout configurations facilitate the connection between network devices with varying port speeds, allowing for the optimal utilization of port bandwidth.

The breakout mode on network equipment, such as switches, routers, and servers, opens up new possibilities for network operators to keep up with the pace of bandwidth demand. By adding high-speed ports that support breakout mode, network operators can increase the front port density and incrementally enable an upgrade to higher data rates.

### **Benefits**

The 400G platforms empower data centers and high-performance computing environments to meet the increasing demand for greater bandwidth at a reduced cost and power consumption per gigabit. Some key benefits of these platforms include:

• Upgrades from 100G to 400G systems increases the available switching bandwidth by a factor of 4, effectively addressing the need for higher data throughput.

• Enables the use of optical or copper breakouts to create higher density 100G ports, providing more options for data connectivity and transmission.

• Reduces the number of optical fiber links, connectors, and patch panels required, achieving a fourfold reduction in infrastructure components when compared to 100G platforms with the same aggregate bandwidth. This reduction contributes to cost savings and simplifies network management.

## **Configuration**

Use the config# gsfp dd application command to select the application ID to be configured for this QSFP-DD module.

Note: Only 400G application modes are supported.

```
Use the show qsfp ddport no > advertisement applications command to check the application modes.
```
## **Topology**

The platform supports splitting a single 400G (QSFP-DD) port into any of the following ports.

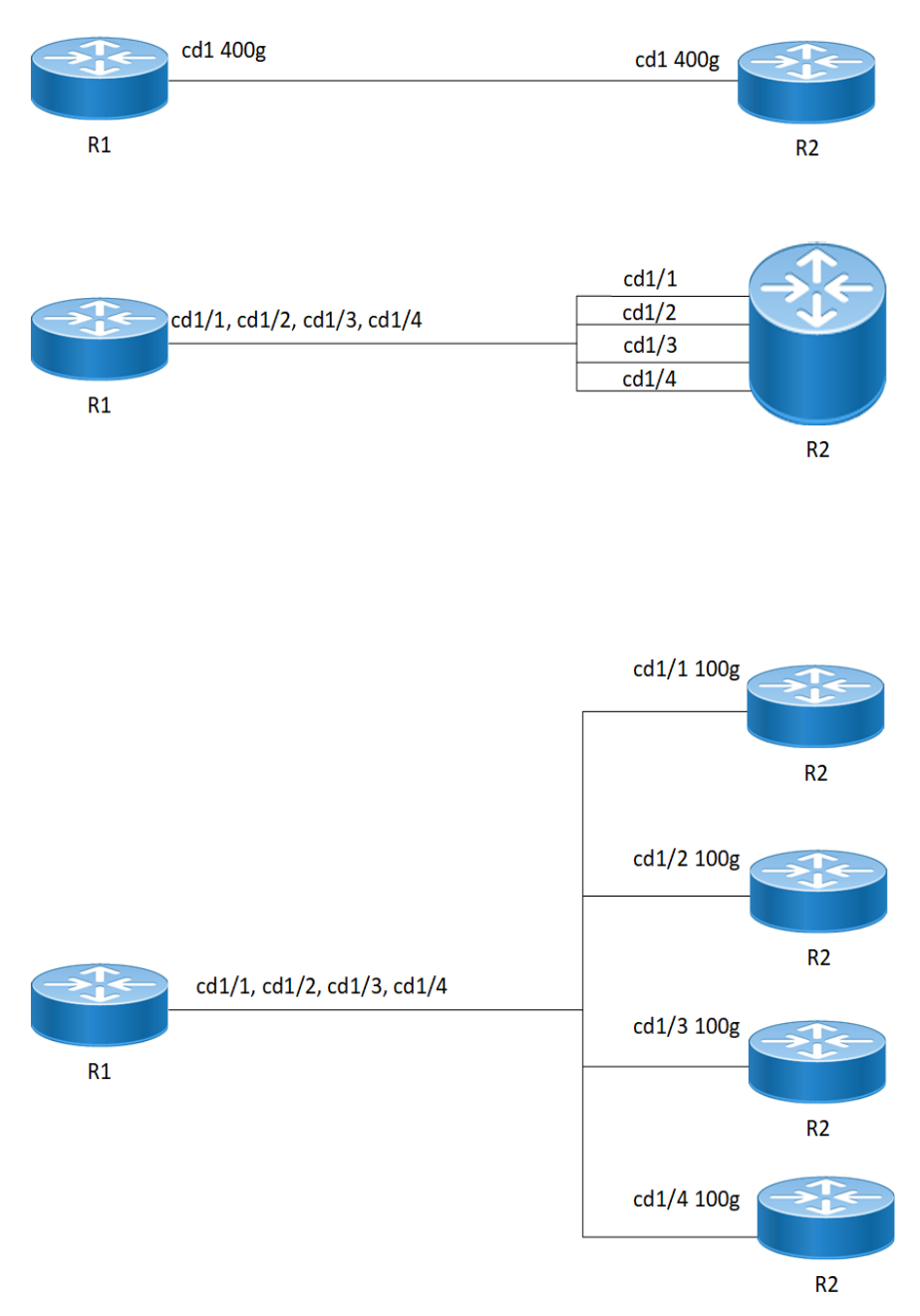

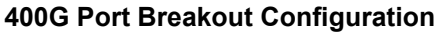

#### **R1**

The following table outlines the configuration steps for dividing a single port into multiple ports through channelization.

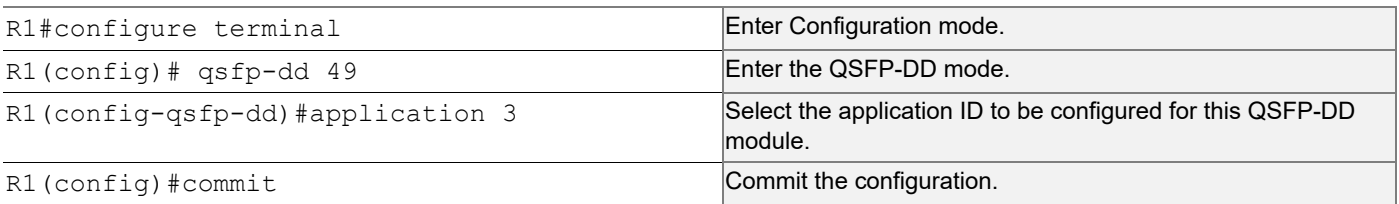

## **EEPROM Details for ZR+ Optics**

The below show command displays output for "SO-TQSFPDD4CCZRP**"** optics**.**

Execute the "show qsfp-dd 3 eeprom" command in the terminal window.

```
Port Number : 3
Identifier : QSFP-DD Double Density 8X Pluggable Transceiver
Name : SmartOptics
OUI : 0x0 0x53 0x4f
Part No : SO-TOSFPDD4CCZRP
Revision Level : A
Serial Number : 223950575
Manufacturing Date : 220926 (yymmddvv, v=vendor specific)
Module Power Class : 8
Module Max Power : 23.75 Watt
Cooling Implemented : Yes
Module Temperature Max : 80 Celsius
Module Temperature Min : 0 Celsius
Operating Voltage Min : 3.12 Volt
Optical Detector : PIN
Rx Power Measurement : Average Power
Tx Disable Module Wide : No
Cable Assembly Link Length : Separable Media
Connector Type : LC (Lucent Connector)
Media Interface Technology : 1550 nm DFB
CMIS Revision : 4.1
Memory Model : Paged
MCI Max Speed : 1000 kHz
Active Firmware Revision : 61.20
Inactive Firmware Revision : 61.20
Hardware Revision : 1.2
Media Type : Optical SMF
Max SMF Link Length : 630.0 Kilometer
Wavelength Nominal : 1547.70 nm
Wavelength Tolerance : 166.55 nm
```
### **Port Breakout Configuration**

Use this command to configure the port breakout on the QSFP-DD module.

#### **R1**

The following table outlines the configuration steps for port breakout.

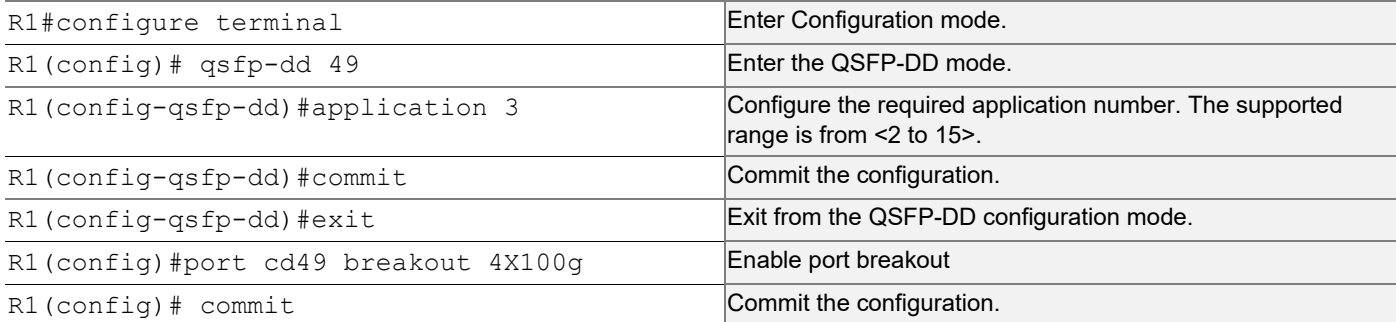

### **Validation**

Use this command to validate the port breakout configuration.

```
R1#show qsfp-dd 49 application
```

```
Port Number : 49
-----------------------------------
  User Config | H/W Config
-----------------------------------
   Application 3 | Application 3
R1#show qsfp-dd 49 advertisement applications
Port Number : 49
> Application 1:
    | Host |
       Interface : 400GAUI-8 C2M
       Application BR : 425.00
       Lane Count : 8
       Lane Sig BR : 26.5625
        Modulation Format : PAM4
        Bits Per Unit Intvl : 2.000000
       Lane Assigned : Lane-1
    | Media |
       Interface : 400ZR, DWDM, Amplified
       Application BR : 478.75
       Lane Count : 1
       Lane Sig BR : 59.84375
        Modulation Format : DP-16QAM
        Bits Per Unit Intvl : 8.000000
       Lane Assigned : Lane-1
  Application 2:
    | Host |
       Interface : 400GAUI-8 C2M
       Application BR : 425.00
```

```
Lane Count : 8
     Lane Sig BR : 26.5625
      Modulation Format : PAM4
      Bits Per Unit Intvl : 2.000000
     Lane Assigned : Lane-1
  | Media |
     Interface : 400ZR, Single Wavelen., Unamp.
     Application BR : 478.75
     Lane Count : 1
     Lane Sig BR : 59.84375
      Modulation Format : DP-16QAM
      Bits Per Unit Intvl : 8.000000
     Lane Assigned : Lane-1
 Application 3:
  | Host |
     Interface : 100GAUI-2 C2M
     Application BR : 106.25
     Lane Count : 2
     Lane Sig BR : 26.5625
      Modulation Format : PAM4
      Bits Per Unit Intvl : 2.000000
     Lane Assigned : Lane-7/Lane-5/Lane-3/Lane-1
  | Media |
     Interface : 400ZR, DWDM, Amplified
     Application BR : 478.75
     Lane Count : 1
     Lane Sig BR : 59.84375
      Modulation Format : DP-16QAM
      Bits Per Unit Intvl : 8.000000
     Lane Assigned : Lane-1
 Application 4:
  | Host |
     Interface : 400GAUI-8 C2M
     Application BR : 425.00
     Lane Count : 8
     Lane Sig BR : 26.5625
      Modulation Format : PAM4
      Bits Per Unit Intvl : 2.000000
     Lane Assigned : Lane-1
  | Media |
      Interface : ZR400-OFEC-16QAM
     Application BR : 481.108374
     Lane Count : 1
     Lane Sig BR : 60.1385468
      Modulation Format : DP-16QAM
      Bits Per Unit Intvl : 8.000000
```

```
Lane Assigned : Lane-1
 Application 5:
  | Host |
     Interface : 100GAUI-2 C2M
     Application BR : 106.25
     Lane Count : 2
     Lane Sig BR : 26.5625
      Modulation Format : PAM4
      Bits Per Unit Intvl : 2.000000
     Lane Assigned : Lane-7/Lane-5/Lane-3/Lane-1
  | Media |
     Interface : ZR400-OFEC-16QAM
     Application BR : 481.108374
     Lane Count : 1
     Lane Sig BR : 60.1385468
      Modulation Format : DP-16QAM
      Bits Per Unit Intvl : 8.000000
     Lane Assigned : Lane-1
 Application 6:
  | Host |
     Interface : 100GAUI-2 C2M
     Application BR : 106.25
     Lane Count : 2
     Lane Sig BR : 26.5625
      Modulation Format : PAM4
      Bits Per Unit Intvl : 2.000000
     Lane Assigned : Lane-7/Lane-5/Lane-3/Lane-1
  | Media |
     Interface : ZR300-OFEC-8QAM
     Application BR : 360.831281
     Lane Count : 1
     Lane Sig BR : 60.1385468
      Modulation Format : DP-8QAM
      Bits Per Unit Intvl : 6.000000
     Lane Assigned : Lane-1
 Application 7:
  | Host |
      Interface : 100GAUI-2 C2M
     Application BR : 106.25
     Lane Count : 2
     Lane Sig BR : 26.5625
      Modulation Format : PAM4
      Bits Per Unit Intvl : 2.000000
     Lane Assigned : Lane-7/Lane-5/Lane-3/Lane-1
  | Media |
     Interface : ZR200-OFEC-QPSK
```
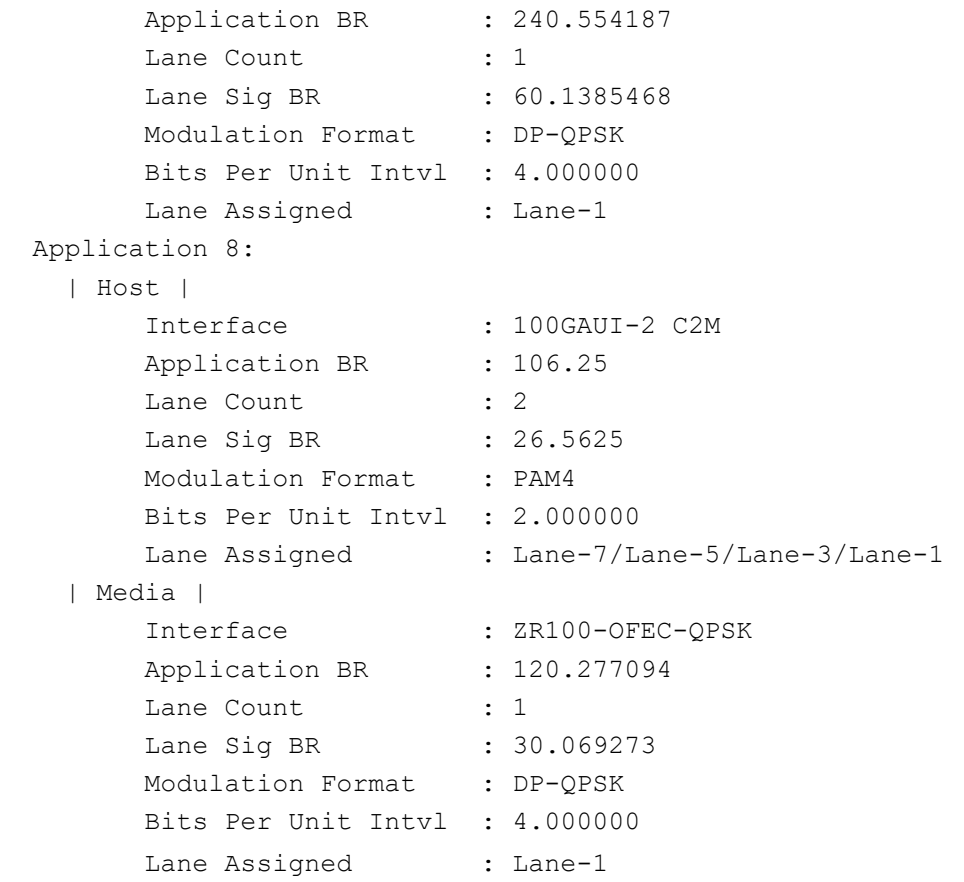

### **Port Breakout Interfaces**

Use this command to configure the to see the interfaces after the port breakout.

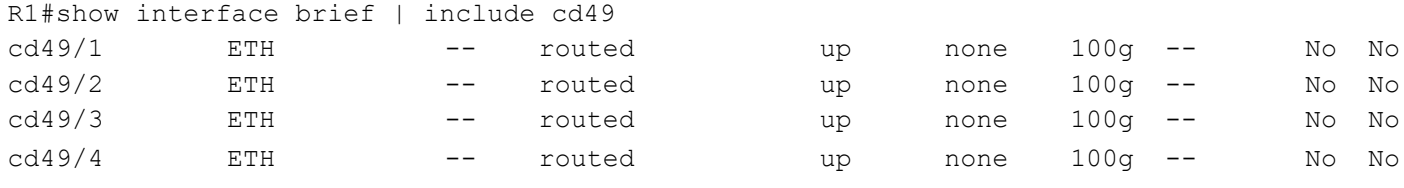

## **Port Breakout Unconfiguration**

Use this command to unconfigure the port breakout on the QSFP-DD module.

#### **R1**

The following table outlines the configuration steps for port breakout.

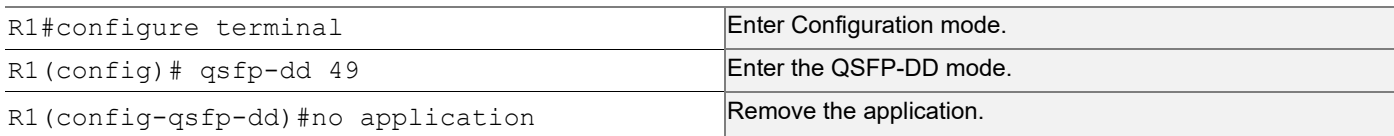

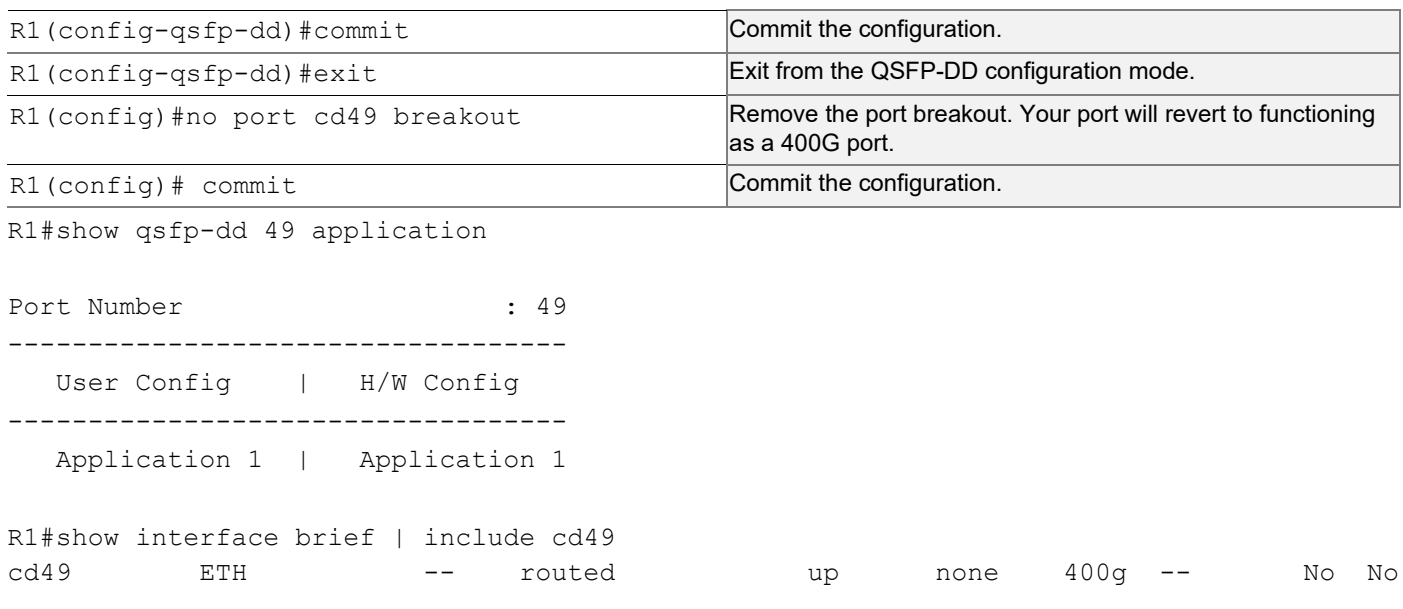

## **Port Breakout Configuration with serdes 25g**

Use this command to configure the port breakout on the QSFP-DD module.

#### **R1**

The following table outlines the configuration steps for port breakout.

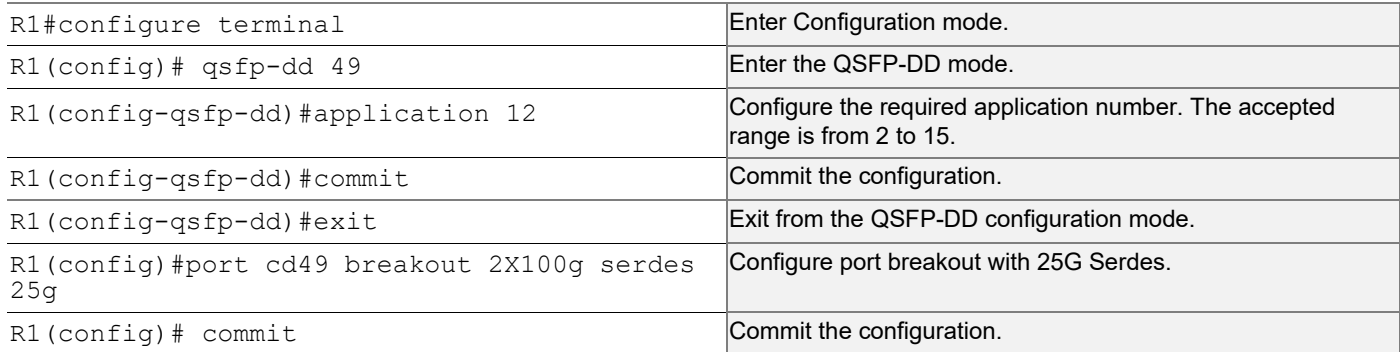

## **Validation**

Use this command to validate the port breakout configuration.

```
R1#show qsfp-dd 49 application
Port Number : 49
-----------------------------------
  User Config | H/W Config
 -----------------------------------
   Application 12 | Application 12
```
## **Port Breakout Interfaces**

Use this command to configure the to see the interfaces after the port breakout.

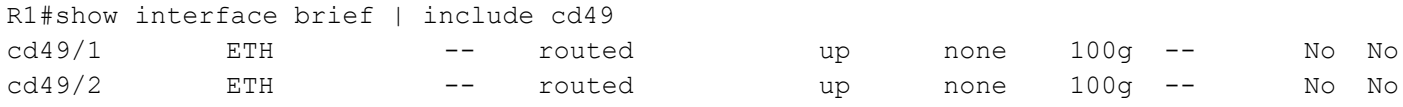

## **Port Breakout Unconfiguration with serdes 25g**

Use this command to unconfigure the port breakout on the QSFP-DD module.

#### **R1**

The following table outlines the configuration steps for port breakout.

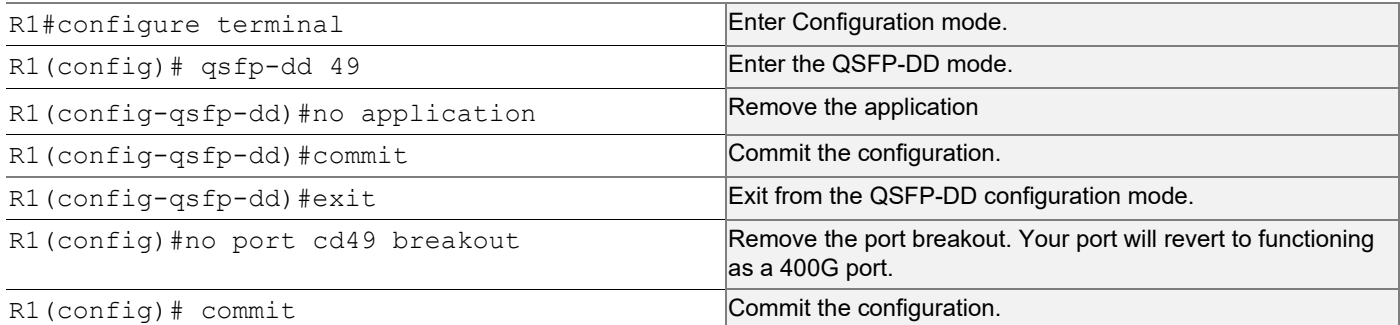

R1#show qsfp-dd 49 application

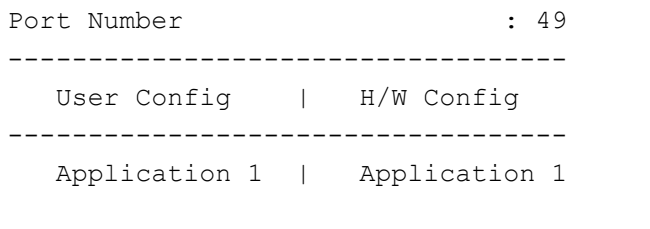

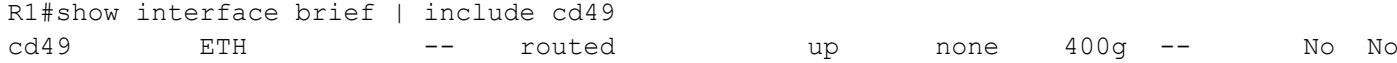

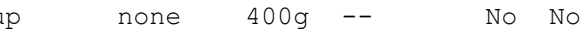

# CHAPTER 4 Dynamic Port Breakout (100G) on Qumran AX and MX

## **Overview**

Dynamic port breakout is a feature in networking equipment, particularly in switches and routers, that allows for the dynamic allocation of physical ports to different speeds and protocols based on the connected devices requirements. It enhances the network flexibility, scalability, and cost-efficiency by dynamically adapting switch port configurations to meet the evolving demands of modern networking environments.

The port breakout functionality supports the division of 100GbE ports into distinct configurations, such as 4x10GbE, 4x25GbE, and 2x50GbE, using a secure and highly reliable breakout cabling solution. Networks today demand a combination of interface speeds, including 10Gb, 25Gb, 40Gb, and 100Gb Ethernet, to accommodate a diverse range of flexible connectivity options. Additionally, cost-effective cabling solutions are crucial to address connectivity needs and facilitate smooth migrations as network speeds and density requirements evolve.

The port breakout feature offers the flexibility to split a 100G port into 4X10G, 4X25G, 2X50G, and vice versa. When performing a port breakout on the 100G port (ce1), the original port (ce1) is replaced by four 10G ports, namely ce1/1, ce1/2, ce1/3, and ce1/4. All Layer 2 (L2) and Layer 3 (L3) features applicable to normal ports can be executed on these breakout ports.

In the event of un-configuring the port breakout, the breakout ports (ce1/1, ce1/2, ce1/3, ce1/4) will be removed, and the original 100G port (ce1) will be reinstated. This seamless process allows for efficient management and adaptation of network configurations based on evolving needs.

## **Feature Characteristics**

Breakout configurations facilitate the connection between network devices with varying port speeds, allowing for the optimal utilization of port bandwidth.

The breakout mode on network equipment, such as switches, routers, and servers, opens up new possibilities for network operators to keep up with the pace of bandwidth demand. By adding high-speed ports that support breakout mode, network operators can increase the front port density and incrementally enable an upgrade to higher data rates.

### **Benefits**

The advantages of utilizing a 100G port breakout:

- Boosts port density and saves on rack space
- Reduces power consumption
- Facilitates future upgrades
- No reload is necessary after performing the dynamic port breakout.

## **Prerequisites**

The board must be up and running with the appropriate build.

## **Limitations**

- Port Breakout is supported on all 100g interfaces except the ports having an external phy. These external phy ports can be seen using command show hsl extphy status.
- You cannot change one port breakout mode (4X10G, 4X25G) to the other mode (4X10G, 4X25G) directly. You must remove the breakout configuration to change the mode.
- Port breakout is not supported with ports hosting sub-interfaces or other active services. To enable breakout, all services on the interfaces must be un-configured first. After breakout, services can be reconfigured on the breakout ports.

## <span id="page-1136-0"></span>**Configuration**

By default, the device is supported with 100G ports interfaces such as ce0, ce1, ce2, and ce3. Following a breakout, all 100G ports will be divided into 4x10G, 4x25G, and 2x50G ports. The following configuration steps outlines for dividing a single port into multiple ports through channelization.

1. To break a port into multiple ports, execute the following command in the config mode. R1#configure terminal R1(config)#port ce1 breakout 4X10g Breakout 100G ports into 4x10G ports called as ce1/1, ce1/2, ce1/3, ce1/4 as shown in the [Configuration](#page-1136-0) section.

### **Sample running configuration**

Use this command for the sample running configuration.

```
OcNOS#show running-config
!
! Software version: EC_AS5916-54X-OcNOS-CSR-6.5.1.55-EFT 04/23/2024 05:04:43
!
!Last configuration change at 16:38:03 UTC Thu Apr 11 2019 by ocnos
!
feature netconf-ssh vrf management
feature netconf-tls vrf management
no feature netconf-ssh
no feature netconf-tls
no service password-encryption
!
logging console 5
logging monitor 5
logging cli
logging level all 2
snmp-server enable traps link linkDown
snmp-server enable traps link linkUp
!
hardware-profile filter qos-ext enable
hardware-profile statistics voq-full-color enable
hardware-profile statistics ingress-acl disable
hardware-profile statistics cfm-ccm enable
!
```

```
ip vrf management
!
qos enable
qos statistics
!
port ce1 breakout 4X10g
no ip domain-lookup
ip domain-lookup vrf management
ip name-server vrf management 10.12.3.23
bridge 1 protocol rstp vlan-bridge
tfo Disable
errdisable cause stp-bpdu-guard
no feature telnet vrf management
no feature telnet
feature ssh vrf management
no feature ssh
no aaa local authentication password-policy
feature dns relay
ip dns relay
ipv6 dns relay
feature ntp vrf management
ntp enable vrf management
feature rsyslog vrf management
lldp run
lldp tlv-select basic-mgmt system-name
lldp tlv-select basic-mgmt management-address
!
class-map type qos match-all c2
 match cos 2
!
policy-map type qos p1
 class type qos c2
  police cir 8 gbps
   exit
!
vlan database
  vlan 2-100 bridge 1 state enable
!
interface ce0
!
interface ce1/1
!
interface ce1/2
!
interface ce1/3
!
interface ce1/4
!
interface ce2
!
```

```
interface ce3
  shutdown
!
interface ce4
!
interface ce5
!
interface eth0
 ip vrf forwarding management
 ip address dhcp
!
interface lo
 ip address 127.0.0.1/8
 ipv6 address ::1/128
!
interface lo.management
 ip vrf forwarding management
 ip address 127.0.0.1/8
 ipv6 address ::1/128
!
interface xe0
!
interface xe1
!
interface xe2
!
interface xe3
!
interface xe4
 shutdown
!
interface xe5
!
interface xe6
!
interface xe7
!
interface xe8
 shutdown
!
interface xe9
 load-interval 30
!
interface xe10
 switchport
 bridge-group 1
 switchport mode trunk
  switchport trunk allowed vlan all
  load-interval 30
  service-policy type qos input p1
```

```
!
interface xe11
!
interface xe12
!
interface xe13
!
interface xe14
!
interface xe15
!
interface xe16
!
interface xe17
!
interface xe18
!
interface xe19
!
interface xe20
!
interface xe21
 switchport
 bridge-group 1
 switchport mode trunk
 switchport trunk allowed vlan all
 load-interval 30
!
interface xe22
!
interface xe23
!
interface xe24
!
interface xe25
!
interface xe26
 speed 1g
!
interface xe27
  speed 1g
!
interface xe28
!
interface xe29
!
interface xe30
!
interface xe31
!
```
interface xe32 ! interface xe33 ! interface xe34 ! interface xe35 ! interface xe36 ! interface xe37 ! interface xe38 ! interface xe39 ! interface xe40 ! interface xe41 ! interface xe42 ! interface xe43 ! interface xe44 ! interface xe45 ! interface xe46 ! interface xe47 ! exit ! ! end

## **Validation**

Use this command to validate the port breakout configuration.

```
R1#show interface brief
```

```
Codes: ETH - Ethernet, LB - Loopback, AGG - Aggregate, MLAG - MLAG Aggregate
        LBG - Link Bonding Group, MODEM - Link Bonding Modem
        FR - Frame Relay, TUN -Tunnel, PBB - PBB Logical Port, VP - Virtual Port
        CVP - Channelised Virtual Port, METH - Management Ethernet, UNK- Unknown
       ED - ErrDisabled, PD - Protocol Down, AD - Admin Down, IA - InActive
        PD(Min L/B) - Protocol Down Min-Links/Bandwidth
```
 OTD - Object Tracking Down DV - DDM Violation, NA - Not Applicable NOM - No operational members, PVID - Port Vlan-id Ctl - Control Port (Br-Breakout/Bu-Bundle) HD - ESI Hold Timer Down -------------------------------------------------------------------------------- Ethernet Type Mode Status Reason Speed Port Ctl Br/Bu Loopbk Interface  $\Box$  Ch  $\#$ ------------------------------------------------------------------------------- ce0 ETH -- routed up none 100g -- No No ce1/1 ETH -- routed down PD 10g -- No No ce1/2 ETH -- routed down PD 10g -- No No ce1/3 ETH -- routed down PD 10g -- No No ce1/4 ETH -- routed down PD 10g -- No No ce2 ETH -- routed down PD 40g -- No No ce3 ETH -- routed up none 100g -- No No ce4 ETH -- routed down PD 100g -- No No ce5 ETH -- routed down PD 100g -- No No -------------------------------------------------------------------------------- Interface Type Status Reason Speed ------------------------------------------------------------------------------- eth0 METH up -- 1g -------------------------------------------------------------------------------- Interface and the status description of the Status Description ------------------------------------------------------------------------------- lo terminale de la constantidad de la constantidad de la constantidad de la constantidad de la constantidad de lo.management up ---------------------------------------------------------------------------------- Interface Status Reason ------------------------------------------------------------------------------- vlan1.1 down PD vlan1.100 down PD vlan1.200 down PD -------------------------------------------------------------------------------- Ethernet Type PVID Mode Status Reason Speed Port Ctl Br/Bu Loopbk Interface  $\Box$  Ch  $\#$ ------------------------------------------------------------------------------- xe0 ETH -- routed up none 10g -- No No xe1 ETH -- routed down PD 10g -- No No xe2 ETH -- routed down PD 10g -- No No xe3 ETH -- routed down PD 10g -- No No xe4 ETH -- routed up none 10g -- No No

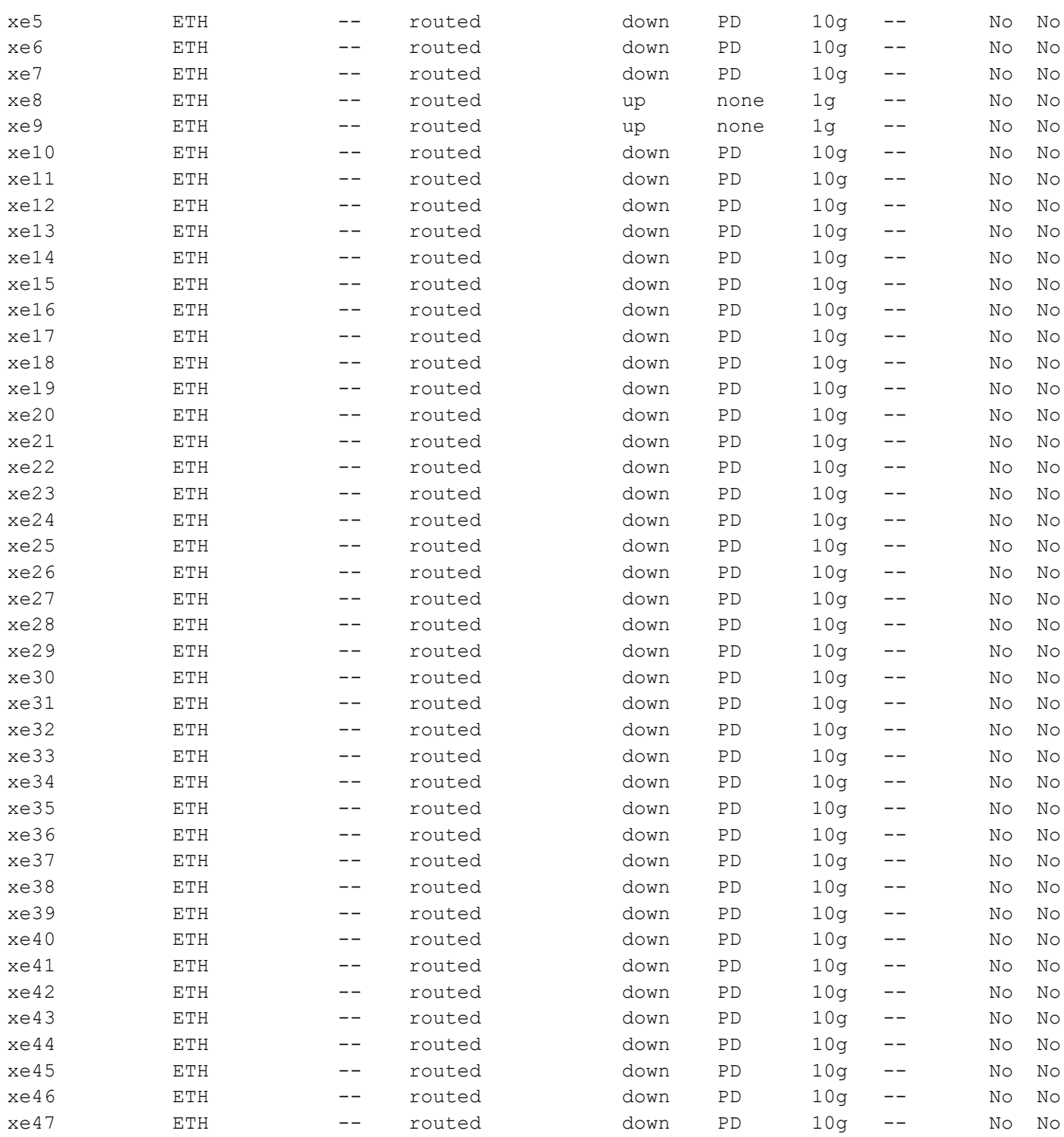

The interfaces ce0, ce1, ce2, ce3, ce4, and ce5, the 100G ports are subdivided into four 10G ports, as indicated below.

```
ce0 - ce0/1,ce0/2,ce0/3,ce0/4
ce1 - ce1/1,ce1/2,ce1/3,ce1/4
ce2 - ce2/1,ce2/2,ce2/3,ce2/4
ce3 - ce3/1,ce3/2,ce3/3,ce3/4
ce4 - ce4/1,ce4/2,ce4/3,ce4/4
```

```
ce5 - ce5/1, ce5/2, ce5/3, ce5/4
```
## **Unconfiguration**

Combine a port that has been previously split into multiple smaller ports. This command allows you to revert the port to its original combined state. For example, if port ce0 was a 100G port that was broken into four 25G ports, this command will allow you to revert the port to its original state as a 100G port.

1. To revert the breakout of multiple ports to the original configuration, execute the following command in the config mode.

```
R1#configure terminal
R1(config)#no port ce1 breakout
```
### **Validation**

Use this command to validate the dynamic port breakout unconfiguration.

R1#show interface brief

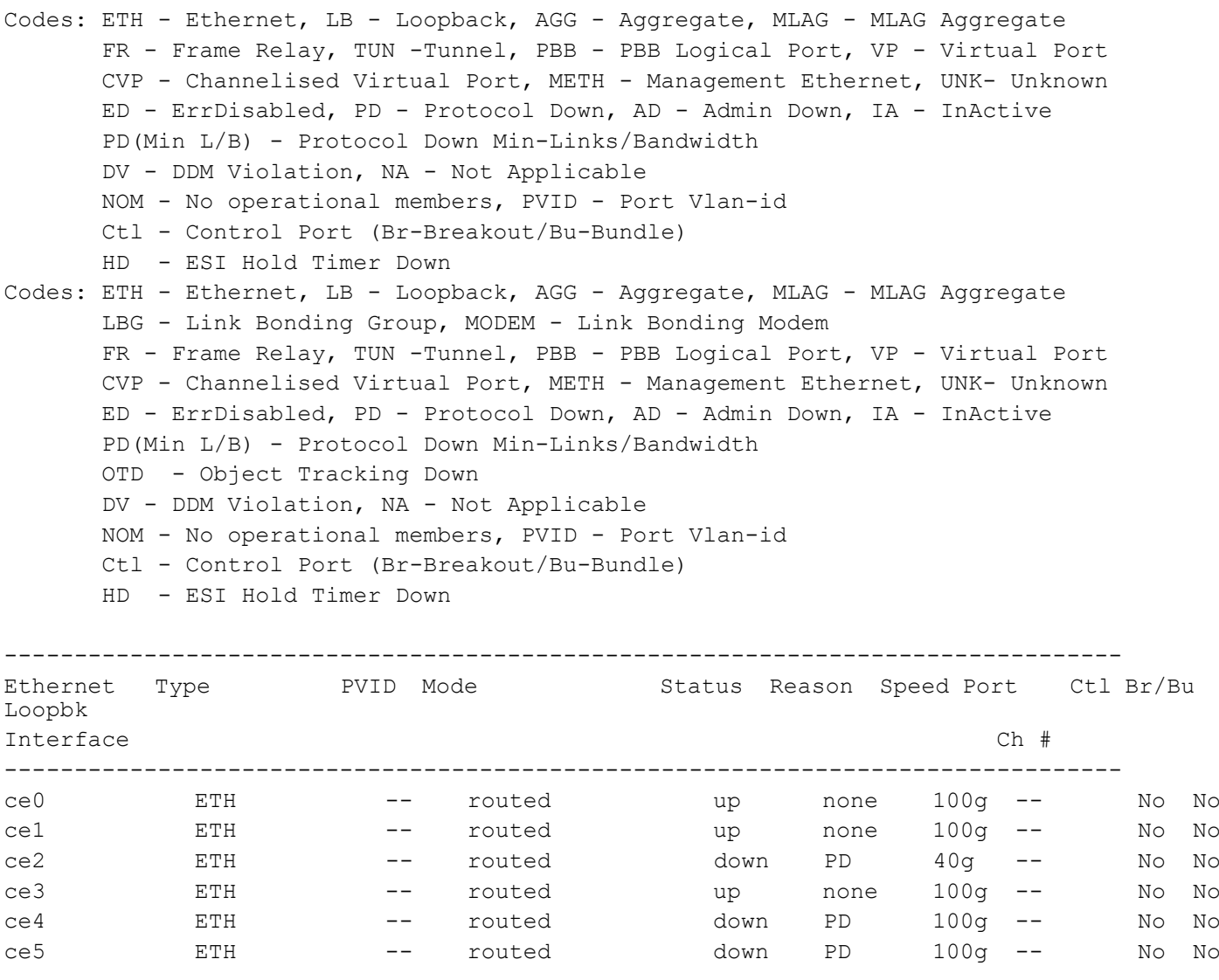

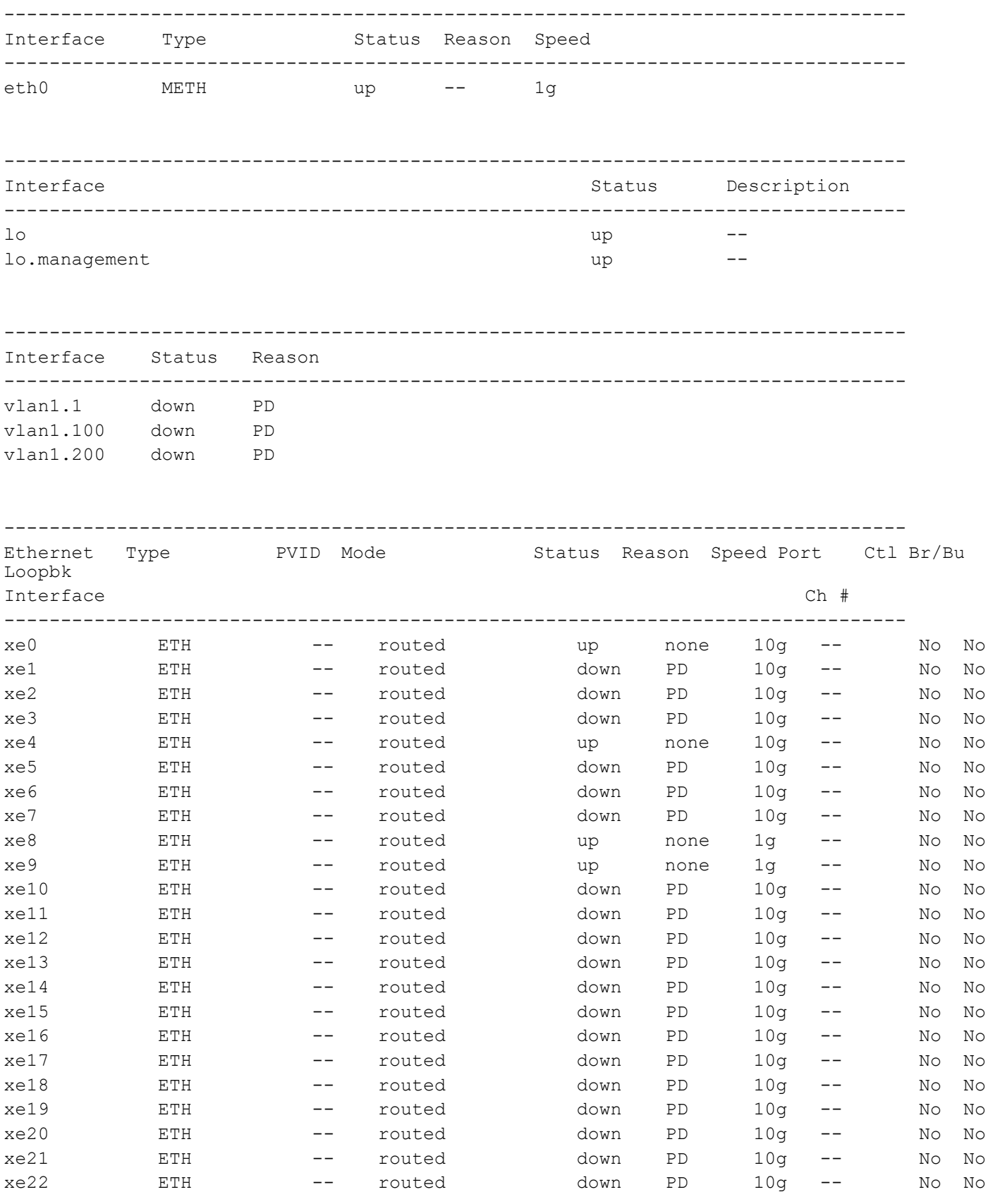

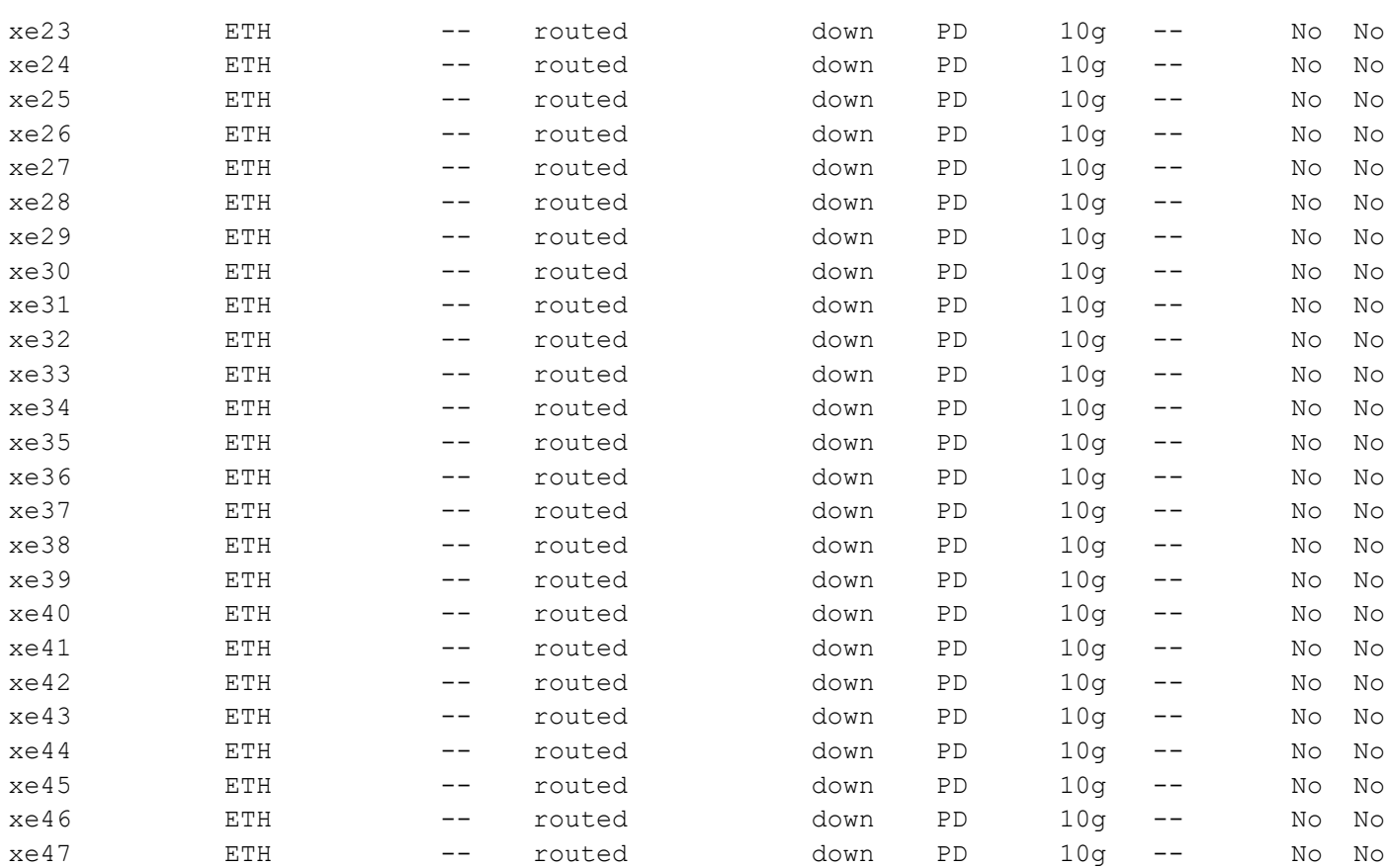

The interfaces ce0/1, ce0/2, ce0/3, ce0/4, all the 4x10G sub-ports will be deleted, and the 100G ports ce0, ce1, ce2, ce3, ce4, and ce5 will be added.

- ce0 ce0/1,ce0/2,ce0/3,ce0/4
- ce1 ce1/1,ce1/2,ce1/3,ce1/4
- ce2 ce2/1,ce2/2,ce2/3,ce2/4
- ce3 ce3/1,ce3/2,ce3/3,ce3/4
- ce4 ce4/1, ce4/2, ce4/3, ce4/4
- ce5 ce5/1,ce5/2,ce5/3,ce5/4

# System Management Command Reference

# CHAPTER 1 Basic Commands

This chapter describes basic commands.

- [banner motd](#page-1149-0)
- [banner motd file URL](#page-1227-0)
- [cli timestamp](#page-1150-0)
- [clock set](#page-1151-0)
- [clock timezone](#page-1152-0)
- [configure terminal](#page-1153-0)
- [configure terminal force](#page-1154-0)
- [copy empty-config startup-config](#page-1155-0)
- [copy running-config startup-config](#page-1156-0)
- [crypto pki generate rsa common-name ipv4](#page-1157-0)
- [debug nsm](#page-1158-0)
- [debug vm-events](#page-1160-0)
- [disable](#page-1161-0)
- [do](#page-1162-0)
- [enable](#page-1163-0)
- [enable password](#page-1164-0)
- [end](#page-1165-0)
- [exec-timeout](#page-1166-0)
- [exit](#page-1167-0)
- [help](#page-1168-0)
- [history](#page-1169-0)
- [hostname](#page-1170-0)
- [line console](#page-1171-0)
- [line vty \(all line mode\)](#page-1172-0)
- [line vty \(line mode\)](#page-1173-0)
- [logging cli](#page-1174-0)
- [logout](#page-1175-0)
- [max-session](#page-1176-0)
- [ping](#page-1177-0)
- [ping \(interactive\)](#page-1180-0)
- [port breakout](#page-1182-0)
- [quit](#page-1184-0)
- [reload](#page-1185-0)
- [service advanced-vty](#page-1186-0)
- [service password-encryption](#page-1187-0)
- [service terminal-length](#page-1188-0)
- [show clock](#page-1189-0)
- [show cli](#page-1190-0)
- [show cli history](#page-1191-0)
- [show cli list](#page-1192-0)
- [show cli list all](#page-1193-0)
- [show cli modes](#page-1195-0)
- [show crypto csr](#page-1197-0)
- [show debugging nsm](#page-1198-0)
- [show debugging vm-events](#page-1199-0)
- [show logging cli](#page-1200-0)
- [show nsm client](#page-1201-0)
- [show process](#page-1202-0)
- [show running-config](#page-1203-0)
- [show running-config switch](#page-1204-0)
- [show startup-config](#page-1206-0)
- [show tcp](#page-1207-0)
- [show timezone](#page-1209-0)
- [show users](#page-1212-0)
- [show version](#page-1214-0)
- [sys-reload](#page-1216-0)
- [sys-shutdown](#page-1217-0)
- [terminal width](#page-1218-0)
- [terminal length](#page-1219-0)
- [terminal monitor](#page-1220-0)
- [traceroute](#page-1221-0)
- [watch static-mac-movement](#page-1222-0)
- [write](#page-1223-0)
- [write terminal](#page-1224-0)

## <span id="page-1149-0"></span>**banner motd**

Use this command to set the message of the day (motd) at login.

After giving this command, you must write to memory using the [terminal monitor](#page-1220-0) command. If you do not write to memory, the new message of the day is not available after the device reboots.

Use the  $no$  parameter to not display a [banner](#page-1227-0) message at login. To configure multi-line banner message, see banner [motd file URL](#page-1227-0) command.

#### **Command Syntax**

banner motd LINE banner motd default banner motd file URL no banner motd

#### **Parameters**

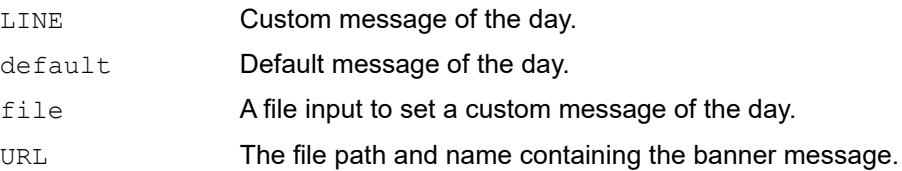

#### **Default**

By default, the following banner is displayed after logging in:

OcNOS version 1.3.4.268-DC-MPLS-ZEBM 09/27/2018 13:44:22

#### **Command Mode**

Configure mode

#### **Applicability**

This command was introduced before OcNOS version 1.3.

#### **Examples**

```
#configure terminal
(config)#banner motd default
```
#configure terminal (config)#no banner motd

## <span id="page-1150-0"></span>**cli timestamp**

Use this command to enable timestamp print after every show command line interfaces.

Use the no form of this command disable the timestamp print.

#### **Command Syntax**

cli timestamp

#### **Parameters**

None

#### **Default**

Disabled

#### **Command Mode**

Configure mode

#### **Applicability**

This command was introduced before OcNOS version 6.5.2.

#### **Example**

```
OcNOS#configure terminal
Enter configuration commands, one per line. End with CNTL/Z.
OcNOS(config)#cli timestamp
OcNOS(config)#commit
OcNOS(config)#exit
OcNOS#
OcNOS#configure terminal
Enter configuration commands, one per line. End with CNTL/Z.
OcNOS(config)#no cli timestamp
OcNOS(config)#commit
OcNOS(config)#exit
```
#### **Validation Example:**

```
Virgo-6#show ip ospf neighbor
! [execution timestamp : 2024 May 14 08:57:44]
Virgo-6#
Virgo-6#show mpls forwarding-table
! [execution timestamp : 2024 May 14 08:57:49]
Codes: > - installed FTN, * - selected FTN, p - stale FTN, ! - using backup
       B - BGP FTN, K - CLI FTN, (t) - tunnel, P - SR Policy FTN, (b) -
bypass,
        L - LDP FTN, R - RSVP-TE FTN, S - SNMP FTN, I - IGP-Shortcut,
        U - unknown FTN, O - SR-OSPF FTN, i - SR-ISIS FTN, k - SR-CLI FTN
        (m) - FTN mapped over multipath transport, (e) - FTN is ECMP
FTN-ECMP LDP: Disabled
Code FEC FTN-ID Nhlfe-ID Tunnel-ID Pri Out-Label Out-Intf ELC Nexthop 
UpTime
```
## <span id="page-1151-0"></span>**clock set**

Use this command to set the system time manually.

#### **Command Syntax**

clock set HH:MM:SS <1-31> MONTH <2000-2099>

#### **Parameters**

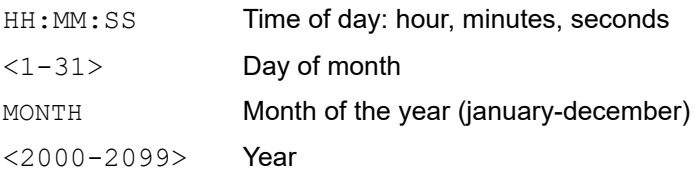

#### **Default**

N/A

#### **Command Mode**

Exec and privileged exec mode

#### **Applicability**

This command was introduced before OcNOS version 1.3.

#### **Examples**

#clock set 18:30:00 13 january 2021 18:30:00 UTC Wed Jan 13 2021
## **clock timezone**

Use this command to set the system time zone.

Use no form of this command to set the default system time zone (UTC).

## **Command Syntax**

```
clock timezone (WORD)
no clock timezone
```
## **Parameters**

WORD Timezone name. Use 'show timezone' to get the list of city names.

## **Default**

By default, system time zone is UTC

## **Command Mode**

Configuration mode

## **Applicability**

This command was introduced before OcNOS version 1.3.

### **Examples**

(config)#clock timezone Los\_Angeles

# **configure terminal**

Use this command to enter configure mode.

When multiple CLI sessions are enabled with the [cmlsh multiple-config-session](#page-1238-0) command, configure terminal will not acquire a running datastore lock.

## **Command Syntax**

configure terminal

#### **Parameters**

None

## **Default**

No default value is specified

### **Command Mode**

Privileged Exec mode

## **Applicability**

This command was introduced before OcNOS version 1.3.

## **Example**

The following example shows entering configure mode (note the change in the command prompt).

```
#configure terminal
(config)#
```
# **configure terminal force**

Use the configure terminal force command to kick out the configure command mode to privileged EXEC mode, iff there is any session already in configure command mode.

Note: Configure terminal force with option 0 or without any option indicates immediate kick out the session which is locked to configure command mode. similarly, configure terminal force with option of any value indicates session locked to configure command mode will be exited to privileged Exec mode after the specified number of seconds completed.

When multiple CLI sessions are enabled with the [cmlsh multiple-config-session](#page-1238-0) command, configure terminal force has no effect because configuration mode is allowed for multiple users simultaneously.

## **Command Syntax**

configure terminal force <0-600|>

#### **Parameters**

<0-600> Timeout value in seconds for the session in config mode to exit to Privileged

### **Default**

No default value is specified

#### **Command Mode**

Privileged Exec mode

## **Applicability**

This command was introduced before OcNOS version 1.3.

```
#configure terminal force 0
#
```
# **copy empty-config startup-config**

Use this command to clear the contents of the startup configuration.

## **Command Syntax**

copy empty-config startup-config

#### **Parameters**

None

## **Default**

None

#### **Command Mode**

Privileged exec mode

### **Applicability**

This command was introduced before OcNOS version 1.3.

```
#copy empty-config startup-config
#
```
# **copy running-config startup-config**

Use this command to a write the configuration to the file used at startup. This is the same as the [terminal monitor](#page-1220-0) command.

## **Command Syntax**

copy running-config startup-config

### **Parameters**

None

## **Default**

No default value is specified

### **Command Mode**

Privileged Exec mode

### **Applicability**

This command was introduced before OcNOS version 1.3.

```
#copy running-config startup-config
Building configuration...
[OK]
#
```
## **crypto pki generate rsa common-name ipv4**

Use this command to generate a private key and Certificate Signing Request (CSR) which are required for OcNOS to establish a Transport Layer Security (TLS) connection with a NetConf client.

### **Command Syntax**

crypto pki generate rsa common-name ipv4 IPv4ADDR

#### **Parameters**

IPv4ADDR IPv4 address for the Common Name field of the CSR

#### **Default**

N/A

#### **Command Mode**

Privileged Exec mode

#### **Applicability**

This command was introduced in OcNOS version 5.0.

```
#crypto pki generate rsa common-name ipv4 7.7.7.7
#show crypto csr
-----BEGIN CERTIFICATE REQUEST-----
MIICVzCCAT8CAQAwEjEQMA4GA1UEAwwHNy43LjcuNzCCASIwDQYJKoZIhvcNAQEB
BQADggEPADCCAQoCggEBAMkzIZaxNYPd8PW0hexecUFKq9pJn5IJzJkOQDtoVFOT
zeLPRxBaOt1NVd+lEF+wy3AgnGMw004g4AP7qaE+S5X1vKGAjagtfh/gfDAPDUtM
CpYLMCACM7n76OmyP9eUpkMbOSPkZDIBZfjUMxDTFwkzCBH+BF6SkSxtA24NUA9z
5heCIb1ArXYjdlIeB+9FfiVdOZ5yxQsLY8604ONL7Upl766SArGQo6oZ1dJ+bc91
sQVCEpF40SdCNn+Uw3R0cPfQF81BJD4H0EHf1VnHtYJwQ1yax6qc5ghT9R/rABDa
BFB3R09QpjV4Ihd/MyrdQmEIoXHeNNvSGDj9+eiEpksCAwEAAaAAMA0GCSqGSIb3
DQEBCwUAA4IBAQAwXkQmNf3yiL+pmpwvE+gU8KVp3i4cvD13Vjh7IQMkCT47WPaM
DUiYgwk+dPVAI+iWZq4qTvUNn6xahOyN5rnkTz9eipsQ1YHPpZB7hj5fimWwzJws
m4Tun0GZieEBCROqUpbuW+6QDvtR3XSzHhdGGSIteZv9cYyKhNuO07okwr67c2Ea
1lB7Pcu1tOb4wj3xjqaO/ENDG+nmdUPaIKZrAwf2fEOarOaHgKwcl1AHHbusbJWL
qH0fA1OyVgfvg/WuCPP6Peg/Cpla7bDWqeGYt9vFTtekKoOMQLzJwl6oINbtBCcw
DZJpeaQpUhFm+ZOjwibZ5NGPBRSTuYncp5xJ
-----END CERTIFICATE REQUEST-----
```
## **debug nsm**

Use this command to enable NSM debugging.

Use the no form of this command or the undebug command to disable NSM debugging.

#### **Command Syntax**

```
debug nsm (all|)
no debug nsm (all|)
undebug nsm (all|)
```
debug nsm bfd no debug nsm bfd undebug nsm bfd

```
debug nsm events
no debug nsm events
undebug nsm events
```
debug nsm hal (all|) debug debug nsm hal events no debug nsm hal (all|) no debug nsm hal events undebug nsm hal events

debug nsm packet (recv|send|) (detail|) no debug nsm packet (recv|send|) (detail|) undebug nsm packet (recv|send|) (detail|)

#### **Parameters**

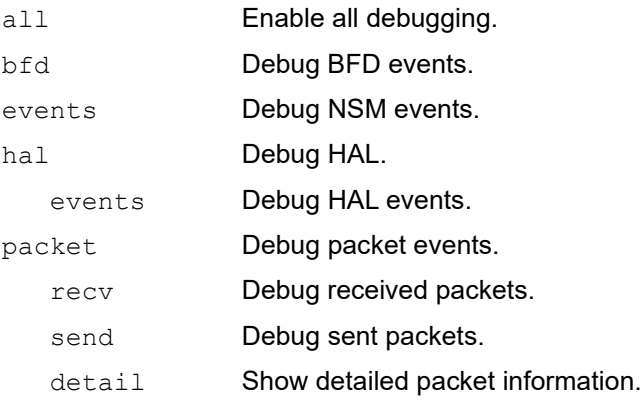

## **Default**

By default, debugging is disabled.

### **Command Mode**

Exec mode, privileged exec mode, and configure mode

## **Applicability**

This command was introduced before OcNOS version 1.3.

```
#debug nsm all
#
#debug nsm bfd
#
#debug nsm events
#
#debug nsm hal all
#
#debug nsm packet
#
#debug nsm packet recv detail
```
## **debug vm-events**

Use this command to enable debug logs for Guest VM events

Use the no form of this command to disable debug logs for Guest VM events

## **Command Syntax**

debug vm-events no debug vm-events

### **Parameters**

None

## **Default**

No default value specified.

## **Command Mode**

Configure mode

Exec mode

## **Applicability**

This command was introduced before OcNOS version 6.1.0

## **Examples**

#configure terminal (config)#debug vm-events

# **disable**

Use this command from to exit privileged exec mode and return to exec mode. This is the only command that allows you to go back to exec mode. The [exit](#page-1167-0) or [quit](#page-1184-0) commands in privileged exec mode end the session without returning to exec mode.

## **Command Syntax**

disable

### **Parameters**

None

## **Default**

No default value is specified

### **Command Mode**

Privileged Exec mode

## **Applicability**

This command was introduced before OcNOS version 1.3.

```
#disable
>
```
# **do**

Use this command to run several exec mode or privileged exec mode commands from configure mode. The commands that can be run from configure mode using do are: show, clear, debug, ping, traceroute, write, and no debug.

## **Command Syntax**

do LINE

### **Parameters**

LINE Command and its parameters.

## **Default**

No default value is specified

### **Command Mode**

Configure mode

## **Applicability**

This command was introduced before OcNOS version 1.3.

```
#configure terminal
#(config)#do show interface
Interface lo
  Hardware is Loopback index 1 metric 1 mtu 16436 duplex-half arp ageing 
timeout 25
  <UP,LOOPBACK,RUNNING>
  VRF Binding: Not bound
  Label switching is disabled
  No Virtual Circuit configured
  Administrative Group(s): None
  DSTE Bandwidth Constraint Mode is MAM
  inet 4.4.4.40/32 secondary
  inet 127.0.0.1/8
   inet6 ::1/128
  Interface Gifindex: 3
  Number of Data Links: 0
  GMPLS Switching Capability Type:
     Packet-Switch Capable-1 (PSC-1)
  GMPLS Encoding Type: Packet
  Minimum LSP Bandwidth 0
     input packets 10026, bytes 730660, dropped 0, multicast packets 0
     input errors 0, length 0, overrun 0, CRC 0, frame 0, fifo 0, missed 0
     output packets 10026, bytes 730660, dropped 0
     output errors 0, aborted 0, carrier 0, fifo 0, heartbeat 0, window 0
     collisions 0
#
```
## **enable**

Use this command to enter privileged exec command mode.

## **Command Syntax**

enable

## **Parameters**

None

## **Default**

No default value is specified

## **Command Mode**

Exec mode

## **Applicability**

This command was introduced before OcNOS version 1.3.

## **Example**

The following example shows entering the Privileged Exec mode (note the change in the command prompt).

>enable #

## <span id="page-1164-0"></span>**enable password**

Use this command to change or create a password to use when entering enable mode.

Note: Only network administrators can execute this command. For more, see the [username](#page-212-0) command.

There are two methods to enable a password:

- Plain Password: a clear text string that appears in the configuration file.
- Encrypted Password: An encrypted password does not display in the configuration file; instead, it displays as an encrypted string. First, use this command to create a password. Then, use the [service password-encryption](#page-1187-0) command to encrypt the password.

Use the no parameter to disable the password.

## **Command Syntax**

enable password LINE no enable password no enable password LINE

#### **Parameters**

LINE Password string, up to 8 alpha-numeric characters, including spaces. The string cannot begin with a number.

### **Default**

No default value is specified

#### **Command Mode**

Configure mode

#### **Applicability**

This command was introduced before OcNOS version 1.3.

```
#configure terminal
(config)#enable password mypasswd
```
# **end**

Use this command to return to privileged exec command mode from any other advanced command mode.

## **Command Syntax**

end

## **Parameters**

None

**Default**

No default value is specified

## **Command Mode**

All command modes

## **Applicability**

This command was introduced before OcNOS version 1.3.

## **Example**

The following example shows returning to privileged exec mode directly from interface mode.

```
#configure terminal
(config)#interface eth0
(config-if)#end
#
```
## **exec-timeout**

Use this command to set the interval the command interpreter waits for user input detected. That is, this sets the time a telnet session waits for an idle VTY session before it times out. A value of zero minutes and zero seconds (0 and 0) causes the session to wait indefinitely.

Use the no parameter to disable the wait interval.

### **Command Syntax**

```
exec-timeout <0-35791> (<0-2147483>|)
no exec-timeout
```
#### **Parameters**

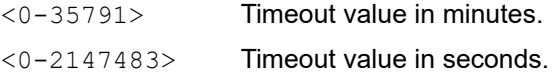

#### **Default**

No default value is specified

#### **Command Mode**

Line mode

### **Applicability**

This command was introduced before OcNOS version 1.3.

#### **Example**

In the following example, the telnet session will timeout after 2 minutes, 30 seconds if there is no response from the user.

```
Router#configure terminal
Router(config)#line vty 23 66
Router(config-line)#exec-timeout 2 30
```
## <span id="page-1167-0"></span>**exit**

Use this command to exit the current mode and return to the previous mode. When used in exec mode or privileged exec mode, this command terminates the session.

## **Command Syntax**

exit

### **Parameters**

None

## **Default**

No default value is specified

## **Command Mode**

All command modes

## **Applicability**

This command was introduced before OcNOS version 1.3.

## **Examples**

The following example shows exiting interface mode and returning to configure mode.

```
#configure terminal
(config)#interface eth0
(config-if)#exit
(config)#
```
# **help**

Use this command to display help for the OcNOS command line interface.

## **Command Syntax**

help

## **Parameters**

None

## **Default**

No default value is specified

## **Command Mode**

All command modes

## **Applicability**

This command was introduced before OcNOS version 1.3.

## **Example**

```
#help
CLI provides advanced help feature. When you need help,
anytime at the command line please press '?'.
If nothing matches, the help list will be empty and you must backup
until entering a '?' shows the available options.
Two styles of help are provided:
1. Full help is available when you are ready to enter a
    command argument (e.g. 'show ?') and describes each possible
   argument.
2. Partial help is provided when an abbreviated argument is entered
    and you want to know what arguments match the input
```
(e.g. 'show ve?'.)

# **history**

Use this command to set the maximum number of commands stored in the command history.

Use the no parameter to remove the configuration.

## **Command Syntax**

```
history max <0-2147483647>
no history max
```
## **Parameters**

<0-2147483647> Number of commands.

## **Default**

No default value is specified

## **Command Mode**

Line mode

## **Applicability**

This command was introduced before OcNOS version 1.3.

## **Examples**

```
#configure terminal
(config)#line vty 12 77
(config-line)#history max 123
```
(config-line)#no history max

# **hostname**

Use this command to set the network name for the device. OcNOS uses this name in system prompts and default configuration filenames.

Setting a host name using this command also sets the host name in the kernel.

Note: After giving the hostname command, you must write to memory using the [terminal monitor](#page-1220-0) command. If you do not write to memory, the change made by this command (the new host name) is not set after the device reboots.

Use the no parameter to disable this function.

#### **Command Syntax**

```
hostname WORD
no hostname (WORD|)
```
#### **Parameter**

WORD Network name for a system. Per RFC 952 and RFC 1123, a host name string can contain only the special characters period (".") and hyphen ("-"). These special characters cannot be at the start or end of a host name.

#### **Default**

No default value is specified

#### **Command Mode**

Configure mode

#### **Applicability**

This command was introduced before OcNOS version 1.3.

#### **Example**

```
#configure terminal
(config)#hostname ABC
(config)#
```
(config)#no hostname (config)#exit

# **line console**

Use the this command to move or change to the line console mode.

## **Command Syntax**

line console <0-0>

## **Parameters**

<0-0> First line number.

**Default**

No default value is specified

### **Command Mode**

Configure mode

## **Applicability**

This command was introduced before OcNOS version 1.3.

## **Example**

This example enters line mode (note the change in the prompt).

```
#configure terminal
(config)#line console 0
(config-line)#
```
# **line vty (all line mode)**

Use this command to move or change to all line VTY mode.

Note: line vty is just a mode changing command, and it can't exist without sub attributes being configured. i.e exectimeout.

### **Command Syntax**

line vty

#### **Parameters**

None

#### **Default**

No default value is specified

#### **Command Mode**

Configure mode

### **Applicability**

This command was introduced in OcNOS version 3.0.

#### **Example**

The following example shows entering all line mode (note the change in the prompt).

```
#configure terminal
(config)#line vty
(config-all-line)#exit
(config)#
```
# **line vty (line mode)**

Use this command to move or change to VTY mode. This command is used to connect to a protocol daemon. This configuration is necessary for any session. This configuration should be in the daemon's config file before starting the daemon.

Use the no parameter to disable this command.

Note: line vty is just a mode changing command, and it can't exist without sub attributes being configured. i.e exectimeout.

### **Command Syntax**

```
line vty <0-871> <0-871>
no line vty <0-871> (<0-871>|)
```
#### **Parameters**

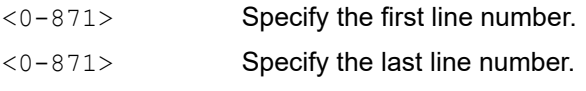

Note: Configurations (exec-timeout) performed under this mode, affects only the current VTY session.

### **Default**

No default value is specified

#### **Command Mode**

Configure mode

## **Applicability**

This command was introduced before OcNOS version 1.3.

#### **Example**

The following example shows entering line mode (note the change in the prompt).

```
#configure terminal
(config)#line vty 9
(config-line)#exit
(config)no line vty 9
```
# **logging cli**

Use this command to enable logging commands entered by all users.

Use the no parameter to disable logging commands entered by all users.

## **Command Syntax**

```
logging cli
no logging cli
```
## **Parameter**

None

## **Default**

No default value is specified

## **Command Mode**

Configure mode

## **Applicability**

This command was introduced before OcNOS version 1.3.

```
#configure terminal
(config)#logging cli
(config)#no logging cli
```
# **logout**

Use this command to exit the OcNOS shell.

## **Command Syntax**

logout

## **Parameters**

None

**Default** No default value is specified

## **Command Mode**

Exec mode and privileged exec mode

## **Applicability**

This command was introduced before OcNOS version 1.3.

```
>logout
OcNOS login:
>enable
en#logout
\,>
```
## **max-session**

Use this command to set maximum VTY session limit.

Use no form of this command to unset session-limit.

User can configure session-limit for Telnet and SSH sessions separately but this max-session parameter value takes the precedence to restrict the maximum number of sessions. If user configured this max-session to be 4, then the device would allow only maximum of 4 SSH and Telnet sessions collectively irrespective of the individual SSH and Telnet max-session configuration. Active sessions won't be disturbed even if the configured max-session limit is lesser than the current active sessions.

### **Command syntax**

max-session <1-40>

#### **Parameters**

<1-40> Number of sessions

### **Default**

By default, 40 sessions are allowed.

#### **Command Mode**

Line mode

## **Applicability**

This command is introduced in OcNOS version 5.0

#### **Example**

In the following example max-session is configured as 4, thus the device would allow only 4 management sessions of SSH and Telnet collectively.

```
#configure terminal
(config)#line vty
(config-all-line)#max-session 5
(config-all-line)#commit
(config-all-line)#exit
(config)#exit
```
# **ping**

Use this command to send echo messages to another host.

Note: When data packets copied to cpu due to destination lookup fail, both data packets and icmp echo request packets processed in cpu through same cpu queue and it may happen that ping fails due to congestion. In such cases, to check connectivity, please use interactive ping command and update tos value 192. Refer [ping](#page-1180-0)  [\(interactive\)](#page-1180-0) for the interactive ping command.

#### **Command Syntax**

```
ping WORD (broadcast | count <1-2147483647> | datasize <36-18024> |interface 
  IFNAME| source-ip A.B.C.D | interval <0-3600> | timeout <0-3600>|) (vrf 
  (NAME|management)|)
```

```
ping ip WORD (broadcast | count <1-2147483647> | datasize <36-18024> | interface 
  IFNAME| source-ip A.B.C.D | interval <0-3600> | timeout <0-3600>|) (vrf 
  (NAME|management)|)
```

```
ping ipv6 WORD (broadcast | count <1-2147483647> | datasize <36-18024> |interface 
  IFNAME| source-ip X:X::X:X | interval <0-3600> | timeout <0-3600>|) (vrf 
  (NAME|management)|)
```
### **Parameters**

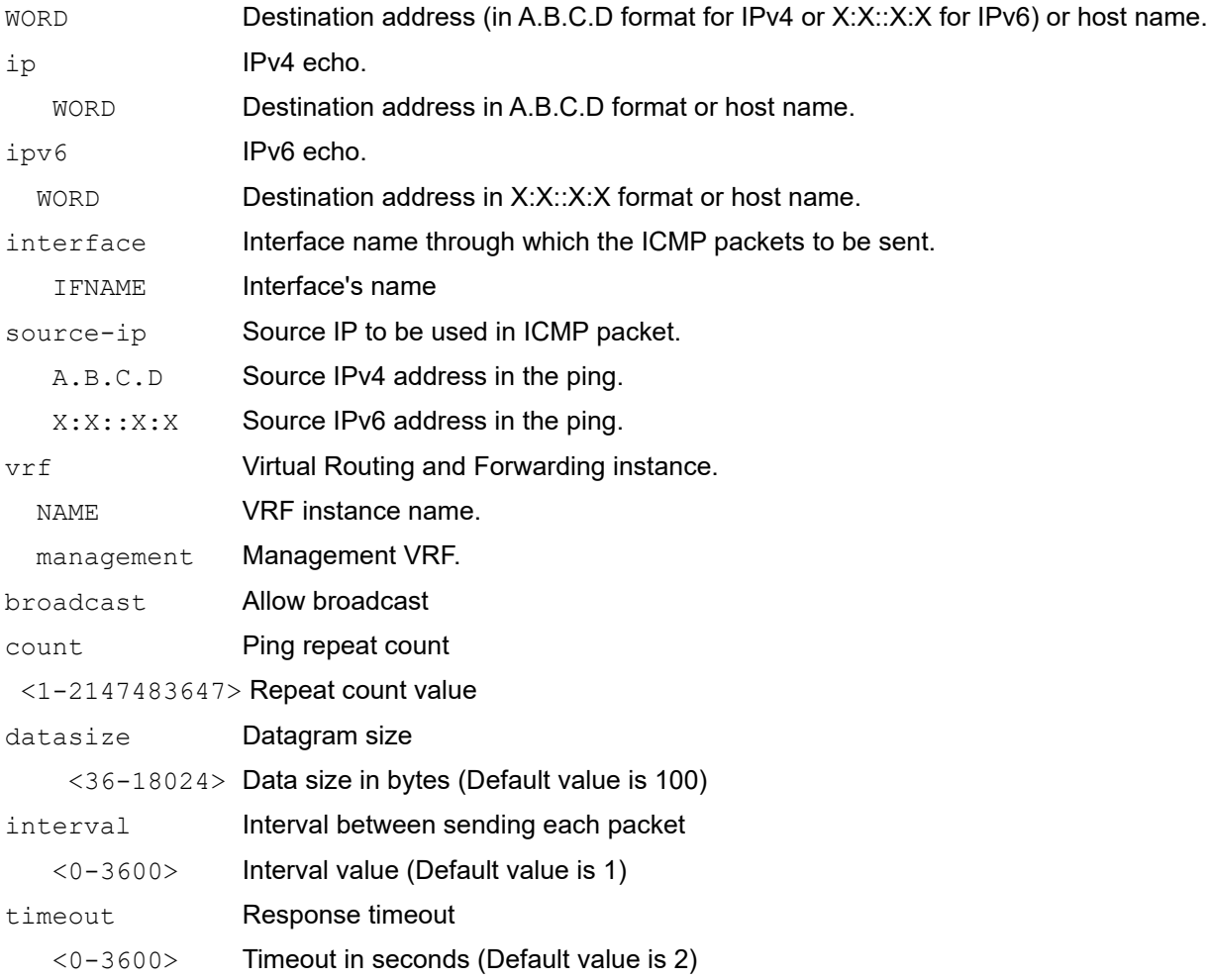

#### **Default**

No default value is specified

#### **Command Mode**

Privileged exec mode

#### **Applicability**

This command was introduced before OcNOS version 1.3.

```
>enable
#ping 20.20.20.1 vrf management
Press CTRL+C to exit
PING 20.20.20.1 (20.20.20.1) 56(84) bytes of data.
64 bytes from 20.20.20.1: icmp_seq=1 ttl=64 time=0.032 ms
64 bytes from 20.20.20.1: icmp_seq=2 ttl=64 time=0.035 ms
64 bytes from 20.20.20.1: icmp_seq=3 ttl=64 time=0.033 ms
64 bytes from 20.20.20.1: icmp_seq=4 ttl=64 time=0.034 ms
64 bytes from 20.20.20.1: icmp_seq=5 ttl=64 time=0.034 ms
64 bytes from 20.20.20.1: icmp_seq=6 ttl=64 time=0.036 ms
64 bytes from 20.20.20.1: icmp_seq=7 ttl=64 time=0.036 ms
64 bytes from 20.20.20.1: icmp_seq=8 ttl=64 time=0.036 ms
--- 20.20.20.1 ping statistics ---
8 packets transmitted, 8 received, 0% packet loss, time 6999ms
rtt min/avg/max/mdev = 0.032/0.034/0.036/0.006 ms
#ping ipv6 3001:db8:0:1::129 vrf management
Press CTRL+C to exit
PING 3001:db8:0:1::129(3001:db8:0:1::129) 56 data bytes
64 bytes from 3001:db8:0:1::129: icmp_seq=1 ttl=64 time=0.038 ms
64 bytes from 3001:db8:0:1::129: icmp_seq=2 ttl=64 time=0.047 ms
64 bytes from 3001:db8:0:1::129: icmp_seq=3 ttl=64 time=0.047 ms
64 bytes from 3001:db8:0:1::129: icmp_seq=4 ttl=64 time=0.049 ms
64 bytes from 3001:db8:0:1::129: icmp_seq=5 ttl=64 time=0.044 ms
64 bytes from 3001:db8:0:1::129: icmp_seq=6 ttl=64 time=0.048 ms
64 bytes from 3001:db8:0:1::129: icmp_seq=7 ttl=64 time=0.046 ms
64 bytes from 3001:db8:0:1::129: icmp_seq=8 ttl=64 time=0.048 ms
--- 3001:db8:0:1::129 ping statistics ---
8 packets transmitted, 8 received, 0% packet loss, time 6999ms
#ping 11.11.11.1 source-ip 11.11.11.2 count 5 timeout 1
Press CTRL+C to exit
PING 11.11.11.1 (11.11.11.1) from 11.11.11.2 : 100(128) bytes of data.
108 bytes from 11.11.11.1: icmp_seq=1 ttl=64 time=0.437 ms
108 bytes from 11.11.11.1: icmp_seq=2 ttl=64 time=0.359 ms
108 bytes from 11.11.11.1: icmp_seq=3 ttl=64 time=0.314 ms
108 bytes from 11.11.11.1: icmp_seq=4 ttl=64 time=0.340 ms
108 bytes from 11.11.11.1: icmp_seq=5 ttl=64 time=0.299 ms
--- 11.11.11.1 ping statistics ---
5 packets transmitted, 5 received, 0% packet loss, time 97ms
rtt min/avg/max/mdev = 0.299/0.349/0.437/0.053 ms
```

```
#ping 9.2.27.17 source-ip 1.1.17.12 count 10 timeout 5 interval 10 broadcast 
vrf management
Press CTRL+C to exit
PING 9.2.27.17 (9.2.27.17) from 1.1.17.12 : 100(128) bytes of data.
108 bytes from 9.2.27.17: icmp_seq=1 ttl=64 time=0.211 ms
108 bytes from 9.2.27.17: icmp_seq=2 ttl=64 time=0.171 ms
108 bytes from 9.2.27.17: icmp_seq=3 ttl=64 time=0.182 ms
108 bytes from 9.2.27.17: icmp_seq=4 ttl=64 time=0.183 ms
108 bytes from 9.2.27.17: icmp_seq=5 ttl=64 time=0.182 ms
108 bytes from 9.2.27.17: icmp_seq=6 ttl=64 time=0.175 ms
108 bytes from 9.2.27.17: icmp_seq=7 ttl=64 time=0.186 ms
108 bytes from 9.2.27.17: icmp_seq=8 ttl=64 time=0.173 ms
108 bytes from 9.2.27.17: icmp_seq=9 ttl=64 time=0.163 ms
108 bytes from 9.2.27.17: icmp_seq=10 ttl=64 time=0.197 ms
--- 9.2.27.17 ping statistics ---
10 packets transmitted, 10 received, 0% packet loss, time 331ms
rtt min/avg/max/mdev = 0.163/0.182/0.211/0.016 ms
#
```
## <span id="page-1180-0"></span>**ping (interactive)**

Use this command to send echo messages to another host interactively. You are prompted with options supported by the command.

#### **Command Syntax**

ping

#### **Parameters**

None

#### **Default**

No default value is specified

#### **Command Mode**

Privileged Exec mode

#### **Applicability**

This command was introduced before OcNOS version 1.3.

```
>enable
#ping
Protocol [ip]:
Target IP address: 20.20.20.1
Name of the VRF : management
Repeat count [5]: 6
Time Interval in Sec [1]: 2.2
Datagram size [100]:
Timeout in seconds [2]:
Extended commands [n]:
Ping Broadcast? Then -b [n]:
PING 20.20.20.1 (20.20.20.1) 100(128) bytes of data.
108 bytes from 20.20.20.1: icmp_seq=1 ttl=64 time=0.038 ms
108 bytes from 20.20.20.1: icmp_seq=2 ttl=64 time=0.038 ms
108 bytes from 20.20.20.1: icmp_seq=3 ttl=64 time=0.038 ms
108 bytes from 20.20.20.1: icmp_seq=4 ttl=64 time=0.036 ms
108 bytes from 20.20.20.1: icmp_seq=5 ttl=64 time=0.037 ms
108 bytes from 20.20.20.1: icmp_seq=6 ttl=64 time=0.034 ms
--- 20.20.20.1 ping statistics ---
6 packets transmitted, 6 received, 0% packet loss, time 11000ms
rtt min/avg/max/mdev = 0.034/0.036/0.038/0.007 ms
#ping
Protocol [ip]: ipv6
Target IP address: 3001:db8:0:1::129
Name of the VRF : management
Repeat count [5]:
Time Interval in Sec [1]:
Datagram size [100]:
```
Timeout in seconds [2]: Extended commands [n]: PING 3001:db8:0:1::129(3001:db8:0:1::129) 100 data bytes 108 bytes from 3001:db8:0:1::129: icmp\_seq=1 ttl=64 time=0.050 ms 108 bytes from 3001:db8:0:1::129: icmp\_seq=2 ttl=64 time=0.047 ms 108 bytes from 3001:db8:0:1::129: icmp\_seq=3 ttl=64 time=0.042 ms 108 bytes from 3001:db8:0:1::129: icmp\_seq=4 ttl=64 time=0.048 ms 108 bytes from 3001:db8:0:1::129: icmp\_seq=5 ttl=64 time=0.051 ms --- 3001:db8:0:1::129 ping statistics --- 5 packets transmitted, 5 received, 0% packet loss, time 4000ms rtt min/avg/max/mdev = 0.042/0.047/0.051/0.008 ms

The input prompts are described in Table 1-4:

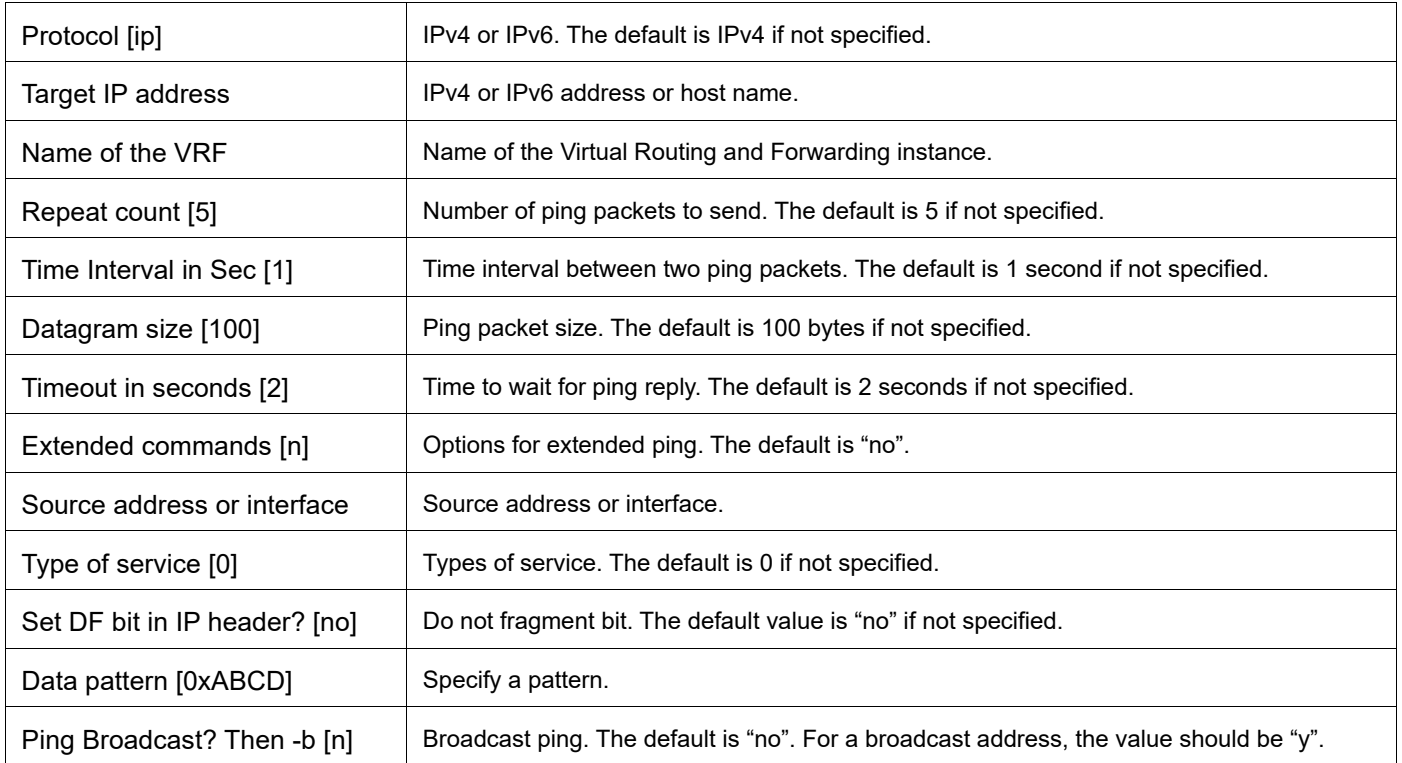

#### **Table 1-4: ping output fields**

## **port breakout**

Use this command for the port breakout configuration.

- Note: Application and related breakout types will differ for transceivers based on the make or vendor. Check the related applications and breakout type using the command "#show qsfp-dd <port no> advertisement applications" and configure application, corresponding breakout type as network needed.
- Note: serdes command is applicable only for 1X100g and 1X200g breakout modes. If we configure serdes 25g then each lane will be configured with 25g.
- Note: The 100g (ce) ports support 4X10g, 4X25g, and 2X50g breakout modes only.

#### **Command Syntax**

```
port IFNAME breakout (4X10g|4X25g|2X50g)
```

```
port IFNAME breakout 
  (1X100g|1X200g|2X100g|2X200g|2X50g|3X100g|4X100g|4X10g|4X25g|4X50g|8X10g|8X25g|8
 X50g)
port IFNAME breakout (2X100g|1X100g) (serdes (25g)|)
no port IFNAME breakout
```
#### **Parameters**

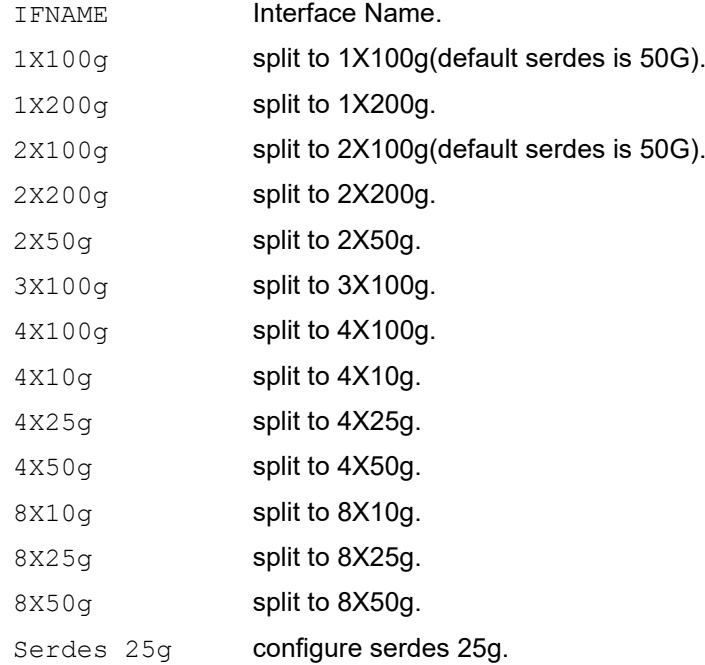

#### **Default**

No default value is specified

### **Command Mode**

Configuration mode

## **Applicability**

This command was introduced before OcNOS version 6.4.

```
#Configuring port breakout:
OcNOS(config)#port cd2 breakout 1X100g
OcNOS(config)#port cd3 breakout 1X200g
OcNOS(config)#port cd4 breakout 2X100g
OcNOS(config)#port cd5 breakout 2X200g
OcNOS(config)#port cd6 breakout 2X50g
OcNOS(config)#port cd7 breakout 3X100g
OcNOS(config)#port cd8 breakout 4X100g
OcNOS(config)#port cd9 breakout 4X10g
OcNOS(config)#port cd10 breakout 4X25g
OcNOS(config)#port cd11 breakout 4X50g
OcNOS(config)#port cd12 breakout 8X10g
OcNOS(config)#port cd13 breakout 8X25g
OcNOS(config)#port cd14 breakout 8X50g
```

```
Configuring port-breakout with serdes option:
OcNOS(config)#port cd15 breakout 1X100g serdes 25g
OcNOS(config)#port cd16 breakout 2X100g serdes 25g
```

```
Unconfiguring the port-breakout:
OcNOS(config)#no port cd5 breakout
```
# <span id="page-1184-0"></span>**quit**

Use this command to exit the current mode and return to the previous mode. When this command is executed in one of the exec modes, it closes the shell and logs you out.

## **Command Syntax**

quit

### **Parameters**

None

## **Default**

No default value is specified

## **Command Mode**

All modes

## **Applicability**

This command was introduced before OcNOS version 1.3.

```
#configure terminal
(config)#interface eth1
(config-if)#quit
(config)#
>enable
#quit
[root@TSUP-123 sbin]#
```
## **reload**

Use this command to shut down the device and perform a cold restart. You call this command when:

- You detect a configuration issue such as show running-config displaying a configuration but when you try to remove that configuration, you get a message that it is not configured.
- You have replaced the start-up configuration file (in this case you specify the flush-db parameter).

## **Command Syntax**

reload (flush-db|)

#### **Parameters**

flush-db Delete the database file and recreate it from the start-up configuration file.

## **Default**

No default value is specified

### **Command Mode**

Privileged Exec mode

## **Applicability**

This command was introduced before OcNOS version 1.3.

#### **Example**

This example shows replacing a start-up configuration file and then synchronizing it to the configuration database:

```
#copy file /home/TEST.conf startup-config
Copy Success
#
#reload flush-db
The system has unsaved changes.
Would you like to save them now? (y/n): n
Configuration Not Saved!
Are you sure you would like to reset the system? (y/n): y
```
For both of these prompts, you must specify whether to save or discard the changes. Abnormal termination of the session without these inputs can impact the system behavior.

For the unsaved changes prompt:

Would you like to save them now?

You should always say "no" to this prompt because otherwise the command takes the current *running configuration* and applies it to the current start-up configuration.

# **service advanced-vty**

Use this command to set multiple options to list when the tab key is pressed while entering a command. This feature applies to commands with more than one option.

Use the no parameter to not list options when the tab key is pressed while entering a command.

### **Command Syntax**

```
service advanced-vty
no service advanced-vty
```
#### **Parameters**

None

### **Default**

No default value is specified

#### **Command Mode**

Configure mode

### **Applicability**

This command was introduced before OcNOS version 1.3.

```
#configure terminal
(config)#service advanced-vty
(config)#no service advanced-vty
```
# <span id="page-1187-0"></span>**service password-encryption**

Use this command to encrypt passwords created with the [enable password](#page-1164-0) command. Encryption helps prevent observers from reading passwords.

Use the no parameter to disable this feature.

### **Command Syntax**

service password-encryption no service password-encryption

#### **Parameters**

None

### **Default**

No default value is specified

#### **Command Mode**

Configure mode

### **Applicability**

This command was introduced before OcNOS version 1.3.

```
#configure terminal
(config)#enable password mypasswd
(config)#service password-encryption
```
# **service terminal-length**

Use this command to set the number of lines that display at one time on the screen for the current terminal session. Use the no parameter to disable this feature.

#### **Command Syntax**

```
service terminal-length <0-512>
no service terminal-length (<0-512>|)
```
#### **Parameters**

<0-512> Number of lines to display. A value of 0 prevents pauses between screens of output.

#### **Default**

No default value is specified

## **Command Mode**

Configure mode

## **Applicability**

This command was introduced before OcNOS version 1.3.

```
#configure terminal
(config)#service terminal-length 60
```
# **show clock**

Use this command to display the current system time.

## **Command Syntax**

show clock

## **Parameters**

None

## **Command Mode**

Exec mode and Privileged Exec mode

## **Applicability**

This command was introduced before OcNOS version 1.3.

```
#show clock
12:54:02 IST Fri Apr 29 2016
```
# **show cli**

Use this command to display the command tree of the current mode.

## **Command Syntax**

show cli

#### **Parameters**

None

#### **Default**

None

#### **Command Mode**

All command modes

## **Applicability**

This command was introduced before OcNOS version 1.3.

```
#show cli
Exec mode:
+-clear
   +-arp-cache [clear arp-cache]
   +-ethernet
    +-cfm +-errors
         +-domain
            +-DOMAIN_NAME [clear ethernet cfm errors (domain DOMAIN_NAME|level 
LEVEL ID) (bridge \overline{1-32}>|)]
              +-bridge
                +-<1-32> [clear ethernet cfm errors (domain DOMAIN_NAME|level 
LEVEL ID) (bridge \langle 1-32 \rangle])]
         +-level
           +-LEVEL ID [clear ethernet cfm errors (domain DOMAIN NAME|level
LEVEL ID) (bridge \frac{-1-32}{|})]
              +-bridge
                +-<1-32> [clear ethernet cfm errors (domain DOMAIN_NAME|level 
LEVEL ID) (bridge <1-32>|)]
       +-maintenance-points
         +-remote
            +-domain
             +-DOMAIN NAME [clear ethernet cfm maintenance-points remote(domain
D
--More--
```
# **show cli history**

Use this command to list the commands entered in the current session. The history buffer is cleared automatically upon reboot.

## **Command Syntax**

show cli history

#### **Parameters**

None

## **Command Mode**

Exec mode and Privileged Exec mode

## **Applicability**

This command was introduced before OcNOS version 1.3.

```
#show cli history
   1 en
    2 show ru
    3 con t
    4 show spanning-tree
    5 exit
```
# **show cli list**

Use this command to display the commands relevant to the current mode.

## **Command Syntax**

show cli list

## **Parameters**

None

## **Default**

None

## **Command Mode**

All command modes except IPv4 access-list and IPv6 access-list mode.

## **Applicability**

This command was introduced before OcNOS version 6.4.

```
> show cli list
   cat LINE
   cd (WORD|)
   clear aaa local user lockout username USERNAME
   clear access-list NAME counters
   clear access-list counters
   clear arp access-list NAME counters
   clear arp access-list counters
   clear arp-cache
   clear bgp *
   clear bgp * in
   clear bgp * in prefix-filter
   clear bgp * l2vpn vpls
   clear bgp * out
   clear bgp * soft
   clear bgp * soft in
   clear bgp * soft out
   clear bgp <1-4294967295>
   clear bgp <1-4294967295>
```
## **show cli list all**

Use this command to display all the cli's present in OcNOS device.

#### **Command Syntax**

show cli list all

#### **Parameters**

None

#### **Default**

None

#### **Command Mode**

Exec mode.

#### **Applicability**

This command was introduced before OcNOS version 6.4.

```
> show cli list all
   cat LINE
   cd (WORD|)
   clear aaa local user lockout username USERNAME
   clear access-list NAME counters
   clear access-list counters
   clear arp access-list NAME counters
   clear arp access-list counters
   clear arp-cache
   clear bgp *
   clear bgp * in
   clear bgp * in prefix-filter
   clear bgp * l2vpn vpls
   clear bgp * out
   clear bgp * soft
   clear bgp * soft in
   clear bgp * soft out
   clear bgp <1-4294967295>
   clear bgp <1-4294967295> in
   clear bgp <1-4294967295> in prefix-filter
   clear bgp <1-4294967295> l2vpn vpls
   clear bgp <1-4294967295> out
   clear bgp <1-4294967295> soft
   clear bgp <1-4294967295> soft in
   clear bgp <1-4294967295> soft out
   clear bgp (A.B.C.D|X:X::X:X|WORD)
  clear bgp (A.B.C.D|X:X::X:X) in
  clear bgp (A.B.C.D|X:X::X:X) in prefix-filter
  clear bgp (A.B.C.D|X:X::X:X) l2vpn vpls
  clear bgp (A.B.C.D|X:X::X:X) out
  clear bgp (A.B.C.D|X:X::X:X) soft
```

```
clear bgp (A.B.C.D|X:X::X:X) soft in
 clear bgp X:X::X:X soft out
 clear bgp all *
```
## **show cli modes**

Use this command to display cli modes present in OcNOS.

#### **Command Syntax**

show cli modes

#### **Parameters**

None

#### **Default**

None

#### **Command Mode**

Execution mode.

#### **Applicability**

This command was introduced before OcNOS version 6.4.

```
> Mode(4) Exec []
Mode(5) Configure [(config)]
Mode(6) Line configuration [(config-line)]
Mode(12) Key-chain configuration [(config-keychain)]
Mode(13) Key-chain key configuration [(config-keychain-key)]
Mode(14) Virtual-router instance configuration [(config-vr)]
Mode(15) IP VPN Routing/Forwarding instance configuration [(config-vrf)]
Mode(16) Interface configuration [(config-if)]
Mode(24) VPLS configuration [(config-vpls)]
Mode(26) Router configuration [(config-router)]
Mode(27) Router Address Family configuration [(config-router-af)]
Mode(28) Router Address Family configuration [(config-router-af)]
Mode(29) Router Address Family configuration [(config-router-af)]
Mode(30) Router Address Family configuration [(config-router-af)]
Mode(31) Router Address Family configuration [(config-router-af)]
Mode(32) Router configuration [(config-router)]
Mode(33) Router Address Family configuration [(config-router-af)]
Mode(34) Router configuration [(config-router)]
Mode(35) Router configuration [(config-router)]
Mode(36) Router configuration [(config-router)]
Mode(37) Router configuration [(config-router)]
Mode(38) Router Address Family configuration [(config-router-af)]
Mode(46) Router configuration [(config-router)]
Mode(48) Router configuration [(config-router)]
Mode(51) Router configuration [(config-router)]
Mode(52) MPLS Path configuration [(config-path)]
Mode(53) MPLS Trunk configuration [(config-trunk)]
Mode(56) IP Prefix-List configuration [(config-ip-prefix-list)]
Mode(61) IPv6 Prefix-List configuration [(config-ipv6-prefix-list)]
Mode(63) Route Map configuration [(config-route-map)]
Mode(71) MSTI configuration [(config-mst)]
```

```
Mode(96) Crypto Map configuration [(config-crypto)]
Mode(99) RSVP Bypass Tunnel configuration [(config-bypass)]
--More--
```
## **show crypto csr**

Use this command to display the Certificate Signing Request (CSR) created with the [crypto pki generate rsa common](#page-1157-0)[name ipv4](#page-1157-0) command.

## **Command Syntax**

show crypto csr

#### **Parameters**

None

#### **Default**

None

#### **Command Mode**

Privileged Exec mode

#### **Applicability**

This command was introduced in OcNOS version 5.0.

```
#crypto pki generate rsa common-name ipv4 7.7.7.7
#show crypto csr
-----BEGIN CERTIFICATE REQUEST-----
MIICVzCCAT8CAQAwEjEQMA4GA1UEAwwHNy43LjcuNzCCASIwDQYJKoZIhvcNAQEB
BQADggEPADCCAQoCggEBAMkzIZaxNYPd8PW0hexecUFKq9pJn5IJzJkOQDtoVFOT
zeLPRxBaOt1NVd+lEF+wy3AgnGMw004g4AP7qaE+S5X1vKGAjagtfh/gfDAPDUtM
CpYLMCACM7n76OmyP9eUpkMbOSPkZDIBZfjUMxDTFwkzCBH+BF6SkSxtA24NUA9z
5heCIb1ArXYjdlIeB+9FfiVdOZ5yxQsLY8604ONL7Upl766SArGQo6oZ1dJ+bc91
sQVCEpF40SdCNn+Uw3R0cPfQF81BJD4H0EHf1VnHtYJwQ1yax6qc5ghT9R/rABDa
BFB3R09QpjV4Ihd/MyrdQmEIoXHeNNvSGDj9+eiEpksCAwEAAaAAMA0GCSqGSIb3
DQEBCwUAA4IBAQAwXkQmNf3yiL+pmpwvE+gU8KVp3i4cvD13Vjh7IQMkCT47WPaM
DUiYgwk+dPVAI+iWZq4qTvUNn6xahOyN5rnkTz9eipsQ1YHPpZB7hj5fimWwzJws
m4Tun0GZieEBCROqUpbuW+6QDvtR3XSzHhdGGSIteZv9cYyKhNuO07okwr67c2Ea
1lB7Pcu1tOb4wj3xjqaO/ENDG+nmdUPaIKZrAwf2fEOarOaHgKwcl1AHHbusbJWL
qH0fA1OyVgfvg/WuCPP6Peg/Cpla7bDWqeGYt9vFTtekKoOMQLzJwl6oINbtBCcw
DZJpeaQpUhFm+ZOjwibZ5NGPBRSTuYncp5xJ
-----END CERTIFICATE REQUEST-----
```
# **show debugging nsm**

Use this command to display debugging information.

## **Command Syntax**

show debugging nsm

## **Parameters**

None

## **Default**

None

#### **Command Mode**

Exec mode and privileged exec mode

## **Applicability**

This command was introduced before OcNOS version 1.3.

```
#show debugging nsm
NSM debugging status:
  NSM event debugging is on
  NSM packet debugging is on
  NSM kernel debugging is on
```
# **show debugging vm-events**

Use this command to display the vm-events debugging information

## **Command Syntax**

show debugging events

## **Parameters**

None

**Default**

No default value specified.

## **Command Mode**

Exec mode

## **Applicability**

This command was introduced before OcNOS version 6.1.0

#### **Examples**

#show debugging vm-events#

## **show logging cli**

Use this command to display command history for all users.

#### **Command Syntax**

```
show logging cli ((logfile LOGFILENAME)|) (match-pattern WORD |)
show logging cli last <1-9999>
show logging logfile list
```
#### **Parameters**

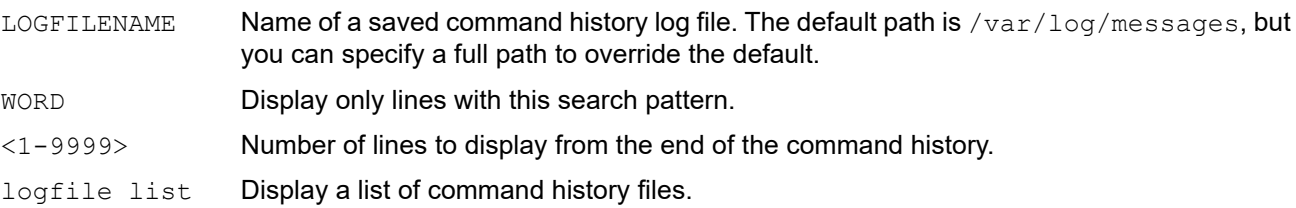

#### **Default**

LOGFILENAME Name of a saved command history log file. The default path is /var/log/messages, but you can specify a full path to override the default.

#### **Command Mode**

Exec mode

#### **Applicability**

This command was introduced before OcNOS version 1.3.

```
#sh logging cli
2017 Mar 01 16:30:59 : OcNOS : User root@/dev/pts/1 : CLI : 'exit'
2017 Mar 01 16:31:06 : OcNOS : User root@/dev/pts/1 : CLI : 'sh logging logfile list'
#sh logging cli logfile ipi
2017 Mar 01 16:30:59 : OcNOS : User root@/dev/pts/1 : CLI : 'exit'
2017 Mar 01 16:31:06 : OcNOS : User root@/dev/pts/1 : CLI : 'sh logging logfile list'
#sh logging cli match-pattern root
2017 Mar 01 16:30:59 : OcNOS : User root@/dev/pts/1 : CLI : 'exit'
2017 Mar 01 16:31:06 : OcNOS : User root@/dev/pts/1 : CLI : 'sh logging logfile list'
#sh logging cli logfile ipi match-pattern root
2017 Mar 01 16:30:59 : OcNOS : User root@/dev/pts/1 : CLI : 'exit'
2017 Mar 01 16:31:06 : OcNOS : User root@/dev/pts/1 : CLI : 'sh logging logfile list'
#show logging cli last 2
2017 Mar 1 16:34:26.302 : OcNOS : User root@/dev/pts/1 : CLI : 'sh logging info'
2017 Mar 1 16:34:37.317 : OcNOS : User root@/dev/pts/1 : CLI : 'sh logging cli last 2'
#show logging logfile list
file1
file2
```
## **show nsm client**

Use this command to display NSM client information including the services requested by the protocols, statistics and the connection time

## **Command Syntax**

show nsm client

#### **Parameters**

None

#### **Default**

None

#### **Command Mode**

Privileged Exec mode

## **Applicability**

This command was introduced before OcNOS version 1.3.

```
#show nsm client
NSM client ID: 1
NSM client ID: 19
  IMI, socket 23
   Service: Interface Service, Router ID Service, VRF Service
   Messsage received 1, sent 58
   Connection time: Thu Jul 22 11:03:12 2010
  Last message read: Service Request
   Last message write: Link Up
NSM client ID: 25
  ONMD, socket 24
   Service: Interface Service, Bridge service, VLAN service
  Messsage received 2, sent 74
  Connection time: Thu Jul 22 11:03:15 2010
  Last message read: OAM LLDP msg
   Last message write: Link Up
#
```
# **show process**

Use this command to display the OcNOS daemon processes that are running.

## **Command Syntax**

show process

## **Parameters**

None

## **Command Mode**

Exec modes

## **Applicability**

This command was introduced before OcNOS version 1.3.

## **Example**

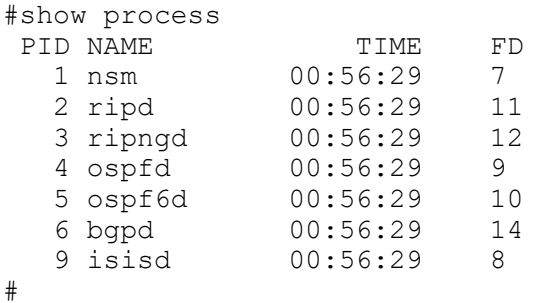

Table 1-5 explains the output fields.

#### **Table 1-5: show process fields**

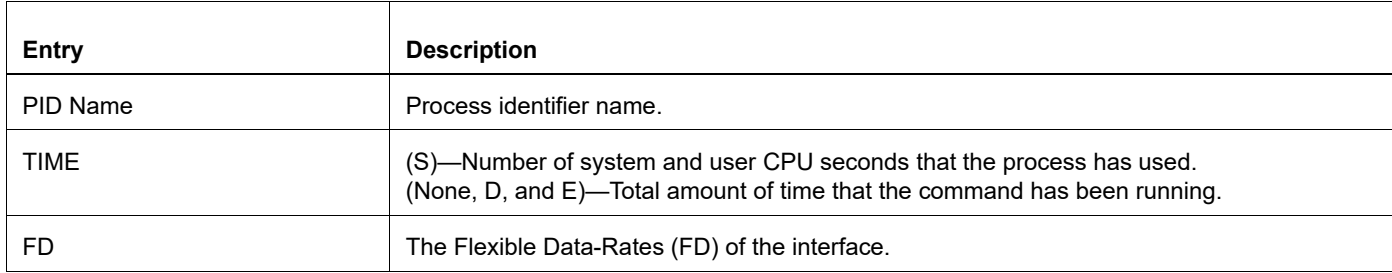

# **show running-config**

Use this command to show the running system status and configuration.

## **Command Syntax**

```
show running-config
show running-config full
```
#### **Parameters**

full **Display the full configuration information.** 

#### **Command Mode**

Privileged exec mode and configure mode

## **Applicability**

This command was introduced before OcNOS version 1.3.

```
#show running-config
no service password-encryption
!
no service dhcp
ip domain-lookup
!
mpls propagate-ttl
!
vrrp vmac enable
spanning-tree mode provider-rstp
no data-center-bridging enable
!
interface lo
  ip address 127.0.0.1/8
  ipv6 address ::1/128
  no shutdown
!
interface eth0
  ip address 10.1.2.173/24
  no shutdown
!
interface eth1
  shutdown
!
line con 0
  login
!
end
(config)#
```
## **show running-config switch**

Use this command to display the running system switch configuration.

#### **Command Syntax**

show running-config switch bridge show running-config switch dot1x show running-config switch gmrp show running-config switch gvrp show running-config switch lacp show running-config switch lmi show running-config switch mstp show running-config switch radius-server show running-config switch rpsvt+ show running-config switch rstp show running-config switch ptp show running-config switch stp show running-config switch synce show running-config switch vlan

#### **Parameters**

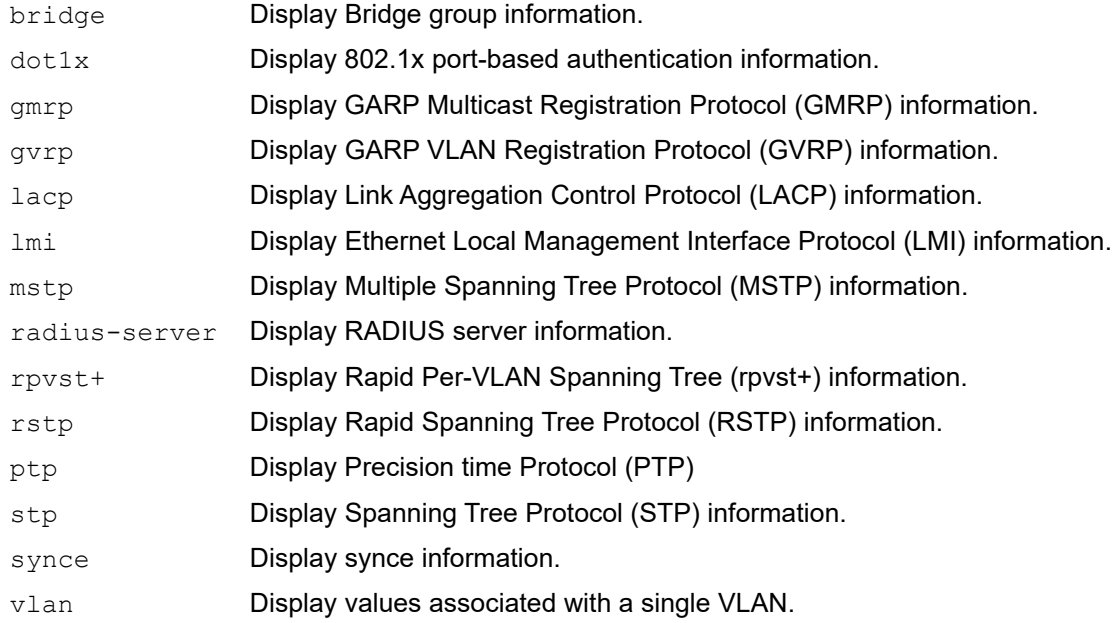

## **Default**

None

## **Command Mode**

Privileged exec mode, configure mode, router-map mode

## **Applicability**

This command was introduced before OcNOS version 1.3.

```
(config)#show running-config switch stp
!
bridge 6 ageing-time 45
bridge 6 priority 4096
bridge 6 max-age 7
```
# **show startup-config**

Use this command to display the startup configuration.

## **Command Syntax**

show startup-config

## **Parameters**

None

#### **Default**

None

## **Command Mode**

Privileged exec mode

## **Applicability**

This command was introduced before OcNOS version 1.3.

```
#show startup-config
! 2001/04/21 11:38:52
!
hostname ripd
password zebra
log stdout
!
debug rip events
debug rip packet
!
interface lo
!
interface eth0
  ip rip send version 1 2
  ip rip receive version 1 2
!
interface eth1
  ip rip send version 1 2
  ip rip receive version 1 2
!
router rip
  redistribute connected
 network 10.10.10.0/24
 network 10.10.11.0/24
!
line vty
  exec-timeout 0 0
```
# **show tcp**

Use this command to display the Transmission Control Protocol (TCP) connection details.

## **Command Syntax**

show tcp

#### **Parameters**

None

## **Command Mode**

Exec mode and privileged exec mode

## **Applicability**

This command was introduced before OcNOS version 1.3.

#### **Example**

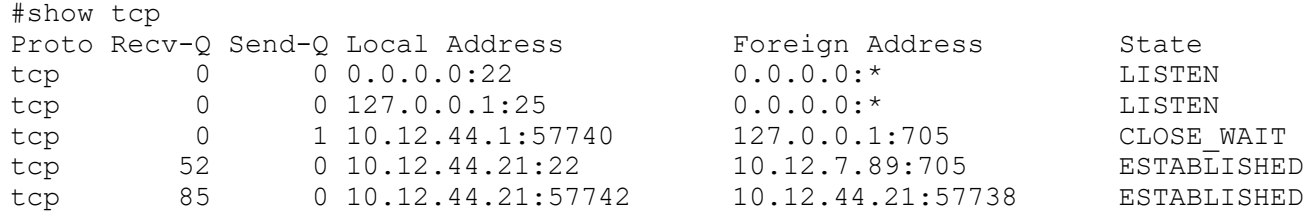

#### **Table 1-6: Show tcp output**

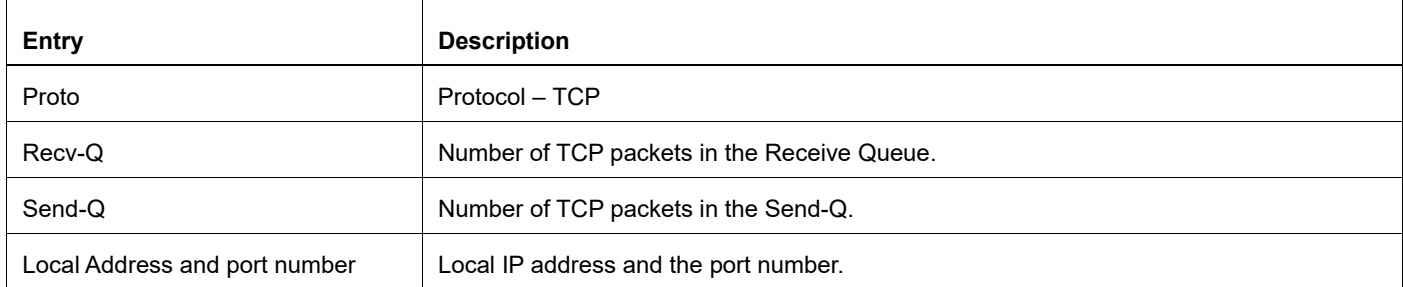

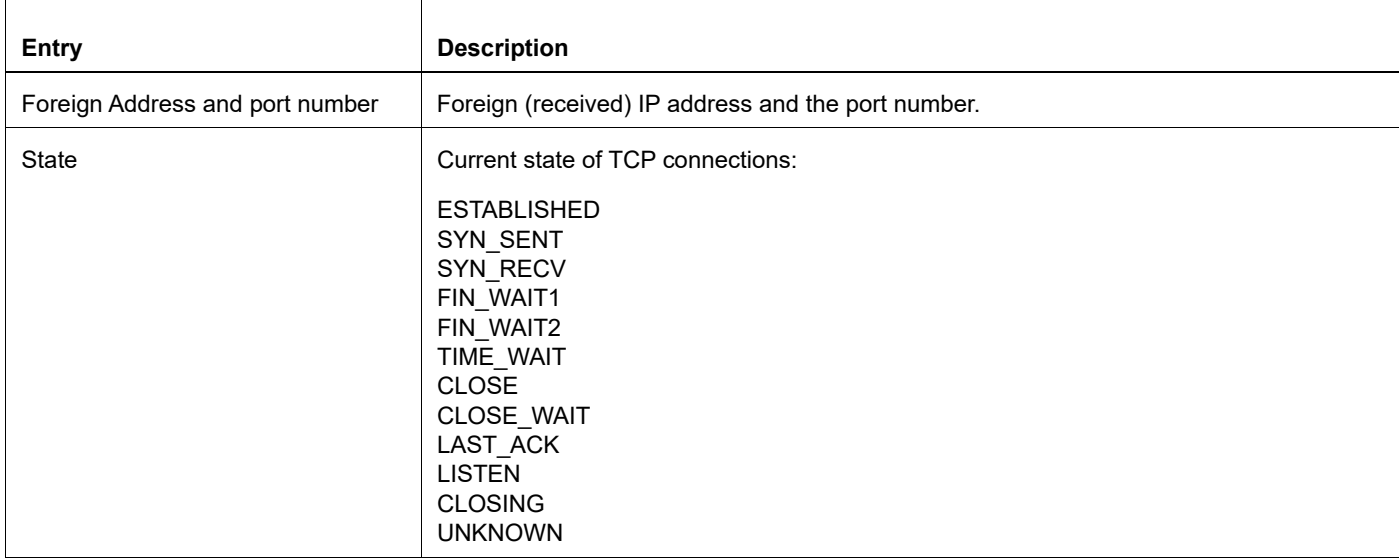

## **Table 1-6: Show tcp output (Continued)**

## **show timezone**

Use this command to display the list of timezone names.

#### **Command Syntax**

```
show timezone 
  (all|africa|america|antarctica|arctic|asia|atlantic|australia|brazil|canada|chil
  e|europe|indian|mexico|pacific|us)
```
#### **Parameters**

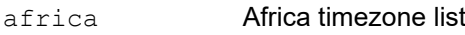

all All timezone list

l2-profile-three

L2 profile Three (default); the size of the l2 table (Mac address table) and l3 table (Host table) is almost equal

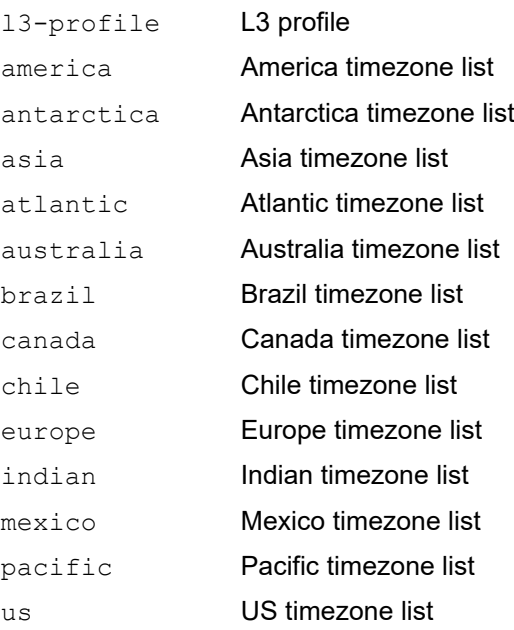

## **Default**

None

#### **Command Mode**

Exec mode and Privileged Exec mode

## **Applicability**

This command was introduced before OcNOS version 1.3.

```
#show timezone asia
Asia:
Kuwait
```
Samarkand Novosibirsk Hebron Singapore Dushanbe Rangoon Riyadh Thimphu Shanghai Phnom\_Penh Taipei Qyzylorda Ho\_Chi\_Minh Urumqi Chita Khandyga Nicosia Jerusalem Ashkhabad Gaza Tel\_Aviv Baghdad Anadyr Tehran Ashgabat Saigon Damascus Sakhalin Yekaterinburg Baku Bangkok Kashgar Macao Seoul Jakarta Aden Katmandu Amman Ujung\_Pandang Kuching Hong\_Kong Ulan\_Bator Dhaka Macau Omsk Vientiane Pyongyang Ust-Nera Manila Srednekolymsk Tbilisi Kamchatka Magadan Istanbul Chongqing Jayapura Yerevan

Makassar Colombo Karachi Hovd Novokuznetsk Krasnoyarsk Irkutsk Kabul Kolkata Dacca Brunei Calcutta Kathmandu Bishkek Qatar Tashkent Aqtau Oral Kuala\_Lumpur Pontianak Harbin Aqtobe Bahrain Muscat Vladivostok Dubai Tokyo Chungking Almaty Choibalsan Thimbu Beirut Dili Yakutsk Ulaanbaatar

## **show users**

Use this command to display information about current users.

## **Command Syntax**

show users

#### **Parameters**

None

## **Command Mode**

Exec mode and Privileged Exec mode

## **Applicability**

This command was introduced before OcNOS version 1.3.

#### **Example**

```
#show users
                 :(*). Lock acquired by user : (*).
CLI user : [C]. Netconf users : [N].
Location : Applicable to CLI users.
Session : Applicable to NETCONF users.
     Line User Idle Location/Session PID TYPE Role
```
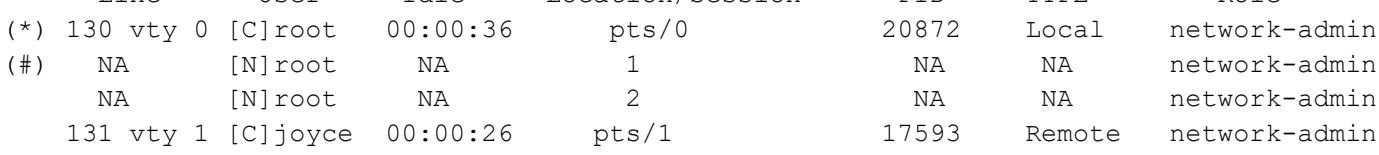

Table 1-7 explains the output fields.

#### **Table 1-7: show users fields**

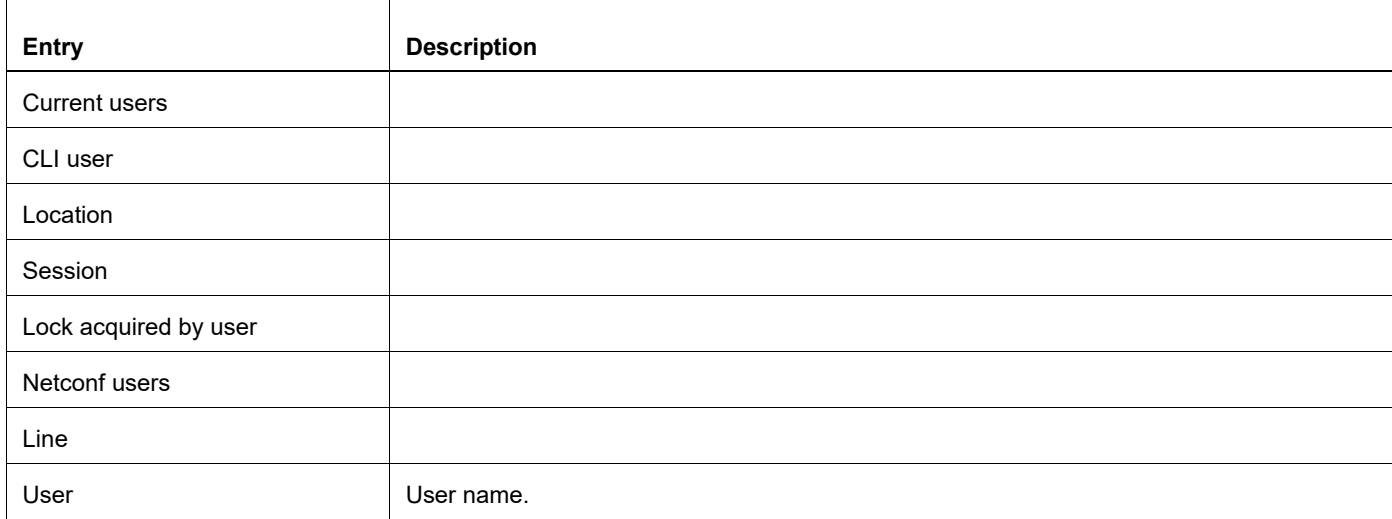

#### **Table 1-7: show users fields**

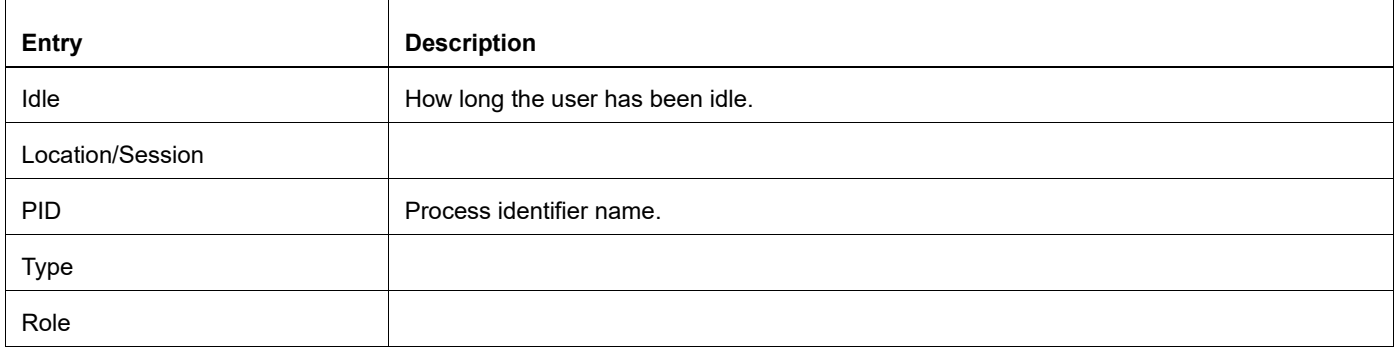

## **show version**

Use this command to display OcNOS version information.

## **Command Syntax**

show version

#### **Parameters**

None

## **Default**

None

#### **Command Mode**

Exec mode and privileged exec mode

## **Applicability**

This command was introduced before OcNOS version 1.3.

#### **Example**

```
#show version
Software version: EC_AS5812-54X-OcNOS-1.3.4.268-DC_MPLS_ZEBM-S0-P0 09/27/2018 
13:44:22
 Copyright (C) 2018 Coriant. All rights reserved
 Software Product: OcNOS, Version: 1.3.4.268
 Hardware Model: Edgecore 5812-54X-O-AC-F
 Software Feature Code: DC-MPLS-ZEBM
 System Configuration Code: S0
 Package Configuration Code: P0
 Software Baseline Version: 1.3.4.208
Installation Information:
 Image Filename: EC_AS5812_54X-OcNOS-1.3.4.268-DC_MPLS_ZEBM-S0-P0-installer
 Install method: http
 ONIE SysInfo: x86_64-accton_as5812_54x-r0
#
```
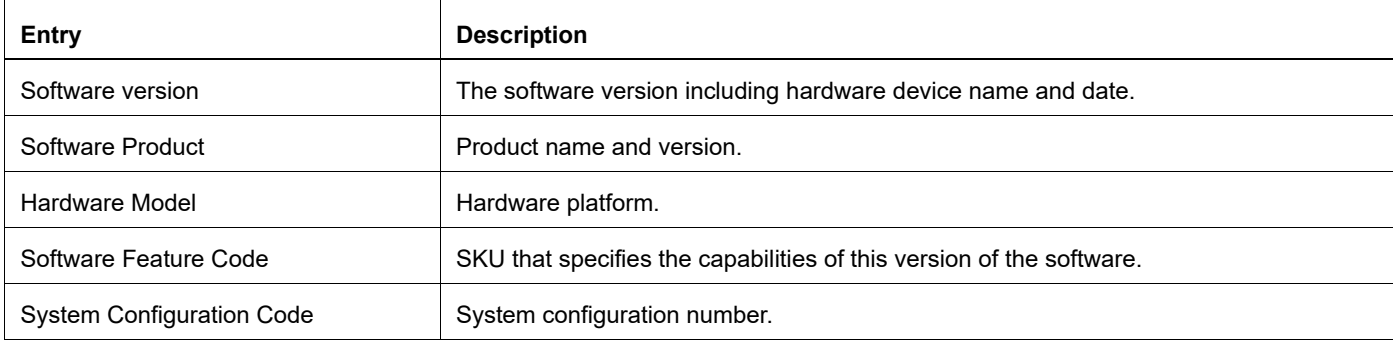

#### **Table 1-8: Show version output**

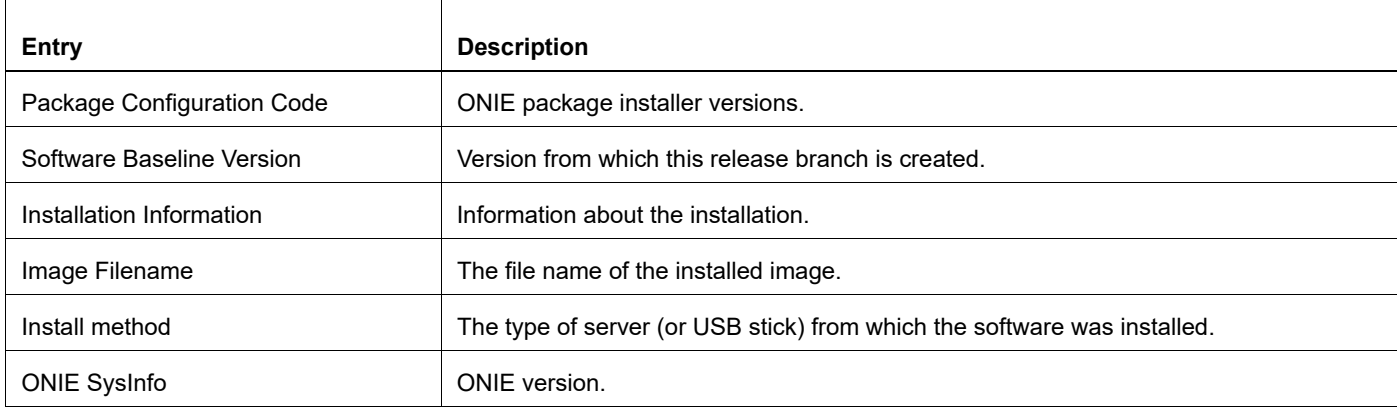

## **Table 1-8: Show version output (Continued)**

# **sys-reload**

Use this command to cold restart the device.

Note: This command is an alias for the [reload](#page-1185-0) command.

## **Command Syntax**

sys-reload

## **Parameters**

None

#### **Default**

None

## **Command Mode**

Exec mode

## **Applicability**

This command was introduced in OcNOS version 1.3.7.

```
>sys-reload
The system has unsaved changes.
Would you like to save them now? (y/n): y
Building Configuration...
[OK]
Are you sure you would like to reset the system? (y/n): n
```
## **sys-shutdown**

Use this command to shut down the device gracefully. After giving this command, you can remove the device power cable.

Note: Some of the switch hardwares doesn't support system shutdown. On such devices this command will make the switch to go for a reboot.

## **Command Syntax**

sys-shutdown

#### **Parameters**

None

#### **Default**

None

#### **Command Mode**

Exec mode

#### **Applicability**

This command was introduced in OcNOS version 1.3.7.

```
>sys-shutdown
The system has unsaved changes.
Would you like to save them now? (y/n): y
Building Configuration...
[OK]
Are you sure you would like to shutdown the system? (y/n): y
For both of these prompts, you must specify whether to save or discard the 
changes.
For the unsaved changes prompt:
Would you like to save them now?
```
# **terminal width**

Use this command to set the number of characters to be displayed in one line on the screen. Use the no option to unset the number of characters on the screen.

Note: If user wants to have a fixed terminal length and width, then terminal length should not be set to 0. i.e. CLI "terminal length 0" should not be used, and only non-zero length to be used.

## **Command Syntax**

```
terminal width <24-511>
terminal no width <24-511>
```
## **Parameters**

<24-511> Number of lines on screen

## **Default**

Default width value 80 is optionally overridden by kernel.

## **Command Mode**

Exec mode and Privileged Exec mode

## **Applicability**

This command was introduced before OcNOS version 1.3.

#### **Examples**

host#terminal width 120

# **terminal length**

Use this command to set the number of lines displayed on the screen.

Use the no option to unset the number of lines on a screen.

Note: If user wants to have a fixed terminal length and width, then terminal length should not be set to 0. i.e. CLI "terminal length 0" should not be used, and only non-zero length to be used.

## **Command Syntax**

```
terminal length <0-511>
terminal no length <0-511>
```
#### **Parameters**

<0-511> Number of lines on screen. Specify 0 for no pausing.

#### **Default**

Default length value 24 is optionally overridden by kernel.

#### **Command Mode**

Exec mode and Privileged Exec mode

## **Applicability**

This command was introduced before OcNOS version 1.3.

#### **Examples**

>enable #terminal length 0

The following example sets the terminal length to 30 lines.

#terminal length 30

## **terminal monitor**

Use this command to display debugging output on a terminal.

Use one of the optional parameters to display debugging output for the OcNOS user. When the command is used without a parameter, it can be used by a OcNOS user to display the debug output on the terminal for the user local OcNOS. When used with a parameter, it may be used only by a OcNOS user.

The no form of the command terminates the debug output on the terminal. The OcNOS user can use this command. In addition, the OcNOS user can cancel a debug output from a specific VR or all VRs.

#### **Command Syntax**

```
terminal monitor
terminal monitor (all|WORD|)
terminal no monitor
terminal no monitor (WORD|)
```
#### **Parameters**

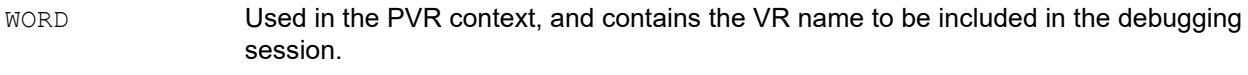

all Used the PVR context to include all VR in a PVR debugging session.

## **Default**

No default value is specified

## **Command Mode**

Privileged Exec mode

## **Applicability**

This command was introduced before OcNOS version 1.3.

```
>Enable
#terminal monitor
#terminal no monitor
```
## **traceroute**

Use this command to trace an IPv4/v6 route to its destination.

## **Command Syntax**

traceroute WORD traceroute WORD (vrf (NAME|management)|) traceroute ip WORD traceroute ip WORD (vrf (NAME|management)|) traceroute ipv6 WORD traceroute ipv6 WORD (vrf (NAME|management)|)

## **Parameters**

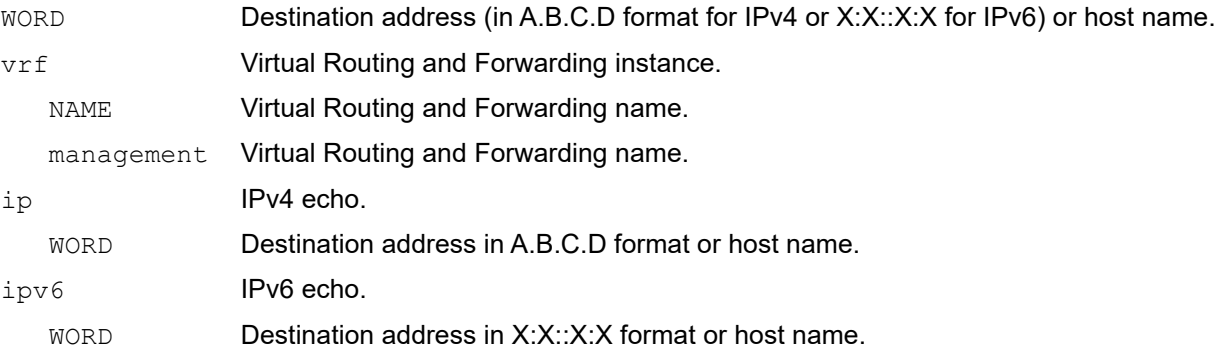

## **Default**

No default value is specified

#### **Command Mode**

Privileged Exec mode

#### **Applicability**

This command was introduced before OcNOS version 1.3.

```
#traceroute ip 10.10.100.126 vrf management
traceroute to 10.10.100.126 (10.10.100.126), 30 hops max, 38 byte packets
 1 10.1.2.1 (10.1.2.1) 0.386 ms 0.315 ms 0.293 ms
 2 10.10.100.126 (10.10.100.126) 1.944 ms 1.497 ms 1.296 ms
#
```
# **watch static-mac-movement**

Use this command to watch if any MAC movement is detected over static MAC entries for a time period. A notification will display if static MAC movement happens before the timer expires.

The counters can be validated with [show interface counters queue-stats](#page-1371-0) for the L2 movement queue ( $Tx$  pkts and Dropped pkts columns).

Without enabling watch static-mac-movement, the statistics are reflected in the Rx EGR Port Unavail of show [interface counters queue-drop-stats](#page-1370-0).

For VXLAN, watch static-mac-movement applies to all the MAC entries learned from the remote peer (remote dynamic or static remote), as these learned MACs are installed as static MAC entries in the hardware.

## **Command Syntax**

```
watch static-mac-movement (<1-300>|)
```
## **Parameters**

<1-300> Timer value in seconds.

#### **Default**

By default, the timer is 10 seconds

## **Command Mode**

Exec mode

## **Applicability**

This command was introduced before OcNOS version 1.3.

#### **Examples**

#watch static-mac-movement

## **write**

Use this command to a write the running configuration to the file used at startup or to a specified file. This is the same as the [copy running-config startup-config](#page-1156-0) command.

## **Command Syntax**

write write file FILE write memory write WORD

## **Parameters**

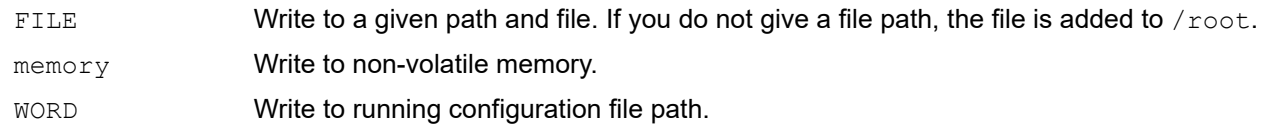

## **Default**

No default value is specified

## **Command Mode**

Privileged Exec mode

## **Applicability**

This command was introduced before OcNOS version 1.3.

## **Example**

This example shows writing the running configuration to the startup configuration file:

```
#write
Building configuration... 
[OK]
```
This example shows writing the running configuration to a specified file:

```
#write file /home/test.txt
Building configuration...
[OK]
```
## **write terminal**

Use this command to display the current configuration.

### **Command Syntax**

write terminal

### **Parameters**

None

### **Default**

No default value is specified

### **Command Mode**

Privileged Exec mode

### **Applicability**

This command was introduced before OcNOS version 1.3.

```
#write terminal
Current configuration:
!
hostname ripd
password zebra
log stdout
!
debug rip events
debug rip packet
!
interface lo
!
interface eth0
  ip rip send version 1 2
  ip rip receive version 1 2
!
interface eth1
  ip rip send version 1 2
  ip rip receive version 1 2
!
!
router rip
  network 10.10.10.0/24
  network 10.10.11.0/24
  redistribute connected
!
line vty
  exec-timeout 0 0
```
# CHAPTER 2 Multi-Line Banner Support

### **Overview**

Multi-Line Banner support enables you to configure banner messages spanning multiple lines.

### **Options to Configure Multi-Banner Message**

Two options to facilitate the configuration of multi-line banner messages:

Use escape character sequences within the CLI to format the banner message with appropriate line breaks and indentation. Supported escape character sequences enable flexible alignment and multi-line message display.

The supported escape characters are:

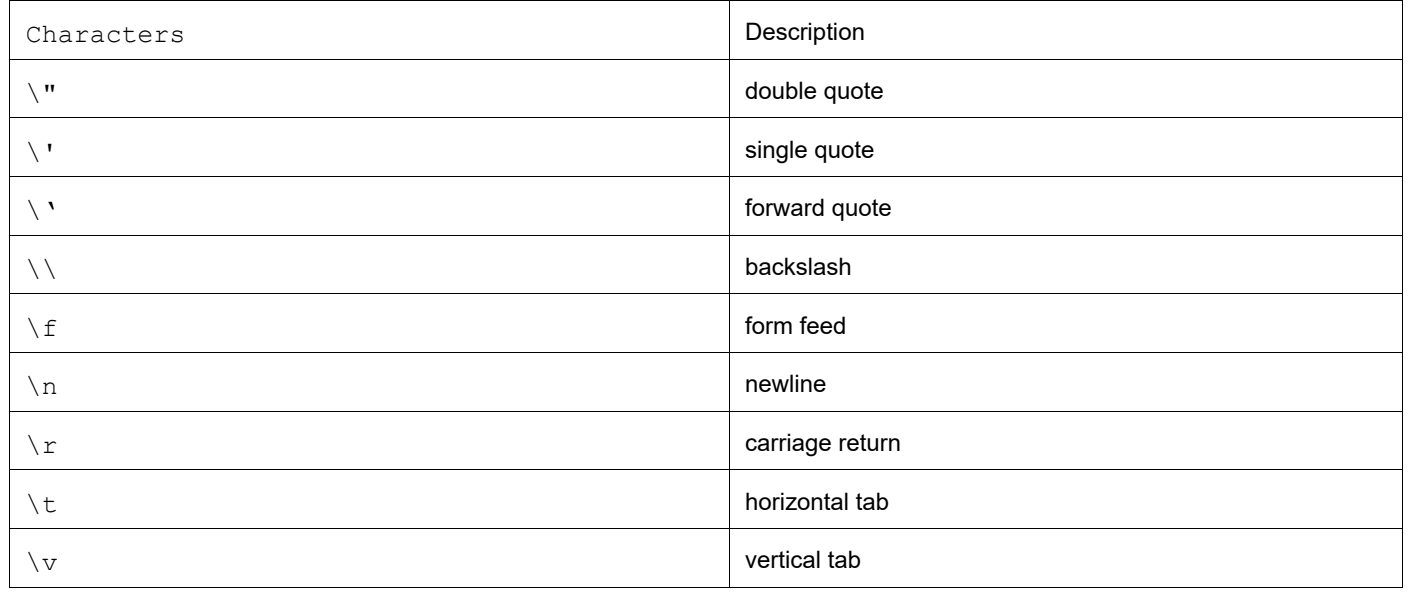

**Table P-2:** 

• Specify a local file containing the banner message. The content of the file is retrieved and displayed as the banner message

## **Multi-Banner Message Commands**

### **banner motd file URL**

Use this optional command to set the multi-line banner messages of the day (motd) at login. To set a customized or default message of the day, use [banner motd](#page-1149-0) command.

Use the no parameter to not display a banner message at login.

Note:

- Users are responsible for aligning the text of the banner. For instance, when using the "banner motd LINE" or "banner motd FILE" options, the alignment of the banner message output matches the alignment of the banner message input provided by the user.
- When using the banner motd file option, consider the following:
	- The file must be available locally, and users must specify the file name along with the path during configuration.
	- Users are responsible for ensuring the correct file type, as there are no restrictions regarding the type of file allowed.

### Command Syntax

banner motd file URL no banner motd

### Parameters

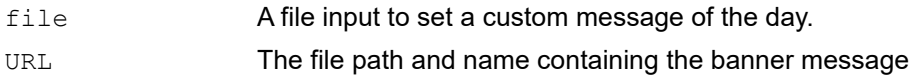

### Default

Disabled

### Command Mode

Configure mode

Applicability

Introduced before OcNOS version 1.3 and updated in OcNOS version 6.5.1.

# CHAPTER 3 Common Management Layer Commands

This chapter is a reference for the Common Management Layer (CML) commands.

Transaction are enabled by default. You can disable the feature by using the [cmlsh transaction](#page-1241-0) command outside of configuration mode, but IP Infusion Inc. does *not* recommend this.

These are the steps to follow to use transactions:

- When transactions are enabled, any changes done in configure mode are stored in a separate *candidate* configuration that you can view with the [show transaction current](#page-1271-0) command.
- When a configuration is complete, apply the candidate configuration to the running configuration with the [commit](#page-1243-0) command.
- If a [commit](#page-1243-0) fails, no configuration is applied as the entire transaction is considered failed. You can continue to change the candidate configuration and then retry the [commit](#page-1243-0).
- Discard the candidate configuration with the [abort transaction](#page-1230-0) command.
- Check the last aborted transaction with the [show transaction last-aborted](#page-1272-0) command.

This chapter describes these commands:

- [abort transaction](#page-1230-0)
- [cancel-commit](#page-1231-0)
- [cml force-unlock config-datastore](#page-1232-0)
- [cml lock config-datastore](#page-1233-0)
- [cml logging](#page-1234-0)
- [cml notification](#page-1235-0)
- [cml unlock config-datastore](#page-1236-0)
- [cmlsh cli-format](#page-1237-0)
- [cmlsh multiple-config-session](#page-1238-0)
- [cmlsh notification](#page-1240-0)
- [cmlsh transaction](#page-1241-0)
- [cmlsh transaction limit](#page-1242-0)
- [commit](#page-1243-0)
- [commit dry-run](#page-1247-0)
- [Commit Rollback](#page-1509-0)
- [confirm-commit](#page-1246-0)
- [debug cml](#page-1248-0)
- [module notification](#page-1249-0)
- [netconf translation openconfig](#page-1250-0)
- [save cml commit-history WORD](#page-1251-0)
- [show cml auto-config-sync state](#page-1253-0)
- [show cml bulk limit cpu state](#page-1254-0)
- [show cml cli-error status](#page-1255-0)
- [show cml commit-history state](#page-1256-0)
- [show cml commit-id rollover state](#page-1257-0)
- [show cml config-sync detail](#page-1258-0)
- [show cml database-dump](#page-1259-0)
- [show cmlsh multiple-config-session status](#page-1261-0)
- [show cmlsh notification status](#page-1262-0)
- [show json/xml commit config WORD](#page-1263-0)
- [show json/xml commit diff WORD WORD](#page-1264-0)
- [show max-transaction limit](#page-1266-0)
- [show module-info](#page-1267-0)
- [show running-config notification](#page-1269-0)
- [show system restore failures](#page-1270-0)
- [show transaction current](#page-1271-0)
- [show transaction last-aborted](#page-1272-0)
- [show \(xml|json\) running-config|candidate-config|startup-config](#page-1273-0)

## <span id="page-1230-0"></span>**abort transaction**

Use this command to end a configuration session and discard all uncommitted changes.

### **Command Syntax**

abort transaction

### **Parameters**

None

### **Default**

N/A

### **Mode**

Configure mode

### **Applicability**

This command was introduced in OcNOS version 5.0.

```
(config)#
(config)#interface eth2
(config-if)#ip address 10.12.3.4/24
(config-if)#exit
(config)#abort transaction
(config)#exit
#show running-config interface eth2
!
interface eth2
!
#
```
## <span id="page-1231-0"></span>**cancel-commit**

Use this command to revert configuration changes immediately before the timeout in a "confirmed commit" operation. Note: This command does not support the <persist-id> parameter as specified in RFC 6241.

### **Command Syntax**

cancel-commit

### **Parameters**

None

### **Default**

N/A

### **Mode**

All configuration modes

### **Applicability**

This command was introduced in OcNOS version 6.3.0.

```
(config)#router ospf 1
(config-router)#router ospf 2
(config-router)#commit confirmed timeout 100 description This is a test for confirmed 
commit
(config-router)#
(config-router)#cancel-commit
```
## <span id="page-1232-0"></span>**cml force-unlock config-datastore**

Use this command to release a configuration lock previously obtained with the [cml lock config-datastore](#page-1233-0) command by a *different* user.

This command is available only to users with the network-admin role.

A notification message is sent to the lock holder when forced out.

### **Command Syntax**

cml force-unlock config-datastore (running|startup|candidate) (<0-600>|)

### **Parameters**

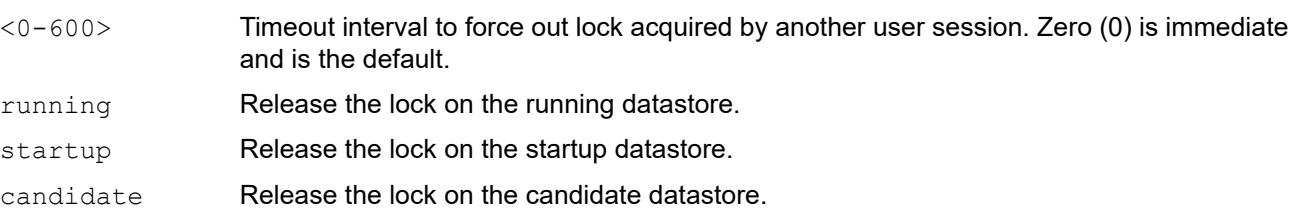

### **Default**

The default timeout is zero (0) which is immediate.

### **Mode**

Exec mode

### **Applicability**

This command was introduced in OcNOS version 5.1.

### **Example**

#cml force-unlock config-datastore running

## <span id="page-1233-0"></span>**cml lock config-datastore**

Use this command to lock the entire configuration datastore of a device. Such locks are intended to be short-lived and allow you to make a change without fear of interaction with other users.

When the lock is acquired, the server prevents any changes to the locked resource other than those requested by this session.

The duration of the lock is defined as beginning when the lock is acquired and lasting until either the lock is released or the user session closes. The session closure can be explicitly performed by the user, or implicitly performed by the server based on criteria such as failure of the underlying transport, simple inactivity timeout, or detection of abusive behavior on the part of the client.

A lock will not be granted if any of the following conditions is true:

- A lock is already held by any user session or another entity.
- The target configuration is candidate, it has already been modified, and these changes have not been committed or rolled back.
- The target configuration is running, and another user session has an ongoing confirmed commit.

### **Command Syntax**

cml lock config-datastore (running|startup|candidate)

#### **Parameters**

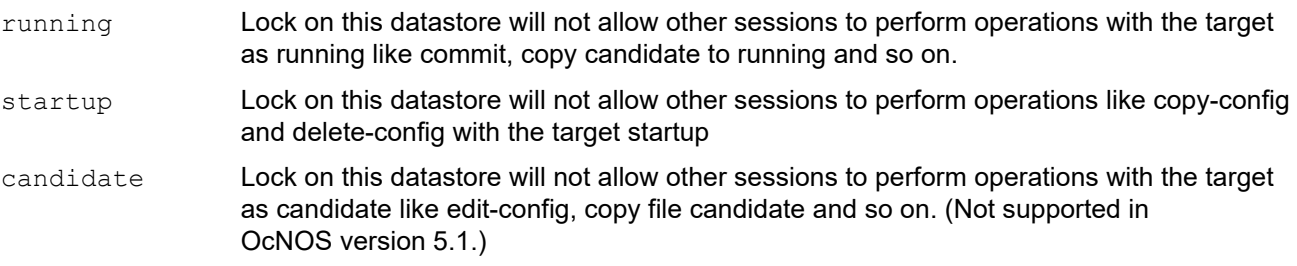

### **Default**

All three datastores are in the unlocked state.

#### **Mode**

Exec mode

### **Applicability**

This command was introduced in OcNOS version 5.1.

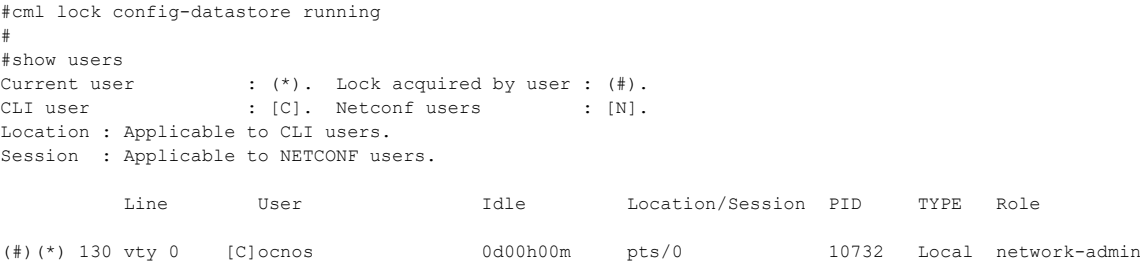

## <span id="page-1234-0"></span>**cml logging**

Use this command to enable or disable CML logging. The logging level and [debug cml](#page-1248-0) should also be configured.

### **Command Syntax**

cml logging (enable | disable)

### **Parameters**

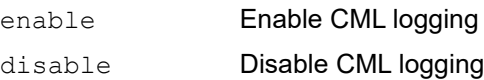

### **Default**

By default CML Logging is enabled.

### **Mode**

Configure mode

### **Applicability**

This command was introduced in OcNOS version 5.0.

### **Example**

(config)#cml logging disable

## <span id="page-1235-0"></span>**cml notification**

Use this command to enable or disable notification for a given CML client.

### **Command Syntax:**

cml notification (enable|disable) (netconf|snmp|cmlsh|all)

### **Parameters**

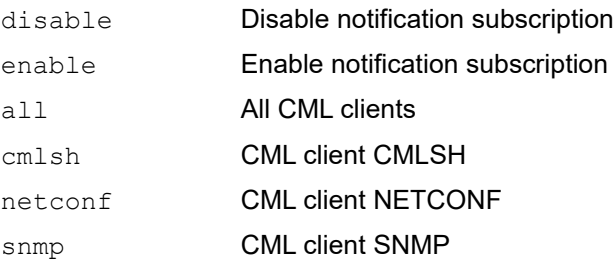

### **Default**

By default, notification is enabled for all CML clients.

### **Mode**

Exec mode

### **Applicability**

This command was introduced in OcNOS version 6.0.0.

### **Example**

To enable notification for NETCONF client:

#cml notification enable netconf

### To disable notification for NETCONF client:

#cml notification disable netconf

## <span id="page-1236-0"></span>**cml unlock config-datastore**

Use this command to release a configuration lock previously obtained with the [cml lock config-datastore](#page-1233-0) command.

An unlock operation will not succeed if either of the following conditions is true:

- The specified lock is not currently active.
- The session calling tis command is not the same session that obtained the lock.

### **Command Syntax**

cml unlock config-datastore (running|startup|candidate)

### **Parameters**

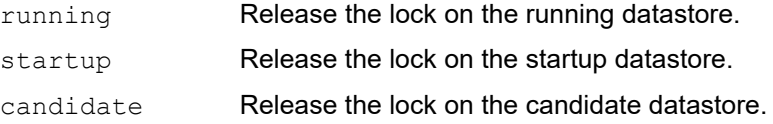

### **Default**

N/A

### **Mode**

Exec mode

### **Applicability**

This command was introduced in OcNOS version 5.1.

### **Example**

```
#cml unlock config-datastore running
#
#show users
Current user : (*). Lock acquired by user : (#).
CLI user \qquad \qquad : \quad \lbrack C \rbrack. Netconf users \qquad \qquad : \quad \lbrack N \rbrack.Location : Applicable to CLI users.
Session : Applicable to NETCONF users.
          Line User Idle Location/Session PID TYPE Role
   (*) 130 vty 0 [C]ocnos 0d00h00m pts/0 10732 Local network-admin
```
#

## <span id="page-1237-0"></span>**cmlsh cli-format**

Use this command to display command strings in CLI error messages. By default, OcNOS displays error messages with Xpaths (path notation for navigating through the hierarchical structure of an XML document) which is not very clear for users.

### **Command Syntax**

cmlsh cli-format (enable | disable)

### **Parameters**

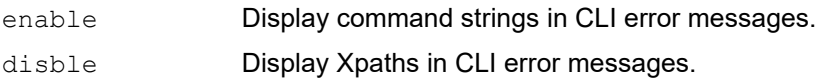

### **Default**

Display Xpaths in CLI error messages

### **Mode**

Exec mode

### **Applicability**

This command was introduced in OcNOS version 6.3.0.

### **Example**

This is the default behavior where an Xpath is displayed:

```
>en
#configure terminal
Enter configuration commands, one per line. End with CNTL/Z.
(config)#router ospf 10
(config-router)#area 3.3.3.3 interface xe1
(config-router)#commit
% Configuration " /ospfv2/processes/process[ospf-id='10']/areas/area[area-id='3.3.3.3']/interfaces/interface[name='xe1']/<br>vrf-name" depends on "/ospfv2/global/config/area-interface-config-mode"
% Failed to commit .. As error(s) encountered during commit operation…
```
If you enable this feature, the Xpath is replaced with the respective command string:

```
>en
#cmlsh cli-format enable
#configure terminal
Enter configuration commands, one per line. End with CNTL/Z.
(config)#router ospf 10
(config-router)#area 3.3.3.3 interface xe1
(config-router)#commit
% Configuration " area <value-option> interface <value-option>" depends on " ospf area-interface-config-mode"
% Failed to commit .. As error(s) encountered during commit operation...
```
## <span id="page-1238-0"></span>**cmlsh multiple-config-session**

Use this command to enable or disable multiple CLI sessions to enter into configuration mode simultaneously.

With this support, multiple CLI users can enter into configuration mode simultaneously and do configurations in parallel and commit into the running datastore. This is similar to NetConf multiple session support described in RFC 6241.

When multiple configuration mode sessions are disabled, only one user can enter configuration mode and it will lock the running datastore.

If any CLI session is already there in configuration mode, error will be given when user tries to enable this mode.

A datastore lock can be acquired using the [cml lock config-datastore](#page-1233-0) command if you want to do configuration without fear of interaction with other user sessions.

This command is available only to users with the network-admin role.

This configuration is retained across reboots.

### **Command Syntax**

```
cmlsh multiple-config-session (enable|disable)
```
### **Parameters**

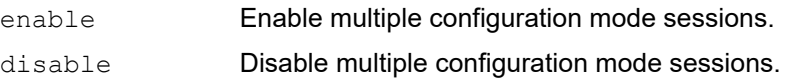

### **Default**

By default, multiple CLI sessions are disabled.

### **Mode**

Exec mode

### **Applicability**

This command was introduced in OcNOS version 5.1.

### **Example**

```
#cmlsh multiple-config-session enable
#
#show cmlsh multiple-config-session status
CMLSh multiple configuration session mode : Enabled
#
```
### **Usage**

Multiple users can enter into configuration mode simultaneously and do configurations in parallel and commit into the running datastore. Examples of when you need this feature are:

- Migrating to replace an existing device. If an existing device has a large configuration and it is only done by one person, it will take more time to configure. If multiple users can configure at same time, it will take less time.
- Troubleshooting and operating. Sometimes a single device has 2 or more links to troubleshoot. If only one user only can do configuration, it will take more time to resolve the problem.

When multiple sessions are doing parallel configurations, there is a chance that one user's configuration might conflict with another user's configuration.

If you do not lock the datastore before doing a configuration, a parallel candidate datastore can be created and will be allowed to commit to the datastore. So the datastore can change while the previous user is still having the configuration in its candidate. Now when the previous user tries to commit, if the configurations conflict, it will fail.

For example, if the previous user was adding a BGP neighbor and the BGP router itself is removed from the datastore via the parallel transaction, when this user tries to commit, it will fail. The reason is when commands are added to candidate, it only checks the running datastore at that point and allows them to be added to candidate configuration datastore. But later if the running datastore itself is changed, these configurations can be irrelevant and will cause an error on commit. So the user will have to abort the transaction.

## <span id="page-1240-0"></span>**cmlsh notification**

Use this command to enable or disable notification for the current CMLSH session.

### **Command Syntax**

cmlsh notification (enable|disable)

### **Parameters**

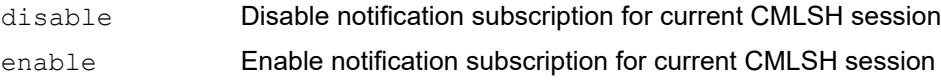

### **Default**

By default, notification is enabled for the CMLSH session.

### **Mode**

Exec mode

### **Applicability**

This command was introduced in OcNOS version 6.0.0.

### **Example**

To enable notification for current CMLSH session:

#cmlsh notification enable

To disable notification for current CMLSH session:

#cmlsh notification disable

## <span id="page-1241-0"></span>**cmlsh transaction**

Use this command to enable or disable the transaction-based command-line interface.

Note: IP Infusion Inc. recommends that you do *not* disable transactions.

### **Command Syntax**

cmlsh transaction (enable | disable)

### **Parameters**

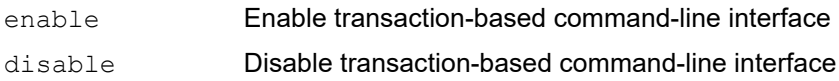

### **Default**

The transaction-based command-line interface is enabled by default.

### **Mode**

Exec mode

### **Applicability**

This command was introduced in OcNOS version 5.0.

```
>en
#cmlsh transaction disable
% Deprecated CLI. Disabling transaction mode is not recommended
#configure terminal
Enter configuration commands, one per line. End with CNTL/Z.
(config)#router ipv6 ospf test
(config-router)#exit
(config)#show running-config router ipv6 ospf
!
router ipv6 ospf test
!
(config)#
```
## <span id="page-1242-0"></span>**cmlsh transaction limit**

Use this command to set the maximum number of transactions.

To verify, give the [show max-transaction limit](#page-1266-0) command in exec mode.

### **Command Syntax**

```
cml transaction limit <0-300000>
```
### **Parameters**

<0-300000> Maximum number of transactions with zero (0) indicating unlimited transactions.

### **Default**

300,000 transactions

### **Mode**

Configure mode

### **Applicability**

This command was introduced in OcNOS version 5.0.

```
(config)#cml transaction limit 1500
(config)#exit
#show max-transaction limit
Max-Transaction Limit is 1500
```
### <span id="page-1243-0"></span>**commit**

Use this command to commit the candidate configuration to the running configuration.

- Note: After a successful commit command, you must give the [write](#page-1223-0) command to save the running configuration to the startup configuration.
- Note: Multiple configurations cannot be removed with a single  $\text{commit}$ . You must remove each configuration followed by a commit.

Optionally with "confirmed commit", you can commit the configuration on a trial basis for a time specified in seconds. If you do not confirm within the specified time, the configuration will be reverted after the timeout.

- To revert the configuration before timeout, then give the [cancel-commit](#page-1231-0) command.
- To retain the configuration before timeout, then give the [confirm-commit](#page-1246-0) command.

See RFC 6241 "Confirmed Commit Capability".

- Note: A commit command without any parameters is treated as permanent and an explicit [confirm-commit](#page-1246-0) command is not required to confirm the commit.
- Note: Multiple confirmed commits in the same session or different sessions are not supported. The commit command does not support the <persist-id> parameter as specified in RFC 6241.

### **Command Syntax**

commit (confirmed (timeout <1-500>|)|) (description LINE|)

### **Parameters**

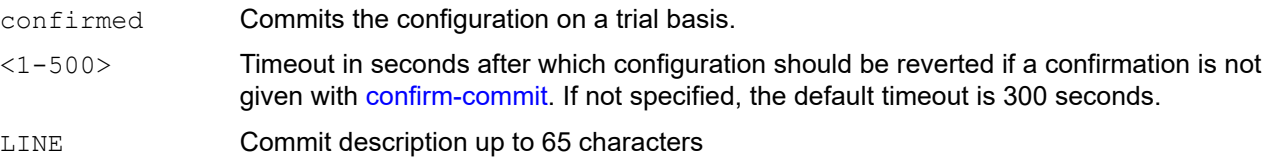

### **Default**

The default timeout is 300 seconds.

### **Mode**

All configuration modes

### **Applicability**

This command was introduced in OcNOS version 5.0 and the confirmed clause added in OcNOS version 6.3.0.

```
(config)#router ospf 1
(config-router)#exit
(config)#router isis 3
(config-router)#commit
(config-router)#exit
(config)#show running-config ospf
!
router ospf 1
```

```
!
(config)#show running-config isis
!
router isis 3
!
(config)#
```
If you try to  $ext{exit}$  or  $end$ , you are prompted to commit or abort first:

```
(config)#router bgp 10
(config-router)#bgp as-local-count 34
(config-router)#exit
(config)#exit
% Un-committed transactions present. Please do commit or abort before exiting.
(config)#end
% Un-committed transactions present. Please do commit or abort before exiting.
(config)#commit
(config)#show running-config bgp
!
router bgp 10
 bgp as-local-count 34
!
(config)#
```
This is an example of a "confirmed commit":

```
(config)#router ospf 1
(config-router)#router ospf 2
(config-router)#commit confirmed timeout 100 description This is Test for confirmed 
commit
```
### **Usage**

OcNOS validates dependencies when you commit. In this example, bridge 1 must exist before you can create a VLAN on it:

```
(config)#vlan database
(config-vlan)#vlan 10 bridge 1
(config-vlan)#exit
(config)commit
```
Because of the unmet dependency, you get an error when you try to commit.

If you also create the bridge, the commit succeeds:

```
(config)#bridge 1 protocol mstp
(config)#vlan database
(config-vlan)#vlan 10 bridge 1
(config-vlan)#exit
(config)commit
```
In a single transaction, dependent configurations can be given in any order. Using the same example as before, you can create the bridge *after* the VLAN:

```
(config)#vlan database
(config-vlan)#vlan 10 bridge 1
```
(config-vlan)#exit (config)#bridge 1 protocol mstp (config)commit

OcNOS supports "hitless merges" and does not write to the candidate configuration if you make the same configuration in separate transactions. In this example, subinterface xe1.1 is not created the second time because it already exists:

(config)#interface xe1.1 (config-if)#commit (config)#interface xe1.1 (config-if)#commit

OcNOS does not write to the candidate configuration if you create and delete the same entity in the same transaction. You must create the entity and delete it with separate commits.

Mode changes, action items (such as clear interface counters), and show commands are not part of a transaction and are not displayed by the [show transaction current](#page-1271-0) command.

## <span id="page-1246-0"></span>**confirm-commit**

Use this command to commit configuration changes before the timeout in a "confirmed commit" operation.

Note: This command does not support the <persist-id> parameter as specified in RFC 6241.

### **Command Syntax**

confirm-commit

### **Parameters**

None

### **Default**

N/A

### **Mode**

All configuration modes

### **Applicability**

This command was introduced in OcNOS version 6.3.0.

```
(config)#router ospf 1
(config-router)#router ospf 2
(config-router)#commit confirmed timeout 100 description This is a test for confirmed 
commit
(config-router)#
(config-router)#confirm-commit
```
## <span id="page-1247-0"></span>**commit dry-run**

Use this command to validate the current candidate configuration without committing.

### **Command Syntax**

commit dry-run

### **Parameters**

None

### **Default**

N/A

**Mode**  All configuration modes

### **Applicability**

This command was introduced in OcNOS version 6.3.0.

### **Example**

OcNOS(config)#commit dry-run

## <span id="page-1248-0"></span>**debug cml**

Use this command to enable or disable CML sub-module logging.

### **Command Syntax**

```
debug cml (enable | disable) (events | engine | transaction | database | replace | 
  smi | notification | all)
```
### **Parameters**

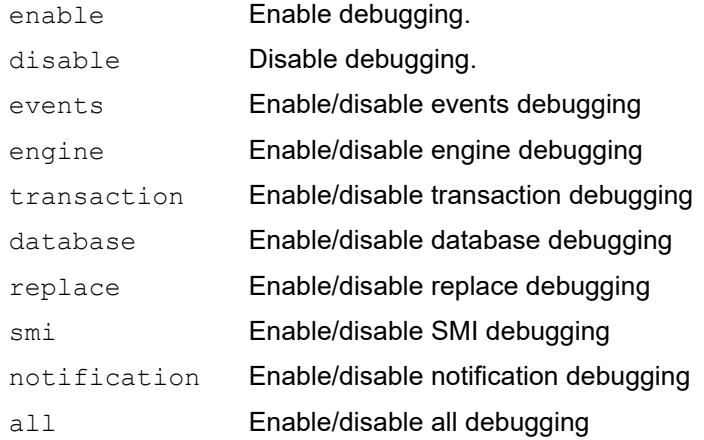

### **Default**

By default, CML sub-module logging is disabled for all sub-modules.

### **Mode**

Exec mode

### **Applicability**

This command was introduced in OcNOS version 4.2 and the notification parameter added in OcNOS version 6.1.0

```
#debug cml enable transaction
```
### <span id="page-1249-0"></span>**module notification**

Use this command to enable or disable notification for a given protocol at a given notification severity level.

### **Command Syntax**

```
module PROTOCOL_NAME notification (enable|disable) (severity 
  (all|info|warning|minor|major|critical)|)
```
### **Parameters**

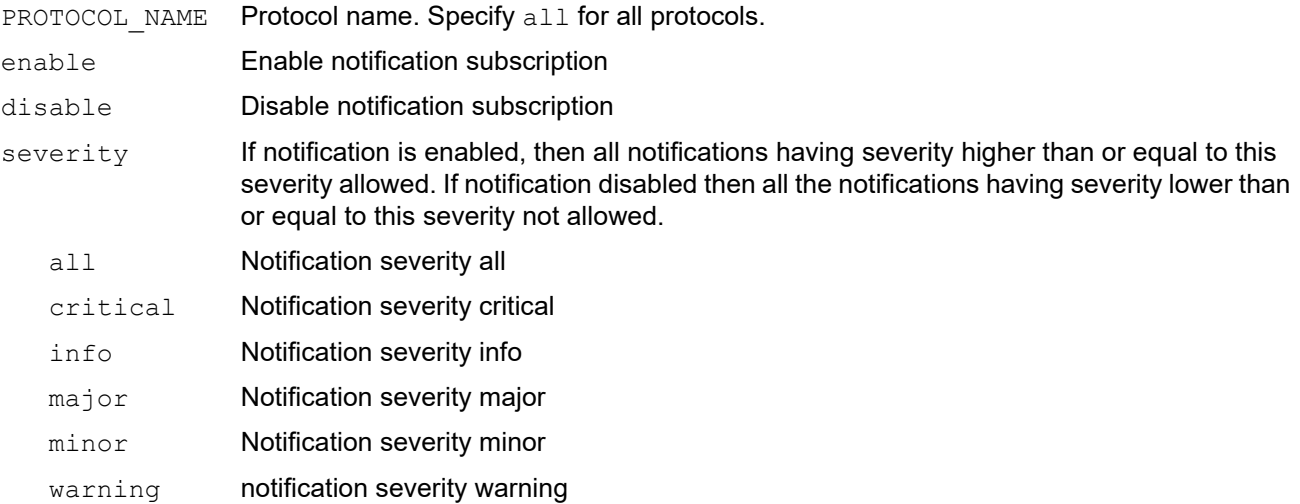

### **Mode**

Configure mode

### **Applicability**

This command was introduced in OcNOS version 6.0.0.

### **Example**

To enable notification for NSM for all severity levels:

#module nsm notification enable

To disable notifications for NSM for all severity levels:

#module nsm notification disable

To enable notifications for NSM for severity levels higher than or equal to major (major and critical):

#module nsm notification enable severity major

To disable notifications for NSM for severity levels lower than or equal to minor (info, warning, and minor):

#module nsm notification disable severity minor

## <span id="page-1250-0"></span>**netconf translation openconfig**

Use this command to enable or disable Netconf OpenConfig translation.

Use the no form of this command to Netconf translation.

### **Command Syntax**

```
netconf translation openconfig
```
### **Parameters**

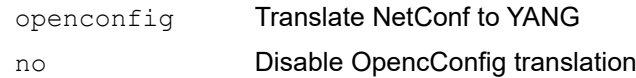

### **Default**

Netconf OpenConfig translation is disabled.

### **Mode**

Configuration mode

### **Applicability**

This command was introduced before OcNOS version 6.4.

```
OcNOS# configure terminal
OcNOS(config)# netconf translation openconfig 
OcNOS(config)# commit
```
## <span id="page-1251-0"></span>**save cml commit-history WORD**

Use this command to save a specific commit entry mentioned by its commit ID.

### **Prerequisites**

The  $\text{1}$  commit-history> functionality must be enabled for commit records to be stored in the commit history list to display the commit configuration.

### **Command Syntax**

save cml commit-history WORD

### **Parameters**

WORD Specifies the commit ID of the commit entry to be saved. You can find the commit ID in the commit history list using the command show commit list.

### **Default**

None

### **Command Mode**

Exec mode

### **Applicability**

Introduced in OcNOS version 6.5.0.

OcNOS#show commit list

### **Example**

The following example shows the sequence of the commands to be performed to save the commit list and view it:

```
S.No. ID User Client TimeStamp<br>Commit Status Description
Commit Status
~~~~~ ~~~~~~~~~~~~~~~~~ ~~~~~ ~~~~~~ ~~~~~~~~~~~~~~~~~~~ 
~~~~~~~~~~~~~~~~~~~~~~~~~~~~~~~ ~~~~~~~~~~~~~~~~~~~~~~~~~~~~~~~
 1 1703839538291276 root cmlsh 29-12-2023 08:45:38 
Confirmed NA
 2 1703849659767186 root cmlsh 29-12-2023 11:34:19 
Confirmed NA<br>3 1703849669076279 root cmlsh
  3 1703849669076279 root cmlsh 29-12-2023 11:34:29 
Confirmed
OcNOS#save cml commit-history
OcNOS#save cml commit-history ?
  WORD Commit-id of commit entry to be saved
OcNOS#save cml commit-history 1703839538291276
OcNOS#show commit saved list
S.No. ID User Client TimeStamp
Commit Status Description
~~~~~ ~~~~~~~~~~~~~~~~~ ~~~~~ ~~~~~~ ~~~~~~~~~~~~~~~~~~~ 
~~~~~~~~~~~~~~~~~~~~~~~~~~~~~~~ ~~~~~~~~~~~~~~~~~~~~~~~~~~~~~~~
```
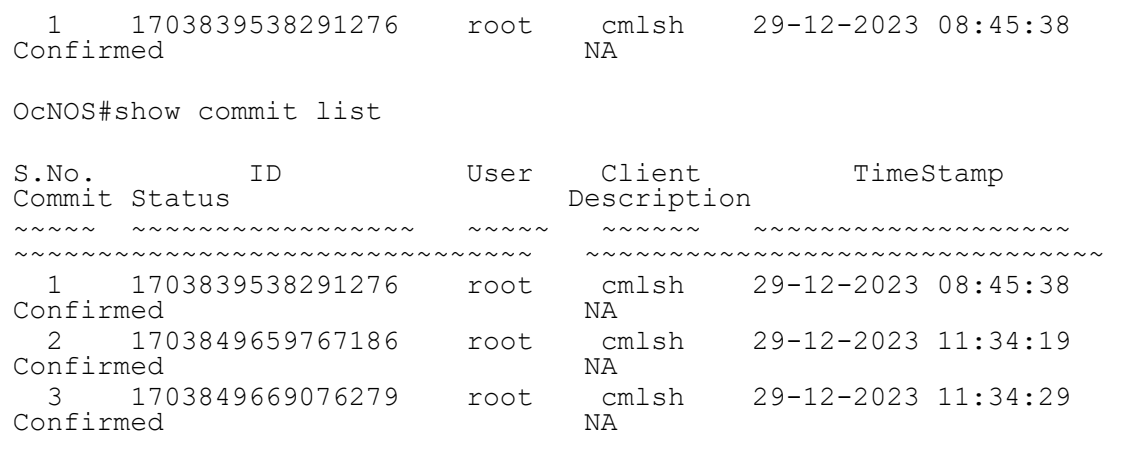

OcNOS#

## <span id="page-1253-0"></span>**show cml auto-config-sync state**

Use this command to inspect the status and functionality of automatic configuration synchronization in a CML environment.

### **Command Syntax**

show cml auto-config-sync state

### **Parameters**

None

### **Default**

N/A

### **Mode**

Exec mode

### **Applicability**

This command was introduced in OcNOS version 6.4.

### **Example**

```
#Disable auto db sync:
OcNOS#cml auto-config-sync disable
```
#Configure the CLI that is causing the issue

#Do the config check manually: OcNOS#cml config-sync check

```
#Compare the tables in both running and temporary databases:
sqlite3 /cfg/usr/local/etc/CML_RD.db
sqlite> select * from ipiCMLSEPifCMLSEPip ipv4;
cmlAutoDummy4097|name|cmlAutoDummy3073
4097|lo.management|3073
4097|lo|3073
```

```
sqlite3 /tmp/.CML_TMP_DB.db
sqlite> select * from ipiCMLSEPifCMLSEPip ipv4;
cmlAutoDummy4097|name|cmlAutoDummy3073
4097|lo.management|3073
4097|eth0|3073
4097|lo|3073
```
## <span id="page-1254-0"></span>**show cml bulk limit cpu state**

Use this command to enable or disable CPU limitation when applying bulk configurations and should be used to prevent CPU spikes and system degradation during the apply process.

### **Command Syntax**

show cml bulk limit cpu state

### **Parameters**

None

### **Default**

N/A

### **Mode**

Exec mode

### **Applicability**

This command was introduced in OcNOS version 6.5.1.

### **Example**

```
OcNOS#show cml bulk ?
   limit limitation
OcNOS#show cml bulk limit ?
   cpu cpu
OcNOS#show cml bulk limit cpu ?
   state status (enabled | disabled)
OcNOS#show cml bulk limit cpu state ?
   | Output modifiers
   > Output redirection
  <cr>OcNOS#show cml bulk limit cpu state
```
bulk timeout prompt config status is disabled

# show cml bulk limit cpu state bulk timeout prompt config status is enabled

## <span id="page-1255-0"></span>**show cml cli-error status**

Use this command to know the status of the cli-error feature.

### **Command Syntax**

show cml cli-error status

### **Parameters**

None

### **Default**

N/A

### **Mode**

Exec mode

### **Applicability**

This command was introduced in OcNOS version 6.4.

```
OcNOS#show cml cli-error status
cmlsh cli-error feature disabled
OcNOS#
OcNOS#cmlsh cli-format enable
OcNOS#show cml cli-error status
cmlsh cli-error feature enabled
```
## <span id="page-1256-0"></span>**show cml commit-history state**

Use this command to verify whether the CMLSH commit confirmed and commit rollback feature is enabled or disabled.

### **Command Syntax**

show cml commit-history state

### **Parameters**

None

### **Default**

N/A

### **Mode**

Exec mode

### **Applicability**

This command was introduced in OcNOS version 6.4.

### **Example**

OcNOS# OcNOS#show cml commit-history state cml commit-history feature is enabled

## <span id="page-1257-0"></span>**show cml commit-id rollover state**

Use this command to check commit-id rollover is enabled or not. If it is enabled after max commit-history count, old commit entry gets deleted and it adds new commit entry to the commit-history list.

### **Command Syntax**

show cml commit-id rollover state

### **Parameters**

None

### **Default**

Enabled

### **Mode**

Exec mode

### **Applicability**

This command was introduced in OcNOS version 6.4.

### **Example**

OcNOS#show cml commit-id rollover state cml commit-id rollover feature is enabled

## <span id="page-1258-0"></span>**show cml config-sync detail**

Use this command to check information on database sync issue, if there is mismatch in database and show running config, it will display information of invalid config with table name and values.

### **Command Syntax**

show cml config-sync detail

### **Parameters**

None

### **Default**

N/A

### **Mode**

Exec mode

### **Applicability**

This command was introduced in OcNOS version 6.4.

### **Example**

OcNOS#show cml config-sync detail CREATE: it indicates that mentioned config is removed from DB but present in 'show running-config' output DELETE: it indicates that mentioned config is present in DB but does not exist in 'show running-config' output UPDATE1: it indicates incorrectly modified attribute value in DB. Attribute value needs to modify as present in UPDATE2 UPDATE2: it indicates correct attribute value present in 'show running-config' output

Config datastore check done at 08-Jan-2024 at 15:31:13;

[Invalid Config from DB]: UPDATE1:INSERT INTO "ipiCMLSEPtimeCMLSEPrange\_timeCMLSEPranges\_timeCMLSEPrange\_endCMLSEPtimeCMLSEPoptions\_c onfig" VALUES(135688,135687 ,'1',135681,'2:53 15 sep 2023','?');

Running Config ]: UPDATE2:INSERT INTO "ipiCMLSEPtimeCMLSEPrange\_timeCMLSEPranges\_timeCMLSEPrange\_endCMLSEPtimeCMLSEPoptions\_c onfig" VALUES(135688,135687 ,'1',135681,'02:53 15 sep 2023','?');

## <span id="page-1259-0"></span>**show cml database-dump**

Use this command to display information such as the status, size, creation date, and other relevant details about the specified database dump.

### **Command Syntax**

```
show cml database-dump (WORD|) (candidate|)
```
### **Parameters**

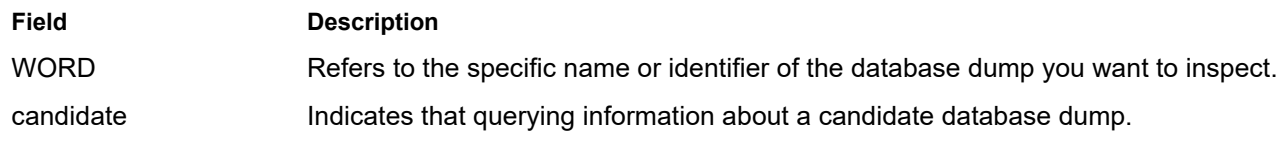

### **Default**

N/A

### **Mode**

Exec mode

### **Applicability**

This command was introduced in OcNOS version 6.4.

### **Example**

Ocnos# show cml database-dump my\_database\_dump candidate

Database dump "my\_database\_dump" details:

- Name: my\_database\_dump
- Type: Candidate
- Status: Complete
- Size: 512 MB
- Creation Time: 2024-05-03 10:15:00
- Location: /var/cml/database\_dumps/my\_database\_dump
# **show cml notification status**

Use this command to display notification status (enabled or disabled) for all CML clients.

# **Command Syntax**

show cml notification status

# **Parameters**

None

# **Mode**

Exec mode

# **Applicability**

This command was introduced in OcNOS version 6.0.0.

# **Example**

### To show notification status for all clients:

#show cml notification status NETCONF notification enabled CMLSH notification enabled SNMP notification enabled

# **show cmlsh multiple-config-session status**

Use this command to display the multiple configuration mode session setting.

# **Command Syntax**

show cmlsh multiple-config-session status

# **Parameters**

None

### **Default**

N/A

# **Mode**

Privileged exec mode

# **Applicability**

This command was introduced in OcNOS version 5.1.

## **Example**

```
#cmlsh multiple-config-session enable
#
#show cmlsh multiple-config-session status
CMLSh multiple configuration session mode : Enabled
#
```
# **show cmlsh notification status**

Use this command to display the notification status (enabled or disabled) for the current CMLSH session.

# **Command Syntax**

show cmlsh notification status

## **Parameters**

None

# **Mode**

Exec mode

# **Applicability**

This command was introduced in OcNOS version 6.0.0.

# **Example**

### To show notification status for the CMLSH session.

# OcNOS#show cmlsh notification status CMLSH notification enabled.

# **show json/xml commit config WORD**

Use this command to display the full running system configurations of the specified commit ID in JSON or XML format.

### **Prerequisites**

The  $\text{1}$  commit-history> functionality must be enabled for commit records to be stored in the commit history list to display the commit configuration.

### **Command Syntax**

show json/xml commit config WORD

### **Parameters**

WORD Specifies the commit ID of the recorded commit operations that is found in the commit-history list. You can find the commit ID in the commit history list using the command show commit list.

## **Default**

None

### **Command Mode**

Exec mode

### **Applicability**

Introduced in OcNOS version 6.5.0.

### **Example**

The following example shows the sequence of the commands to be performed to view the running configuration in JSON format:

OcNOS#show commit list S.No. ID User Client TimeStamp<br>Commit Status Description Commit Status ~~~~~ ~~~~~~~~~~~~~~~~~ ~~~~~ ~~~~~~ ~~~~~~~~~~~~~~~~~~~ ~~~~~~~~~~~~~~~~~~~~~~~~~~~~~~~ ~~~~~~~~~~~~~~~~~~~~~~~~~~~~~~~ 1 1703839538291276 root cmlsh 29-12-2023 08:45:38 Confirmed OcNOS#show json commit ? config Full snapshot of a system configurations<br>diff Difference of two different commit id Difference of two different commit id OcNOS#show json commit config ? WORD Commit-id of a commit record from commit histroy list OcNOS#show json commit config

# **show json/xml commit diff WORD WORD**

Use this command to display configuration changes from the 1st commit operation to the 2nd commit operation.

## **Prerequisites**

The  $\text{1}$  commit-history> functionality must be enabled for commit records to be stored in the commit history list to display the commit configuration.

### **Command Syntax**

show json/xml commit diff WORD WORD

### **Parameters**

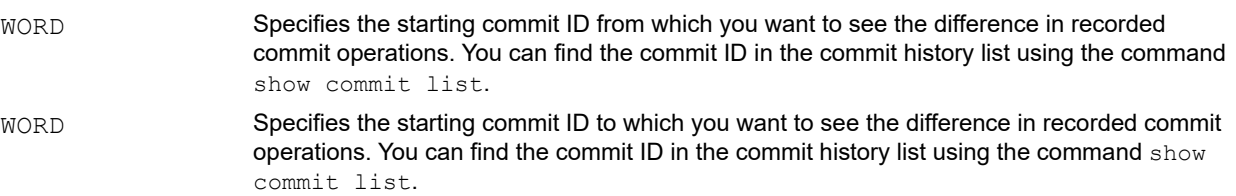

## **Default**

None

### **Command Mode**

Exec mode

### **Applicability**

Introduced in OcNOS version 6.5.0.

#### **Example**

The following example shows the sequence of the commands to be performed to view difference between the commits in JSON format:

```
OcNOS#show commit list
S.No. ID User Client TimeStamp<br>Commit Status Description
Commit Status
~~~~~ ~~~~~~~~~~~~~~~~~ ~~~~~ ~~~~~~ ~~~~~~~~~~~~~~~~~~~ 
~~~~~~~~~~~~~~~~~~~~~~~~~~~~~~~ ~~~~~~~~~~~~~~~~~~~~~~~~~~~~
\sim\sim\sim 1 1703839538291276 root cmlsh 29-12-2023 08:45:38 
Confirmed<br>2 1703849659767186 root
  2 1703849659767186 root cmlsh 29-12-2023 11:34:19 
Confirmed NA<br>3 1703849669076279 root cmlsh
   3 1703849669076279 root cmlsh 29-12-2023 11:34:29 
Confirmed
OcNOS#show json commit diff 1703849659767186 1703849669076279
@@ -153,6 +153,14 @@
              "vrf-name":"default",
              "router-id":"2.2.2.2"
```
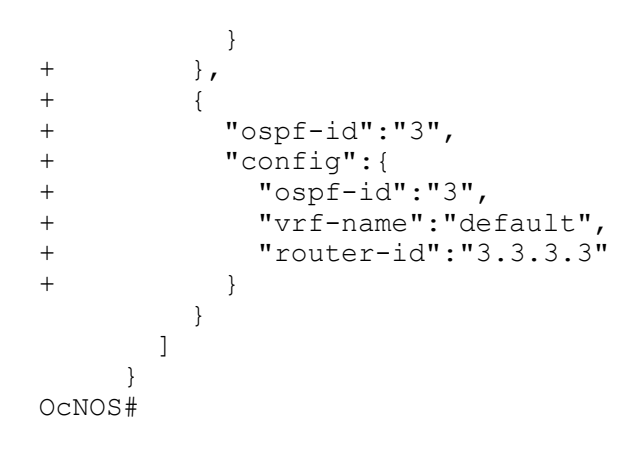

# **show max-transaction limit**

Use this command to display the maximum number of transactions.

# **Command Syntax**

show max-transaction limit

### **Parameters**

None

## **Default**

N/A

### **Mode**

Exec mode

## **Applicability**

This command was introduced in OcNOS version 5.0.

### **Example**

#show max-transaction limit Max-Transaction Limit is 30000

# **show module-info**

Use this command to display module's config and state configuration for any top-level object in the data model. This command can be used to display module configuration in XML or JSON format. This command is equivalent to a NETCONF GET operation.

### **Command Syntax**

show module-info OBJECT NAME format (xml|json)

#### **Parameters**

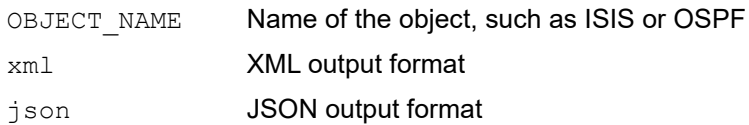

#### **Mode**

All modes

### **Applicability**

This command was introduced in OcNOS version 6.0.0.

### **Example**

To display the user-session module's config and state configuration in XML format:

```
#show module-info user-session format xml
<user-session xmlns="http://www.ipinfusion.com/yang/ocnos/ipi-user-session-management">
   <sessions>
     <session>
       <id>pts/0</id>
       <state>
         <id>pts/0</id>
         <user-role>network-admin</user-role>
         <type>Local</type>
         <process-identifier>1099</process-identifier>
         <idle-time>0d00h00m</idle-time>
         <client-type>CLI</client-type>
         <user-name>root</user-name>
         <line>130 vty 0</line>
       </state>
     </session>
   </sessions>
</user-session>
```
To display the user-session module's config and state configuration in JSON format:

```
#show module-info user-session format json
{
   "user-session":{
     "sessions":{
       "session":[
```

```
\{ "id":"pts/0",
            "state":{
              "id":"pts/0",
              "user-role":"network-admin",
              "type":"Local",
              "process-identifier":"1099",
              "idle-time":"0d00h00m",
              "client-type":"CLI",
              "user-name":"root",
              "line":"130 vty 0"
            }
         }
       ]
     }
   }
}
```
# **show running-config notification**

Use this command to display the notification status (enabled or disabled) and notification severity levels.

# **Command Syntax:**

show running-config notification

### **Parameters**

None

# **Mode**

Exec mode

# **Applicability**

This command was introduced in OcNOS version 6.0.0.

## **Example**

To display the notification status and notification severity levels.

#show running-config notification ! module nsm notification enable severity major !

# **show system restore failures**

Use this command to display configuration restoration status after save reload device.

## **Command Syntax**

show system restore failures

### **Parameters**

None

**Mode**

Exec mode

# **Applicability**

This command was introduced in OcNOS version 5.1.

## **Example**

Configuration restoration successful status information after save reload device:

```
#show system restore failures
Configuration restore from DB is completed.
Total no. of failed configuration objects = 0
```
Configuration restoration failure status information after save reload device:

```
#show system restore failures
Configuration restore from DB is completed.
Total no. of failed configuration objects = 1.
Failed Protocols information :
Protocol Name=ipi-interface, Protocol Id=3 :
Failed configuration object information :
Total no. of failed configuration objects = 1.
  Object Name = config, DN = cmlAutoDummy3074=3074,name=eth0,cmlAutoDummy3073=3073 :
  Error Information :
  Total no. of configuration errors = 1.
    ErrorCode = -16946, ErrorMessage = % No such VRF, ErrorXpath = /interfaces/
interface[name='eth0']/config.
```
# **show transaction current**

Use this command to display the current transaction.

Mode changes, action items (such as clear interface counters), and show commands are not part of a transaction and are not displayed by this command.

# **Command Syntax**

show transaction current

### **Parameters**

None

### **Default**

N/A

### **Mode**

Exec mode and configure mode

## **Applicability**

This command was introduced in OcNOS version 5.0.

### **Example**

```
(config)#interface eth3
(config-if)#description testing
(config-if)#mtu 664
(config-if)#exit
(config)#show transaction current
interface eth3
description testing
mtu 664
```
# **show transaction last-aborted**

Use this command to display the last aborted transaction.

## **Command Syntax**

show transaction last-aborted

### **Parameters**

None

### **Default**

N/A

### **Mode**

Exec mode

## **Applicability**

This command was introduced in OcNOS version 5.0.

### **Example**

```
(config)#router isis 4
(config-router)#isis wait-timer 45
(config-router)#net 11.22.33
(config-router)#exit
(config)#commit
%% Invalid NET length - /isis/isis-instance[instance='4']/config
(config)#show running-config isis
!
!
(config)#abort transaction
(config)#exit
#show transaction last-aborted
router isis 4
isis wait-timer 45
net 11.22.33
#
```
# **show (xml|json) running-config|candidate-config|startup-config**

Use this command to display the running or candidate or startup system configuration for any top-level object in the data model. This CLI can also be used for display full running or candidate or startup system configuration for all protocol modules. This command can be used to display running or candidate or startup system configuration in xml or json format. This command is equivalent to a NETCONF GET-CONFIG operation.

### **Command Syntax**

show (xml|json) (running-config | candidate-config | startup-config) OBJECT NAME

### **Parameters**

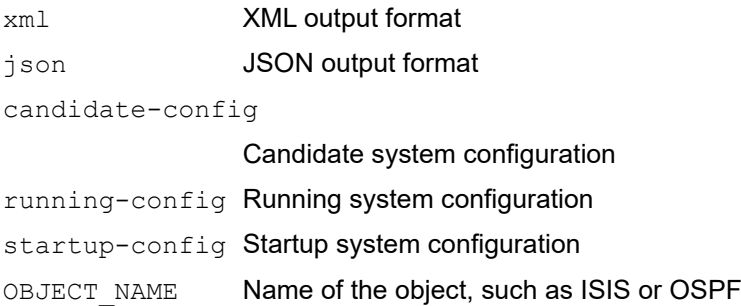

### **Mode**

All modes

# **Applicability**

This command was introduced before OcNOS version 4.2 and updated in OcNOS version 6.0.0.

### **Example**

#### To display the top level objects:

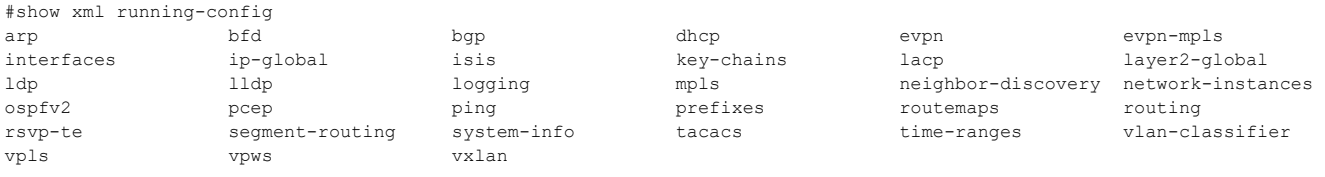

To display the ISIS running configuration in XML format:

```
#show xml running-config isis
<isis xmlns="http://www.ipinfusion.com/yang/ocnos/ipi-isis">
   <isis-instance xmlns="http://www.ipinfusion.com/yang/ocnos/ipi-isis">
  <instance>1</instance>
   <config xmlns="http://www.ipinfusion.com/yang/ocnos/ipi-isis">
     <instance>1</instance>
     <vrf-name>default</vrf-name>
  </config>
   </isis-instance>
</isis>
```
To display the logging running configuration in XML format:

```
#show xml running-config logging
<logging xmlns="http://www.ipinfusion.com/yang/ocnos/ipi-logging">
   <rsyslog>
     <vrf>default</vrf>
     <config>
       <vrf>default</vrf>
       <enable-rsyslog>rsyslog</enable-rsyslog>
     </config>
   </rsyslog>
</logging>
```
To display the logging running configuration in JSON format:

```
#show json running-config logging
{
   "logging":{
      "rsyslog":[
\{ "vrf":"default",
            "config":{
             "vrf":"default",
             "enable-rsyslog":"rsyslog"
 }
         }
      ]
    }
}
```
### To display the OSPFv2 candidate configuration in XML format:

```
#show xml candidate-config ospfv2
<ospfv2 xmlns="http://www.ipinfusion.com/yang/ocnos/ipi-ospf">
   <processes>
     <process>
       <ospf-id>1</ospf-id>
       <config>
         <ospf-id>1</ospf-id>
         <vrf-name>default</vrf-name>
       </config>
     </process>
   </processes>
</ospfv2>
```
To display the OSPFv2 candidate configuration in JSON format:

```
#show json candidate-config ospfv2
{
   "ospfv2":{
     "processes":{
       "process":[
\{ "ospf-id":"1",
           "config":{
             "ospf-id":"1",
```

```
 "vrf-name":"default"
            }
          }
       ]
     }
  }
}
```
# CHAPTER 4 Remote Management Commands

This chapter is a reference for commands that copy these types of files:

- Start-up configuration and running configuration
- System files such as boot files, core dumps, and debug logs

Users can use these commands to copy files locally or to copy between the local device and a remote system.

The commands in this chapter use the techniques in [Table 4-1](#page-1276-0) to remotely transfer files:

<span id="page-1276-0"></span>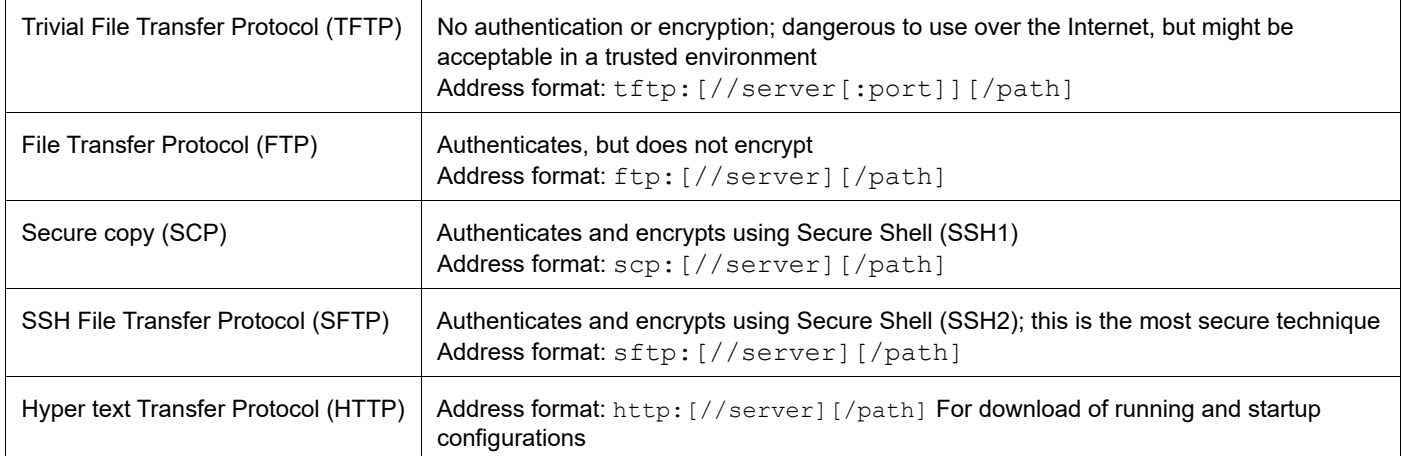

#### **Table 4-1: File transfer techniques**

This chapter contains these commands.

- [copy running-config](#page-1277-0)
- [copy running-config \(interactive\)](#page-1278-0)
- [copy startup-config](#page-1279-0)
- [copy startup-config \(interactive\)](#page-1280-0)
- [copy system file](#page-1281-0)
- [copy system file \(interactive\)](#page-1282-0)
- [copy ftp startup-config](#page-1283-0)
- [copy scp filepath](#page-1284-0)
- [copy scp startup-config](#page-1285-0)
- [copy sftp startup-config](#page-1286-0)
- [copy tftp startup-config](#page-1287-0)
- [copy http startup-config](#page-1288-0)
- [copy ftp startup-config \(interactive\)](#page-1289-0)
- [copy scp startup-config \(interactive\)](#page-1290-0)
- [copy tftp startup-config \(interactive\)](#page-1292-0)
- [copy http startup-config \(interactive\)](#page-1293-0)
- [copy file startup-config](#page-1294-0)
- [load-config](#page-1295-0)

# <span id="page-1277-0"></span>**copy running-config**

Use this command to copy the running configuration to an FTP server, an SCP server, an SFTP server, a TFTP server or an HTTP server.

# **Command Syntax**

```
copy running-config (tftp TFTP-URL|ftp FTP-URL|scp SCP-URL|sftp SFTP-URL|http HTTP-
 URL) (vrf (NAME|management)|)
```
## **Parameters**

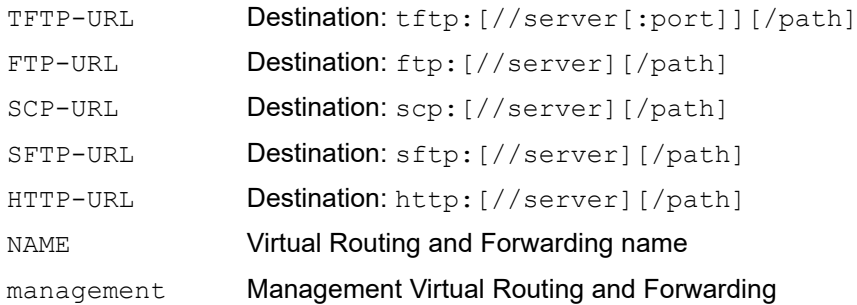

# **Command Mode**

Privileged Exec mode

# **Applicability**

This command was introduced before OcNOS version 1.3.

### **Examples**

#copy running-config sftp sftp://sftp.mysite.com/running\_conf vrf management

# <span id="page-1278-0"></span>**copy running-config (interactive)**

Use this command to copy the running configuration to an FTP server, an SCP server, an SFTP server, a TFTP server or an HTTP server.

# **Command Syntax**

```
copy running-config (ftp|tftp|scp|sftp|http) (vrf (NAME|management)|)
```
### **Parameters**

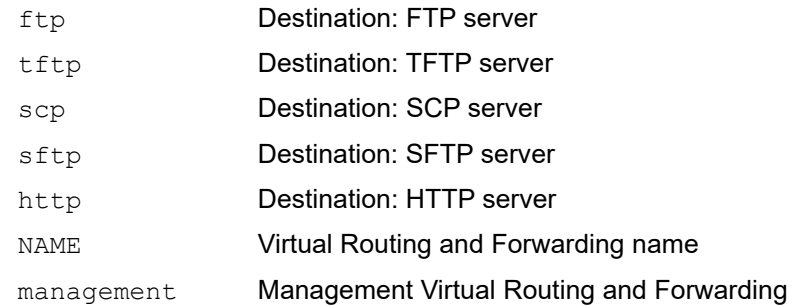

# **Command Mode**

Privileged Exec mode

# **Applicability**

This command was introduced before OcNOS version 1.3.

# **Examples**

```
#copy running-config sftp vrf management
```
# <span id="page-1279-0"></span>**copy startup-config**

Use this command to copy the running configuration to an FTP server, an SCP server, an SFTP server, a TFTP server or an HTTP server.

# **Command Syntax**

```
copy startup-config (tftp TFTP-URL|ftp FTP-URL|scp SCP-URL|sftp SFTP-URL|http 
 HTTP URL) (vrf (NAME|management)|)
```
## **Parameters**

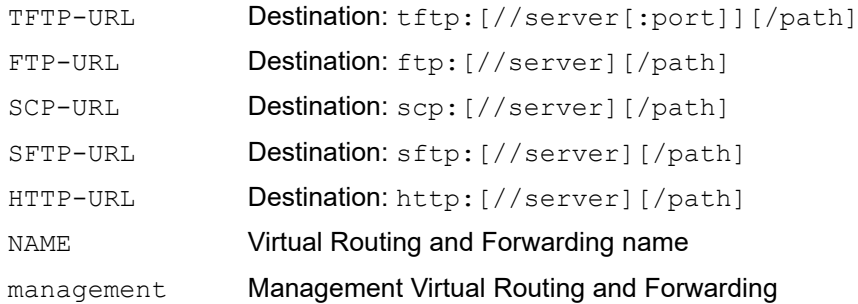

# **Command Mode**

Privileged Exec mode

# **Applicability**

This command was introduced before OcNOS version 1.3.

### **Examples**

#copy startup-config sftp sftp://sftp.mysite.com/start-up\_conf vrf management

# <span id="page-1280-0"></span>**copy startup-config (interactive)**

Use this command to copy the running configuration to an FTP server, an SCP server, an SFTP server, a TFTP server or an HTTP server.

# **Command Syntax**

```
copy startup-config (ftp|tftp|scp|sftp|http) (vrf (NAME|management)|)
```
### **Parameters**

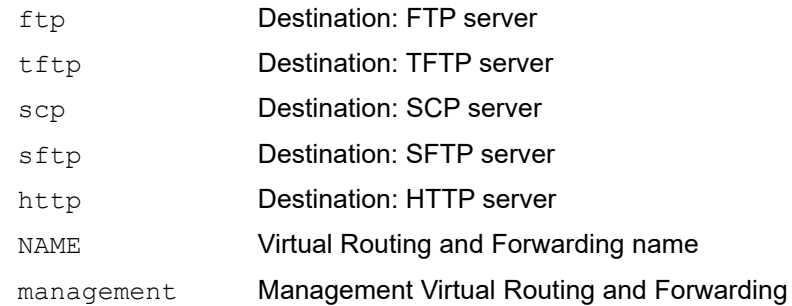

# **Command Mode**

Privileged Exec mode

# **Applicability**

This command was introduced before OcNOS version 1.3.

### **Examples**

```
#copy startup-config sftp vrf management
```
# <span id="page-1281-0"></span>**copy system file**

Use this command to copy a system file to an FTP server, an SCP server, an SFTP server, or a TFTP server.

Note: The names of the options for the source in the first parameter refer to symbolic locations. The specific locations for Linux are noted below. The locations on a specific device can vary depending on the platform.

### **Command Syntax**

```
copy (core|debug|log|techsupport|filepath) FILE (tftp TFTP-URL|ftp FTP-URL|scp SCP-
 URL|sftp SFTP-URL)(vrf (NAME|management)|)
```
### **Parameters**

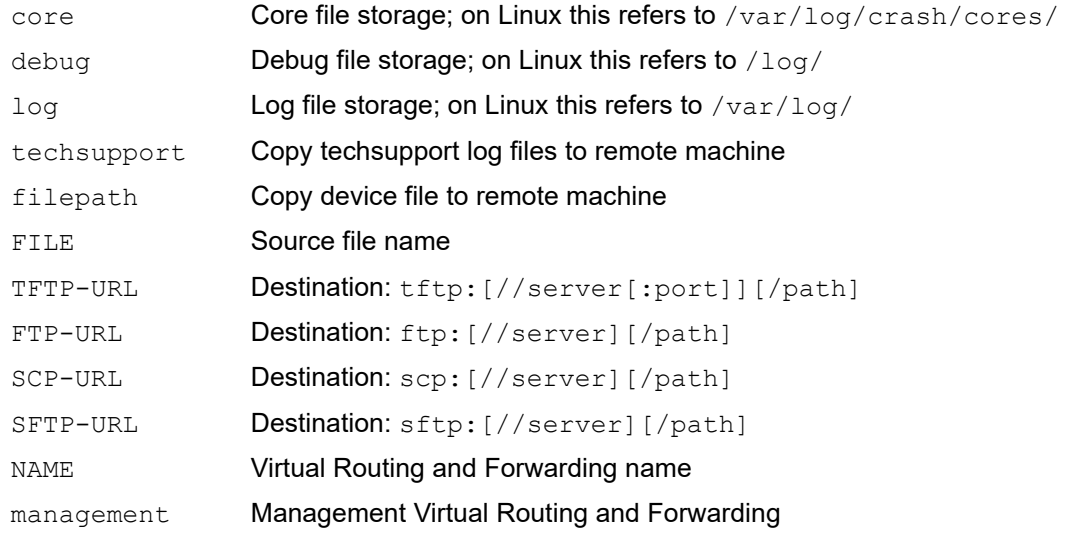

### **Command Mode**

Privileged Exec mode

# **Applicability**

This command was introduced before OcNOS version 1.3.

### **Examples**

#copy core myFile sftp sftp://sftp.mysite.com/dst filename vrf management

```
#copy techsupport tech_support_23_Feb_2001_18_27_00.tar.gz scp scp://
10.12.16.17/home/satya/tech_support_23_Feb_2001_18_27_00.tar.gz vrf management 
Enter Username:root
Enter Password:
% Total % Received % Xferd Average Speed Time Time Time Current
Dload Upload Total Spent Left Speed
100 72368 0 0 0 72368 0 147k -::- -::- -::- 147k
100 72368 0 0 0 72368 0 147k -::- -::- -::- 147k
Copy Success
```
# <span id="page-1282-0"></span>**copy system file (interactive)**

Use this command to copy a system file to an FTP server, an SCP server, an SFTP server, or a TFTP server.

Note: The names of the options for the source in the first parameter refer to symbolic locations. The specific locations for Linux are noted below. The locations on a specific device can vary depending on the platform.

### **Command Syntax**

```
copy (core|debug|log|techsupport|filepath) FILE (tftp TFTP-URL|ftp FTP-URL|scp SCP-
  URL|sftp SFTP-URL)(vrf (NAME|management)|)
```
### **Parameters**

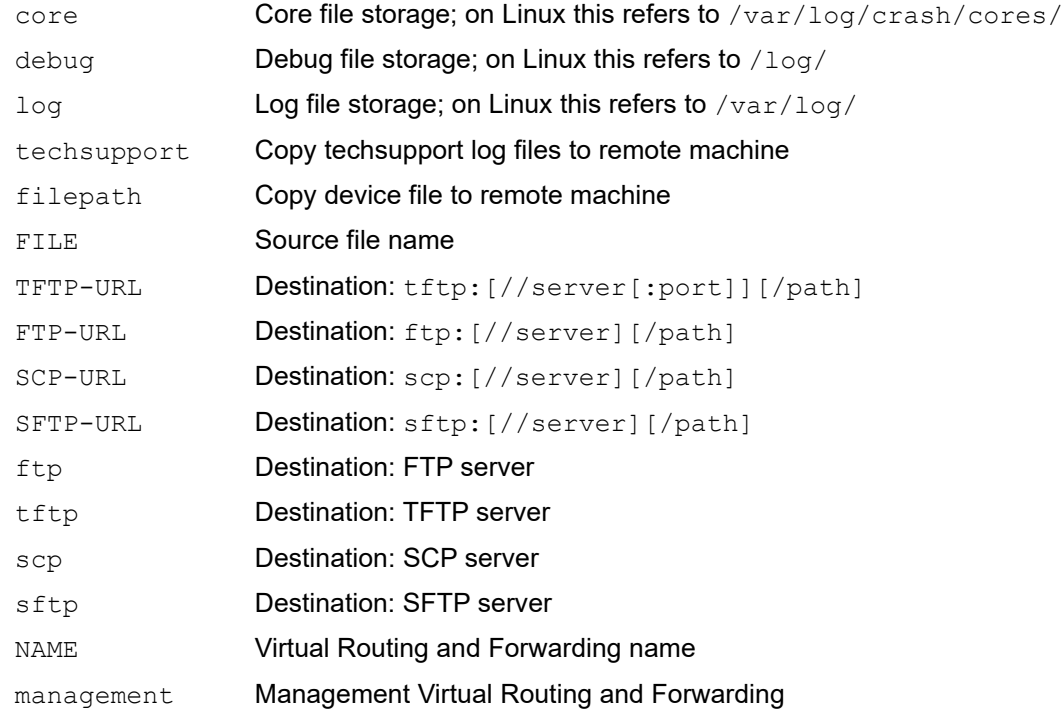

### **Command Mode**

Privileged Exec mode

### **Applicability**

This command was introduced before OcNOS version 1.3.

#### **Examples**

#copy log myFile sftp sftp://sftp.mysite.com/dst\_filename vrf management

# <span id="page-1283-0"></span>**copy ftp startup-config**

Use this command to copy the start up configuration from an FTP server to the local device.

# **Command Syntax**

copy ftp FTP-URL startup-config (vrf (NAME|management)|)

## **Parameters**

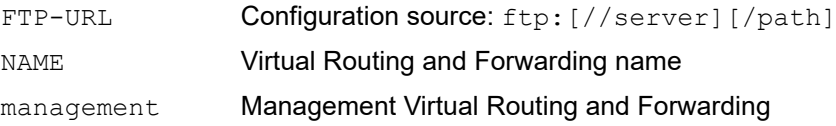

## **Command Mode**

Privileged Exec mode

# **Applicability**

This command was introduced before OcNOS version 1.3.

### **Examples**

#copy ftp ftp://ftp.mysite.com/scr filename startup-config vrf management

# <span id="page-1284-0"></span>**copy scp filepath**

Use this command to copy the remote system file using SCP to the local device.

Note: OcNOS has a dedicated partition called  $/c$  for storing system level configurations, OcNOS configurations and license data. This is persistent across reboots and upgrades and consists of directories /cfg/ and /usr/ local/etc. Copying user/general files under /cfg partition is discouraged because the size of this partition is very small and impacts normal system operations like bootup/upgrades and important system files copy when it doesn't have enough space. Users are recommended to use /home to copy the general files. Please note that the contents placed in /home directory are deleted upon software upgrade.

# **Command Syntax**

copy scp SCP-URL (filepath FILEPATH) (vrf (NAME|management)|)

### **Parameters**

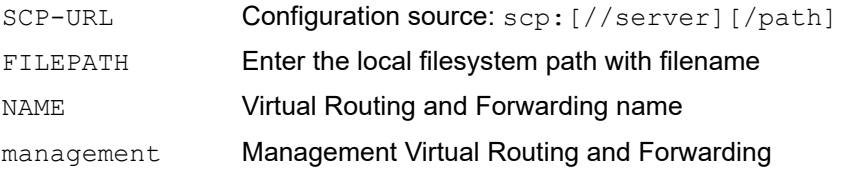

# **Command Mode**

Privileged Exec mode

# **Applicability**

This command was introduced before OcNOS version 3.0.

### **Examples**

#copy scp scp://10.12.65.89/root/cmlsh filepath /root/cmlsh vrf management

# <span id="page-1285-0"></span>**copy scp startup-config**

Use this command to copy the start up configuration from a SCP server to the local device.

# **Command Syntax**

copy scp SCP-URL startup-config (vrf (NAME|management)|)

## **Parameters**

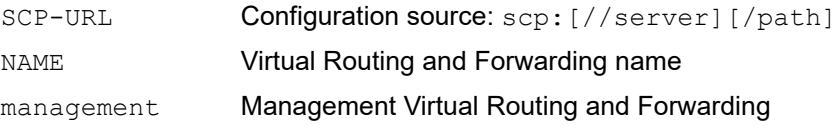

## **Command Mode**

Privileged Exec mode

# **Applicability**

This command was introduced before OcNOS version 1.3.

## **Examples**

#copy scp scp://scp.mysite.com/scr filename startup-config vrf management

# <span id="page-1286-0"></span>**copy sftp startup-config**

Use this command to copy the start up configuration from a SFTP server to the local device.

# **Command Syntax**

copy sftp SFTP-URL startup-config (vrf (NAME|management)|)

## **Parameters**

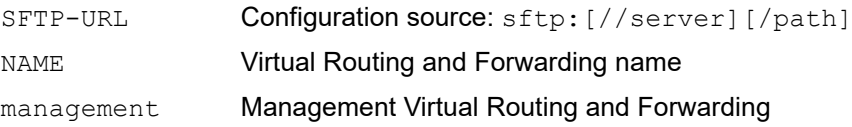

## **Command Mode**

Privileged Exec mode

# **Applicability**

This command was introduced before OcNOS version 1.3.

## **Examples**

#copy sftp sftp://sftp.mysite.com/scr filename startup-config vrf management

# <span id="page-1287-0"></span>**copy tftp startup-config**

Use this command to copy the start up configuration from a TFTP server to the local device.

# **Command Syntax**

copy tftp TFTP-URL startup-config (vrf (NAME|management)|)

### **Parameters**

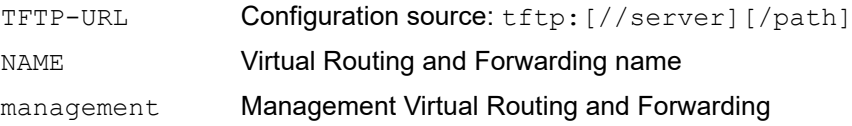

### **Command Mode**

Privileged Exec mode

## **Applicability**

This command was introduced before OcNOS version 1.3.

### **Examples**

#copy tftp tftp://tftp.mysite.com/scr filename startup-config vrf management

# <span id="page-1288-0"></span>**copy http startup-config**

Use this command to copy the start up configuration from an HTTP server to the local device.

# **Command Syntax**

copy http HTTP-URL startup-config (vrf (NAME|management)|)

## **Parameters**

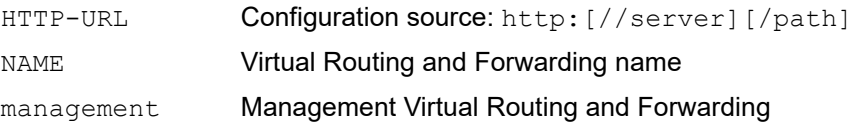

## **Command Mode**

Privileged Exec mode

# **Applicability**

This command was introduced before OcNOS version 1.3.

## **Examples**

#copy http http://http.mysite.com/scr filename startup-config vrf management

# <span id="page-1289-0"></span>**copy ftp startup-config (interactive)**

Use this command to copy the start up confguration from an FTP server to the local device.

# **Command Syntax**

```
copy ftp startup-config (vrf (NAME|management)|)
```
## **Parameters**

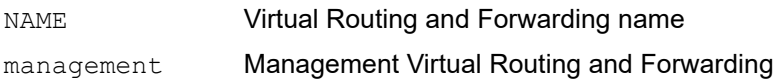

# **Command Mode**

Privileged Exec mode

# **Applicability**

This command was introduced before OcNOS version 1.3.

## **Examples**

#copy ftp startup-config vrf management

# <span id="page-1290-0"></span>**copy scp startup-config (interactive)**

Use this command to copy the start up confguration from a SCP server to the local device.

# **Command Syntax**

```
copy scp startup-config (vrf (NAME|management)|)
```
## **Parameters**

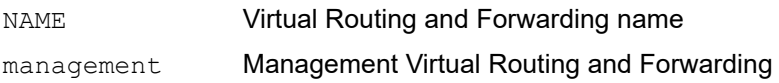

# **Command Mode**

Privileged Exec mode

# **Applicability**

This command was introduced before OcNOS version 1.3.

## **Examples**

#copy scp startup-config vrf management

# **copy sftp startup-config (interactive)**

Use this command to copy the start up confguration from an SFTP server to the local device.

# **Command Syntax**

```
copy sftp startup-config (vrf (NAME|management)|)
```
### **Parameters**

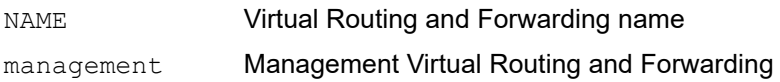

# **Command Mode**

Privileged Exec mode

# **Applicability**

This command was introduced before OcNOS version 1.3.

## **Examples**

#copy sftp startup-config vrf management

# <span id="page-1292-0"></span>**copy tftp startup-config (interactive)**

Use this command to copy the start-up confguration from a TFTP server to the local device.

# **Command Syntax**

```
copy tftp startup-config (vrf (NAME|management)|)
```
### **Parameters**

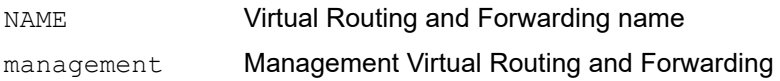

## **Command Mode**

Privileged Exec mode

# **Applicability**

This command was introduced before OcNOS version 1.3.

### **Examples**

#copy tftp startup-config vrf management

# <span id="page-1293-0"></span>**copy http startup-config (interactive)**

Use this command to copy the start-up confguration from an HTTP server to the local device.

# **Command Syntax**

```
copy http startup-config (vrf (NAME|management)|)
```
### **Parameters**

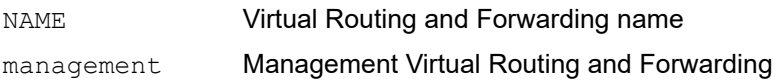

# **Command Mode**

Privileged Exec mode

# **Applicability**

This command was introduced before OcNOS version 1.3.

## **Examples**

#copy http startup-config vrf management

# <span id="page-1294-0"></span>**copy file startup-config**

Use this command to copy and store a local file into the startup configuration.

# **Command Syntax**

copy file FILE startup-config

## **Parameters**

FILE File name

# **Command Mode**

Privileged Exec mode

# **Applicability**

This command was introduced before OcNOS version 1.3.

### **Examples**

#copy file myFile startup-config

# <span id="page-1295-0"></span>**load-config**

Use this command to copy a configuration file from either the remote or local file system and apply it to the runningconfig.

## **Command Syntax**

load-config ((scp SCP-URL) | (filepath FILEPATH))

#### **Parameters**

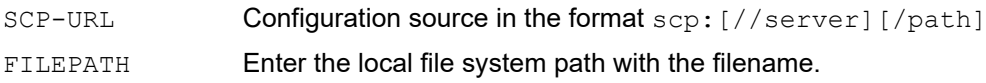

### **Command Mode**

Privileged Exec mode

### **Applicability**

This command was introduced in OcNOS version 6.4.1.

### **Example**

For instance, when retrieving a configuration from a remote source, the command might be used as follows:

Remote:

```
Remote#cat /home/config.txt
interface eth2
  ip address 3.3.3.5/24
```
#### Device:

```
OcNOS#load-config scp scp://10.12.43.155/home/config.txt
Enter Username:root
Enter Password:
Enter configuration commands, one per line. End with CNTL/Z.
Please wait. System is restoring previous saved configs..
This may take sometime. Please don't abort....
  50% [||||||||||||||||||||||||| ]
Please wait. Starting commit operation..
This may take sometime. Please don't abort....
100% [||||||||||||||||||||||||||||||||||||||||||||||||||]
```
# CHAPTER 5 Interface Commands

This chapter is a reference for each of the interface commands.

- [admin-group](#page-1299-0)
- [bandwidth](#page-1300-0)
- [bandwidth-measurement static uni-available-bandwidth](#page-1301-0)
- [bandwidth-measurement static uni-residual-bandwidth](#page-1302-0)
- [bandwidth-measurement static uni-utilized-bandwidth](#page-1303-0)
- [clear hardware-discard-counters](#page-1304-0)
- [clear interface counters](#page-1305-0)
- [clear interface cpu counters](#page-1306-0)
- [clear interface fec](#page-1307-0)
- [clear ip prefix-list](#page-1308-0)
- [clear ipv6 neighbors](#page-1309-0)
- [clear ipv6 prefix-list](#page-1310-0)
- [debounce-time](#page-1311-0)
- [delay-measurement dynamic twamp](#page-1312-0)
- [delay-measurement a-bit-min-max-delay-threshold](#page-1314-0)
- [delay-measurement static](#page-1315-0)
- [delay-measurement a-bit-delay-threshold](#page-1316-0)
- [description](#page-1317-0)
- [duplex](#page-1318-0)
- [fec](#page-1319-0)
- [flowcontrol](#page-1320-0)
- [hardware-profile port-config](#page-1322-0)
- [hardware-profile portmode](#page-1323-0)
- [if-arbiter](#page-1324-0)
- [interface](#page-1325-0)
- [ip address A.B.C.D/M](#page-1326-0)
- [ip address dhcp](#page-1327-0)
- [ip forwarding](#page-1328-0)
- [ip prefix-list](#page-1329-0)
- [ip proxy-arp](#page-1331-0)
- [ip remote-address](#page-1332-0)
- [ip unnumbered](#page-1333-0)
- [ip vrf forwarding](#page-1334-0)
- [ipv6 address](#page-1335-0)
- [ipv6 forwarding](#page-1336-0)
- [ipv6 prefix-list](#page-1337-0)
- [ipv6 unnumbered](#page-1339-0)
- [link-debounce-time](#page-1340-0)
- [load interval](#page-1341-0)
- [loopback](#page-1342-0)
- [loss-measurement dynamic](#page-1343-0)
- [loss-measurement uni-link-loss](#page-1344-0)
- [mac-address](#page-1345-0)
- [monitor speed](#page-1346-0)
- [monitor queue-drops](#page-1347-0)
- [monitor speed threshold](#page-1348-0)
- [mtu](#page-1349-0)
- [multicast](#page-1351-0)
- [show flowcontrol](#page-1352-0)
- [show hardware-discard-counters](#page-1353-0)
- [show interface](#page-1355-0)
- [show interface capabilities](#page-1357-0)
- [show interface counters](#page-1359-0)
- [show interface counters drop-stats](#page-1362-0)
- [show interface counters error-stats](#page-1365-0)
- [show interface counters \(indiscard-stats|outdiscard-stats\)](#page-1366-0)
- [show interface counters protocol](#page-1369-0)
- [show interface counters queue-drop-stats](#page-1370-0)
- [show interface counters queue-stats](#page-1371-0)
- [show interface counters rate](#page-1373-0)
- [show interface counters speed](#page-1375-0)
- [show interface counters summary](#page-1376-0)
- [show interface fec](#page-1378-0)
- [show ip forwarding](#page-1380-0)
- [show ip interface](#page-1381-0)
- [show ip prefix-list](#page-1383-0)
- [show ip route](#page-1384-0)
- [show ip vrf](#page-1395-0)
- [show ipv6 forwarding](#page-1396-0)
- [show ipv6 interface brief](#page-1397-0)
- [show ipv6 route](#page-1399-0)
- [show ipv6 prefix-list](#page-1401-0)
- [show hosts](#page-1402-0)
- [show running-config interface](#page-1404-0)
- [show running-config interface ip](#page-1406-0)
- [show running-config interface ipv6](#page-1407-0)
- [show running-config ip](#page-1408-0)
- [show running-config ipv6](#page-1409-0)
- [show running-config prefix-list](#page-1410-0)
- [shutdown](#page-1411-0)
- [speed](#page-1412-0)
- [switchport](#page-1415-0)
- [switchport allowed ethertype](#page-1416-0)
- [switchport protected](#page-1417-0)
- [transceiver](#page-1418-0)
- [tx cdr-bypass](#page-1420-0)
- [rx cdr-bypass](#page-1421-0)
- [poe-enable](#page-1422-0)

# <span id="page-1299-0"></span>**admin-group**

Use this command to create an administrative group to be used for links. Each link can be a member of one or more, or no administrative groups.

When used in the interface mode, this command adds a link between an interface and a group. The name is the name of the group previously configured. There can be multiple groups per interface. The group is created in configure mode, then interfaces are added to the group in interface mode.

Use the no parameter with this command to disable this command.

#### **Command Syntax**

```
admin-group NAME
no admin-group NAME
```
#### **Parameters**

NAME Name of the admin group to add.

#### **Default**

No default value is specified

#### **Command Mode**

Interface mode

# **Applicability**

This command was introduced before OcNOS version 1.3.

# **Example**

In the following example, the eth3 interface is added to the group myGroup:

```
#configure terminal
(config)#interface eth3
(config-if)#admin-group myGroup
```
# <span id="page-1300-0"></span>**bandwidth**

Use this command to specify a discrete, maximum bandwidth value for the interface.

Use the no parameter resets the interface's bandwidth to the default value.

### **Command Syntax**

bandwidth BANDWIDTH no bandwidth

#### **Parameter**

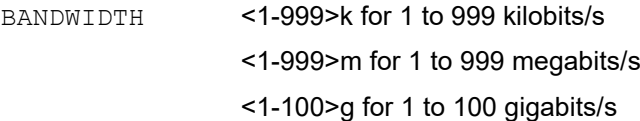

### **Default**

Default bandwidth is the link speed of the interface. For LAG, default bandwidth will be collective bandwidth of its member ports. For VLAN interface, default bandwidth is 1 gigabits/sec.

### **Command Mode**

Interface mode

# **Applicability**

This command was introduced before OcNOS version 1.3.

```
#configure terminal
(config)#interface xe4
(config-if)#bandwidth 100m
```
# <span id="page-1301-0"></span>**bandwidth-measurement static uni-available-bandwidth**

Use this command to advertise the available bandwidth between two directly connected OSPF/ISIS neighbors.

Use the  $no$  parameter with this command to unset available bandwidth on the current interface.

#### **Command Syntax**

```
bandwidth-measurement static uni-available-bandwidth BANDWIDTH
no bandwidth-measurement static uni-available-bandwidth
```
#### **Parameter**

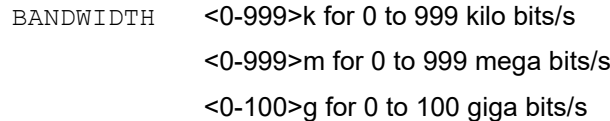

### **Command Mode**

Interface mode

# **Applicability**

This command was introduced in OcNOS version 5.0.

```
(config)#int eth2
(config-if)#bandwidth-measurement static uni-available-bandwidth 10k
(config-if)#commit
```

```
(config)#int eth2
(config-if)#no bandwidth-measurement static uni-available-bandwidth 
(config-if)#commit
```
# <span id="page-1302-0"></span>**bandwidth-measurement static uni-residual-bandwidth**

Use this command to advertise the residual bandwidth between two directly connected OSPF/ISIS neighbors.

Use the  $no$  parameter with this command to unset residual bandwidth on the current interface.

#### **Command Syntax**

```
bandwidth-measurement static uni-residual-bandwidth BANDWIDTH
no bandwidth-measurement static uni-residual-bandwidth
```
#### **Parameter**

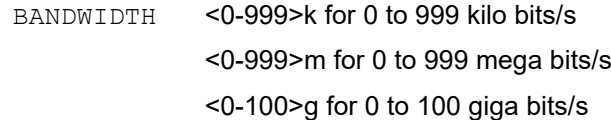

#### **Command Mode**

Interface mode

### **Applicability**

This command was introduced in OcNOS version 5.0.

```
(config)#interface ethernet 2
(config-if)#bandwidth-measurement static uni-residual-bandwidth 10g
(config-if)#commit
```

```
(config)#interface ethernet 2
(config-if)#no bandwidth-measurement static uni-residual-bandwidth 
(config-if)#commit
```
# <span id="page-1303-0"></span>**bandwidth-measurement static uni-utilized-bandwidth**

Use this command to advertise the utilized bandwidth between two directly connected OSPF/ISIS neighbors.

Use the no parameter with this command to unset utilized bandwidth on the current interface.

#### **Command Syntax**

```
bandwidth-measurement static uni-utilized-bandwidth BANDWIDTH
no bandwidth-measurement static uni-utilized-bandwidth
```
#### **Parameter**

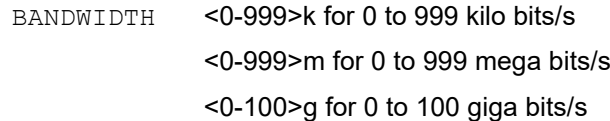

#### **Command Mode**

Interface mode

### **Applicability**

This command was introduced in OcNOS version 5.0.

```
(config)#int eth2
(config-if)#bandwidth-measurement static uni-utilized-bandwidth 10m
(config-if)#commit
```

```
(config)#int eth2
(config-if)#no bandwidth-measurement static uni-utilized-bandwidth 
(config-if)#commit
```
# <span id="page-1304-0"></span>**clear hardware-discard-counters**

Use this command to clear device level discard counters.

### **Command Syntax**

clear hardware-discard-counters

#### **Parameters**

None

### **Command Mode**

Exec mode

### **Applicability**

The command is introduced before OcNOS version 1.3.

#### **Examples**

#clear hardware-discard-counters

# <span id="page-1305-0"></span>**clear interface counters**

Use this command to clear the statistics on a specified interface or on all interfaces.

Note: This command is not supported on loopback interfaces or the out-of-band management (OOB) management interface.

#### **Command Syntax**

clear interface (IFNAME|) counters

#### **Parameter**

IFNAME Interface name.

#### **Command Mode**

Exec mode and Privileged Exec mode

#### **Applicability**

This command was introduced before OcNOS version 1.3.

#### **Example**

#clear interface xe0 counters

# <span id="page-1306-0"></span>**clear interface cpu counters**

Use this command to clear the CPU queue counters.

# **Command Syntax**

clear interface cpu counters

### **Parameter**

None

### **Command Mode**

Exec mode and Privileged Exec mode

# **Applicability**

This command was introduced before OcNOS version 1.3.

### **Example**

#clear interface cpu counters

# <span id="page-1307-0"></span>**clear interface fec**

Use this command to clear FEC (forward error correction) statistics on a specified interface or on all interfaces.

Note: This command is not supported on loop-back interfaces or the out-of-band (OOB) management interface.

# **Command Syntax**

clear interface (IFNAME|) fec

#### **Parameters**

IFNAME Physical Interface name.

#### **Default**

None

# **Command Mode**

Exec mode and Privileged exec mode

### **Applicability**

This command was introduced before OcNOS version 1.3.

#### **Example**

#clear interface ce1/1 fec

# <span id="page-1308-0"></span>**clear ip prefix-list**

Use this command to reset the hit count to zero in the prefix-list entries for an IPv4 interface.

# **Command Syntax**

```
clear ip prefix-list
clear ip prefix-list WORD
clear ip prefix-list WORD A.B.C.D/M
```
### **Parameters**

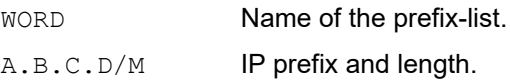

### **Command Mode**

Exec mode

### **Applicability**

This command was introduced before OcNOS version 1.3.

```
#clear ip prefix-list List1
```
# <span id="page-1309-0"></span>**clear ipv6 neighbors**

Use this command to clear all dynamic IPv6 neighbor entries.

# **Command Syntax**

clear ipv6 neighbors

# **Parameters**

None

# **Command Mode**

Privileged Exec mode

# **Applicability**

This command was introduced before OcNOS version 1.3.

# **Example**

#clear ipv6 neighbors

# <span id="page-1310-0"></span>**clear ipv6 prefix-list**

Use this command to reset the hit count to zero in the prefix-list entries for an IPv6 interface.

# **Command Syntax**

```
clear ipv6 prefix-list
clear ipv6 prefix-list WORD
clear ipv6 prefix-list WORD X:X::X:X/M
```
### **Parameters**

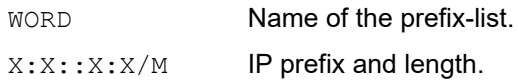

# **Command Mode**

Privileged Exec mode

# **Applicability**

This command was introduced before OcNOS version 1.3.

```
#clear ipv6 prefix-list List1
```
# <span id="page-1311-0"></span>**debounce-time**

Use this command to set the debounce time for a interface.

The debounce timer avoids frequent updates (churn) to higher layer protocol during interface flapping. If the status of a link changes quickly from up to down and then back to up, the port debounce timer suppresses the link status notification. If the link transitions from up to down, but does not come back up, the port debounce timer delays the link status notification.

Note: Keep the following in mind when using the debounce timer:

- Debounce is not applicable for admin down operations.
- Debounce timer is supported only for physical L2 and L3 interfaces.
- The debounce flap-count refers to the number of flaps OcNOS receives while the debounce timer is running:
	- The flap-count is only updated if the timer is still running and OcNOS receives a link status event for the interface.
	- The flap-count is reset at the subsequent start of the debounce timer.
- Protocol-specific timers such as BFD which depend on the link status should be configured to a minimum of 1.5 times the value of the debounce timer. Otherwise it could affect the protocol states if the debounce timer is still running.

Use the no form of this command to turn-off the debounce timer on a interface.

### **Command Syntax**

```
debounce-time <250-5000>
no debounce-time
```
#### **Parameters**

<250-5000> Timer value in milliseconds.

# **Default**

By default, disabled.

#### **Command Mode**

Interface mode

# **Applicability**

This command was introduced in OcNOS version 1.3.8.

```
#configure terminal
(config)#interface eth1
(config-if)#debounce-time 4000
```
# <span id="page-1312-0"></span>**delay-measurement dynamic twamp**

This command will start the measurement on the interface by using the "interfaces" profile.

The user should be aware that the IP used as a reflector IP must be a directly connected IP.

In case hostname needs to be used, the user must be sure about the hostnames configured in the network.

In case the user configures the delay-measurement with a certain hostname and then the hostname entry in the DNS changes, the delay-measurement must be unconfigured and configured again for the new configuration to take effect (a clear command would not be sufficient in this situation)

Use the no form of this command to stop the delay measurement.

### **Command Syntax**

```
delay-measurement dynamic twamp reflector-ip (HOSTNAME | X:X::X:X | A.B.C.D) 
  (reflector-port <1025-65535>|) (sender-ip (HOSTNAME | X:X::X:X | A.B.C.D)|) (dscp 
 WORD|)
```
no delay-measurement dynamic twamp reflector-ip (HOSTNAME | X:X::X:X | A.B.C.D)

#### **Parameters**

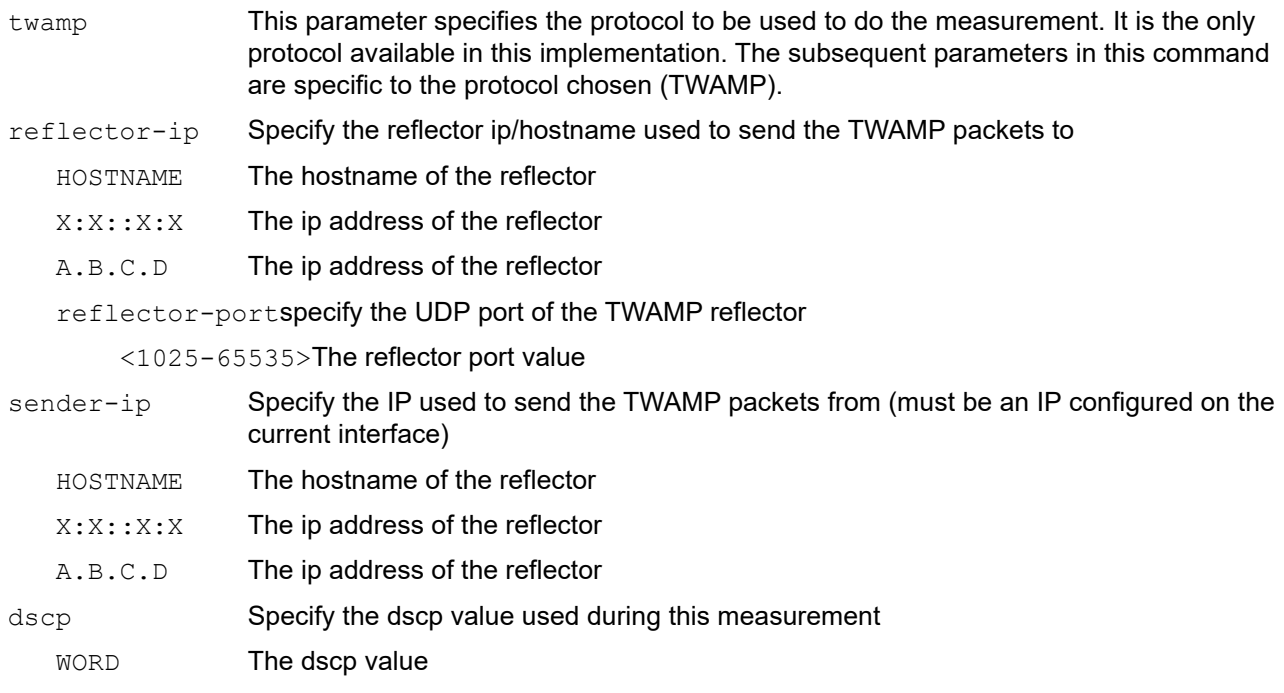

#### **Command Mode**

Interface mode

#### **Applicability**

This command was introduced in OcNOS version 5.1.

```
(config)#
(config)#interface xe7
```
(config-if)#delay-measurement dynamic twamp reflector-ip 23.1.1.2 sender-ip 23.1.1.1 dscp 24 (config-if)#commit

(config-if)#no delay-measurement dynamic twamp reflector-ip 23.1.1.2 (config-if)#commit

# <span id="page-1314-0"></span>**delay-measurement a-bit-min-max-delay-threshold**

Use this command to advertise the minimum and maximum delay values between two directly connected IS-IS/OSPF neighbors.

The A bit is set when one or more measured values exceed a configured maximum threshold. The A bit is cleared when the measured value falls below its configured reuse threshold.

Use the  $no$  parameter with this command to unset a-bit-min-max-delay-threshold on the current interface.

#### **Command Syntax**

```
delay-measurement a-bit-min-max-delay-threshold min <1-16777215> <1-16777215> max 
 <1-16777215> <1-16777215>)
```
no delay-measurement a-bit-min-max-delay-threshold

#### **Parameter**

min Reuse threshold

<1-16777215>Reuse threshold value of Min-Delay in microseconds

<1-16777215>Reuse threshold value of Max-Delay in microseconds

a-bit-thresholdThreshold values to set/clear A-bit

max **Maximum threshold** 

<1-16777215> Maximum threshold value of Min-Delay in microseconds

<1-16777215> Maximum threshold value of Max-Delay in microseconds

#### **Command Mode**

Interface mode

#### **Applicability**

This command was introduced in OcNOS version 5.0.

```
#configure terminal
(config)#interface eth1
  (config-if)#delay-measurement a-bit-min-max-delay-threshold min 11 22 max 33 
44 
(config-if)#no delay-measurement a-bit-min-max-delay-threshold
```
# <span id="page-1315-0"></span>**delay-measurement static**

Use this command to advertise static the minimum and maximum delay values or average link delay variation or average link delay values between two directly connected IS-IS/OSPF neighbors.

Use the  $no$  parameter with this command to unset min-max-uni-link-delay, uni-delay-variation and uni-link-delay static values on the current interface.

#### **Command Syntax**

```
delay-measurement static (min-max-uni-link-delay <1-16777215> <1-16777215> | uni-
 delay-variation <0-16777215> | uni-link-delay <1-16777215>)
no delay-measurement static (min-max-uni-link-delay | uni-delay-variation | uni-
 link-delay)
```
#### **Parameter**

min-max-uni-link-delayMin/Max Unidirectional Link Delay

<1-16777215> Minimum Unidirectional Link Delay in microseconds

<1-16777215>Maximum Unidirectional Link Delay in microseconds

```
uni-delay-variationUnidirectional Delay Variation
```
<0-16777215>Value in microseconds

uni-link-delay Unidirectional Link Delay

<1-16777215> Value in microseconds

#### **Command Mode**

Interface mode

#### **Applicability**

This command was introduced in OcNOS version 5.0.

```
#configure terminal
(config)#interface eth1
(config-if)#delay-measurement uni-delay-variation static 12
(config-if)#no delay-measurement uni-delay-variation static
#configure terminal
(config)#interface eth1
(config-if)#delay-measurement static uni-link-delay 12
(config-if)#no delay-measurement static uni-link-delay 
(config-if)#delay-measurement static min-max-uni-link-delay 1 3
config-if)#no delay-measurement static min-max-uni-link-delay
```
# <span id="page-1316-0"></span>**delay-measurement a-bit-delay-threshold**

Use this command to advertise average link delay between two directly connected IS-IS/OSPF neighbors.

a-bit-threshold represents the Anomalous (A) bit. The A bit is set when the static value exceeds its configured maximum threshold. The A bit is cleared when the static value falls below its configured reuse threshold.

Use the  $no$  parameter with this command to unset uni-link-delay on the current interface.

### **Command Syntax**

```
delay-measurement a-bit-delay-threshold min <1-16777215> max <1-16777215>))
no delay-measurement a-bit-delay-threshold
```
#### **Parameter**

min Reuse threshold

<1-16777215>Reuse threshold value in microseconds

max **Maximum threshold** 

<1-16777215>Maximum threshold value in microseconds

#### **Command Mode**

Interface mode

# **Applicability**

This command was introduced in OcNOS version 5.0.

```
#configure terminal
(config)#interface eth1 
(config-if)#delay-measurement a-bit-delay-threshold min 11 max 22 
(config-if)#no delay-measurement a-bit-delay-threshold
```
# <span id="page-1317-0"></span>**description**

Use this command to assign an description to an interface.

Use the no parameter to remove an interface description.

### **Command Syntax**

description LINE no description

### **Parameter**

LINE Interface description. Avoid the special characters "?", ",", ">", "|", and "=" in the description.

# **Default**

No default value is specified

### **Command Mode**

Interface mode

# **Applicability**

This command was introduced before OcNOS version 1.3.

### **Examples**

The following example provides information about the connecting router for interface eth1.

```
Router#configure terminal
Router(config)#interface eth1
Router(config-if)#description Connected to Zenith's fas2/0
```
# <span id="page-1318-0"></span>**duplex**

Use this command to set the duplex mode for each interface.

Use the no parameter to remove the duplex mode.

Note: Interface duplex setting is not supported on Management interface eth0.

### **Command Syntax**

```
duplex (half|full)
no duplex
```
### **Parameter**

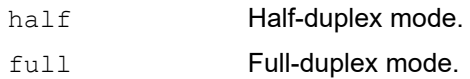

### **Default**

By default, duplex mode is full duplex.

### **Command Mode**

Interface mode

# **Applicability**

This command was introduced before OcNOS version 1.3.

#### **Examples**

```
#configure terminal
(config)#interface eth3
(config-if)#duplex full
```
(config-if)#no duplex

# <span id="page-1319-0"></span>**fec**

Use this command to force/auto configure forward error correction (FEC) on a physical port.

Use the  $no$  parameter to enable automatic FEC configuration provisioning based on medium.

### **Command Syntax**

```
fec (on (cl74|cl91)|off|auto)
no fec
```
### **Parameter**

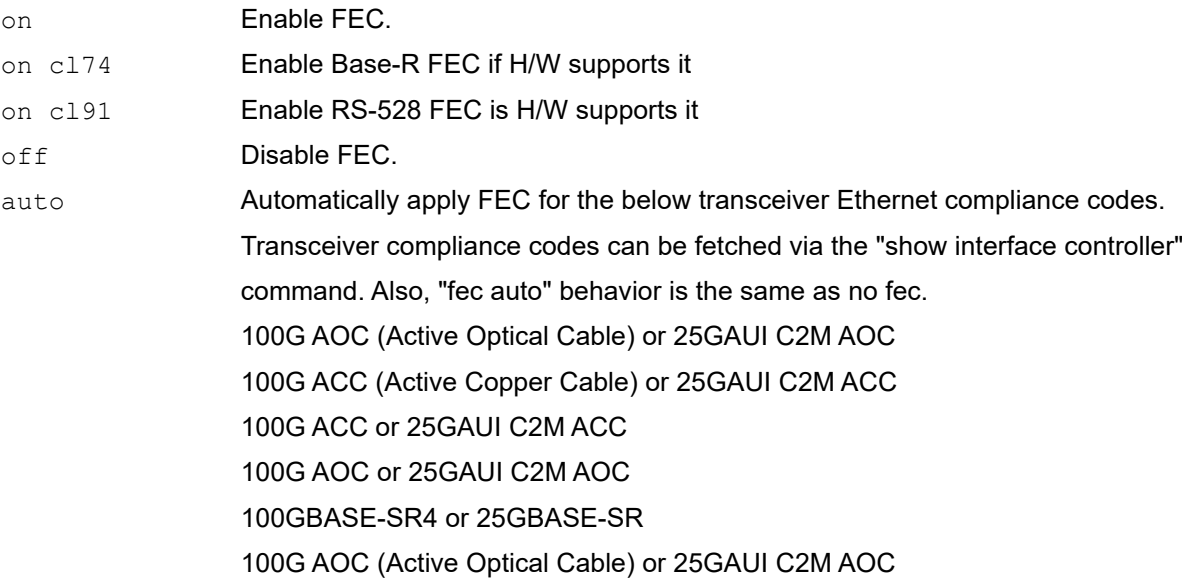

# **Default**

By default, FEC mode is set to auto.

# **Command Mode**

Interface mode

# **Applicability**

This command was introduced before OcNOS version 4.1. The CLI is updated for options  $c174|c191$  in OcNOS version 6.3.1

```
(config)#interface eth3
(config-if)#fec on
(config-if)#fec off
(config-if)#fec auto
(config-if)#fec on cl74
(config-if)#fec on cl91
```
# <span id="page-1320-0"></span>**flowcontrol**

Use this command to enable or disable flow control.

Flow control enables connected Ethernet ports to control traffic rates during periods of congestion by allowing congested nodes to pause link operations at the other end. If one port experiences congestion and cannot receive any more traffic, it notifies the other port to stop sending until the condition clears. When a local device detects congestion at its end, it notifies the remote device by sending a pause frame. On receiving a pause frame, the remote device stops sending data packets, which prevents loss of data packets during the period of congestion.

Use the no parameter with this command to disable flow control.

#### **Command Syntax**

flowcontrol both flowcontrol send on flowcontrol send off flowcontrol receive on flowcontrol receive off no flowcontrol

### **Parameters**

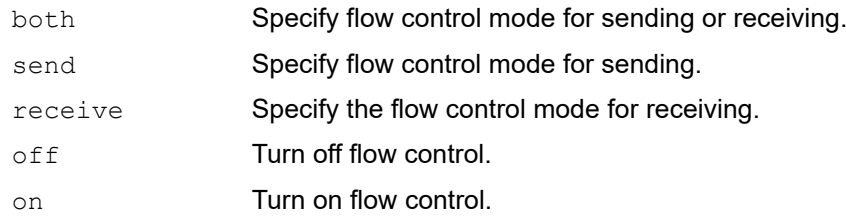

#### **Default**

The flow control is enabled globally and auto-negotiation is on, flow control is enabled and advertised on 10/100/1000M ports. If auto-negotiation is off or if the port speed was configured manually, flow control is neither negotiated with nor advertised to the peer.

#### **Command Mode**

Interface mode

# **Applicability**

This command was introduced before OcNOS version 1.3.

```
#configure terminal
(config)#interface eth1
(config-if)#flowcontrol receive off
#configure terminal
(config)#interface eth1
(config-if)#flowcontrol receive on
```
(config)#interface eth1 (config-if)#no flowcontrol

# <span id="page-1322-0"></span>**hardware-profile port-config**

To use the four SFP28 ports UFIS9600-32X model, the new command is being introduced to breakout the first 100G port 0 and initialize the first four SFP28 ports as either 4X1G or 4X10G or 4X25G. By default, port 0 is being used as 100G and the four SFP28 ports are not available to OcNOS, as these ports are inactive in HW

#### **Command Syntax**

hardware-profile port-config (mode1 | mode2 | mode3| mode4 )

#### **Parameter**

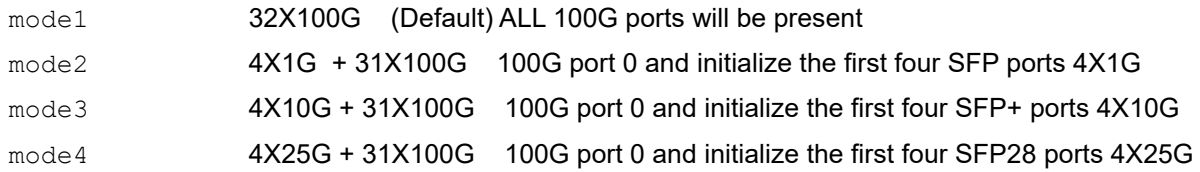

#### **Default**

No default value is specified

#### **Command Mode**

Configure mode

# **Applicability**

This command was introduced before OcNOS version 6.0.0

#### **Examples**

OcNOS(config)#

```
OcNOS(config)#hardware-profile port-config ?
  mode1 32X100G (Default)
  mode2 4X1G + 31X100G (ce0 breakout to 4X1G)
  mode3 4X10G + 31X100G (ce0 breakout to 4X10G)
  mode4 4X25G + 31X100G (ce0 breakout to 4X25G)
OcNOS(config)#hardware-profile port-config mode2
OcNOS(config)#comm
```
© 2024 IP Infusion Inc. Proprietary 1323

# <span id="page-1323-0"></span>**hardware-profile portmode**

Use this command to set the global port mode.

# **Command Syntax**

```
hardware-profile portmode (4X10g|40g)
```
### **Parameter**

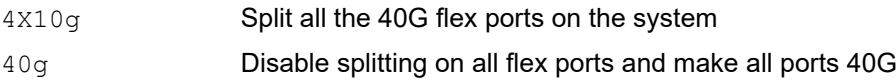

# **Default**

No default value is specified

# **Command Mode**

Configure mode

# **Applicability**

This command was introduced before OcNOS version 1.3.

```
#configure terminal
(config)#hardware-profile portmode 40g
```
# <span id="page-1324-0"></span>**if-arbiter**

Use this command to discover new interfaces recently added to the kernel and add them to the OcNOS database.

This command starts the arbiter to check interface information periodically. OcNOS dynamically finds any new interfaces added to the kernel. If an interface is loaded dynamically into the kernel when OcNOS is already running, this command polls and updates the kernel information periodically.

Use the no parameter with this command to revert to default.

### **Command syntax**

```
if-arbiter (interval <1-65535>|)
no if-arbiter
```
#### **Parameter**

interval Interval (in seconds) after which NSM sends a query to the kernel.

# **Default**

By default, if-arbiter is disabled. When interface-related operations are performed outside of OcNOS (such as when using the ifconfig command), enable if-arbiter for a transient time to complete synchronization. When synchronization is complete, disable it by giving the noif-arbiter command.

# **Command Mode**

Configure mode

# **Applicability**

This command was introduced before OcNOS version 1.3.

```
#configure terminal
(config)#if-arbiter interval 5
```
# <span id="page-1325-0"></span>**interface**

Use this command to select an interface to configure, and to enter the Interface command mode.

Use the no parameter with this command to remove this configuration.

# **Command Syntax**

```
interface IFNAME
no interface IFNAME
```
### **Parameter**

IFNAME Name of the interface.

### **Default**

No default value is specified

# **Command Mode**

Configure mode

# **Applicability**

This command was introduced before OcNOS version 1.3.

# **Example**

This example shows the use of this command to enter the Interface mode (note the change in the prompt).

```
#configure terminal
(config)#interface eth3
(config-if)#
```
# <span id="page-1326-0"></span>**ip address A.B.C.D/M**

Use this command to specify that an IP address and prefix length will be used by this interface. If the secondary parameter is not specified, this command overwrites the primary IP address. If the secondary parameter is specified, this command adds a new IP address to the interface. The secondary address cannot be configured in the absence of a primary IP address. The primary address cannot be removed when a secondary address is present.

Use the  $no$  parameter with this command to remove the IP address from an interface.

### **Command Syntax**

```
ip address A.B.C.D/M label LINE
ip address A.B.C.D/M (secondary|)
ip address A.B.C.D/M secondary label LINE
no ip address A.B.C.D/M label LINE
no ip address A.B.C.D/M secondary label LINE
no ip address (A.B.C.D/M (secondary|)|)
```
#### **Parameters**

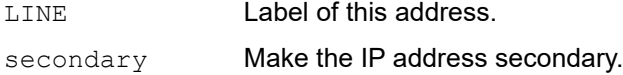

#### **Default**

No default value is specified

#### **Command Mode**

Interface mode

#### **Applicability**

This command was introduced before OcNOS version 1.3.

```
(config)#interface eth3
(config-if)#ip address 10.10.10.50/24
(config-if)#ip address 10.10.11.50/24 secondary
```
# <span id="page-1327-0"></span>**ip address dhcp**

Use this command to specify that a DHCP client will be used to obtain an IP address for an interface.

Use the  $n \circ$  parameter with this command to remove the IP address from an interface.

# **Command Syntax**

ip address dhcp no ip address dhcp

# **Parameters**

None

# **Default**

No default value is specified

# **Command Mode**

Interface mode

# **Applicability**

This command was introduced before OcNOS version 1.3.

```
(config)#interface eth3
(config-if)#ip address 10.10.10.50/24
(config-if)#ip address 10.10.11.50/24 secondary
(config-if)#ip address dhcp
```
# <span id="page-1328-0"></span>**ip forwarding**

Use this command to turn on IP forwarding.

Use the no parameter with this command to turn off IP forwarding.

# **Command Syntax**

- ip forwarding
- ip forwarding vrf NAME
- no ip forwarding
- no ip forwarding vrf NAME

#### **Parameters**

NAME Virtual Routing and Forwarding name

### **Default**

No default value is specified

### **Command Mode**

Configure mode

# **Applicability**

This command was introduced before OcNOS version 1.3.

```
#configure terminal
(config)#ip forwarding
```
# <span id="page-1329-0"></span>**ip prefix-list**

Use this command to create an entry for a prefix list.

A router starts to match prefixes from the top of the prefix list and stops whenever a match or deny occurs. To promote efficiency, use the  $\text{seq}$  parameter and place common matches or denials towards the top of the list. The sequence values are generated in the sequence of 5.

Use the parameters  $q e$  and  $l e$  specify the range of the prefix length to be matched. When setting these parameters, set le to be less than 32 and  $q$ e to be less than le value.

Use the no parameter with this command to delete the prefix-list entry.

#### **Command Syntax**

```
ip prefix-list WORD
  (deny|permit) (A.B.C.D/M|any)
  (deny|permit) A.B.C.D/M eq <0-32>
  (deny|permit) A.B.C.D/M ge <0-32>
  (deny|permit) A.B.C.D/M ge <0-32> le <0-32>
  (deny|permit) A.B.C.D/M le <0-32>
  (deny|permit) A.B.C.D/M le <0-32> ge <0-32>
  seq <1-4294967295> (deny|permit) (A.B.C.D/M|any)
  seq <1-4294967295> (deny|permit) A.B.C.D/M eq <0-32>
  seq <1-4294967295> (deny|permit) A.B.C.D/M ge <0-32>
  seq <1-4294967295> (deny|permit) A.B.C.D/M ge <0-32> le <0-32>
  seq <1-4294967295> (deny|permit) A.B.C.D/M le <0-32>
  seq <1-4294967295> (deny|permit) A.B.C.D/M le <0-32> ge <0-32>
  description LINE
  no seq <1-4294967295> (deny|permit) (A.B.C.D/M|any)
  no description LINE
  no description
no ip prefix-list WORD
ip prefix-list sequence-number
no ip prefix-list sequence-number
```
#### **Parameters**

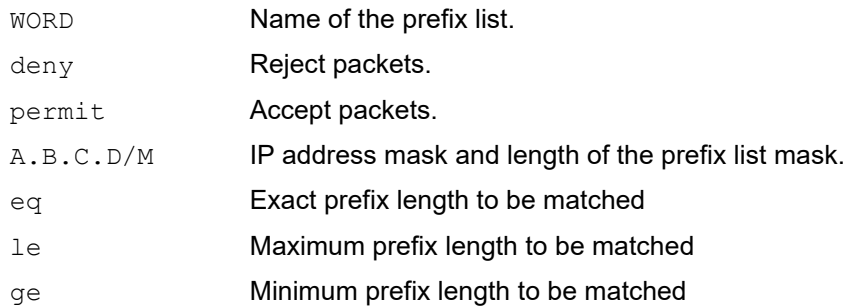

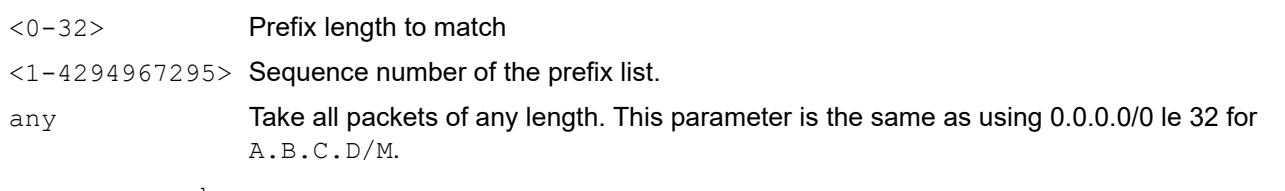

sequence-number

To suppress sequence number generation, give the no ip prefix-list sequencenumber command. If you disable the generating sequence numbers, you must specify the sequence number for each entry using the sequence number parameter in the  $\text{ip}$ prefix-list command.

To enable sequence number generation, give the ip prefix-list sequencenumber command.

LINE Up to 80 characters describing this prefix-list.

#### **Default**

No default value is specified

#### **Command Mode**

Configure mode

IP prefix-list mode

#### **Applicability**

This command was introduced before OcNOS Version SP 4.0.

#### **Examples**

In this configuration, the ip prefix-list command matches all, but denies the IP address range, 76.2.2.0.

```
#conf t
(config)#router bgp 100
(config-router)#network 172.1.1.0
(config-router)#network 172.1.2.0
(config-router)#
(config-router)#neighbor 10.6.5.3 remote-as 300
(config-router)#neighbor 10.6.5.3 prefix-list mylist out
(config-router)#exit
(config)#ip prefix-list mylist 
(config-ip-prefix-list)#seq 5 deny 76.2.2.0/24
(config-ip-prefix-list)#seq 10 permit 0.0.0.0/0
```
# <span id="page-1331-0"></span> **ip proxy-arp**

Use this command to enable the proxy ARP feature on an interface.

Use the no parameter to disable the proxy ARP feature on an interface.

# **Command Syntax**

ip proxy-arp no ip proxy-arp

### **Parameters**

None

# **Default**

By default, the ip proxy-arp is disabled

# **Command Mode**

Interface mode

# **Applicability**

This command was introduced before OcNOS version 1.3.

```
#configure terminal
(config)#interface eth3
(config-if)#ip proxy-arp
```
# **ip remote-address**

Use this command to set the remote address (far end) on a point-to-point non multi-access link. This command can be used only on unnumbered interfaces. When a new remote-address is configured, the old address gets overwritten.

Use the no parameter to disable this function.

## **Command Syntax**

```
ip remote-address A.B.C.D/M
no ip remote-address
```
#### **Parameter**

A.B.C.D/M IP address and prefix length of the link remote address.

## **Default**

No default value is specified

## **Command Mode**

Interface mode

## **Applicability**

This command was introduced before OcNOS version 1.3.

```
(config)#interface ppp0
(config-if)#ip unnumbered eth1
(config-if)#ip remote-address 1.1.1.1/32
```
# **ip unnumbered**

Use this command to enable IP processing without an explicit address on a point-to-point non multi-access link. Moreover, this command lets an interface borrow the IP address of a specified interface to enable IP processing on a point-to-point interface without assigning it an explicit IP address. In this way, the IP unnumbered interface can borrow the IP address of another interface already configured on the router to conserve network and address space.

Use the no parameter with this command to remove this feature on an interface.

## **Command Syntax**

```
ip unnumbered IFNAME
```

```
no ip unnumbered
```
## **Parameter**

IFNAME Interface name.

## **Default**

No default value is specified

## **Command Mode**

Interface mode

## **Applicability**

This command was introduced before OcNOS version 1.3.

## **Examples**

The following example creates a tunnel on eth1.

```
(config)#interface lo
(config-if)#ip address 127.0.0.1/8
(config-if)#ip address 33.33.33.33/32 secondary
(config-if)#exit
(config)#interface eth1
(config-if)#ip address 10.10.10.145/24
(config-if)#exit
(config)#interface Tunnel0
(config-if)#tunnel source 10.70.0.145
(config-if)#tunnel destination 10.70.0.77
(config-if)#tunnel ttl 255
(config-if)#tunnel path-mtu-discovery
(config-if)#tunnel mode vxlan
(config-if)#ip unnumbered eth1
(config-if)#exit
(config)#router ospf
(config-router)#network 10.10.10.0/24 area 0
```
# **ip vrf forwarding**

This command associates an interface with a VRF.

Use the no parameter with this command to unbind an interface.

- Note: When you give this command in interface configuration or subinterface configuration mode of the parent VR, the IP address and other attributes of the interface are deleted from the interface. After giving this command, the IP attributes must then be configured in the context of the VRF.
- Note: The Out Of Band (OOB) management port is part of the "management" VRF. Also, this port cannot be moved out of "management" VRF.

#### **Command Syntax**

ip vrf forwarding WORD no ip vrf forwarding WORD

#### **Parameter**

WORD **Name of the VRF.** 

#### **Default**

No default value is specified

#### **Command Mode**

Interface mode

## **Applicability**

This command was introduced before OcNOS version 1.3.

```
#configure terminal
(config)#ip vrf myVRF
(config-vrf)#exit
(config)#interface eth1
(config-if)#ip vrf forwarding myVRF
```
# **ipv6 address**

Use this command to set the IPv6 address of an interface.

Use the no form of this command to disable this function.

Note: This command is also used to configure an IPv6 link-local address for an interface.

### **Command Syntax**

```
ipv6 address X:X::X:X/M
ipv6 address X:X::X:X/M anycast
no ipv6 address X:X::X:X/M
```
#### **Parameters**

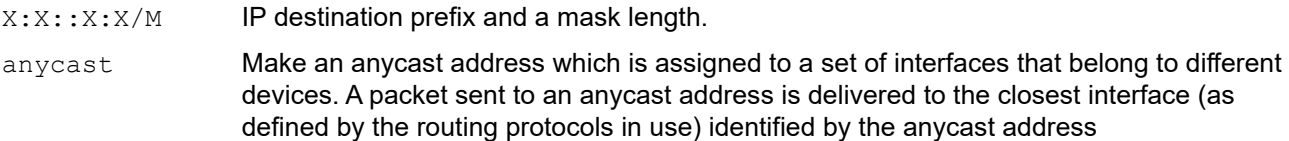

## **Default**

No default value is specified

#### **Command Mode**

Interface mode

## **Applicability**

This command was introduced before OcNOS version 1.3.

```
#configure terminal
(config)#interface eth3
(config-if)#ipv6 address 3ffe:506::1/64
```

```
#configure terminal
(config)#interface eth4
(config-if)#ipv6 address fe80::ab8/64
```
# **ipv6 forwarding**

Use this command to turn on IPv6 forwarding.

Use the no parameter with this command to turn off IPv6 forwarding.

## **Command Syntax**

ipv6 forwarding ipv6 forwarding vrf NAME no ipv6 forwarding no ipv6 forwarding vrf NAME

## **Parameters**

NAME Virtual Routing or Forwarding name

## **Default**

No default value is specified

## **Command Mode**

Command mode

## **Applicability**

This command was introduced before OcNOS version 1.3.

```
#configure terminal
(config)#ipv6 forwarding
```
# **ipv6 prefix-list**

Use this command to create an entry for an ipv6 prefix-list.

Router starts to match prefixes from the top of the prefix list, and stops whenever a match or deny occurs. To promote efficiency, use the  $\sec$  parameter and place common matches or denials towards the top of the list. The sequence values are generated in the sequence of 5.

The parameters  $q e$  and  $l e$  specify the range of the prefix length to be matched.

Use the no parameter with this command to delete the prefix-list entry.

#### **Command Syntax**

```
ipv6 prefix-list WORD
  (deny|permit) (X:X::X:X/M|any)
  (deny|permit) X:X::X:X/M ge <0-128>
  (deny|permit) X:X::X:X/M ge <0-128> le <0-128>
  (deny|permit) X:X::X:X/M le <0-128>
  (deny|permit) X:X::X:X/M le <0-128> ge <0-128>
  seq <1-4294967295> (deny|permit) (X:X::X:X/M|any)
  seq <1-4294967295> (deny|permit) X:X::X:X/M ge <0-128>
  seq <1-4294967295> (deny|permit) X:X::X:X/M ge <0-128> le <0-128>
  seq <1-4294967295> (deny|permit) X:X::X:X/M le <0-128>
  seq <1-4294967295> (deny|permit) X:X::X:X/M le <0-128> ge <0-128>
 description LINE
 no seq <1-4294967295> (deny|permit) (X:X::X:X/M|any)
 no description
no ipv6 prefix-list WORD
ipv6 prefix-list sequence-number
no ipv6 prefix-list sequence-number
```
#### **Parameters**

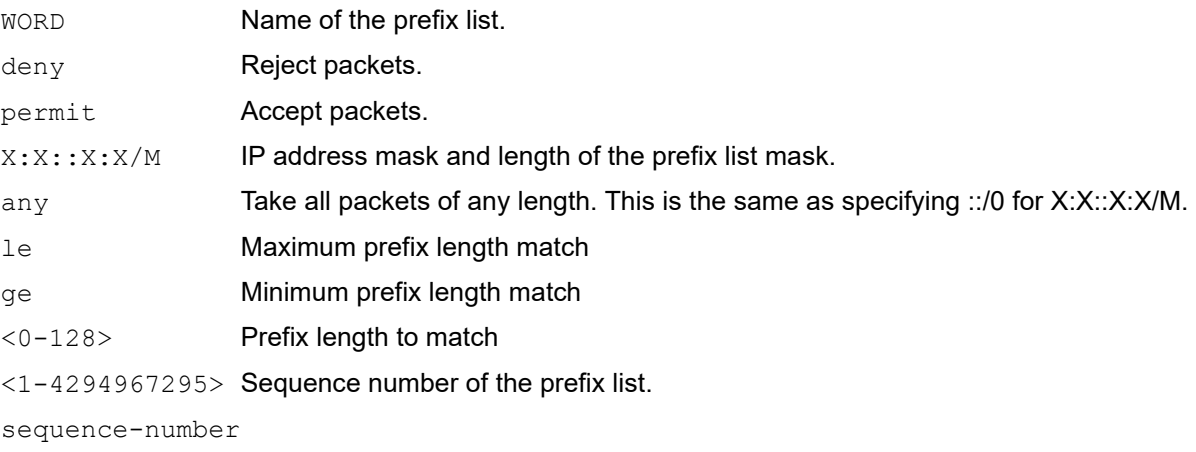

To suppress sequence number generation, give the no ipv6 prefix-list sequence-number command. If you disable the generating sequence numbers, you must specify the sequence number for each entry using the sequence number parameter in the ipv6 prefix-list command. To enable sequence number generation, give the ipv6 prefix-list sequencenumber command.

LINE Up to 80 characters describing this prefix-list.

#### **Default**

No default value is specified

#### **Command Mode**

Configure mode

## **Applicability**

This command was introduced before OcNOS version 1.3.

```
#configure terminal
(config)#ipv6 prefix-list mylist
(config-ipv6-prefix-list)#seq 12345 deny 3ffe:345::/16 le 22 ge 14
```
# **ipv6 unnumbered**

Use this command to enable IPv6 processing without an explicit address, on a point-to-point non multi-access link.

This command lets an interface borrow the IPv6 address of a specified interface to enable IPv6 processing on a pointto-point interface without assigning it an explicit IPv6 address. In this way, the IPv6 unnumbered interface can borrow the IPv6 address of another interface already configured on the router to conserve network and address space.

Use the no parameter with this command to remove this feature on an interface.

### **Command Syntax**

ipv6 unnumbered IFNAME no ipv6 unnumbered

#### **Parameter**

IFNAME Interface name.

## **Default**

No default value is specified

## **Command Mode**

Interface mode

## **Applicability**

This command was introduced before OcNOS version 1.3.

#### **Example**

The following example creates a tunnel on eth1:

```
#configure terminal
(config)#interface lo
(config-if)#ipv6 address::1/128
(config-if)#exit
(config)#interface eth1
(config-if)#ipv6 address fe80::20e:cff:fe6e:56dd/64
(config-if)#exit
(config)#interface Tunnel0
(config-if)#tunnel source 10.70.0.145
(config-if)#tunnel destination 10.70.0.77
(config-if)#tunnel ttl 255
(config-if)#tunnel path-mtu-discovery
(config-if)#tunnel mode vxlan
(config-if)#ipv6 unnumbered eth1
(config-if)#ipv6 router ospf area 0 tag 1
(config-if)#exit
(config)#router ipv6 ospf 1
(config-router)#router-id 10.70.0.145
```
# **link-debounce-time**

Use this command to set the debounce time for linkup and linkdown transitions for the interface.

User can set only one of the timers (either linkup or linkdown) by setting the other one to 0.

Use the no form of this command to turn off the link debounce timer on the interface.

## **Command Syntax**

```
link-debounce-time <0-5000> <0-5000>
no link-debounce-time
```
## **Parameter**

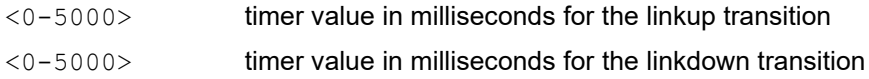

## **Default**

By default, it is disabled.

## **Command Mode**

Interface mode

## **Applicability**

This command was introduced before OcNOS version 5.0.

```
#configure terminal
(config)#interface eth1
(config-if)#link-debounce-time 4000 5000
(config-if)#link-debounce-time 0 5000
(config-if)#link-debounce-time 3000 0
```
# **load interval**

Use this command to configure the interval for which average traffic rate need to be shown. Intervals can be configured in steps of 30 seconds.

Use the no parameter with this command to set the load interval to its default.

## **Command Syntax**

```
load-interval <30-300>
no load-interval
```
## **Parameter**

<30-300> Load period in multiples of 30 seconds.

## **Default**

By default, load interval is 300 seconds

## **Command Mode**

Interface mode

## **Applicability**

This command was introduced before OcNOS version 1.3.

```
#configure terminal
(config)#interface xe1/1
(config-if)#load-interval 30
(config-if)#no load-interval
```
# **loopback**

Use this command to loopback TX or RX packets at MAC or PHY level.

Use the no form of the command to remove loopback configuration.

## **Command Syntax**

loopback (tx | rx) (mac | phy) no loopback

## **Parameter**

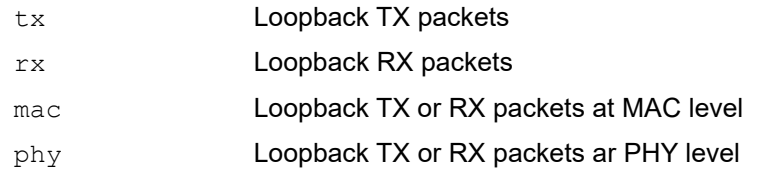

## **Default**

None

## **Command Mode**

Interface mode

## **Applicability**

This command was introduced before OcNOS version 5.0.

```
#configure terminal
(config)#int ce1/2
(config-if)#loopback rx phy
#configure terminal
(config)#int ce1/2
(config-if)#no loopback
```
# **loss-measurement dynamic**

This command enables the loss measurement. This command is tied to the delay measurement session already created to measure the delay. In case this command is issued without the delay-measurement command previously issued, an error is returned.

Use the no form of this command should be used to disable the loss measurement.

## **Command Syntax**

loss-measurement dynamic

no loss-measurement dynamic

#### **Parameter**

None

### **Command Mode**

Interface mode

#### **Applicability**

This command was introduced before OcNOS version 5.1.

```
#configure terminal
(config)#interface xe1
(config-if)#loss-measurement dynamic
(config-if)#no loss-measurement dynamic
```
# **loss-measurement uni-link-loss**

Use this command to advertise the loss (as a packet percentage) between two directly connected IS-IS/OSPF neighbors.

The A bit is set when the measured value of this parameter exceeds its configured maximum threshold. The A bit is cleared when the measured value falls below its configured reuse threshold.

Use the  $p_0$  parameter with this command to unset uni-link-loss on the current interface.

#### **Command Syntax**

```
loss-measurement uni-link-loss ((static VALUE) | (a-bit-threshold min VALUE max 
 VALUE))
```

```
no loss-measurement uni-link-loss (static | a-bit-threshold)
```
#### **Parameter**

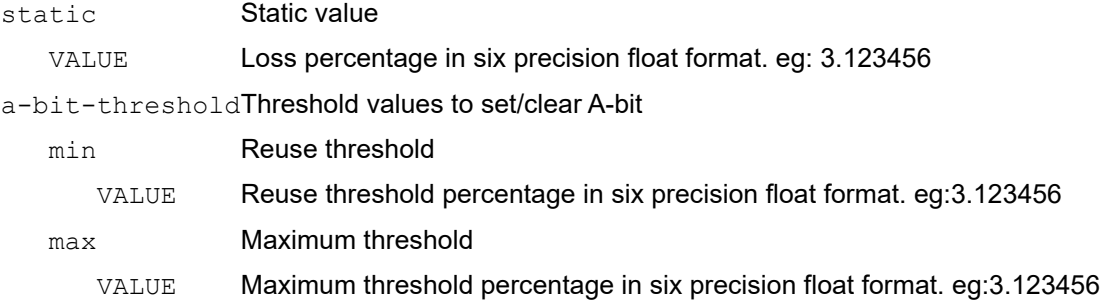

#### **Command Mode**

Interface mode

#### **Applicability**

This command was introduced in OcNOS version 5.0.

```
#configure terminal
(config)#interface eth1
(config-if)#loss-measurement uni-link-loss static 12.3
(config-if)#no loss-measurement uni-link-loss static
(config-if)#loss-measurement uni-link-loss a-bit-threshold min 1.12 max 2.2
(config-if)#no loss-measurement uni-link-loss a-bit-threshold
```
# **mac-address**

Use this command to configure a MAC address for Layer 3 interfaces. Interface can be Layer 3 physical interface or routed VLAN interface or port-channel.

Use the  $no$  form of this command to remove the MAC address from an interface.

### **Command Syntax**

```
mac-address HHHH.HHHH.HHHH
no mac-address
```
#### **Parameters**

mac-address mac-address in HHHH.HHHH.HHHH format (only supported on L3 Interfaces)

#### **Default**

None

#### **Configuration mode**

Interface mode

#### **Applicability**

This command was introduced before OcNOS version 6.4.2.

```
 OcNOS(config)#int xe46
 OcNOS(config-if)#mac-address 00e0.aaaa.bbbb
```
# **monitor speed**

Use this command to enable speed monitoring on interface.

Use the no parameter with this command to disable monitoring.

## **Command Syntax**

monitor speed no monitor speed

## **Default**

By default, speed monitoring will be disabled

## **Command Mode**

Interface mode

## **Applicability**

This command was introduced in OcNOS version 3.0.

```
#configure terminal
(config)#interface xe1/1
(config-if)#monitor speed
(config-if)#no monitor speed
```
# **monitor queue-drops**

Use this command to enable queue-drops monitoring on interface.

Use the no parameter with this command to disable monitoring.

## **Command Syntax**

```
monitor queue-drops
no monitor queue-drops
```
## **Default**

By default, queue-drops monitoring will be disabled

## **Command Mode**

Interface mode

## **Applicability**

This command was introduced in OcNOS version 3.0.

```
#configure terminal
(config)#interface xe1/1
(config-if)#monitor queue-drops
(config-if)#no monitor queue-drops
```
# **monitor speed threshold**

Use this command to modify default speed monitor threshold on interface.

Use the  $no$  parameter with this command to set the monitor speed threshold to its default.

Note: Warning threshold must be greater than recovery threshold and it is recommended to keep a difference of 10 percent to avoid frequent notifications caused by variations in average speed.

## **Command Syntax**

```
monitor speed threshold warning <1-100> recovery <1-100>
no monitor speed threshold
```
#### **Parameter**

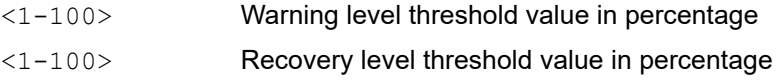

#### **Default**

By default, warning threshold is 90 percentage and recovery is 80 percentage.

#### **Command Mode**

Interface mode

### **Applicability**

This command was introduced in OcNOS version 3.0.

```
#configure terminal
(config)#interface xe1/1
(config-if)# monitor speed threshold warning 80 recovery 70
(config-if)#no monitor speed threshold
```
# **mtu**

Use this command to set the Maximum Transmission Unit (MTU) and Maximum Receive Unit (MRU) for an interface

Use the no parameter with this command to set the MTU to its default.

Note: To allow jumbo frames over SVI interfaces, it is mandatory to configure the applicable MTU for the specific SVI interfaces.

### **Limitation for MTU configuration on Label-Switching:**

Creating a sub-interface automatically increases the physical interface MTU size by 8 bytes to accommodate double VLAN tag encapsulation.

Configuring label switching for physical layer-3 interfaces adds 20 bytes internally to the MTU to accommodate up-to five labels. However, configuring label-switching on sub-interface does not change the MTU of physical interface. Hence, the physical interface requires a manual increase in MTU size.

During the BGP update, in case the control packet contains 1500 bytes when it reaches the hardware, the hardware adds the Encapsulation for the sub-interface and MPLS header (Additional bytes). Now, the hardware drops it as physical port MTU is limited to 1500 bytes.

While configuring MTU on label-switching enabled with Subinterface/SVI/LAG and the Parent Physical port follow guide lines mentioned below:

It is recommended to configure higher MTU on network ports in comparison with access ports. Hence, increase the MTU on both physical and sub-interfaces to accommodate the PDU.

When using sub-interface for MPLS network interfaces, considering the default MTU of 1500, minimum MTU configuration recommendation is as follows

- *Sub-interface*: MTU 1520 (to accommodate 5 MPLS labels)
- *Physical interface:* MTU 1528: (Default MTU 1500 + double encap 8 + MPLS up-to 5 labels 20) = 1528).

Note: MTU configuration is considered from IP header onwards. Hence, OcNOS adds 14 bytes to MTU internally to accommodate L2 header. The effective MTU in hardware will be 1528+14 = 1542.

- *LAG interface:* MTU is applied on all members internally
- *SVI:* When label-switching enabled on VLAN interface, MTU value must be manually increased by at least 20 bytes on Parent interfaces of VLAN. Example, default MTU must be set as 1520 instead of 1500 on label-switching parent interface label switched

VLAN interface. (Parent Interface MTU >= label switched VLAN interface MTU + 20).

## **Command Syntax**

```
mtu <64-65536>
no mtu
```
## **Parameter**

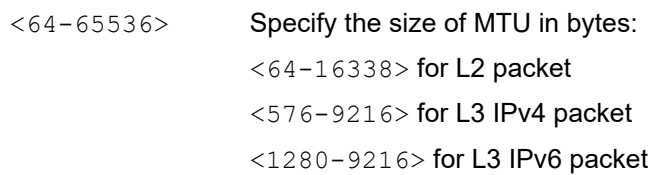

<576-65536> for IPv4 packet

<1280-65536> for IPv6 packet on loopback interface

## **Default**

By default, MTU is 1500 bytes

## **Command Mode**

Interface mode

## **Applicability**

This command was introduced before OcNOS version 1.3.

```
#configure terminal
(config)#interface eth3
(config-if)#mtu 120
```
# **multicast**

Use this command to set the multicast flag for the interface.

Use the no form of this command to disable this function.

## **Command Syntax**

```
multicast
no multicast
```
## **Parameters**

None

## **Default**

No default value is specified

## **Command Mode**

Interface mode

## **Applicability**

This command was introduced before OcNOS version 1.3.

```
#configure terminal
(config)#interface eth3
(config-if)#multicast
```
# **show flowcontrol**

Use this command to display flow control information.

### **Command Syntax**

show flowcontrol show flowcontrol interface IFNAME

#### **Parameters**

interface IFNAME Specify the name of the interface to be displayed.

## **Command Mode**

Exec mode and Privileged Exec mode

## **Applicability**

This command was introduced before OcNOS version 1.3.

#### **Example**

The following is a sample output of the show flowcontrol interface command displaying flow control information:

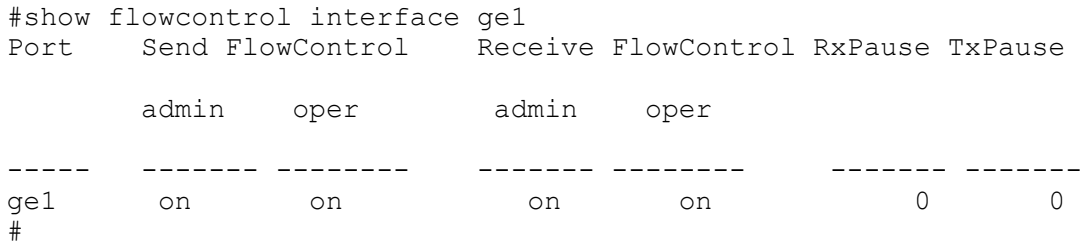

Table 5-2 explains the show command output fields.

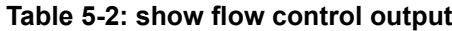

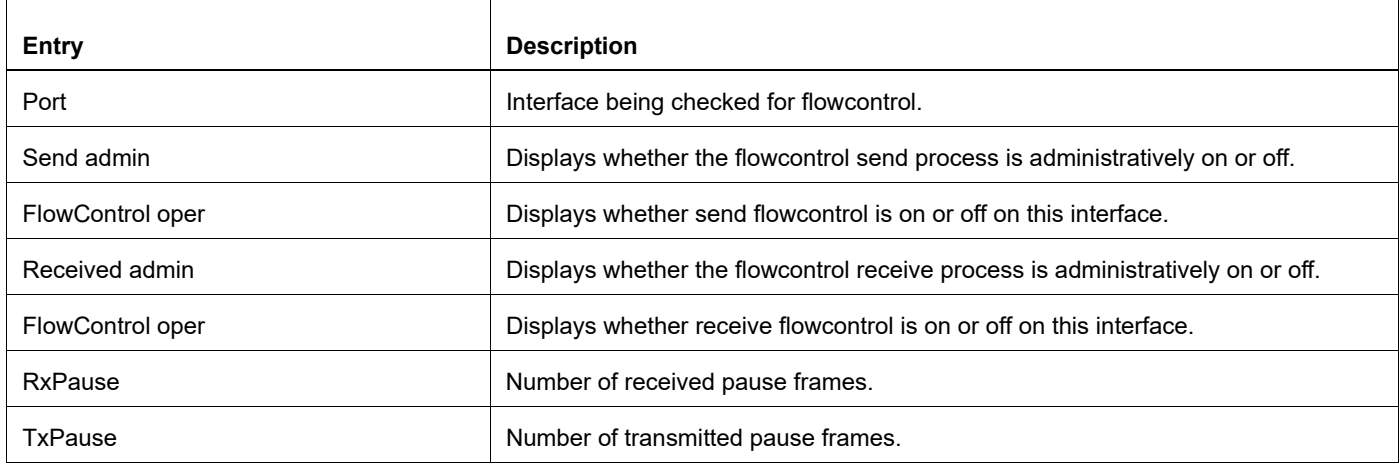

# <span id="page-1353-0"></span>**show hardware-discard-counters**

Use this command to check device level discard counters.

## **Command Syntax**

show hardware-discard-counters

#### **Parameters**

None

#### **Command Mode**

Exec mode

#### **Applicability**

The command is introduced before OcNOS version 1.3.

Qumran devices do not support discard counters per interface. Only global level counters are available for advanced debugging using the [show hardware-discard-counters](#page-1353-0) command.

#### **Examples**

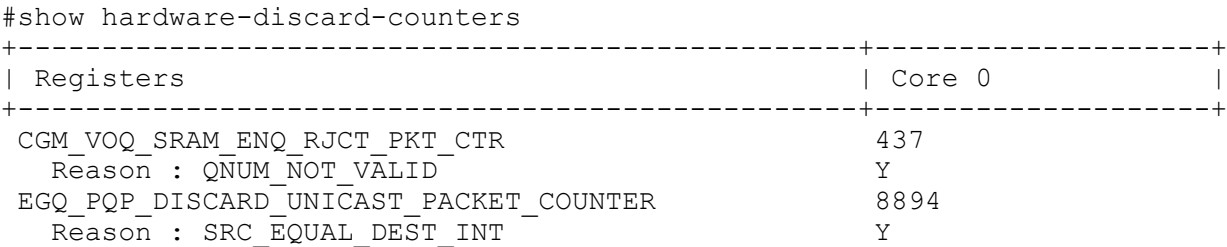

See Table 5-3 and Table 5-4 for details:

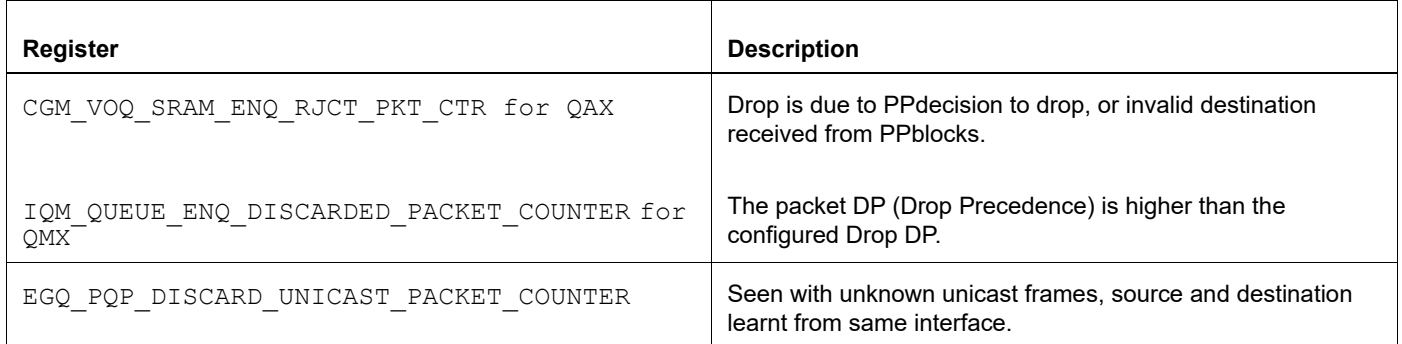

#### **Table 5-3: Table detailing about counters supported**

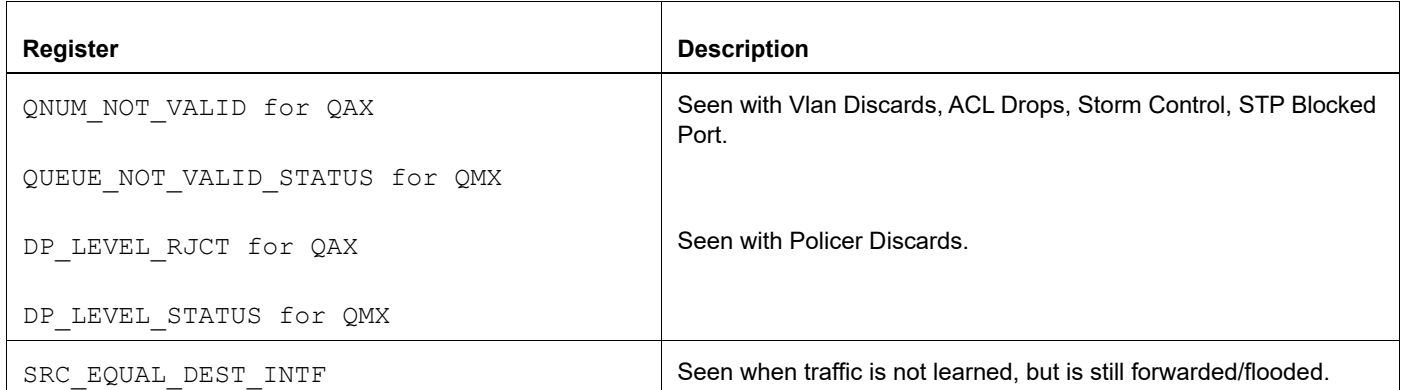

## **Table 5-4: Table detailing about reasons supported**

# **show interface**

Use this command to display interface configuration and status information.

### **Command Syntax**

```
show interface (IFNAME|)
show interface brief (IFNAME|)
```
#### **Parameter**

IFNAME Interface name.

#### **Command Mode**

Exec mode and Privileged Exec mode

## **Applicability**

This command was introduced before OcNOS version 1.3.

```
#show interface xe1/1
Interface xe1/1
  Scope: both
  Flexport: Breakout Control Port (Active): Break Out Enabled
  Hardware is ETH Current HW addr: ecf4.bb6e.934b
  Physical:ecf4.bb6e.934b Logical:(not set)
  Port Mode is access
  Interface index: 5001
  Metric 1 mtu 1500 duplex-full(auto) link-speed 1g(auto)
  <UP,BROADCAST,RUNNING,MULTICAST>
  VRF Binding: Not bound
  Label switching is disabled
  No Virtual Circuit configured
DHCP client is disabled.
  Last Flapped: 2016 Nov 05 22:40:23 (00:19:25 ago)
  Statistics last cleared: 2016 Nov 05 04:49:55 (18:09:53 ago)
  5 minute input rate 0 bits/sec, 0 packets/sec
  5 minute output rate 256 bits/sec, 0 packets/sec
  RX
     unicast packets 39215813 multicast packets 0 broadcast packets 0
     input packets 39215813 bytes 2666662432
     jumbo packets 0
     runts 0 giants 0 CRC 0 fragments 0 jabbers 0
     input error 0
     input with dribble 0 input discard 0
    Rx pause 0
  TX
     unicast packets 38902 multicast packets 437 broadcast packets 0
     output packets 437 bytes 28018
     jumbo packets 0
     output errors 0 collision 0 deferred 0 late collision 0
     output discard 0
     Tx pause 0
```
#### [Table 5-5](#page-1356-0) explains the output fields.

<span id="page-1356-0"></span> $\overline{1}$ 

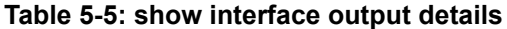

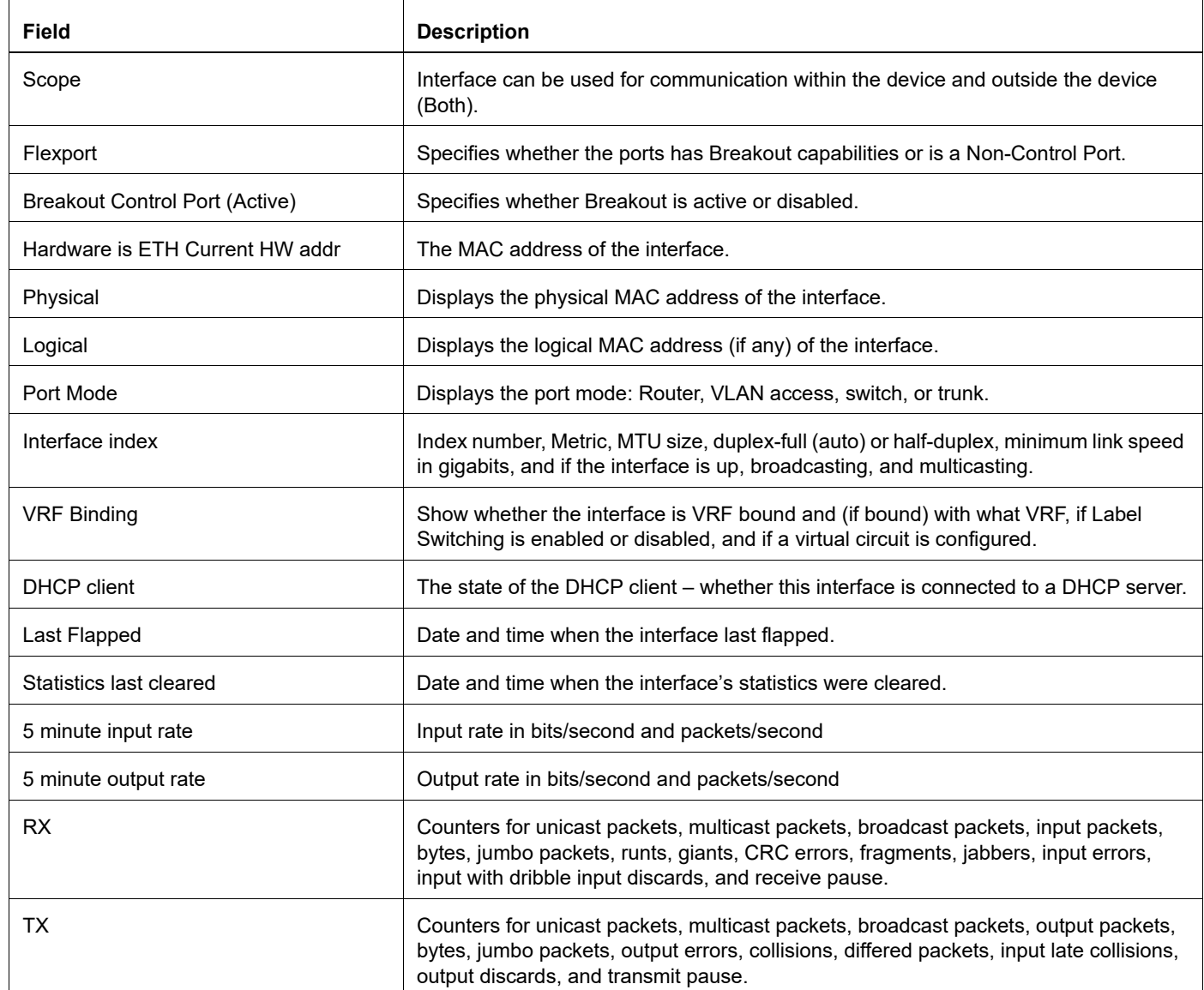

#show interface brief xe51

```
Codes: ETH - Ethernet, LB - Loopback, AGG - Aggregate, MLAG - MLAG Aggregate
 FR - Frame Relay, TUN -Tunnel, PBB - PBB Logical Port, VP - Virtual Port
       CVP - Channelised Virtual Port, METH - Management Ethernet, UNK- Unknown
       ED - ErrDisabled, PD - Protocol Down, AD - Admin Down, IA - InActive
       PD(Min L/B) - Protocol Down Min-Links/Bandwidth
       OTD - Object Tracking Down
       DV - DDM Violation, NA - Not Applicable
       NOM - No operational members, PVID - Port Vlan-id
       Ctl - Control Port (Br-Breakout/Bu-Bundle)
---------------------------------------------------------------------------------------
                                Status Reason Speed Port Ch # Ctl Br/Bu Loopbk
Interface 
----------------------------------------------------------------------------------------
xe51 ETH -- routed down OTD 10g -- No No
```
# **show interface capabilities**

Use this command to display interface capabilities

#### **Command Syntax**

show interface (IFNAME|) capabilities

#### **Parameters**

IFNAME Displays the name of a specific interface for which status and configuration data is desired.

#### **Command Mode**

Exec mode

#### **Applicability**

This command was introduced before OcNOS version 1.3.

```
#show interface xe1/1 capabilities
xe1/1
Speed(FD) : 10MB,100MB,1000MB,10GB,20GB,40GB
Interface : xgmii
Medium : copper
Loopback : none,MAC,PHY
Pause : pause_tx, pause_rx, pause_asymm
Flags : autoneg
Encap : IEEE,HIGIG,HIGIG2
OcNOS#show interface cd49 capabilities
cd49
Speed(FD) : 400GB
Speed(HD) : 400GB
Medium : copper, fiber
Pause : pause tx/pause rx/pause asymm
Encap : IEEE
FEC : RS-272-2xN,RS-544-2xN,BASE-R(CL74),RS(CL91)
OcNOS#show interface cd49/1 capabilities
cd49/1
Speed(FD) : 100GB
Speed(HD) : 100GB
Medium : copper, fiber
Pause : pause tx/pause rx/pause asymm
Encap : IEEE
FEC : RS(CL91), RS-544, RS-272, BASE-R(CL74)
OcNOS#show interface cd49/1 capabilities
cd49/1
Speed(FD) : 40GB,100GB
Speed(HD) : 40GB,100GB
Medium : copper, fiber
Pause : pause_tx/pause_rx/pause_asymm
```
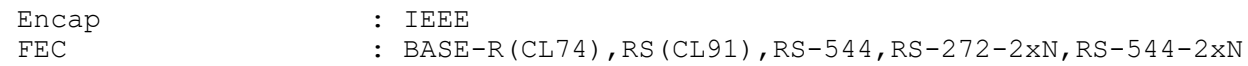

Table 5-6 explains the show command output fields.

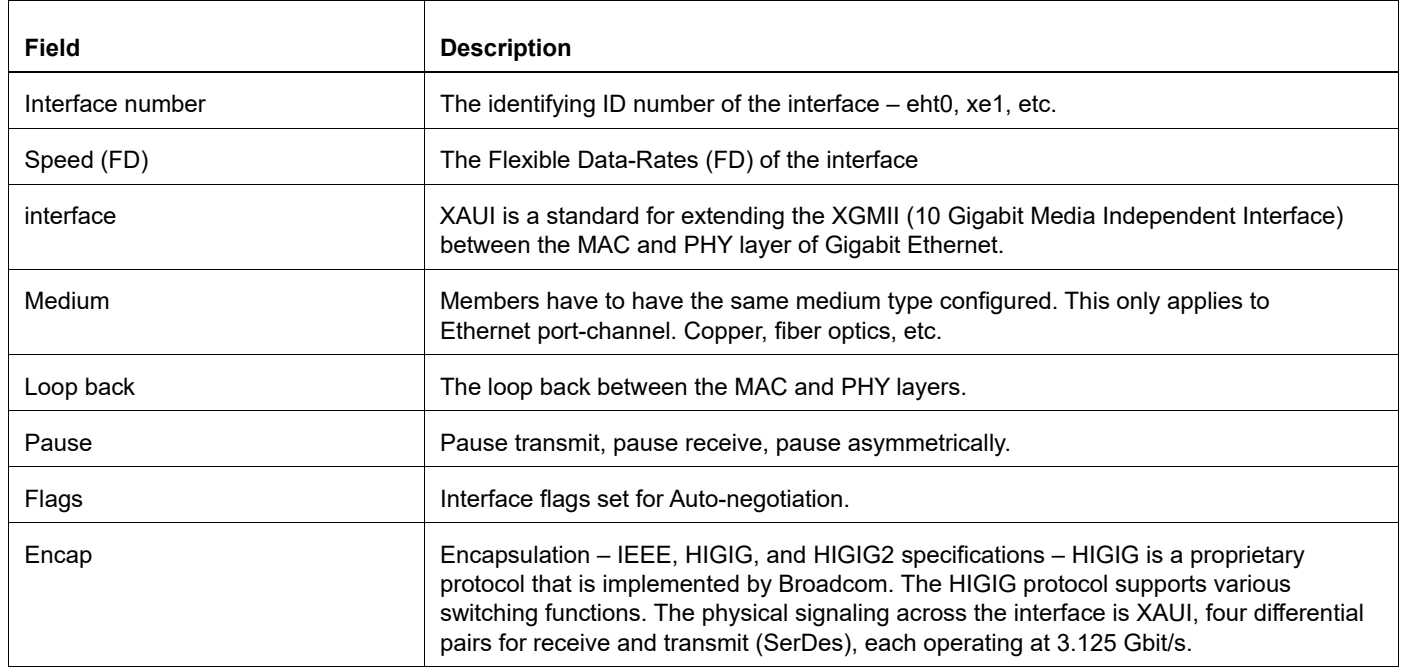

## **Table 5-6: show interface capabilities output details**

# **show interface counters**

Use this command to display the ingress and egress traffic counters on the interface.

Note: Counters are meant for debugging purpose and the accuracy of the transmit discard counter is not guaranteed in all scenarios.

## **Command Syntax**

```
show interface (IFNAME|) counters (active|)
show interface cpu counters
```
#### **Parameter**

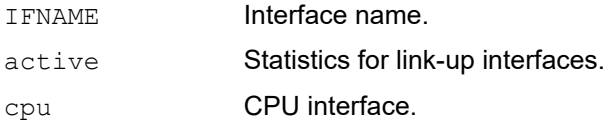

#### **Command Mode**

Exec mode and Privileged Exec mode

## **Applicability**

This command was introduced before OcNOS version 1.3.

#### **Example**

```
#show interface xe1/1 counters 
Interface xe1/1
  Scope: both
   Rx Packets: 1000
   Rx Bytes: 1000000
   Rx Unicast Packets: 1000
   Rx Packets from 512 to 1023 bytes: 1000
   Tx Packets: 3897
   Tx Bytes: 249408
   Tx Multicast Packets: 3897
   Tx Packets with 64 bytes: 3897
   Tx Packet rate: 1 pps
   Tx Bit rate: 255 bps
#show interface cpu counters
CPU Interface
   Tx Packets: 104508
   Tx Bytes: 7106272
   Tx Discard Packets: 89613672
   Tx Discard Bytes: 5735237844
   Rx Discard Packets: 11938
```
[Table 5-7](#page-1360-0) explains the output fields.

<span id="page-1360-0"></span>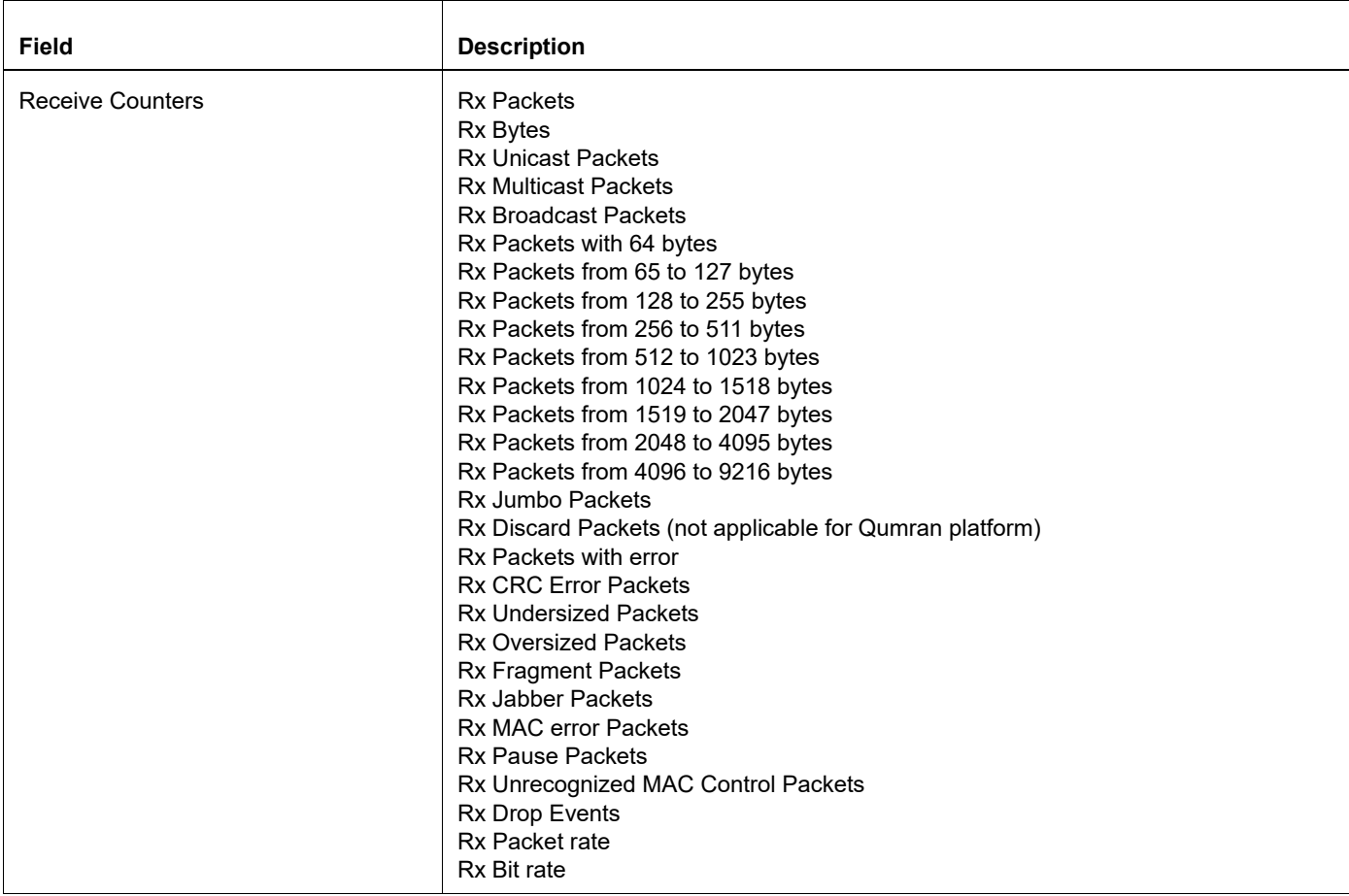

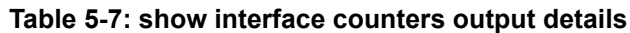

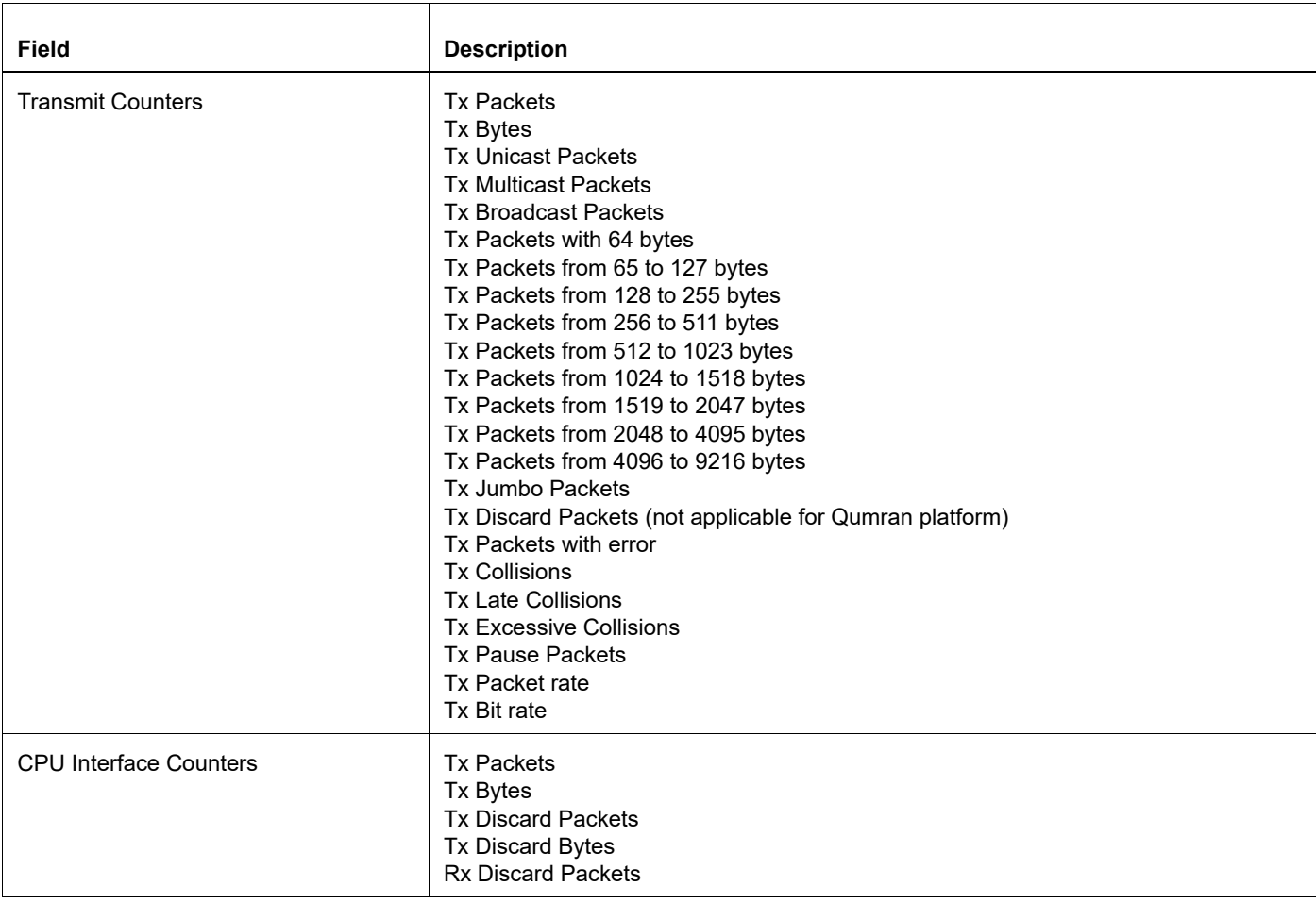

## **Table 5-7: show interface counters output details**

## **show interface counters drop-stats**

Use this command to display the ingress and egress traffic discard reason counters on the interface.

- Note: You can only display statistics for physical ports and cpu ports, but not for the out-of-band management (OOB) management port or logical interfaces.
- Note: Drops in the CPU queue are listed under Tx Multicast Queue Drops, whether the packet is unicast or multicast

#### **Command Syntax**

```
show interface (IFNAME|) counters drop-stats
show interface cpu counters drop-stats
```
#### **Parameter**

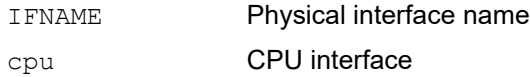

#### **Command Mode**

Exec mode and Privileged Exec mode

#### **Applicability**

This command was introduced before OcNOS version 1.3.1.

For Qumran devices, only error statistics are applicable and discard counters are not applicable. Only global level counters are available for advanced debugging using the command [show hardware-discard-counters](#page-1353-0).

#### **Example**

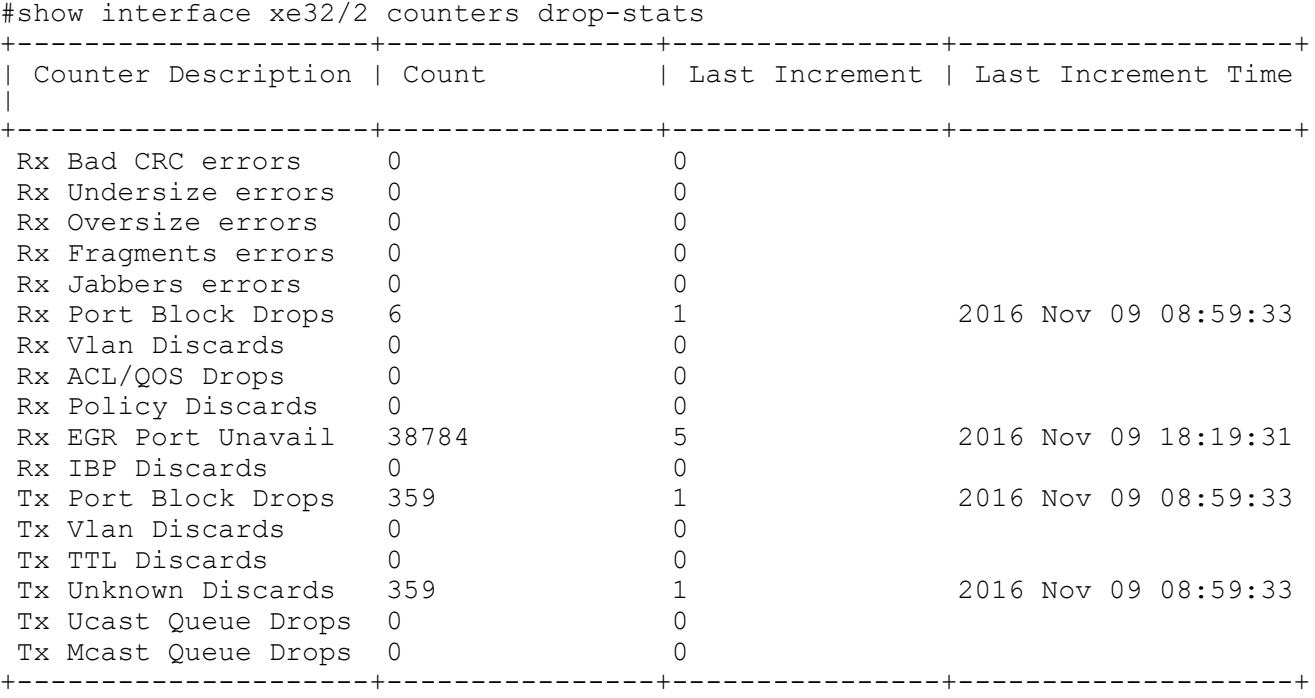

[Table 5-8](#page-1363-0) explains the output fields.

<span id="page-1363-0"></span>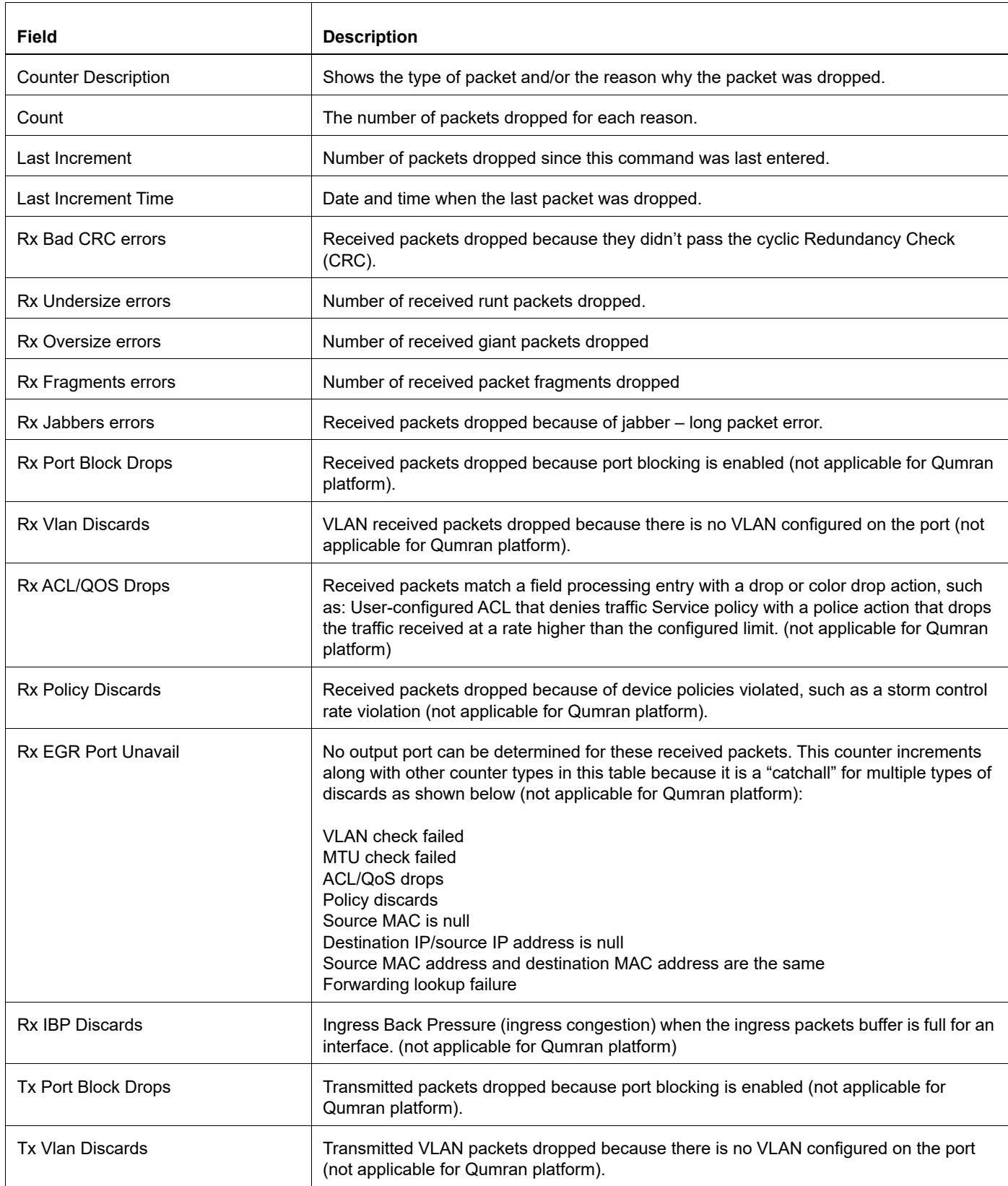

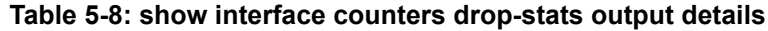

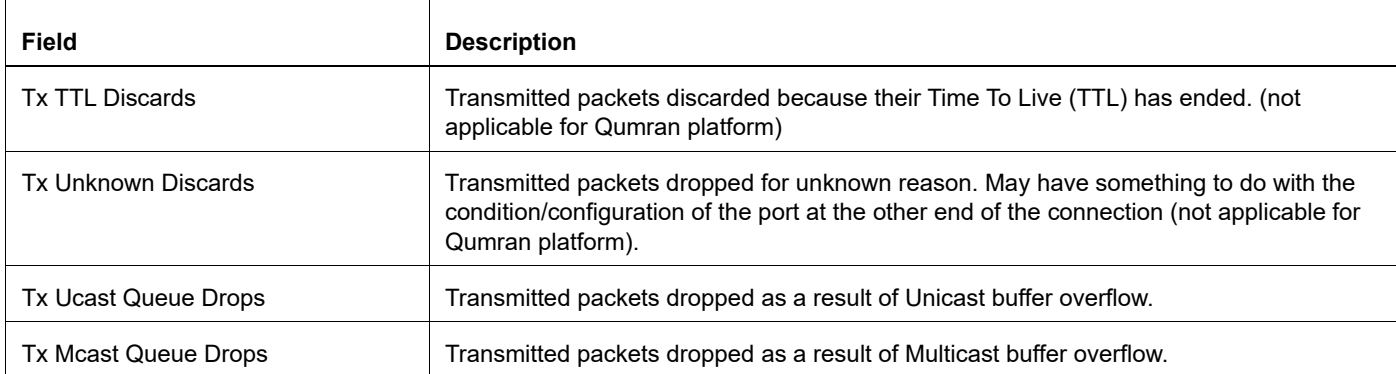

## **Table 5-8: show interface counters drop-stats output details (Continued)**

# **show interface counters error-stats**

Use this command to display the ingress error traffic counters on the interface.

### **Command Syntax**

show interface (IFNAME|) counters error-stats

#### **Parameter**

I FNAME **Interface name.** 

## **Command Mode**

Exec mode and Privileged Exec mode

## **Applicability**

This command was introduced before OcNOS version 1.3.

#### **Example**

```
#show interface xe1/1 counters error-stats 
+----------+-------------+--------+----------+---------+-----------+---------+
|Interface |Total errors |Bad CRC |Undersize |Oversize | Fragments | Jabbers |
+----------+-------------+--------+----------+---------+-----------+---------+
 xe1/1 120 8 100 10 2 0
```
Table 5-9 explains the columns in the output.

#### **Table 5-9: error traffic counters**

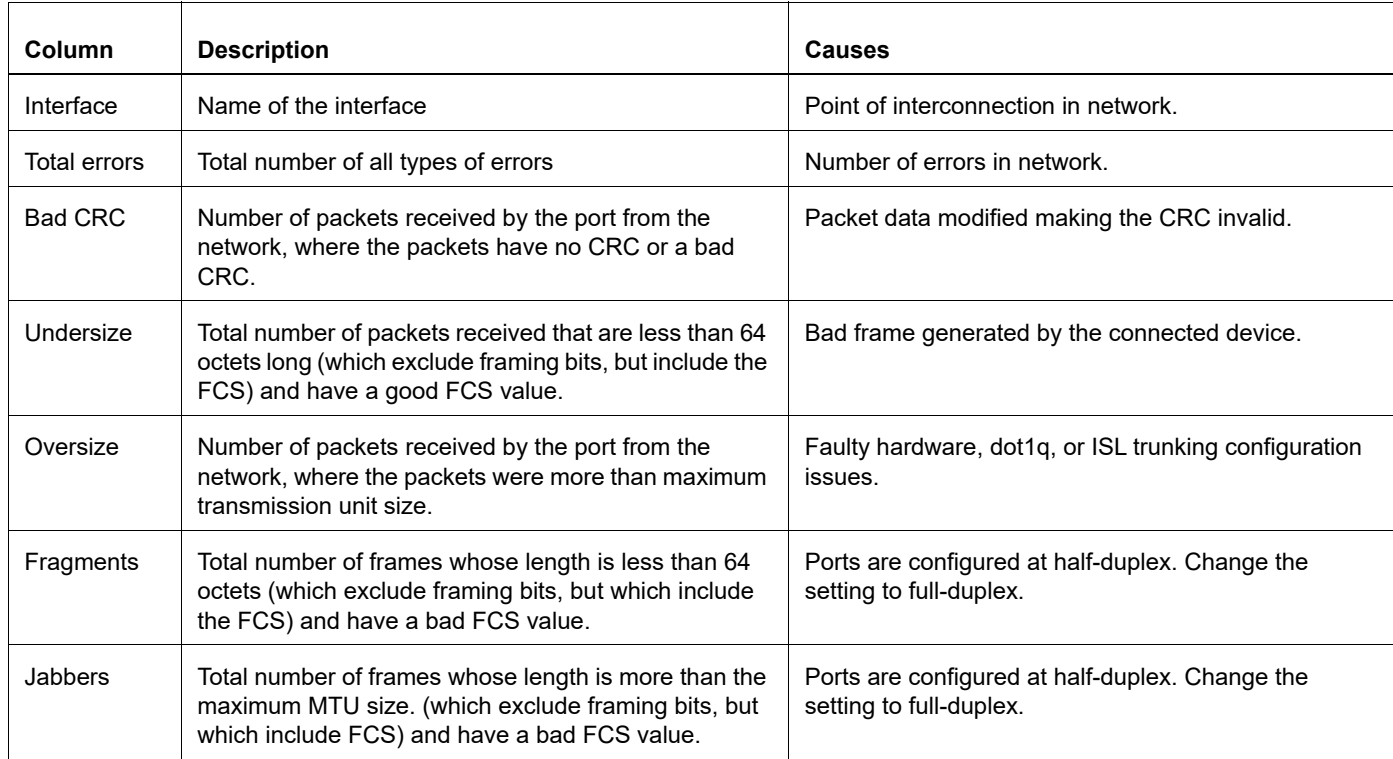

# **show interface counters (indiscard-stats|outdiscard-stats)**

Use this command to display the ingress and egress traffic discard reason counters on the interface.

Note: You can only display statistics for data ports and CPU ports, not for the out-of-band management (OOB) management port or logical interfaces.

#### **Command Syntax**

show interface (IFNAME|) counters (indiscard-stats|outdiscard-stats) show interface cpu counters (indiscard-stats|outdiscard-stats)

#### **Parameter**

IFNAME Physical Interface name.

indiscard-stats

Discard reasons for ingress dropped packets.

outdiscard-stats

Discard reasons for egress dropped packets.

cpu **CPU Interface.** 

#### **Command Mode**

Exec mode and Privileged Exec mode

#### **Applicability**

This command was introduced before OcNOS version 1.3.

This command is not available on Qumran platforms.

#### **Examples**

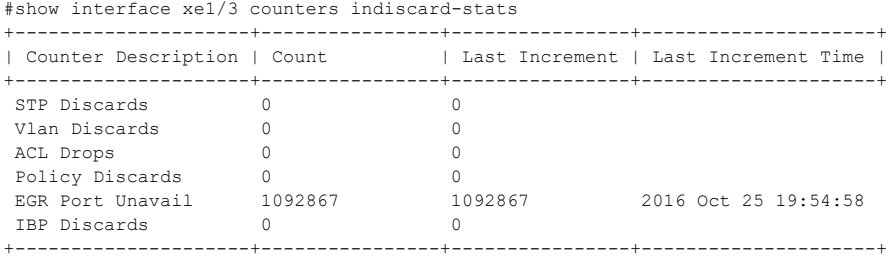

#show interface counters indiscard-stats

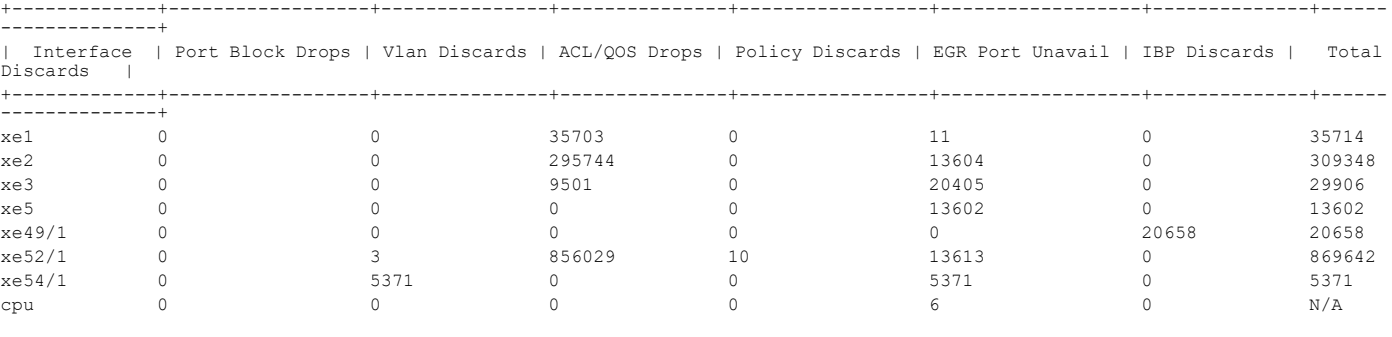

#show interface counters outdiscard-stats

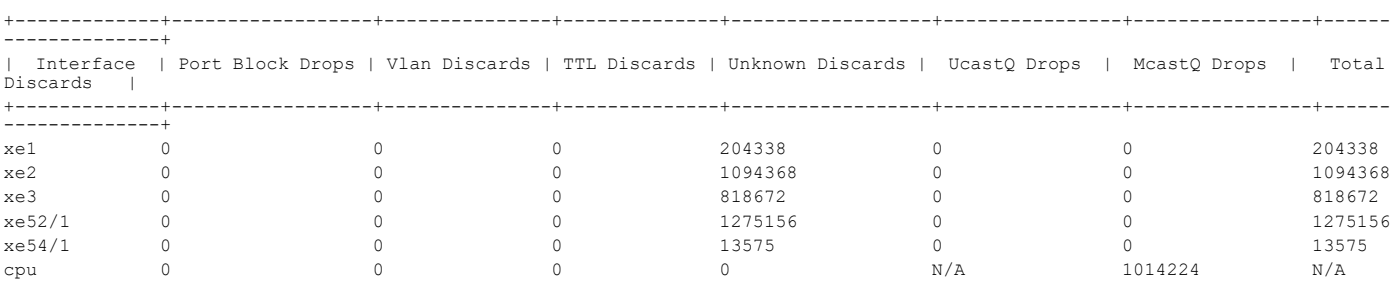

Table 5-10 explain the fields in the command output.

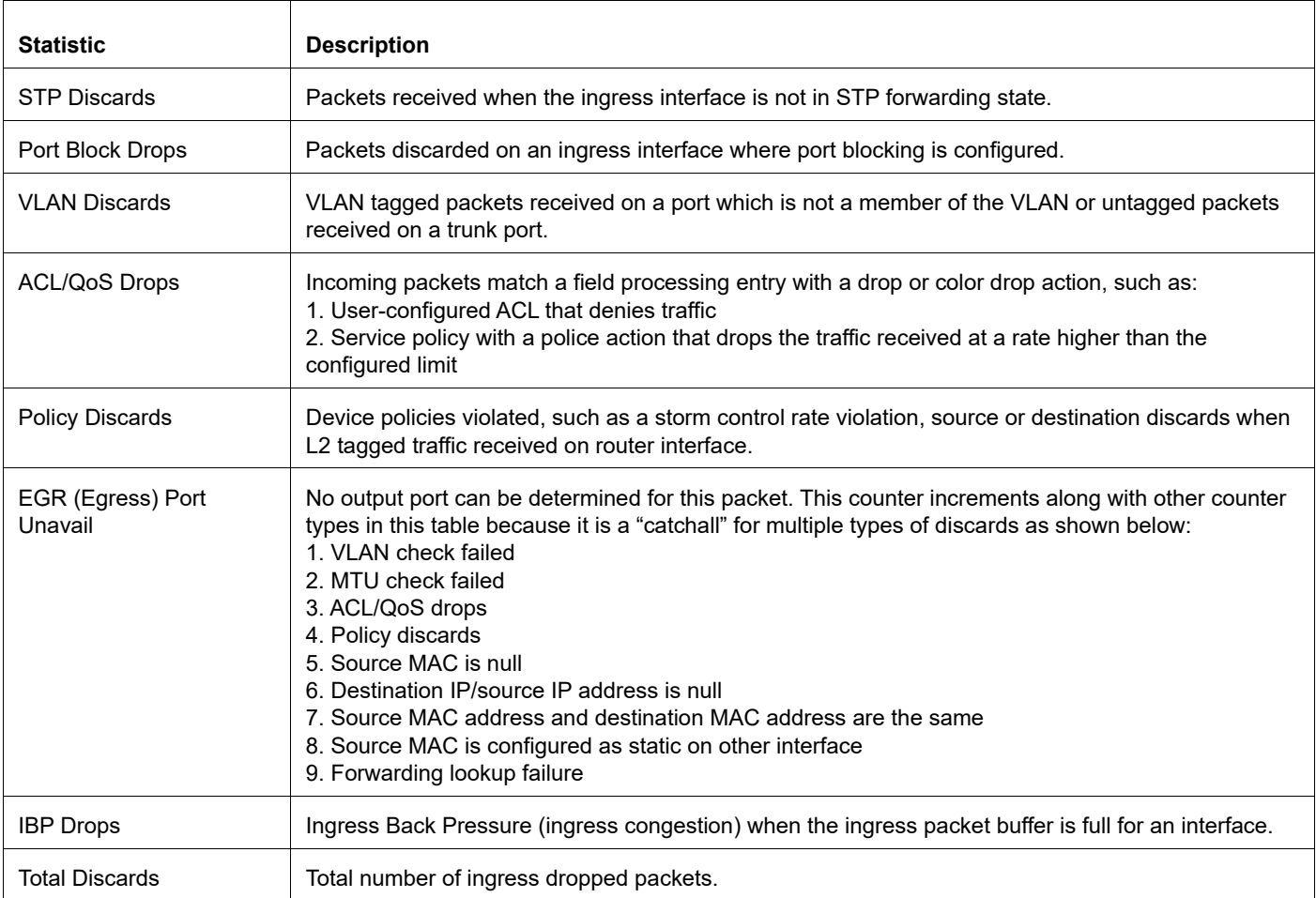

## **Table 5-10: indiscard statistic output details**

#### Table 5-11 explain the fields in the command output.

#### **Table 5-11: outdiscard statistics**

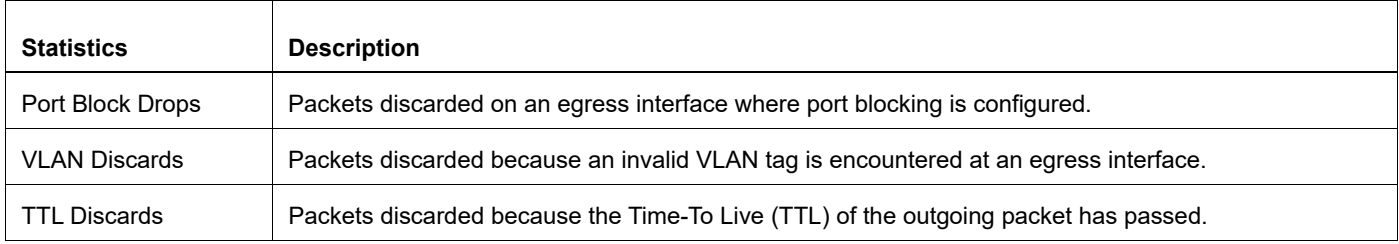
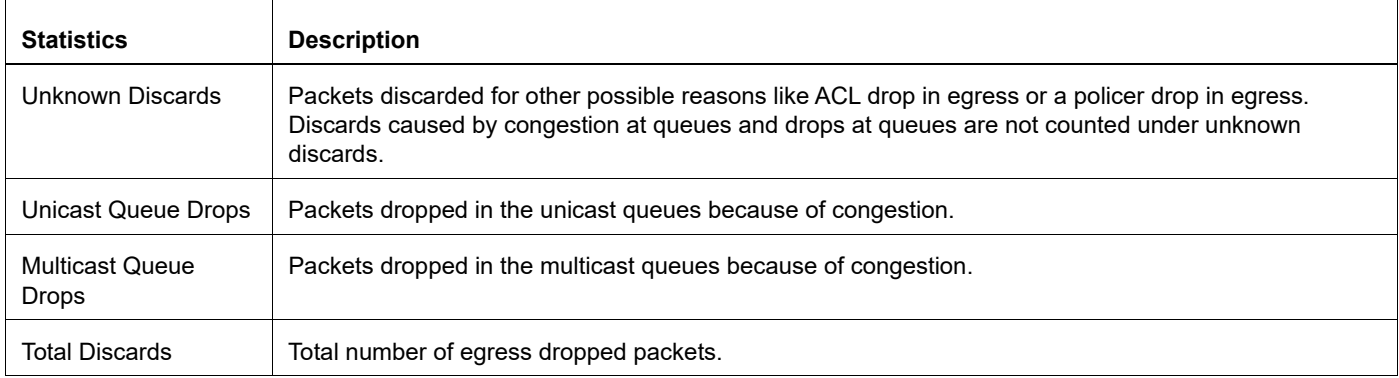

#### **Table 5-11: outdiscard statistics**

# **show interface counters protocol**

Use this command to display protocol packets received at the CPU by the control plane.

### **Command Syntax**

show interface (IFNAME|) counters protocol

#### **Parameters**

IFNAME Interface name.

# **Command Mode**

Exec mode and Privileged Exec mode

# **Applicability**

This command was introduced before OcNOS version 1.3.

This command is not available on Qumran platforms.

### **Example**

<span id="page-1369-0"></span> $\mathsf{r}$ 

#show interface counters protocol Interface ce1/1  $lacp$  : 4 icmp6 : 5

[Table 5-12](#page-1369-0) explain the fields in the command output.

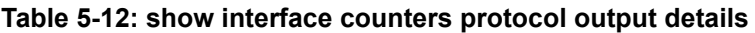

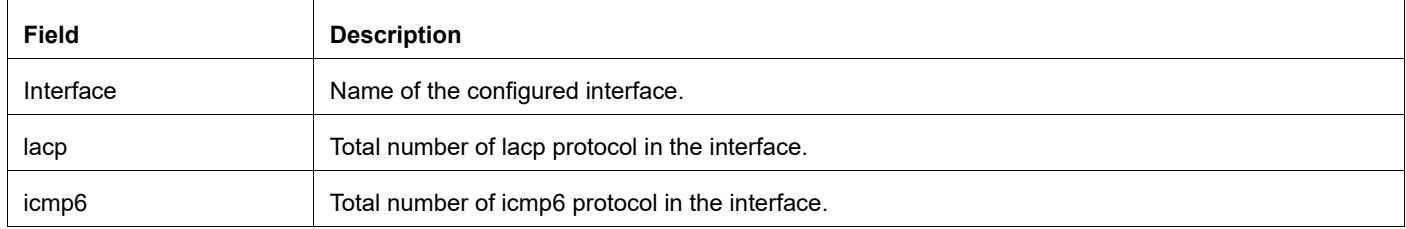

# **show interface counters queue-drop-stats**

Use this command to display dropped packets in the CPU queue and the last increment time.

### **Command Syntax**

show interface cpu counters queue-drop-stats

#### **Parameters**

cpu **CPU** interface.

#### **Command Mode**

Exec mode and Privileged Exec mode

# **Applicability**

This command was introduced before OcNOS version 1.3.

### **Example**

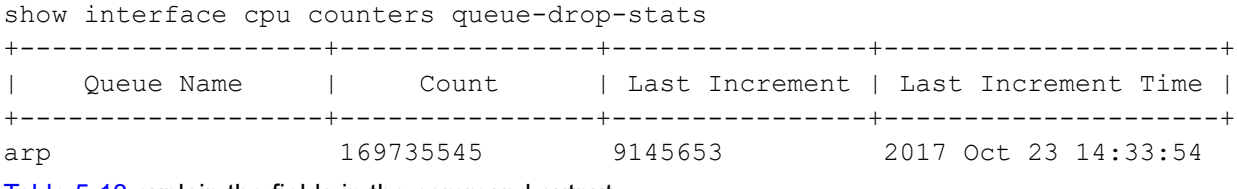

[Table 5-13](#page-1370-0) explain the fields in the command output.

<span id="page-1370-0"></span>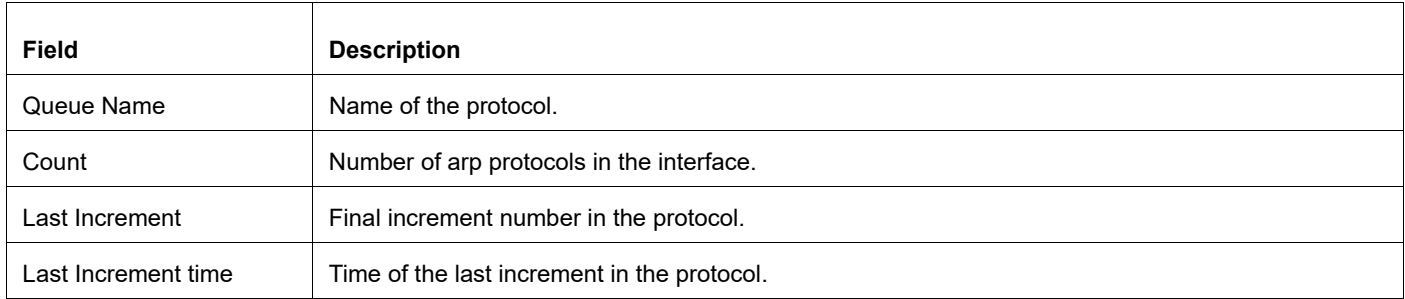

#### **Table 5-13: show interface counters queue-drop-stats output details**

# **show interface counters queue-stats**

Use this command to display transmitted and dropped packet and byte counts of individual queues.

Note: In Qumran devices, all packets dropped in a queue are counted (even policer drops).

#### **Command Syntax**

show interface (IFNAME|) counters queue-stats show interface cpu counters queue-stats

#### **Parameters**

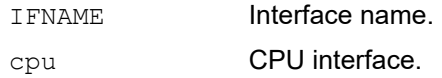

#### **Command Mode**

Exec mode and Privileged Exec mode

### **Applicability**

This command was introduced before OcNOS version 1.3.

Note: Default traffic counters are not supported on Qumran AX.

#### **Example**

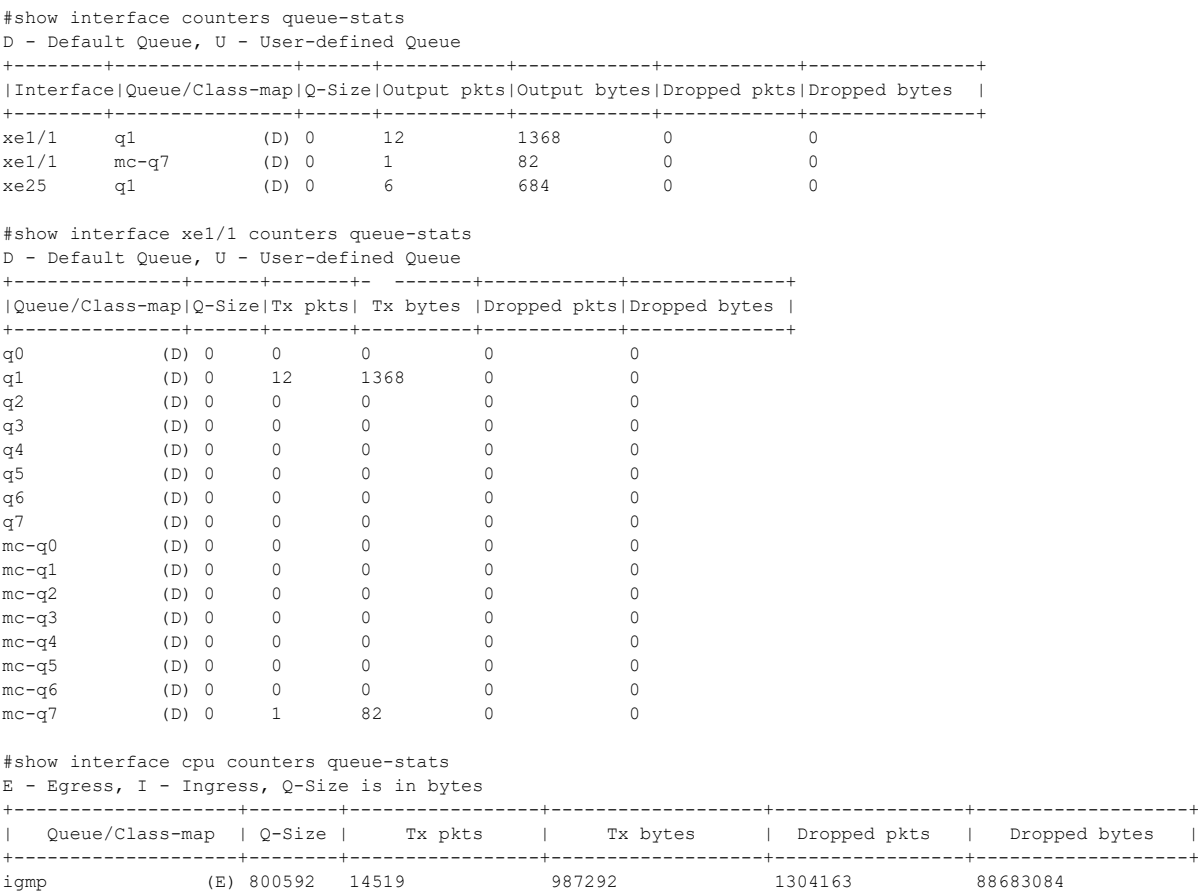

arp (E) 1250496 1008785 68597380 0 0

[Table 5-14](#page-1372-0) explain the fields in the command output.

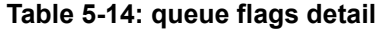

<span id="page-1372-0"></span>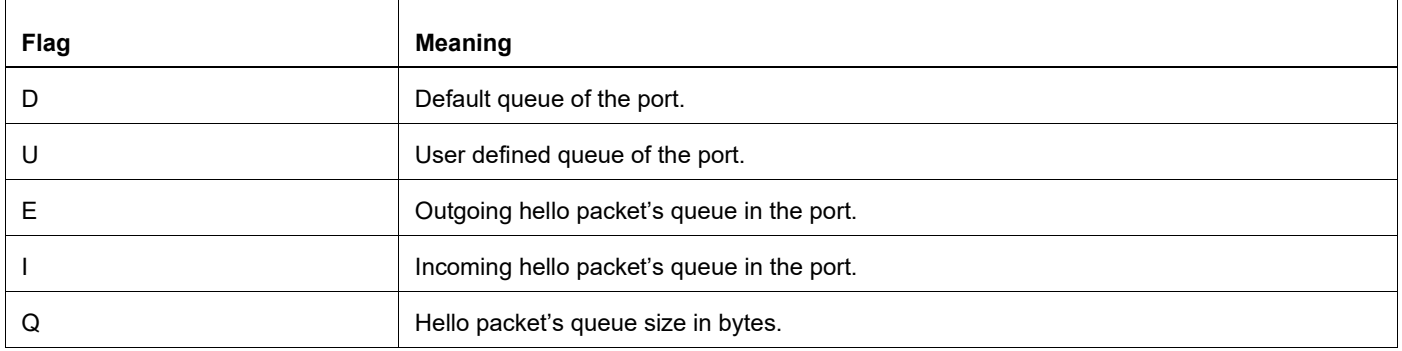

[Table 5-15](#page-1372-1) explain the fields in the command output.

<span id="page-1372-1"></span>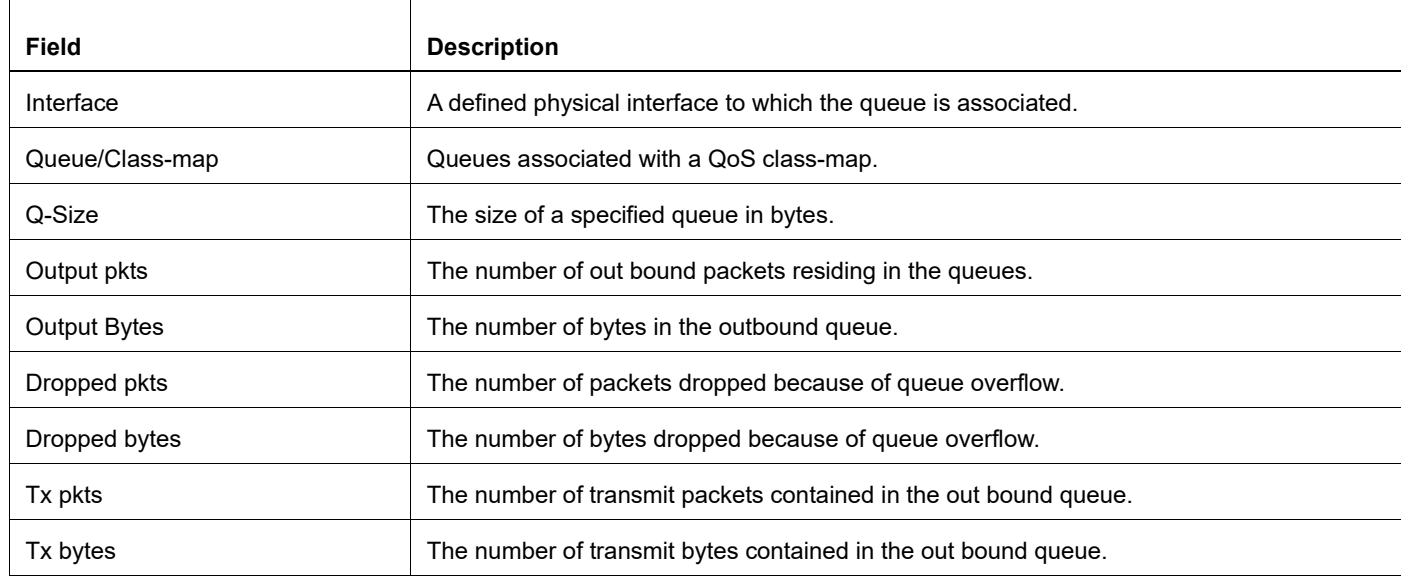

#### **Table 5-15: show interface counters queue-stats output details**

# **show interface counters rate**

Use this command to display the average traffic rate over the load interval of the interface.

#### **Command Syntax**

show interface (IFNAME|) counters rate (kbps|mbps|gbps|) show interface cpu counters rate (kbps|mbps|gbps|)

#### **Parameter**

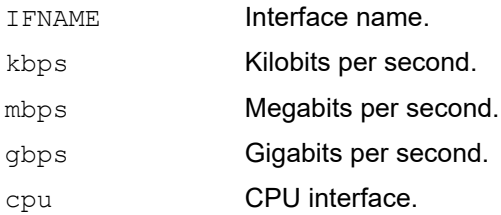

#### **Command Mode**

Exec mode and Privileged Exec mode

# **Applicability**

This command was introduced before OcNOS version 1.3.

### **Example**

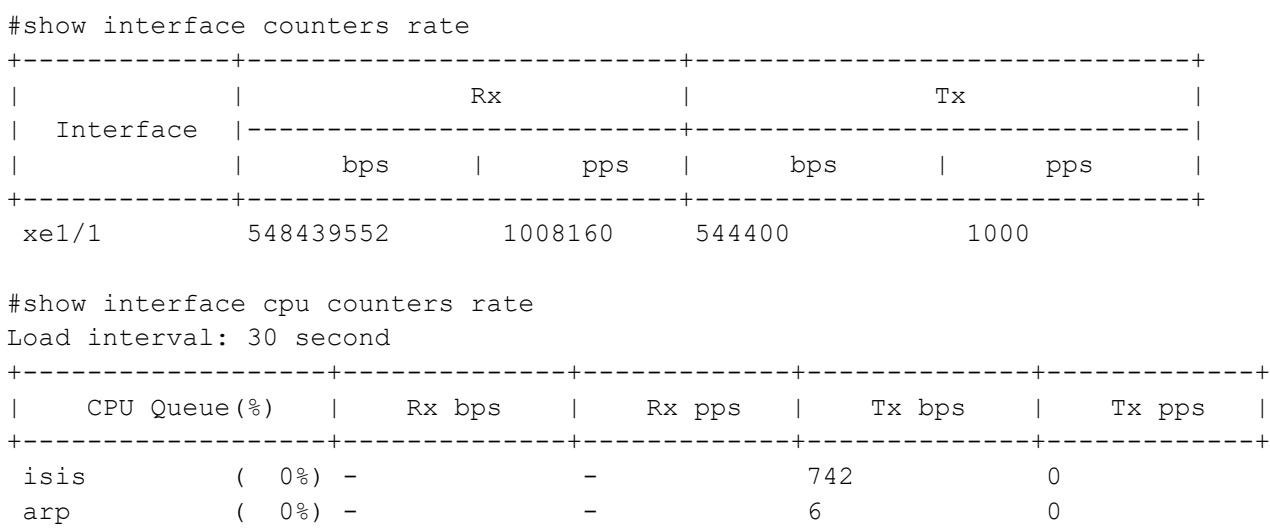

[Table 5-16](#page-1374-0) explain the fields in the command output.

<span id="page-1374-0"></span>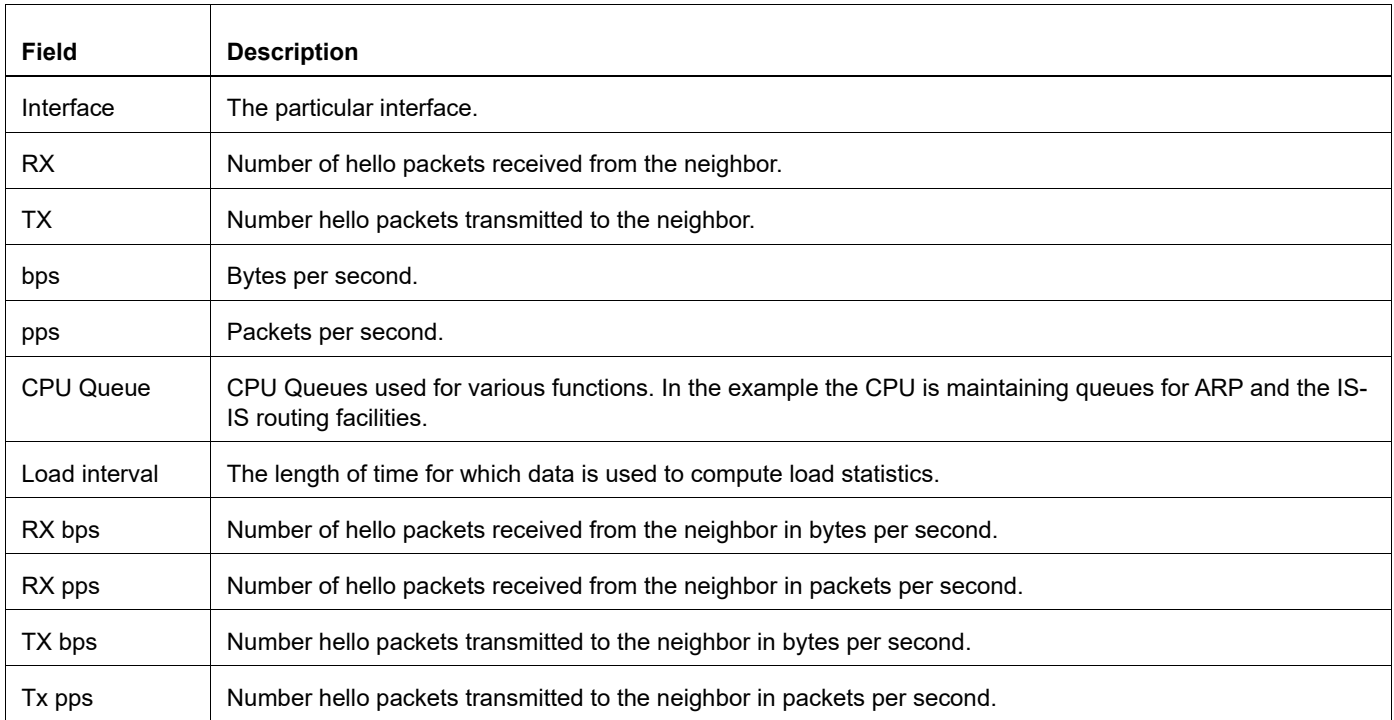

# **Table 5-16: show interface counters rate output details**

# **show interface counters speed**

Use this command to display the current average speed on the interface.

# **Command Syntax**

show interface (IFNAME|) counters speed (kbps|mbps|gbps|)

#### **Parameter**

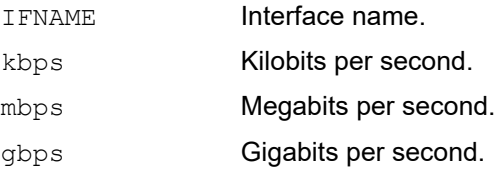

### **Command Mode**

Exec mode and Privileged Exec mode

# **Applicability**

This command was introduced in OcNOS version 3.0.

### **Example**

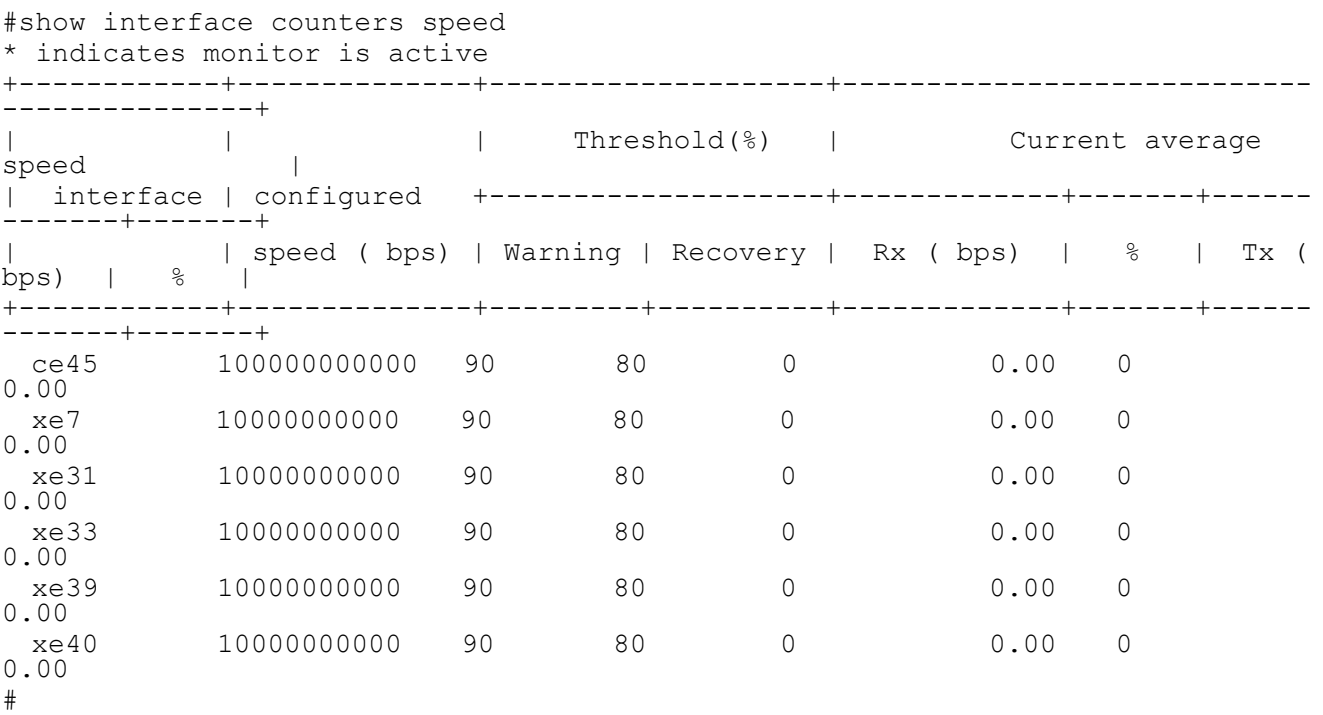

# **show interface counters summary**

Use this command to display the summary of traffic counters on a specific interface or all interfaces.

Note: This command is supported for the out-of-band management (OOB) management interface.

#### **Command Syntax**

show interface (IFNAME|) counters summary

#### **Parameter**

IFNAME Interface name.

#### **Command Mode**

Exec mode and Privileged Exec mode

# **Applicability**

This command was introduced before OcNOS version 1.3.

### **Example**

#show interface xe1/1 counters summary

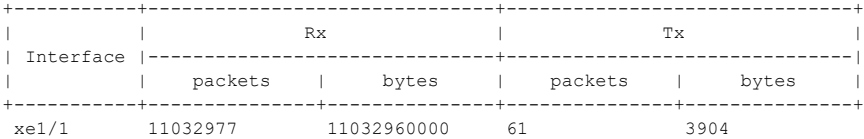

#### #show interface counters summary

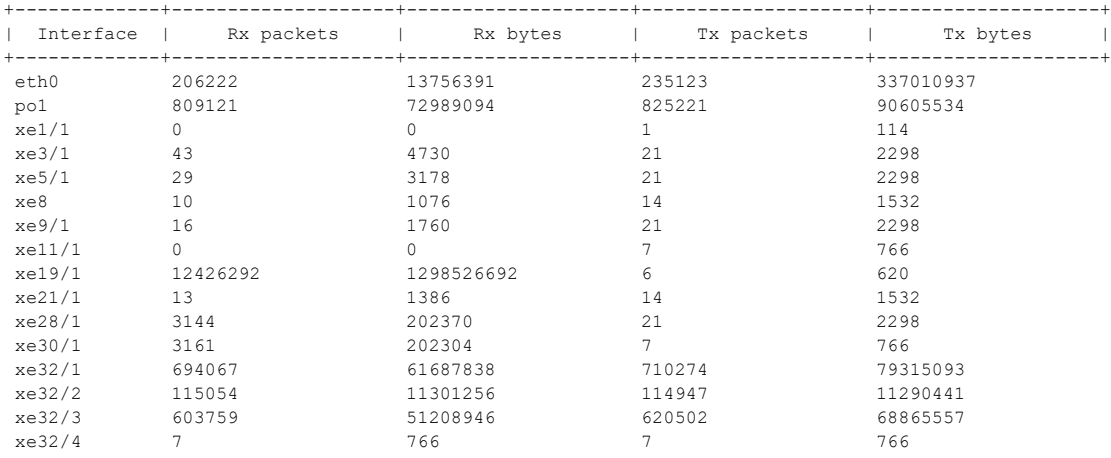

[Table 5-17](#page-1377-0) explain the fields in the command output.

<span id="page-1377-0"></span>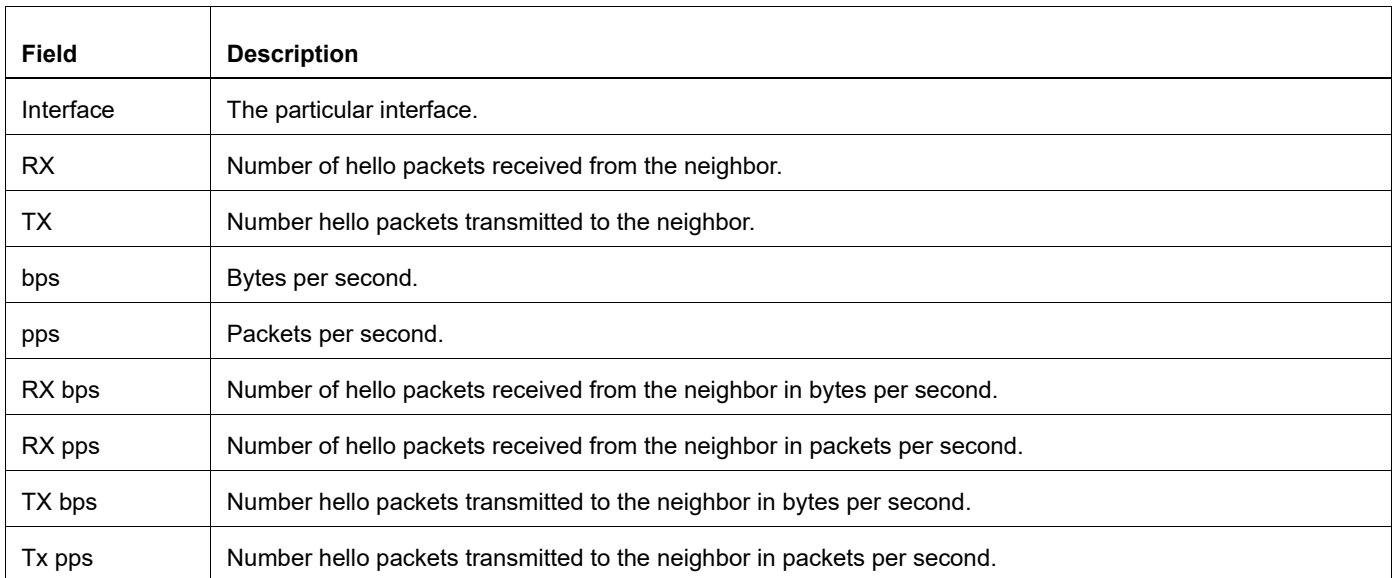

# **Table 5-17: show interface counters summary output details**

# **show interface fec**

Use this command to display the FEC (forward error correction) statistics for an interface.

Note: You can only display FEC statistics for physical interfaces and not for management or logical interfaces.

### **Command Syntax**

show interface (IFNAME|) fec

#### **Parameters**

IFNAME Physical Interface name.

#### **Default**

None

# **Command Mode**

Exec and Privileged Exec mode

# **Applicability**

This command was introduced before OcNOS version 1.3.

# **Example**

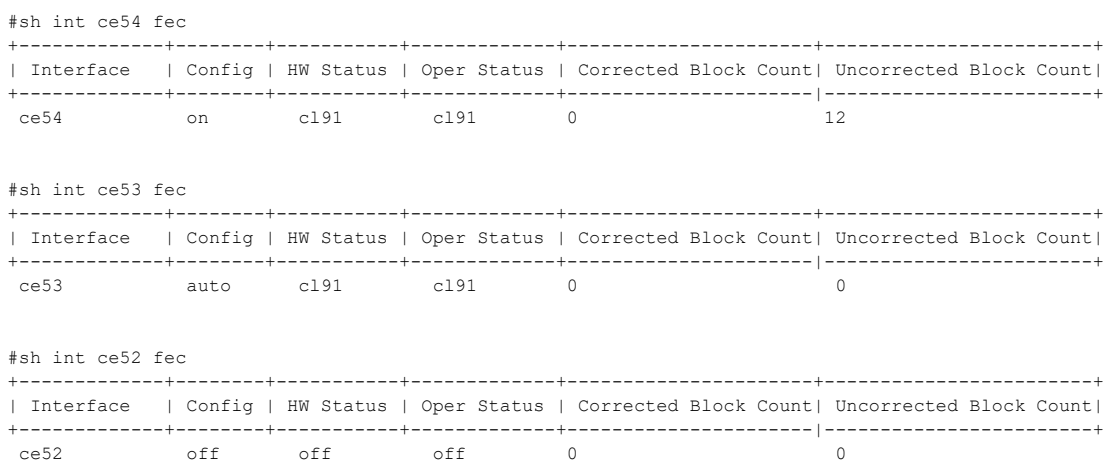

[Table 5-12](#page-1369-0) explain the fields in the command output.

#### **Table 5-18: show interface fec**

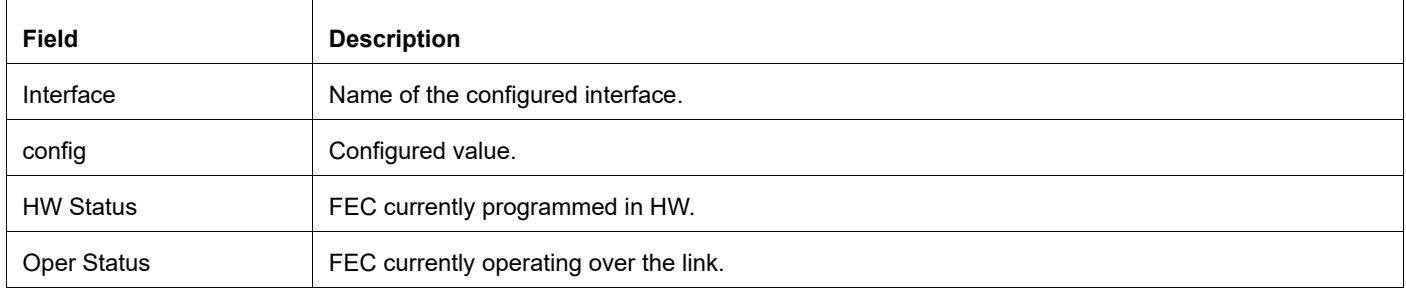

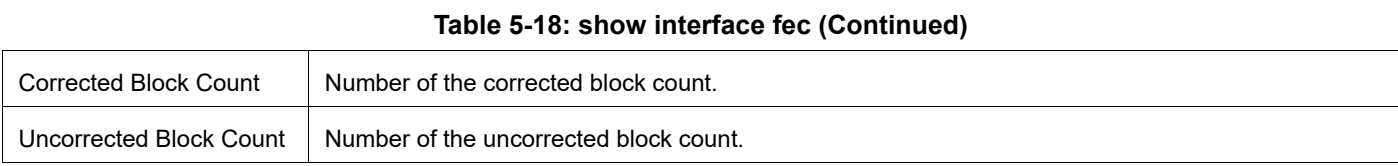

# © 2024 IP Infusion Inc. Proprietary 1380

# **show ip forwarding**

Use this command to display the IP forwarding status.

# **Command Syntax**

show ip forwarding

# **Parameters**

None

# **Command Mode**

Exec mode and Privileged Exec mode

# **Applicability**

This command was introduced before OcNOS version 1.3.

# **Example**

The following is a sample output of the show ip forwarding command displaying the IP forwarding status.

```
#show ip forwarding
vrf (management) :IP forwarding is on
vrf (default) :IP forwarding is on
#
```
Table 5-19 explain the fields in the command output.

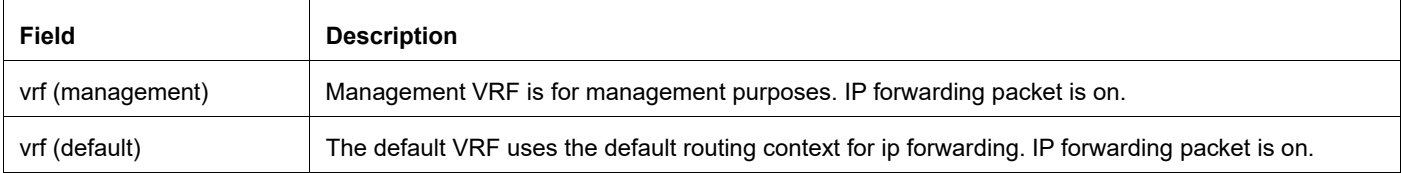

### **Table 5-19: show ip forwarding**

# **show ip interface**

Use this command to display brief information about interfaces and the IP addresses assigned to them. To display information about a specific interface, specify the interface name with the command.

### **Command Syntax**

show ip interface brief show ip interface IFNAME brief

#### **Parameters**

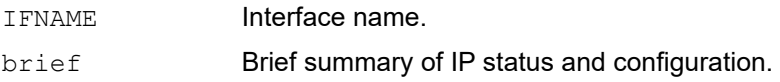

### **Command Mode**

Exec mode and Privileged Exec mode

# **Applicability**

This command was introduced before OcNOS version 1.3.

### **Example**

The following is a sample output from the show ip interface brief command:

#show ip interface brief

'\*' - address is assigned by dhcp client

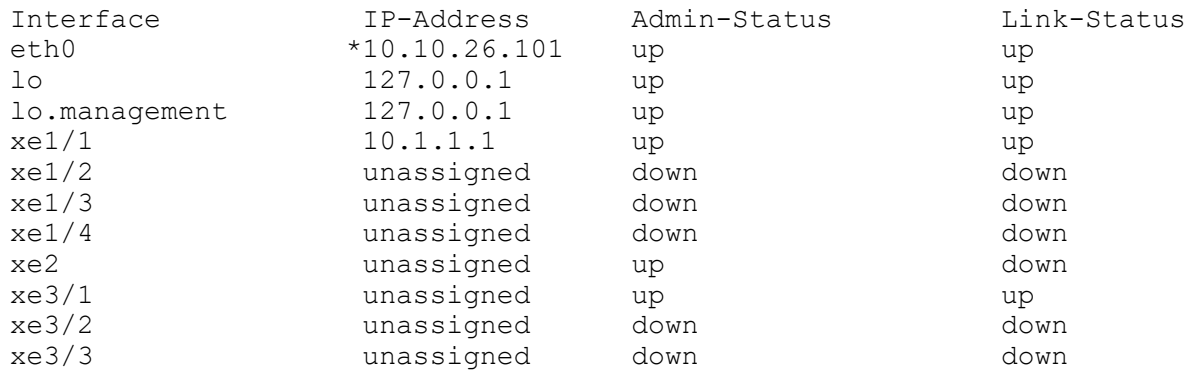

[Table 5-20](#page-1381-0) explain the fields in the command output.

<span id="page-1381-0"></span>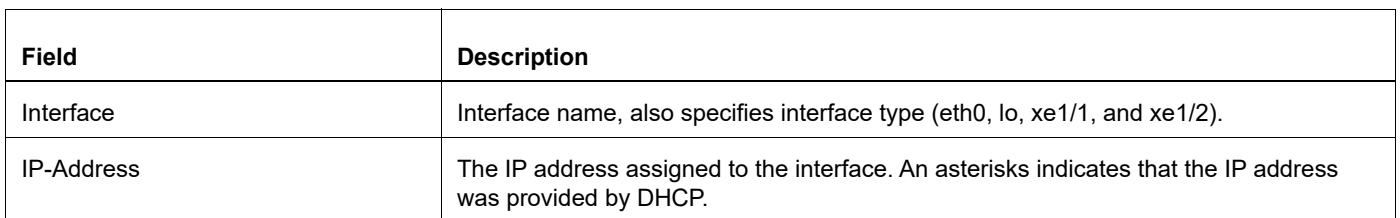

#### **Table 5-20: show ip interface output details**

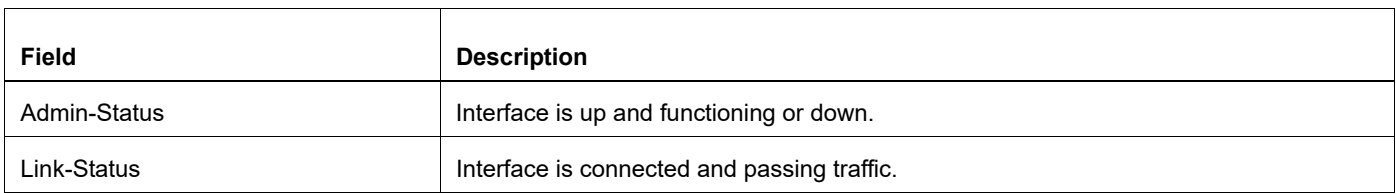

# **Table 5-20: show ip interface output details (Continued)**

# **show ip prefix-list**

Use this command to display the prefix list entries for IPv4 interfaces.

### **Syntax Description**

```
show ip prefix-list
show ip prefix-list WORD
show ip prefix-list WORD seq <1-4294967295>
show ip prefix-list WORD A.B.C.D/M
show ip prefix-list WORD A.B.C.D/M longer
show ip prefix-list WORD A.B.C.D/M first-match
show ip prefix-list summary
show ip prefix-list summary WORD
show ip prefix-list detail
show ip prefix-list detail WORD
```
#### **Parameters**

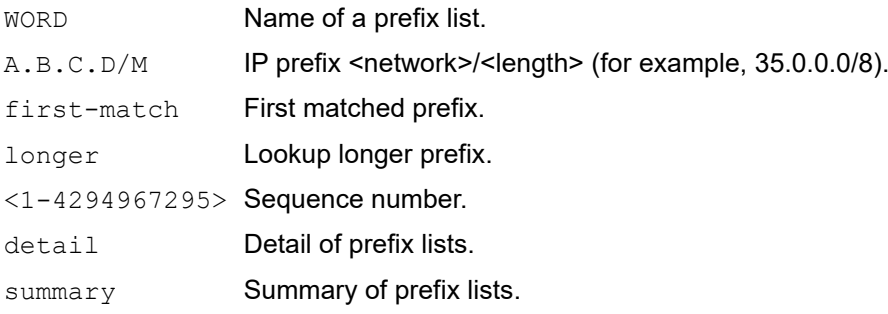

### **Command Mode**

Privileged Exec mode

### **Applicability**

This command was introduced before OcNOS version 1.3.

### **Example**

The following is a sample output of the show ip prefix-list command showing prefix-list entries.

```
#show ip prefix-list
ip prefix-list myPrefixList: 3 entries
   seq 5 permit 172.1.1.0/16
   seq 10 permit 173.1.1.0/16
   seq 15 permit 174.1.1.0/16
```
# **show ip route**

Use this command to display the IP routing table for a protocol or from a particular table.

When multiple entries are available for the same prefix, NSM uses an internal route selection mechanism based on protocol administrative distance and metric values to choose the best route. All best routes are entered into the FIB and

can be viewed using this command. To display all routes (selected and not selected), use the show ip route database command.

Use this command to see all subnets of a specified network if they are present in the routing table. Please use this command with mask information.

#### **Command Syntax**

```
show ip route A.B.C.D
show ip route (database|)
show ip route (database|) (bgp|connected|database|isis|fast-
 reroute|interface|isis|kernel|mbgp|mstatic|next-hop|ospf|rip|static)
show ip route summary
show ip route vrf WORD (database|)
show ip route vrf WORD (database|) (bgp|connected|isis|kernel|ospf|rip|static)
```
#### **Parameters**

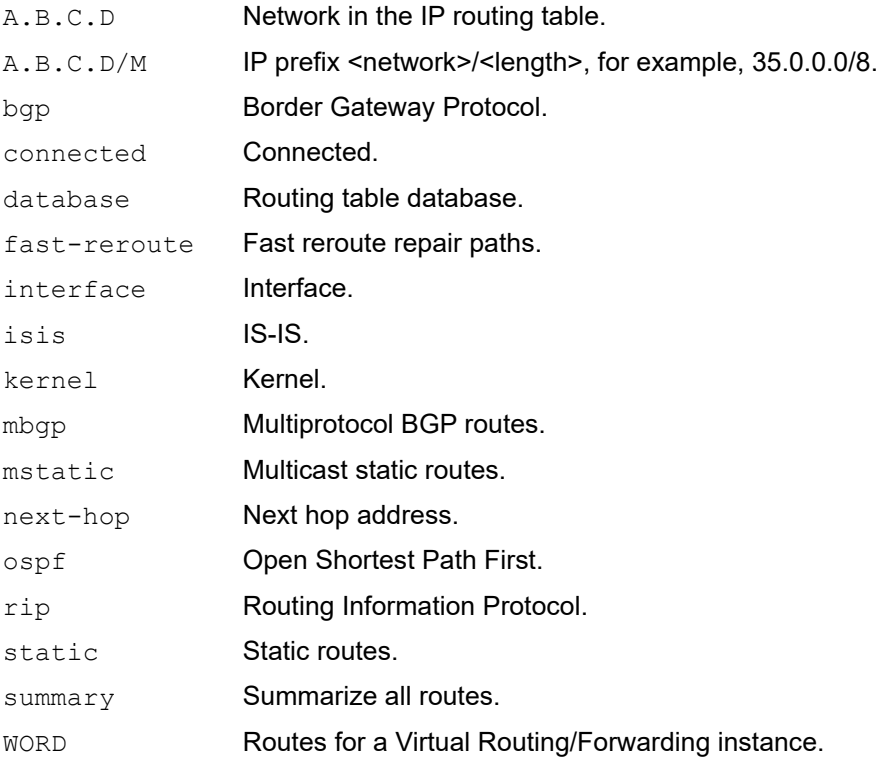

# **Command Mode**

Exec mode and Privileged Exec mode

# **Applicability**

This command was introduced before OcNOS version 1.3.

### **Example: Display FIB Routes**

The following shows output for the best routes.

```
#show ip route
Codes: K - kernel, C - connected, S - static, R - RIP, B - BGP
       O - OSPF, IA - OSPF inter area
        N1 - OSPF NSSA external type 1, N2 - OSPF NSSA external type 2
        E1 - OSPF external type 1, E2 - OSPF external type 2
        i - IS-IS, L1 - IS-IS level-1, L2 - IS-IS level-2, ia - IS-IS inter area
      E - EVPN,v - vrf leaked
        * - candidate default
```
# **show ip route A.B.C.D/M longer-prefixes**

Use this command to see all subnets of a specified network if they are present in the routing table. Please use this command with mask information.

### **Command Syntax**

show ip route A.B.C.D/M longer-prefixes

#### **Parameters**

A.B.C.D/M

#### **Command Mode**

Exec-mode and Privileged exec-mode

#### **Applicability**

This command was introduced in OcNOS version 1.3.6.

#### **Example**

```
#sh ip route
Codes: K - kernel, C - connected, S - static, R - RIP, B - BGP
O - OSPF, IA - OSPF inter area
N1 - OSPF NSSA external type 1, N2 - OSPF NSSA external type 2
E1 - OSPF external type 1, E2 - OSPF external type 2
i - IS-IS, L1 - IS-IS level-1, L2 - IS-IS level-2,
ia - IS-IS inter area, E - EVPN,
v - vrf leaked
    - candidate default
IP Route Table for VRF "default"
C 10.1.1.0/24 is directly connected, eth1, 00:00:23
C 10.12.41.0/24 is directly connected, eth0, 00:00:23
S 55.0.0.0/8 [1/0] is directly connected, eth1, 00:00:23
S 55.0.0.0/12 [1/0] is directly connected, eth1, 00:00:23
S 55.0.0.0/24 [1/0] is directly connected, eth1, 00:00:23
S 55.1.0.0/16 [1/0] is directly connected, eth1, 00:00:23
S 55.1.1.0/24 [1/0] is directly connected, eth1, 00:00:23
C 127.0.0.0/8 is directly connected, lo, 00:00:23
Gateway of last resort is 10.30.0.11 to network 0.0.0.0
K* 0.0.0.0/0 via 10.30.0.11, eth0
O 9.9.9.9/32 [110/31] via 10.10.31.16, eth2, 00:18:56
K 10.10.0.0/24 via 10.30.0.11, eth0
C 10.10.31.0/24 is directly connected, eth2
S 10.10.34.0/24 [1/0] via 10.10.31.16, eth2
O 10.10.37.0/24 [110/11] via 10.10.31.16, eth2, 00:20:54
C 10.30.0.0/24 is directly connected, eth0
```
S 11.22.11.0/24 [1/0] via 10.10.31.16, eth2 O E2 14.5.1.0/24 [110/20] via 10.10.31.16, eth2, 00:18:56 S 16.16.16.16/32 [1/0] via 10.10.31.16, eth2 O 17.17.17.17/32 [110/31] via 10.10.31.16, eth2, 00:20:54 C 45.45.45.45/32 is directly connected, lo O 55.55.55.55/32 [110/21] via 10.10.31.16, eth2, 00:20:54 C 127.0.0.0/8 is directly connected, lo #sh ip route 55.0.0.0/7 longer-prefixes Routing entry for 55.0.0.0/8 Known via "static", distance 1, metric 0, External Route Tag: 0, best directly connected, eth1 Routing entry for 55.0.0.0/12 Known via "static", distance 1, metric 0, External Route Tag: 0, best directly connected, eth1 Routing entry for 55.0.0.0/24 Known via "static", distance 1, metric 0, External Route Tag: 0, best directly connected, eth1 Routing entry for 55.1.0.0/16 Known via "static", distance 1, metric 0, External Route Tag: 0, best directly connected, eth1 Routing entry for 55.1.1.0/24 Known via "static", distance 1, metric 0, External Route Tag: 0, best directly connected, eth1 #sh ip route 55.0.0.0/8 longer-prefixes Routing entry for 55.0.0.0/8 Known via "static", distance 1, metric 0, External Route Tag: 0, best directly connected, eth1 Routing entry for 55.0.0.0/12 Known via "static", distance 1, metric 0, External Route Tag: 0, best directly connected, eth1 Routing entry for 55.0.0.0/24 Known via "static", distance 1, metric 0, External Route Tag: 0, best directly connected, eth1

Routing entry for 55.1.0.0/16 Known via "static", distance 1, metric 0, External Route Tag: 0, best directly connected, eth1 Routing entry for 55.1.1.0/24 Known via "static", distance 1, metric 0, External Route Tag: 0, best directly connected, eth1 #sh ip route 55.0.0.0/11 longer-prefixes Routing entry for 55.0.0.0/12 Known via "static", distance 1, metric 0, External Route Tag: 0, best directly connected, eth1 Routing entry for 55.0.0.0/24 Known via "static", distance 1, metric 0, External Route Tag: 0, best directly connected, eth1 Routing entry for 55.1.0.0/16 Known via "static", distance 1, metric 0, External Route Tag: 0, best directly connected, eth1 Routing entry for 55.1.1.0/24 Known via "static", distance 1, metric 0, External Route Tag: 0, best directly connected, eth1 #sh ip route 55.0.0.0/16 longer-prefixes Routing entry for 55.0.0.0/24 Known via "static", distance 1, metric 0, External Route Tag: 0, best directly connected, eth1 #sh ip route 55.1.0.0/16 longer-prefixes Routing entry for 55.1.0.0/16 Known via "static", distance 1, metric 0, External Route Tag: 0, best directly connected, eth1 Routing entry for 55.1.1.0/24 Known via "static", distance 1, metric 0, External Route Tag: 0, best directly connected, eth1 #sh ip route 55.1.0.0/20 longer-prefixes Routing entry for 55.1.1.0/24

```
Known via "static", distance 1, metric 0, External Route Tag: 0, best
     directly connected, eth1
#sh ip route 55.1.0.0/24 longer-prefixes
% Network not in table
#
#sh ip route 55.1.1.0/24 longer-prefixes
Routing entry for 55.1.1.0/24
Known via "static", distance 1, metric 0, External Route Tag: 0, best
     directly connected, eth1
```
#

#### **Header**

Each entry in this table has a code preceding it, indicating the source of the routing entry. For example, O indicates OSPF as the origin of the route and K indicates that the route has been learned from the kernel. Table 5-21 shows these codes and modifiers.

Table 5-21 explain the fields in the command output.

| Code                                                                                                    | <b>Meaning</b> | <b>Description</b>                                                                                                    |
|----------------------------------------------------------------------------------------------------|----------------|----------------------------------------------------------------------------------------------------|
| K                                                                                                    | kernel         | Routes added through means other than by using the CLI; for example by using the operating system<br>route command.<br>Static routes added using kernel commands and static routes added using OcNOS commands are<br>different. The kernel static routes are not redistributed when you give the redistribute static<br>command in a protocol. However, the kernel static routes can be redistributed using the<br>redistribute kernel command.                                                                                                    |
| C                                                                                                    | connected      | Routes directly connected to the local device that were not distributed via IGP. The device inherently<br>knows of these networks, so there is no need to learn about these from another device.<br>Connected routes are preferred over routes for the same network learned from other routing protocols.<br>Routes for connected networks always exist in the kernel routing table but as an exception are not<br>marked as kernel routes because OcNOS always calculates entries for these routes upon learning<br>interface information from the kernel. |
| S                                                                                                    | static         | Routes manually configured via CLI which are not updated dynamically by IGPs.                                                                                                    |
| The codes below are for routes received and dynamically learned via IGP neighbors. These networks are not directly connected<br>to this device and were announced by some other device on the network. IGPs update these routes as the network topology<br>changes. |                |                                                                                                    |
| R.                                                                                                    | <b>RIP</b>     | RIP routing process and enter Router mode.                                                                                                    |
| B                                                                                                    | <b>BGP</b>     | Route is from an Border Gateway Protocol.                                                                                                    |
| $\Omega$                                                                                                    | <b>OSPF</b>    | Modifiers for OSPF:<br>IA - OSPF inter area<br>N1 - OSPF NSSA external type 1<br>N2 - OSPF NSSA external type 2<br>E1 - OSPF external type 1<br>E2 - OSPF external type 2                                                                                                    |

**Table 5-21: route codes and modifiers**

#### **Table 5-21: route codes and modifiers**

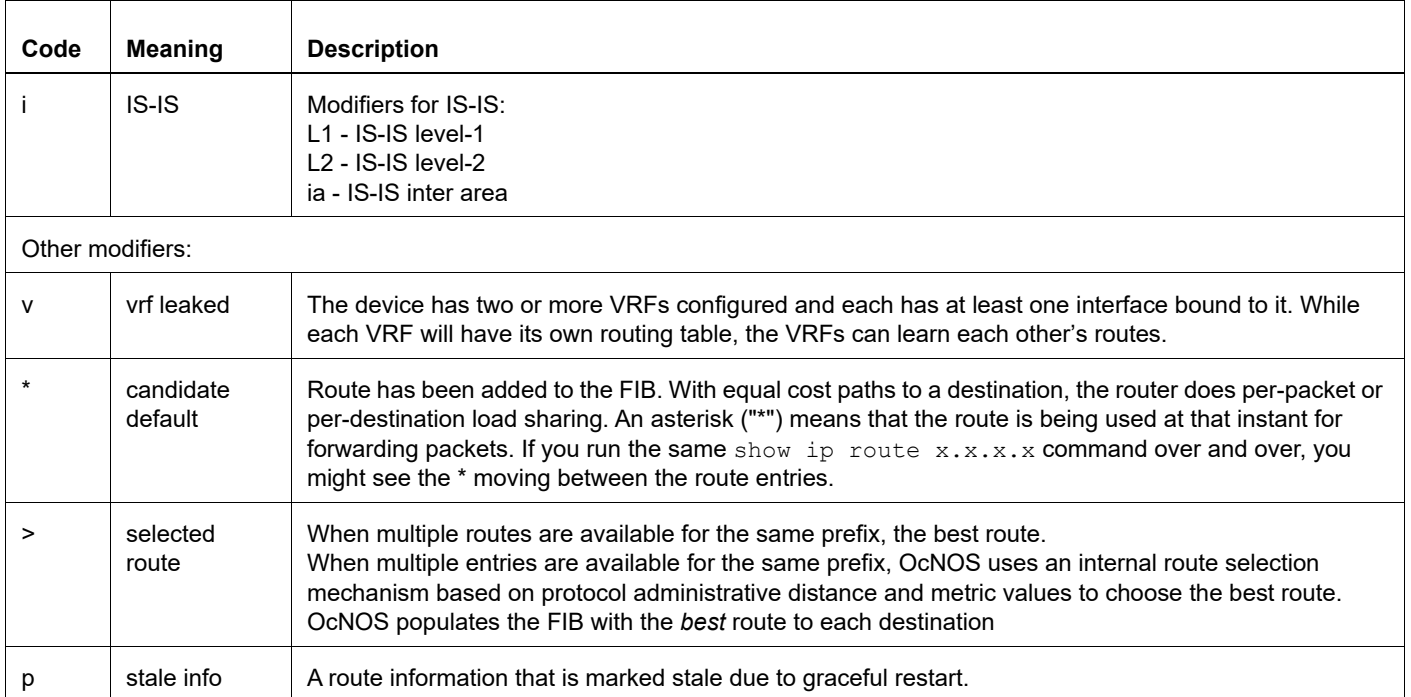

After the codes, the header has default gateway information:

#### Gateway of last resort is 10.12.4.1 to network 0.0.0.0

The "gateway of last resort", also called the default gateway, is a static route that routes IP address 0.0.0.0 (all destinations) through a single host (the gateway). The effect of setting a gateway is that if no routing table entry exists for a destination address, packets to that address will be forwarded to the gateway router.

#### Route Entry Fields

Table 5-22 explains the each route entry fields.

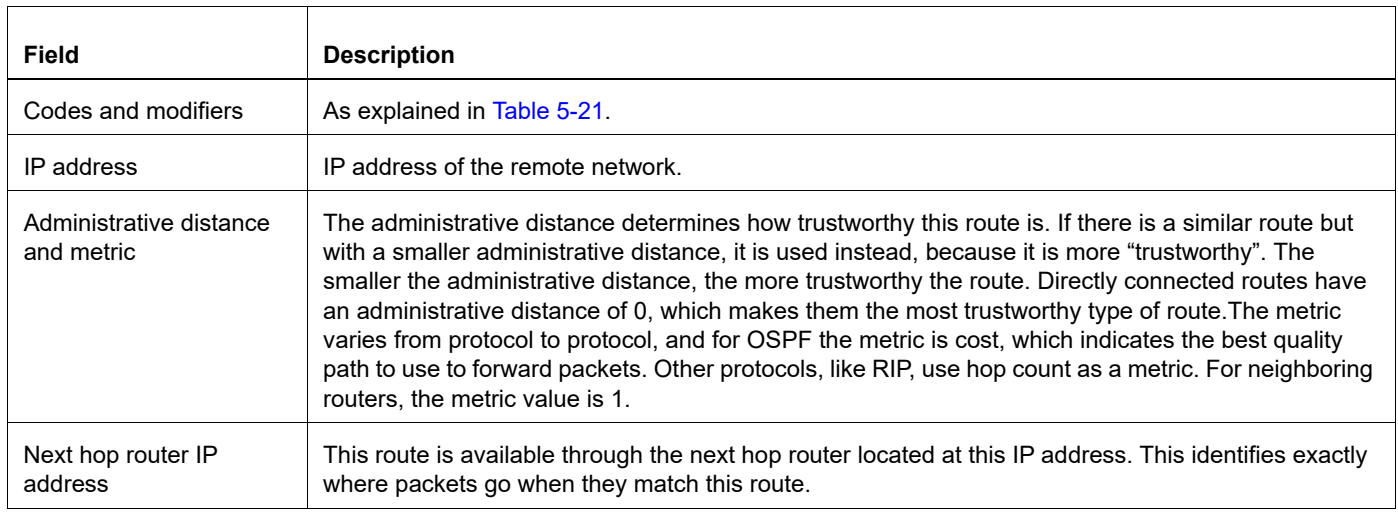

#### **Table 5-22: route entry output details**

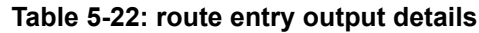

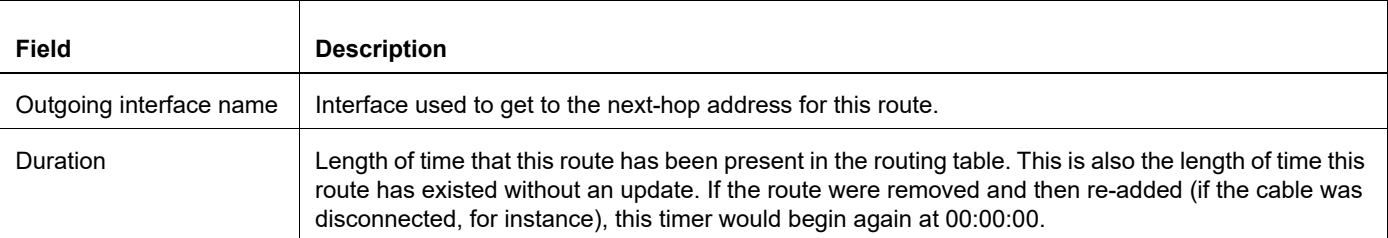

#### Route Entry Examples

O 10.10.37.0/24 [110/11] via 10.10.31.16, eth2, 00:20:54

- This route in the network 10.10.37.0/24 was added by OSPF.
- This route has an administrative distance of 110 and metric/cost of 11.
- This route is reachable via nexthop 10.10.31.16.
- The outgoing local interface for this route is eth2.
- This route was added 20 minutes and 54 seconds ago.

```
O E2 14.5.1.0/24 [110/20] via 10.10.31.16, eth2, 00:18:56
```
- This route is the same as the other OSPF route above; the only difference is that it is a Type 2 External OSPF route.
- C 10.10.31.0/24 is directly connected, eth2
	- This route is directly connected.
	- Route entries for network 10.10.31.0/24 are derived from the IP address of local interface eth2.
- K 10.10.0.0/24 via 10.30.0.11, eth0
	- This route in the network 10.10.0.0/24 was learned from the kernel routing table (route was statically added using kernel commands).
	- This route is reachable via nexthop 10.30.0.11.
	- The outgoing local interface for this route is eth0.
- K\* 0.0.0.0/0 via 10.30.0.11, eth0
	- This is a default route that was learned from the kernel (route was statically added using kernel commands).
	- This route is reachable via nexthop 10.30.0.11.
	- The local interface for this route is eth0.

#### **Example: Display OSPF Routes**

The following is the output with the  $\sigma$ spf parameter:

```
#show ip route ospf
O 1.1.1.0/24 [110/20] via 2.2.2.1, eth2, 00:00:44
O IA 4.4.4.0/24 [110/21] via 2.2.2.1, eth2, 00:00:44
#
```
#### **Example: Display Route Summary**

The following is the output with the summary parameter.

```
#show ip route summary
IP routing table name is Default-IP-Routing-Table(0)
IP routing table maximum-paths is 4
Route Source
kernel 1
```
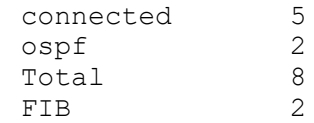

#### **Example: Display RIB Routes**

The following shows displaying database routes.

```
#show ip route database
Codes: K - kernel, C - connected, S - static, R - RIP, B - BGP
       O - OSPF, IA - OSPF inter area
       N1 - OSPF NSSA external type 1, N2 - OSPF NSSA external type 2
       E1 - OSPF external type 1, E2 - OSPF external type 2
       i - IS-IS, L1 - IS-IS level-1, L2 - IS-IS level-2, ia - IS-IS inter area
      > - selected route, * - FIB route, p - stale info
K *> 0.0.0.0/0 via 10.30.0.11, eth0
O *> 9.9.9.9/32 [110/31] via 10.10.31.16, eth2, 00:19:21
K *> 10.10.0.0/24 via 10.30.0.11, eth0
O 10.10.31.0/24 [110/1] is directly connected, eth2, 00:28:20
C \rightarrow 10.10.31.0/24 is directly connected, eth2
S *> 10.10.34.0/24 [1/0] via 10.10.31.16, eth2
O 10.10.34.0/24 [110/31] via 10.10.31.16, eth2, 00:21:19
O *> 10.10.37.0/24 [110/11] via 10.10.31.16, eth2, 00:21:19
K * 10.30.0.0/24 is directly connected, eth0
C *> 10.30.0.0/24 is directly connected, eth0
S *> 11.22.11.0/24 [1/0] via 10.10.31.16, eth2
O E2 *> 14.5.1.0/24 [110/20] via 10.10.31.16, eth2, 00:19:21
O 16.16.16.16/32 [110/11] via 10.10.31.16, eth2, 00:21:19
S *> 16.16.16.16/32 [1/0] via 10.10.31.16, eth2
O *> 17.17.17.17/32 [110/31] via 10.10.31.16, eth2, 00:21:19
C *> 45.45.45.45/32 is directly connected, lo
O *> 55.55.55.55/32 [110/21] via 10.10.31.16, eth2, 00:21:19
K * 127.0.0.0/8 is directly connected, lo
C *> 127.0.0.0/8 is directly connected, lo
```
The codes and modifier at the start of each route entry are explained in Table 5-21.

Routes in the FIB are marked with a  $*$ . When multiple routes are available for the same prefix, the best route is indicated with the  $>$  symbol. Unselected routes have neither the  $*$  nor the  $>$  symbol.

#### Route Database Entry Examples

This example shows 2 entries in the route database; one learned from the kernel and the other derived from interface information.

K \* 10.30.0.0/24 is directly connected, eth0

- C \*> 10.30.0.0/24 is directly connected, eth0
	- Both these routes are in the same network 10.30.0.0/24.
	- The first route has originated from the kernel. The  $*$  indicates that it has been added to the FIB.
	- The second route is derived from the IP address of local interface eth0. It is marked as a connected route. Since a connected route has the lowest administrative distance, it is the selected route.

S \*> 10.10.34.0/24 [1/0] via 10.10.31.16, eth2

O 10.10.34.0/24 [110/31] via 10.10.31.16, eth2, 00:21:19

- The same prefix was learned from OSPF and from static route configuration.
- Static routes are preferred over OSPF routes, so the static route is selected and installed in the FIB.

Note: If the static route becomes unavailable, OcNOS automatically selects the OSPF route and installs it in the FIB.

#### **Example: Display VRF Routes**

The following is the output with the  $\forall r \in \mathsf{parameter}$ :

```
#show ip route vrf vrf31
Codes: K - kernel, C - connected, S - static, R - RIP, B - BGP
O - OSPF, IA - OSPF inter area
N1 - OSPF NSSA external type 1, N2 - OSPF NSSA external type 2
E1 - OSPF external type 1, E2 - OSPF external type 2
i - IS-IS, L1 - IS-IS level-1, L2 - IS-IS level-2,
ia - IS-IS inter area, E - EVPN,
v - vrf leaked
* - candidate default
IP Route Table for VRF "vrf31"
O 2.2.2.2/32 [110/2] via 21.1.1.2, vlan1.4, 00:01:29
O 10.1.1.0/24 [110/2] via 21.1.1.2, vlan1.4, 00:01:29
O 20.1.1.0/24 [110/2] via 21.1.1.2, vlan1.4, 00:01:29
C 21.1.1.0/24 is directly connected, vlan1.4, 00:02:54
C 31.31.1.1/32 is directly connected, lo.vrf31, 00:03:02
O 40.40.1.1/32 [110/3] via 21.1.1.2, vlan1.4, 00:00:43
C 127.0.0.0/8 is directly connected, lo.vrf31, 00:03:05
```
Gateway of last resort is not set

The following is the output with the  $\text{vrf}$  database parameter:

```
#show ip route vrf vrf31 database
Codes: K - kernel, C - connected, S - static, R - RIP, B - BGP
O - OSPF, IA - OSPF inter area
N1 - OSPF NSSA external type 1, N2 - OSPF NSSA external type 2
E1 - OSPF external type 1, E2 - OSPF external type 2
i - IS-IS, L1 - IS-IS level-1, L2 - IS-IS level-2,
ia - IS-IS inter area, E - EVPN,
v - vrf leaked
> - selected route, * - FIB route, p - stale info
IP Route Table for VRF "vrf31"
O *> 2.2.2.2/32 [110/2] via 21.1.1.2, vlan1.4, 00:01:32
O *> 10.1.1.0/24 [110/2] via 21.1.1.2, vlan1.4, 00:01:32
O *> 20.1.1.0/24 [110/2] via 21.1.1.2, vlan1.4, 00:01:32
C *> 21.1.1.0/24 is directly connected, vlan1.4, 00:02:57
O 21.1.1.0/24 [110/1] is directly connected, vlan1.4, 00:02:57
C *> 31.31.1.1/32 is directly connected, lo.vrf31, 00:03:05
O 31.31.1.1/32 [110/1] is directly connected, lo.vrf31, 00:03:00
O *> 40.40.1.1/32 [110/3] via 21.1.1.2, vlan1.4, 00:00:46
B > 50.1.1.0/24 [200/0] via 41.41.41.41, 00:00:18
C *> 127.0.0.0/8 is directly connected, lo.vrf31, 00:03:08
```
Gateway of last resort is not set

# **show ip vrf**

This command displays routing information about VRFs.

# **Command Syntax**

```
show ip vrf
show ip vrf WORD
```
# **Parameter**

WORD **Virtual Routing and Forwarding name.** 

# **Command Mode**

Exec mode and Privileged Exec mode

# **Applicability**

This command was introduced before OcNOS version 1.3.

# **Example**

```
#show ip forwarding
 vrf (management) :IP forwarding is on
 vrf (default) :IP forwarding is on
```
# **show ipv6 forwarding**

Use this command to display the IPv6 forwarding status.

# **Command Syntax**

show ipv6 forwarding

### **Parameters**

None

# **Command Mode**

Exec mode and Privileged Exec mode

# **Applicability**

This command was introduced before OcNOS version 1.3.

# **Example**

The following is a sample output of the show ipv6 forwarding command displaying the IPv6 forwarding status.

#show ipv6 forwarding vrf (management) :IPv6 forwarding is on vrf (default) :IPv6 forwarding is on#

# **show ipv6 interface brief**

Use this command to display information about interfaces. To display information about a specific interface, include the interface name.

# **Command Syntax**

show ipv6 interface brief show ipv6 interface IFNAME brief

#### **Parameters**

IFNAME Name of the interface.

### **Command Mode**

Exec mode and Privileged Exec mode

# **Applicability**

This command was introduced before OcNOS version 1.3.

# **Example**

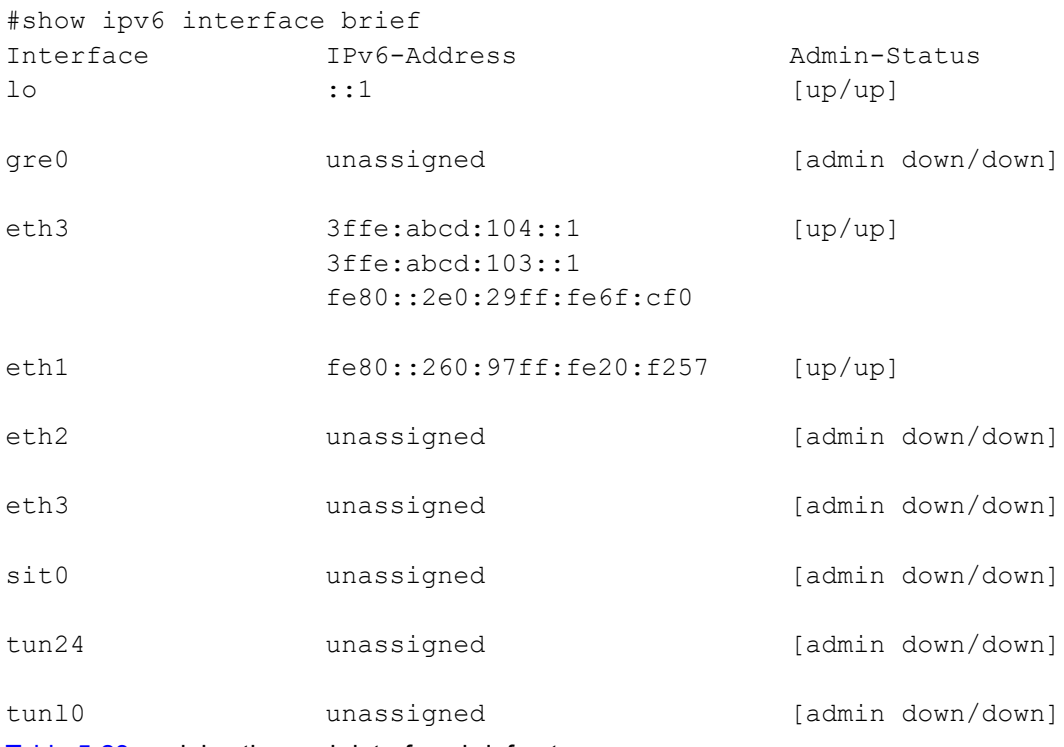

[Table 5-23](#page-1398-0) explains the each interface brief entry.

<span id="page-1398-0"></span>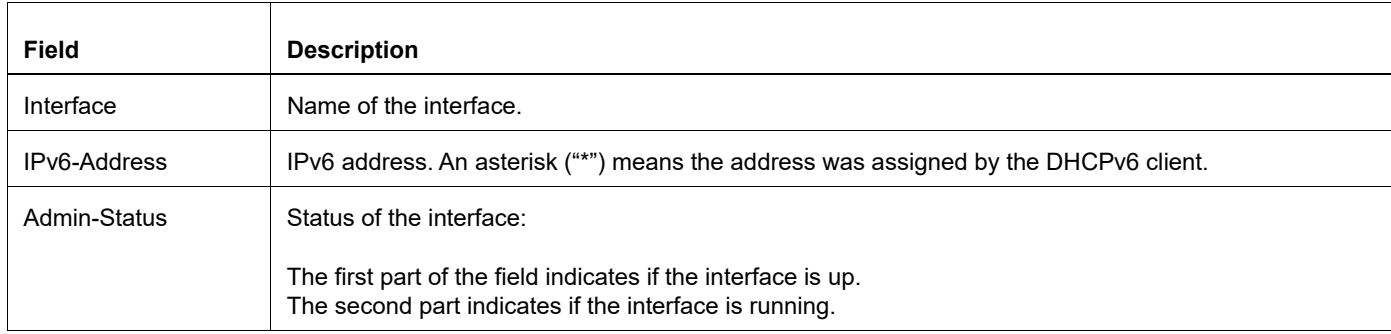

# **Table 5-23: show interface brief output details**

# **show ipv6 route**

Use this command to display the IP routing table for a protocol or from a particular table, including database entries known by NSM. When multiple entries are available for the same prefix, NSM uses an internal route selection mechanism based on protocol administrative distance and metric values to choose the best route. The best routes in the FIB can be viewed using show ipv6 route.

#### **Command Syntax**

```
show ipv6 route vrf WORD (database|)
show ipv6 route vrf WORD (database)) (bgp|connected|isis|kernel|ospf|rip|static)
show ipv6 route (database)
show ipv6 route (database) (bgp|connected|isis|kernel|ospf|rip|static)
show ipv6 route X:X::X:X
show ipv6 route X:X::X:X/M
show ipv6 route summary
```
#### **Parameters**

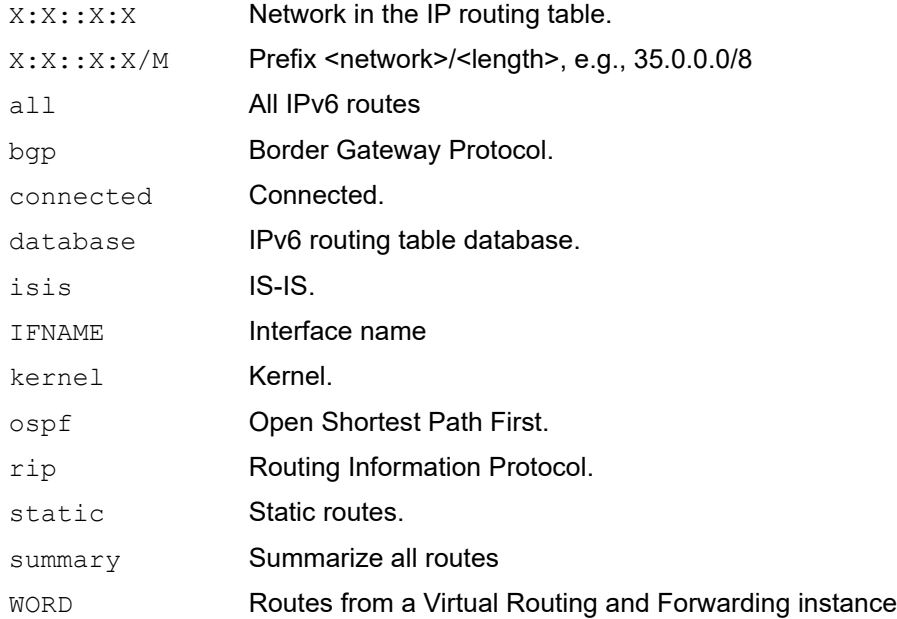

### **Command Mode**

Exec mode and Privileged Exec mode

### **Applicability**

This command was introduced before OcNOS version 1.3.

### **Examples**

See Table 5-21 and Table 5-22 for an explanation of the codes and fields in the output.

```
#show ipv6 route
Codes: K - kernel route, C - connected, S - static, R - RIPng, O - OSPFv3,
```

```
I - IS-IS, B - BGP, > - selected route, * - FIB route, p - stale info.
C> * ::1/128 is directly connected, lo
C> * 3ffe:1::/48 is directly connected, eth1
C> * 3ffe:2:2::/48 is directly connected, eth2
#
```
# **show ipv6 prefix-list**

Use this command to display the prefix list entries for IPv6 interfaces.

# **Syntax Description**

```
show ipv6 prefix-list
show ipv6 prefix-list WORD
show ipv6 prefix-list WORD seq <1-4294967295>
show ipv6 prefix-list WORD X:X::X:X/M
show ipv6 prefix-list WORD X:X::X:X/M longer
show ipv6 prefix-list WORD X:X::X:X/M first-match
show ipv6 prefix-list summary
show ipv6 prefix-list summary WORD
show ipv6 prefix-list detail
show ipv6 prefix-list detail WORD
```
### **Parameters**

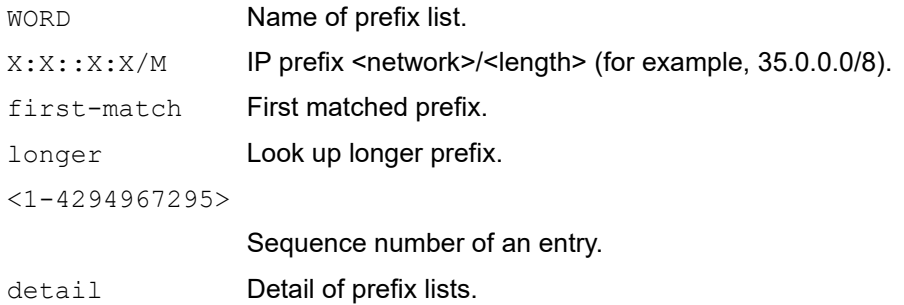

#### summary **Summary of prefix lists.**

### **Command Mode**

Privileged Exec mode

# **Applicability**

This command was introduced before OcNOS version 1.3.

# **Example**

The following is a sample output of the  $show$  ip  $prefix-list$  command showing prefix-list entries.

```
#show ip prefix-list
ip prefix-list myPrefixList: 3 entries
   seq 5 permit 172.1.1.0/16
   seq 10 permit 173.1.1.0/16
   seq 15 permit 174.1.1.0/16
```
# **show hosts**

Use this command to display the IP domain-name, lookup style and any name server.

# **Command Syntax**

show hosts

# **Parameters**

None

# **Command Mode**

Exec mode and Privileged Exec mode

# **Applicability**

This command was introduced before OcNOS version 1.3.

# **Example**

#show hosts

VRF: management

```
DNS lookup is enabled
Default domain : . com
 Additional Domain : .in .ac
Name Servers : 10.12.3.23
Host Address
---- -------
test 10.12.12.67<br>test 10:123
test 10::23
 * - Values assigned by DHCP Client.
```
### Table 5-24 explains the output fields.

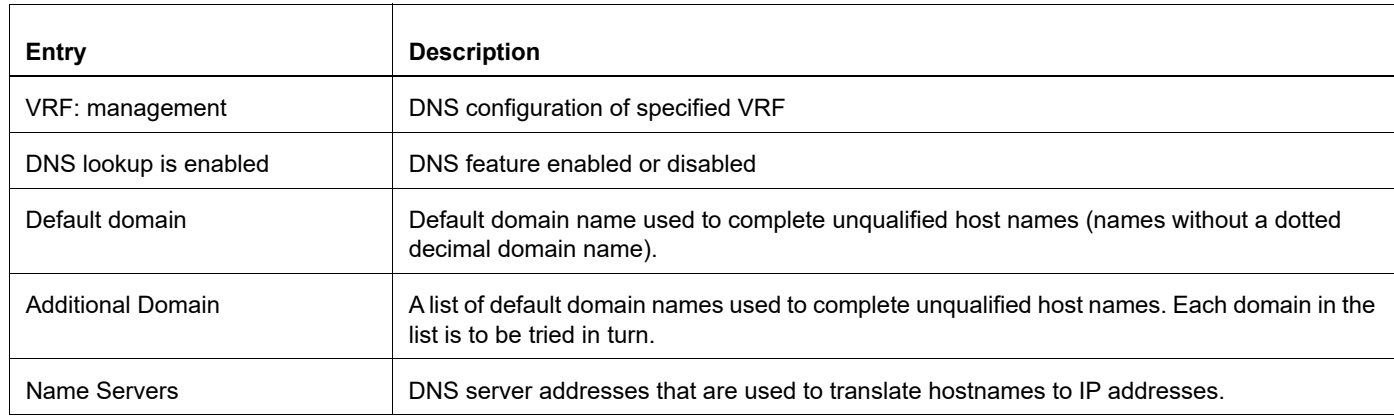

#### **Table 5-24: show hosts fields**

#### **Table 5-24: show hosts fields**

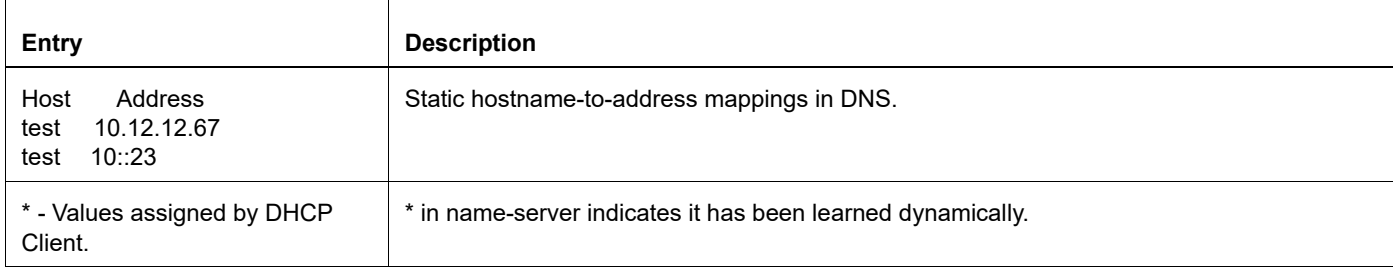
# **show running-config interface**

Use this command to show the running system status and configuration for a specified interface, or a specified interface for a specified protocol.

#### **Command Syntax**

```
show running-config interface IFNAME
show running-config interface IFNAME bridge
show running-config interface IFNAME ip igmp
show running-config interface IFNAME ip multicast
show running-config interface IFNAME ip pim
show running-config interface IFNAME ipv6 ospf
show running-config interface IFNAME ipv6 rip
show running-config interface IFNAME ipv6 pim
show running-config interface IFNAME isis
show running-config interface IFNAME lacp
show running-config interface IFNAME ldp
show running-config interface IFNAME mpls
show running-config interface IFNAME mstp
show running-config interface IFNAME ospf
show running-config interface IFNAME ptp
show running-config interface IFNAME rip
show running-config interface IFNAME rstp
show running-config interface IFNAME rsvp
show running-config interface IFNAME stp
show running-config interface IFNAME synce
```
#### **Parameters**

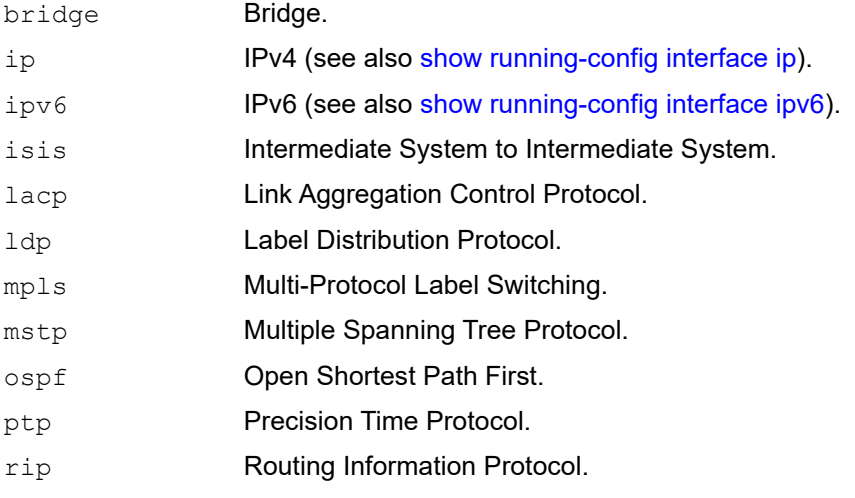

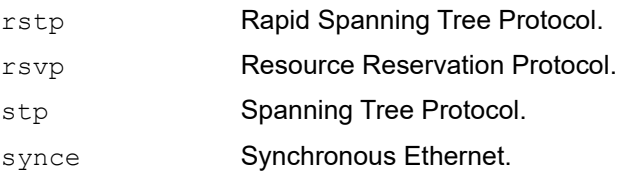

# **Command Mode**

Privileged Exec mode and Config Mode

# **Applicability**

This command was introduced before OcNOS version 1.3.

```
#show running-config interface eth1 bridge
!
interface eth1
 switchport
 bridge-group 1
 switchport mode access
 user-priority 3
 traffic-class-table user-priority 2 num-traffic-classes 3 value 3 traffic-
class-table user-priority 7 num-traffic-classes 1 value 2 traffic-class-table 
user-priority 7 num-traffic-classes 2 value 0 traffic-class-table user-
priority 7 num-traffic-classes 3 value 0 traffic-class-table user-priority 7 
num-traffic-classes 4 value 0 traffic-class-table user-priority 7 num-traffic-
classes 5 value 0 traffic-class-table user-priority 7 num-traffic-classes 6
```
# <span id="page-1406-0"></span>**show running-config interface ip**

Use this command to show the running system status and configuration for a specified IP.

# **Command Syntax**

show running-config interface IFNAME ip (igmp|multicast|pim|)

#### **Parameters**

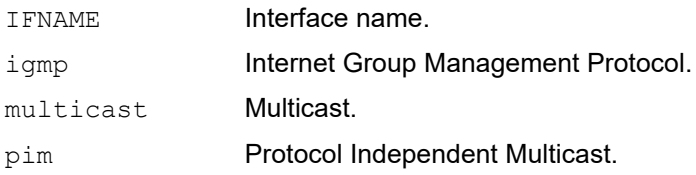

# **Command Mode**

Privileged Exec mode

# **Applicability**

This command was introduced before OcNOS version 1.3.

```
#show running-config interface eth1 ip igmp
!
interface eth1
 switchport
```
# <span id="page-1407-0"></span>**show running-config interface ipv6**

Use this command to show the running system status and configuration for a specified IPv6 protocol.

# **Command Syntax**

show running-config interface IFNAME ipv6 (mld|multicast|ospf|pim|rip|)

# **Parameters**

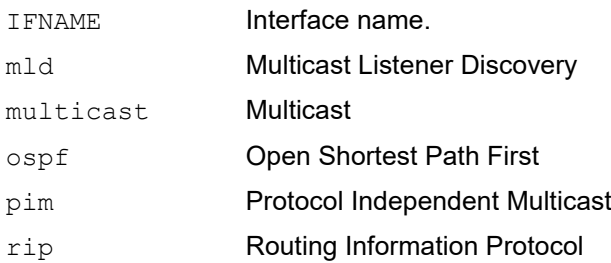

# **Command Mode**

Privileged Exec mode

# **Applicability**

This command was introduced before OcNOS version 1.3.

```
#show running-config interface eth1 ipv6 rip
! 
interface eth1
 switchport
```
# **show running-config ip**

Use this command to show the running system of IP configurations.

# **Command Syntax**

```
show running-config ip (dhcp|mroute|route)
```
# **Parameters**

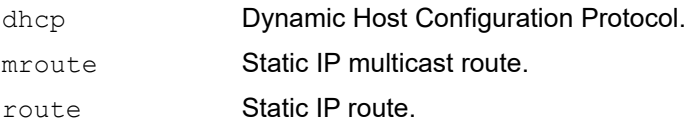

# **Command Mode**

Privileged Exec mode

# **Applicability**

This command was introduced before OcNOS version 1.3.

```
>enable
#show running-config ip route
!
ip route 3.3.3.3/32 eth3
ip route 3.3.3.3/32 eth2
ip route 200.0.0.0/16 lo
!
```
# **show running-config ipv6**

Use this command to show the running system status and configuration for IPv6.

# **Command Syntax**

show running-config ipv6 (access-list|mroute|neighbor|prefix-list|route|)

# **Parameters**

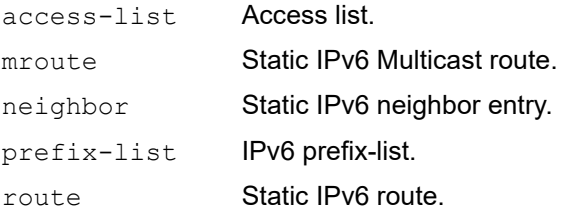

# **Command Mode**

Privileged Exec mode

# **Applicability**

This command was introduced before OcNOS version 1.3.

```
>enable
#show running-config ipv6 access-list
!
ipv6 access-list abc permit any
!
#show running-config ipv6 prefix-list
!
ipv6 prefix-list sde 
 seq 5 permit any
!
#show running-config ipv6 route
!
ipv6 route 3e11::/64 lo
ipv6 route 3e11::/64 eth2
ipv6 route fe80::/64 eth2
!
```
# **show running-config prefix-list**

Use this command to display the running system status and configuration details for prefix lists.

# **Command Syntax**

show running-config prefix-list

# **Parameters**

None

# **Command Mode**

Privileged exec mode, configure mode, router-map mode

# **Applicability**

This command was introduced before OcNOS version 1.3.

```
>enable
(config)#show running-config prefix-list
!
ip prefix-list abc
 seq 5 permit any
!
ip prefix-list as
 description annai
!
ip prefix-list wer
  seq 45 permit any
!
(config)#
```
# **shutdown**

Use this command to shut down an interface.

Use the no form of this command to bring up an interface.

# **Command Syntax**

shutdown no shutdown

# **Parameters**

None

# **Default**

No default value is specified

# **Command Mode**

Interface mode

# **Applicability**

This command was introduced before OcNOS version 1.3.

# **Examples**

The following example shows the use of the shutdown command to shut down the interface called eth3.

```
#configure terminal
(config)#interface eth3
(config-if)#shutdown
```
# **speed**

Use this command to set the link speed of the interface.

Use the no parameter to reset the speed to its default value.

- On copper ports, auto-negotiation is enabled by default. Limited auto-negotiation is also supported, allowing users to advertise a specific speed for an interface. For example, user can configure an interface to auto-negotiate only with a 100m peer.
- On fiber optic ports, auto-negotiation is disabled by default. Auto-negotiation is not supported on fiber optic medium or AOC for speeds 10g and beyond. IP Infusion Inc.does not recommend using auto speed on such transceivers. For DAC cables, both force and auto-negotiation are supported.
- IP Infusion Inc. recommends configuring the same speed mode on both peers.
- When user configure an interface with the speed auto option, the negotiated parameters are speed, [duplex,](#page-1318-0) [flowcontrol](#page-1320-0), and [fec,](#page-1319-0) each configured separately. Refer to the respective command for details.

Note:

- For 10g DAC or AOC, setting speed auto negotiates with a maximum of 1G.
- Interface speed setting is only supported on physical front-panel ports and not supported on Management interface eth0.
- Configuring or unconfiguring speed will reset FEC to auto mode.

<span id="page-1412-0"></span>[Table 5-25](#page-1412-0) shows the IP Infusion Inc. recommendations for front-panel port speed and transceivers.

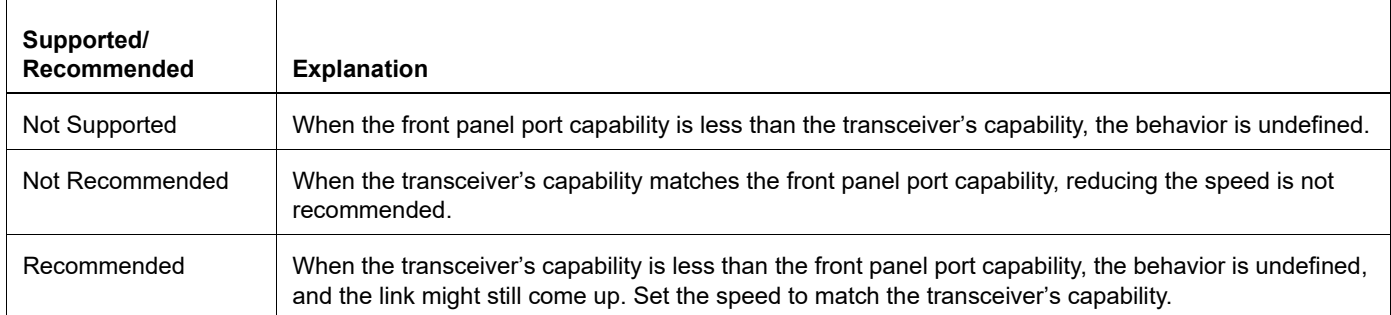

#### **Table 5-25: Recommendations**

#### <span id="page-1412-1"></span>[Table 5-26](#page-1412-1) shows examples of front-panel configurations:

#### **Table 5-26: Front-panel configurations**

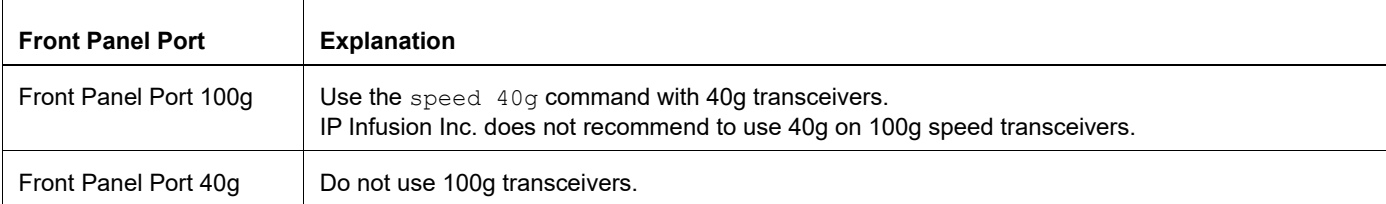

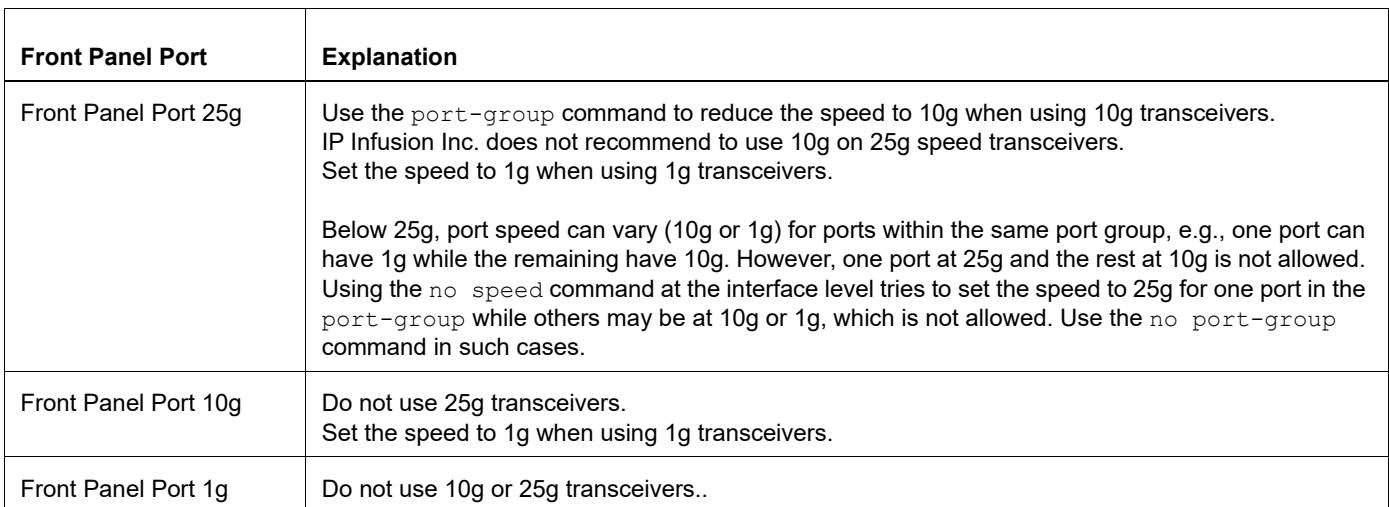

# **Table 5-26: Front-panel configurations (Continued)**

# **Command Syntax**

speed (10m | 100m | 1g | 2.5g | 10g | 20g | 25g | 40g | 50g | 100g | auto (10m | 100m | 1g) )

no speed

#### **Parameter**

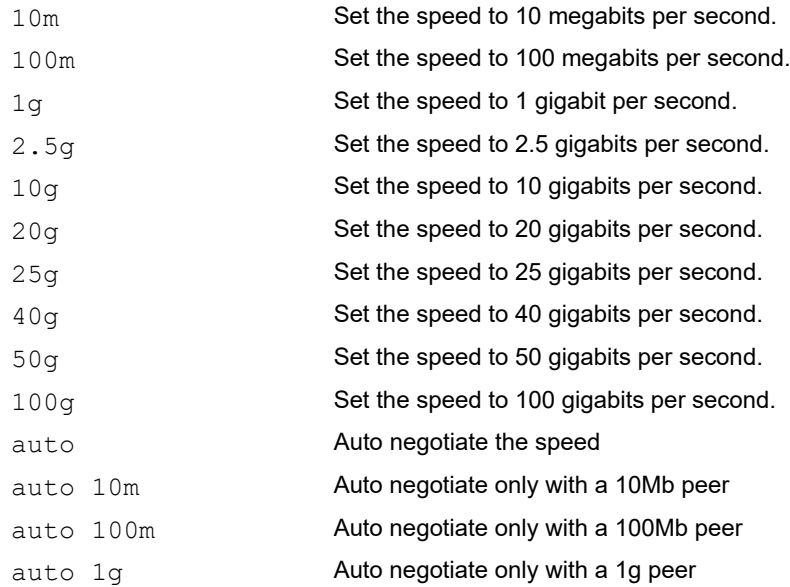

#### **Default**

None

# **Command Mode**

Interface mode

# **Applicability**

Introduced before OcNOS version 1.3 and added parameters auto 10m, auto 100m, and auto 1g in the OcNOS version 6.4.2.

# **Example**

Enable auto-negotiation:

```
OcNOS#configure terminal
OcNOS(config)#interface xe0
OcNOS(config-if)#speed auto 10m
```
# **switchport**

Use this command to set the mode of an interface to switched.

All interfaces are configured routed by default. To change the behavior of an interface from switched to routed, you must explicitly give the no switchport command.

Note: When you change the mode of an interface from switched to routed and vice-versa, all configurations for that interface are erased.

User should be prompted for confirmation, while executing switchport/no switchport command. To support this requirement, please refer the command enable/disable confirmation-dialog.

Use the no form of this command to set the mode to routed.

#### **Command Syntax**

```
switchport
no switchport
```
#### **Parameters**

None

# **Default**

No default value is specified

#### **Command Mode**

Interface mode

# **Applicability**

This command was introduced before OcNOS version 1.3.

```
#configure terminal
(config)#interface eth0
(config-if)#switchport
(config)#interface eth0
(config-if)#no switchport
#configure terminal
(config)#enable confirmation-dialog
(config)#interface xe5
(config-if)#switchport
Are you sure? (y/n): y
(confiq-if)#
(config-if)#exit
(config)#disable confirmation-dialog
(config)#
(config)#interface xe5
(config-if)#switchport
(confiq-if)#
```
# **switchport allowed ethertype**

Use this command to indicate which types of traffic will be allowed on the switchport.

Note: A maximum of 5 Ethertype values can be assigned on an interface.

# **Command Syntax**

switchport allowed ethertype {arp|ipv4|ipv6|mpls|ETHTYPE|log}

#### **Parameters**

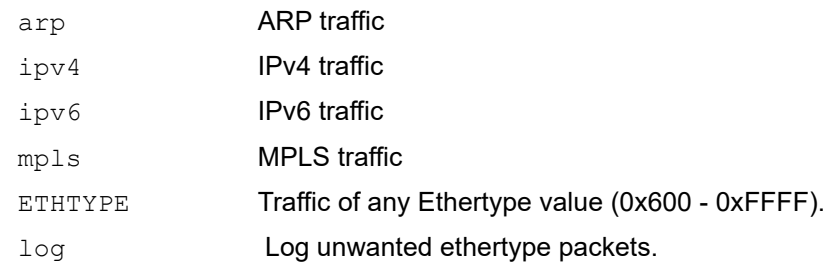

# **Default**

No default value is specified

# **Command Mode**

Interface mode

# **Applicability**

This command was introduced before OcNOS version 1.3.

This command is not available on Qumran platforms.

```
(config)#interface xe32/1
(config-if)#switchport
(config-if)#switchport allowed ethertype ipv4
(config-if)#switchport allowed ethertype 0x800
```
# **switchport protected**

Use this command to enable or disable the protected port feature on an interface.

# **Command Syntax**

```
switchport protected (community | isolated | promiscuous)
no switchport protected
```
# **Parameter**

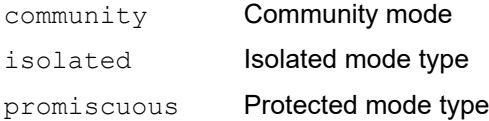

# **Default**

Promiscuous

# **Command Mode**

Interface mode

# **Applicability**

This command was introduced in OcNOS version 5.0. The community mode is not supported in Qumran2 series platforms (J2C PLUS, Q2A, Q2C, Q2U).

```
#configure terminal
(config)#interface xe1
(config-if)#switchport protected isolated
(config-if)#no switchport protected
```

```
(config)#interface po1
(config-if)#switchport protected promiscuous
(config-if)#no switchport protected
```
# **transceiver**

Use this command to set the type of Small Form-factor Pluggable (SFP) transceiver inserted in the physical port. Use the no form of this command to remove the setting.

# **Command Syntax**

```
transceiver (1000base-sx|1000base-lx|1000base-ex|1000base-cx|10gbase-sr|10gbase-
  lr|10gbase-er|10gbase-cr|25gbase-sr|25gbase-lr|25gbase-er|25gbase-cr|40gbase-
  sr4|40gbase-lr4|40gbase-er4|40gbase-cr4|100gbase-sr4|100gbase-lr4|100gbase-
 er4|100gbase-cr4)
```
no transceiver

# **Parameters**

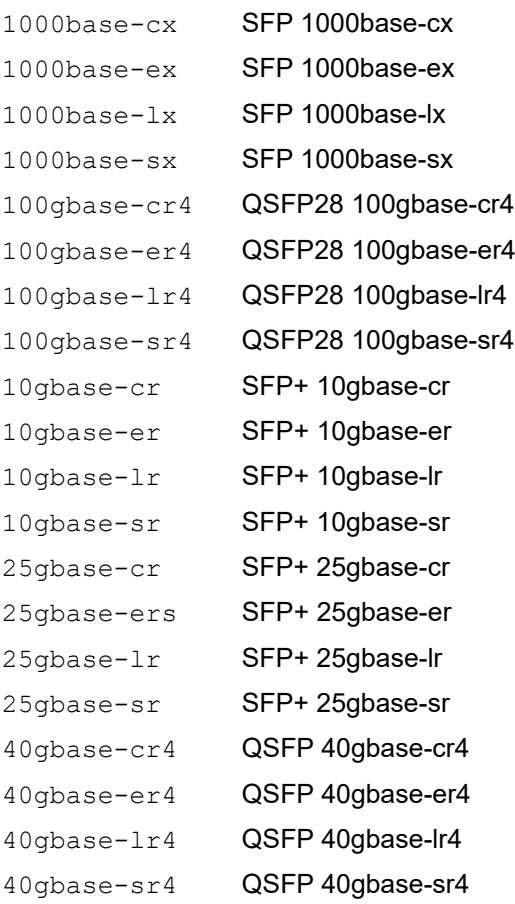

# **Default**

No default value is specified

# **Command Mode**

Interface mode

# **Applicability**

This command was introduced in OcNOS version 5.0.

```
(config)#interface ce1/1
(config-if)#transceiver 40gbase-lr4
```
# **tx cdr-bypass**

Use this command to by-pass the transmitter Clock Data Recovery (CDR) on transceivers which supports CDR control and operating at lower speeds than maximum operating speed.

Use the no form of this command to disable CDR by-pass.

# **Command Syntax**

tx cdr-bypass

#### **Parameters**

None

#### **Default**

None

#### **Command Mode**

Interface mode

# **Applicability**

This command was introduced in OcNOS version 6.5.2.

#### **Examples**

```
#configure terminal
(config)#interface ce1
(config-if)#tx cdr-bypass
 Bypass the TX CDR control
```
(config)#interface ce1 (config-if)#no tx cdr-bypass

# **rx cdr-bypass**

Use this command to by-pass the receiver Clock Data Recovery (CDR) on transceivers which supports CDR control and operating at lower speeds than maximum operating speed.

Use the no form of this command to disable CDR by-pass

# **Command Syntax**

rx cdr-bypass

#### **Parameters**

None

#### **Default**

None

#### **Command Mode**

Interface mode

# **Applicability**

This command was introduced in OcNOS version 6.5.2.

#### **Examples**

```
#configure terminal
(config)#interface ce1
(config-if)#rx cdr-bypass
 Bypass the RX CDR control
```
(config)#interface ce1 (config-if)#no rx cdr-bypass

# **poe-enable**

Use this command to enable Power over Ethernet feature for PoE supported interfaces.

Use the no form of this command to disable Power over Ethernet feature on PoE supported interfaces.

Note: Command is supported only for boards which supports PoE interfaces:

# **Command Syntax**

poe-enable

#### **Parameter**

None

# **Default**

No default value is specified

# **Command Mode**

Interface mode

# **Applicability**

This command was introduced before OcNOS version 5.1.

```
#configure terminal
(config)#interface ge1
(config-if)#poe-enable
(config)#ge1
(config-if)#no poe-enable
```
# **show interface poe-status**

Use this command to display PoE enabled status for single interface or all the interface.

Note: Command is applicable only for boards which supports PoE interfaces.

#### **Command Syntax**

show interface (IFNAME|) poe-status

#### **Parameters**

IFNAME Interface name. If not specified, this command displays PoE enabled status for all the PoE applicable ports.

#### **Default**

None

#### **Command Mode**

Exec mode

# **Applicability**

This command was introduced before OcNOS version 5.1.

```
#show interface poe-status
-----------------------------
Interface State
-----------------------------
ge1 Enabled
ge2 Enabled
ge3 Disabled
ge4 Disabled
xe27 Disabled<br>xe28 Disabled
               Disabled
#
#show interface ge1 poe-status
-----------------------------
Interface State
-----------------------------
ge1 Enabled
#
```
# CHAPTER 6 Time Range Commands

This chapter describes the commands used to create and manage time range objects which are used to add a timing boundary for specified activities. The activity starts, ends, and repeats at the specific times that you set.

- [end-time \(absolute\)](#page-1425-0)
- [end-time after \(relative\)](#page-1426-0)
- [frequency](#page-1427-0)
- [frequency days \(specific days\)](#page-1428-0)
- [start-time \(absolute\)](#page-1429-0)
- [start-time after \(relative\)](#page-1430-0)
- [start-time now \(current\)](#page-1431-0)
- [time-range](#page-1432-0)

# <span id="page-1425-0"></span>**end-time (absolute)**

Use this command to set the end time for the time range to an absolute time.

# **Command Syntax**

```
end-time HH:MM <1-31> (january | february | march | april | may | june | july | 
 august | september | october | november | december) <1995-2035>
```
#### **Parameters**

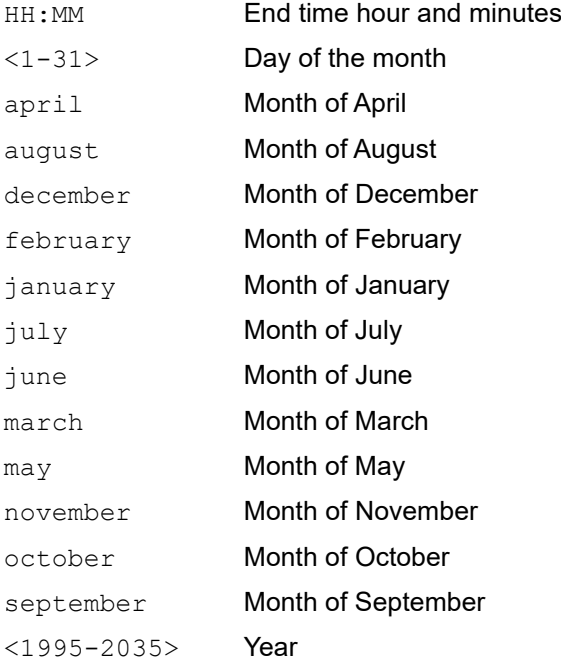

# **Default**

N/A

# **Command Mode**

Time range mode

# **Applicability**

This command was introduced in OcNOS version 5.0.

```
(config)#time-range TIMER1
(config-tr)#end-time 10:10 20 february 2021
```
# <span id="page-1426-0"></span>**end-time after (relative)**

Use this command to set the end time for the time range to a relative time in minutes, from the configured start time.

# **Command Syntax**

end-time after <1-129600>

#### **Parameters**

<1-129600> Number of minutes from the start time

#### **Default**

N/A

# **Command Mode**

Time range mode

# **Applicability**

This command was introduced in OcNOS version 5.0.

# **Example**

(config)#time-range TIMER1 (config-tr)#end-time after 100

# <span id="page-1427-0"></span>**frequency**

Use this command to set the frequency for the time range.

# **Command Syntax**

frequency (daily|hourly|weekly)

# **Parameters**

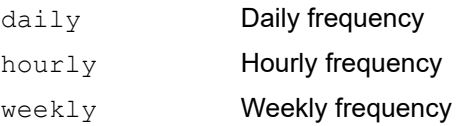

# **Default**

N/A

# **Command Mode**

Time range mode

# **Applicability**

This command was introduced in OcNOS version 5.0.

# **Example**

(config)#time-range TIMER1 (config-tr)#frequency hourly

# <span id="page-1428-0"></span>**frequency days (specific days)**

Use this command to set the frequency for the time range to specific days of the week.

# **Command Syntax**

frequency days WORD

#### **Parameters**

WORD Colon-separated list of 3-letter days of the week for the days on which the range is repeated. For example:

mon:tue:wed:thu:fri:sat:sun

# **Default**

N/A

#### **Command Mode**

Time range mode

# **Applicability**

This command was introduced in OcNOS version 5.0.

# **Example**

(config)#time-range TIMER1 (config-tr)#frequency days mon:wed:fri (config)#exit (config)#time-range TIMER2 (config-tr)#frequency days mon:tue:wed:thu:fri:sat:sun

# <span id="page-1429-0"></span>**start-time (absolute)**

Use this command to set the start time for the time range to an absolute time.

#### **Command Syntax**

```
start-time HH:MM <1-31> (january | february | march | april | may | june | july | 
 august | september | october | november | december) <1995-2035>
```
#### **Parameters**

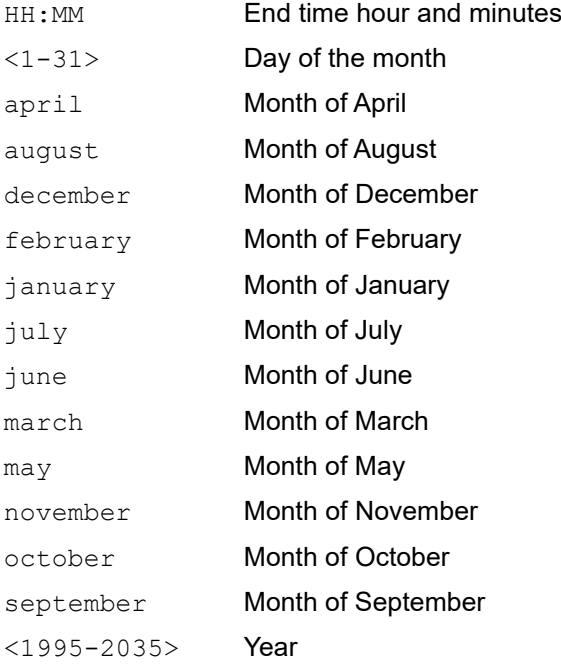

# **Default**

N/A

# **Command Mode**

Time range mode

# **Applicability**

This command was introduced in OcNOS version 5.0.

```
(config)#time-range TIMER1
(config-tr)#start-time 09:09 20 february 2021
```
# <span id="page-1430-0"></span>**start-time after (relative)**

Use this command to set the start time for the time range to a relative time in minutes, from the current time.

# **Command Syntax**

start-time after <1-129600>

# **Parameters**

<1-129600> Number of minutes from the current time

# **Default**

N/A

# **Command Mode**

Time range mode

# **Applicability**

This command was introduced in OcNOS version 5.0.

# **Example**

(config)#time-range TIMER1 (config-tr)#start-time after 100

# <span id="page-1431-0"></span>**start-time now (current)**

Use this command to set the start time for the time range to the current system time.

# **Command Syntax**

start-time now

# **Parameters**

None

# **Default**

N/A

# **Command Mode**

Time range mode

# **Applicability**

This command was introduced in OcNOS version 5.0.

# **Example**

(config)#time-range TIMER1 (config-tr)#start-time now

# <span id="page-1432-0"></span>**time-range**

Use this command to create a time range and go into the time range mode to configure the time range. If the time range already exists, then it will be edited.

Use the no form of this command to remove a time range object.

# **Command Syntax**

time-range NAME

no time-range NAME

#### **Parameters**

NAME Name of the time range.

#### **Default**

N/A

# **Command Mode**

Configuration mode

# **Applicability**

This command was introduced in OcNOS version 5.0.

```
#configure terminal
(config)# time-range TIMER1
(config-tr)#?
Time Range configuration commands:
  WORD String
  abort Abort Transaction
  commit commit
  end End current mode and change to EXEC mode
  end-time The end time for the Time Range
 exit End current mode and down to previous mode
  frequency The frequency of the Time Range
  help Description of the interactive help system
  no Delete
  quit Exit current mode and down to previous mode
  show Show running system information
  start-time The start time for the Time Range
```
# CHAPTER 7 VLOG Commands

This chapter describes virtual router log (VLOG) commands.

- [show vlog all](#page-1434-0)
- [show vlog clients](#page-1436-0)
- [show vlog terminals](#page-1437-0)
- [show vlog virtual-routers](#page-1438-0)

# <span id="page-1434-0"></span>**show vlog all**

Use this command to display the output of all virtual router log show commands. For column descriptions, refer to descriptions of the individual commands.

# **Command Syntax**

show vlog all

#### **Parameters**

None

#### **Default**

None

# **Command Mode**

Exec mode and Privileged Exec mode

# **Applicability**

This command was introduced before OcNOS version 1.3.

#### **Example**

```
>enable
#show vlog all
Type Name FD UserVR AllVrs VRCnt
tty /dev/pts/8 12 vr222 --- 1<br>ttv /dev/pts/4 13 <PVR> --- 1
tty /dev/pts/4 13 <PVR> ---
VR-Name VR-Id PVR-Terms VR-Terms LogFile 
CurSize
<PVR> 0 1 0 /var/local/zebos/log/pvr/my-log 
1624320
vr111 1 0 0 n/a
n/a
            2 0 1 /var/local/zebos/log/vr222/log-
vr222 0<br>vr333 3
            \begin{array}{ccc} 3 & 0 & 0 \end{array} /var/local/zebos/log/vr333/log-
vr333
Name Id MsgCnt ConTime ReadTime<br>NSM 1 1 Fri May-15 21:05:04 Fri May-15 21
NSM 1 1 Fri May-15 21:05:04 Fri May-15 21:05:04<br>1 TMI 19 1 Fri May-15 21:05:02 Fri May-15 21:05:02
              1 Fri May-15 21:05:02 Fri May-15 21:05:02
```
#### <span id="page-1434-1"></span>[Table 7-27](#page-1434-1) explains the output:

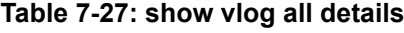

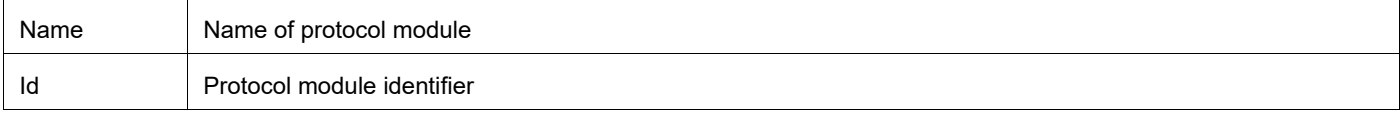

# **Table 7-27: show vlog all details**

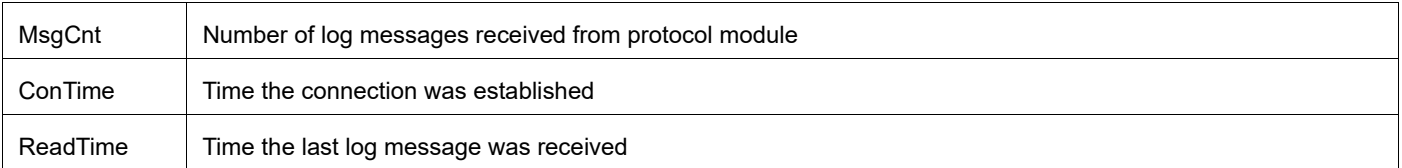

#### <span id="page-1435-0"></span>[Table 7-28](#page-1435-0) explains the output:

#### **Table 7-28: show vlog all details**

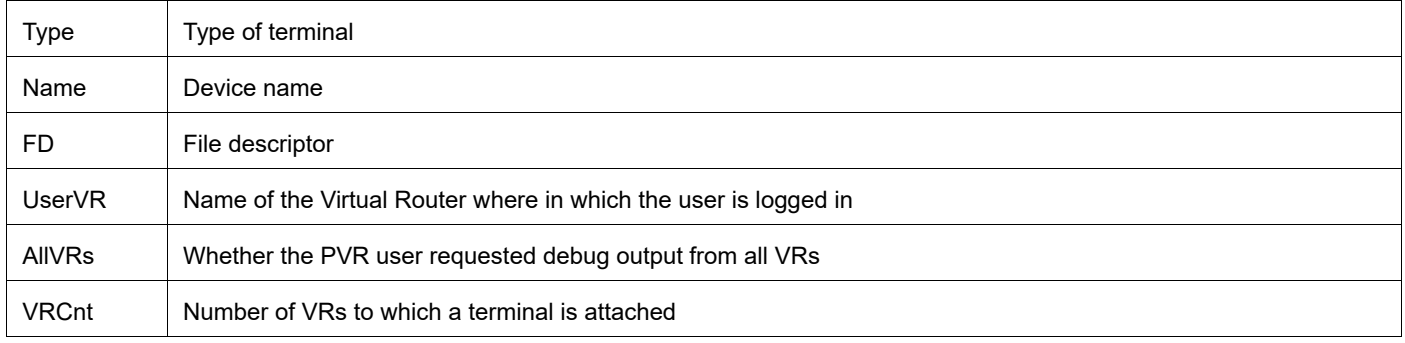

#### <span id="page-1435-1"></span>[Table 7-29](#page-1435-1) explains the output:

#### **Table 7-29: show vlog all details**

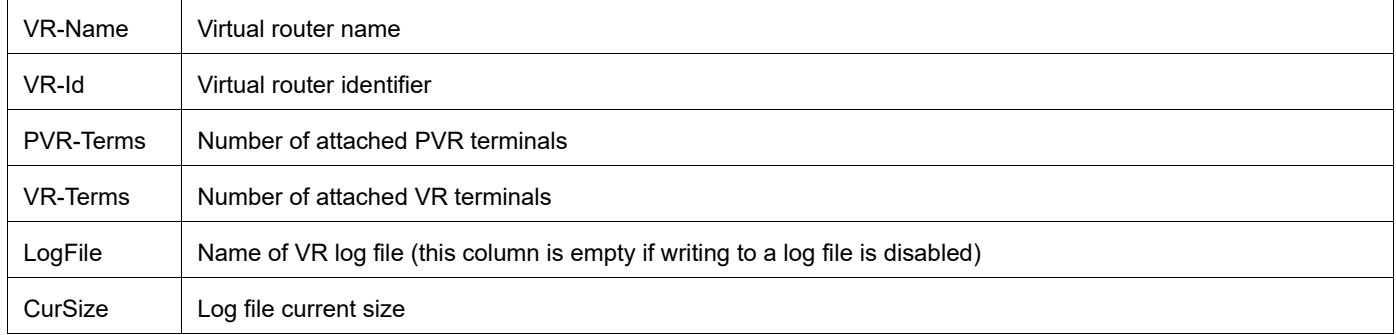

# <span id="page-1436-0"></span>**show vlog clients**

Use this command to display all attached virtual router log clients (protocol modules).

# **Command Syntax**

show vlog clients

# **Parameters**

None

# **Default**

None

# **Command Mode**

Privileged Exec mode

# **Applicability**

This command was introduced before OcNOS version 1.3.

# **Example**

```
>enable
#show vlog clients
Name Id MsgCnt ConTime ReadTime<br>NSM 1 1 Fri May-15 21:05:04 Fri May-15 21:
       1 1 Fri May-15 21:05:04 Fri May-15 21:05:04<br>19 1 Fri May-15 21:05:02 Fri May-15 21:05:02
IMI 19 1 Fri May-15 21:05:02 Fri May-15 21:05:02
```
<span id="page-1436-1"></span>[Table 7-30](#page-1436-1) explains the output:

#### **Table 7-30: show vlog clients details**

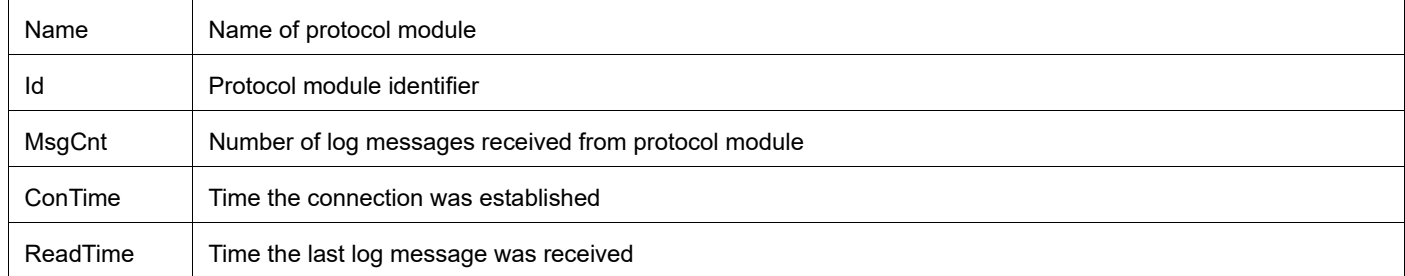

# <span id="page-1437-0"></span>**show vlog terminals**

Use this command to display all active connections where VLOGD is forwarding log output.

# **Command Syntax**

show vlog terminals

#### **Parameters**

None

# **Default**

None

# **Command Mode**

Privileged exec mode

# **Applicability**

This command was introduced before OcNOS version 1.3.

# **Example**

```
>enable
#show vlog terminals
```
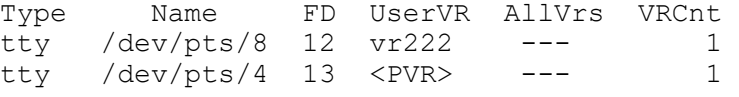

<span id="page-1437-1"></span>[Table 7-31](#page-1437-1) explains the output:

#### **Table 7-31: show virtual router log terminals details**

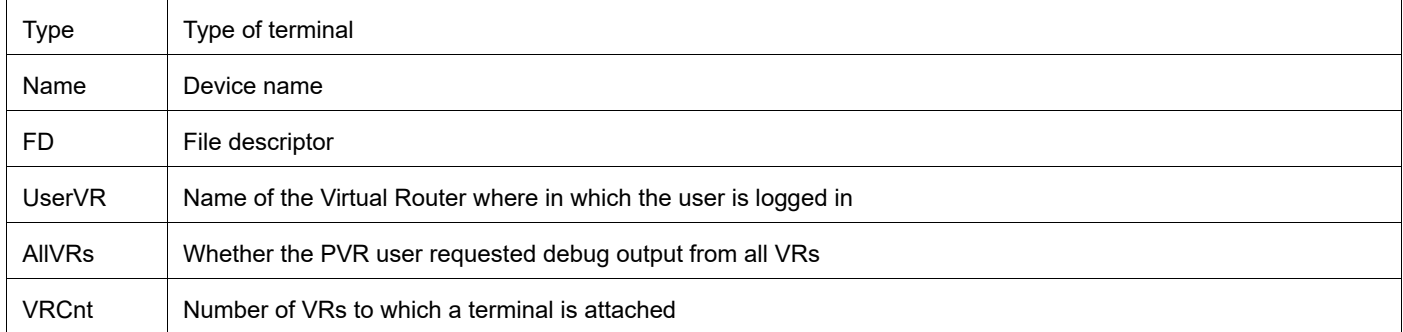

# <span id="page-1438-0"></span>**show vlog virtual-routers**

Use this command to display virtual router statistics such as the number of terminals attached.

# **Command Syntax**

show vlog virtual-routers

# **Parameters**

None

#### **Default**

None

# **Command Mode**

Privileged exec mode

# **Applicability**

This command was introduced before OcNOS version 1.3.

#### **Example**

```
>enable
#show vlog virtual-routers
VR-Name VR-Id PVR-Terms VR-Terms LogFile 
CurSize<br><PVR>
           0 1 0 /var/local/zebos/log/pvr/my-log
1624320
vr111 1 0 0 n/a n/a n/a
vr222 2 0 1 /var/local/zebos/log/vr222/log-vr222 0<br>vr333 3 0 0 /var/local/zebos/log/vr333/log-vr333
                                /var/local/zebos/log/vr333/log-vr333 0
```
<span id="page-1438-1"></span>[Table 7-32](#page-1438-1) explains the output:

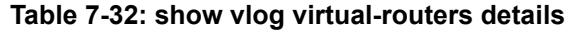

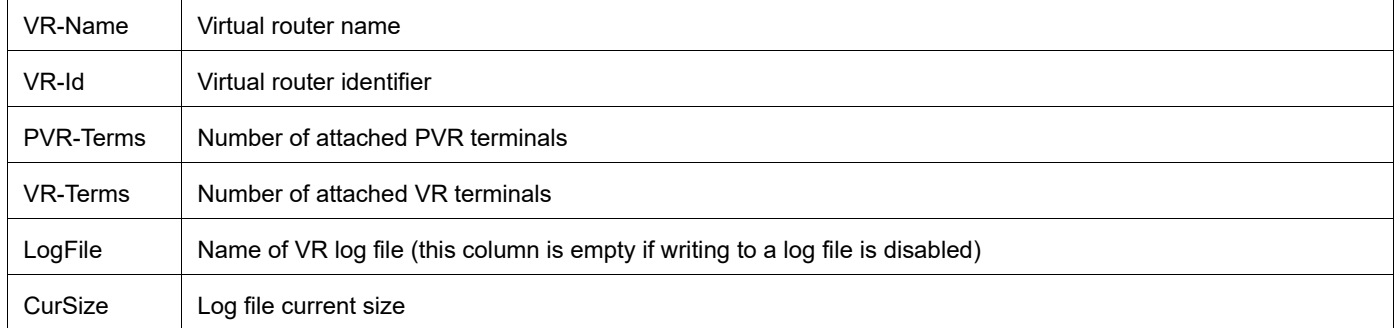

# CHAPTER 8 Linux Shell Commands

This chapter is a reference for Linux shell commands that you can run at the OcNOS prompt.

[Table 8-33](#page-1439-0) describes the commands. Note the following:

- You must be in privileged exec mode to run these commands.
- <span id="page-1439-0"></span>• You cannot use the pipe ("|") or redirect (">") operators.

#### **Table 8-33: Linux shell commands**

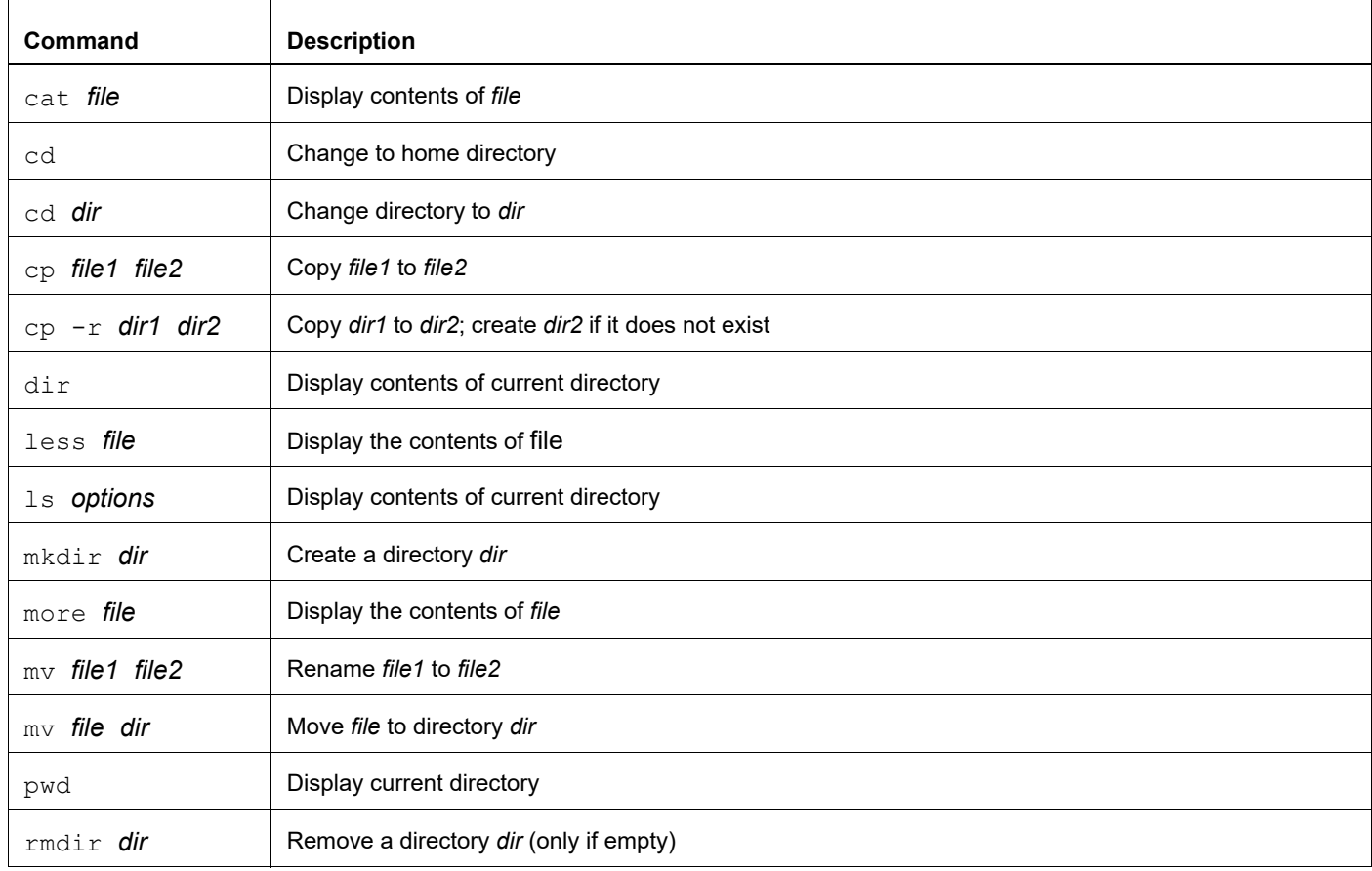
# CHAPTER 9 System Configure Mode Commands

This chapter provides a reference for the system configure mode commands.

- [delay-profile interfaces](#page-1441-0)
- [delay-profile interfaces subcommands](#page-1442-0)
- [evpn mpls irb](#page-1444-0)
- [forwarding profile](#page-1445-0)
- [hardware-profile filter for Qumran-1](#page-1447-0)
- [hardware-profile filter for Qumran-2](#page-1454-0)
- [hardware-profile flowcontrol](#page-1465-0)
- [hardware-profile service-queue](#page-1466-0)
- [hardware-profile statistics](#page-1467-0)
- [hardware-profile bgp-flowspec-mode](#page-1469-0)
- [ip redirects](#page-1470-0)
- [load-balance enable](#page-1471-0)
- [show forwarding profile limit](#page-1474-0)
- [show hardware-profile filters](#page-1475-0)
- [show nsm forwarding-timer](#page-1481-0)
- [show queue remapping](#page-1482-0)
- [snmp restart](#page-1484-0)

## <span id="page-1441-0"></span>**delay-profile interfaces**

Use this command to go into the delay-profile mode to edit the parameters of the "interfaces" profile. In this mode, the user is able to edit the delay measurement profile parameters.

## **Command Syntax**

delay-profile interfaces

#### **Parameters**

None

#### **Command Mode**

Configure mode

## **Applicability**

This command was introduced in OcNOS version 5.1.

```
#configure terminal
(config)#delay-profile interfaces 
(config-dp-intf)#
```
## <span id="page-1442-0"></span>**delay-profile interfaces subcommands**

The following commands are to edit the delay-profile parameters.

Note: According to IGP-TE RFC8570 and RFC7471, the advertised delay should be unidirectional. So when the mode is set to two-way, the advertised delay is "Average\_RTT\_delay / 2" and when the mode is set to one-way, the advertised delay is "Average\_FWD\_delay". The default value is "two-way".

#### **Command Syntax**

```
mode <two-way>|<one-way>
burst-interval <1000-15000>
burst-count <1-5>
interval < 30-3600>
sender-port <VALUE>
advertisement periodic
advertisement periodic threshold <1-100>
advertisement periodic minimum-change <0-10000>
no advertisement periodic
advertisement accelerated
advertisement accelerated threshold <1-100>
advertisement accelerated minimum-change <0-10000>
no advertisement accelerated
```
#### **Parameters**

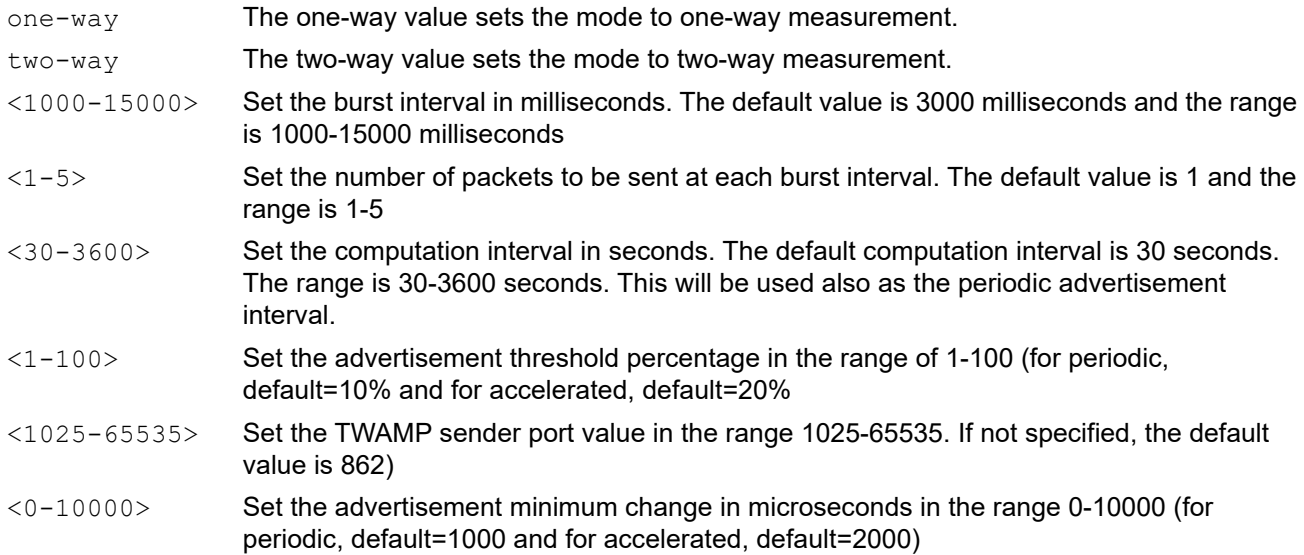

## **Command Mode**

delay-profile interfaces mode

## **Default**

The default mode value is "two-way".

## **Applicability**

This command was introduced in OcNOS version 5.1.

```
#configure terminal
(config)#delay-profile interfaces 
(config-dp-intf)#mode two-way
(config-dp-intf)#burst-count 5
(config-dp-intf)#burst-interval 3000
(config-dp-intf)#interval 30
(config-dp-int)#sender-port 862
(config-dp-intf)#advertisement periodic threshold 10
(config-dp-intf)#advertisement periodic minimum-change 1000
(config-dp-intf)#advertisement accelerated
(config-dp-intf)#advertisement accelerated threshold 20
(config-dp-intf)#advertisement accelerated minimum-change 2000
(config-dp-intf)#no advertisement periodic
(config-dp-intf)#commit
(config-dp-intf)#exit
(config)#
```
## <span id="page-1444-0"></span>**evpn mpls irb**

Use this command to enable EVPN MPLS IRB (Integrated Routing & Bridging) feature.

## **Command Syntax**

evpn mpls irb

### **Parameters**

None

## **Default**

Disabled

#### **Command Mode**

Configure mode

### **Applicability**

This command was introduced before OcNOS version 6.0.0

### **Examples**

(config)#evpn mpls irb

The following table list the qualifiers for TCAM group.

#### **Table 9-34: TCAM Group**

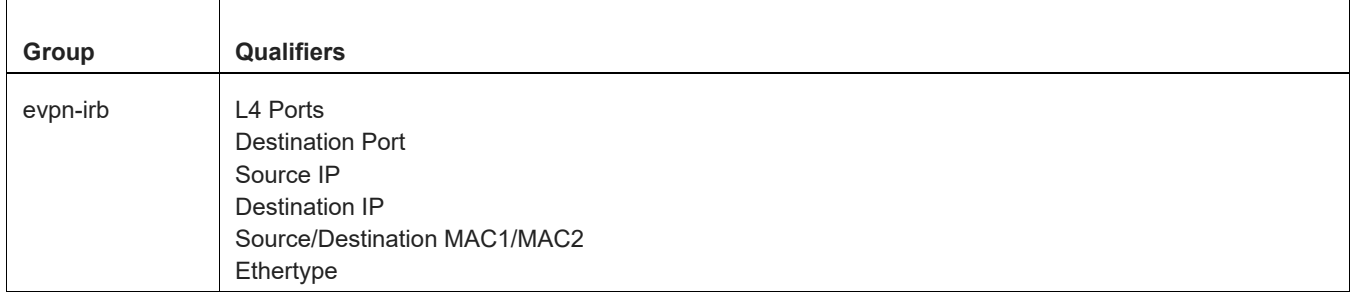

## <span id="page-1445-0"></span>**forwarding profile**

Use this command to configure different forwarding profiles in hardware.

Use the no form of this command to set the forwarding profile to default.

Note: It is required to save the configuration and reboot the board for the new forwarding profile to come into effect in the hardware.

Use [show forwarding profile limit](#page-1474-0) to verify the configured profile.

#### **Command Syntax**

```
forwarding profile (kaps (profile-one | profile-two)) | (elk-tcam (profile-one | 
 profile-two | profile-three | custom-profile))
no forwarding profile (kaps) | (elk-tcam (custom-profile))
```
#### **Parameters**

For details about these profiles, see [show forwarding profile limit.](#page-1474-0)

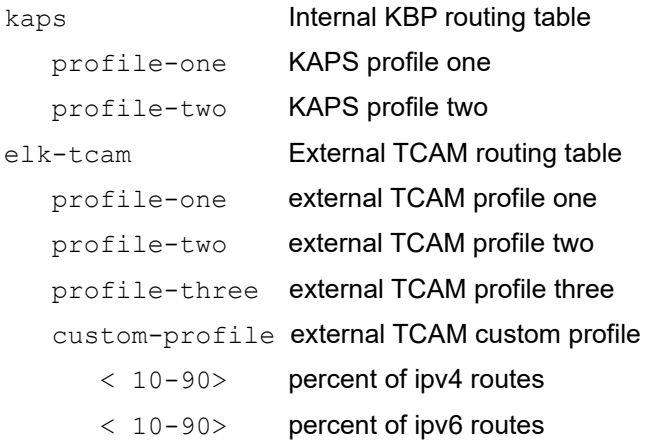

#### **Default**

The default forwarding profile are as below

**Table 9-35:** 

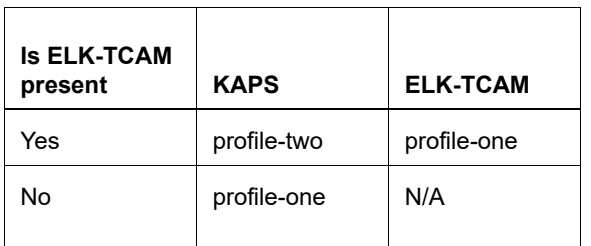

Note:

- 1. elk-tcam profiles are supported only on hardware models which have external TCAM for routing.
- 2. forwarding profile-three is applicable on hardware model Agema AGC7648A.

## **Command Mode**

Configure mode

### **Applicability**

This command was introduced before OcNOS version SP 1.0. The no version of the command was introduced in OcNOS version 5.0.

```
#configure terminal
(config)# forwarding profile elk-tcam profile-one
(config)# no forwarding profile elk-tcam
```
## <span id="page-1447-0"></span>**hardware-profile filter for Qumran-1**

Use this command to enable or disable ingress IPv4 or IPv6, egress IPv6 filter groups, EVPN-MPLS,VxLAN filter and TWAMP IPv4 or IPv6 groups. Disabling filter groups increases the configurable filter entries.

Disabling a TCAM filter group is not allowed if the group has any entries configured in hardware. Group dependent entries must be explicitly removed before disabling the TCAM group.

Note:

- This feature is supported for IPv4 unicast and IPv4 BGP/MPLS VPN service based on RFC 8955.
- The gos, gos-ext, and gos-policer filter groups can only be used for Layer 2 and IPv4 traffic. For IPv6 traffic QoS classification and actions, users must enable the ingress-ipv6-qos group and create an IPv6 ACL which can be matched in a class-map for applying QoS actions. For more details, refer to the *Quality of Service Guide*.
- Usually the number of extended ingress filter groups that can be created at the same time is 3. If the PIM bidirectional feature is enabled, only 2 ingress extended filter groups can be created.
- The  $ipv4-ext$  and  $qos-policer$  grp parameters are not supported together.
- For better utilization of TCAM resources, it is recommended to enable the large groups first and then smaller groups. For example, Using admin credentials, configure evpn-mpls-mh as last filter as it is the smallest group.

#### Example 1

```
(config)#hardware-profile filter ingress-ipv4-ext enable
(config)#hardware-profile filter ingress-ipv6 enable
(config)#hardware-profile filter qos-ext enable
(config)#hardware-profile filter ingress-l2 enable
 (config)#hardware-profile filter evpn-mpls-mh enable
```
#### Example 2

```
(config)#hardware-profile filter ingress-ipv4-qos enable
(config)#hardware-profile filter ipv4-bgp-flowspec enable
(config)#hardware-profile filter ingress-l2 enable
 (config)#hardware-profile filter vxlan enable
 (config)#hardware-profile filter vxlan-mh enable
```
#### Example 3

```
(config)#hardware-profile filter qos-ext enable
(config)#hardware-profile filter egress-ipv4 enable
(config)#hardware-profile filter ipv4-bgp-flowspec enable
(config)#hardware-profile filter ingress-ipv4 enable
 (config)#hardware-profile filter ingress-ipv4 enable
```
The twamp-ipv4 hardware profile sets up a PMF group to manage TWAMP IPv4 traffic, enabling precise hardware time stamping of TWAMP packets. These packets are identified by their source IP, destination IP, source UDP port, and destination UDP port. When a packet is recognized as a TWAMP packet, the bomFieldActionOam action is applied, directing the packet to the OAMP module for time stamping. Additionally, the bomFieldActionForward action is used to ensure the packet is encapsulated with the correct FEC. If the packet includes MPLS labels, the predefined qualifiers will not match. In this scenario, user-defined qualifiers are added to the same PMF group to identify the TWAMP packet.

The twamp-ipv6 hardware profile establishes two PMF groups to manage TWAMP IPv6 traffic, differentiating between MPLS and non-MPLS traffic due to the inability to fit user-defined qualifiers in a single PMF group. These groups ensure accurate hardware time stamping of TWAMP packets, identified by their source IPv6, destination IPv6, source UDP port, and destination UDP port. When a packet is recognized as a TWAMP packet, the bcmFieldActionOam action is applied, sending the packet to the OAMP module for time stamping. Additionally, the bcmFieldActionForward action ensures the packet is encapsulated with the correct FEC. If the packet includes MPLS labels, the predefined qualifiers will not match. In this case, user-defined qualifiers are added to identify the TWAMP packet, and since the IPv6 qualifiers cannot be included in the same group, they are created in a separate group.

#### **Command Syntax**

```
hardware-profile filter (ingress-l2|ingress-l2-ext|ingress-ipv4|ingress-ipv4-
  ext|ingress-ipv4-qos|ingress-ipv6|ingress-ipv6-ext|ingress-ipv6-ext-
  vlan|ingress-ipv6-qos|qos-ipv6|ingress-arp|qos|qos-ext|qos-policer|egress-
  l2|egress-ipv4|evpn-mpls-cw|evpn-mpls-mh|vxlan|vxlabn-mh|cfm-domain-name-
  str|twamp-ipv4|twamp-ipv6|twamp-ipv6-mpls|ipv4-bgp-flowspec|) (enable|disable)
```
#### **Parameter**

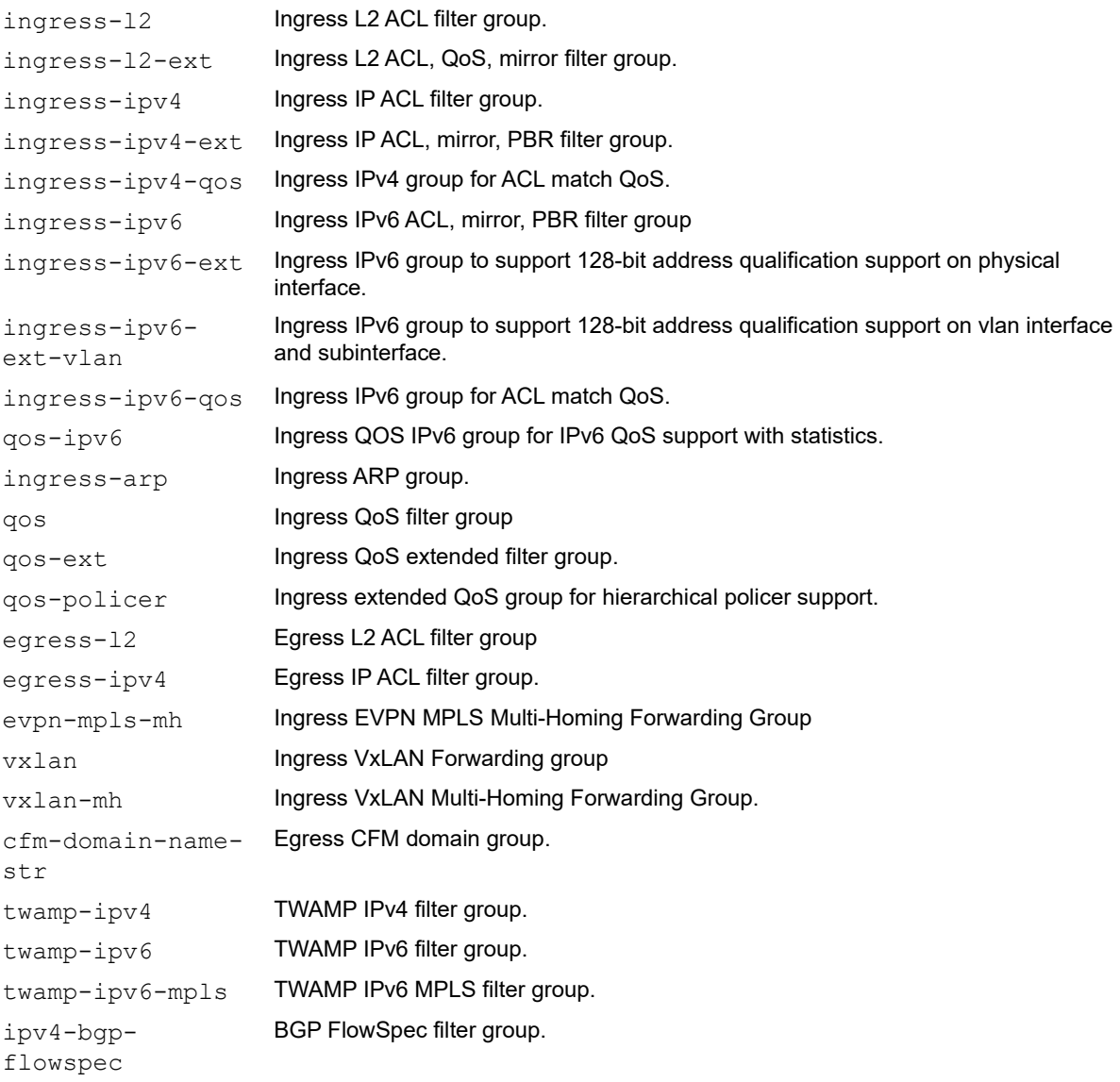

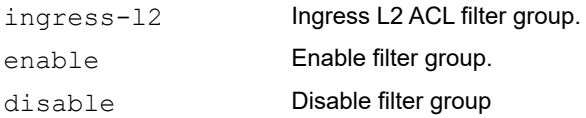

## **Default**

By default, all filter groups are disabled.

## **Command Mode**

Configure mode

## **Applicability**

This command was introduced before OcNOS version 1.3 and changed in OcNOS version 3.0.

#### **Examples**

```
OcNOS#configure terminal 
OcNOS(config)#hardware-profile filter ingress-ipv4 enable 
OcNOS(config)#hardware-profile filter ingress-ipv4 disable
OcNOS(config)#hardware-profile filter egress-ipv4 enable
OcNOS(config)#hardware-profile filter egress-ipv4 disable
```
#### **Table 9-36: Supported groups and the feature dependency on the groups**

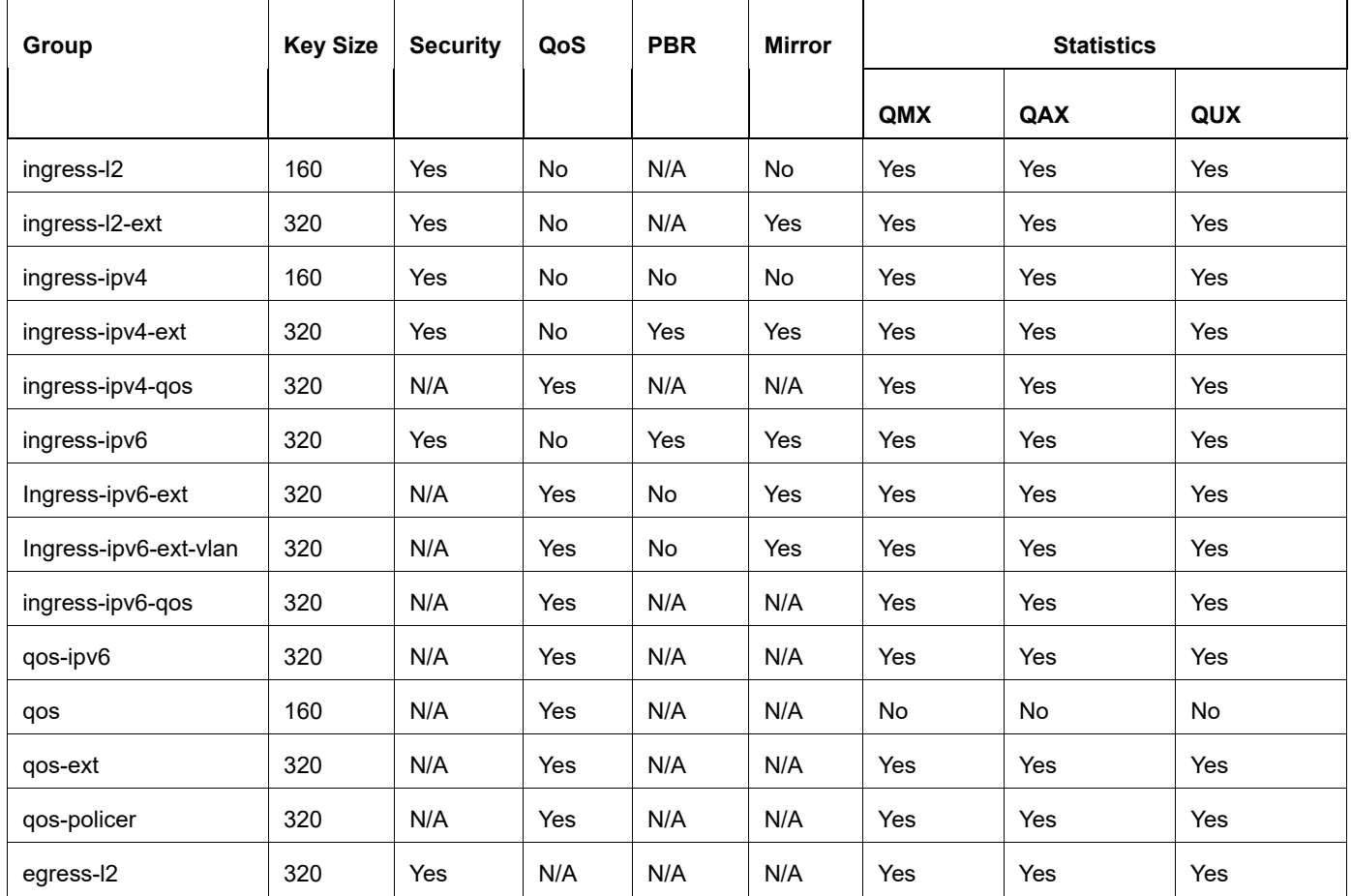

| Group               | <b>Key Size</b> | <b>Security</b> | QoS | <b>PBR</b> | <b>Mirror</b> | <b>Statistics</b> |     |           |
|---------------------|-----------------|-----------------|-----|------------|---------------|-------------------|-----|-----------|
|                     |                 |                 |     |            |               | QMX               | QAX | QUX       |
| egress-ipv4         | 320             | <b>Yes</b>      | N/A | N/A        | N/A           | Yes               | Yes | Yes       |
| cfm-domain-name-str | 160             | N/A             | N/A | N/A        | N/A           | Yes               | Yes | Yes       |
| twamp-ipv4          | 320             | N/A             | N/A | N/A        | N/A           | Yes               | Yes | Yes       |
| twamp-ipv6          | 320             | N/A             | N/A | N/A        | N/A           | Yes               | Yes | Yes       |
| twamp-ipv6-mpls     | 320             | N/A             | N/A | N/A        | N/A           | Yes               | Yes | Yes       |
| Ipv4-bgp-flowspec   | 320             | N/A             | N/A | N/A        | N/A           | No.               | No  | <b>No</b> |

**Table 9-36: Supported groups and the feature dependency on the groups (Continued)**

## **Table 9-37: Comparison between basic and extended group qualifiers**

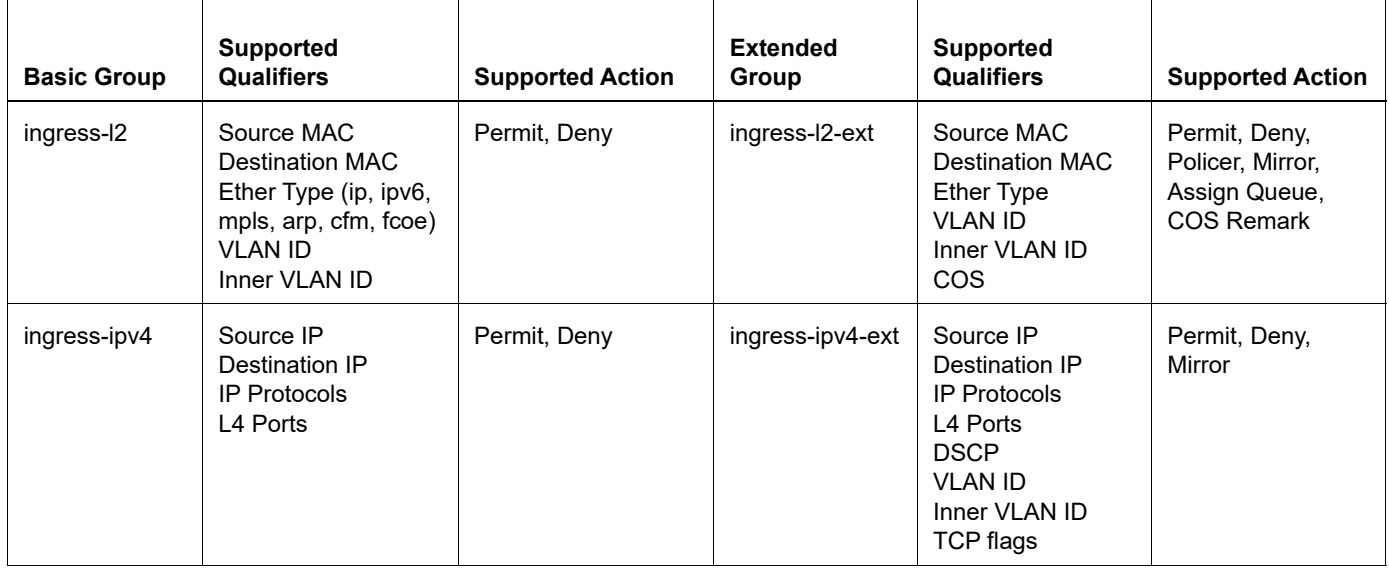

| <b>Basic Group</b> | <b>Supported</b><br><b>Qualifiers</b>                                                                                              | <b>Supported Action</b>                              | <b>Extended</b><br>Group | <b>Supported</b><br><b>Qualifiers</b>                                                                                                    | <b>Supported Action</b>                                                  |
|--------------------|----------------------------------------------------------------------------------------------------|------------------------------------------------------|--------------------------|----------------------------------------------------------------------------------------------------|--------------------------------------------------------------------------|
| ingress-ipv6       | Source IPv6 (n/w<br>part)<br>Destination IPv6 (n/<br>w part)<br><b>IPv6 Protocols</b><br>L4 Ports<br><b>VLAN ID</b><br><b>DSCP</b> | Permit, Deny, Mirror,<br>Assign Queue,               | ingress-ipv6-ext         | Source IPv6<br>address full 128<br>bits<br>Destination IPv6<br>address full 128<br>bits<br>L4 Ports<br><b>IPv6 Protocols</b><br>Physical interface                            | Permit, Deny,<br>Assign Queue,<br><b>DSCP Remark,</b><br>Policer, Mirror |
| qos                | <b>VLAN ID</b><br><b>COS</b><br>Inner VLAN ID<br>Inner COS<br>Ether Type<br><b>DSCP</b><br><b>Topmost EXP</b>                      | Assign Queue, COS<br>Remark, DSCP<br>Remark, Policer | qos-ext                  | <b>VLAN ID</b><br><b>COS</b><br>Inner VLAN ID<br>Inner COS<br>Ether Type<br><b>DSCP</b><br><b>Topmost EXP</b><br>IP RTP<br>L4 Ports<br><b>Destination MAC</b><br>Traffic type | Assign Queue,<br>COS Remark,<br><b>DSCP Remark,</b><br>Policer           |

**Table 9-37: Comparison between basic and extended group qualifiers (Continued)**

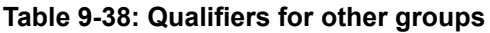

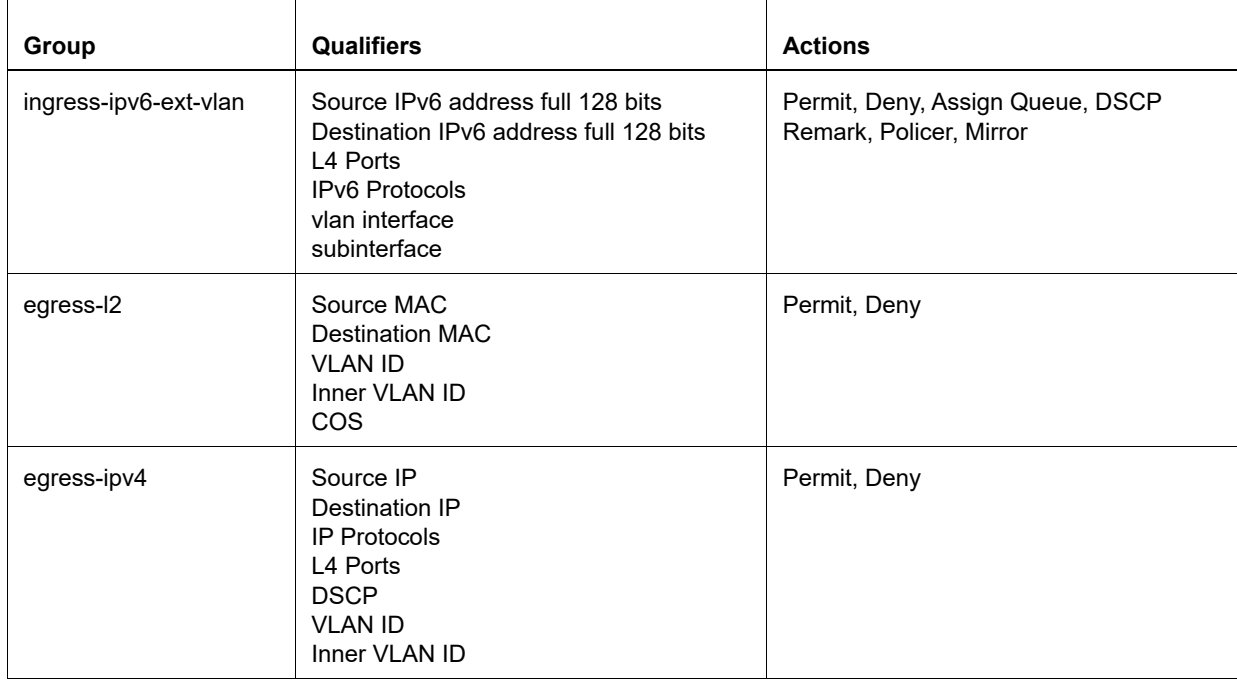

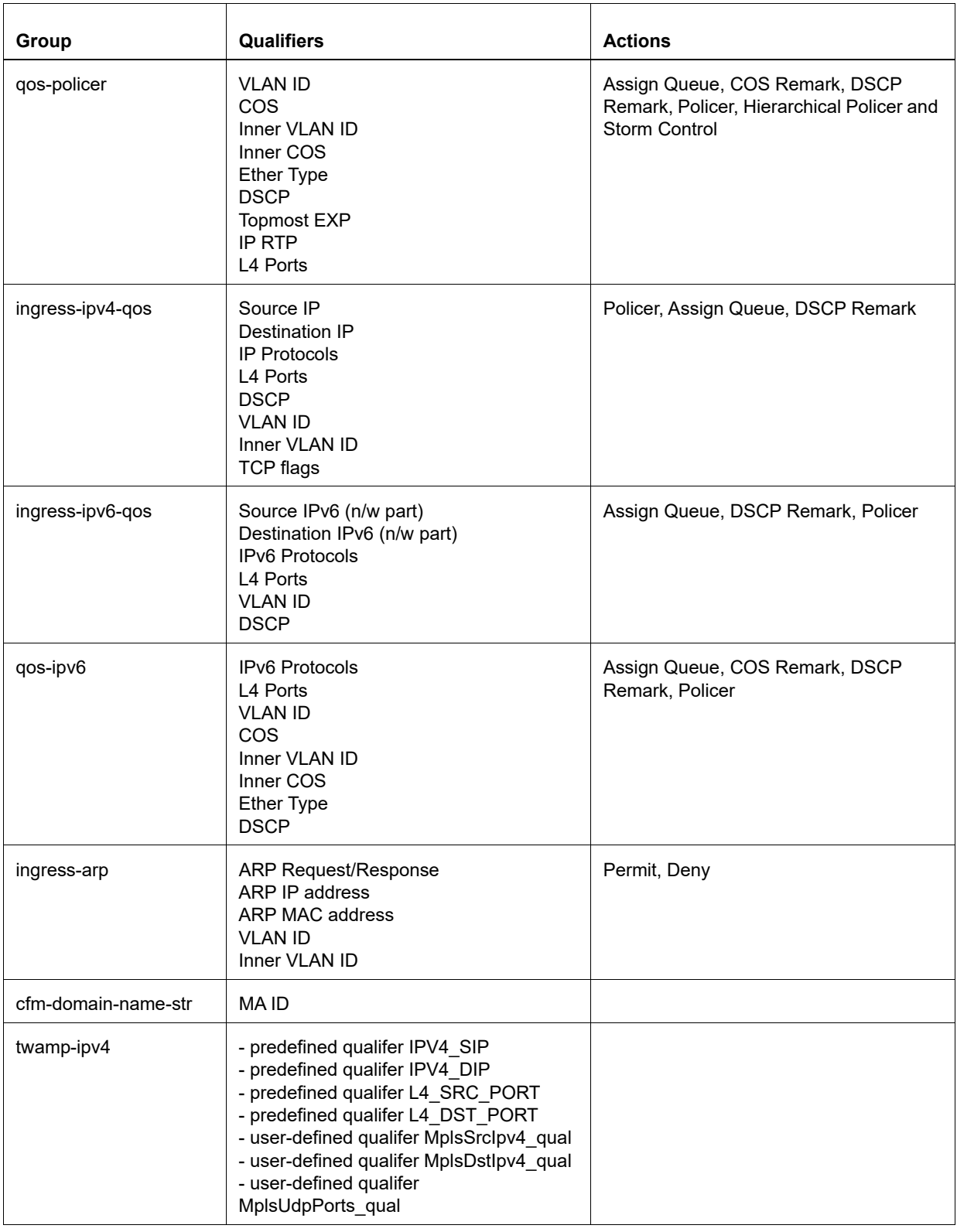

## **Table 9-38: Qualifiers for other groups (Continued)**

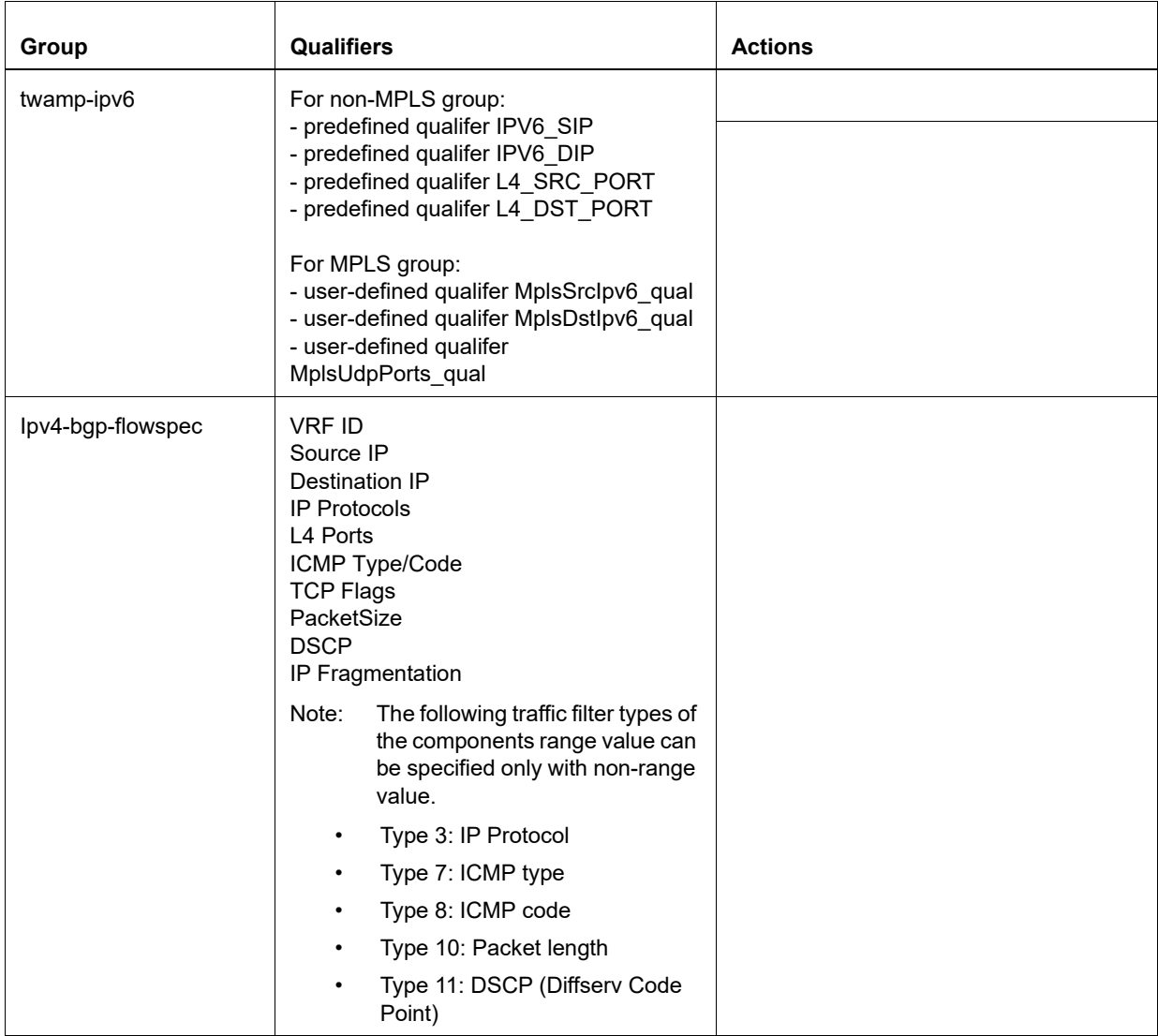

## **Table 9-38: Qualifiers for other groups (Continued)**

## <span id="page-1454-0"></span>**hardware-profile filter for Qumran-2**

Use this command to enable or disable ingress IPv4 or IPv6, egress IPv6 filter groups, EVPN-MPLS,VxLAN filter and TWAMP IPv4 or IPv6 groups. Disabling filter groups increases the configurable filter entries.

Disabling a TCAM filter group is not allowed if the group has any entries configured in hardware. Group dependent entries must be explicitly removed before disabling the TCAM group.

Note:

- This feature is supported for IPv4 unicast and IPv4 BGP/MPLS VPN service based on RFC 8955.
- Updating the access list may take a long time in a scaled configuration because the hardware must reshuffle the filter entries when configuring a high-priority filter.

For better utilization of TCAM resources it is recommended to enable large groups first and then smaller groups.

#### Example

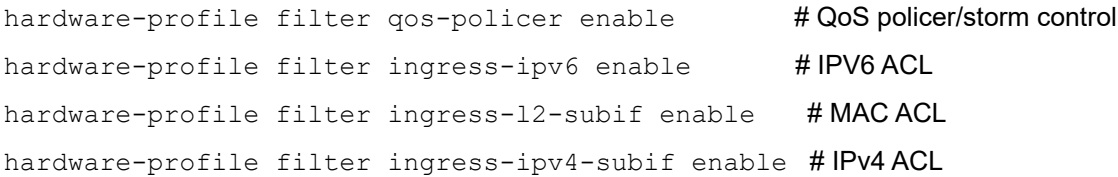

#### **Command Syntax**

```
hardware-profile filter (dhcp-snoop|dhcp-snoop-ipv6|egress-dst-ipv6|egress-
  ipv4|egress-ipv4-ext|egress-ipv6|egress-l2|egress-l2-ext|egress-qos-
 policer|egress-qos-policer-ext|egress-src-ipv6|ingress-arp|ingress-ipv4|ingress-
 ipv4-ext|ingress-ipv4-qos|ingress-ipv4-subif|ingress-ipv6|ingress-ipv6-
 ext|ingress-ipv6-ext-vlan|ingress-ipv6-qos|ingress-l2|ingress-l2-ext|ingress-l2-
 subif|ipsg|ipsg-ipv6|qos|qos-ext|qos-ipv6|qos-policer|evpn-mpls-cw|evpn-mpls-
 mh|vxlan|vxlan-mh|twamp-ipv4|twamp-ipv6|twamp-ipv6-mpls|vxlan|ipv4-bgp-
  flowspec|) (enable|disable)
```
#### **Parameter**

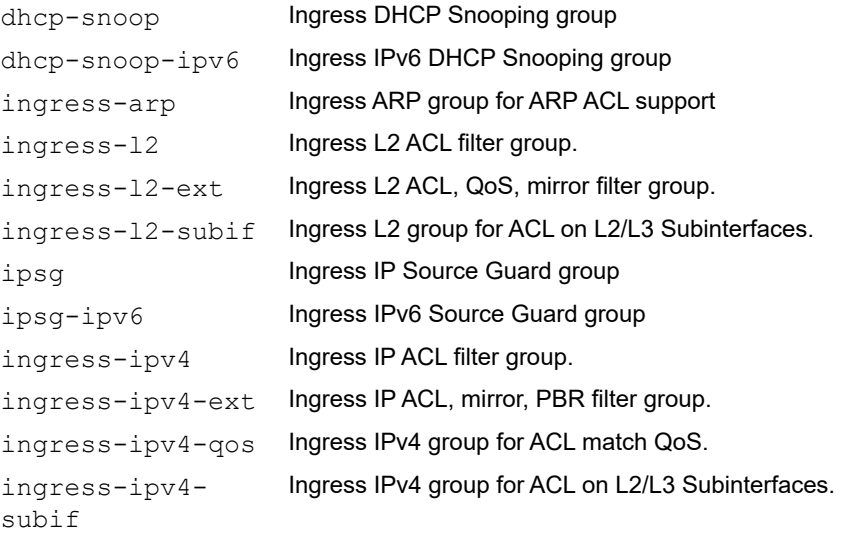

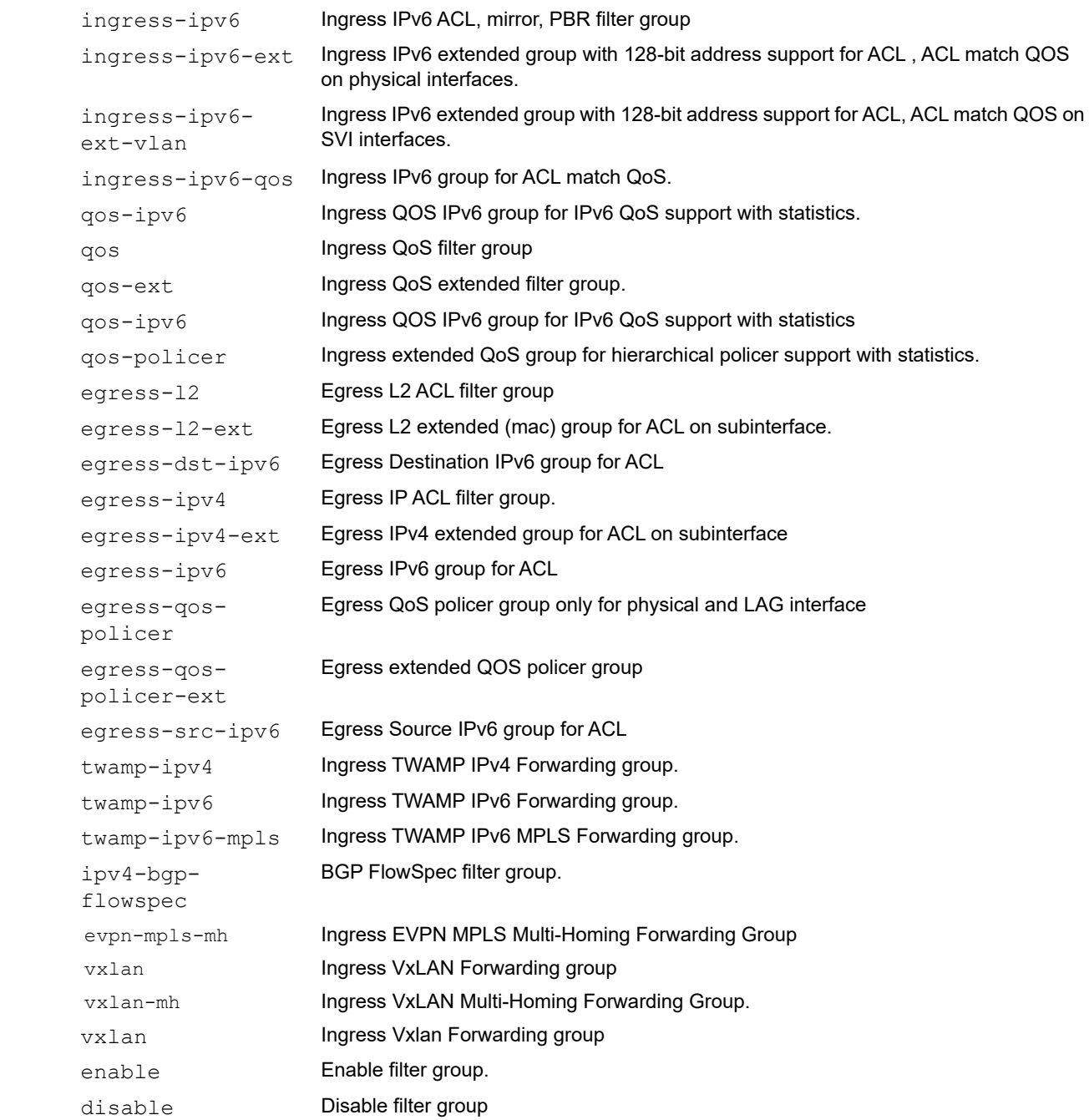

## **Default**

By default, all filter groups are disabled.

#### **Command Mode**

Configure mode

## **Applicability**

This command was introduced before OcNOS version 1.3 and changed in OcNOS version 3.0.

```
OcNOS#configure terminal 
OcNOS(config)#hardware-profile filter ingress-ipv4 enable 
OcNOS(config)#hardware-profile filter ingress-ipv4 disable
```

```
OcNOS(config)#hardware-profile filter egress-ipv4 enable
OcNOS(config)#hardware-profile filter egress-ipv4 disable
```
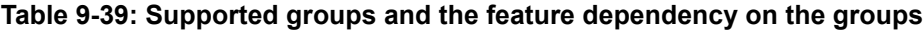

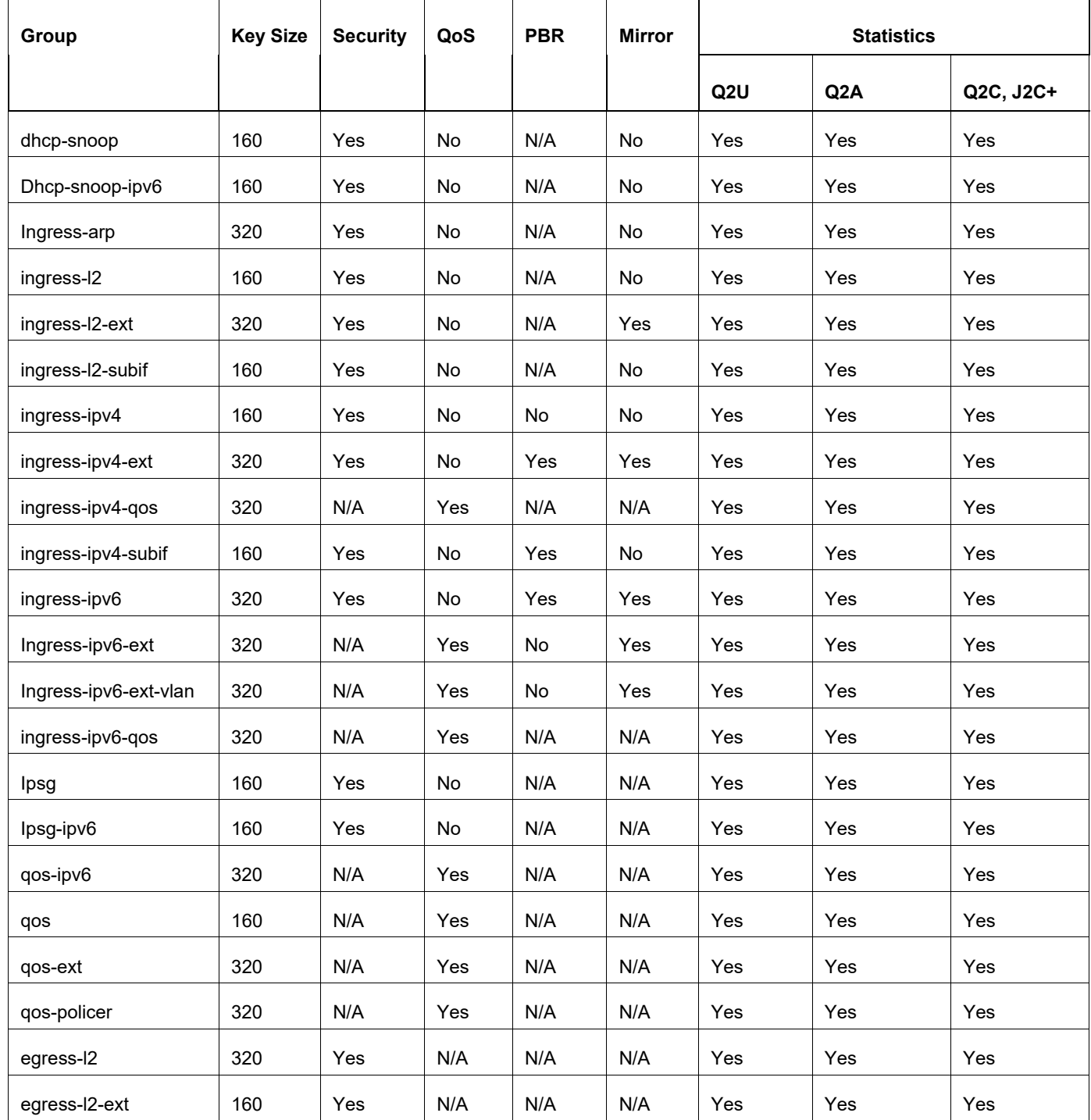

| Group                                       | <b>Key Size</b> | <b>Security</b> | QoS | <b>PBR</b> | <b>Mirror</b> | <b>Statistics</b> |                  |           |
|---------------------------------------------|-----------------|-----------------|-----|------------|---------------|-------------------|------------------|-----------|
|                                             |                 |                 |     |            |               | Q <sub>2U</sub>   | Q <sub>2</sub> A | Q2C, J2C+ |
| egress-dst-ipv6                             | 160             | Yes             | N/A | N/A        | N/A           | Yes               | Yes              | Yes       |
| egress-ipv4                                 | 160             | Yes             | N/A | N/A        | N/A           | Yes               | Yes              | Yes       |
| egress-ipv4-ext                             | 160             | Yes             | N/A | N/A        | N/A           | Yes               | Yes              | Yes       |
| Egress-ipv6                                 | 320             | Yes             | N/A | N/A        | N/A           | Yes               | Yes              | Yes       |
| Egress-qos-policer                          | 160             | No              | Yes | N/A        | N/A           | Yes               | Yes              | Yes       |
| Egress-qos-policer-<br>ext                  | 160             | No              | Yes | N/A        | N/A           | Yes               | Yes              | Yes       |
| Egress-src-ipv6                             | 160             | Yes             | No  | N/A        | N/A           | Yes               | Yes              | Yes       |
| evpn-mpls-mh                                | 160             | N/A             | N/A | N/A        | N/A           | Yes               | Yes              | Yes       |
| vxlan                                       | 160             | N/A             | N/A | N/A        | N/A           | Yes               | Yes              | Yes       |
| vxlan-mh                                    | 160             | N/A             | N/A | N/A        | N/A           | Yes               | Yes              | Yes       |
| twamp-ipv4<br>(Having MPLS<br>enabled SKUs) | 320             | N/A             | N/A | N/A        | N/A           | Yes               | Yes              | Yes       |
| Twamp-ipv4<br>(MPLS disabled<br>SKUs)       | 160             | N/A             | N/A | N/A        | N/A           | Yes               | Yes              | Yes       |
| twamp-ipv6                                  | 320             | N/A             | N/A | N/A        | N/A           | Yes               | Yes              | Yes       |
| twamp-ipv6-mpls                             | 320             | N/A             | N/A | N/A        | N/A           | Yes               | Yes              | Yes       |
| Vxlan                                       | 160             | N/A             | N/A | N/A        | N/A           | Yes               | Yes              | Yes       |
| lpv4-bgp-flowspec                           | 320             | N/A             | N/A | N/A        | N/A           | <b>No</b>         | No               | No        |

**Table 9-39: Supported groups and the feature dependency on the groups (Continued)**

### **Table 9-40: Comparison between basic and extended group qualifiers**

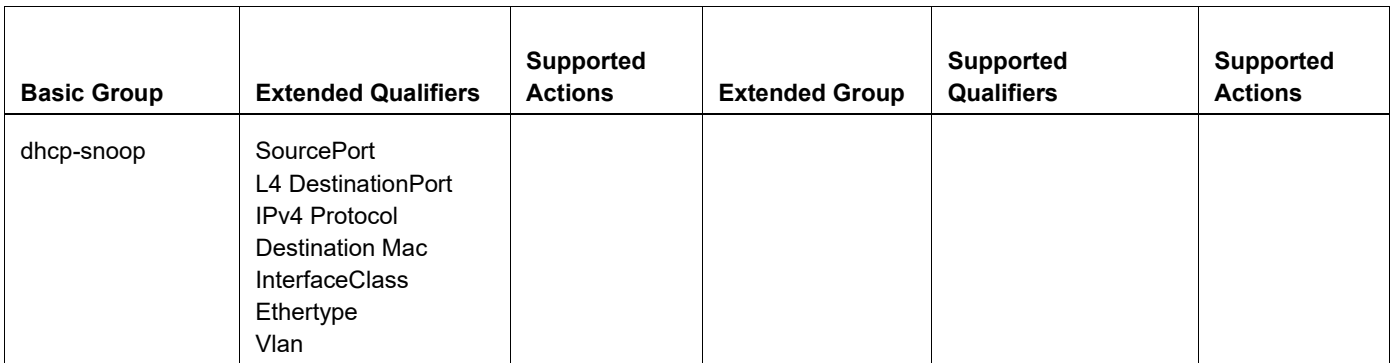

| dhcp-snoop-ipv6    | L4 Destination port<br>IP6NextHeader<br>Dstlp6High<br>Ethertype                                                                                                    |                                          |                  |                                                                                                    |                                                                         |
|--------------------|----------------------------------------------------------------------------------------------------|------------------------------------------|------------------|----------------------------------------------------------------------------------------------------|-------------------------------------------------------------------------|
| ingress-l2         | Source MAC<br><b>Destination MAC</b><br><b>Ether Type</b><br><b>VLAN ID</b><br>Inner VLAN ID                                                                                                    | Permit, Deny                             | ingress-I2-ext   | Source MAC<br><b>Destination MAC</b><br><b>Ether Type</b><br><b>VLAN ID</b><br>Inner VLAN ID<br>COS<br>Inner CoS<br><b>IPv4 Protocols</b>                                                                                                    | Permit, Deny,<br>Policer, Mirror,<br>Assign Queue,<br><b>COS Remark</b> |
| ingress-I2-subif   | Source Mac<br><b>Destination Mac</b><br>Ethertype                                                                                                    | Permit, Deny                             |                  |                                                                                                    |                                                                         |
| ingress-ipv4       | Source IP<br><b>Destination IP</b><br><b>IP Protocols</b><br>L4 Dest Ports<br>L4 Src Ports                                                                                                    | Permit, Deny                             | ingress-ipv4-ext | Source IP<br><b>Destination IP</b><br><b>IP Protocols</b><br>DSCP/ToS<br>L4 Dest Ports<br>L4 Src Ports<br><b>VLAN ID</b><br>Inner VLAN ID<br><b>TCP flags</b><br>Packet Length range<br>check<br>L4 Source/<br><b>Destination Port</b><br>Range Check | Permit, Deny,<br>Mirror                                                 |
| Ingress-ipv4-subif | Source IP<br>Destination IP<br>IPv4 Protocol Type<br>L4 Destination Port<br>L4 Source Port<br>Packet Length Range<br>Check<br>L4 Source/Destination<br>Port Range Check                                          | Permit, Deny                             |                  |                                                                                                    |                                                                         |
| ingress-ipv4-qos   | Source IP<br>Destination IP<br><b>IPv4 Protocols</b><br>L4 Destination Port<br>L4 Source Port<br>L4 Source/Destination<br>Port Range Check<br><b>DSCP</b><br><b>VLAN ID</b><br>Inner VLAN ID<br><b>TCP flags</b> | Policer, Assign<br>Queue, DSCP<br>Remark |                  |                                                                                                    |                                                                         |

**Table 9-40: Comparison between basic and extended group qualifiers**

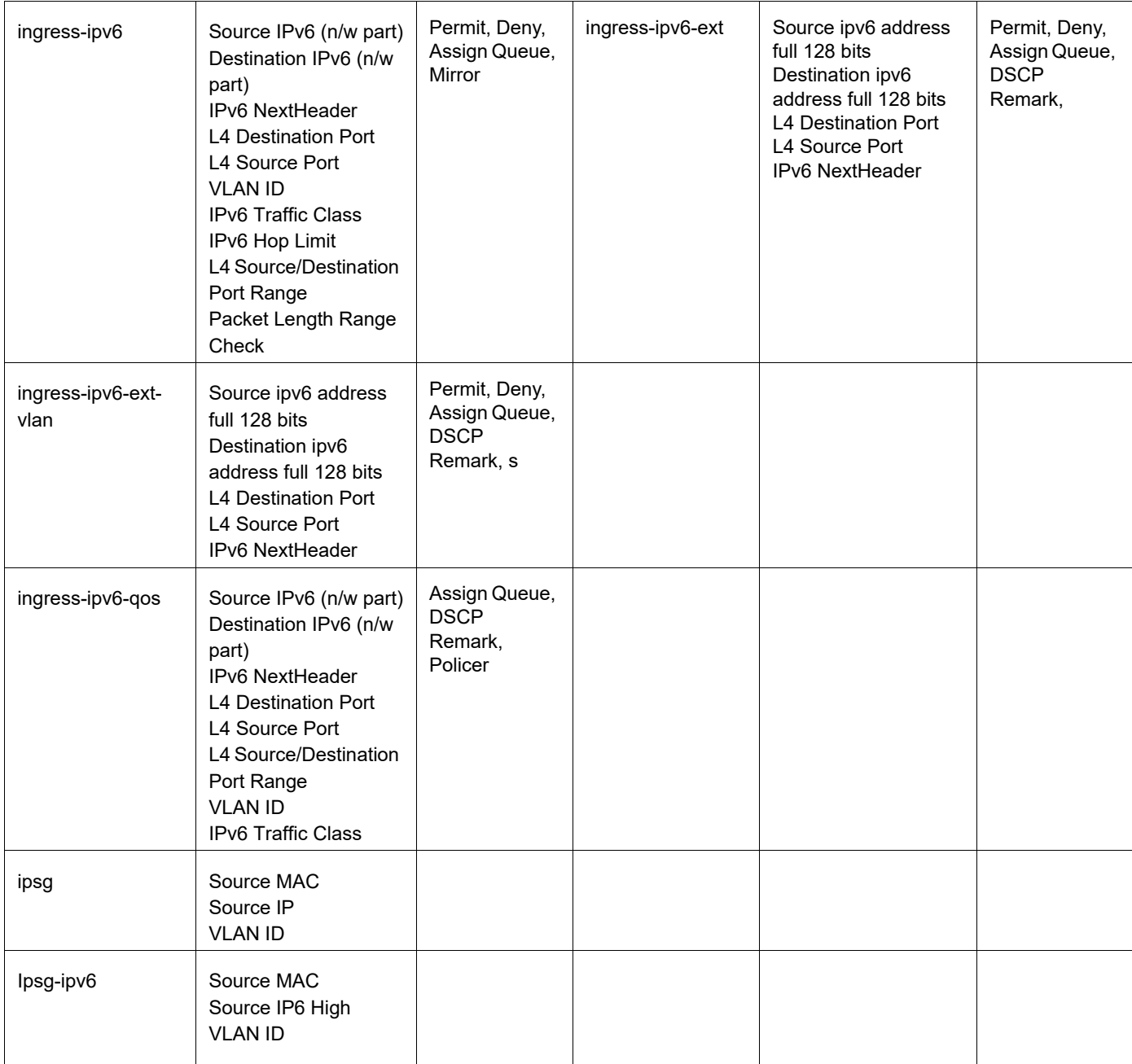

## **Table 9-40: Comparison between basic and extended group qualifiers**

### **Table 9-41: Qualifiers for other groups**

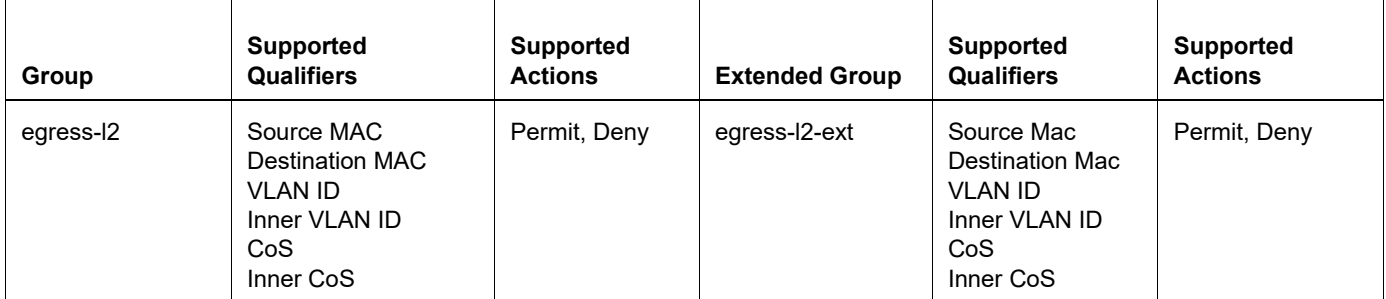

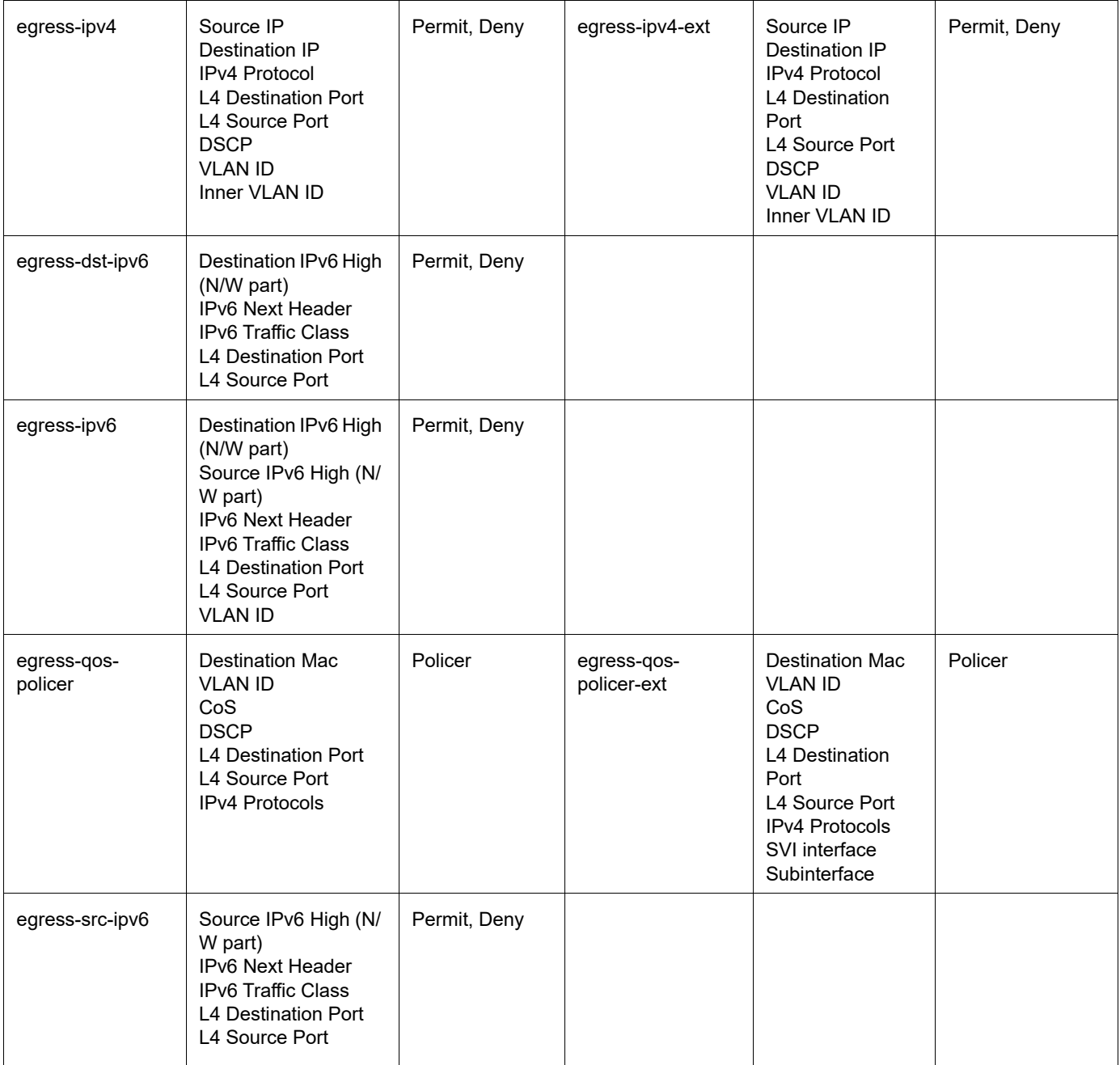

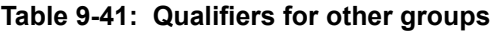

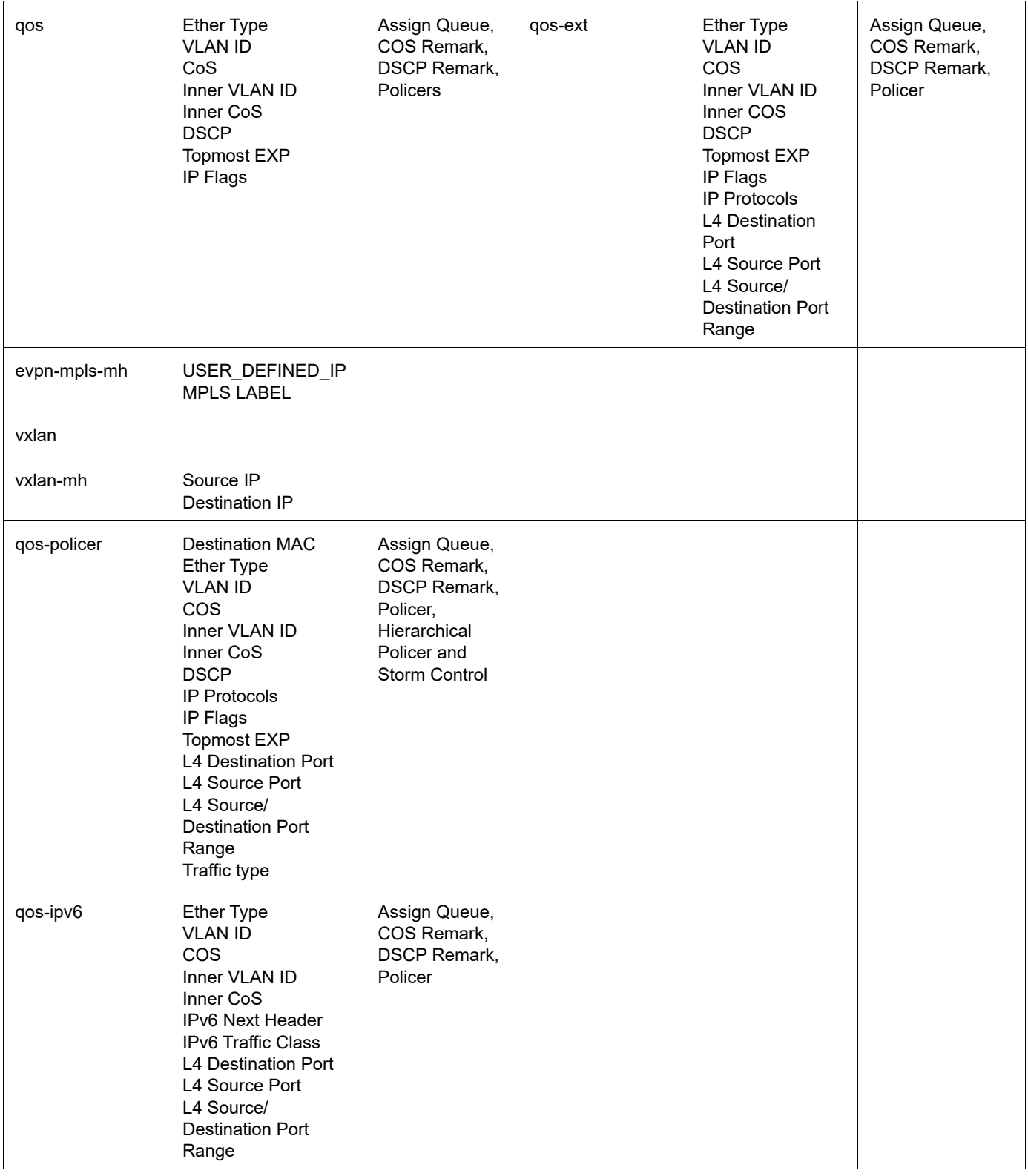

## **Table 9-41: Qualifiers for other groups**

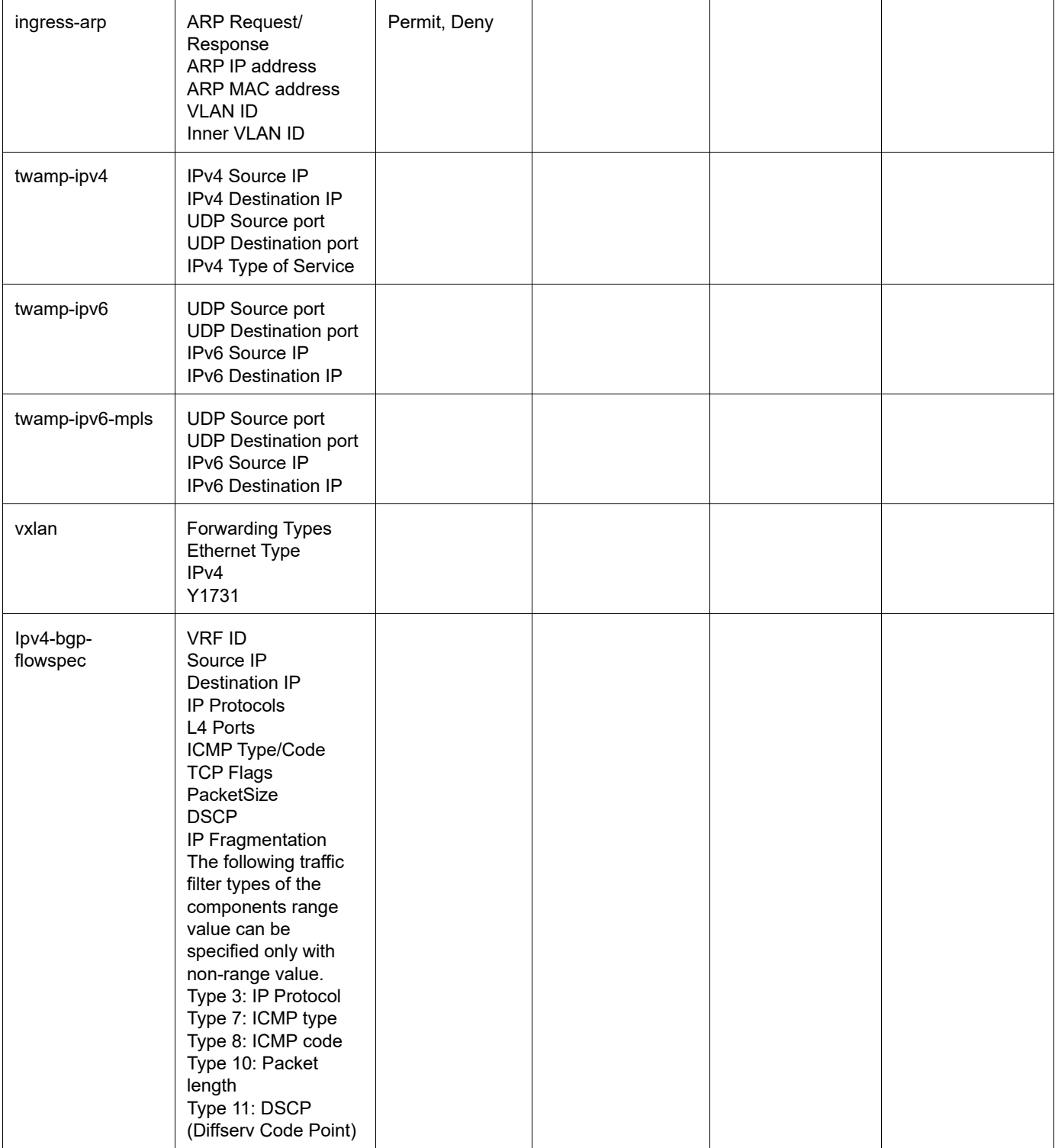

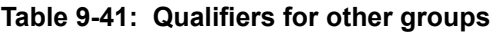

| <b>Group Name</b>         | Q <sub>2U</sub> | Q <sub>2</sub> A | Q <sub>2</sub> C | $Q2C+$ |
|---------------------------|-----------------|------------------|------------------|--------|
| dhcp-snoop                | 10240           | 10240            | 19456            | 19456  |
| dhcp-snoop-ipv6           | 10240           | 10240            | 19456            | 19456  |
| Ingress-arp               | 4608            | 4608             | 8704             | 8704   |
| Ingress-I2                | 10240           | 10240            | 19456            | 19456  |
| Ingress-I2-ext            | 4608            | 4608             | 8704             | 8704   |
| Ingress-I2-subif          | 10240           | 10240            | 19456            | 19456  |
| Ipsg                      | 10240           | 10240            | 19456            | 19456  |
| lpsg-ipv6                 |                 |                  |                  |        |
| Ingress-ipv4              | 10240           | 10240            | 19456            | 19456  |
| Ingress-ipv4-ext          | 4608            | 4608             | 8704             | 8704   |
| Ingress-ipv4-gos          | 4608            | 4608             | 8704             | 8704   |
| Ingress-ipv4-subif        | 10240           | 10240            | 19456            | 19456  |
| Ingress-ipv6              | 4608            | 4608             | 8704             | 8704   |
| Ingress-ipv6-ext          | 4608            | 4608             | 8704             | 8704   |
| ingress-ipv6-ext-<br>vlan | 4608            | 4608             | 8704             | 8704   |
| Ingress-ipv6-qos          | 4608            | 4608             | 8704             | 8704   |
| Qos-ipv6                  | 4608            | 4608             | 8704             | 8704   |
| Qos                       | 4605/4608       | 4608             | 8704             | 8704   |
| Qos-ext                   | 4605/4608       | 4608             | 8704             | 8704   |
| Qos-policer               | 4605/4608       | 4608             | 8704             | 8704   |
| Egress-I2                 | 4608            | 4608             | 8704             | 8704   |
| Egress-I2-ext             | 10240           | 10240            | 19456            | 19456  |
| Egress-dst-ipv6           | 10240           | 10240            | 19456            | 19456  |
| Egress-ipv4               | 10240           | 10240            | 19456            | 19456  |
| Egress-ipv4-ext           | 10240           | 10240            | 19456            | 19456  |

**Table 9-42: Total available entries for each group**

| Egress-ipv6                | 4608  | 4608  | 8704  | 8704          |
|----------------------------|-------|-------|-------|---------------|
| Egress-qos-policer         | 10240 | 10240 | 19456 | 19456         |
| Egress-qos-policer-<br>ext | 10240 | 10240 | 19456 | 19456         |
| Egress-src-ipv6            | 10240 | 10240 | 19456 | 19456         |
| Twamp-ipv4                 | 4608  | 4608  | 8704  | 8704          |
| Twamp-ipv6                 | 4608  | 4608  | 8704  | 8704          |
| Twamp-ipv6-mpls            | 4608  | 4608  | 8704  | 8704          |
| Vxlan                      | 10240 | 10240 | 19456 | Not supported |

**Table 9-42: Total available entries for each group**

## <span id="page-1465-0"></span>**hardware-profile flowcontrol**

Use this command to globally enable or disable hardware-based flow control.

## **Syntax**

hardware-profile flowcontrol (disable|enable)

### **Parameters**

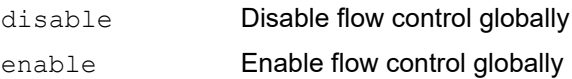

## **Default**

By default flow control is disabled.

### **Command Mode**

Configure mode

### **Applicability**

This command was introduced in OcNOS version 3.0.

```
#configure terminal
(config)#hardware-profile flowcontrol enable
```
## <span id="page-1466-0"></span>**hardware-profile service-queue**

Use this command to set the number of service-queue counts to create in hardware.

Use the no form of this command to set the service queue profile to default

Note: Reboot the switch after giving this command for the changes to take effect.

#### **Command Syntax**

```
hardware-profile service-queue (profile1| profile2)
no hardware-profile service-queue
```
### **Parameter**

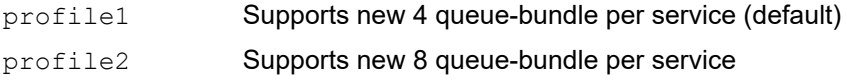

#### **Default**

By default, profile1 is enabled.

#### **Command Mode**

Configure mode

### **Applicability**

This command was introduced before OcNOS version 1.3.

This command is only available on Qumran platforms.

```
#configure terminal
(config)#hardware-profile service-queue profile2
(config)#no hardware-profile service-queue
```
## <span id="page-1467-0"></span>**hardware-profile statistics**

Use this command to enable or disable filter statistics in hardware.

- Note: In Q1, you must reboot the switch after giving this command for the changes to take effect. For Q2, Statistic profiles are updated dynamically.
- Note: If both ACL and QOS statistics are required on the same interface, then both ingress-acl and ingress-qos profiles must be enabled and this will limit other profiles from being enabled. More details on restrictions explained below.
- Note: When any two or all of MAC ACL or IP ACL or QoS service-policy are configured on the same interface or in its dependent interface, their entries will use statistics entries from ingress-acl statistics profile, and as a result the statistics is updated on only one entry based on the hardware-profile filter created later.
- Note: Cfm-slm statistics is supported only on Q2 devices.

#### **Command Syntax**

```
hardware-profile statistics (ac-lif|cfm-ccm|cfm-lm |cfm-slm|ingress-acl|ingress-
  qos|egress-acl|mpls-pwe|tunnel-lif|voq-full-color|voq-fwd-drop) (enable|disable)
```
#### **Parameter**

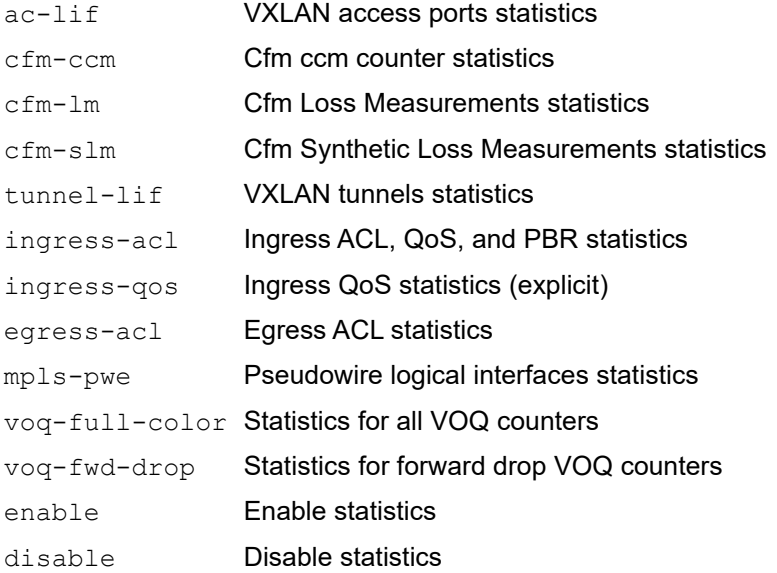

#### **Default**

In Q1, By default, only ingress-acl statistics profile is enabled. Other statistics profiles are disabled.

In Q2, By default, voq-full-color, cfm-ccm statistics profile is enabled. Other statistics profiles are disabled. The voq-full-color cannot be disabled.

#### **Command Mode**

Configure mode

#### **Applicability**

This command was introduced before OcNOS version 1.3 and this command is applicable for Qumran. The  $\text{vog}$ full-color and voq-fwd-drop,cfm-slm,cfm-lm and cfm-ccm options are applicable for Qumran2.

#### **Examples**

```
#configure terminal
(config)#hardware-profile statistics tunnel-lif enable
```
[Table 9-43](#page-1468-0) provides details of scalable numbers of each statistics profiles and the applications that use the statistics profiles. For example, the ingress-acl profile is used by ACL, QoS, and PBR applications and all of them share the statistics entries from this profile. So, consuming 8k statistics entries for ACL application means that QOS and PBR applications do not get any statistics.

There are limitations on the number of statistics profiles that can be enabled at a time. This limitation is based on the stages that each profile uses. [Table 9-43](#page-1468-0) shows the four stages: ingress, ingress queuing, egress1, and egress2; and only two statistics profiles per stage can be configured.

For example, if both the ingress-acl and mpls-acl profiles are configured, then no more profiles that use the "ingress stage" can be enabled because only two profiles are allowed per stage. To use another "ingress-based" profile, you must first disable at least one of the profiles that are currently using the ingress stage.

<span id="page-1468-0"></span>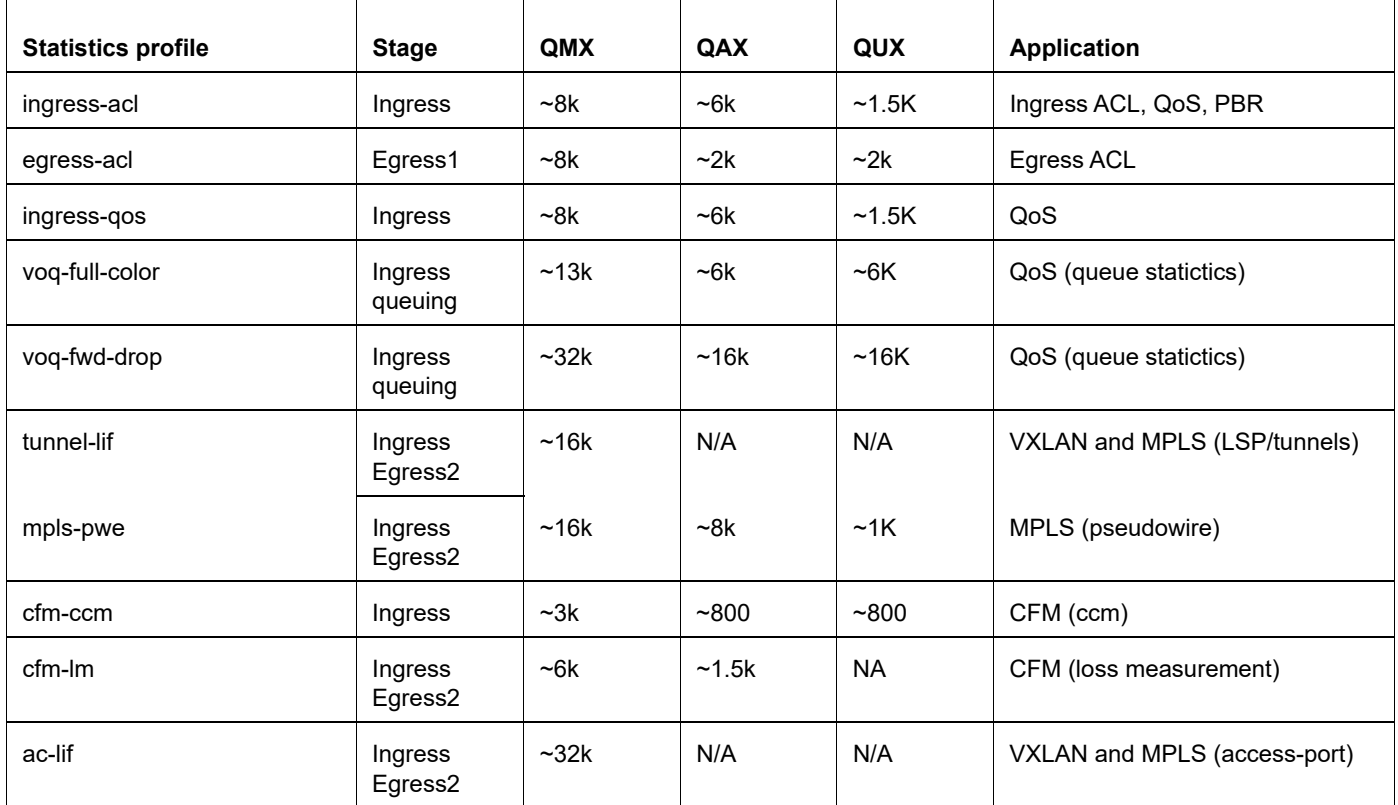

#### **Table 9-43: Statistics profile capacity (maximum numbers in best case scenario)**

## <span id="page-1469-0"></span>**hardware-profile bgp-flowspec-mode**

Use this command to set BGP flowspec mode that specifies the installation rules to the hardware.

Note: No support for Install-partial option in Q2.

Setting hardware profile to bgp-flowspec-mode requires, disabling and enabling the ipv4-bgp-flowspec to take effect.

Chose a appropriate option based on usage. Use install-all option for normal case.

#### **Syntax**

```
hardware-profile bgp-flowspec-mode (install-all|install-partial|no-prioritizing)
```
#### **Parameters**

install-all FLOWSPEC rules are prioritized. The already installed all rules are reinstalled when a new rule is added. (default)

install-partial

FLOWSPEC rules are prioritized. Do not reinstall all previously installed rules when a new rule is added to avoid unnecessary reinstallation.

no-prioritizing

FLOWSPEC rules are not prioritized. Install only rules requested to add but not reinstall any other rules when a new rule is added.

#### **Default**

None

#### **Command Mode**

Configure mode

#### **Applicability**

This command was introduced in OcNOS version 6.3.5.

```
(config)#hardware-profile filter ipv4-bgp-flowspec disable
(config)#commit 
(config)#hardware-profile bgp-flowspec-mode no-prioritizing 
(config)#commit 
(config)#hardware-profile filter ipv4-bgp-flowspec enable
(config)#commit
```
## <span id="page-1470-0"></span>**ip redirects**

Use this global command to trap ICMP redirect packets to the CPU and on interface to enable ICMP redirects in kernel. Use the no form of this command to disable the ICMP redirect message on an interface.

Note: This command is applicable for both ipv4 and ipv6 interfaces.

## **Syntax**

ip redirects no ip redirects

### **Parameters**

None

### **Default**

None

## **Command Mode**

Configure and Interface mode

## **Applicability**

This command was introduced in OcNOS version 3.0.

## **Example**

```
#configure terminal 
(config)#ip redirects
```
(config)#no ip redirects

```
#configure terminal 
(config)#interface xe1/1
(config-if)#ip redirects
```

```
#configure terminal 
(config)#interface xe1/1
(config-if)#no ip redirects
```
## <span id="page-1471-0"></span>**load-balance enable**

Use this command to enable load-balancing configurations in hardware.

Use the no option to reset the load balancing to default settings.

Note: When the command load-balance enable is issued, the default load-balance settings are unset. User then has to configure the new load-balancing parameters.

#### **Command Syntax**

This form unsets load balancing globally:

load-balance enable

This form resets load balancing globally to default settings:

no load-balance enable

#### By default, load balancing is enabled for ECMP and LAG.

This form sets hashing based on IPv4 fields:

```
load-balance (ipv4 {src-ipv4 | dest-ipv4 | srcl4-port | destl4-port | protocol-id})
no load-balance (ipv4 {src-ipv4 | dest-ipv4 | srcl4-port | destl4-port | protocol-
  id})
```
#### This form sets hashing based on IPv6 fields:

```
load-balance (ipv6 {src-ipv6 | dest-ipv6 | srcl4-port | destl4-port | protocol-id | 
 next-hdr})
no load-balance (ipv6 {src-ipv6 | dest-ipv6 | srcl4-port | destl4-port | protocol-
  id | next-hdr})
```
#### This form sets hashing based on L2 fields:

```
load-balance (l2 {dest-mac|src-mac|ether-type|vlan})
no load-balance (l2 {dest-mac|src-mac|ether-type|vlan})
```
#### This form sets hashing on an MPLS fields:

```
load-balance (mpls {labels})
no load-balance (mpls {labels})
```
#### Following additional parameters are supported on Dune DNX boards:

```
load-balance inner-ipv4 ({non-symmetric| protocol-id| src-dest-ipv4})
no load-balance inner-ipv4 ({non-symmetric| protocol-id| src-dest-ipv4})
```

```
load-balance inner-l2 ({ether-type| non-symmetric| src-dest-mac| vlan})
no load-balance inner-l2 ({ether-type| non-symmetric| src-dest-mac| vlan})
```

```
load-balance src-dest-l4port (non-symmetric)
no load-balance src-dest-l4port
```
Note: The configured load balancing parameters are global and will be applicable to all LAG & ECMP created in the hardware.

#### **Parameters**

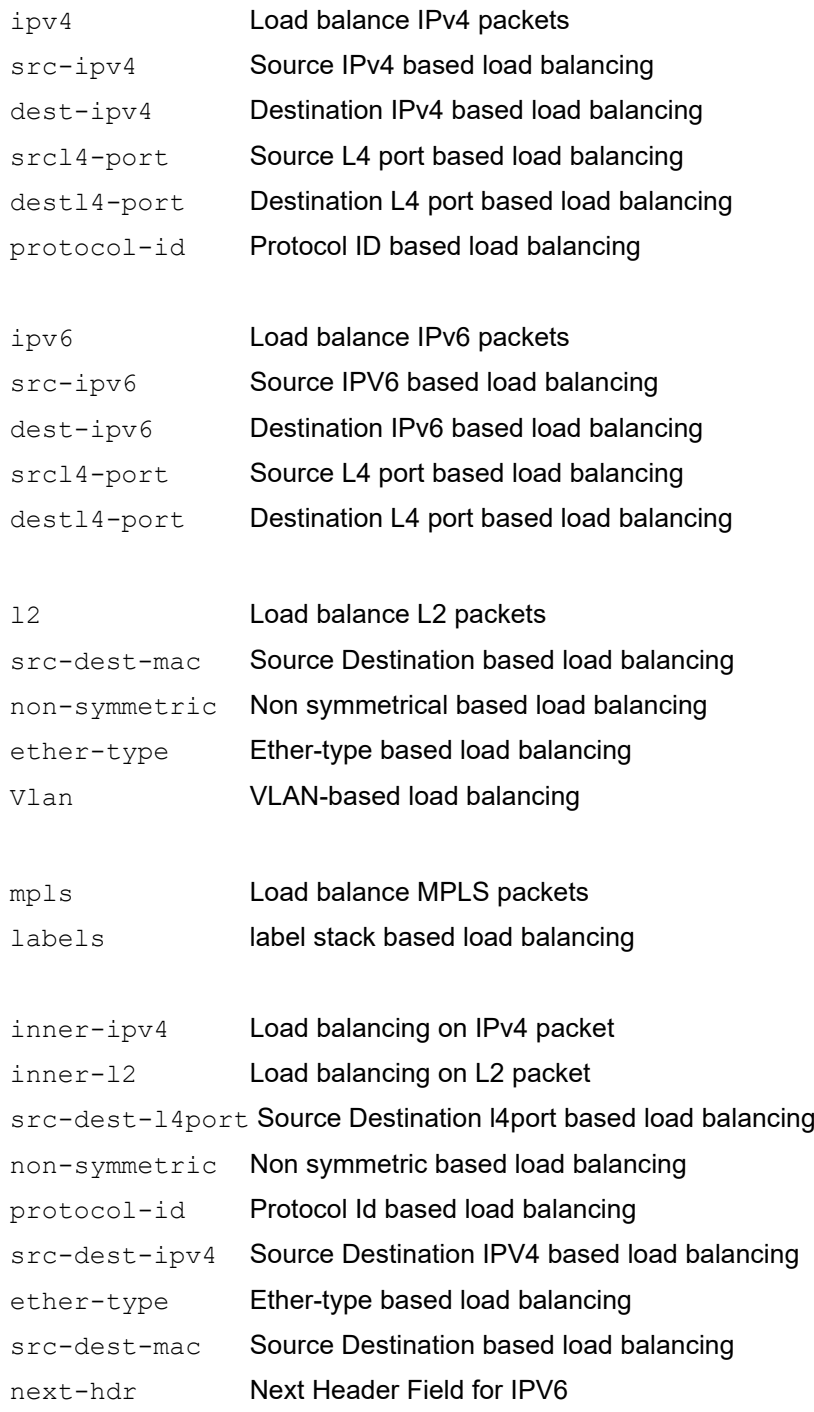

src-dest-ipv6 Source Destination IPV6 based load balancing

#### **Command Mode**

Configure mode

## **Applicability**

This command was introduced before OcNOS version 3.0.

```
(config)#load-balance enable
(config)#load-balance ipv4 src-ipv4
```
## <span id="page-1474-0"></span>**show forwarding profile limit**

Use this command to display the forwarding profile table sizes.

Note: 1k is 1024 entries.

#### **Command Syntax**

show forwarding profile limit

#### **Parameters**

None

#### **Default**

None

#### **Command Mode**

Exec mode

#### **Applicability**

This command was introduced before OcNOS version SP 1.0.

```
#show forwarding profile limit
```

```
------------------------------------------------------------------------------
         L3 (Ipv4/Ipv6) KAPS Forwarding Profile
------------------------------------------------------------------------------
Active (*) Configured (*) Profile-type IPv4-db-size IPv6-db-size
 profile-one NA NA
   * * profile-two - 200k
  ------------------------------------------------------------------------------
         L3 (Ipv4/Ipv6) ELK TCAM Forwarding Profile
------------------------------------------------------------------------------
Active (*) Configured (*) Profile-type IPv4-db-size IPv6-db-size
 * * profile-one ~1024k -
                          profile-two - ~1024k
                         profile-three ~2048kNOTE: for external-tcam profile-three, URPF should be disabled &
      number of vrf's limited to 255
                         ------------------------------------------------------------------------------
         L2 forwarding table
------------------------------------------------------------------------------
           Max Entries: 768k
 NOTE: 1k is 1024 entries
#
```
## <span id="page-1475-0"></span>**show hardware-profile filters**

Use this command to show details of TCAM filter groups which are enabled. By default, all filter groups are disabled.

#### **Command Syntax**

show hardware-profile filters

#### **Parameter**

None

#### **Command Mode**

Exec mode

#### **Applicability**

This command was introduced before OcNOS version 3.0.

#### **Examples**

#show hardware-profile filters

Note: Shared count is the calculated number from available resources. Dedicated count provides allocated resource to the group. If group shares the dedicated resource with other groups, then dedicated count of group will reduce with every resource usage by other groups.

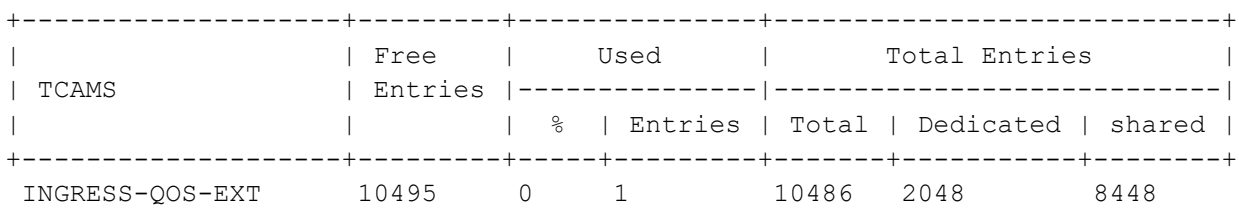

#### [Table 9-44](#page-1475-1) explains the output fields.

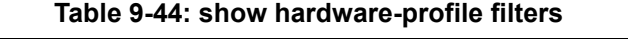

<span id="page-1475-1"></span>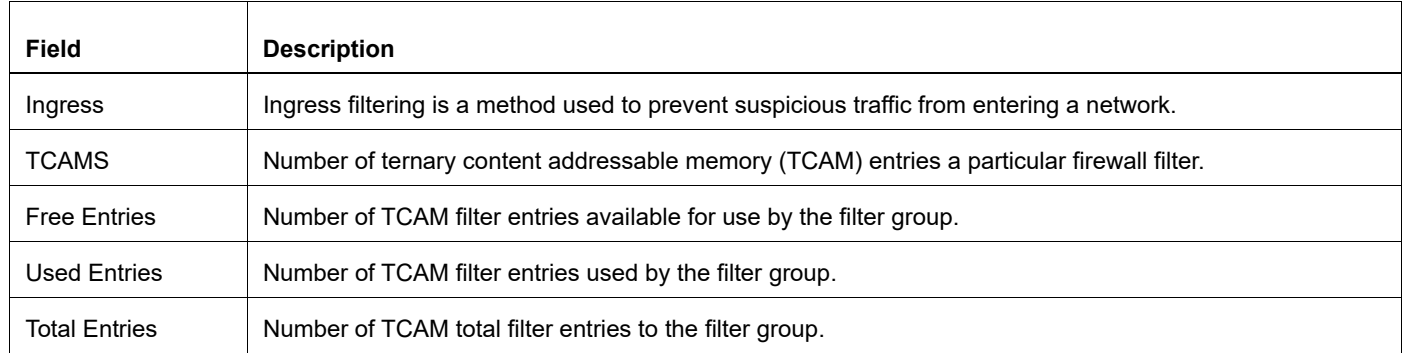
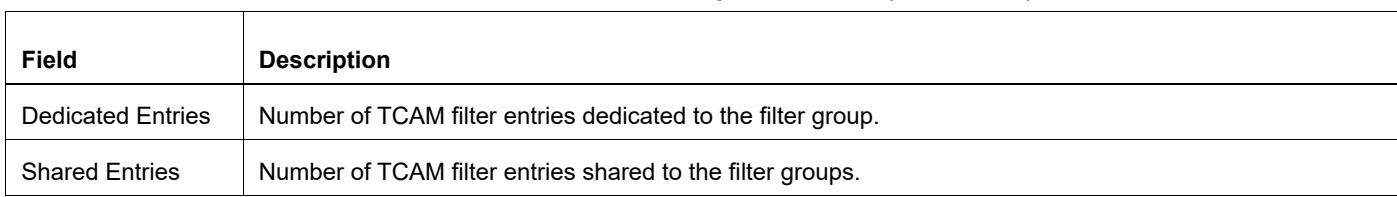

#### **Table 9-44: show hardware-profile filters (Continued)**

### <span id="page-1476-0"></span>**Operational details of TCAM profiles**

TCAM group statistics comprises of three parts:

- **Total Entries** Total configurable entries on the TCAM group. Total has two parts. One is dedicated and other is shared. Dedicated count is the guaranteed entry count for the group. Shared count a logical count calculated for the group from shared pool available at the time of show command execution
- **Used Entries** Count of entries that have been configured on the TCAM group. Used entries are shown are shown in percentage format as well as an indication of how much TCAM space is used up. However, percentage calculation includes shared pool and subject to change drastically when shared pool is taken up by different group.
- **Free Entries**  Count of possible remaining entries on the TCAM group. Free entries count is not the guaranteed count as the count includes the shared pool count into account.

When a TCAM group is enabled in the device, no hardware resource (bank) is associated with the group. Thus, dedicated count will be initially zero. Total count will be same as shared count which is calculated based on the group width. Group width is determined by width consumed by the qualifiers or width consumed by the actions.

Example of show output when qos-ext group is enabled on QMX device is shown below:

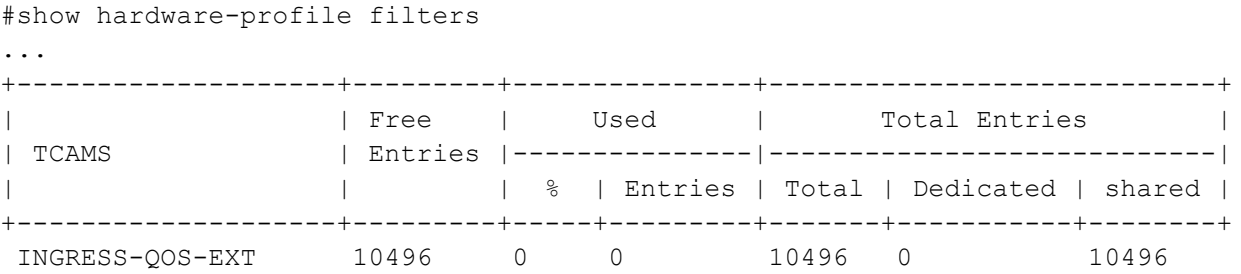

When an entry is created on the group for the first time, either a single bank or a bank pair is allocated to the group. A group consuming single bank or a bank pair is decided by group width. Groups like qos, ingress-l2, and ingress-ipv4 consume single bank and groups like qos-ext, qos-policer, ingress-l2-ext, ingress-ipv4-ext, ingress-ipv4-qos, ingressipv6, ingress-ipv6-qos, egress-l2, and egress-ipv4 consume a bank pair.

An example of output when a single entry is created in hardware for qos-ext group on QMX device is shown below:

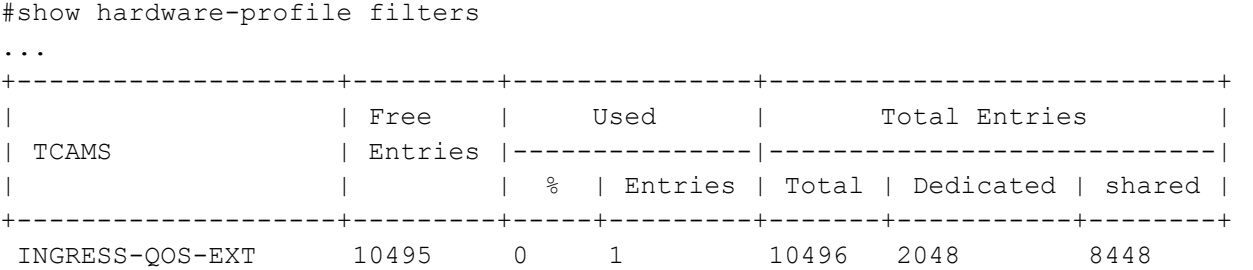

In the above example, dedicated entry count has increased to 2048 as a bank pair is allocated for the group. Unallocated banks capacity is calculated for qos-ext group and counted under shared entries as 8448.

An example of output when 2048 entries are created in hardware for qos-ext group and ingress-l2 and ingress-ipv4-ext groups is enabled with no entries created on those groups for QMX device is shown below:

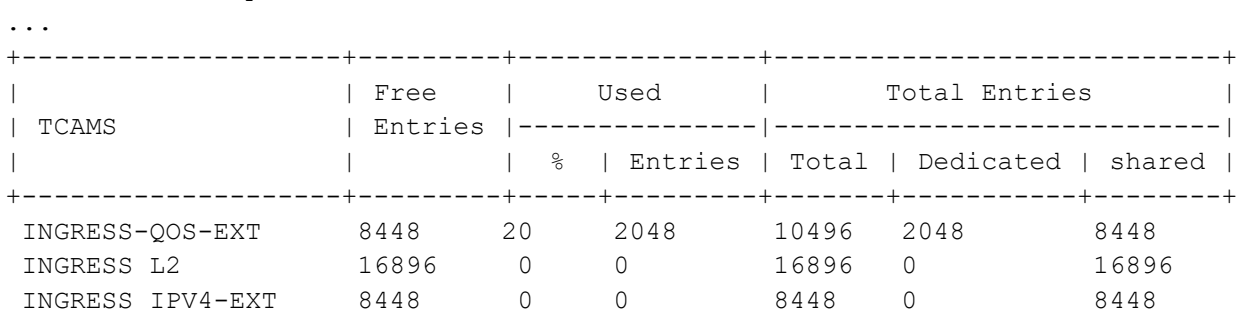

#show hardware-profile filters

In the above example, note that the number of entries between ingress-l2 and ingress-ipv4-ext groups vary as ingressl2 group is a 160-bit wide group consuming only one bank at a time. On the other hand, ingress-ipv4-ext group is 320 bit wide group consuming a group pair at a time. With a bank pair already being consumed by qos-ext group, ingressipv4-ext group gets possible total entries of 8448 in comparison to 10496 by qos-ext group.

When all the created entry count goes beyond the entries of dedicated bank pair (or a bank), group will be allocated with another bank pair (or a bank) and subsequently shared pool count will reduce across all other groups.

An example of output when 2049 entries are created in hardware for qos-ext group with ingress-l2 and ingress-ipv4-ext groups enabled with no entries created on those groups for QMX device is shown below:

#show hardware-profile filters

...

...

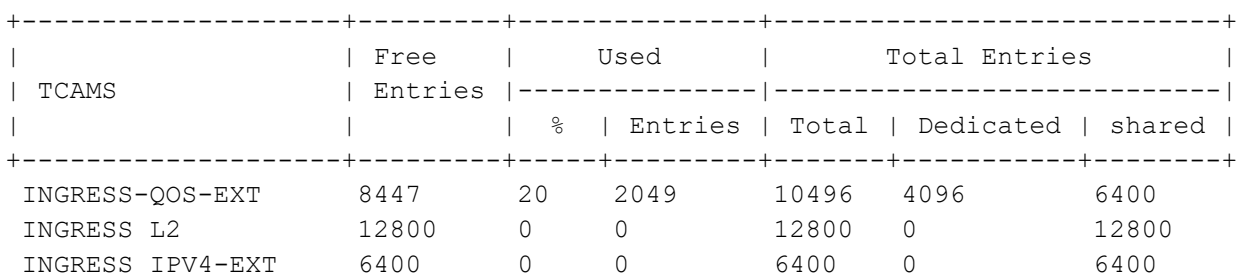

When a bank is consumed by ingress-l2 group, effect on qos-ext group will still be the count of a bank pair with one bank not usable for qos-ext group even if it is available. The bank can be used by groups which consume single bank.

An example of output when an entry is created in hardware for ingress-l2 group with qos-ext and ingress-ipv4-ext groups in the state as mentioned in above example is shown below:

#show hardware-profile filters

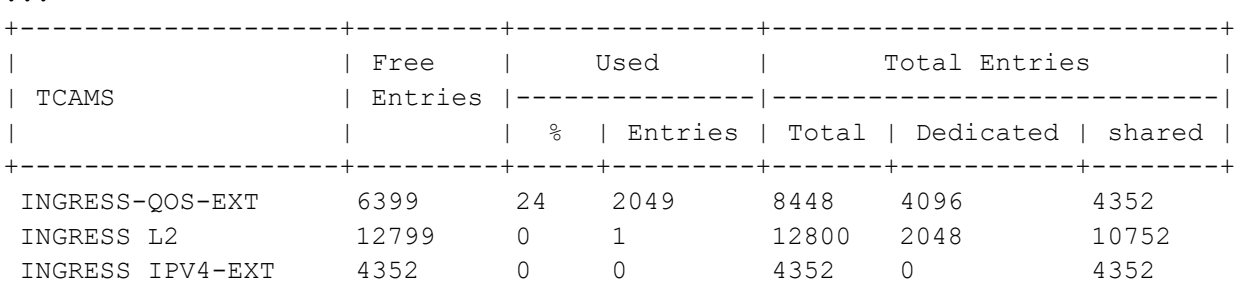

In the above example scenario, it can be noted that the used entry percentage for qos-ext group jumped from 20 to 24 as a result of drastic reduction in total entry count due to bank movement from shared pool to dedicated bank.

Hardware doesn't optimize the utilization of banks when entries are removed from one of the banks resulting in entries used shown up less than capacity of one bank but still multiple banks would be dedicated to a group.

An extended example of above scenario with 10 entries removed from qos-ext group is shown below:

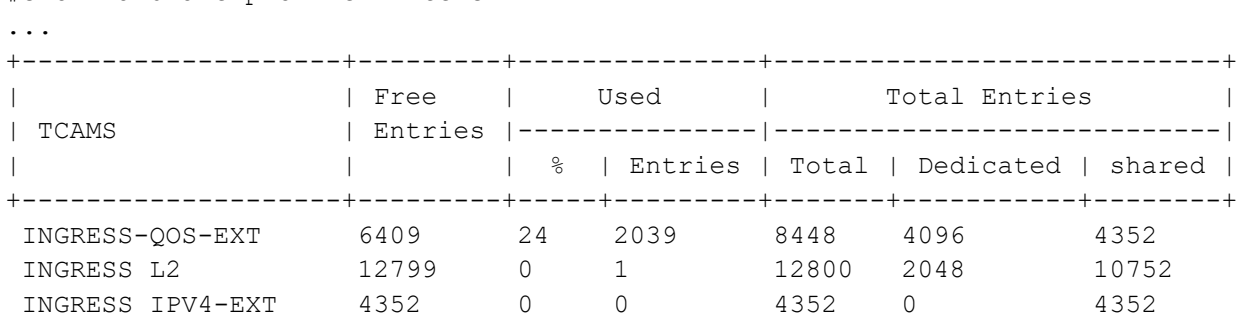

It can be noted that the used entry count has come down to 2039 which is less than the capacity of bank pair i.e. 2048. However, since entries are used up across two set of bank pairs, both bank pairs will still be dedicated. If there is a need to recover bank pair from dedicated pool, all the entries should be deleted and re-created in hardware.

TCAM groups are further divided into sub-categories which can share the dedicated banks between the groups. TCAM groups such as ingress-l2, ingress-l2-ext, ingress-ipv4, ingress-ipv4-ext, ingress-ipv4-qos, qos, qos-ext, qos-policer are considered under default sub-category and don't serve IPv6 traffic. TCAM groups such as ingress-ipv6, ingressipv6-qos, and qos-ipv6 are meant for IPv6 traffic and are considered under IPv6 sub-category.

Only four 320-bit wide groups that belong to same sub-category can be created. For default sub-category, number is limited to three as system group will be created by default.

When three default sub-category groups are created along with one group from IPv6 sub-category, one of the default sub-category group will share the bank pair with IPv6 group. This will result in dedicated count to be shown lesser by the number that the other shared group is consuming. With every single resource consumed by one group will reduce the same number from other shared group.

An example of above scenario is shown below:

#show hardware-profile filters

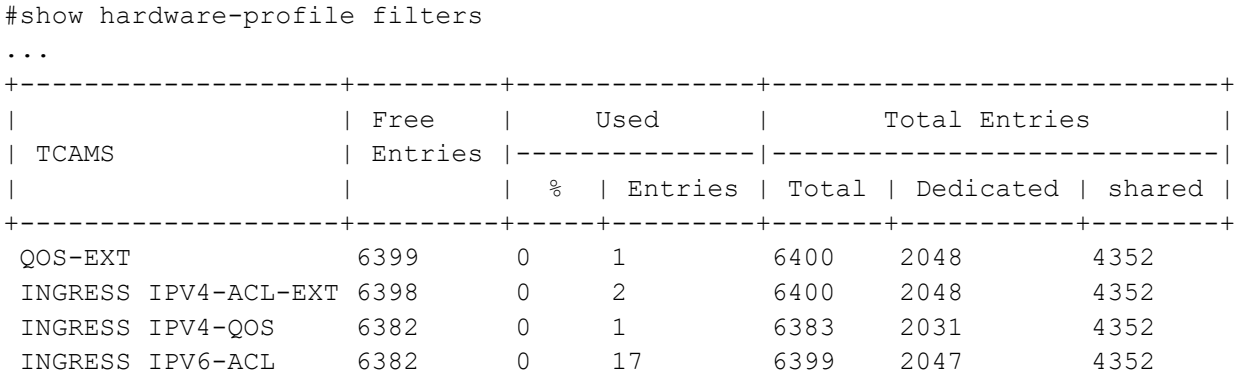

Note that ingress-ipv4-qos group has shared the resource with ingress-ipv6 group. TCAM group ingress-ipv4-qos has consumed 1 entry and ingress-ipv6 group has consumed 17 entries. Hence, dedicated count for ingress-ipv4-qos group is shown as 2031 (2048 - 17) and dedicated count for ingress-ipv6 group is shown as 2047 (2048 - 1).

### **Capacity of TCAM profiles**

Entries created on other TCAM groups affect the capacity of a particular TCAM group. This dependency is explained in the section [Operational details of TCAM profiles](#page-1476-0).

In this section maximum configurable entries per group when no entries created on other groups are listed below.

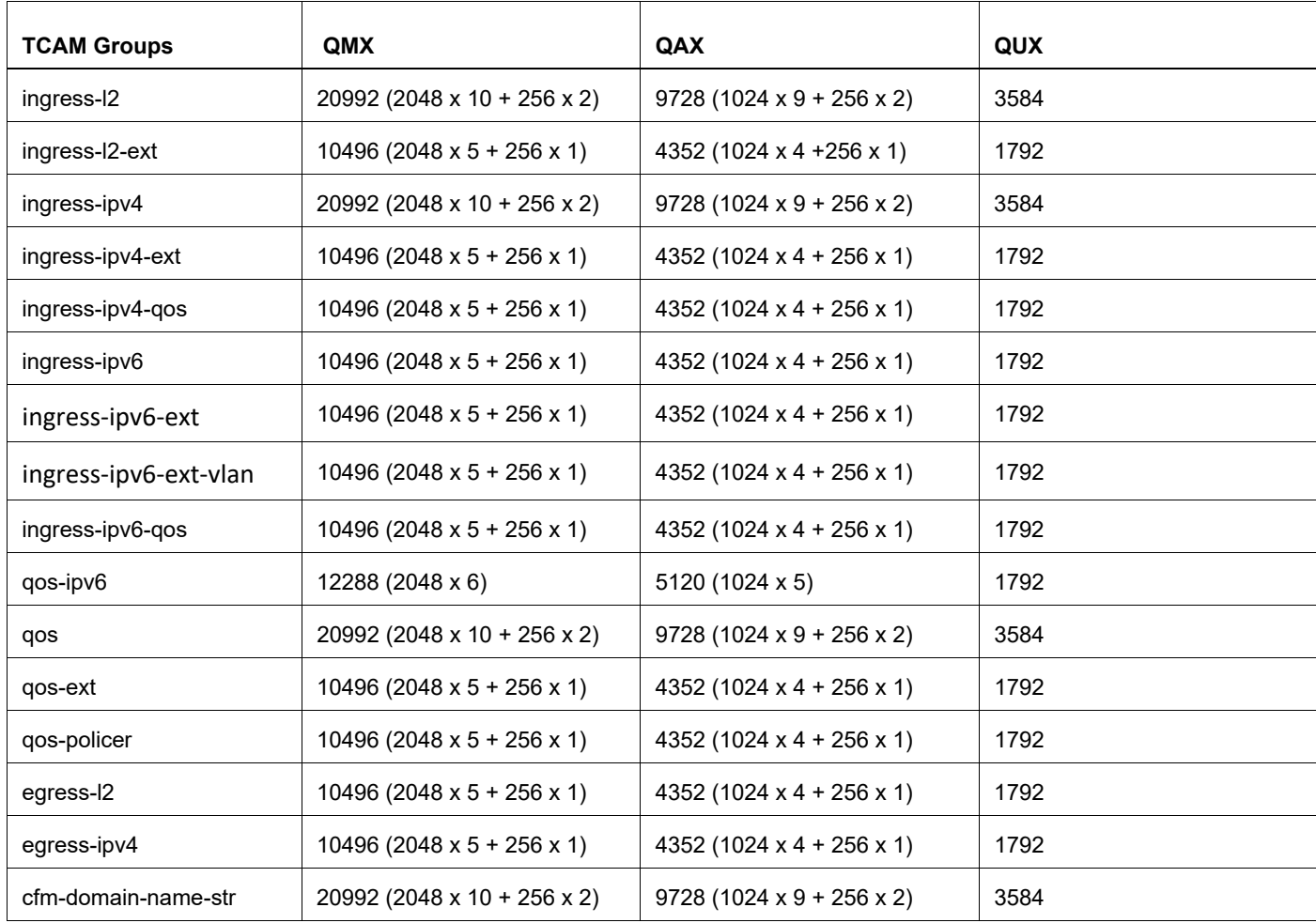

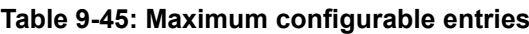

### **Combination of TCAM profiles**

Device supports configuration of only one egress group in the system. Hence out of the egress groups cfm-domainname-str, egress-l2 and egress-ipv4, only one egress group can be enabled.

In other words, solution with CFM features enabled, cannot have egress security filters.

Configuration of ingress groups are subject to the sub-category to which a group belongs. Sub-category of each group is shown below:

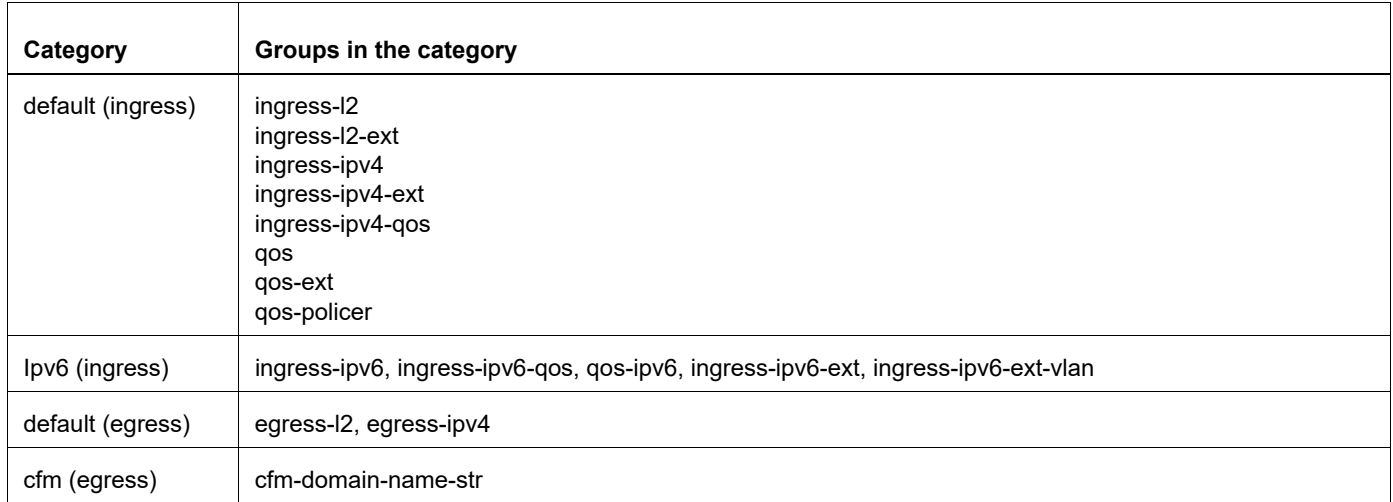

#### **Table 9-46: Sub-category of groups**

Note: Per sub-category, not more than three groups can be created if the group key size is 320 bits wide.

### **show nsm forwarding-timer**

Use this command to display the information of Graceful Restart capable MPLS clients to NSM that are currently shutdown. Use the option LDP or RSVP to see the particular module information.

#### **Command Syntax**

show nsm (ldp| rsvp) forwarding-timer

#### **Parameters**

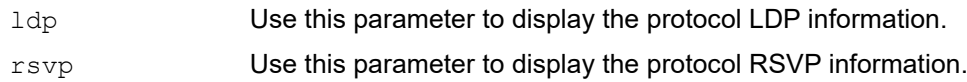

#### **Command Mode**

Privileged Exec mode

#### **Applicability**

This command was introduced before OcNOS version 5.0.

#### **Example**

```
#sh nsm rsvp forwarding-timer
Protocol-Name GR-State Time Remaining (sec) Disconnected-time<br>RSVP ACTIVE 100 2021/08/18 04:49:2
   RSVP ACTIVE 100 2021/08/18 04:49:23
#sh nsm ldp forwarding-timer
Protocol-Name GR-State Time Remaining (sec) Disconnected-time
     LDP ACTIVE 111 2021/08/18 04:50:37
#sh nsm forwarding-timer
Protocol-Name GR-State Time Remaining (sec) Disconnected-time
   LDP ACTIVE 110<br>RSVP ACTIVE 96
            ACTIVE 96 2021/08/18 04:49:23
```
### **show queue remapping**

Use this command to display the traffic class-to-hardware-queue mapping in hardware.

#### **Command Syntax**

show queue remapping

#### **Parameters**

N/A

#### **Default**

N/A

#### **Command Mode**

Exec mode

#### **Applicability**

This command was introduced before OcNOS version 1.3.

This command is only available on Qumran platforms.

#### **Examples**

When service-queue profile1 is set:

#show queue remapping

Port queue remapping:

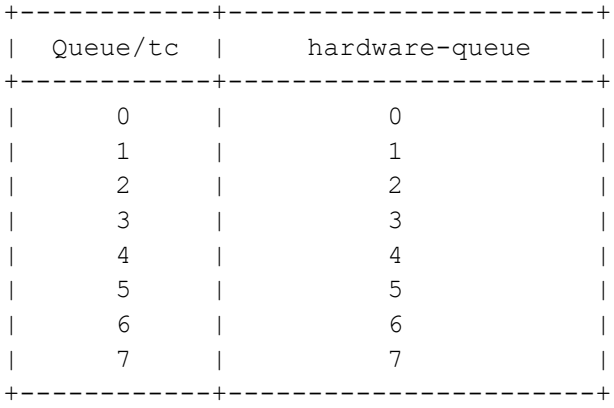

#### Service queue remapping:

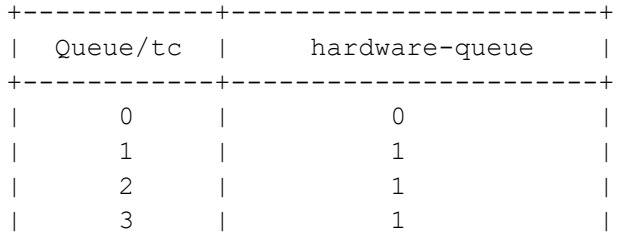

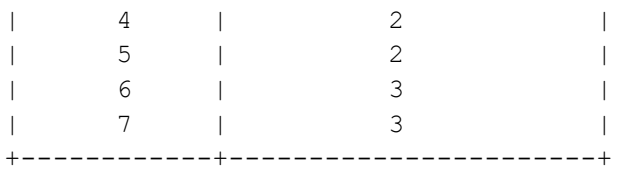

#### When service-queue profile2 is set:

#show queue remapping

#### Port queue remapping:

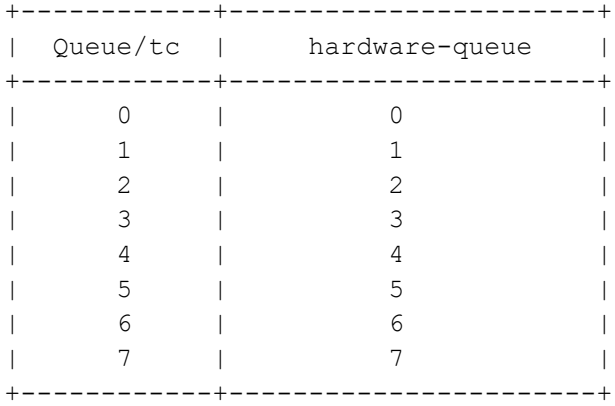

#### Service queue remapping:

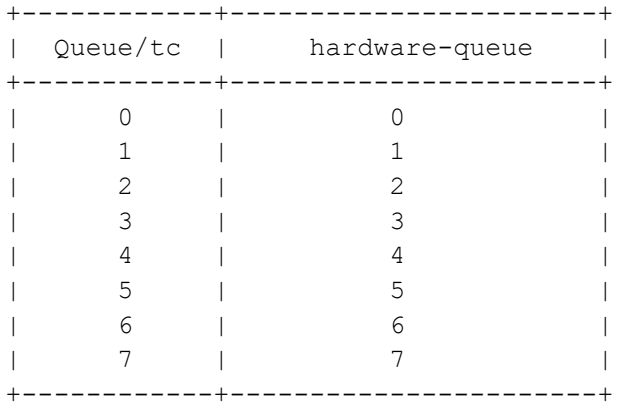

### **snmp restart**

Use this command to restart SNMP for a given process.

#### **Command Syntax**

```
snmp restart (auth | bfd | bgp | isis | lacp| ldp | lldp | mrib | mstp | nsm | ospf
  | ospf6 | pim | rib| rip | rsvp |vrrp)
```
#### **Parameters**

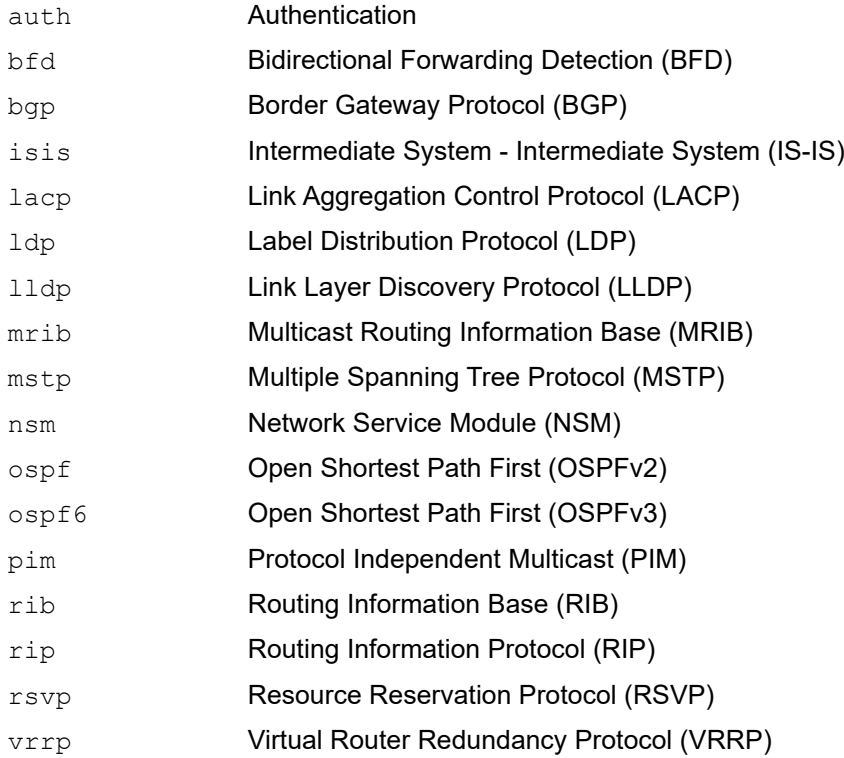

#### **Default**

N/A

#### **Command Mode**

Configure mode

#### **Applicability**

This command was introduced before OcNOS version 1.3.

#### **Examples**

(config)#snmp restart nsm

# CHAPTER 10 Source Interface Commands

This chapter is a reference for source interface commands. The source Interface feature routes management traffic to a dedicated interface using iptables NAT rules.

<span id="page-1485-0"></span>The source interface feature is supported for the protocols shown in [Table 10-47](#page-1485-0).

#### **Table 10-47: Source interface protocols and port numbers**

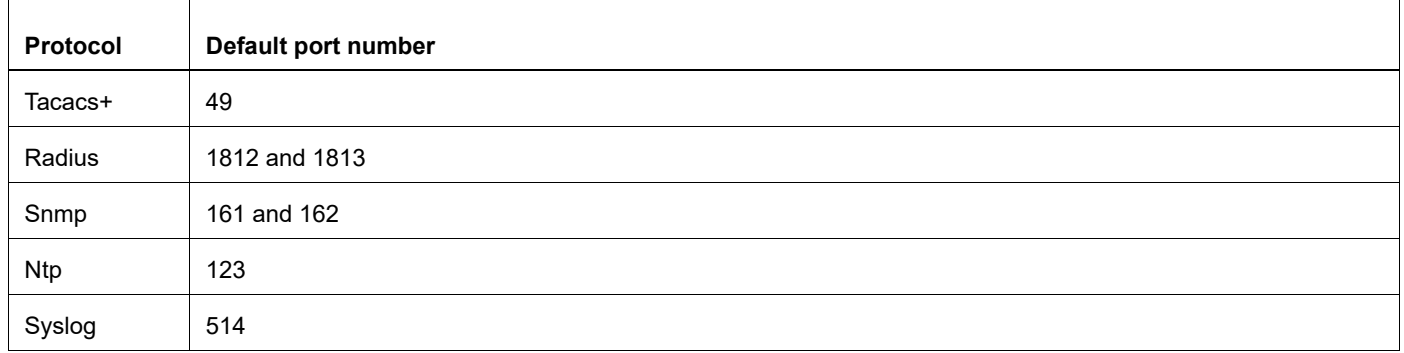

Note: Because management applications are allowed only on the default and management VRF, the commands in this chapter are supported on the "management" and "default" VRFs only.

This chapter contains these commands:

- [ip source-interface](#page-1486-0)
- [ipv6 source-interface](#page-1487-0)
- [show ip source-interface detail](#page-1488-0)
- [show ipv6 source-interface detail](#page-1489-0)
- [show running-config ip source-interface](#page-1490-0)
- [show running-config ipv6 source-interface](#page-1491-0)

### <span id="page-1486-0"></span>**ip source-interface**

Use this command to configure the IPv4 source interface for a protocol.

Use the no form of this command to remove the IPv4 source interface for a protocol.

Note: It is possible that the router may establish an outgoing TCP connection using an interface that does not have a valid or routable IP address. In such case, the user must specify the address of a different interface to use as the source IP address for the outgoing connection. For this scenario, the command [ip source-interface](#page-1486-0) or [ipv6](#page-1487-0)  [source-interfacei](#page-1487-0)s used.

#### **Command Syntax**

```
ip source-interface IFNAME (tacacs+|ntp|snmp|syslog|radius) (port (0|<1025-
 65535>)|) (vrf VRF_NAME|)
```

```
no ip source-interface IFNAME (tacacs+|ntp|snmp|syslog|radius)
```
#### **Parameters**

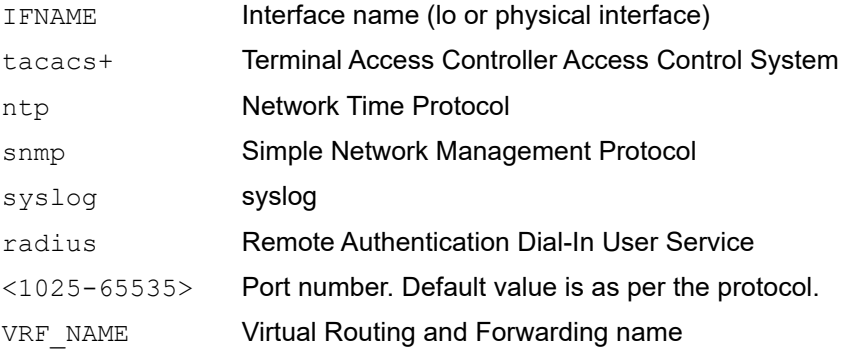

#### **Default**

The default port 0 is assigned to the protocol.

#### **Command Mode**

Configure mode

#### **Applicability**

This command was introduced in OcNOS version 4.0.

#### **Example**

```
#configure terminal
(config)#ip source-interface xe1 ntp
(config)#ip source-interface xe2 radius port 1025
(config)#ip source-interface xe3 syslog port 65535 vrf management
```
# <span id="page-1487-0"></span>**ipv6 source-interface**

Use this command to configure the IPv6 source interface for a protocol.

Use the no form of this command to remove the IPv6 source interface for a protocol.

#### **Command Syntax**

```
ipv6 source-interface IFNAME (tacacs+|ntp|snmp|syslog|radius) (port (0|<1025-
 65535>)|) (vrf VRF_NAME|)
```
no ipv6 source-interface IFNAME (tacacs+|ntp|snmp|syslog|radius)

#### **Parameters**

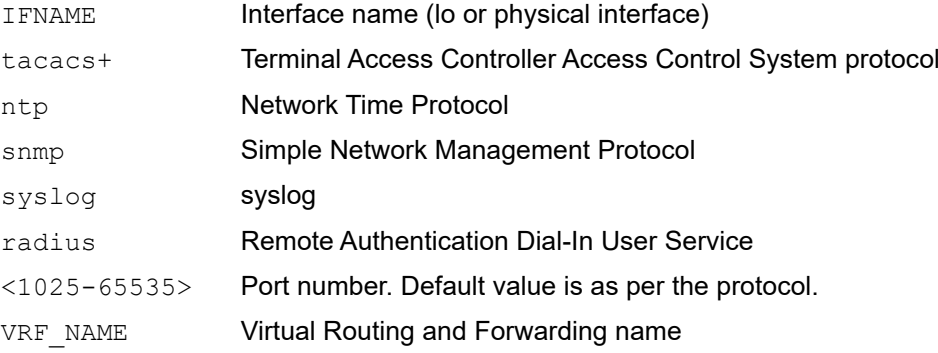

#### **Default**

The default port 0 is assigned to the protocol.

#### **Command Mode**

Configure mode

#### **Applicability**

This command was introduced in OcNOS version 4.0.

#### **Example**

```
#configure terminal
(config)#ipv6 source-interface xe1 ntp
(config)#ipv6 source-interface xe2 radius port 1025
(config)#ipv6 source-interface xe3 syslog port 65535 vrf management
```
### <span id="page-1488-0"></span>**show ip source-interface detail**

Use this command to display the IPv4 source interface status in detail.

#### **Command Syntax**

```
show ip source-interface detail
```
#### **Parameters**

None

#### **Command Mode**

Exec mode and Privileged Exec mode

#### **Applicability**

This command was introduced in OcNOS version 4.0.

#### **Example**

```
#show ip source-interface detail
Source-Interface Detailed Information
=====================================
```

```
 Protocol : tacacs+
 Interface : lo
 Address : 1.1.1.1
 Status : Active
 VRF Name : Default
 Protocol : radius
```

```
 Interface : lo
 Address : 1.1.1.1
 Status : Active
 VRF Name : Default
```
<span id="page-1488-1"></span>[Table 10-48](#page-1488-1) explains the output fields.

#### **Table 10-48: Output fields**

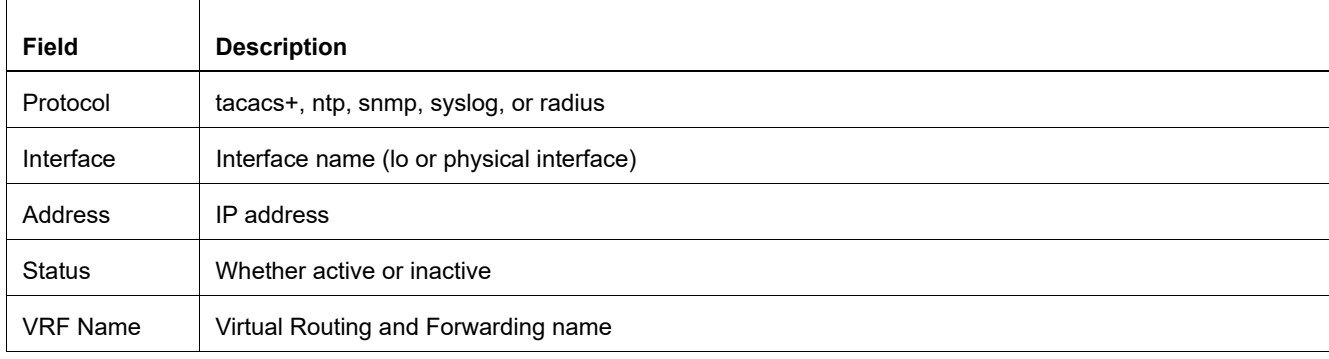

# <span id="page-1489-0"></span>**show ipv6 source-interface detail**

Use this command to display the IPv6 source interface status in detail.

#### **Command Syntax**

show ipv6 source-interface detail

#### **Parameters**

None

#### **Command Mode**

Exec mode and Privileged Exec mode

#### **Applicability**

This command was introduced in OcNOS version 4.0.

#### **Example**

#show ipv6 source-interface detail Source-Interface Detailed Information =====================================

```
 Protocol : tacacs+
 Interface : lo
 Address : ::1
 Status : Active
 VRF Name : Default
 Protocol : radius
 Interface : lo
 Address : ::1
 Status : Active
 VRF Name : Default
```
[Table 10-48](#page-1488-1) explains the output fields.

# <span id="page-1490-0"></span>**show running-config ip source-interface**

Use this command to display the IPv4 source interface running configuration.

#### **Command Syntax**

show running-config ip source-interface

#### **Parameters**

None

#### **Command Mode**

Exec mode and Privileged Exec mode

#### **Applicability**

This command was introduced in OcNOS version 4.0

#### **Example**

#show running-config ip source-interface ip source-interface lo tacacs+ port 1025 ip source-interface lo radius ip source-interface lo.management ntp vrf management ip source-interface lo.management syslog port 1026 vrf management ip source-interface ge3 snmp

# <span id="page-1491-0"></span>**show running-config ipv6 source-interface**

Use this command to display the IPv6 source interface running configuration.

#### **Command Syntax**

show running-config ipv6 source-interface

#### **Parameters**

None

#### **Command Mode**

Exec mode and Privileged Exec mode

#### **Applicability**

This command was introduced in OcNOS version 4.0.

#### **Example**

#show running-config ipv6 source-interface ipv6 source-interface lo tacacs+ port 1025 ipv6 source-interface lo radius ipv6 source-interface lo.management ntp vrf management ipv6 source-interface lo.management syslog port 1026 vrf management ipv6 source-interface ge3 snmp

# CHAPTER 11 Smart SFP Commands

This chapter is a reference for the Smart SFP commands:

- [ddm raise](#page-1493-0)
- [show interface transceiver details](#page-1496-0)
- [show interface transceiver detail remote](#page-1500-0)
- [show interface transceiver protocol](#page-1501-0)
- [show interface transceiver protocol remote](#page-1502-0)
- [show interface transceiver protocol stats](#page-1503-0)
- [show interface transceiver remote](#page-1504-0)
- [show interface transceiver threshold violations remote](#page-1505-0)
- [xcvr <IFNAME> tx-disable <1-256> remote](#page-1506-0)
- [xcvr <IFNAME> reset remote](#page-1507-0)
- [xcvr loopback](#page-1508-0)

### <span id="page-1493-0"></span>**ddm raise**

Use this command to raise a false alarm on the remote smart SFP.

Use this command to clear the false alarm on the remote smart SFP.

#### **Command Syntax**

```
ddm raise false alarm IFNAME 
  (((temperature|voltage|voltage2|current|rxpower|txpower|frequency-
 error|wavelength-error|snr|resisi|leveltrans|teccurrent|prefecber|
   uncorrectedber|lasertemp) VALUE)| tec-fault) (remote|)
no ddm raise false alarm IFNAME 
  (temperature|voltage|voltage2|current|rxpower|txpower|frequency-
 error|wavelength-error|tec-fault|snr|resisi|leveltrans|teccurrent|prefecber|
uncorrectedber|lasertemp) (remote|)
```
#### **Parameters**

None

#### **Default**

By default, the debug command is not configured.

#### **Command Mode**

Configuration mode

#### **Applicability**

This command was introduced before OcNOS version 6.2.0.

#### **Example**

The following command displays detailed information ddm raise.

```
OcNOS(config)#conf t
OcNOS(config)#ddm raise false alarm xe1 temperature +95.00 remote
OcNOS(config)#ddm raise false alarm xe1 voltage +3.50 remote
```
### **show interface controller details**

Use this command to display the EEPROM details.

#### **Command Syntax**

```
show interface (IFNAME|) controllers (remote)
```
#### **Parameters**

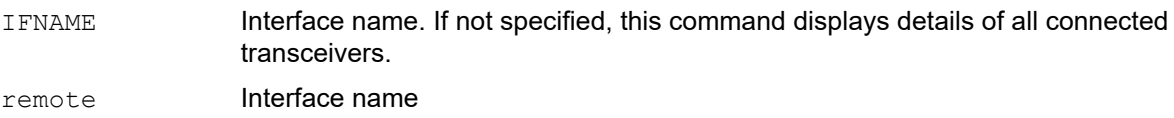

#### **Default**

None

#### **Command Mode**

Exec mode

#### **Applicability**

This command was introduced in OcNOS version 6.2.0

#### **Example**

The following command displays detailed information of smart SFP.

```
OcNOS#show interface controllers remote
Codes: SMF - Single Mode Fiber, MMF - Multi Mode Fiber, FC - Fiber Channel
       OM1 - 62.5 Micron MMF [200MHzkm @ 850nm & 500MHzkm @ 1310nm]
       OM2 - 50 Micron MMF [500MHzkm @ 850nm & [500MHzkm @ 1310nm]
       OM3 - 50 Micron MMF [2000MHz*km @ 850nm], OUI - Vendor ID
       OM4 - 50 Micron MMF [4700MHz*km @ 850nm], BR - Bit Rate, CC - Check 
Code
       AOC - Active Optical Cable, ACC - Active Copper Cable, PC - Power 
Class
       CDR - Clock Data Recovery, CLEI - Common Language Equipment 
Identification
       LR - Long Reach, SR - Short Reach, IR - Intermediate Reach
       CCA - Copper Cable Attenuation
############################################################
Port Number : 24
Name : WTD
OUI : 0x0 0x1c 0xad
Part No : RTXM330-8921
Serial Number : ME223702430001
Identifier : SFP/SFP+/SFP28
Ext. Identifier : GBIC/SFP Is Defined By Two-Wire Interface ID
Only
Connector Type : LC (Lucent Connector)
Ethernet/Ext-Eth Compliance : 100GBASE-LR4 or 25GBASE-LR
SONET Compliance :
```
Infiniband Compliance : ESCON Compliance : FCLink Length :  $\cdot$  : FC Technology : FC Transmission Media : FC Speed : SFP+ Cable Technology :<br>Length SMF : : 10 (Kilometers) Length SMF : 100 (X 100 Meters) Length OM1 : 0 (X 10 Meters) Length OM2 : 0 (X 10 Meters) Length OM3 : 0 (X 10 Meters) Length OM4 : 0 (X 10 Meters)<br>Revision Level : V01 Revision Level Wavelength : 1269nm<br>Manufacturing Date : 220809 Manufacturing Date : 220809 (yymmddvv, v=vendor specific) Encoding Algorithm : 64B/66B  $CC$  :  $0x25$ CC Ext. : 0x68<br>Nominal BR : 255 : 255 (X 100 MBd)<br>: 103 Max BR : 1<br>
Min BR : 0 Min BR Options Implemented : Power Level 3 Paging Internal Re-Timer Or CDR Cooled Laser Trasnmitter Power Level 2 RATE\_SELECT TX\_DISABLE TX\_FAULT Rx Loss Of Signal (LOS) DDM Support : Yes

### <span id="page-1496-0"></span>**show interface transceiver details**

Use this command to display details of transceivers and threshold violations.

#### **Command Syntax**

```
show interface (IFNAME|) transceiver (detail|threshold violation|(protocol 
  (stats|))|)(remote|)
```
#### **Parameters**

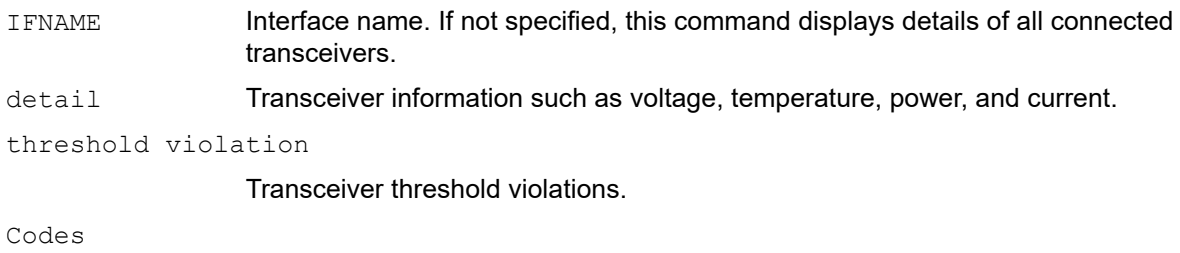

\* Not Qualified By IP Infusion, \*\* Not Supported By Module.

#### **Default**

None

#### **Command Mode**

Exec mode

#### **Applicability**

This command was introduced before OcNOS version 6.2.0.

#### **Example**

The following command displays detailed information of interface transceiver details.

```
OcNOS#sh int transceiver detail
Codes: * Not Qualified By IP Infusion, ** Not Supported By Module, -- No 
Power, - Not Applicable
```
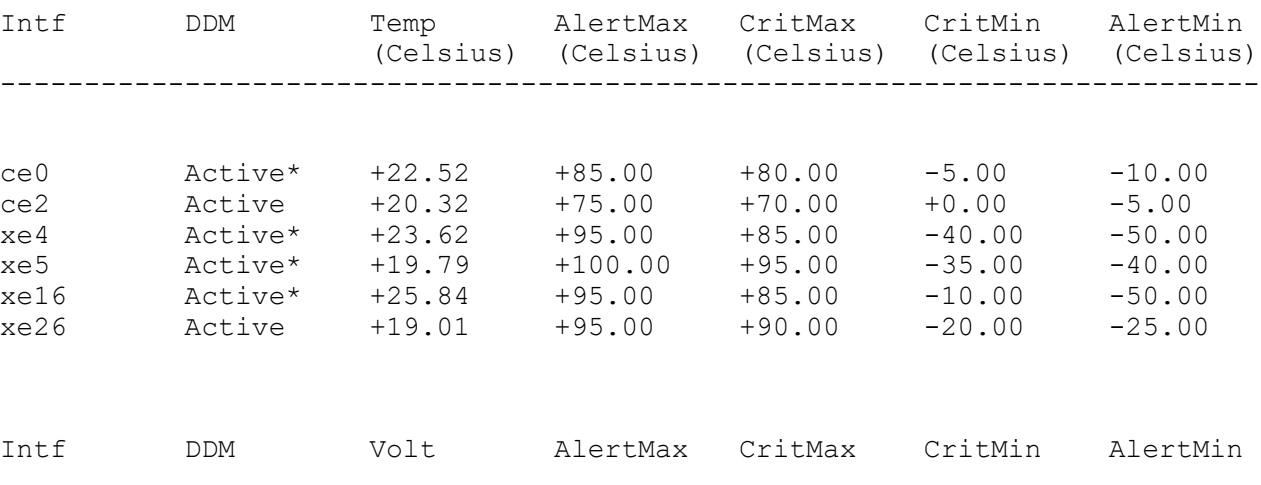

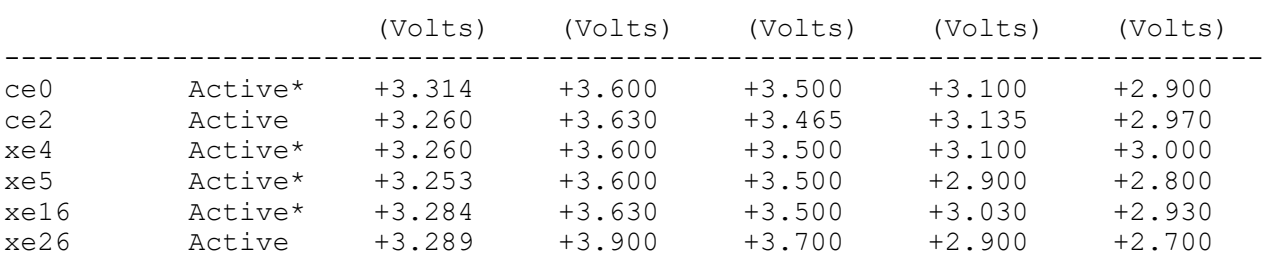

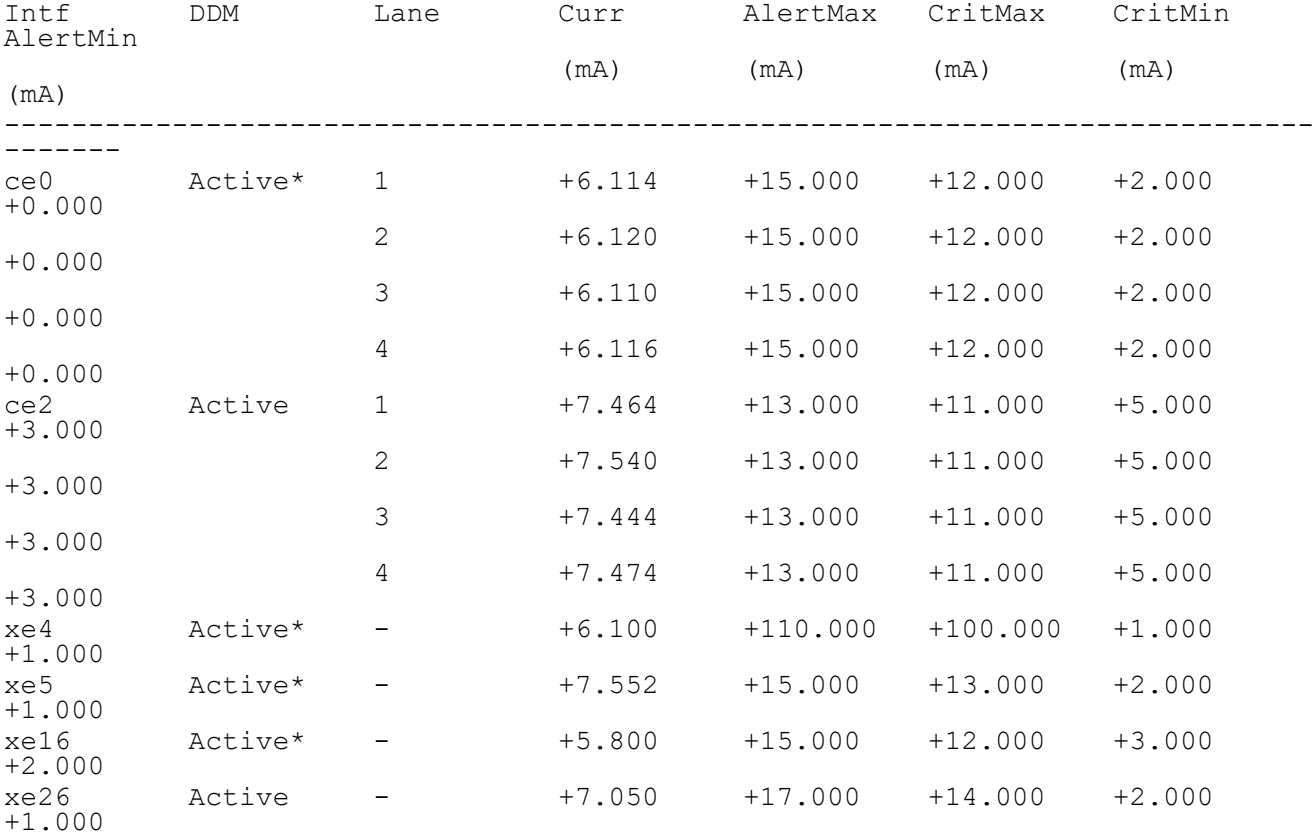

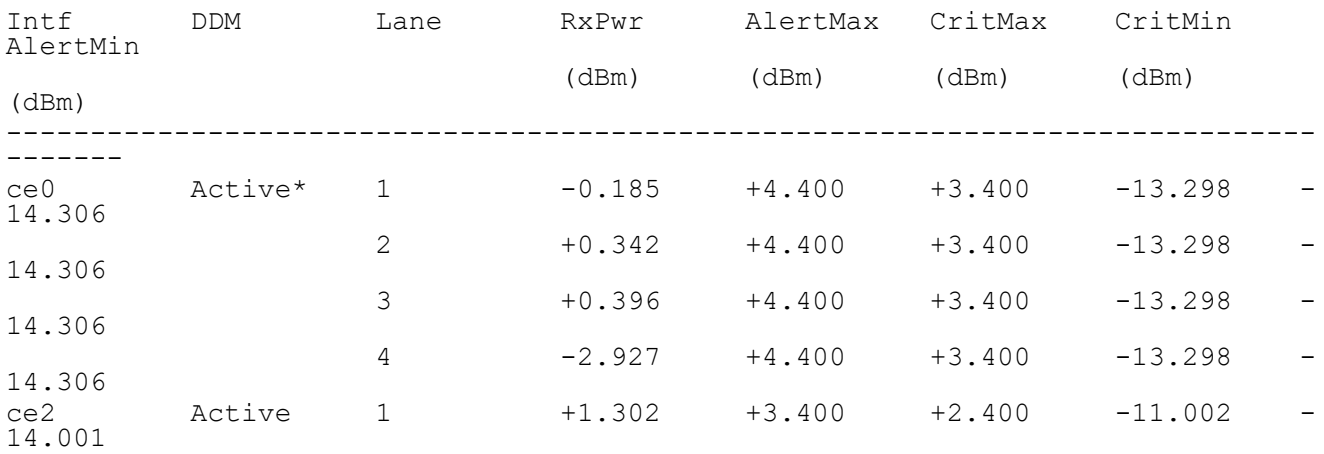

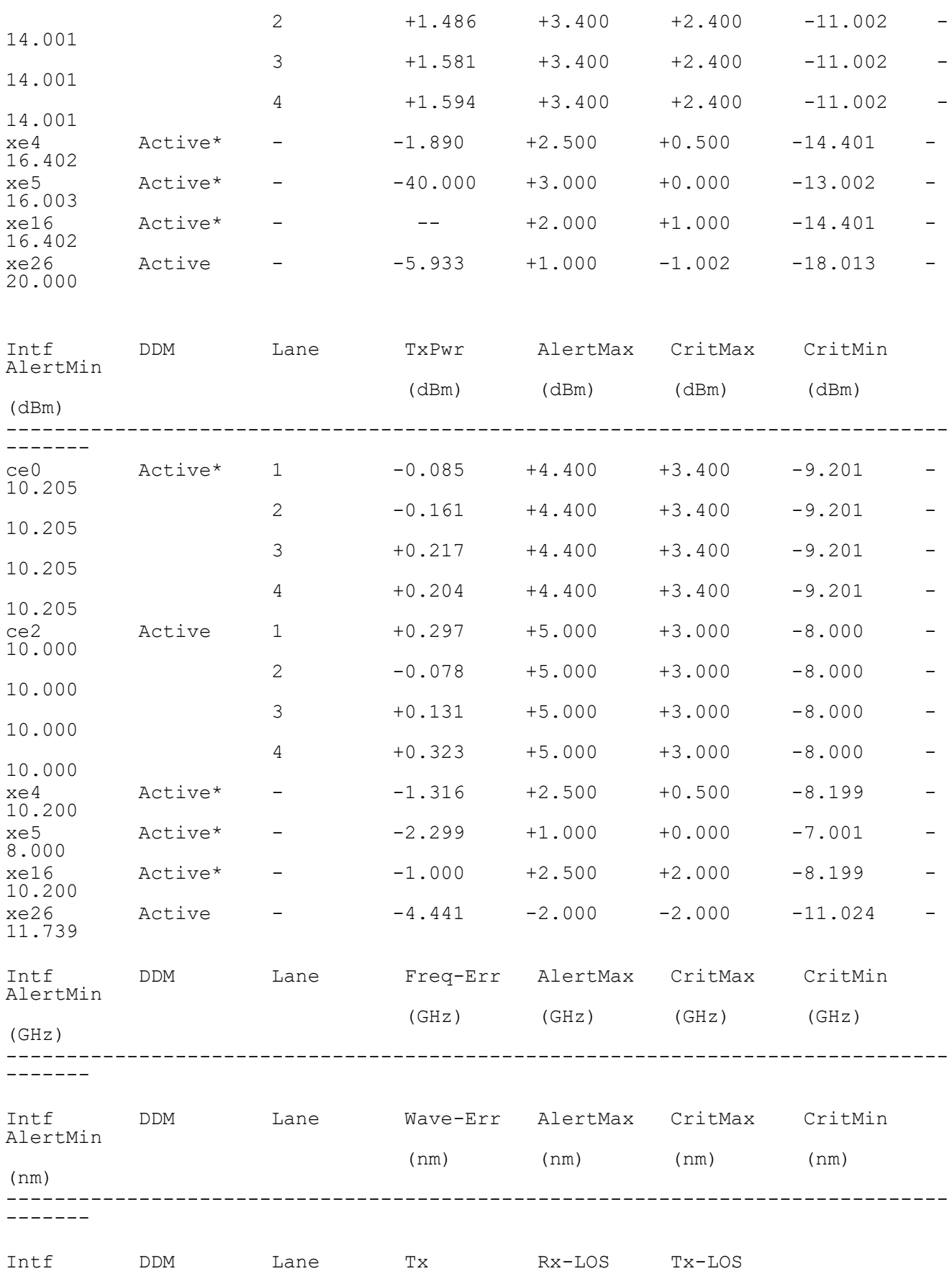

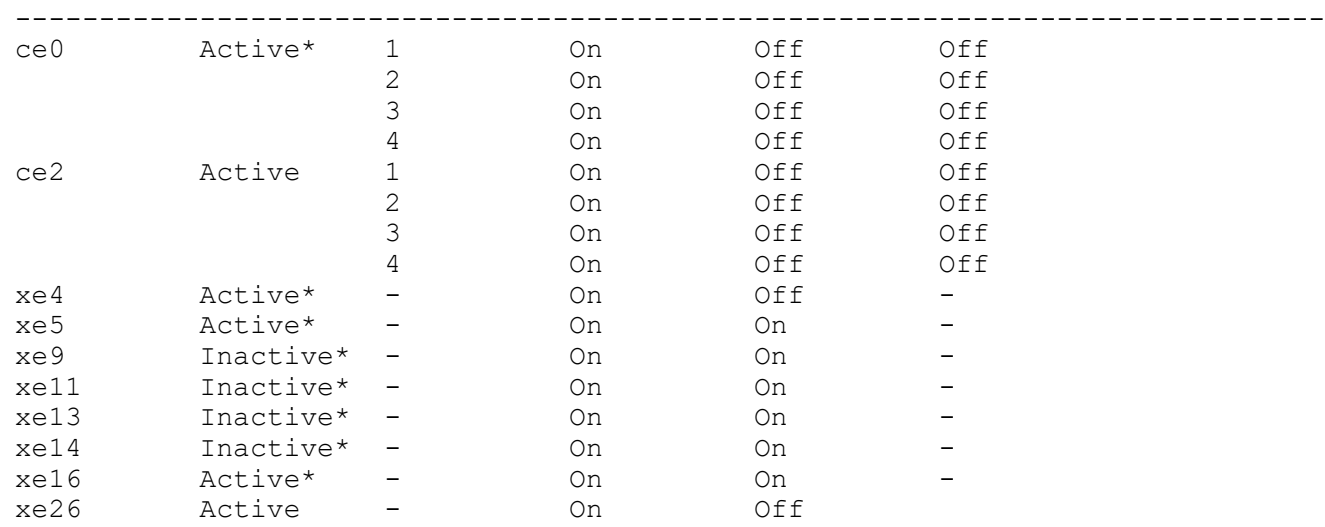

#### Table 11-49 explains the output fields.

#### **Table 11-49: show interface transceiver details output**

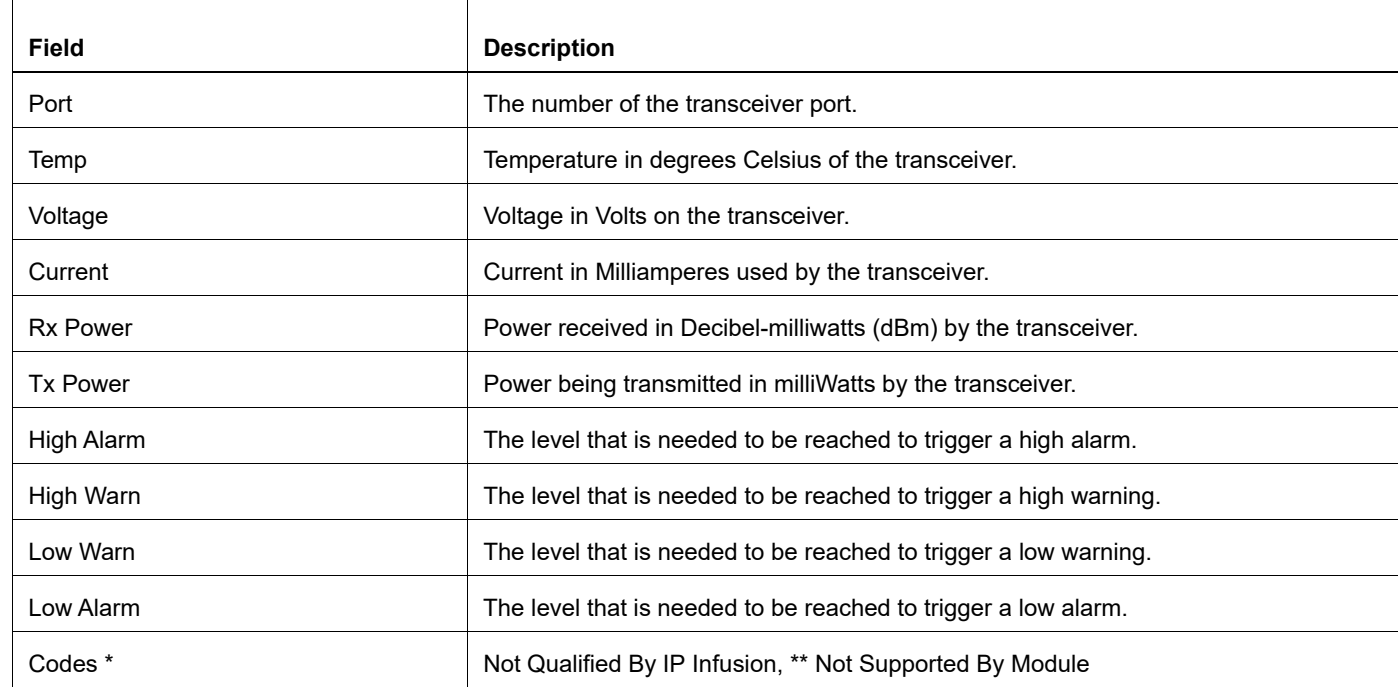

### <span id="page-1500-0"></span>**show interface transceiver detail remote**

Use this command to display all the threshold values for volt, temperature, and power for the remote transceiver.

#### **Command Syntax**

show interface (IFNAME|) transceiver detail remote

#### **Parameters**

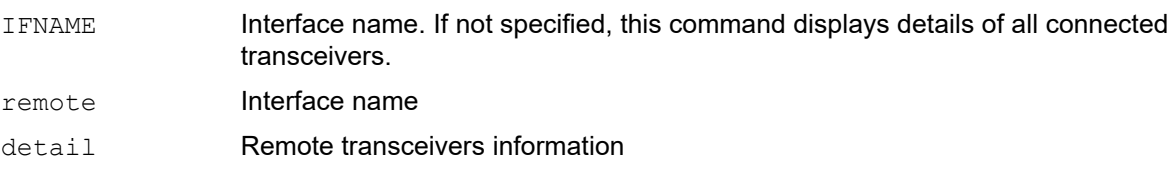

#### **Default**

None.

#### **Command Mode**

Exec mode

#### **Applicability**

This command was introduced in OcNOS version 6.2.0.

#### **Example**

The following command displays detailed information of interface transceiver detail remote.

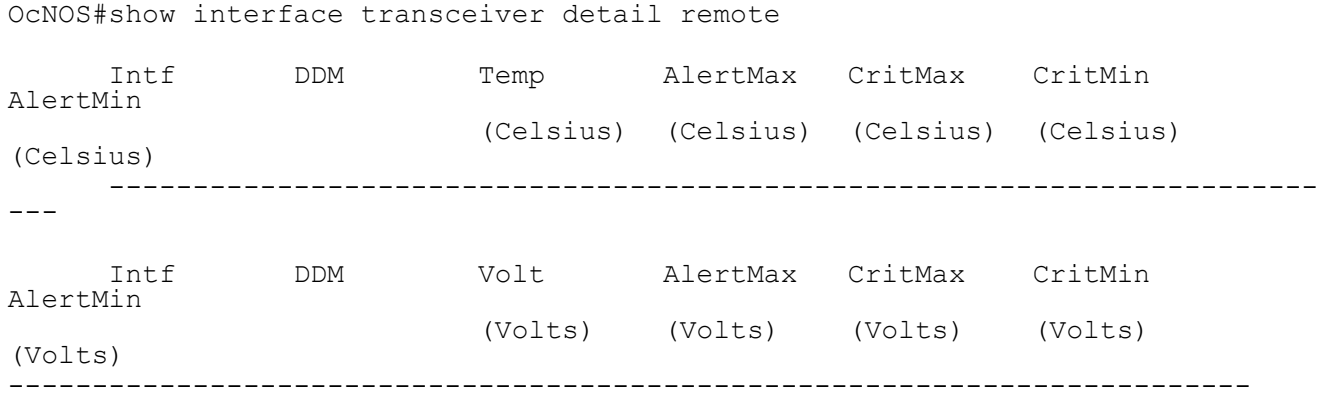

### <span id="page-1501-0"></span>**show interface transceiver protocol**

Use this command to display the OAM protocol status and module status of the local module.

#### **Command Syntax**

show interface (IFNAME|) transceiver protocol

#### **Parameters**

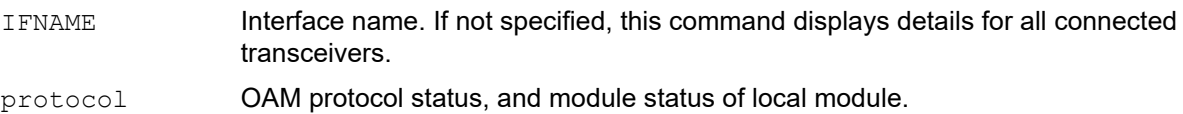

#### **Default**

None.

#### **Command Mode**

Exec mode

#### **Applicability**

This command was introduced in OcNOS version 6.2.0.

#### **Example**

The following command displays detailed information of interface transceiver protocol.

```
OcNOS#show interface transceiver protocol
```

```
 ############################################################
Port Number : 2<br>
OAM status : 0n
OAM status<br>Local status
                                  : Link failure
```
### <span id="page-1502-0"></span>**show interface transceiver protocol remote**

Use this command to display the OAM protocol status and module status of the remote module.

#### **Command Syntax**

show interface (IFNAME|) transceiver protocol remote

#### **Parameters**

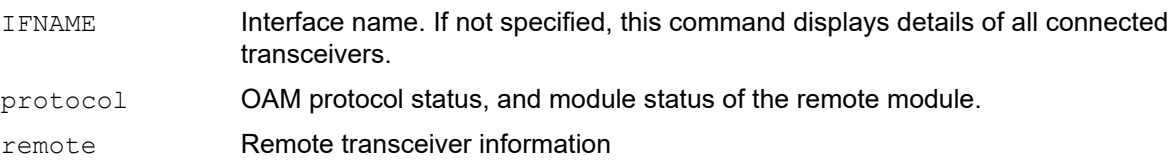

#### **Default**

None

#### **Command Mode**

Exec mode

#### **Applicability**

This command was introduced in OcNOS version 6.2.0.

#### **Example**

The following command displays detailed information of interface transceiver protocol remote.

```
OcNOS#show interface transceiver protocol remote
```
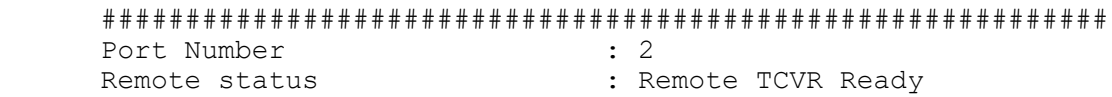

### <span id="page-1503-0"></span>**show interface transceiver protocol stats**

Use this command to display the protocol frame statistics.

#### **Command Syntax**

show interface (IFNAME|) transceiver protocol stats

#### **Parameters**

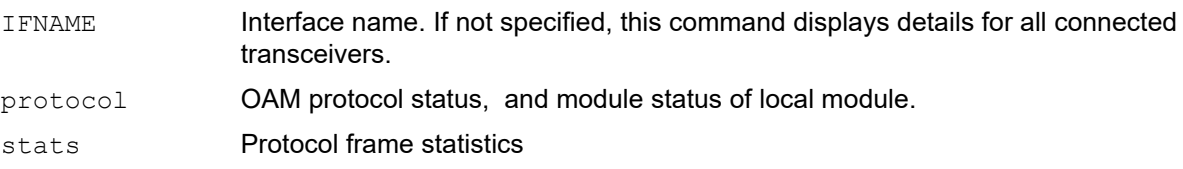

#### **Default**

None

#### **Command Mode**

Exec mode

#### **Applicability**

This command was introduced in OcNOS version 6.2.0.

#### **Example**

The following command displays detailed information of interface transceiver protocol stats

```
OcNOS#show interface transceiver protocol stats
```

```
 ############################################################
Port Number<br>
OAM frames Sent<br>
: 1583
OAM frames Sent
 OAM frames received corretly : 1
 OAM frames received with error: 2
```
### <span id="page-1504-0"></span>**show interface transceiver remote**

Use this command to display the remote transceiver information.

#### **Command Syntax**

```
show interface (IFNAME|) transceiver remote
```
#### **Parameters**

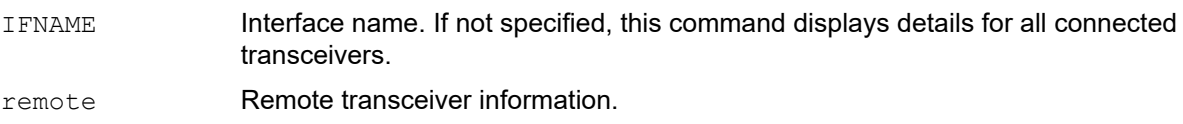

#### **Default**

None

#### **Command Mode**

Exec mode

#### **Applicability**

This command was introduced in OcNOS version 6.2.0.

#### **Example**

The following command displays detailed information of interface transceiver remote

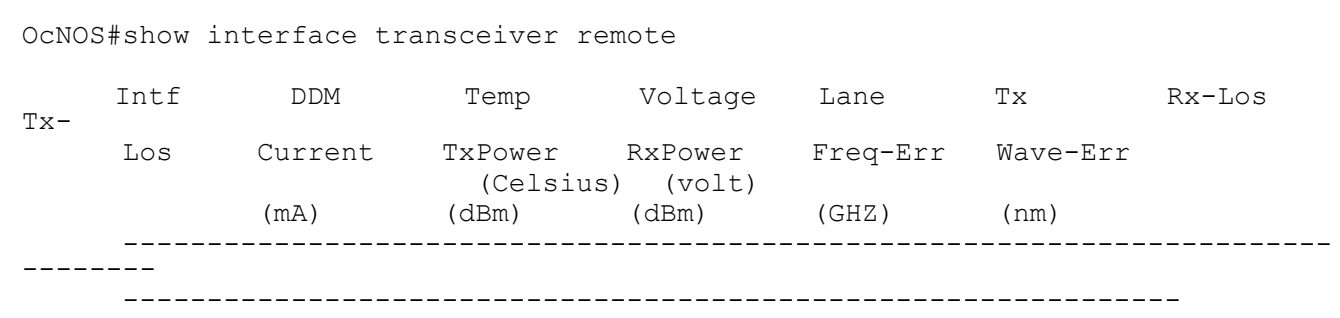

# <span id="page-1505-0"></span>**show interface transceiver threshold violations remote**

Use this command to display the details of remote transceivers and threshold violations.

#### **Command Syntax**

show interface (IFNAME|) transceiver (detail|threshold violation|) remote

#### **Parameters**

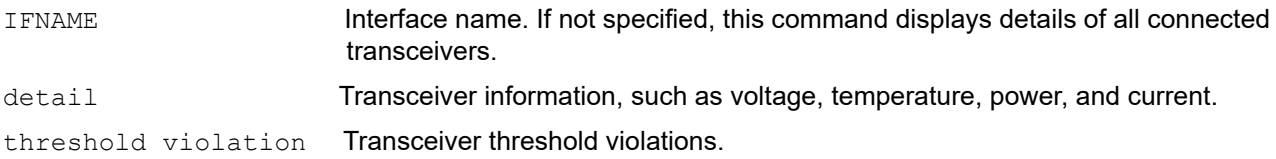

#### **Default**

None

#### **Command Mode**

Exec mode

#### **Applicability**

This command was introduced in OcNOS version 6.2.0.

#### **Example**

The following command displays detailed information of interface transceiver threshold violations remote.

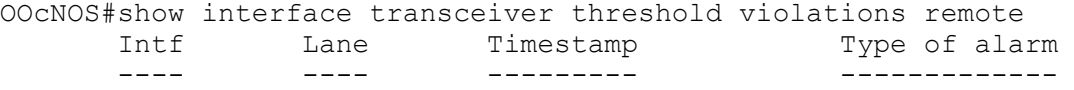

# <span id="page-1506-0"></span>**xcvr <IFNAME> tx-disable <1-256> remote**

Use this command to laser off the remote transceiver for <1-256> seconds and to turn the laser ON.

#### **Command Syntax**

xcvr <IFNAME> tx-disable <1-256> remote

#### **Parameters**

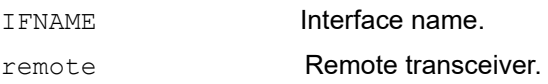

#### **Default**

None

#### **Command Mode**

Exec mode

#### **Applicability**

This command was introduced in OcNOS version 6.2.0.

#### **Example**

The following command displays detailed information of xcvr <IFNAME> tx-disable <1-256> remote.

OcNOS#xcvr xe2 tx-disable 2 remote

### <span id="page-1507-0"></span>**xcvr <IFNAME> reset remote**

Use this command to reset the remote transceiver.

#### **Command Syntax**

xcvr <IFNAME> reset remote

#### **Parameters**

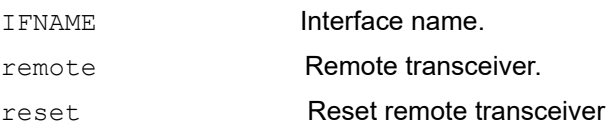

#### **Default**

None

#### **Command Mode**

Exec mode

#### **Applicability**

This command was introduced in OcNOS version 6.2.0.

#### **Example**

The following command displays detailed information of xcvr <IFNAME> reset remote.

OcNOS#xcvr xe2 reset remote

### <span id="page-1508-0"></span>**xcvr loopback**

Use this command to loopback Tx and Rx Input loop back for remote.

Use this command to loopback Tx and Rx Output loop back for remote.

#### **Command Syntax**

xcvr loopback (in|out) remote no xcvr loopback (in|out) remote

#### **Parameters**

None

#### **Default**

None

#### **Command Mode**

Interface mode

#### **Applicability**

This command was introduced in OcNOS version 6.2.0.

#### **Example**

The following command displays detailed information of xcvr loopback.

```
 OcNOS(config)#int xe2
 OcNOS(config-if)#xcvr loopback in remote
 OcNOS(config-if)#commit
 OcNOS(config-if)#end
 OcNOS#conf t
 OcNOS(config)#int xe2
 OcNOS(config-if)#xcvr loopback out remote
 OcNOS(config-if)#commit
 OcNOS(config-if)#end
```
# CHAPTER 12 Commit Rollback

# **Overview**

The Commit Rollback capability in Common Management Layer Commands (CMLSH) is designed to execute a rollback operation for a set of configurations that were previously committed, with each commit operation identified by a unique commit ID. The Commit ID is numeric value and is generated by the CMLSH Commit, Confirmed Commit and Commit Rollback.

This Commit Rollback application is used for rolling back the commits that are performed after the specified commit ID whether they were executed through either Commit or Confirmed Commit operations.

Here, you find the description for Commit and Confirmed Commit:

- **Commit operation**: Involves committing the candidate configuration to the running configuration.
- **Confirmed Commit operation**: Provides more options to the commit operation with timeout parameter, user could provide timeout for the commit (default is 300 seconds).

During this timeout interval, users can either confirm the commit or cancel it, and if no confirmation or cancellation is provided before the timer expires, commit will be automatically rolled back after timeout.

### **Commit Rollback Characteristics**

The Confirmed-Commit operation temporarily applies the configuration for the duration specified in seconds. If the user does not confirm the configuration within this timeframe, an automatic rollback will be initiated once the timer expires. For committing the configurations with timings, see [commit.](#page-1243-0)

Once the configurations are confirmed, users can use the commit rollback operation to revert the configuration, whether it is for a commit operation or a confirmed commit operation.

### **Benefits**

With the integration of CMLSH Commit Rollback with Standard or Confirmed Commit, users can initiate a rollback operation for any specific commit, utilizing the associated commit ID to revert the configurations to their previous state. In this way, reverting to an earlier state, functional configuration is possible in case the new configuration is compromised or if the configuration makes the device unstable.

### **Prerequisites**

Before configuring this operation, enable cml commit-history to ensure the commit records are stored in the commit history list. By default, cml commit-history is enabled. For enabling or disabling it, see cml commit-history (enable [| disable\).](#page-1512-0)

### **show commit list**

Use this command to display a record of commit operations stored in the commit history list.

Note: For commit records to be stored in the commit history list, enable [cml commit-history \(enable | disable\)](#page-1512-0). Otherwise, commit operations will not be stored.

#### **Command Syntax**

show commit list

#### **Parameter**

None

#### **Command Mode**

Exec mode

#### **Applicability**

This command is introduced in OcNOS 6.4.1.

#### **Example**

Example for show commit list:

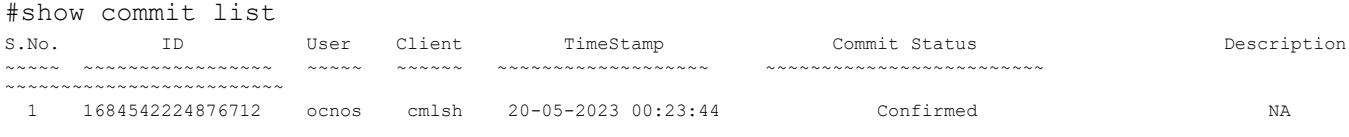

### **commit-rollback**

Use this command to revert configurations to a previously committed stable state. This action will remove configurations made after the provided commit ID (Word).

Note: To use commit-rollback, cml commit-history must be enabled.

#### **Command Syntax**

commit-rollback to WORD (description LINE|)

#### **Parameter**

Word Commit ID associated with recorded commit operations stored within the commithistory list.

description LINE [Optional] Short description about commit-rollback, maximum 65 characters.

#### **Command Mode**

Exec mode

#### **Applicability**

This command is introduced in OcNOS 6.4.1.

#### **Example**

Example output for commit-rollback WORD:

#show commit list

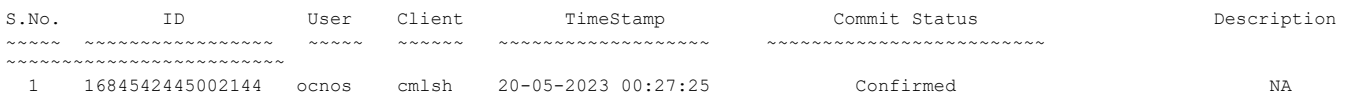

#### Example of a Commit Rollback to the Commit List ID 1684542445002144:

#commit-rollback to 1684542445002144 description commit-rollback Test #show commit list

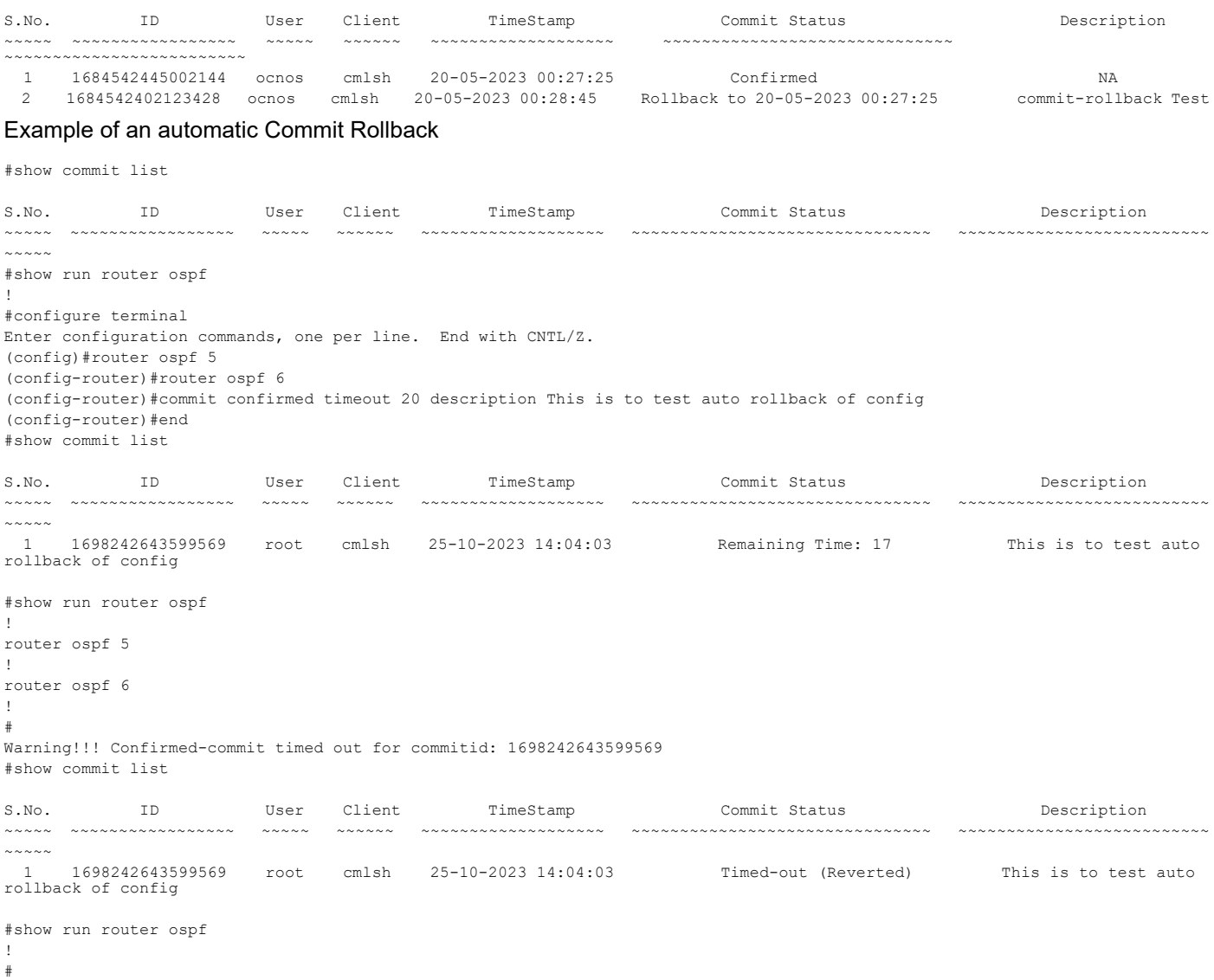

### **clear cml commit-history (WORD|)**

Use this command to delete any specific entry mentioned by commit ID or to delete entire list entries.

Note: To use the commit-rollback operation, the cml commit-history operation must be enabled, and note that commit-rollback cannot be used for deleted entries.

#### **Command Syntax**

```
clear cml commit-history (WORD|)
```
#### **Parameter**

Word commit ID of the recorded commit operations into commit-history list

#### **Default**

When no parameter is provided, the commit history is deleted by default. If you specify the 'Word' parameter, it will delete the specific commit record.

## **Command Mode**

Exec mode

## **Applicability**

This command is introduced in OcNOS 6.4.1.

## **Example**

Example for clear commit using Commit History ID:

```
#show commit list
```

```
S.No. ID User Client TimeStamp Commit Status Description
~~~~~ ~~~~~~~~~~~~~~~~~ ~~~~~ ~~~~~~ ~~~~~~~~~~~~~~~~~~~ ~~~~~~~~~~~~~~~~~~~~~~~~~ 
~~~~~~~~~~~~~~~~~~~~~~~~~
  1 1684486018411866 ocnos cmlsh 19-05-2023 08:46:58 Confirmed NA
 2 1684486037040268 ocnos cmlsh 19-05-2023 08:47:17
#clear cml commit-history 1684486018411866
#show commit list
S.No. ID User Client TimeStamp Commit Status Description
~~~~~ ~~~~~~~~~~~~~~~~~ ~~~~~ ~~~~~~ ~~~~~~~~~~~~~~~~~~~ ~~~~~~~~~~~~~~~~~~~~~~~~~ 
. ~~~~~~~~~~~~~~~~~~~~~~
 1 1684486037040268 ocnos cmlsh 19-05-2023 08:47:17 Confirmed NA
```
# **cml commit-history (enable | disable)**

Use this command to enable or disable confirmed commit operation (commit-history operation). To verify the state of the operation, use the command show cml commit-history state.

Note:

- By default, cml commit-history operation is enabled.
- After disabling the cml commit-history operation, confirmed commit CLIs cannot be used, rendering the commit confirmed, [confirm-commit](#page-1246-0), and [cancel-commit](#page-1231-0) operations unavailable.

## **Command Syntax**

```
cml commit-history (enable | disable)
```
#### **Parameter**

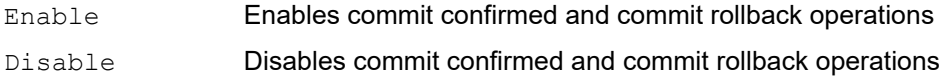

#### **Default**

By default, commit confirmed and commit rollback operations are enabled.

#### **Command Mode**

Exec mode

## **Applicability**

This command is introduced in OcNOS 6.4.1.

#### **Example**

Example for enabling Commit History:

```
#cml commit-history enable
Warning!!! commit-history feature is enabled, confirmed commit and commit-
rollback features are available for use.
```
Example for disabling Commit History:

```
#cml commit-history disable
Warning!!! commit-history feature is disabled, confirmed commit and commit-
rollback features can not be used.
```
## **cml commit-id rollover (enable | disable)**

Use this command to enable or disable commit entry rollover when the maximum count of 50 commit entries is reached. When enabled, older commit entries will be automatically deleted from the commit history list to record new entries.

To verify the state of the operation, use command show cml commit-id rollover state.

Note:

- By default, cml commit-id rollover operation is enabled.
- The cml commit-history operation must be enabled to use this operation.
- The commit-rollback operation can not be used for deleted entry.
- When this operation is disabled and the number of commit entries reaches the maximum count, the addition of commit records to the commit history list will be stopped.

#### **Command Syntax**

```
cml commit-id rollover (enable | disable)
```
#### **Parameter**

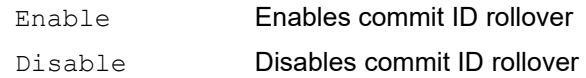

#### **Default**

By default, commit ID rollover is enabled.

#### **Command Mode**

Exec mode

#### **Applicability**

This command is introduced in OcNOS 6.4.1.

## **Example**

Example for verifying commit ID rollover state:

```
#show cml commit-id rollover state
cml commit-id rollover feature is enabled
```
# Index

## **A**

aaa accounting default [95](#page-94-0) aaa accounting details [96](#page-95-0) aaa authentication attempts login [95](#page-94-0) aaa authentication login [95](#page-94-0) aaa authentication login console [97](#page-96-0) aaa authentication login default [97](#page-96-0) aaa authentication login default fallback error [99](#page-98-0) aaa authorization config-commands default [100](#page-99-0) aaa group server [100](#page-99-0) aaa local authentication attempts max-fail [101](#page-100-0) abort transaction [1231](#page-1230-0) Access Lists [386](#page-385-0) arp A.B.C.D MAC [1165](#page-1164-0) Authentication [386](#page-385-0) authentication [1096](#page-1095-0)

## **B**

banner [1150](#page-1149-0) begin modifier [36](#page-35-0) BGP community value command syntax [34](#page-33-0) braces command syntax [33](#page-32-0)

## **C**

Chassis Management Module Commands [684](#page-683-0) clear crypto sa map [1096](#page-1095-0) clear ip prefix-list [1309](#page-1308-0) clear ipv6 neighbors [1310](#page-1309-0) clear ntp statistics [408](#page-407-0) clear ssh hosts [169](#page-168-0) clear tfo counter [751](#page-750-0) Client [386](#page-385-1) clock timezone [1153](#page-1152-0) cml force-unlock config-datastore [1233](#page-1232-0) cml lock config-datastore [1234](#page-1233-0) cml logging [1235](#page-1234-0) cml netconf translation [1236](#page-1235-0) cml unlock config-datastore [1237](#page-1236-0) cmlsh multiple-config-session [1239](#page-1238-0) cmlsh transaction [1242](#page-1241-0) cmlsh transaction limit [1243](#page-1242-0) command abbreviations [32](#page-31-0) command completion [32](#page-31-1) command line errors [32](#page-31-2) help [31](#page-30-0) keyboard operations [35](#page-34-0) command modes [39](#page-38-0) configure [39](#page-38-1) exec [39](#page-38-2)

interface [39](#page-38-3) privileged exec [39](#page-38-4) router [39](#page-38-5) command negation [33](#page-32-1) command syntax ? [34](#page-33-1) . [34](#page-33-2) () [33](#page-32-2) {} [33](#page-32-0) | [33](#page-32-3) A.B.C.D/M [34](#page-33-3) AA:NN [34](#page-33-4) BGP community value [34](#page-33-0) braces [33](#page-32-0) conventions [33](#page-32-4) curly brackets [33](#page-32-0) HH:MM:SS [34](#page-33-5) IFNAME [34](#page-33-6) interface name [34](#page-33-7) IPv4 address [34](#page-33-8) IPv6 address [34](#page-33-9) LINE [34](#page-33-10) lowercase [33](#page-32-5) MAC address [34](#page-33-11) monospaced font [33](#page-32-6) numeric range [34](#page-33-12) parantheses [33](#page-32-7) parentheses [33](#page-32-2) period [34](#page-33-2) question mark [34](#page-33-1) square brackets [34](#page-33-13) time [34](#page-33-14) uppercase [33](#page-32-8) variable placeholders [34](#page-33-15) vertical bars [33](#page-32-3) WORD [34](#page-33-16) X:X::X:X [34](#page-33-17) X:X::X:X/M [34](#page-33-18) XX:XX:XX:XX:XX:XX [34](#page-33-19) commit [1244](#page-1243-0) common commands banner [1150](#page-1149-0) clear ip prefix-list [1309](#page-1308-0) configure terminal [1154](#page-1153-0) copy running-config startup-config [1159](#page-1158-0) disable [1162,](#page-1161-0) [1191](#page-1190-0) enable [1164](#page-1163-0) enable password [1165](#page-1164-0) end [1166](#page-1165-0) exit [1168](#page-1167-0) ip prefix-list [1330](#page-1329-0) ip remote-address [1333](#page-1332-0) ip unnumbered [1334](#page-1333-0) ipv6 prefix-list [1338](#page-1337-0) ipv6 unnumbered [1340](#page-1339-0) log syslog [532](#page-531-0) reload [1186,](#page-1185-0) [1187](#page-1186-0) service advanced-vty [1187](#page-1186-0) service password-encryption [1188](#page-1187-0)

service terminal-length [1189](#page-1188-0) show access-list [1191](#page-1190-0) show cli [1191](#page-1190-0) show ip prefix-list [1402](#page-1401-0) show startup-config [1207](#page-1206-0) show version [1215](#page-1214-0) write terminal [1225](#page-1224-0) Common NSM Layer 2 commands flowcontrol off [1321](#page-1320-0) show flowcontrol interface [1353](#page-1352-0) configuration [742](#page-741-0) configure mode [39](#page-38-1) configure terminal [1154](#page-1153-0) configuring sFlow [551](#page-550-0) Control Port Group [742](#page-741-1), [752,](#page-751-0) [754](#page-753-0) copy [1286](#page-1285-0) copy ftp running-config (interactive) [1289](#page-1288-0) copy ftp startup-config [1284,](#page-1283-0) [1285](#page-1284-0) copy ftp startup-config (interactive) [1290](#page-1289-0) copy http startup-config [1289](#page-1288-0) copy http startup-config (interactive) [1294](#page-1293-0) copy running-config [1278](#page-1277-0) copy running-config (interactive) [1279](#page-1278-0) copy running-config start-config [1159](#page-1158-0) copy scp (startup-config|running-config) [1286](#page-1285-0) copy scp startup-config [1286](#page-1285-0) copy scp startup-config (interactive) [1291](#page-1290-0) copy sftp (startup-config|running-config) [1287](#page-1286-0) copy sftp startup-config [1287](#page-1286-0) copy sftp startup-config (interactive) [1292](#page-1291-0) copy startup-config [1280](#page-1279-0) copy startup-config (interactive) [1281](#page-1280-0) copy system file [1282](#page-1281-0) copy system file (interactive) [1283](#page-1282-0) copy tftp startup-config [1288](#page-1287-0) copy tftp startup-config (interactive) [1293](#page-1292-0) crypto ipsec transform-set [1096](#page-1095-0) crypto isakmp policy [1098](#page-1097-0) crypto map (Configure Mode) [1098](#page-1097-0) curly brackets command syntax [33](#page-32-0)

## **D**

ddm monitor [724](#page-723-0) debug cml [1249](#page-1248-0) debug cmm [687](#page-686-0) debug ddm [727,](#page-726-0) [730](#page-729-0) debug dns client [361](#page-360-0) debug ntp [410](#page-409-0) debug radius [125](#page-124-0) debug sflow [627](#page-626-0) debug snmp-server [480](#page-479-0) debug ssh server [171](#page-170-0) debug tacacs+ [113](#page-112-0) debug telnet server [158](#page-157-0) debug user-mgmt [210](#page-209-0) DHCP [226](#page-225-0) disable [1162,](#page-1161-0) [1191](#page-1190-0)

do [1163](#page-1162-0) domain-name, ip [364](#page-363-0)

## **E**

enable [1164](#page-1163-0) enable password [1165](#page-1164-0) end [1166](#page-1165-0) exec command mode [39](#page-38-2) exit [1168](#page-1167-0)

## **F**

Fail Over Group [742](#page-741-2) feature dhcp [283](#page-282-0) feature ntp [410](#page-409-0) feature sflow [628](#page-627-0) feature ssh [172](#page-171-0) feature tacacs+ [114](#page-113-0) feature telnet [159](#page-158-0) fec [1320](#page-1319-0) flowcontrol off [1321](#page-1320-0) fog tfc [753](#page-752-0) fog type [754](#page-753-1)

## **H**

hardware-profile portmode [1324](#page-1323-0) hardware-profile portmode bundle [1324](#page-1323-1)

## **I**

if-arbiter [1325](#page-1324-0) IFNAME [34](#page-33-6) interface [1326](#page-1325-0) interface mode [39](#page-38-3) ip address [1327](#page-1326-0) ip address dhcp [284](#page-283-0), [1328](#page-1327-0) ip dhcp client request [285](#page-284-0) ip dhcp relay [298](#page-297-0), [300](#page-299-0) ip dhcp relay address [301](#page-300-0) ip dhcp relay information option [303](#page-302-0) ip domain-list [362](#page-361-0) ip domain-lookup [363](#page-362-0) ip domain-name [364](#page-363-0) ip forwarding [1329](#page-1328-0) ip host [365](#page-364-0) ip name-server [366](#page-365-0) ip prefix-list [1330](#page-1329-0) ip proxy-arp [1332](#page-1331-0) ip remote-address [1333](#page-1332-0) ip unnumbered [1334](#page-1333-0) ip vrf [1335](#page-1334-0) ip vrf forwarding [1335](#page-1334-0) IPv4 address command syntax [34](#page-33-8) IPv6 address command syntax [34](#page-33-9) ipv6 address [1336](#page-1335-0)

ipv6 dhcp relay [306,](#page-305-0) [308](#page-307-0) ipv6 dhcp relay address [309](#page-308-0) ipv6 dhcp relay subscriber-id [312](#page-311-0) ipv6 forwarding [1337](#page-1336-0) ipv6 prefix-list [1338](#page-1337-0) ipv6 unnumbered [1340](#page-1339-0)

## **L**

LINE [34](#page-33-10) link-type [755](#page-754-0) locator led [690](#page-689-0) log syslog [532](#page-531-0) Logging Console Configuration [513](#page-512-0) logging level [534](#page-533-0) logging logfile [536](#page-535-0) logging source-interface [541](#page-540-0) logging timestamp [541](#page-540-0) logout [1176](#page-1175-0)

#### **M**

MAC address command syntax [34](#page-33-11) Maxpoll and Minpoll Configuration [388](#page-387-0) Monitor Port Group [742,](#page-741-3) [752](#page-751-1), [753,](#page-752-1) [754](#page-753-2) Monitor Port Groups [753](#page-752-1) multicast [1352](#page-1351-0) Multicast Commands multicast [1352](#page-1351-0) show ip rpf [1379](#page-1378-0)

## **N**

NSM Commands arp A.B.C.D MAC [1165](#page-1164-0) clear ipv6 neighbors [1310](#page-1309-0) if-arbiter [1325](#page-1324-0) interface [1326](#page-1325-0) ip address [1327](#page-1326-0) ip address dhcp [1328](#page-1327-0) ip forwarding [1329](#page-1328-0) ip proxy-arp [1332](#page-1331-0) ipv6 address [1336](#page-1335-0) ipv6 forwarding [1337](#page-1336-0) multicast [1352](#page-1351-0) show debugging nsm [1199](#page-1198-0) show ip forwarding [1381](#page-1380-0) show ip interface brief [1382](#page-1381-0) show ipv6 forwarding [1397](#page-1396-0) show ipv6 interface brief [1398](#page-1397-0) show ipv6 route [1400](#page-1399-0) show nsm client [1202](#page-1201-0) show router-id [1475](#page-1474-0) ntp access-group [412](#page-411-0) ntp authenticate [412](#page-411-0) NTP Authentication [388](#page-387-1) ntp authentication-key [413](#page-412-0) NTP Configuration [387](#page-386-0)

ntp enable [414](#page-413-0) ntp logging [416](#page-415-0) ntp master [419](#page-418-0) ntp peer [419](#page-418-0) ntp server [422](#page-421-0) ntp trusted-key [425](#page-424-0)

## **P**

parantheses command syntax [33](#page-32-7) parentheses command syntax [33](#page-32-2) Peer [386](#page-385-2) period command syntax [34](#page-33-2) ping [1178](#page-1177-0) port breakout configuration [792](#page-791-0), [986](#page-985-0), [1105,](#page-1104-0) [1113](#page-1112-0), [1127,](#page-1126-0) [1136](#page-1135-0) port bundle enable [1352](#page-1351-1) prefix-list [1330](#page-1329-0) privileged exec mode [39](#page-38-4)

## **Q**

question mark command syntax [34](#page-33-1)

## **R**

RADIUS Server Accounting [63](#page-62-0) RADIUS Server Authentication [55](#page-54-0) radius-server deadtime [126](#page-125-0) radius-server directed-request [126](#page-125-0) radius-server host [126](#page-125-0) radius-server host acct-port [128](#page-127-0) radius-server host auth-port [129](#page-128-0) radius-server host key [132](#page-131-0) radius-server key [132](#page-131-0) radius-server retransmit [133](#page-132-0) radius-server timeout [133](#page-132-0) reload [1186,](#page-1185-0) [1187](#page-1186-0) reset log file [1435](#page-1434-0) router mode [39](#page-38-5)

## **S**

Server [386](#page-385-3) server [104](#page-103-0) service [1187](#page-1186-0) service advanced-vty [1187](#page-1186-0) service password-encryption [1188](#page-1187-0) service terminal-length [1189](#page-1188-0) set security-association lifetime [1100](#page-1099-0) set session-key [1100](#page-1099-0) set transform-set [1101](#page-1100-0) sFlow [628](#page-627-1) sflow collector [629](#page-628-0), [630](#page-629-0) show aaa accounting [105](#page-104-0)

show aaa authentication [105](#page-104-0) show aaa authentication login [106](#page-105-0) show access-list [1191](#page-1190-0) show cli [1191](#page-1190-0) show cmlsh multiple-config-session status [1262](#page-1261-0) show commands [36](#page-35-0) exclude modifier [37](#page-36-0) include modifier [37](#page-36-1) redirect modifier [38](#page-37-0) show crypto ipsec transform-set [1103](#page-1102-0) show debug radius [134](#page-133-0) show debug ssh server [173](#page-172-0) show debug tacacs+ [115](#page-114-0) show debug telnet server [160](#page-159-0) show debugging nsm [1199](#page-1198-0) show errdisable details [1475](#page-1474-0) show flowcontrol interface [1353](#page-1352-0) show hardware-information [691](#page-690-0) show hosts [367](#page-366-0) show ip dhcp relay [313](#page-312-0) show ip dhcp relay address interface [314](#page-313-0) show ip forwarding [1381](#page-1380-0) show ip interface brief [1382](#page-1381-0) show ip prefix-list [1402](#page-1401-0) show ip vrf [1396](#page-1395-0) show ipv6 dhcp relay [318](#page-317-0) show ipv6 dhcp relay address [319](#page-318-0) show ipv6 forwarding [1397](#page-1396-0) show ipv6 interface brief [1398](#page-1397-0) show ipv6 route [1400](#page-1399-0) show logging [542](#page-541-0) show logging last [544](#page-543-0) show logging logfile [545](#page-544-0) show logging logfile last-index [546](#page-545-0) show logging logfile start-seqn end-seqn [547](#page-546-0) show logging logfile start-time end-time [548](#page-547-0) show max-transaction limit [1267](#page-1266-0) show nsm client [1202](#page-1201-0) show ntp authentication-keys [426](#page-425-0) show ntp authentication-status [427](#page-426-0) show ntp client [428](#page-427-0) show ntp logging-status [428](#page-427-0) show ntp peers [431](#page-430-0) show ntp peer-status [429](#page-428-0) show ntp statistics [432](#page-431-0) show ntp status [434](#page-433-0) show ntp trusted-keys [434](#page-433-0) show priority-flow-control details [730](#page-729-0) show process [1203](#page-1202-0) show radius-server [135](#page-134-0) show role name [212](#page-211-0) show router-id [1475](#page-1474-0) show running-config [1204](#page-1203-0) show running-config aaa [110](#page-109-0) show running-config dhcp [320](#page-319-0) show running-config dns [369](#page-368-0) show running-config interface [1405](#page-1404-0) show running-config interface ip [1407](#page-1406-0)

show running-config interface ipv6 [1408](#page-1407-0) show running-config ipv6 access-list [1410](#page-1409-0) show running-config ntp [435](#page-434-0) show running-config prefix-list [1411](#page-1410-0) show running-config radius [137](#page-136-0) show running-config snmp [481](#page-480-0) show running-config ssh server [174](#page-173-0) show running-config switch [1205](#page-1204-0) show running-config syslog [549](#page-548-0) show running-config tacacs+ [116](#page-115-0) show running-config telnet server [161](#page-160-0) show sflow [635](#page-634-0) show sflow interface [637](#page-636-0) show snmp [482](#page-481-0) show snmp community [483](#page-482-0) show snmp engine-id [485](#page-484-0) show snmp group [486](#page-485-0) show snmp host [487](#page-486-0) show snmp user [488](#page-487-0) show snmp view [489](#page-488-0) show ssh server [177](#page-176-0) show startup-config [1207](#page-1206-0) show system restore failures [1271](#page-1270-0) show system-information [712](#page-711-0) show tacacs-server [117](#page-116-0) show telnet server [162](#page-161-0) show tfo [756](#page-755-0) show transaction current [1272](#page-1271-0) show transaction last-aborted [1273](#page-1272-0) show transceivers details [738](#page-737-0) show user-account [212](#page-211-0) show username [178](#page-177-0) show users [1213](#page-1212-0) show version [1215](#page-1214-0) show vlog all [1435](#page-1434-0) show vlog clients [1437](#page-1436-0) show vlog terminals [1438](#page-1437-0) show vlog virtual-routers [1439](#page-1438-0) Simple Network Management Protocol [472](#page-471-0) snmp-server community [491](#page-490-0) snmp-server contact [493](#page-492-0) snmp-server enable snmp [496](#page-495-0) snmp-server enable traps [497](#page-496-0) snmp-server group [502](#page-501-0) snmp-server host [502](#page-501-0) snmp-server location [504](#page-503-0) snmp-server tcp-session [506](#page-505-0) snmp-server user [507](#page-506-0) snmp-server view [509](#page-508-0) Software Monitoring and Reporting-406371cb-b162- 43e8-b29e-15e4927833e8 [600](#page-599-0) square brackets command syntax [34](#page-33-13) SSH Client session [144](#page-143-0) ssh key [184](#page-183-0) ssh login-attempts [186](#page-185-0) ssh server port [187](#page-186-0) syslog-504b94b3-047a-47cc-8e89-9cd6ed649951 [526](#page-525-0)

## **T**

tacacs-server deadtime [119](#page-118-0) tacacs-server directed-request [119](#page-118-0) tacacs-server host [119](#page-118-0) tacacs-server key [121](#page-120-0) Telnet [157](#page-156-0), [944](#page-943-0) telnet server port [165](#page-164-0) time command syntax [34](#page-33-14) traceroute [1222](#page-1221-0) trigger failover [758](#page-757-0) Trigger Failover Commands [750](#page-749-0)

## **U**

username [213](#page-212-0) username keypair [190](#page-189-0) username sshkey [189](#page-188-0)

## **V**

vertical bars command syntax [33](#page-32-3) VLOG commands [1434](#page-1433-0) reset log file [1435](#page-1434-0) show vlog all [1435](#page-1434-0) show vlog clients [1437](#page-1436-0) show vlog terminals [1438](#page-1437-0) show vlog virtual-routers [1439](#page-1438-0) VPN Commands ip vrf [1335](#page-1334-0) ip vrf forwarding [1335](#page-1334-0) show ip vrf [1396](#page-1395-0)

## **W**

WORD [34](#page-33-16) write terminal [1225](#page-1224-0)